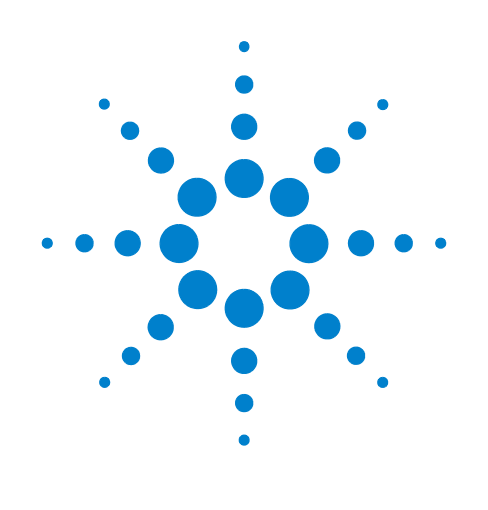

# **Infiniium**

## **9000A Programmer's Reference**

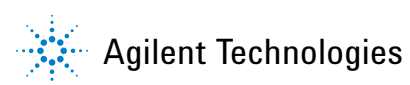

## Programmer's Reference

Publication Number 54904-97002 July 2010

This reference applies directly to software revision code 2.50 and later.

© Copyright Agilent Technologies 2010 All Rights Reserved.

# 9000A Series Infiniium **Oscilloscopes**

### In This Book

This book is your guide to programming the Infiniium 9000A Series Oscilloscopes.

Chapters 1 through 5 give you an introduction to programming the oscilloscopes, along with necessary conceptual information. These chapters describe basic program communications, interface, syntax, data types, and status reporting.

Chapter 6 shows example BASIC and C programs, and describes chunks of one program to show you some typical applications. The BASIC and C example programs are also shipped on a disk with the oscilloscope.

Chapters 7 through 25 describe the commands used to program the oscilloscopes. Each chapter describes the set of commands that belong to an individual subsystem, and explains the function of each command.

Chapter [33](#page-1114-0) describes error messages.

### Contents

**[1 Introduction to Programming](#page-24-0)** [Communicating with the Oscilloscope 1-3](#page-26-0) [Output Command 1-4](#page-27-0) [Device Address 1-4](#page-27-1) [Instructions 1-4](#page-27-2) [Instruction Header 1-4](#page-27-3) [White Space \(Separator\) 1-5](#page-28-0) [Braces 1-5](#page-28-1) [Ellipsis 1-5](#page-28-2) [Square Brackets 1-5](#page-28-3) [Command and Query Sources 1-5](#page-28-4) [Program Data 1-6](#page-29-0) [Header Types 1-7](#page-30-0) [Duplicate Mnemonics 1-9](#page-32-0) [Query Headers 1-10](#page-33-0) [Program Header Options 1-11](#page-34-0) [Character Program Data 1-11](#page-34-1) [Numeric Program Data 1-12](#page-35-0) [Embedded Strings 1-13](#page-36-0) [Program Message Terminator 1-13](#page-36-1) [Common Commands within a Subsystem 1-14](#page-37-0) [Selecting Multiple Subsystems 1-14](#page-37-1) [Programming Getting Started 1-14](#page-37-2) [Initialization 1-15](#page-38-0) [Example Program using HP Basic 1-16](#page-39-0) [Using the DIGITIZE Command 1-17](#page-40-0) [Receiving Information from the Oscilloscope 1-19](#page-42-0) [String Variable Example 1-20](#page-43-0) [Numeric Variable Example 1-20](#page-43-1) [Definite-Length Block Response Data 1-21](#page-44-0) [Multiple Queries 1-22](#page-45-0) [Oscilloscope Status 1-22](#page-45-1)

#### **[2 Connectivity](#page-46-0)**

[LAN Interface Connector 2-3](#page-48-0) [GPIB Interface Connector 2-3](#page-48-1) [Default Startup Conditions 2-4](#page-49-0) [Interface Capabilities 2-5](#page-50-0) [GPIB Command and Data Concepts 2-6](#page-51-0) [Communicating Over the GPIB Interface 2-7](#page-52-0) [Communicating Over the LAN Interface 2-8](#page-53-0) [Communicating via Telnet and Sockets 2-9](#page-54-0) [Bus Commands 2-11](#page-56-0)

#### **[3 Message Communication and System Functions](#page-58-0)**

#### **Contents**

[Protocols 3-3](#page-60-0)

#### **[4 Status Reporting](#page-64-0)**

[Status Reporting Data Structures 4-5](#page-68-0) [Status Byte Register 4-8](#page-71-0) [Service Request Enable Register 4-10](#page-73-0) [Message Event Register 4-10](#page-73-1) [Trigger Event Register 4-10](#page-73-2) [Standard Event Status Register 4-11](#page-74-0) [Standard Event Status Enable Register 4-12](#page-75-0) [Operation Status Register 4-13](#page-76-0) [Operation Status Enable Register 4-14](#page-77-0) [Mask Test Event Register 4-15](#page-78-0) [Mask Test Event Enable Register 4-16](#page-79-0) [Acquisition Done Event Register 4-17](#page-80-0) [Process Done Event Register 4-17](#page-80-1) [Trigger Armed Event Register 4-17](#page-80-2) [Auto Trigger Event Register 4-17](#page-80-3) [Error Queue 4-18](#page-81-0) [Output Queue 4-18](#page-81-1) [Message Queue 4-19](#page-82-0) [Clearing Registers and Queues 4-19](#page-82-1)

#### **[5 Remote Acquisition Synchronization](#page-84-0)**

[Introduction 5-2](#page-85-0) [Programming Flow 5-2](#page-85-1) [Setting Up the Oscilloscope 5-2](#page-85-2) [Acquiring a Waveform 5-2](#page-85-3) [Retrieving Results 5-3](#page-86-0) [Acquisition Synchronization 5-3](#page-86-1) [Single Shot Device Under Test \(DUT\) 5-5](#page-88-0) [Averaging Acquisition Synchronization 5-6](#page-89-0)

#### **[6 Programming Conventions](#page-92-0)**

[Truncation Rule 6-3](#page-94-0) [The Command Tree 6-4](#page-95-0) [Infinity Representation 6-12](#page-103-0) [Sequential and Overlapped Commands 6-12](#page-103-1) [Response Generation 6-12](#page-103-2) [EOI 6-12](#page-103-3)

#### **[7 Sample Programs](#page-104-0)**

[Sample Program Structure 7-3](#page-106-0) [Sample C Programs 7-4](#page-107-0) [Listings of the Sample Programs 7-14](#page-117-0) [gpibdecl.h Sample Header 7-15](#page-118-0)

[learnstr.c Sample Program 7-17](#page-120-0) [sicl\\_IO.c Sample Program 7-21](#page-124-0) natl IO.c Sample Program 7-26 [init.bas Sample Program 7-30](#page-133-0) [lrn\\_str.bas Sample Program 7-38](#page-141-0)

#### **[8 Acquire Commands](#page-146-0)**

[AVERage 8-3](#page-148-0) [AVERage:COUNt 8-4](#page-149-0) [COMPlete 8-5](#page-150-0) [COMPlete:STATe 8-7](#page-152-0) [INTerpolate 8-8](#page-153-0) [MODE 8-9](#page-154-0) [POINts:ANALog 8-11](#page-156-0) [POINts:DIGital? 8-15](#page-160-0) [POINts:AUTO 8-16](#page-161-0) [SEGMented:COUNt 8-17](#page-162-0) SEGMented: INDex 8-18 [SEGMented:TTAGs 8-19](#page-164-0) [SRATe:ANALog \(Analog Sample RATe\) 8-20](#page-165-0) [SRATe Sample Rate Tables 8-22](#page-167-0) [SRATe:DIGital \(Digital Channels Sample RATe\) 8-23](#page-168-0) [SRATe:ANALog:AUTO 8-25](#page-170-0) [SRATe:DIGital:AUTO 8-26](#page-171-0)

#### **[9 Bus Commands](#page-172-0)**

[B1:TYPE 9-3](#page-174-0) [BIT<M> 9-4](#page-175-0) [BITS 9-5](#page-176-0) [CLEar 9-6](#page-177-0) [CLOCk 9-7](#page-178-0) [:CLOCk:SLOPe 9-8](#page-179-0) [DISPlay 9-9](#page-180-0) [LABel 9-10](#page-181-0) [READout 9-11](#page-182-0)

#### **[10 Channel Commands](#page-184-0)**

[BWLimit 10-4](#page-187-0) [COMMonmode 10-5](#page-188-0) [DIFFerential 10-6](#page-189-0) [DIFFerential:SKEW 10-7](#page-190-0) [DISPlay 10-8](#page-191-0) DISPlay: AUTO 10-9 [DISPlay:OFFSet 10-11](#page-194-0) [DISPlay:RANGe 10-12](#page-195-0) [DISPlay:SCALe 10-14](#page-197-0)

[INPut 10-16](#page-199-0) [ISIM:APPLy 10-17](#page-200-0) [ISIM:BANDwidth 10-19](#page-202-0) [ISIM:BWLimit 10-21](#page-204-0) [ISIM:CONVolve 10-23](#page-206-0) [ISIM:DEConvolve 10-24](#page-207-0) [ISIM:DELay 10-25](#page-208-0) [ISIM:SPAN 10-27](#page-210-0) [ISIM:STATe 10-29](#page-212-0) [LABel 10-31](#page-214-0) [OFFSet 10-32](#page-215-0) [PROBe 10-33](#page-216-0) [PROBe:ATTenuation 10-35](#page-218-0) [PROBe:COUPling 10-36](#page-219-0) [PROBe:EADapter 10-37](#page-220-0) [PROBe:ECOupling 10-39](#page-222-0) [PROBe:EXTernal 10-41](#page-224-0) [PROBe:EXTernal:GAIN 10-42](#page-225-0) [PROBe:EXTernal:OFFSet 10-44](#page-227-0) [PROBe:EXTernal:UNITs 10-46](#page-229-0) [PROBe:GAIN 10-48](#page-231-0) [PROBe:HEAD:ADD 10-49](#page-232-0) [PROBe:HEAD:DELete ALL 10-50](#page-233-0) [PROBe:HEAD:SELect 10-51](#page-234-0) [PROBe:ID? 10-52](#page-235-0) [PROBe:SKEW 10-53](#page-236-0) [PROBe:STYPe 10-54](#page-237-0) [RANGe 10-55](#page-238-0) [SCALe 10-56](#page-239-0) [UNITs 10-57](#page-240-0)

#### **[11 Calibration Commands](#page-242-0)**

[Oscilloscope Calibration 11-3](#page-244-0) [Probe Calibration 11-4](#page-245-0)

[Calibration Commands 11-5](#page-246-0) [OUTPut 11-6](#page-247-0) [SKEW 11-7](#page-248-0) [STATus? 11-8](#page-249-0)

#### **[12 Common Commands](#page-250-0)**

 [\\*CLS \(Clear Status\) 12-4](#page-253-0) [\\*ESE \(Event Status Enable\) 12-5](#page-254-0) [\\*ESR? \(Event Status Register\) 12-7](#page-256-0) [\\*IDN? \(Identification Number\) 12-9](#page-258-0)

[\\*LRN? \(Learn\) 12-10](#page-259-0) [\\*OPC \(Operation Complete\) 12-12](#page-261-0) [\\*OPT? \(Option\) 12-13](#page-262-0) [\\*PSC \(Power-on Status Clear\) 12-14](#page-263-0) [\\*RCL \(Recall\) 12-15](#page-264-0) [\\*RST \(Reset\) 12-16](#page-265-0) [\\*SAV \(Save\) 12-17](#page-266-0) [\\*SRE \(Service Request Enable\) 12-18](#page-267-0) [\\*STB? \(Status Byte\) 12-20](#page-269-0)  $*TRG$  (Trigger) 12-22 [\\*TST? \(Test\) 12-23](#page-272-0) [\\*WAI \(Wait\) 12-24](#page-273-0)

#### **[13 Digital Commands](#page-274-0)**

[DISPlay 13-3](#page-276-0) [LABel 13-4](#page-277-0) [SIZE 13-5](#page-278-0) [THReshold 13-6](#page-279-0)

#### **[14 Disk Commands](#page-282-0)**

[CDIRectory 14-3](#page-284-0) [COPY 14-4](#page-285-0) [DELete 14-5](#page-286-0) [DIRectory? 14-6](#page-287-0) [LOAD 14-7](#page-288-0) [MDIRectory 14-8](#page-289-0) [PWD? 14-9](#page-290-0) [SAVE:IMAGe 14-10](#page-291-0) [SAVE:JITTer 14-11](#page-292-0) [SAVE:LISTing 14-12](#page-293-0) [SAVE:MEASurements 14-13](#page-294-0) [SAVE:SETup 14-14](#page-295-0) [SAVE:WAVeform 14-15](#page-296-0) [CSV and TSV Header Format 14-17](#page-298-0) [BIN Header Format 14-20](#page-301-0) [SEGMented 14-36](#page-317-0)

#### **[15 Display Commands](#page-320-0)**

[CGRade 15-3](#page-322-0) [CGRade:LEVels? 15-5](#page-324-0) [COLumn 15-7](#page-326-0) [CONNect 15-8](#page-327-0) [DATA? 15-9](#page-328-0) [GRATicule 15-10](#page-329-0) [LABel 15-12](#page-331-0) [LINE 15-13](#page-332-0)

[PERSistence 15-14](#page-333-0) [ROW 15-15](#page-334-0) [SCOLor 15-16](#page-335-0) [STRing 15-19](#page-338-0) [TAB 15-20](#page-339-0) [TEXT 15-21](#page-340-0)

#### **[16 Function Commands](#page-342-0)**

[FUNCtion<N>? 16-4](#page-345-0) [ABSolute 16-5](#page-346-0) [ADD 16-6](#page-347-0) [AVERage 16-7](#page-348-0) [COMMonmode 16-9](#page-350-0) [DIFF \(Differentiate\) 16-10](#page-351-0) [DISPlay 16-12](#page-353-0) [DIVide 16-13](#page-354-0) [FFT:FREQuency 16-14](#page-355-0) [FFT:REFerence 16-15](#page-356-0) [FFT:RESolution? 16-16](#page-357-0) [FFT:WINDow 16-17](#page-358-0) [FFTMagnitude 16-19](#page-360-0) [FFTPhase 16-21](#page-362-0) [HIGHpass 16-23](#page-364-0) [HORizontal 16-24](#page-365-0) [HORizontal:POSition 16-25](#page-366-0) [HORizontal:RANGe 16-26](#page-367-0) [INTegrate 16-27](#page-368-0) [INVert 16-29](#page-370-0) [LOWPass 16-31](#page-372-0) [MAGNify 16-32](#page-373-0) [MAXimum 16-34](#page-375-0) [MINimum 16-36](#page-377-0) [MULTiply 16-38](#page-379-0) [OFFSet 16-40](#page-381-0) [RANGe 16-41](#page-382-0) [SMOoth 16-42](#page-383-0) [SQRT 16-44](#page-385-0) [SQUare 16-45](#page-386-0) [SUBTract 16-46](#page-387-0) [VERSus 16-48](#page-389-0) [VERTical 16-50](#page-391-0) [VERTical:OFFSet 16-51](#page-392-0) [VERTical:RANGe 16-52](#page-393-0)

## **[17 Hardcopy Commands](#page-394-0)**

[AREA 17-3](#page-396-0)

[DPRinter 17-4](#page-397-0) [FACTors 17-6](#page-399-0) [IMAGe 17-7](#page-400-0) [PRINters? 17-8](#page-401-0)

#### **[18 Histogram Commands](#page-402-0)**

[AXIS 18-4](#page-405-0) [MODE 18-5](#page-406-0) [SCALe:SIZE 18-6](#page-407-0) [WINDow:DEFault 18-7](#page-408-0) [WINDow:SOURce 18-8](#page-409-0) [WINDow:LLIMit 18-10](#page-411-0) [WINDow:RLIMit 18-11](#page-412-0) [WINDow:BLIMit 18-12](#page-413-0) [WINDow:TLIMit 18-13](#page-414-0)

#### **[19 InfiniiScan \(ISCan\) Commands](#page-416-0)**

[DELay 19-3](#page-418-0) [MEASurement:FAIL 19-4](#page-419-0) [MEASurement:LLIMit 19-5](#page-420-0) [MEASurement 19-6](#page-421-0) [MEASurement:ULIMit 19-7](#page-422-0) [MODE 19-8](#page-423-0) [NONMonotonic:EDGE 19-9](#page-424-0) [NONMonotonic:HYSTeresis 19-10](#page-425-0) [NONMonotonic:SOURce 19-11](#page-426-0) [RUNT:HYSTeresis 19-12](#page-427-0) [RUNT:LLEVel 19-13](#page-428-0) [RUNT:SOURce 19-14](#page-429-0) [RUNT:ULEVel 19-15](#page-430-0) [SERial:PATTern 19-16](#page-431-0) [SERial:SOURce 19-17](#page-432-0) [ZONE<N>:MODE 19-18](#page-433-0) [ZONE<N>:PLACement 19-19](#page-434-0) [ZONE:SOURce 19-20](#page-435-0) [ZONE<N>:STATe 19-21](#page-436-0)

#### **[20 Limit Test Commands](#page-438-0)**

[FAIL 20-3](#page-440-0) [LLIMit 20-4](#page-441-0) [MEASurement 20-5](#page-442-0) [RESults? 20-6](#page-443-0) [TEST 20-7](#page-444-0) [ULIMit 20-8](#page-445-0)

#### **[21 Marker Commands](#page-446-0)**

**Contents**

[CURSor? 21-3](#page-448-0) [MODE 21-4](#page-449-0) [TSTArt 21-5](#page-450-0) [TSTOp 21-7](#page-452-0) [VSTArt 21-9](#page-454-0) [TVSTOp 21-10](#page-455-0) [X1Position 21-12](#page-457-0) [X2Position 21-13](#page-458-0) [X1Y1source 21-14](#page-459-0) [X2Y2source 21-16](#page-461-0) [XDELta? 21-18](#page-463-0) [Y1Position 21-19](#page-464-0) [Y2Position 21-20](#page-465-0) [YDELta? 21-21](#page-466-0)

#### **[22 Mask Test Commands](#page-468-0)**

[ALIGn 22-4](#page-471-0) [AlignFIT 22-5](#page-472-0) [AMASk:CREate 22-7](#page-474-0) [AMASk:SOURce 22-8](#page-475-0) [AMASk:SAVE | STORe 22-10](#page-477-0) [AMASk:UNITs 22-11](#page-478-0) [AMASk:XDELta 22-12](#page-479-0) [AMASk:YDELta 22-14](#page-481-0) [AUTO 22-16](#page-483-0) [AVERage 22-17](#page-484-0) [AVERage:COUNt 22-18](#page-485-0) [COUNt:FAILures? 22-19](#page-486-0) [COUNt:FUI? 22-20](#page-487-0) [COUNt:FWAVeforms? 22-21](#page-488-0) [COUNt:UI? 22-22](#page-489-0) [COUNt:WAVeforms? 22-23](#page-490-0) [DELete 22-24](#page-491-0) [ENABle 22-25](#page-492-0) [FOLDing 22-26](#page-493-0) [FOLDing:BITS 22-27](#page-494-0) [HAMPlitude 22-28](#page-495-0) [IMPedance 22-29](#page-496-0) [INVert 22-31](#page-498-0) [LAMPlitude 22-32](#page-499-0) [LOAD 22-33](#page-500-0) [NREGions? 22-34](#page-501-0) [PROBe:IMPedance? 22-35](#page-502-0) [RUMode 22-36](#page-503-0) [RUMode:SOFailure 22-38](#page-505-0)

[SCALe:BIND 22-39](#page-506-0) [SCALe:X1 22-40](#page-507-0) [SCALe:XDELta 22-41](#page-508-0) [SCALe:Y1 22-42](#page-509-0) [SCALe:Y2 22-43](#page-510-0) [SOURce 22-44](#page-511-0) [STARt | STOP 22-46](#page-513-0) [STIMe 22-47](#page-514-0) [TITLe? 22-48](#page-515-0) [TRIGger:SOURce 22-49](#page-516-0) **[23 Measure Commands](#page-518-0)** [AREA 23-9](#page-526-0) [BWIDth 23-10](#page-527-0) [CDRRATE 23-11](#page-528-0) [CGRade:CROSsing 23-13](#page-530-0) [CGRade:DCDistortion 23-14](#page-531-0) [CGRade:EHEight 23-15](#page-532-0) [CGRade:EWIDth 23-17](#page-534-0) [CGRade:EWINdow 23-19](#page-536-0) [CGRade:JITTer 23-21](#page-538-0) [CGRade:QFACtor 23-22](#page-539-0) [CLEar 23-23](#page-540-0) [CLOCk 23-24](#page-541-0) [CLOCk:METHod 23-25](#page-542-0) [CLOCk:METHod:DEEMphasis 23-28](#page-545-0) [CLOCk:VERTical 23-29](#page-546-0) [CLOCk:VERTical:OFFSet 23-30](#page-547-0) [CLOCk:VERTical:RANGe 23-31](#page-548-0) [CROSsing 23-32](#page-549-0) [CTCDutycycle 23-33](#page-550-0) [CTCJitter 23-35](#page-552-0) [CTCNwidth 23-37](#page-554-0) [CTCPwidth 23-39](#page-556-0) [DATarate 23-41](#page-558-0) [DELTatime 23-43](#page-560-0) [DELTatime:DEFine 23-45](#page-562-0) [DUTYcycle 23-47](#page-564-0) [FALLtime 23-49](#page-566-0) [FFT:DFRequency 23-51](#page-568-0) [FFT:DMAGnitude 23-53](#page-570-0) [FFT:FREQuency 23-55](#page-572-0) [FFT:MAGNitude 23-57](#page-574-0) [FFT:PEAK1 23-59](#page-576-0) [FFT:PEAK2 23-60](#page-577-0)

[FFT:THReshold 23-61](#page-578-0) [FREQuency 23-62](#page-579-0) [HISTogram:HITS 23-64](#page-581-0) [HISTogram:M1S 23-66](#page-583-0) [HISTogram:M2S 23-68](#page-585-0) [HISTogram:M3S 23-70](#page-587-0) [HISTogram:MAX? 23-72](#page-589-0) [HISTogram:MEAN? 23-73](#page-590-0) [HISTogram:MEDian? 23-74](#page-591-0) [HISTogram:MIN? 23-75](#page-592-0) [HISTogram:PEAK? 23-76](#page-593-0) [HISTogram:PP? 23-77](#page-594-0) [HISTogram:STDDev? 23-78](#page-595-0) [HOLDtime 23-79](#page-596-0) [JITTer:HISTogram 23-82](#page-599-0) [JITTer:MEASurement 23-83](#page-600-0) [JITTer:SPECtrum 23-84](#page-601-0) [JITTer:SPECtrum:HORizontal 23-85](#page-602-0) [JITTer:SPECtrum:HORizontal:POSition 23-86](#page-603-0) [JITTer:SPECtrum:HORizontal:RANGe 23-88](#page-605-0) [JITTer:SPECtrum:VERTical 23-89](#page-606-0) [JITTer:SPECtrum:VERTical:OFFSet 23-90](#page-607-0) [JITTer:SPECtrum:VERTical:RANGe 23-91](#page-608-0) [JITTer:SPECtrum:WINDow 23-92](#page-609-0) [JITTer:STATistics 23-93](#page-610-0) [JITTer:TRENd 23-94](#page-611-0) [JITTer:TRENd:SMOoth 23-95](#page-612-0) [JITTer:TRENd:SMOoth:POINts 23-96](#page-613-0) [JITTer:TRENd:VERTical 23-97](#page-614-0) [JITTer:TRENd:VERTical:OFFSet 23-98](#page-615-0) [JITTer:TRENd:VERTical:RANGe 23-99](#page-616-0) [NAME 23-100](#page-617-0) [NCJitter 23-101](#page-618-0) [NPERiod 23-103](#page-620-0) [23-104](#page-621-0) [NPULses 23-105](#page-622-0) [NWIDth 23-106](#page-623-0) [OVERshoot 23-108](#page-625-0) [PERiod 23-110](#page-627-0) [PHASe 23-113](#page-630-0) [PPULses 23-115](#page-632-0) [PREShoot 23-116](#page-633-0) [PWIDth 23-118](#page-635-0) [QUALifier<M>:CONDition 23-120](#page-637-0) [QUALifier<M>:SOURce 23-121](#page-638-0)

[QUALifier<M>:STATe 23-122](#page-639-0) [RESults? 23-123](#page-640-0) [RISetime 23-126](#page-643-0) [RJDJ:ALL? 23-128](#page-645-0) [RJDJ:BANDwidth 23-130](#page-647-0) [RJDJ:BER 23-131](#page-648-0) [RJDJ:EDGE 23-133](#page-650-0) [RJDJ:INTerpolate 23-134](#page-651-0) [RJDJ:PLENgth 23-135](#page-652-0) [RJDJ:SOURce 23-137](#page-654-0) [RJDJ:STATe 23-139](#page-656-0) [RJDJ:TJRJDJ? 23-140](#page-657-0) [RJDJ:UNITs 23-141](#page-658-0) [SCRatch 23-142](#page-659-0) [SENDvalid 23-143](#page-660-0) [SETuptime 23-144](#page-661-0) [SLEWrate 23-147](#page-664-0) [SOURce 23-149](#page-666-0) [STATistics 23-151](#page-668-0) [TEDGe 23-152](#page-669-0) [THResholds:ABSolute 23-154](#page-671-0) [THResholds:HYSTeresis 23-156](#page-673-0) [THResholds:METHod 23-158](#page-675-0) [THResholds:PERCent 23-160](#page-677-0) [THResholds:TOPBase:METHod 23-162](#page-679-0) [THResholds:TOPBase:ABSolute 23-164](#page-681-0) [TIEClock2 23-166](#page-683-0) [TIEData 23-169](#page-686-0) [TIEFilter:STARt 23-172](#page-689-0) [TIEFilter:STATe 23-173](#page-690-0) [TIEFilter:STOP 23-174](#page-691-0) [TIEFilter:TYPE 23-175](#page-692-0) [TMAX 23-176](#page-693-0) [TMIN 23-178](#page-695-0) [TVOLt 23-180](#page-697-0) [UITouijitter 23-182](#page-699-0) [UNITinterval 23-183](#page-700-0) [VAMPlitude 23-185](#page-702-0) [VAVerage 23-187](#page-704-0) [VBASe 23-189](#page-706-0) [VLOWer 23-191](#page-708-0) [VMAX 23-193](#page-710-0) [VMIDdle 23-195](#page-712-0) [VMIN 23-197](#page-714-0) [VPP 23-199](#page-716-0)

**Contents**

[VRMS 23-201](#page-718-0) [VTIMe 23-204](#page-721-0) [VTOP 23-206](#page-723-0) [VUPPer 23-208](#page-725-0) [WINdow 23-210](#page-727-0)

#### **[24 Pod Commands](#page-728-0)**

[DISPlay 24-3](#page-730-0) [THReshold 24-4](#page-731-0) [PSKew 24-5](#page-732-0)

#### **[25 Root Level Commands](#page-734-0)**

[ADER? \(Acquisition Done Event Register\) 25-4](#page-737-0) [AER? \(Arm Event Register\) 25-5](#page-738-0) [ATER? \(Auto Trigger Event Register\) 25-6](#page-739-0) [AUToscale 25-7](#page-740-0) [AUToscale:CHANnels {ALL | DISPlayed} 25-8](#page-741-0) [AUToscale:PLACement {STACk | SEParate | OVERlay} 25-9](#page-742-0) [AUToscale:VERTical 25-10](#page-743-0) [BEEP 25-11](#page-744-0) [BLANk 25-12](#page-745-0) [CDISplay 25-13](#page-746-0) [DIGitize 25-14](#page-747-0) [DISable DIGital 25-16](#page-749-0) [ENABle DIGital 25-17](#page-750-0) [MTEE 25-18](#page-751-0) [MTER? 25-19](#page-752-0) [MODel? 25-20](#page-753-0) [OPEE 25-21](#page-754-0) [OPER? 25-22](#page-755-0) [OVLRegister? 25-23](#page-756-0) [PDER? \(Processing Done Event Register\) 25-24](#page-757-0) [PRINt 25-25](#page-758-0) [RECall:SETup 25-26](#page-759-0) [RUN 25-27](#page-760-0) [SERial \(Serial Number\) 25-28](#page-761-0) [SINGle 25-29](#page-762-0) [STATus? 25-30](#page-763-0) [STOP 25-32](#page-765-0) [STORe:JITTer 25-33](#page-766-0) [STORe:SETup 25-34](#page-767-0) [STORe:WAVeform 25-35](#page-768-0) [TER? \(Trigger Event Register\) 25-36](#page-769-0) [VIEW 25-37](#page-770-0)

#### **[26 Self-Test Commands](#page-772-0)**

[CANCel 26-3](#page-774-0) [SCOPETEST 26-4](#page-775-0)

#### **[27 System Commands](#page-776-0)** [DATE 27-3](#page-778-0) [DEBug 27-4](#page-779-0) [DSP 27-6](#page-781-0) [ERRor? 27-7](#page-782-0) [HEADer 27-8](#page-783-0) [LOCK 27-10](#page-785-0) [LONGform 27-11](#page-786-0) [PRESet 27-13](#page-788-0)

[SETup 27-14](#page-789-0) [TIME 27-16](#page-791-0)

#### **[28 Time Base Commands](#page-792-0)**

[POSition 28-3](#page-794-0) [RANGe 28-4](#page-795-0) [REFClock 28-5](#page-796-0) [REFerence 28-6](#page-797-0) [ROLL:ENABLE 28-7](#page-798-0) [SCALe 28-8](#page-799-0) [VIEW 28-9](#page-800-0) [WINDow:DELay 28-10](#page-801-0) [WINDow:POSition 28-12](#page-803-0) [WINDow:RANGe 28-13](#page-804-0) [WINDow:SCALe 28-14](#page-805-0)

#### **[29 Trigger Commands](#page-808-0)**

[Organization of Trigger Modes and Commands 29-5](#page-812-0)

[Summary of Trigger Modes and Commands 29-7](#page-814-0) [Trigger Modes 29-10](#page-817-0) [AND:ENABle 29-12](#page-819-0) [AND:SOURce 29-13](#page-820-0) [HOLDoff 29-14](#page-821-0) [HOLDoff:MAX 29-15](#page-822-0) [HOLDoff:MIN 29-16](#page-823-0) [HOLDoff:MODe 29-17](#page-824-0) [HTHReshold 29-18](#page-825-0) [HYSTeresis 29-19](#page-826-0) [LEVel 29-20](#page-827-0) [LTHReshold 29-21](#page-828-0) [SWEep 29-22](#page-829-0)

[Trigger Mode-Specific Commands 29-23](#page-830-0) [COMM:BWIDth 29-24](#page-831-0) [COMM:ENCode 29-25](#page-832-0) [COMM:PATTern 29-26](#page-833-0) [COMM:POLarity 29-27](#page-834-0) [COMM:SOURce 29-28](#page-835-0) [DELay:ARM:SOURce 29-29](#page-836-0) [DELay:ARM:SLOPe 29-30](#page-837-0) [DELay:EDELay:COUNt 29-31](#page-838-0) [DELay:EDELay:SOURce 29-32](#page-839-0) [DELay:EDELay:SLOPe 29-33](#page-840-0) [DELay:MODE 29-34](#page-841-0) [DELay:TDELay:TIME 29-35](#page-842-0) [DELay:TRIGger:SOURce 29-36](#page-843-0) [DELay:TRIGger:SLOPe 29-37](#page-844-0) [EDGE:COUPling 29-38](#page-845-0) [EDGE:SLOPe 29-39](#page-846-0) [EDGE:SOURce 29-40](#page-847-0) [GLITch:POLarity 29-41](#page-848-0) [GLITch:SOURce 29-42](#page-849-0) [GLITch:WIDTh 29-43](#page-850-0) [PATTern:CONDition 29-44](#page-851-0) [PATTern:LOGic 29-45](#page-852-0) [PWIDth:DIRection 29-46](#page-853-0) [PWIDth:POLarity 29-47](#page-854-0) [PWIDth:SOURce 29-48](#page-855-0) [PWIDth:TPOint 29-49](#page-856-0) [PWIDth:WIDTh 29-50](#page-857-0) [RUNT:POLarity 29-51](#page-858-0) [RUNT:QUALified 29-52](#page-859-0) [RUNT:SOURce 29-53](#page-860-0) [RUNT:TIME 29-54](#page-861-0) [SHOLd:CSOurce 29-55](#page-862-0) [SHOLd:CSOurce:EDGE 29-56](#page-863-0) [SHOLd:DSOurce 29-57](#page-864-0) [SHOLd:HoldTIMe \(HTIMe\) 29-58](#page-865-0) [SHOLd:MODE 29-59](#page-866-0) [SHOLd:SetupTIMe 29-60](#page-867-0) [STATe:CLOCk 29-61](#page-868-0) [STATe:LOGic 29-62](#page-869-0) [STATe:LTYPe 29-63](#page-870-0) [STATe:SLOPe 29-64](#page-871-0) [TIMeout:CONDition 29-65](#page-872-0) [TIMeout:SOURce 29-66](#page-873-0) [TIMeout:TIME 29-67](#page-874-0)

[TRANsition:DIRection 29-68](#page-875-0) [TRANsition:SOURce 29-69](#page-876-0) [TRANsition:TIME 29-70](#page-877-0) [TRANsition:TYPE 29-71](#page-878-0) [TV:LINE 29-72](#page-879-0) [TV:MODE 29-73](#page-880-0) [TV:POLarity 29-74](#page-881-0) [TV:SOURce 29-75](#page-882-0) [TV:STANdard 29-76](#page-883-0) [TV:UDTV:ENUMber 29-77](#page-884-0) [TV:UDTV:HSYNc 29-78](#page-885-0) [TV:UDTV:HTIMe 29-79](#page-886-0) [TV:UDTV:PGTHan 29-80](#page-887-0) [TV:UDTV:POLarity 29-81](#page-888-0) [WINDow:CONDition 29-82](#page-889-0) [WINDow:SOURce 29-83](#page-890-0) [WINDow:TIME 29-84](#page-891-0) [WINDow:TPOint 29-85](#page-892-0)

[Advanced COMM Trigger Mode and Commands 29-86](#page-893-0) [COMM:BWIDth 29-88](#page-895-0) [COMM:ENCode 29-89](#page-896-0) [COMM:LEVel 29-90](#page-897-0) [COMM:PATTern 29-91](#page-898-0) [COMM:POLarity 29-92](#page-899-0) [COMM:SOURce 29-93](#page-900-0)

[Advanced Pattern Trigger Mode and Commands 29-94](#page-901-0) [PATTern:CONDition 29-96](#page-903-0) [PATTern:LOGic 29-97](#page-904-0) [:PATTern:THReshold:LEVel 29-98](#page-905-0) [:PATTern:THReshold:POD<N> 29-99](#page-906-0)

[Advanced State Trigger Mode and Commands 29-100](#page-907-0) [STATe:CLOCk 29-102](#page-909-0) [STATe:LOGic 29-103](#page-910-0) [STATe:LTYPe 29-104](#page-911-0) [STATe:SLOPe 29-105](#page-912-0) [:STATe:THReshold:LEVel 29-106](#page-913-0)

[Advanced Delay By Event Mode and Commands 29-107](#page-914-0) [EDLY:ARM:SOURce 29-109](#page-916-0) [EDLY:ARM:SLOPe 29-110](#page-917-0) [EDLY:EVENt:DELay 29-111](#page-918-0)

**Contents**

[EDLY:EVENt:SOURce 29-112](#page-919-0) [EDLY:EVENt:SLOPe 29-113](#page-920-0) [EDLY:TRIGger:SOURce 29-114](#page-921-0) [EDLY:TRIGger:SLOPe 29-115](#page-922-0)

[Advanced Delay By Time Mode and Commands 29-116](#page-923-0) [TDLY:ARM:SOURce 29-118](#page-925-0) [TDLY:ARM:SLOPe 29-119](#page-926-0) [TDLY:DELay 29-120](#page-927-0) [TDLY:TRIGger:SOURce 29-121](#page-928-0) [TDLY:TRIGger:SLOPe 29-122](#page-929-0)

[Advanced Standard TV Mode and Commands 29-123](#page-930-0) [STV:FIELd 29-125](#page-932-0) [STV:LINE 29-126](#page-933-0) [STV:SOURce 29-127](#page-934-0) [STV:SPOLarity 29-128](#page-935-0)

[Advanced User Defined TV Mode and Commands 29-129](#page-936-0) [UDTV:ENUMber 29-132](#page-939-0) [UDTV:PGTHan 29-133](#page-940-0) [UDTV:POLarity 29-134](#page-941-0) [UDTV:SOURce 29-135](#page-942-0)

[Advanced Trigger Violation Modes 29-136](#page-943-0) [VIOLation:MODE 29-137](#page-944-0)

[Pulse Width Violation Mode and Commands 29-138](#page-945-0) [VIOLation:PWIDth:DIRection 29-140](#page-947-0) [VIOLation:PWIDth:POLarity 29-141](#page-948-0) [VIOLation:PWIDth:SOURce 29-142](#page-949-0) [VIOLation:PWIDth:WIDTh 29-143](#page-950-0)

[Setup Violation Mode and Commands 29-144](#page-951-0) [VIOLation:SETup:MODE 29-147](#page-954-0) [VIOLation:SETup:SETup:SETup:CSOurce 29-148](#page-955-0) [VIOLation:SETup:SETup:CSOurce:LEVel 29-149](#page-956-0) [VIOLation:SETup:SETup:CSOurce:EDGE 29-150](#page-957-0) [VIOLation:SETup:SETup:DSOurce 29-151](#page-958-0) [VIOLation:SETup:SETup:DSOurce:HTHReshold 29-152](#page-959-0) [VIOLation:SETup:SETup:DSOurce:LTHReshold 29-153](#page-960-0) [VIOLation:SETup:SETup:TIME 29-154](#page-961-0) [VIOLation:SETup:HOLD:CSOurce 29-155](#page-962-0) [VIOLation:SETup:HOLD:CSOurce:LEVel 29-156](#page-963-0)

[VIOLation:SETup:HOLD:CSOurce:EDGE 29-157](#page-964-0) [VIOLation:SETup:HOLD:DSOurce 29-158](#page-965-0) [VIOLation:SETup:HOLD:DSOurce:HTHReshold 29-159](#page-966-0) [VIOLation:SETup:HOLD:DSOurce:LTHReshold 29-160](#page-967-0) [VIOLation:SETup:HOLD:TIME 29-161](#page-968-0) [VIOLation:SETup:SHOLd:CSOurce 29-162](#page-969-0) [VIOLation:SETup:SHOLd:CSOurce:LEVel 29-163](#page-970-0) [VIOLation:SETup:SHOLd:CSOurce:EDGE 29-164](#page-971-0) [VIOLation:SETup:SHOLd:DSOurce 29-165](#page-972-0) [VIOLation:SETup:SHOLd:DSOurce:HTHReshold 29-166](#page-973-0) [VIOLation:SETup:SHOLd:DSOurce:LTHReshold 29-167](#page-974-0) [VIOLation:SETup:SHOLd:SetupTIMe \(STIMe\) 29-168](#page-975-0) [VIOLation:SETup:SHOLd:HoldTIMe \(HTIMe\) 29-169](#page-976-0)

[Transition Violation Mode 29-170](#page-977-0) [VIOLation:TRANsition 29-172](#page-979-0) [VIOLation:TRANsition:SOURce 29-173](#page-980-0) [VIOLation:TRANsition:SOURce:HTHReshold 29-174](#page-981-0) [VIOLation:TRANsition:SOURce:LTHReshold 29-175](#page-982-0)

[VIOLation:TRANsition:TYPE 29-176](#page-983-0)

#### **[30 Waveform Commands](#page-986-0)**

[BANDpass? 30-6](#page-991-0) [BYTeorder 30-7](#page-992-0) [COMPlete? 30-8](#page-993-0) [COUNt? 30-9](#page-994-0) [COUPling? 30-10](#page-995-0) [DATA? 30-11](#page-996-0) [DATA? Example for Digital Channels 30-28](#page-1013-0) [FORMat 30-43](#page-1028-0) [POINts? 30-46](#page-1031-0) [PREamble 30-47](#page-1032-0) [SEGMented:ALL 30-53](#page-1038-0) [SEGMented:COUNt? 30-54](#page-1039-0) [SEGMented:TTAG? 30-55](#page-1040-0) [SEGMented:XLISt? 30-56](#page-1041-0) [SOURce 30-57](#page-1042-0) [STReaming 30-59](#page-1044-0) [TYPE? 30-60](#page-1045-0) [VIEW 30-61](#page-1046-0) [XDISplay? 30-63](#page-1048-0) [XINCrement? 30-64](#page-1049-0) [XORigin? 30-65](#page-1050-0) [XRANge? 30-66](#page-1051-0) [XREFerence? 30-67](#page-1052-0)

[XUNits? 30-68](#page-1053-0) [YDISplay? 30-69](#page-1054-0) [YINCrement? 30-70](#page-1055-0) [YORigin? 30-71](#page-1056-0) [YRANge? 30-72](#page-1057-0) [YREFerence? 30-73](#page-1058-0) [YUNits? 30-74](#page-1059-0)

#### **[31 Waveform Memory Commands](#page-1060-0)**

[CLEar 31-3](#page-1062-0) [DISPlay 31-4](#page-1063-0) [LOAD 31-5](#page-1064-0) [SAVE 31-6](#page-1065-0) [XOFFset 31-7](#page-1066-0) [XRANge 31-8](#page-1067-0) [YOFFset 31-9](#page-1068-0) [YRANge 31-10](#page-1069-0)

#### **[32 Serial Data Equalization Commands](#page-1072-0)**

[CTLequalizer:DISPlay 32-4](#page-1075-0) [CTLequalizer:SOURce 32-5](#page-1076-0) [CTLequalizer:DCGain 32-6](#page-1077-0) [CTLequalizer:P1 32-7](#page-1078-0) [CTLequalizer:P2 32-8](#page-1079-0) [CTLequalizer:RATe 32-9](#page-1080-0) [CTLequalizer:VERTical 32-10](#page-1081-0) [CTLequalizer:VERTical:OFFSet 32-11](#page-1082-0) [CTLequalizer:VERTical:RANGe 32-12](#page-1083-0) [CTLequalizer:ZERo 32-13](#page-1084-0) [SPRocessing:FFEQualizer:DISPlay 32-14](#page-1085-0) [SPRocessing:FFEQualizer:SOURce 32-15](#page-1086-0) [FFEQualizer:NPRecursor 32-16](#page-1087-0) [SPRocessing:FFEQualizer:NTAPs 32-17](#page-1088-0) [FFEequalizer:RATe 32-18](#page-1089-0) [SPRocessing:FFEQualizer:TAP 32-19](#page-1090-0) [SPRocessing:FFEQualizer:TAP:PLENgth 32-20](#page-1091-0) [SPRocessing:FFEQualizer:TAP:WIDTh 32-21](#page-1092-0) [SPRocessing:FFEQualizer:TAP:DELay 32-22](#page-1093-0) [SPRocessing:FFEQualizer:TAP:AUTomatic 32-23](#page-1094-0) [SPRocessing:FFEQualizer:TAP :BANDwidth 32-24](#page-1095-0) [SPRocessing:FFEQualizer:TAP :BWMode 32-25](#page-1096-0) [SPRocessing:FFEQualizer:TAP :TDELay 32-26](#page-1097-0) [SPRocessing:FFEQualizer:TAP :TDMode 32-27](#page-1098-0) [FFEQualizer:VERTical 32-28](#page-1099-0) [FFEQualizer:VERTical:OFFSet 32-29](#page-1100-0) [FFEQualizer:VERTical:RANGe 32-30](#page-1101-0)

[SPRocessing:DFEQualizer:STATe 32-31](#page-1102-0) [SPRocessing:DFEQualizer:SOURce 32-32](#page-1103-0) [SPRocessing:DFEQualizer:NTAPs 32-33](#page-1104-0) [SPRocessing:DFEQualizer:TAP 32-34](#page-1105-0) [SPRocessing:DFEQualizer:TAP:WIDTh 32-35](#page-1106-0) [SPRocessing:DFEQualizer:TAP:DELay 32-36](#page-1107-0) [SPRocessing:DFEQualizer:TAP:MAX 32-37](#page-1108-0) [SPRocessing:DFEQualizer:TAP:MIN 32-38](#page-1109-0) [SPRocessing:DFEQualizer:TAP:GAIN 32-39](#page-1110-0) [SPRocessing:DFEQualizer:TAP:UTARget 32-40](#page-1111-0) [SPRocessing:DFEQualizer:TAP:LTARget 32-41](#page-1112-0) [SPRocessing:DFEQualizer:TAP:AUTomatic 32-42](#page-1113-0)

#### **[33 Error Messages](#page-1114-1)**

[Error Queue 33-3](#page-1116-0) [Error Numbers 33-4](#page-1117-0) [Command Error 33-5](#page-1118-0) [Execution Error 33-6](#page-1119-0) [Device- or Oscilloscope-Specific Error 33-7](#page-1120-0) [Query Error 33-8](#page-1121-0) [List of Error Messages 33-9](#page-1122-0)

**Contents**

<span id="page-24-1"></span>Introduction to Programming

<span id="page-24-0"></span>1

## Introduction to Programming

This chapter introduces the basics for remote programming of an oscilloscope. The programming commands in this manual conform to the IEEE 488.2 Standard Digital Interface for Programmable Instrumentation. The programming commands provide the means of remote control.

Basic operations that you can do with a computer and an oscilloscope include:

- Set up the oscilloscope.
- Make measurements.
- Get data (waveform, measurements, and configuration) from the oscilloscope.
- Send information, such as waveforms and configurations, to the oscilloscope.

You can accomplish other tasks by combining these functions.

#### **Example Programs are Written in HP BASIC and C**

**The programming examples for individual commands in this manual are written in HP BASIC and C.**

## <span id="page-26-0"></span>Communicating with the Oscilloscope

Computers communicate with the oscilloscope by sending and receiving messages over a remote interface, such as a GPIB card (must order the N4865A GPIB-to-LAN adapter) or a Local Area Network (LAN) card. Commands for programming normally appear as ASCII character strings embedded inside the output statements of a "host" language available on your computer. The input commands of the host language are used to read responses from the oscilloscope.

For example, HP BASIC uses the OUTPUT statement for sending commands and queries. After a query is sent, the response is usually read using the HP BASIC ENTER statement. The ENTER statement passes the value across the bus to the computer and places it in the designated variable.

For the GPIB interface, messages are placed on the bus using an output command and passing the device address, program message, and a terminator. Passing the device address ensures that the program message is sent to the correct GPIB interface and GPIB device.

The following HP BASIC OUTPUT statement sends a command that sets the channel 1 scale value to 500 mV:

OUTPUT <device address> ;":CHANNEL1:SCALE 500E-3"<terminator>

The device address represents the address of the device being programmed. Each of the other parts of the above statement are explained on the following pages.

#### **Use the Suffix Multiplier Instead**

**Using "mV" or "V" following the numeric voltage value in some commands will cause Error 138 - Suffix not allowed. Instead, use the convention for the suffix multiplier as described in chapter 3, "Message Communication and System Functions."**

## <span id="page-27-0"></span>Output Command

The output command depends entirely on the programming language. Throughout this book, HP BASIC and ANSI C are used in the examples of individual commands. If you are using other languages, you will need to find the equivalents of HP BASIC commands like OUTPUT, ENTER, and CLEAR, to convert the examples.

## <span id="page-27-1"></span>Device Address

The location where the device address must be specified depends on the programming language you are using. In some languages, it may be specified outside the OUTPUT command. In HP BASIC, it is always specified after the keyword, OUTPUT. The examples in this manual assume that the oscilloscope and interface card are at GPIB device address 707. When writing programs, the device address varies according to how the bus is configured.

## <span id="page-27-2"></span>Instructions

Instructions, both commands and queries, normally appear as strings embedded in a statement of your host language, such as BASIC, Pascal, or C. The only time a parameter is not meant to be expressed as a string is when the instruction's syntax definition specifies <block data>, such as HP BASIC's "learnstring" command. There are only a few instructions that use block data.

Instructions are composed of two main parts:

- The header, which specifies the command or query to be sent.
- The program data, which provides additional information to clarify the meaning of the instruction.

## <span id="page-27-3"></span>Instruction Header

The instruction header is one or more command mnemonics separated by colons (:). They represent the operation to be performed by the oscilloscope. See the "Programming Conventions" chapter for more information.

Queries are formed by adding a question mark (?) to the end of the header. Many instructions can be used as either commands or queries, depending on whether or not you include the question mark. The command and query forms of an instruction usually have different program data. Many queries do not use any program data.

## <span id="page-28-0"></span>White Space (Separator)

White space is used to separate the instruction header from the program data. If the instruction does not require any program data parameters, you do not need to include any white space. In this manual, white space is defined as one or more spaces. ASCII defines a space to be character 32 in decimal.

### <span id="page-28-1"></span>Braces

When several items are enclosed by braces,  $\{\}$ , only one of these elements may be selected. Vertical line (|) indicates "or". For example, {ON | OFF} indicates that only ON or OFF may be selected, not both.

## <span id="page-28-2"></span>Ellipsis

... An ellipsis (trailing dots) indicates that the preceding element may be repeated one or more times.

## <span id="page-28-3"></span>Square Brackets

Items enclosed in square brackets, [ ], are optional.

## <span id="page-28-4"></span>Command and Query Sources

Many commands and queries require that a source be specified. Depending on the command or query and the model number of Infiniium oscilloscope being used, some of the sources are not available. The following is a list of some of the available sources:

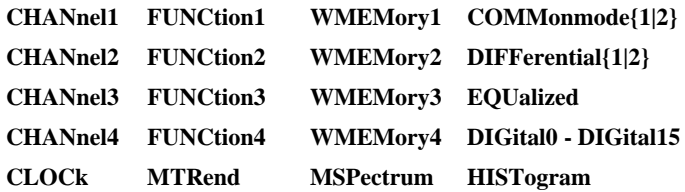

## <span id="page-29-0"></span>Program Data

Program data is used to clarify the meaning of the command or query. It provides necessary information, such as whether a function should be on or off, or which waveform is to be displayed. Each instruction's syntax definition shows the program data and the values they accept.

When there is more than one data parameter, they are separated by commas (,). You can add spaces around the commas to improve readability.

## <span id="page-30-0"></span>Header Types

There are three types of headers:

- Simple Command headers
- Compound Command headers
- Common Command headers

#### **Simple Command Header**

Simple command headers contain a single mnemonic. AUTOSCALE and DIGITIZE are examples of simple command headers typically used in this oscilloscope. The syntax is:

<program mnemonic><terminator>

or

OUTPUT 707;":AUTOSCALE"

When program data must be included with the simple command header (for example, :DIGITIZE CHAN1), white space is added to separate the data from the header. The syntax is:

<program mnemonic><separator><program data><terminator>

or

OUTPUT 707;":DIGITIZE CHANNEL1,FUNCTION2"

#### **Compound Command Header**

Compound command headers are a combination of two program mnemonics. The first mnemonic selects the subsystem, and the second mnemonic selects the function within that subsystem. The mnemonics within the compound message are separated by colons. For example:

To execute a single function within a subsystem:

```
:<subsystem>:<function><separator><program data><terminator>
```
For example:

OUTPUT 707;":CHANNEL1:BWLIMIT ON"

#### **Introduction to Programming Header Types**

#### **Combining Commands in the Same Subsystem**

To execute more than one command within the same subsystem, use a semi-colon (;) to separate the commands:

:<subsystem>:<command><separator><data>;<command><separator> <data><terminator>

For example:

:CHANNEL1:INPUT DC;BWLIMIT ON

#### **Common Command Header**

Common command headers, such as clear status, control the IEEE 488.2 functions within the oscilloscope. The syntax is:

\*<command header><terminator>

No space or separator is allowed between the asterisk (\*) and the command header. \*CLS is an example of a common command header.

## <span id="page-32-0"></span>Duplicate Mnemonics

Identical function mnemonics can be used for more than one subsystem. For example, you can use the function mnemonic RANGE to change both the vertical range and horizontal range:

To set the vertical range of channel 1 to 0.4 volts full scale:

```
:CHANNEL1:RANGE .4
```
To set the horizontal time base to 1 second full scale:

```
:TIMEBASE:RANGE 1
```
In these examples, CHANNEL1 and TIMEBASE are subsystem selectors, and determine the range type being modified.

**Introduction to Programming Query Headers**

## <span id="page-33-0"></span>Query Headers

A command header immediately followed by a question mark (?) is a query. After receiving a query, the oscilloscope interrogates the requested subsystem and places the answer in its output queue. The answer remains in the output queue until it is read or until another command is issued. When read, the answer is transmitted across the bus to the designated listener (typically a computer). For example, the query:

```
:TIMEBASE:RANGE?
```
places the current time base setting in the output queue.

In HP BASIC, the computer input statement:

ENTER < device address > ;Range

passes the value across the bus to the computer and places it in the variable Range.

You can use queries to find out how the oscilloscope is currently configured and to get results of measurements made by the oscilloscope. For example, the command:

:MEASURE:RISETIME?

tells the oscilloscope to measure the rise time of your waveform and place the result in the output queue.

The output queue must be read before the next program message is sent. For example, when you send the query :MEASURE:RISETIME?, you must follow it with an input statement. In HP BASIC, this is usually done with an ENTER statement immediately followed by a variable name. This statement reads the result of the query and places the result in a specified variable.

#### **Handle Queries Properly**

**If you send another command or query before reading the result of a query, the output buffer is cleared and the current response is lost. This also generates a query-interrupted error in the error queue. If you execute an input statement before you send a query, it will cause the computer to wait indefinitely.**

## <span id="page-34-0"></span>Program Header Options

You can send program headers using any combination of uppercase or lowercase ASCII characters. Oscilloscope responses, however, are always returned in uppercase.

You may send program command and query headers in either long form (complete spelling), short form (abbreviated spelling), or any combination of long form and short form. For example:

:TIMEBASE:DELAY 1E-6 is the long form.

:TIM:DEL 1E-6 is the short form.

#### **Using Long Form or Short Form**

**Programs written in long form are easily read and are almost self-documenting. The short form syntax conserves the amount of computer memory needed for program storage and reduces I/O activity.**

The rules for the short form syntax are described in the chapter, "Programming Conventions."

## <span id="page-34-1"></span>Character Program Data

Character program data is used to convey parameter information as alpha or alphanumeric strings. For example, the :TIMEBASE:REFERENCE command can be set to left, center, or right. The character program data in this case may be LEFT, CENTER, or RIGHT. The command :TIMEBASE:REFERENCE RIGHT sets the time base reference to right.

The available mnemonics for character program data are always included with the instruction's syntax definition. You may send either the long form of commands, or the short form (if one exists). You may mix uppercase and lowercase letters freely. When receiving responses, uppercase letters are used exclusively.

## <span id="page-35-0"></span>Numeric Program Data

Some command headers require program data to be expressed numerically. For example, :TIMEBASE:RANGE requires the desired full-scale range to be expressed numerically.

For numeric program data, you can use exponential notation or suffix multipliers to indicate the numeric value. The following numbers are all equal:

 $28 = 0.28E2 = 280E-1 = 28000m = 0.028K = 28E-3K$ 

When a syntax definition specifies that a number is an integer, it means that the number should be whole. Any fractional part is ignored and truncated. Numeric data parameters that accept fractional values are called real numbers. For more information see the chapter, "Interface Functions."

All numbers are expected to be strings of ASCII characters.

- When sending the number 9, you would send a byte representing the ASCII code for the character "9" (which is 57).
- A three-digit number like 102 would take up three bytes (ASCII codes 49, 48, and 50). The number of bytes is figured automatically when you include the entire instruction in a string.
# Embedded Strings

Embedded strings contain groups of alphanumeric characters which are treated as a unit of data by the oscilloscope. An example of this is the line of text written to the advisory line of the oscilloscope with the :SYSTEM:DSP command:

:SYSTEM:DSP ""This is a message.""

You may delimit embedded strings with either single (') or double (") quotation marks. These strings are case-sensitive, and spaces are also legal characters.

# Program Message Terminator

The program instructions within a data message are executed after the program message terminator is received. The terminator may be either an NL (New Line) character, an EOI (End-Or-Identify) asserted in the GPIB interface, or a combination of the two. Asserting the EOI sets the EOI control line low on the last byte of the data message. The NL character is an ASCII linefeed (decimal 10).

#### **New Line Terminator Functions Like EOS and EOT**

**The NL (New Line) terminator has the same function as an EOS (End Of String) and EOT (End Of Text) terminator.**

### Common Commands within a Subsystem

Common commands can be received and processed by the oscilloscope whether they are sent over the bus as separate program messages or within other program messages. If you have selected a subsystem, and a common command is received by the oscilloscope, the oscilloscope remains in the selected subsystem. For example, if the program message

":ACQUIRE:AVERAGE ON;\*CLS;COUNT 1024"

is received by the oscilloscope, the oscilloscope turns averaging on, then clears the status information without leaving the selected subsystem.

If some other type of command is received within a program message, you must reenter the original subsystem after the command. For example, the program message

":ACQUIRE:AVERAGE ON;:AUTOSCALE;:ACQUIRE:AVERAGE:COUNT 1024"

turns averaging on, completes the autoscale operation, then sets the acquire average count. Here, :ACQUIRE must be sent again after AUTOSCALE to re-enter the ACQUIRE subsystem and set the count.

### Selecting Multiple Subsystems

You can send multiple program commands and program queries for different subsystems on the same line by separating each command with a semicolon. The colon following the semicolon lets you enter a new subsystem. For example:

<program mnemonic><data>;:<program mnemonic><data><terminator> :CHANNEL1:RANGE 0.4;:TIMEBASE:RANGE 1

**You can Combine Compound and Simple Commands**

**Multiple program commands may be any combination of compound and simple commands.**

### Programming Getting Started

The remainder of this chapter explains how to set up the oscilloscope, how to retrieve setup information and measurement results, how to digitize a waveform, and how to pass data to the computer. The chapter, "Measure Commands" describes sending measurement data to the oscilloscope.

### Initialization

To make sure the bus and all appropriate interfaces are in a known state, begin every program with an initialization statement. For example, HP BASIC provides a CLEAR command which clears the interface buffer:

CLEAR 707 ! initializes the interface of the oscilloscope When you are using GPIB, CLEAR also resets the oscilloscope's parser. The parser is the program that reads in the instructions you send.

After clearing the interface, initialize the oscilloscope to a preset state:

OUTPUT 707;"\*RST" ! initializes the oscilloscope to a preset state

#### **Initializing the Oscilloscope**

**The commands and syntax for initializing the oscilloscope are discussed in the chapter, "Common Commands." Refer to your GPIB manual and programming language reference manual for information on initializing the interface.**

#### **Autoscale**

The AUTOSCALE feature of Agilent Technologies digitizing oscilloscopes performs a very useful function on unknown waveforms by automatically setting up the vertical channel, time base, and trigger level of the oscilloscope.

The syntax for the autoscale function is:

:AUTOSCALE<terminator>

#### **Setting Up the Oscilloscope**

A typical oscilloscope setup configures the vertical range and offset voltage, the horizontal range, delay time, delay reference, trigger mode, trigger level, and slope.

A typical example of the commands sent to the oscilloscope are:

:CHANNEL1: PROBE 10; RANGE 16; OFFSET 1.00<terminator> :SYSTEM:HEADER OFF<terminator> :TIMEBASE:RANGE 1E-3:DELAY 100E-6<terminator>

This example sets the time base at 1 ms full-scale (100  $\mu$ s/div), with delay of 100  $\mu$ s. Vertical is set to 16 V full-scale (2 V/div), with center of screen at 1 V, and probe attenuation of 10.

### Example Program using HP Basic

This program demonstrates the basic command structure used to program the oscilloscope.

```
10 CLEAR 707! Initialize oscilloscope interface
20 OUTPUT 707;"*RST"!Initialize oscilloscope to preset state
30 OUTPUT 707;":TIMEBASE:RANGE 5E-4"! Time base to 500 us full scale
40 OUTPUT 707;":TIMEBASE:DELAY 0"! Delay to zero
50 OUTPUT 707;":TIMEBASE:REFERENCE CENTER"! Display reference at center
60 OUTPUT 707;":CHANNEL1:PROBE 10"! Probe attenuation to 10:1
70 OUTPUT 707;":CHANNEL1:RANGE 1.6"! Vertical range to 1.6 V full scale
80 OUTPUT 707;":CHANNEL1:OFFSET -.4"! Offset to -0.4
90 OUTPUT 707;":CHANNEL1:INPUT DC"! Coupling to DC
100 OUTPUT 707;":TRIGGER:MODE EDGE"! Edge triggering
110 OUTPUT 707;":TRIGGER:LEVEL CHAN1,-.4"! Trigger level to -0.4
120 OUTPUT 707;":TRIGGER:SLOPE POSITIVE"! Trigger on positive slope
125 OUTPUT 707;":SYSTEM:HEADER OFF<terminator>
130 OUTPUT 707;":ACQUIRE:MODE RTIME"! Normal acquisition
140 OUTPUT 707;":DISPLAY:GRATICULE FRAME"! Grid off
150 END
```
#### **Overview of the Program**

- Line 10 initializes the oscilloscope interface to a known state.
- Line 20 initializes the oscilloscope to a preset state.
- Lines 30 through 50 set the time base, the horizontal time at 500 μs full scale, and 0 s of delay referenced at the center of the graticule.
- Lines 60 through 90 set 10:1 probe attenuation, set the vertical range to 1.6 volts full scale, center screen at −0.4 volts, and select DC 1 Mohm impedance coupling.
- Lines 100 through 120 configure the oscilloscope to trigger at −0.4 volts with positive edge triggering.
- Line 125 turns system headers off.
- Line 130 configures the oscilloscope for real time acquisition.
- Line 140 turns the grid off.

# Using the DIGITIZE Command

The DIGITIZE command is a macro that captures data using the acquisition (ACQUIRE) subsystem. When the digitize process is complete, the acquisition is stopped. You can measure the captured data by using the oscilloscope or by transferring the data to a computer for further analysis. The captured data consists of two parts: the preamble and the waveform data record.

After changing the oscilloscope configuration, the waveform buffers are cleared. Before doing a measurement, you should send the DIGITIZE command to ensure new data has been collected.

You can send the DIGITIZE command with no parameters for a higher throughput. Refer to the DIGITIZE command in the chapter, "Root Level Commands" for details.

When the DIGITIZE command is sent to an oscilloscope, the specified channel's waveform is digitized using the current ACQUIRE parameters. Before sending the :WAVEFORM:DATA? query to download waveform data to your computer, you should specify the WAVEFORM parameters.

The number of data points comprising a waveform varies according to the number requested in the ACQUIRE subsystem. The ACQUIRE subsystem determines the number of data points, type of acquisition, and number of averages used by the DIGITIZE command. This lets you specify exactly what the digitized information contains. The following program example shows a typical setup:

```
OUTPUT 707;":SYSTEM:HEADER OFF<terminator>
OUTPUT 707;":ACQUIRE:MODE RTIME"<terminator>
OUTPUT 707;":ACQUIRE:COMPLETE 100"<terminator>
OUTPUT 707;":WAVEFORM:SOURCE CHANNEL1"<terminator>
OUTPUT 707;":WAVEFORM:FORMAT BYTE"<terminator>
OUTPUT 707;":ACQUIRE:COUNT 8"<terminator>
OUTPUT 707;":ACQUIRE:POINTS 500"<terminator>
OUTPUT 707;":DIGITIZE CHANNEL1"<terminator>
OUTPUT 707;":WAVEFORM:DATA?"<terminator>
```
This setup places the oscilloscope into the real time sampling mode using eight averages. This means that when the DIGITIZE command is received, the command will execute until the waveform has been averaged at least eight times.

After receiving the :WAVEFORM:DATA? query, the oscilloscope will start downloading the waveform information.

Digitized waveforms are passed from the oscilloscope to the computer by sending a numerical representation of each digitized point. The format of the numerical representation is controlled by using the :WAVEFORM:FORMAT command and may be selected as BYTE, WORD, or ASCII.

### **Introduction to Programming Using the DIGITIZE Command**

The easiest method of receiving a digitized waveform depends on data structures, available formatting, and I/O capabilities. You must convert the data values to determine the voltage value of each point. These data values are passed starting with the left most point on the oscilloscope's display. For more information, refer to the chapter, "Waveform Commands."

When using GPIB, you may abort a digitize operation by sending a Device Clear over the bus (for example, CLEAR 707).

# Receiving Information from the Oscilloscope

After receiving a query (a command header followed by a question mark), the oscilloscope places the answer in its output queue. The answer remains in the output queue until it is read or until another command is issued. When read, the answer is transmitted across the interface to the computer. The input statement for receiving a response message from an oscilloscope's output queue typically has two parameters; the device address and a format specification for handling the response message. For example, to read the result of the query command :CHANNEL1:INPUT? you would execute the HP BASIC statement:

ENTER <device address> ;Setting\$

This would enter the current setting for the channel 1 coupling in the string variable Setting\$. The device address parameter represents the address of the oscilloscope.

All results for queries sent in a program message must be read before another program message is sent. For example, when you send the query :MEASURE:RISETIME?, you must follow that query with an input statement. In HP BASIC, this is usually done with an ENTER statement.

#### **Handle Queries Properly**

**If you send another command or query before reading the result of a query, the output buffer will be cleared and the current response will be lost. This will also generate a query-interrupted error in the error queue. If you execute an input statement before you send a query, it will cause the computer to wait indefinitely.**

The format specification for handling response messages depends on both the computer and the programming language.

# String Variable Example

The output of the oscilloscope may be numeric or character data depending on what is queried. Refer to the specific commands for the formats and types of data returned from queries.

For the example programs, assume that the device being programmed is at device address 707. The actual address depends on how you have configured the bus for your own application.

In HP BASIC 5.0, string variables are case-sensitive, and must be expressed exactly the same each time they are used. This example shows the data being returned to a string variable:

```
10 DIM Rang$[30]
20 OUTPUT 707;":CHANNEL1:RANGE?"
30 ENTER 707;Rang$
40 PRINT Rang$
50 END
After running this program, the computer displays:
+8.00000E-01
```
Numeric Variable Example

This example shows the data being returned to a numeric variable:

10 OUTPUT 707;":CHANNEL1:RANGE?"

20 ENTER 707;Rang

30 PRINT Rang

40 END

After running this program, the computer displays:

.8

# Definite-Length Block Response Data

Definite-length block response data allows any type of device-dependent data to be transmitted over the system interface as a series of 8-bit binary data bytes. This is particularly useful for sending large quantities of data or 8-bit extended ASCII codes. The syntax is a pound sign ( # ) followed by a non-zero digit representing the number of digits in the decimal integer. After the non-zero digit is the decimal integer that states the number of 8-bit data bytes being sent. This is followed by the actual data.

For example, for transmitting 4000 bytes of data, the syntax would be:

#44000 <4000 bytes of data> <terminator>

The "4" following the pound sign represents the number of digits in the number of bytes, and "4000" represents the number of bytes to be transmitted.

**Introduction to Programming Multiple Queries**

### Multiple Queries

You can send multiple queries to the oscilloscope within a single program message, but you must also read them back within a single program message. This can be accomplished by either reading them back into a string variable or into multiple numeric variables. For example, you could read the result of the query :TIMEBASE:RANGE?;DELAY? into the string variable Results\$ with the command:

```
ENTER 707;Results$
```
When you read the result of multiple queries into string variables, each response is separated by a semicolon. For example, the response of the query :TIMEBASE:RANGE?;DELAY? would be:

```
<range_value>;<delay_value>
```
Use the following program message to read the query :TIMEBASE:RANGE?;DELAY? into multiple numeric variables:

```
ENTER 707;Result1,Result2
```
# Oscilloscope Status

Status registers track the current status of the oscilloscope. By checking the oscilloscope status, you can find out whether an operation has completed and is receiving triggers. The chapter, "Status Reporting" explains how to check the status of the oscilloscope.

2

**Connectivity** 

# LAN, USB, and GPIB Interfaces

There are several types of interfaces that can be used to remotely program the Infiniium oscilloscope including Local Area Network (LAN) interface and GPIB interface. Telnet and sockets can also be used to connect to the oscilloscope.

### LAN Interface Connector

The oscilloscope is equipped with a LAN interface RJ-45 connector on the rear panel. This allows direct connect to your network. However, before you can use the LAN interface to program the oscilloscope, the network properties must be configured. Unless you are a Network Administrator, you should contact your Network Administrator to add the appropriate client, protocols, and configuration information for your LAN. This information is different for every company.

### GPIB Interface Connector

The oscilloscope is not equipped with a GPIB interface connector. You can, however, order the N4865A GPIB-to-LAN adapter for the 9000A Series oscilloscope.

# Default Startup Conditions

The following default conditions are established during power-up:

- The Request Service (RQS) bit in the status byte register is set to zero.
- All of the event registers are cleared.
- The Standard Event Status Enable Register is set to 0xFF hex.
- Service Request Enable Register is set to 0x80 hex.
- The Operation Status Enable Register is set to 0xFFFF hex.
- The Overload Event Enable Register is set to 0xFF hex.
- The Mask Test Event Enable Register is set to 0xFF hex.

You can change the default conditions using the \*PSC command with a parameter of 1 (one). When set to 1, the Standard Event Status Enable Register is set 0x00 hex and the Service Request Enable Register is set to 0x00 hex. This prevents the Power On (PON) event from setting the SRQ interrupt when the oscilloscope is ready to receive commands.

# Interface Capabilities

The interface capabilities of this oscilloscope, as defined by IEEE 488.1 and IEEE 488.2, are listed in Table 2-1.

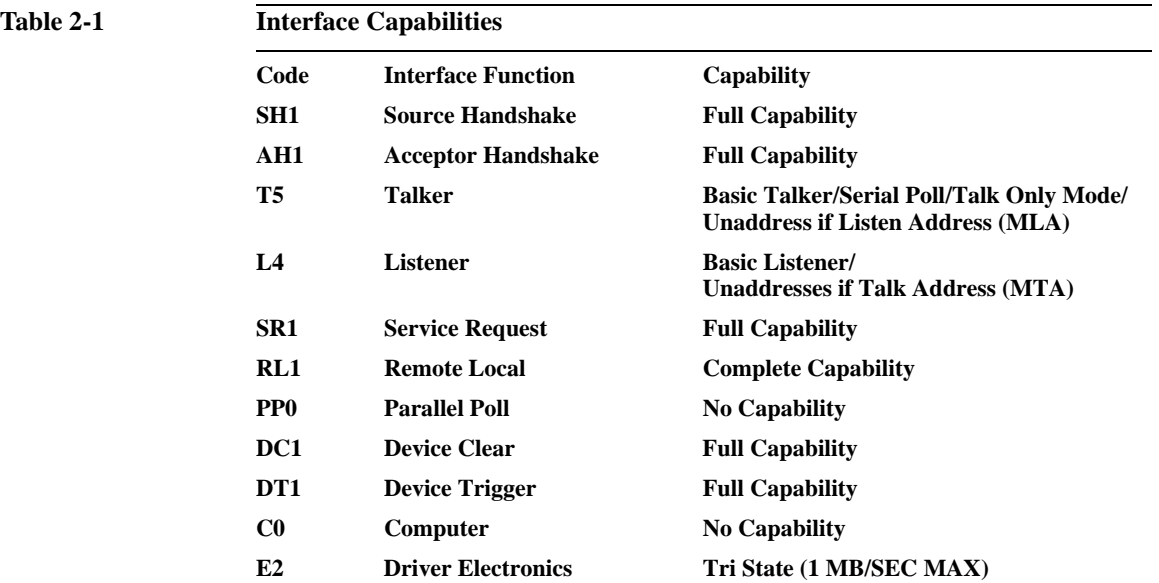

# GPIB Command and Data Concepts

The GPIB interface has two modes of operation: command mode and data mode. The interface is in the command mode when the Attention (ATN) control line is true. The command mode is used to send talk and listen addresses and various interface commands such as group execute trigger (GET).

The interface is in the data mode when the ATN line is false. The data mode is used to convey device-dependent messages across the bus. The device-dependent messages include all of the oscilloscope-specific commands, queries, and responses found in this manual, including oscilloscope status information.

# Communicating Over the GPIB Interface

Device addresses are sent by the computer in the command mode to specify who talks and who listens. Because GPIB can address multiple devices through the same interface card, the device address passed with the program message must include the correct interface select code and the correct oscilloscope address.

Device Address = (Interface Select Code \* 100) + Oscilloscope Address

#### **The Oscilloscope is at Address 707 for Programming Examples**

**The programming examples in this manual assume that the oscilloscope is at device address 707.**

#### **Interface Select Code**

Each interface card has a unique interface select code. This code is used by the computer to direct commands and communications to the proper interface. The default is typically "7" for the GPIB interface cards.

#### **Oscilloscope Address**

Each oscilloscope on the GPIB must have a unique oscilloscope address between decimal 0 and 30. This oscilloscope address is used by the computer to direct commands and communications to the proper oscilloscope on an interface. The default is typically "7" for this oscilloscope. You can change the oscilloscope address in the Utilities, Remote Interface dialog box.

#### **Do Not Use Address 21 for an Oscilloscope Address**

**Address 21 is usually reserved for the Computer interface Talk/Listen address, and should not be used as an oscilloscope address.**

### Communicating Over the LAN Interface

The device address used to send commands and receive data using the LAN interface is located in the Remote Setup dialog box (Utilities > Remote Setup).

The following C example program shows how to communicate with the oscilloscope using the LAN interface and the Agilent Standard Instrument Control Library (SICL). #include <sicl.h>

```
#define BUFFER_SIZE 1024
main()
{
INST Bus;
int reason;
unsigned long actualcnt;
char buffer[ BUFFER_SIZE ];
    /* Open the LAN interface */
    Bus = iopen( "lan[130.29.71.143]:hpib7,7" );
    if( Bus != 0 ) {
       /* Bus timeout set to 20 seconds */
       itimeout( Bus, 20000 );
       /* Clear the interface */
       iclear( Bus );
       /* Query and print the oscilloscope's Id */
       iwrite( Bus, "*IDN?", 5, 1, &actualcnt );
       iread( Bus, buffer, BUFFER_SIZE, &reason, &actualcnt );
      buffer[actualcnt - 1] = 0;
       printf( "%s\n", buffer );
       iclose( Bus );
    }
}
```
### Communicating via Telnet and Sockets

#### **Telnet**

To open a connection to the oscilloscope via a telnet connection, use the following syntax in a command prompt:

telnet Oscilloscope\_IP\_Address 5024

5024 is the port number and the name of the oscilloscope can be used in place of the IP address if desired.

After typing the above command line, press enter and a SCPI command line interface will open. You can then use this as you typically would use a command line.

#### **Sockets**

Sockets can be used to connect to your oscilloscope on either a Windows or Unix machine.

The sockets are located on port 5025 on your oscilloscope. Between ports 5024 and 5025, only six socket ports can be opened simultaneously. It is, therefore, important that you use a proper close routine to close the connection to the oscilloscope. If you forget this, the connection will remain open and you may end up exceeding the limit of six socket ports.

Some basic commands used in communicating to your oscilloscope include:

- The receive command is: recv
- The send command is: send

### **Connectivity Communicating via Telnet and Sockets**

Below is a programming example (for a Windows-based machine) for opening and closing a connection to your oscilloscope via sockets.

```
#include <winsock2.h>
Void main ()
{
    WSADATA wsaData;
    SOCKET mysocket = NULL;
   char* ipAddress = "130.29.70.70";
   const int ipPort = 5025;
    //Initialize Winsock
   int iResult = WSAStartup(MAKEWORD(2, 2), &wsaData);
    if(iResult != NO_ERROR)
    {
       printf("Error at WSAStartup()\n");
       return NULL;
    }
    //Create the socket
    mySocket = socket(AF_INET, SOCK_STREAM, IPPROTO_TCOP);
    if(mySocket == INVALID_SOCKET)
    {
       printf("Error at socket(): %ld\n", WSAGetLastError());
       WSACleanup();
       return NULL;
    }
   sockaddr in clientService;
   clientService.sin_family = AF_INET;
    clientService.sin.addr.s_addr = inet_addr(ipAddress);
    clientService.sin_port = htons(ipPort);
    if(connect(mySocket, (SOCKADDR*) &clientService, 
sizeof(clientService)))
    {
       printf("Failed to connect.\n");
       WSACleanup();
       return NULL;
    }
    //Do some work here
    //Close socket when finished
    closesocket(mySocket);
}
```
# Bus Commands

The following commands are IEEE 488.1 bus commands (ATN true). IEEE 488.2 defines many of the actions that are taken when these commands are received by the oscilloscope.

### **Device Clear**

The device clear (DCL) and selected device clear (SDC) commands clear the input buffer and output queue, reset the parser, and clear any pending commands. If either of these commands is sent during a digitize operation, the digitize operation is aborted.

### **Group Execute Trigger**

The group execute trigger (GET) command arms the trigger. This is the same action produced by sending the RUN command.

### **Interface Clear**

The interface clear (IFC) command halts all bus activity. This includes unaddressing all listeners and the talker, disabling serial poll on all devices, and returning control to the system computer.

**Connectivity Bus Commands** 3

Message Communication and System Functions

# Message Communication and System Functions

This chapter describes the operation of oscilloscopes that operate in compliance with the IEEE 488.2 (syntax) standard. It is intended to give you enough basic information about the IEEE 488.2 standard to successfully program the oscilloscope. You can find additional detailed information about the IEEE 488.2 standard in ANSI/IEEE Std 488.2-1987, *"IEEE Standard Codes, Formats, Protocols, and Common Commands."*

This oscilloscope series is designed to be compatible with other Agilent Technologies IEEE 488.2 compatible instruments. Oscilloscopes that are compatible with IEEE 488.2 must also be compatible with IEEE 488.1 (GPIB bus standard); however, IEEE 488.1 compatible oscilloscopes may or may not conform to the IEEE 488.2 standard. The IEEE 488.2 standard defines the message exchange protocols by which the oscilloscope and the computer will communicate. It also defines some common capabilities that are found in all IEEE 488.2 oscilloscopes.

This chapter also contains some information about the message communication and system functions not specifically defined by IEEE 488.2.

### Protocols

The message exchange protocols of IEEE 488.2 define the overall scheme used by the computer and the oscilloscope to communicate. This includes defining when it is appropriate for devices to talk or listen, and what happens when the protocol is not followed.

### **Functional Elements**

Before proceeding with the description of the protocol, you should understand a few system components, as described here.

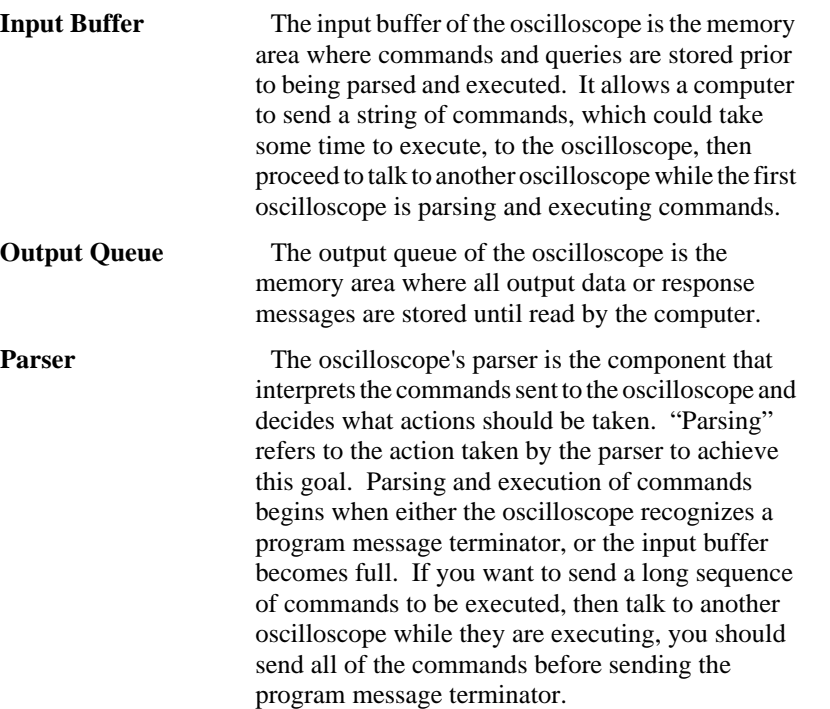

### **Message Communication and System Functions Protocols**

#### **Protocol Overview**

The oscilloscope and computer communicate using program messages and response messages. These messages serve as the containers into which sets of program commands or oscilloscope responses are placed.

A program message is sent by the computer to the oscilloscope, and a response message is sent from the oscilloscope to the computer in response to a query message. A query message is defined as being a program message that contains one or more queries. The oscilloscope will only talk when it has received a valid query message, and therefore has something to say. The computer should only attempt to read a response after sending a complete query message, but before sending another program message.

#### **Remember this Rule of Oscilloscope Communication**

**The basic rule to remember is that the oscilloscope will only talk when prompted to, and it then expects to talk before being told to do something else.**

#### **Protocol Operation**

When you turn the oscilloscope on, the input buffer and output queue are cleared, and the parser is reset to the root level of the command tree.

The oscilloscope and the computer communicate by exchanging complete program messages and response messages. This means that the computer should always terminate a program message before attempting to read a response. The oscilloscope will terminate response messages except during a hard copy output.

After you send a query message, the next message should be the response message. The computer should always read the complete response message associated with a query message before sending another program message to the same oscilloscope.

The oscilloscope allows the computer to send multiple queries in one query message. This is called sending a "compound query." Multiple queries in a query message are separated by semicolons. The responses to each of the queries in a compound query will also be separated by semicolons.

Commands are executed in the order they are received.

#### **Protocol Exceptions**

If an error occurs during the information exchange, the exchange may not be completed in a normal manner.

### **Suffix Multiplier**

The suffix multipliers that the oscilloscope will accept are shown in Table 3-1.

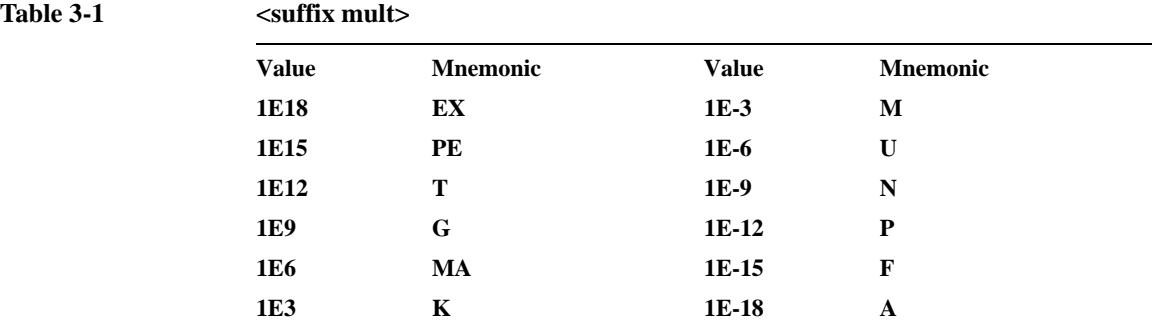

#### **Suffix Unit**

The suffix units that the oscilloscope will accept are shown in Table 3-2.

Table 3-2 *<u>suffix unit</u>* **Suffix Referenced Unit V Volt S Second**

4

Status Reporting

# Status Reporting

An overview of the oscilloscope's status reporting structure is shown in Figure 4-1. The status reporting structure shows you how to monitor specific events in the oscilloscope. Monitoring these events lets you determine the status of an operation, the availability and reliability of the measured data, and more.

- To monitor an event, first clear the event, then enable the event. All of the events are cleared when you initialize the oscilloscope.
- To generate a service request (SRQ) interrupt to an external computer, enable at least one bit in the Status Byte Register.

The Status Byte Register, the Standard Event Status Register group, and the Output Queue are defined as the Standard Status Data Structure Model in IEEE 488.2-1987. IEEE 488.2 defines data structures, commands, and common bit definitions for status reporting. There are also oscilloscope-defined structures and bits.

**Figure 4-1**

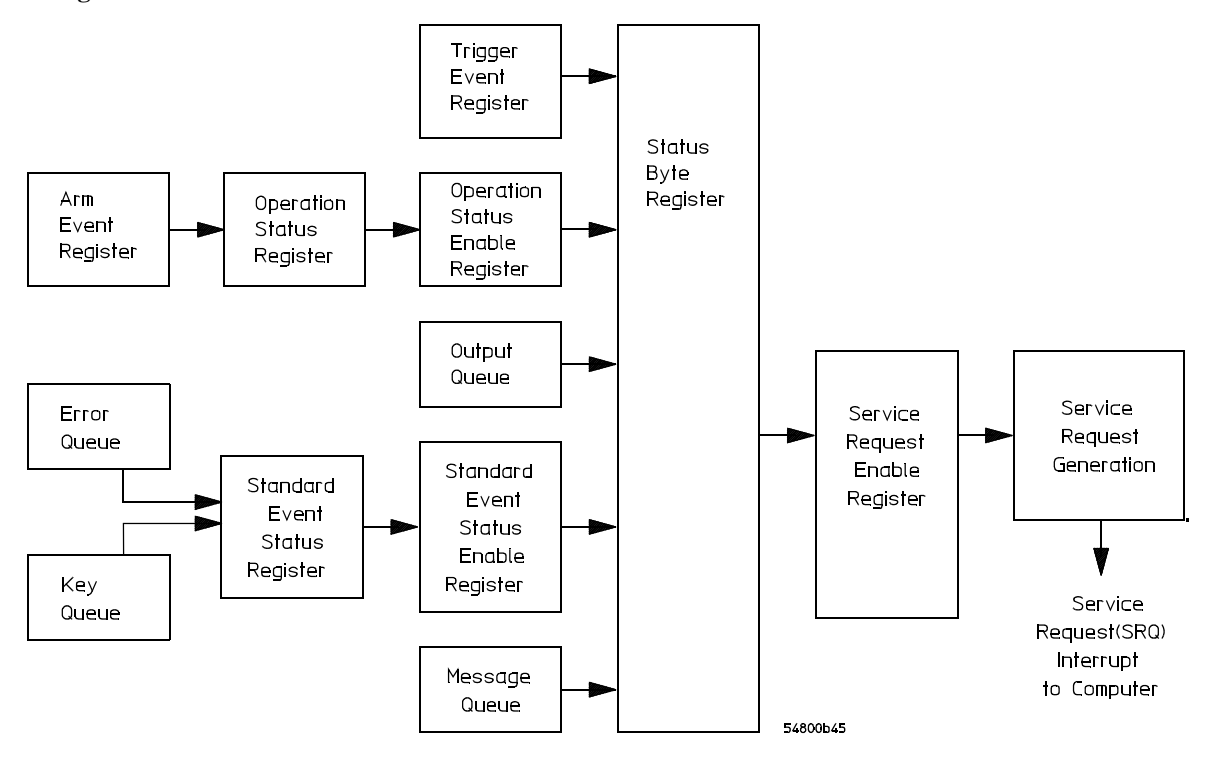

**Status Reporting Overview Block Diagram**

The status reporting structure consists of the registers shown here.

Table 4-1 lists the bit definitions for each bit in the status reporting data structure.

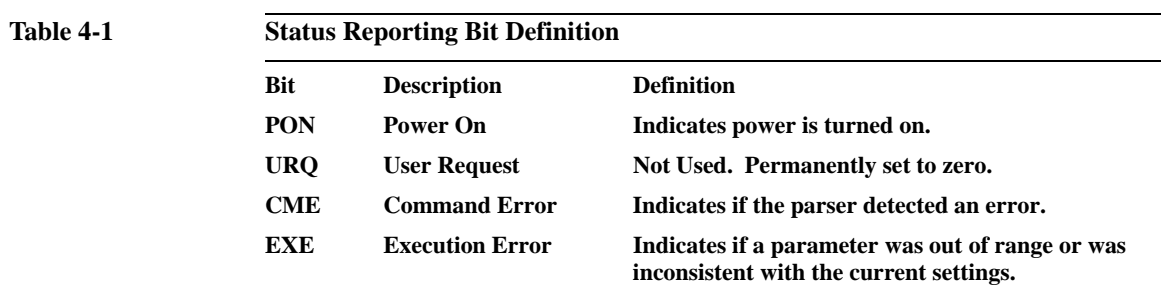

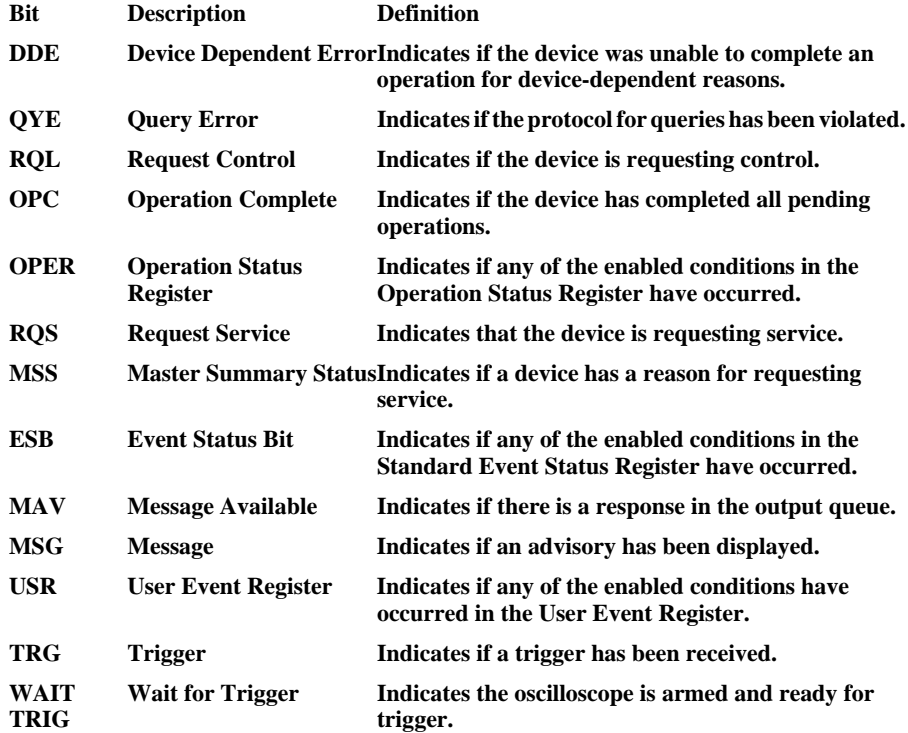

### Status Reporting Data Structures

The different status reporting data structures, descriptions, and interactions are shown in Figure 4-2. To make it possible for any of the Standard Event Status Register bits to generate a summary bit, you must enable the corresponding bits. These bits are enabled by using the \*ESE common command to set the corresponding bit in the Standard Event Status Enable Register.

To generate a service request (SRQ) interrupt to the computer, you must enable at least one bit in the Status Byte Register. These bits are enabled by using the \*SRE common command to set the corresponding bit in the Service Request Enable Register. These enabled bits can then set RQS and MSS (bit 6) in the Status Byte Register.

For more information about common commands, see the "Common Commands" chapter.

### **Status Reporting Status Reporting Data Structures**

**Figure 4-2**

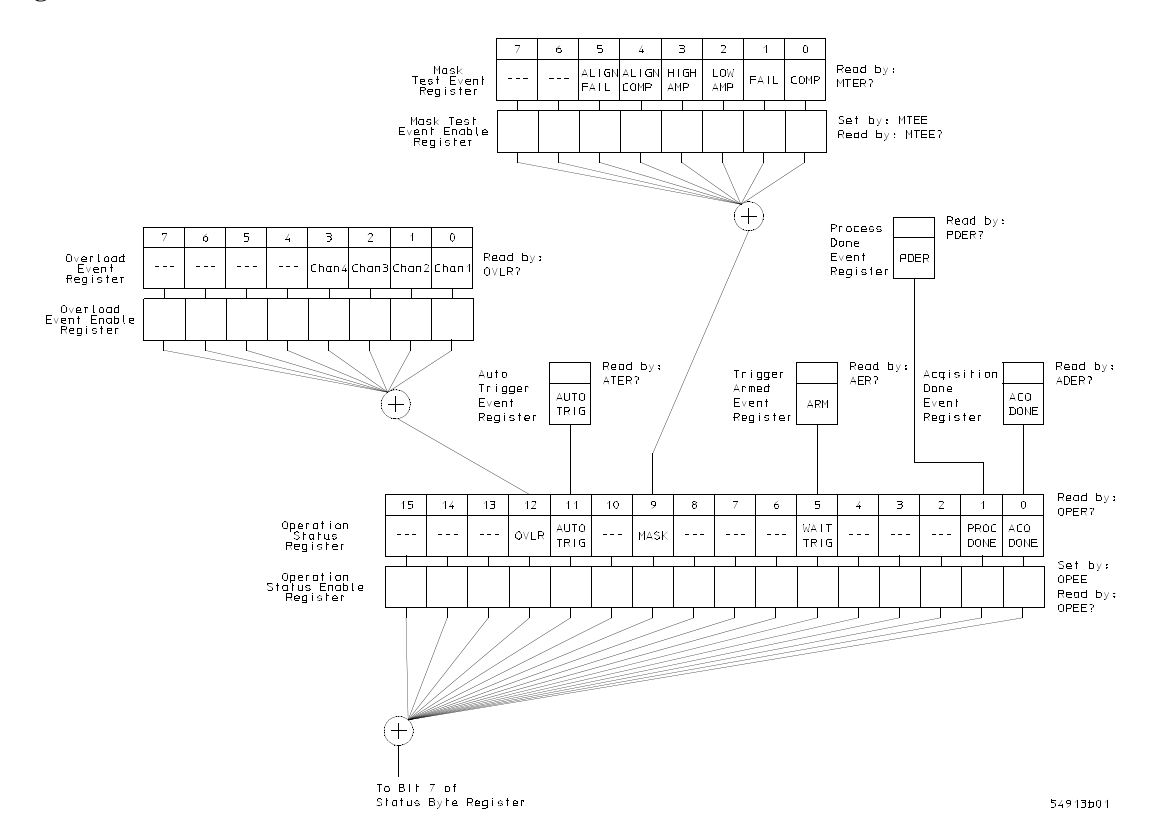

**Status Reporting Data Structures**

#### **Figure 4-2 (Continued)**

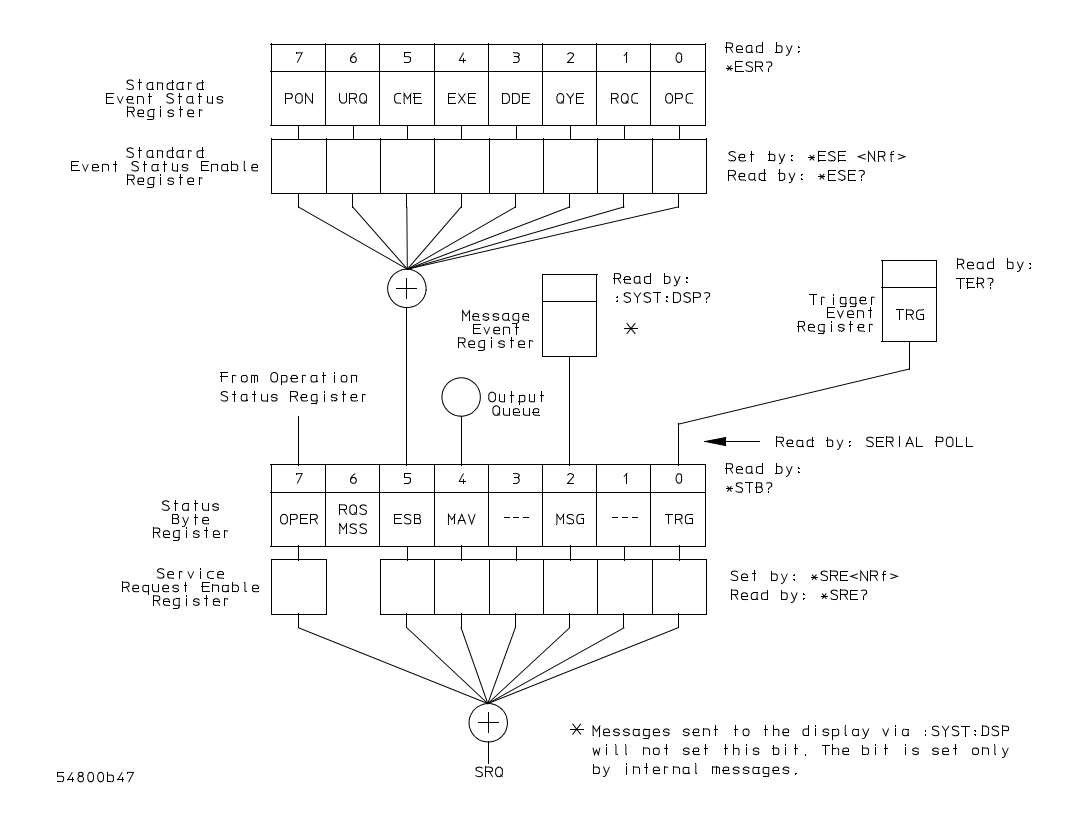

**Status Reporting Data Structures (Continued)**

**Status Reporting Status Byte Register**

### Status Byte Register

The Status Byte Register is the summary-level register in the status reporting structure. It contains summary bits that monitor activity in the other status registers and queues. The Status Byte Register is a live register. That is, its summary bits are set and cleared by the presence and absence of a summary bit from other event registers or queues.

If the Status Byte Register is to be used with the Service Request Enable Register to set bit 6 (RQS/MSS) and to generate an SRQ, at least one of the summary bits must be enabled, then set. Also, event bits in all other status registers must be specifically enabled to generate the summary bit that sets the associated summary bit in the Status Byte Register.

You can read the Status Byte Register using either the \*STB? common command query or the GPIB serial poll command. Both commands return the decimal-weighted sum of all set bits in the register. The difference between the two methods is that the serial poll command reads bit 6 as the Request Service (RQS) bit and clears the bit which clears the SRQ interrupt. The \*STB? query reads bit 6 as the Master Summary Status (MSS) and does not clear the bit or have any effect on the SRQ interrupt. The value returned is the total bit weights of all of the bits that are set at the present time.

The use of bit 6 can be confusing. This bit was defined to cover all possible computer interfaces, including a computer that could not do a serial poll. The important point to remember is that if you are using an SRQ interrupt to an external computer, the serial poll command clears bit 6. Clearing bit 6 allows the oscilloscope to generate another SRQ interrupt when another enabled event occurs.

The only other bit in the Status Byte Register affected by the \*STB? query is the Message Available bit (bit 4). If there are no other messages in the Output Queue, bit 4 (MAV) can be cleared as a result of reading the response to the \*STB? query.

If bit 4 (weight = 16) and bit 5 (weight = 32) are set, a program would print the sum of the two weights. Since these bits were not enabled to generate an SRQ, bit 6 (weight  $= 64$ ) is not set.
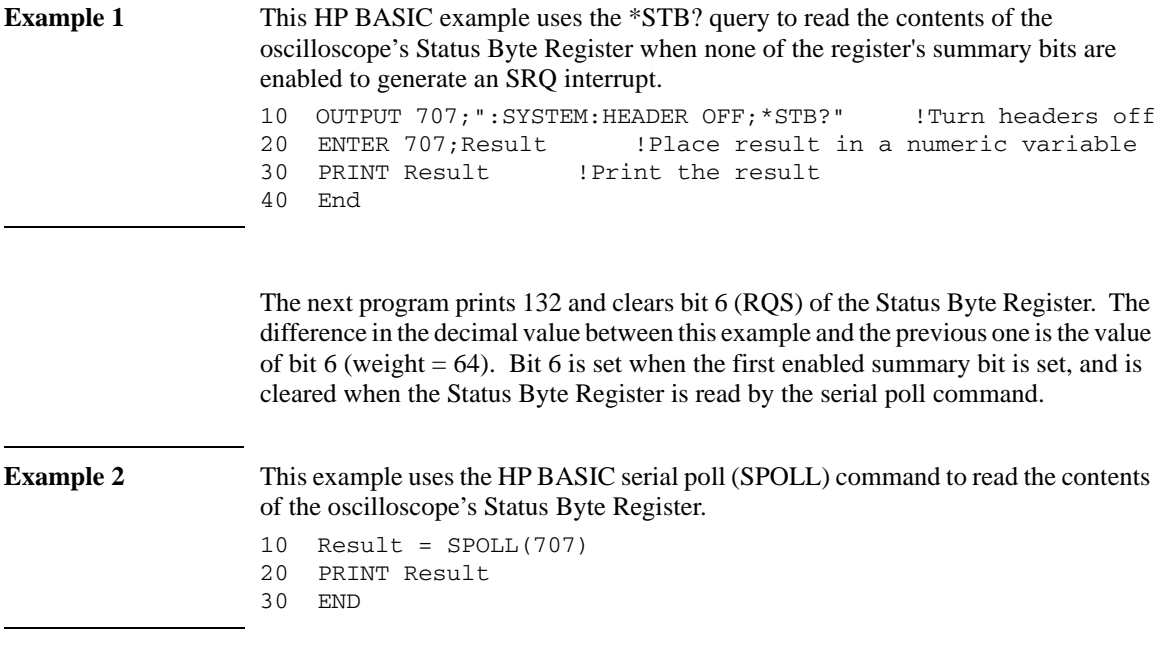

## **Use Serial Polling to Read the Status Byte Register**

**Serial polling is the preferred method to read the contents of the Status Byte Register because it resets bit 6 and allows the next enabled event that occurs to generate a new SRQ interrupt.**

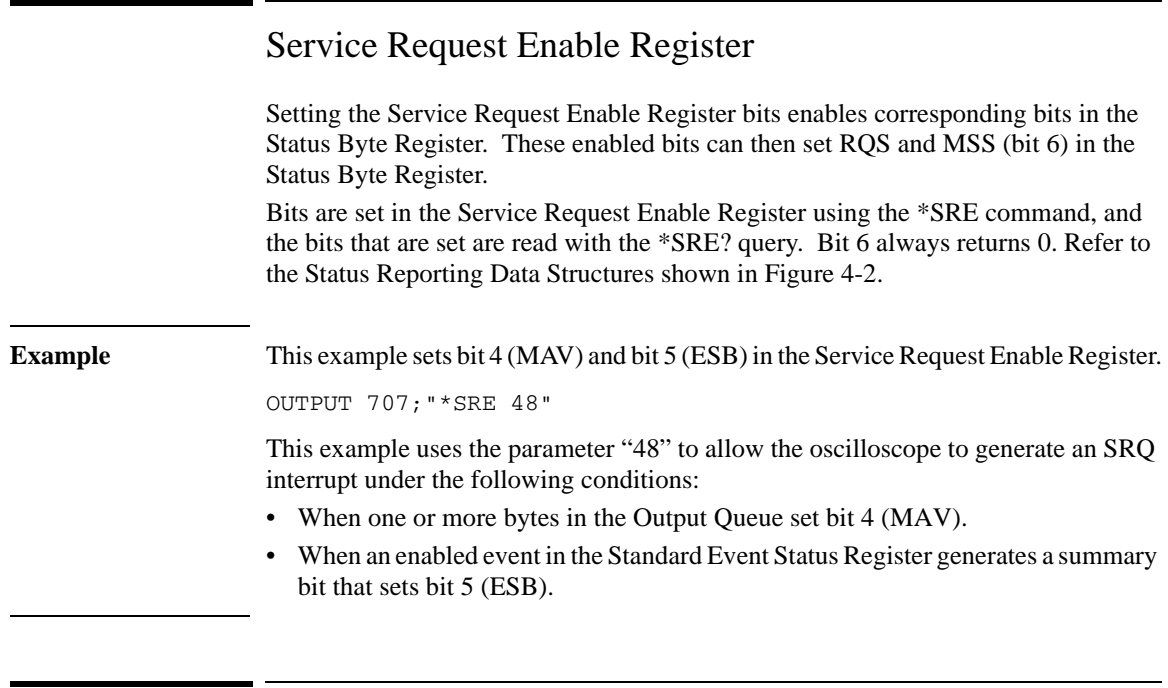

## Message Event Register

This register sets the MSG bit in the status byte register when an internally generated message is written to the advisory line on the oscilloscope. The message is read using the :SYSTEM:DSP? query. Note that messages written to the advisory line on the oscilloscope using the :SYSTEM:DSP command does not set the MSG status bit.

# Trigger Event Register

This register sets the TRG bit in the status byte register when a trigger event occurs. The trigger event register stays set until it is cleared by reading the register with the

TER? query or by using the \*CLS (clear status) command. If your application needs to detect multiple triggers, the trigger event register must be cleared after each one.

If you are using the Service Request to interrupt a computer operation when the trigger bit is set, you must clear the event register after each time it is set.

## Standard Event Status Register

The Standard Event Status Register (SESR) monitors the following oscilloscope status events:

- PON Power On
- CME Command Error
- EXE Execution Error
- DDE Device Dependent Error
- QYE Query Error
- RQC Request Control
- OPC Operation Complete

When one of these events occurs, the corresponding bit is set in the register. If the corresponding bit is also enabled in the Standard Event Status Enable Register, a summary bit (ESB) in the Status Byte Register is set.

You can read the contents of the Standard Event Status Register and clear the register by sending the \*ESR? query. The value returned is the total bit weights of all bits set at the present time.

### **Example** This example uses the \*ESR? query to read the contents of the Standard Event Status Register. 10 OUTPUT 707; ":SYSTEM: HEADER OFF" !Turn headers off 20 OUTPUT 707;"\*ESR?" 30 ENTER 707;Result !Place result in a numeric variable 40 PRINT Result . ! Print the result 50 End If bit 4 (weight = 16) and bit 5 (weight = 32) are set, the program prints the sum of the two weights.

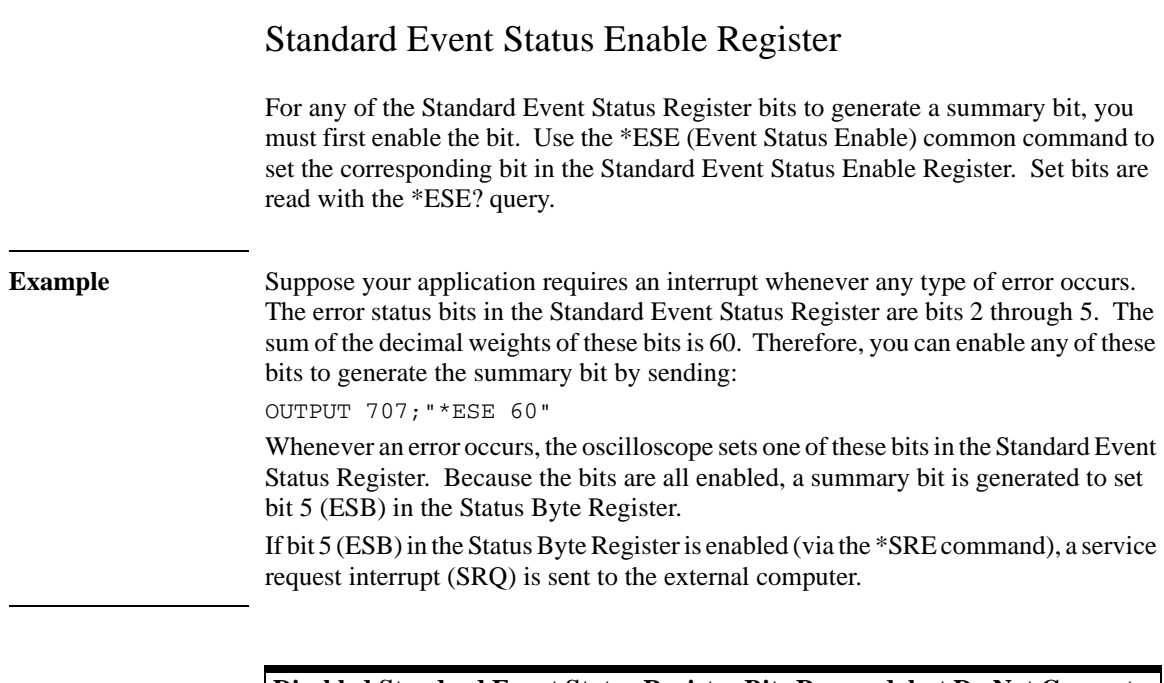

**Disabled Standard Event Status Register Bits Respond, but Do Not Generate a Summary Bit**

**Standard Event Status Register bits that are not enabled still respond to their corresponding conditions (that is, they are set if the corresponding event occurs). However, because they are not enabled, they do not generate a summary bit in the Status Byte Register.**

## Operation Status Register

This register hosts the following bits:

- ACQ DONE bit 0
- PROC DONE bit 1
- WAIT TRIG bit 5
- MASK bit 9
- AUTO TRIG bit 11
- OVLR bit 12

The ACQ DONE done bit is set by the Acquisition Done Event Register.

The PROC DONE bit is set by the Process Done Event Register and indicates that all functions and all math processes are done.

The WAIT TRIG bit is set by the Trigger Armed Event Register and indicates the trigger is armed.

The MASK bit is set whenever at least one of the Mask Test Event Register bits is enabled.

The AUTO TRIG bit is set by the Auto Trigger Event Register.

The OVLR bit is set whenever at least one of the Overload Event Register bits is enabled.

If any of these bits are set, the OPER bit (bit 7) of the Status Byte Register is set. The Operation Status Register is read and cleared with the OPER? query. The register output is enabled or disabled using the mask value supplied with the OPEE command.

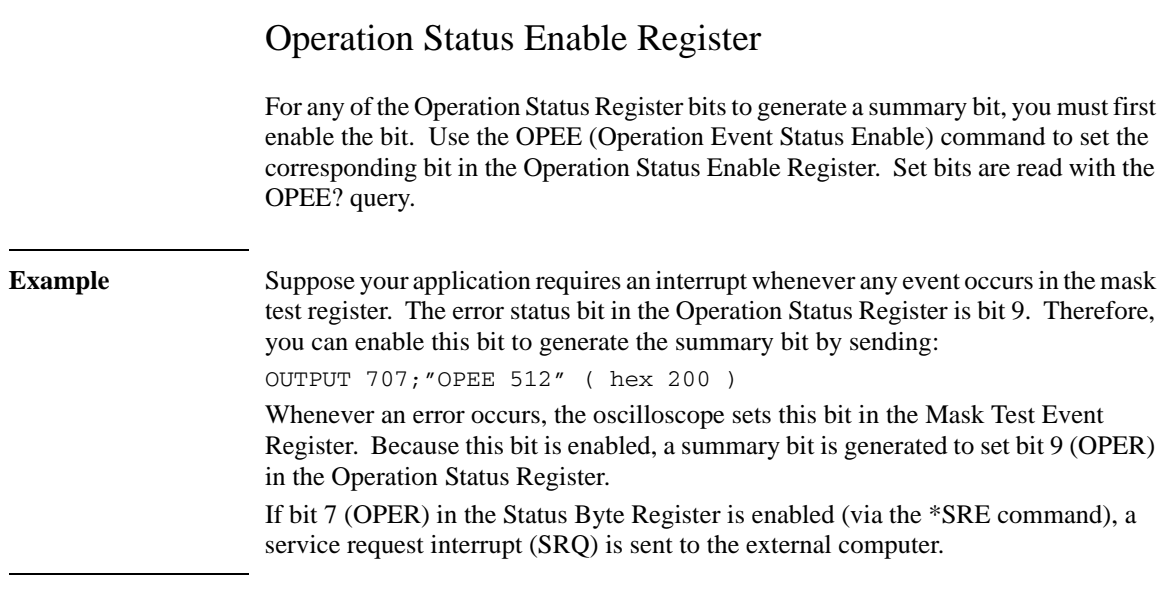

**Disabled Operation Status Register Bits Respond, but Do Not Generate a Summary Bit**

**Operation Status Register bits that are not enabled still respond to their corresponding conditions (that is, they are set if the corresponding event occurs). However, because they are not enabled, they do not generate a summary bit in the Status Byte Register.**

## Mask Test Event Register

This register hosts the following bits:

- Mask Test Complete bit (bit 0)
- Mask Test Fail bit (bit 1)
- Mask Low Amplitude bit (bit 2)
- Mask High Amplitude bit (bit 3)
- Mask Align Complete bit (bit 4)
- Mask Align Fail bit (bit 5)

The Mask Test Complete bit is set whenever the mask test is complete.

The Mask Test Fail bit is set whenever the mask test failed.

The Mask Low Amplitude bit is set whenever the signal is below the mask amplitude. The Mask High Amplitude bit is set whenever the signal is above the mask amplitude. The Mask Align Complete bit is set whenever the mask align is complete. The Mask Align Fail bit is set whenever the mask align failed.

If any of these bits are set, the MASK bit (bit 9) of the Operation Status Register is set. The Mask Test Event Register is read and cleared with the MTER? query. The register output is enabled or disabled using the mask value supplied with the MTEE command.

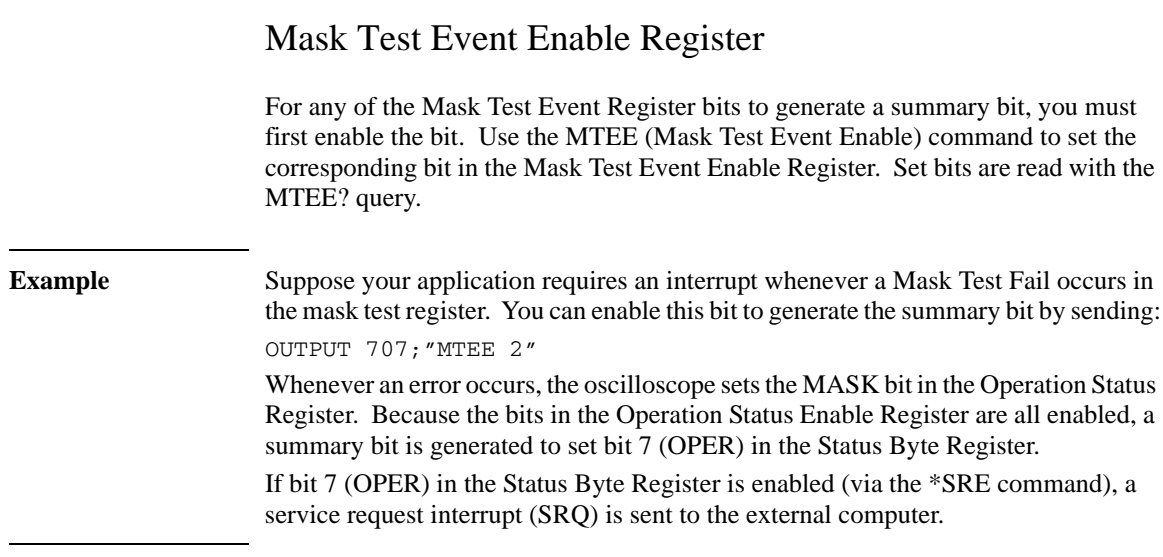

**Disabled Mask Test Event Register Bits Respond, but Do Not Generate a Summary Bit**

**Mask Test Event Register bits that are not enabled still respond to their corresponding conditions (that is, they are set if the corresponding event occurs). However, because they are not enabled, they do not generate a summary bit in the Operation Status Register.**

# Acquisition Done Event Register

The Acquisition Done Event Register (ACQ DONE) sets bit 0 (ACQ DONE bit) in the Operation Status Register when the oscilloscope acquisition is completed.

The ACQ DONE event register stays set until it is cleared by reading the register by a ADER? query. If your application needs to detect multiple acquisitions, the ACQ DONE event register must be cleared after each acquisition.

## Process Done Event Register

The Process Done Event Register(PDER) sets bit 1 (PROC DONE) of the Operation Status Register when all functions and all math operations are completed. The PDER bit stays set until cleared by a PDER? query.

# Trigger Armed Event Register

The Trigger Armed Event Register (TDER) sets bit 5 (WAIT TRIG) in the Operation Status Register when the oscilloscope becomes armed.

The ARM event register stays set until it is cleared by reading the register with the AER? query. If your application needs to detect multiple triggers, the ARM event register must be cleared after each one.

# Auto Trigger Event Register

The Auto Trigger Event Register (AUTO TRIG) sets bit 11 (AUTO TRIG) in the Operation Status Register when an auto trigger event occurs. The AUTO TRIG register stays set until it is cleared by reading the register with the ATER? query. If the application needs to detect multiple auto trigger events, the AUT TRIG register must be cleared after each one.

**Status Reporting Error Queue**

## Error Queue

As errors are detected, they are placed in an error queue. This queue is a first-in, firstout queue. If the error queue overflows, the last error in the queue is replaced with error -350, "Queue overflow." Any time the queue overflows, the oldest errors remain in the queue, and the most recent error is discarded. The length of the oscilloscope's error queue is 30 (29 positions for the error messages, and 1 position for the "Queue overflow" message).

The error queue is read with the :SYSTEM:ERROR? query. Executing this query reads and removes the oldest error from the head of the queue, which opens a position at the tail of the queue for a new error. When all the errors have been read from the queue, subsequent error queries return 0, "No error."

The error queue is cleared when any of these events occur:

- When the oscilloscope is powered up.
- When the oscilloscope receives the \*CLS common command.
- When the last item is read from the error queue.

For more information on reading the error queue, refer to the :SYSTEM:ERROR? query in the System Commands chapter. For a complete list of error messages, refer to the chapter, "Error Messages."

## Output Queue

The output queue stores the oscilloscope-to-computer responses that are generated by certain oscilloscope commands and queries. The output queue generates the Message Available summary bit when the output queue contains one or more bytes. This summary bit sets the MAV bit (bit 4) in the Status Byte Register. You may read the output queue with the HP Basic ENTER statement.

# Message Queue

The message queue contains the text of the last message written to the advisory line on the screen of the oscilloscope. The queue is read with the :SYSTEM:DSP? query. Note that messages sent with the :SYSTEM:DSP command do not set the MSG status bit in the Status Byte Register.

# Clearing Registers and Queues

The \*CLS common command clears all event registers and all queues except the output queue. If \*CLS is sent immediately following a program message terminator, the output queue is also cleared.

## **Status Reporting Clearing Registers and Queues**

**Figure 4-3**

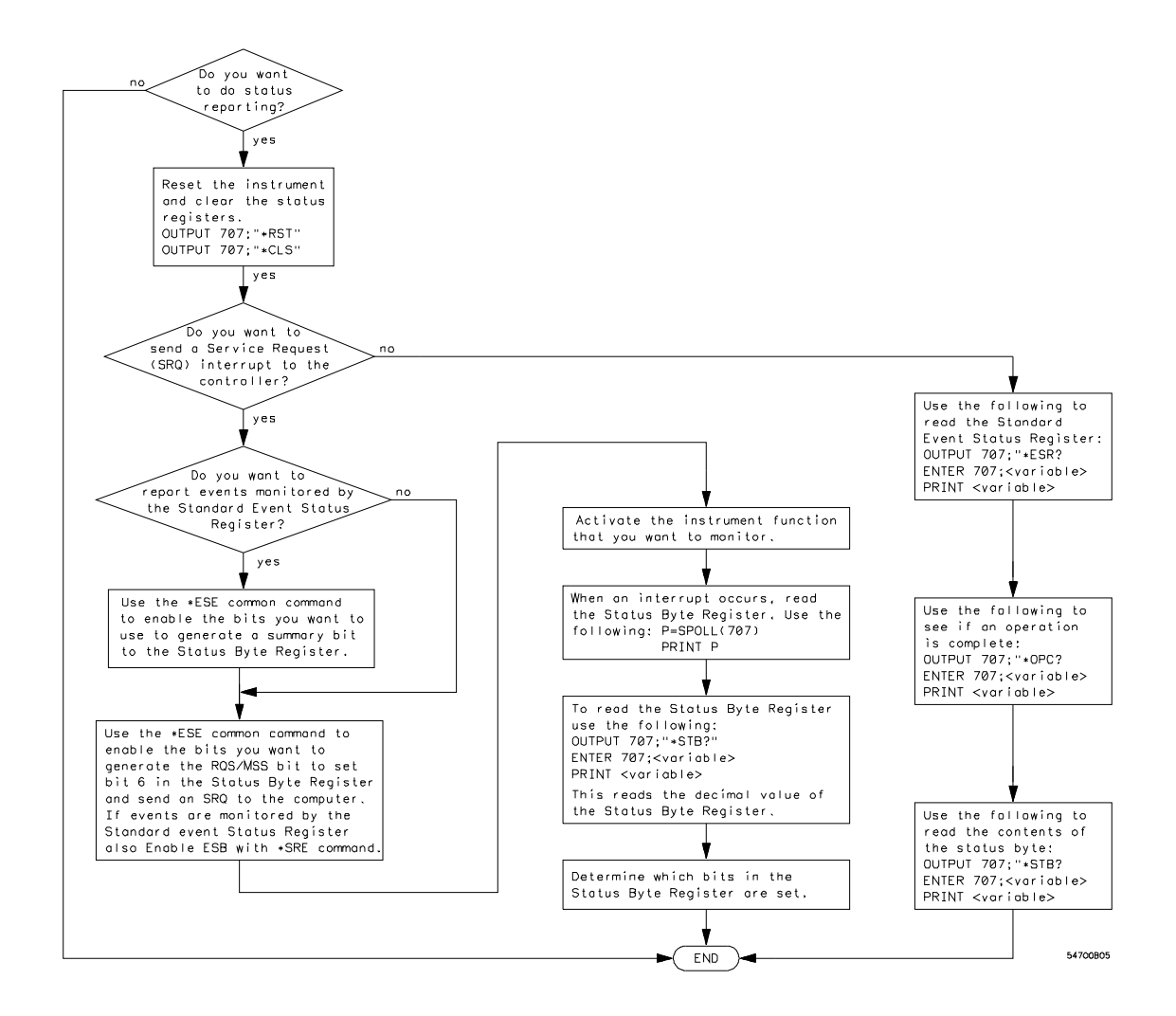

**Status Reporting Decision Chart**

Remote Acquisition Synchronization

5

## Introduction

When remotely controlling an oscilloscope with SCPI commands, it is often necessary to know when the oscilloscope has finished the previous operation and is ready for the next SCPI command. The most common example is when an acquisition is started using the :DIG, :RUN, or :SINGLE commands. Before a measurement result can be queried, the acquisition must complete. Too often, fixed delays are used to accomplish this wait, but fixed delays often use excessive time or the time may not be long enough. A better solution is to use synchronous commands and status to know when the oscilloscope is ready for the next request.

## Programming Flow

Most remote programming follows these three general steps:

- **1** Setup the oscilloscope and device under test
- **2** Acquire a waveform
- **3** Retrieve results

## Setting Up the Oscilloscope

Before making changes to the oscilloscope setup, it is best to make sure it is stopped using the :STOP command followed by the \*OPC? command.

NOTE: It is not necessary to use the \*OPC? command, hard coded waits, or status checking when setting up the oscilloscope.

After the oscilloscope is configured, it is ready for an acquisition.

# Acquiring a Waveform

When acquiring a waveform, there are two possible methods used to wait for the acquisition to complete. These methods are blocking and polling. The table below details when each method should be chosen and why.

### **Table 0-1**

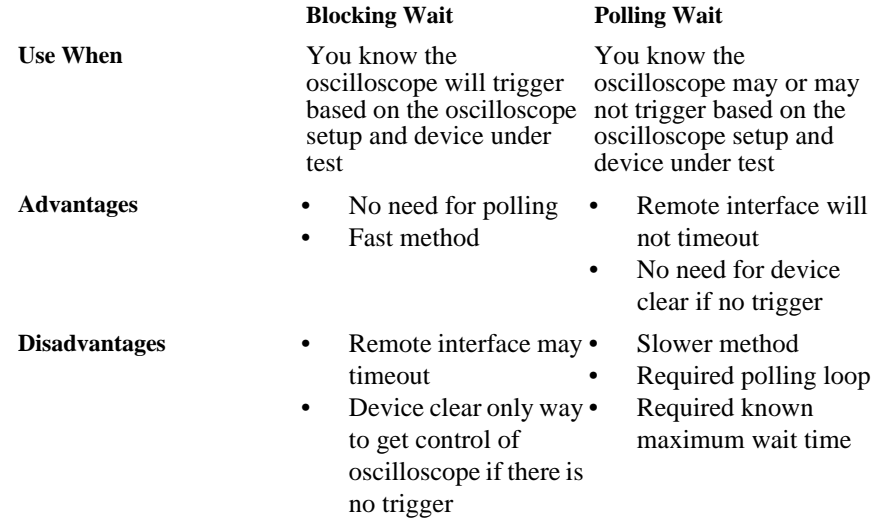

## Retrieving Results

Once the acquisition is complete, it is safe to retrieve measurements and statistics.

Acquisition Synchronization

## **Blocking Synchronization**

### **Remote Acquisition Synchronization Acquisition Synchronization**

Use the :DIGitize command to start the acquisition. This blocks subsequent queries until the acquisition and processing is complete.

**Example** // Setup :TRIGGER:MODE EDGE :TIMEBASE:SCALE 5e-9 //Acquire :DIG //Get results :MEASURE:RISETIME?

### **Polling Synchronization With Timeout**

This example requires a timeout value so the operation can abort if an acquisition does not occur within the timeout period.

#### Example TIMEOUT = 1000ms

```
currentTime = 0ms
// Setup
:STOP; *OPC? // if not stopped
:ADER? // clear ADER event
// Acquire
:SINGLE
while(currentTime <= TIMEOUT)
{
    if (:ADER? == 1)
    {
      break;
    }
    else
    {
       // Use small wait to prevent excessive
       // queries to the oscilloscope
      wait (100ms)
       currentTime += 100ms
     }
```

```
}
//Get results
if (currentTime < TIMEOUT)
{
    :MEASURE:RISETIME?
}
```
# Single Shot Device Under Test (DUT)

The examples in the previous section (Acquisition Synchronization) assumed the DUT is continually running and, therefore, the oscilloscope will have more than one opportunity to trigger. With a single shot DUT, there is only one opportunity for the oscilloscope to trigger so it is necessary for the oscilloscope to be armed and ready before the DUT is enabled.

NOTE: The blocking :DIGitize command cannot be used for a single shot DUT because once the :DIGitize command is issued, the oscilloscope is blocked from any further commands until the acquisition is complete.

This example is the same as the previous example with the addition of checking for the armed event status.

Example TIMEOUT = 1000ms currentTime = 0ms

### **Remote Acquisition Synchronization Averaging Acquisition Synchronization**

```
// Setup
:STOP; *OPC? // if not stopped
:ADER? // clear ADER event
// Acquire
:SINGLE
while(AER? == 0)
{
   wait(100ms)
}
//oscilloscope is armed and ready, enable DUT here
while(currentTime <= TIMEOUT)
{
    if (:ADER? == 1)
    {
       break;
    }
    else
    {
       // Use small wait to prevent excessive
       // queries to the oscilloscope
       wait (100ms)
       currentTime += 100ms
     }
}
//Get results
if (currentTime < TIMEOUT)
{
    :MEASURE:RISETIME?
}
```
## Averaging Acquisition Synchronization

When averaging, it is necessary to know when the average count has been reached. Since an ADER/PDER event occurs for every acquisition in the average count, these commands cannot be used. The :SINGle command does not average.

If it is known that a trigger will occur, a :DIG will acquire the complete number of averages, but if the number of averages is large, it may cause a timeout on the connection.

The example below acquires the desired number of averages and then stops running.

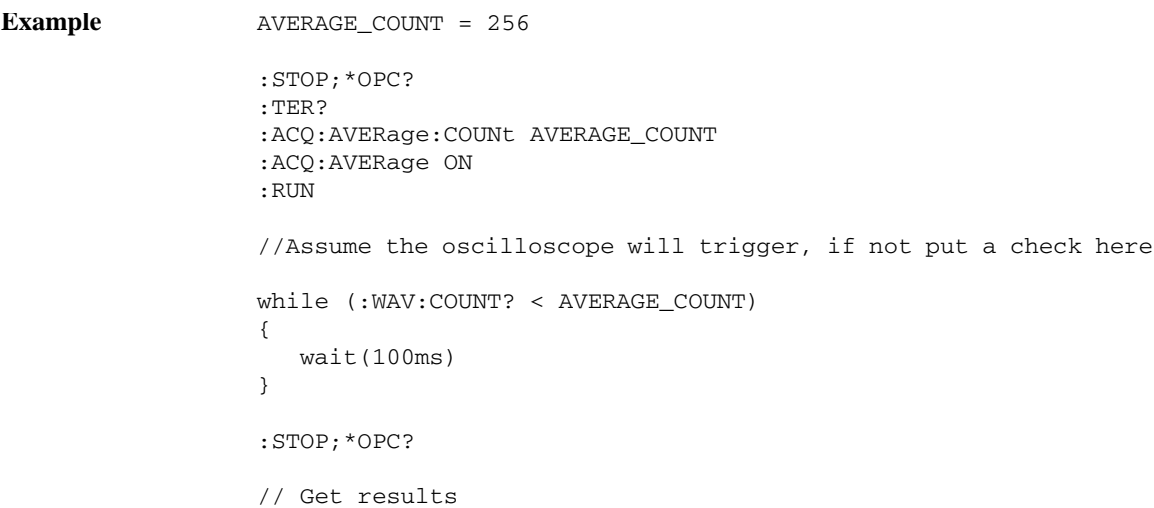

**Remote Acquisition Synchronization Averaging Acquisition Synchronization**

 $\frac{1}{5-8}$ 

6

Programming Conventions

# Programming Conventions

This chapter describes conventions used to program the Infiniium-Series Oscilloscopes, and conventions used throughout this manual. A description of the command tree and command tree traversal is also included.

## Truncation Rule

The truncation rule is used to produce the short form (abbreviated spelling) for the mnemonics used in the programming headers and parameter arguments.

### **Command Truncation Rule**

**The mnemonic is the first four characters of the keyword, unless the fourth character is a vowel. Then the mnemonic is the first three characters of the keyword. If the length of the keyword is four characters or less, this rule does not apply, and the short form is the same as the long form.**

Table 5-1 shows how the truncation rule is applied to commands.

**Table 6-1 Mnemonic Truncation Long Form Short Form How the Rule is Applied RANGE RANG Short form is the first four characters of the keyword. PATTERN PATT Short form is the first four characters of the keyword. DISK DISK Short form is the same as the long form. DELAY** DEL Fourth character is a vowel; short form is the first three **characters.**

# The Command Tree

The command tree in Figure 5-1 shows all of the commands in the Infiniium-Series Oscilloscopes and the relationship of the commands to each other. The IEEE 488.2 common commands are not listed as part of the command tree because they do not affect the position of the parser within the tree.

When a program message terminator (<NL>, linefeed - ASCII decimal 10) or a leading colon (:) is sent to the oscilloscope, the parser is set to the "root" of the command tree.

### **Command Types**

The commands in this oscilloscope can be viewed as three types: common commands, root level commands, and subsystem commands.

- Common commands are commands defined by IEEE 488.2 and control some functions that are common to all IEEE 488.2 instruments. These commands are independent of the tree and do not affect the position of the parser within the tree. \*RST is an example of a common command.
- Root level commands control many of the basic functions of the oscilloscope. These commands reside at the root of the command tree. They can always be parsed if they occur at the beginning of a program message or are preceded by a colon. Unlike common commands, root level commands place the parser back at the root of the command tree. AUTOSCALE is an example of a root level command.
- Subsystem commands are grouped together under a common node of the command tree, such as the TIMEBASE commands. You may select only one subsystem at a given time. When you turn on the oscilloscope initially, the command parser is set to the root of the command tree and no subsystem is selected.

### **Tree Traversal Rules**

Command headers are created by traversing down the command tree. A legal command header from the command tree would be :TIMEBASE:RANGE. This is referred to as a compound header. A compound header is a header made up of two or more mnemonics separated by colons. The compound header contains no spaces. The following rules apply to traversing the tree.

## **Tree Traversal Rules**

**A leading colon or a program message terminator (<NL> or EOI true on the last byte) places the parser at the root of the command tree. A leading colon is a colon that is the first character of a program header. Executing a subsystem command places the oscilloscope in that subsystem until a leading colon or a program message terminator is found.** 

In the command tree, use the last mnemonic in the compound header as a reference point (for example, RANGE). Then find the last colon above that mnemonic (TIMEBASE:). That is the point where the parser resides. You can send any command below this point within the current program message without sending the mnemonics which appear above them (for example, REFERENCE).

## **Figure 5-1**

 $: (root)$ 

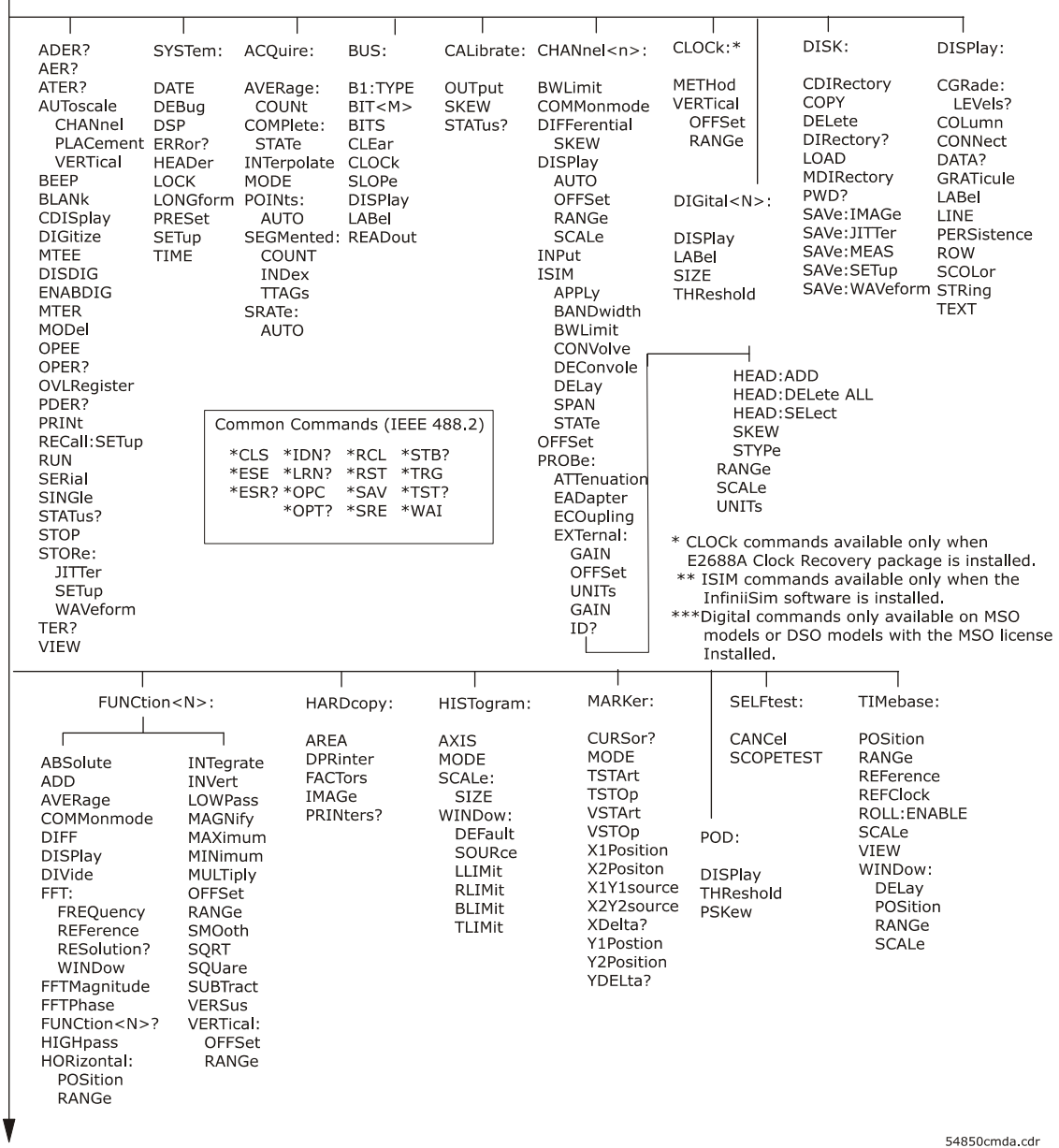

### **Command Tree**

54850cmda.cdr

**Figure 5-1 (continued)**

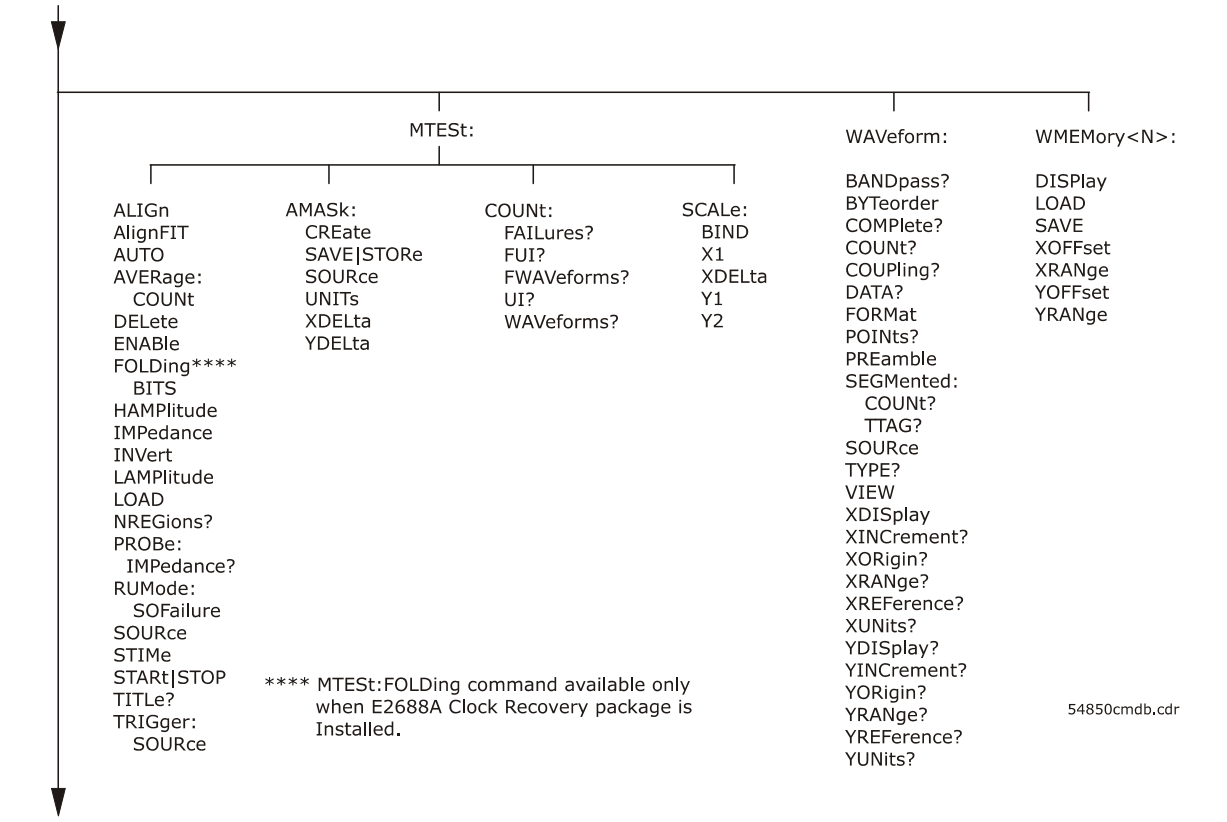

#### **Figure 5-1 (continued)**

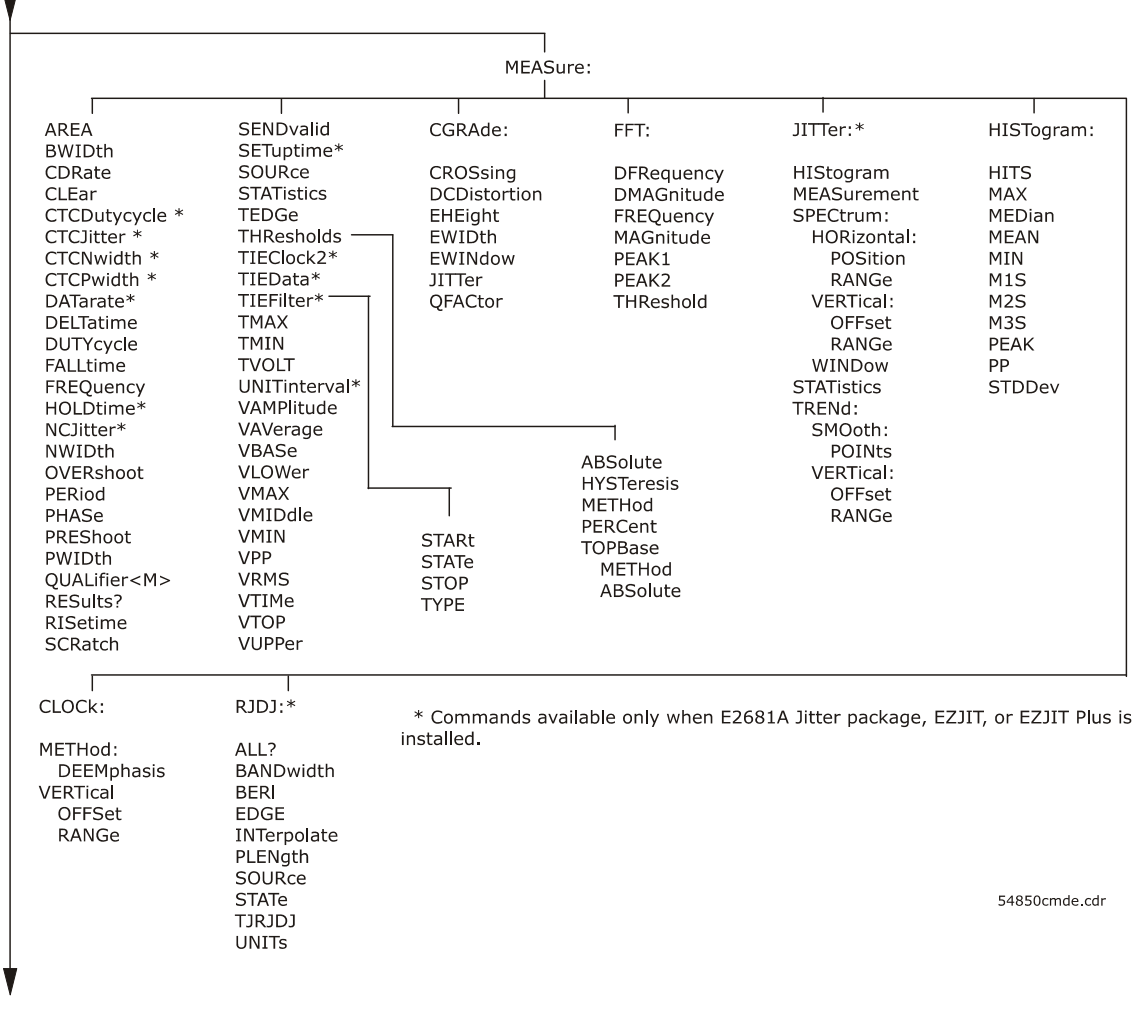

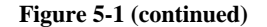

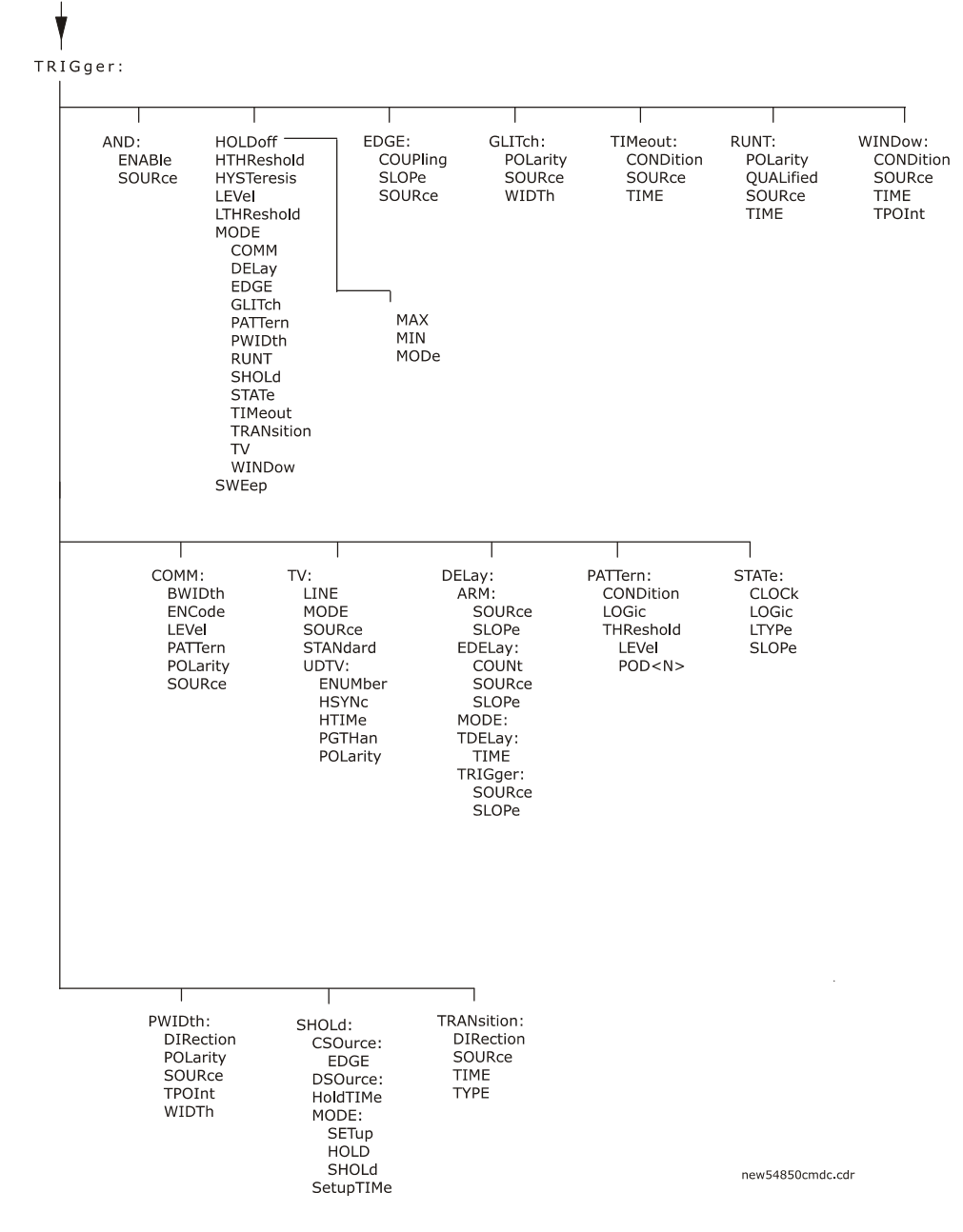

**Figure 5-1 (continued)**

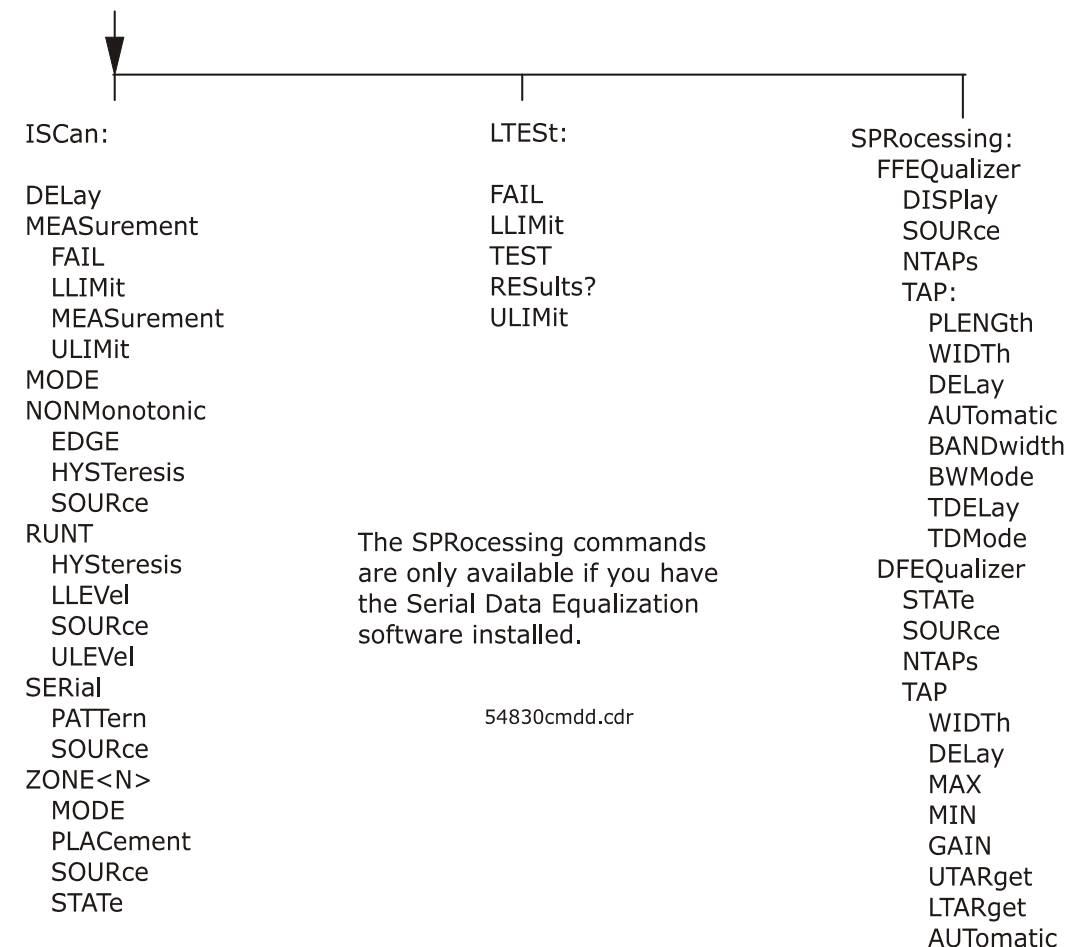

### **Tree Traversal Examples**

The OUTPUT statements in the following examples are written using HP BASIC 5.0. The quoted string is placed on the bus, followed by a carriage return and linefeed (CRLF).

**Example 1** Consider the following command:

OUTPUT 707;":CHANNEL1:RANGE 0.5;OFFSET 0"

The colon between CHANNEL1 and RANGE is necessary because :CHANNEL1:RANGE is a compound command. The semicolon between the RANGE command and the OFFSET command is required to separate the two commands or operations. The OFFSET command does not need :CHANNEL1 preceding it because the :CHANNEL1:RANGE command sets the parser to the CHANNEL1 node in the tree.

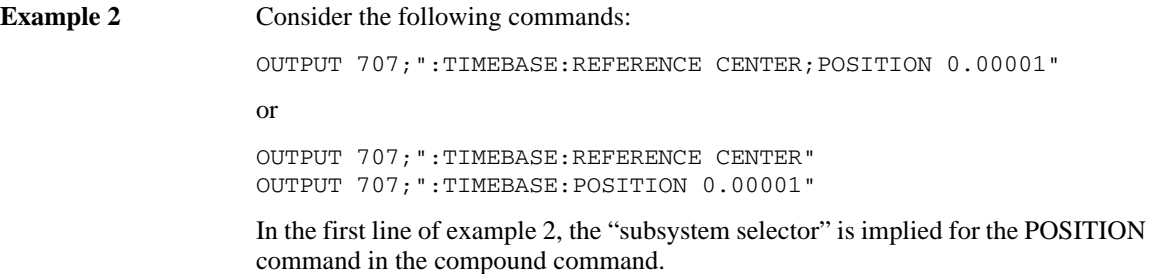

A second way to send these commands is shown in the second part of the example. Because the program message terminator places the parser back at the root of the command tree, you must reselect TIMEBASE to re-enter the TIMEBASE node before sending the POSITION command.

**Example 3** Consider the following command: OUTPUT 707;":TIMEBASE:REFERENCE CENTER;:CHANNEL1:OFFSET 0" In this example, the leading colon before CHANNEL1 tells the parser to go back to the root of the command tree. The parser can then recognize the :CHANNEL1:OFFSET command and enter the correct node.

# Infinity Representation

The representation for infinity for this oscilloscope is 9.99999E+37. This is also the value returned when a measurement cannot be made.

# Sequential and Overlapped Commands

IEEE 488.2 makes a distinction between sequential and overlapped commands. Sequential commands finish their task before the execution of the next command starts. Overlapped commands run concurrently. Commands following an overlapped command may be started before the overlapped command is completed.

# Response Generation

As defined by IEEE 488.2, query responses may be buffered for these reasons:

- When the query is parsed by the oscilloscope.
- When the computer addresses the oscilloscope to talk so that it may read the response.

This oscilloscope buffers responses to a query when the query is parsed.

# EOI

The EOI bus control line follows the IEEE 488.2 standard without exception.

Sample Programs

7

# Sample Programs

Sample programs for the Infiniium-Series Oscilloscopes are shipped on a CD ROM with the instrument. Each program demonstrates specific sets of instructions.

This chapter shows you some of those functions, and describes the commands being executed. Both C and BASIC examples are included.

The header file is:

• gpibdecl.h

The C examples include:

- init.c
- learnstr.c
- sicl IO.c
- natl IO.c

The BASIC examples include:

- init.bas
- lrn str.bas

The sample program listings are included at the end of this chapter.

## Sample Program Structure

This chapter includes segments of both the C and BASIC sample programs. Each program includes the basic functions of initializing the interface and oscilloscope, capturing the data, and analyzing the data.

In general, both the C and BASIC sample programs typically contain the following fundamental segments:

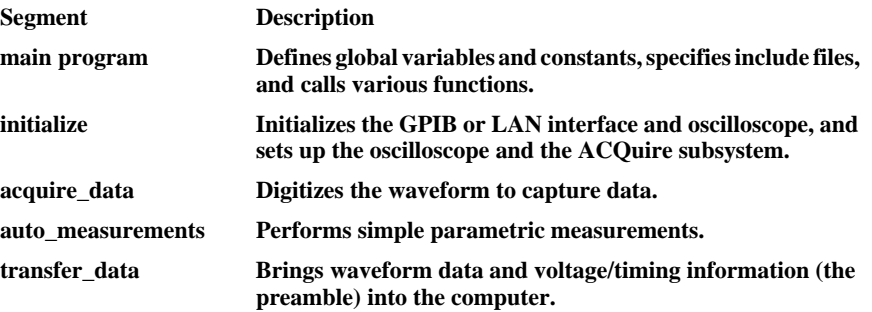

**The BASIC programming language can be used to set up and transfer data to your PC. However, because of the limitations of BASIC, it is not the best language to use when transferring large amounts of data to your PC.**

## Sample C Programs

Segments of the sample programs "init.c" and "gen\_srq.c" are shown and described in this chapter.

### **init.c - Initialization**

```
/* init. c * /
```
/\* Command Order Example. This program demonstrates the order of commands suggested for operation of the oscilloscope via GPIB. This program initializes the oscilloscope, acquires data, performs automatic measurements, and transfers and stores the data on the PC as time/voltage pairs in a comma-separated file format useful for spreadsheet applications. It assumes a SICL INTERFACE exists as 'hpib7' and an oscilloscope at address 7. It also requires a waveform connected to Channel 1.

 See the README file on the demo disk for development and linking information. \*/

```
#include <stdio.h> /* location of: printf() */
#include <stdlib.h> /* location of: atof(), atoi() */
#include "gpibdecl.h" /* prototypes, global declarations, constants */
void initialize( void ); /* initialize the oscilloscope */
void acquire_data( void ); /* digitize waveform */
void auto_measurements( void ); /* perform built-in automatic measurements */
void transfer data( void ); /* transfers waveform data from oscilloscope to PC */int convert_data( int, int ); \frac{1}{2} /* converts data to time/voltage values */
void store_csv( FILE *, int ); /* stores time/voltage pairs to */
                               /* comma-separated variable file format */
```
The include statements start the program. The file "gpibdecl.h" includes prototypes and declarations that are necessary for the Infiniium Oscilloscope sample programs.

This segment of the sample program defines the functions, in order, that are used to initialize the oscilloscope, digitize the data, perform measurements, transfer data from the oscilloscope to the PC, convert the digitized data to time and voltage pairs, and store the converted data in comma-separated variable file format.

See the following descriptions of the program segments.
#### **init.c - Global Definitions and Main Program**

```
/* GLOBALS */
int count;
double xorg, xinc; \frac{1}{2} /* values necessary for conversion of data */
double yorg,yinc;
int Acquired_length;
char data[MAX_LENGTH]; /* data buffer */
double time_value[MAX_LENGTH]; /* time value of data */
double volts[MAX_LENGTH]; /* voltage value of data */
void main( void )
{
/* initialize interface and device sessions */
/* note: routine found in sicl_IO.c or natl_IO.c */
    if( init_IO( ) )
    {
       /* initialize the oscilloscope and interface and set up SRQ */
       initialize( );
      acquire_data(); /* capture the data */
       /* perform automated measurements on acquired data */
       auto_measurements( ); 
       /* transfer waveform data to the PC from oscilloscope */
       transfer_data( );
      close_IO( ); \frac{1}{2} /* close interface and device sessions */
    }
} /* end main( ) */
```
The init IO routine initializes the oscilloscope and interface so that the oscilloscope can capture data and perform measurements on the data. At the start of the program, global symbols are defined which will be used to store and convert the digitized data to time and voltage values.

### **Sample Programs Sample C Programs**

#### **init.c - Initializing the Oscilloscope**

```
/*
* Function name: initialize
* Parameters: none
* Return value: none
* Description: This routine initializes the oscilloscope for proper 
* acquisition of data. The instrument is reset to a known state and the
* interface is cleared. System headers are turned off to allow faster
* throughput and immediate access to the data values requested by queries.
* The oscilloscope time base, channel, and trigger subsystems are then
* configured. Finally, the acquisition subsystem is initialized.
*/ 
void initialize( void )
{
  write_IO("*RST"); \prime reset oscilloscope - initialize to known state */
  write_IO("*CLS"); \frac{1}{2} /* clear status registers and output queue */
   write_IO(":SYSTem:HEADer OFF"); /* turn off system headers */
    /* initialize time base parameters to center reference, */
   \frac{1}{2} ms full-scale (200 us/div), and 20 us delay \frac{1}{2} write_IO(":TIMebase:REFerence CENTer;RANGe 2e-3;POSition 20e-6");
   /* initialize Channel1 1.6V full-scale (200 mv/div); offset-400mv */
   write_IO(":CHANnel1:RANGe 1.6;OFFSet-400e-3"); 
    /* initialize trigger info: channel1 waveform on positive slope at 300mv */
   write_IO(":TRIGger:EDGE:SOURce CHANnel1;SLOPe POSitive");
   write_IO(":TRIGger:LEVel CHANnel1,-0.40");
    /* initialize acquisition subsystem */
   /* Real time acquisition - no averaging; memory depth 1,000,000 */ write_IO(":ACQuire:MODE RTIMe;AVERage OFF;POINts 1000000");
```

```
} /* end initialize() */
```
#### **init.c - Acquiring Data**

```
/*
* Function name: acquire_data
* Parameters: none 
* Return value: none
* Description: This routine acquires data according to the current 
* instrument settings.
*/ 
void acquire_data( void )
{
/*
* The root level :DIGitize command is recommended for acquisition of new
* data. It will initialize data buffers, acquire new data, and ensure that 
* acquisition criteria are met before acquisition of data is stopped. The 
* captured data is then available for measurements, storage, or transfer
* to a PC. Note that the display is automatically turned off by the
* :DIGitize command and must be turned on to view the captured data.
*/ 
   write_IO(":DIGitize CHANnel1");
   write_IO(":CHANnel1:DISPlay ON"); /* turn on channel 1 display which is */
                                      /* turned off by the :DIGitize command */
```

```
} /* end acquire_data() */
```
### **Sample Programs Sample C Programs**

#### **init.c - Making Automatic Measurements**

```
/*
* Function name: auto_measurements
* Parameters: none
* Return value: none
* Description: This routine performs automatic measurements of volts 
* peak-to-peak and frequency on the acquired data. It also demonstrates
  two methods of error detection when using automatic measurements.
*/ 
void auto_measurements( void )
{
    float frequency, vpp;
   unsigned char vpp_str[16]; 
  unsigned char freq_str[16];
    int bytes_read;
/* 
* Error checking on automatic measurements can be done using one of two methods.
* The first method requires that you turn on results in the Measurements 
* subsystem using the command :MEASure:SEND ON. When this is on, the oscilloscope
* will return the measurement and a result indicator. The result flag is zero
* if the measurement was successfully completed, otherwise a non-zero value is
* returned which indicates why the measurement failed.
* 
* The second method simply requires that you check the return value of the
* measurement. Any measurement not made successfully will return with the value
* +9.999E37. This could indicate that either the measurement was unable to be
* performed, or that insufficient waveform data was available to make the
* measurement. 
*/ 
/*
* METHOD ONE - turn on results to indicate whether the measurement completed
  successfully. Note that this requires transmission of extra data from the
* oscilloscope. 
*/
  write IO(":MEASure:SENDvalid ON"); \quad /* turn results on */
    /* query volts peak-to-peak channel 1 */
   write_IO(":MEASure:VPP? CHANnel1");
  bytes_read = read_IO(vpp_str,16L); /* read in value and result flag */
    if (vpp_str[bytes_read-2] != '0')
       printf("Automated vpp measurement error with result %c\n",
               vpp_str[bytes_read-2]);
    else
       printf("VPP is %f\n",(float)atof(vpp_str));
```

```
 write_IO(":MEASure:FREQuency? CHANnel1"); /* frequency channel 1 */
  bytes_read = read_IO(freq_str,16L); /* read in value and result flag */
    if (freq_str[bytes_read-2] != '0')
       printf("Automated frequency measurement error with result %c\n",
              freq str[bytes read-2]);
    else
      printf("Frequency is f\in f(\text{float}) atof(freq str));
/*
* METHOD TWO - perform automated measurements and error checking with 
* :MEAS:RESULTS OFF 
*/
  frequency = (float)0;vpp = (float)0;/* turn off results */ 
  write IO(":MEASure:SENDvalid OFF"); write_IO(":MEASure:FREQuency? CHANnel1"); /* frequency channel 1 */
  bytes_read = read_IO(freq_str,16L); /* read in value and result flag */
  frequency = (float) atoff(freq str); if ( frequency > 9.99e37 )
      printf("\nFrequency could not be measured.\n");
   else
      printf("\nThe frequency of channel 1 is f Rz.\n", frequency);
   write_IO(":MEASure:VPP? CHANnel1");
  bytes\_read = read\_IO( vpp\_str,16L );
  vpp = (float) action(vpp_str); if ( vpp > 9.99e37 )
      printf("Peak-to-peak voltage could not be measured.\n");
    else
       printf("The voltage peak-to-peak is %f volts.\n", vpp );
} /* end auto_measurements() */
```
## **Sample Programs Sample C Programs**

```
init.c - Transferring Data to the PC
```

```
/*
* Function name: transfer_data
* Parameters: none
* Return value: none
* Description: This routine transfers the waveform conversion factors and
* waveform data to the PC. 
*/ 
void transfer_data( void )
{
   int header_length;
   char header_str[8];
   FILE *fp;
   int time_division=0;
   char xinc_str[32],xorg_str[32]; 
   char yinc_str[32],yorg_str[32];
   int bytes_read; 
   write_IO(":WAVeform:SOURce CHANnel1"); /* waveform data source channel 1 */
   write_IO(":WAVeform:FORMat BYTE"); /* setup transfer format */ 
  write_IO(":WAVeform:XINCrement?"); /* request values to allow
                                                interpretation of raw data */
  bytes_read = read_IO(xinc_str,32L);
  xinc = atof(xinc_str); write_IO(":WAVeform:XORigin?");
   bytes_read = read_IO(xorg_str,32L);
  xorg = atof(xorg_str); write_IO(":WAVeform:YINCrement?");
  bytes read = read IO(yinc str, 32L);
  yinc = atof(yinc_str); write_IO(":WAVeform:YORigin?");
   bytes_read = read_IO(yorg_str,32L);
   yorg = atof(yorg_str);
  write_IO(":WAVeform:DATA?"); \qquad \qquad/* request waveform data */
  bytes_read = read_IO(data,1L); \frac{1}{2} /* fine the # character */
  while(data[0] != '#')
     bytes_read = read_IO(data, 1L); \frac{1}{2} /* fine the # character */
```

```
bytes_read = read_IO(header_str,1L); \qquad /* input byte counter */
   header_length = atoi(header_str);
   /* read number of points to download */ 
   bytes_read = read_IO(header_str,(long)header_length);
  Acquired_length = atoi(header_str); \frac{1}{2} /* number of bytes */
  bytes read = 0;
  fp = fopen("pairs.csv","wb"); \prime* open file in binary mode - clear file
                                      if already exists */
   while((bytes_read + MAX_LENGTH) < Acquired_length)
   {
     bytes_read += read_IO(data, MAX_LENGTH); /* input waveform data */
      /* Convert data to voltage and time */
      time_division = convert_data(time_division,MAX_LENGTH); 
      store_csv(fp,MAX_LENGTH); /* Store data to disk */
   }
   /* input last of waveform data */
   bytes_read = read_IO(data,(Acquired_length-bytes_read+1));
   /* Convert data to voltage and time */
   time_division = convert_data(time_division,(bytes_read-1));
   store_csv(fp,(bytes_read-1)); /* Store data to disk */
   fclose( fp ); /* close file */
} /* end transfer_data() */
```
An example header resembles the following when the information is stripped off:

#510225

The left most "5" defines the number of digits that follow (10225). The number "10225" is the number of points in the waveform. The information is stripped off of the header to get the number of data bytes that need to be read from the oscilloscope.

## **Sample Programs Sample C Programs**

#### **init.c - Converting Waveform Data**

```
/*
* Function name: convert_data
* Parameters: int time_division which is the index value of the next time
* value calculated.
* int length number of voltage and time values to calculate.
* Return value: int time_division which contains the next time index.
* Description: This routine converts the waveform data to time/voltage
* information using the values that describe the waveform. These values are
* stored in global arrays for use by other routines. 
*/ 
int convert_data( int time_division, int length )
{
   int i;
  for (i = 0; i < Acquired length; i++) {
      /* calculate time info */
      time_value[i] =(time_division * xinc) + xorg;
      /* calculate volt info */ 
     volts[i] = (data[i] * yinc) + yorg; time_division++;
   }
   return time_division;
} /* end convert_data() */
```
The data values are returned as digitized samples (sometimes called quantization levels or q-levels). These data values must be converted into voltage and time values.

#### **init.c - Storing Waveform Time and Voltage Information**

```
/*
* Function name: store_csv
* Parameters: none
* Return value: none
* Description: This routine stores the time and voltage information about
* the waveform as time/voltage pairs in a comma-separated variable file
* format. 
*/ 
void store_csv( FILE *fp, int length )
{
    int i;
   if (fp != NULL) {
      for (i = 0; i < length; i++) {
          /* write time,volt pairs to file */
          fprintf( fp,"%e,%lf\n",time_value[i],volts[i]);
       }
    }
    else
       printf("Unable to open file 'pairs.csv'\n");
} /* end store_csv() */
```
The time and voltage information of the waveform is stored with the time stored first, followed by a comma, and the voltage stored second.

# Listings of the Sample Programs

Listings of the C sample programs in this section include:

- gpibdecl.h
- learnstr.c
- sicl\_IO.c
- natl\_IO.c

Listings of the BASIC sample programs in this section include:

- init.bas
- lrn str.bas

# gpibdecl.h Sample Header

```
/* gpibdecl.h */
/* This file includes necessary prototypes and declarations for the
   example programs for the Agilent oscilloscope */
/* User must indicate which GPIB card (Agilent or National) is being used or
   if the LAN interface is being used.
   Also, if using a National card, indicate which version of windows
    (WIN31 or WIN95) is being used */
#define LAN /* Uncomment if using LAN interface */
#define AGILENT /* Uncomment if using LAN or Agilent interface card */ 
// #define NATL /* Uncomment if using National interface card */
/* #define WIN31 */ /* For National card ONLY - select windows version */
#define WIN95 
#ifdef WIN95
   #include <windows.h> /* include file for Windows 95 */ 
#else 
   #include <windecl.h> /* include file for Windows 3.1 */
#endif
#ifdef AGILENT
    #include "d:\siclnt\c\sicl.h" /* Change the path for the sicl.h location */
#else
    #include "decl-32.h"
#endif
#define CME 32
#define EXE 16
#define DDE 8
#define QYE 4
#define SRQ_BIT 64
#define MAX_LRNSTR 40000 
#define MAX_LENGTH 262144
#define MAX_INT 4192 
#ifdef AGILENT
    #ifdef LAN
       #define INTERFACE "lan[130.29.71.82]:hpib7,7"
    #else
```
## **Sample Programs gpibdecl.h Sample Header**

```
 #define DEVICE_ADDR "hpib7,7"
       #define INTERFACE "hpib7"
    #endif
#else
    #define INTERFACE "gpib0"
    #define board_index 0
    #define prim_addr 7 
    #define second_addr 0
    #define timeout 13
    #define eoi_mode 1
    #define eos_mode 0
#endif
/* GLOBALS */
#ifdef AGILENT
    INST bus;
    INST scope;
#else
    int bus;
    int scope;
#endif
#define TRUE 1
#define FALSE 0
extern int srq_asserted;
/* GPIB prototypes */
void init_IO( void ); 
void write_IO( char* );
void write_lrnstr( char*, long );
int read_IO( char*, unsigned long );
unsigned char read_status( );
void close_IO( void );
void gpiberr( void );
#ifdef AGILENT
   extern void SICLCALLBACK srq_agilent( INST );
#else
   extern int __stdcall srq_national( int, int, int, long, void* );
#endif
```
# learnstr.c Sample Program

```
/* learnstr.c */
/*
* This example program initializes the oscilloscope, runs autoscale to
* acquire a waveform, queries for the learnstring, and stores the learnstring
* to disk. It then allows the user to change the setup, then restores the
* original learnstring. It assumes that a waveform is attached to the
* oscilloscope.
*/
#include <stdio.h> /* location of: printf(), fopen(), fclose(),
                             fwrite(),getchar */
#include "gpibdecl.h"
void initialize( void );
void store_learnstring( void ); 
void change_setup( void );
void get_learnstring( void );
void main( void )
{
    if( init_IO( ) ) /* initialize device and interface */
    { /* Note: routine found in sicl_IO.c or natl_IO.c */
      \frac{1}{x} initialize the oscilloscope and interface, and set up SRQ */
       initialize( );
       store_learnstring( ); /* request learnstring and store */
      change_setup( ); \frac{1}{2} /* request user to change setup */
       get_learnstring( ); /* restore learnstring */ 
       close_IO( ); /* close device and interface sessions */
                          /* Note: routine found in sicl_IO.c or natl_IO.c */
 }
} /* end main */
```
### **Sample Programs learnstr.c Sample Program**

```
/*
* Function name: initialize
* Parameters: none
* Return value: none
* Description: This routine initializes the oscilloscope for proper
* acquisition of data. The instrument is reset to a known state and the
* interface is cleared. System headers are turned off to allow faster
* throughput and immediate access to the data values requested by queries.
* Autoscale is performed to acquire a waveform. The waveform is then
* digitized, and the channel display is turned on following the acquisition.
*/ 
void initialize( void )
{
  write_IO("*RST"); /* reset oscilloscope - initialize to known state */
   write_IO("*CLS"); /* clear status registers and output queue */
  write IO(":SYSTem:HEADer ON"); /* turn on system headers */
    /* initialize Timebase parameters to center reference, 2 ms 
       full-scale (200 us/div), and 20 us delay */
   write_IO(":TIMebase:REFerence CENTer;RANGe 5e-3;POSition 20e-6");
    /* initialize Channel1 1.6v full-scale (200 mv/div); 
       offset-400mv */
   write_IO(":CHANnel1:RANGe 1.6;OFFSet-400e-3");
    /* initialize trigger info: channel1 waveform on positive slope 
       at 300mv */
  write IO(":TRIGger:EDGE:SOURce CHANnel1;SLOPe POSitive");
   write_IO(":TRIGger:LEVel CHANnel1,-0.40");
    /* initialize acquisition subsystem */
   /* Real time acquisition - no averaging; record length 4096 */
   write_IO(":ACQuire:MODE RTIMe;AVERage OFF;POINts 4096");
```

```
} /* end initialize() */
```

```
/*
* Function name: store_learnstring
* Parameters: none
* Return value: none
* Description: This routine requests the system setup known as a
* learnstring. The learnstring is read from the oscilloscope and stored in a file
* called Learn2.
*/ 
void store_learnstring( void )
{
   FILE *fp;
    unsigned char setup[MAX_LRNSTR]={0};
    int actualcnt = 0;
   write IO(":SYSTem:SETup?"); /* request learnstring */
    actualcnt = read_IO(setup, MAX_LRNSTR);
    fp = fopen( "learn2","wb");
   if ( fp != NULL )
    { 
      fwrite( setup, sizeof(unsigned char), (int)actualcnt, fp);
       printf("Learn string stored in file Learn2\n");
       fclose( fp );
    }
    else
       printf("Error in file open\n");
}/* end store_learnstring */
/*
* Function name: change_setup
* Parameters: none
* Return value: none
* Description: This routine places the oscilloscope into local mode to allow the
* customer to change the system setup.
*/
void change_setup( void )
{ 
   printf("Please adjust setup and press ENTER to continue.\n");
    getchar();
} /* end change_setup */
```
## **Sample Programs learnstr.c Sample Program**

```
/*
* Function name: get_learnstring
* Parameters: none
* Return value: none
* Description: This routine retrieves the system setup known as a
* learnstring from a disk file called Learn2. It then restores 
* the system setup to the oscilloscope.
*/
void get_learnstring( void )
{
   FILE *fp;
   unsigned char setup[MAX_LRNSTR];
   unsigned long count = 0;
   fp = fopen( "learn2","rb"); 
   if ( fp != NULL )
    { 
     count = fread( setup, sizeof(unsigned char), MAX_LRNSTR, fp);
       fclose( fp );
    }
   write_lrnstr(setup,count); /* send learnstring */
   write_IO(":RUN");
}/* end get_learnstring */
```
## sicl\_IO.c Sample Program

```
/* sicl_IO.c */#include <stdio.h> /* location of: printf() */ 
#include <string.h> /* location of: strlen() */
#include "gpibdecl.h"
/* This file contains IO and initialization routines for the SICL libraries. */
/*
* Function name: init_IO
* Parameters: none
* Return value: int indicating success or failure of initialization.
* Description: This routine initializes the SICL environment. It sets up
* error handling, opens both an interface and device session, sets timeout
* values, clears the interface by pulsing IFC, and clears the instrument
* by performing a Selected Device Clear.
*/
int init_IO( )
{
  ionerror(I_ERROR_EXIT); /* set-up interface error handling */
   /* open interface session for verifying SRQ line */
   bus = iopen( INTERFACE );
  if ( bus == 0 )
    {
      printf("Bus session invalid\n");
      return FALSE;
    }
  itimeout( bus, 20000); \frac{1}{x} set bus timeout to 20 sec \frac{x}{x}iclear( bus ); \frac{1}{2} /* clear the interface - pulse IFC */
```
## **Sample Programs sicl\_IO.c Sample Program**

```
#ifdef LAN
   scope = bus;
#else
  scope = iopen( DEVICE_ADDR ); \frac{1}{2} /* open the scope device session */
  if ( scope == 0)
    {
      printf( "Scope session invalid\n" );
      return FALSE;
    }
  itimeout( scope, 20000 ); \frac{1}{1 + \text{ set}} device timeout to 20 sec */
    iclear( scope ); /* perform Selected Device Clear on oscilloscope */
#endif
   return TRUE;
} /* end init_IO */
```

```
/*
* Function name: write_IO
* Parameters: char *buffer which is a pointer to the character string to be
* output; unsigned long length which is the length of the string to be output
* Return value: none
* Description: This routine outputs strings to the oscilloscope device session
* using the unformatted I/O SICL commands. 
*/
void write_IO( void *buffer )
{ 
   unsigned long actualcnt;
   unsigned long length;
    int send_end = 1;
    length = strlen( buffer );
    iwrite( scope, buffer, length, send_end, &actualcnt );
} /* end write_IO */
/*
* Function name: write_lrnstr
* Parameters: char *buffer which is a pointer to the character string to be
* output; long length which is the length of the string to be output
* Return value: none
* Description: This routine outputs a learnstring to the oscilloscope device
* session using the unformatted I/O SICL commands. 
*/
void write_lrnstr( void *buffer, long length )
{ 
    unsigned long actualcnt;
    int send_end = 1;
    iwrite( scope, buffer,(unsigned long) length, 
      send end, &actualcnt );
} /* end write_lrnstr() */
```
### **Sample Programs sicl\_IO.c Sample Program**

```
/*
* Function name: read_IO
* Parameters: char *buffer which is a pointer to the character string to be
* input; unsigned long length which indicates the max length of the string to
* be input
* Return value: integer which indicates the actual number of bytes read
* Description: This routine inputs strings from the oscilloscope device session
* using SICL commands. 
*/
int read_IO(void *buffer,unsigned long length)
{ 
   int reason;
   unsigned long actualcnt;
    iread(scope,buffer,length,&reason,&actualcnt);
   return( (int) actualcnt ); 
} 
/*
* Function name: check_SRQ
* Parameters: none
* Return value: integer indicating if bus SRQ line was asserted
* Description: This routine checks for the status of SRQ on the bus and
  returns a value to indicate the status.
*/
int check_SRQ( void )
{
   int srq_asserted;
       /* check for SRQ line status */ 
       igpibbusstatus(bus, I_GPIB_BUS_SRQ, &srq_asserted);
    return( srq_asserted );
\} /* end check_SRQ() */
```

```
/*
* Function name: read_status
* Parameters: none
* Return value: unsigned char indicating the value of status byte
* Description: This routine reads the oscilloscope status byte and returns
* the status.
*/
unsigned char read_status( void )
{
   unsigned char statusbyte;
    /* Always read the status byte from instrument */
    /* NOTE: ireadstb uses serial poll to read status byte - this
             should clear bit 6 to allow another SRQ. */
       ireadstb( scope, &statusbyte );
    return( statusbyte );
} /* end read status() */
/*
* Function name: close_IO
* Parameters: none
* Return value: none
* Description: This routine closes device and interface sessions for the
* SICL environment and calls the routine _siclcleanup which de-allocates 
* resources used by the SICL environment.
*/ 
void close_IO( void )
{ 
    iclose( scope ); /* close device session */
    iclose( bus ); /* close interface session */
    _siclcleanup(); /* required for 16-bit applications */
} /* end close_SICL() */
```
# natl\_IO.c Sample Program

```
/* natl_IO.c */#include <stdio.h> /* location of: printf() */
#include <string.h> /* location of: strlen() */
#include "gpibdecl.h"
/* This file contains IO and initialization routines for the NI488.2 commands. */
/*
* Function name: gpiberr
* Parameters: char* - string describing error
* Return value: none
* Description: This routine outputs error descriptions to an error file.
*/ 
void gpiberr( char *buffer )
{
   printf("Error string: %s\n",buffer );
} /* end gpiberr() */
/*
* Function name: init_IO
* Parameters: none
* Return value: none
* Description: This routine initializes the NI environment. It sets up error
* handling, opens both an interface and device session, sets timeout values
* clears the interface by pulsing IFC, and clears the instrument by performing 
* a Selected Device Clear.
*/ 
void init_IO( void )
{ 
   bus = ibfind( INTERFACE ); /* open and initialize GPIB board */
   if( ibsta & ERR )
      gpiberr("ibfind error");
   ibconfig( bus, IbcAUTOPOLL, 0); /* turn off autopolling */
   ibsic( bus ); /* clear interface - pulse IFC */
    if( ibsta & ERR )
    {
      gpiberr( "ibsic error" );
    }
```
### **Sample Programs natl\_IO.c Sample Program**

```
 /* open device session */
    scope = ibdev( board_index, prim_addr, second_addr, timeout, 
                   eoi_mode, eos_mode ); 
    if( ibsta & ERR )
    {
       gpiberr( "ibdev error" );
    }
    ibclr( scope ); /* clear the device( scope ) */
    if( ibsta & ERR)
    {
       gpiberr("ibclr error" );
    }
} /* end init_IO */ 
/*
* Function name: write_IO
* Parameters: void *buffer which is a pointer to the character string
* to be output
* Return value: none
* Description: This routine outputs strings to the oscilloscope device session. 
*/
void write_IO( void *buffer )
{ 
   long length;
    length = strlen( buffer );
    ibwrt( scope, buffer, (long) length ); 
    if ( ibsta & ERR )
    {
       gpiberr( "ibwrt error" );
    }
} /* end write_IO() */
```
## **Sample Programs natl\_IO.c Sample Program**

```
/*
* Function name: write_lrnstr
* Parameters: void *buffer which is a pointer to the character string to
* be output; length which is the length of the string to be output
* Return value: none
* Description: This routine outputs a learnstring to the oscilloscope device
* session. 
*/
void write lrnstr( void *buffer, long length )
{ 
    ibwrt( scope, buffer, (long) length ); 
    if ( ibsta & ERR )
    {
       gpiberr( "ibwrt error" );
    }
} /* end write_lrnstr() */
/*
* Function name: read_IO
* Parameters: char *buffer which is a pointer to the character string to be
* input; unsigned long length which indicates the max length of the string
* to be input 
* Return value: integer which indicates the actual number of bytes read
* Description: This routine inputs strings from the oscilloscope device session. 
*/
int read_IO(void *buffer,unsigned long length)
{ 
    ibrd(scope, buffer,( long )length );
   return( ibcntl ); 
\} /* end read IO() */
```

```
/*
* Function name: read_status
* Parameters: none
* Return value: unsigned char indicating the value of status byte
* Description: This routine reads the oscilloscope status byte and returns
* the status.
*/
unsigned char read_status( void )
{
   unsigned char statusbyte;
   /* Always read the status byte from instrument */
   ibrsp( scope, &statusbyte ); 
   return( statusbyte );
} /* end read_status() */
```

```
/*
* Function name: close_IO
* Parameters: none
* Return value: none
* Description: This routine closes device session.
*/ 
void close_IO( void )
{ 
    ibonl( scope,0 ); /* close device session */
} /* end close_IO() */
```
# init.bas Sample Program

**The BASIC programming language can be used to set up and transfer data to your PC. However, because of the limitations of BASIC, it is not the best language to use when transferring large amounts of data to your PC.**

10 !file: init 20 ! 30 ! 40 ! This program demonstrates the order of commands suggested for operation of 50 ! the oscilloscope via GPIB. This program initializes the oscilloscope, acquires 60 ! data, performs automatic measurements, and transfers and stores the data on the 70 ! PC as time/voltage pairs in a comma-separated file format useful for spreadsheet 80 ! applications. It assumes an interface card at interface select code 7, an 90 ! oscilloscope at address 7, and the cal waveform connected to Channel 1. 100 ! 110 ! 120 ! 130 COM /Io/@Scope,@Path,Interface 140 COM /Raw\_data/ INTEGER Data(4095) 150 COM /Converted\_data/ REAL Time(4095),Volts(4095) 160 COM /Variables/ REAL Xinc,Xorg,Yinc,Yorg 170 COM /Variables/ INTEGER Record\_length 180 ! 190 ! 200 CALL Initialize 210 CALL Acquire\_data 220 CALL Auto\_msmts 230 CALL Transfer data 240 CALL Convert\_data 250 CALL Store\_csv 260 CALL Close 270 END 280 !

```
290 
!!!!!!!!!!!!!!!!!!!!!!!!!!!!!!!!!!!!!!!!!!!!!!!!!!!!!!!!!!!!!!!!!!!!!!!!!!!!!
!!!!!!!!!!!!!
300 !
310 !
320 ! BEGIN SUBPROGRAMS
330 !
340 
!!!!!!!!!!!!!!!!!!!!!!!!!!!!!!!!!!!!!!!!!!!!!!!!!!!!!!!!!!!!!!!!!!!!!!!!!!!!!
!!!!!!!!!!!!!!
350 !
360 !
370 ! Subprogram name: Initialize
380 ! Parameters: none
390 ! Return value: none
400 ! Description: This routine initializes the interface and the 
oscilloscope. The instrument
410 ! is reset to a known state and the interface is cleared. System headers
420 ! are turned off to allow faster throughput and immediate access to the
430 ! data values requested by the queries. The oscilloscope time base,
440 ! channel, and trigger subsystems are then configured. Finally, the
450 ! acquisition subsystem is initialized.
460 !
470 !
480 SUB Initialize
490 COM /Io/@Scope,@Path,Interface
500 COM /Variables/ REAL Xinc,Xorg,Yinc,Yorg
510 COM /Variables/ INTEGER Record_length
520 Interface=7
530 ASSIGN @Scope TO 707
540 RESET Interface
550 CLEAR @Scope
560 OUTPUT @Scope;"*RST"
570 OUTPUT @Scope;"*CLS"
580 OUTPUT @Scope;":SYSTem:HEADer OFF"
590 !Initialize Timebase: center reference, 2 ms full-scale (200 us/div),
              20 us delay 
600 OUTPUT @Scope;":TIMebase:REFerence CENTer;RANGe 2e-3;POSition 20e-6"
610 ! Initialize Channel1: 1.6V full-scale (200mv/div),-415mv offset
620 OUTPUT @Scope;":CHANnel1:RANGe 1.6;OFFSet-415e-3"
630 !Initialize Trigger: Edge trigger, channel1 source at-415mv
640 OUTPUT @Scope;":TRIGger:EDGE:SOURce CHANnel1;SLOPe POSitive"
650 OUTPUT @Scope;":TRIGger:LEVel CHANnel1,-0.415"
660 ! Initialize acquisition subsystem
665 ! Real time acquisition, Averaging off, memory depth 4096
670 OUTPUT @Scope;":ACQuire:MODE RTIMe;AVERage OFF;POINts 4096"
680 Record_length=4096
690 SUBEND
```
#### **Sample Programs init.bas Sample Program**

700 ! 710 ! 720 !!!!!!!!!!!!!!!!!!!!!!!!!!!!!!!!!!!!!!!!!!!!!!!!!!!!!!!!!!!!!!!!!!!!!!!!!!!!! !!!!!!!!!! 730 ! 740 ! 750 ! Subprogram name: Acquire\_data 760 ! Parameters: none 770 ! Return value: none 780 ! Description: This routine acquires data according to the current instrument 790 ! setting. It uses the root level :DIGitize command. This command 800 ! is recommended for acquisition of new data because it will initialize 810 ! the data buffers, acquire new data, and ensure that acquisition 820 ! criteria are met before acquisition of data is stopped. The captured 830 ! data is then available for measurements, storage, or transfer to a 840 ! PC. Note that the display is automatically turned off by the :DIGitize 850 ! command and must be turned on to view the captured data. 860 ! 870 ! 880 SUB Acquire\_data 890 COM /Io/@Scope,@Path,Interface 900 OUTPUT @Scope;":DIGitize CHANnel1" 910 OUTPUT @Scope;":CHANnel1:DISPlay ON" 920 SUBEND 930 ! 940 ! 950 !!!!!!!!!!!!!!!!!!!!!!!!!!!!!!!!!!!!!!!!!!!!!!!!!!!!!!!!!!!!!!!!!!!!!!!!!!!!! !!!!!!!!!!!! 960 ! 970 ! 980 ! Subprogram name: Auto\_msmts 990 ! Parameters: none 1000 ! Return value: none 1010 ! Description: This routine performs automatic measurements of volts peak-to-peak 1020 ! and frequency on the acquired data. It also demonstrates two methods 1030 ! of error detection when using automatic measurements.

1040 ! 1050 ! 1060 SUB Auto\_msmts 1070 COM /Io/@Scope,@Path,Interface 1080 REAL Freq,Vpp 1090 DIM Vpp\_str\$[64] 1100 DIM Freq\_str\$[64] 1110 Bytes read=0 1120 ! 1130 ! Error checking on automatic measurements can be done using one of two methods. 1140 ! The first method requires that you turn on results in the Measurement subsystem 1150 ! using the command ":MEASure:SEND ON". When this is on, the oscilloscope will return the 1160 ! measurement and a result indicator. The result flag is zero if the measurement 1170 ! was successfully completed, otherwise a non-zero value is returned which indicates 1180 ! why the measurement failed. See the Programmer's Manual for descriptions of result 1190 ! indicators. The second method simply requires that you check the return value of 1200 ! the measurement. Any measurement not made successfully will return with the value 1210 ! +9.999e37. This could indicate that either the measurement was unable to be 1220 ! performed or that insufficient waveform data was available to make the measurement. 1230 ! 1240 ! METHOD ONE 1250 ! 1260 OUTPUT @Scope;":MEASure:SENDvalid ON" !turn on results 1270 OUTPUT @Scope;":MEASure:VPP? CHANnel1" !Query volts peak-to-peak 1280 ENTER @Scope; Vpp str\$ 1290 Bytes\_read=LEN(Vpp\_str\$) !Find length of string 1300 CLEAR SCREEN 1310 IF Vpp\_str\$[Bytes\_read;1]="0" THEN !Check result value 1320 PRINT 1330 PRINT "VPP is ";VAL(Vpp\_str\$[1,Bytes\_read-1]) 1340 PRINT 1350 ELSE 1360 PRINT 1370 PRINT "Automated vpp measurement error with result ";Vpp\_str\$[Bytes\_read;1] 1380 PRINT 1390 END IF 1400 !

#### **Sample Programs init.bas Sample Program**

```
1410 !
1420 OUTPUT @Scope;":MEASure:FREQuency? CHANnel1" !Query frequency
1430 ENTER @Scope;Freq_str$
1440 Bytes_read=LEN(Freq_str$) !Find string length
1450 IF Freq_str$[Bytes_read;1]="0" THEN !Determine result value
1460 PRINT
1470 PRINT "Frequency is ";VAL(Freq_str$[1,Bytes_read-1])
1480 PRINT
1490 ELSE
1500 PRINT
1510 PRINT "Automated frequency measurement error with result 
";Freq_str$[Bytes_read;1]
1520 PRINT
1530 END IF
1540 !
1550 !
1560 ! METHOD TWO
1570 !
1580 OUTPUT @Scope;":MEASure:SENDvalid OFF" !turn off results
1590 OUTPUT @Scope;":MEASure:VPP? CHANnel1" !Query volts peak-to-peak
1600 ENTER @Scope;Vpp
1610 IF Vpp<9.99E+37 THEN
1620 PRINT
1630 PRINT "VPP is ";Vpp
1640 PRINT
1650 ELSE
1660 PRINT
1670 PRINT "Automated vpp measurement error ";Vpp
1680 PRINT
1690 END IF
1700 OUTPUT @Scope;":MEASure:FREQuency? CHANnel1"
1710 ENTER @Scope;Freq
1720 IF Freq<9.99E+37 THEN
1730 PRINT
1740 PRINT "Frequency is ";Freq
1750 PRINT
1760 ELSE
1770 PRINT
1780 PRINT "Automated frequency measurement error";Freq
1790 PRINT
1800 END IF
1810 SUBEND
1820 !
1830 !
1840 
!!!!!!!!!!!!!!!!!!!!!!!!!!!!!!!!!!!!!!!!!!!!!!!!!!!!!!!!!!!!!!!!!!!!!!!!!!!!!
!!!!!!!!!
1850 !
```
1860 ! 1870 ! Subprogram name: Transfer\_data 1880 ! Parameters: none 1890 ! Return value: none 1900 ! Description: This routine transfers the waveform data and conversion factors to 1910 ! to PC. 1920 ! 1930 ! 1940 SUB Transfer\_data 1950 COM /Io/@Scope,@Path,Interface 1960 COM /Raw\_data/ INTEGER Data(4095) 1970 COM /Converted\_data/ REAL Time(4095),Volts(4095) 1980 COM /Variables/ REAL Xinc,Xorg,Yinc,Yorg 1990 COM /Variables/ INTEGER Record\_length 2000 ! define waveform data source and format 2010 OUTPUT @Scope;":WAVeform:SOURce CHANnel1" 2020 OUTPUT @Scope;":WAVeform:FORMat WORD" 2030 ! request values needed to convert raw data to real 2040 OUTPUT @Scope;":WAVeform:XINCrement?" 2050 ENTER @Scope;Xinc 2060 OUTPUT @Scope;":WAVeform:XORigin?" 2070 ENTER @Scope;Xorg 2100 OUTPUT @Scope;":WAVeform:YINCrement?" 2110 ENTER @Scope;Yinc 2120 OUTPUT @Scope;":WAVeform:YORigin?" 2130 ENTER @Scope;Yorg 2160 ! 2170 ! request data 2180 OUTPUT @Scope;":WAVeform:DATA?" 2190 ENTER @Scope USING "#,1A";First\_chr\$ !ignore leading # 2200 ENTER @Scope USING "#,1D";Header\_length !input number of bytes in header value 2210 ENTER @Scope USING "#,"&VAL\$(Header\_length)&"D";Record\_length !Record length in bytes 2220 Record\_length=Record\_length/2 !Record length in words 2230 ENTER @Scope USING "#,W";Data(\*) 2240 ENTER @Scope USING "#,A";Term\$ !Enter terminating character 2250 ! 2260 SUBEND 2270 ! 2280 ! 2290 !!!!!!!!!!!!!!!!!!!!!!!!!!!!!!!!!!!!!!!!!!!!!!!!!!!!!!!!!!!!!!!!!!!!!!!!!!!!! !!!!!!!!!!! 2300 ! 2310 ! 2320 ! Subprogram name: Convert\_data

#### **Sample Programs init.bas Sample Program**

```
2330 ! Parameters: none
2340 ! Return value: none
2350 ! Description: This routine converts the waveform data to time/
voltage information
2360 ! using the values Xinc, Xorg, Yinc, and Yorg used to describe
2370 ! the raw waveform data.
2380 !
2390 !
2400 SUB Convert data
2410 COM /Io/@Scope,@Path,Interface
2420 COM /Raw_data/ INTEGER Data(4095)
2430 COM /Converted_data/ REAL Time(4095),Volts(4095)
2440 COM /Variables/ REAL Xinc,Xorg,Yinc,Yorg
2450 COM /Variables/ INTEGER Record_length
2460 !
2470 FOR I=0 TO Record_length-1
2480 Time(I) = (I - *Xinc) + Xorg2490 Volts(I)=(Data(I)*Yinc)+Yorg
2500 NEXT I
2510 SUBEND
2520 !
2530 !
2540 
!!!!!!!!!!!!!!!!!!!!!!!!!!!!!!!!!!!!!!!!!!!!!!!!!!!!!!!!!!!!!!!!!!!!!!!!!!!!!
!!!!!!!!!!!!!
2550 !
2560 !
2570 ! Subprogram name: Store_csv
2580 ! Parameters: none
2590 ! Return value: none
2600 ! Description: This routine stores the time and voltage information 
about the waveform
2610 ! as time/voltage pairs in a comma-separated variable 
file format.
2620 !
2630 !
2640 SUB Store_csv
2650 COM /Io/@Scope,@Path,Interface
2660 COM /Converted_data/ REAL Time(4095),Volts(4095)
2670 COM /Variables/ REAL Xinc,Xorg,Yinc,Yorg
2680 COM /Variables/ INTEGER Record_length
2690 !Create a file to store pairs in
2700 ON ERROR GOTO Cont
2710 PURGE "Pairs.csv"
2720 Cont: OFF ERROR
2730 CREATE "Pairs.csv",Max_length
2740 ASSIGN @Path TO "Pairs.csv";FORMAT ON
2750 2008 !Output data to file
```

```
2760 FOR I=0 TO Record_length-1
2770 OUTPUT @Path;Time(I),Volts(I)
2780 NEXT I
2790 SUBEND
2800 !
2810 !
2820 
!!!!!!!!!!!!!!!!!!!!!!!!!!!!!!!!!!!!!!!!!!!!!!!!!!!!!!!!!!!!!!!!!!!!!!!!!!!!!
!!!!!!!!!!!!
2830 !
2840 !
2850 ! Subprogram name: Close
2860 ! Parameters: none
2870 ! Return value: none
2880 ! Description: This routine closes the IO paths.
2890 !
2900 !
2910 SUB Close
2920 COM /Io/@Scope,@Path,Interface
2930 
2940 RESET Interface
2950 ASSIGN @Path TO *
2960 SUBEND
```
**Sample Programs lrn\_str.bas Sample Program**

## lrn\_str.bas Sample Program

**The BASIC programming language can be used to set up and transfer data to your PC. However, because of the limitations of BASIC, it is not the best language to use when transferring large amounts of data to your PC.**

10 !FILE: 1rn str.bas  $20 - 1$ 30 !THIS PROGRAM WILL INITIALIZE THE OSCILLOSCOPE, AUTOSCALE, AND DIGITIZE THE WAVEFORM 40 !INFORMATION. IT WILL THEN QUERY THE INSTRUMENT FOR THE LEARNSTRING AND WILL 50 !SAVE THE INFORMATION TO A FILE. THE PROGRAM WILL THEN PROMPT YOU TO CHANGE 60 !THE SETUP THEN RESTORE THE ORIGINAL LEARNSTRING CONFIGURATION. IT ASSUMES 70 !AN OSCILLOSCOPE at ADDRESS 7, GPIB INTERFACE at 7, AND THE CAL waveform ATTACHED TO 80 ! CHANNEL 1. 90 ! 100 ! 110 COM /Io/@Scope,@Path,Interface 120 COM /Variables/Max\_length 130 CALL Initialize 140 CALL Store lrnstr 150 CALL Change\_setup 160 CALL Get\_lrnstr 170 CALL Close 180 END 190 ! 200 ! 210 !!!!!!!!!!!!!!!!!!!!!!!!!!!!!!!!!!!!!!!!!!!!!!!!!!!!!!!!!!!!!!!!!!!!!!!!!!!!! ! 220 ! 230 ! BEGIN SUBROUTINES 240 ! 250 !!!!!!!!!!!!!!!!!!!!!!!!!!!!!!!!!!!!!!!!!!!!!!!!!!!!!!!!!!!!!!!!!!!!!!!!!!!!! ! 260 ! Subprogram name: Initialize 270 ! Parameters: none 280 ! Return value: none 290 ! Description: This routine initializes the path descriptions and resets the 300 ! interface and the oscilloscope. It performs an autoscale

```
on the waveform,
310 ! acquires the data on channel 1, and turns on the display.
320 ! NOTE: This routine also turns on system headers. This allows the
330 ! string ":SYSTEM:SETUP " to be returned with the 
learnstring so the
340 ! return string is in the proper format.
350 !
360 SUB Initialize
370 COM /Io/@Scope,@Path,Interface
380 COM /Variables/Max_length
390 Max_length=40000
400 ASSIGN @Scope TO 707
410 Interface=7
420 RESET Interface
430 CLEAR @Scope
440 OUTPUT @Scope;"*RST"
450 OUTPUT @Scope;"*CLS"
460 OUTPUT @Scope;":SYSTem:HEADer ON"
470 OUTPUT @Scope;":AUToscale"
480 SUBEND
490 !
500 !
510 
!!!!!!!!!!!!!!!!!!!!!!!!!!!!!!!!!!!!!!!!!!!!!!!!!!!!!!!!!!!!!!!!!!!!!!!!!!!!!
!!!!
520 !
530 !
540 ! Subprogram name: Store_lrnstr
550 ! Parameters: none
560 ! Return value: none
570 ! Description: This routine creates a file in which to store the 
learnstring
580 ! configuration (Filename:Lrn_strg). It requests the learnstring
590 ! and inputs the configuration to the PC. Finally, it stores the
600 ! configuration to the file.
610 !
620 SUB Store_lrnstr
630 COM /Io/@Scope,@Path,Interface
640 COM /Variables/Max_length
650 ON ERROR GOTO Cont
660 PURGE "Lrn_strg"
670 Cont: OFF ERROR
680 CREATE BDAT "Lrn_strg",1,40000
690 DIM Setup$[40000]
700 ASSIGN @Path TO "Lrn_strg"
710 OUTPUT @Scope;":SYSTem:SETup?"
720 ENTER @Scope USING "-K";Setup$
730 OUTPUT @Path,1;Setup$
```
#### **Sample Programs lrn\_str.bas Sample Program**

```
740 CLEAR SCREEN
750 PRINT "Learn string stored in file: Lrn_strg"
760 SUBEND
770 !
780 !
790 
!!!!!!!!!!!!!!!!!!!!!!!!!!!!!!!!!!!!!!!!!!!!!!!!!!!!!!!!!!!!!!!!!!!!!!!!!!!!!
!!!!!!!!!
800 !
810 ! Subprogram name: Change setup
820 ! Parameters: none
830 ! Return value: none
840 ! Description: This subprogram requests that the user change the
850 ! oscilloscope setup, then press a key to continue.
860 !
870 !
880 SUB Change_setup
890 COM /Io/@Scope,@Path,Interface
900 
910 PRINT
920 PRINT "Please adjust setup and press Continue to resume."
930 PAUSE
940 SUBEND
950 !
960 !
970 
!!!!!!!!!!!!!!!!!!!!!!!!!!!!!!!!!!!!!!!!!!!!!!!!!!!!!!!!!!!!!!!!!!!!!!!!!!!!!
!!!!!!!!!
980 !
990 ! Subprogram name: Get_lrnstr
1000 ! Parameters: none
1010 ! Return value: none
1020 ! Description: This subprogram loads a learnstring from the
1030 ! file "Lrn_strg" to the oscilloscope.
1040 !
1050 !
1060 SUB Get_lrnstr
1070 COM /Io/@Scope,@Path,Interface
1080 COM /Variables/Max_length
1090 DIM Setup$[40000]
1100 ENTER @Path,1;Setup$
1110 OUTPUT @Scope USING "#,-K";Setup$
1120 OUTPUT @Scope;":RUN"
1130 SUBEND
1140 !
1150 !
```
```
1160 
!!!!!!!!!!!!!!!!!!!!!!!!!!!!!!!!!!!!!!!!!!!!!!!!!!!!!!!!!!!!!!!!!!!!!!!!!!!!!
!!!!!
1170 !
1180 !
1190 ! Subprogram name: Close
1200 ! Parameters: none
1210 ! Return value: none
1220 ! Description: This routine resets the interface, and closes all I/
O paths.
1230 ! 
1240 !
1250 !
1260 SUB Close
1270 COM /Io/@Scope,@Path,Interface
1280 
1290 RESET Interface
1300 ASSIGN @Path TO *
1310 SUBEND
1320 !
1330 
!!!!!!!!!!!!!!!!!!!!!!!!!!!!!!!!!!!!!!!!!!!!!!!!!!!!!!!!!!!!!!!!!!!!!!!!!!!!!
!!!
```
8

Acquire Commands

# Acquire Commands

The ACQuire subsystem commands set up conditions for executing a :DIGitize root level command to acquire waveform data. The commands in this subsystem select the type of data, the number of averages, and the number of data points.

These ACQuire commands and queries are implemented in the Infiniium Oscilloscopes:

- AVERage
- AVERage:COUNt
- COMPlete
- COMPlete:STATe
- INTerpolate
- MODE
- POINts: ANALog (analog memory depth)
- POINts:DIGital? (query digital memory depth)
- POINts:AUTO
- SEGMented:COUNt
- SEGMented:INDex
- SEGMented:TTAGs
- SRATe:ANALog (analog channel sampling rate)
- SRATe:DIGital (digital channel sampling rate)
- SRATe:ANALog:AUTO
- SRATe:DIGital:AUTO

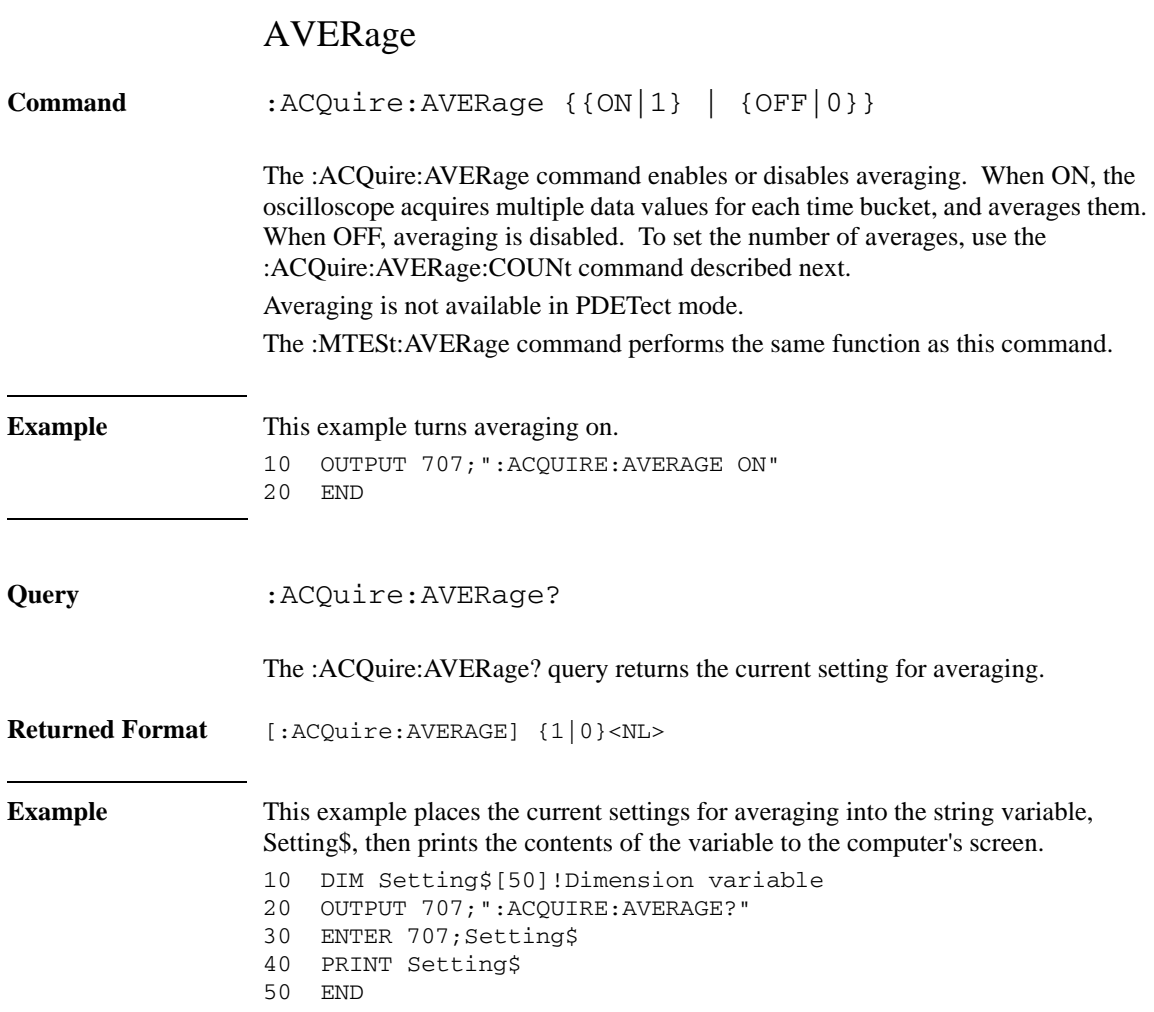

## **Acquire Commands AVERage:COUNt**

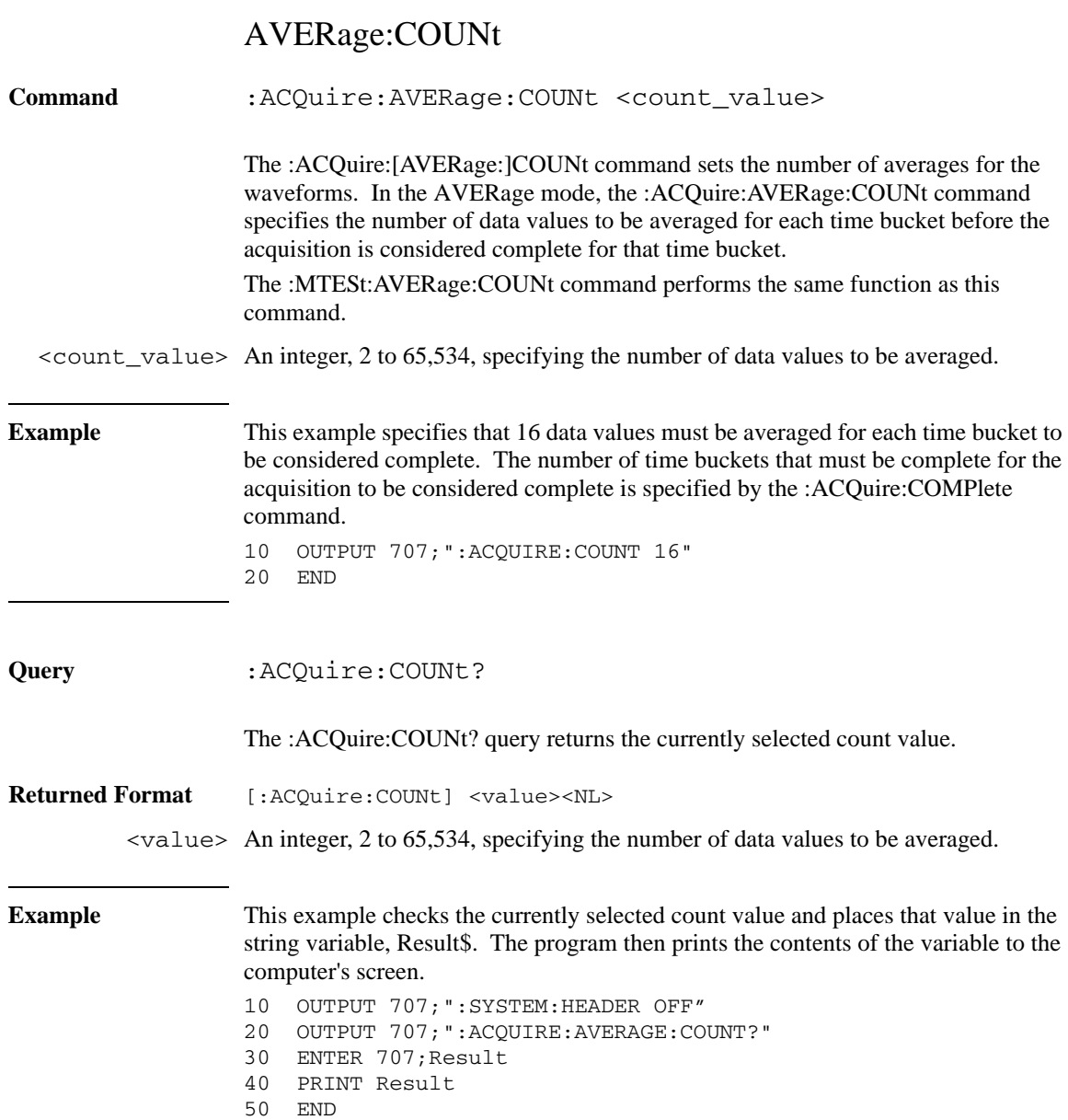

## **COMPlete**

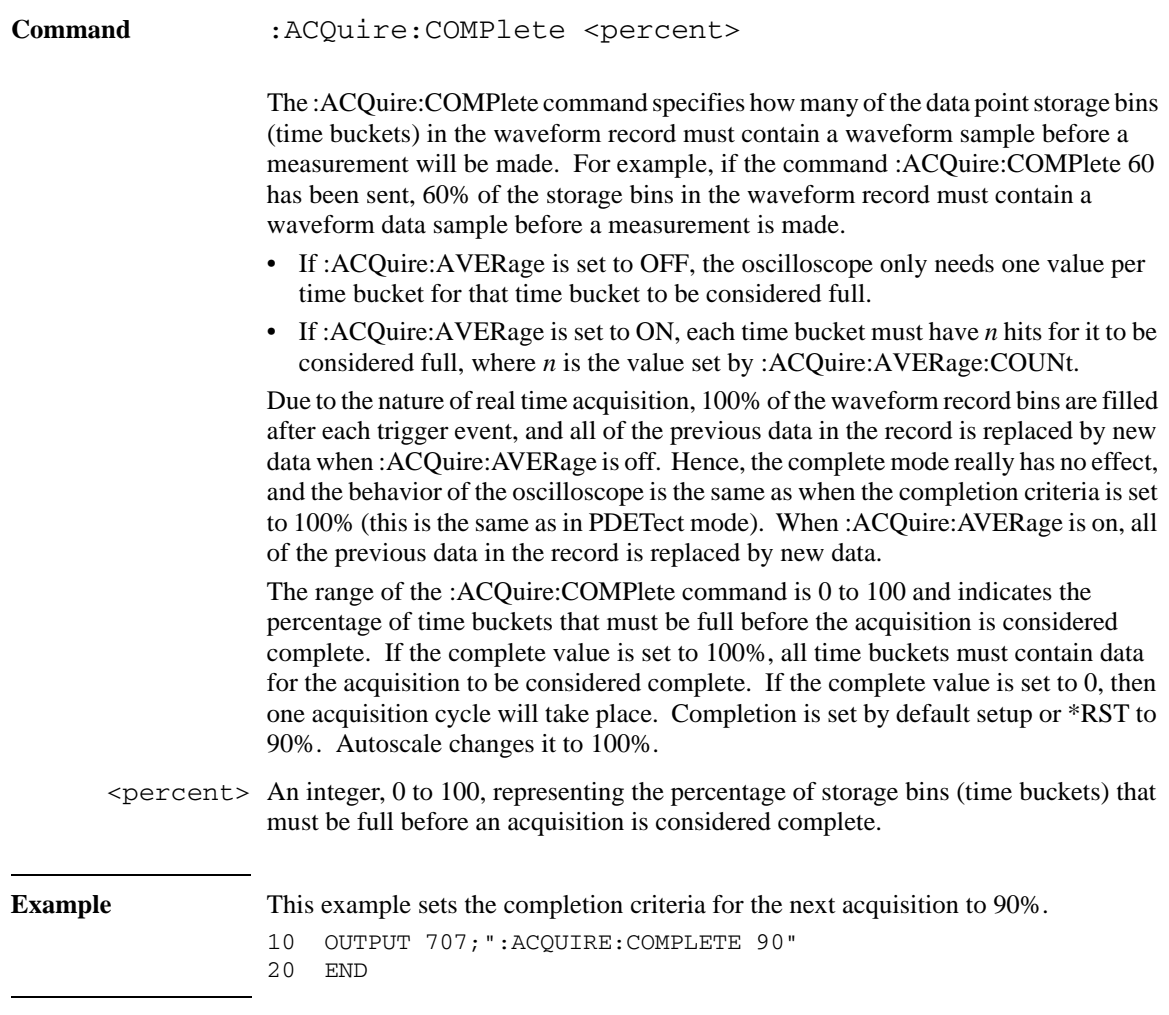

## **Acquire Commands COMPlete**

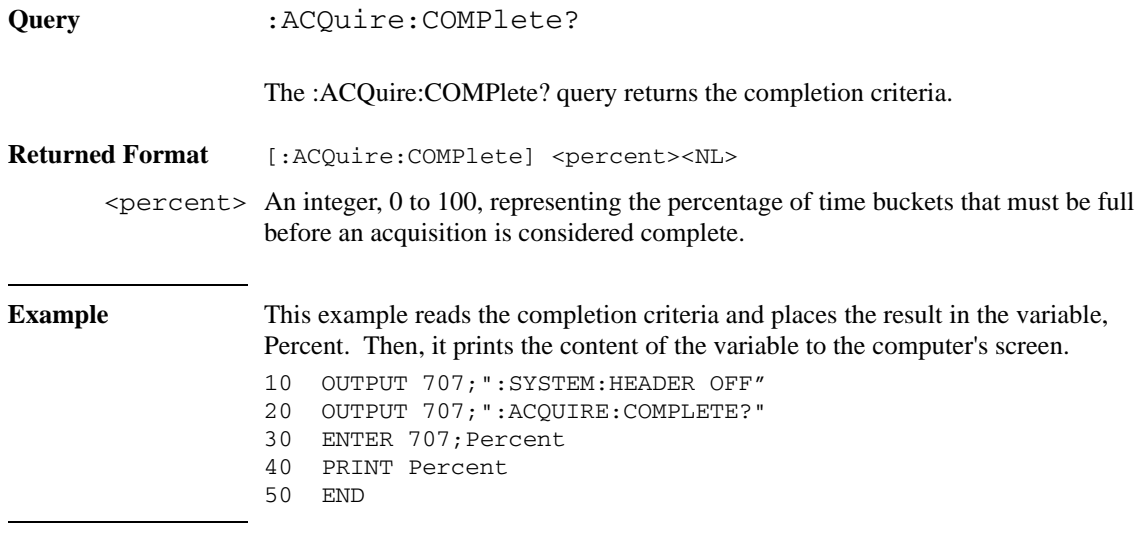

## COMPlete:STATe

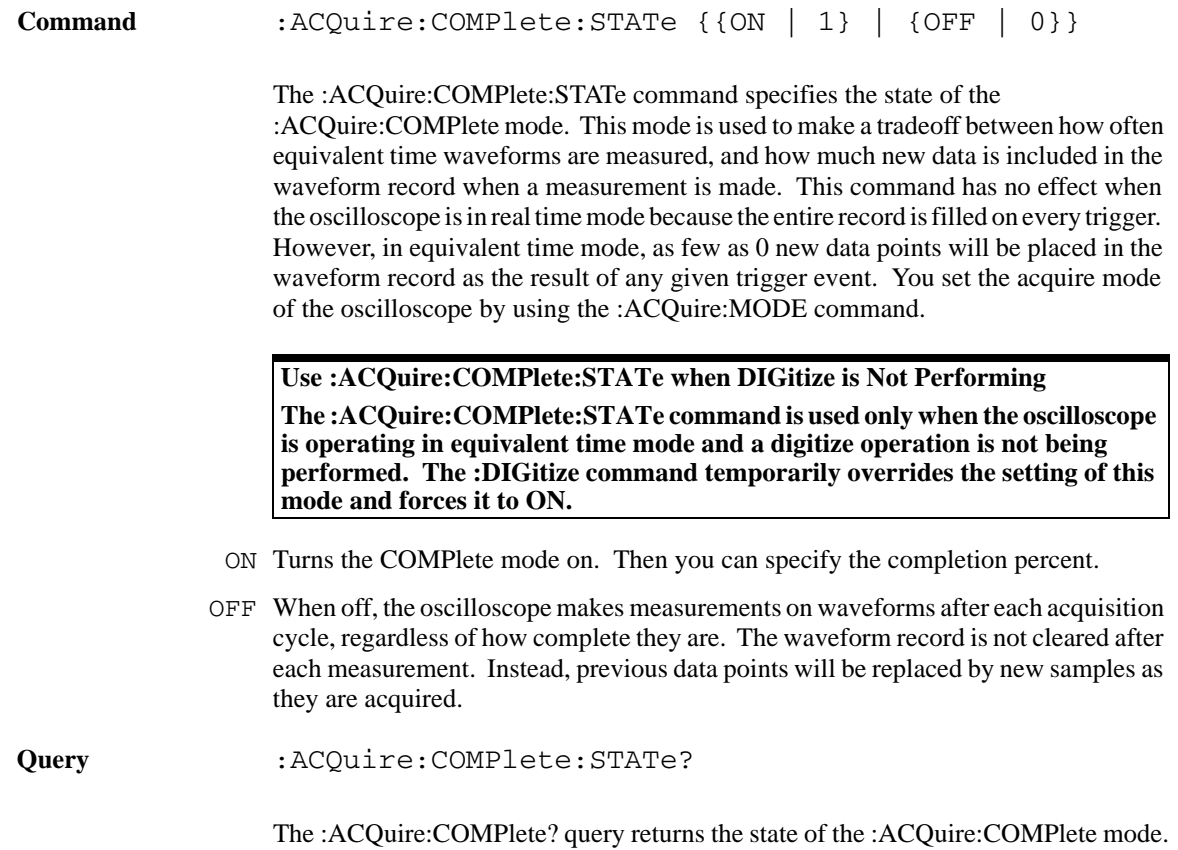

## **Acquire Commands INTerpolate**

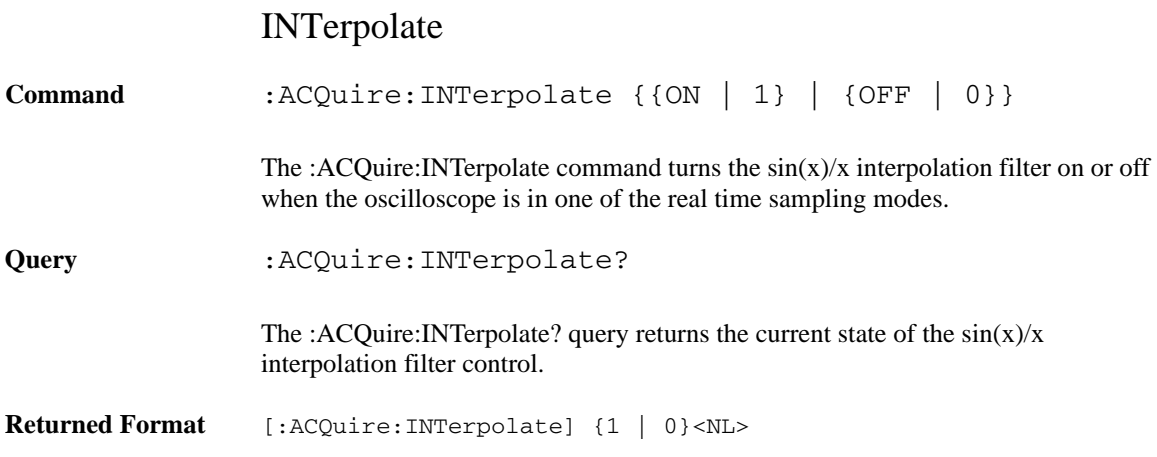

## **MODE**

**Command** :ACQuire:MODE {ETIMe | RTIMe | PDETect | HRESolution | SEGHres | SEGMented | SEGPdetect}

> The :ACQuire:MODE command sets the acquisition mode of the oscilloscope. Sampling mode can be Real Time Normal, Real Time Peak Detect, or Real Time High Resolution.

- ETIMe In Equivalent Time mode, the data record is acquired over multiple trigger events.
- RTIMe In Real Time Normal mode, the complete data record is acquired on a single trigger event.
- PDETect In Real Time Peak Detect mode, the oscilloscope acquires all of the waveform data points during one trigger event. The data is acquired at the fastest sample rate of the oscilloscope regardless of the horizontal scale setting. The sampling rate control then shows the storage rate into the channel memory rather than the sampling rate. The storage rate determines the number of data points per data region. From each data region, four sample points are chosen to be displayed for each time column. The four sample points chosen from each data region are:
	- the minimum voltage value sample
	- the maximum voltage value sample
	- a randomly selected sample
	- an equally spaced sample

The number of samples per data region is calculated using the equation:

Number of Samples  $=$   $\frac{\text{Sampling Rate}}{\text{Storage Rate}}$ 

The remainder of the samples are not used for display purposes.

HRESolution In Real Time High Resolution mode, the oscilloscope acquires all the waveform data points during one trigger event and averages them thus reducing noise and improving voltage resolution. The data is acquired at the fastest sample rate of the oscilloscope regardless of the horizontal scale setting. The sampling rate control then shows the storage rate into the channel memory rather than the sampling rate. The number of samples that are averaged together per data region is calculated using the equation

Number of Samples  $=$   $\frac{\text{Sampling Rate}}{\text{Storage Rate}}$ 

This number determines how many samples are averaged together to form the 16-bit samples that are stored into the channel memories.

### **Acquire Commands MODE**

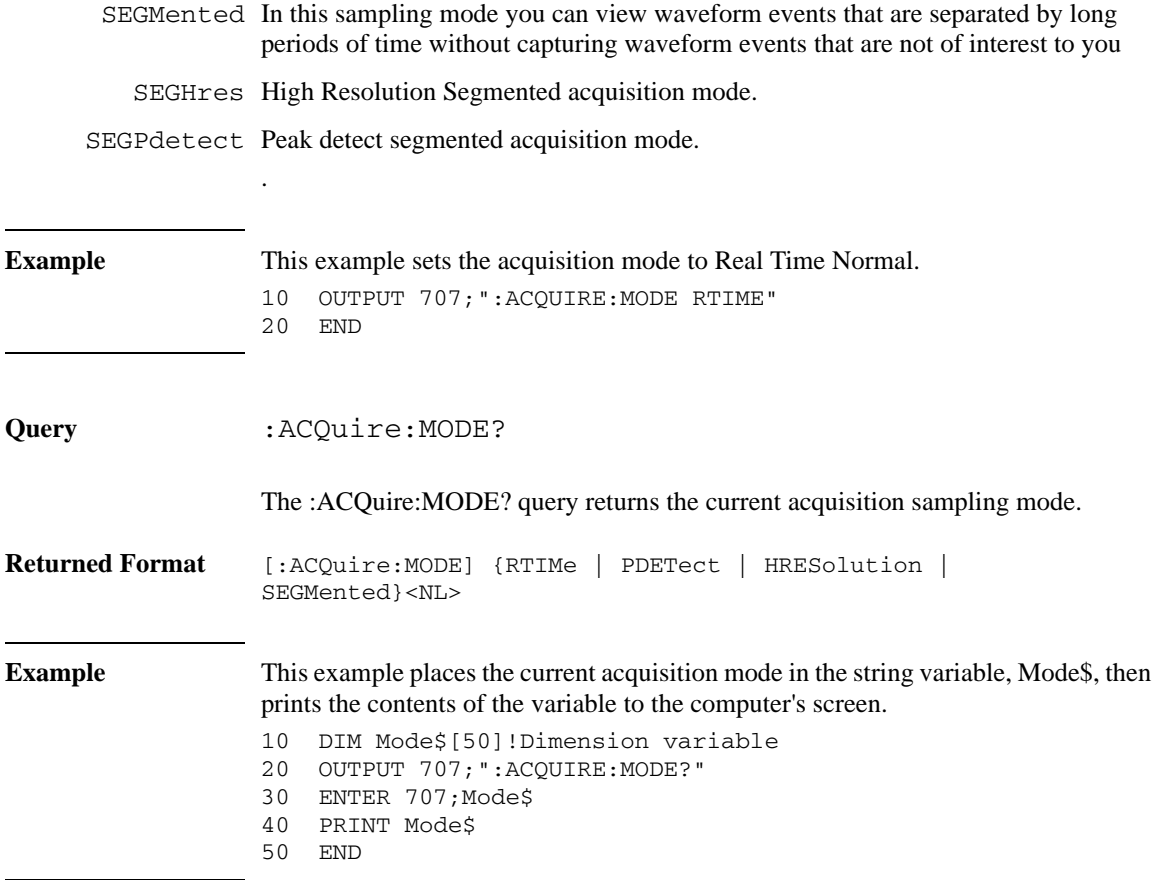

# POINts:ANALog

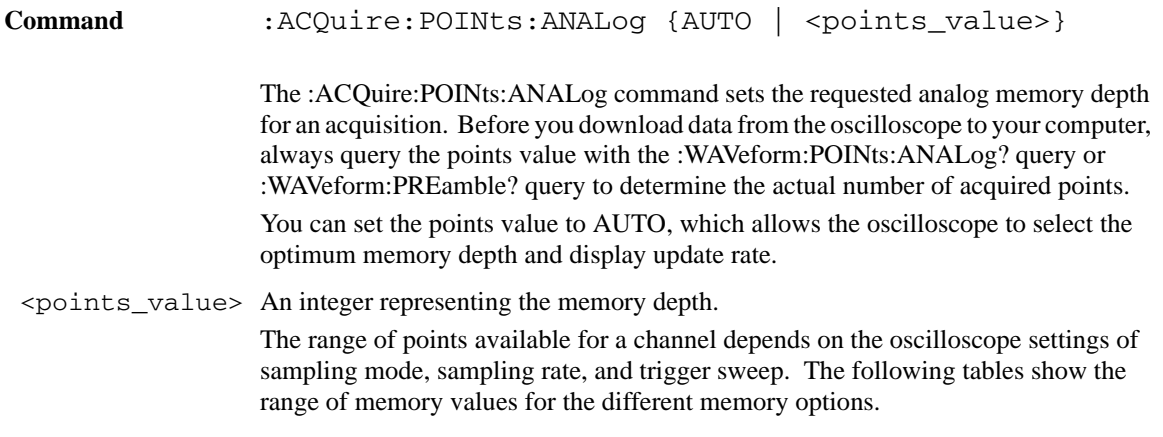

### **Table 8-1**

## **500M Memory Option Installed**

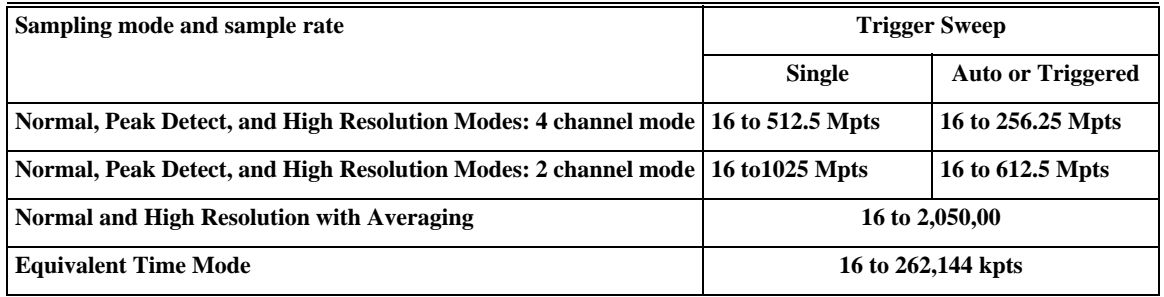

## **Acquire Commands POINts:ANALog**

#### **Table 8-2**

## **200M Memory Option Installed**

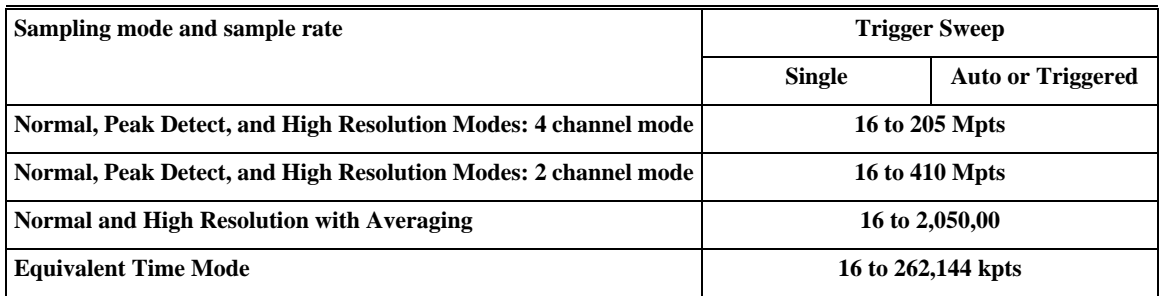

#### **Table 8-3**

## **100M Memory Option Installed**

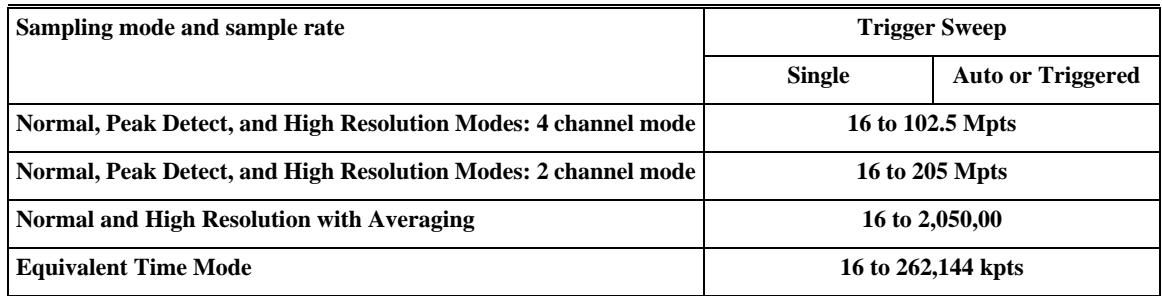

## **50M Memory Option Installed**

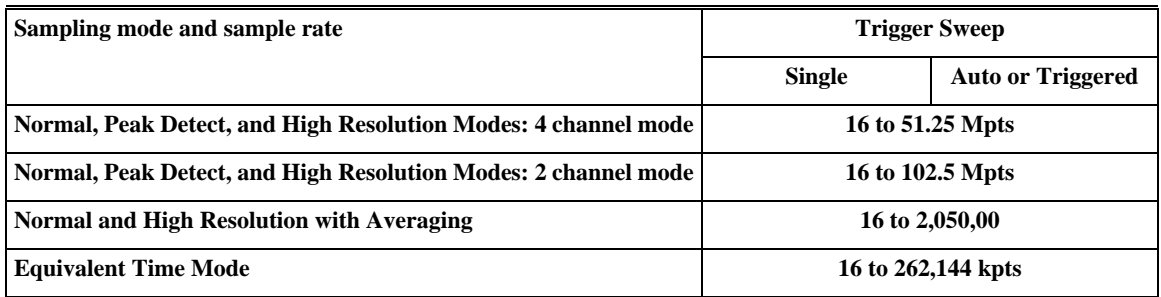

#### **Table 8-4**

## **20M Memory Option Installed**

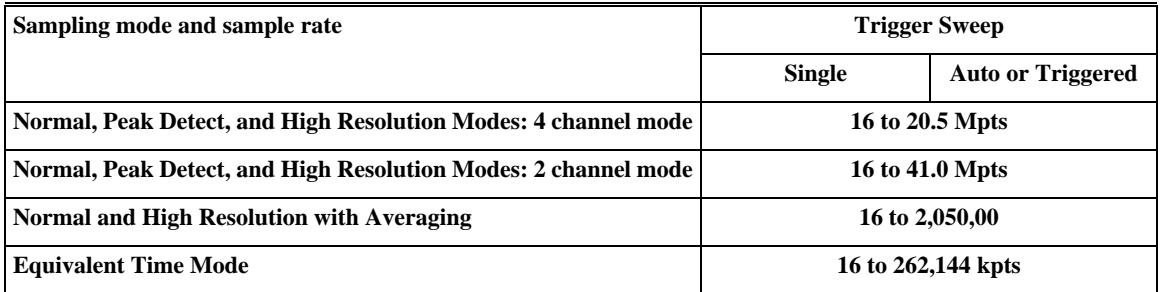

#### **Table 8-5**

## **10M Memory Option Installed**

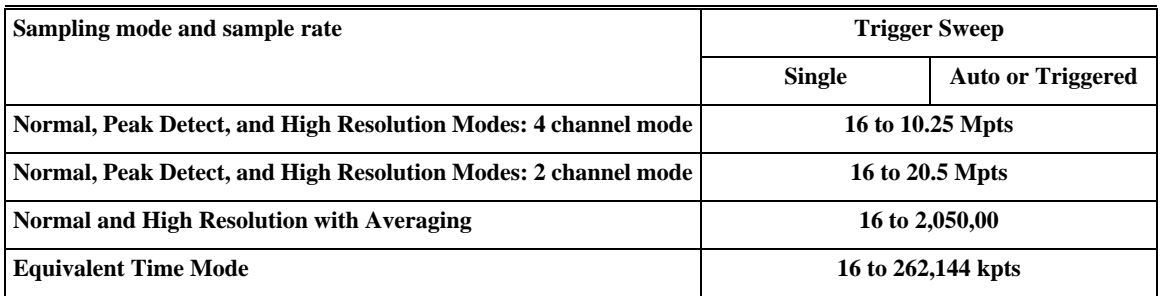

### **Acquire Commands POINts:ANALog**

#### **Interaction between :ACQuire:SRATe and :ACQuire:POINts**

If you assign a sample rate value with :ACQuire:SRATe or a points value using :ACQuire:POINts the following interactions will occur. "Manual" means you are setting a non-AUTO value for SRATe or POINts.

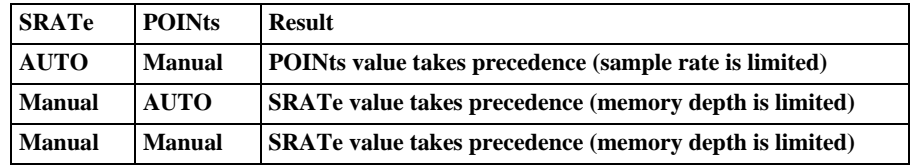

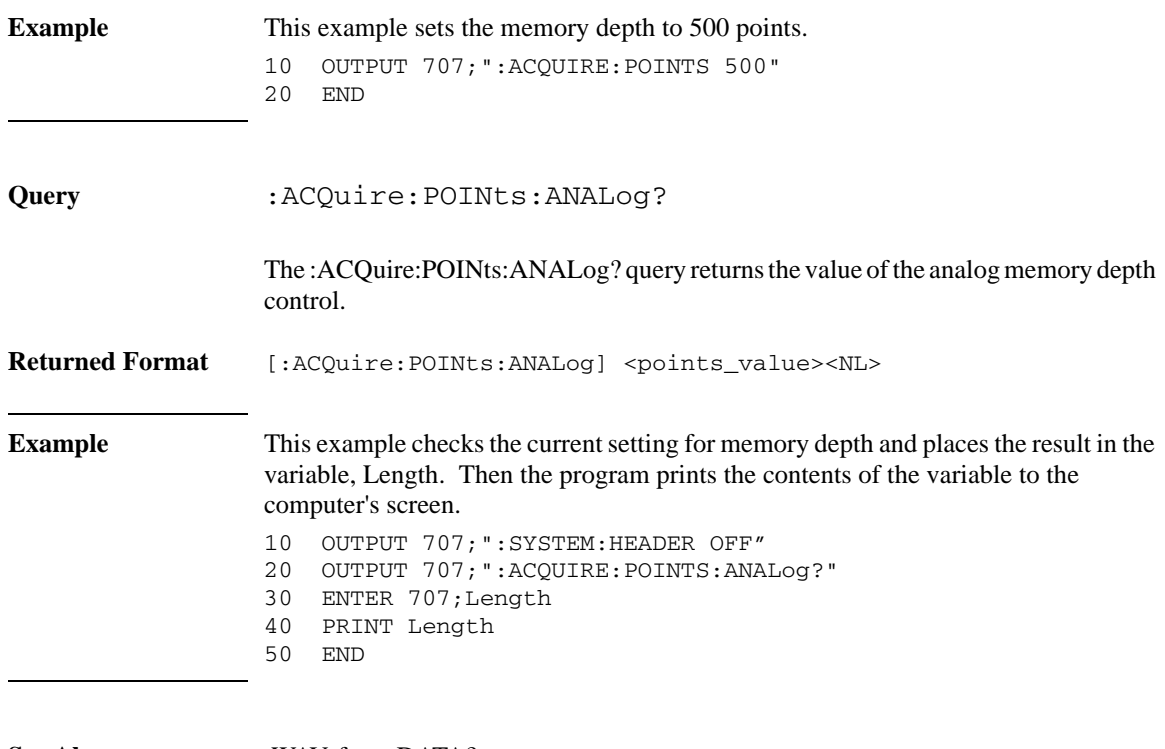

**See Also** :WAVeform:DATA?

## POINts:DIGital?

**Query** :ACQuire:POINts:DIGital

The :ACQuire:POINts:DIGital query returns the current memory depth for the digital channels (MSO models only).

**Acquire Commands POINts:AUTO**

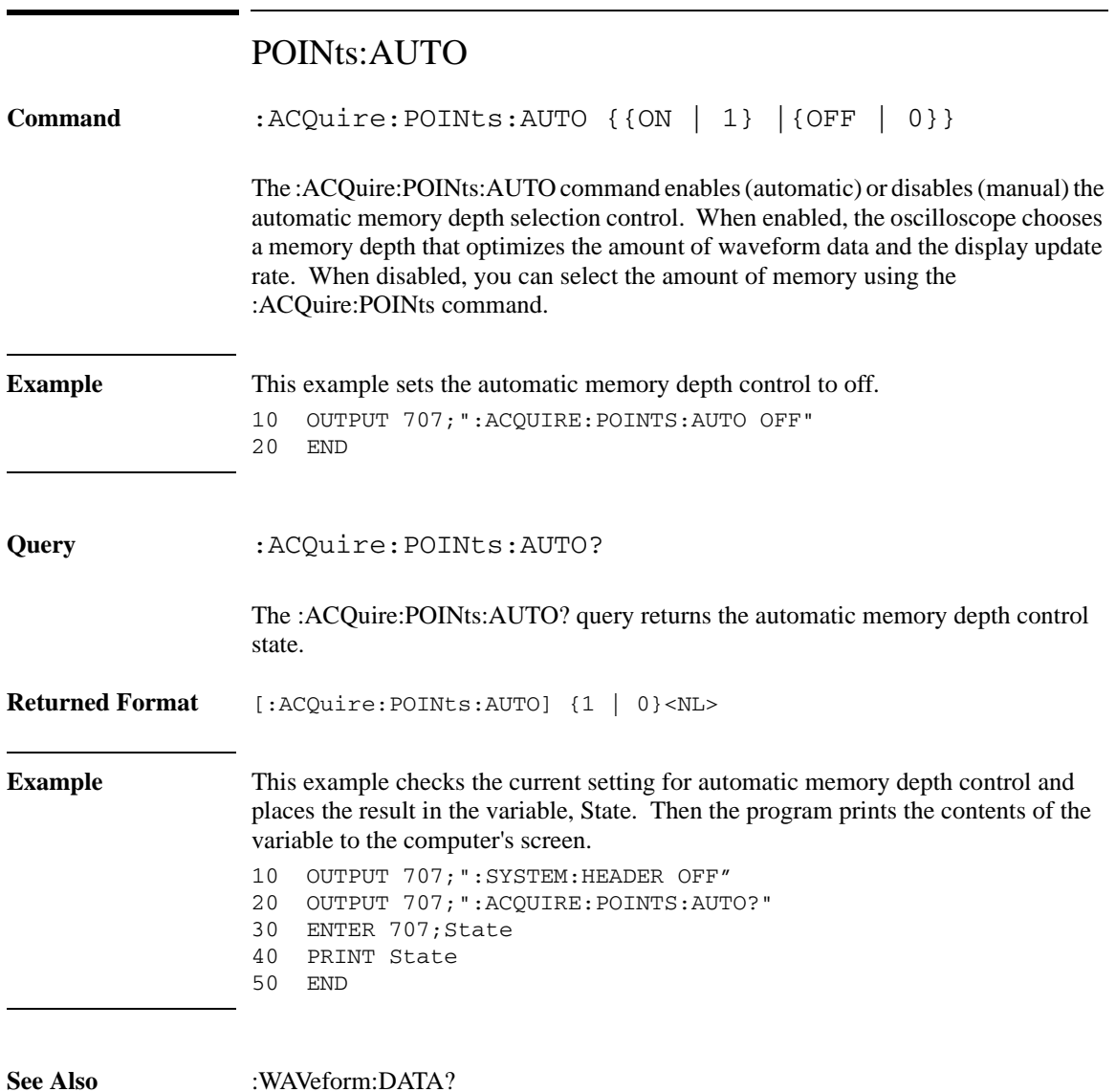

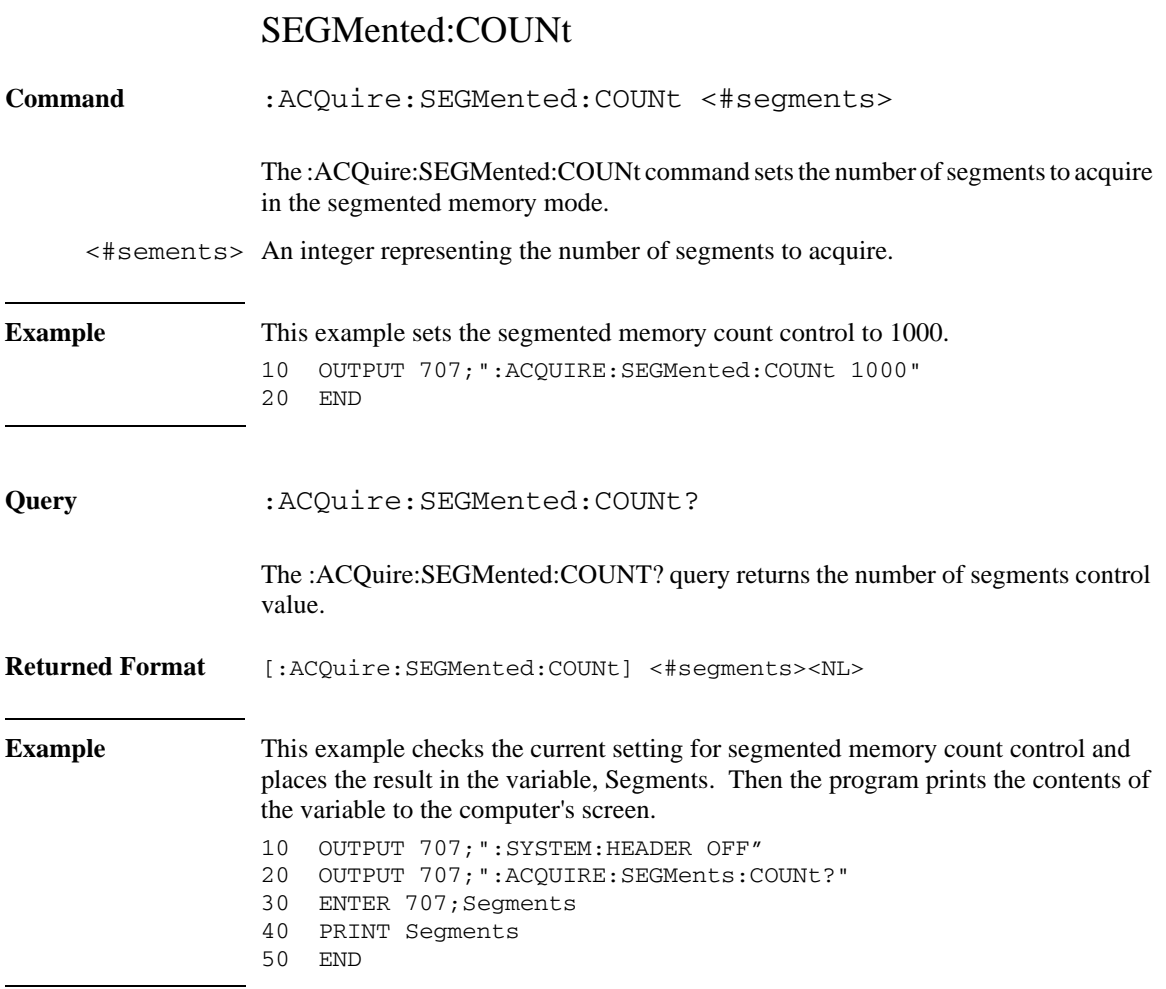

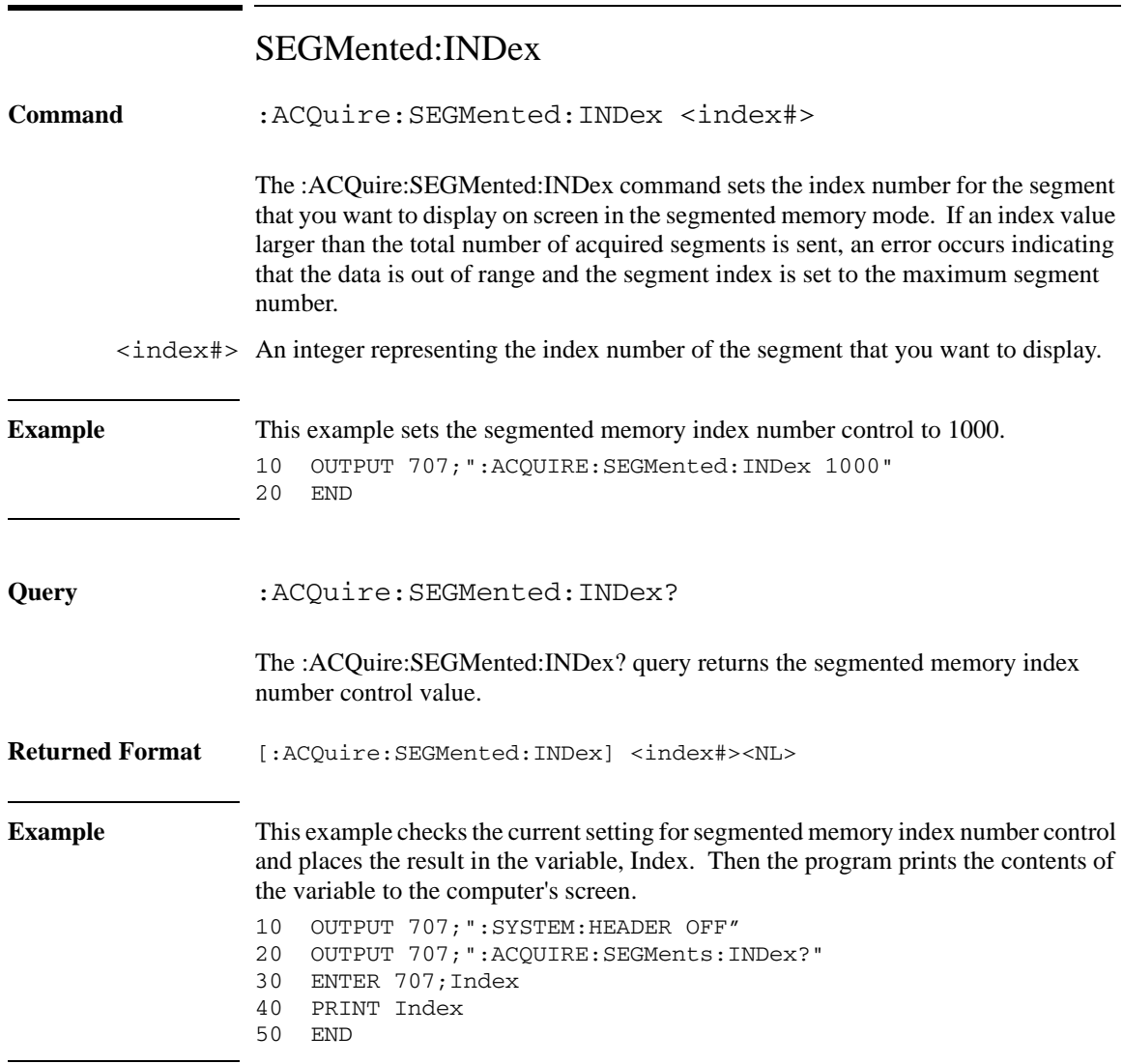

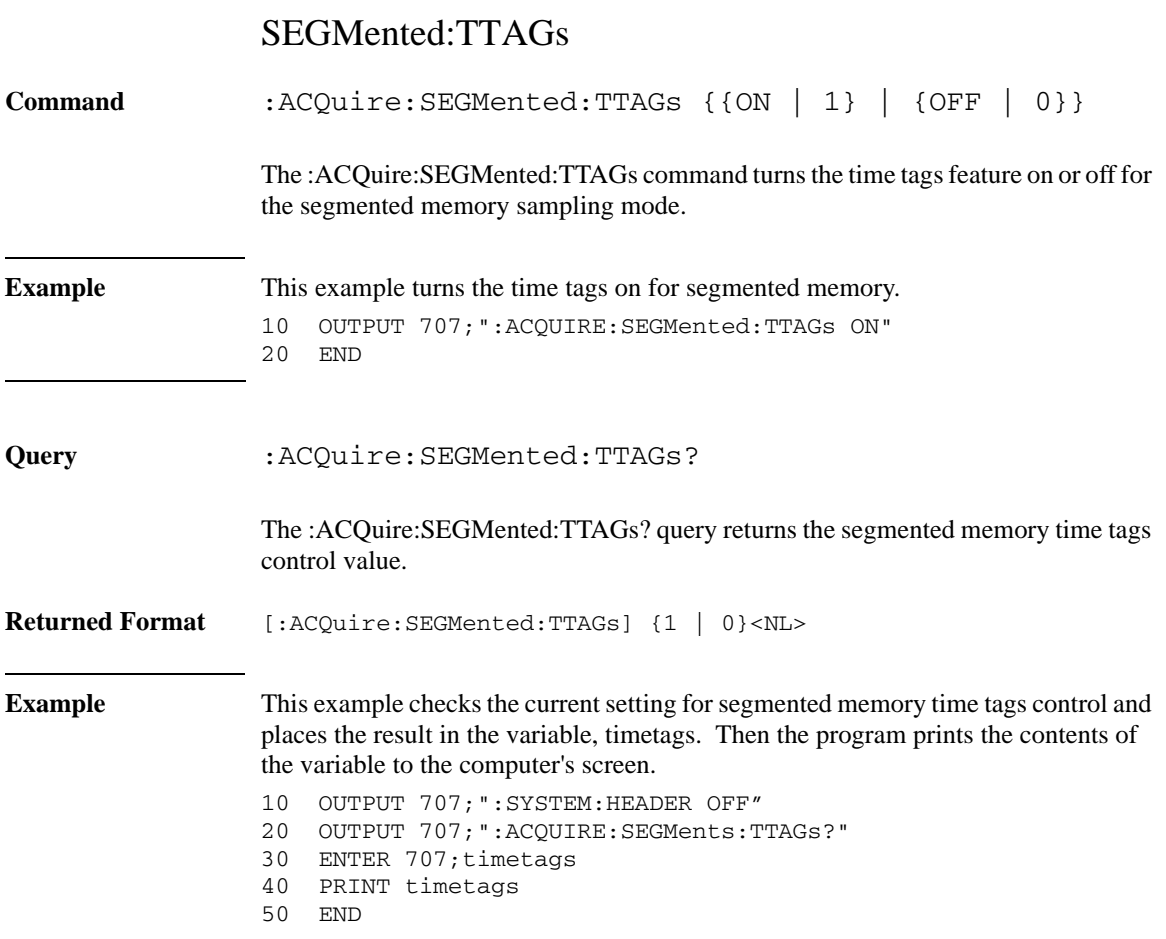

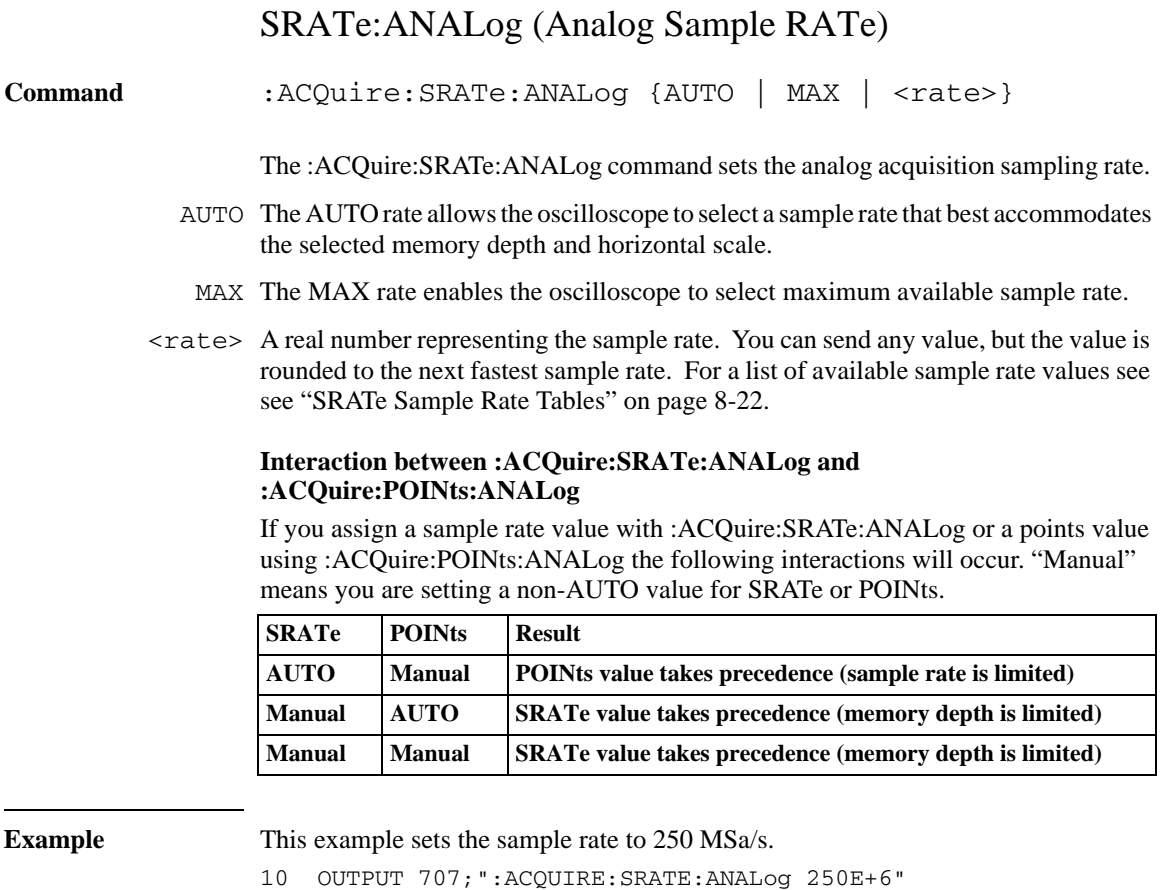

20 END

## **Acquire Commands SRATe:ANALog (Analog Sample RATe)**

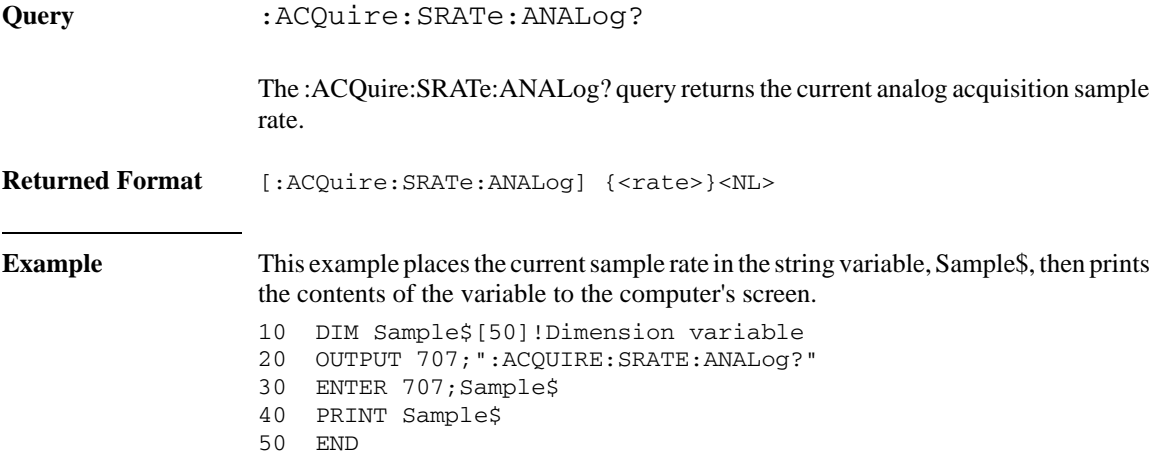

## SRATe Sample Rate Tables

The following tables show the range of point values.

<span id="page-167-0"></span>**Table 8-6**

**Sample Rate Values (in Sa/s) Normal Sampling Mode** 

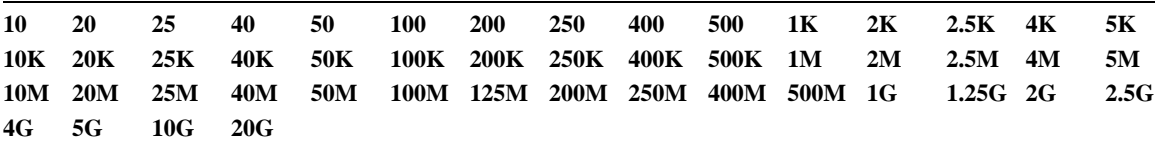

## SRATe:DIGital (Digital Channels Sample RATe)

#### **Command** :ACQuire:SRATe:DIGital {AUTO | MAX | <rate>}

The :ACQuire:SRATe:DIGital command sets the digital acquisition sampling rate.

- AUTO The AUTO rate allows the oscilloscope to select a sample rate that best accommodates the selected memory depth and horizontal scale.
- MAX The MAX rate enables the oscilloscope to select maximum available sample rate.
- <rate> A real number representing the digital sample rate. You can send any value, but the value is rounded to the next fastest sample rate.

#### **Interaction between :ACQuire:SRATe:DIGital and :ACQuire:POINts:DIGital?**

If you assign a sample rate value with :ACQuire:SRATe:DIGital, the digital memory depth is automatically adjusted and can be seen by using the query :ACQuire:POINts:DIGital

## **Acquire Commands SRATe:DIGital (Digital Channels Sample RATe)**

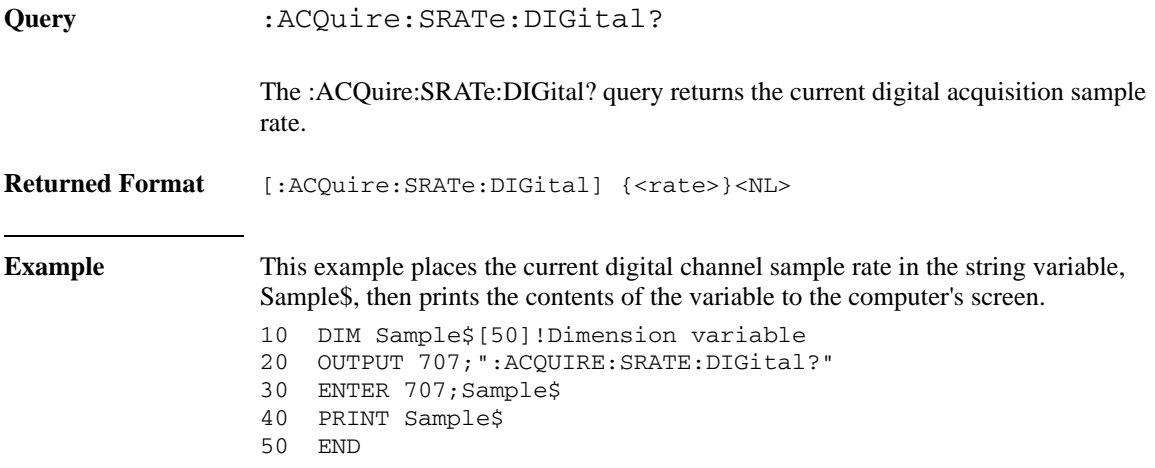

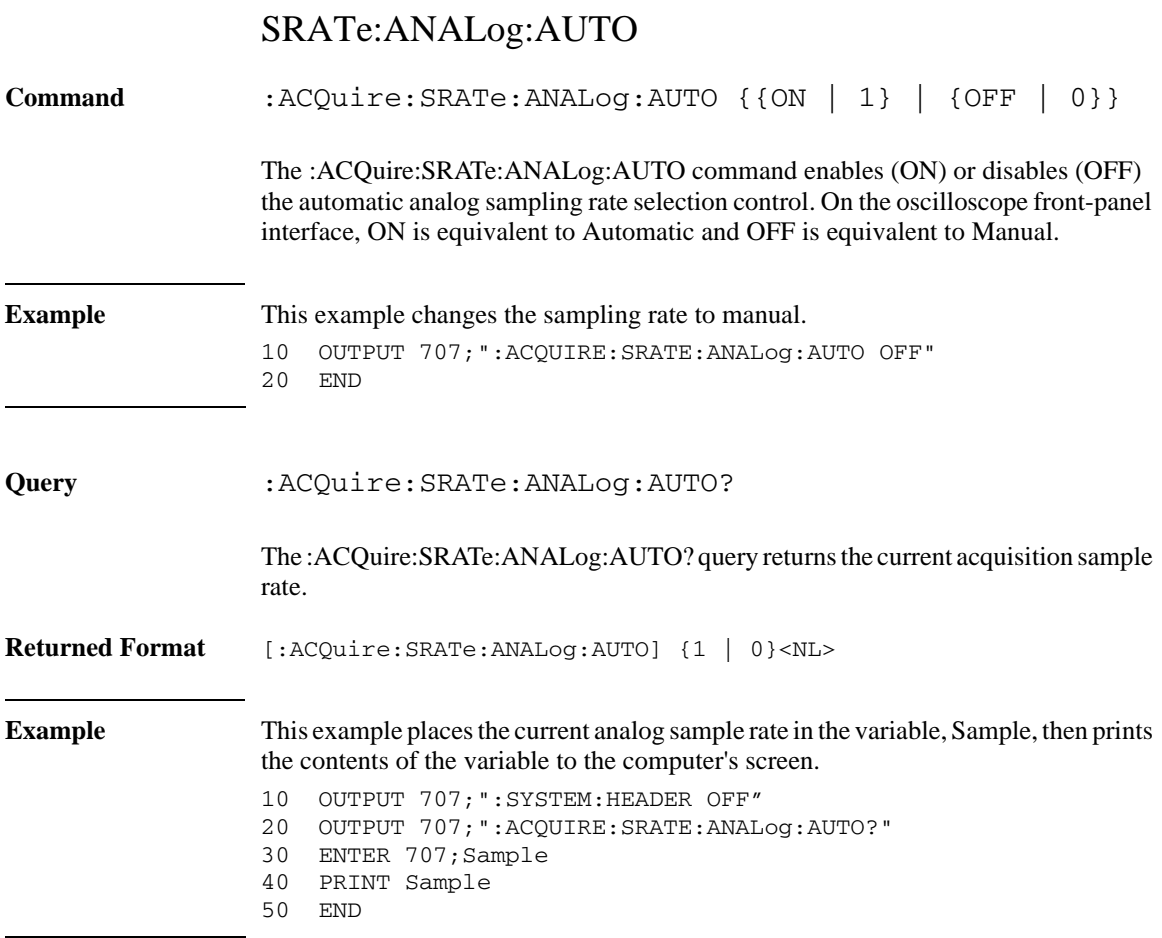

## **Acquire Commands SRATe:DIGital:AUTO**

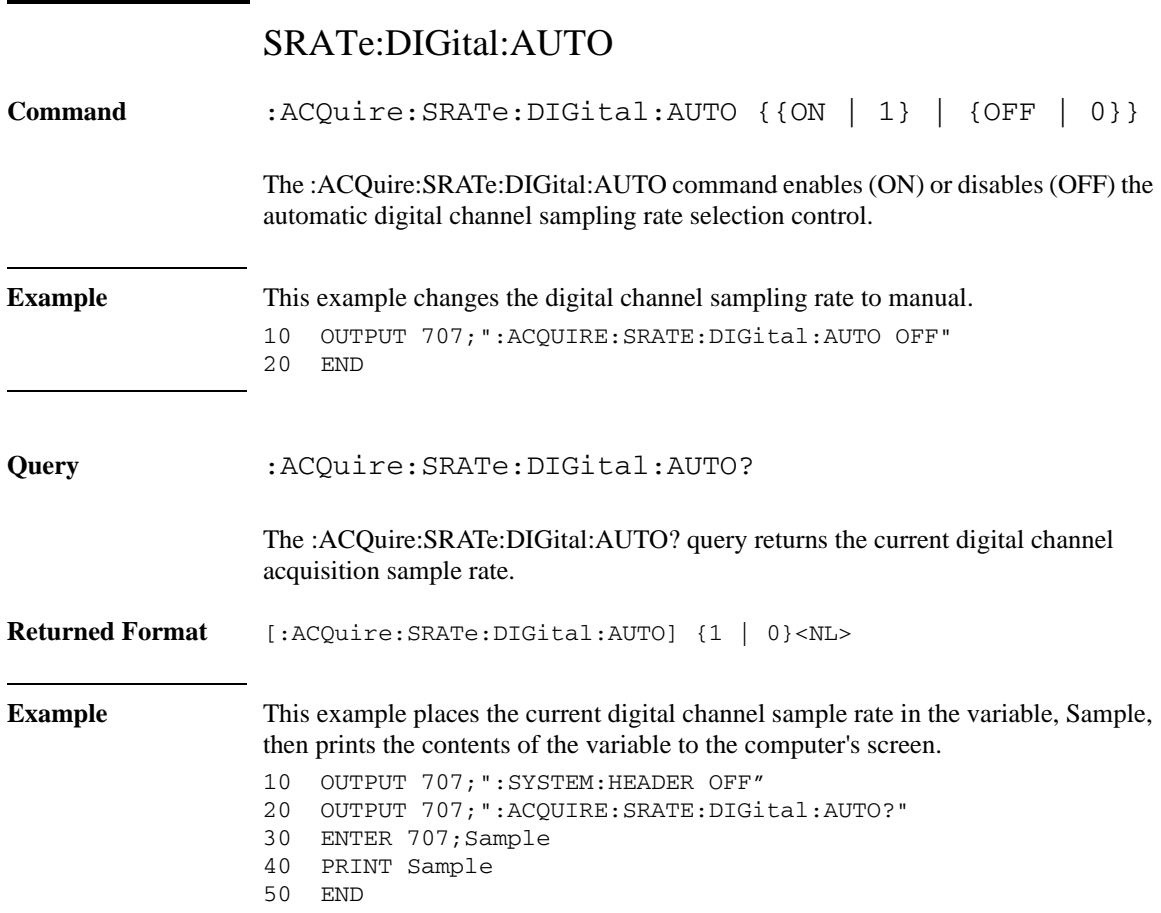

9

Bus Commands

# Bus Commands

## **The BUS commands only apply to the MSO Oscilloscopes.**

The :BUS modes and commands described in this chapter include:

- B1:TYPE
- $\cdot$  BIT<M>
- BITS
- CLEar
- CLOCk
- DISPlay
- LABel
- READout

## B1:TYPE

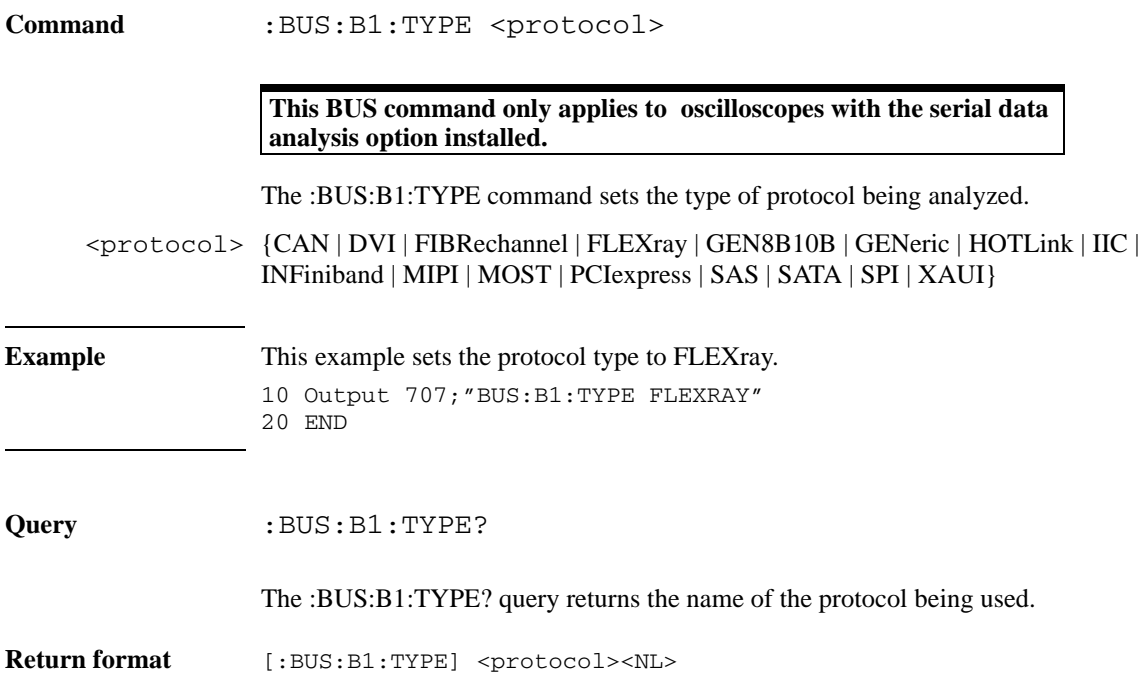

**Bus Commands BIT<M>**

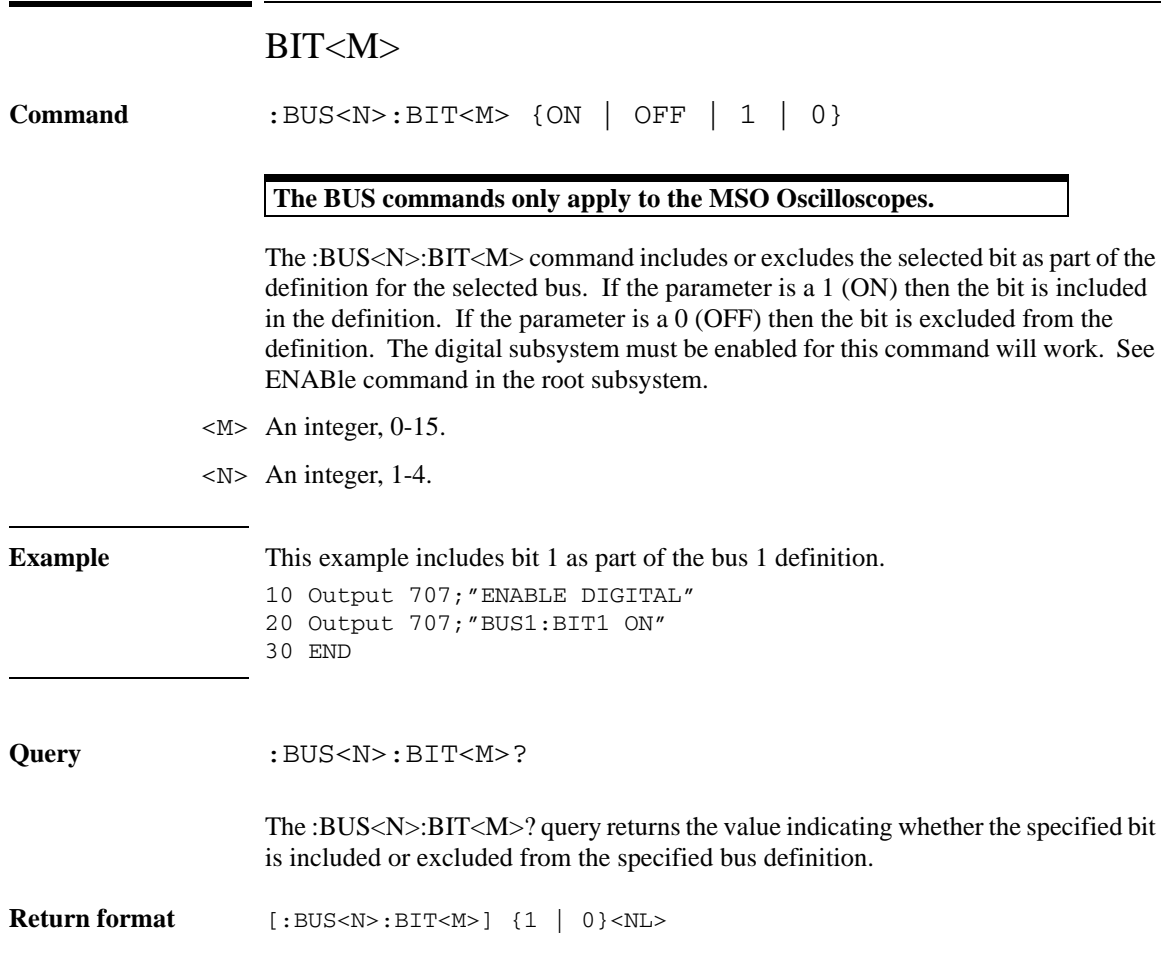

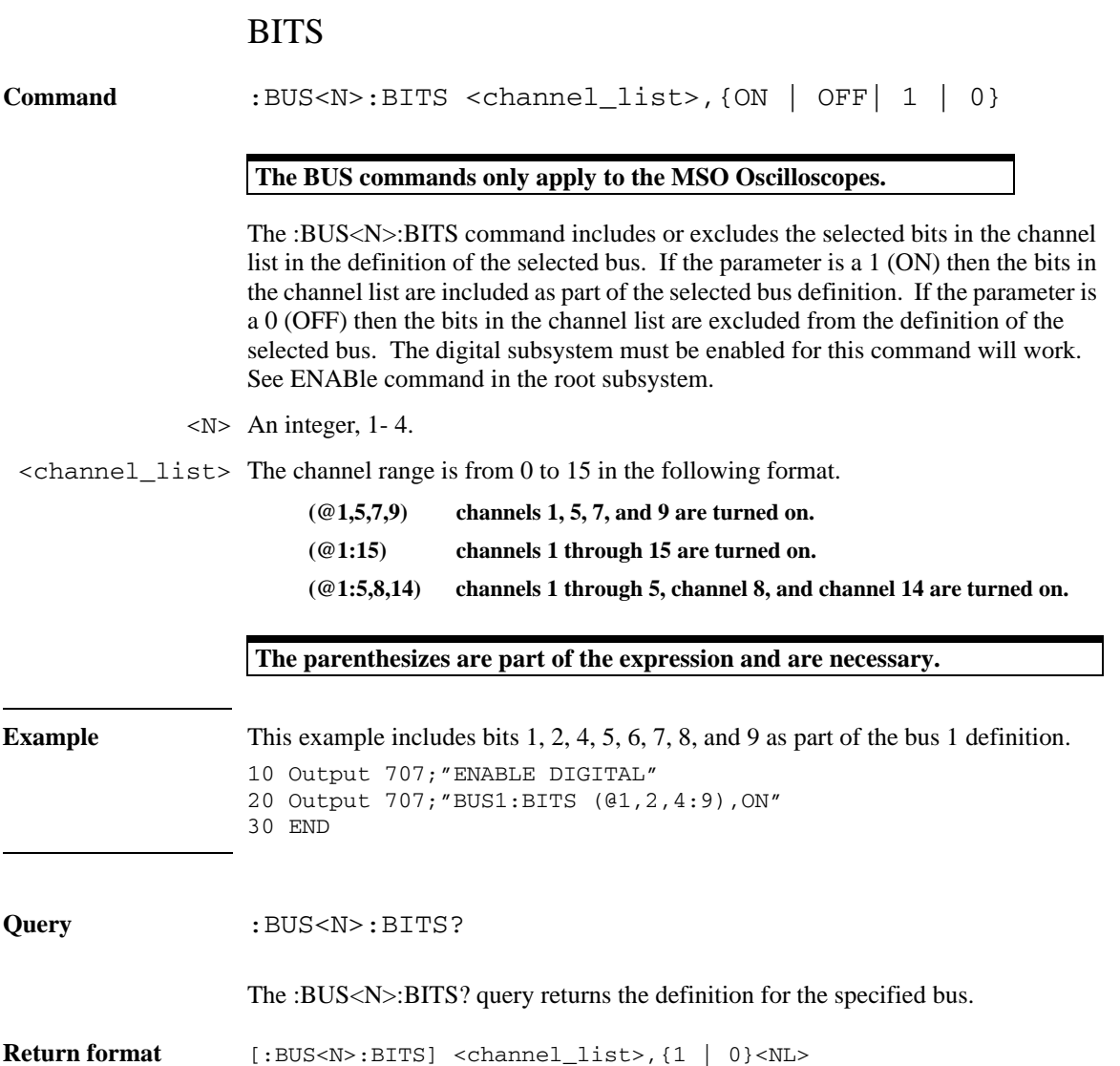

### **Bus Commands CLEar**

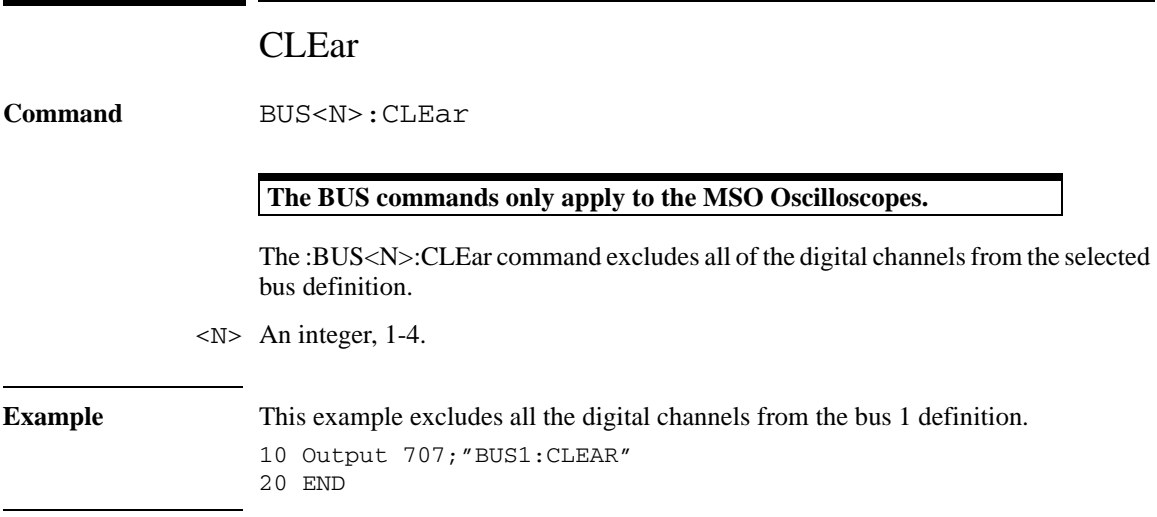

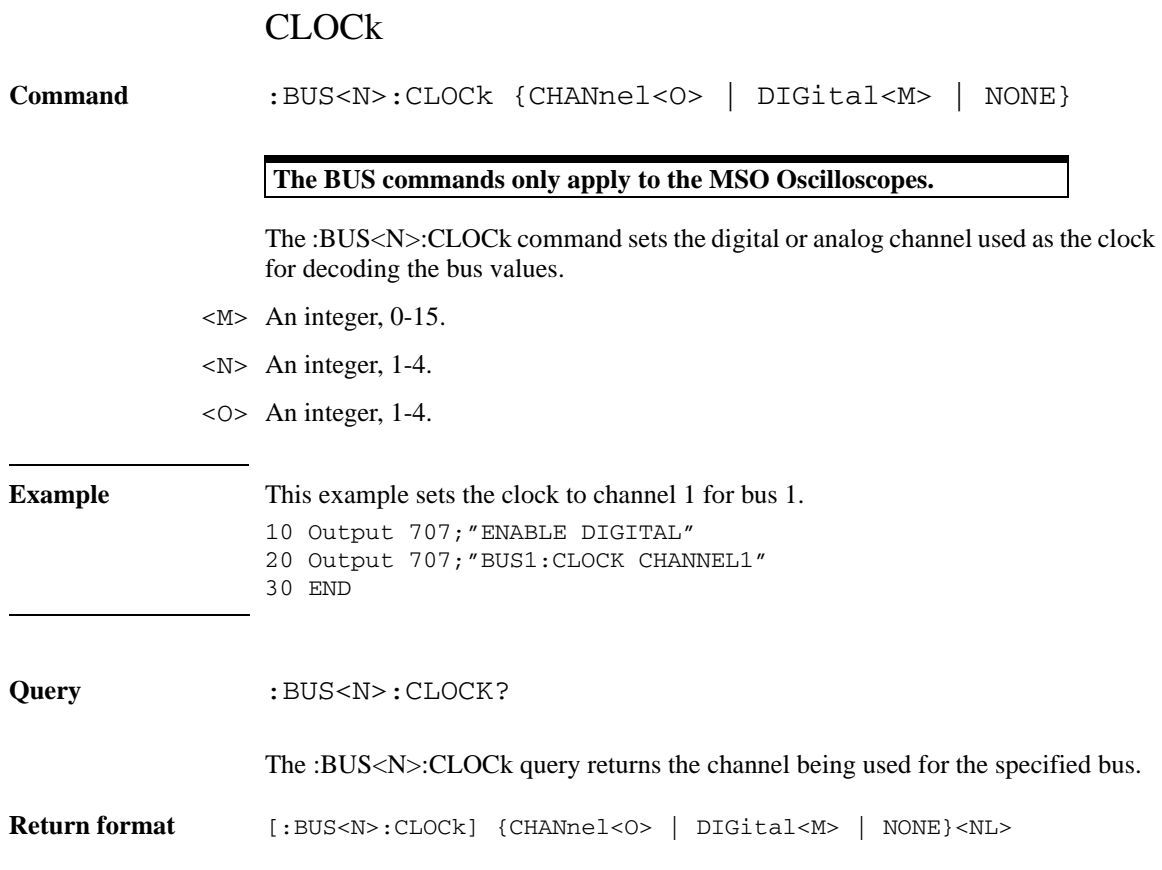

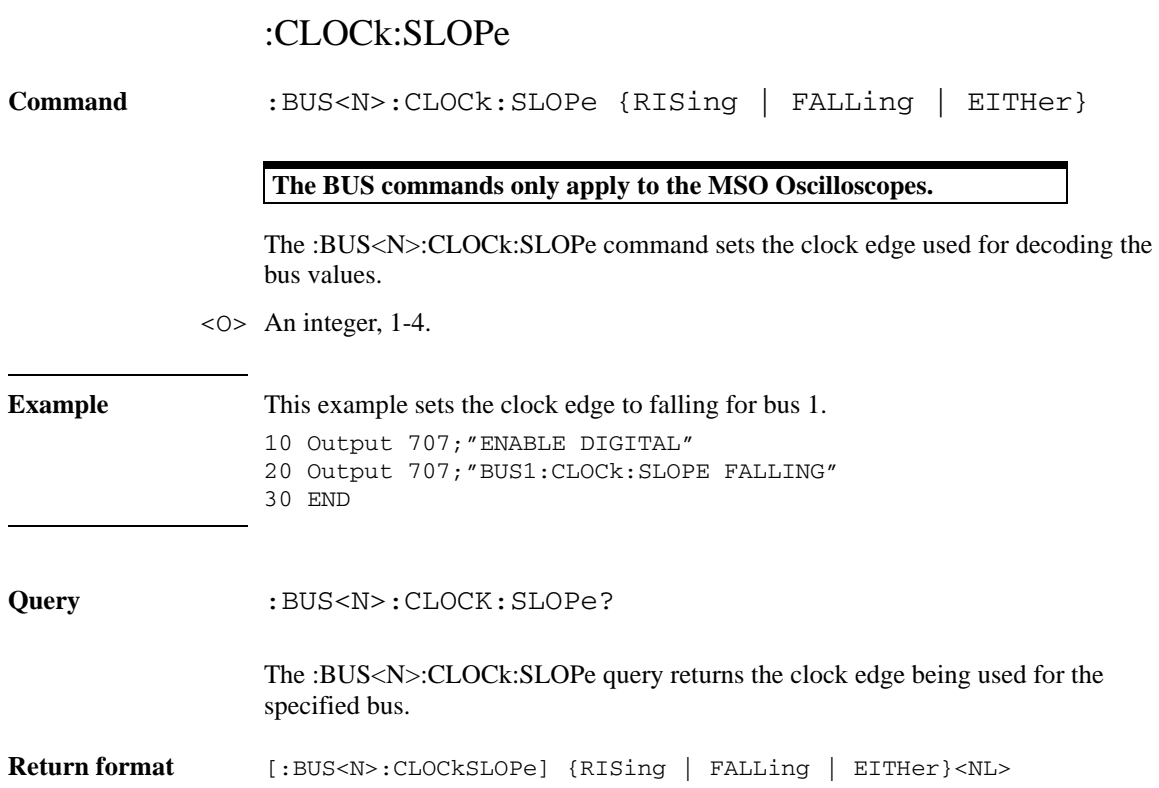
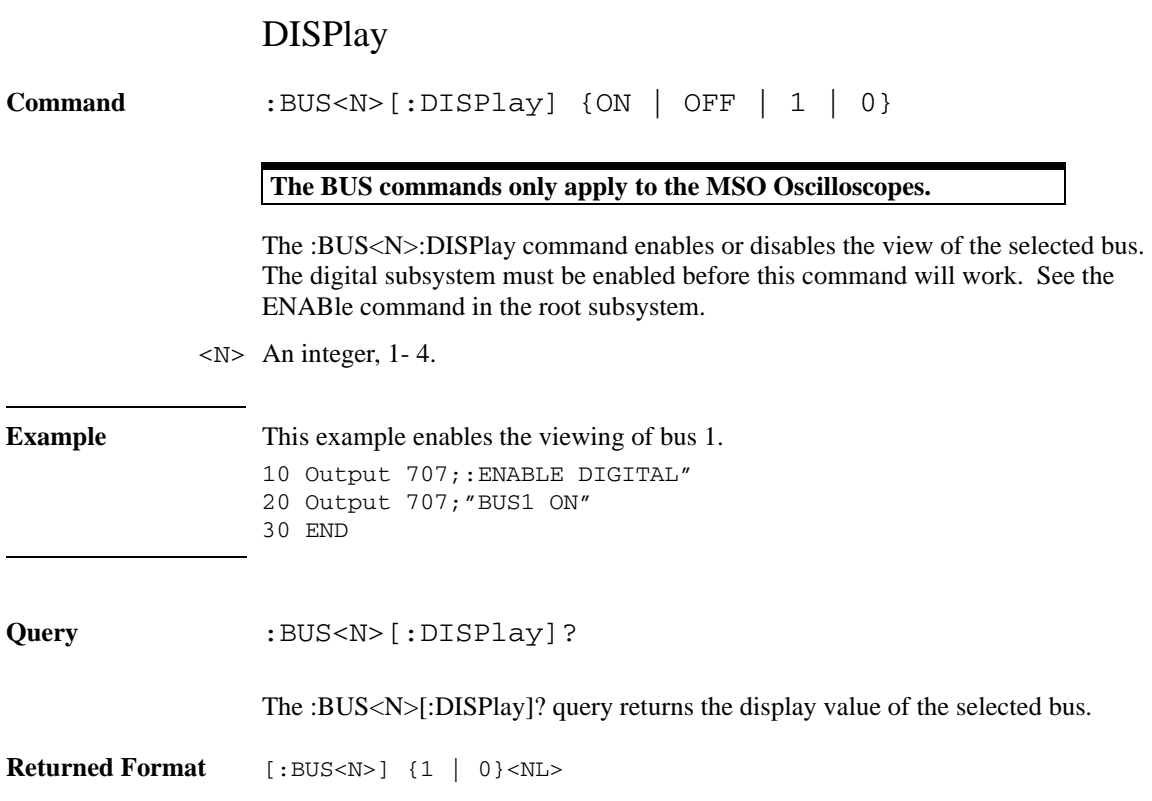

### **Bus Commands LABel**

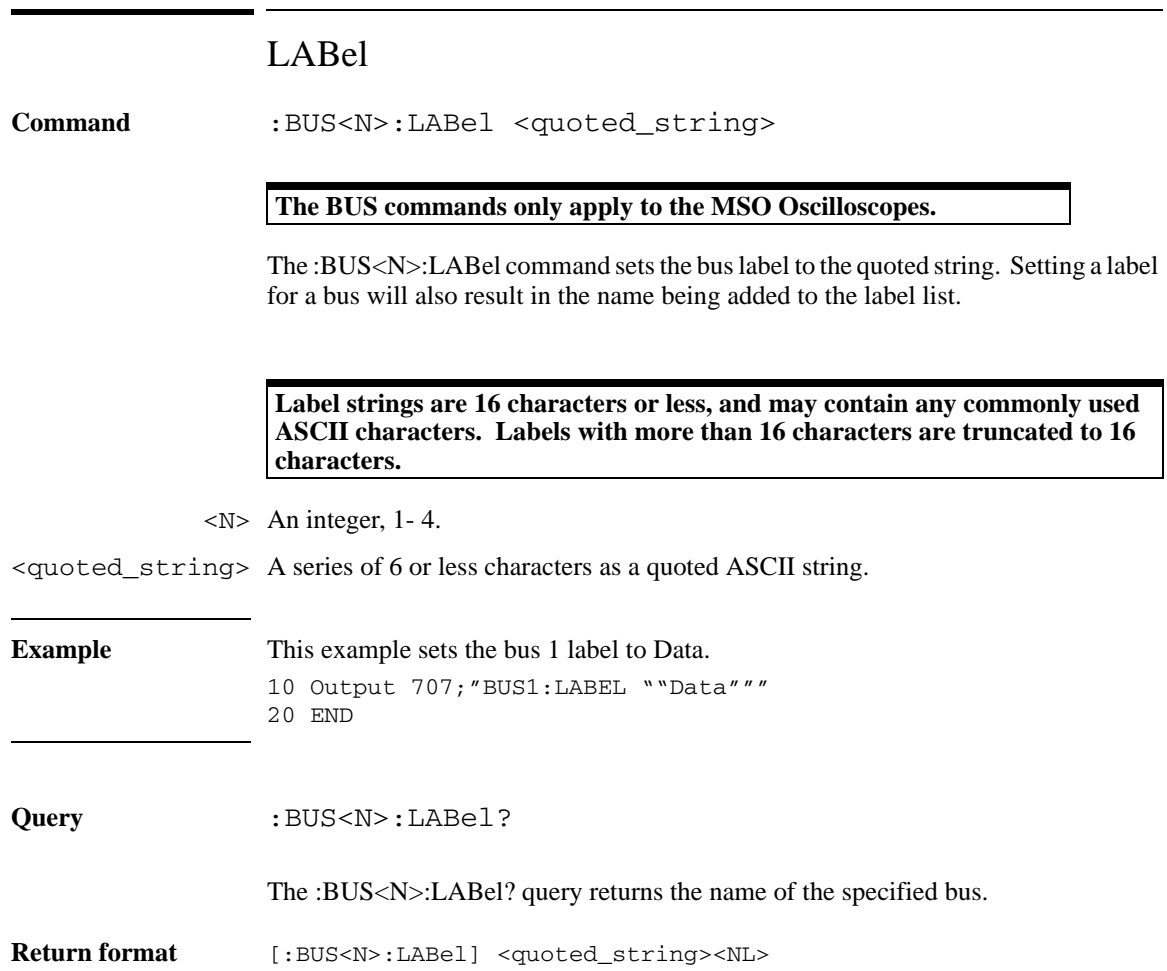

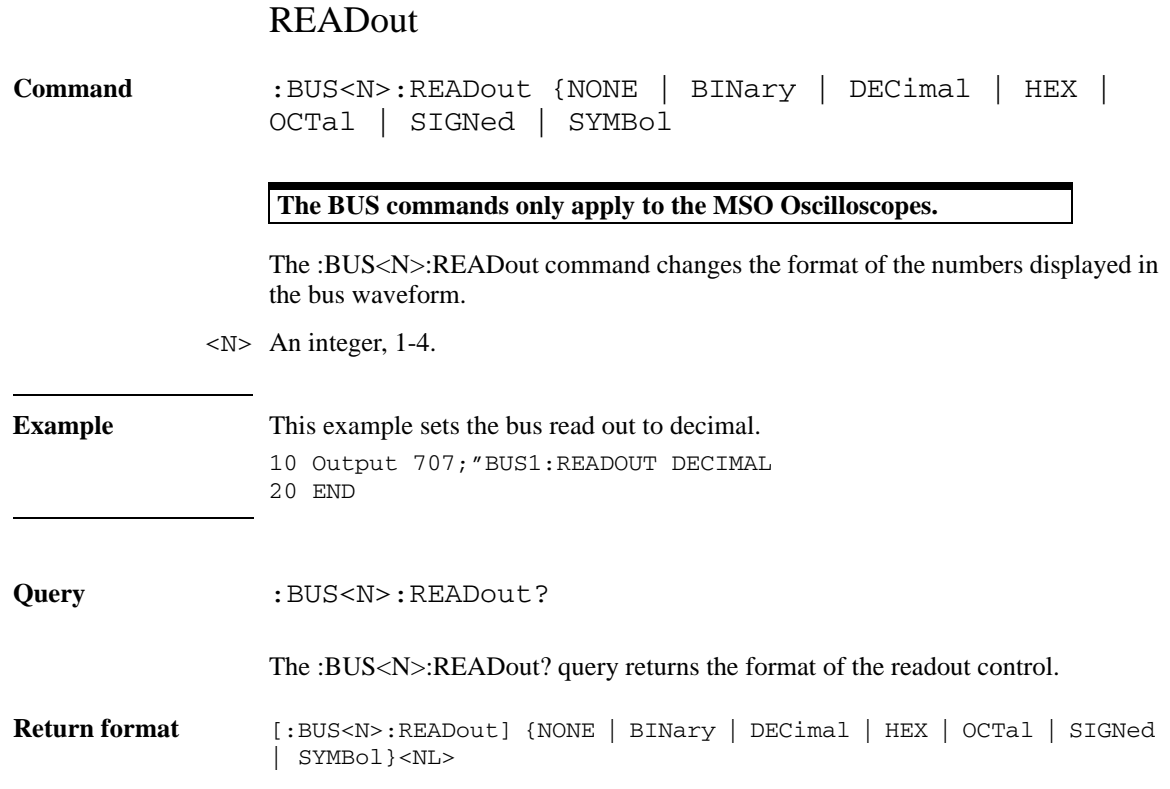

**Bus Commands READout**

10

Channel Commands

# Channel Commands

NOTE: In this section, you can specify differential and/or common mode channels using the following convention. If you have differential or common mode channels enabled (using either the :CHANnel<N>:DIFFerential or :CHANnel<N>:COMMonmode commands) then:

:CHANnel1 would refer to the Channel 1 - Channel 3 differential channel :CHANnel2 would refer to the Channel 2 - Channel 4 differential channel :CHANnel3 would refer to the Channel 1 + Channel 3 common mode channel :CHANnel4 would refer to the Channel 2 + Channel 4 common mode channel

The CHANnel subsystem commands control all vertical (Y axis) functions of the oscilloscope. You may toggle the channel displays on and off with the root level commands :VIEW and :BLANk, or with :CHANnel:DISPlay.

These CHANnel commands and queries are implemented:

- BWLimit
- COMMonmode
- DIFFerential
- DIFFerential:SKEW
- DISPlay
- DISPlay:AUTO
- DISPlay:OFFSet
- DISPlay:RANge
- DISPlay:SCALe
- INPut
- ISIM:APPLy
- ISIM:BANDwidth
- ISIM:BWLimit
- ISIM:CONVolve
- ISIM:DEConvolve
- ISIM:DELay
- ISIM:SPAN
- ISIM:STATe
- LABel
- OFFSet
- PROBe
- PROBe:ATTenuation (only for the 1154A probe)
- PROBe:COUPling
- PROBe:EADapter (only for the 1153A, 1154A, and 1159A probes)
- PROBe:ECOupling (only for the 1153A, 1154A, and 1159A probes)
- PROBe:GAIN (only for the 1154A probe)
- PROBe:EXTernal
- PROBe:EXTernal:GAIN
- PROBe:EXTernal:OFFSet
- PROBe:EXTernal:UNITs
- PROBe:HEAD:ADD
- PROBe:HEAD:DELete
- PROBe:HEAD:SELect
- PROBe:ID?
- PROBe:SKEW
- PROBe:STYPe (only for 113xA series, 1168A, and 1169A probes)
- RANGe
- SCALe
- UNITs

## **Channel Commands BWLimit**

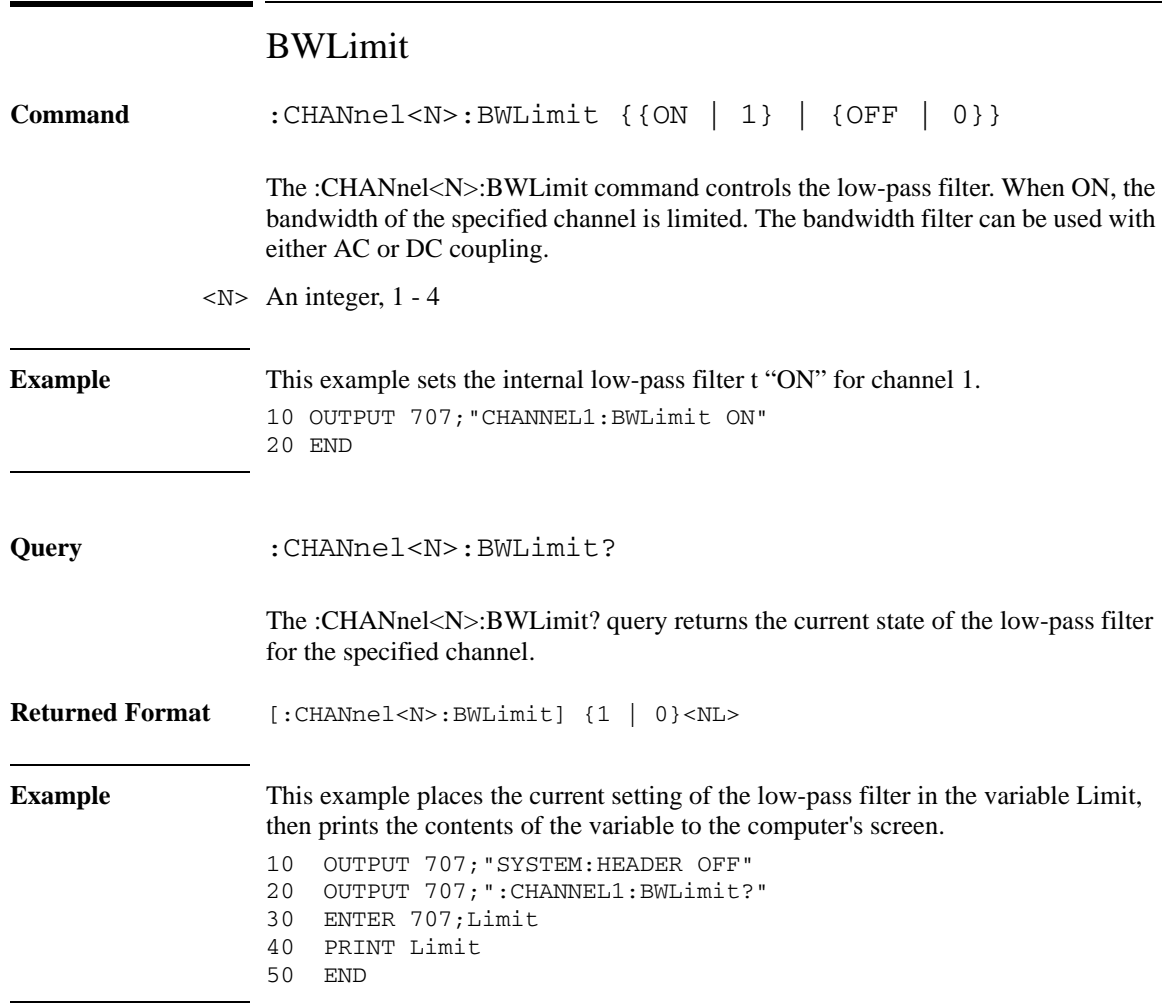

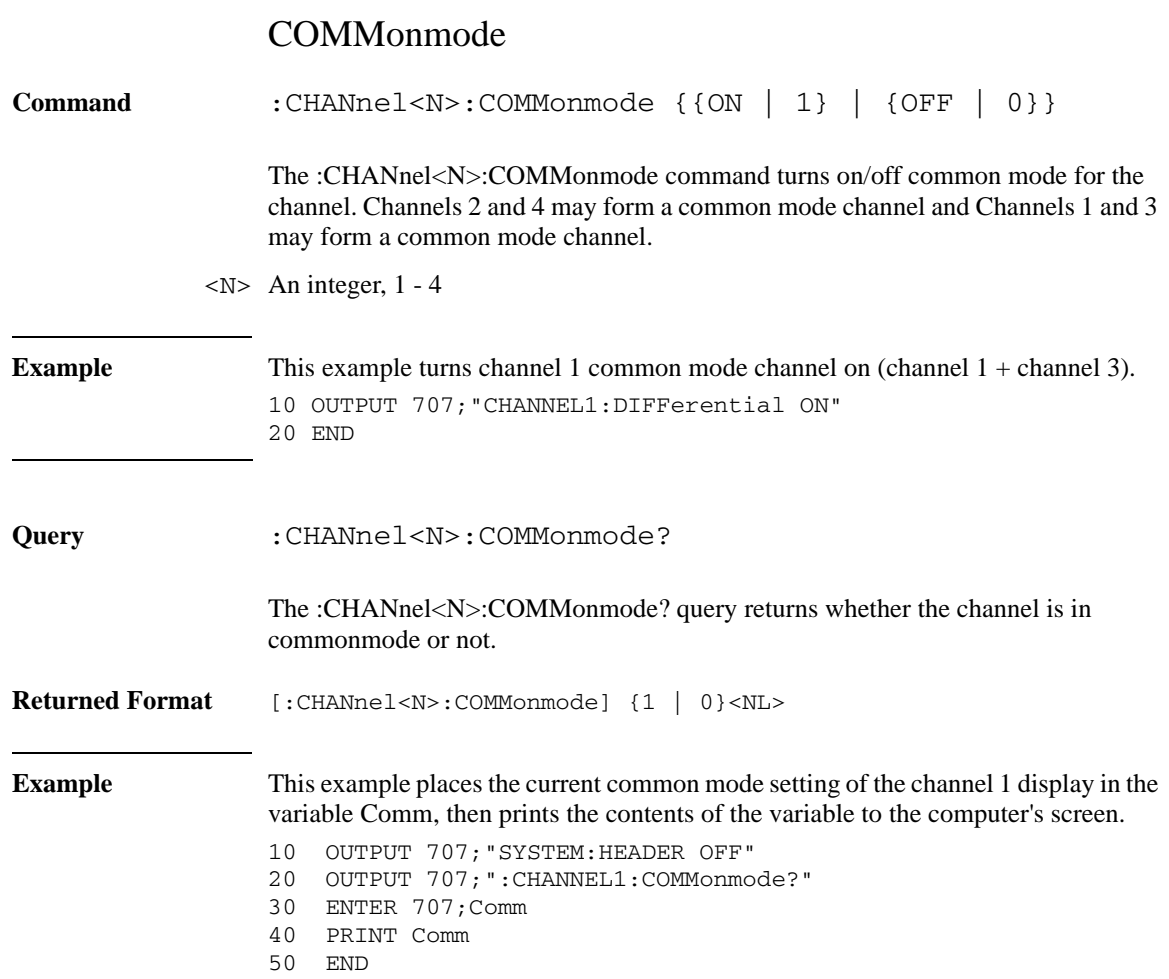

## **Channel Commands DIFFerential**

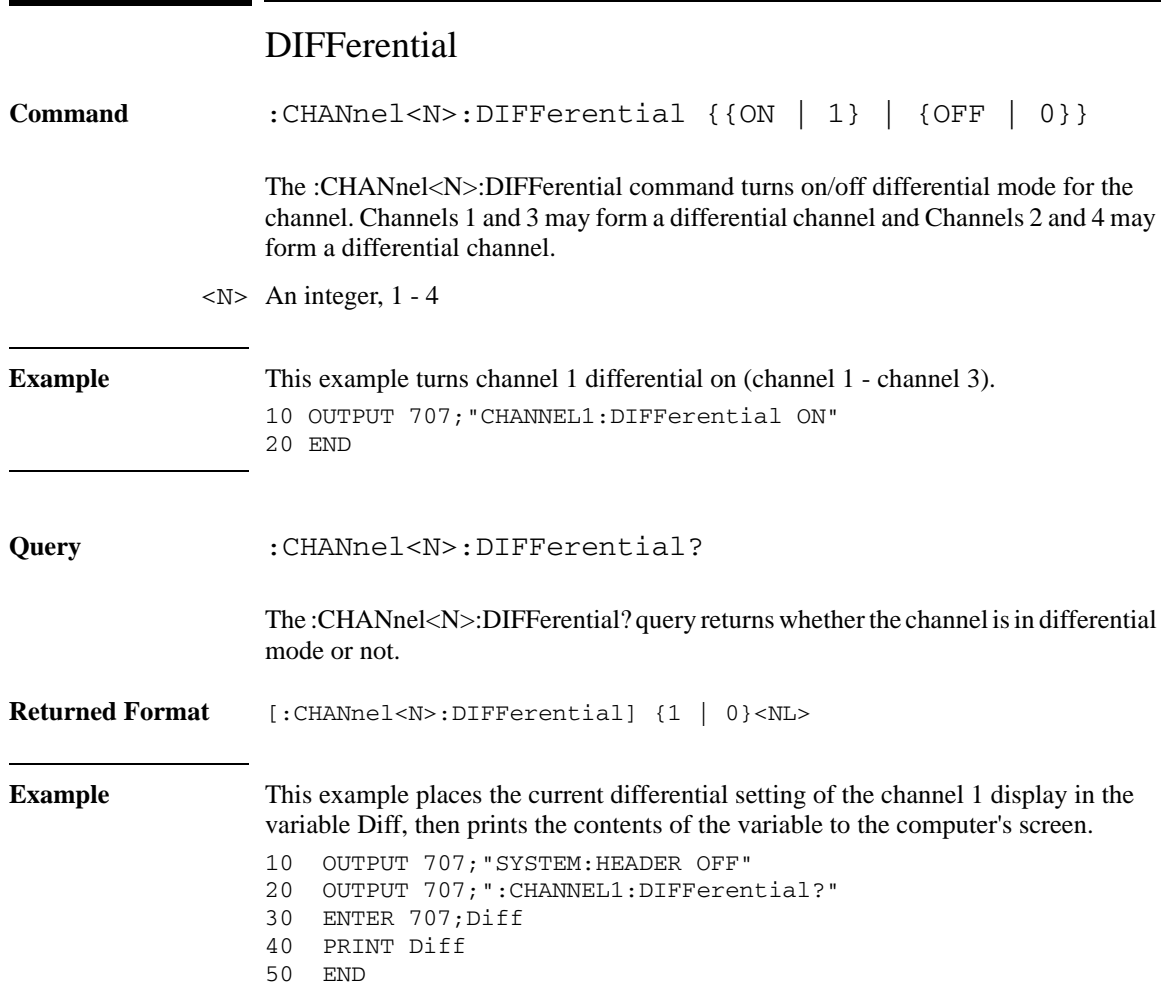

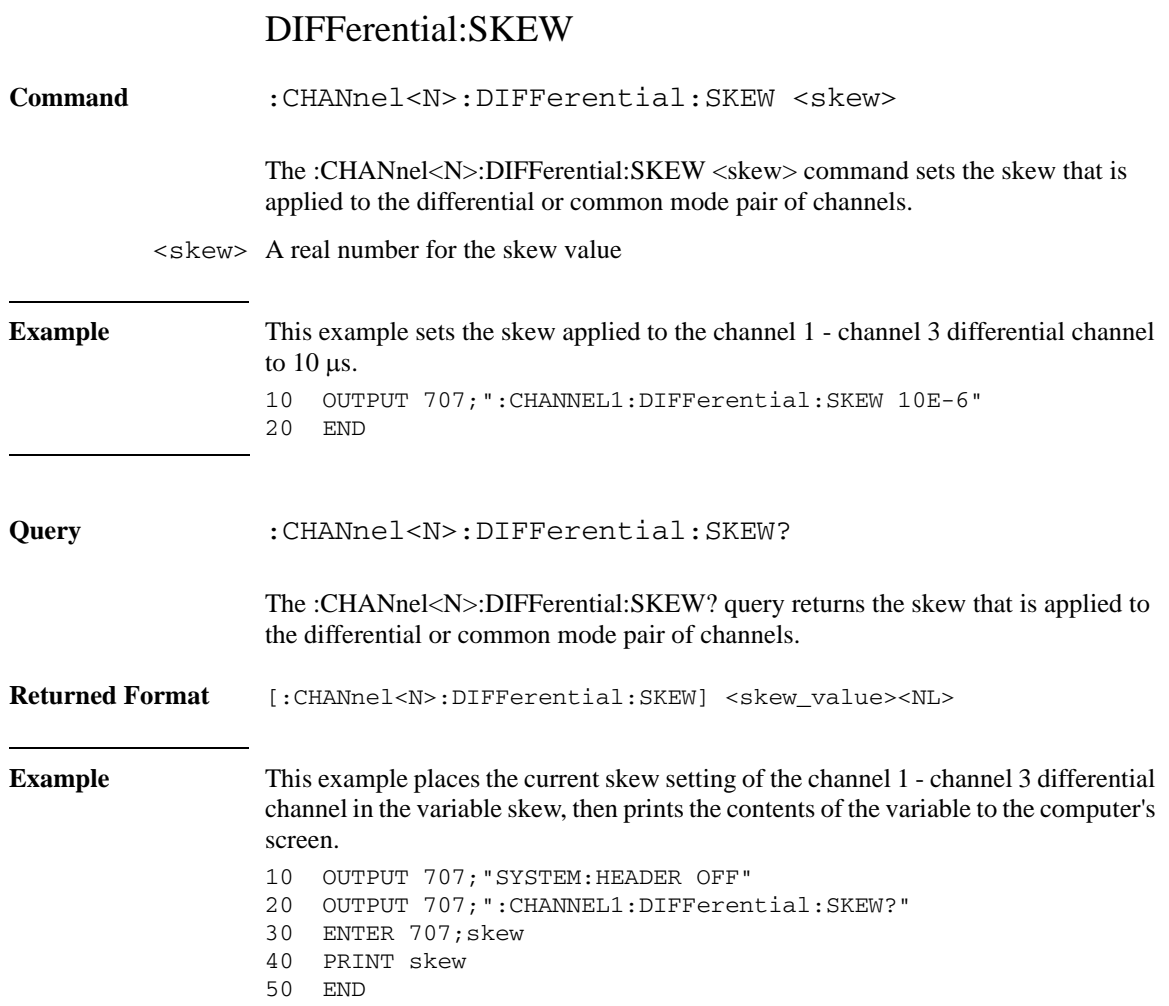

# **Channel Commands DISPlay**

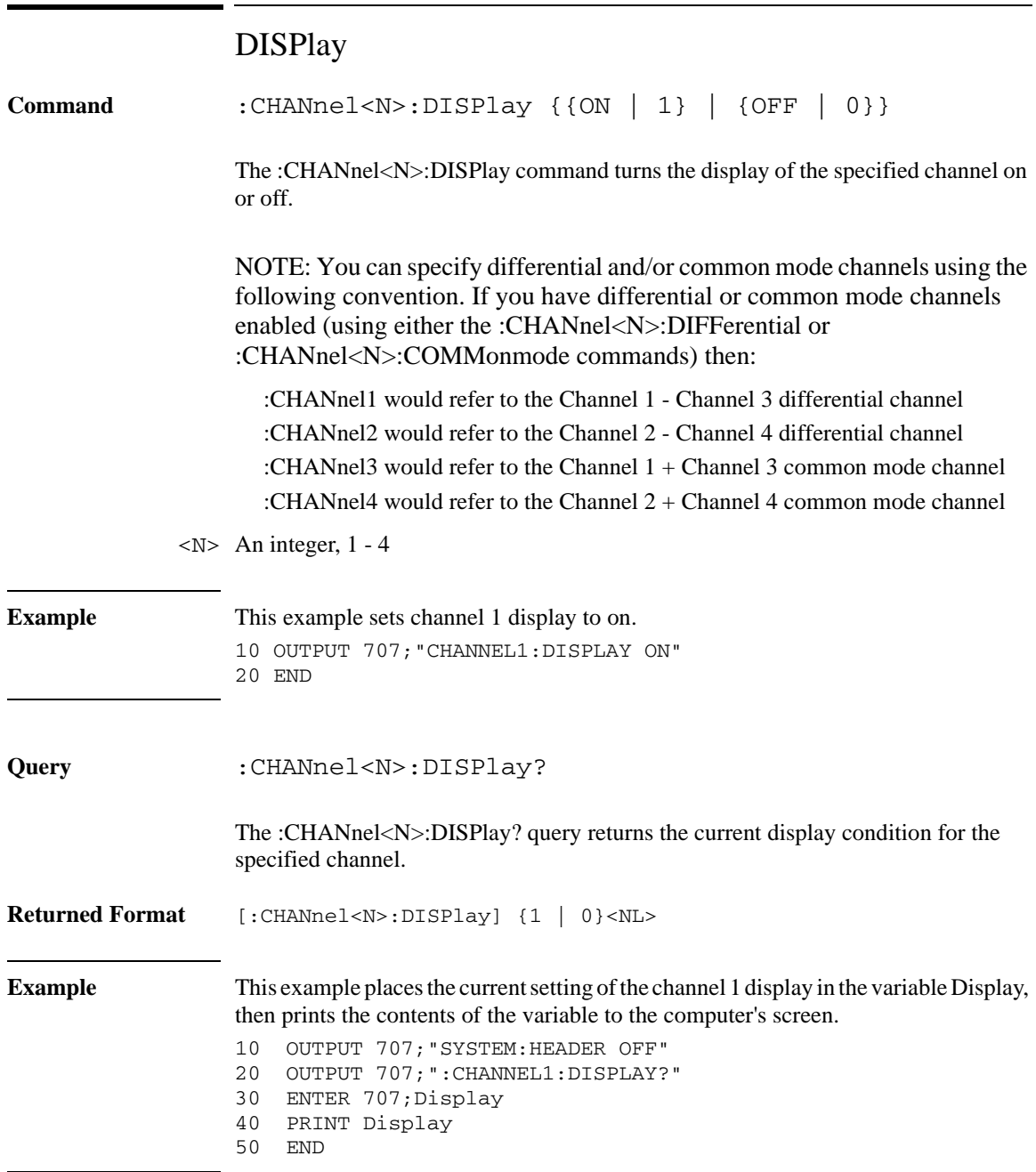

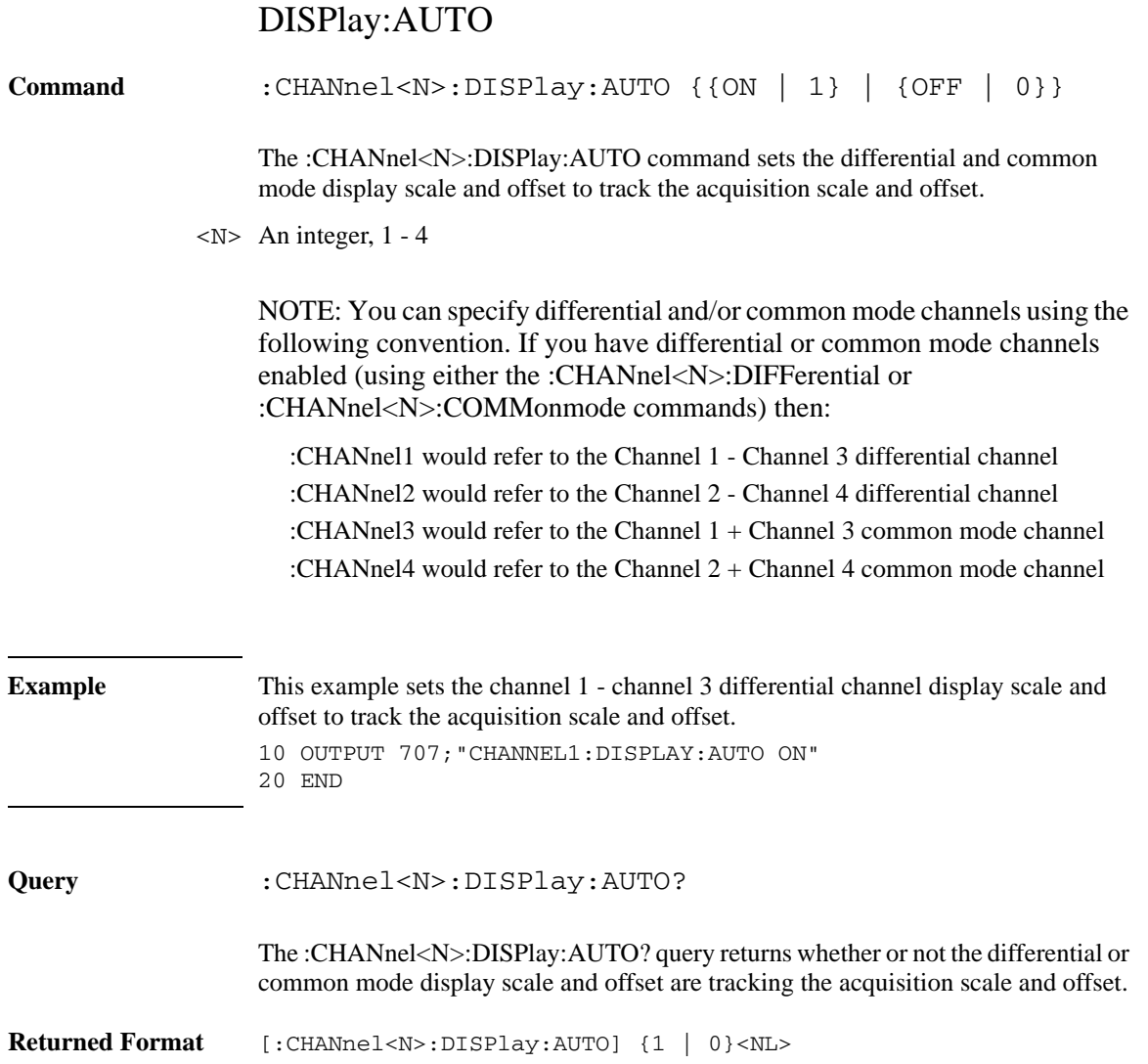

# **Channel Commands DISPlay:AUTO**

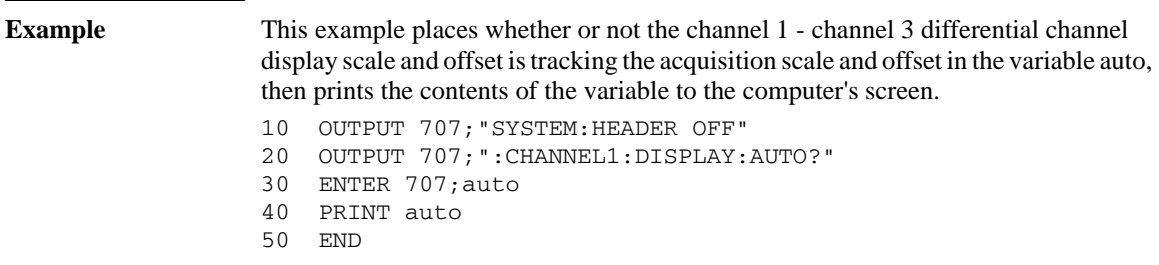

# DISPlay:OFFSet

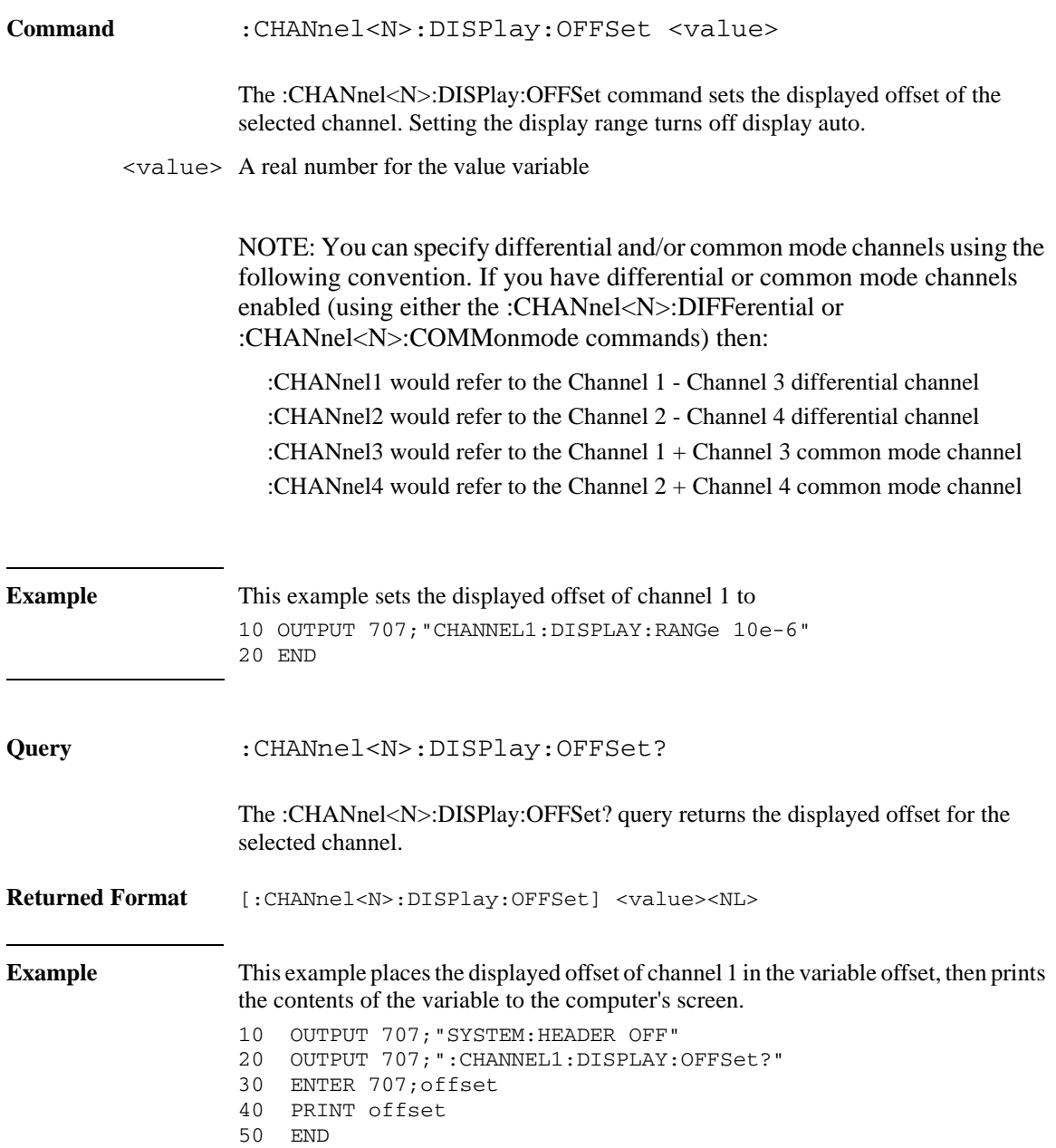

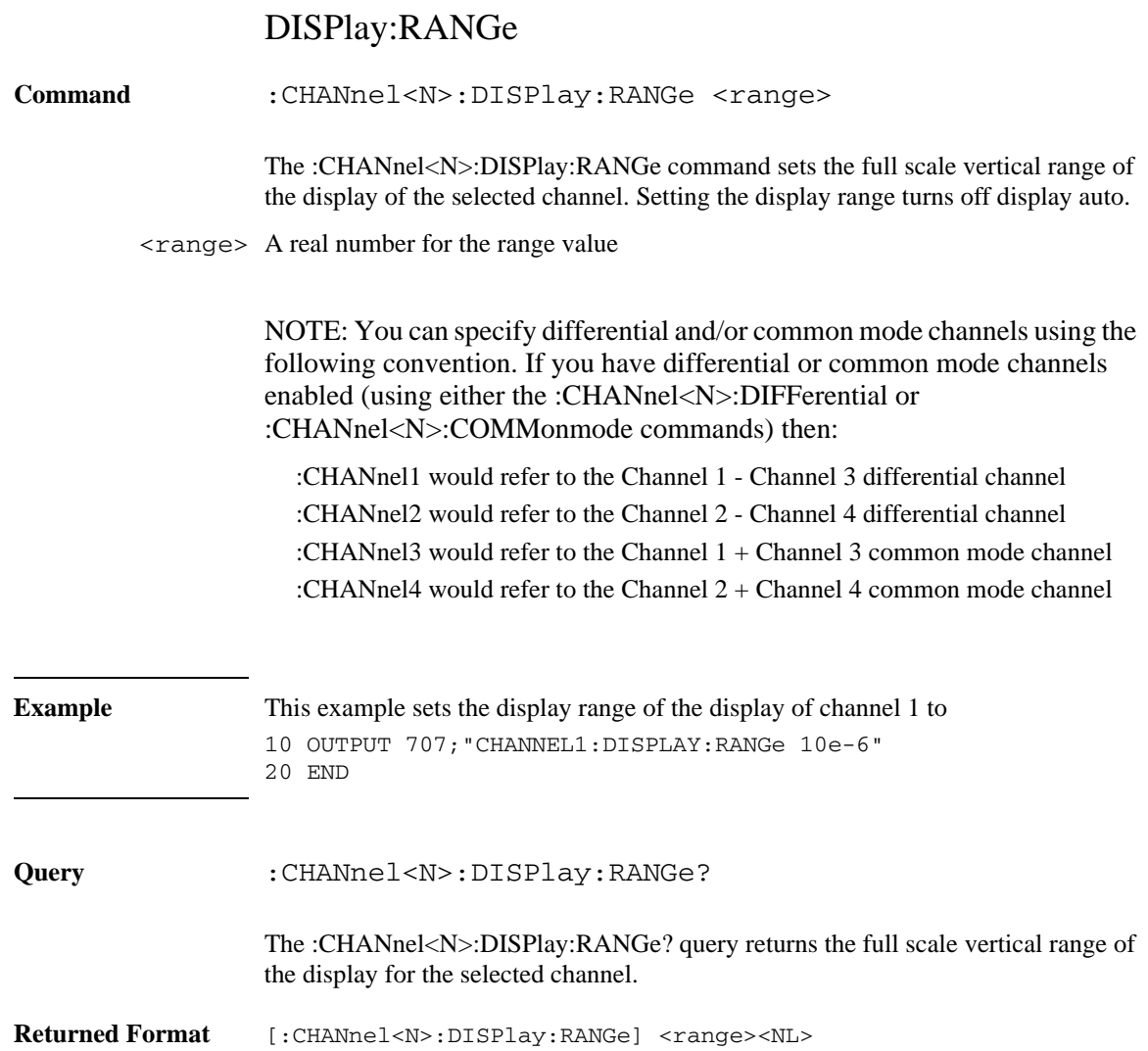

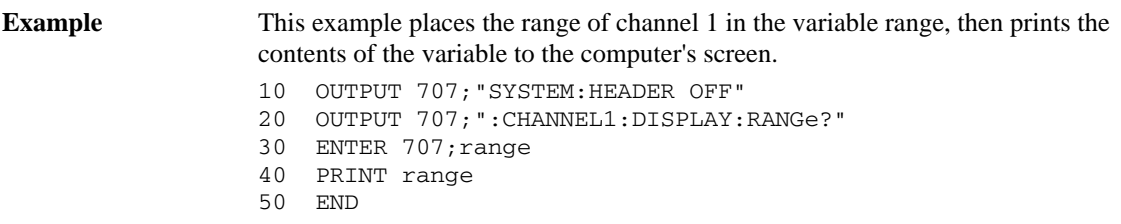

**Channel Commands DISPlay:SCALe**

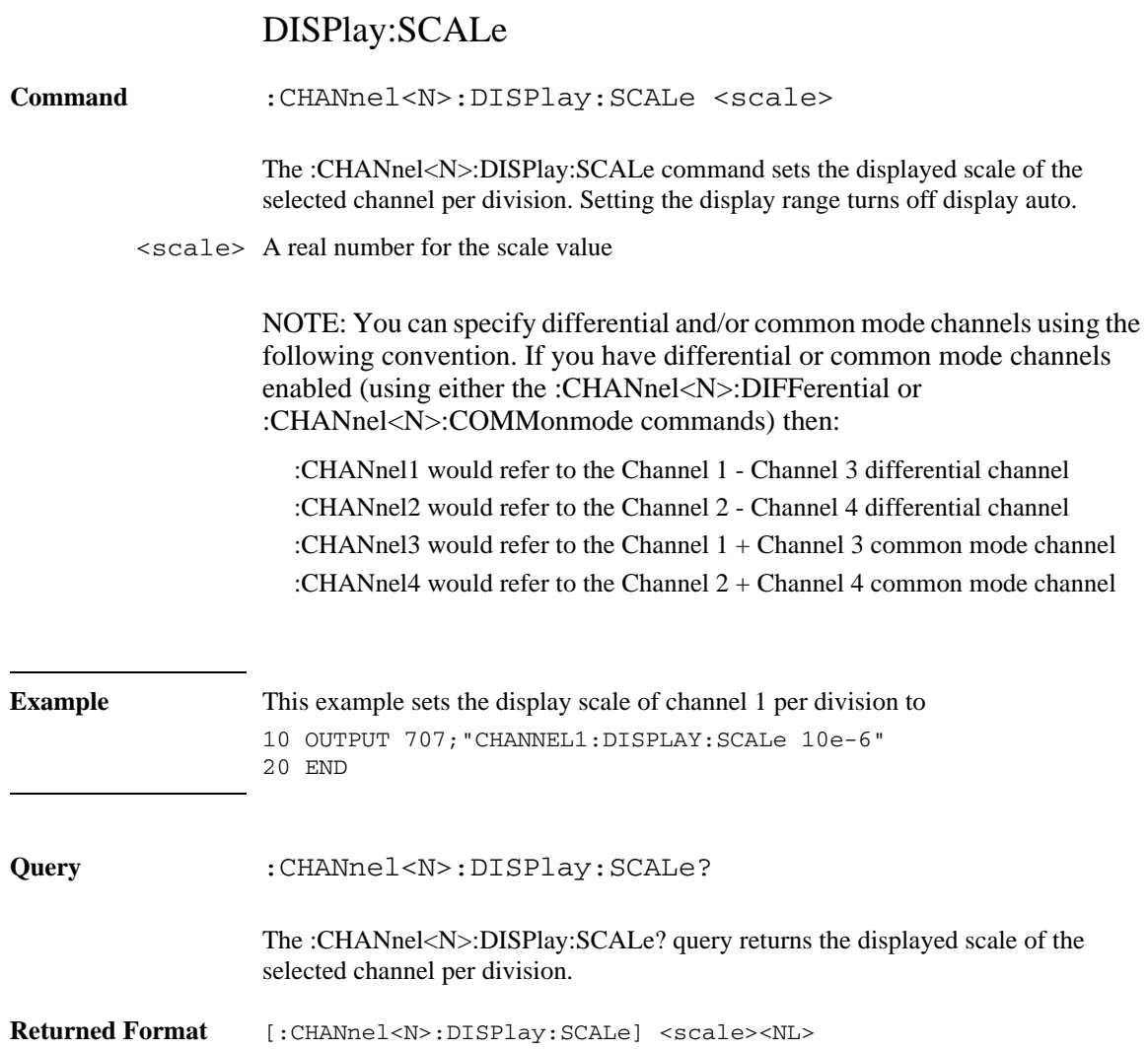

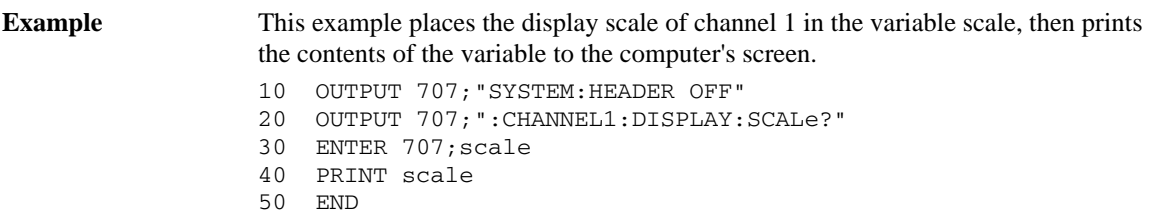

## **Channel Commands INPut**

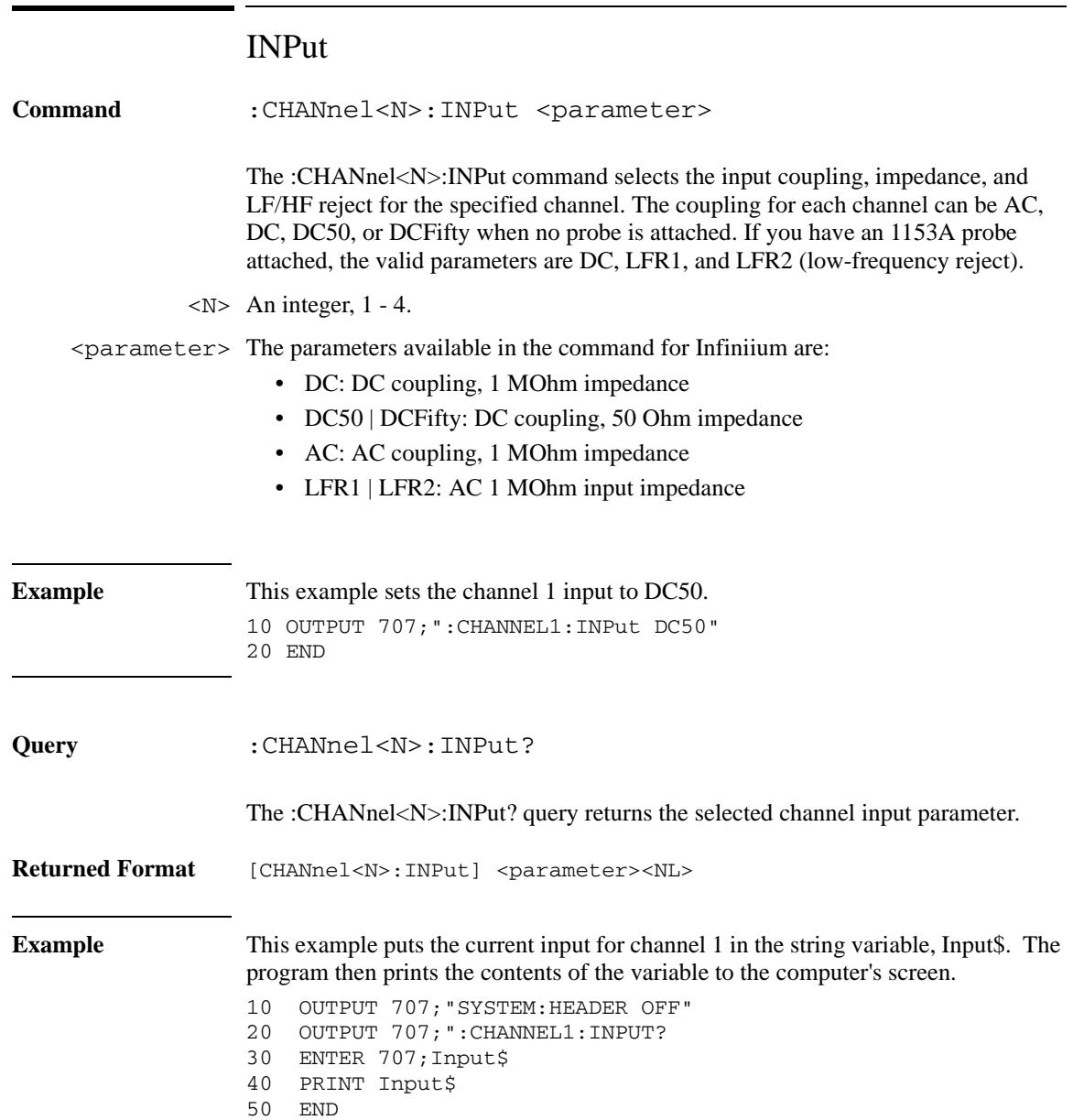

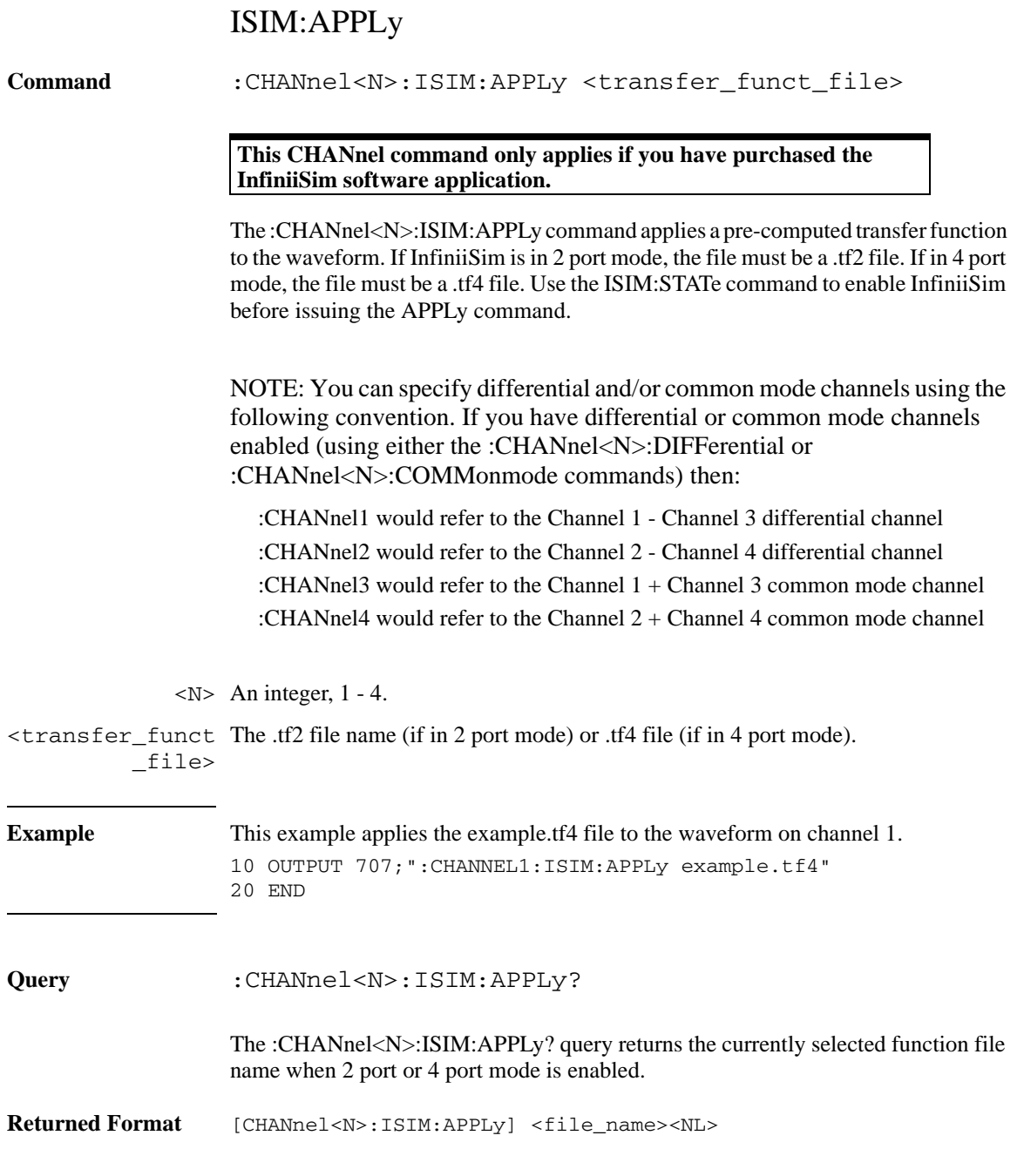

**Channel Commands ISIM:APPLy**

**Example** This example puts the current transfer function file name in the variable file. The program then prints the contents of the variable to the computer's screen.

- 10 OUTPUT 707;"SYSTEM:HEADER OFF"
- 20 OUTPUT 707;":CHANNEL1:ISIM:APPLy?
- 30 ENTER 707;file
- 40 PRINT file
- 50 END

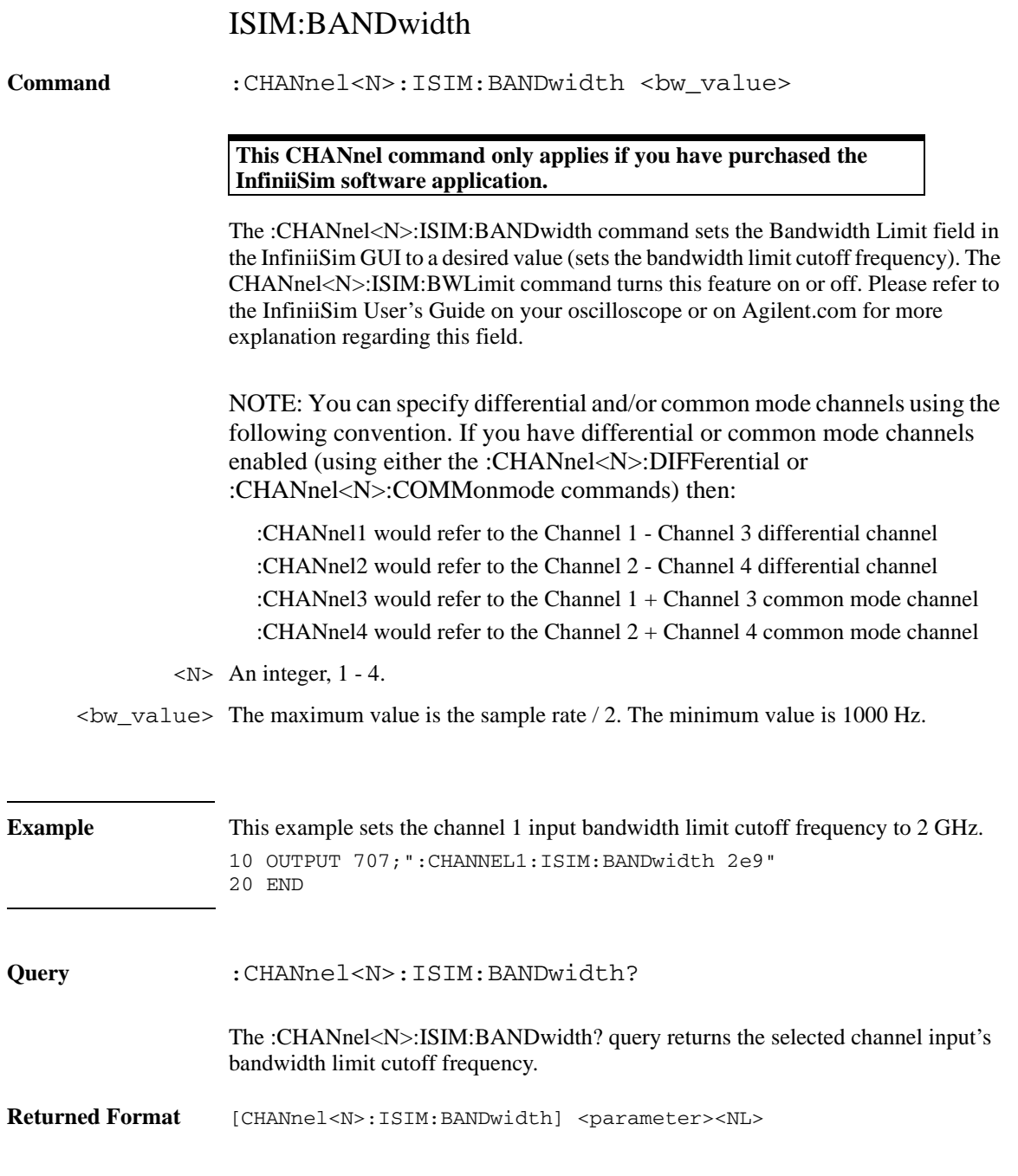

# **Channel Commands ISIM:BANDwidth**

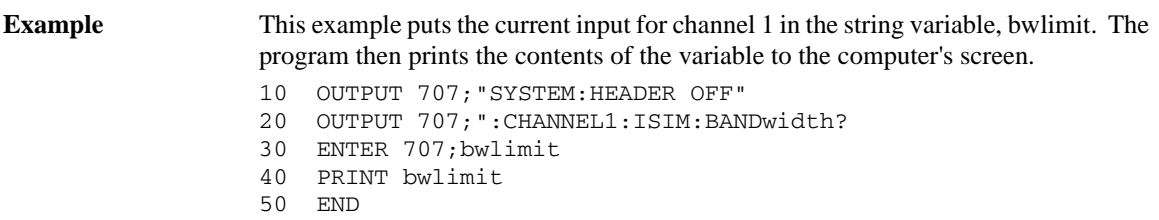

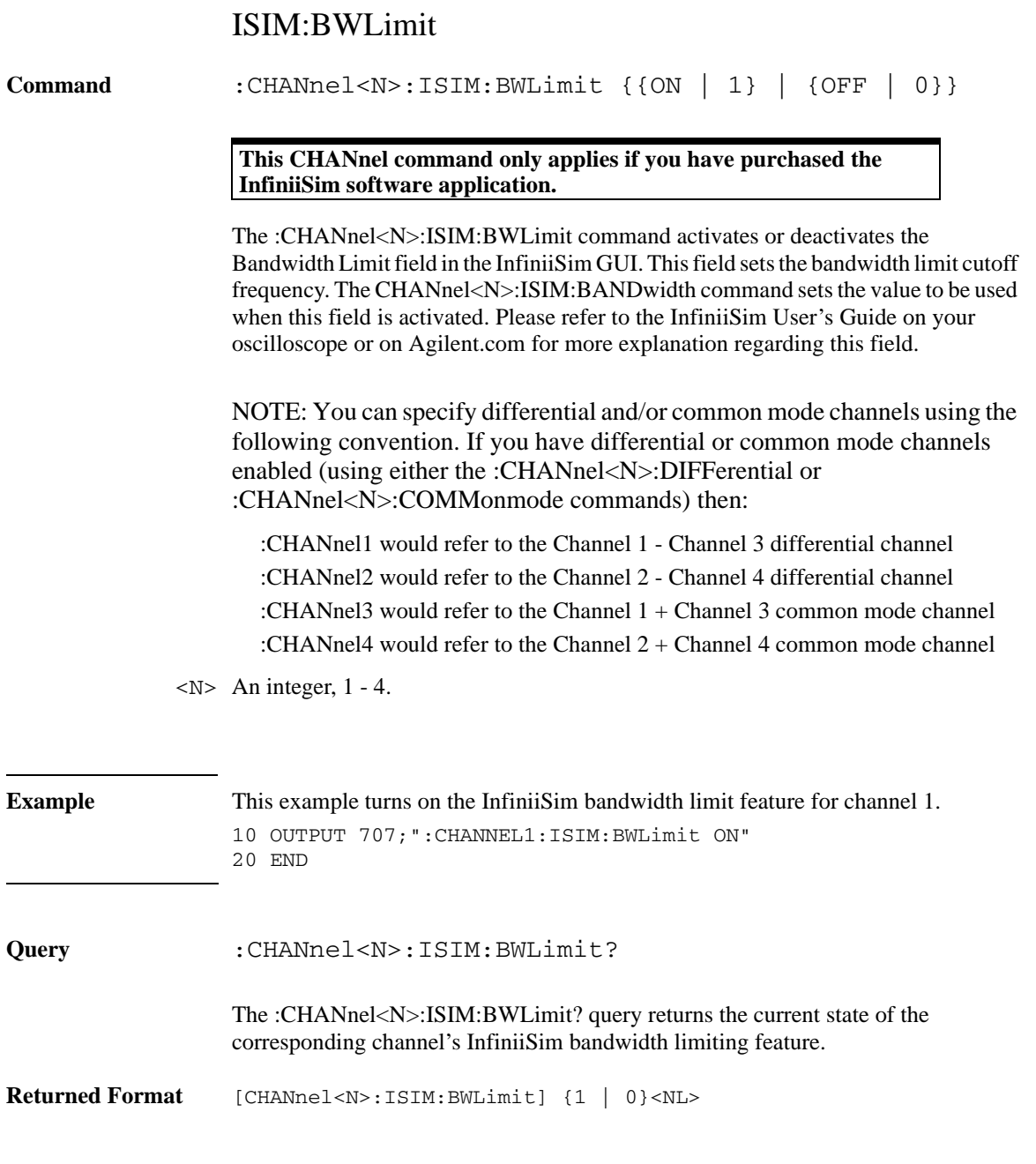

**Channel Commands ISIM:BWLimit**

**Example** This example puts the current InfiniiSim bandwidth limit state for channel 1 in the string variable, limit. The program then prints the contents of the variable to the computer's screen. 10 OUTPUT 707;"SYSTEM:HEADER OFF" 20 OUTPUT 707;":CHANNEL1:ISIM:BWLimit? 30 ENTER 707;limit 40 PRINT limit 50 END

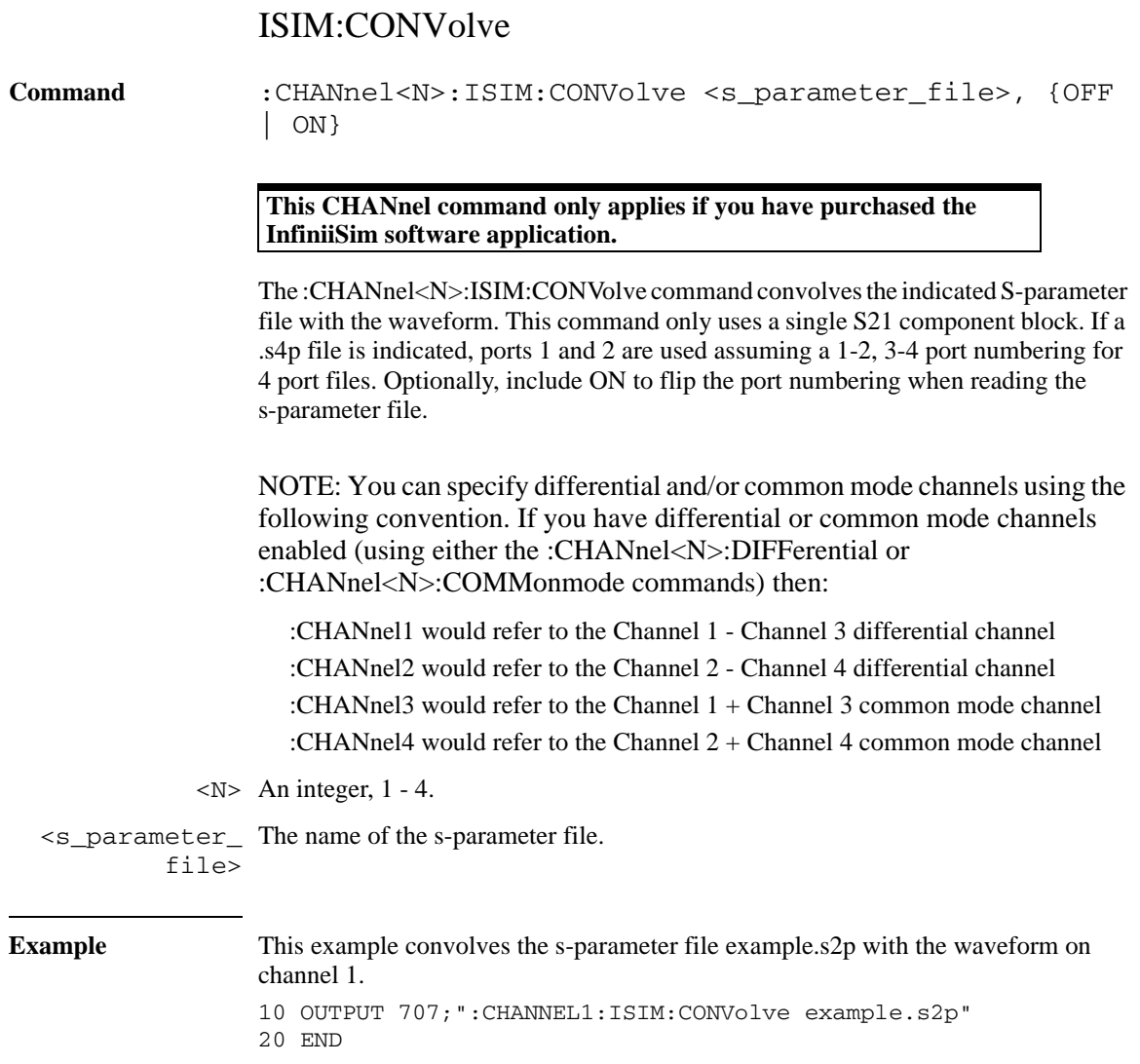

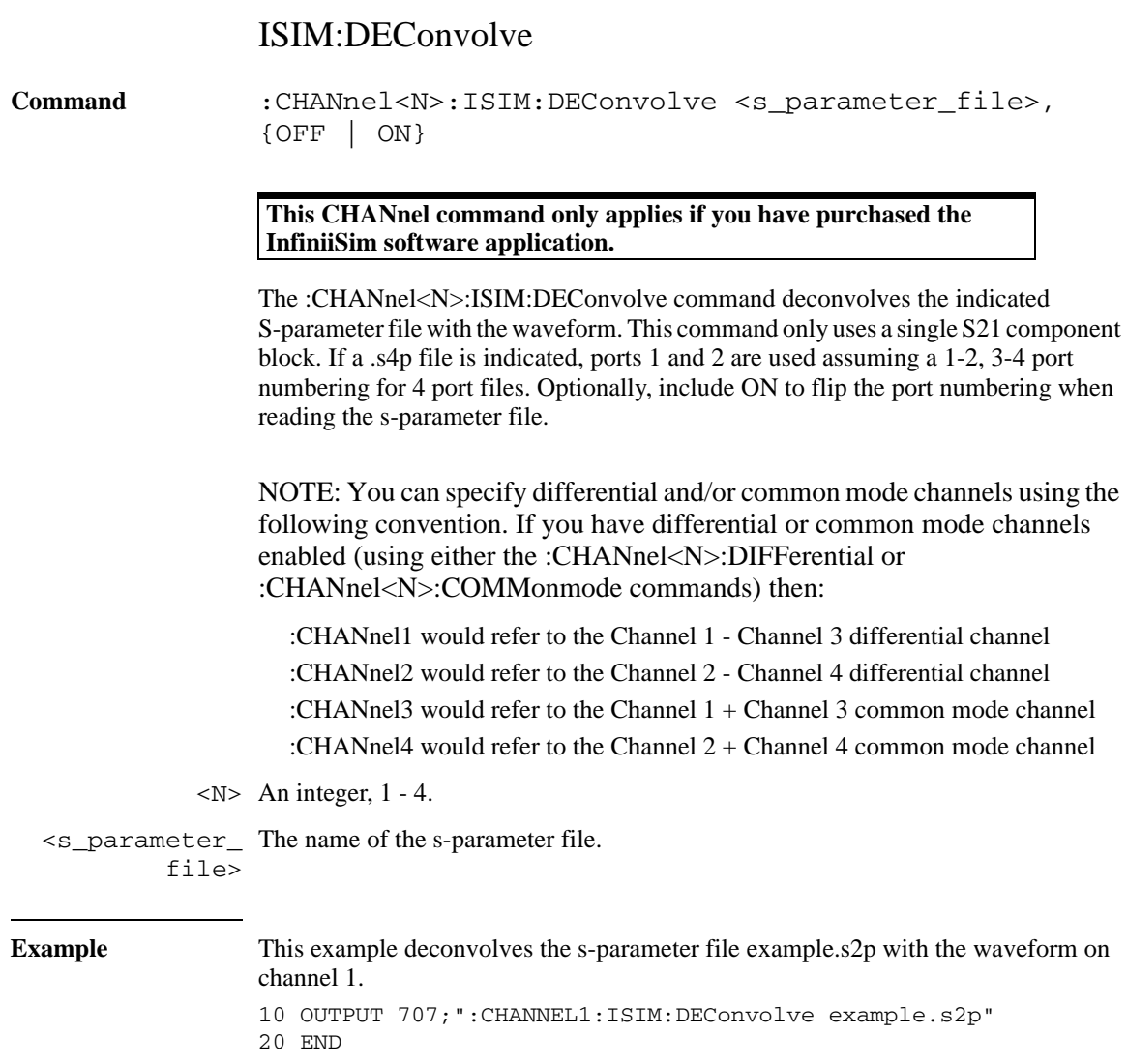

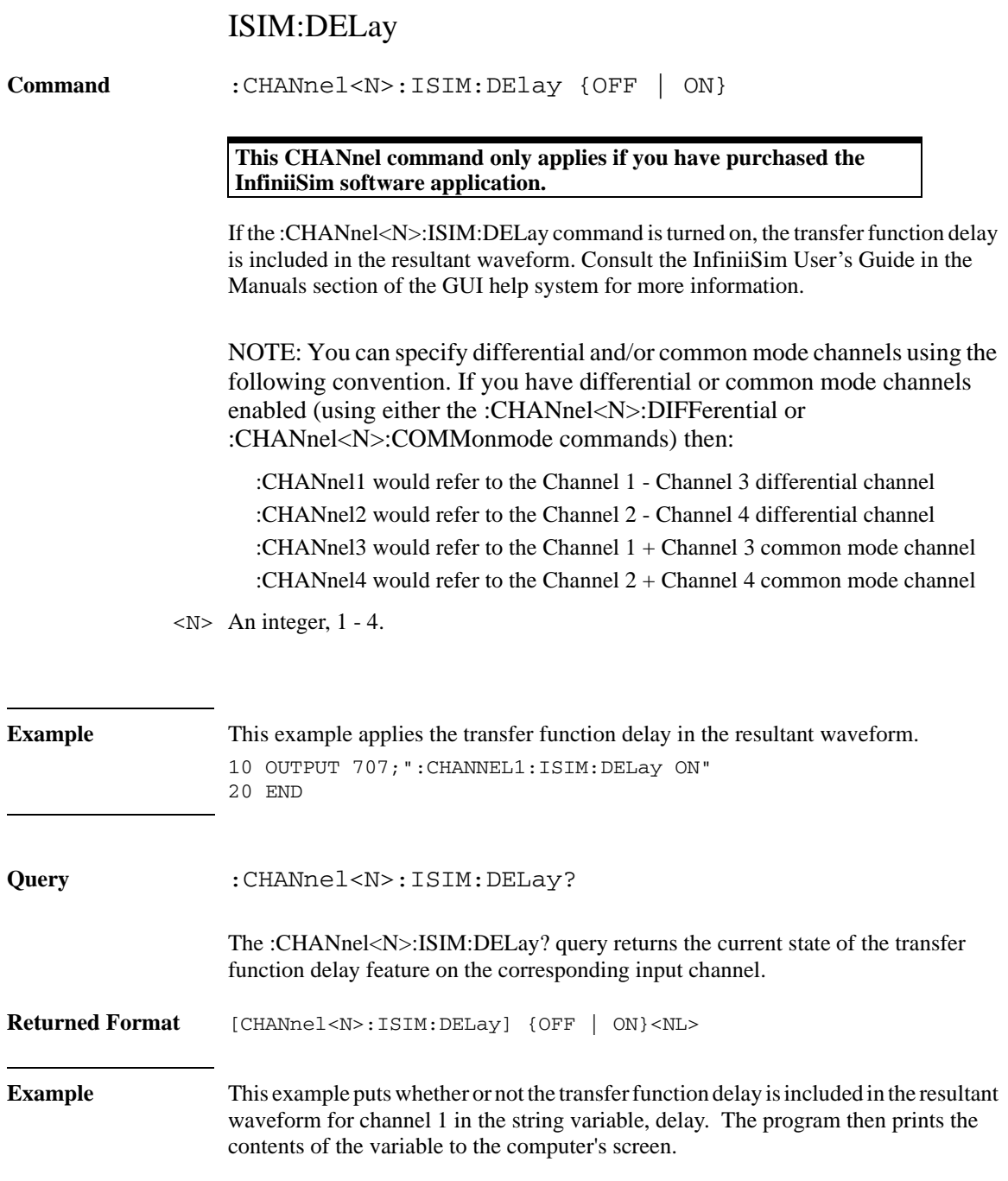

# **Channel Commands ISIM:DELay**

- 10 OUTPUT 707;"SYSTEM:HEADER OFF"
- 20 OUTPUT 707;":CHANNEL1:ISIM:DELay?
- 30 ENTER 707;delay
- 40 PRINT delay
- 50 END

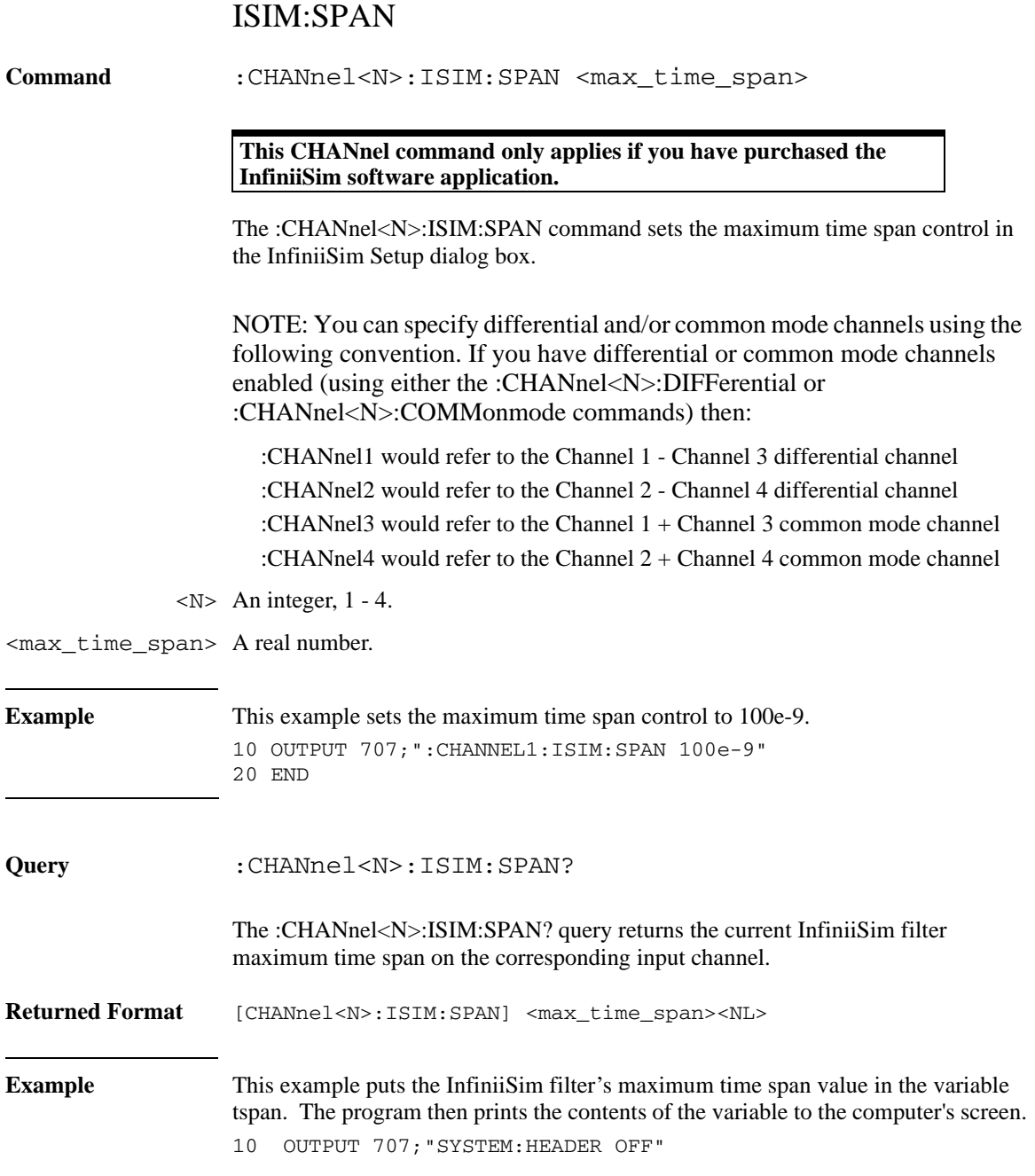

# **Channel Commands ISIM:SPAN**

- 20 OUTPUT 707;":CHANNEL1:ISIM:SPAN?
- 30 ENTER 707; tspan
- 40 PRINT tspan
- 50 END

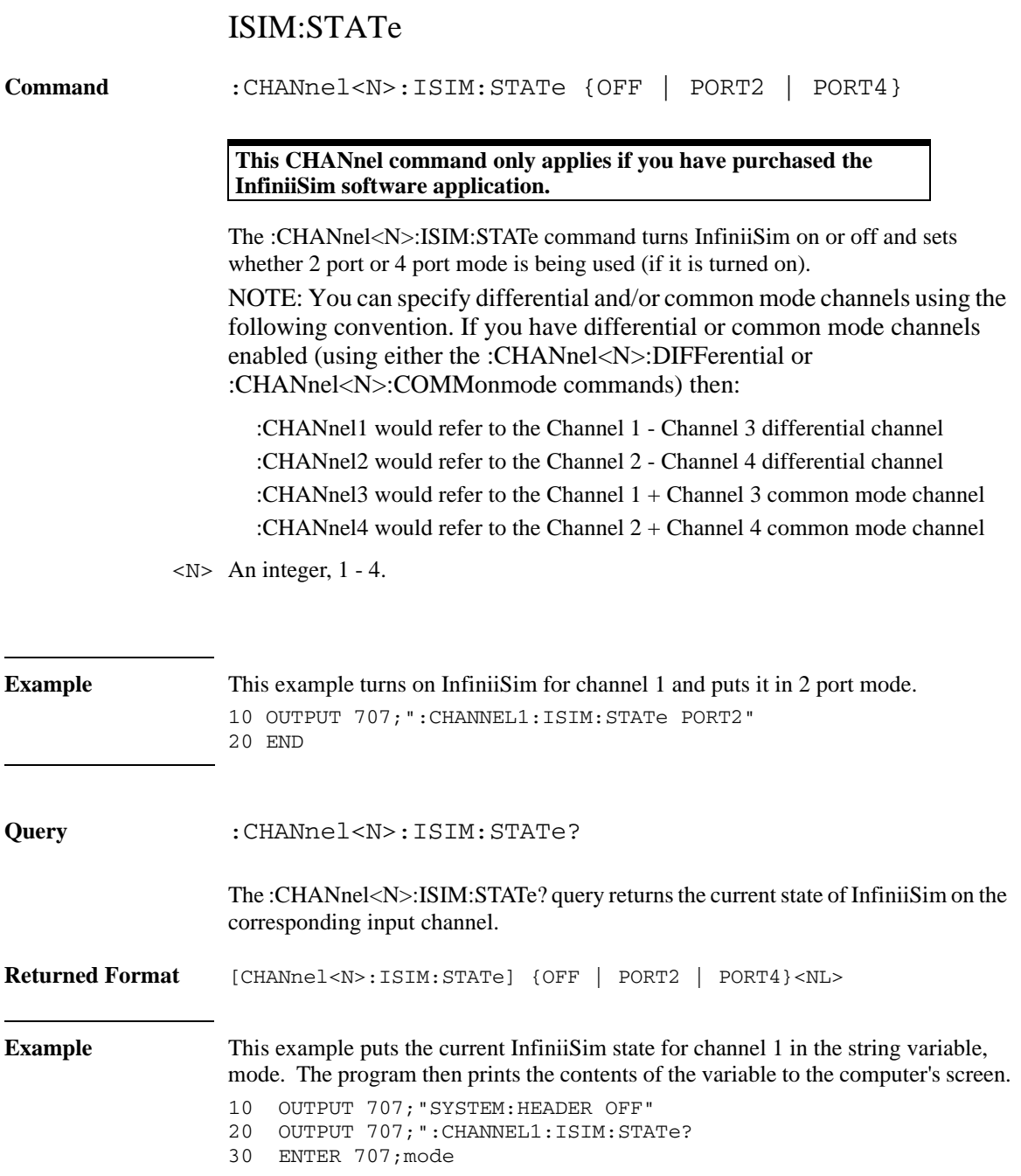

**Channel Commands ISIM:STATe**

40 PRINT mode 50 END

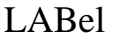

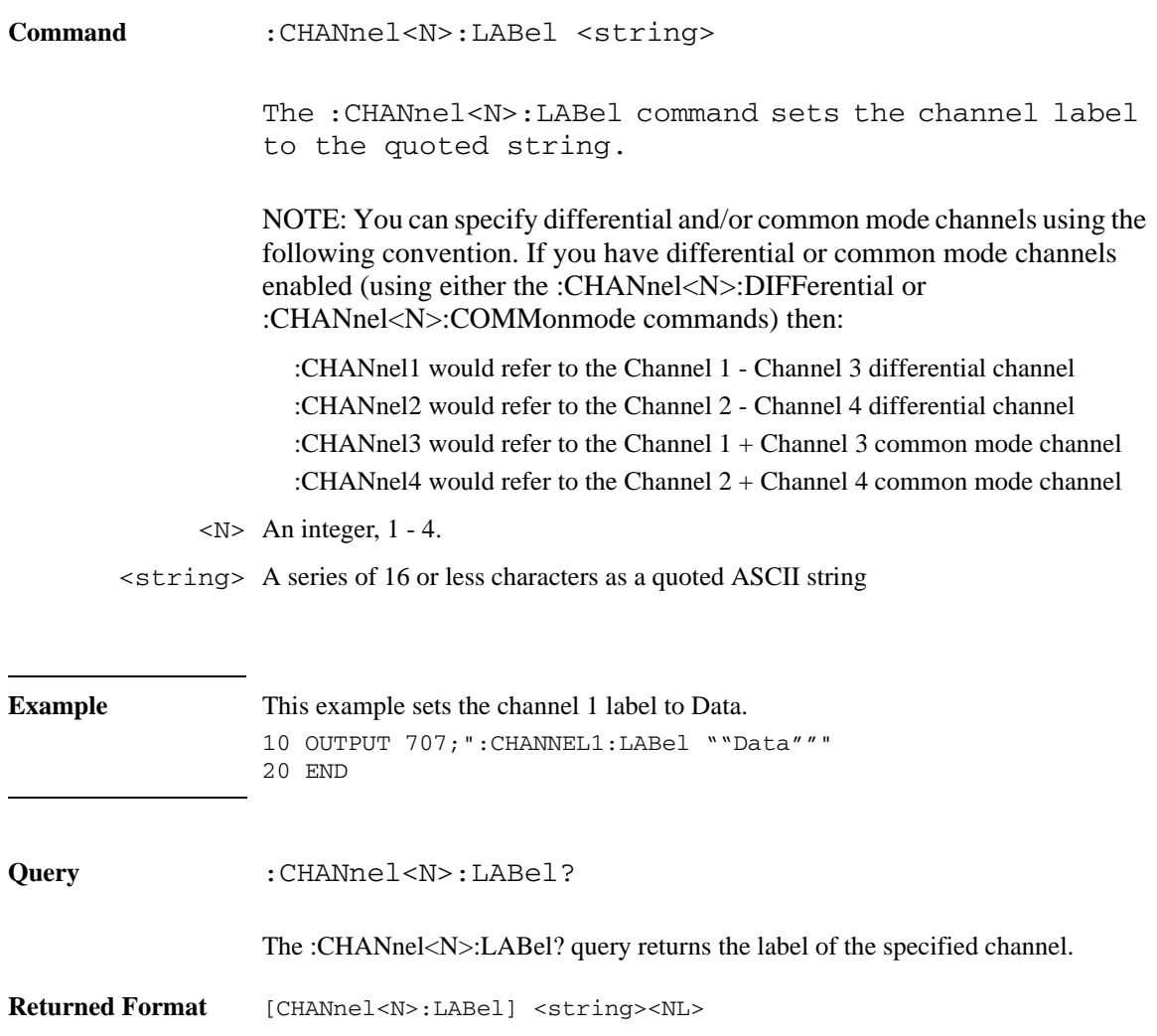

### **Channel Commands OFFSet**

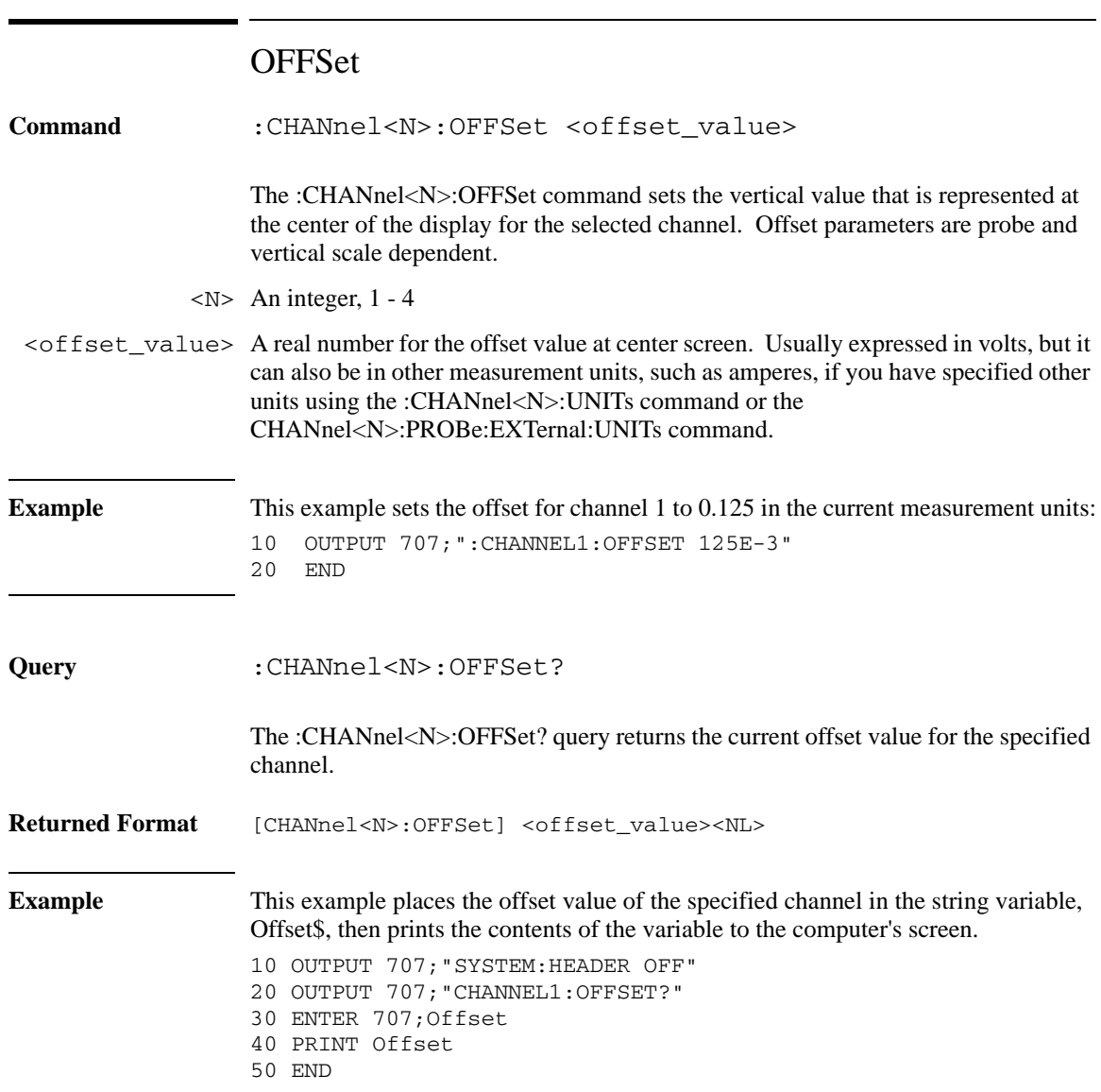
## PROBe

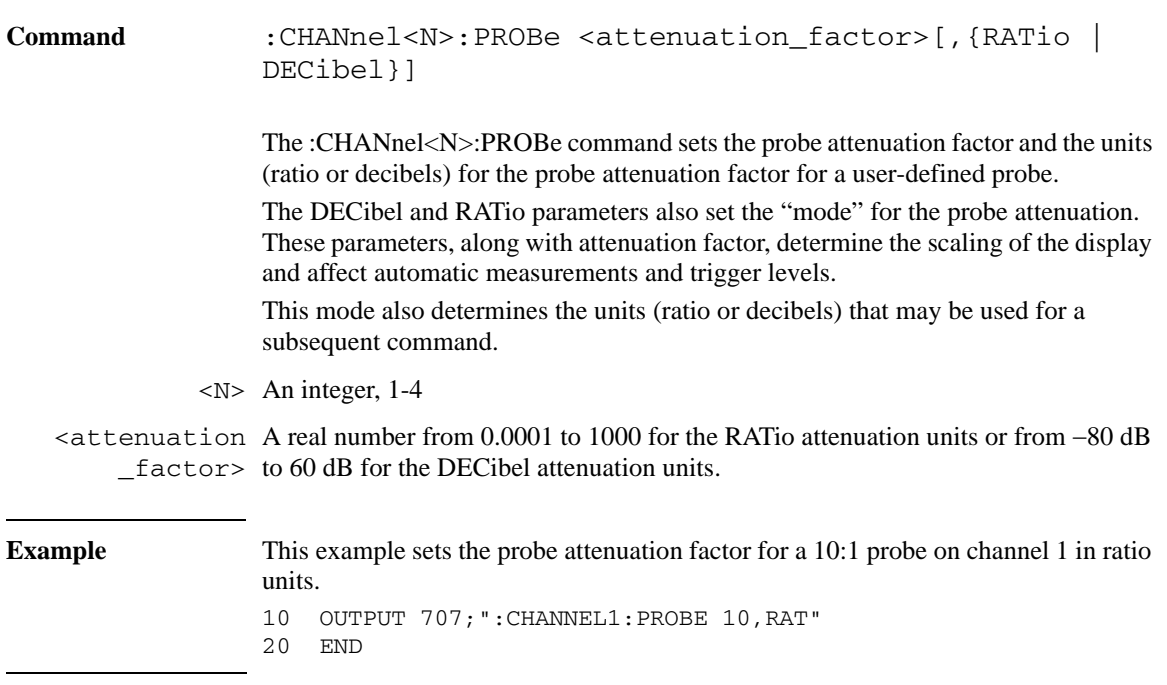

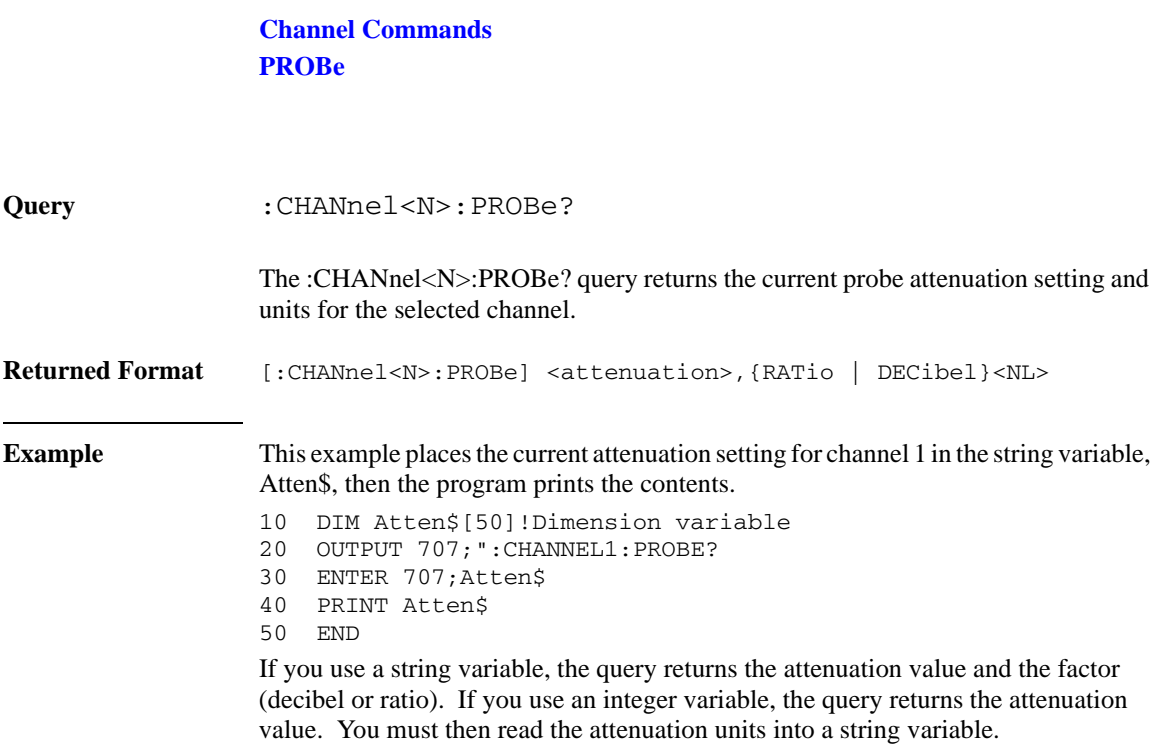

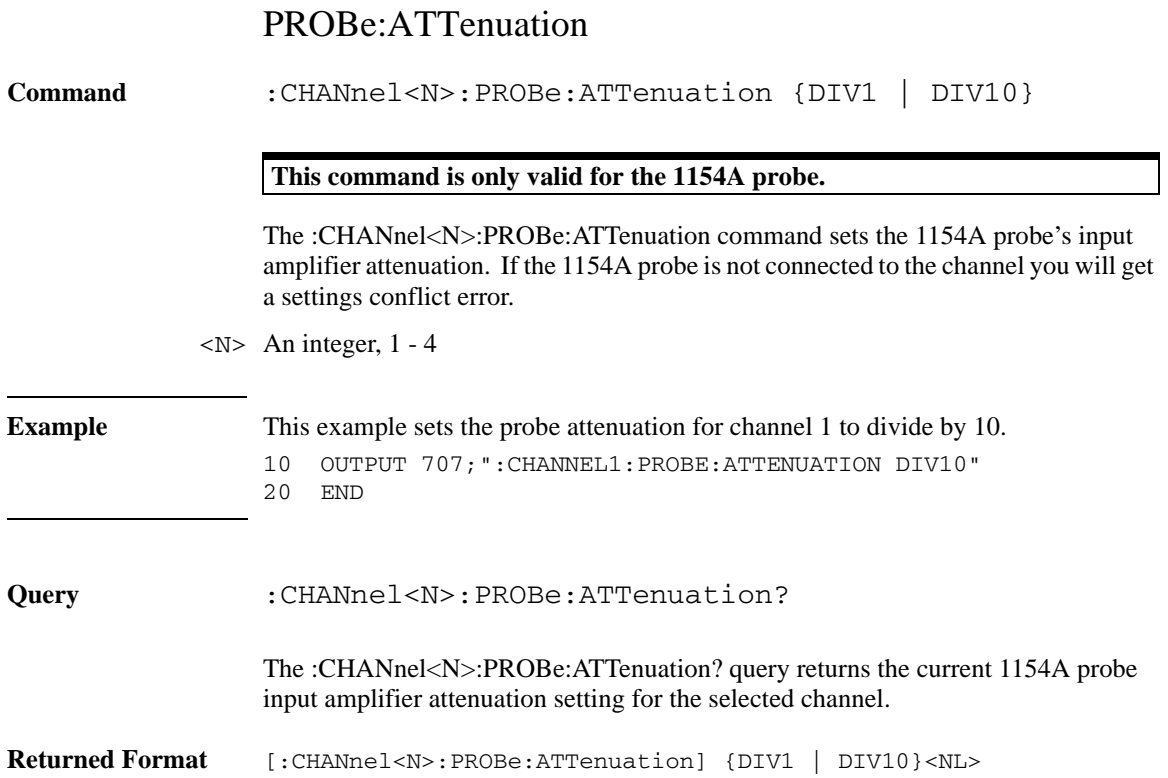

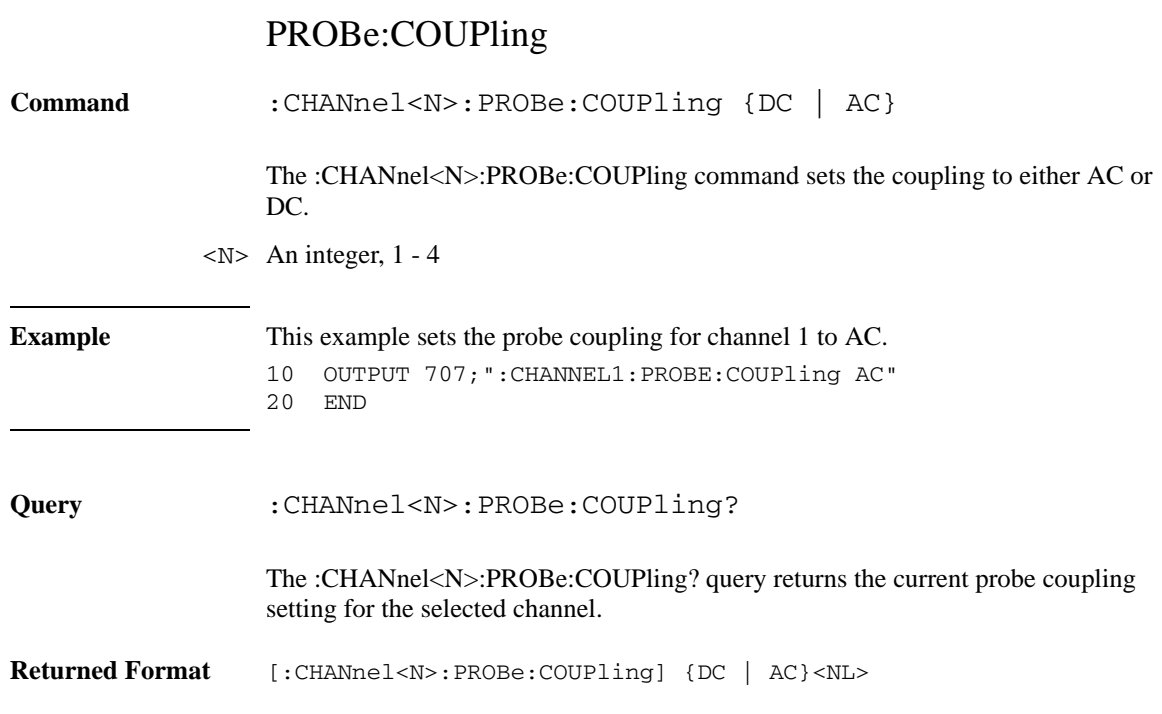

## PROBe:EADapter

**Command** :CHANnel<N>:PROBe:EADapter {NONE | DIV10 | DIV20 | DIV100}

#### **This command is valid only for the 1153A, 1154A, and 1159A probes.**

The :CHANnel<N>:PROBe:EADapter command sets the probe external adapter control. The 1153A, 1154A, and 1159A probes have external adapters that you can attach to the end of your probe. When you attach one of these adapters, you should use the EADapter command to set the external adapter control to match the adapter connected to your probe as follows.

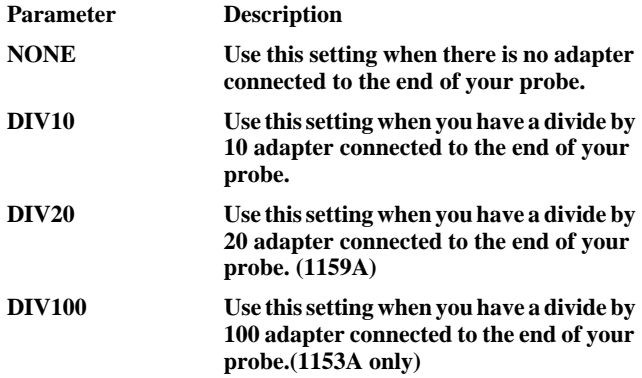

If an 1153A, 1154A, or 1159A probe is not connected to the channel you will get a settings conflict error.

 $\langle N \rangle$  An integer, 1 - 4

**Example** This example sets the external adapter for channel 1 to divide by 10:

- 10 OUTPUT 707;":CHANNEL1:PROBE:EADAPTER DIV10"
- 20 END

## **Channel Commands PROBe:EADapter**

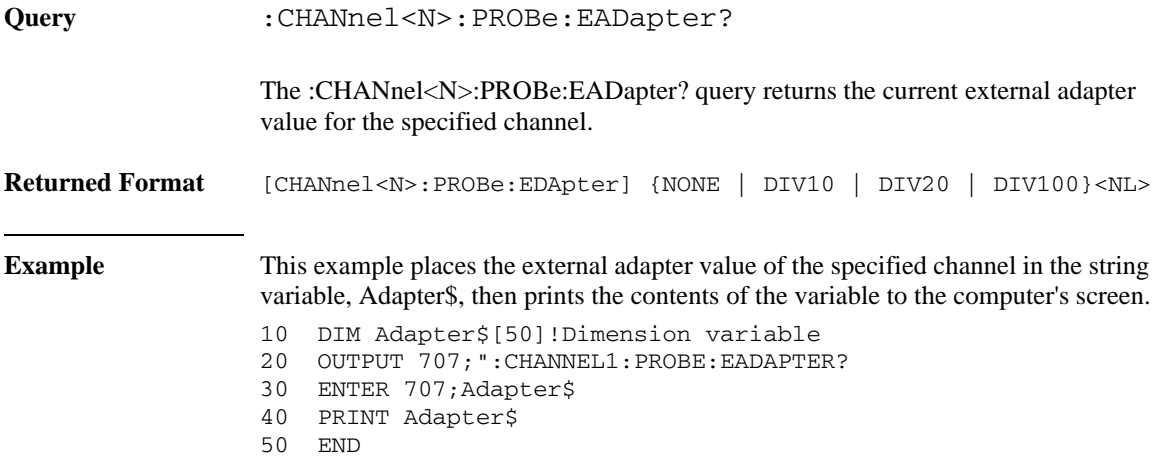

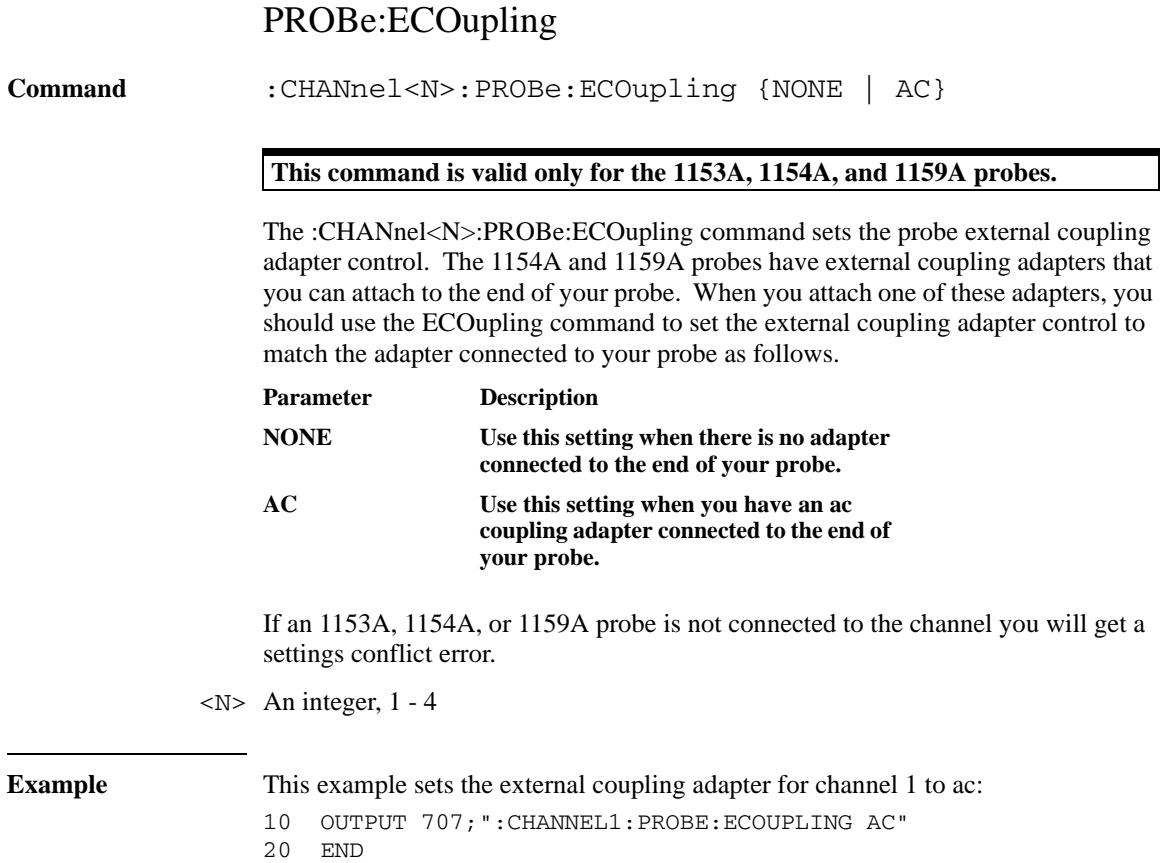

## **Channel Commands PROBe:ECOupling**

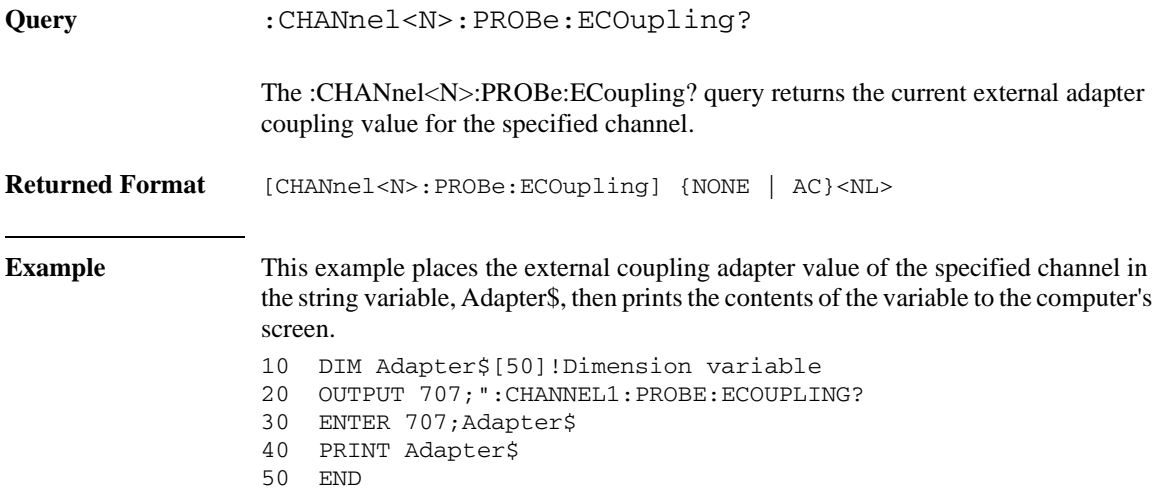

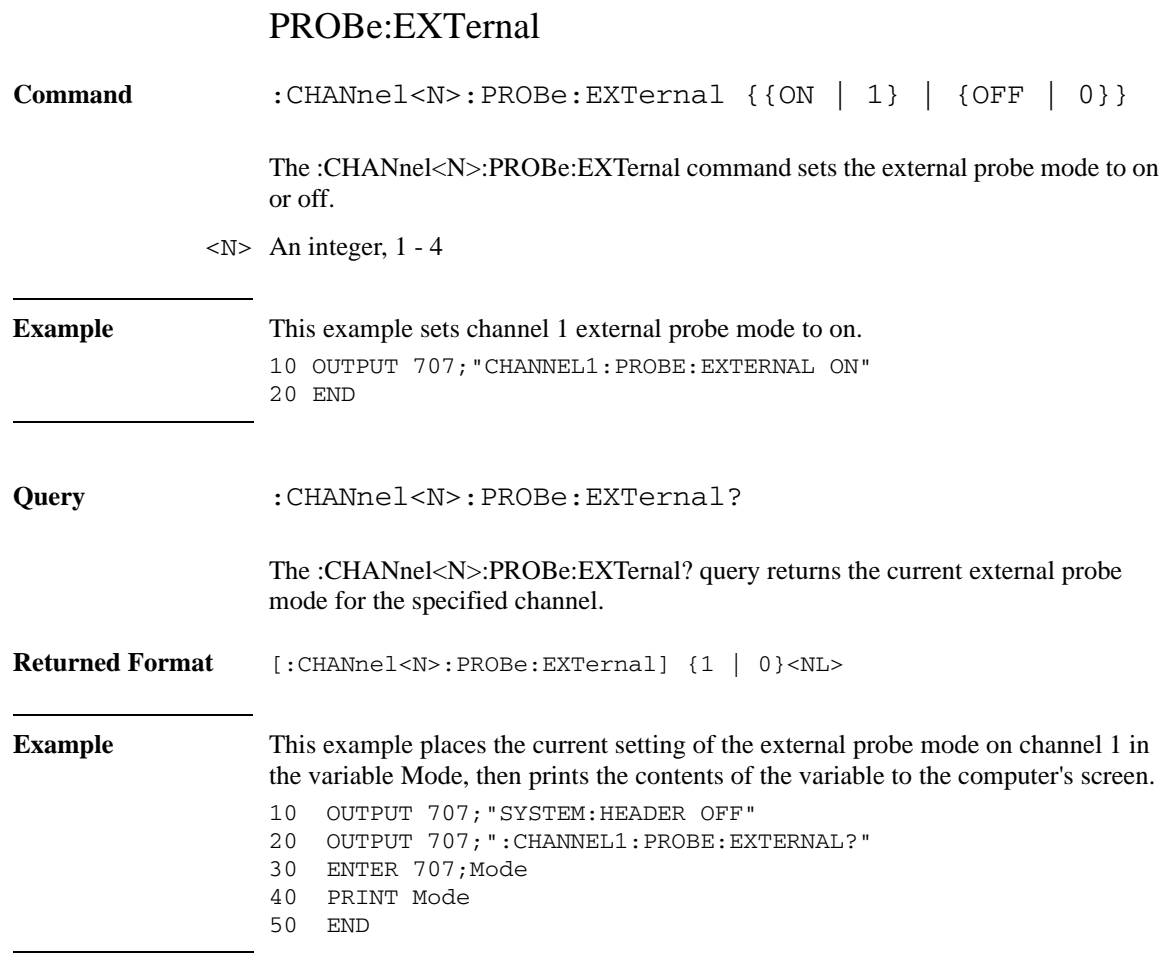

## **Channel Commands PROBe:EXTernal:GAIN**

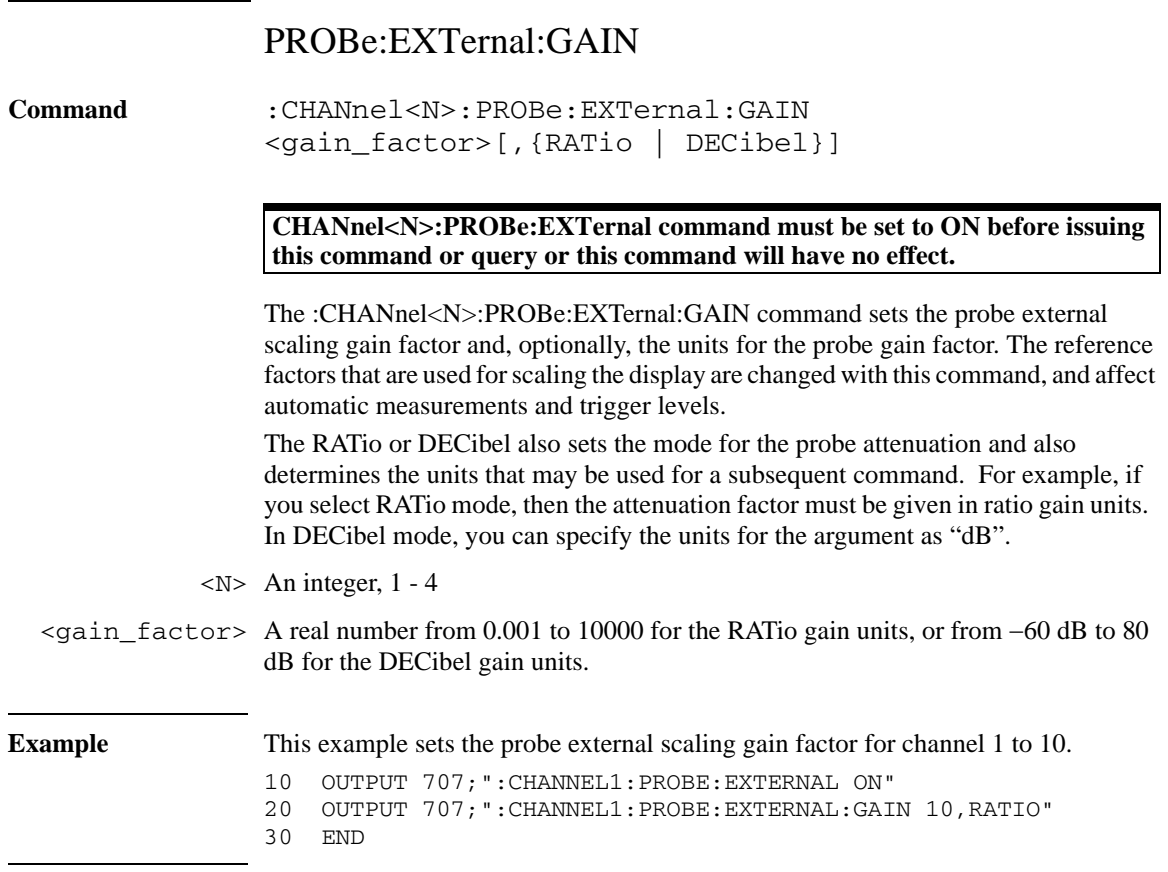

## **Channel Commands PROBe:EXTernal:GAIN**

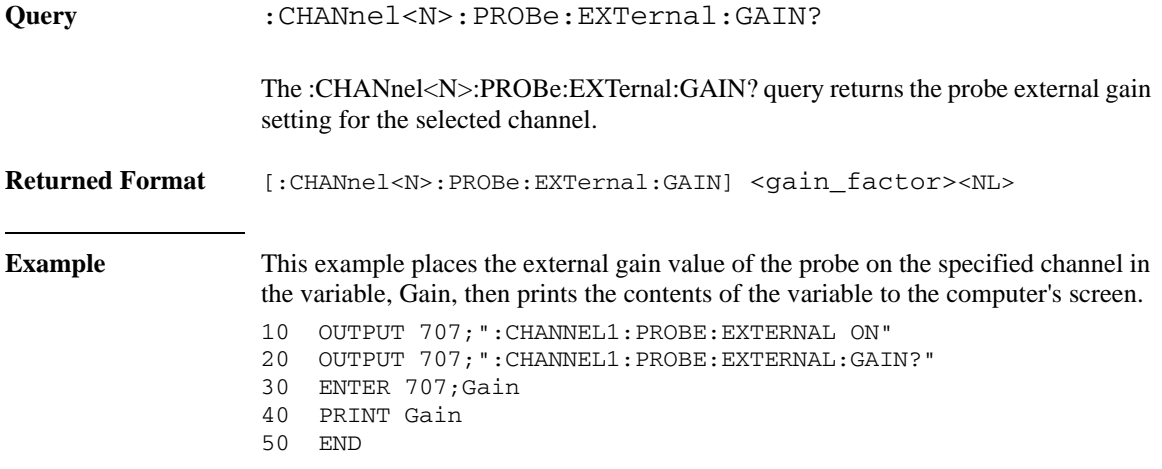

**Channel Commands PROBe:EXTernal:OFFSet**

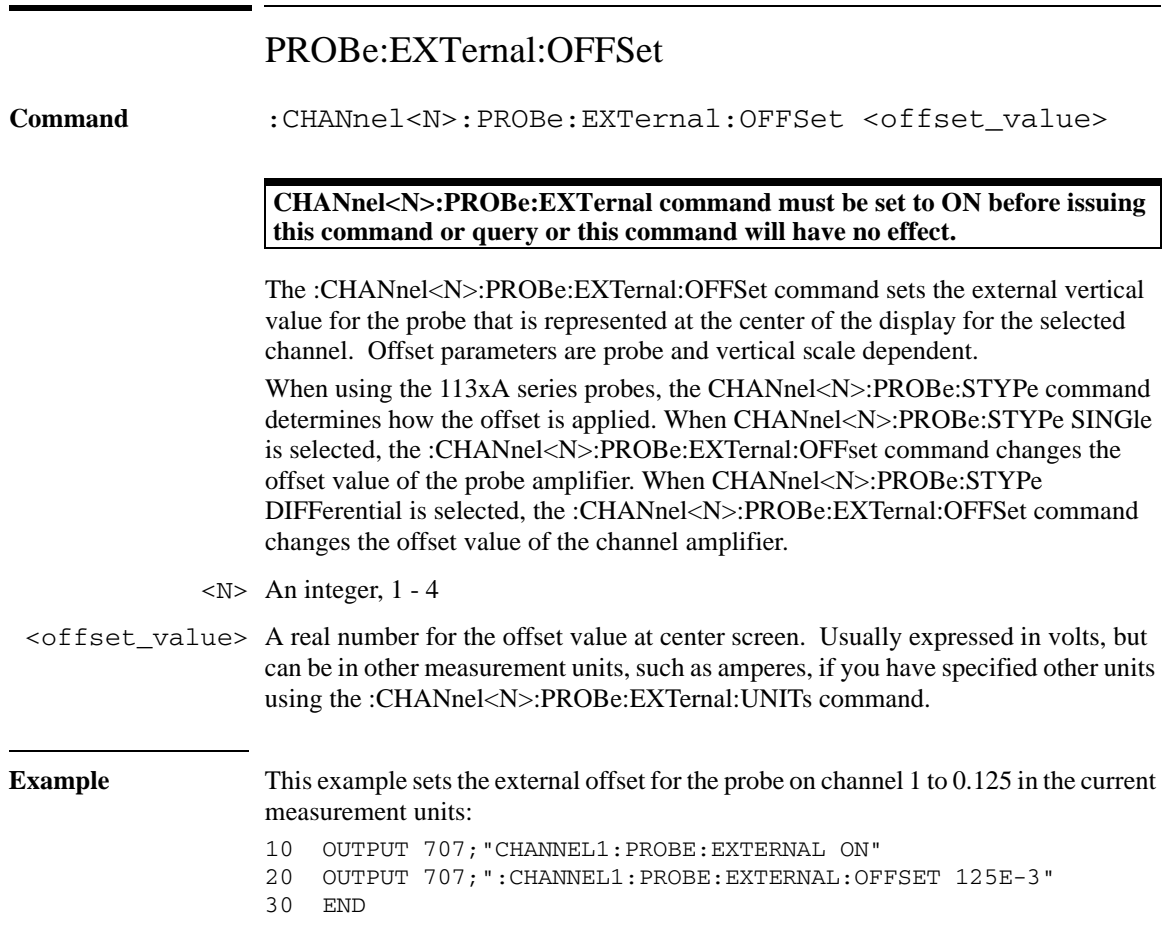

## **Channel Commands PROBe:EXTernal:OFFSet**

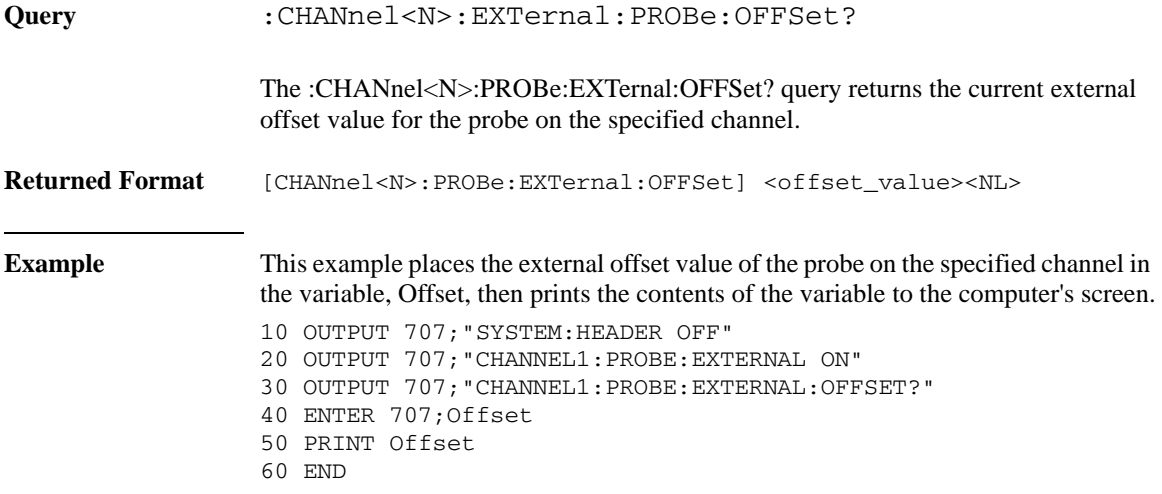

**Channel Commands PROBe:EXTernal:UNITs**

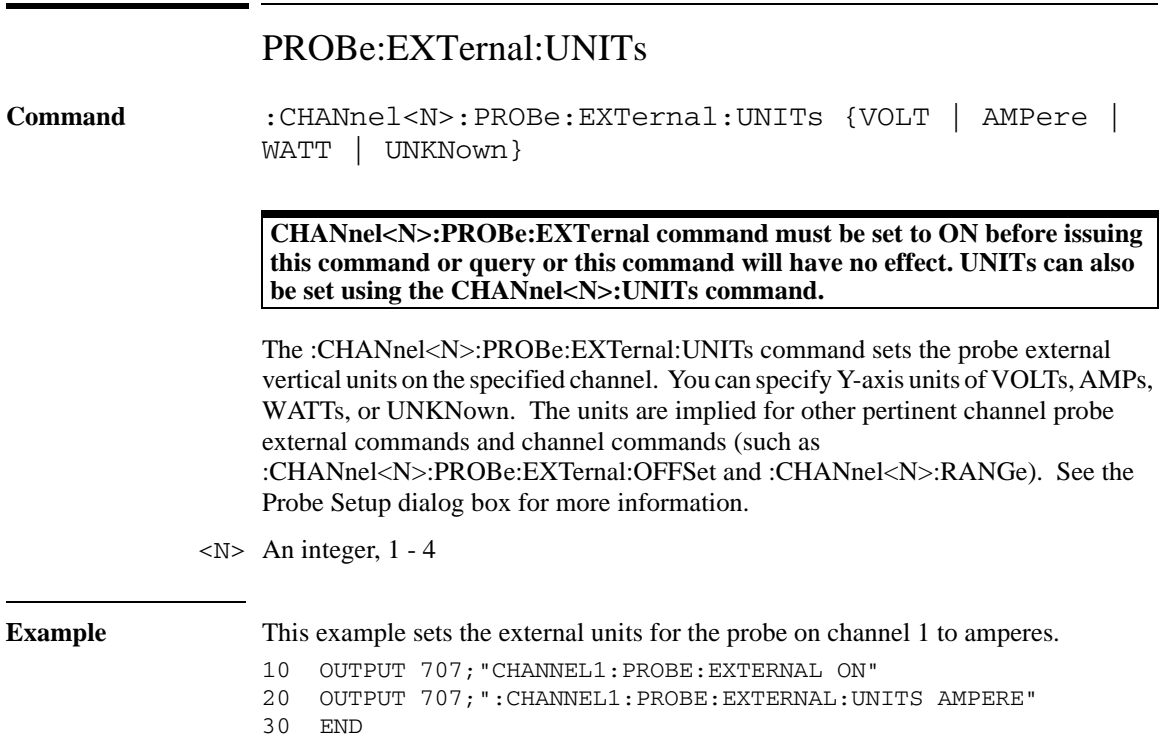

## **Channel Commands PROBe:EXTernal:UNITs**

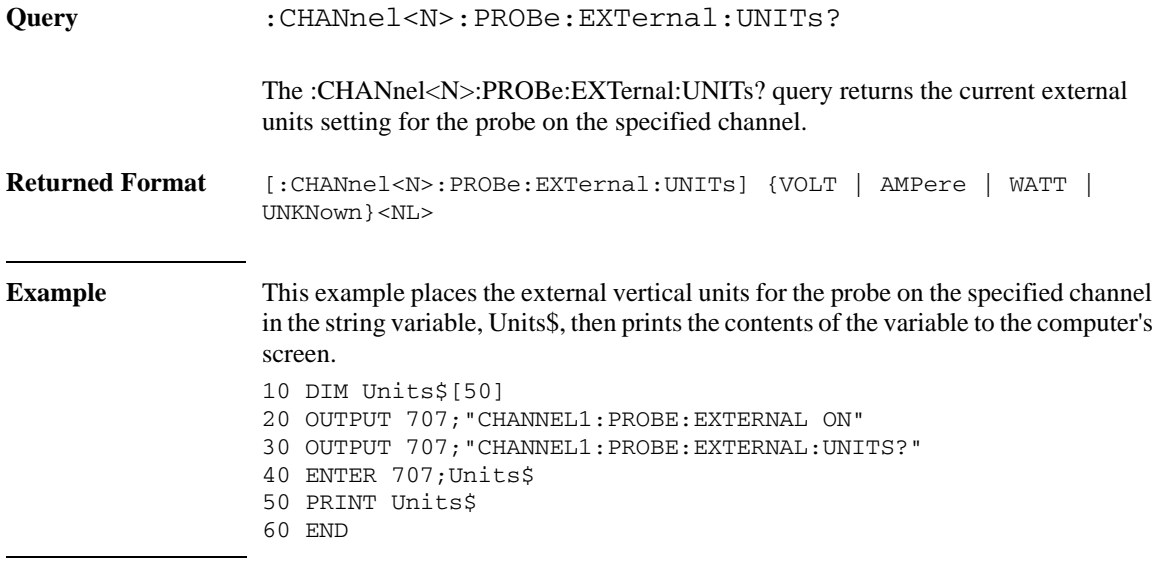

**Channel Commands PROBe:GAIN**

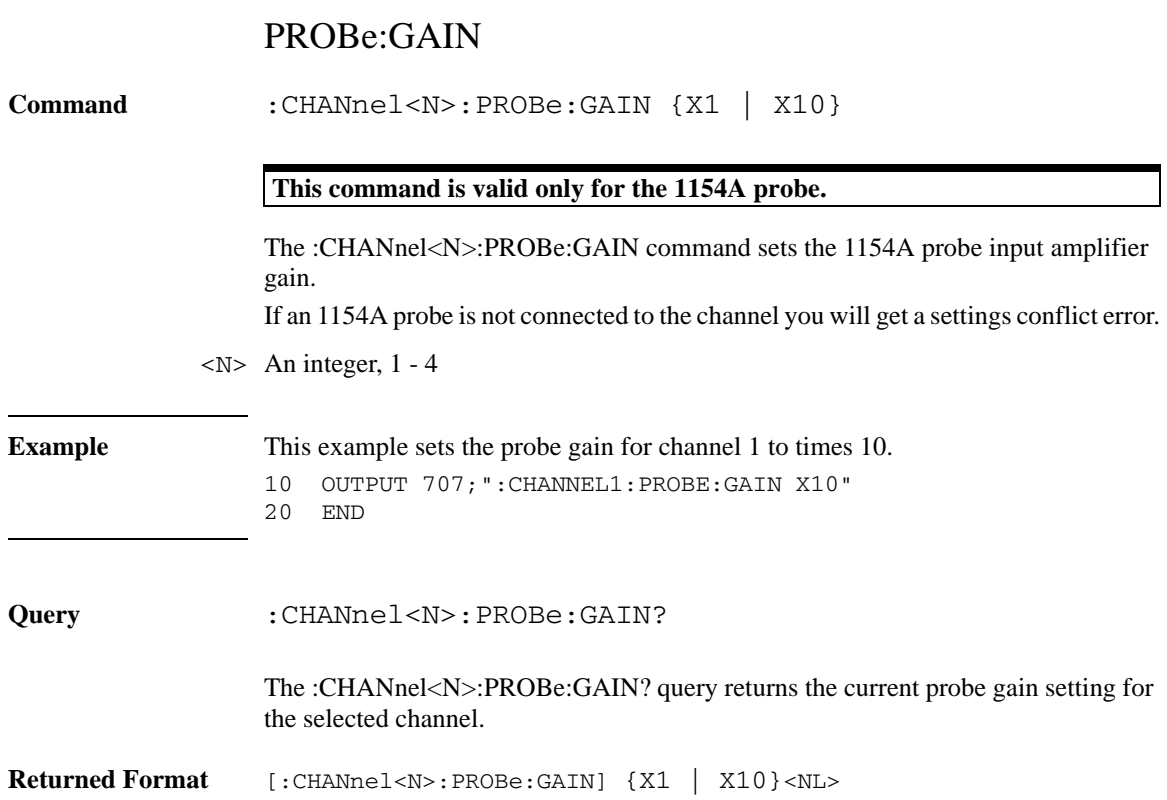

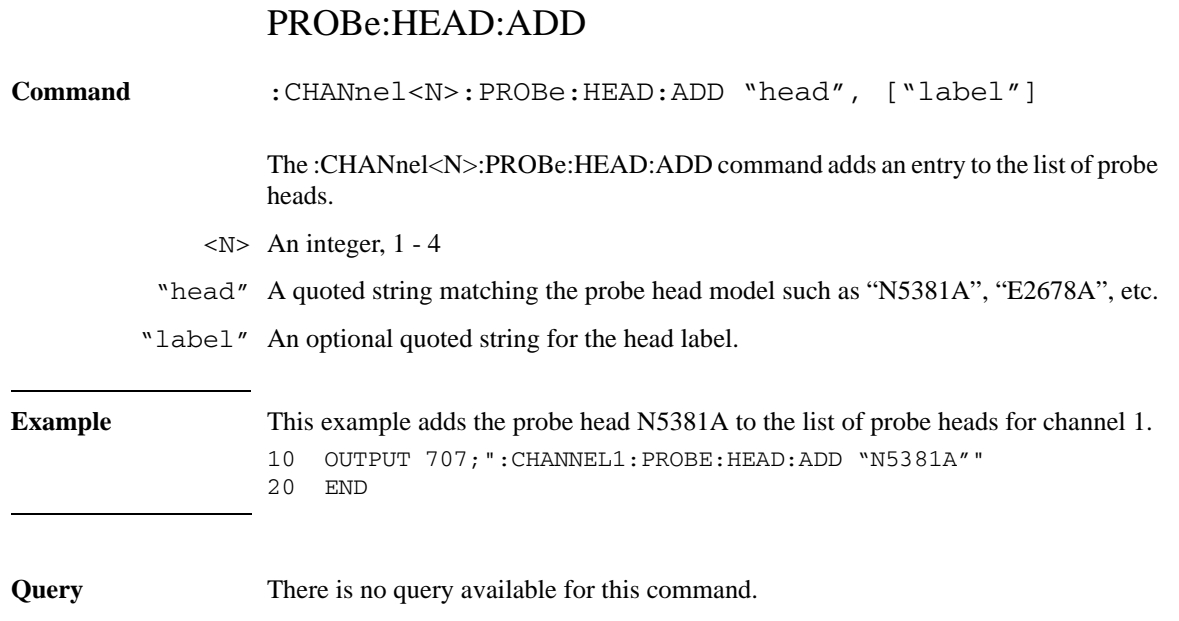

## **Channel Commands PROBe:HEAD:DELete ALL**

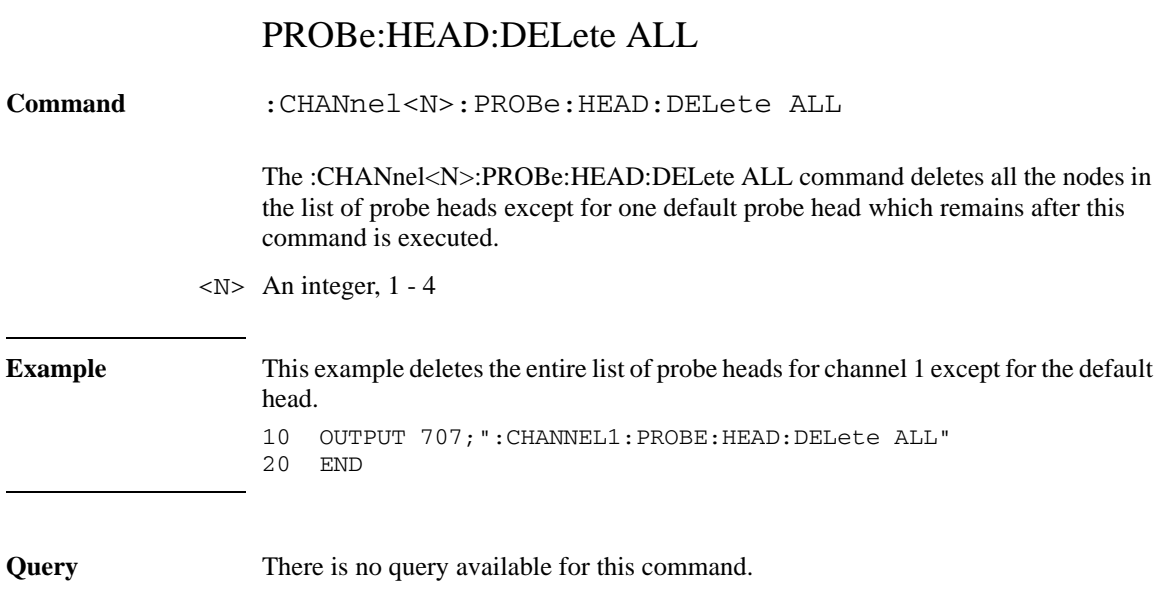

# PROBe:HEAD:SELect Command :CHANnel<N>:PROBe:HEAD:SELect <head list number> The :CHANnel<N>:PROBe:HEAD:SELect command selects the position number of the probe head being used from a list of possible probe head choices. Note that the actual probe head model number of label cannot be used to specify the probe head. Instead, its position in the list is used to indicate which probe head is being used.  $\langle N \rangle$  An integer, 1 - 4 <head\_list\_ Specifies the position in the configure list. The entry at the top of the list starts at 1. number> Note that this command does not reference the list by label or model number because there can be duplicate entries in the list. **Example** This example sets the probe head for channel 1 to the first selection in the configuration list. 10 OUTPUT 707;":CHANNEL1:PROBE:HEAD:SELect 1" 20 END **Query** :CHANnel<N>:PROBe:HEAD:SELect? The :CHANnel<N>:PROBe:HEAD:SELect? query returns a SCPI formatted string of the selected probe head.

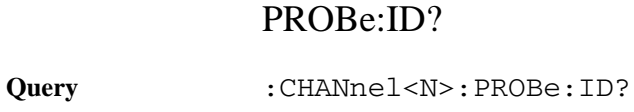

The :CHANnel<N>:PROBe:ID? query returns the type of probe attached to the specified oscilloscope channel.

 $<\mathbb{N}>$  An integer, 1 - 4

**Returned Format**  $[\therefore \text{CHANnel} \leq N \geq \text{PROBe:ID}] \leq \text{probe_id}$ 

<probe\_id> A string of alphanumeric characters. Some of the possible returned values are:

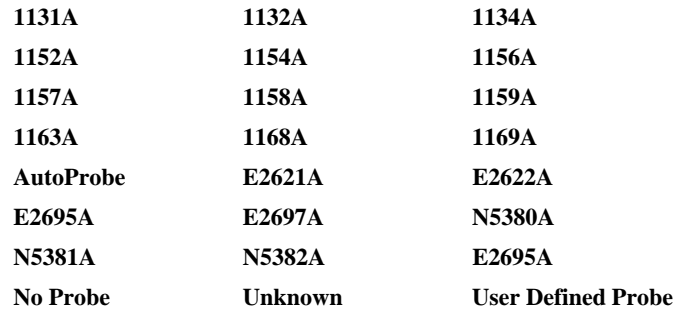

**Example** This example reports the probe type connected to channel 1, if one is connected.

10 OUTPUT 707; ":CHANNEL1:PROBE:ID?"<br>20 END

END

## PROBe:SKEW

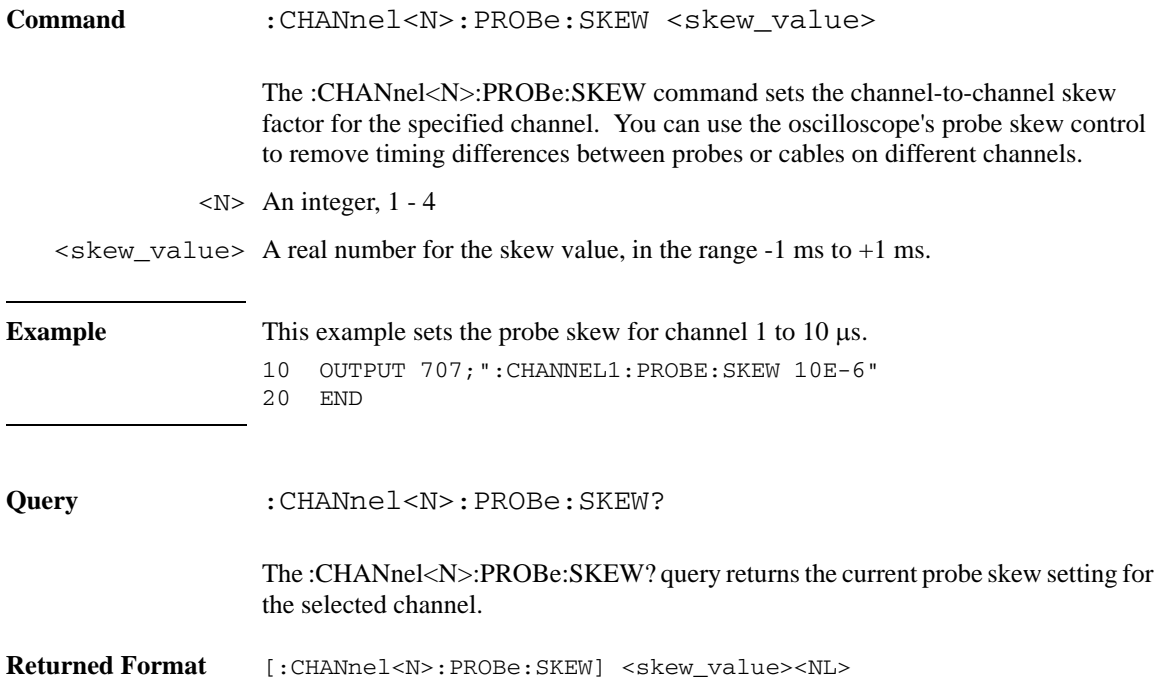

**Channel Commands PROBe:STYPe**

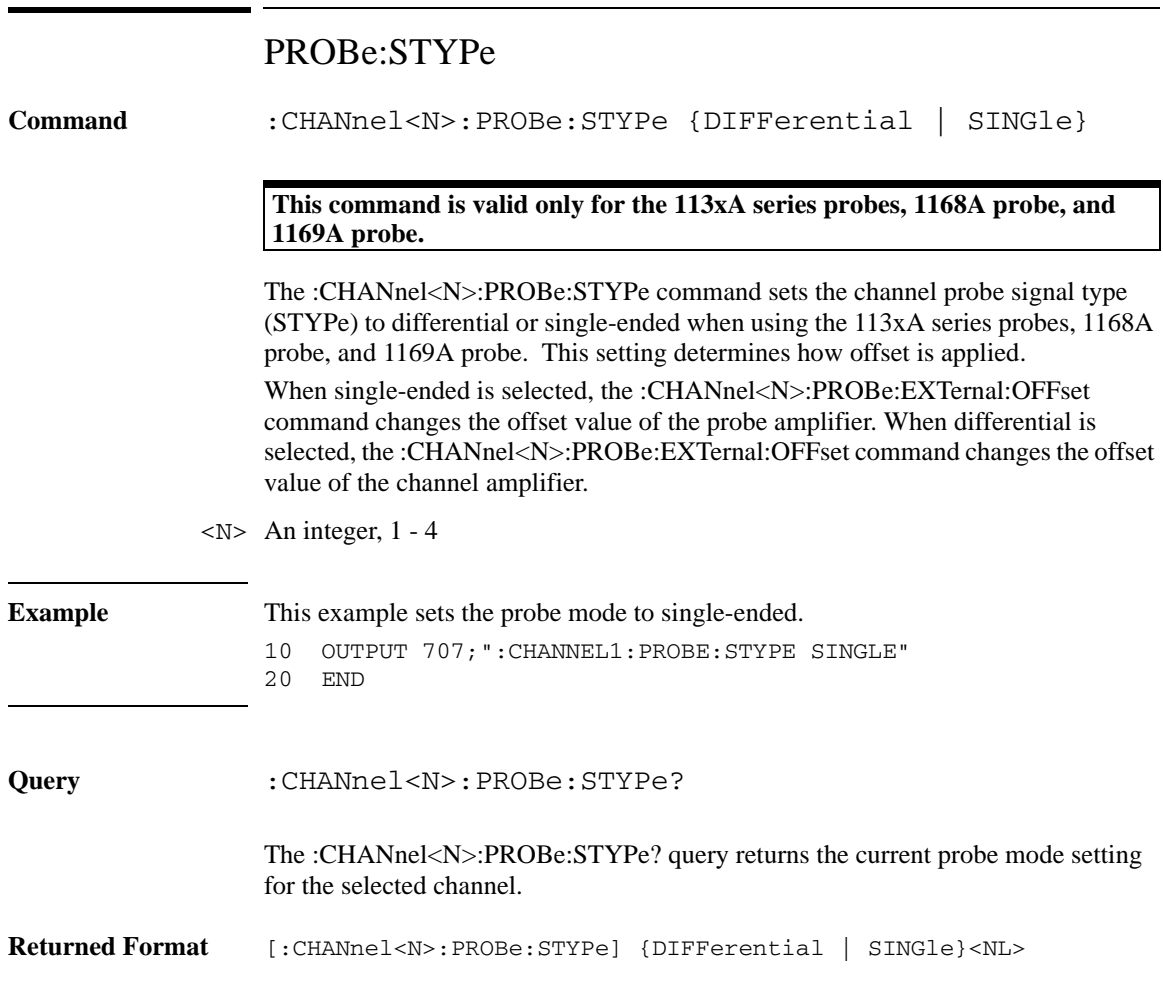

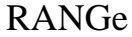

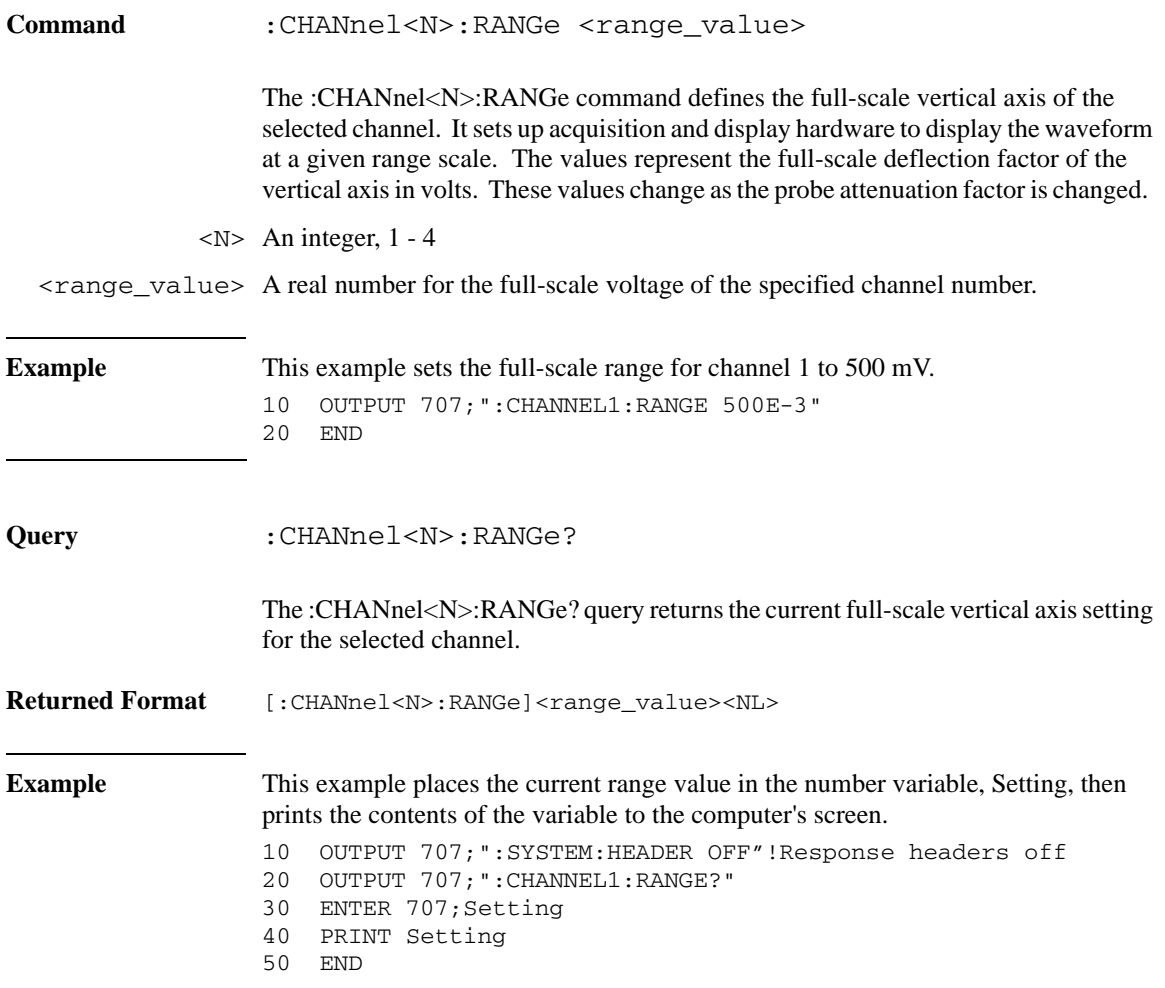

## **Channel Commands SCALe**

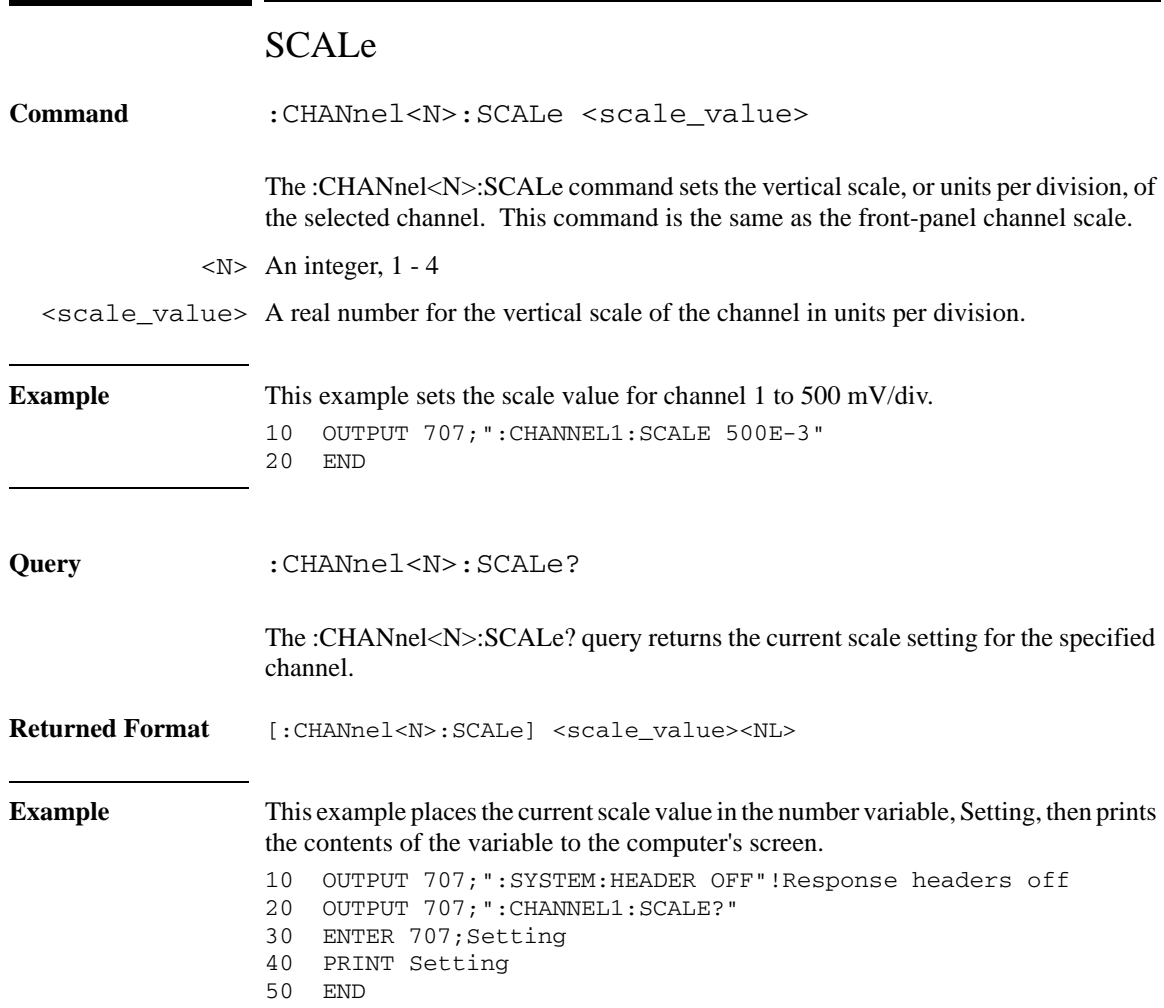

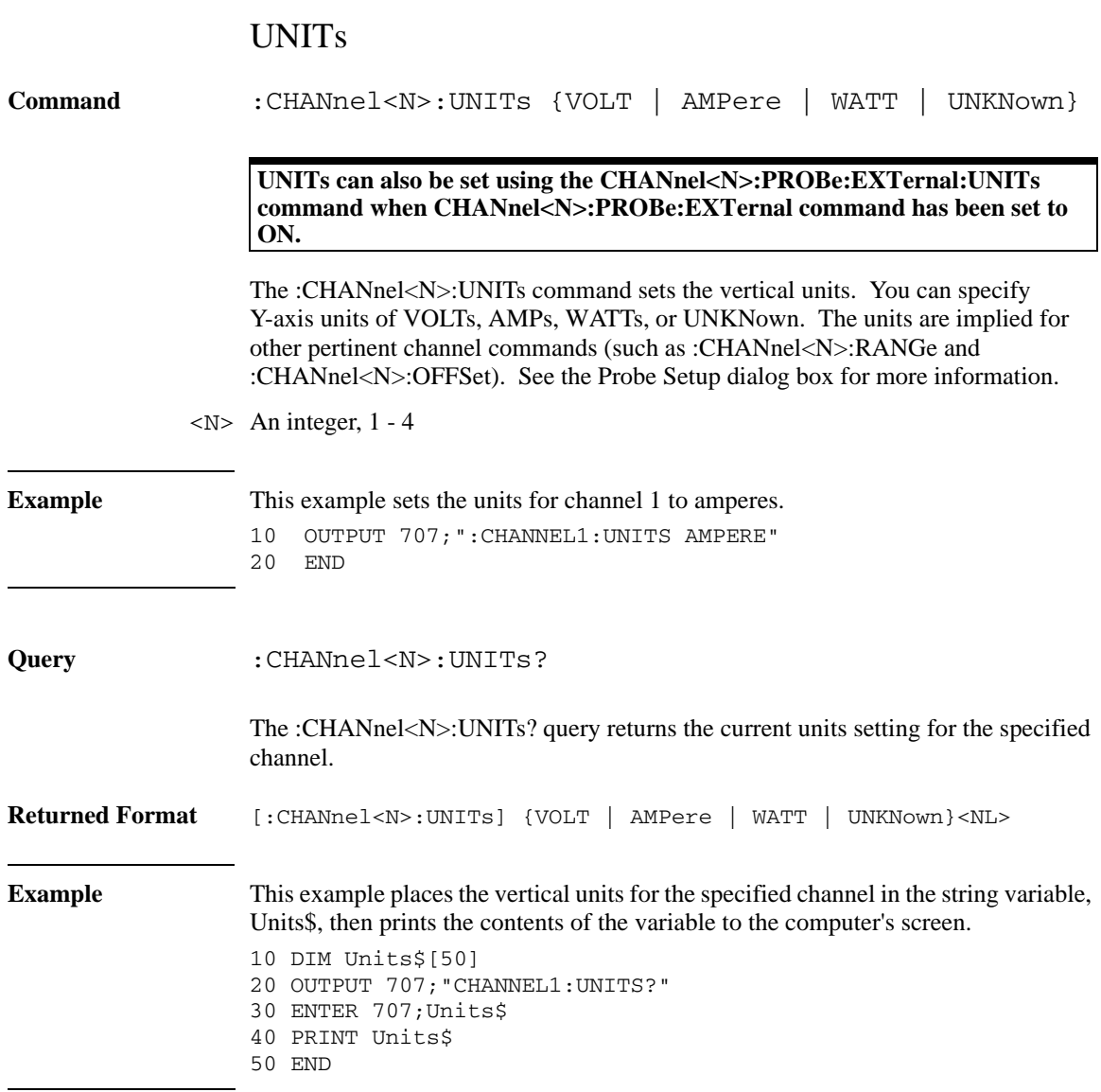

**Channel Commands UNITs**

# 11

Calibration Commands

# Calibration Commands

This chapter briefly explains the calibration of the oscilloscope. It is intended to give you and the calibration lab personnel an understanding of the calibration procedure and how the calibration subsystem is intended to be used.

## Oscilloscope Calibration

Oscilloscope calibration establishes calibration factors for the oscilloscope. These factors are stored on the oscilloscope's hard disk.

• Initiate the calibration from the "Utilities Calibration" menu.

You should calibrate the oscilloscope periodically (at least annually), or if the ambient temperature since the last calibration has changed more than  $\pm$ 5 °C. The temperature change since the last calibration is shown on the calibration status screen which is found under the "Utilities Calibration" dialog. It is the line labeled "Calibration Δ Temp:  $\subset$  °C."

**See Also** The Oscilloscope's Service Guide has more details about the calibration.

## Probe Calibration

Probe calibration establishes the gain and offset of a probe that is connected to a channel of the oscilloscope, and applies these factors to the calibration of that channel.

• Initiate probe calibration from the "Setup -> Channel -> Probes -> Calibrate Probe" menu.

To achieve the specified accuracy with a probe connected to a channel, make sure the oscilloscope is calibrated.

- For probes that the oscilloscope can identify through the probe power connector, like the 1158A, the oscilloscope automatically adjusts the vertical scale factors for that channel even if a probe calibration is not performed.
- For nonidentified probes, the oscilloscope adjusts the vertical scale factors only if a probe calibration is performed.
- If you do not perform a probe calibration but want to use an unidentified probe, enter the attenuation factor in the "Setup -> Channel -> Probes -> Configure Probing System -> User Defined Probe" menu.
	- If the probe being calibrated has an attenuation factor that allows the oscilloscope to adjust the gain (in hardware) to produce even steps in the vertical scale factors, the oscilloscope will do so.
	- If the probe being calibrated has an unusual attenuation, like 3.75, the oscilloscope may have to adjust the vertical scale factors to an unusual number, like 3.75 V/div.

Typically, probes have standard attenuation factors such as divide by 10, divide by 20, or divide by 100.

# Calibration Commands

The commands in the CALibration subsystem allow you to change the output of the front-panel Aux Out connector, adjust the skew of channels, and check the status of calibration. These CALibration commands and queries are implemented in the Infiniium Oscilloscopes:

- OUTPut
- SKEW
- STATus?

## **Calibration Commands OUTPut**

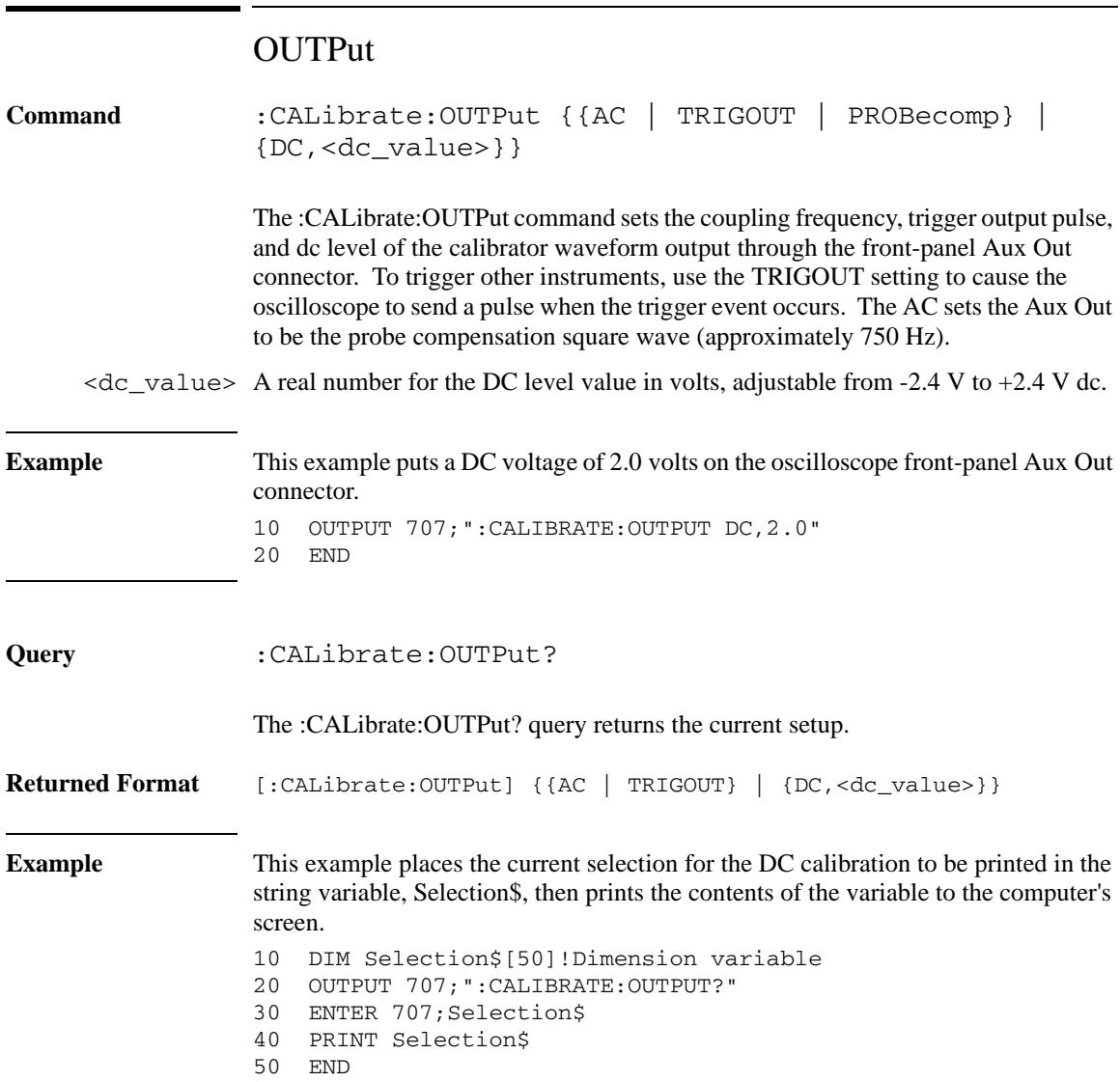

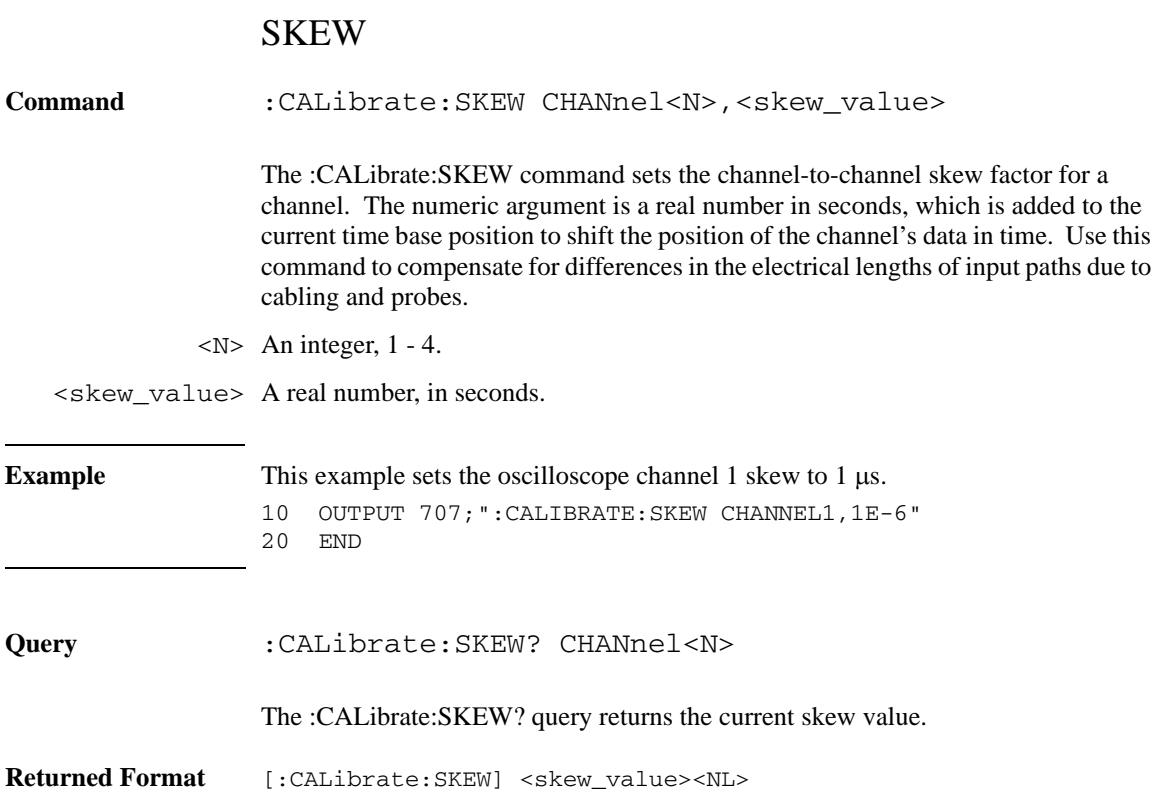

## **Calibration Commands STATus?**

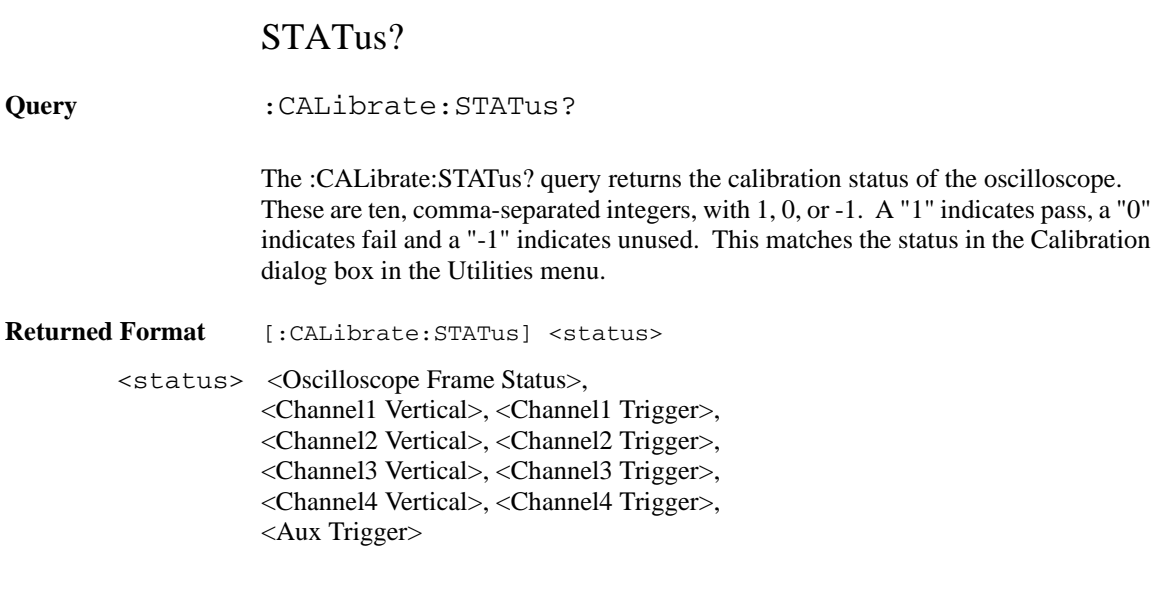

12

Common Commands

# Common Commands

Common commands are defined by the IEEE 488.2 standard. They control generic device functions that are common to many different types of instruments. Common commands can be received and processed by the oscilloscope, whether they are sent over the GPIB as separate program messages or within other program messages.

These common commands and queries are implemented in the Infiniium Oscilloscopes:

- \*CLS (Clear Status)
- \*ESE (Event Status Enable)
- \*ESR? (Event Status Register)
- \*IDN? (Identification Number)
- \*LRN? (Learn)
- \*OPC (Operation Complete)
- \*OPT? (Option)
- \*PSC (Power-on Status Clear)
- \*RCL (Recall)
- \*RST (Reset)
- \*SAV (Save)
- \*SRE (Service Request Enable)
- \*STB? (Status Byte)
- \*TRG (Trigger)
- \*TST? (Test)
- \*WAI (Wait-to-Continue)
#### **Receiving Common Commands**

Common commands can be received and processed by the oscilloscope, whether they are sent over the GPIB as separate program messages or within other program messages. If a subsystem is currently selected and a common command is received by the oscilloscope, the oscilloscope remains in the selected subsystem. For example, if the program message

"ACQUIRE:AVERAGE ON;\*CLS;COUNT 1024"

is received by the oscilloscope, the oscilloscope sets the acquire type, clears the status information, then sets the number of averages without leaving the selected subsystem.

#### **Headers and Common Commands.**

**Headers are not prepended to common commands.**

#### **Status Registers**

The following two status registers used by common commands have an enable (mask) register. By setting bits in the enable register, you can select the status information for use. Refer to the chapter, "Status Reporting," for a complete discussion of status.

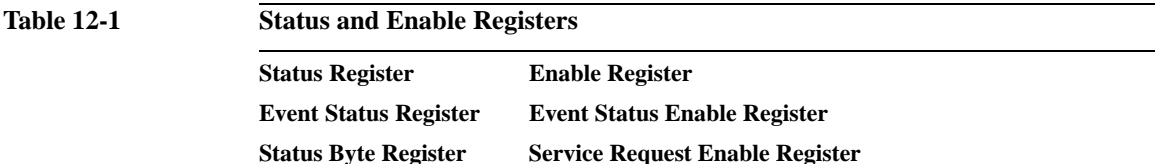

### **Common Commands \*CLS (Clear Status)**

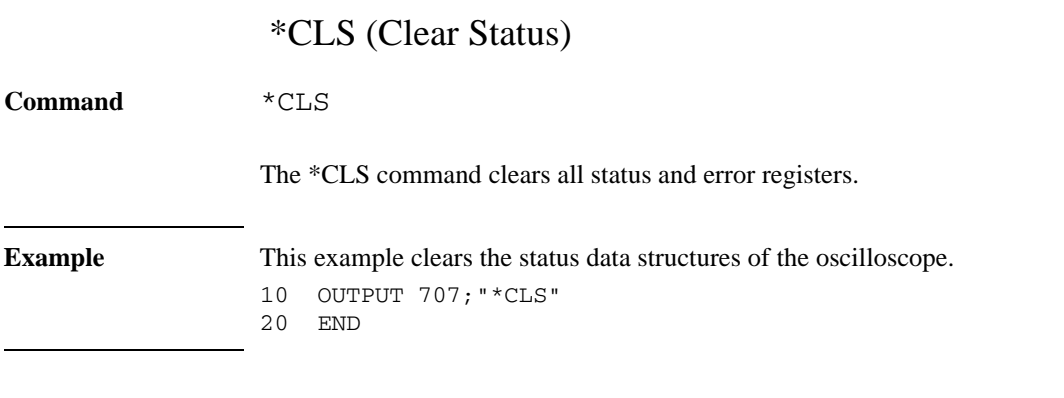

See Also Refer to the "Status Reporting" chapter for a complete discussion of status.

### **Common Commands \*ESE (Event Status Enable)**

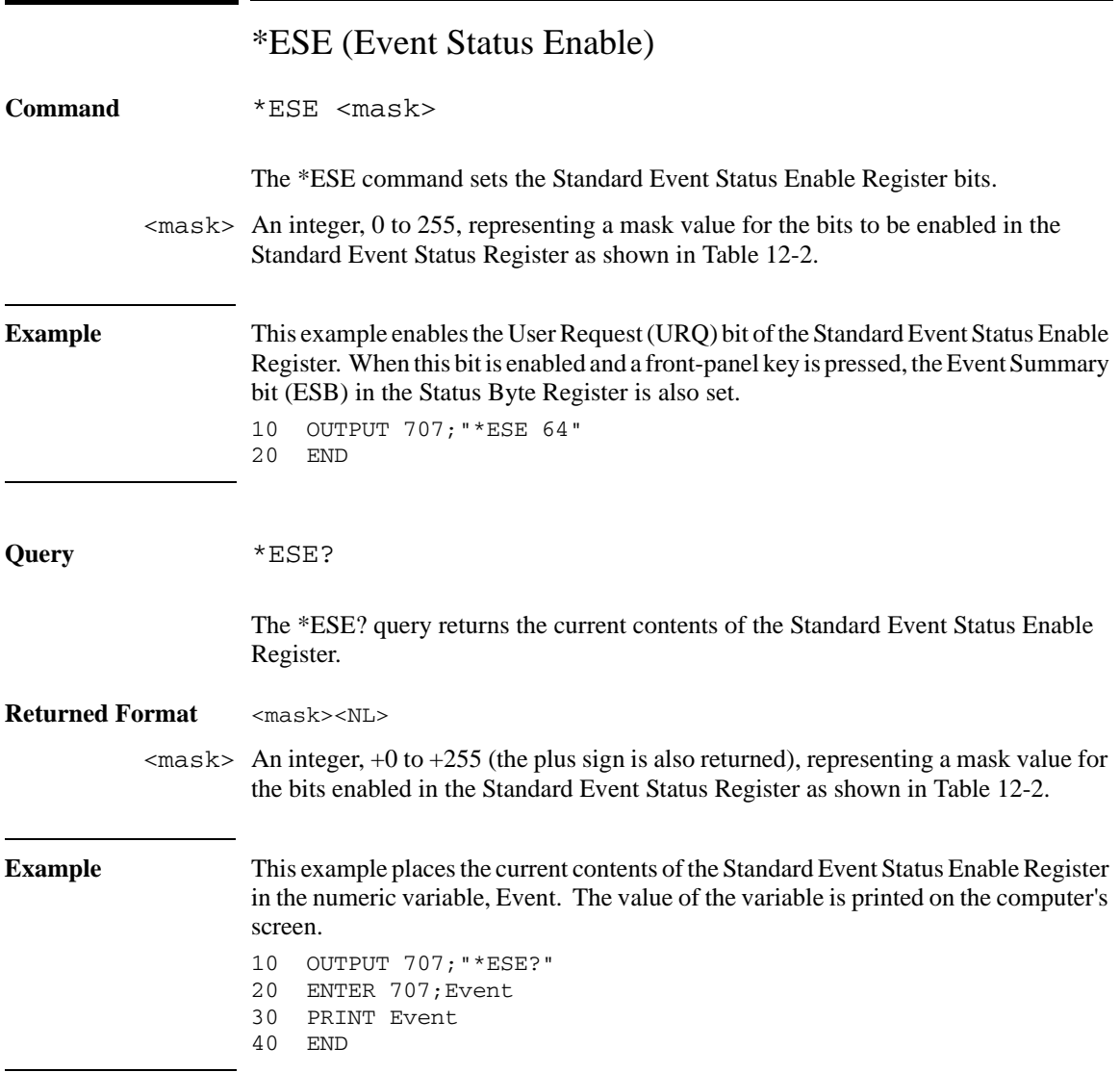

#### **Common Commands \*ESE (Event Status Enable)**

**Table 12-2** 

The Standard Event Status Enable Register contains a mask value for the bits to be enabled in the Standard Event Status Register. A "1" in the Standard Event Status Enable Register enables the corresponding bit in the Standard Event Status Register. A "0" in the enable register disables the corresponding bit.

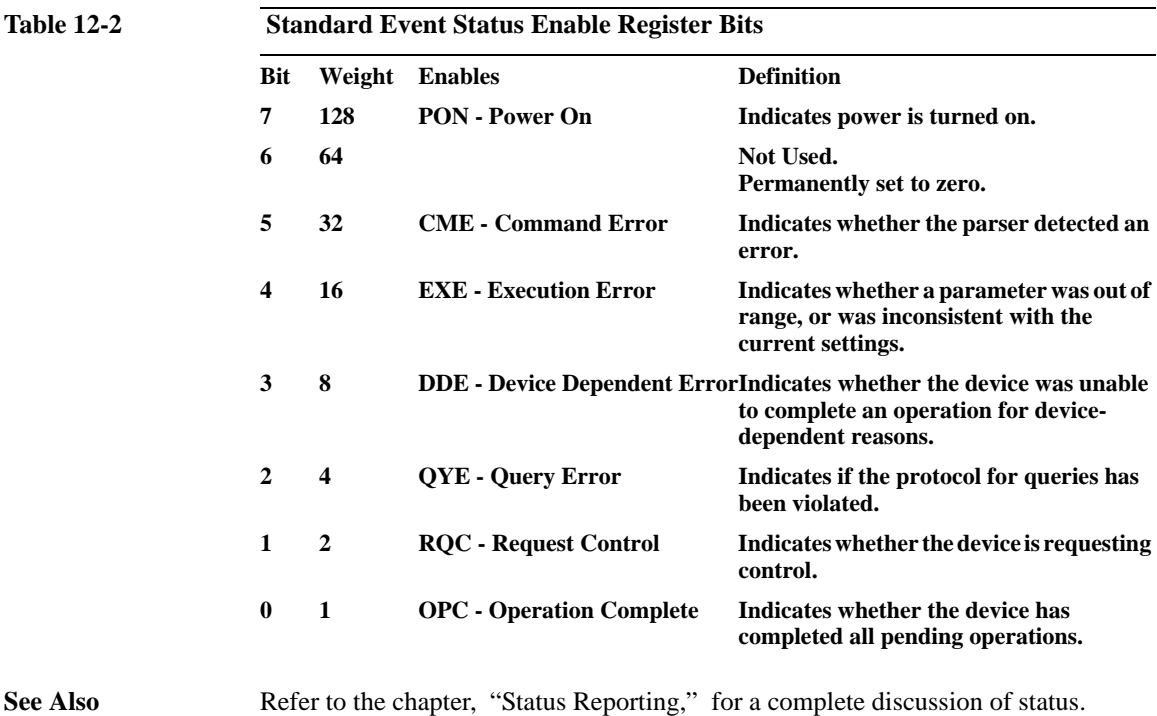

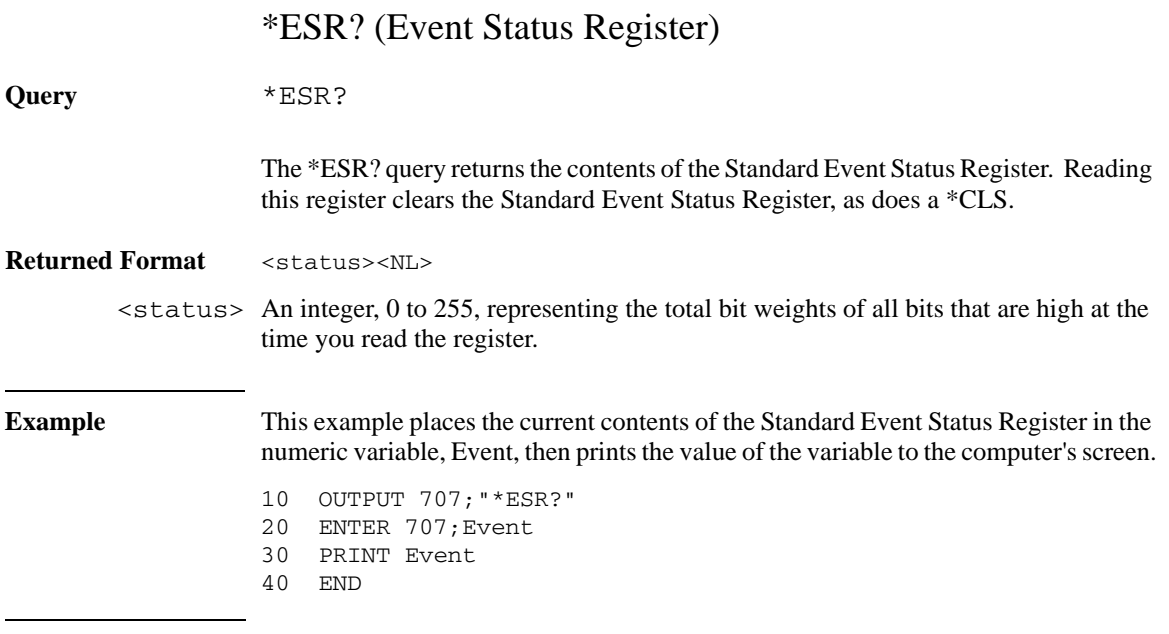

Table 12-3 lists each bit in the Event Status Register and the corresponding bit weights.

### **Common Commands \*ESR? (Event Status Register)**

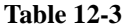

### **Table 12-3 Standard Event Status Register Bits**

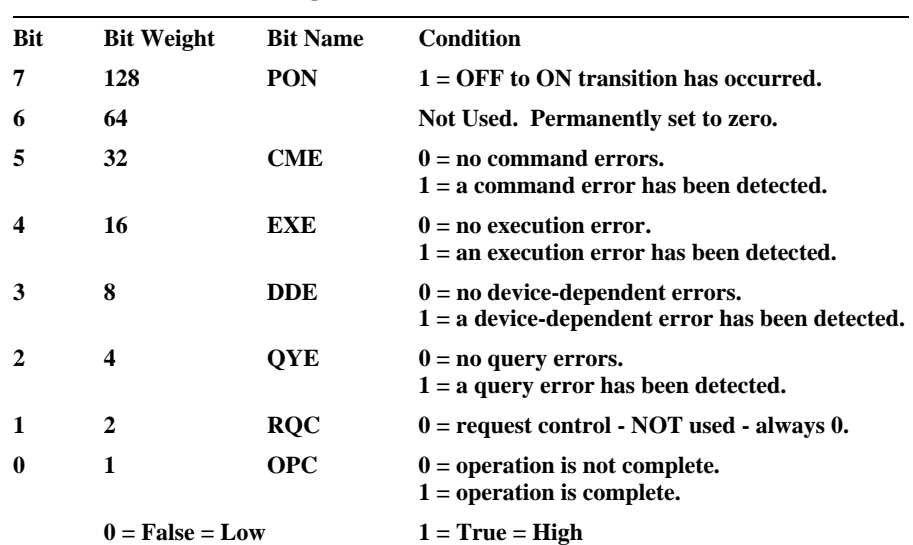

# \*IDN? (Identification Number)

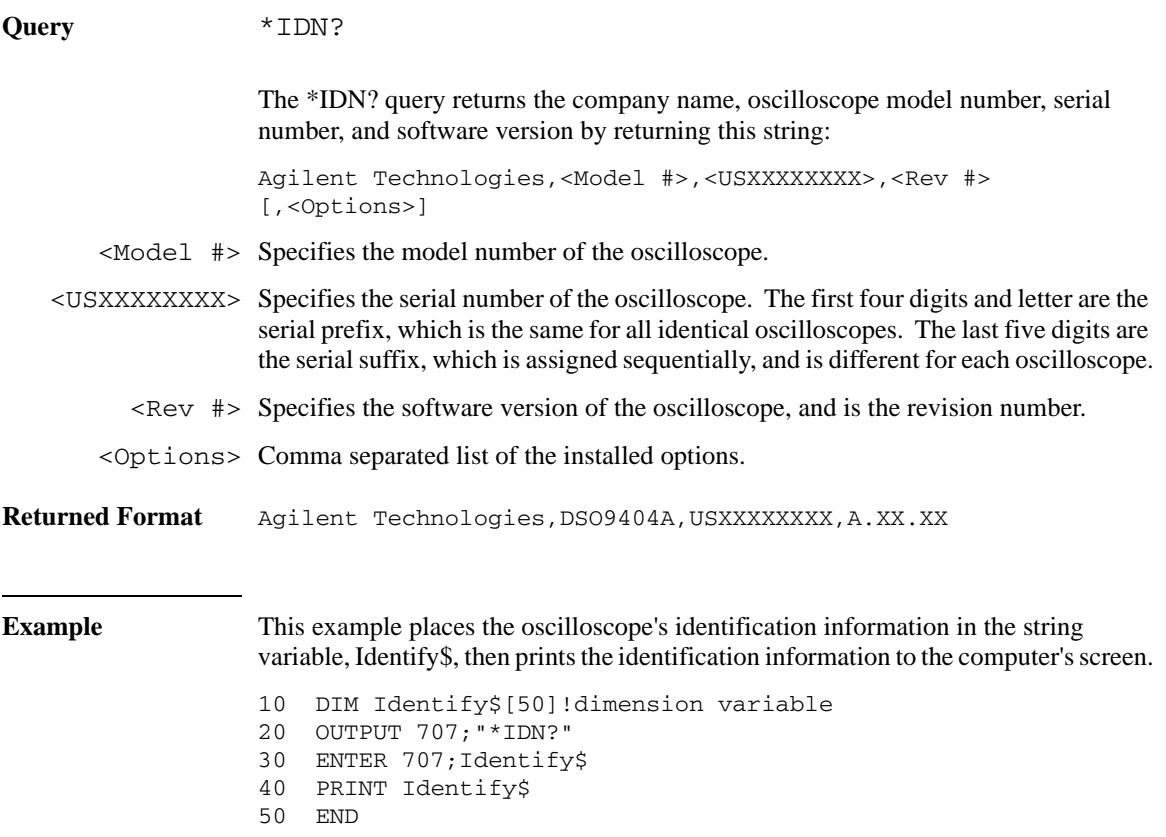

**Common Commands \*LRN? (Learn)**

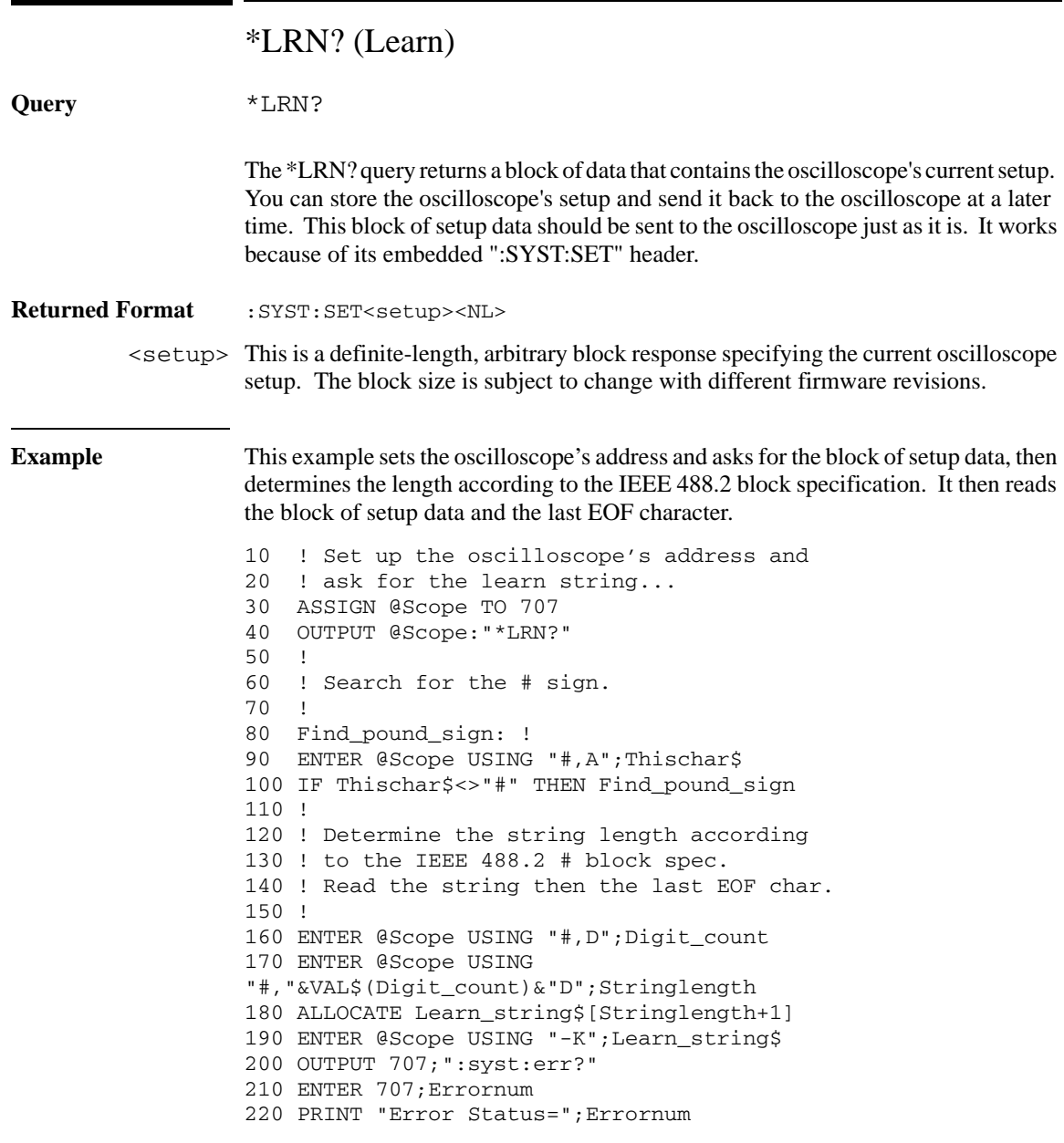

**See Also** :SYSTem:SETup command and query. When HEADers is ON and LONGform is OFF, the :SYSTem:SETup command performs the same function as the \*LRN? query. However, \*LRN and SETup block setup data are not interchangeable.

**\*LRN? Returns Prefix to Setup Block**

**The \*LRN? query always returns :SYST:SET as a prefix to the setup block. The :SYSTem:HEADer command has no effect on this response.**

#### **Common Commands \*OPC (Operation Complete)**

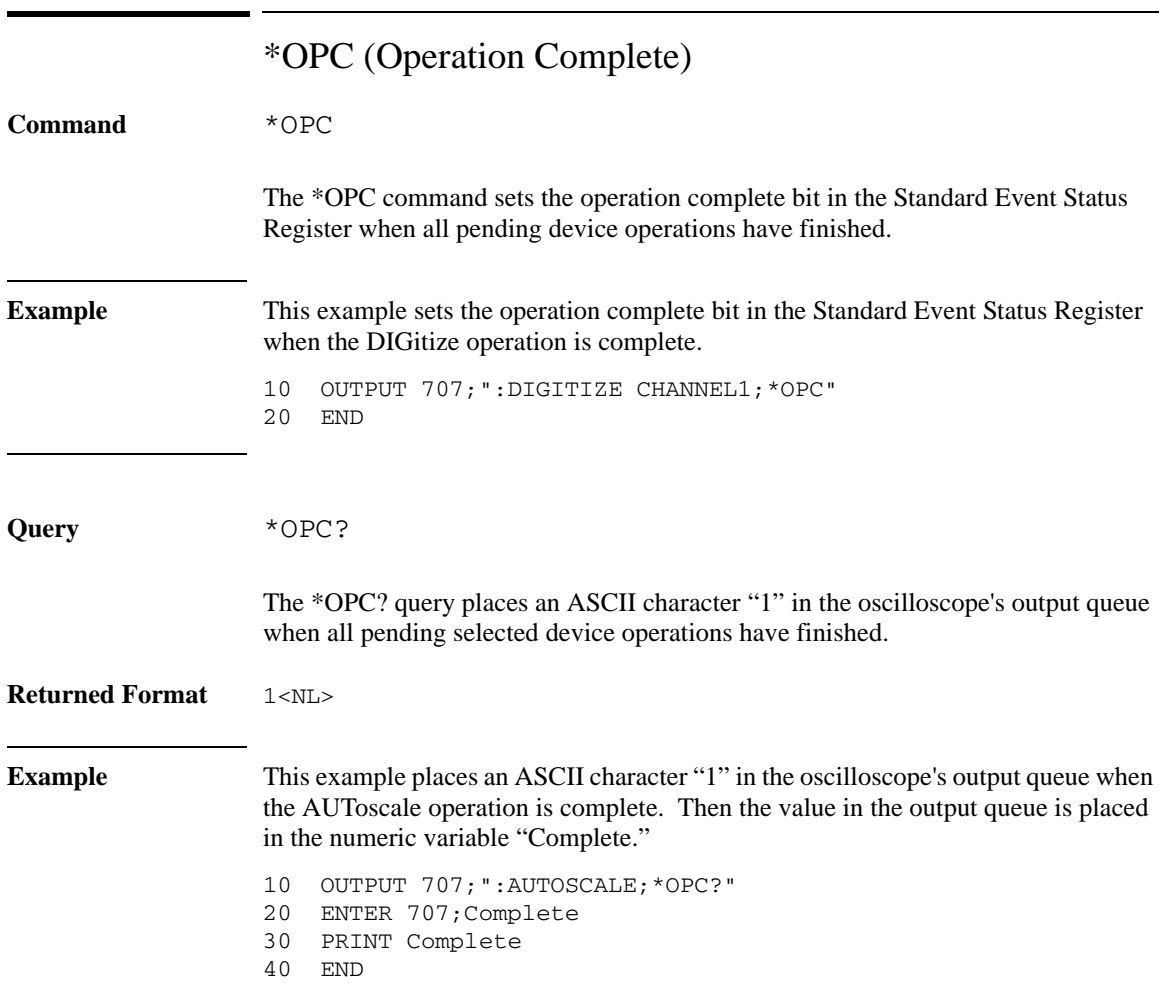

The \*OPC? query allows synchronization between the computer and the oscilloscope by using the message available (MAV) bit in the Status Byte, or by reading the output queue. Unlike the \*OPC command, the \*OPC query does not affect the OPC Event bit in the Standard Event Status Register.

### **Common Commands \*OPT? (Option)**

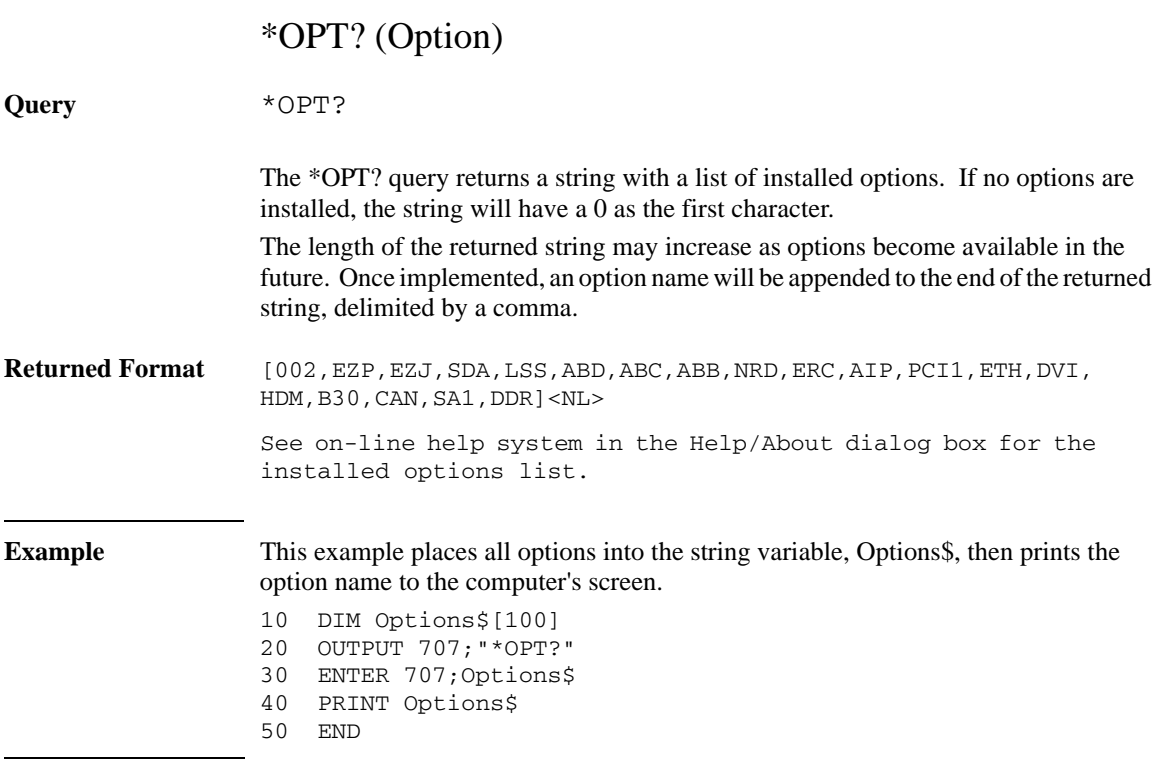

### **Common Commands \*PSC (Power-on Status Clear)**

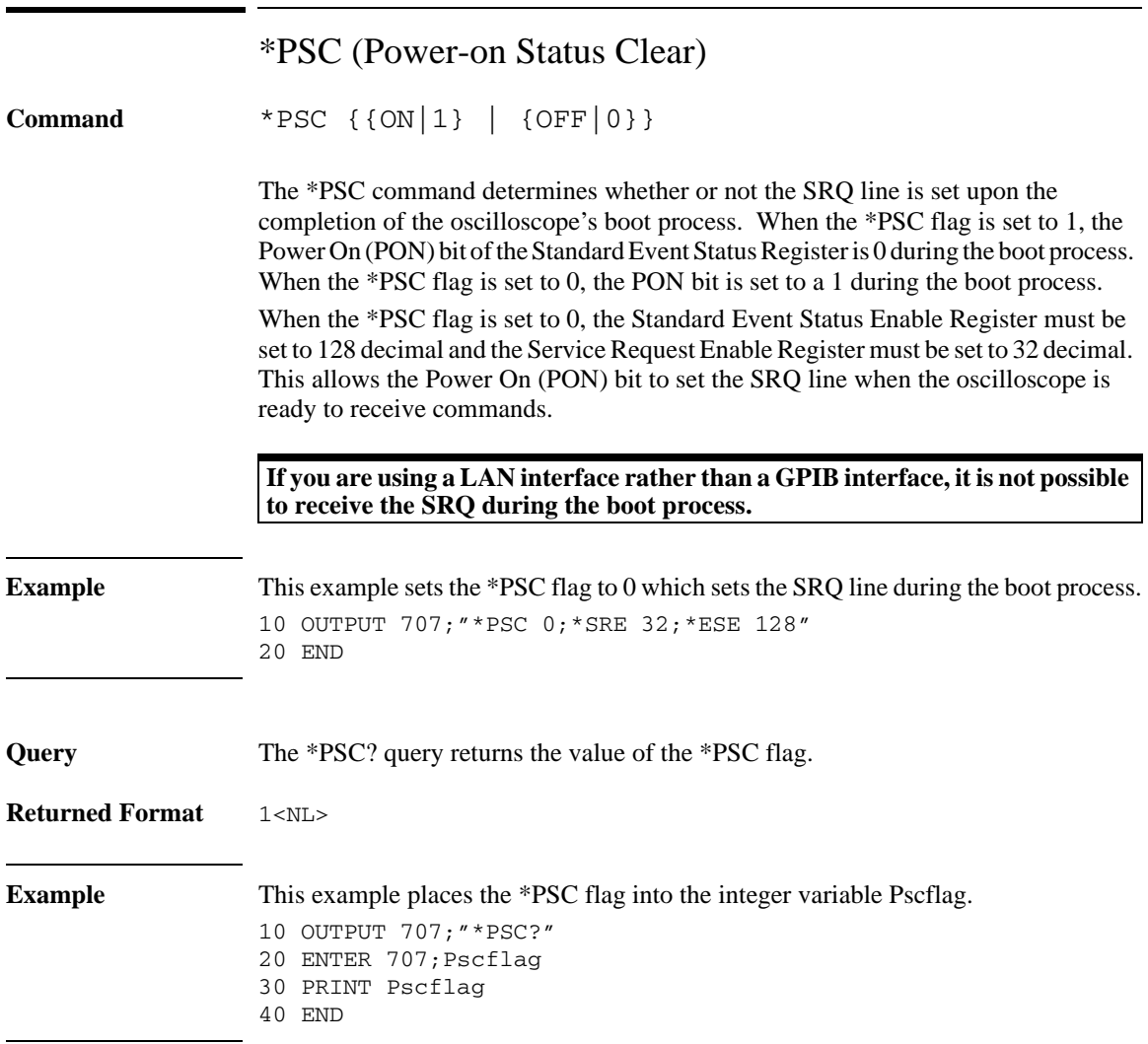

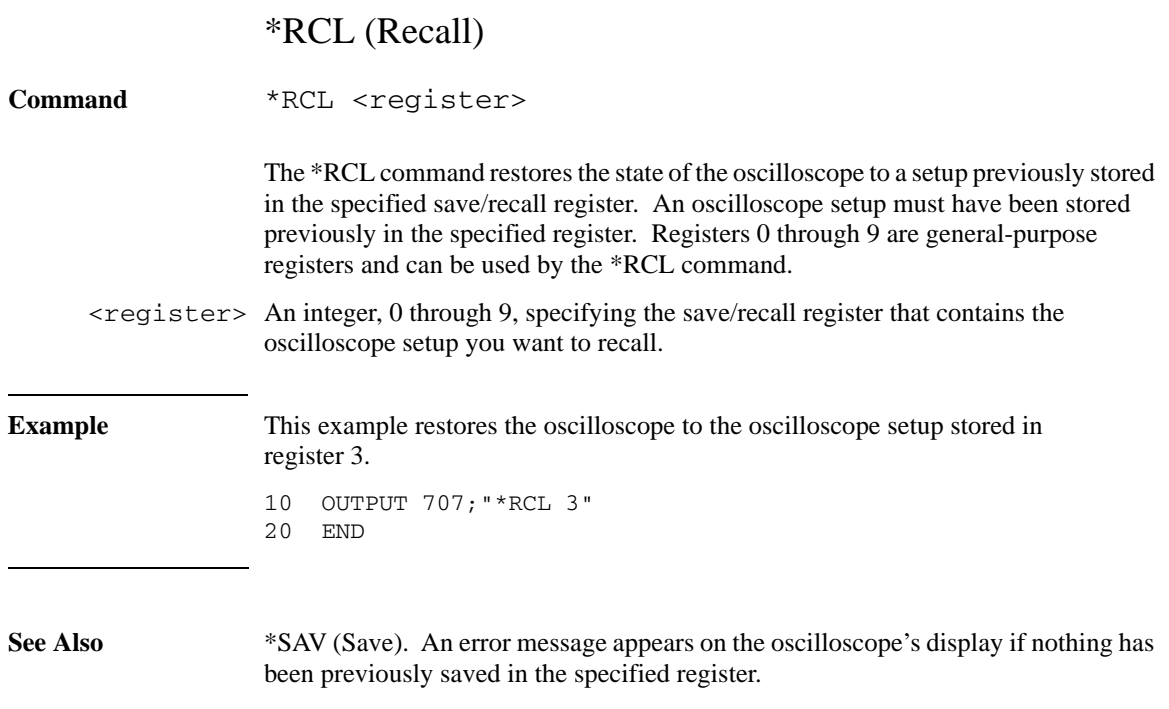

### **Common Commands \*RST (Reset)**

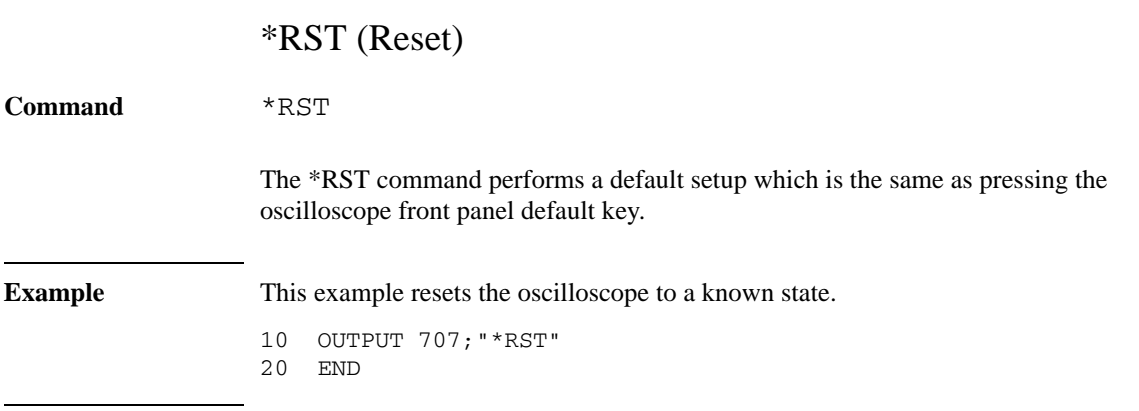

**The default values for all of the Infiniium controls is located in the Infiniium Help System under Default Setup.**

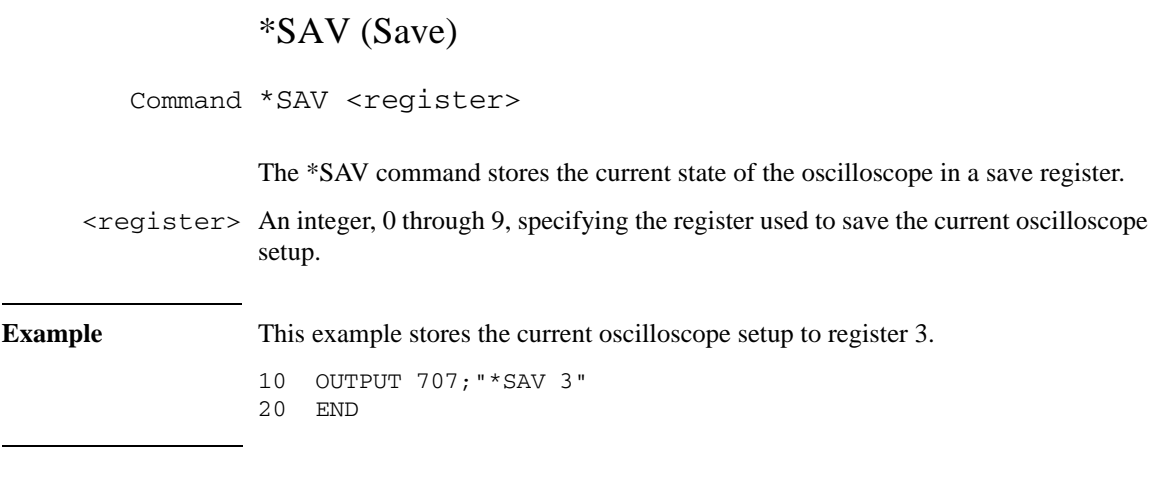

**See Also** \*RCL (Recall).

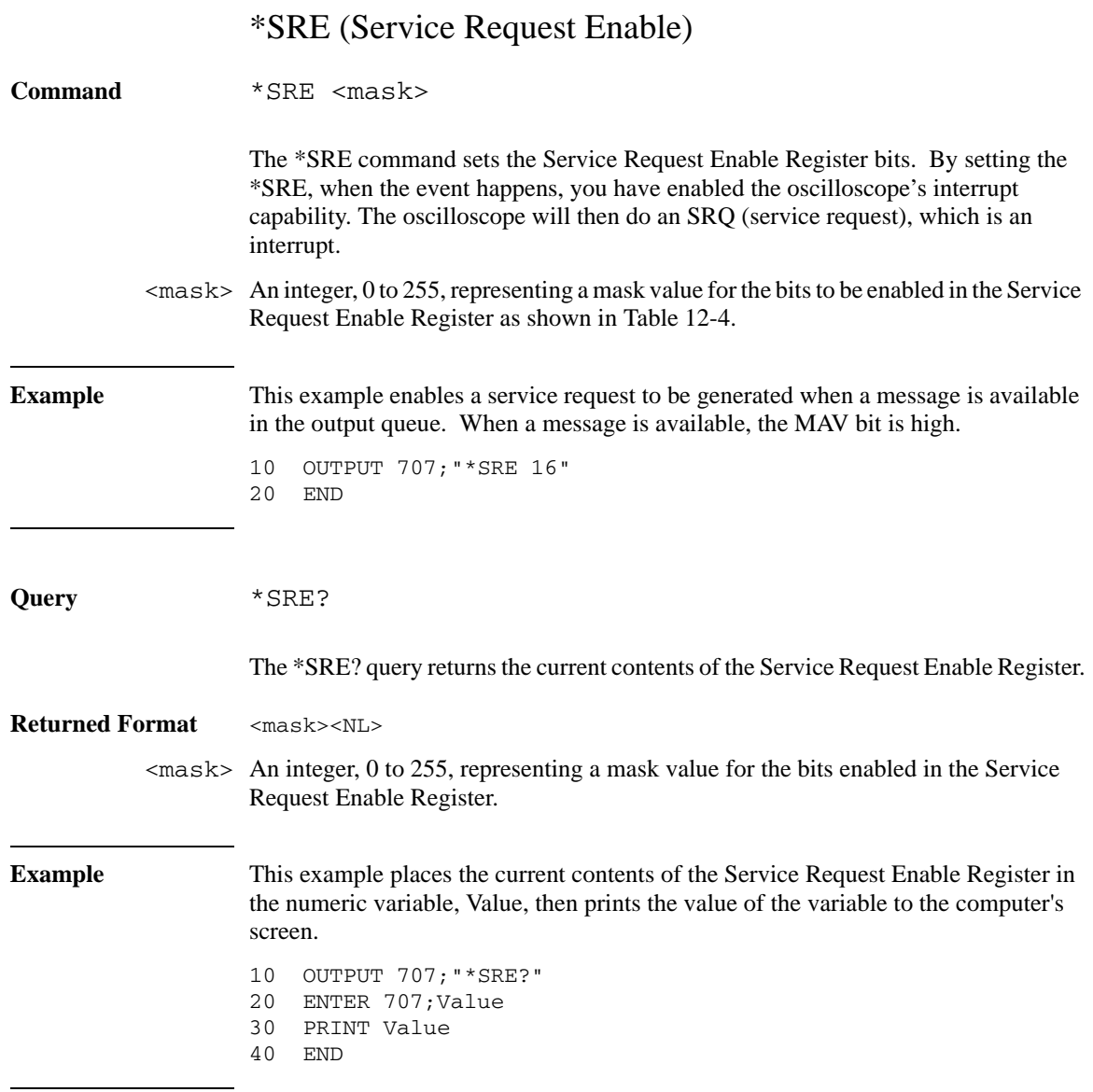

The Service Request Enable Register contains a mask value for the bits to be enabled in the Status Byte Register. A "1" in the Service Request Enable Register enables the corresponding bit in the Status Byte Register. A "0" disables the bit.

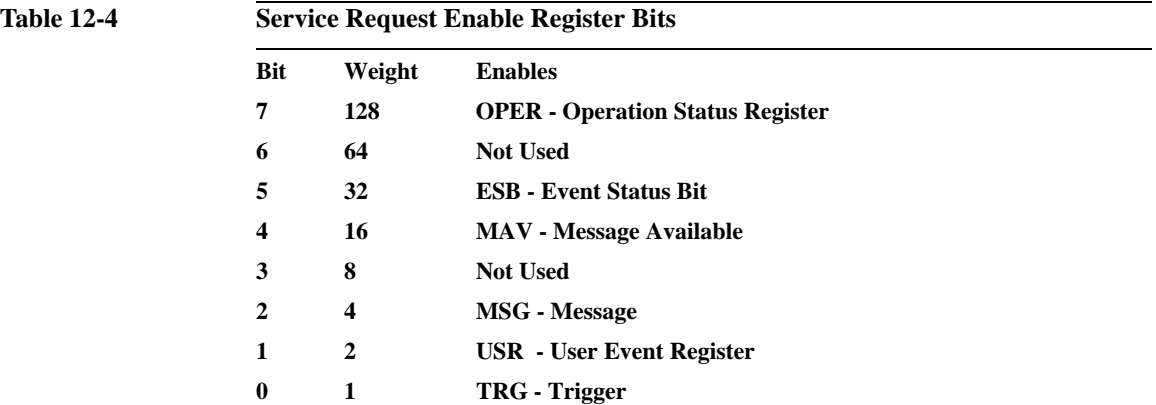

#### **Common Commands \*STB? (Status Byte)**

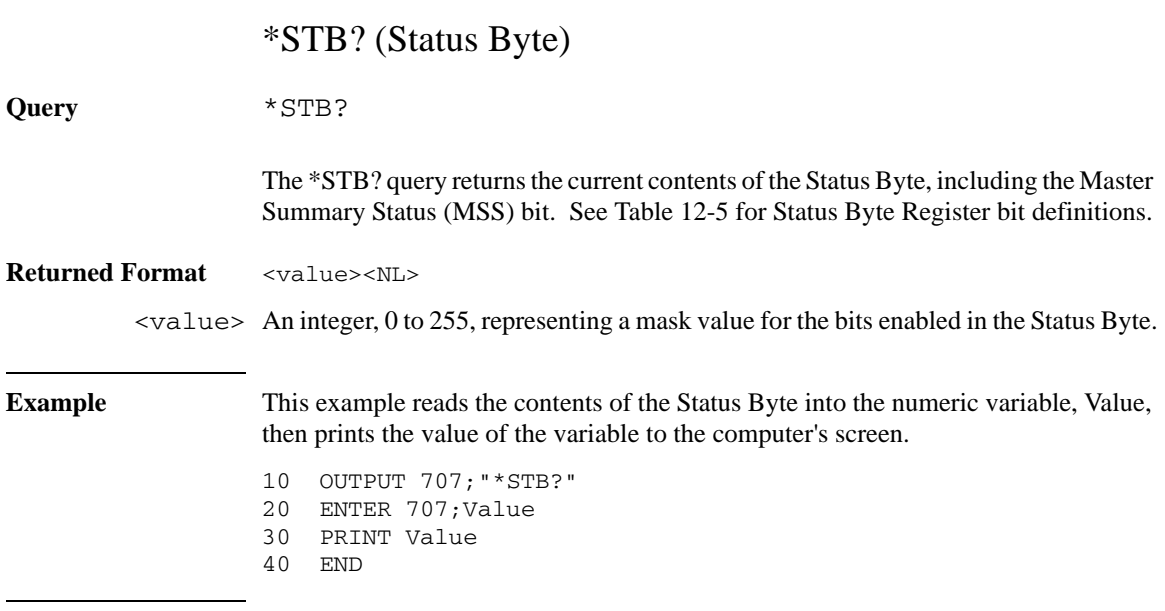

In response to a serial poll (SPOLL), Request Service (RQS) is reported on bit 6 of the status byte. Otherwise, the Master Summary Status bit (MSS) is reported on bit 6. MSS is the inclusive OR of the bitwise combination, excluding bit 6, of the Status Byte Register and the Service Request Enable Register. The MSS message indicates that the oscilloscope is requesting service (SRQ).

### **Common Commands \*STB? (Status Byte)**

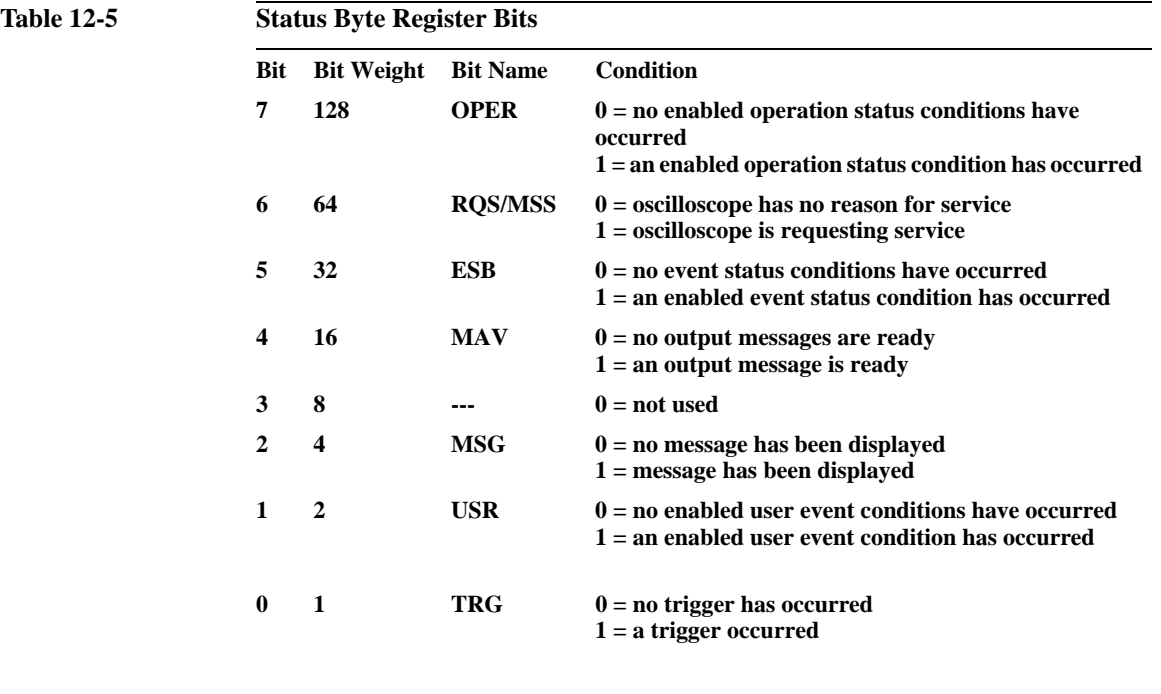

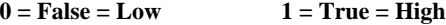

### **Common Commands \*TRG (Trigger)**

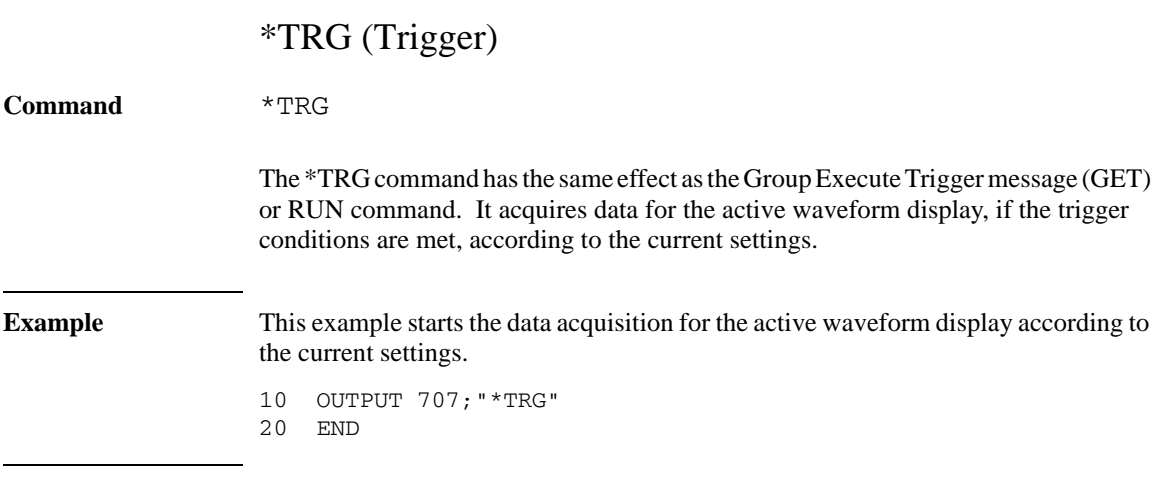

**Trigger Conditions Must Be Met**

**When you send the \*TRG command in Single trigger mode, the trigger conditions must be met before the oscilloscope will acquire data.**

#### **Common Commands \*TST? (Test)**

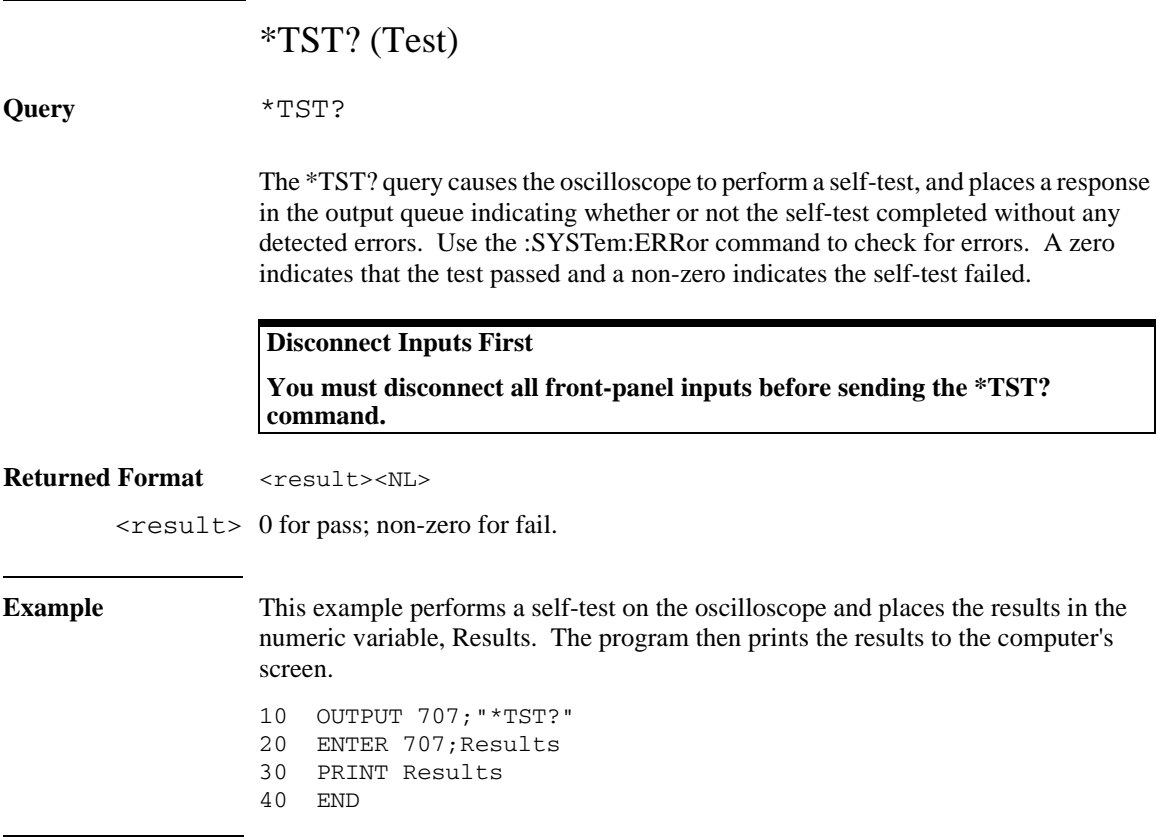

If a test fails, refer to the troubleshooting section of the service guide.

#### **Expanded Error Reporting**

**The :SELFtest:SCOPETEST command has expanded error reporting. Instead of using \*TST?, Agilent recommends that you use the :SELFtest:SCOPETEST command. In either case, be sure you disconnect all front-panel inputs before sending the \*TST? command.**

### **Common Commands \*WAI (Wait)**

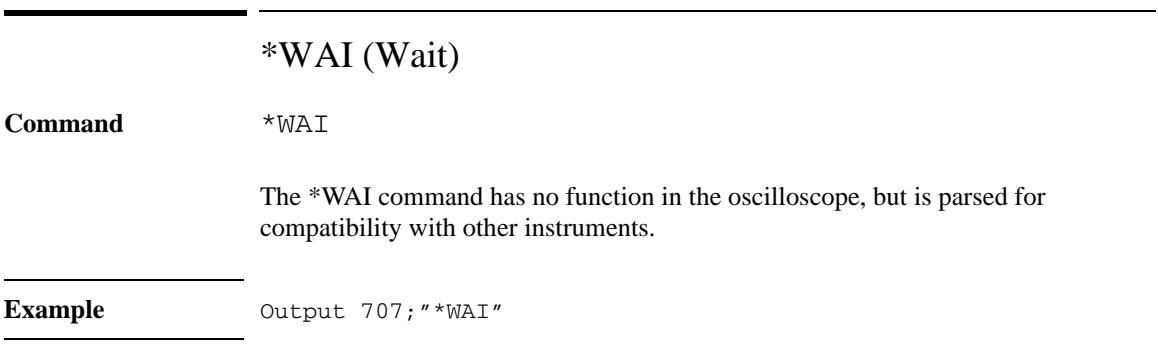

Digital Commands

# Digital Commands

#### **The DIGital commands only apply to the MSO Oscilloscopes.**

The :DIGital modes and commands described in this chapter include:

- DISPlay
- LABel
- SIZE
- THReshold

# DISPlay

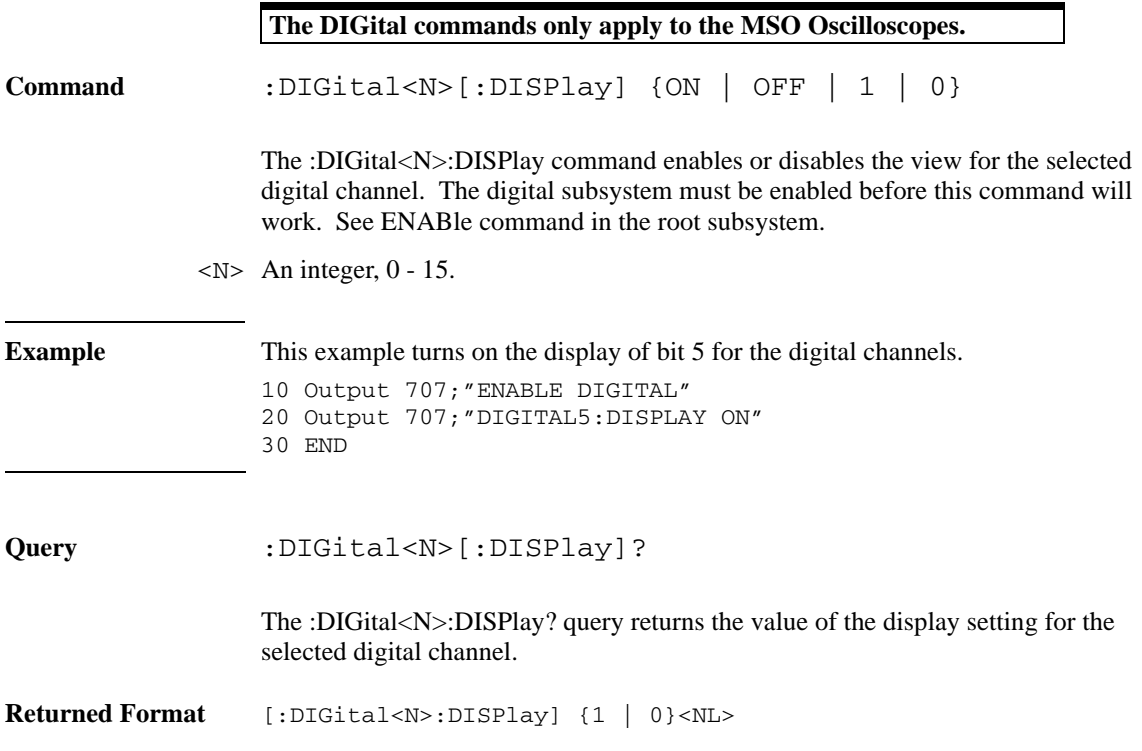

#### **Digital Commands LABel**

### LABel

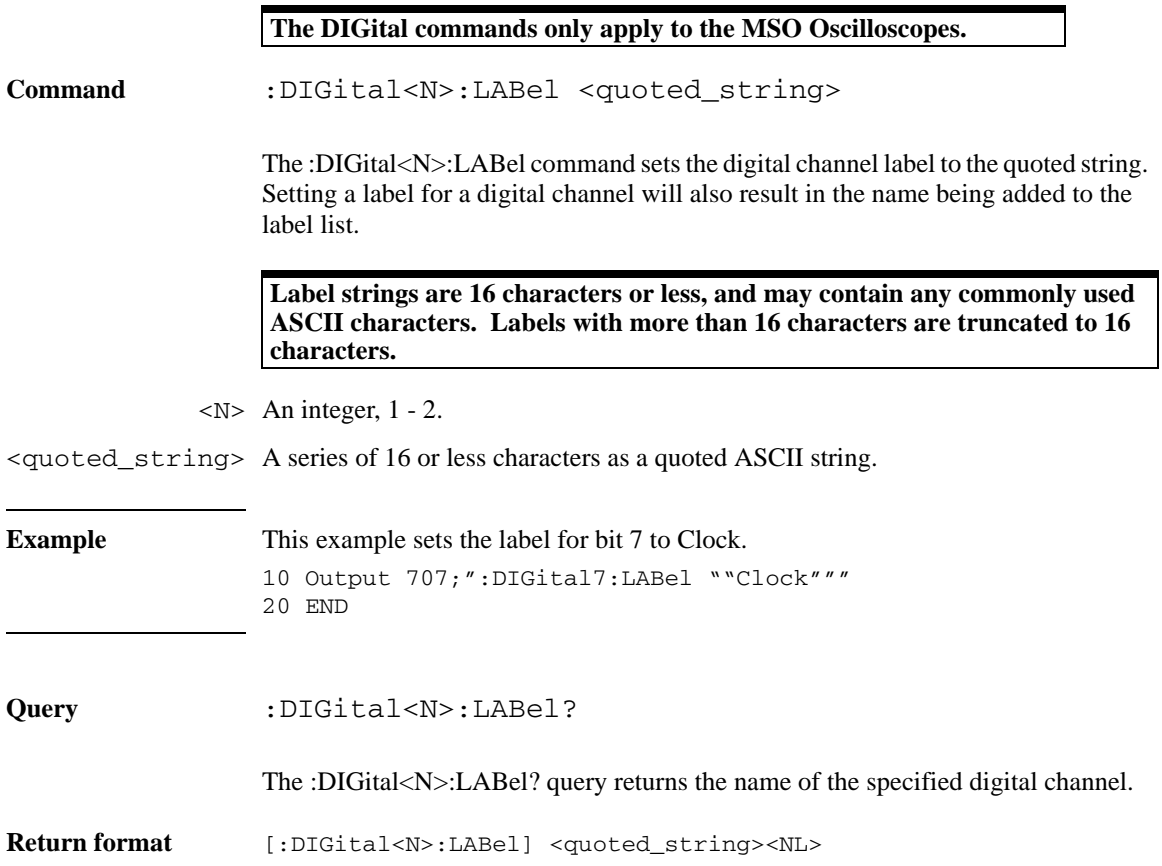

### SIZE

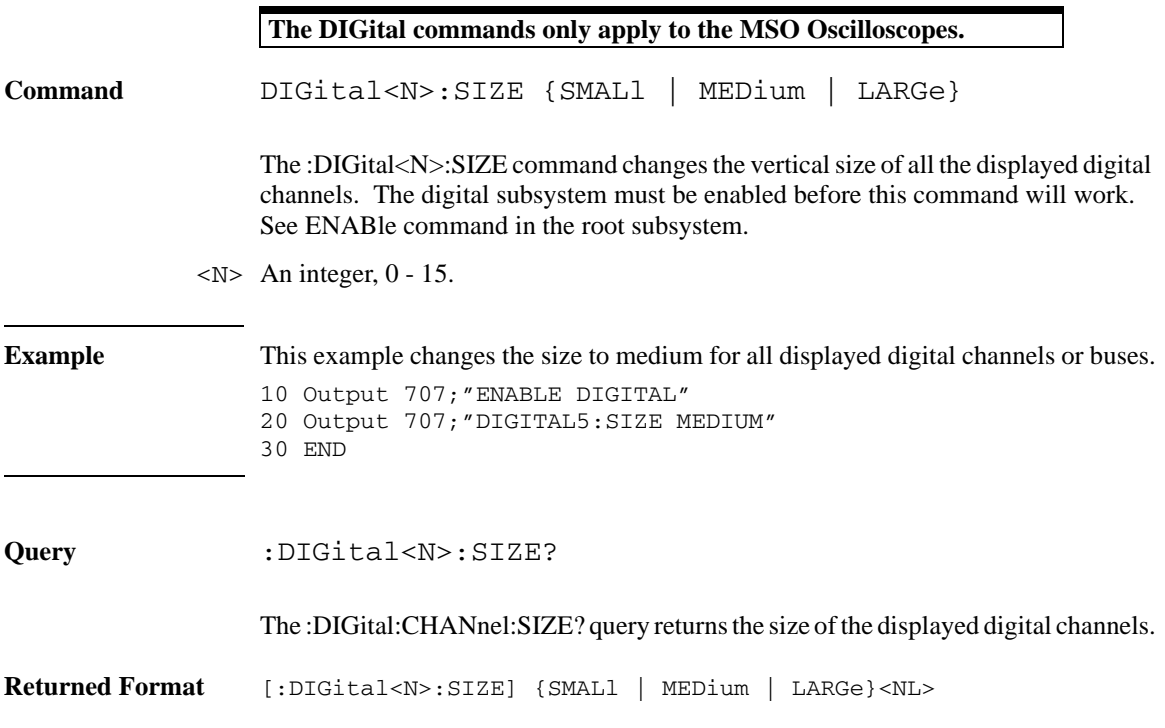

### THReshold

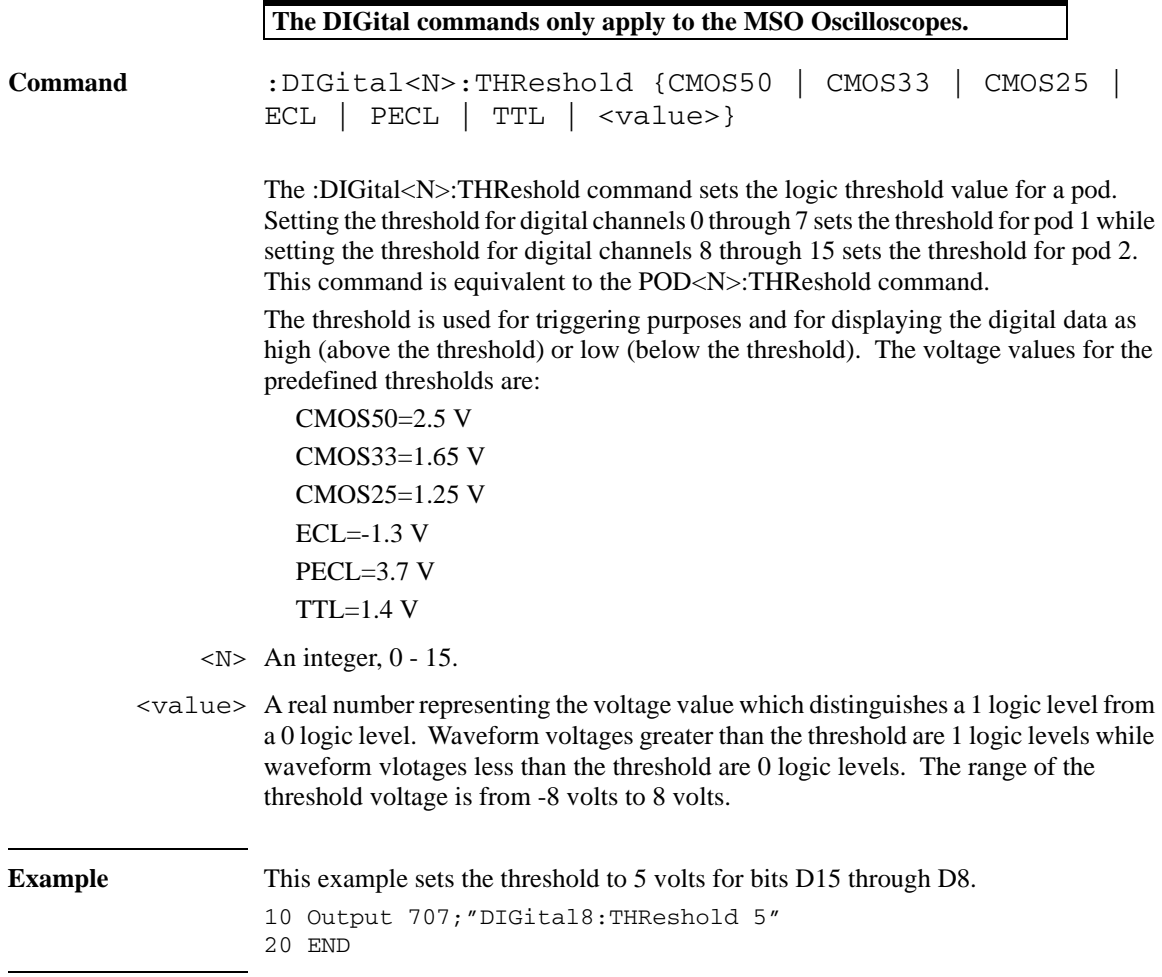

#### Query :DIGital<N>:THREShold?

The :DIGital<N>:THReshold? query returns the threshold value for the specified pod.

**Return format** [:DIGital<N>:THReshold] {CMOS50 | CMOS33 | CMOS25 | ECL | PECL | TTL | <value>}<NL>

14

Disk Commands

### Disk Commands

The DISK subsystem commands perform the disk operations as defined in the File menu. This allows saving and loading of waveforms and setups, as well as saving screen images to bitmap files.

#### **Enclose File Name in Quotation Marks**

**When specifying a file name, you must enclose it in quotation marks.**

**Filenames are Not Case Sensitive.**

**The filename that you use is not case sensitive.**

These DISK commands and queries are implemented in the Infiniium Oscilloscopes:

- CDIRectory
- COPY
- DELete
- DIRectory?
- LOAD
- MDIRectory
- PWD?
- SAVE:IMAGe
- SAVE:JITTer
- SAVE:LISTing
- SAVE:MEASurements
- SAVE:SETup
- SAVE:WAVeform
- SEGMented

# **CDIRectory**

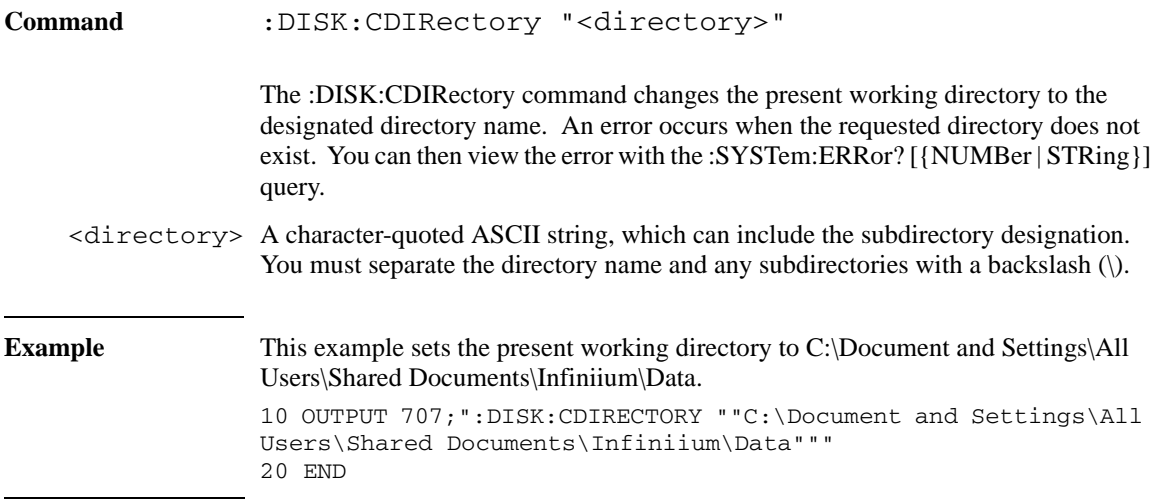

**Disk Commands COPY**

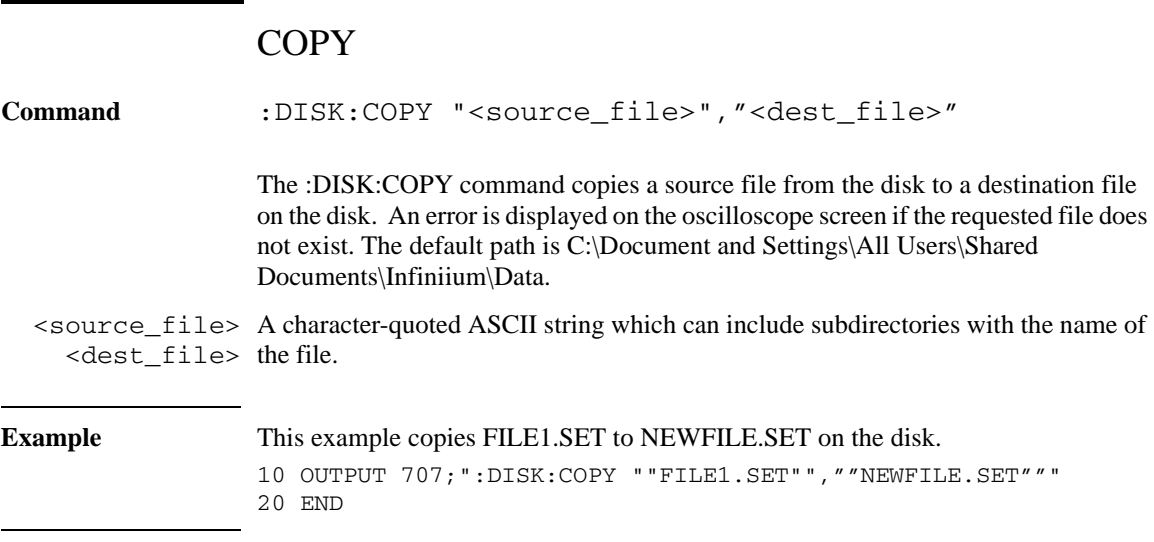

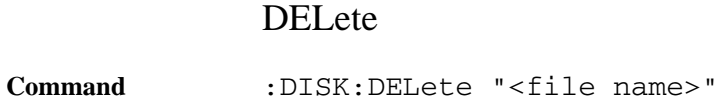

The :DISK:DELete command deletes a file from the disk. An error is displayed on the oscilloscope screen if the requested file does not exist. The default path is C:\Document and Settings\All Users\Shared Documents\Infiniium\Data.

<file\_name> A character-quoted ASCII string which can include subdirectories with the name of the file.

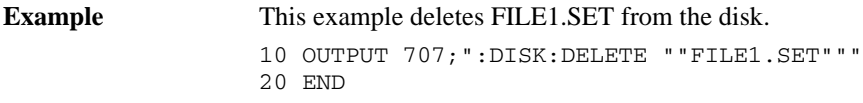

**Disk Commands DIRectory?**

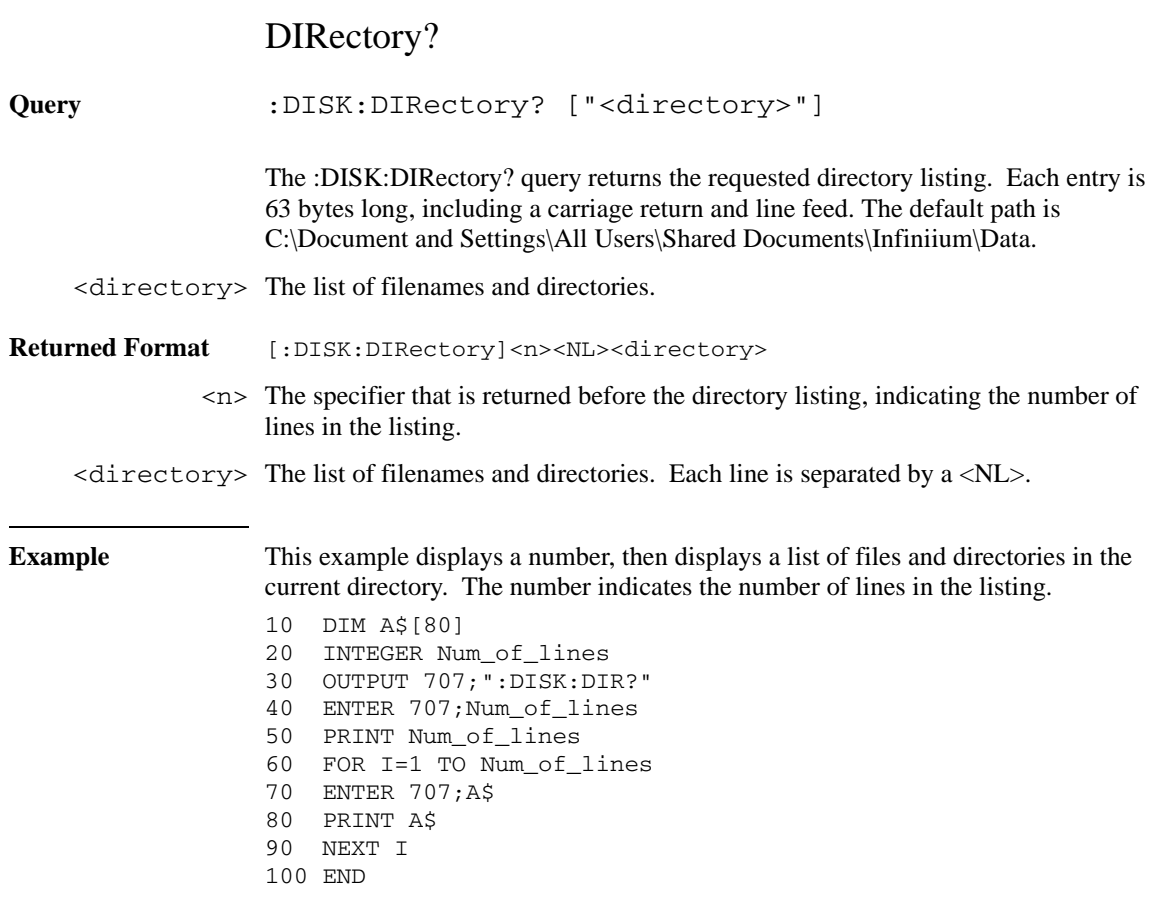
# LOAD

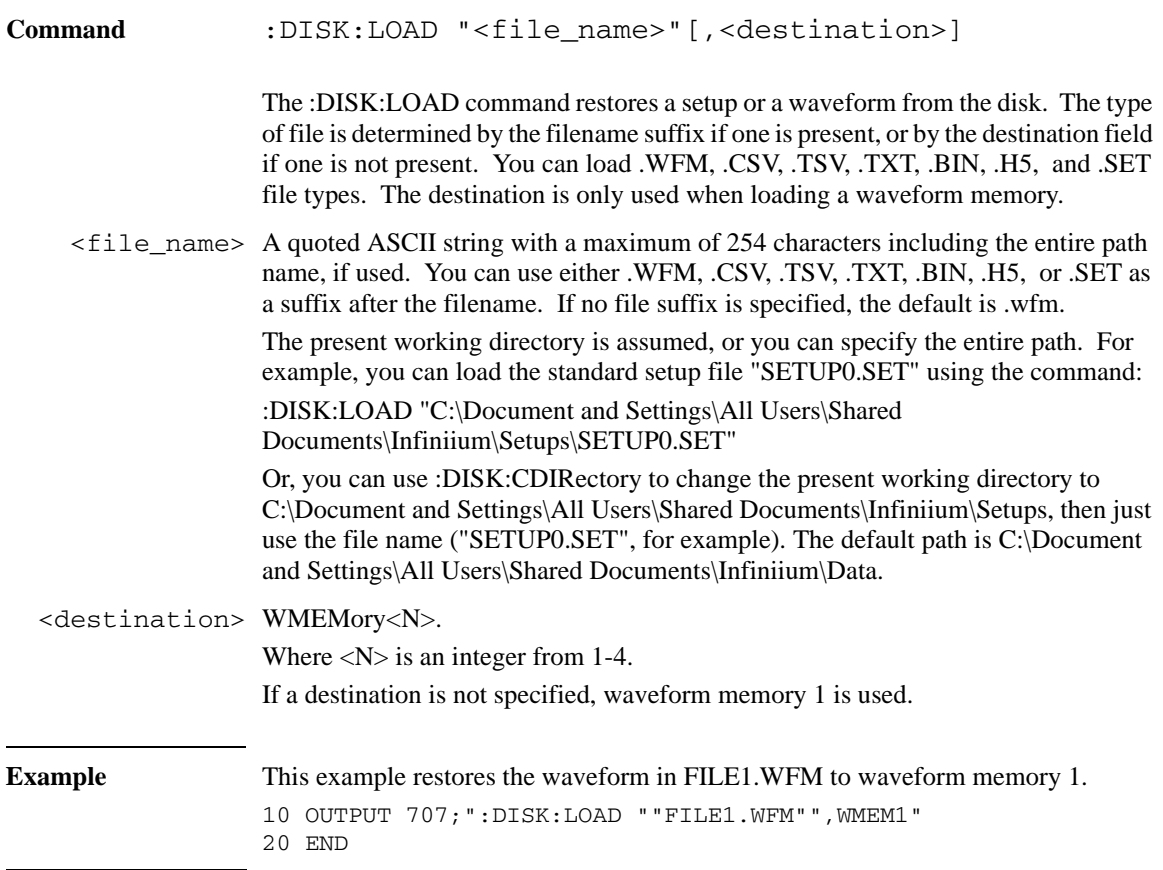

**Disk Commands MDIRectory**

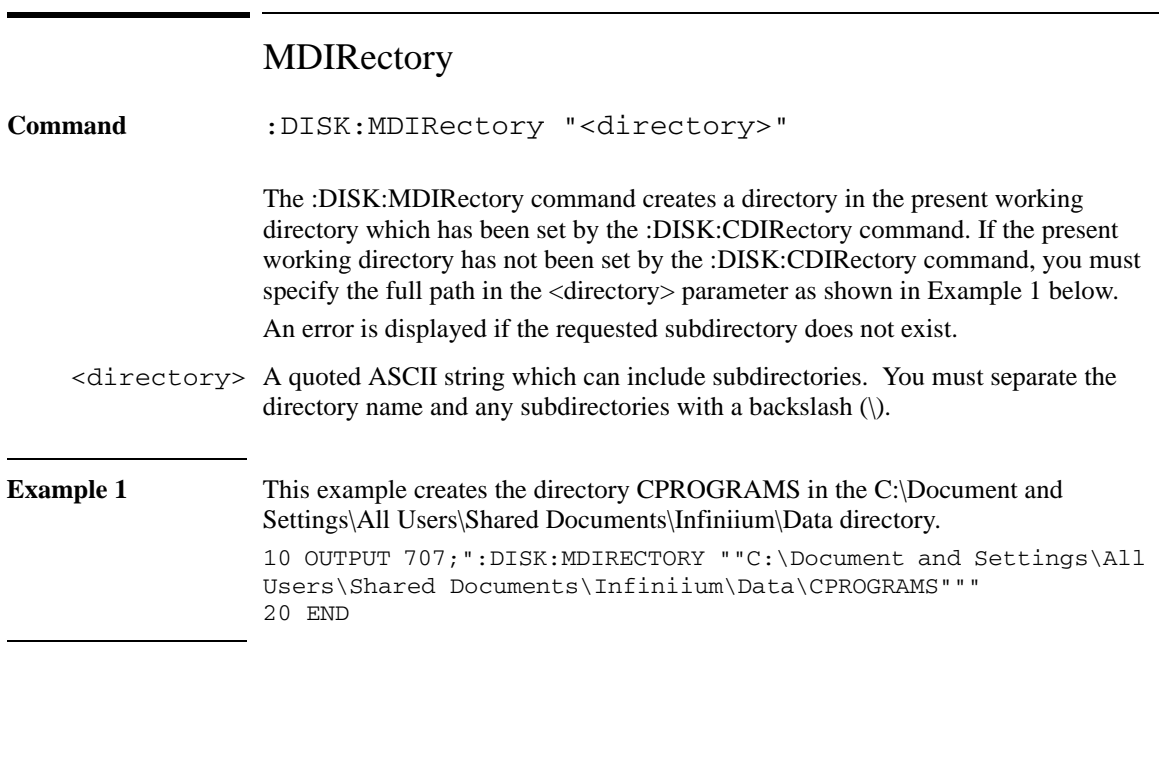

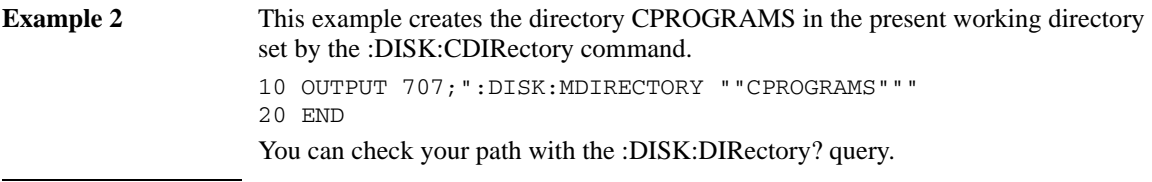

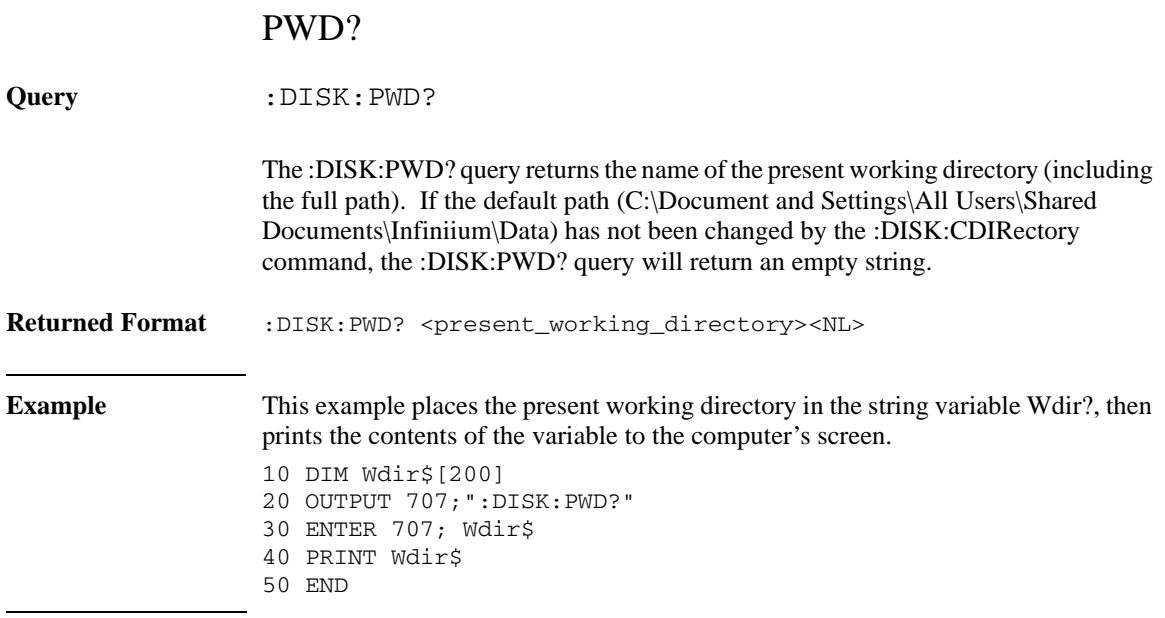

**Disk Commands SAVE:IMAGe**

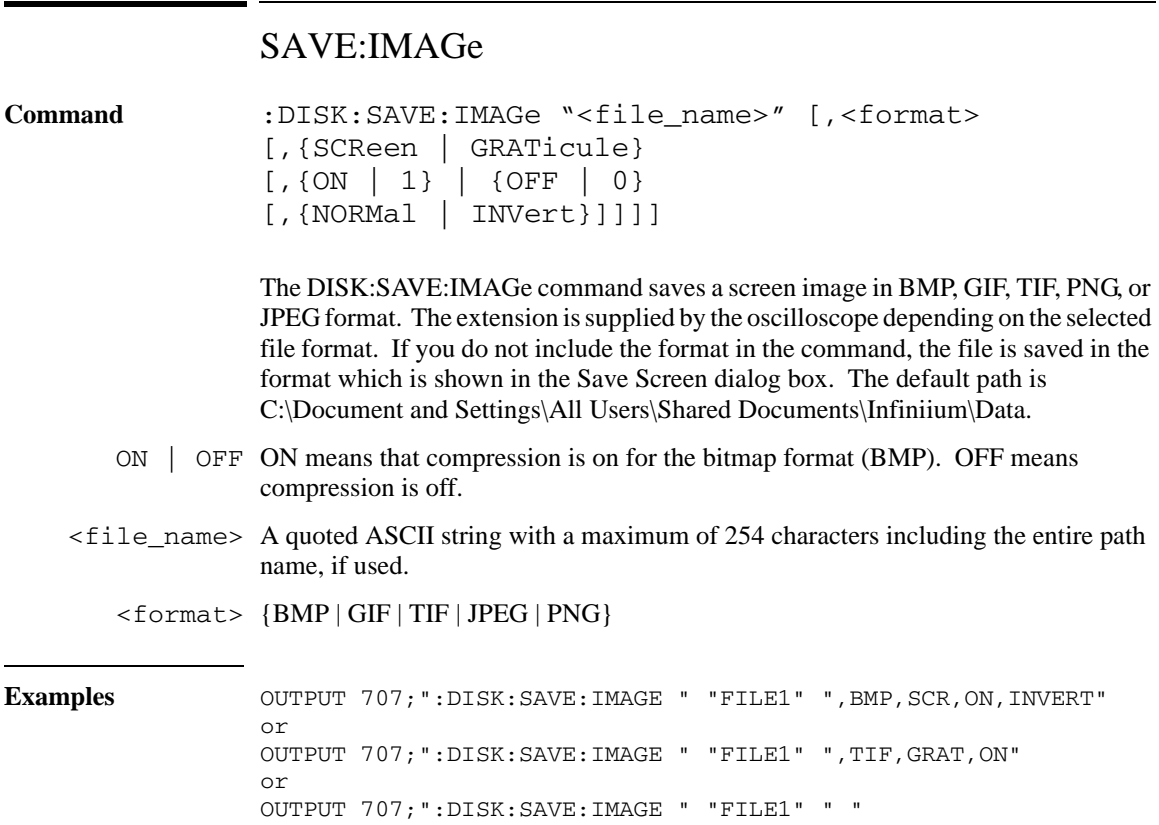

# SAVE:JITTer

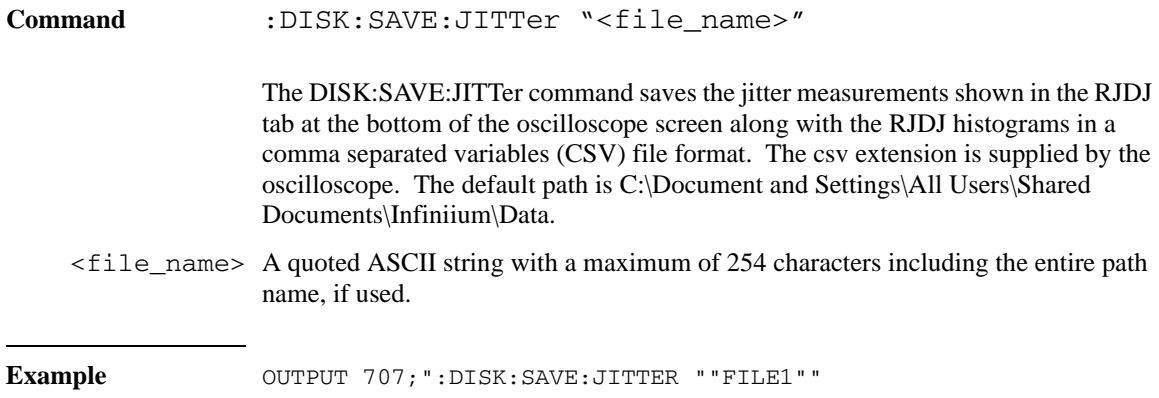

**Disk Commands SAVE:LISTing**

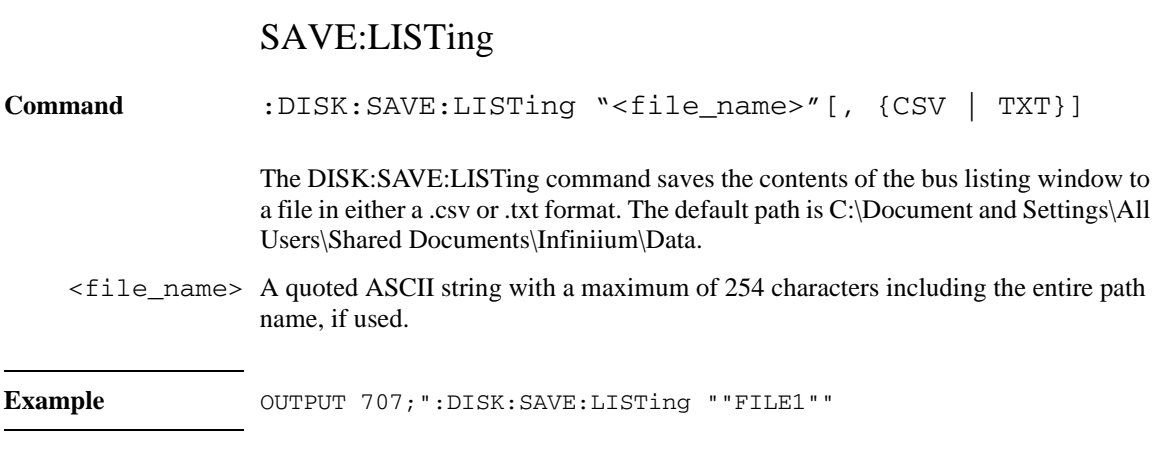

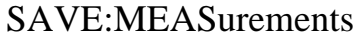

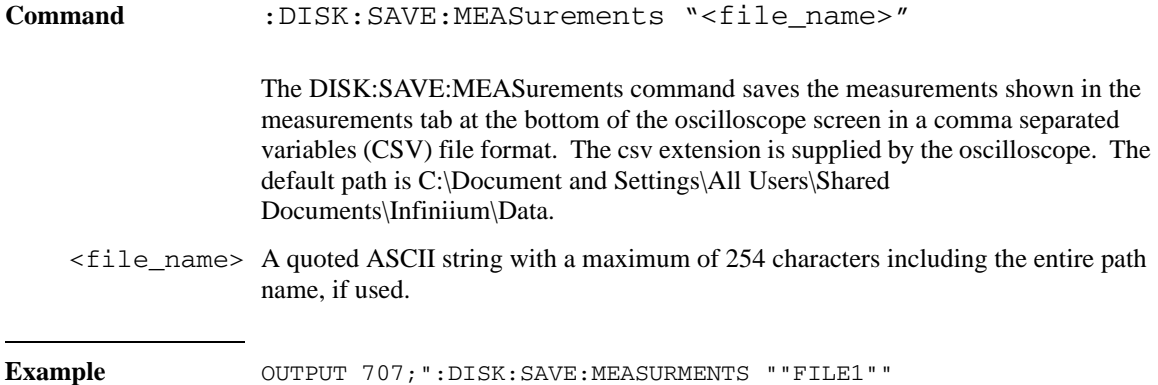

## **Disk Commands SAVE:SETup**

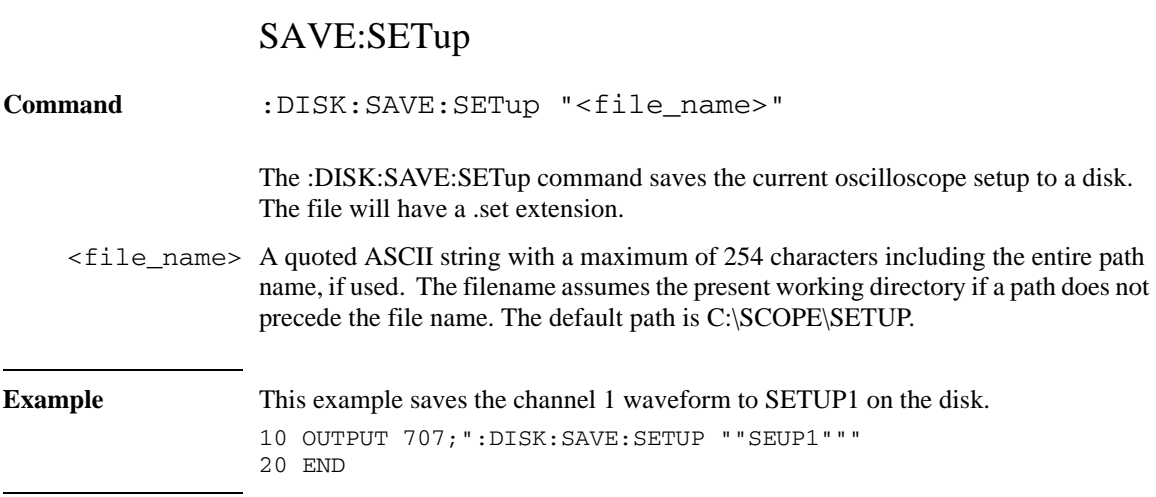

# SAVE:WAVeform

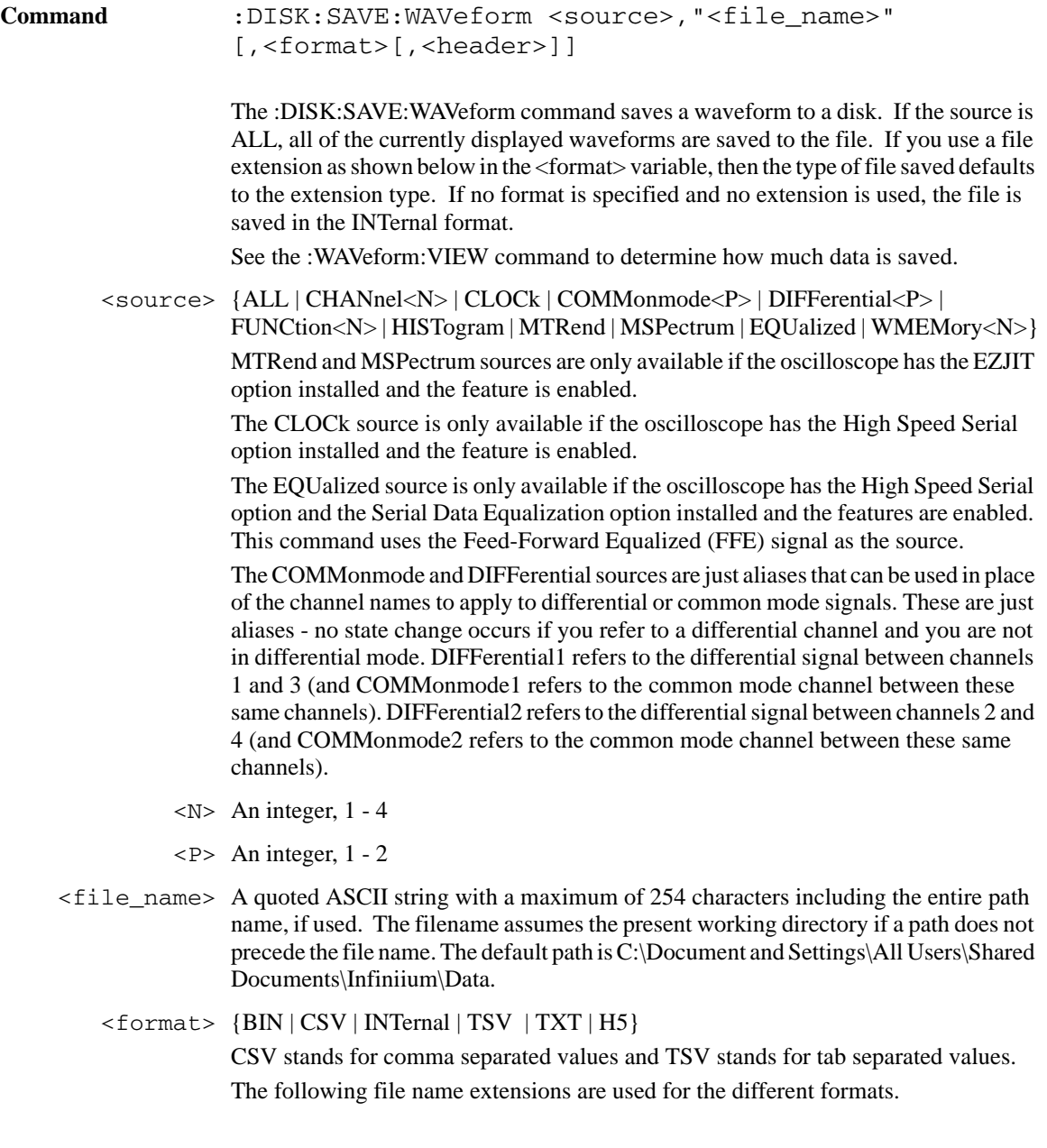

## **Disk Commands SAVE:WAVeform**

 $BIN = file_name/bin$ CSV = file\_name.csv INTernal = file\_name.wfm  $TSV = file_name.tsv$ TXT = file\_name.txt  $H5(HDF5) = file_name.h5$ 

 $\text{theader} > \{ \{ ON | 1 \} | \{ OFF | 0 \} \}$ 

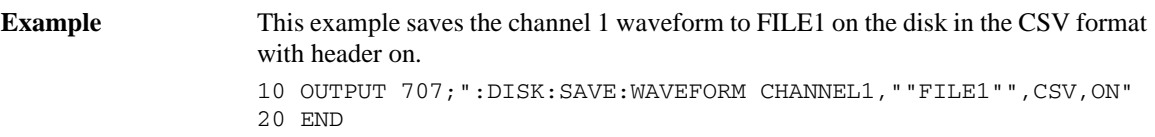

# CSV and TSV Header Format

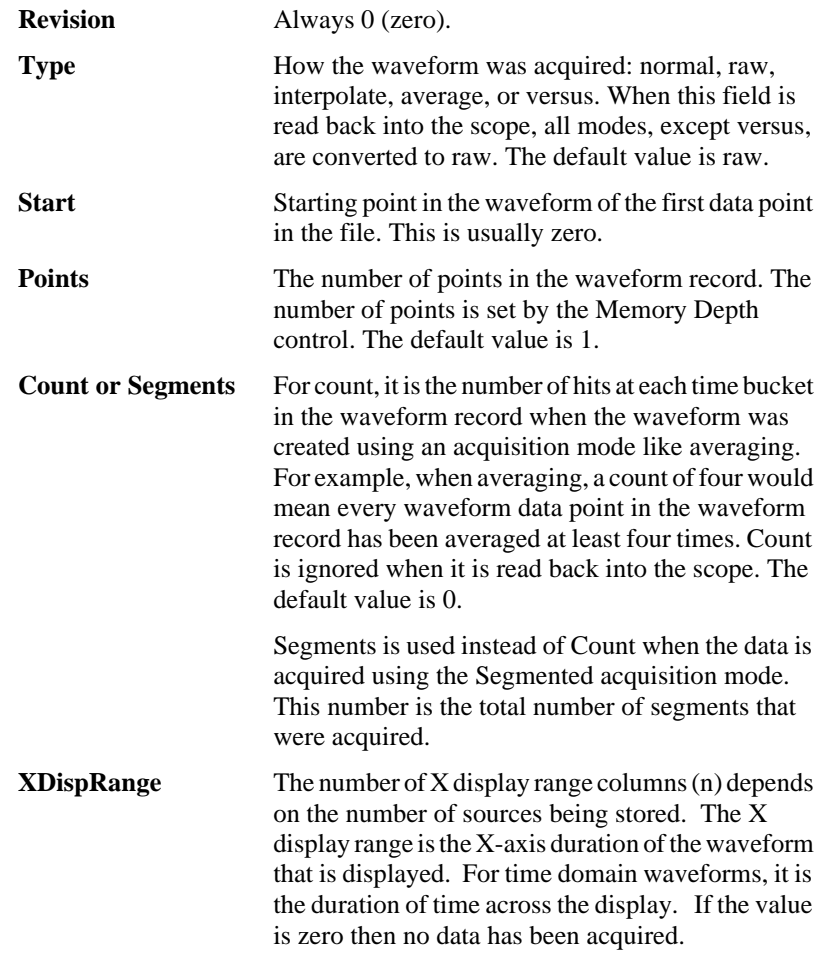

### **Disk Commands CSV and TSV Header Format**

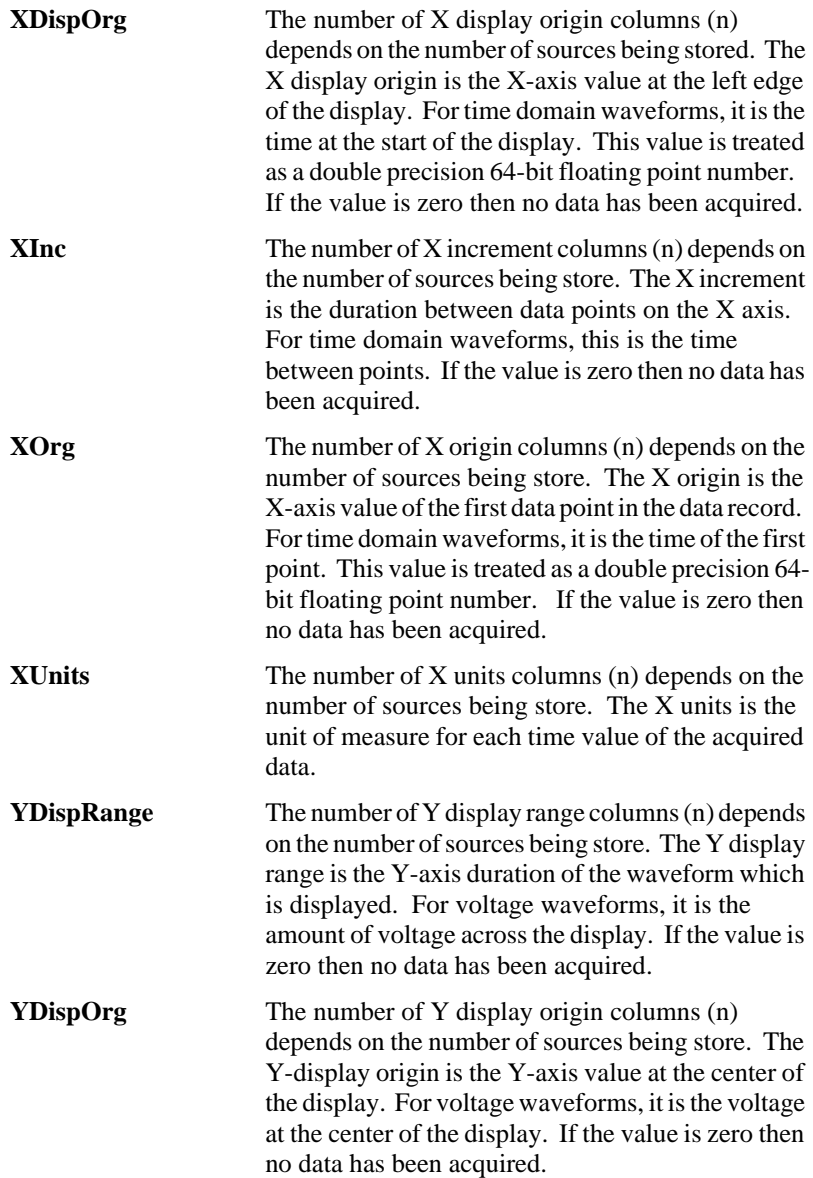

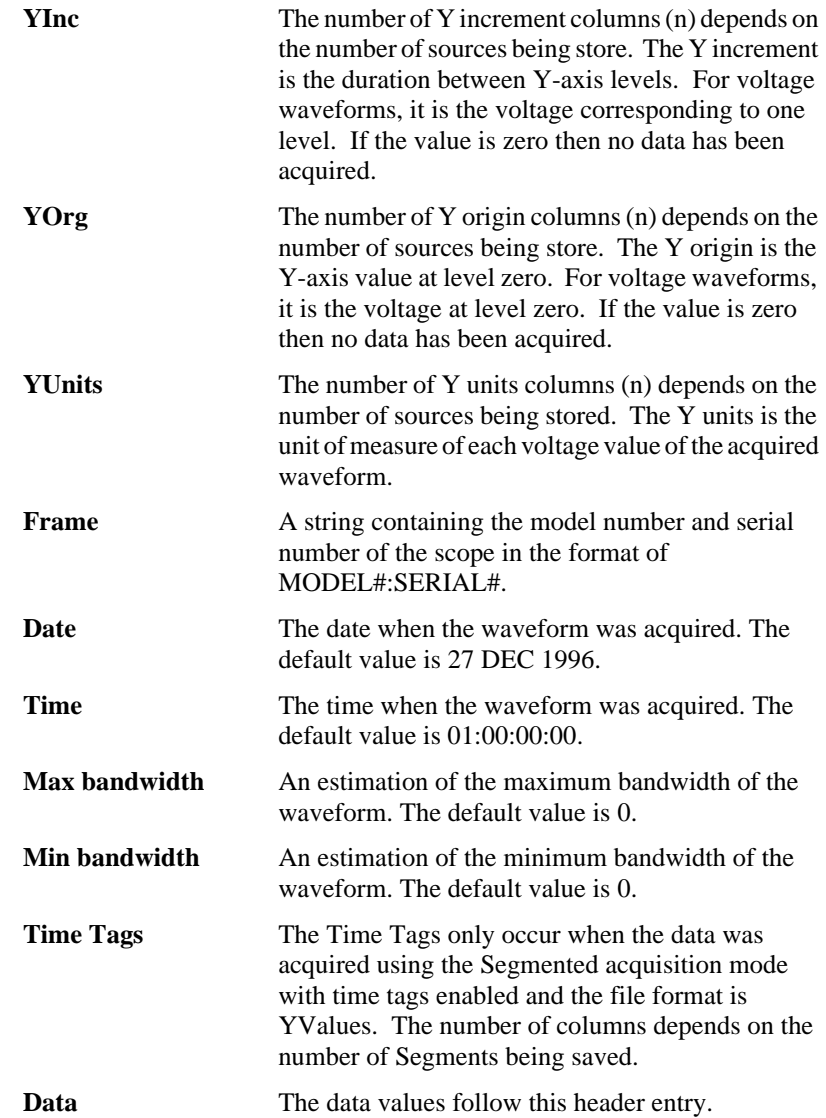

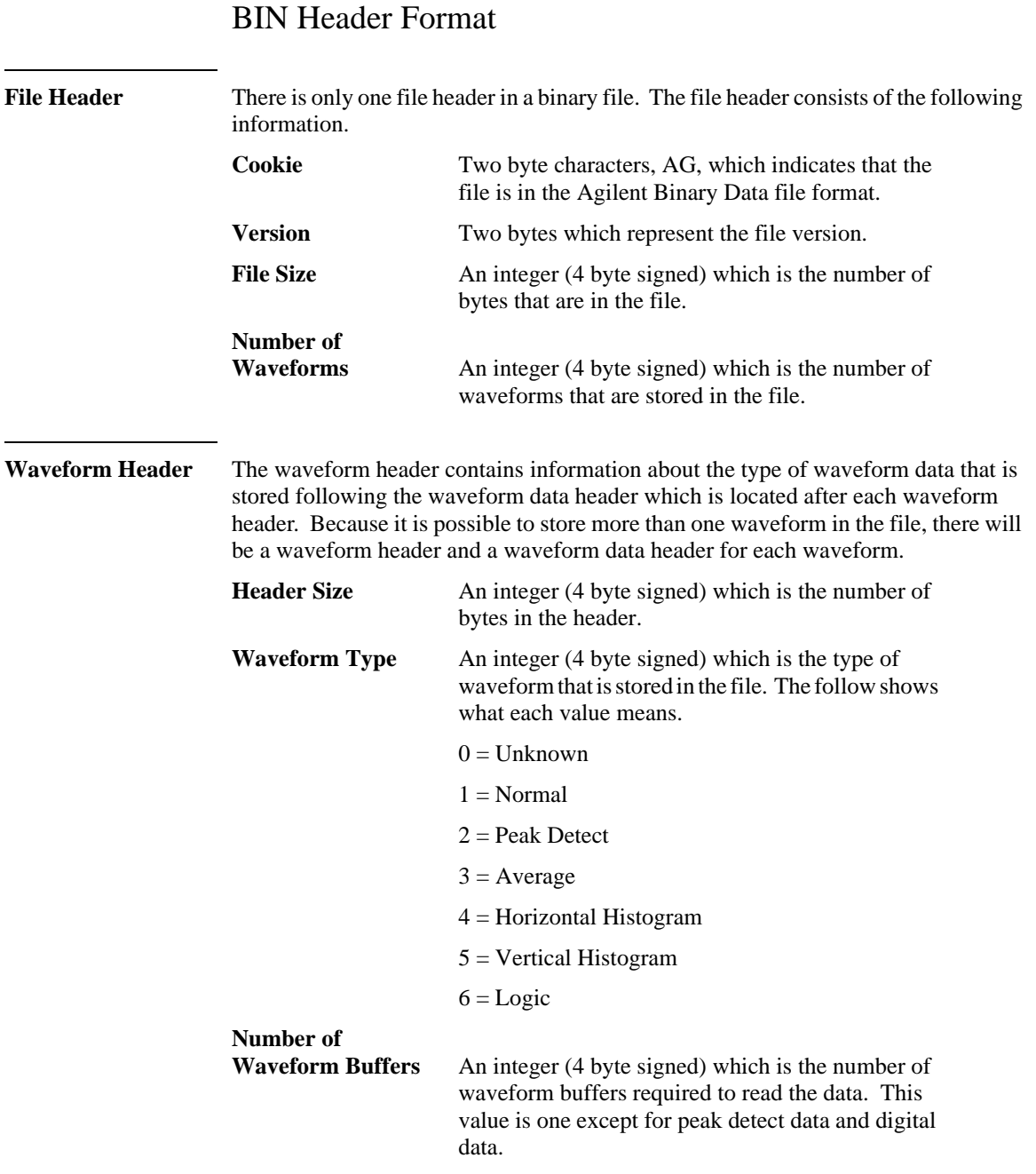

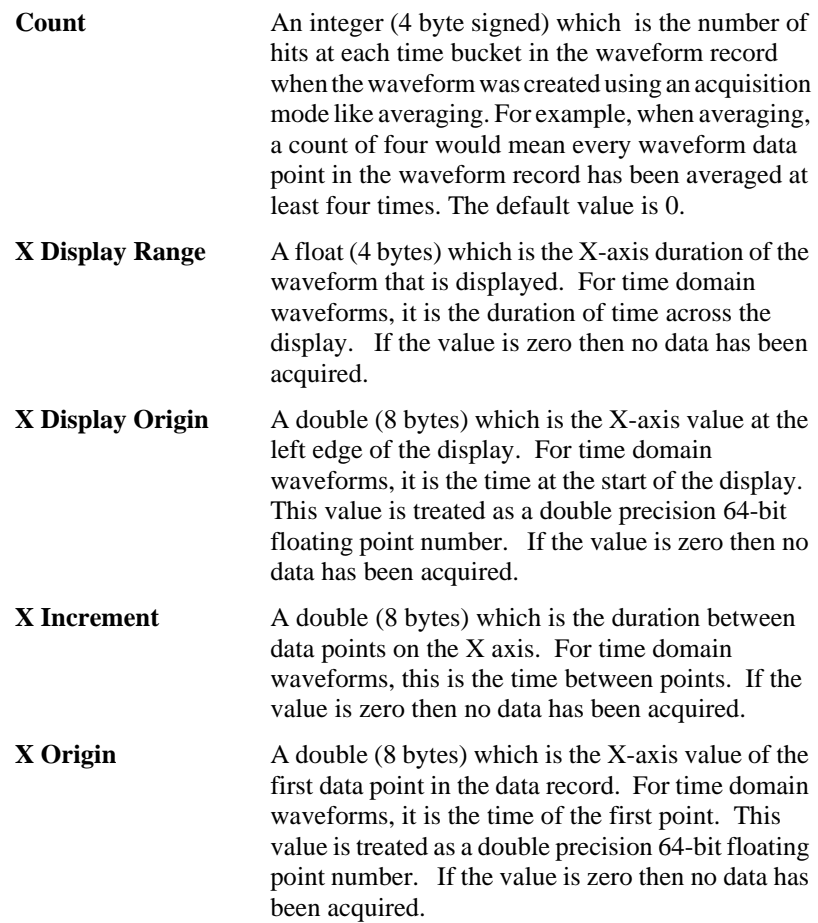

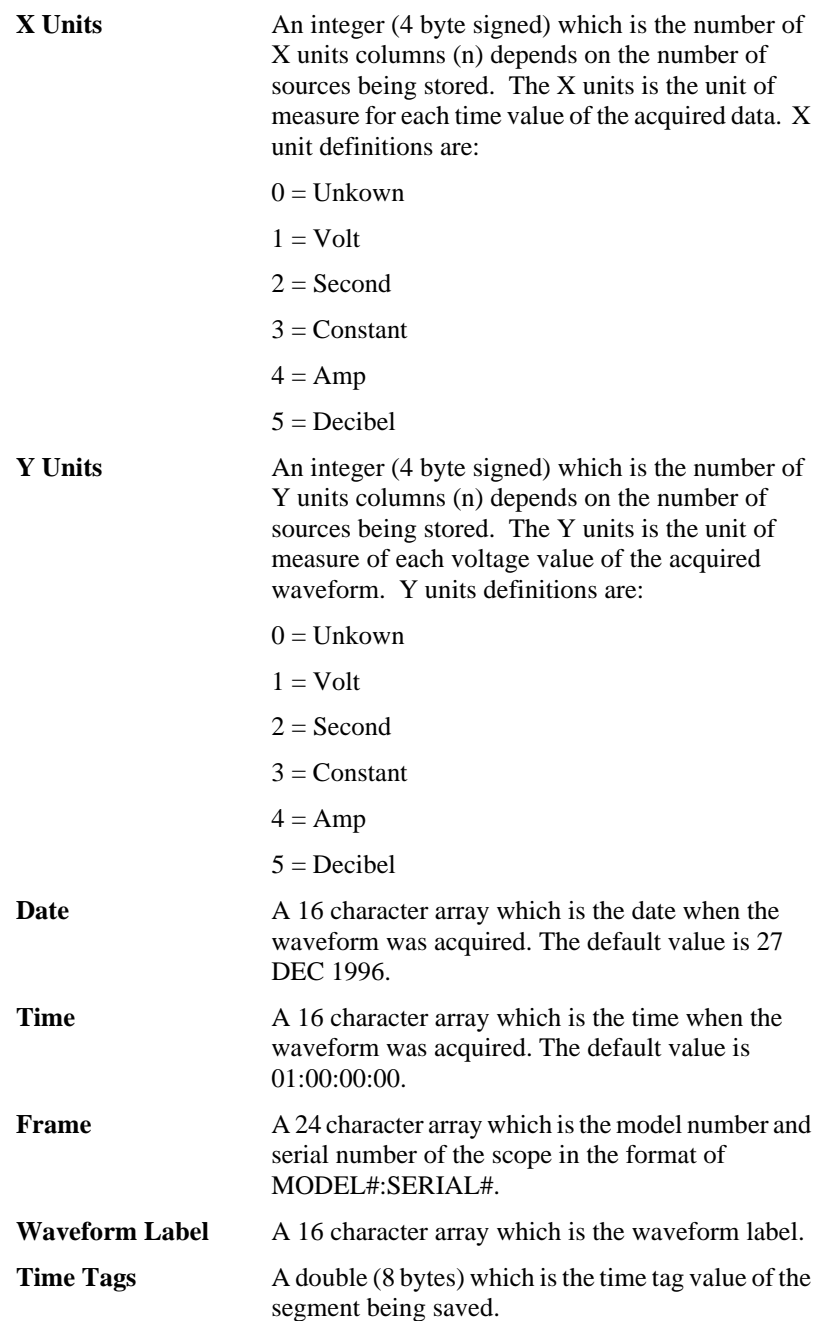

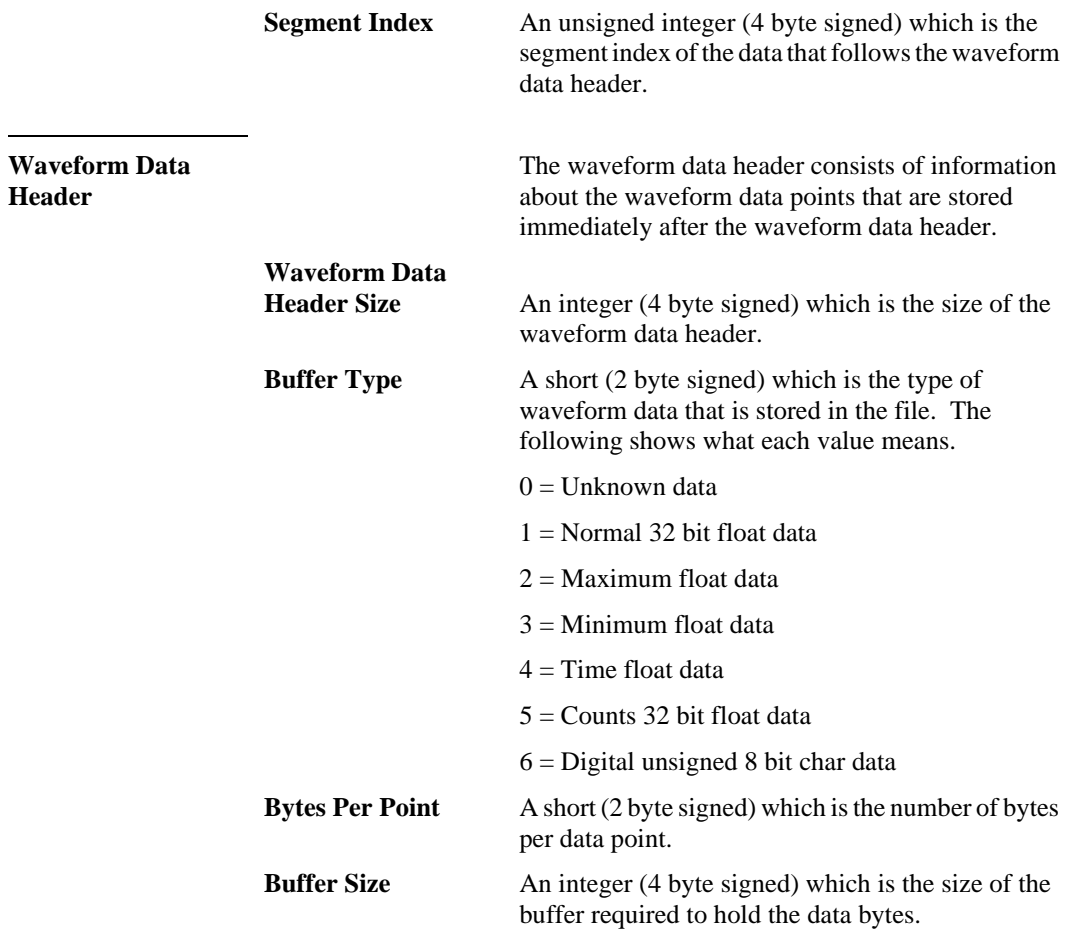

```
Example Program for Reading Binary Data
```
The following is a programming example of reading a Binary Data (bin) file and converting it to a CSV (.csv) file without a file header.

```
/* bintoascii.c */
/* Reads the binary file format.
   This program demonstrates how to import the Infiniium
   oscilloscope binary file format and how to export it to an
   ascii comma seperated file format.
\star /
#pragma pack(4)
tinglude sstdio h>
                                  /* location of: print() */
#include <stdlib.h>
                         /* location of: atof(), atoi() */
                        /* location of: strlen() */
#include <string.h>
#include "sicl h"
/* Defines */#define MAX LENGTH 10000000
#define INTERFACE "lan[130.29.70.247]:inst0" /* Change the IP address
                                                * to the one found in
                                               * the Remote Setup
                                                * dialog box.
                                                \star /
#define TRUE 1
#define FALSE 0
#define IO TIMEOUT 20000
/* Type definitions */
typedef unsigned _int64 UINT64; /* This defines a 64-bit unsigned
                                  * integer for Microsoft platforms.
                                  \star /
```

```
/* Structure and Union definitions */
union DATATYPE
\left\{ \right. char buffer[MAX_LENGTH]; /* Buffer for reading word format data */
   char byte[MAX LENGTH];
    unsigned short word[MAX_LENGTH/2];
    UINT64 longlong[MAX_LENGTH/4];
};
typedef struct
\{ char Cookie[2];
   char Version[2];
   int FileSize;
    int NumberOfWaveforms;
} FileHeader;
const char COOKIE[2] = {^{\dagger}A^{\dagger}}, {^{\dagger}G^{\dagger}};const char VERSION[2] = {1', '0'};
#define DATE TIME STRING LENGTH 16
#define FRAME_STRING_LENGTH 24
#define SIGNAL_STRING_LENGTH 16
```

```
typedef struct
```
{

```
 int HeaderSize;
   int WaveformType;
   int NWaveformBuffers;
   int Points;
   int Count;
   float XDisplayRange;
   double XDisplayOrigin;
   double XIncrement;
   double XOrigin;
   int XUnits;
   int YUnits;
  char Date[DATE_TIME_STRING_LENGTH];
   char Time[DATE_TIME_STRING_LENGTH];
  char Frame[FRAME_STRING_LENGTH];
  char WaveformLabel[SIGNAL STRING LENGTH];
   double TimeTag;
   unsigned int SegmentIndex;
} WaveformHeader;
```

```
typedef struct
{
    int HeaderSize;
    short BufferType;
    short BytesPerPoint;
    int BufferSize;
} WaveformDataHeader;
typedef enum
{
   PB_UNKNOWN,
    PB_NORMAL,
   PB_PEAK_DETECT,
    PB_AVERAGE,
    PB_HORZ_HISTOGRAM,
   PB_VERT_HISTOGRAM,
    PB_LOGIC
} WaveformType;
```

```
typedef enum
{
    PB_DATA_UNKNOWN,
   PB_DATA_NORMAL,
   PB_DATA_MAX,
   PB_DATA_MIN,
   PB_DATA_TIME,
   PB_DATA_COUNTS,
    PB_DATA_LOGIC
} DataType;
/* Prototypes */
void GetTimeConversionFactors( WaveformHeader waveformHeader,
                                 double *xInc, double *xOrg );
void OutputNormalWaveform( WaveformHeader waveformHeader );
void OutputPeakDetectWaveform( WaveformHeader waveformHeader );
void OutputHistogramWaveform( WaveformHeader waveformHeader );
void OutputData( FILE *PeakFile,
                  WaveformDataHeader waveformDataHeader );
/* Globals */
double xOrg=0L, xInc=0L; \gamma /* Values necessary to create time data */
union DATATYPE WaveFormData; /* Used to input and output data */
FILE *InputFile = NULL;
FILE *OutputFile;
errno_t err;
char *buffer;
float Volts[MAX_LENGTH];
float MaxVolts[MAX_LENGTH];
float MinVolts[MAX_LENGTH];
UINT64 HistogramData[MAX_LENGTH];
```

```
int main( int argc, char **argv )
{
    FileHeader fileHeader;
    WaveformHeader waveformHeader;
   if( \arg c > 1 )
   \{InputFile = fopen(\text{argv}[1], "rb" );
       if( InputFile )
\{OutputFile = fopen(argv[2], "wb");
           if( OutputFile )
\left\{ \begin{array}{cc} & \end{array} \right. /* Read the File Header */
              fread( &fileHeader, 1, sizeof( FileHeader ), InputFile );
              /* Make sure that this is an Agilent Binary File */
              if( (fileHeader.Cookie[0] == COOKIE[0]) &&
                   (fileHeader.Cookie[1] == COOKIE[1]) )
\left\{ \begin{array}{c} 1 & 0 \\ 0 & 1 \end{array} \right. fread( &waveformHeader, 1,
                        sizeof( WaveformHeader ), InputFile );
                  switch( waveformHeader.WaveformType )
\{ case PB_NORMAL:
                     case PB_AVERAGE:
                        OutputNormalWaveform( waveformHeader );
                        break;
                     case PB_PEAK_DETECT:
                        OutputPeakDetectWaveform( waveformHeader );
                        break;
                     case PB_HORZ_HISTOGRAM:
                     case PB_VERT_HISTOGRAM:
                        OutputHistogramWaveform( waveformHeader );
                        break;
                     default:
```

```
 case PB_UNKNOWN:
                        printf( "Unknown waveform type: %d\n" );
                        break;
 }
 }
 }
          else
\left\{ \begin{array}{cc} & \end{array} \right. printf( "Unable to open output file %s\n", OutputFile);
 }
       }
       else
      \left\{ \right.printf( "Unable to open input file s\n\cdot n", argv[1] );
       }
       fclose( InputFile );
       fclose( OutputFile );
    }
   else
   \{printf( "Useage: bintoascii inputfile outputfile\n" );
    }
```
}

```
* Function name: GetTimeConversionFactors
\starParameters:
               double xInc which is the time between consecutive
 \starsample points.
 \stardouble x0rq which is the time value of the first
 \stardata point.
 \starReturn value: none
\starDescription: This routine transfers the waveform conversion
 \starfactors for the time values.
void GetTimeConversionFactors( WaveformHeader waveformHeader,
                         double *xInc, double *x0rg )
\{/* Read values which are used to create time values */
  *xInc = waveformHeader.XIncrement;*xOrg = waveformHeader.XOrigin;
\}
```

```
* Function name: OutputNormalWaveform
   Parameters:
               WaveformHeader *waveformHeader which is a structure
                that contains the waveform header information.
 \starReturn value: none
 \starDescription: This routine stores the time and voltage information
 \starabout the waveform as time and voltage separated by
 \starcommas to a file.
void OutputNormalWaveform(WaveformHeader waveformHeader)
  WaveformDataHeader waveformDataHeader;
  int done = FALSE;unsigned long i;
  unsigned long j = 0;
  size t BytesRead = 0Lidouble Time;
  BytesRead = fread( &waveformDataHeader, 1,
                   sizeof ( WaveformDataHeader ), InputFile );
  GetTimeConversionFactors( waveformHeader, &xInc, &xOrg );
  while( !done )
     BytesRead = fread( (char *) Volts, 1, MAX_LENGTH, InputFile );
     for( i = 0; i < (BytesRead/waveformDataHeader.BytesPerPoint); i++)Time = (j * xInc) + xOrg; /* calculate time */
        j = j + 1ifprintf( OutputFile, "%e,%f\n", Time, Volts[i] );
     if( BytesRead < MAX LENGTH )done = TRUE\}\mathcal{F}
```

```
* Function name: OutputHistogramWaveform
   Parameters: WaveformHeader *waveformHeader which is a structure
 \astthat contains the waveform header information.
 * Return value: none
 \astDescription: This routine stores the time and hits information
                as time and hits separated by commas to a file.
void OutputHistogramWaveform( WaveformHeader waveformHeader )
\left\{ \right.WaveformDataHeader waveformDataHeader;
  int done = FALSE;unsigned long i;
  unsigned long j = 0;
  size_t BytesRead = 0L;
  fread( &waveformDataHeader, 1,
         sizeof ( WaveformDataHeader ), InputFile );
  GetTimeConversionFactors(waveformHeader, &xInc, &xOrq);
  while( !done )
   \left\{ \right.BytesRead = fread( (char *) HistogramData, 1, MAX_LENGTH,
                       InputFile );
     for( i = 0; i < (BytesRead/waveformDataHeader.BytesPerPoint); i++)\left\{ \right.fprintf( OutputFile, "%d,%u641\n", j, HistogramData[i] );
         i = j + 1i<sup>}</sup>
     if ( BytesRead < MAX_LENGTH )
        done = TRUE;}
 \mathcal{F}ļ
```

```
* Function name: OutputData
   Parameters: FILE *PeakFile which is the pointer to the file
\astto be written.
 \starWaveformDataHeader waveformDataHeader
 \starwhich is a structure that contains the waveform
                  header information.
\starReturn value: none
   Description: This routine stores the time, minimum voltage, and
\star\starmaximum voltage for the peak detect waveform as comma
\starseparated values to a file.
void OutputData( FILE *PeakFile, WaveformDataHeader waveformDataHeader )
\{int done = FALSE;size t BytesRead = 0Liint NumberToRead;
  NumberToRead = waveformDataHeader.BufferSize;
  while( !done )
     BytesRead = fread( (char *) Volts, 1, NumberToRead, InputFile ) +
               BytesRead;
     fwrite( Volts, 1, BytesRead, PeakFile );
     if ( BytesRead <= NumberToRead )
     \{done = TRUE\}ł
```

```
* Function name: OutputPeakDetectWaveform
 \starParameters: WaveformHeader waveformHeader which is a
                structure that contains the waveform header
                information.
 ¥
   Return value: none
 \astDescription: This routine stores the time, minimum voltage, and
               maximum voltage for the peak detect waveform as comma
               separated values to a file.
void OutputPeakDetectWaveform( WaveformHeader waveformHeader )
\{WaveformDataHeader waveformDataHeader;
  int done = FALSE;unsigned long i;
  unsigned long j = 0;
  size t BytesRead = 0Lidouble Time;
  FILE *MaxFile;
  FILE *MinFile;
  fread( &waveformDataHeader, 1,
         sizeof (WaveformDataHeader ), InputFile );
  GetTimeConversionFactors( waveformHeader, &xInc, &xOrg );
  MaxFile = fopen( "maxdata.bin", "wb" );
  MinFile = fopen( "mindata.bin", "wb" );
  if ( MaxFile && MinFile )
  ₹
     if ( waveformDataHeader.BufferType == PB DATA MAX )
     \{OutputData( MaxFile, waveformDataHeader );
        OutputData( MinFile, waveformDataHeader );
     ₹.
     else
     ſ
        OutputData( MinFile, waveformDataHeader );
        OutputData( MaxFile, waveformDataHeader );
```

```
 }
       fclose( MaxFile );
       fclose( MinFile );
       MaxFile = fopen( "maxdata.bin", "rb" );
       MinFile = fopen( "mindata.bin", "rb" );
       while( !done )
      \{ BytesRead = fread( (char *) MaxVolts, 1, MAX_LENGTH, MaxFile );
           fread( (char *) MinVolts, 1, MAX_LENGTH, MinFile );
          for( i = 0; i < BytesRead/4; i++)\left\{ \begin{array}{cc} & \end{array} \right.Time = (j * xInc) + xOrg; /* calculate time */
             j = j + 1; fprintf( OutputFile, "%9.5e,%f,%f\n", Time, MinVolts[i],
                        MaxVolts[i] );
 }
           if( BytesRead < MAX_LENGTH )
\left\{ \begin{array}{cc} & \end{array} \right.done = TRUE;
 }
       } 
       fclose( MaxFile );
       fclose( MinFile );
```
}

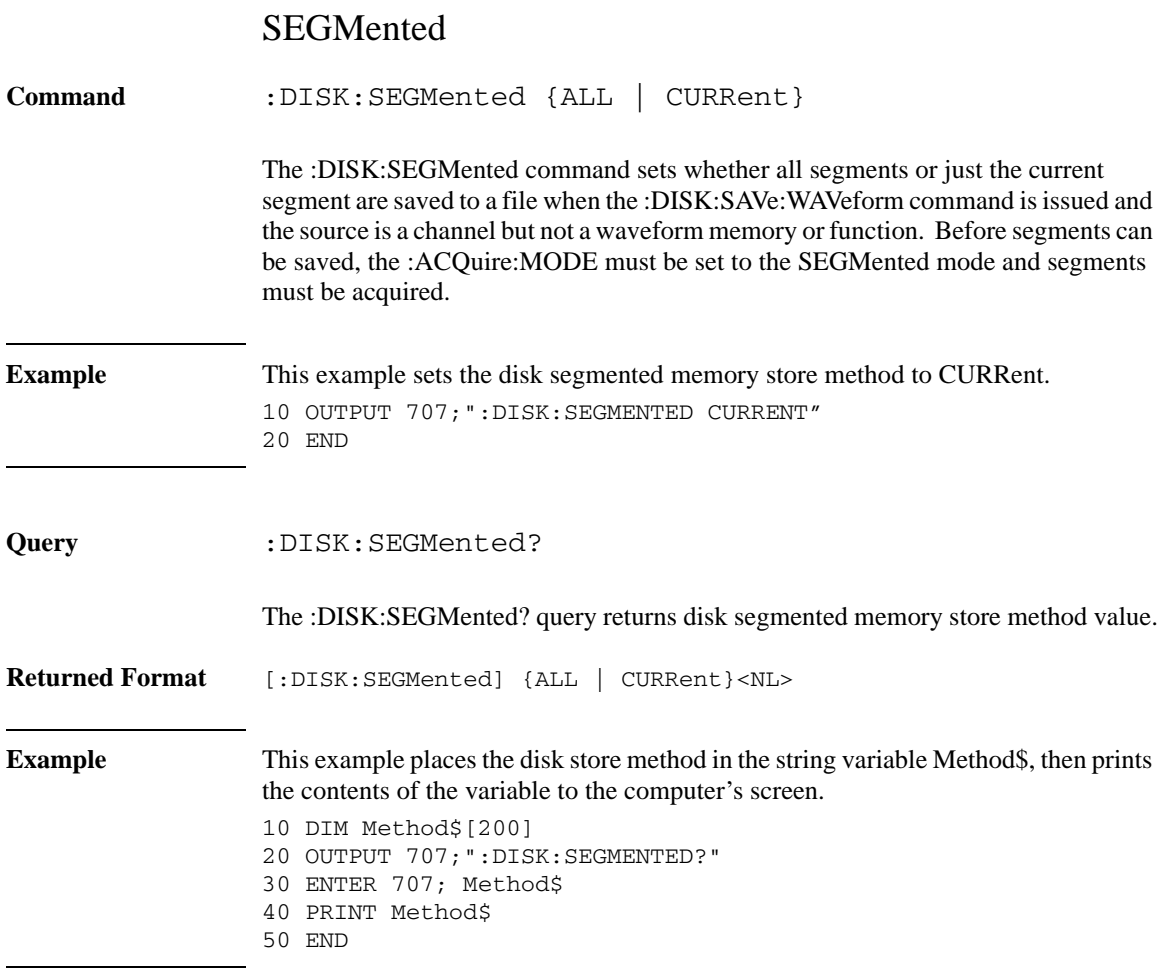

**Disk Commands SEGMented**  **Disk Commands SEGMented** 

15

Display Commands

# Display Commands

The DISPlay subsystem controls the display of data, text, and graticules, and the use of color.

These DISPlay commands and queries are implemented in the Infiniium Oscilloscopes:

- CGRade
- CGRade:LEVels?
- COLumn
- CONNect
- DATA?
- DCOLor (Default COLor)
- GRATicule
- LABel
- LINE
- PERSistence
- ROW
- SCOLor (Set COLor)
- STRing
- :TAB
- TEXT

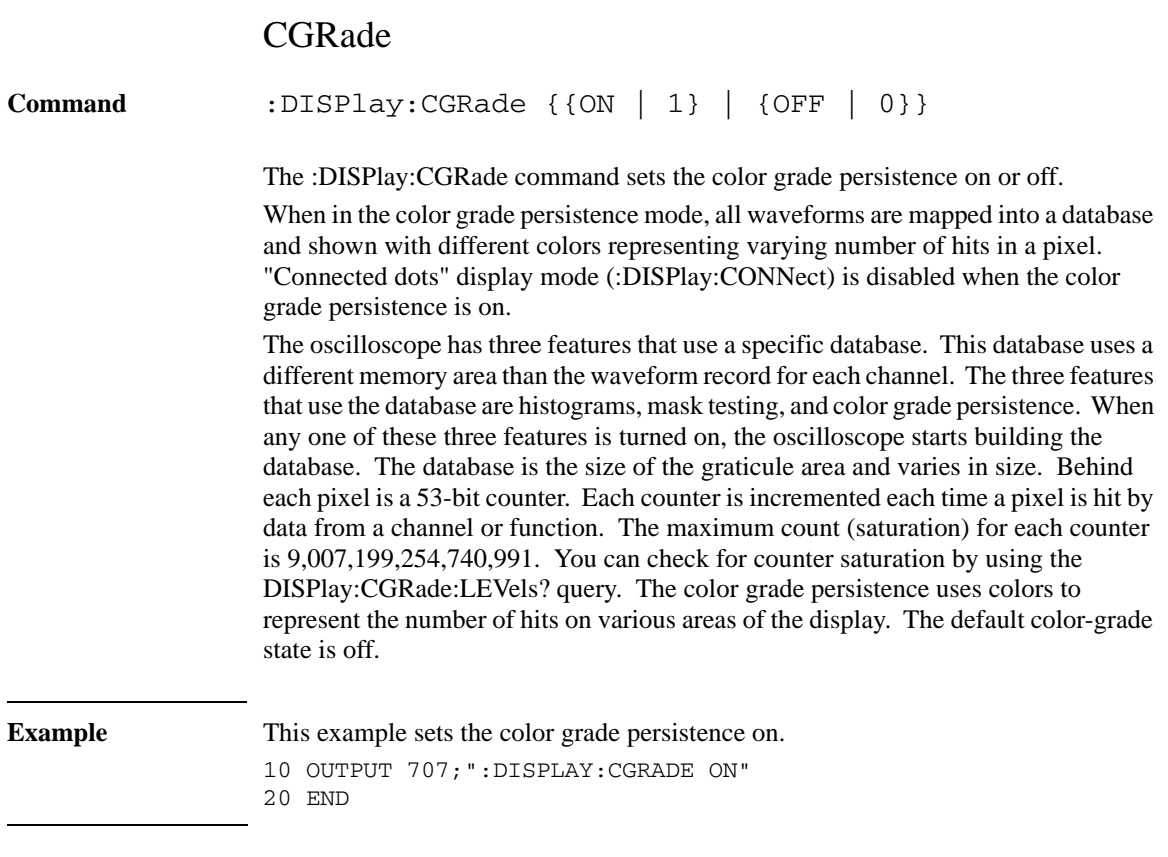

# **Display Commands CGRade**

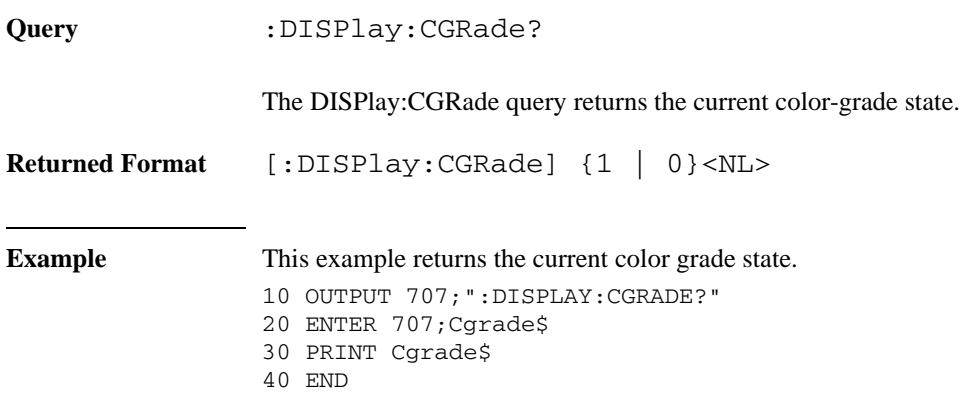
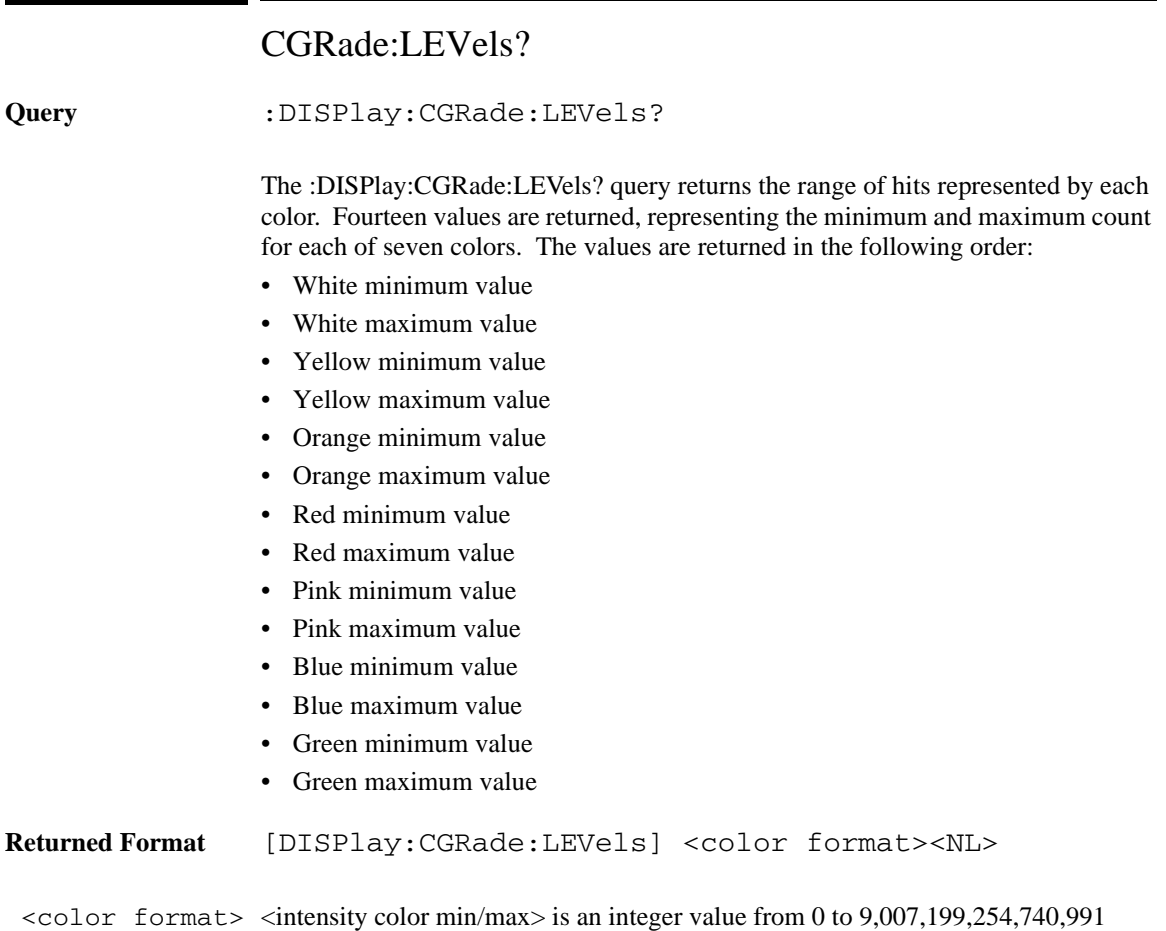

#### **Display Commands CGRade:LEVels?**

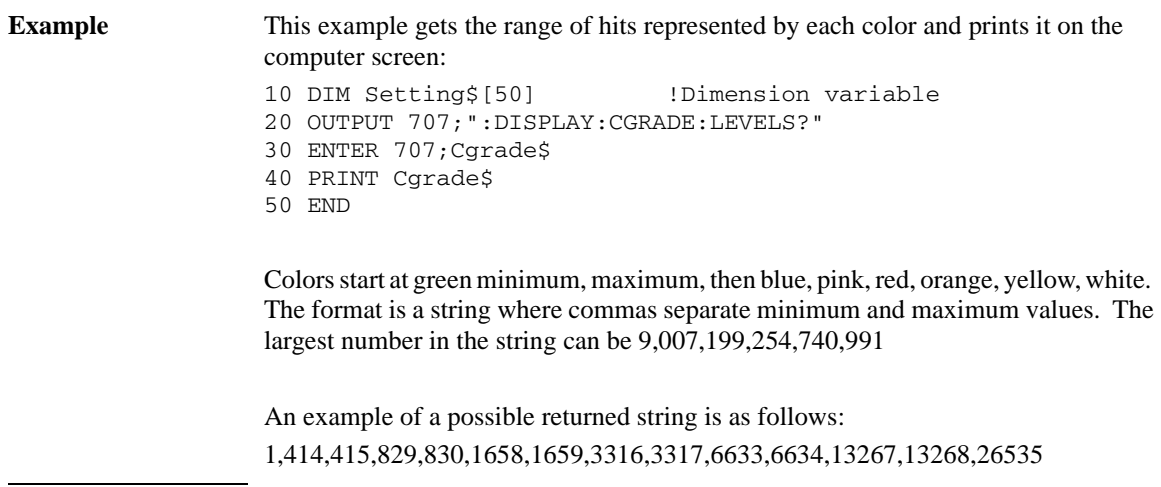

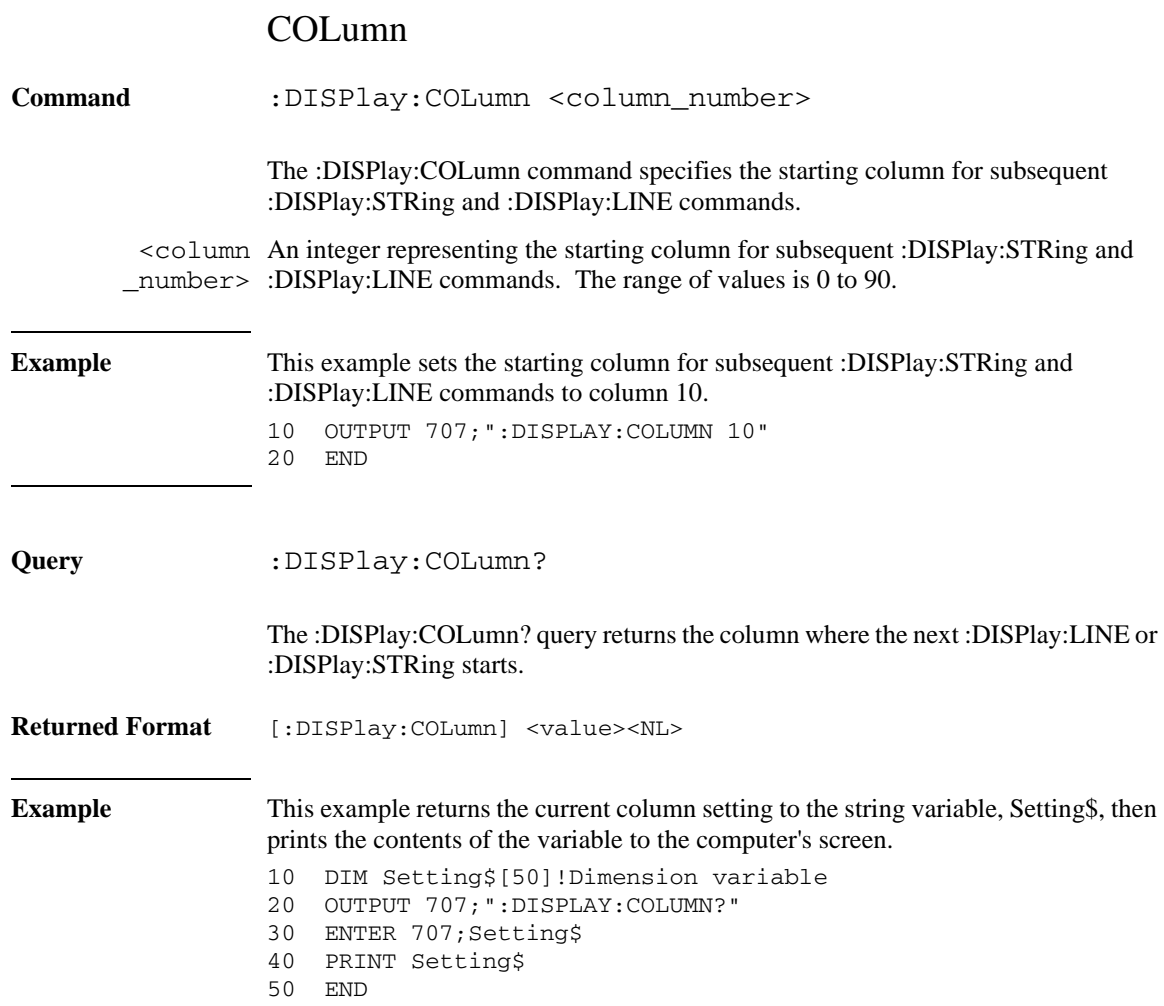

#### **Display Commands CONNect**

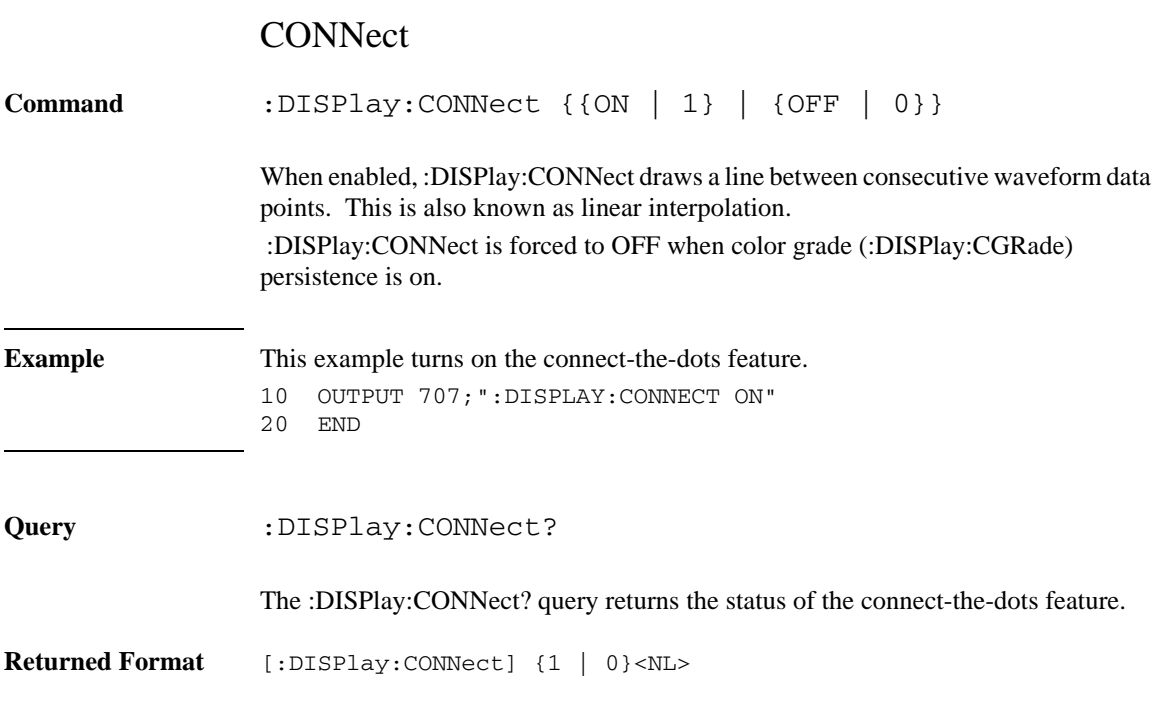

## DATA?

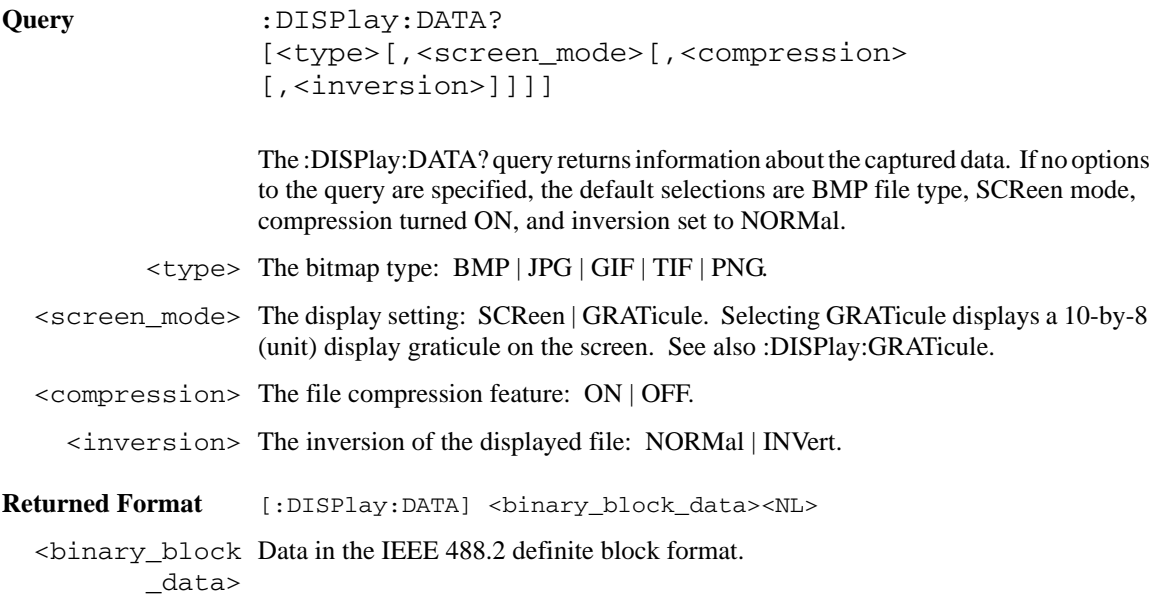

#### **Display Commands GRATicule**

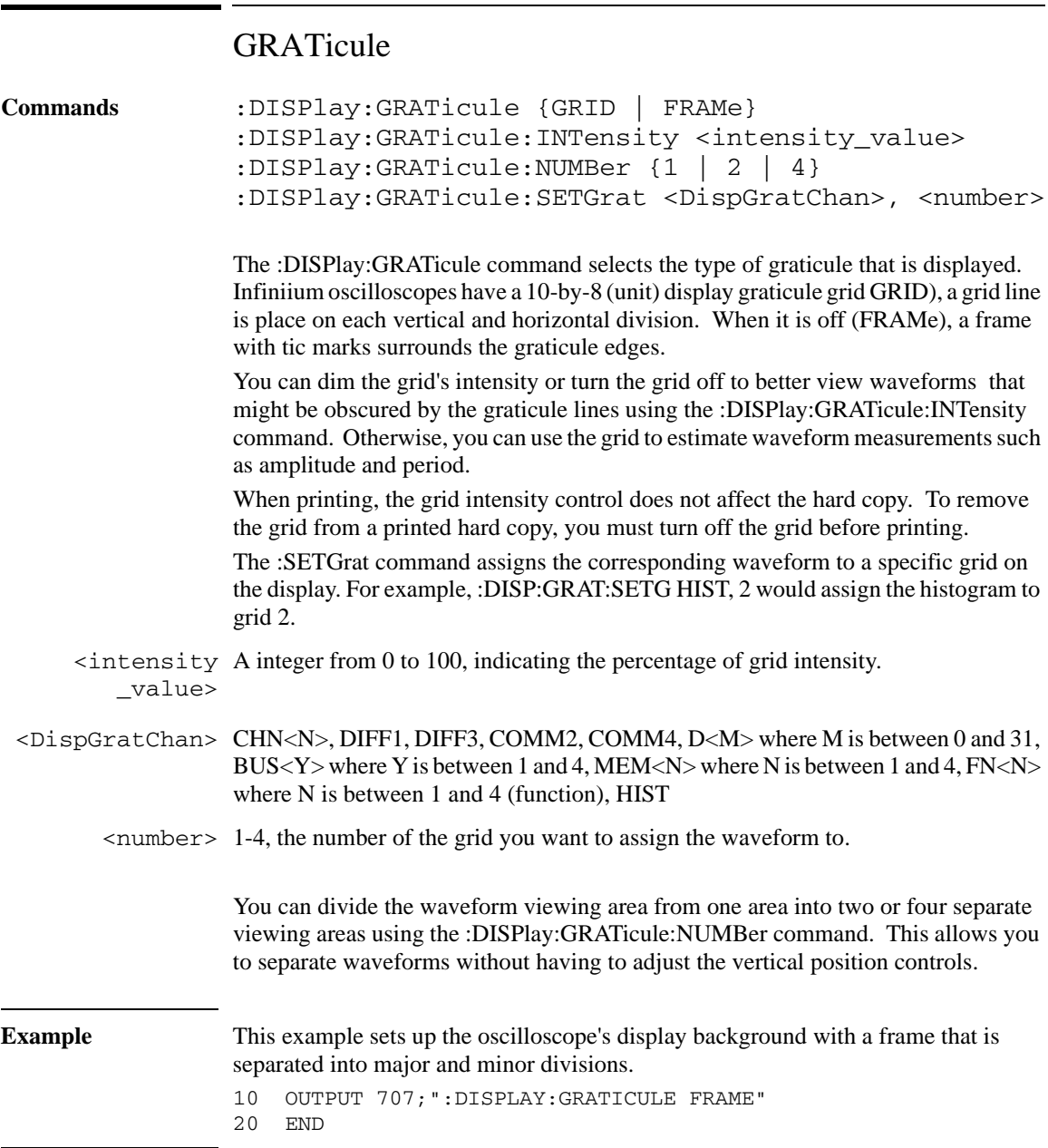

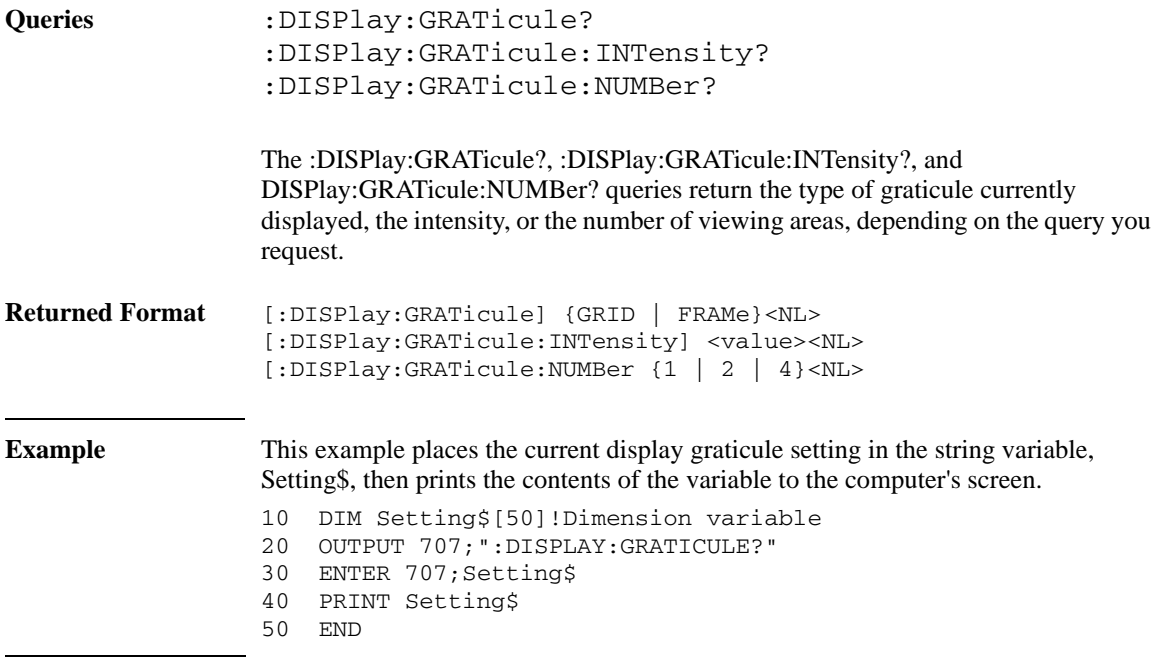

#### **Display Commands LABel**

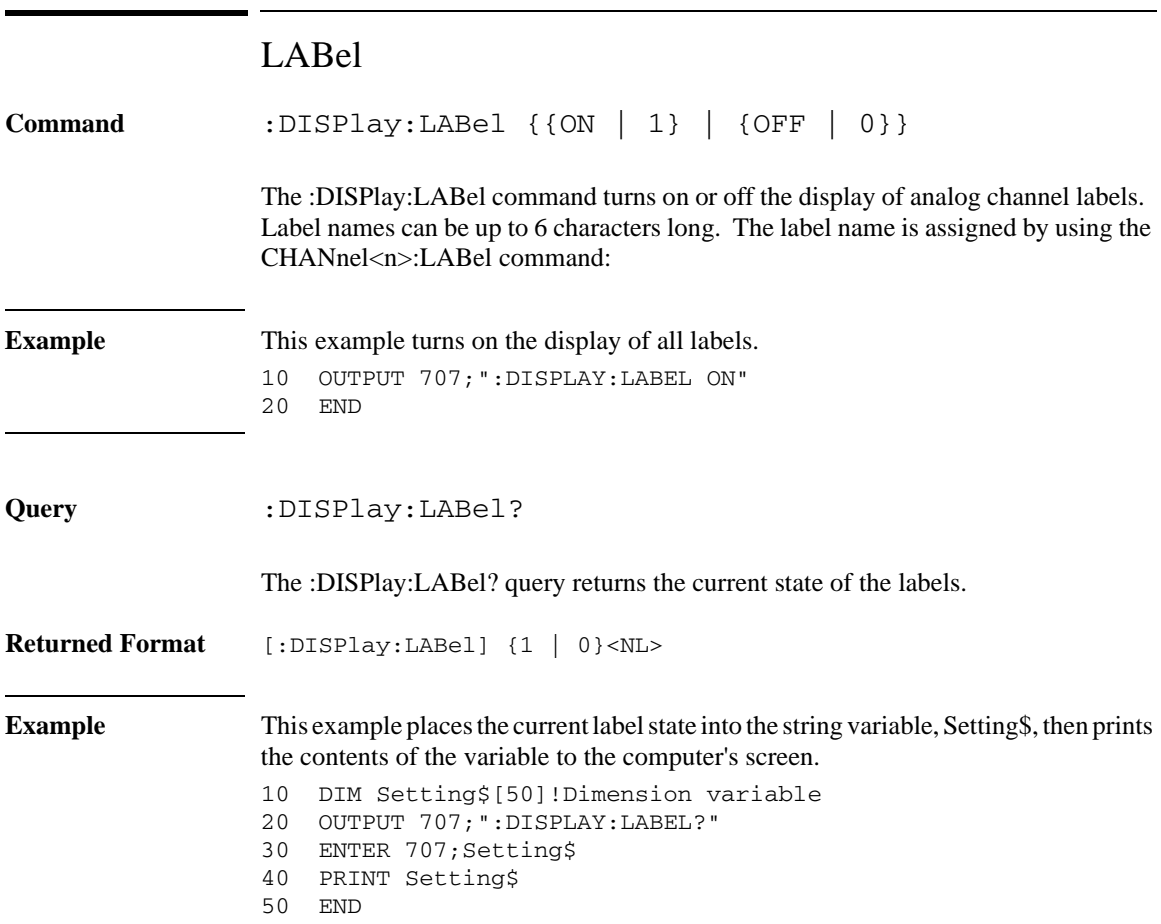

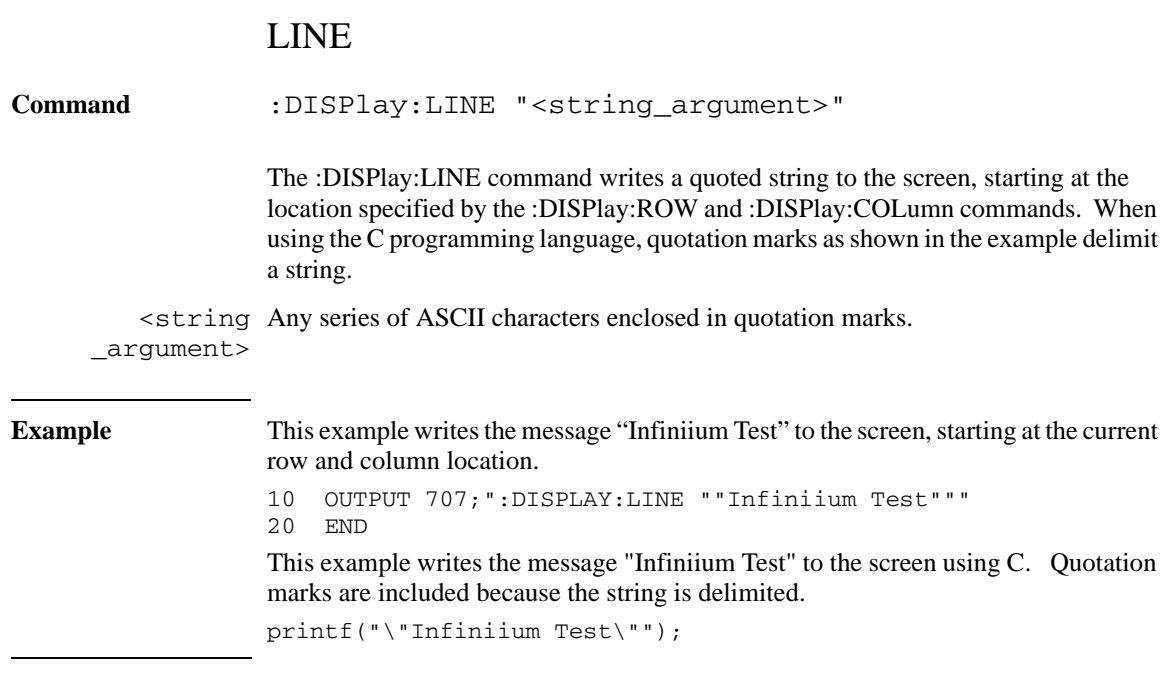

You may write text up to column 94. If the characters in the string do not fill the line, the rest of the line is blanked. If the string is longer than the space available on the current line, the excess characters are discarded.

In any case, the ROW is incremented and the COLumn remains the same. The next :DISPlay:LINE command will write on the next line of the display. After writing the last line in the display area, the ROW is reset to 0.

#### **Display Commands PERSistence**

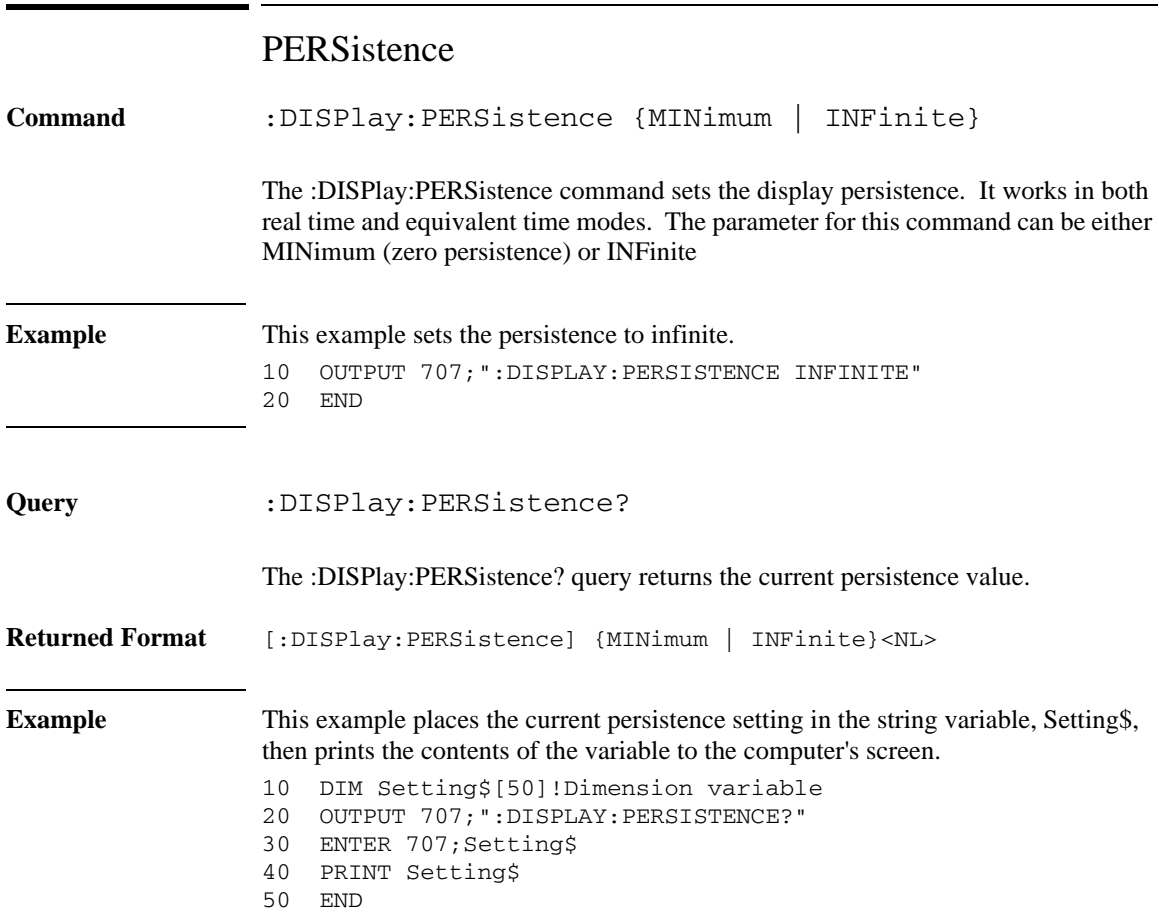

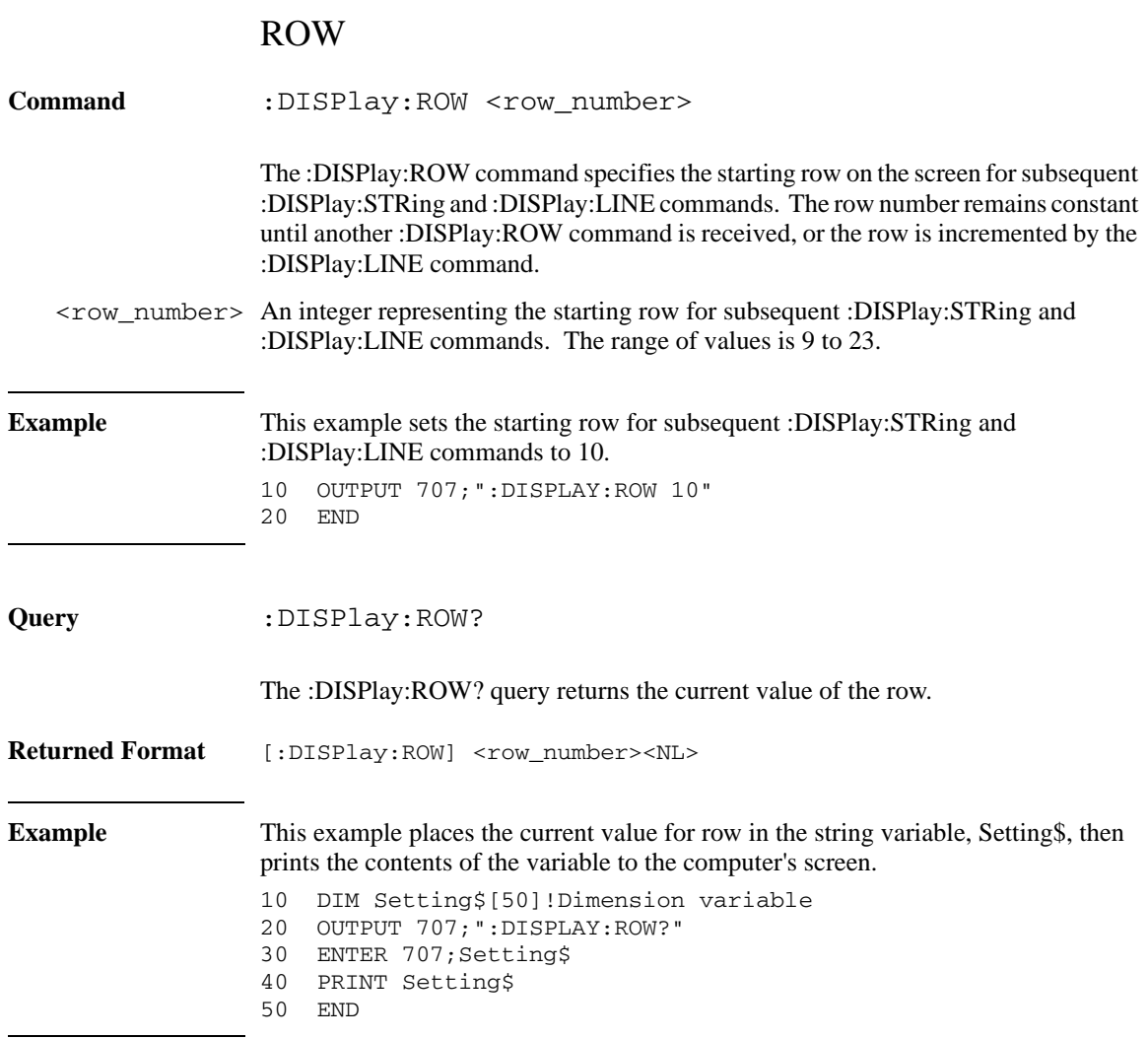

#### **Display Commands SCOLor**

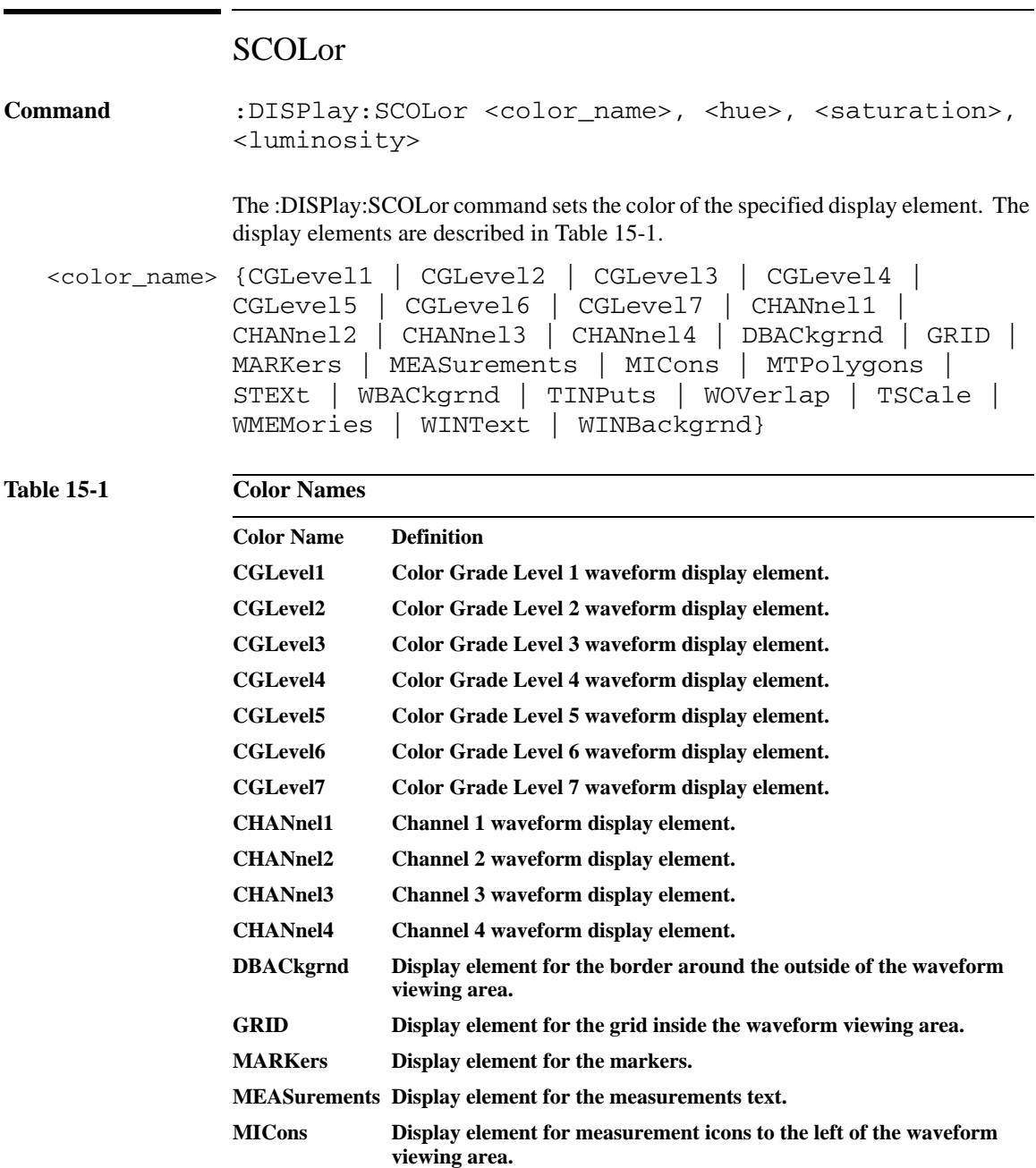

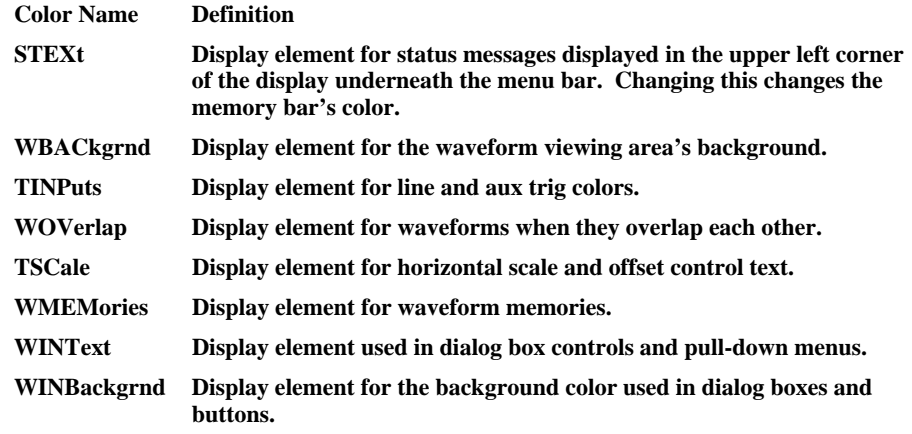

- $\langle$ hue $\rangle$  An integer from 0 to 100. The hue control sets the color of the chosen display element. As hue is increased from 0%, the color changes from red, to yellow, to green, to blue, to purple, then back to red again at 100% hue. For color examples, see the sample color settings table in the Infiniium Oscilloscope online help file. Pure red is 100%, pure blue is 67%, and pure green is 33%.
- $\epsilon$ saturation> An integer from 0 to 100. The saturation control sets the color purity of the chosen display element. The saturation of a color is the purity of a color, or the absence of white. A 100% saturated color has no white component. A 0% saturated color is pure white.
- $\langle$ luminosity> An integer from 0 to 100. The luminosity control sets the color brightness of the chosen display element. A 100% luminosity is the maximum color brightness. A 0% luminosity is pure black.

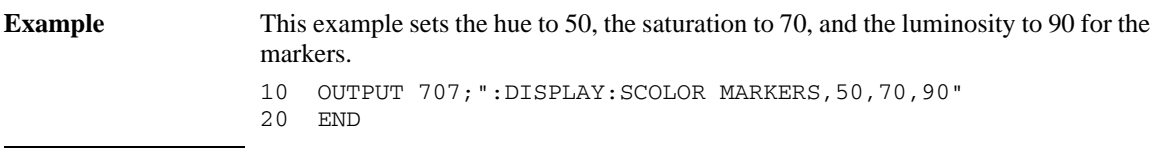

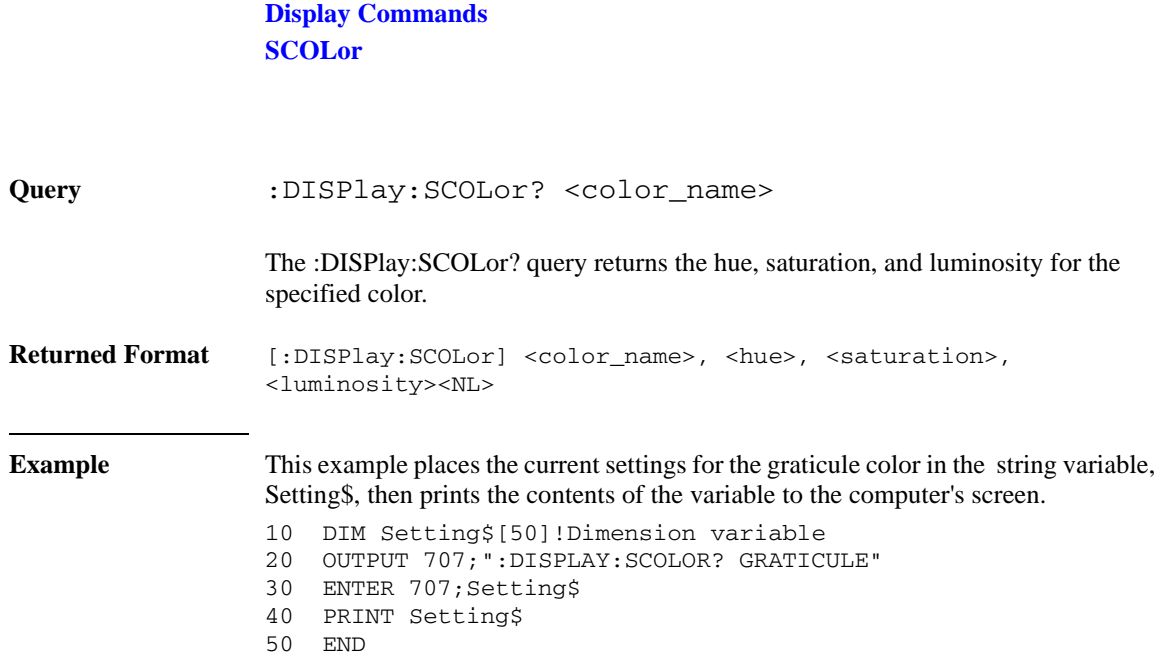

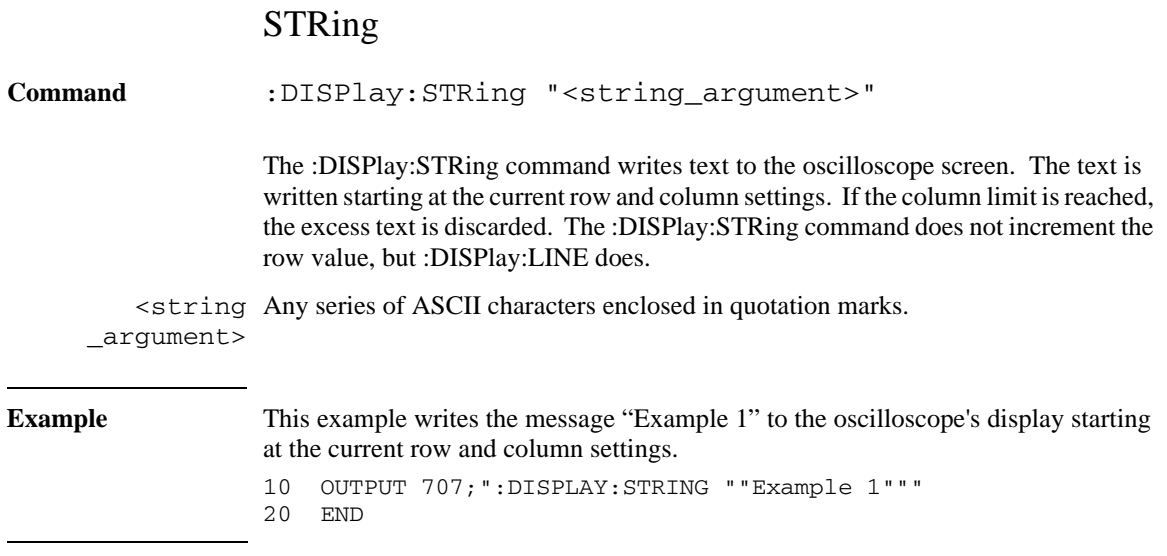

#### **Display Commands TAB**

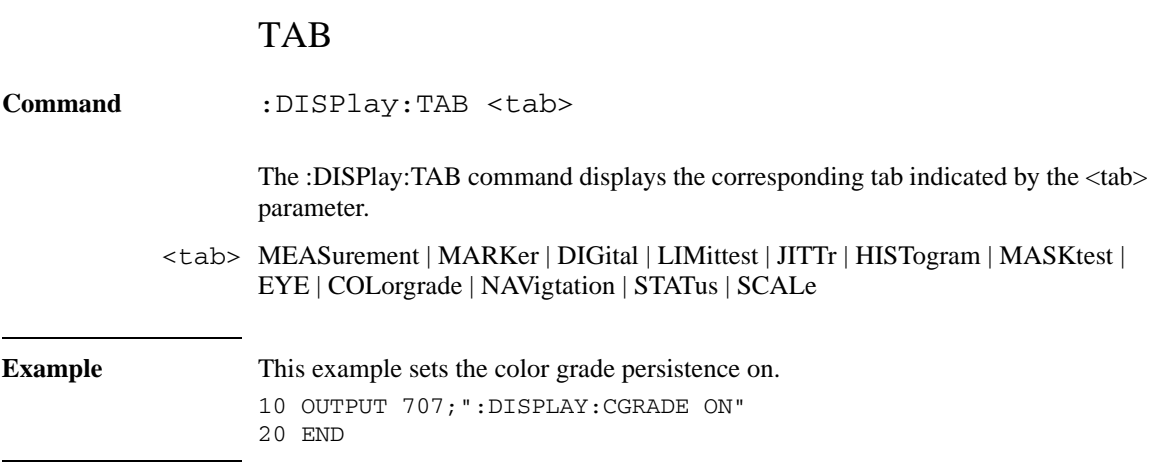

## **TEXT**

**Command** :DISPlay:TEXT BLANk The :DISPlay:TEXT command blanks the user text area of the screen. **Example** This example blanks the user text area of the oscilloscope's screen. 10 OUTPUT 707;":DISPLAY:TEXT BLANK" 20 END

**Display Commands TEXT**

16

Function Commands

# Function Commands

The FUNCtion subsystem defines functions 1 - 4. The operands of these functions can be any of the installed channels in the oscilloscope, waveform memories 1 - 4, functions 1 - 4, differential channels 1 or 2, common mode channels 1 or 2, or a constant. These FUNCtion commands and queries are implemented in the Infiniium Oscilloscopes:

- FUNCtion<N>?
- ABSolute
- ADD
- AVERage
- COMMonmode
- DIFF (Differentiate)
- DISPlay
- DIVide
- FFT:FREQuency
- FFT:RESolution?
- FFT:WINDow
- FFTMagnitude
- FFTPhase
- HIGHpass
- HORizontal
- HORizontal: POSition
- HORizontal:RANGe
- You can control the vertical scaling and offset functions remotely using the RANGe and OFFSet commands in this subsystem. You can obtain the horizontal scaling and position values of the functions using the :HORizontal:RANge? and :HORizontal:POSition? queries in this subsystem.

If a channel is not on but is used as an operand, that channel will acquire waveform data.

If the operand waveforms have different memory depths, the function uses the shorter of the two.

- INTegrate
- LOWPass
- MAGNify
- MAXimum
- MINimum
- MULTiply
- OFFSet
- RANGe
- SMOoth
- SQRT
- SQUare
- SUBTract
- VERSus
- VERTical
- VERTical:OFFset
- VERTical:RANGe
- INVert
	-
- 
- 
- 
- 
- 
- 
- 
- 
- 
- 
- 

If the two operands have the same time scales, the resulting function has the same time scale. If the operands have different time scales, the resulting function has no valid time scale. This is because operations are performed based on the displayed waveform data position, and the time relationship of the data records cannot be considered. When the time scale is not valid, delta time pulse parameter measurements have no meaning, and the unknown result indicator is displayed on the screen.

Constant operands take on the same time scale as the associated waveform operand.

#### **Function Commands FUNCtion<N>?**

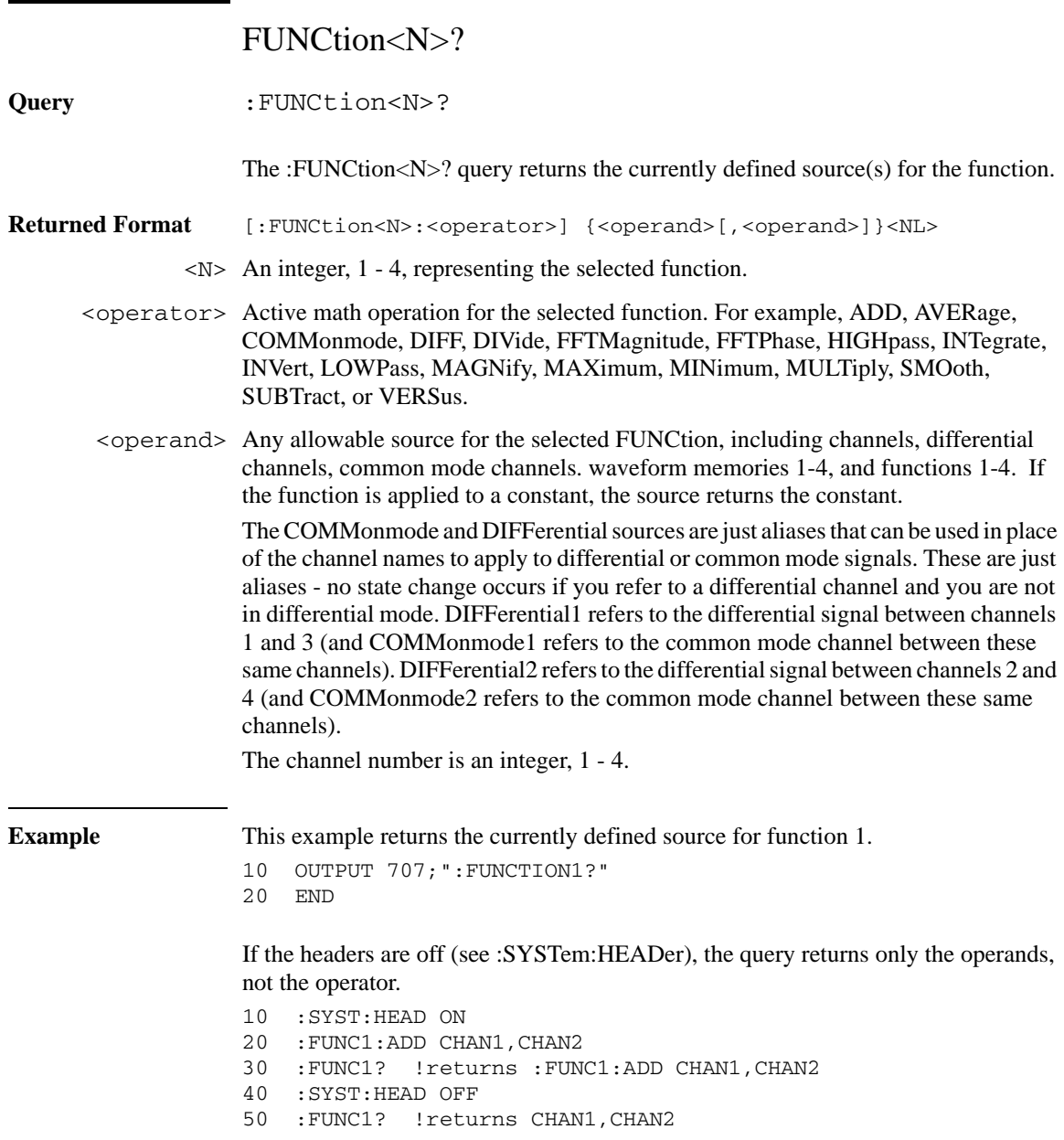

## ABSolute

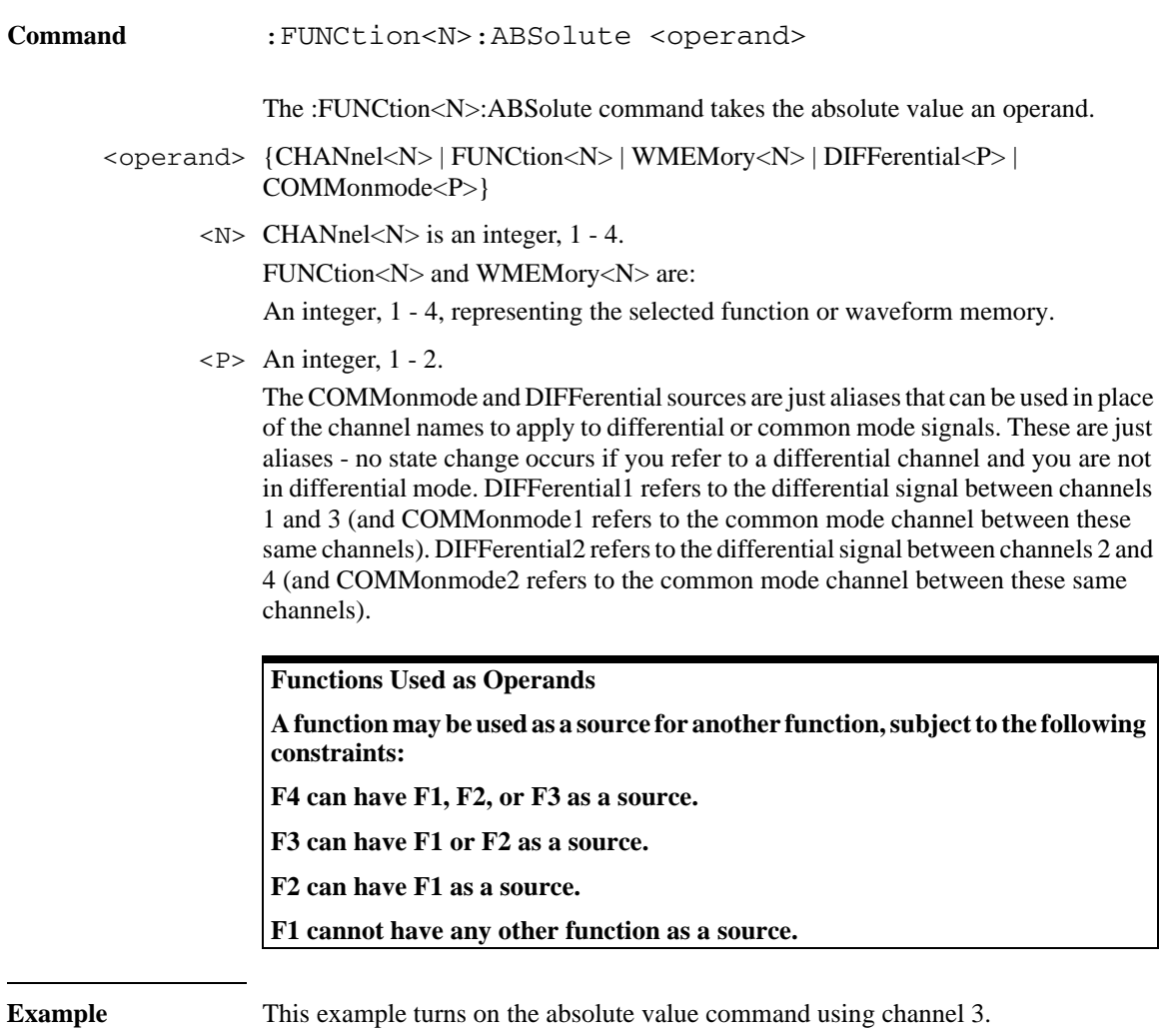

10 OUTPUT 707;"MEASURE:ABSOLUTE CHANNEL3" 20 END

#### **Function Commands ADD**

### ADD

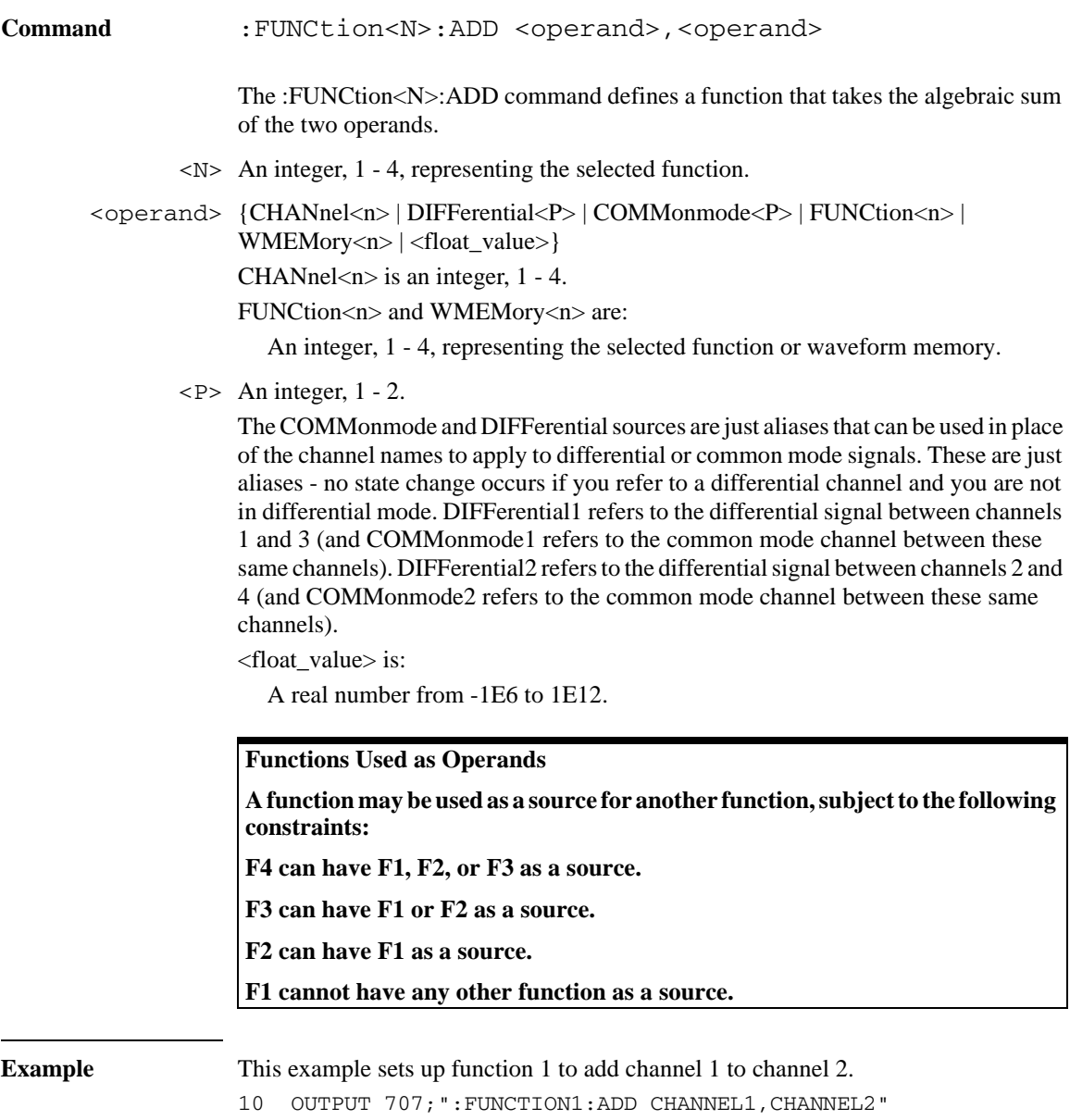

20 END

# AVERage

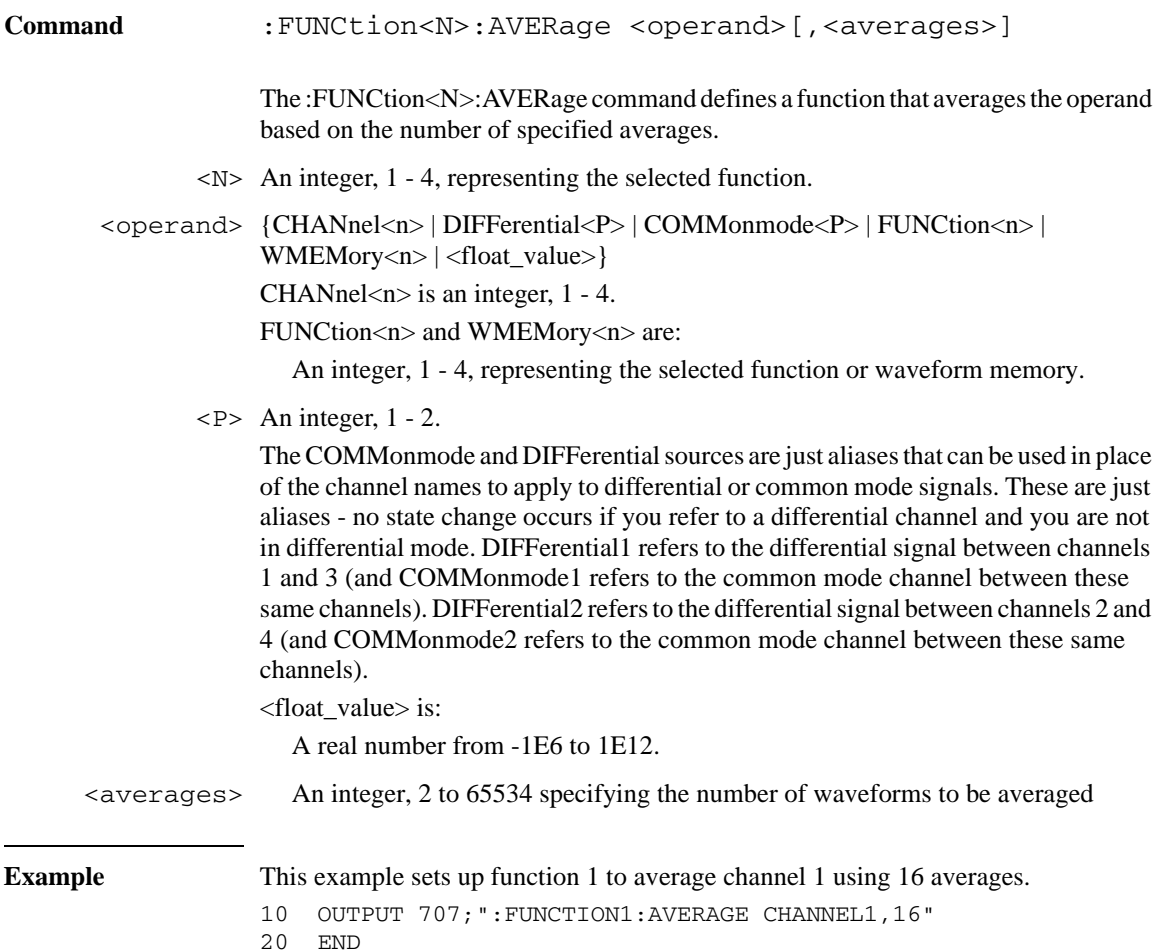

**Function Commands AVERage**

**Functions Used as Operands**

**A function may be used as a source for another function, subject to the following constraints:**

**F4 can have F1, F2, or F3 as a source.**

**F3 can have F1 or F2 as a source.**

**F2 can have F1 as a source.**

**F1 cannot have any other function as a source.**

### COMMonmode

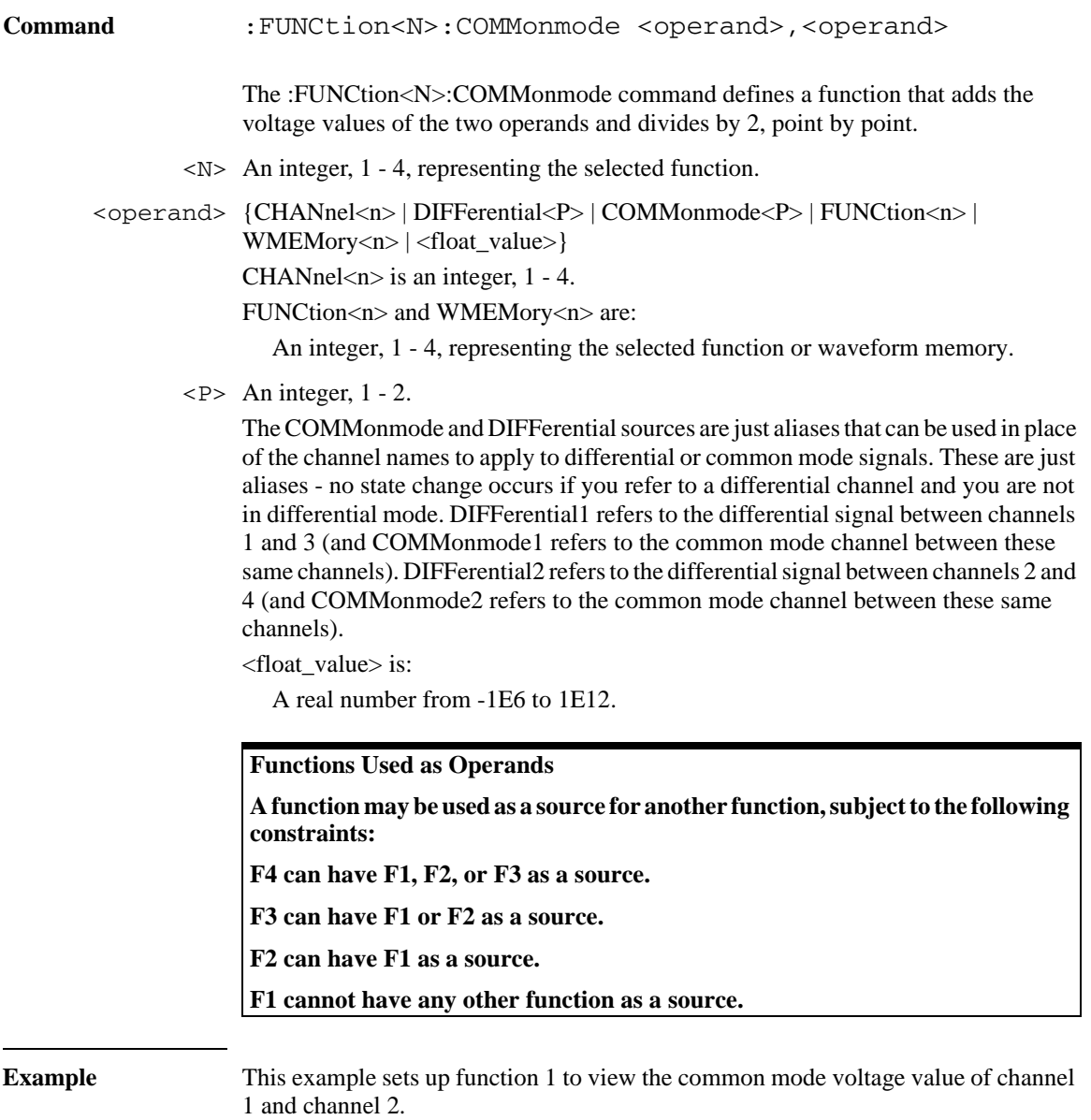

10 OUTPUT 707;":FUNCTION1:COMMONMODE CHANNEL1,CHANNEL2"

20 END

#### **Function Commands DIFF (Differentiate)**

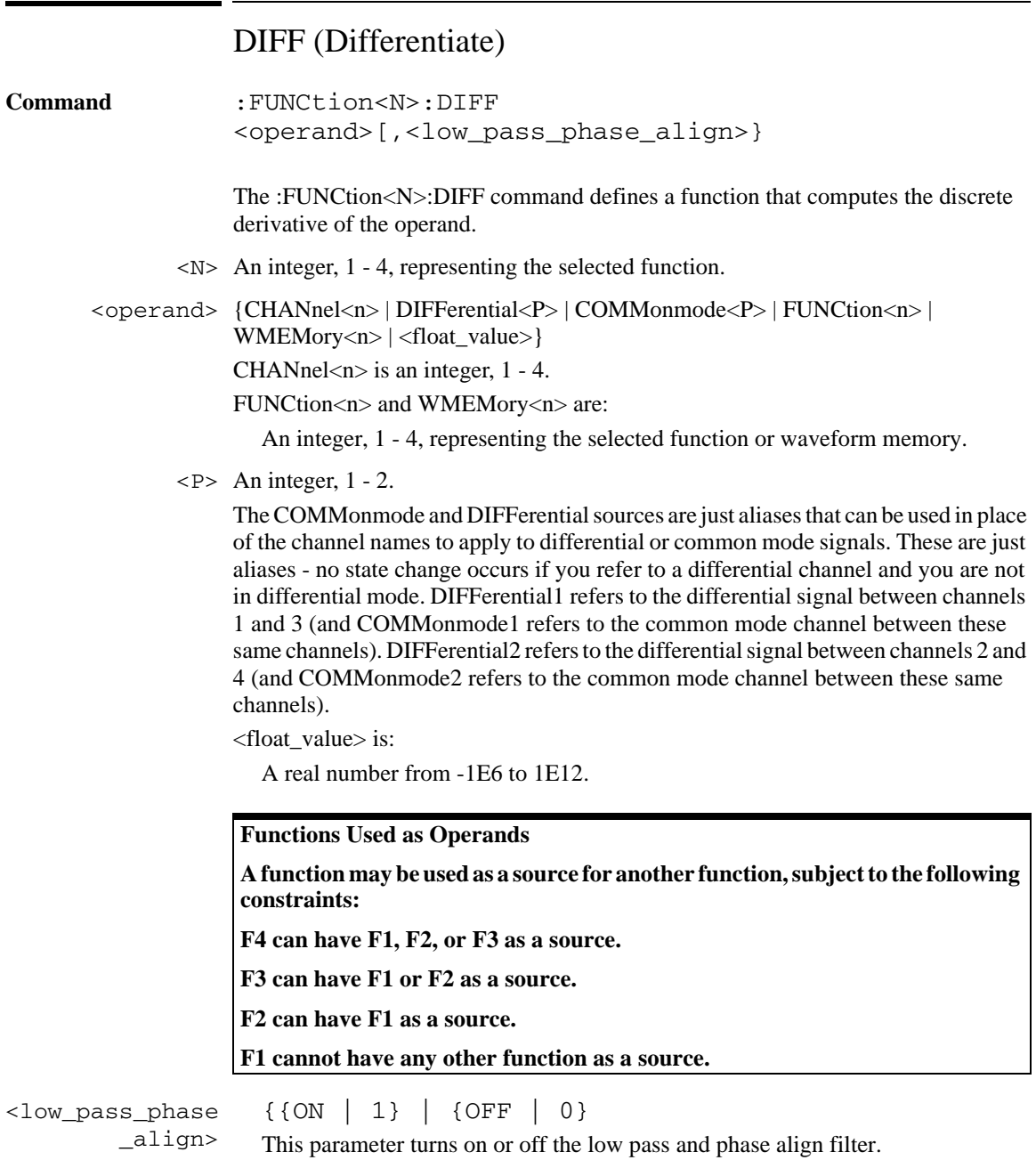

**Example** This example sets up function 2 to take the discrete derivative of the waveform on channel 2. 10 OUTPUT 707; ":FUNCTION2: DIFF CHANNEL2"<br>20 END  $\mbox{END}$ 

#### **Function Commands DISPlay**

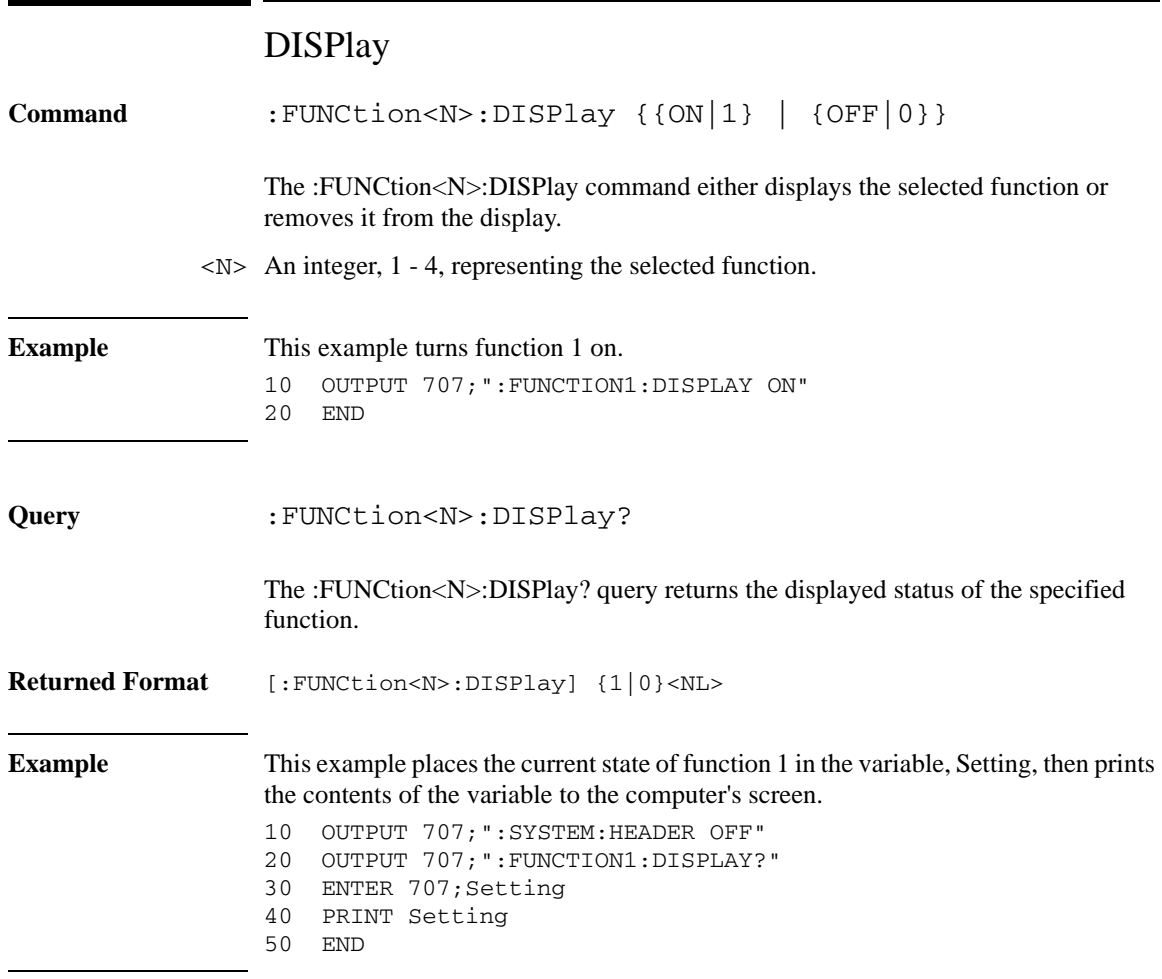

### DIVide

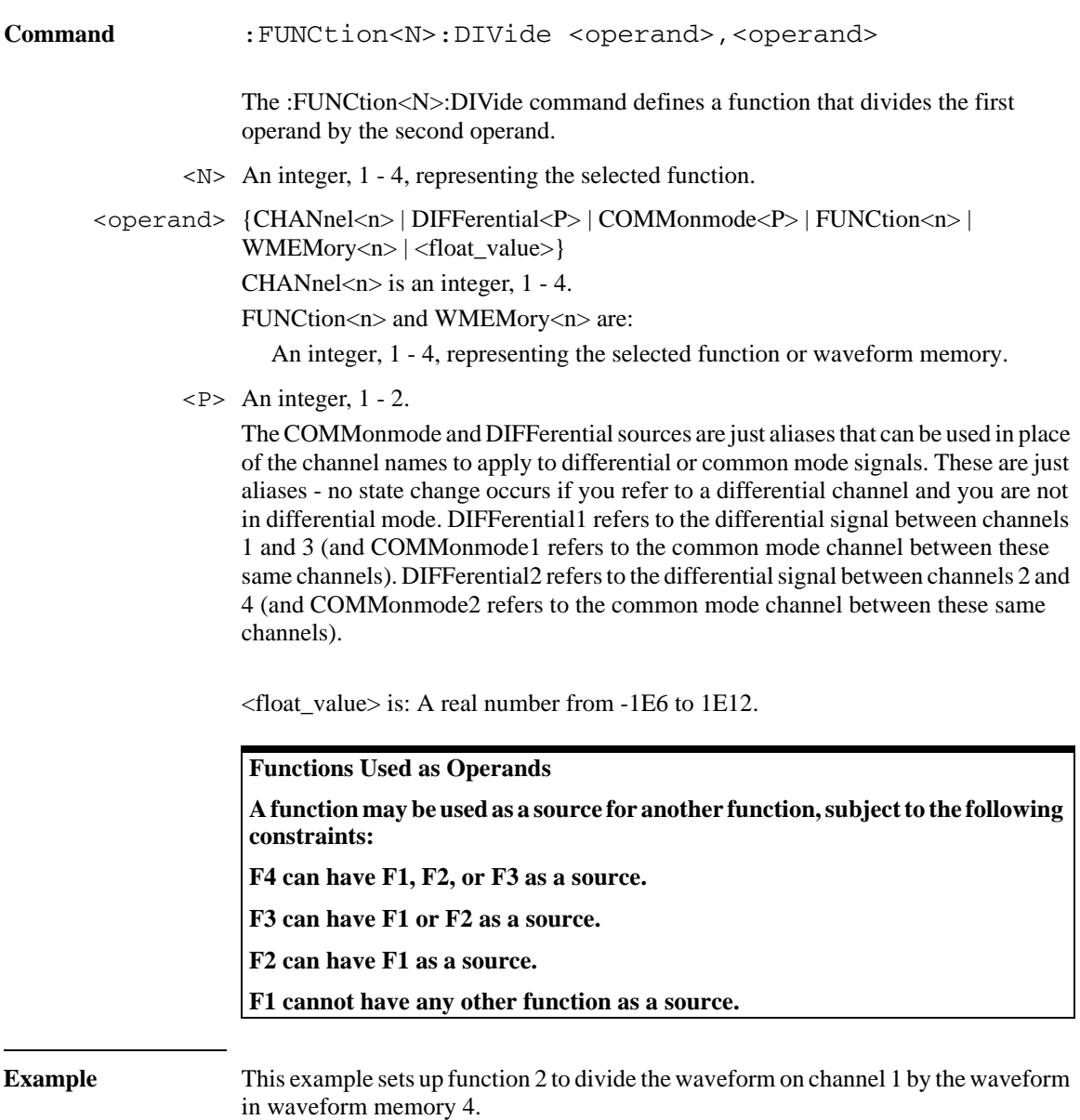

10 OUTPUT 707;":FUNCTION2:DIVIDE CHANNEL1,WMEMORY4"

20 END

#### **Function Commands FFT:FREQuency**

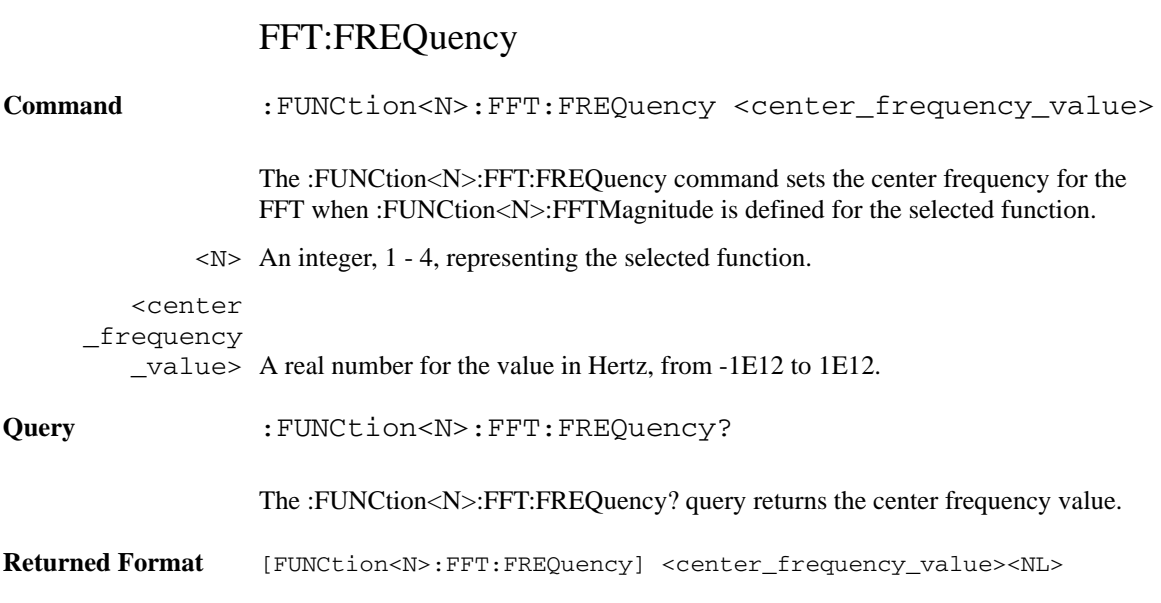

### FFT:REFerence

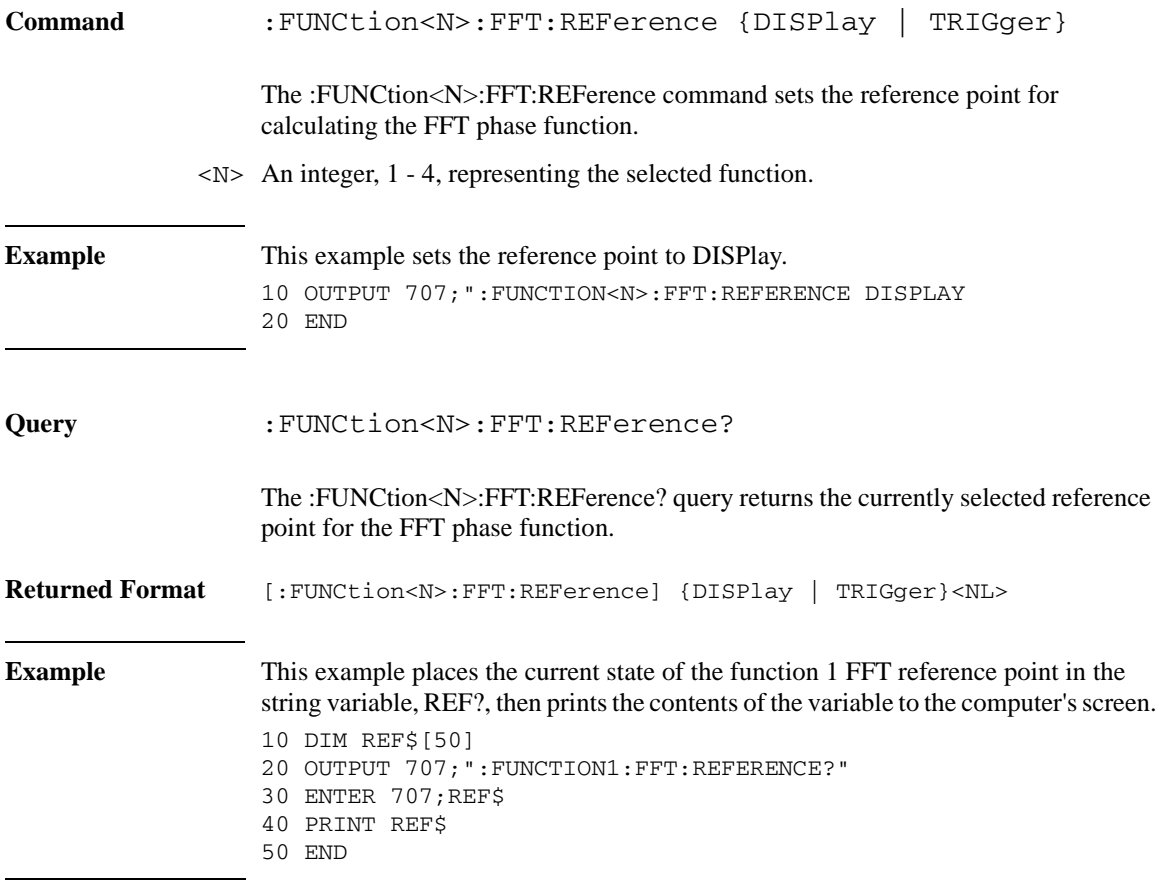

#### **Function Commands FFT:RESolution?**

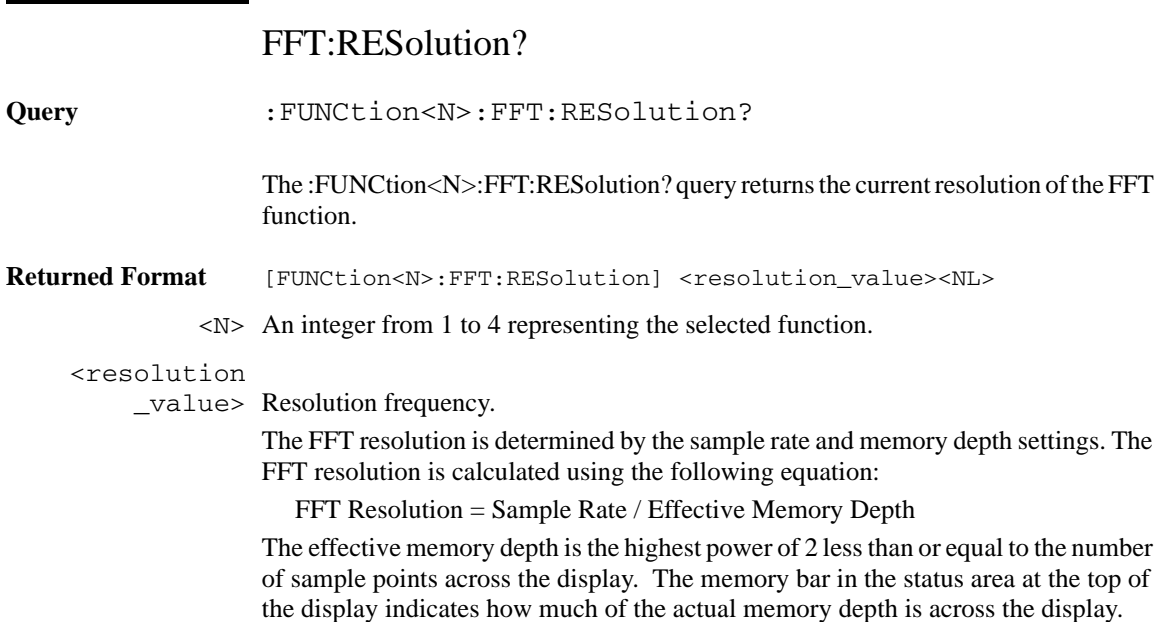

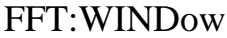

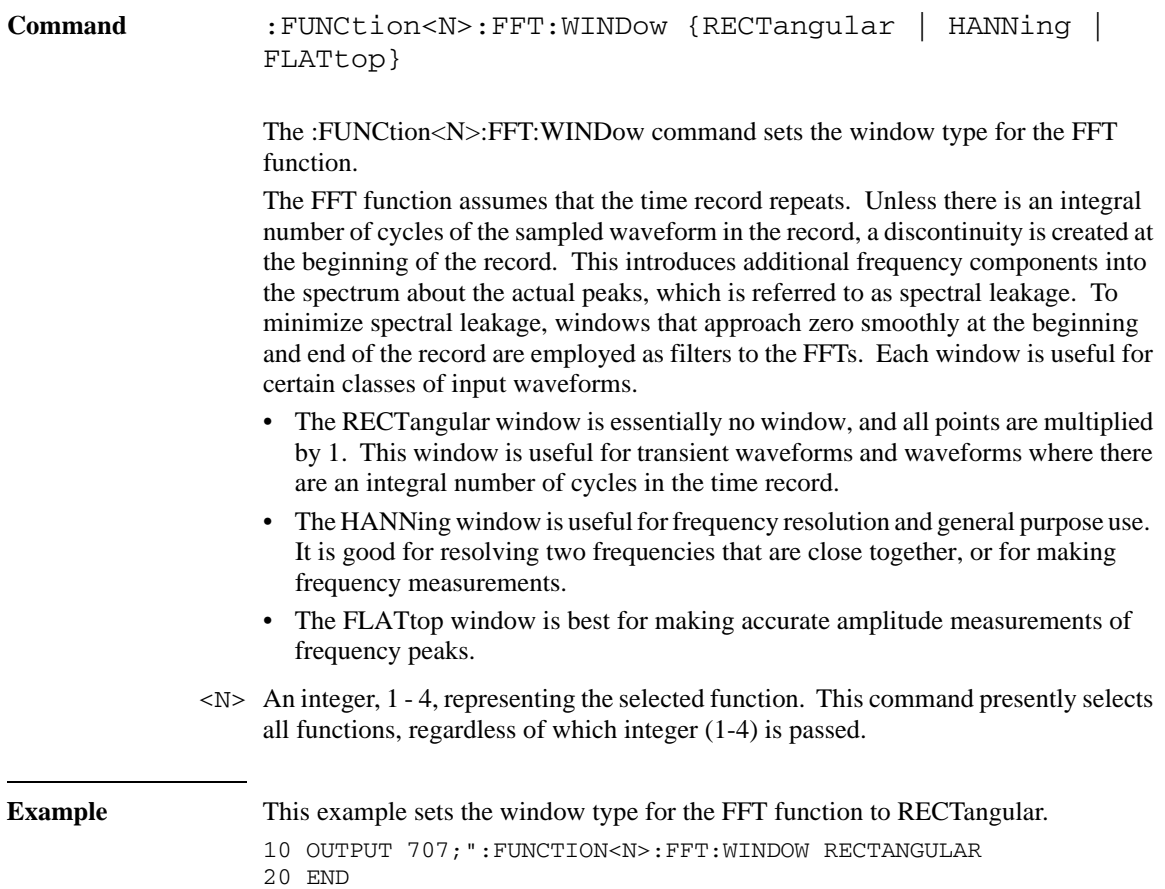

#### **Function Commands FFT:WINDow**

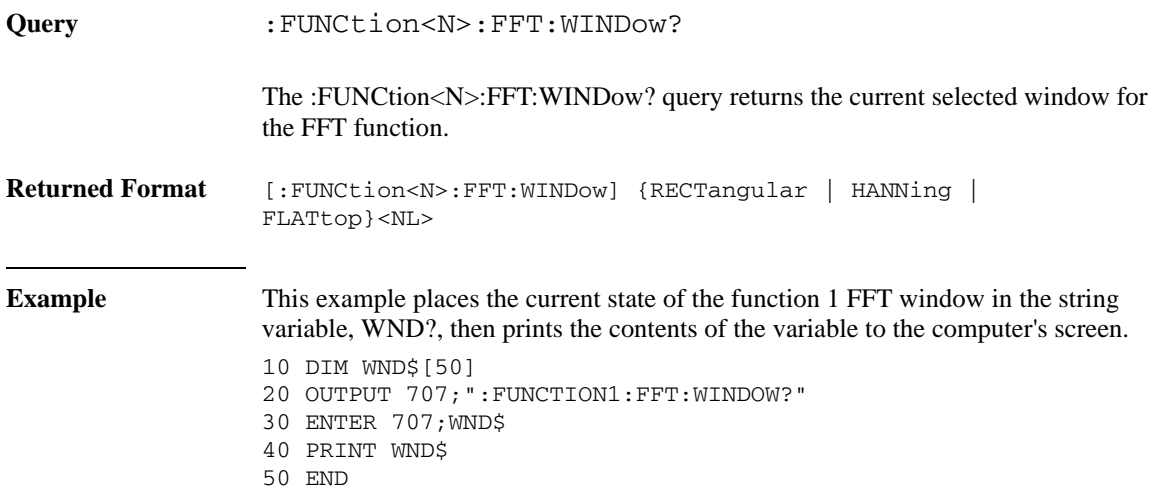
## FFTMagnitude

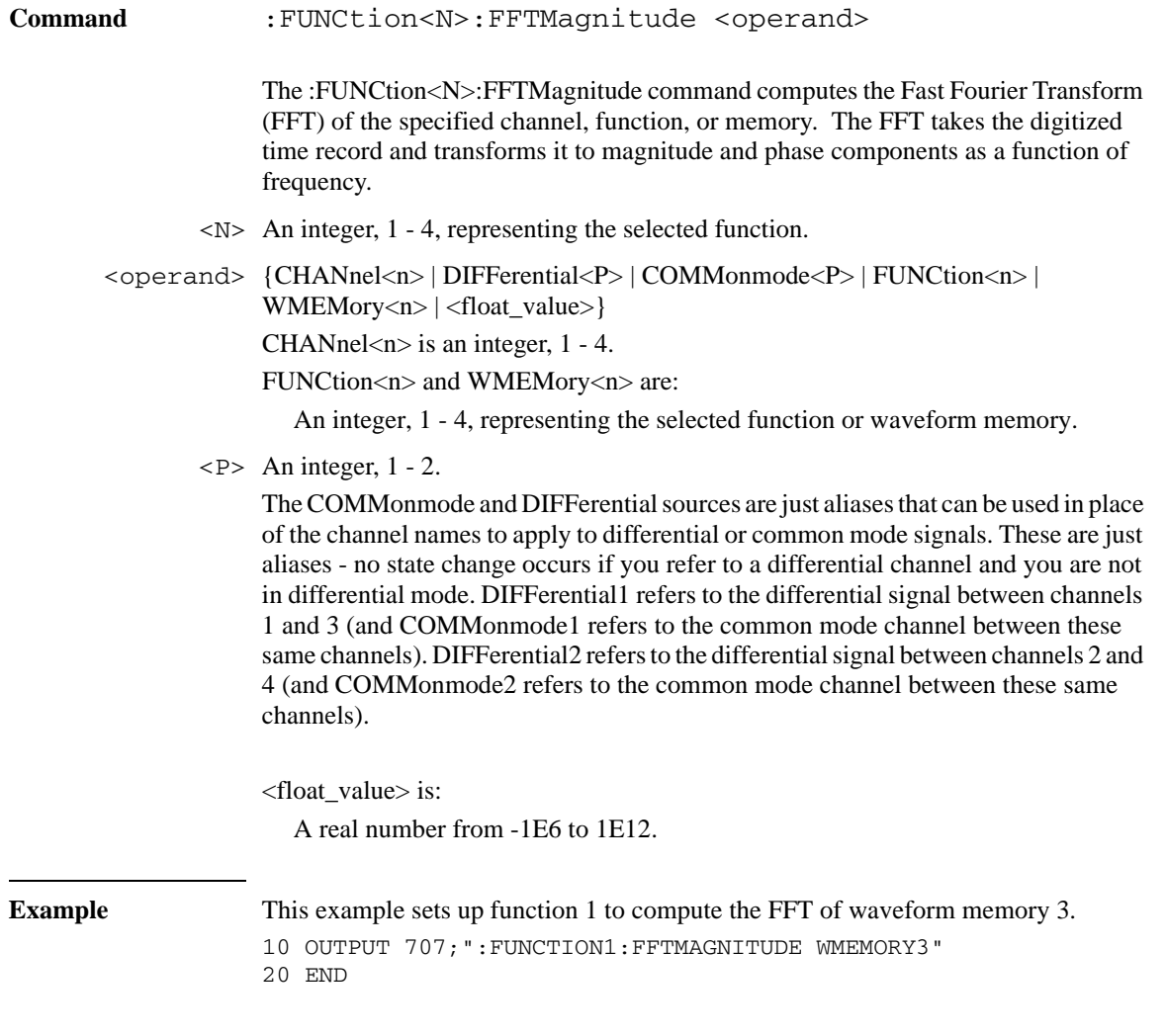

**Function Commands FFTMagnitude**

**Functions Used as Operands**

**A function may be used as a source for another function, subject to the following constraints:**

**F4 can have F1, F2, or F3 as a source.**

**F3 can have F1 or F2 as a source.**

**F2 can have F1 as a source.**

## FFTPhase

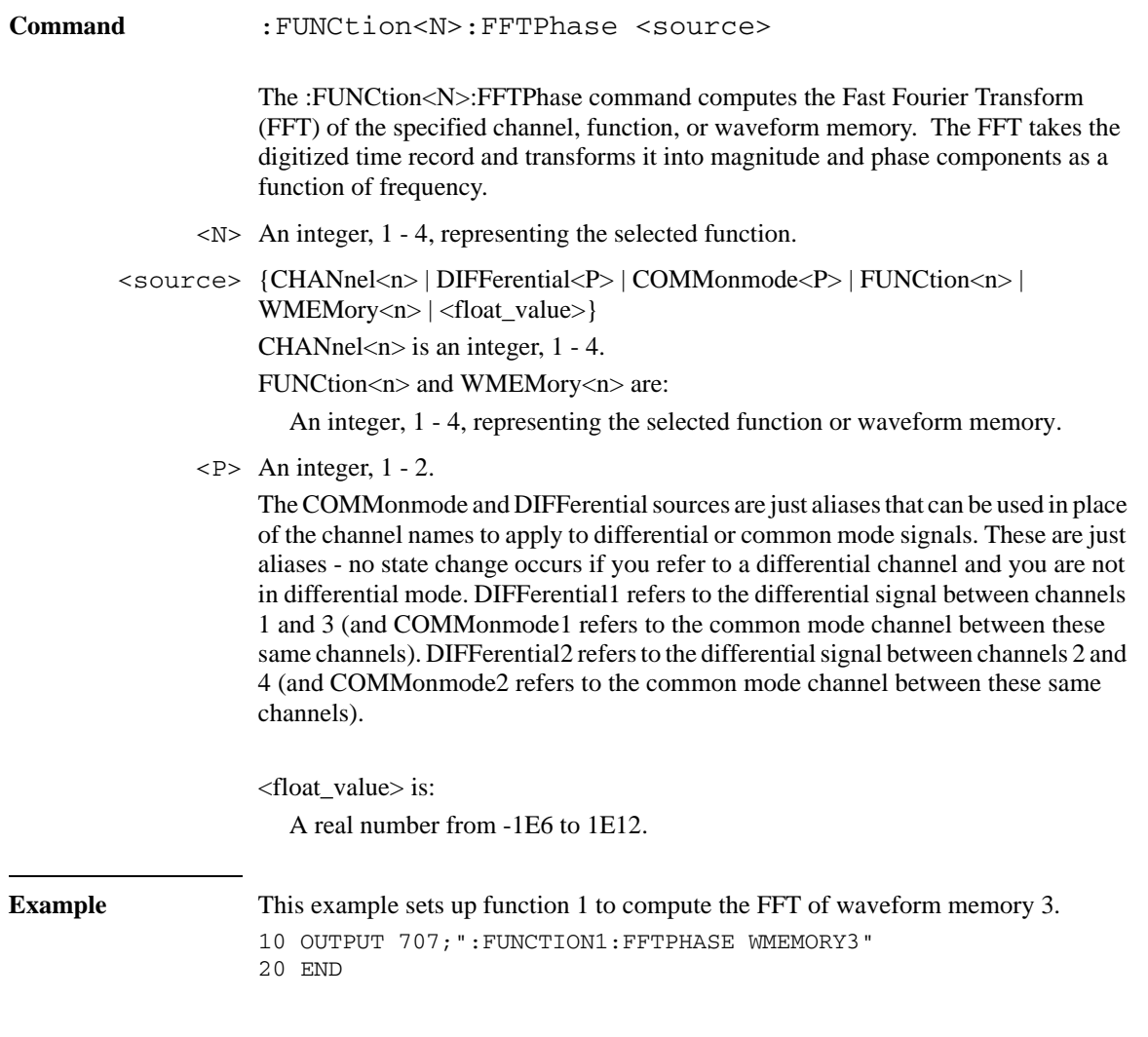

**Function Commands FFTPhase**

**Functions Used as Operands**

**A function may be used as a source for another function, subject to the following constraints:**

**F4 can have F1, F2, or F3 as a source.**

**F3 can have F1 or F2 as a source.**

**F2 can have F1 as a source.**

## HIGHpass

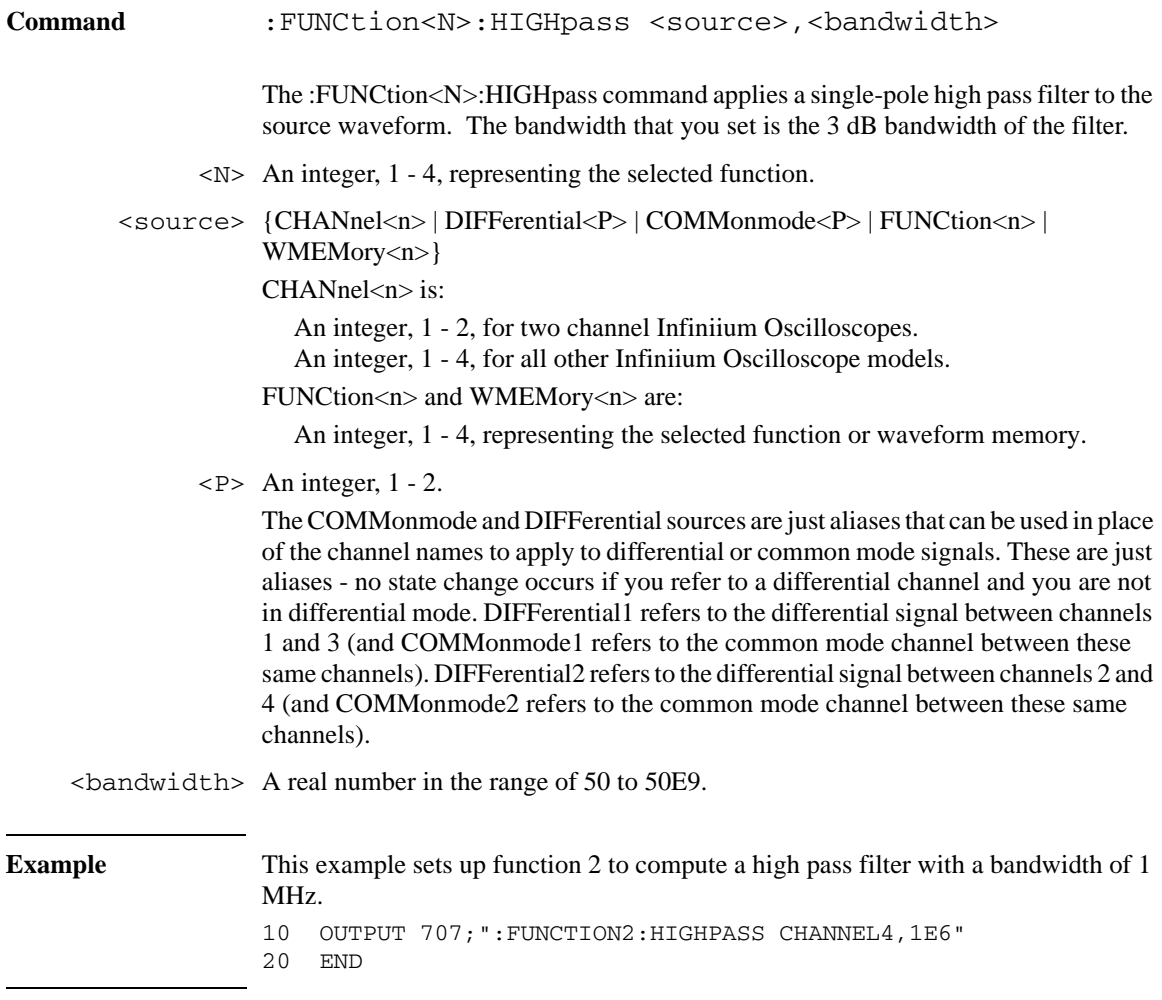

#### **Function Commands HORizontal**

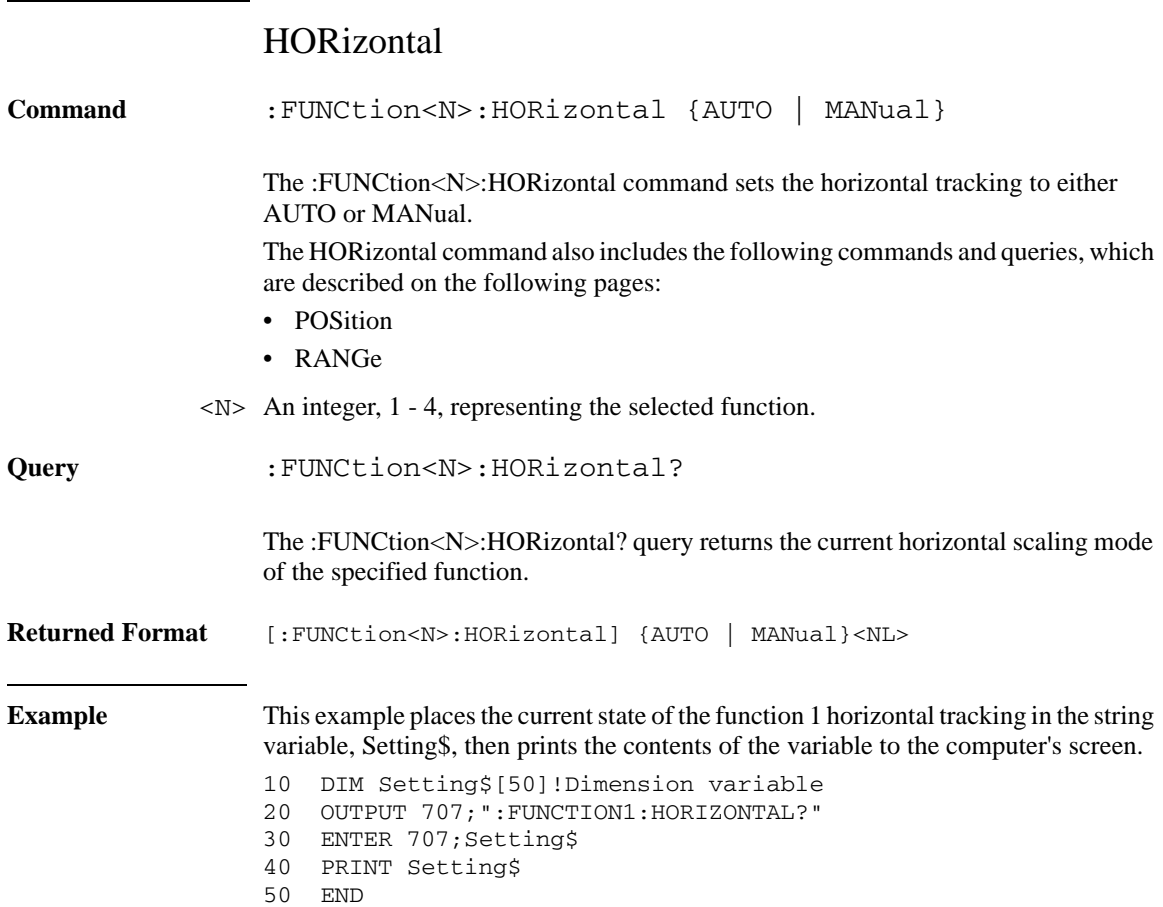

## HORizontal:POSition

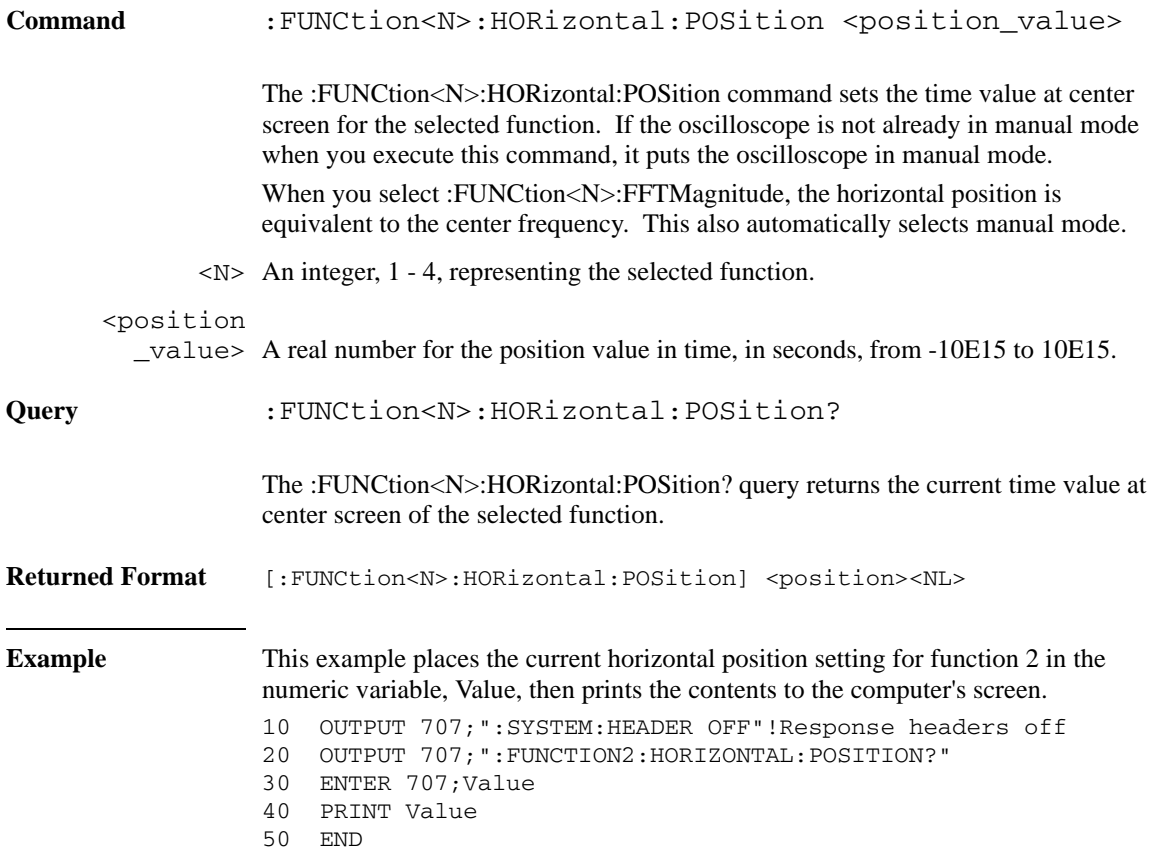

#### **Function Commands HORizontal:RANGe**

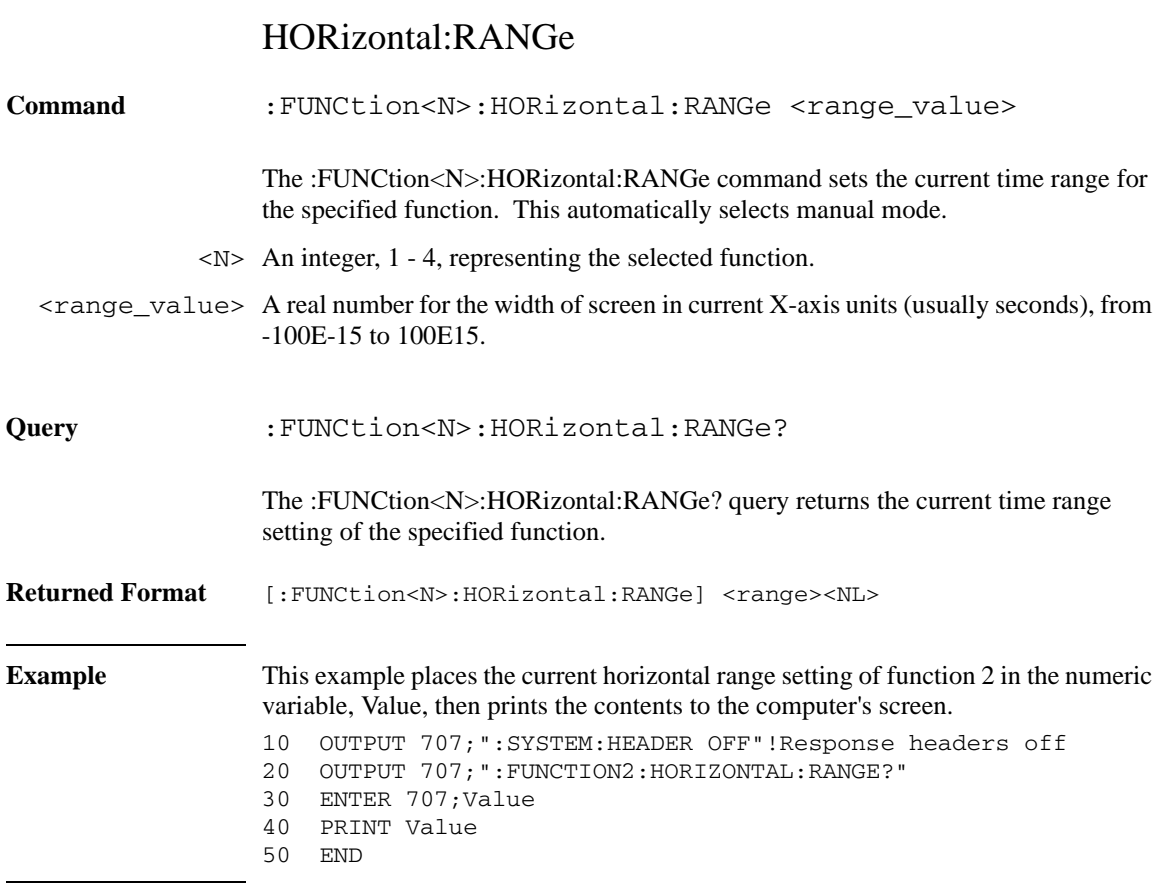

## INTegrate

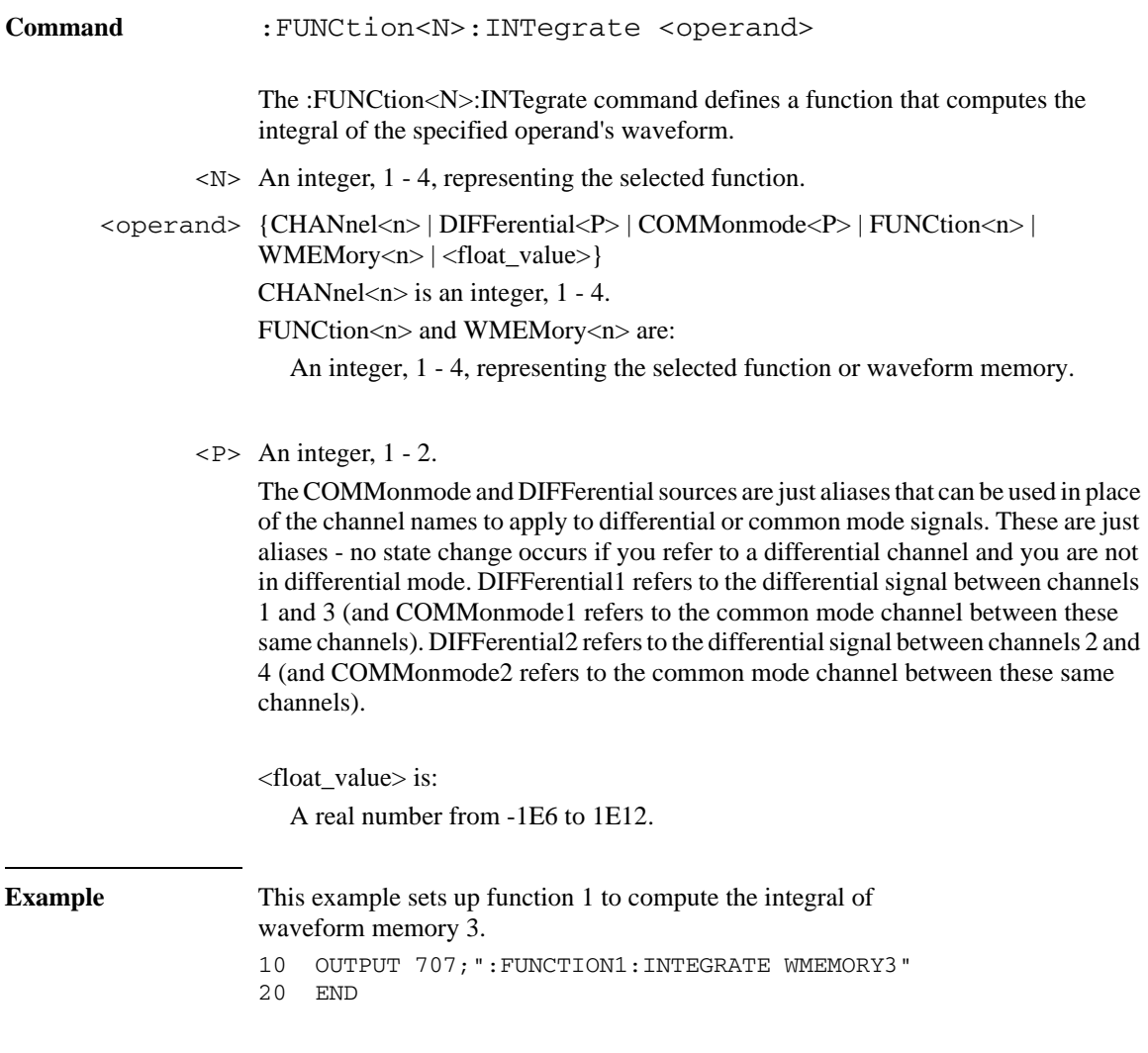

**Function Commands INTegrate**

**Functions Used as Operands**

**A function may be used as a source for another function, subject to the following constraints:**

**F4 can have F1, F2, or F3 as a source.**

**F3 can have F1 or F2 as a source.**

**F2 can have F1 as a source.**

## INVert

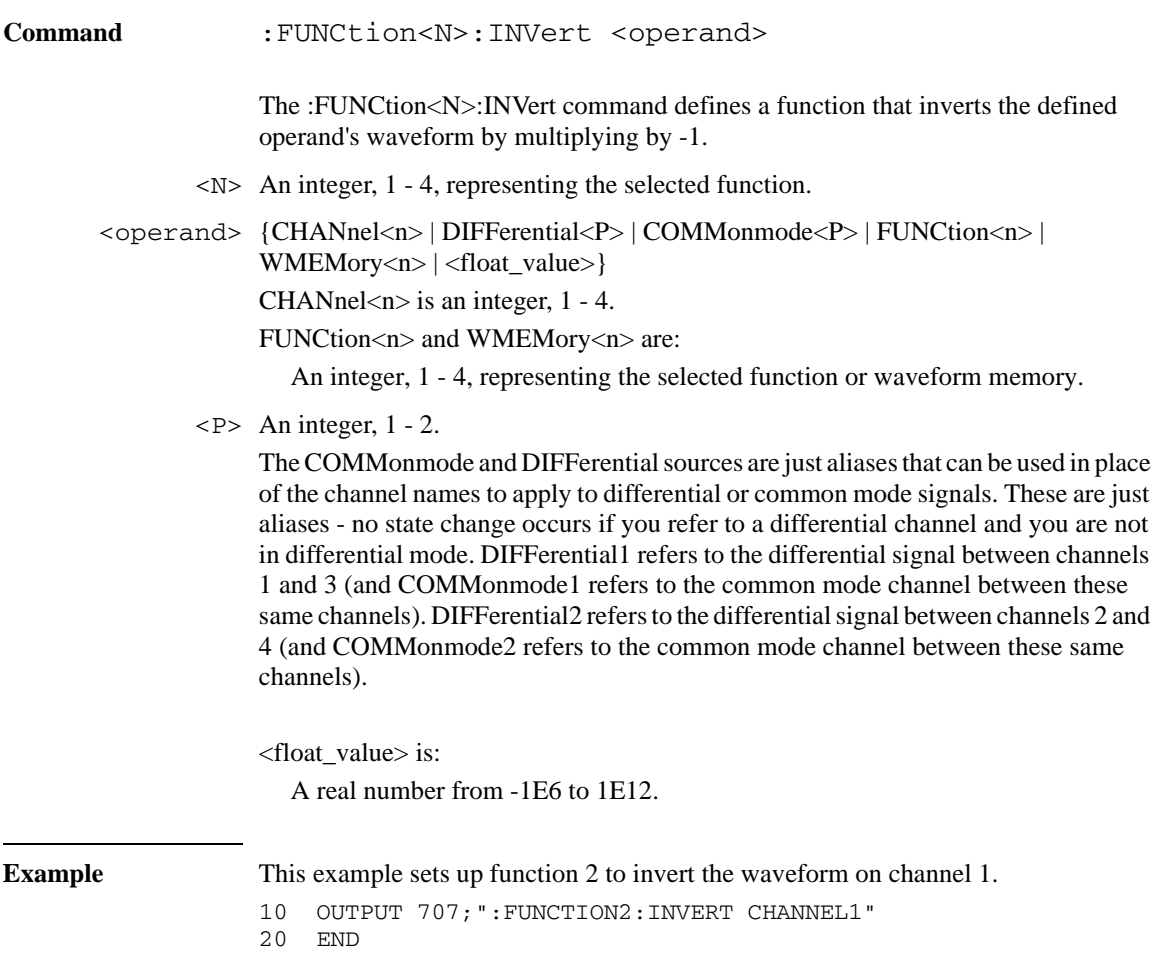

**Function Commands INVert**

**Functions Used as Operands**

**A function may be used as a source for another function, subject to the following constraints:**

**F4 can have F1, F2, or F3 as a source.**

**F3 can have F1 or F2 as a source.**

**F2 can have F1 as a source.**

### LOWPass

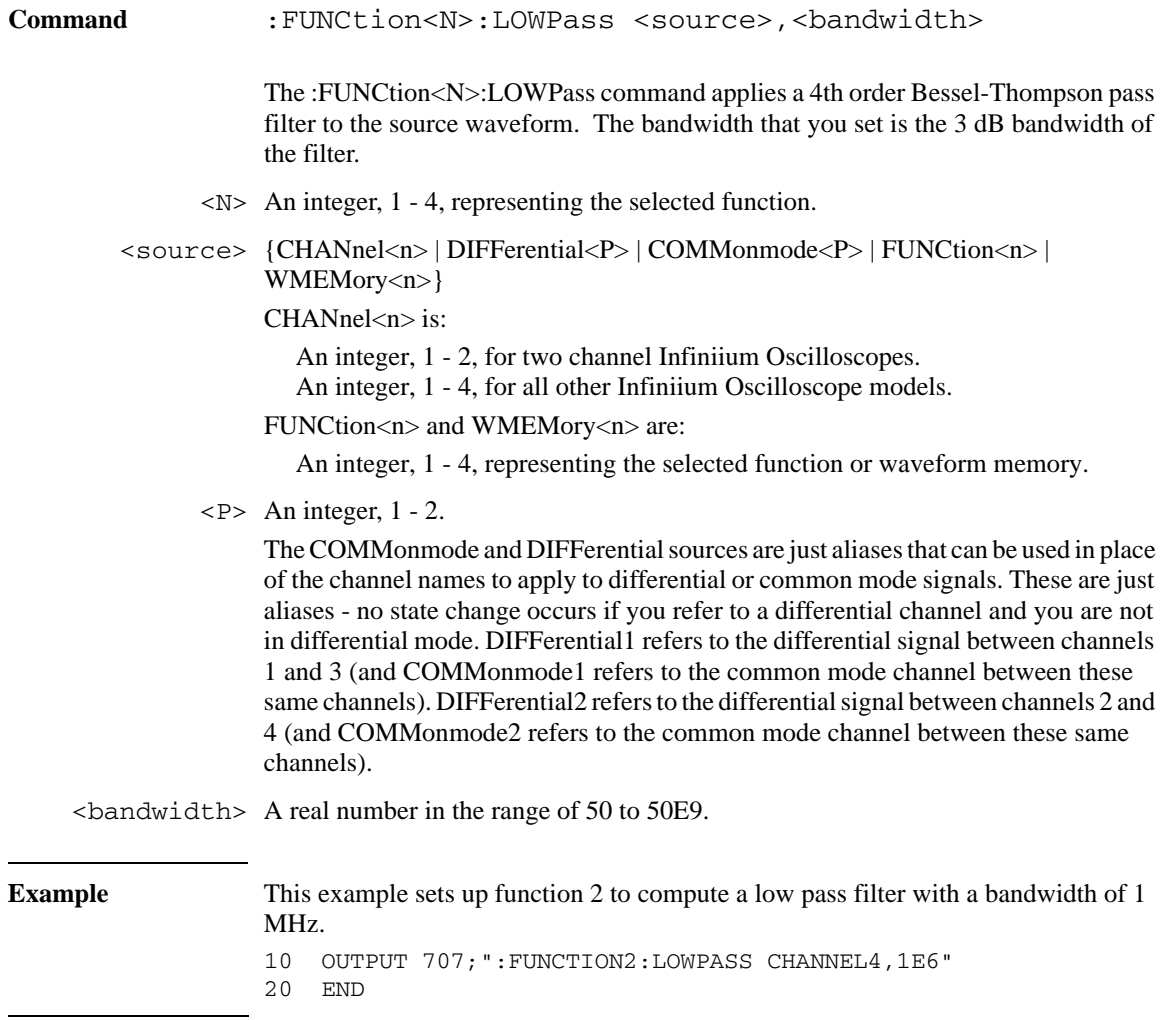

#### **Function Commands MAGNify**

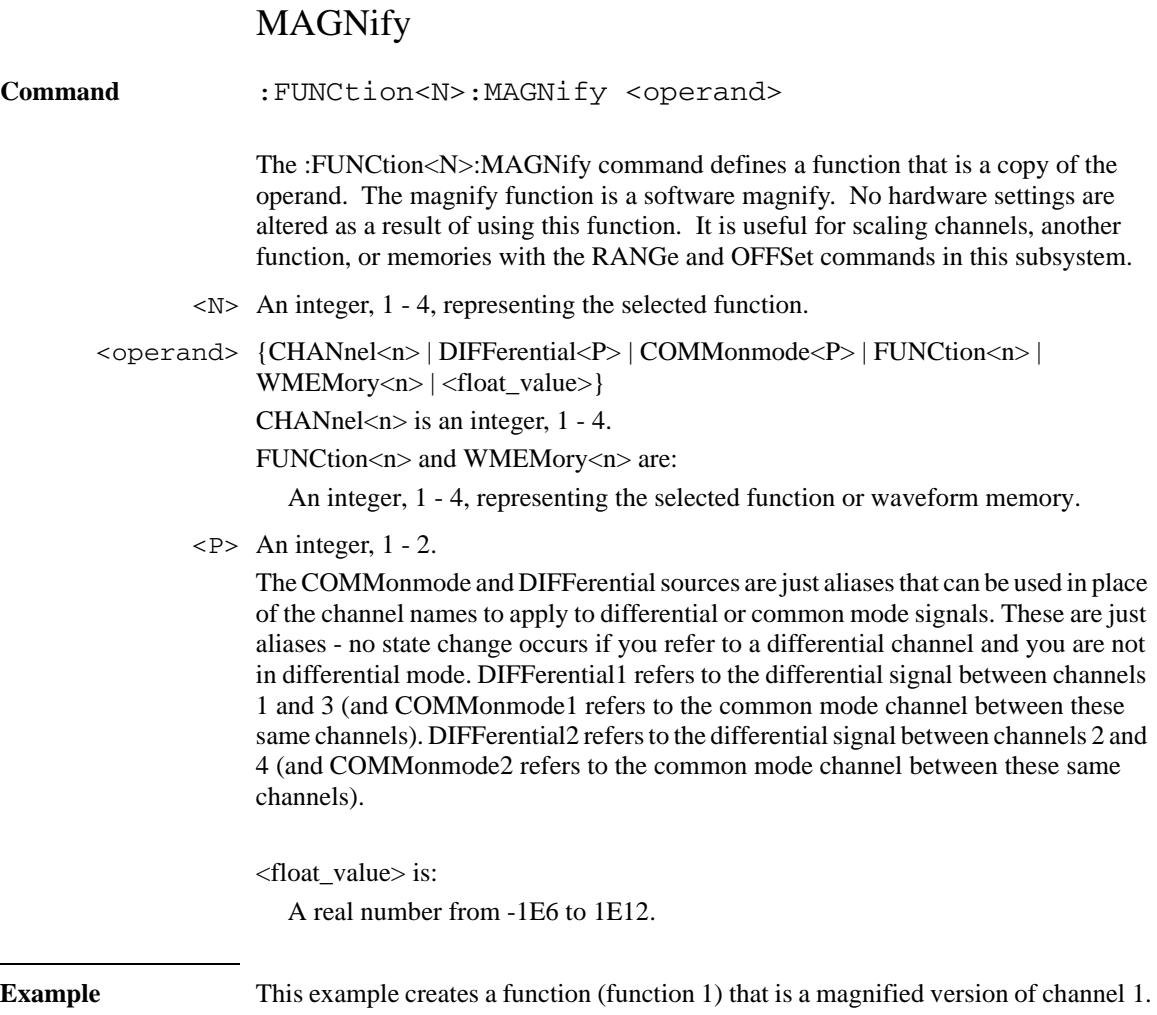

10 OUTPUT 707;":FUNCTION1:MAGNIFY CHANNEL1"

20 END

**A function may be used as a source for another function, subject to the following constraints:**

**F4 can have F1, F2, or F3 as a source.**

**F3 can have F1 or F2 as a source.**

**F2 can have F1 as a source.**

#### **Function Commands MAXimum**

## MAXimum

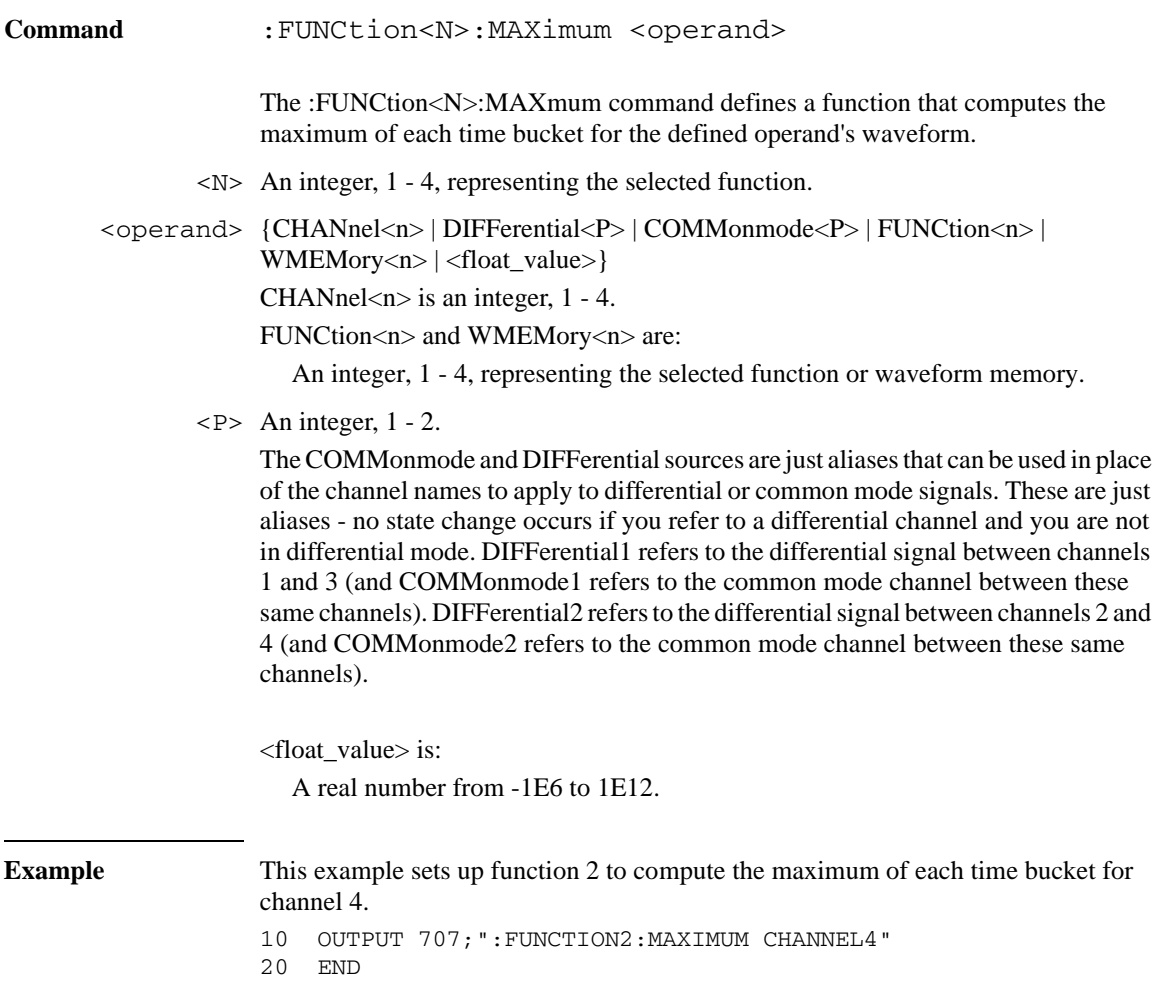

**A function may be used as a source for another function, subject to the following constraints:**

**F4 can have F1, F2, or F3 as a source.**

**F3 can have F1 or F2 as a source.**

**F2 can have F1 as a source.**

#### **Function Commands MINimum**

### MINimum

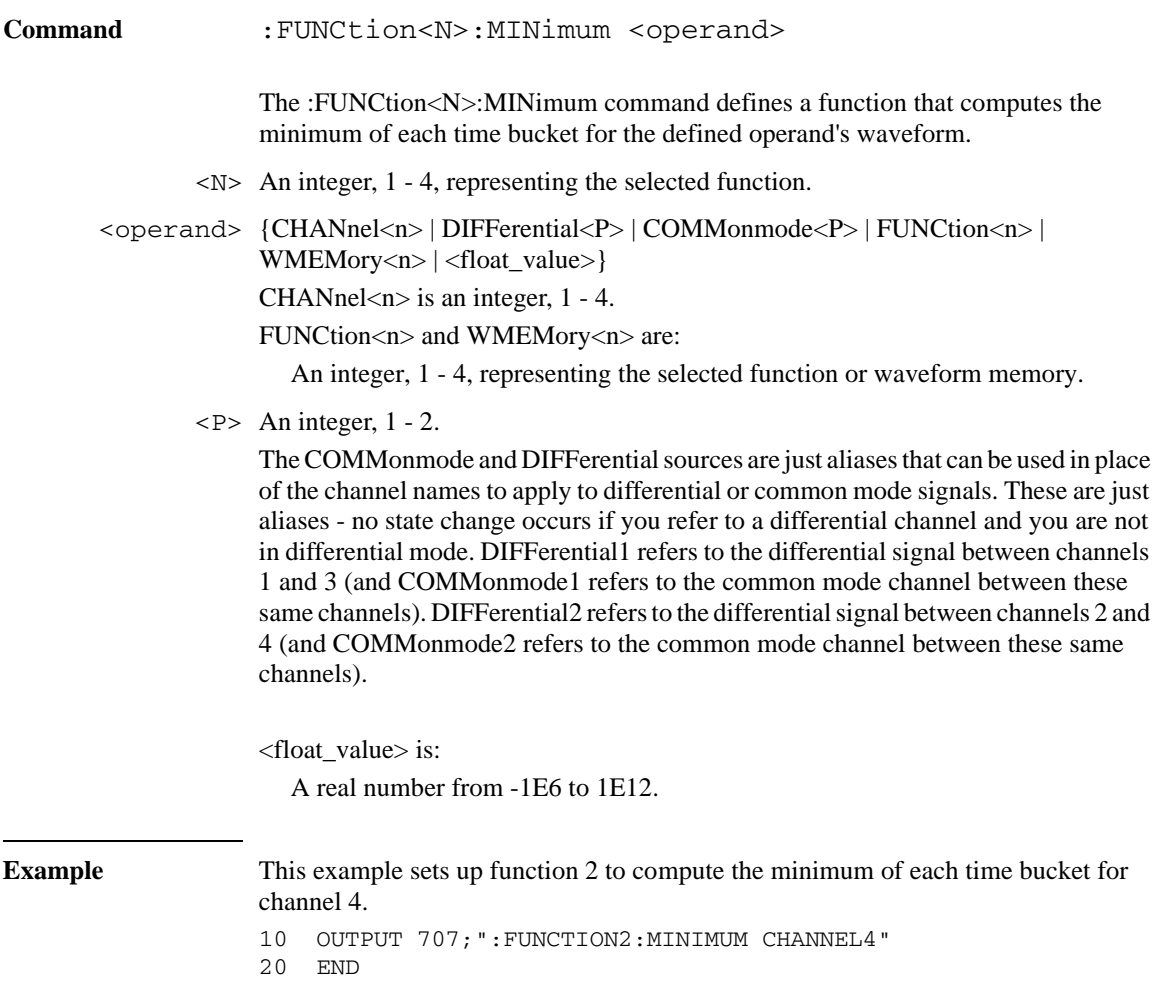

**A function may be used as a source for another function, subject to the following constraints:**

**F4 can have F1, F2, or F3 as a source.**

**F3 can have F1 or F2 as a source.**

**F2 can have F1 as a source.**

#### **Function Commands MULTiply**

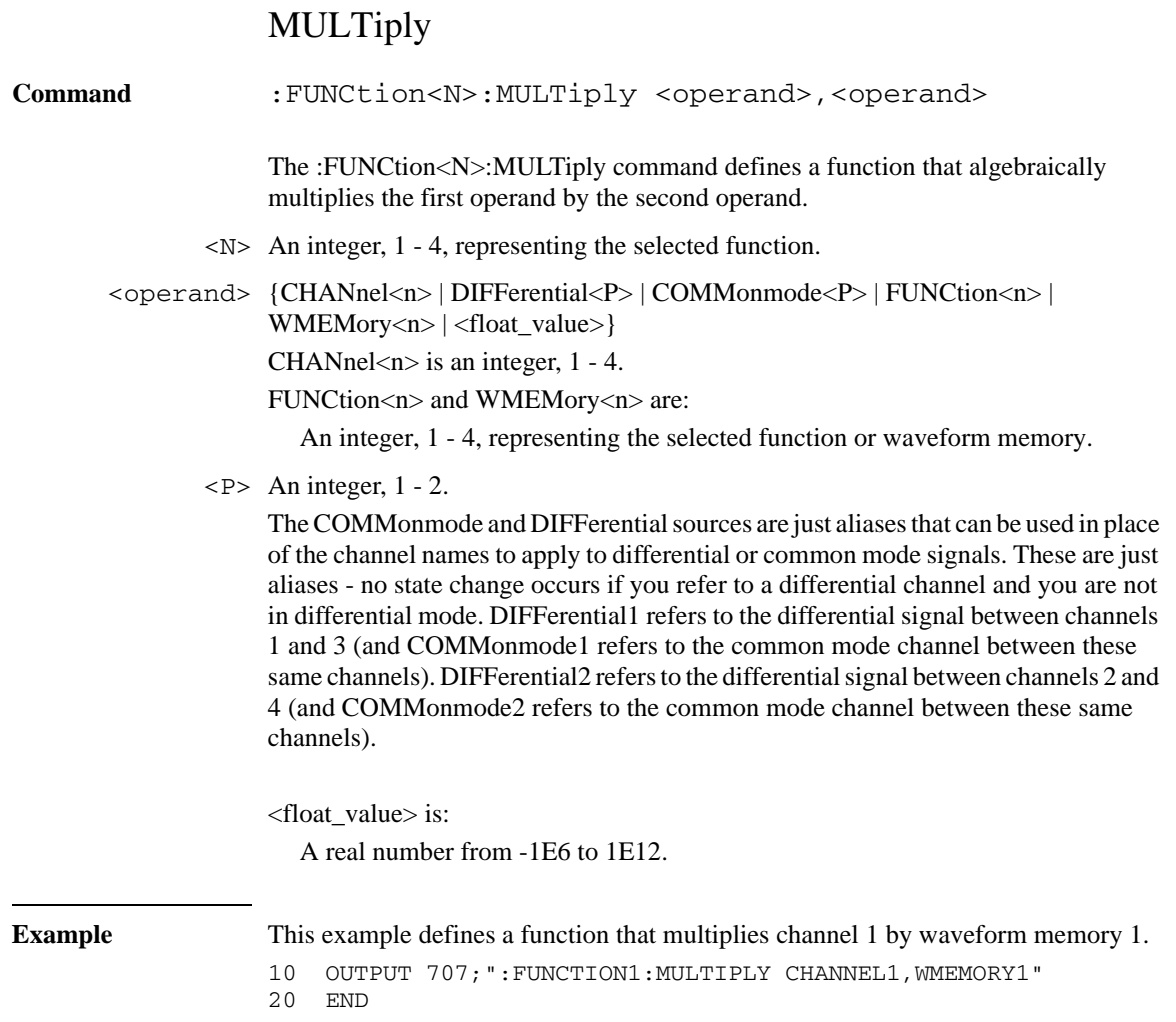

**A function may be used as a source for another function, subject to the following constraints:**

**F4 can have F1, F2, or F3 as a source.**

**F3 can have F1 or F2 as a source.**

**F2 can have F1 as a source.**

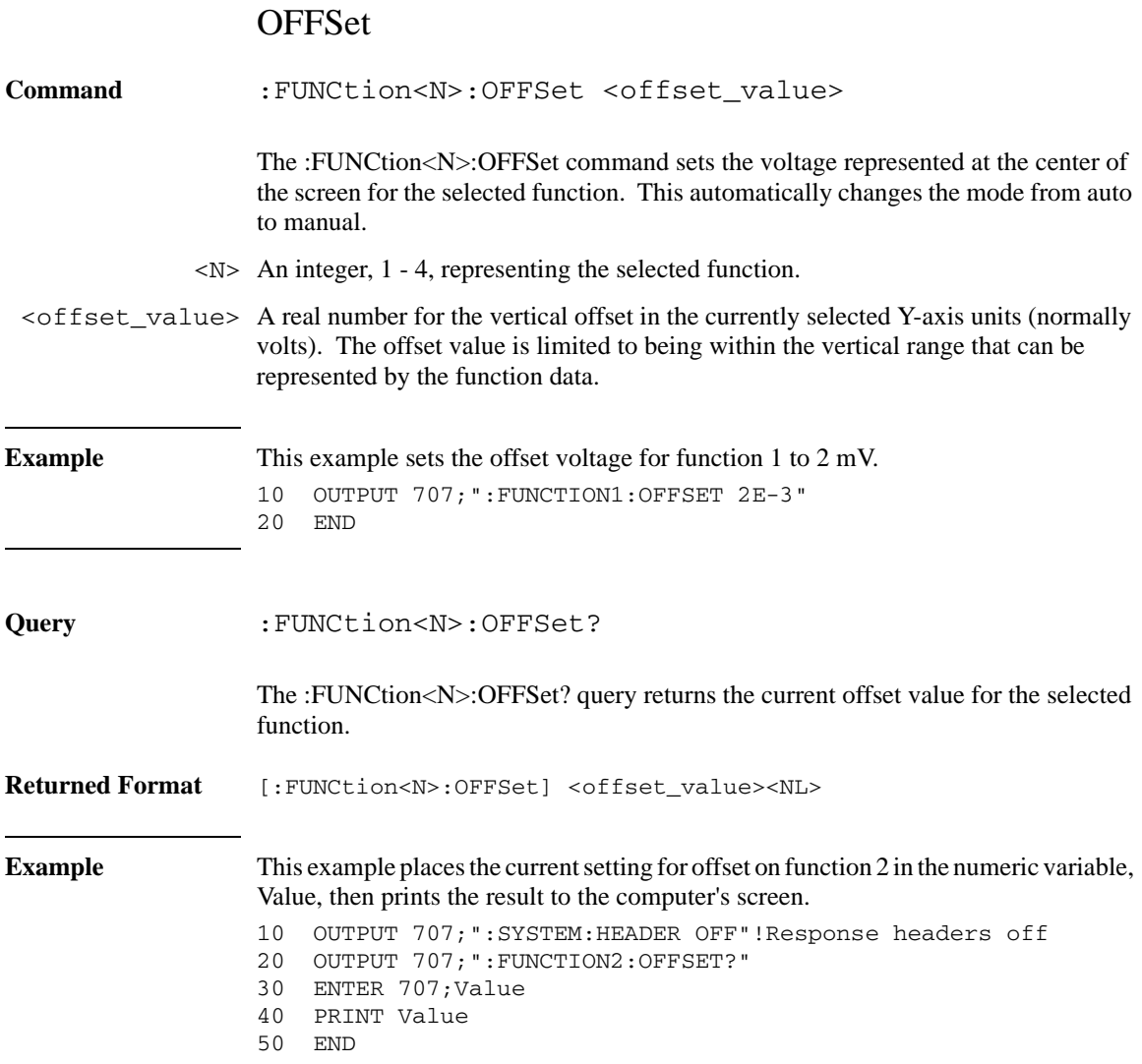

## RANGe

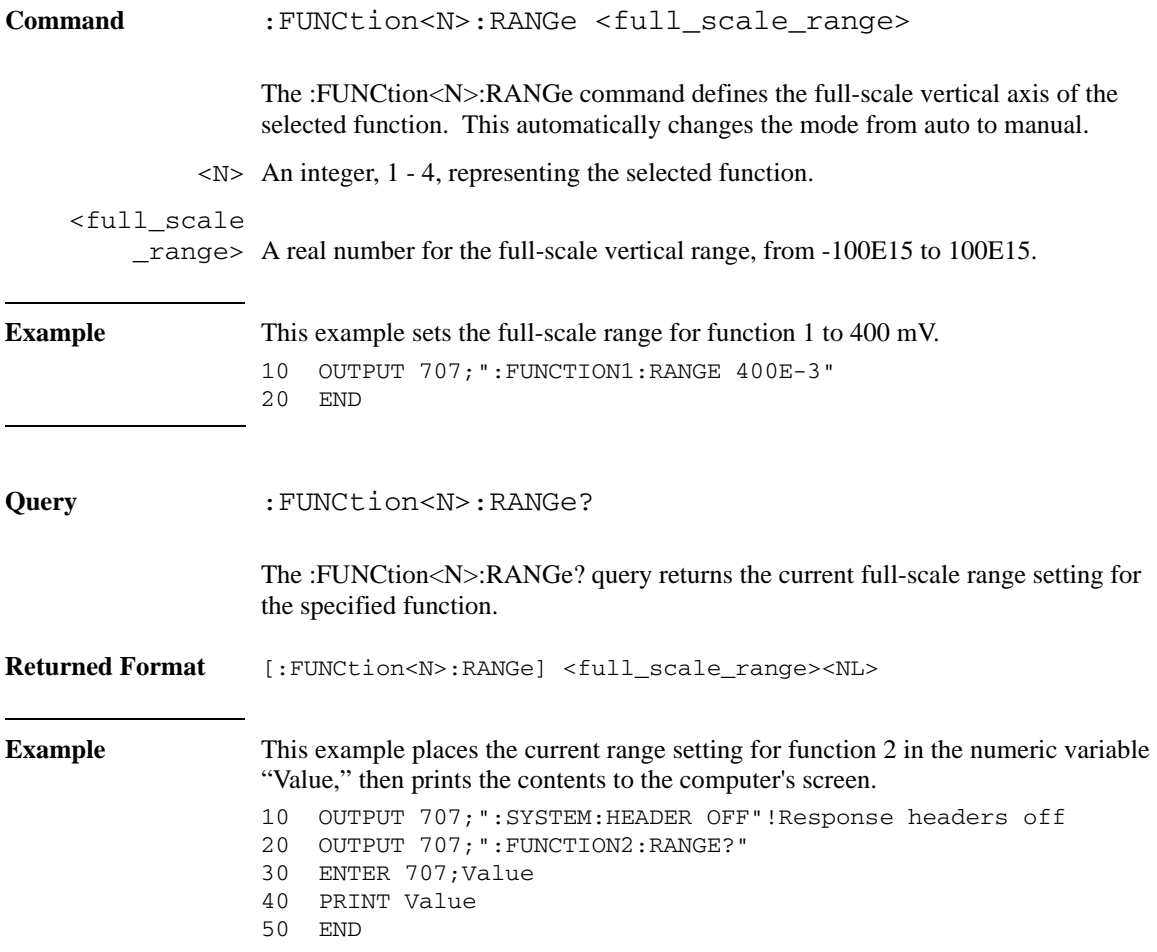

#### **Function Commands SMOoth**

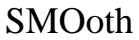

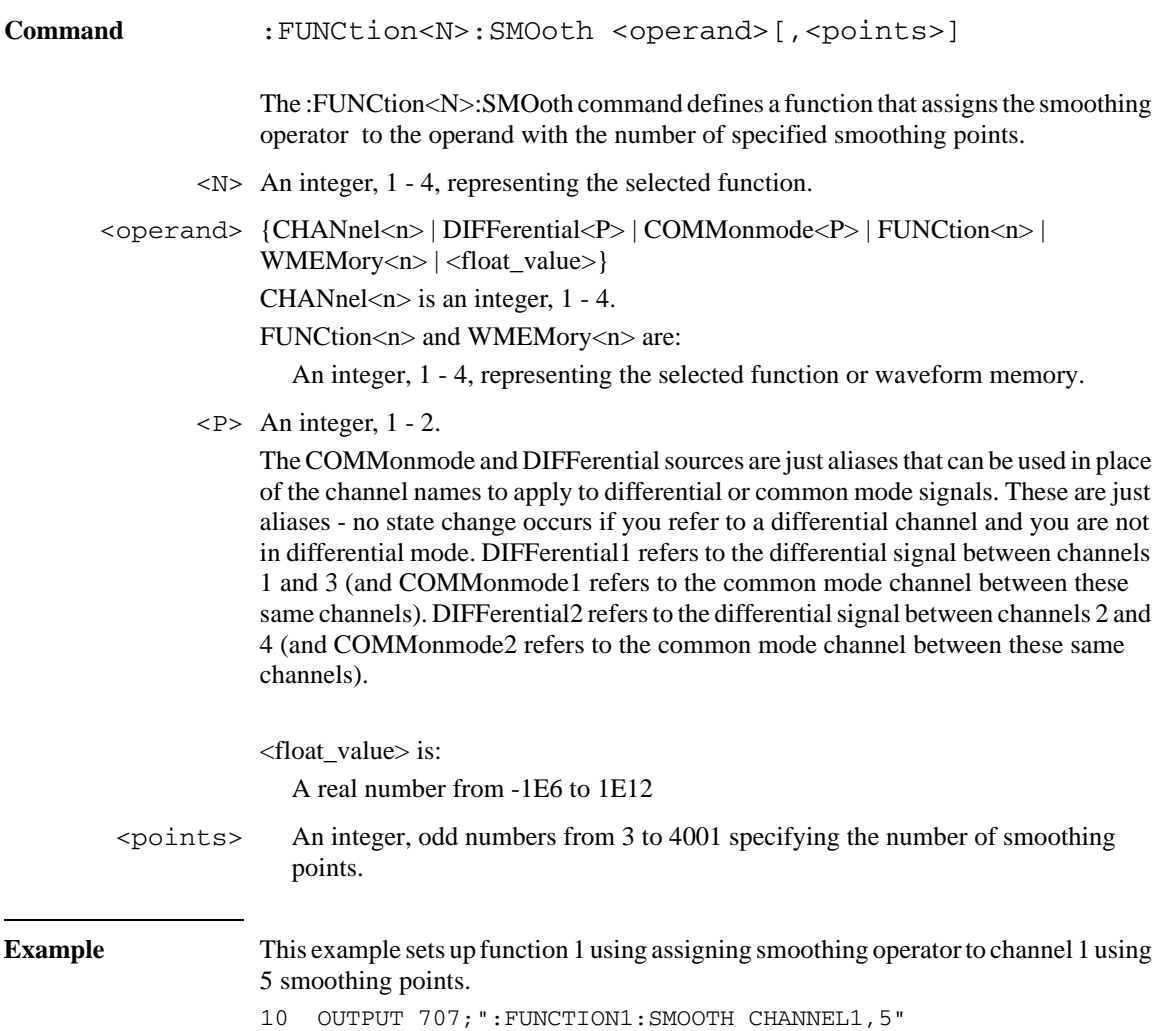

20 END

**A function may be used as a source for another function, subject to the following constraints:**

**F4 can have F1, F2, or F3 as a source.**

**F3 can have F1 or F2 as a source.**

**F2 can have F1 as a source.**

#### **Function Commands SQRT**

# SQRT

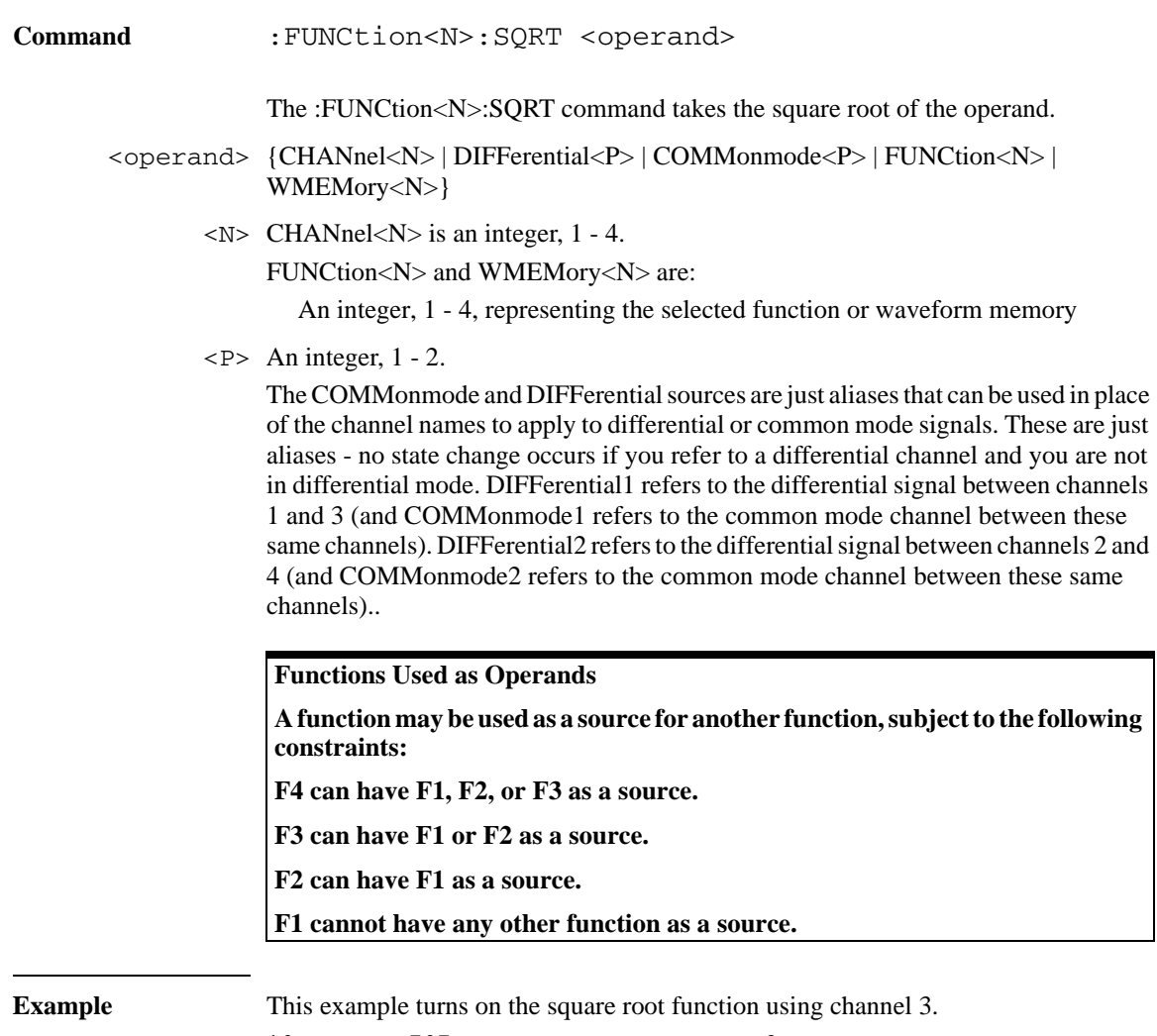

10 OUTPUT 707;"MEASURE:SQRT CHANNEL3"

20 END

# SQUare

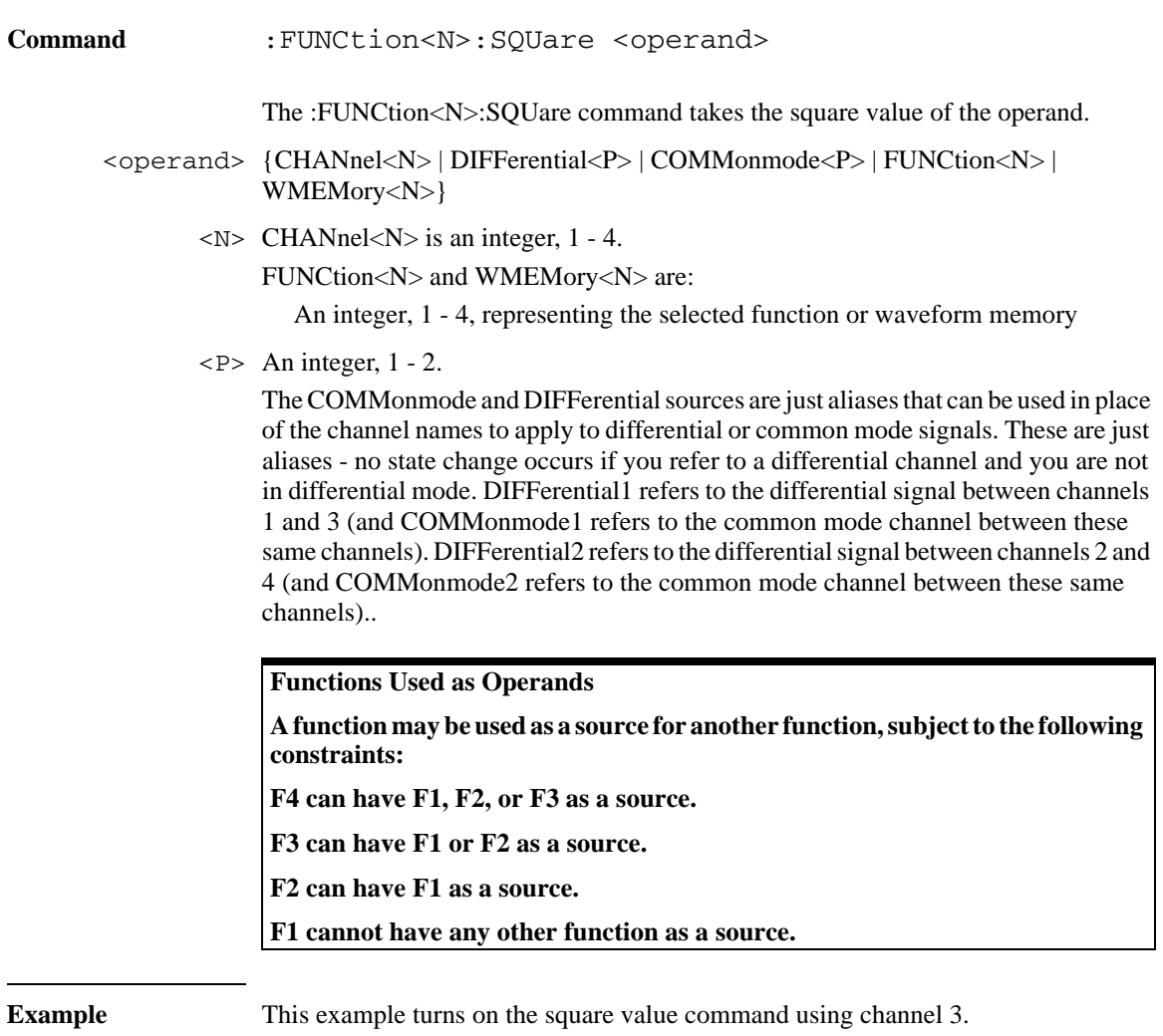

10 OUTPUT 707;"MEASURE:SQUARE CHANNEL3" 20 END

#### **Function Commands SUBTract**

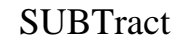

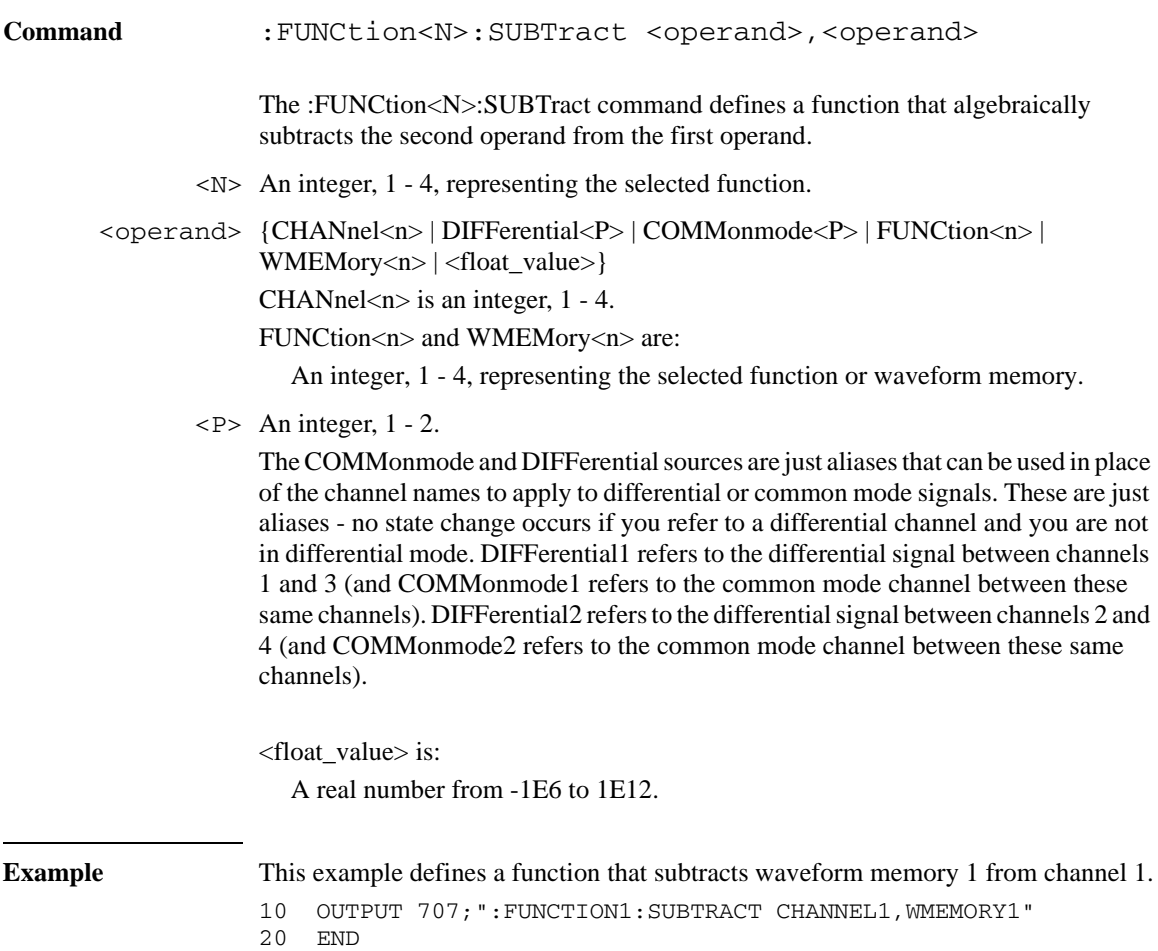

**A function may be used as a source for another function, subject to the following constraints:**

**F4 can have F1, F2, or F3 as a source.**

**F3 can have F1 or F2 as a source.**

**F2 can have F1 as a source.**

#### **Function Commands VERSus**

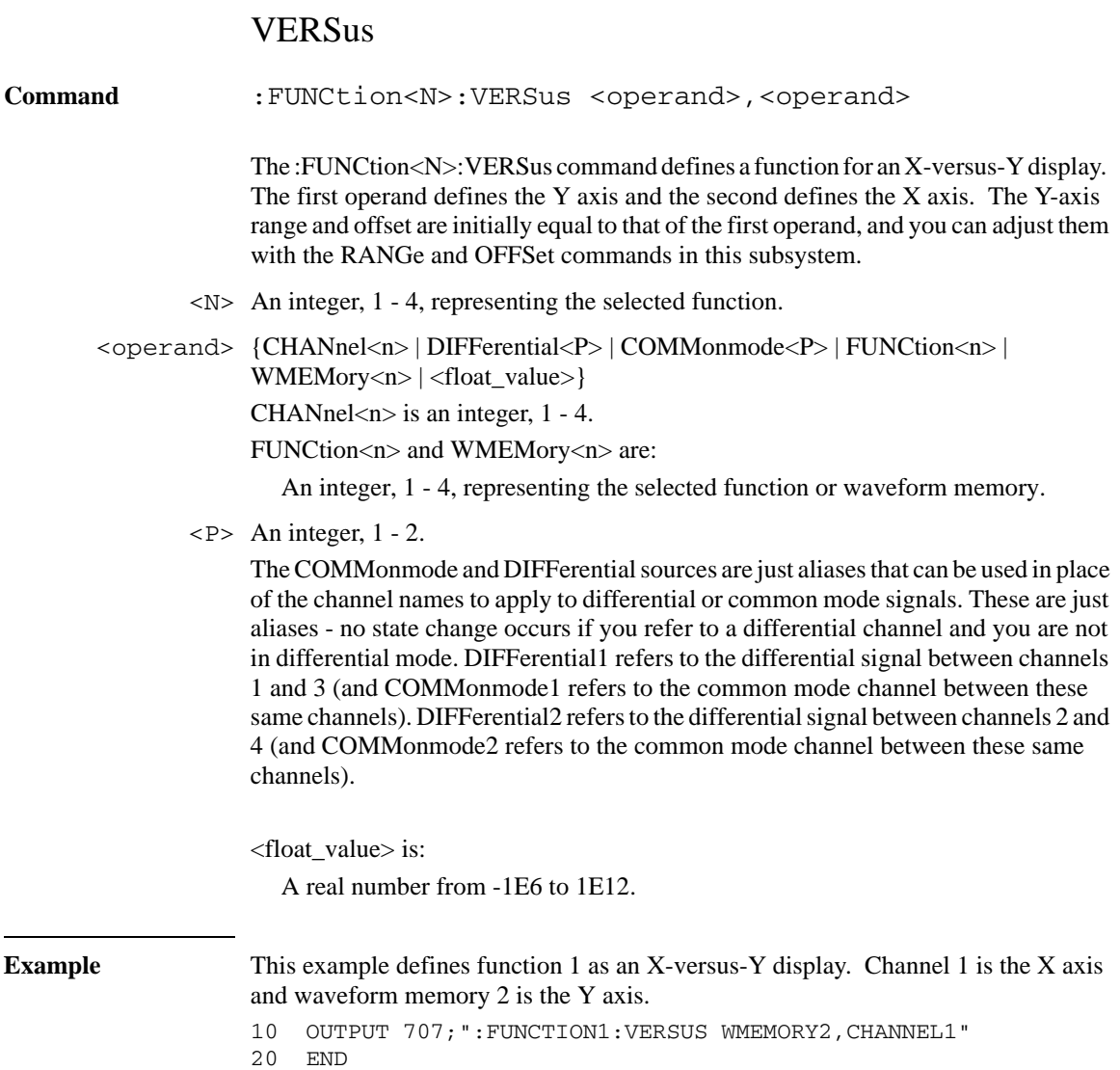

**A function may be used as a source for another function, subject to the following constraints:**

**F4 can have F1, F2, or F3 as a source.**

**F3 can have F1 or F2 as a source.**

**F2 can have F1 as a source.**

#### **Function Commands VERTical**

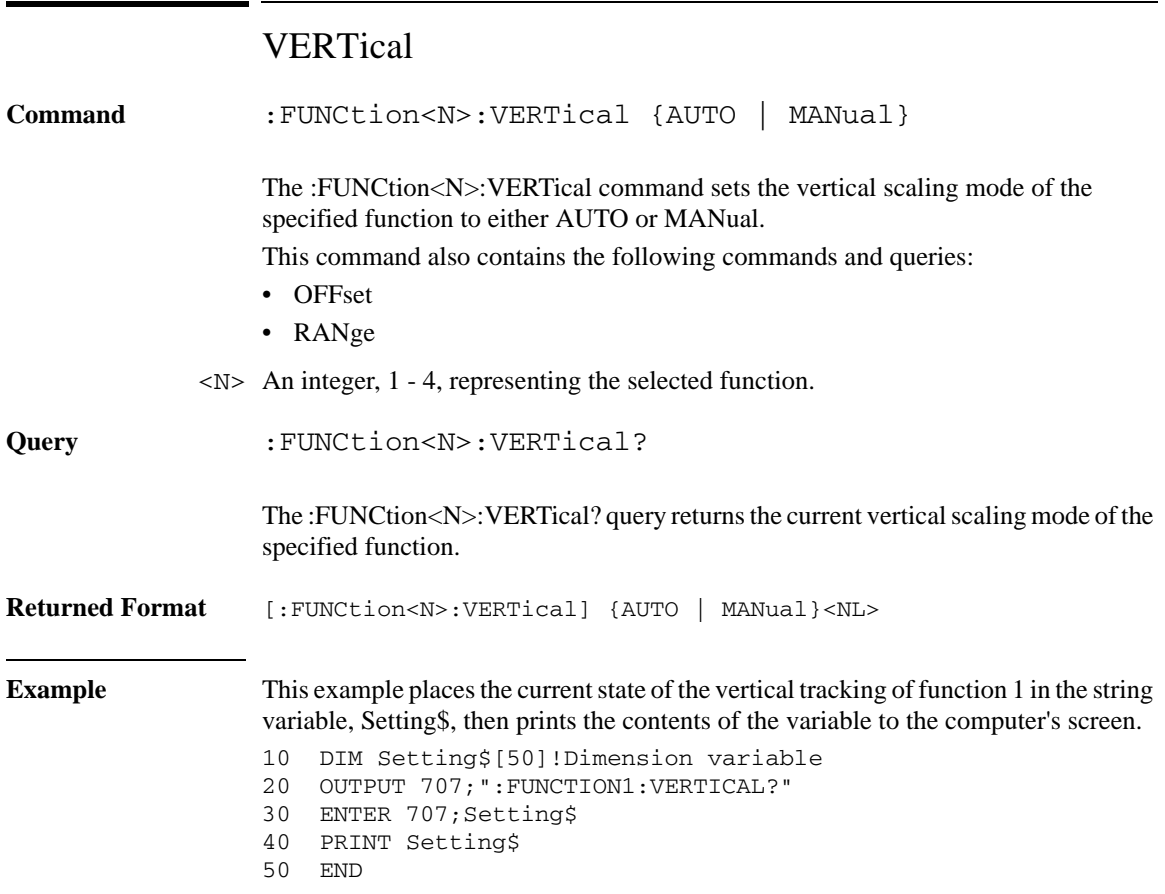

## VERTical:OFFSet

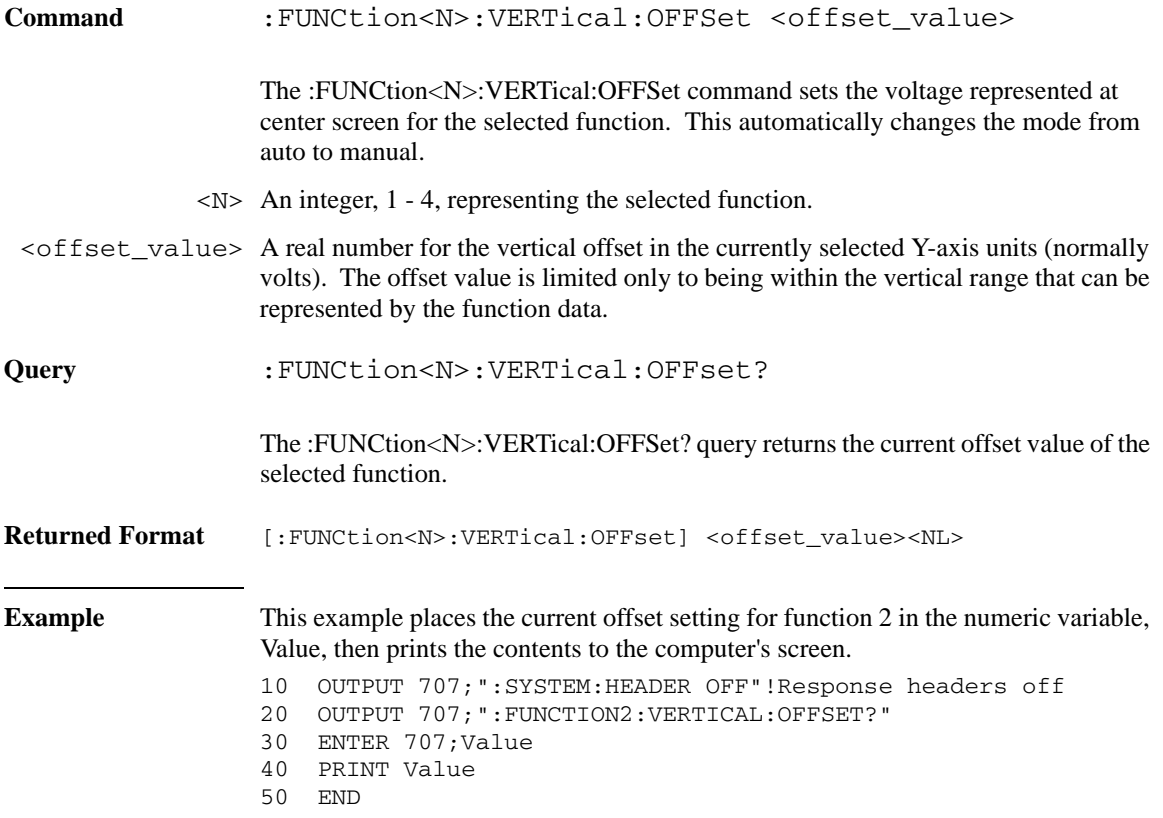

#### **Function Commands VERTical:RANGe**

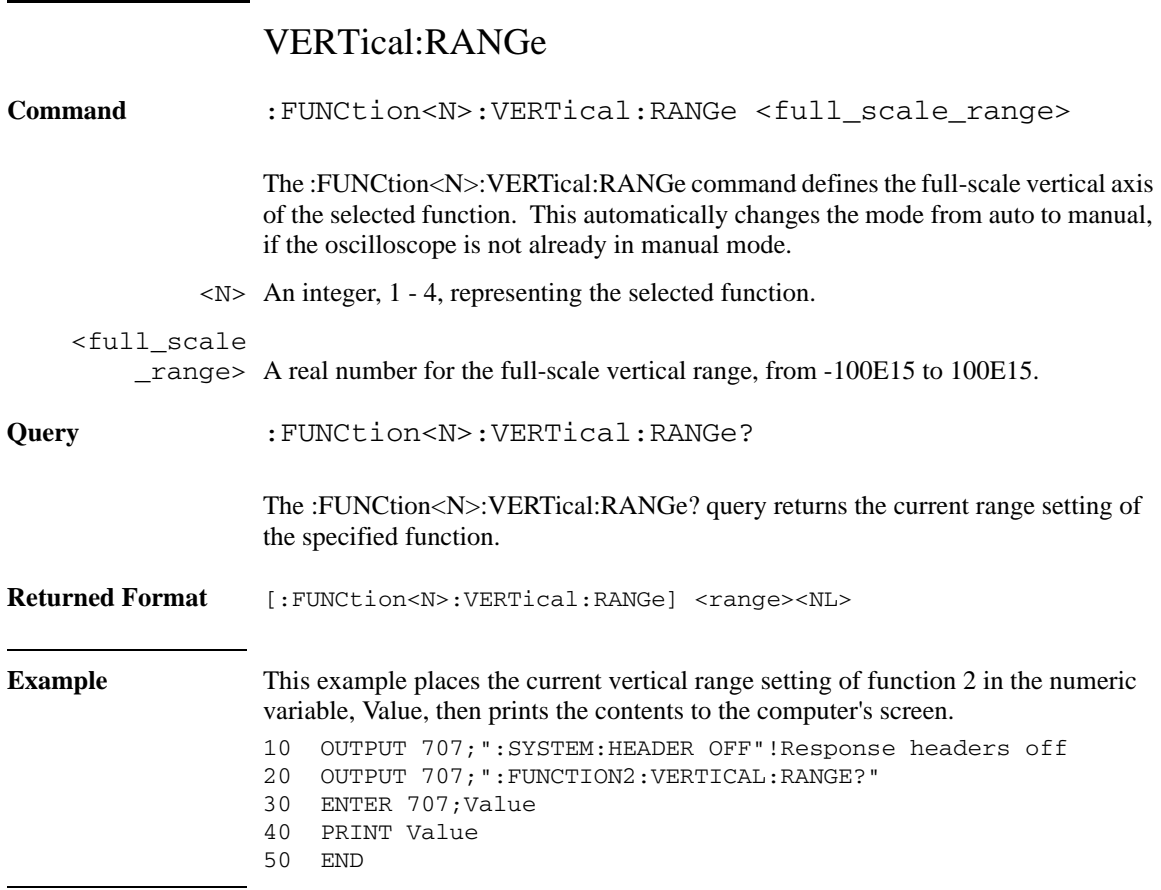

17

Hardcopy Commands

# Hardcopy Commands

The HARDcopy subsystem commands set various parameters for printing the screen. The print sequence is activated when the root level command :PRINt is sent.

These HARDcopy commands and queries are implemented in the Infiniium Oscilloscopes:

- AREA
- DPRinter
- FACTors
- IMAGe
- PRINTers?
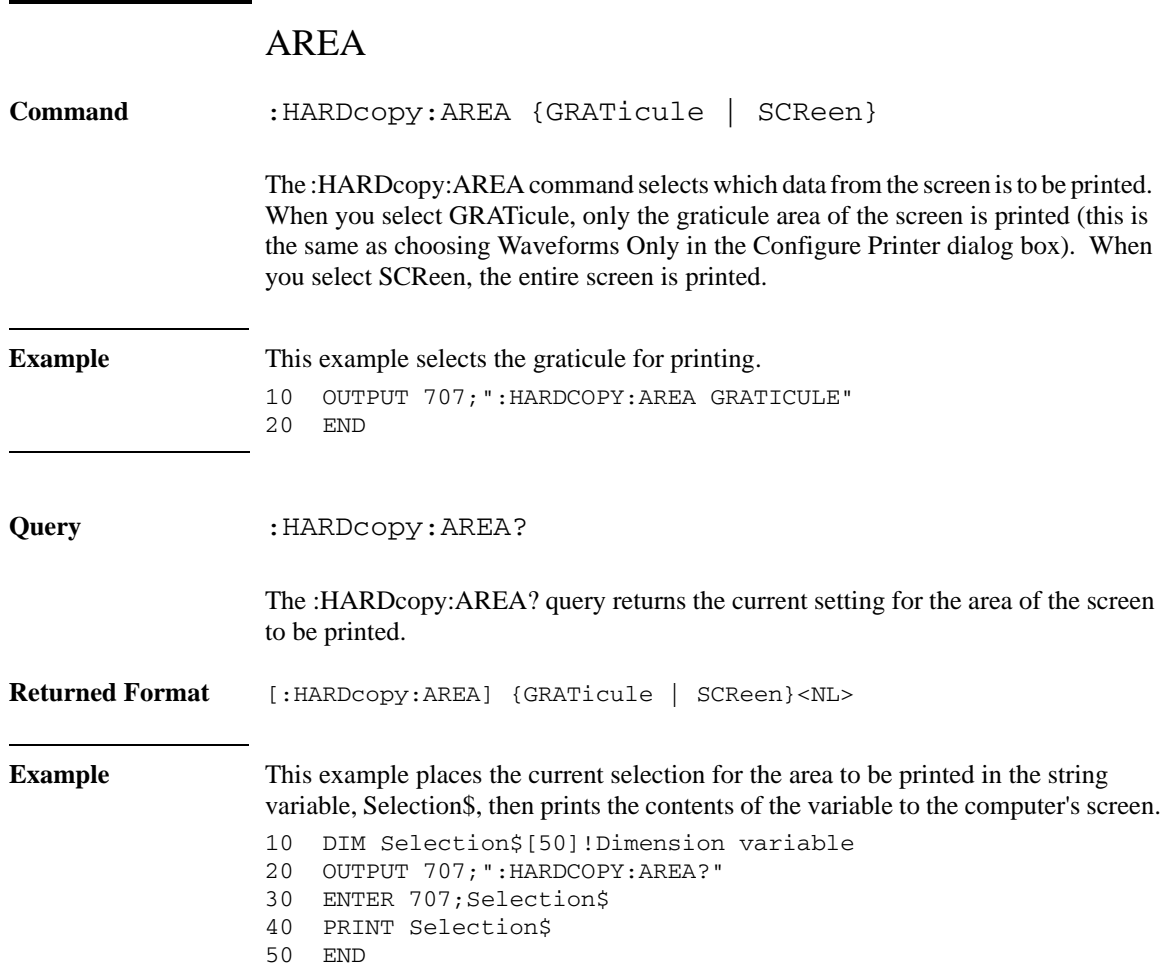

## **Hardcopy Commands DPRinter**

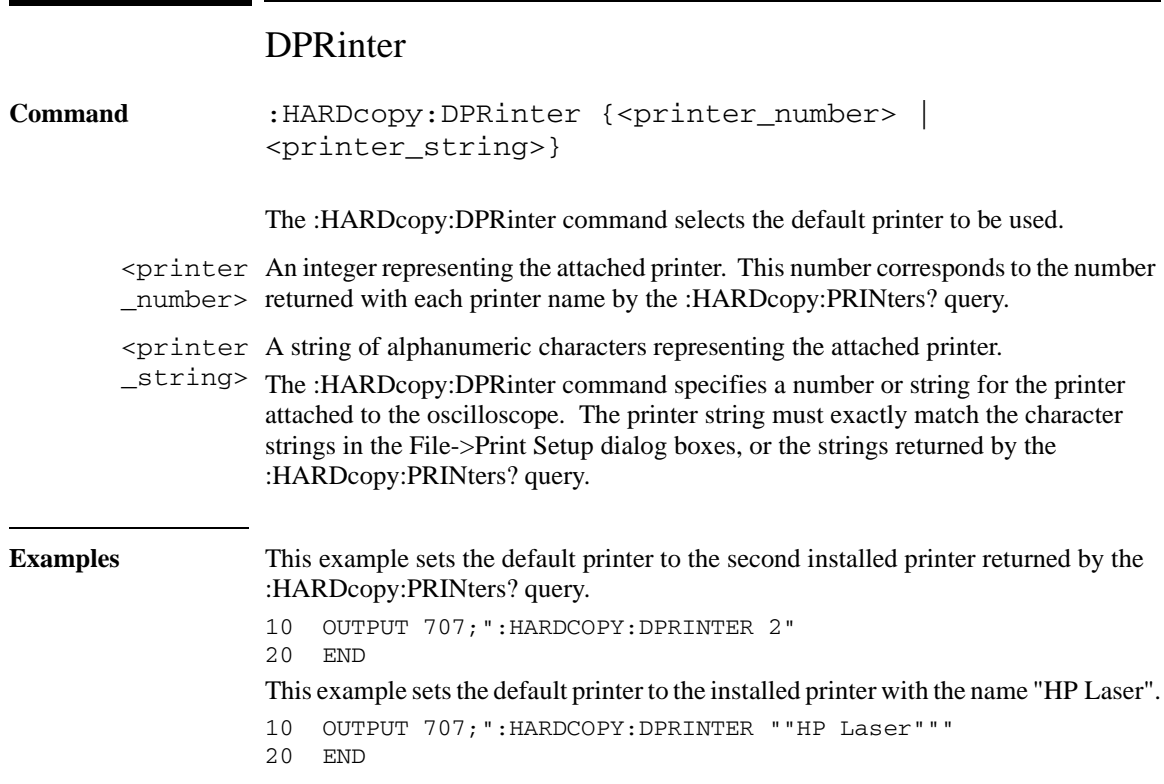

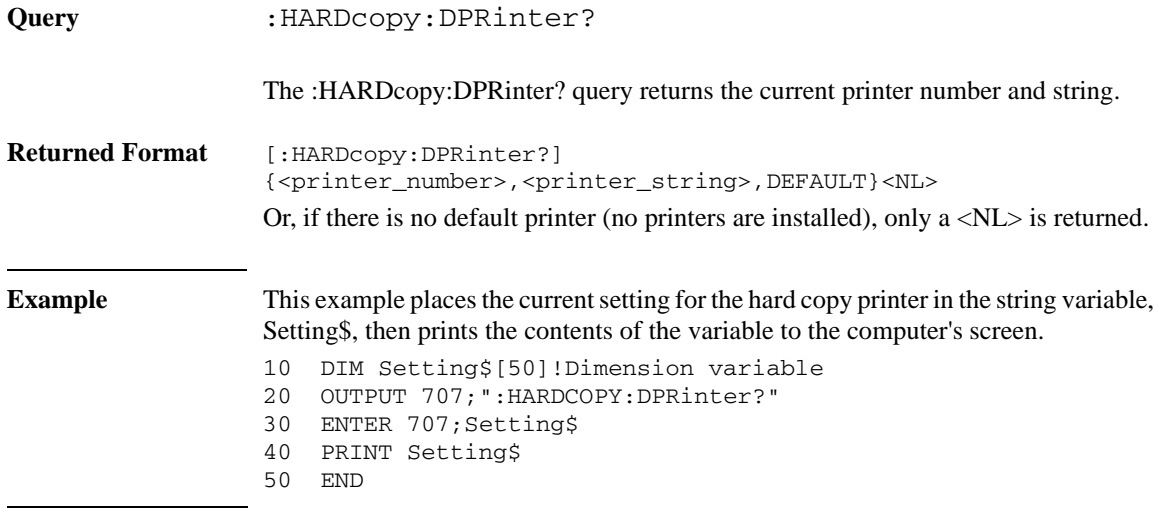

#### **Programs Must Wait After Changing the Default Printer**

**It takes several seconds to change the default printer. Any programs that try to set the default printer must wait (10 seconds is a safe amount of time) for the change to complete before sending other commands. Otherwise, the oscilloscope will become unresponsive.**

## **Hardcopy Commands FACTors**

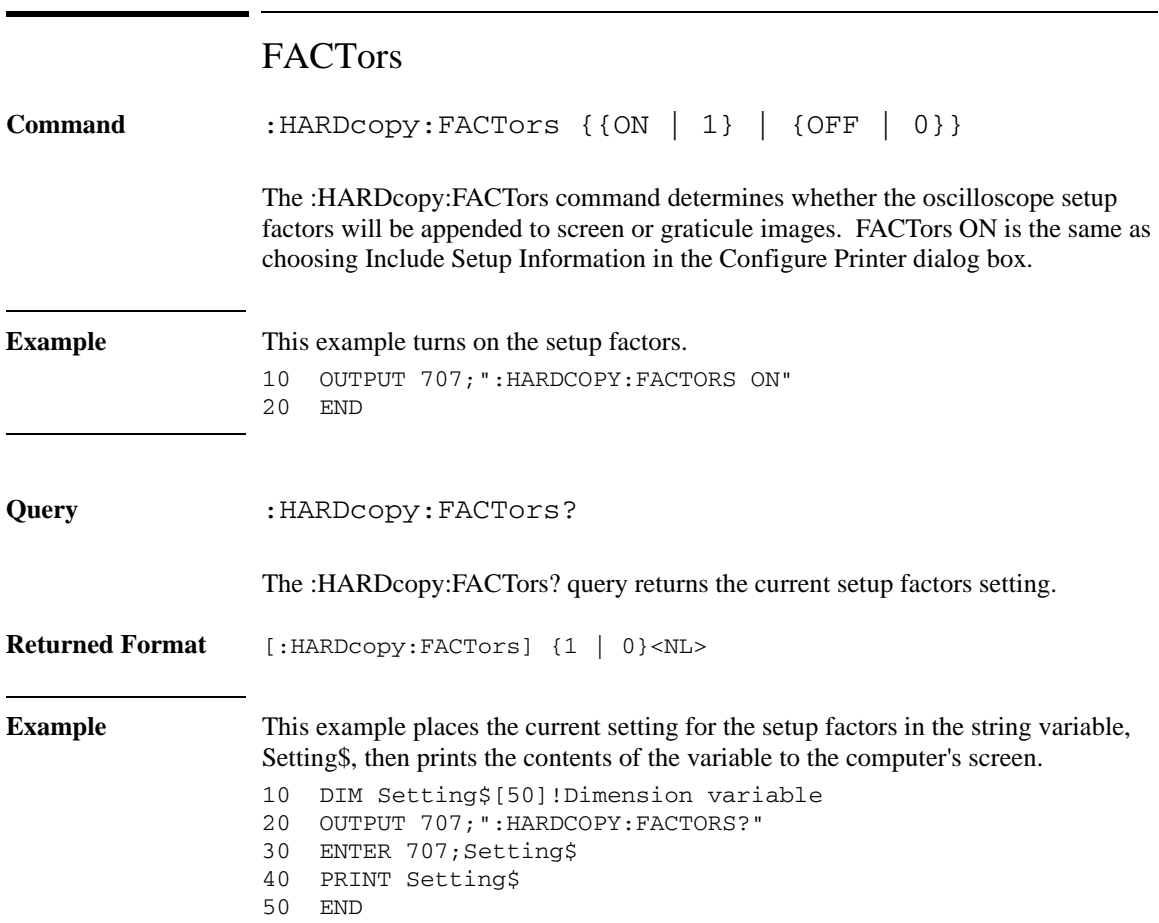

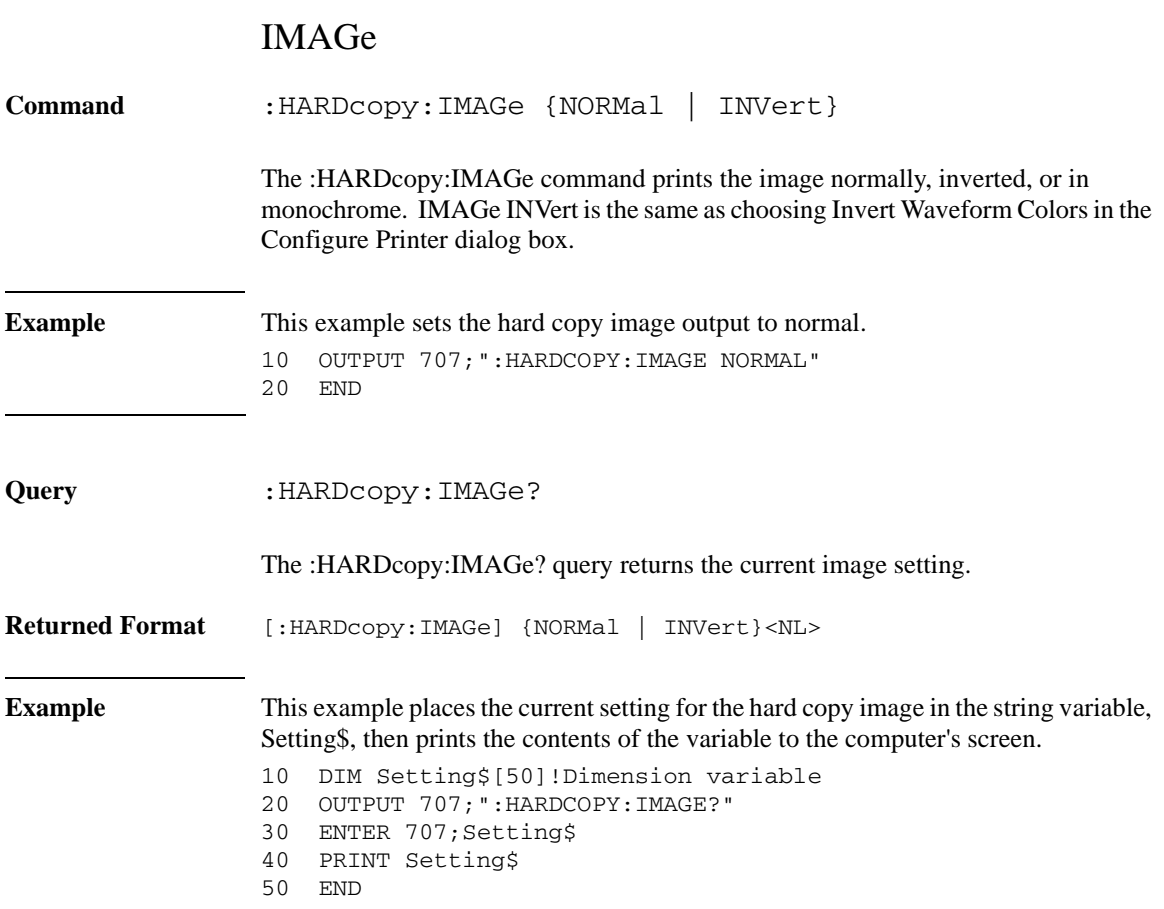

## **Hardcopy Commands PRINters?**

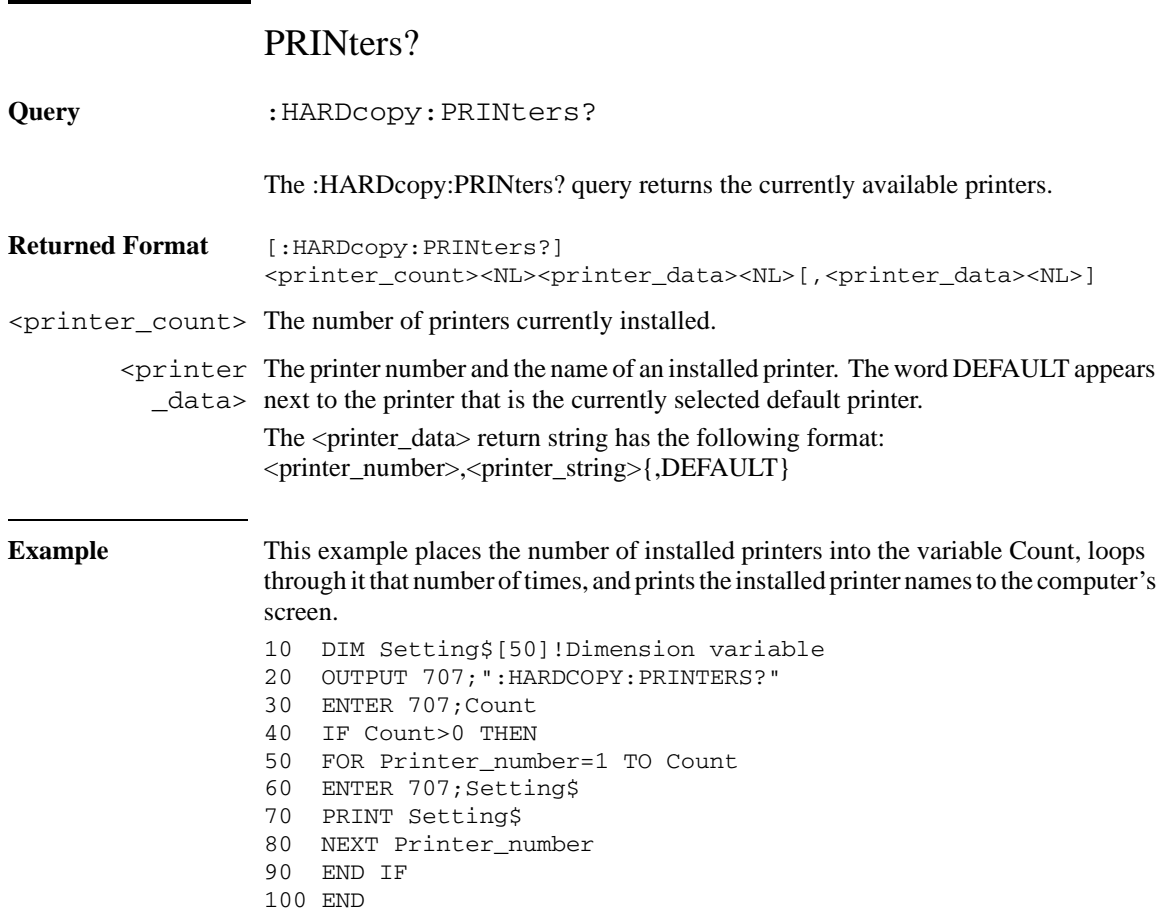

Histogram Commands

# Histogram Commands

The HISTogram commands and queries control the histogram features. A histogram is a probability distribution that shows the distribution of acquired data within a user-definable histogram window.

You can display the histogram either vertically, for voltage measurements, or horizontally, for timing measurements.

The most common use for histograms is measuring and characterizing noise or jitter on displayed waveforms. Noise is measured by sizing the histogram window to a narrow portion of time and observing a veritcal histogram that measures the noise on a waveform. Jitter is measured by sizing the histogram window to a narrow portion of voltage and observing a horizontal histogram that measures the jitter on an edge.

These HISTogram commands and queries are implemented in the Infiniium Oscilloscopes:

- AXIS
- MODE
- SCALe:SIZE
- WINDow:DEFault
- WINDow:SOURce
- WINDow:X1Position|LLIMit
- WINDow:X2Position|RLIMit
- WINDow:Y1Position|TLIMit
- WINDow:Y2Position|BLIMit

**Histograms and the database** The histograms, mask testing, and color grade persistence use a specific database that uses a different memory area from the waveform record for each channel. When any of these features are turned on, the oscilloscope starts building the database. The database is the size of the graticule area. Behind each pixel is a 21-bit counter that is incremented each time data from a channel or function hits a pixel. The maximum count (saturation) for each counter is 2,097,151. You can use the DISPlay:CGRade:LEVels command to see if any of the counters are close to saturation.

The database continues to build until the oscilloscope stops acquiring data or all both features (color grade persistence and histograms) are turned off. You can clear the database by turning off all three features that use the database.

The database does not differentiate waveforms from different channels or functions. If three channels are on and the waveform from each channel happens to light the same pixel at the same time, the counter is incremented by three. However, it is not possible to tell how many hits came from each waveform. To separate waveforms, you can position the waveforms vertically with the channel offset. By separating the waveforms, you can avoid overlapping data in the database caused by multiple waveforms. Even if the display is set to show only the most recent acquisition, the database keeps track of all pixel hits while the database is building.

Remember that color grade persistence, mask testing, and histograms all use the same database. Suppose that the database is building because color grade persistence is ON; when mask testing or histograms are turned on, they can use the information already established in the database as though they had been turned on the entire time.

To avoid erroneous data, clear the display after you change oscilloscope setup conditions or DUT conditions and acquire new data before extracting measurement results.

## **Histogram Commands AXIS**

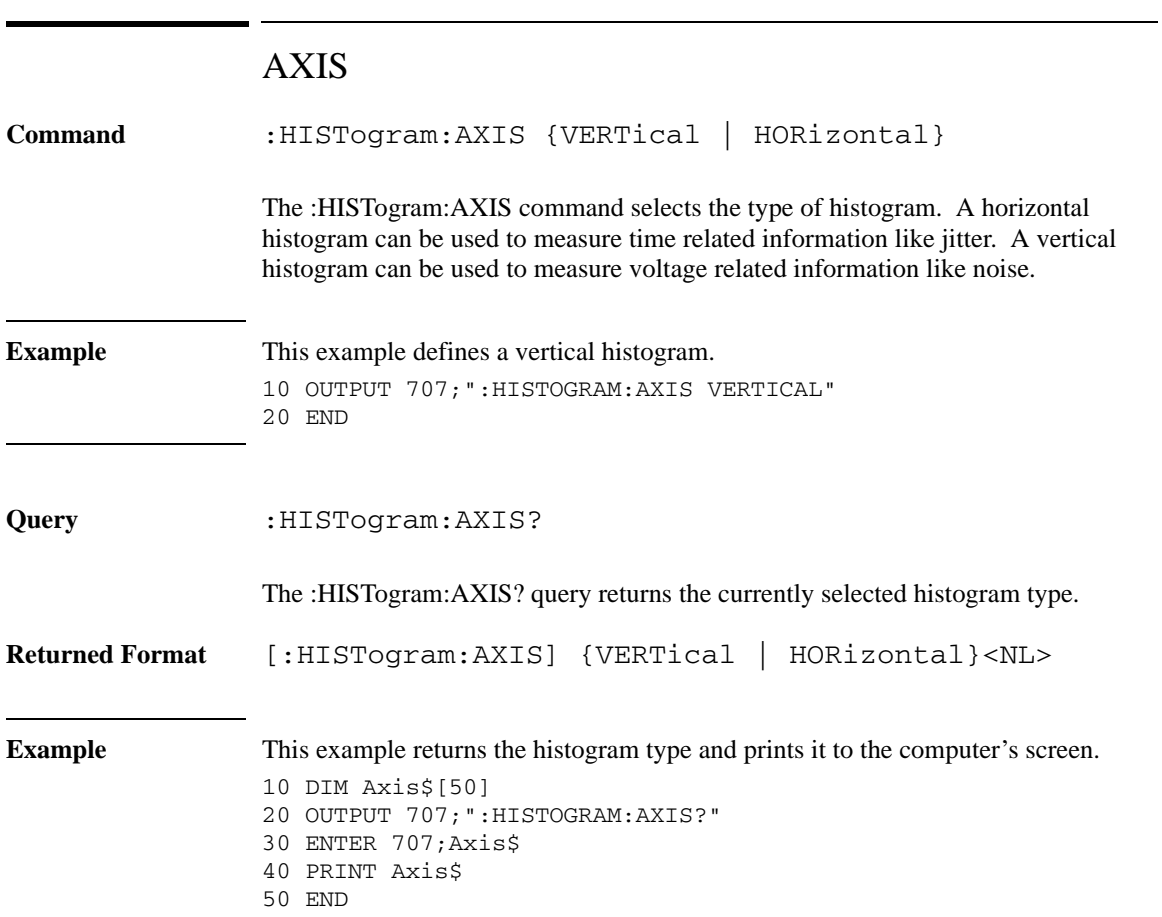

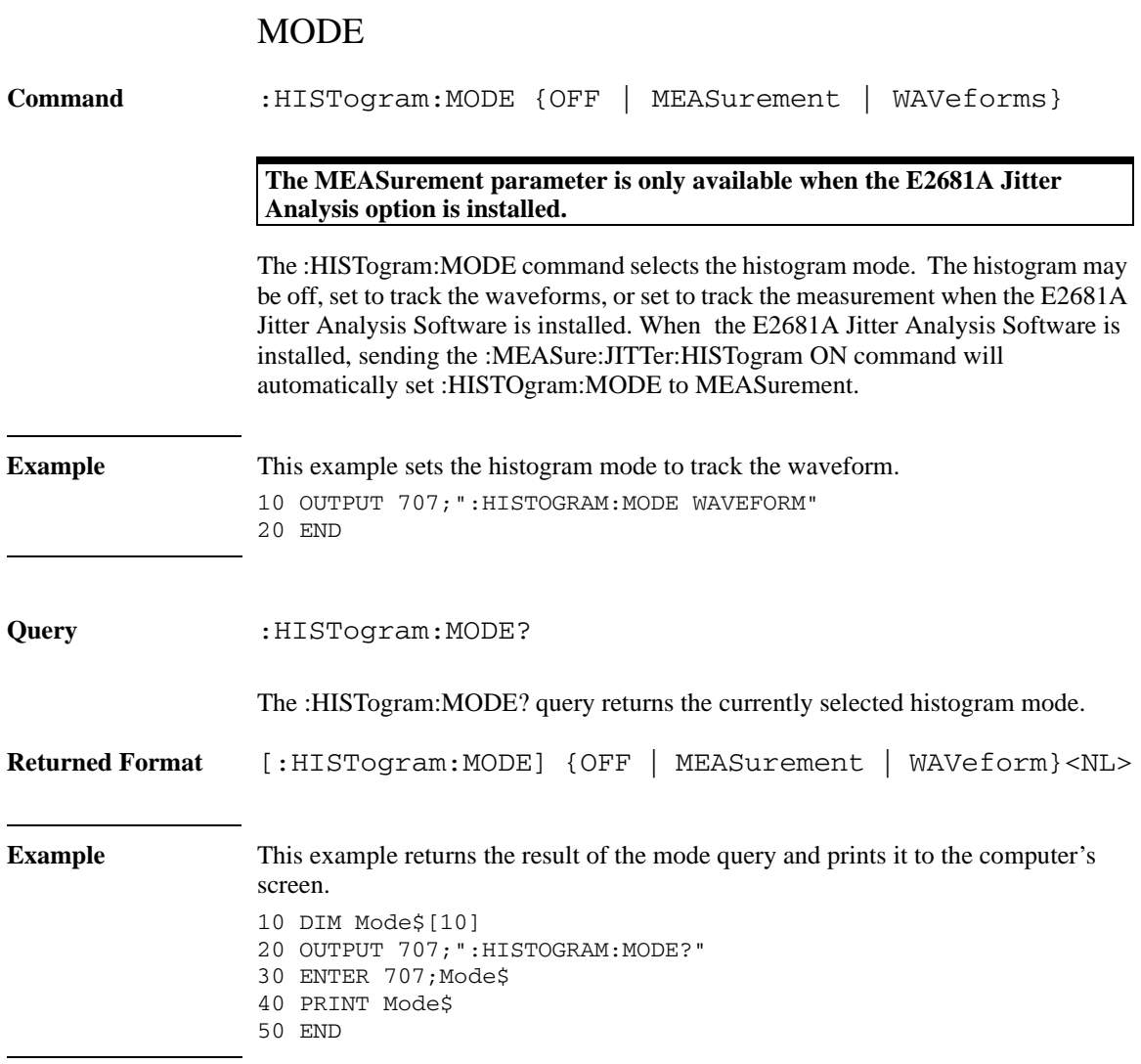

## **Histogram Commands SCALe:SIZE**

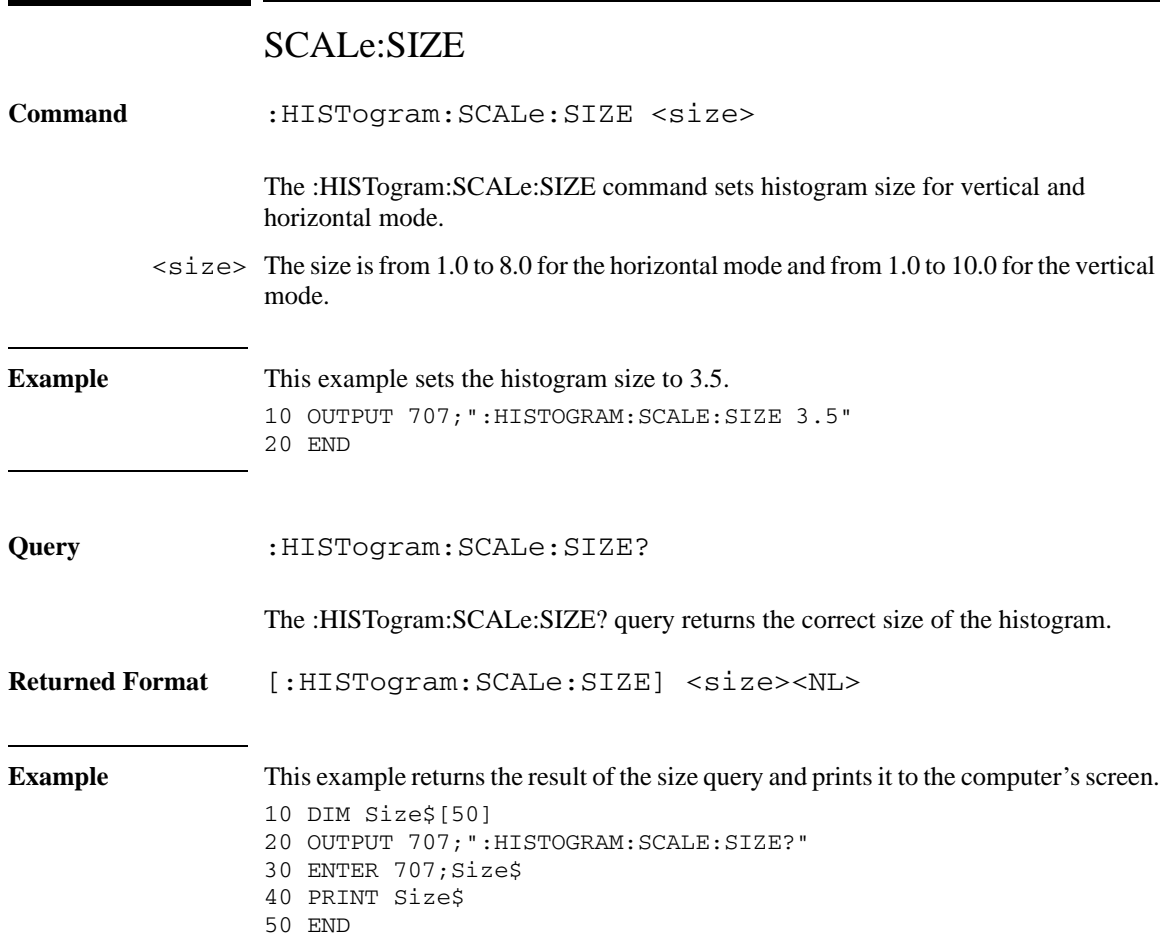

## WINDow:DEFault

**Command** :HISTogram:WINDow:DEFault

The :HISTogram:WINDow:DEFault command positions the histogram markers to a default location on the display. Each marker will be positioned one division off the left, right, top, and bottom of the display.

**Example** This example sets the histogram window to the default position. 10 OUTPUT 707;":HISTOGRAM:WINDOW:DEFAULT" 20 END

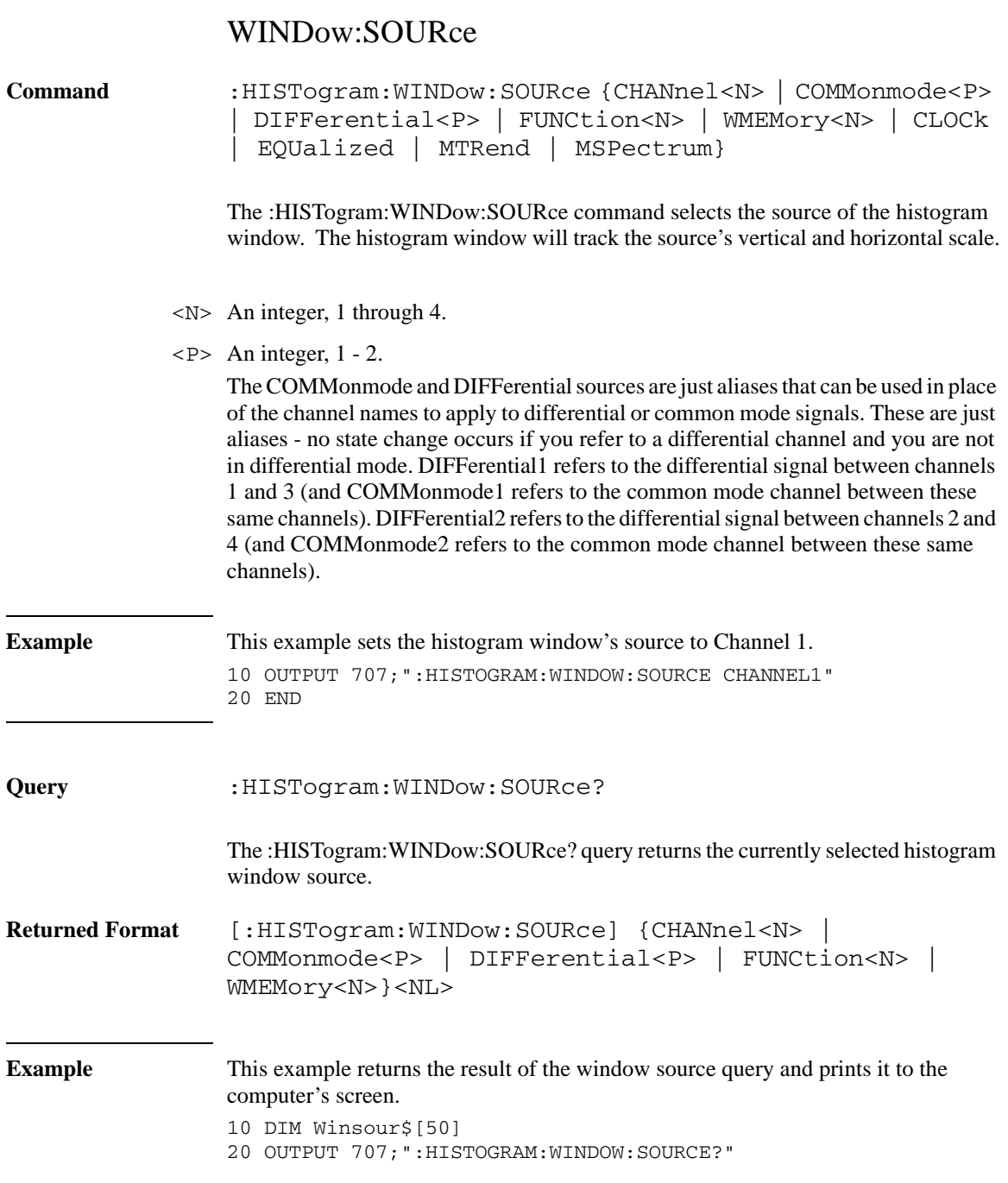

- 30 ENTER 707;Winsour\$
- 40 PRINT Winsour\$
- 50 END

**Histogram Commands WINDow:LLIMit**

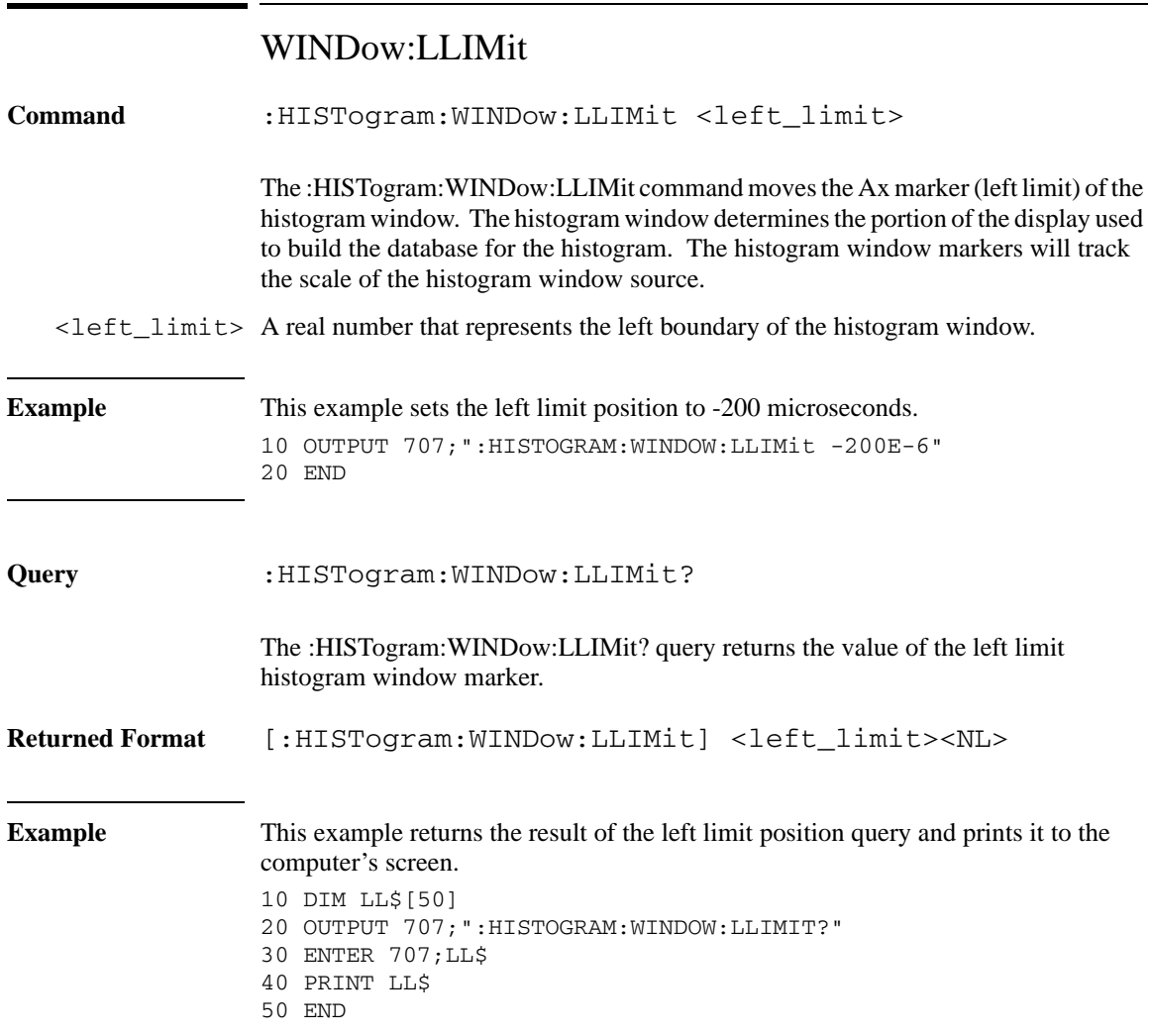

# WINDow:RLIMit

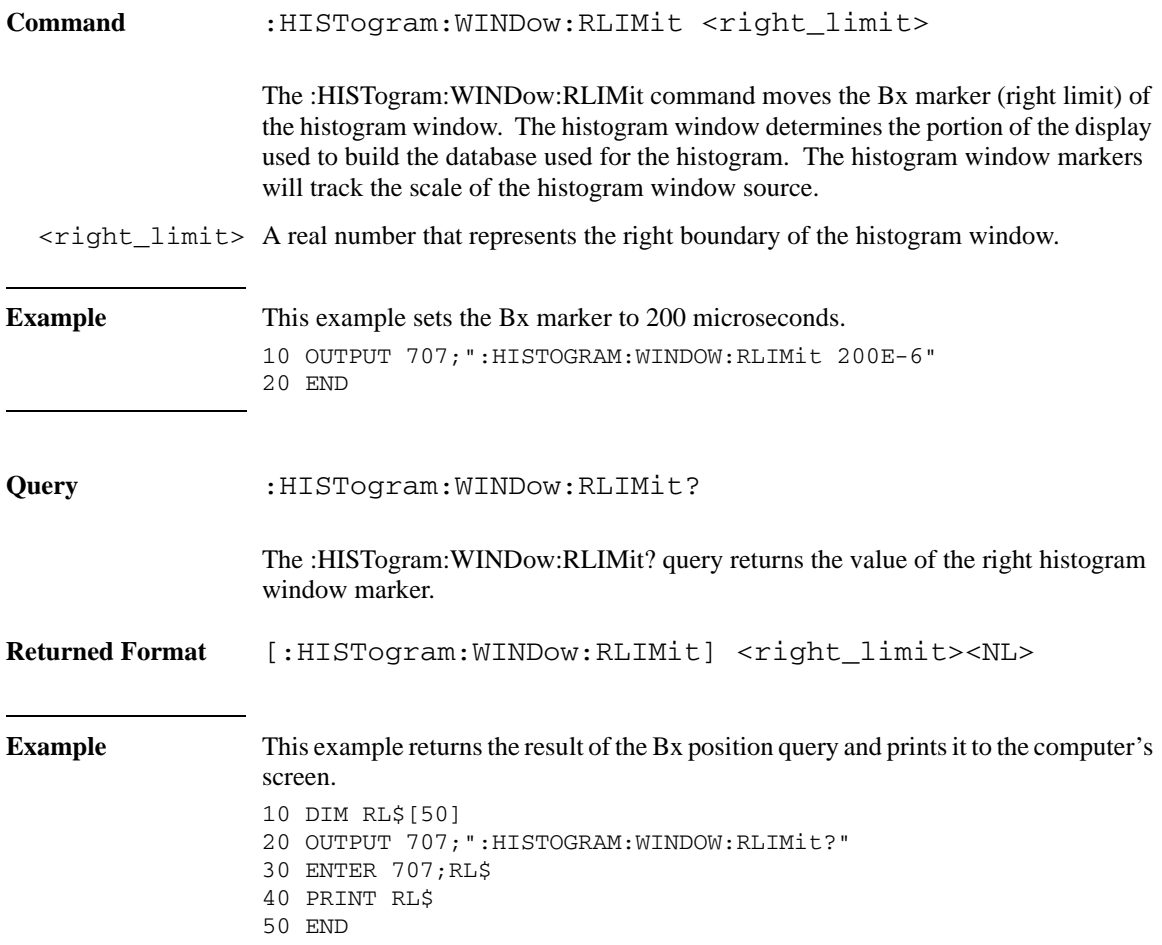

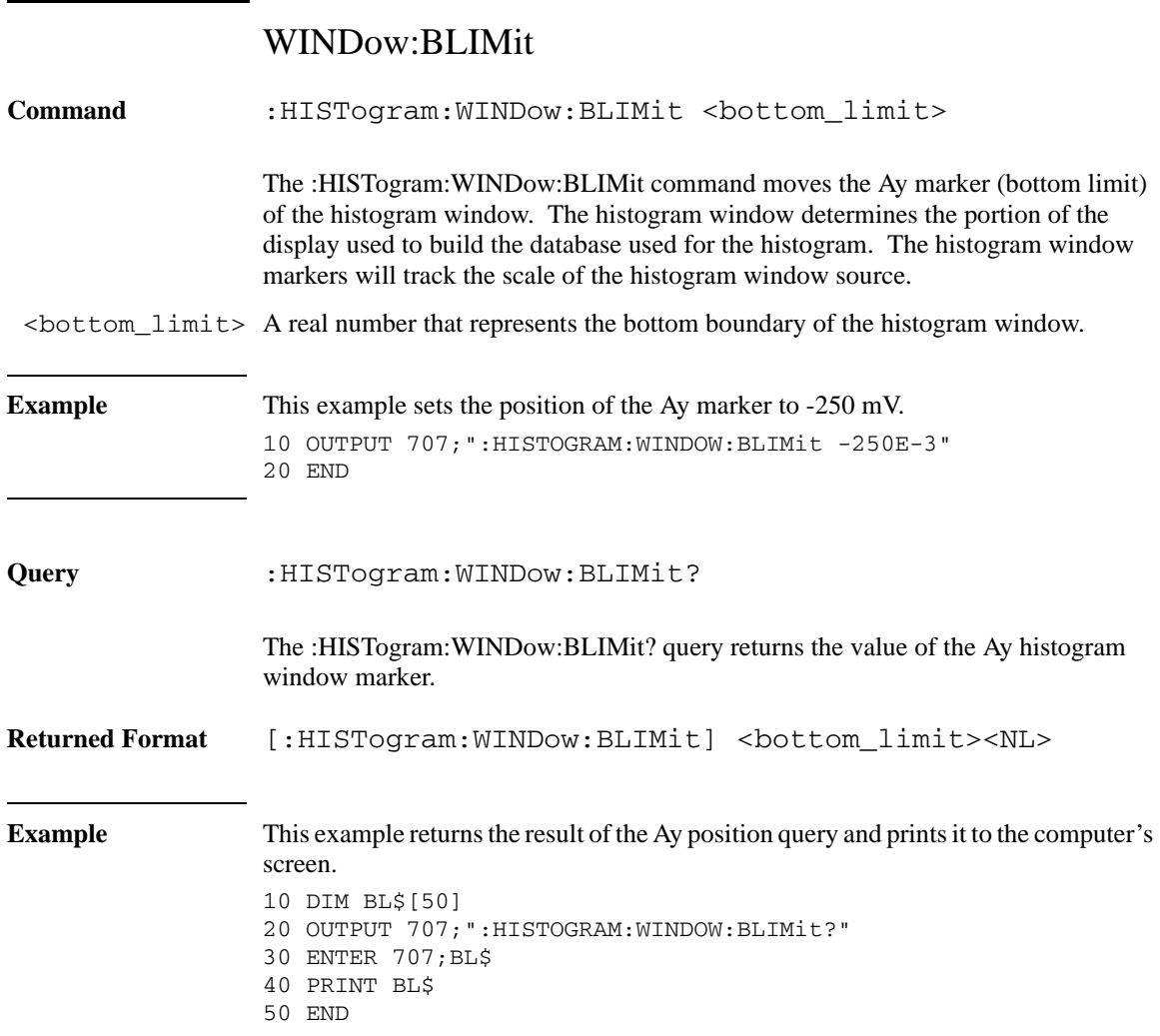

# WINDow:TLIMit

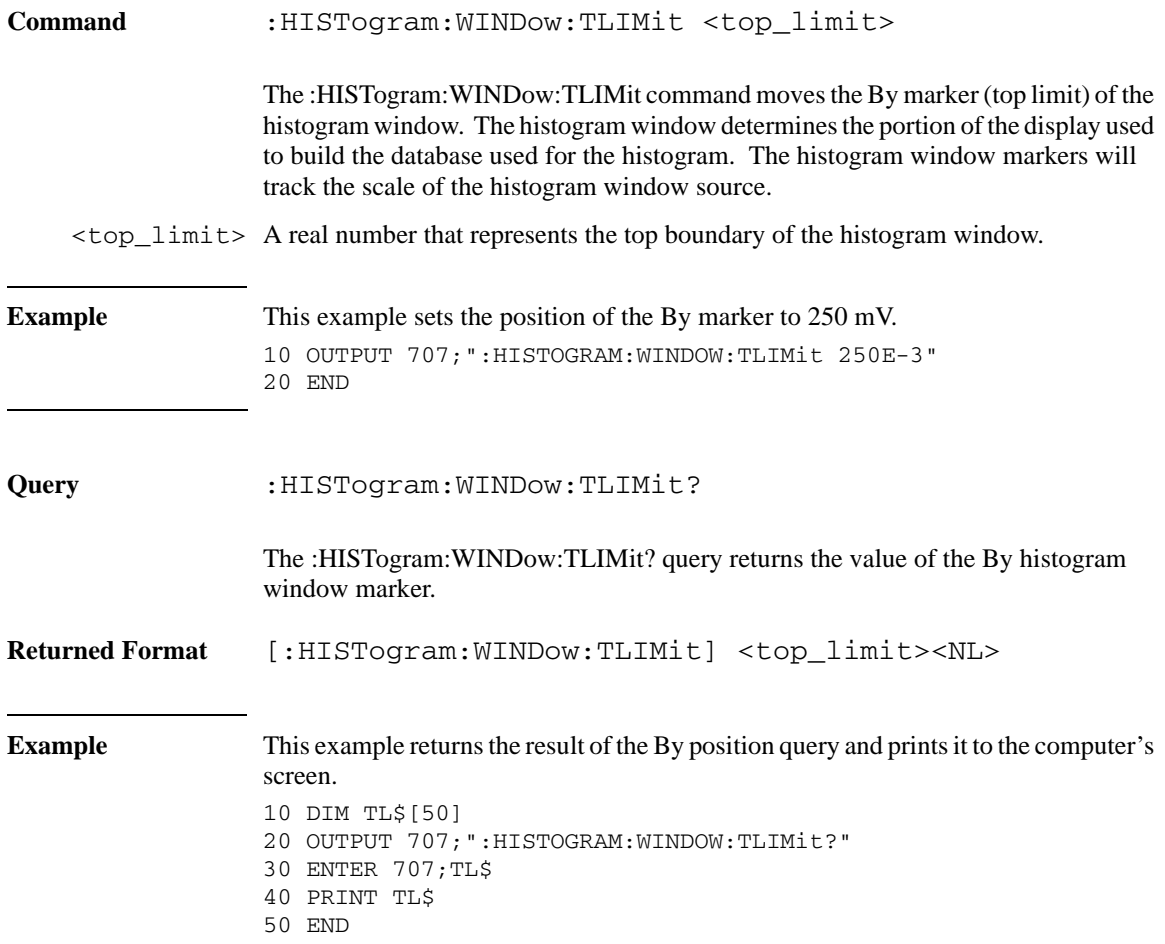

**Histogram Commands WINDow:TLIMit**

InfiniiScan (ISCan) Commands

# InfiniiScan (ISCan) Commands

The ISCan commands and queries control the InfiniiScan feature of the oscilloscope. InfiniiScan provides several ways of searching through the waveform data to find unique events.

The ISCan subsystem contains the following commands:

- DELay
- MEASurement
- MEASurement:FAIL
- MEASurement:LLIMit
- MEASurement:ULIMit
- MODE
- NONMonotonic:EDGE
- NONMonotonic: HYSTeresis
- NONMonotonic:SOURce
- RUNT:HYSTeresis
- RUNT:LLEVel
- RUN:SOURce
- RUNT:ULEVel
- SERial:PATTern
- SERial:SOURce
- ZONE<N>:MODE
- ZONE<N>:PLACement
- ZONE<N>:SOURce
- ZONE<N>:STATe

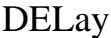

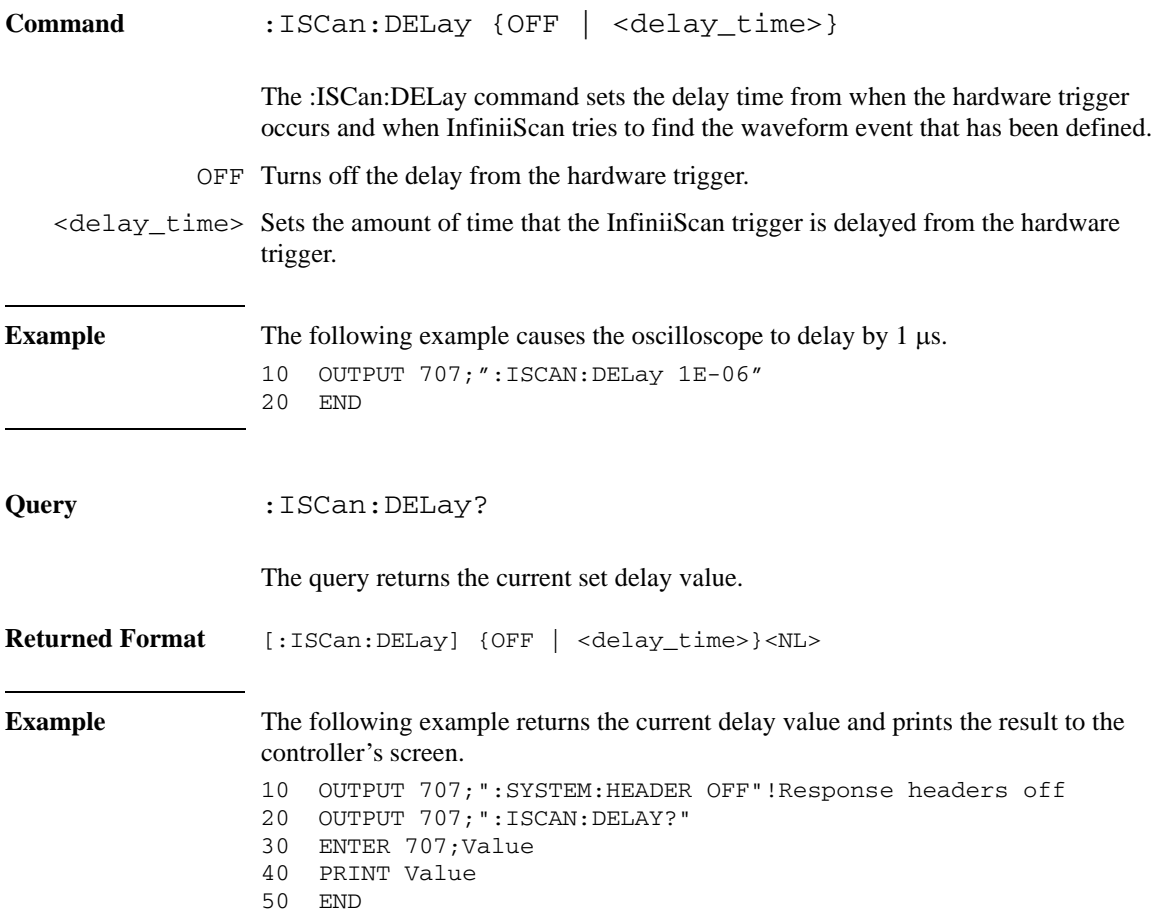

**InfiniiScan (ISCan) Commands MEASurement:FAIL**

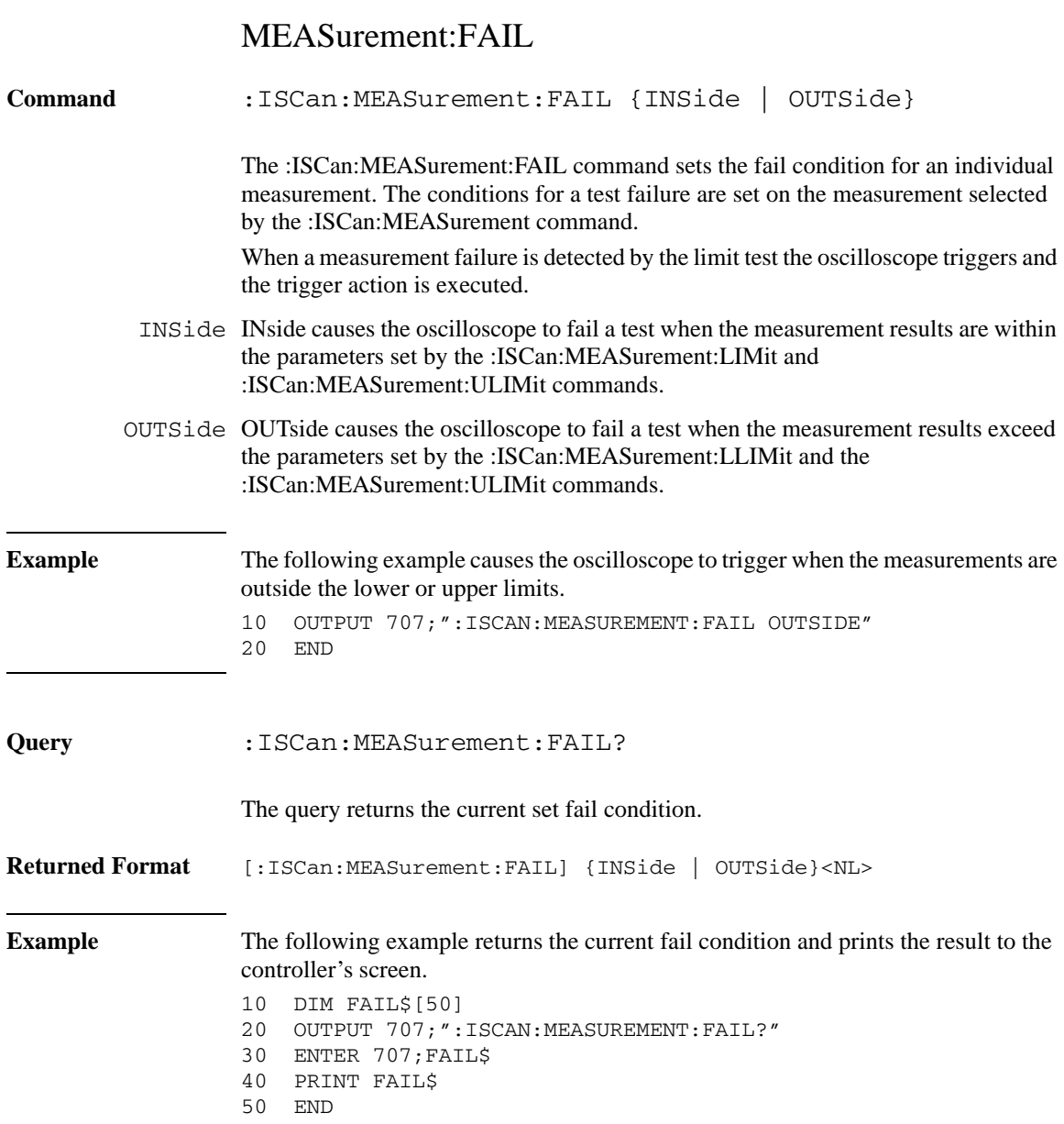

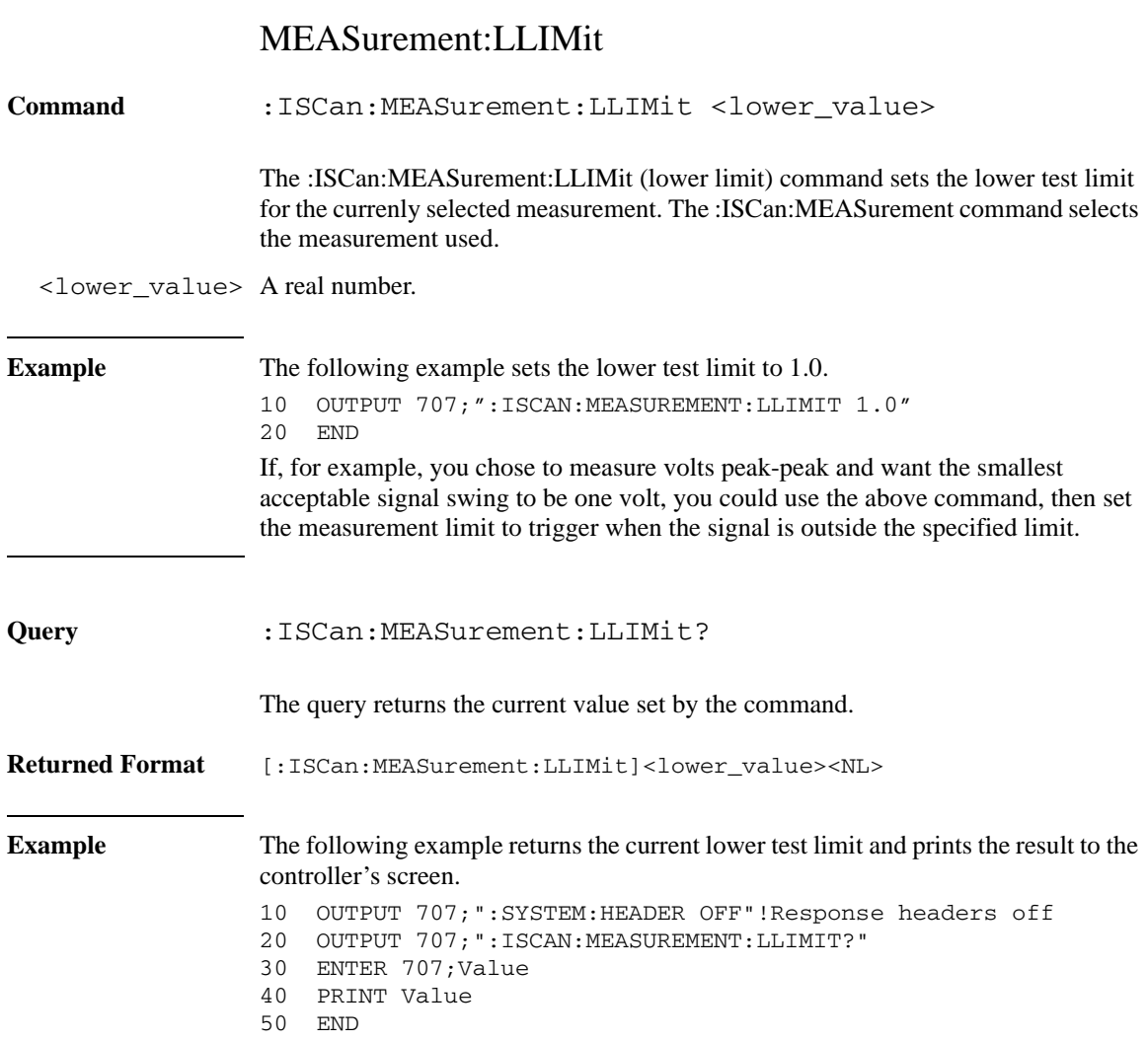

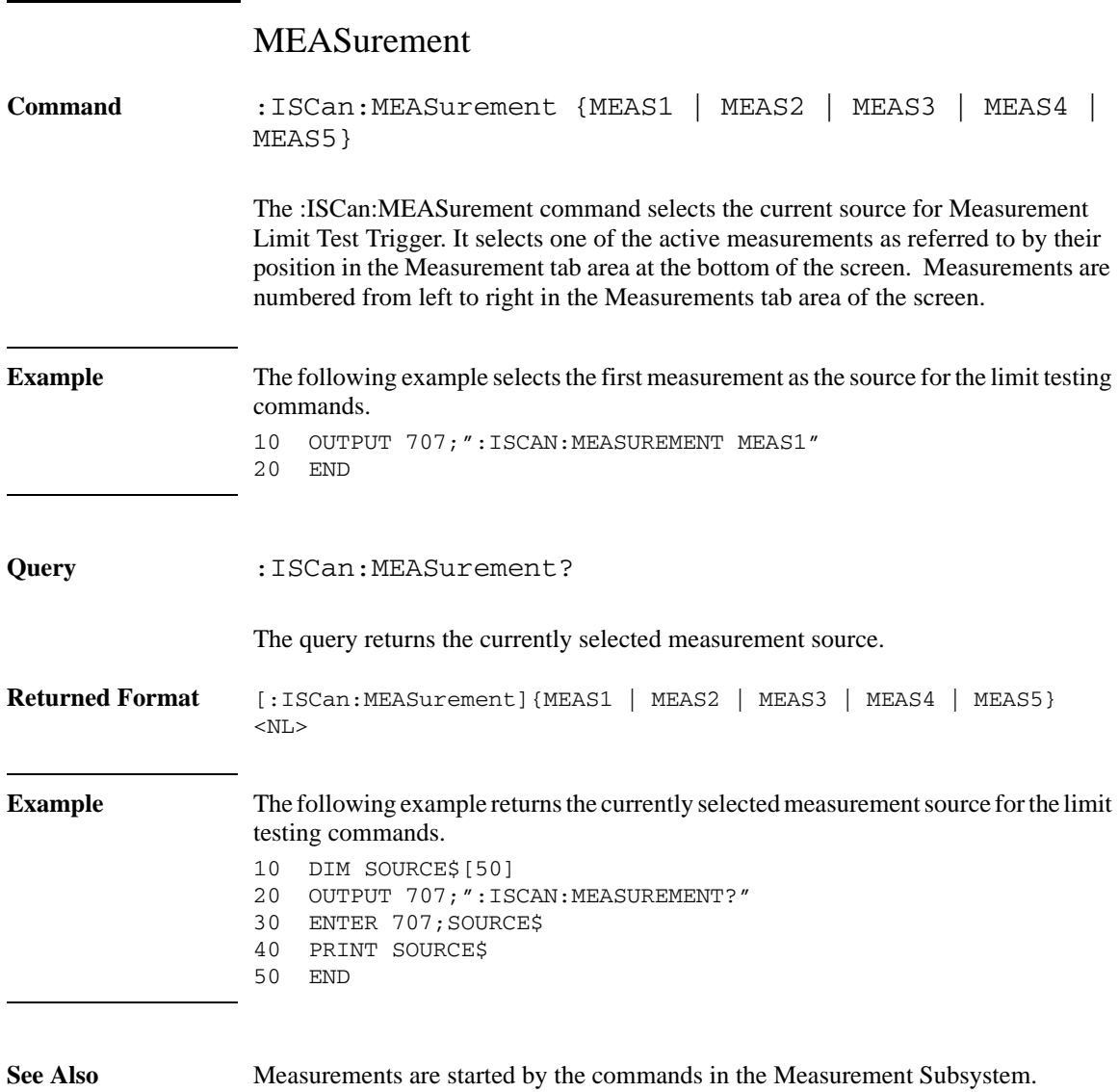

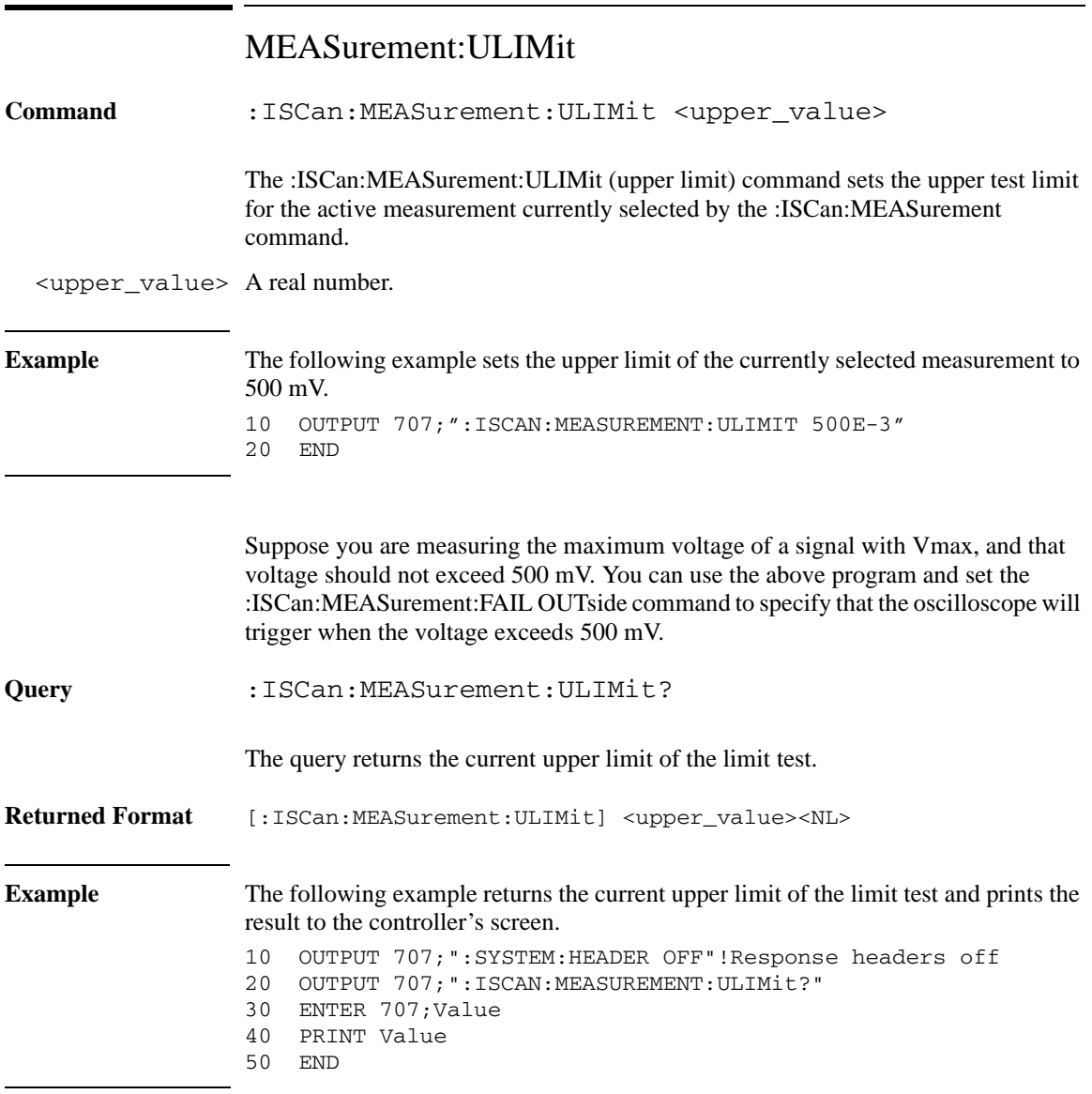

## **InfiniiScan (ISCan) Commands MODE**

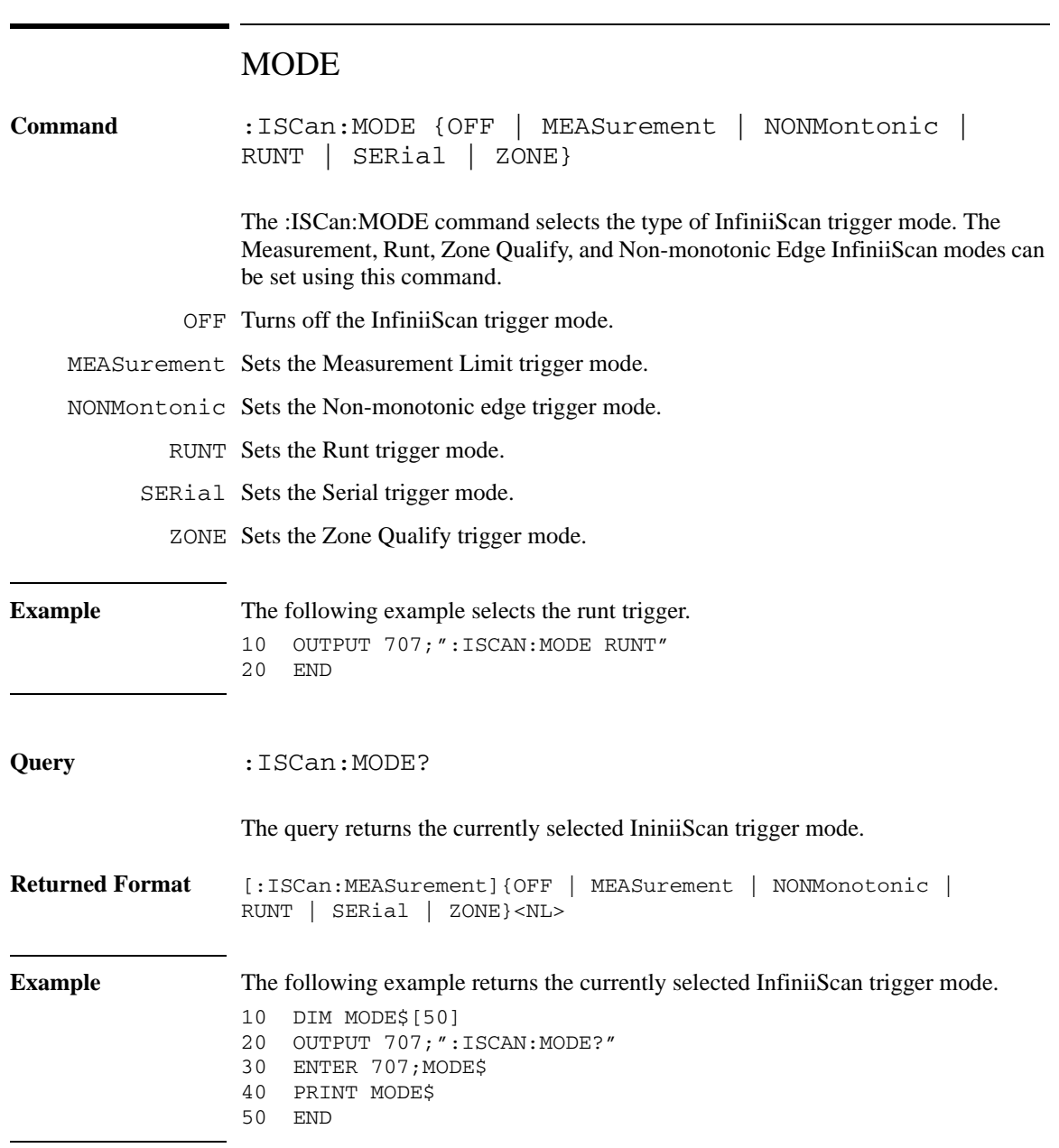

# NONMonotonic:EDGE

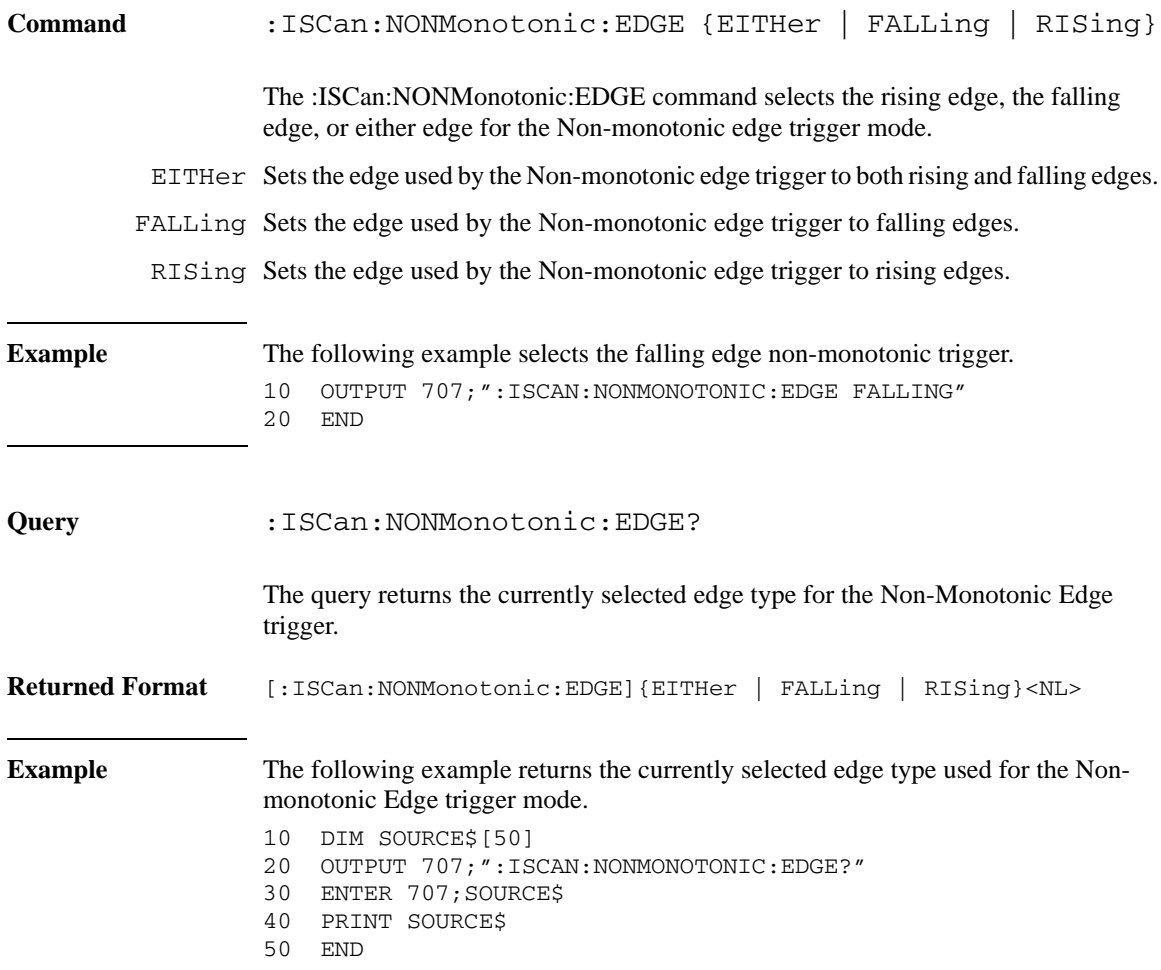

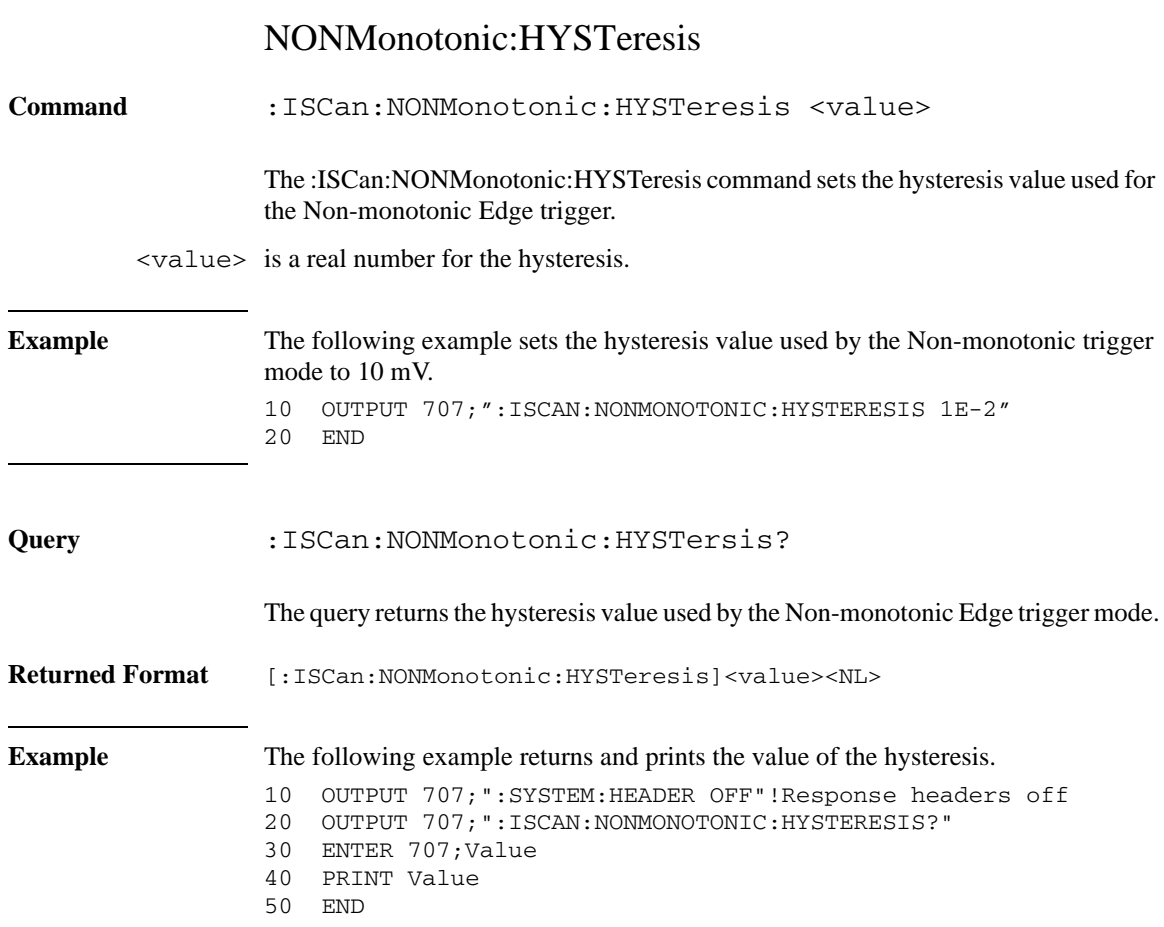

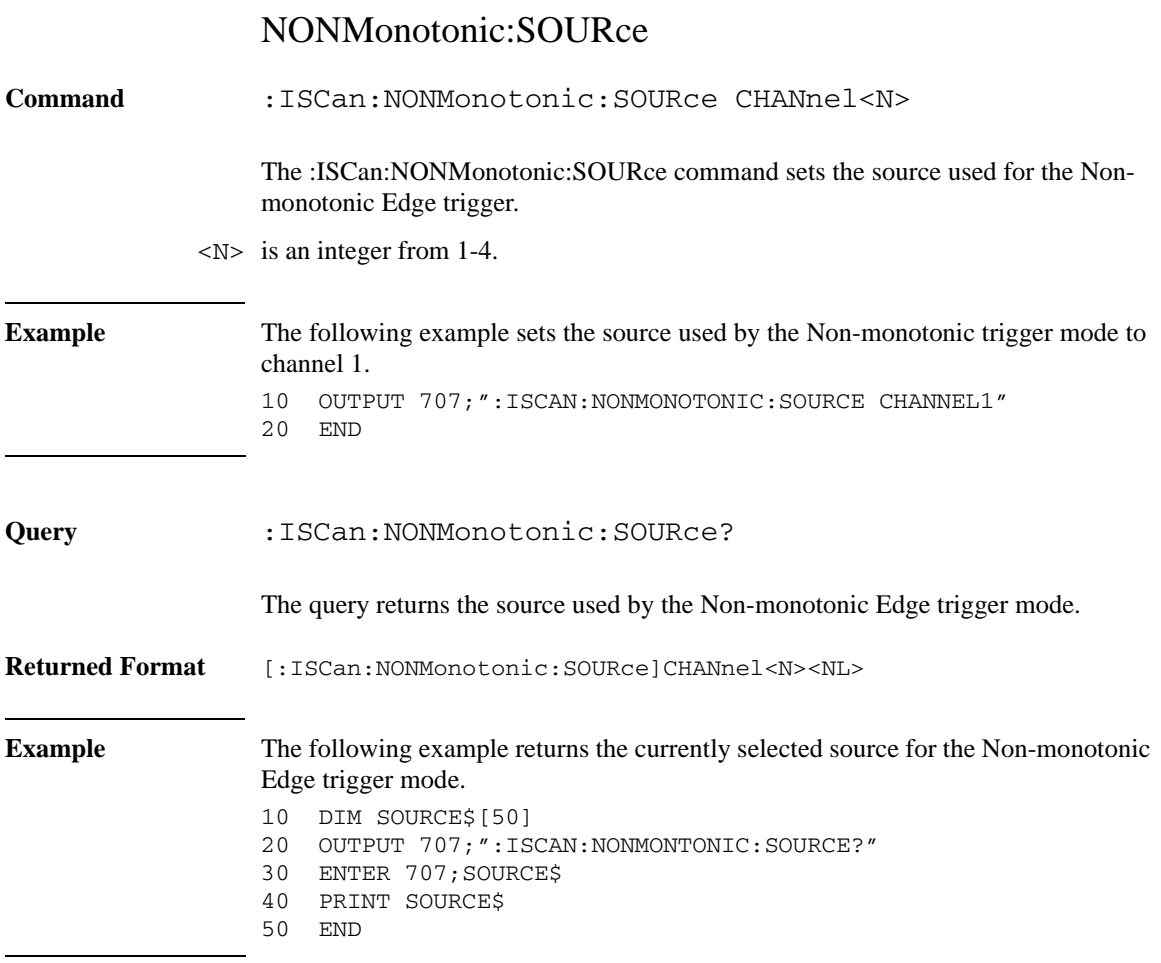

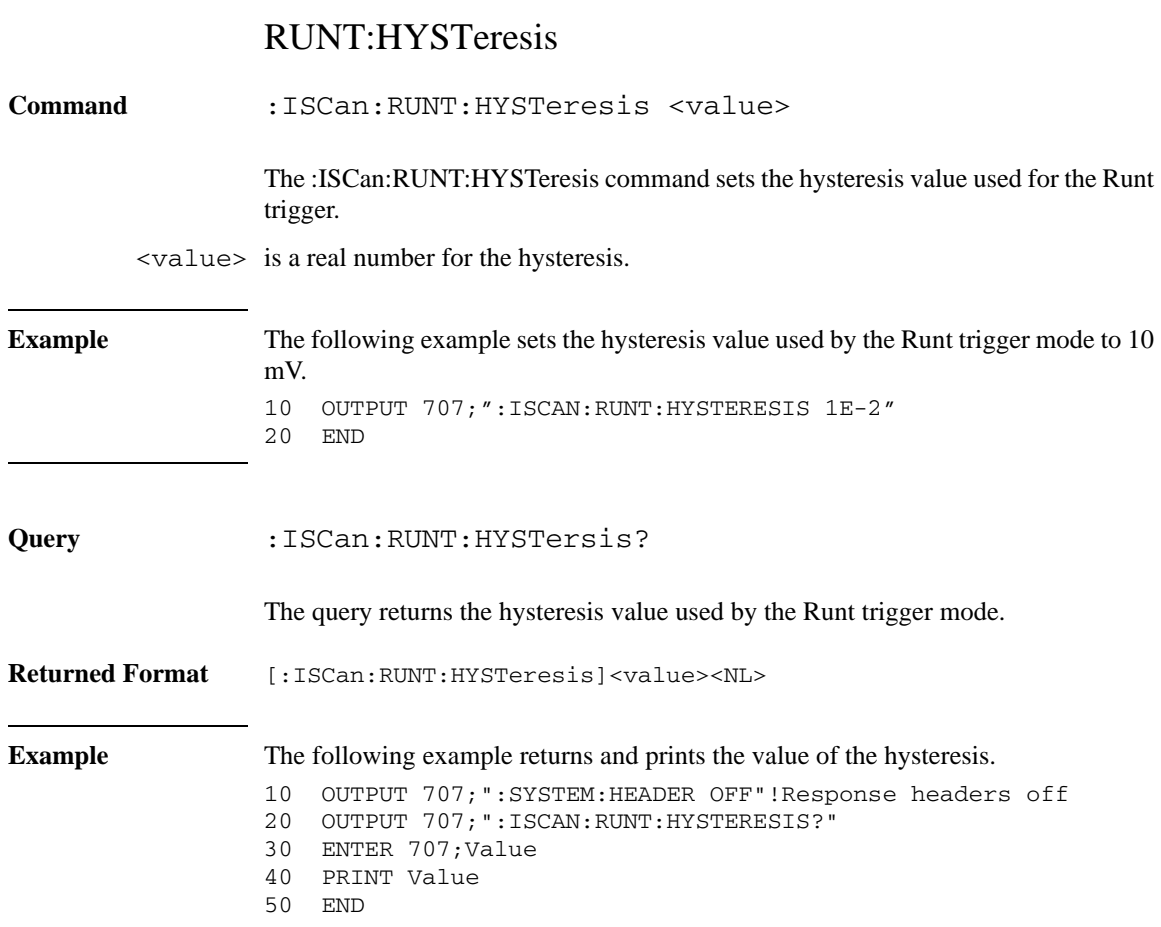

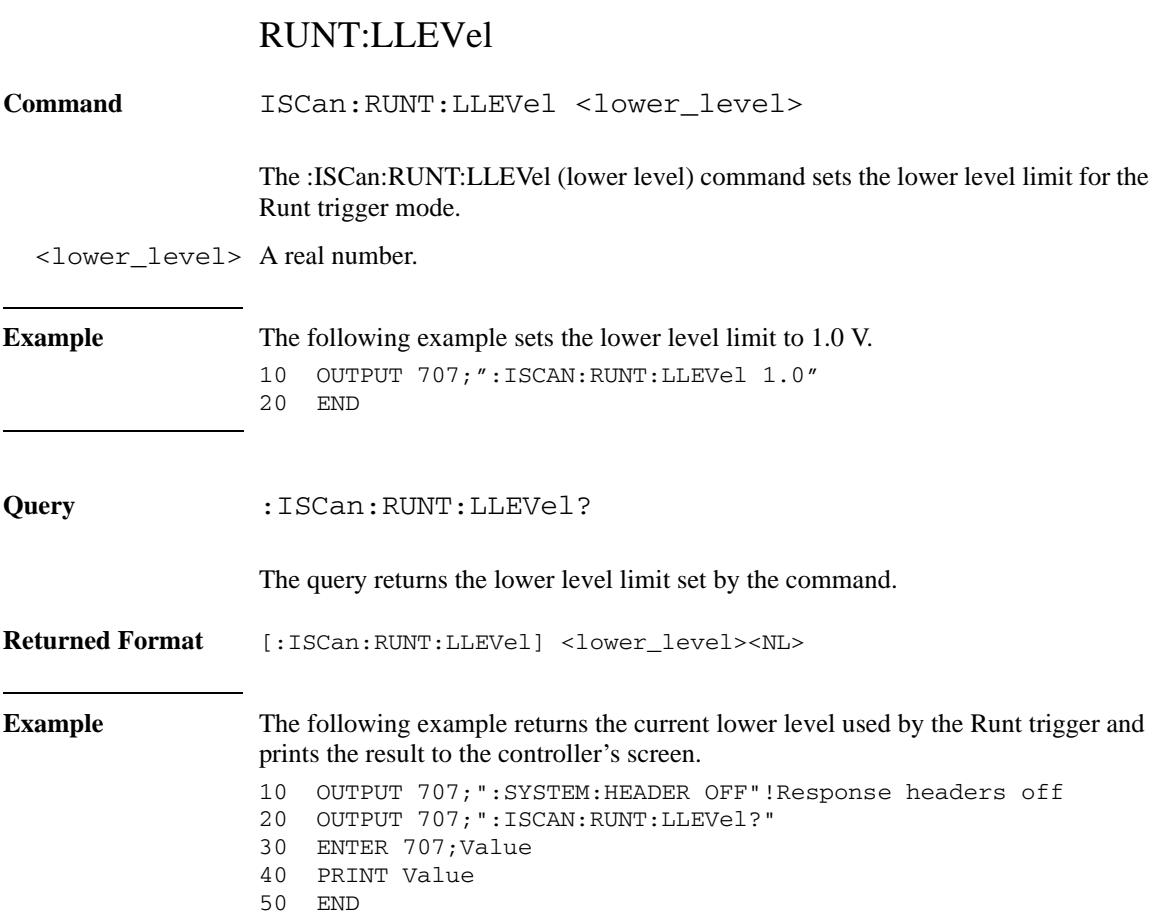

## **InfiniiScan (ISCan) Commands RUNT:SOURce**

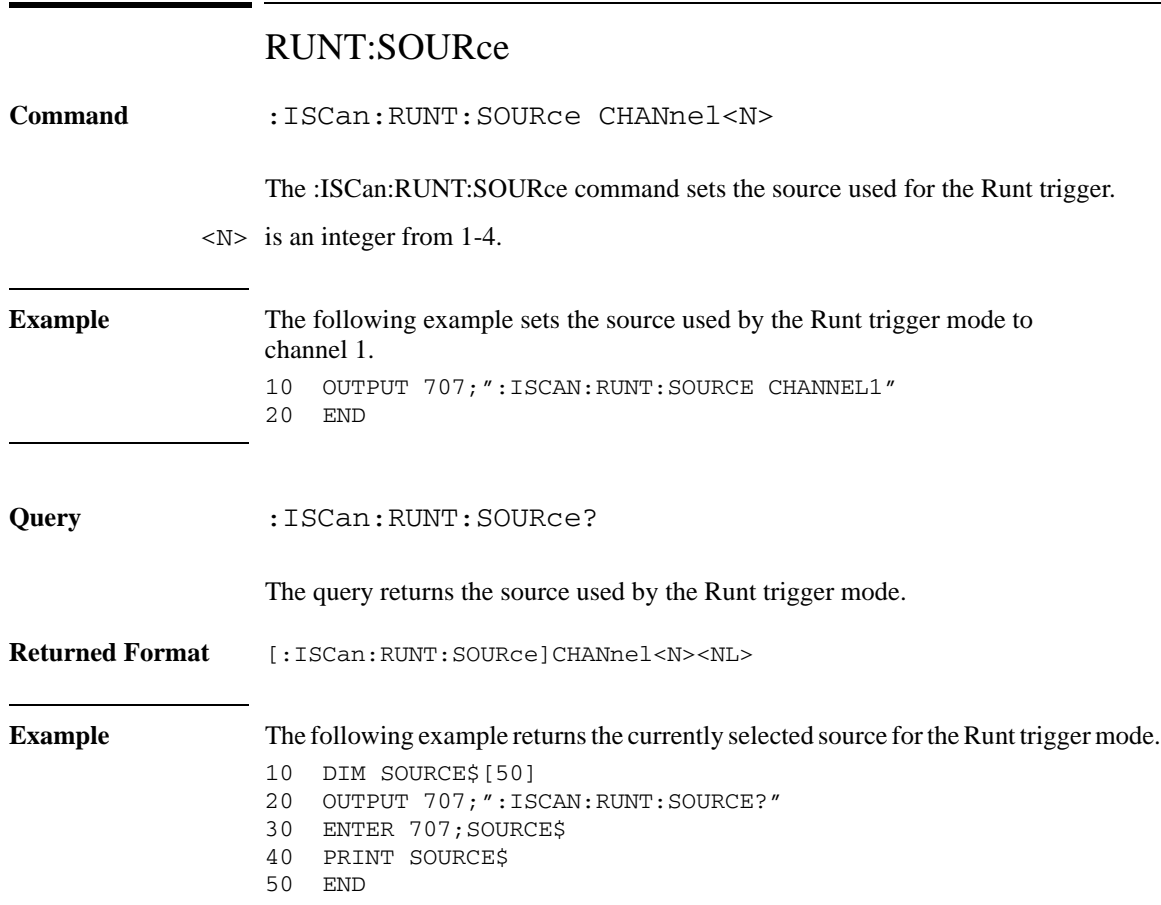

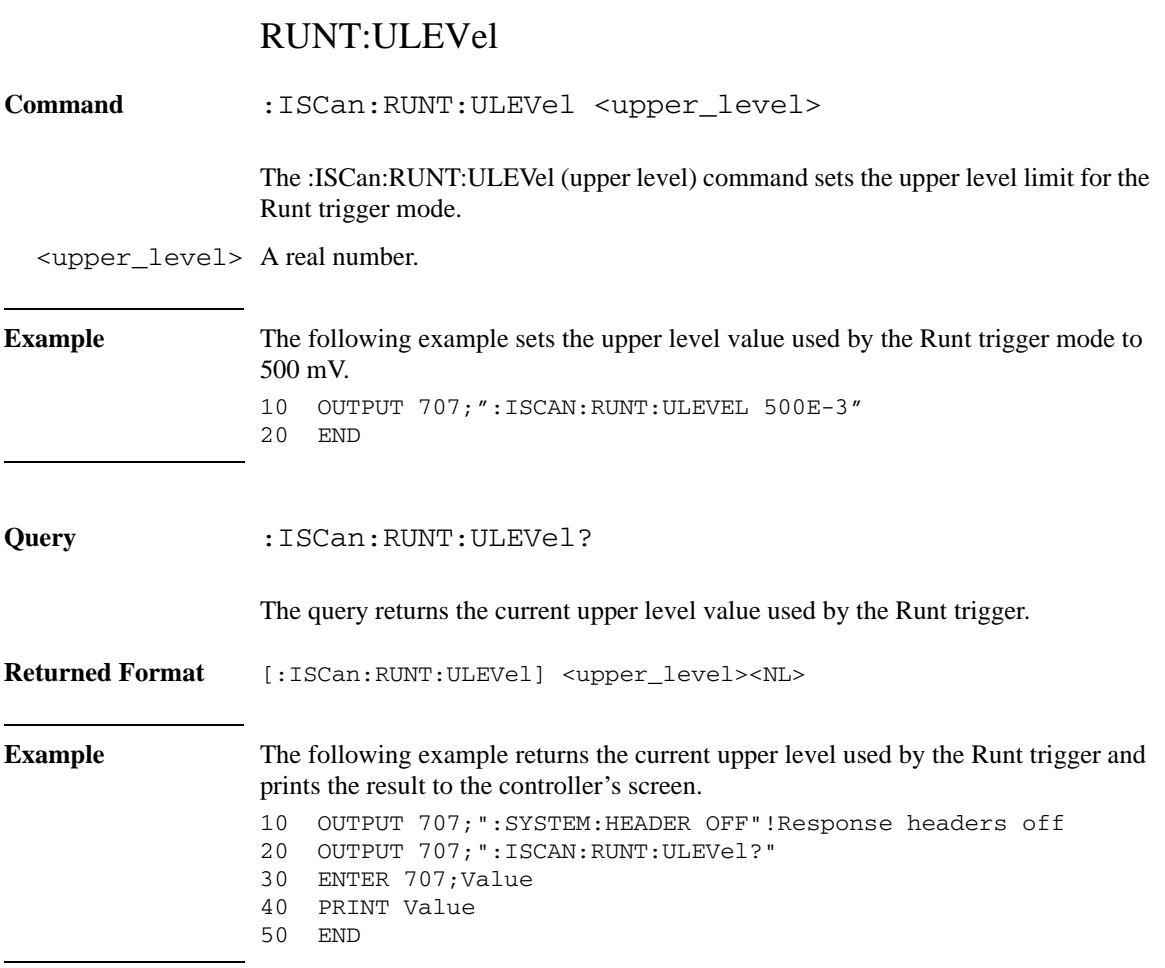

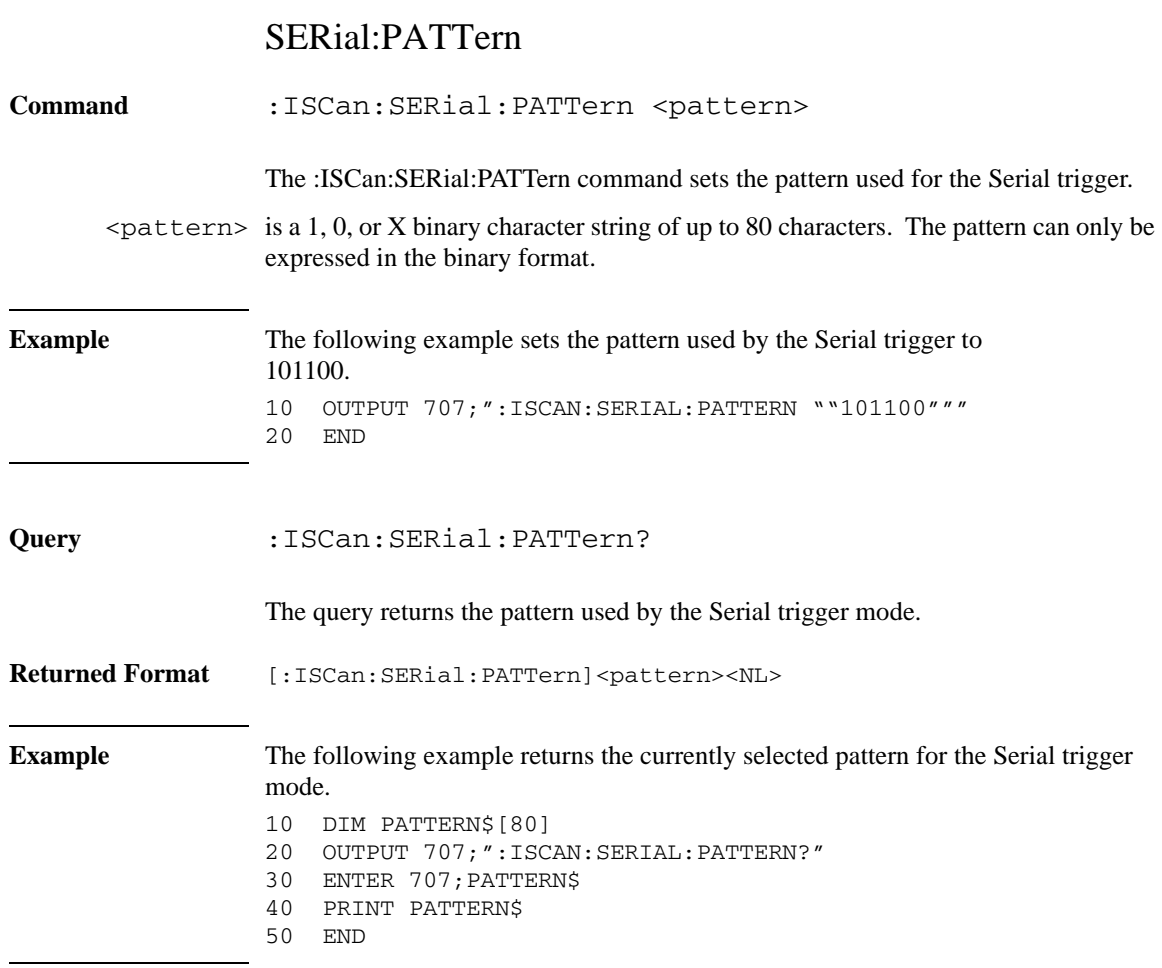
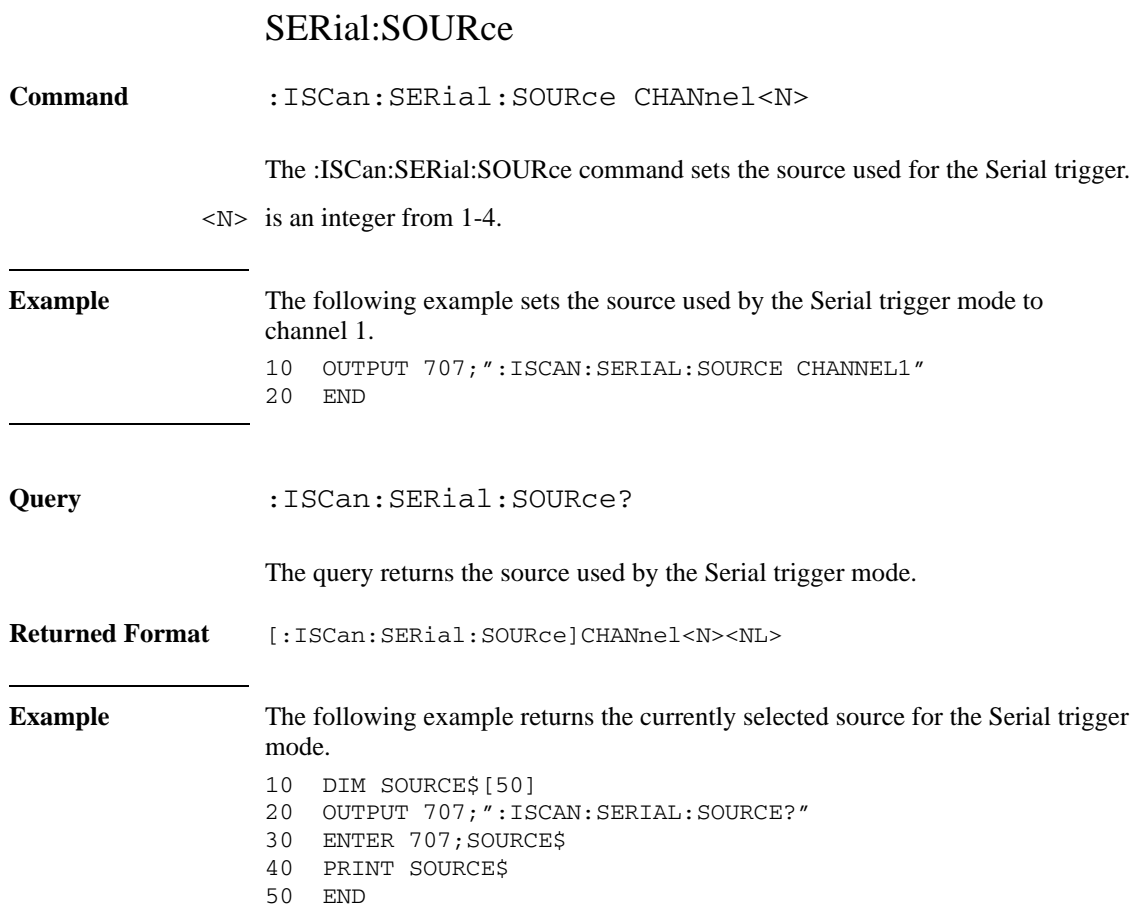

**InfiniiScan (ISCan) Commands ZONE<N>:MODE**

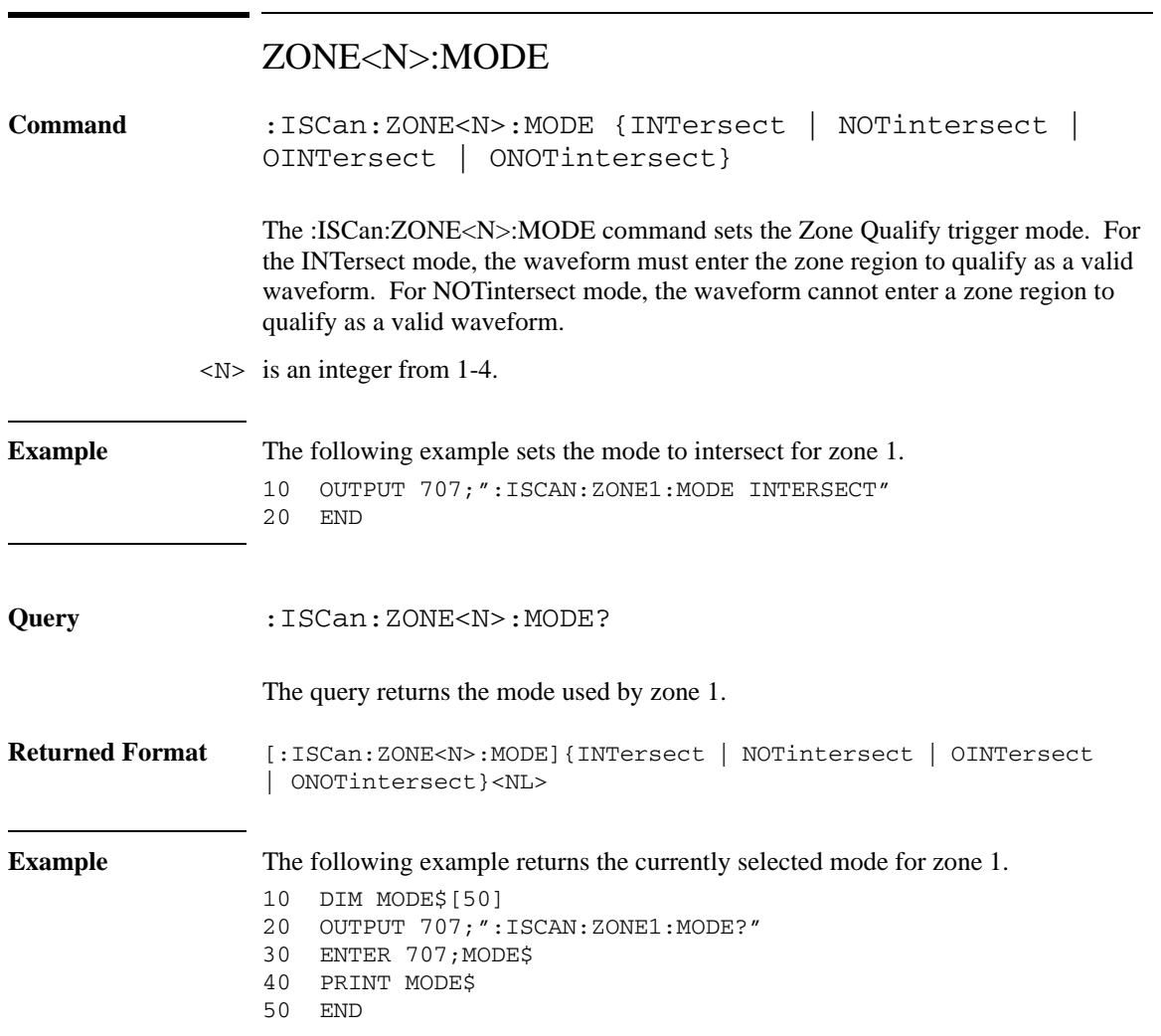

# ZONE<N>:PLACement

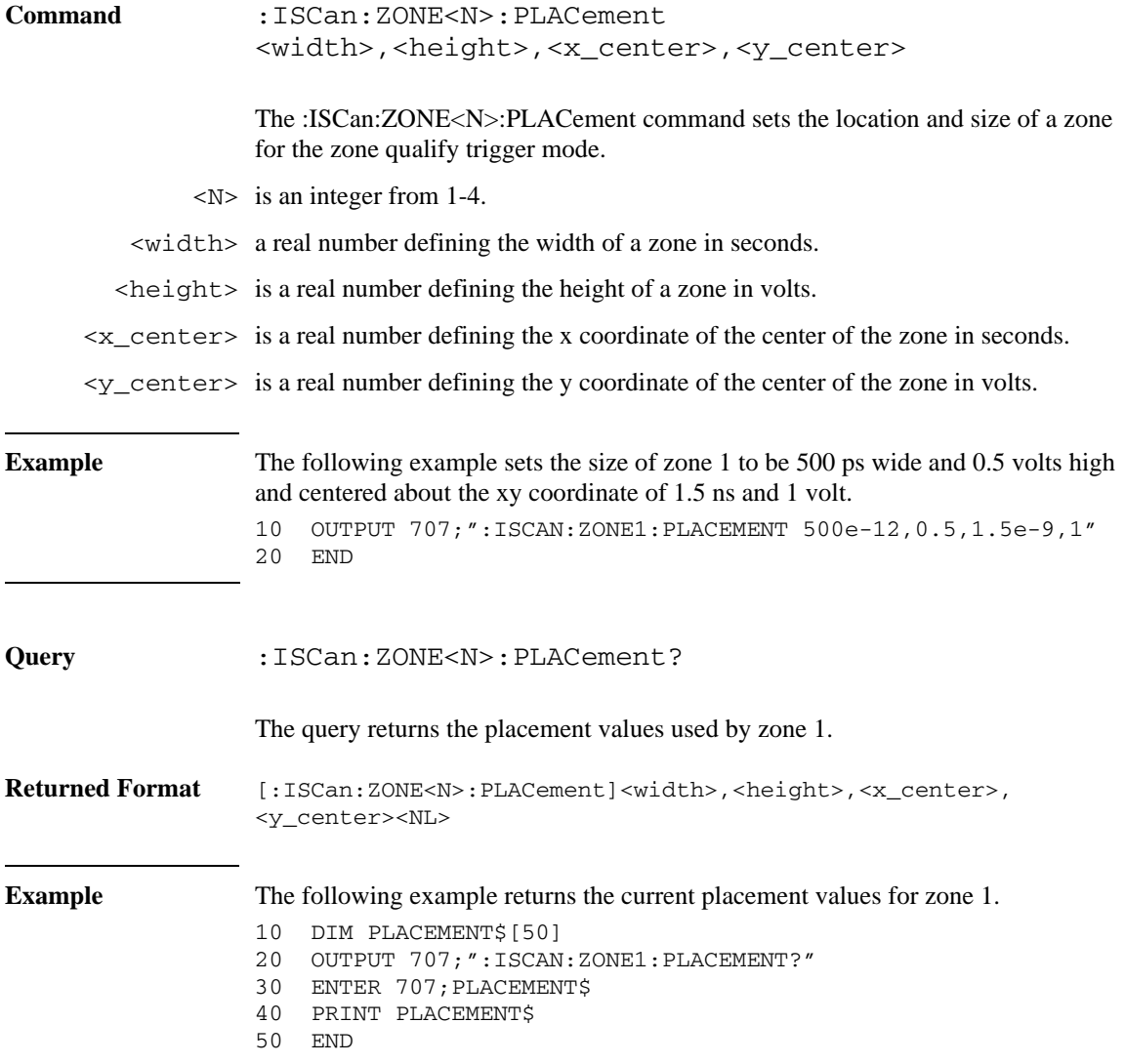

## **InfiniiScan (ISCan) Commands ZONE:SOURce**

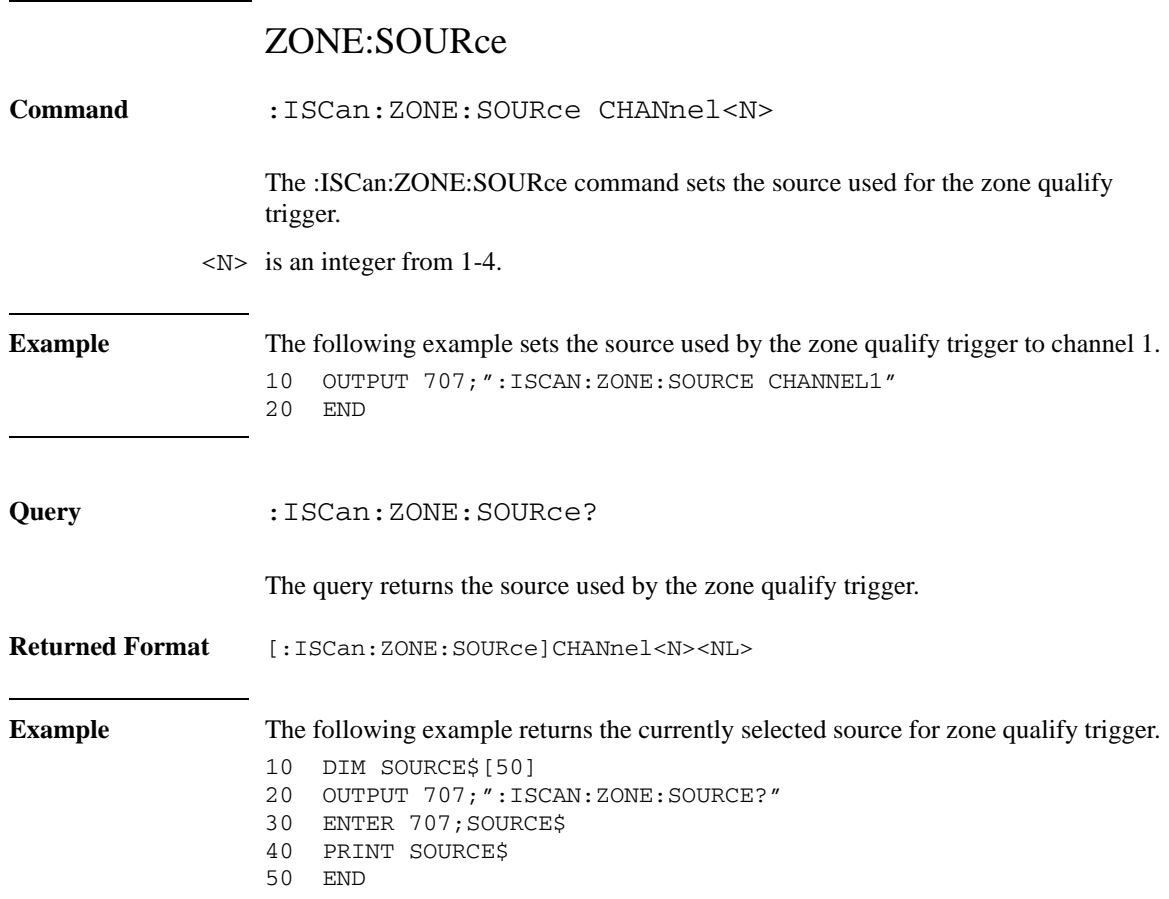

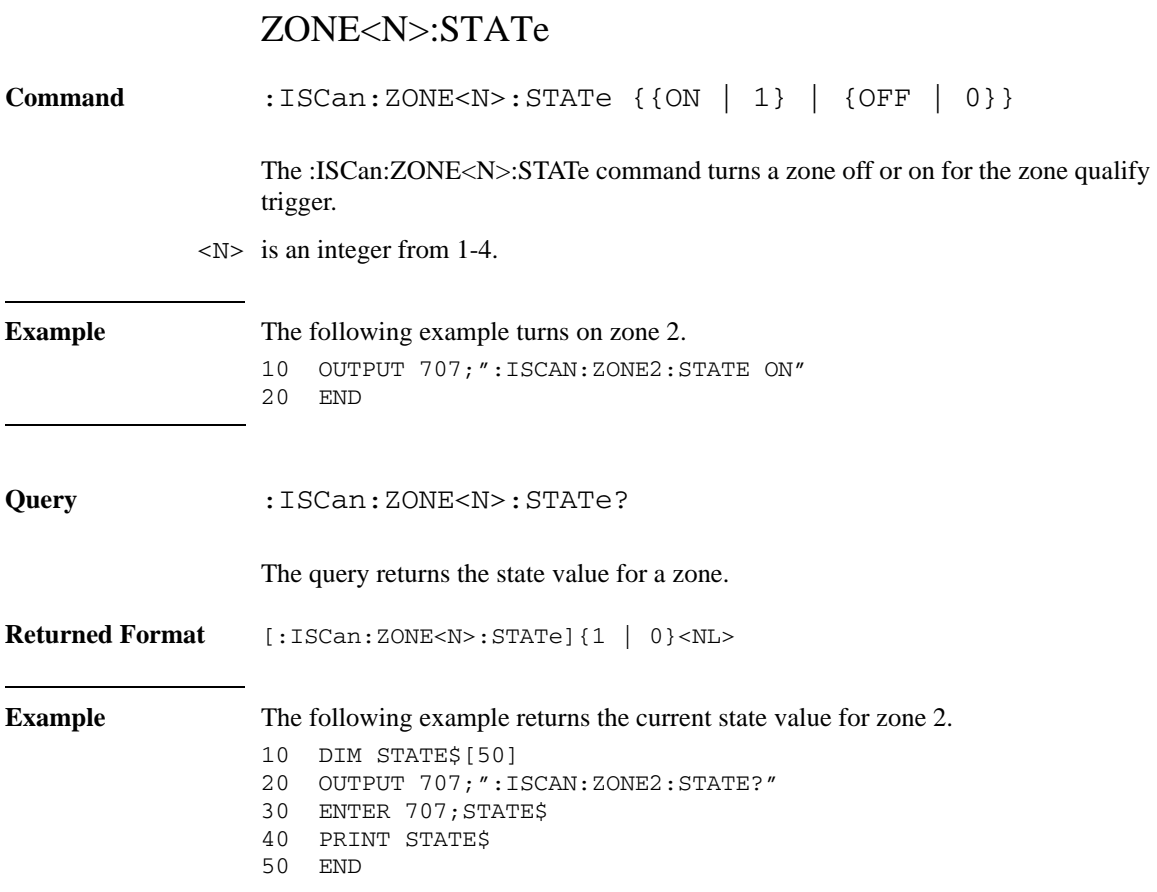

**InfiniiScan (ISCan) Commands ZONE<N>:STATe**

20

Limit Test Commands

# Limit Test Commands

The Limit Test commands and queries control the limit test features of the oscilloscope. Limit testing automatically compares measurement results with pass or fail limits. The limit test tracks up to four measurements. The action taken when the test fails is also controlled with commands in this subsystem.

The Limit Test subsystem contains the following commands:

- FAIL
- LLIMit (Lower Limit)
- MEASurement
- RESults?
- TEST
- ULIMit (Upper Limit)

# FAIL

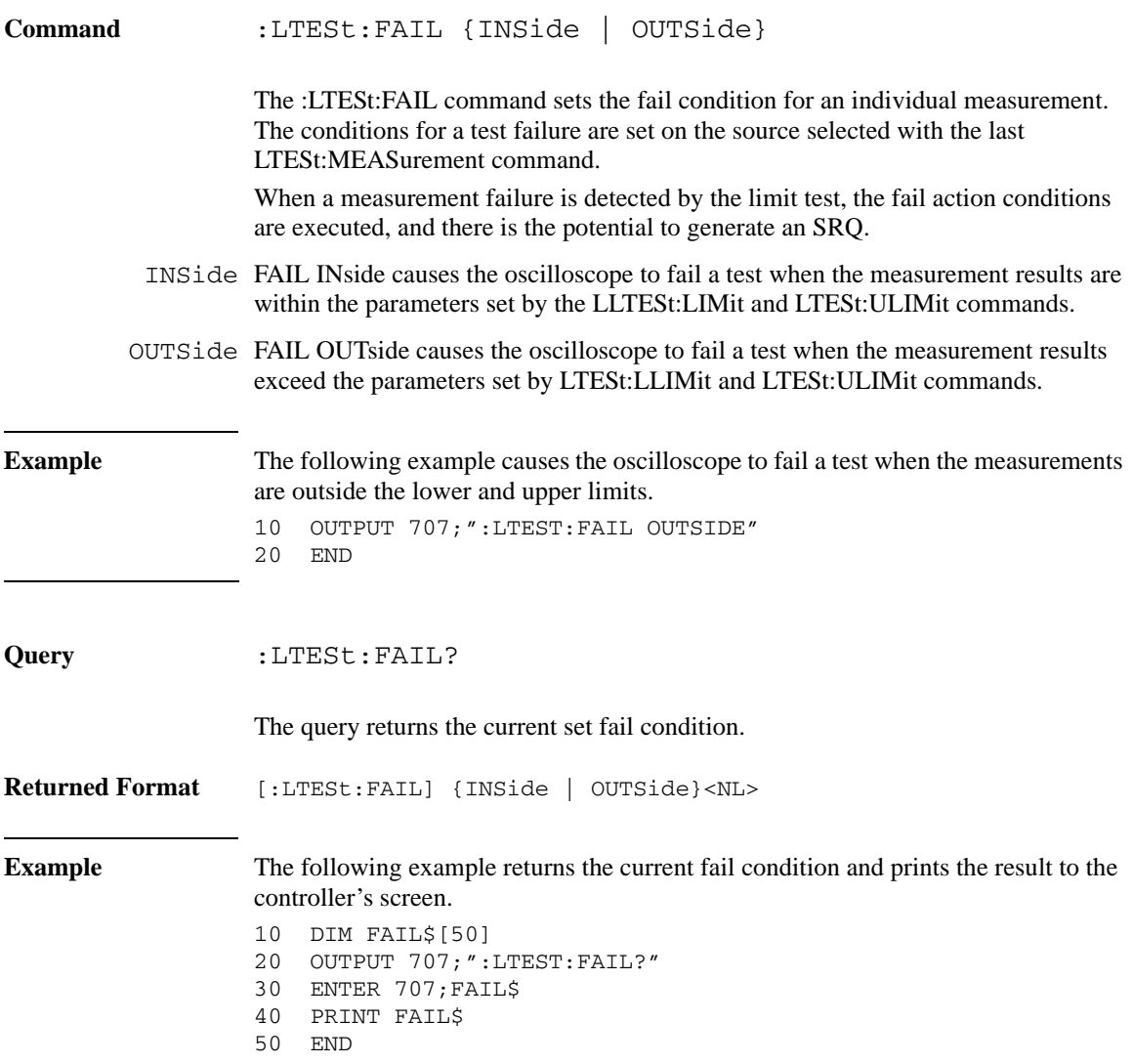

# **Limit Test Commands LLIMit**

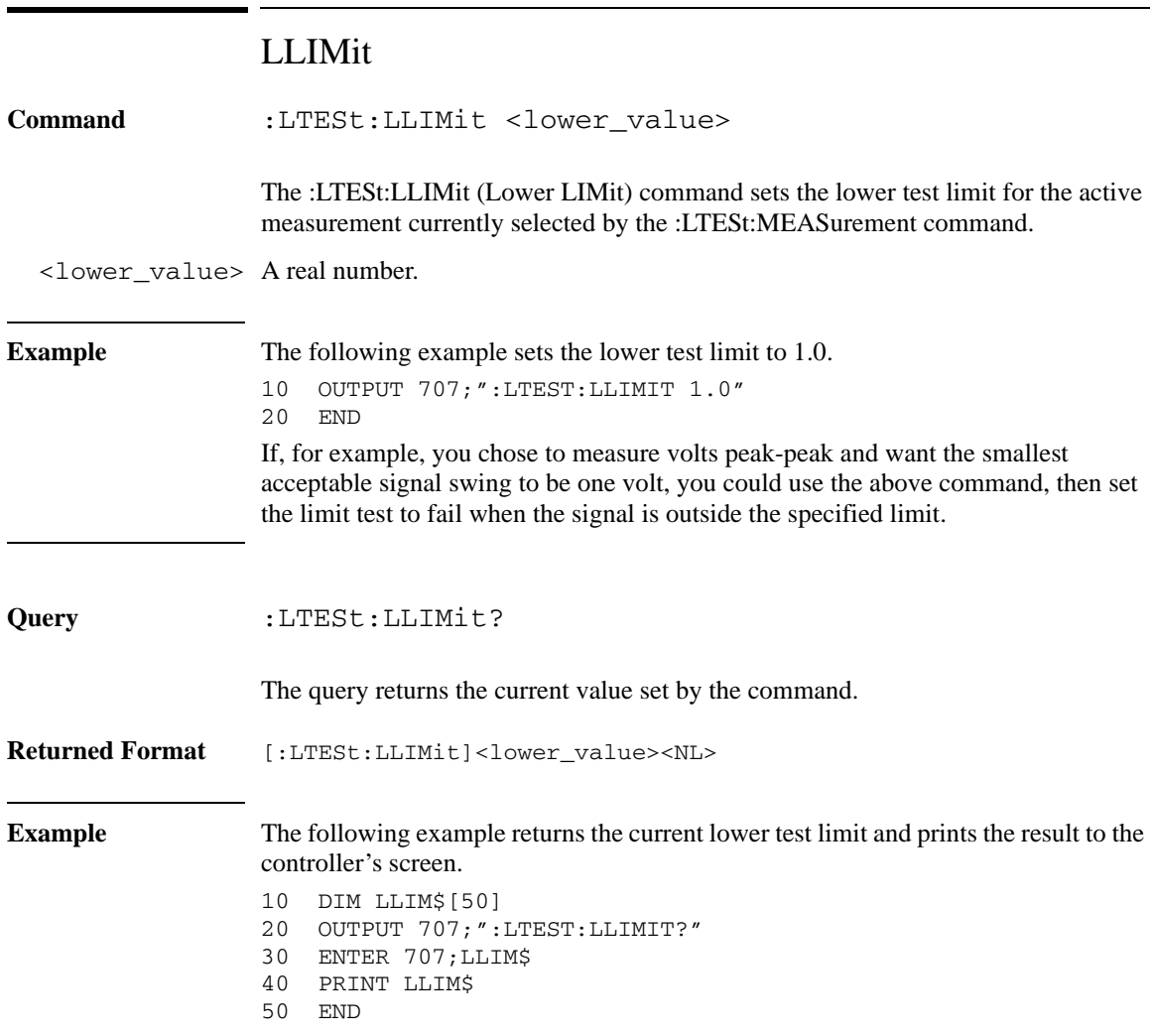

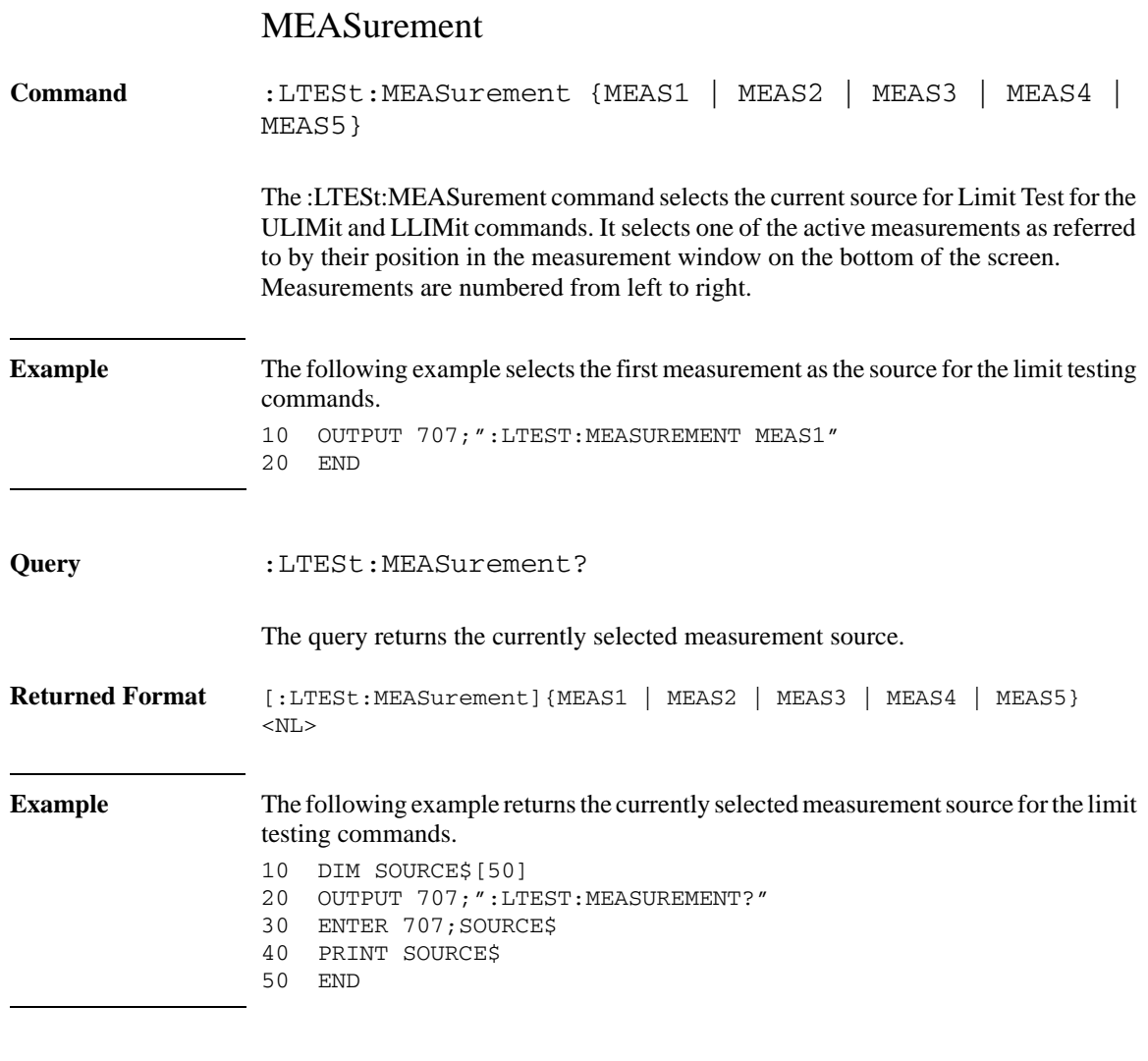

**See Also** Measurements are started in the Measurement Subsystem.

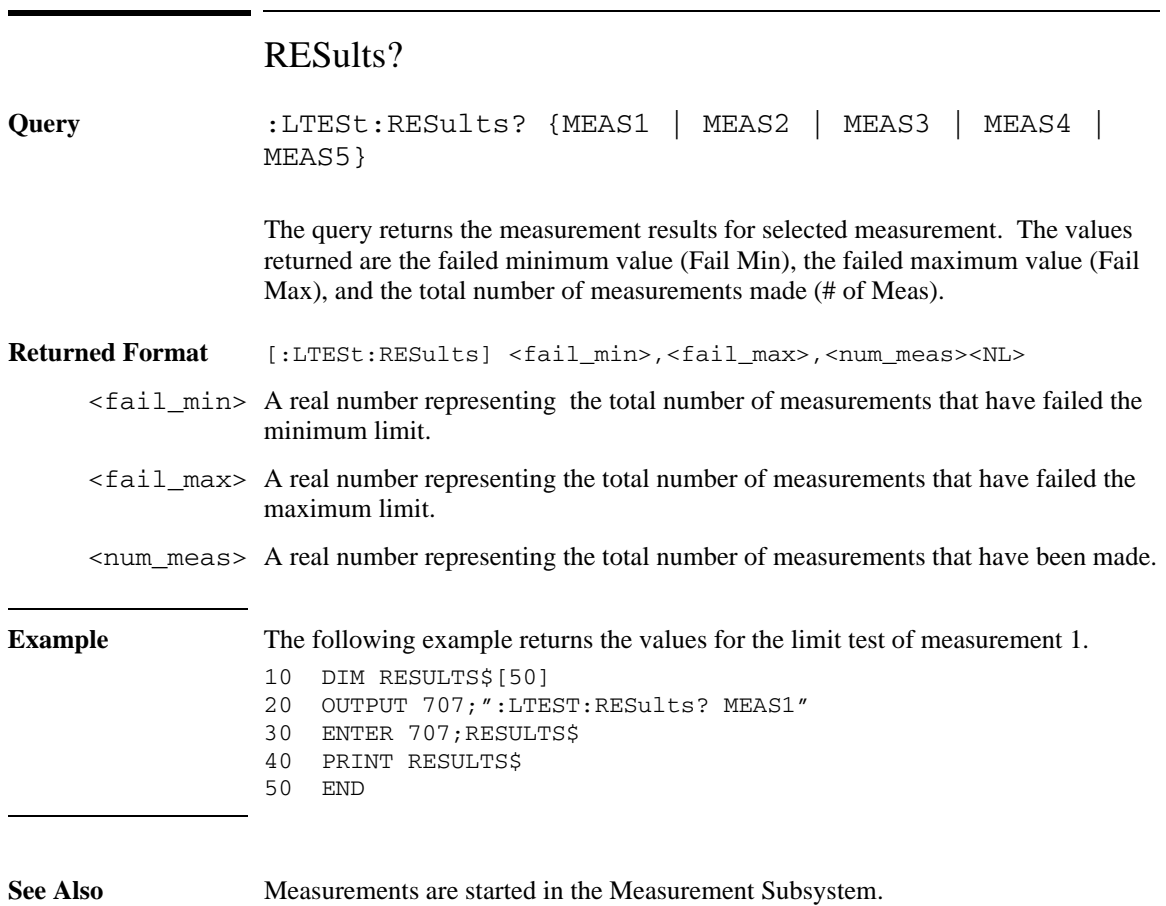

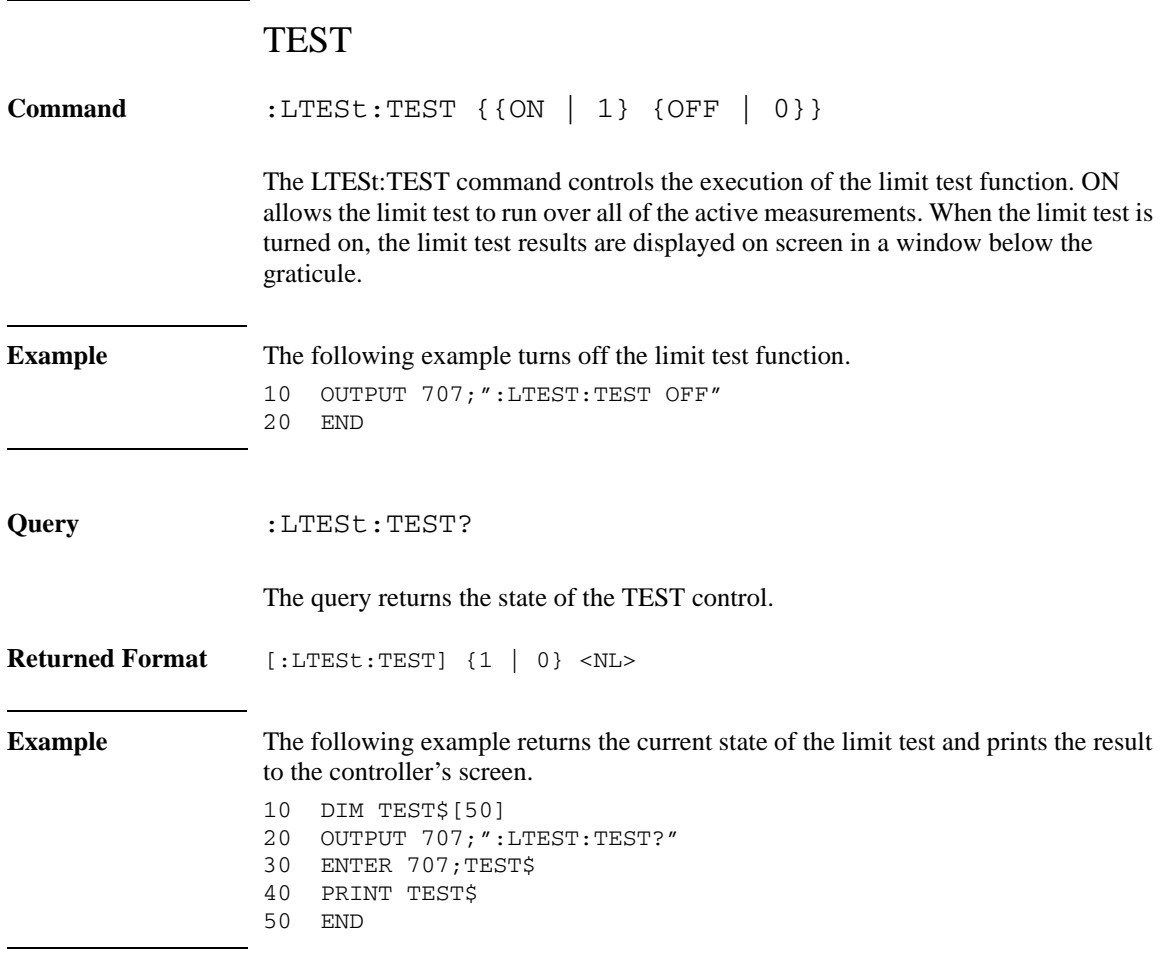

 The result of the MEAS:RESults? query has two extra fields when LimitTESt:TEST is ON (failures, total). Failures is a number and total is the total number of measurements made.

## **Limit Test Commands ULIMit**

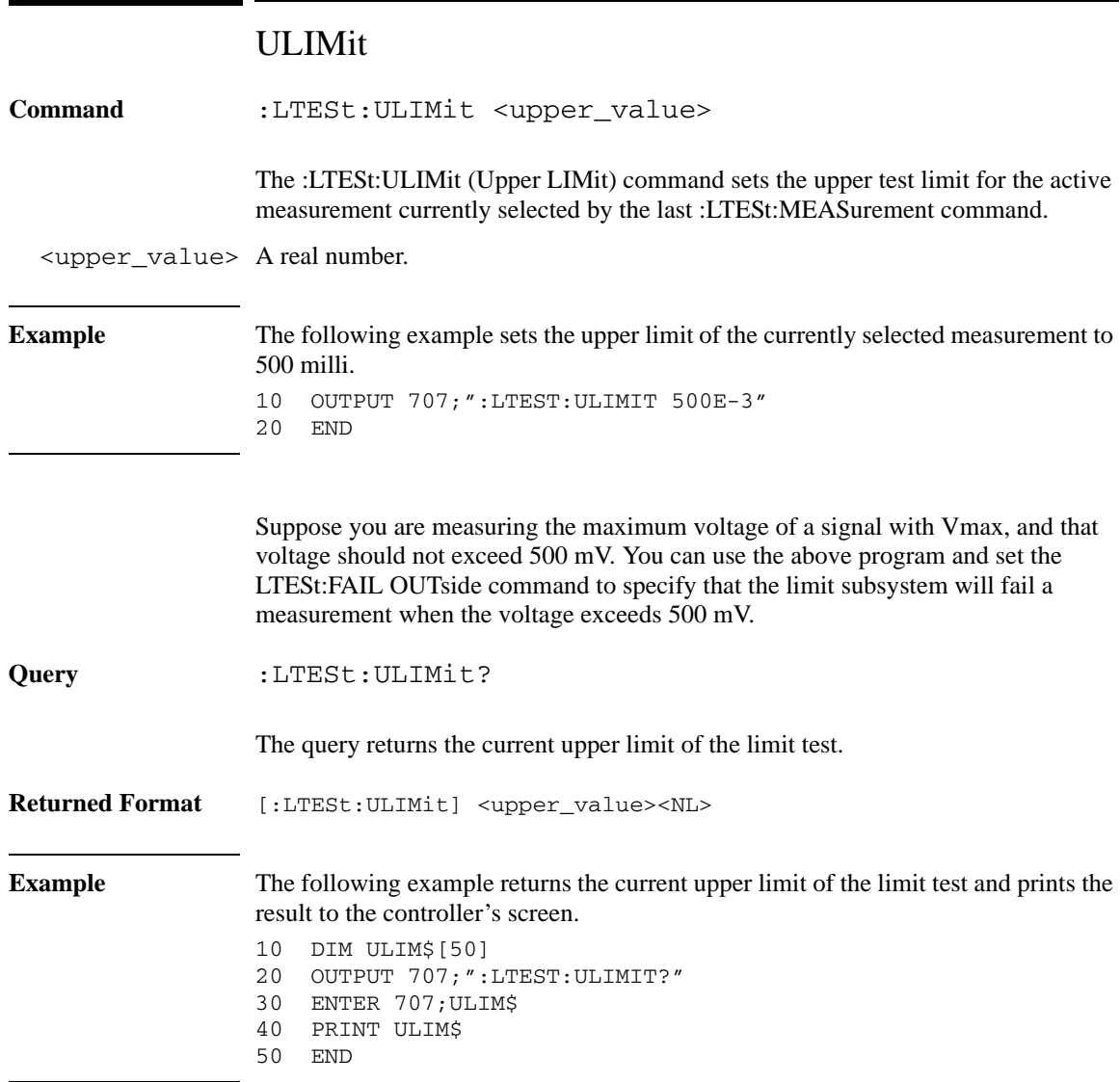

21

Marker Commands

# Marker Commands

The commands in the MARKer subsystem specify and query the settings of the time markers (X axis) and current measurement unit markers (volts, amps, and watts for the Y axis). You typically set the Y-axis measurement units using the :CHANnel:UNITs command.

These MARKer commands and queries are implemented in the Infiniium Oscilloscopes:

- CURsor?
- MODE
- STATe
- TSTArt
- TSTOp
- VSTArt
- VSTOp
- X1Position
- X2Position
- X1Y1source
- X2Y2source
- XDELta?
- Y1Position
- Y2Position
- YDELta?

#### **Guidelines for Using Queries in Marker Modes**

**In Track Waveforms mode, use :MARKer:CURSor? to track the position of the waveform. In Manual Markers and Track Measurements Markers modes, use other queries, such as the X1Position? and X2Position?, and VSTArt? and VSTOp? queries. If you use :MARKer:CURSor? when the oscilloscope is in either Manual Markers or Track Measurements Markers modes, it will put the oscilloscope in Track Waveforms mode, regardless of the mode previously selected. In addition, measurement results may not be what you expected.**

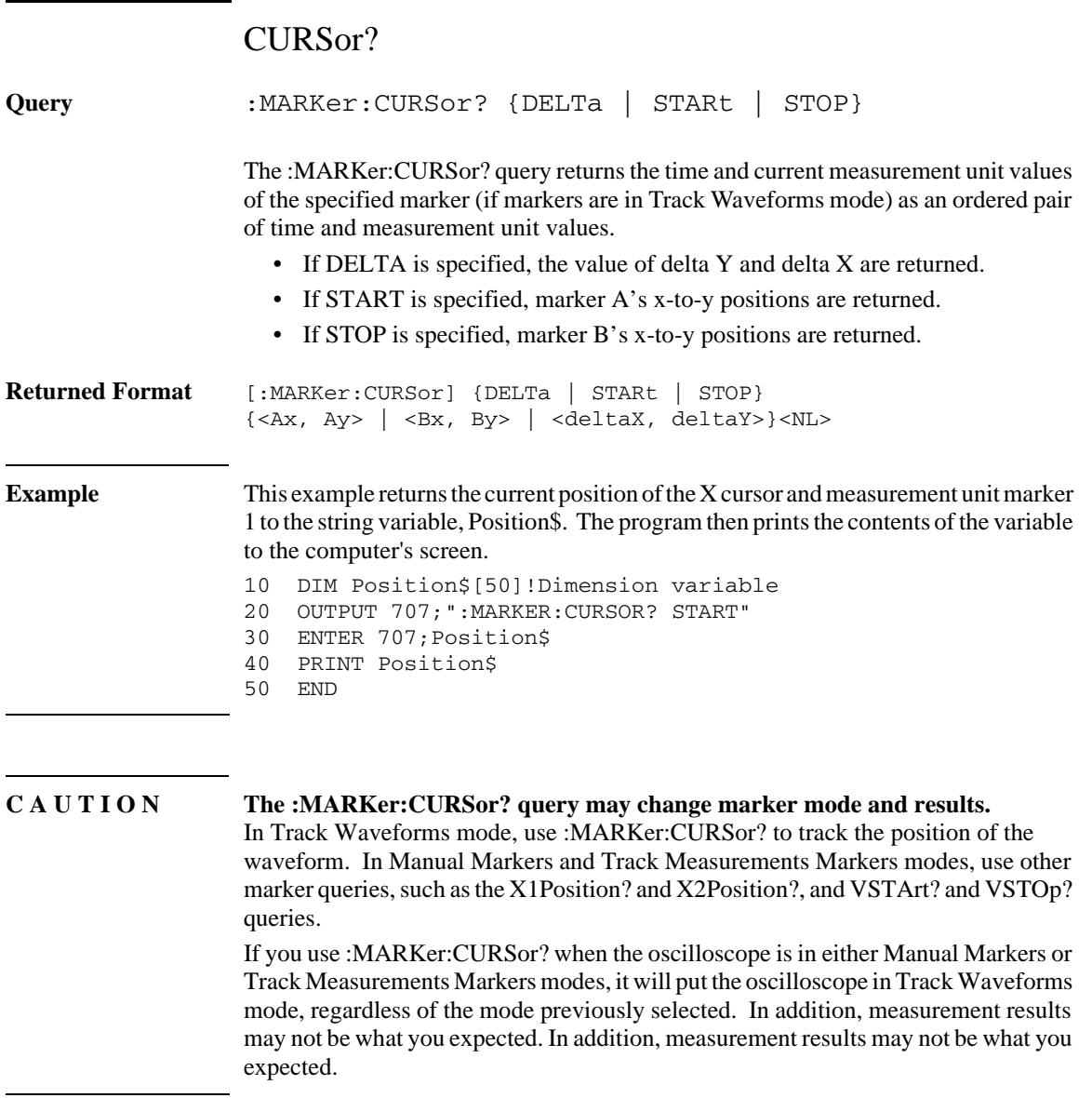

### **Marker Commands MODE**

# MODE

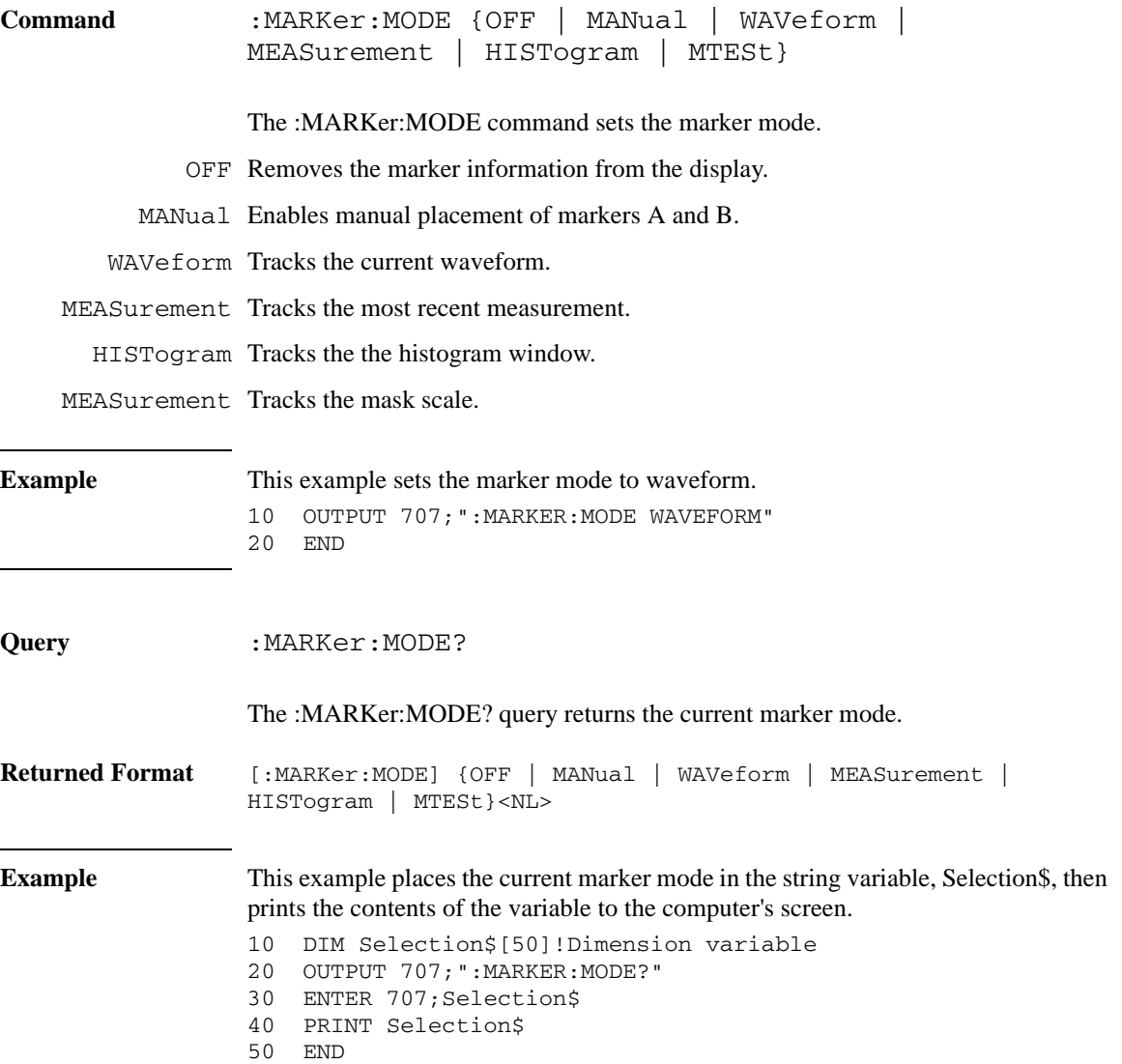

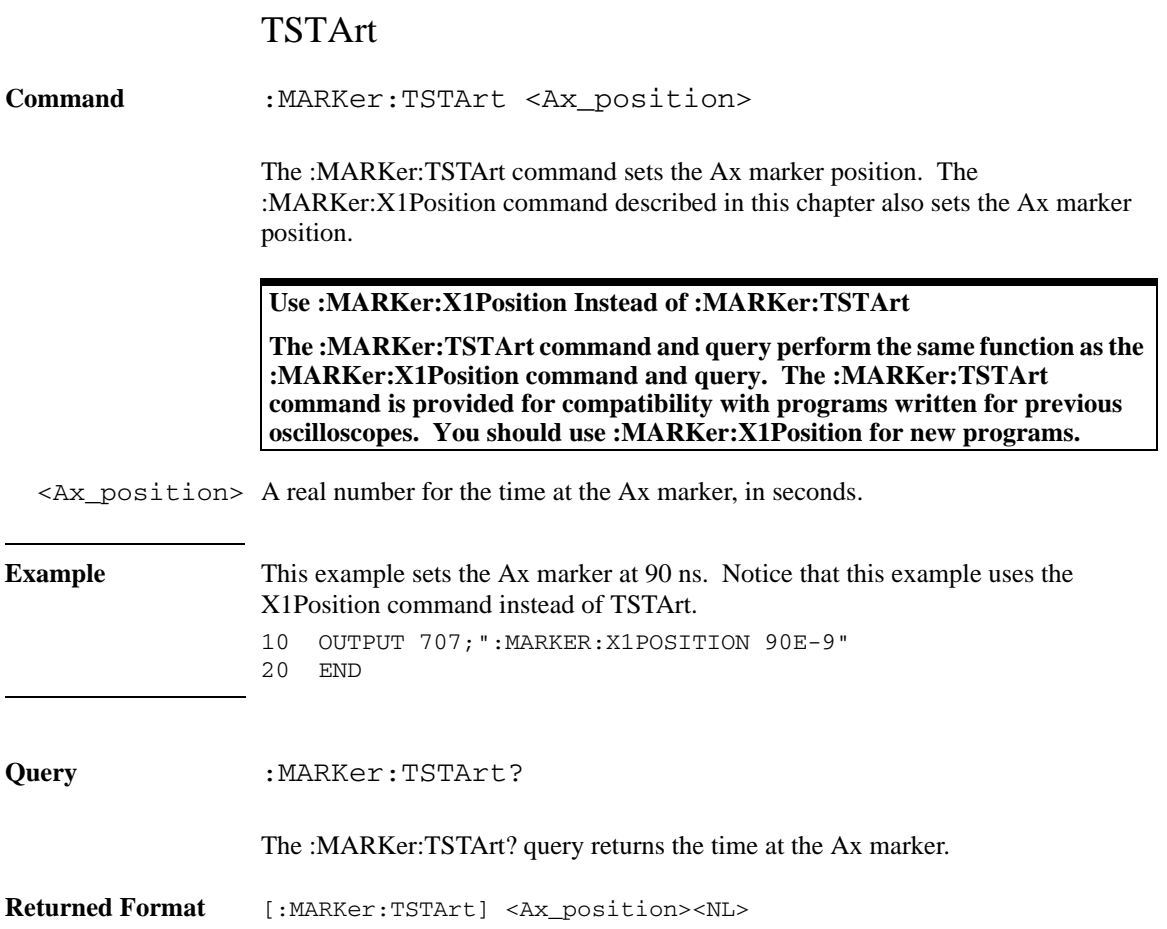

**Marker Commands TSTArt**

query.

**Example** This example places the current setting of the Ax marker in the numeric variable, Setting, then prints the contents of the variable to the computer's screen. Notice that this example uses the :MARKer:X1Position? query instead of the :MARKer:TSTArt?

```
10 OUTPUT 707;":SYSTEM:HEADER OFF"!Response headers off"
```
- 20 OUTPUT 707;":MARKER:X1POSITION?"
- 30 ENTER 707;Setting
- 40 PRINT Setting
- 50 END

#### **Do Not Use TST as the Short Form of TSTArt and TSTOp**

**The short form of the TSTArt command and query does not follow the defined convention for short form commands. Because the short form, TST, is the same for TSTArt and TSTOp, sending TST produces an error. Use TSTA for TSTArt.**

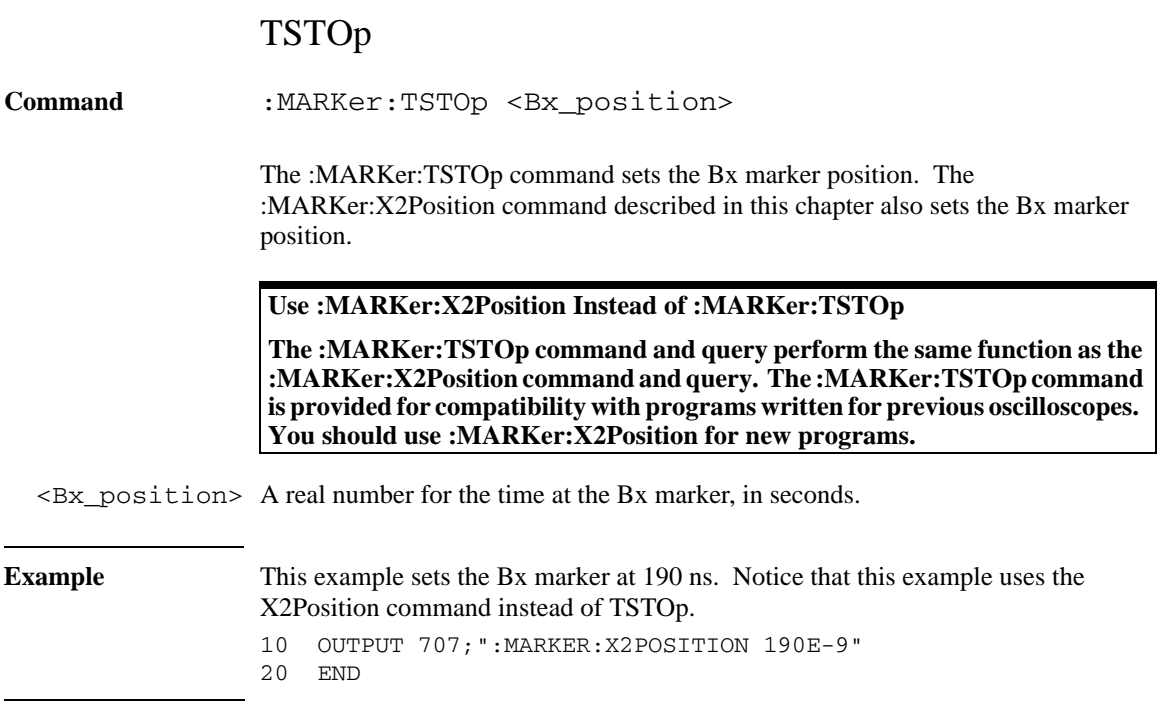

# **Marker Commands TSTOp**

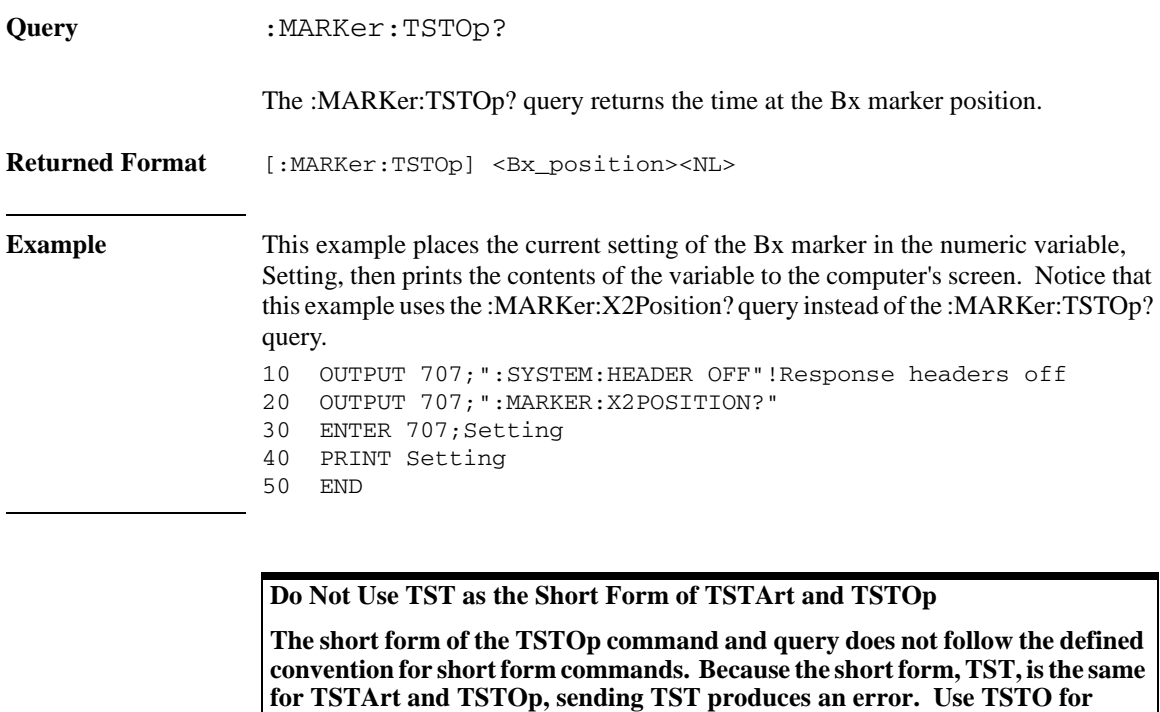

**TSTOp.**

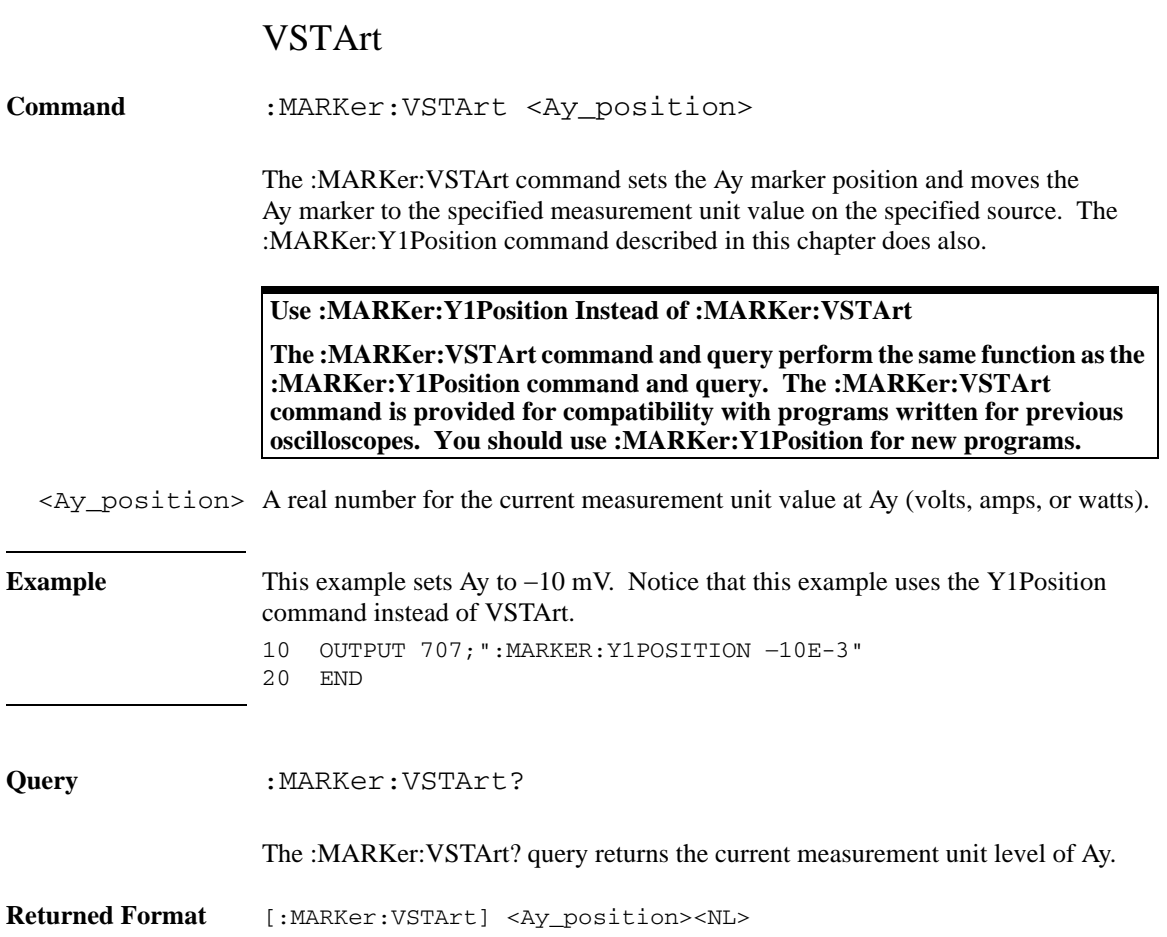

# **Marker Commands TVSTOp**

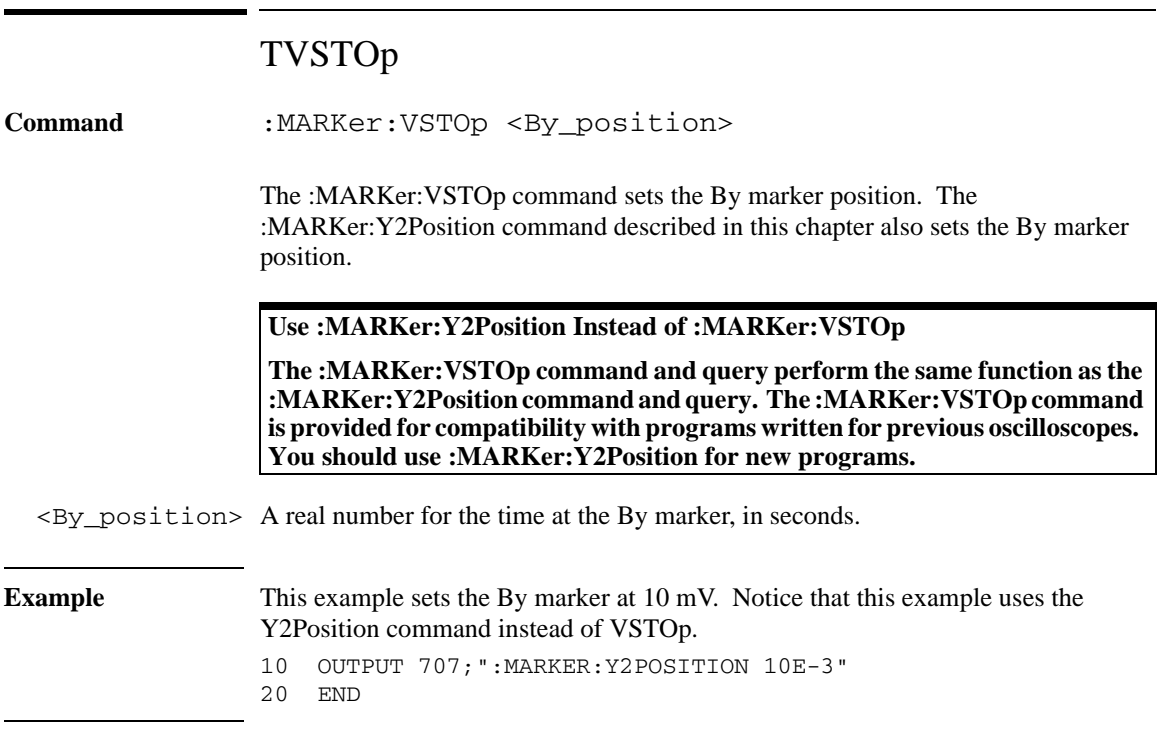

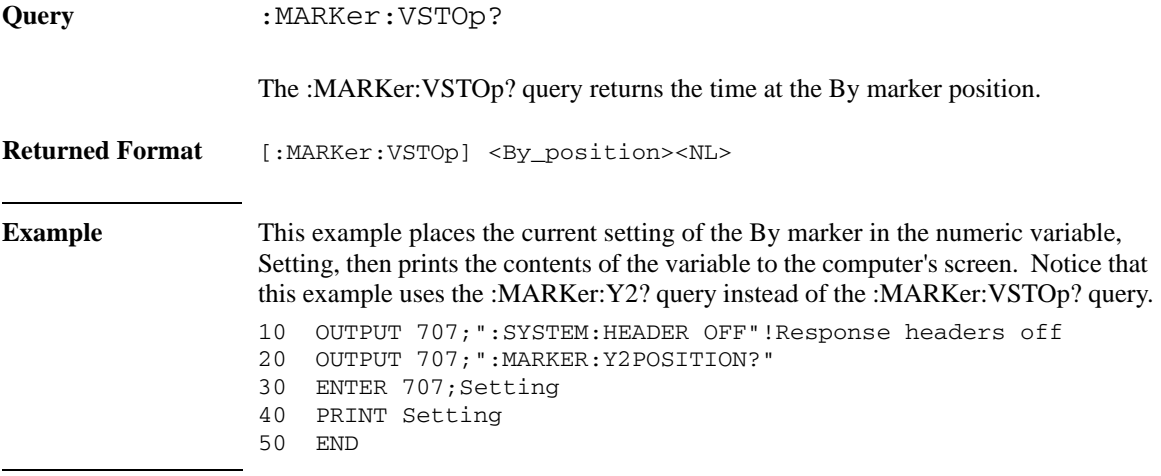

# **Marker Commands X1Position**

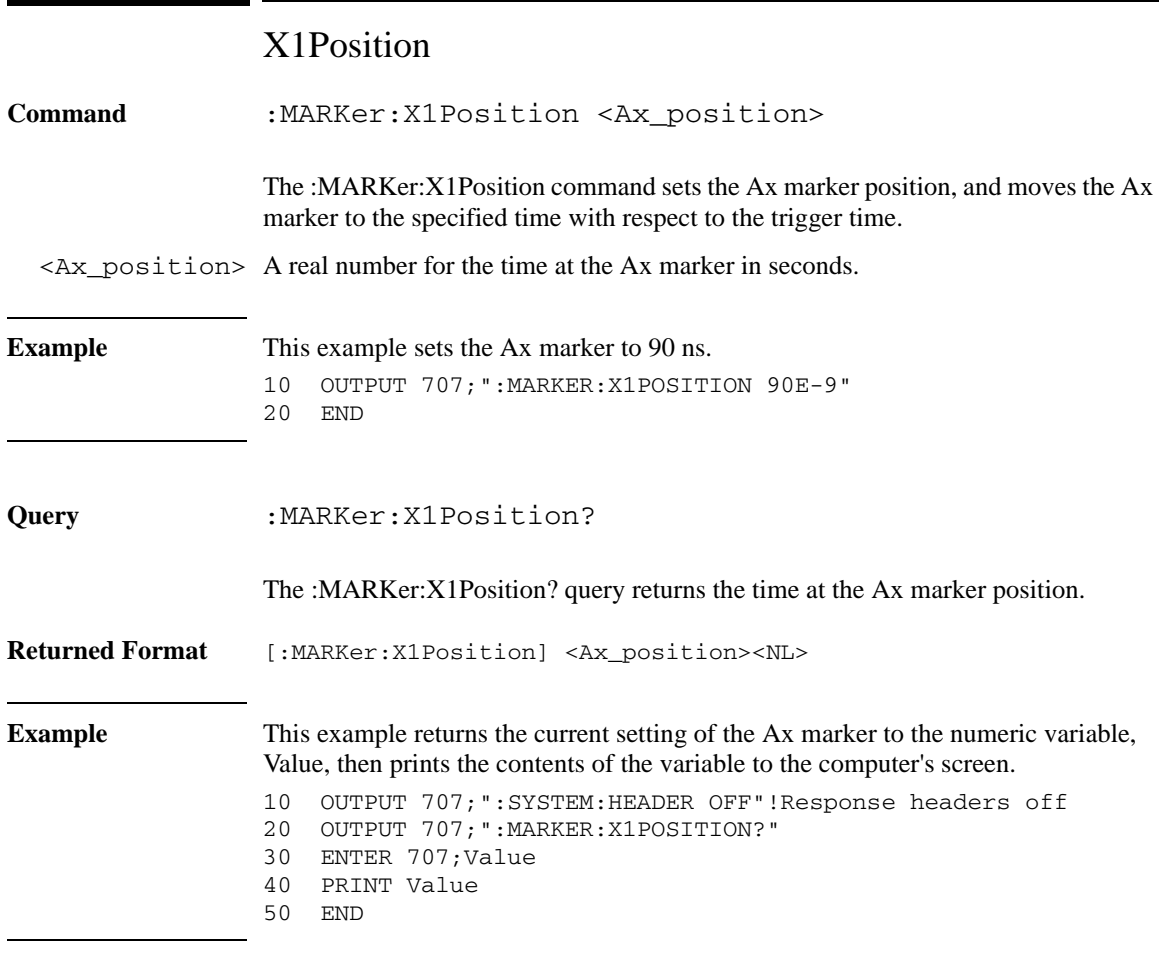

**See Also** :MARKer:TSTArt

# X2Position

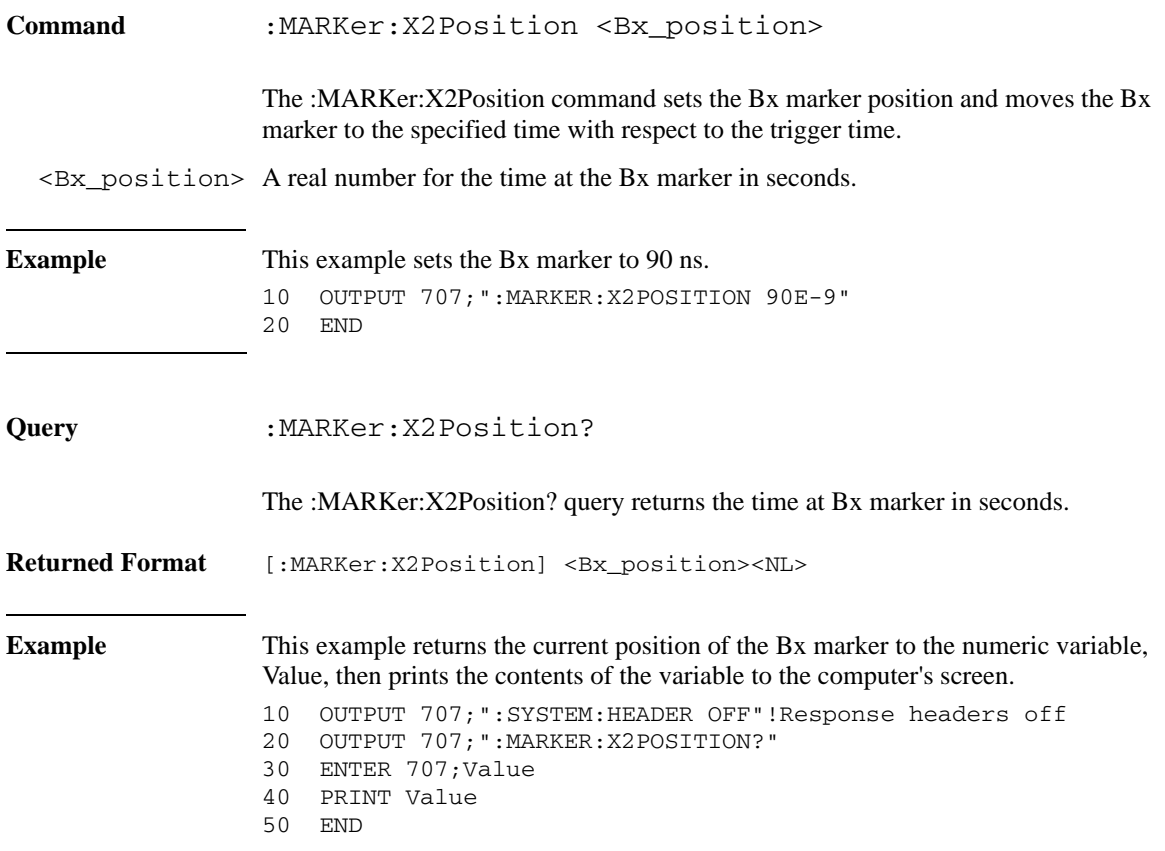

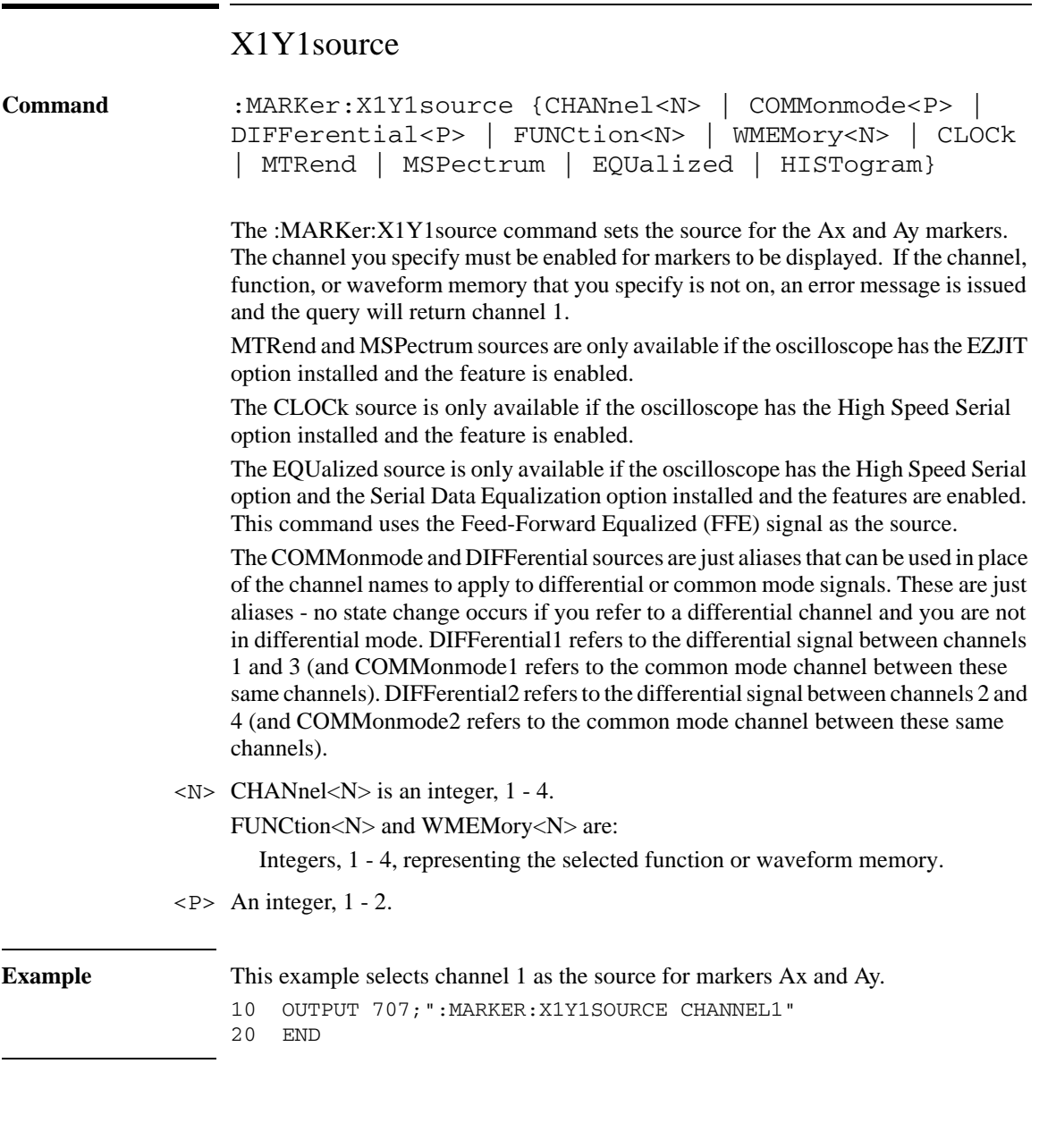

**Query** :MARKer:X1Y1source?

The :MARKer:X1Y1source? query returns the current source for markers Ax and Ay.

**Returned Format** [:MARKer:X1Y1source] {CHANnel<N> | COMMonmode<P> | DIFFerential<P> | FUNCtion<N> | WMEMory<N> | CLOCk | MTRend | MSPectrum | EQUalized | HISTogram}<NL>

**Example** This example returns the current source selection for the Ax and Ay markers to the string variable, Selection\$, then prints the contents of the variable to the computer's screen.

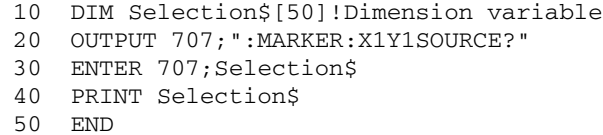

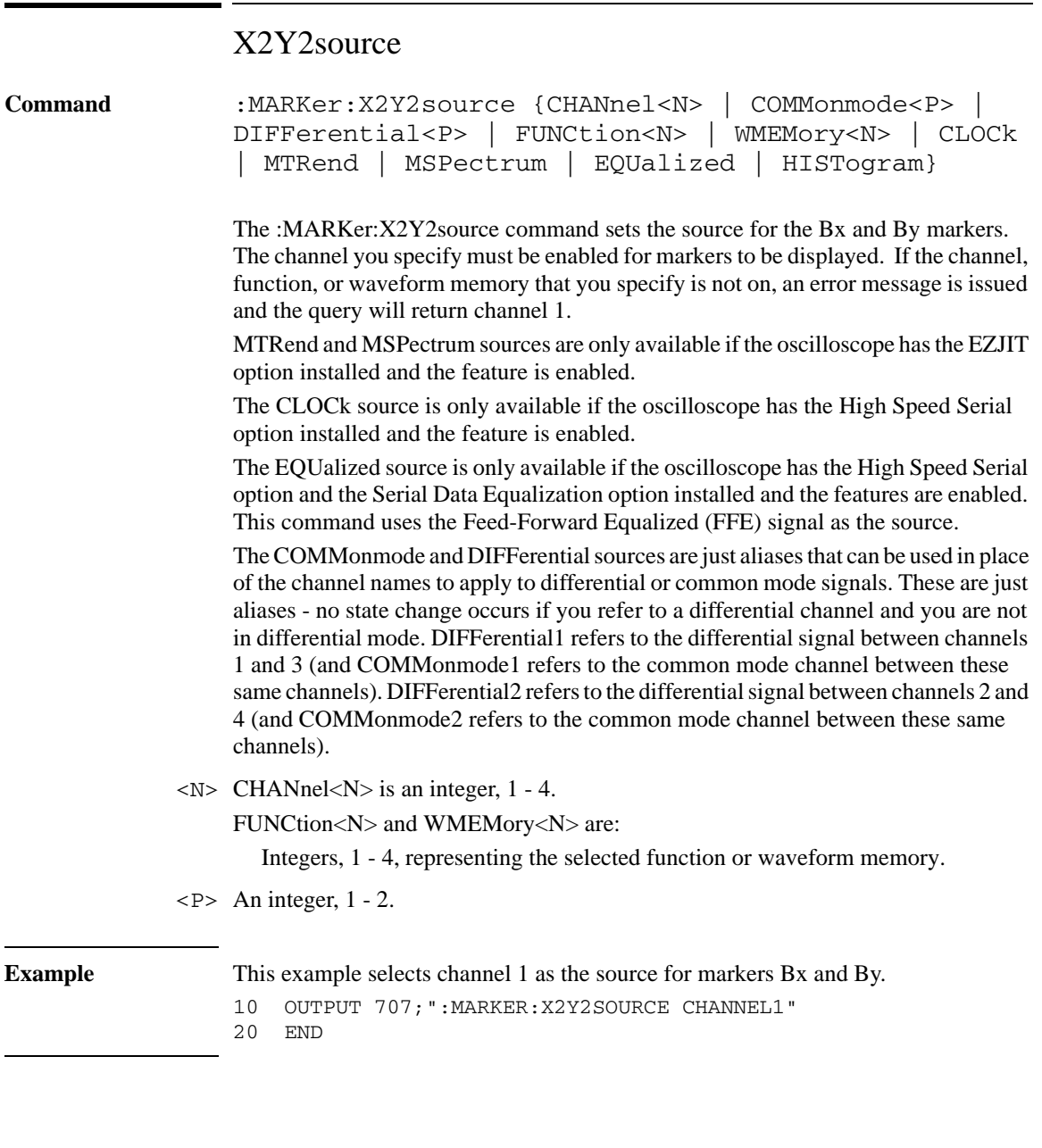

Query :MARKer:X2Y2source?

The :MARKer:X2Y2source? query returns the current source for markers Bx and By.

**Returned Format** [:MARKer:X2Y2source] {CHANnel<N> | COMMonmode<P> | DIFFerential<P> | FUNCtion<N> | WMEMory<N> | CLOCk | MTRend | MSPectrum | EQUalized | HISTogram}<NL>

**Example** This example returns the current source selection for the Bx and By markers to the string variable, Selection\$, then prints the contents of the variable to the computer's screen.

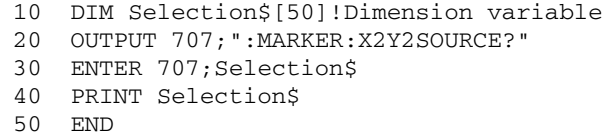

## **Marker Commands XDELta?**

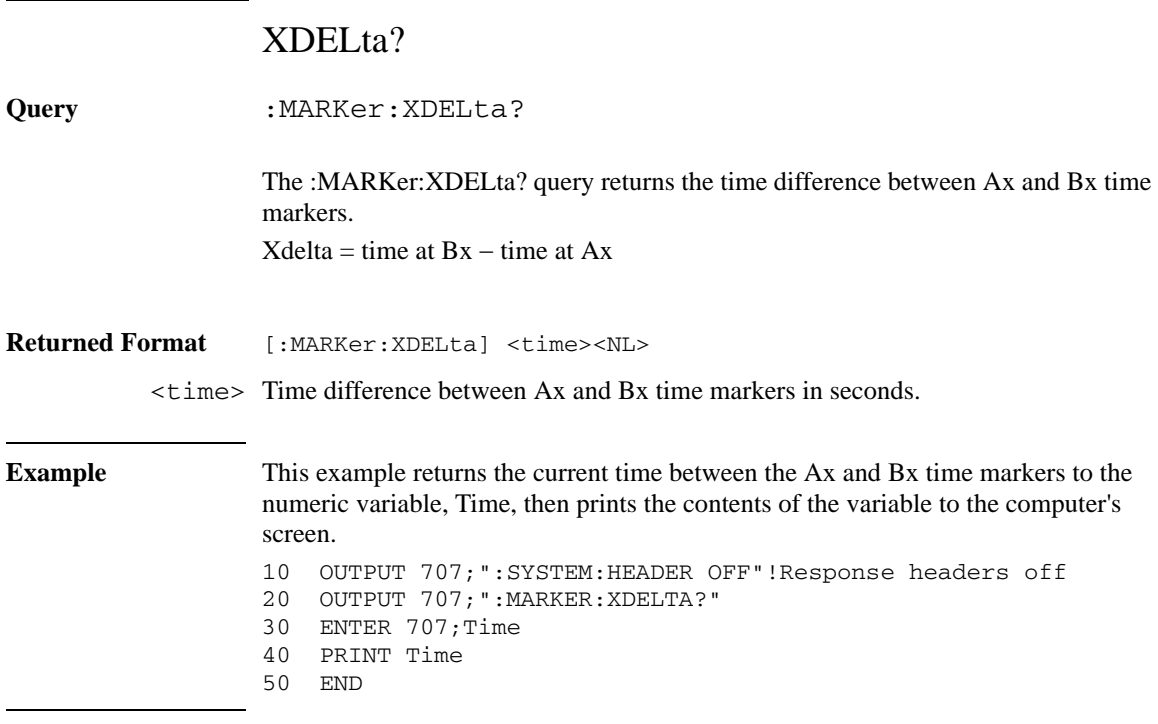

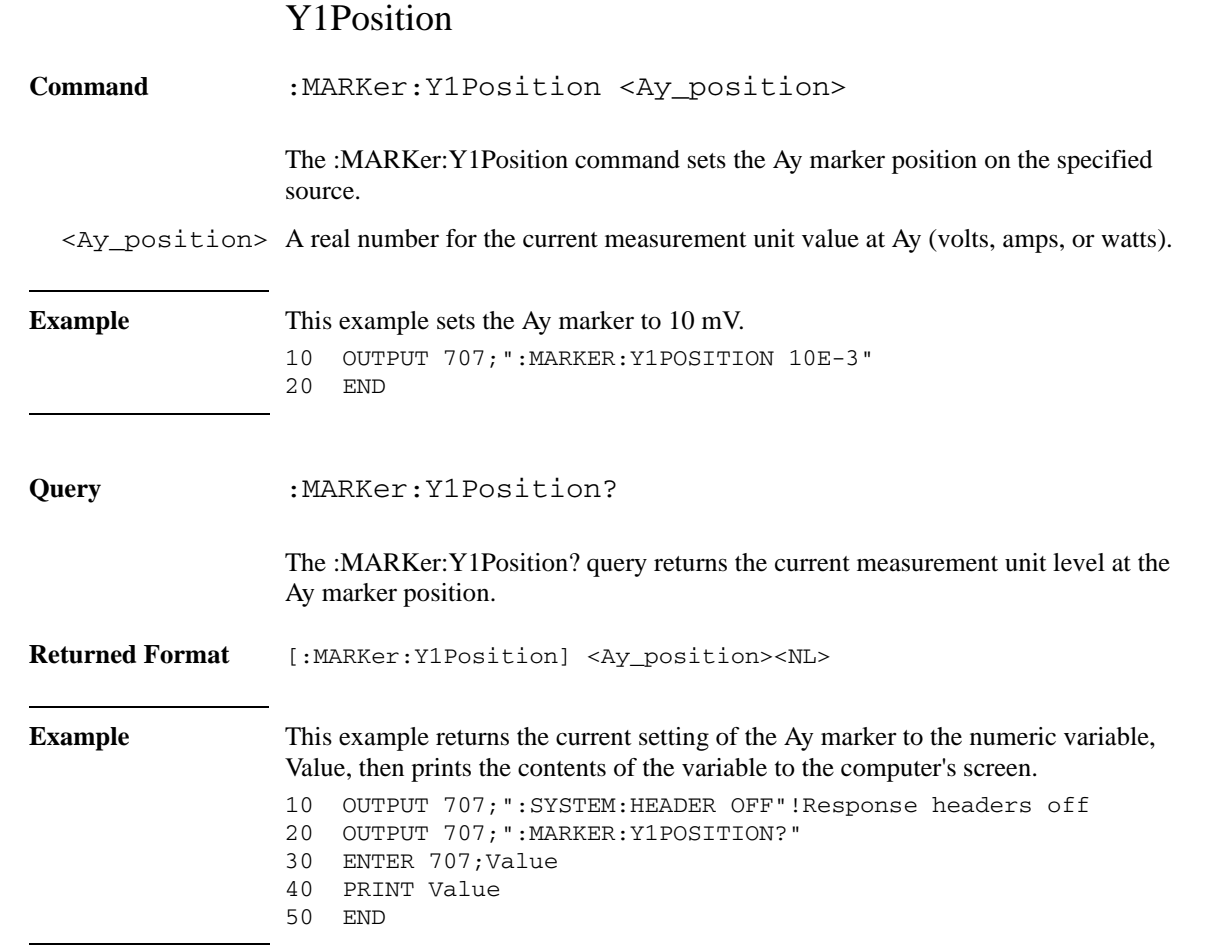

# **Marker Commands Y2Position**

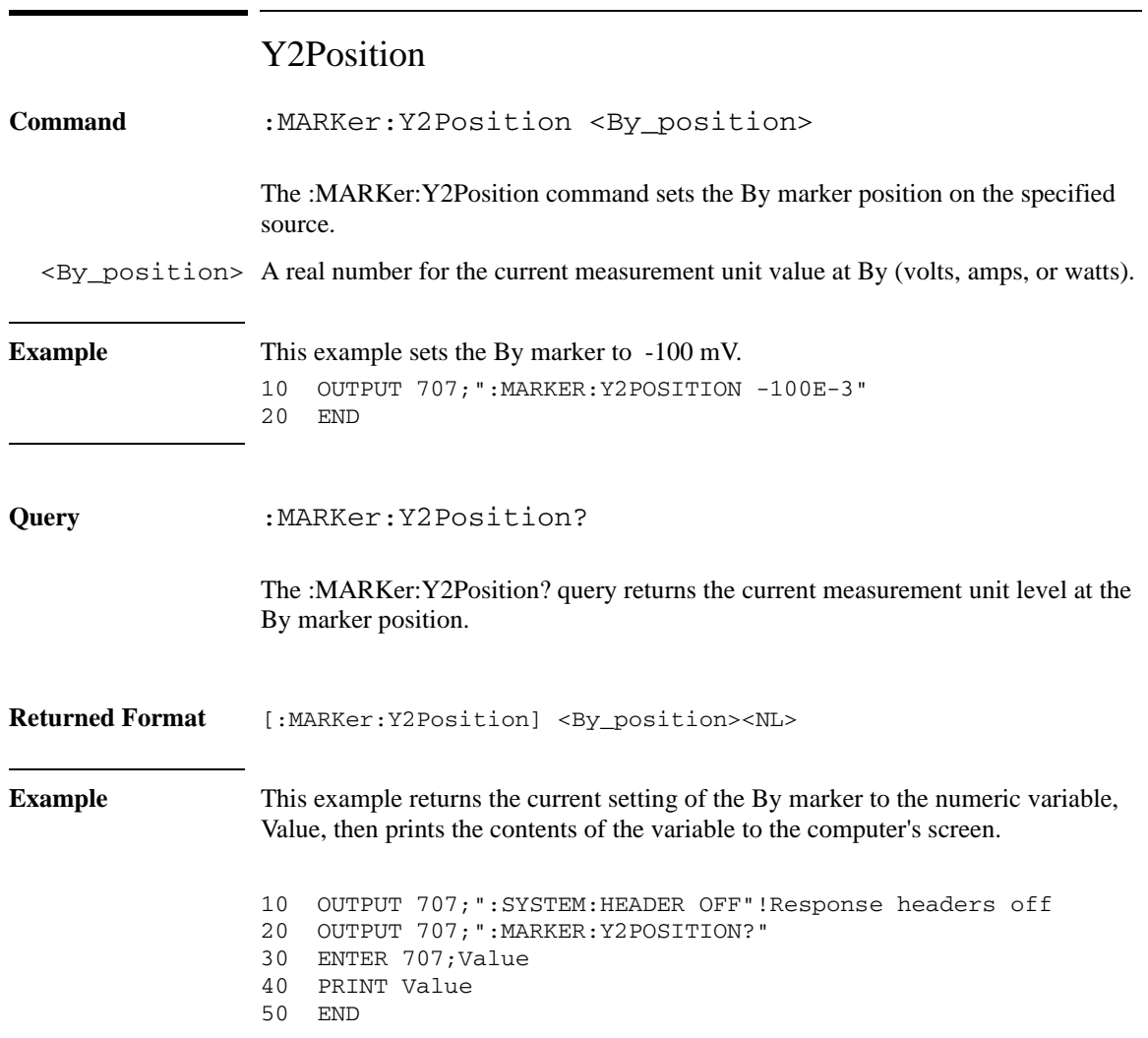

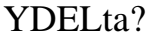

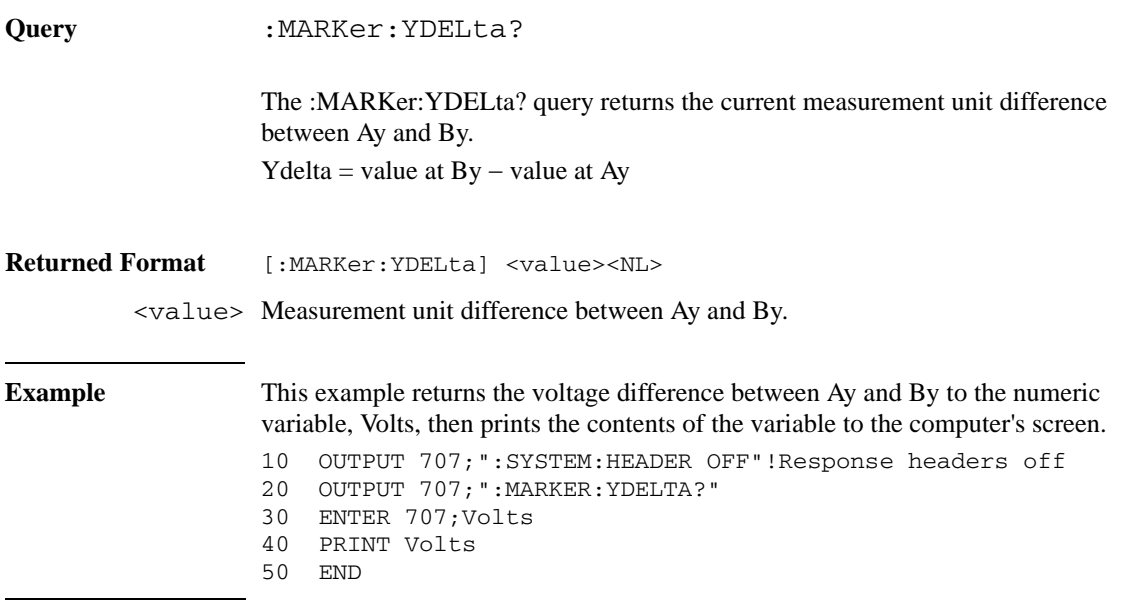

**Marker Commands YDELta?**
22

Mask Test Commands

## Mask Test Commands

The MTESt subsystem commands and queries control the mask test features. Mask Testing automatically compares measurement results with the boundaries of a set of polygons that you define. Any waveform or sample that falls within the boundaries of one or more polygons is recorded as a failure.

These MTESt commands and queries are implemented in the Infiniium Oscilloscopes. The FOLDing command is only available when the E2688A Clock Recovery Software is installed.

- ALIGn
- AlignFIT
- AMASk:CREate
- AMASk:SOURce
- AMASk:SAVE | STORe
- AMASk:UNITs
- AMASk:XDELta
- AMASk:YDELta
- AUTO
- AVERage
- AVERage:COUNt
- COUNt:FAILures?
- COUNt:FUI?
- COUNt:FWAVeforms?
- COUNt:UI?
- COUNt:WAVeforms?
- DELete
- ENABle
- FOLDing (Clock Recovery software only)
- HAMPlitude
- IMPedance
- INVert
- LAMPlitude
- LOAD
- NREGions?
- PROBe:IMPedance?
- RUMode
- RUMode:SOFailure
- SCALe:BIND
- SCALe:X1
- SCALe:XDELta
- SCALe:Y1
- SCALe:Y2
- SOURce
- STARt | STOP
- STIMe
- TITLe?
- TRIGger:SOURce

#### **Mask Test Commands ALIGn**

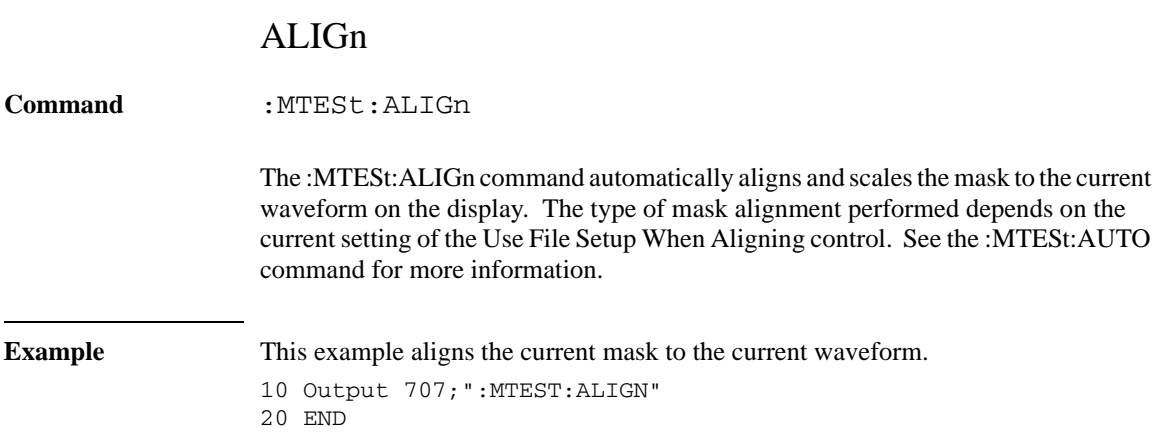

### AlignFIT

**Command** :MTESt:AlignFIT {EYEAMI | EYECMI | EYENRZ | FANWidth | FAPeriod | FAPWidth | FYNWidth | FYPWidth | NONE | NWIDth | PWIDth | TMAX | TMIN}

> The :MTESt:AlignFIT command specifies the alignment type for aligning a mask to a waveform. The pulse mask standard has rules that determine which controls the oscilloscope can adjust or change during the alignment process. An X in a column indicates that the control can be adjusted for each of the alignment types of Table 21-1.

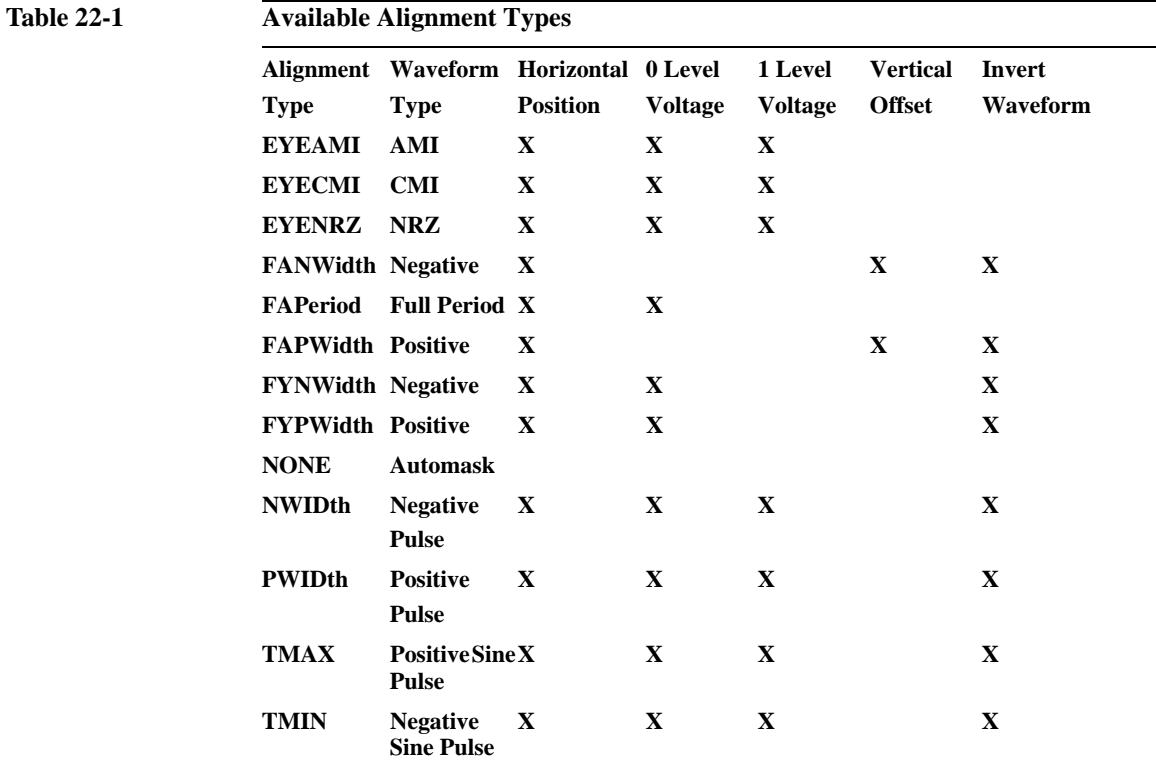

#### **Mask Test Commands AlignFIT**

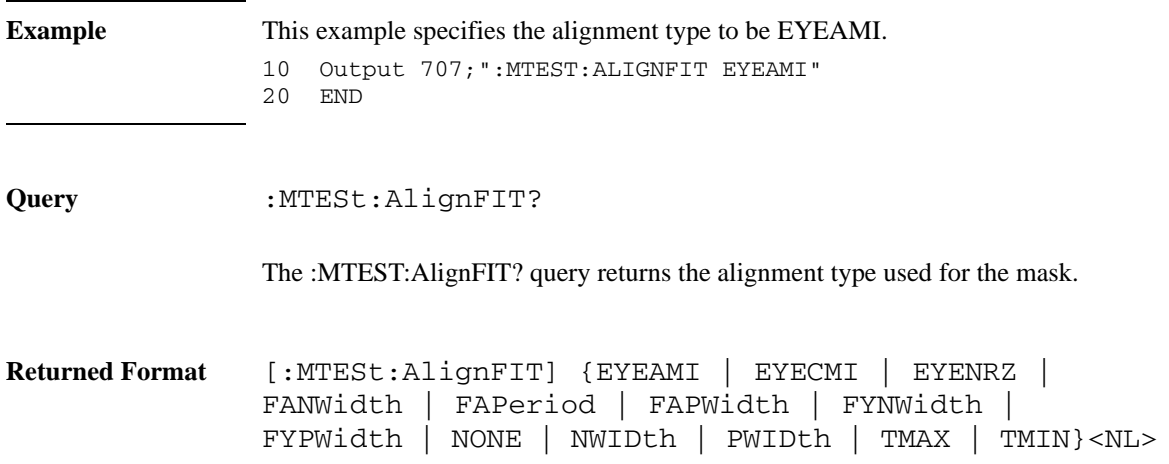

#### **Mask Test Commands AMASk:CREate**

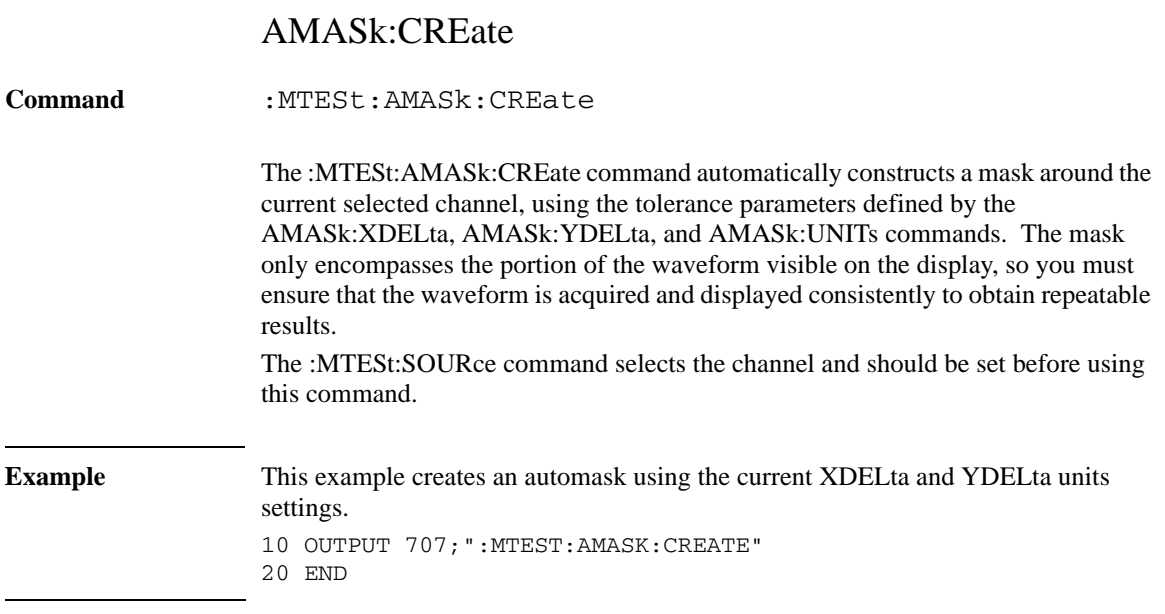

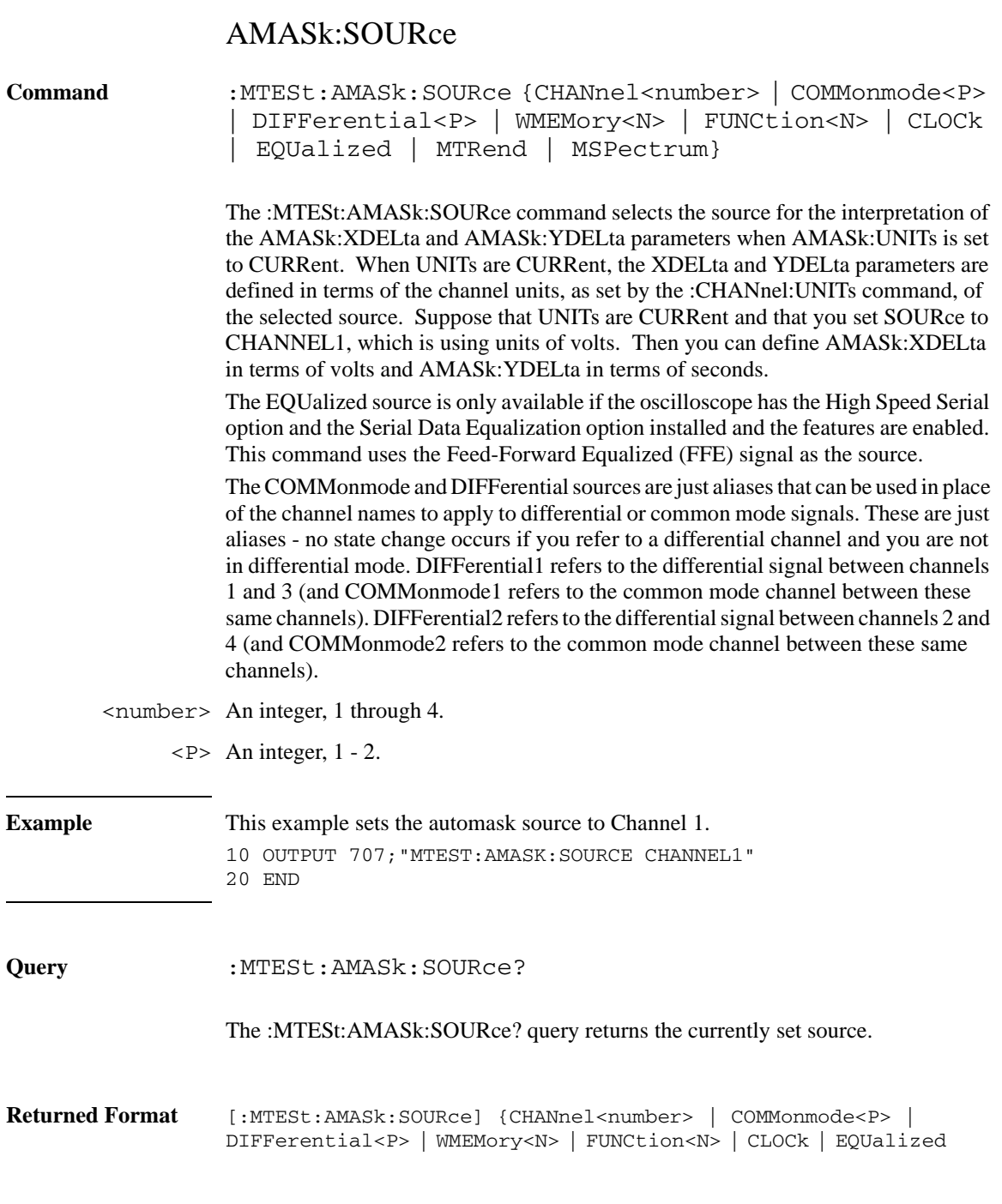

| MTRend | MSPectrum}<NL>

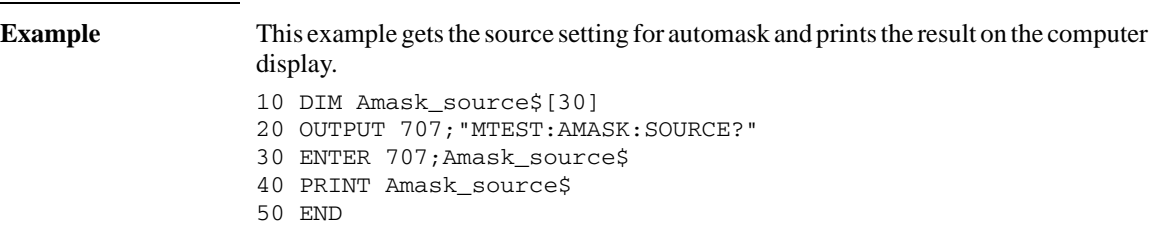

#### **Mask Test Commands AMASk:SAVE | STORe**

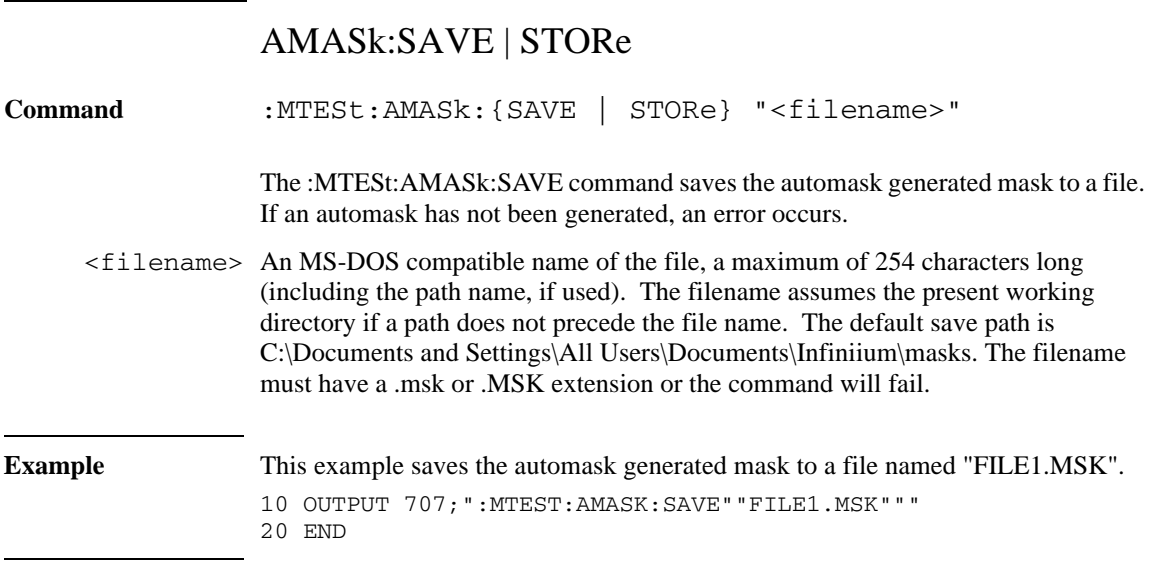

### AMASk:UNITs

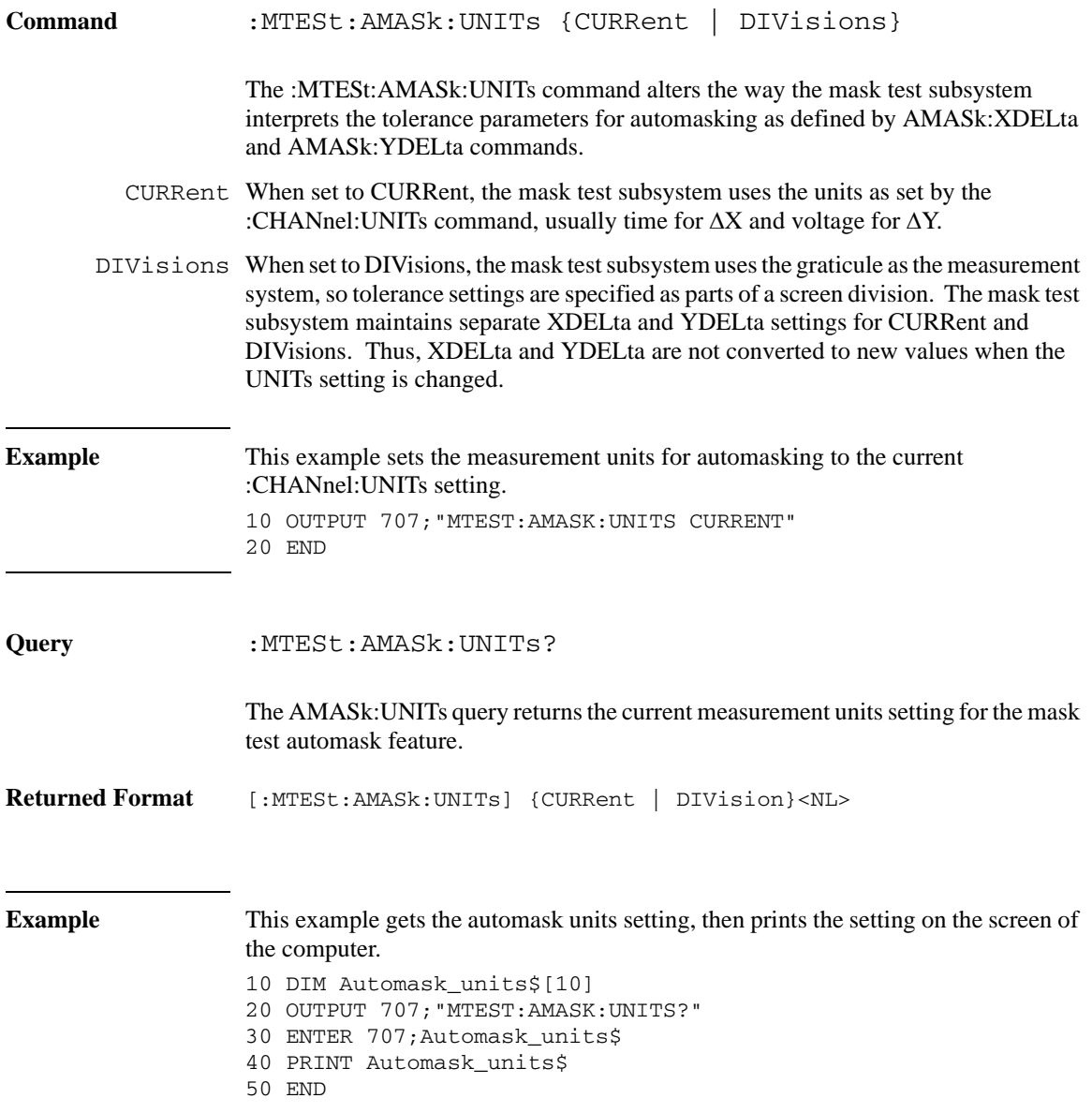

**Mask Test Commands AMASk:XDELta**

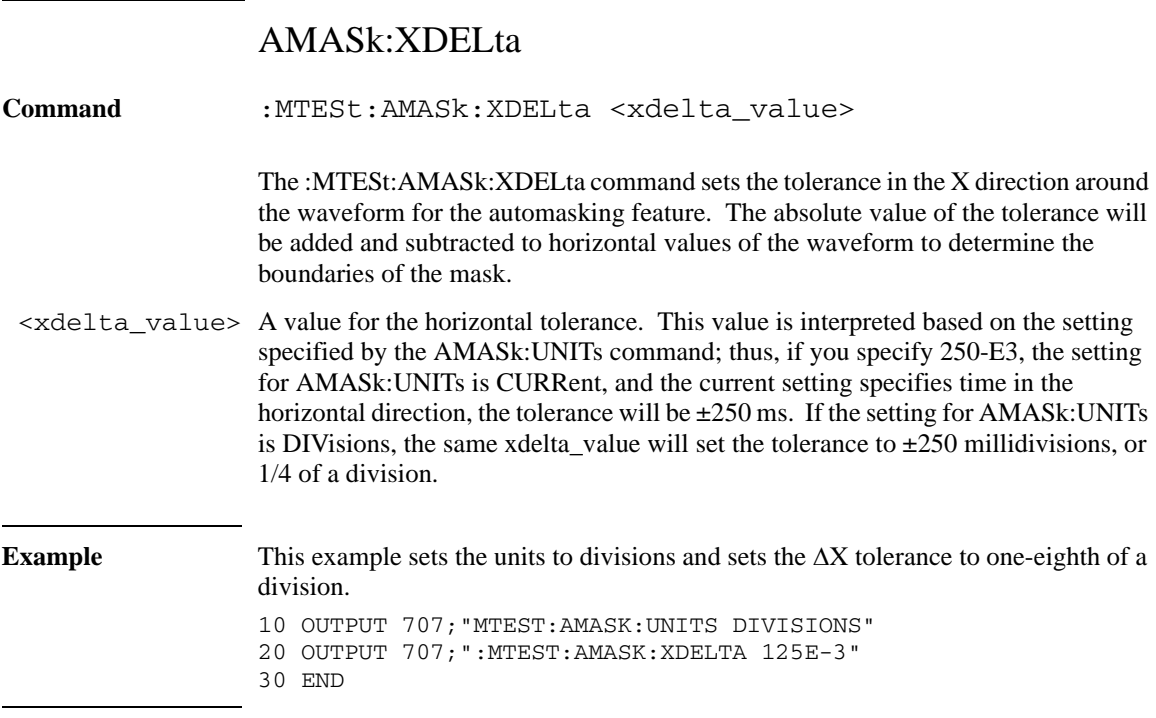

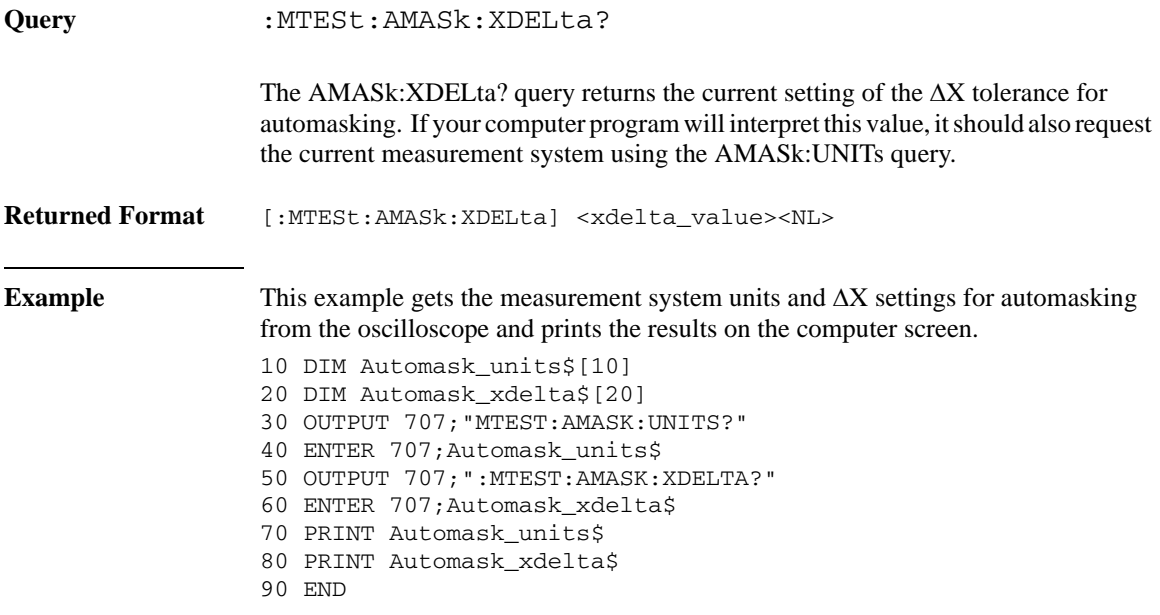

**Mask Test Commands AMASk:YDELta**

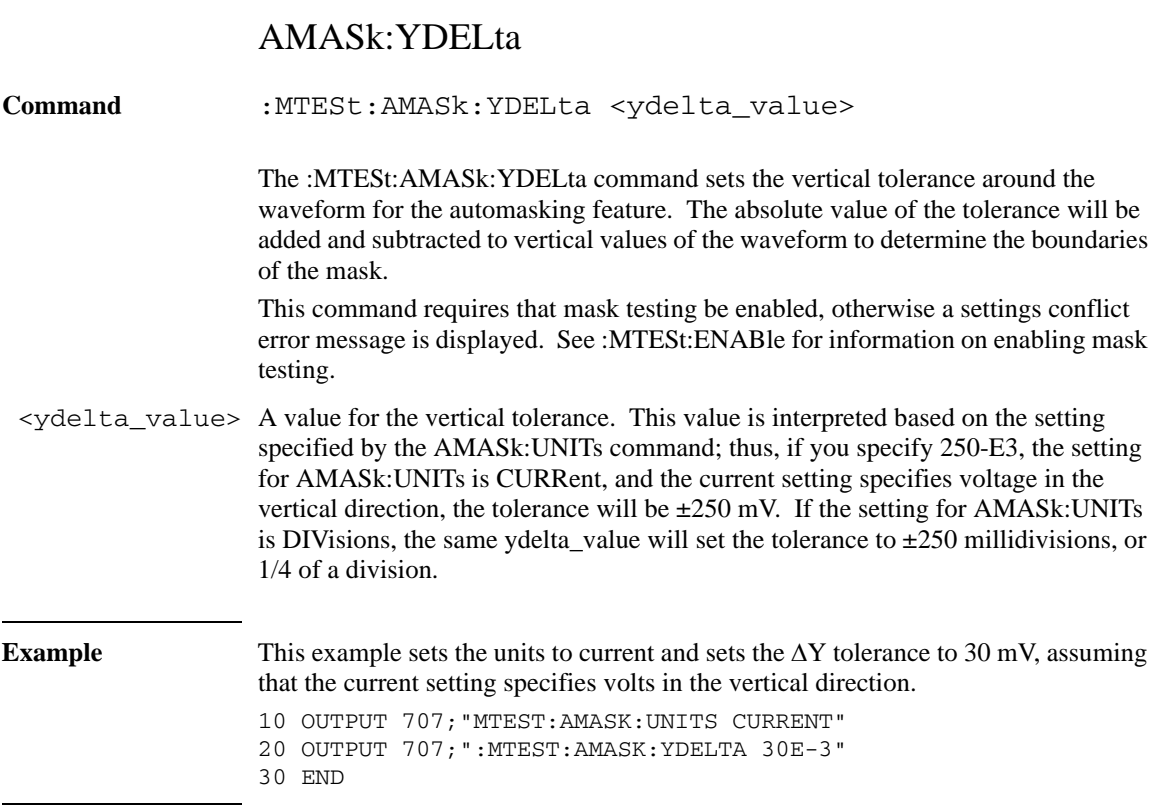

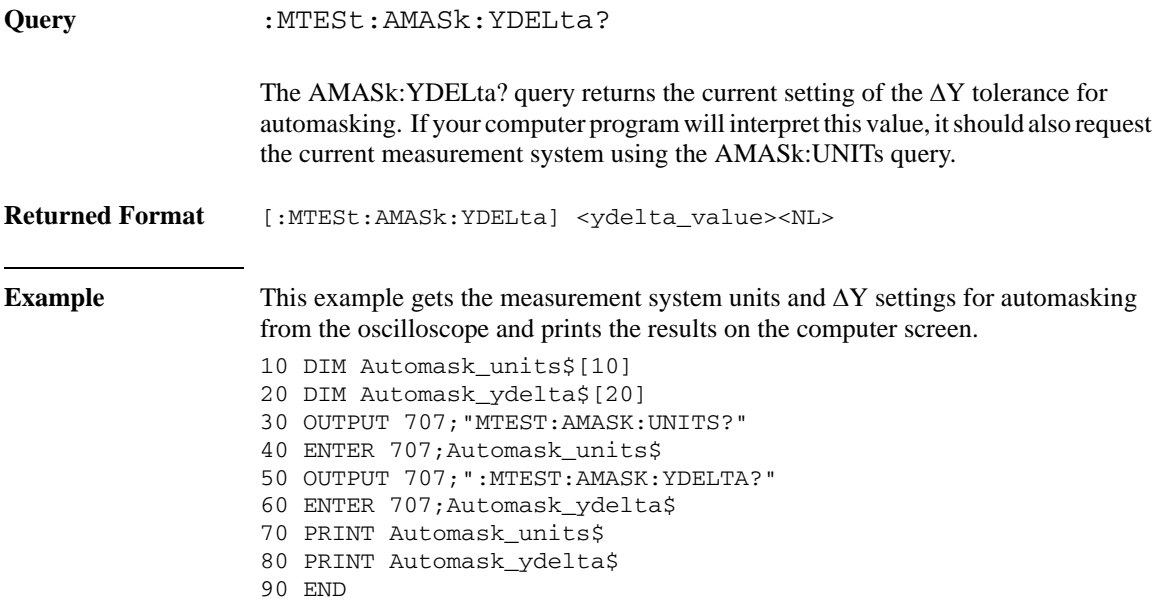

#### **Mask Test Commands AUTO**

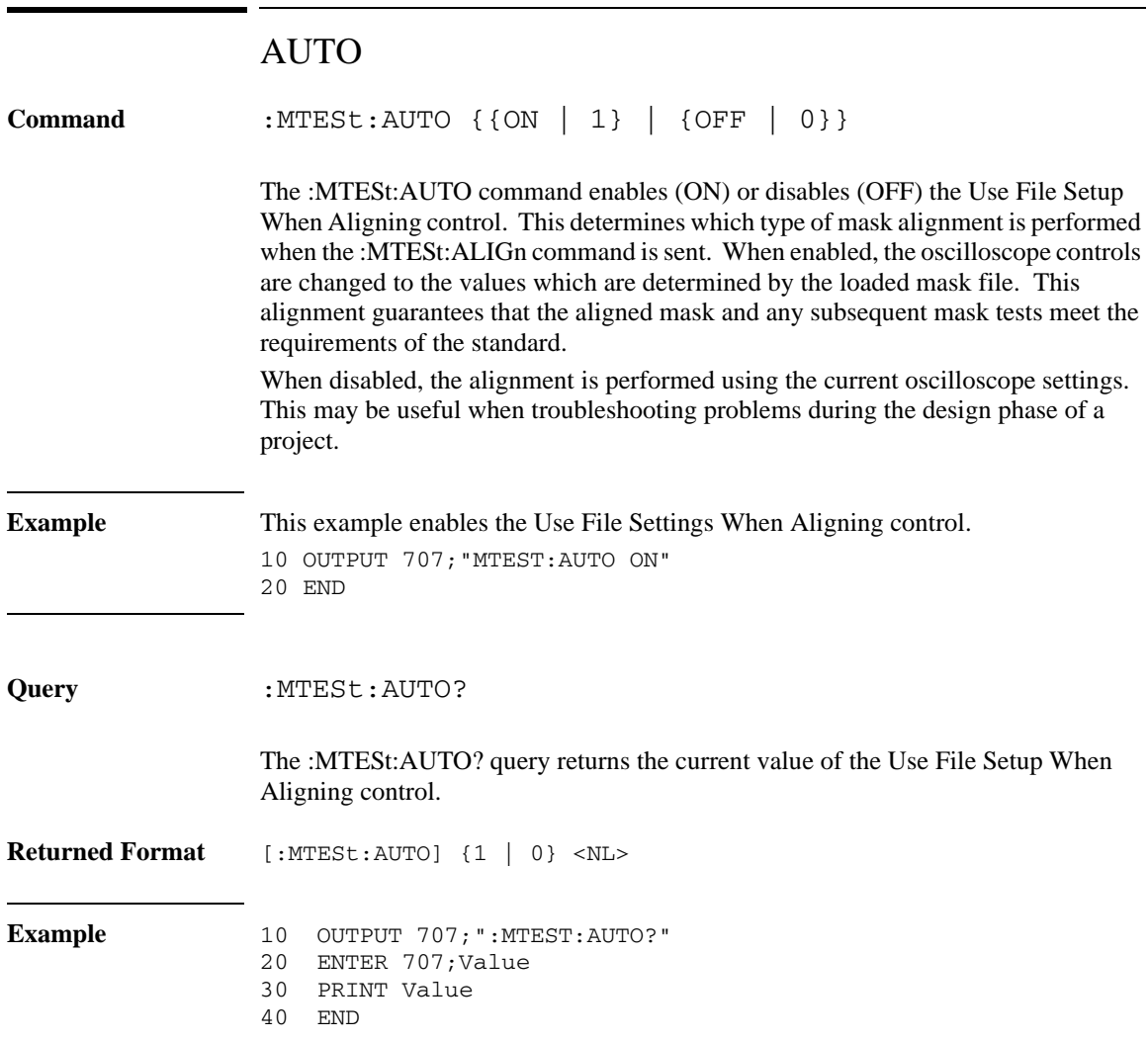

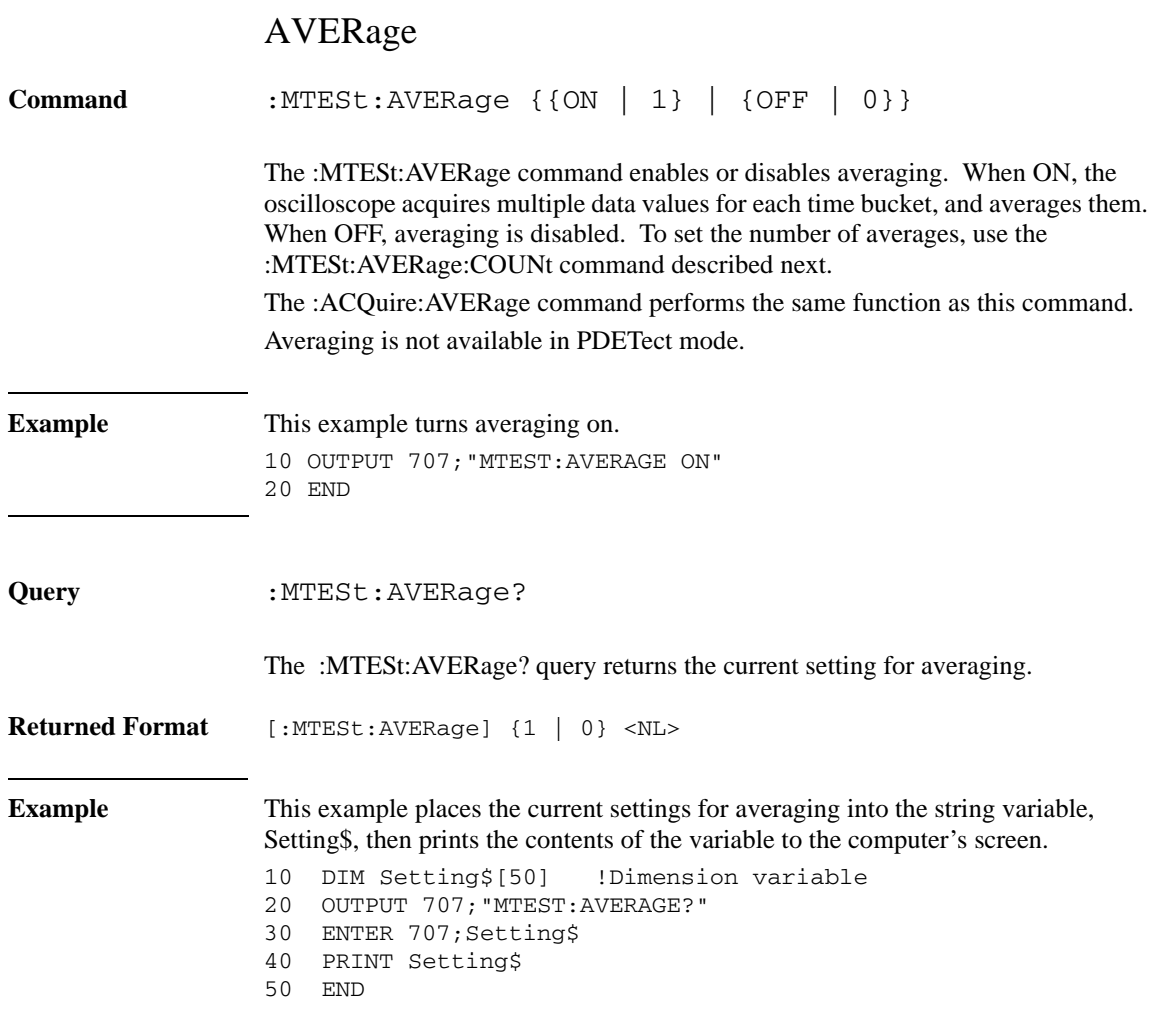

**Mask Test Commands AVERage:COUNt**

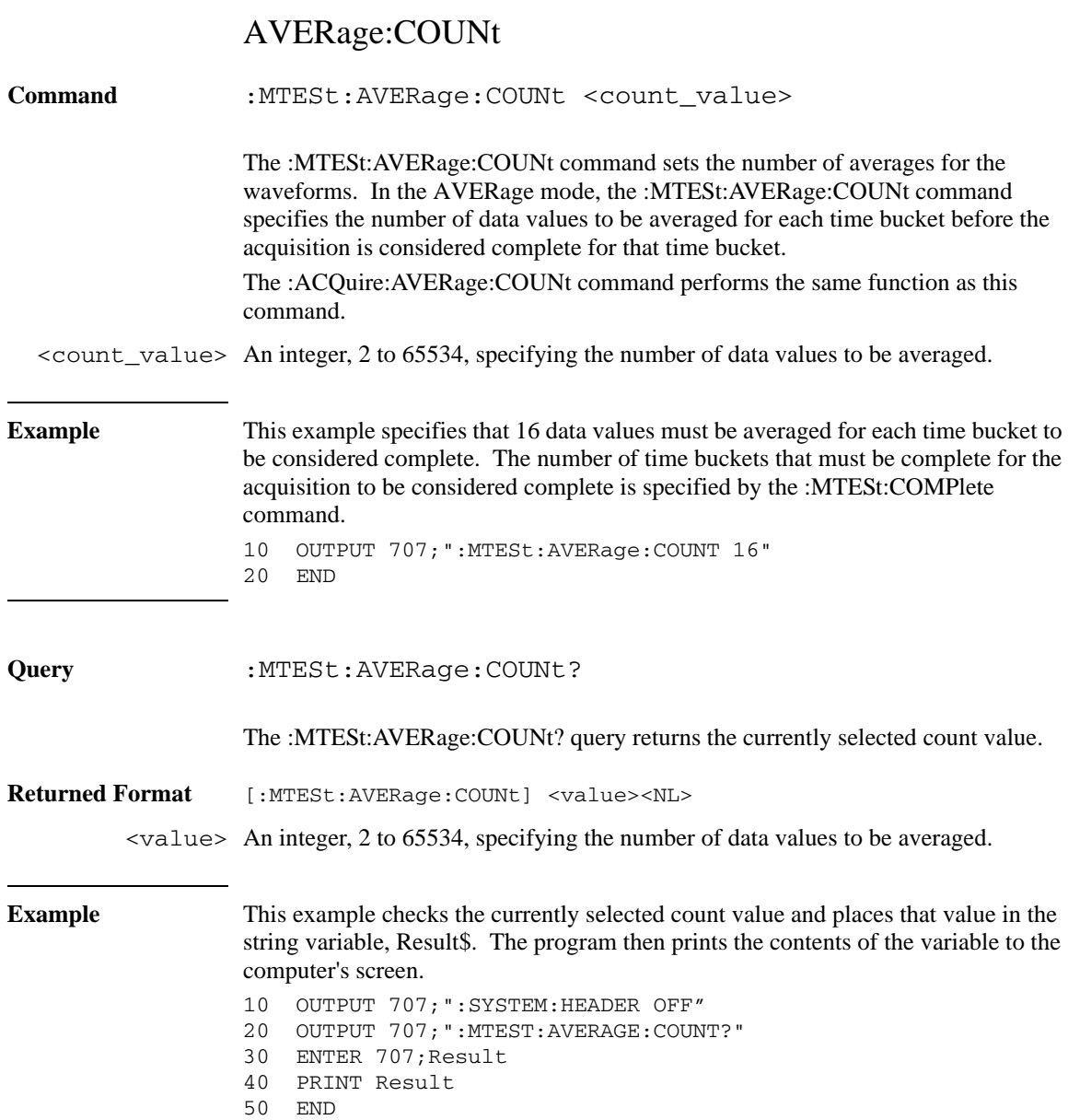

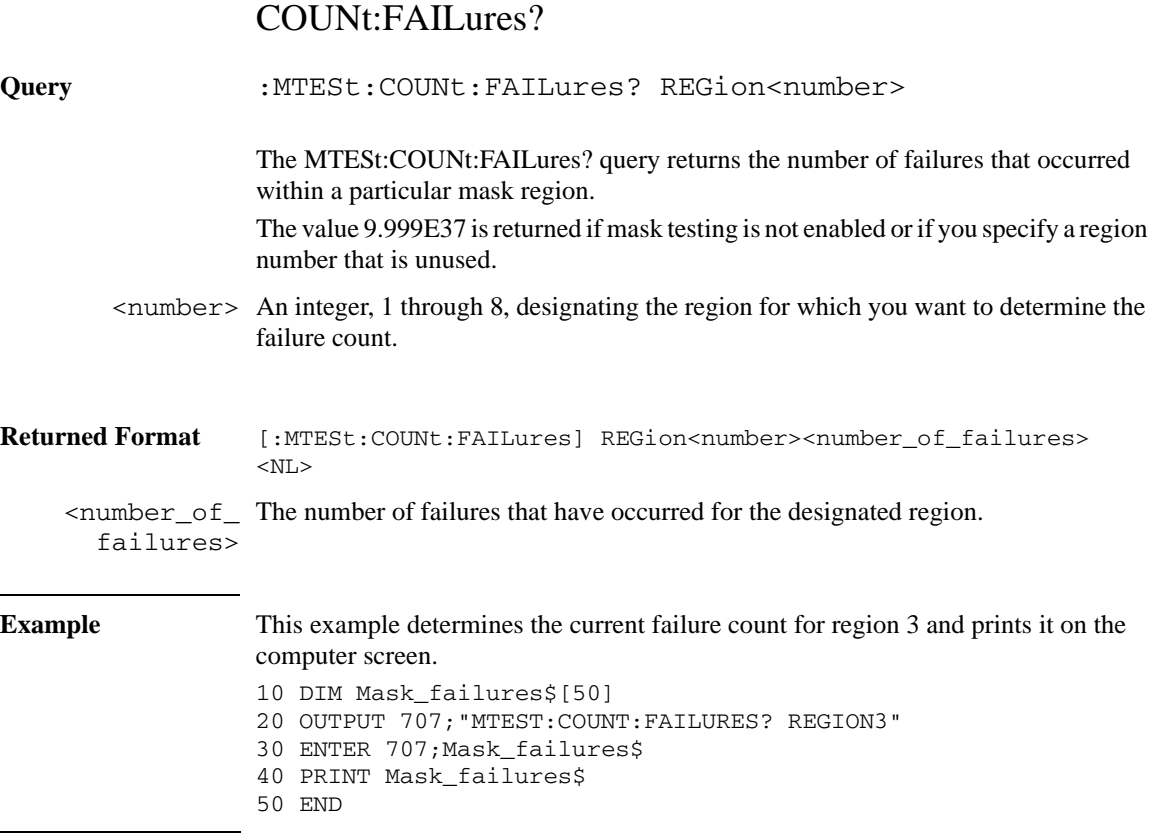

#### **Mask Test Commands COUNt:FUI?**

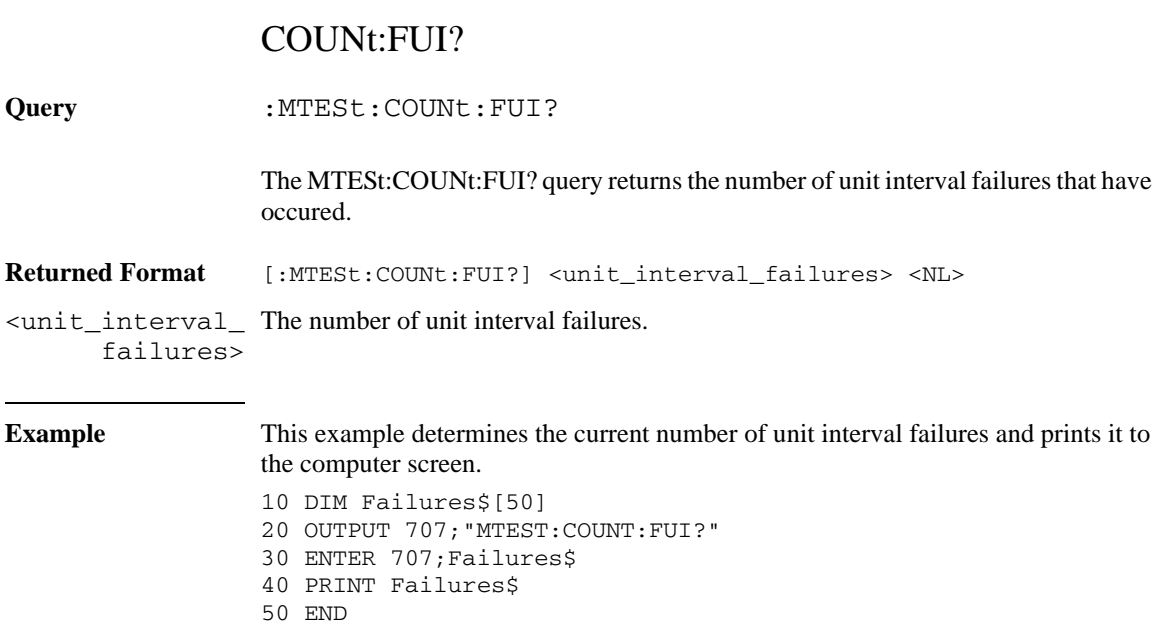

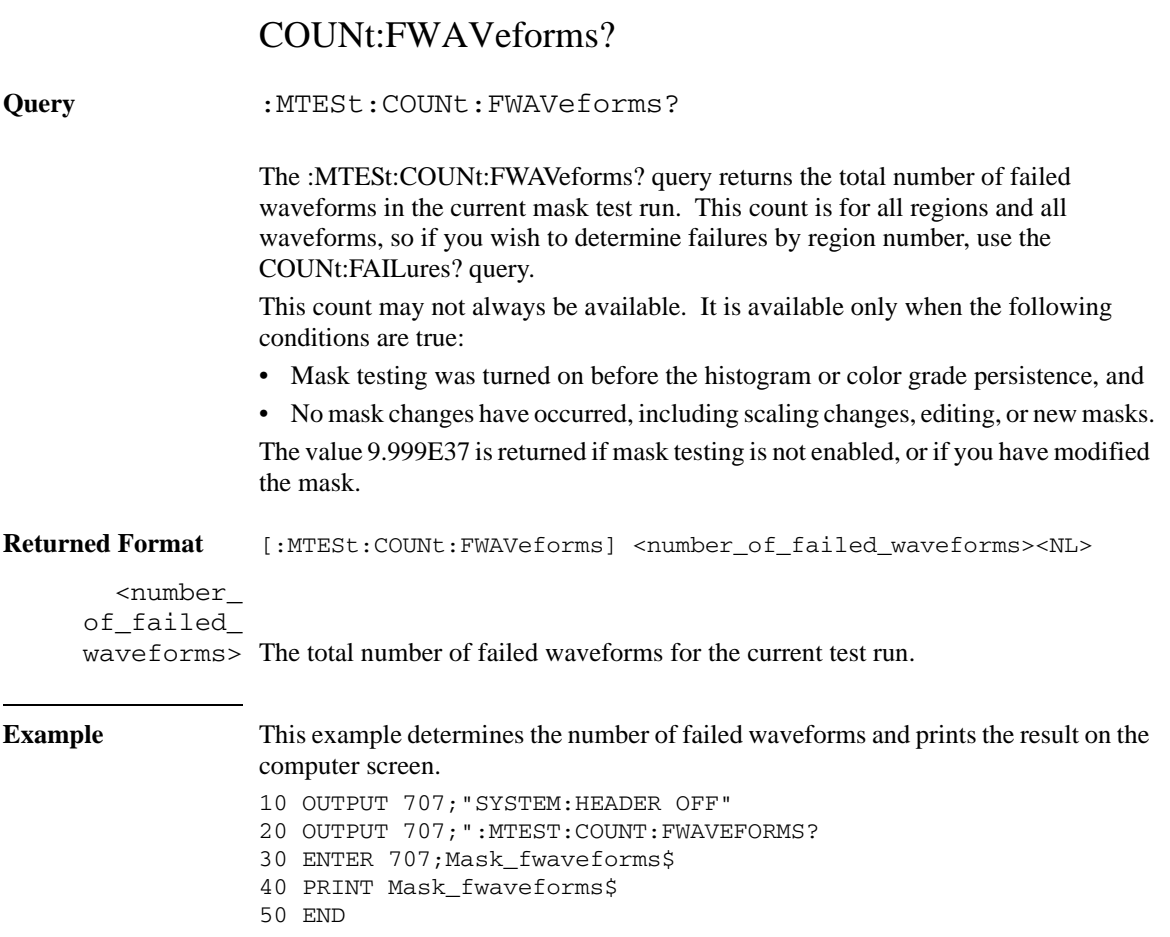

#### **Mask Test Commands COUNt:UI?**

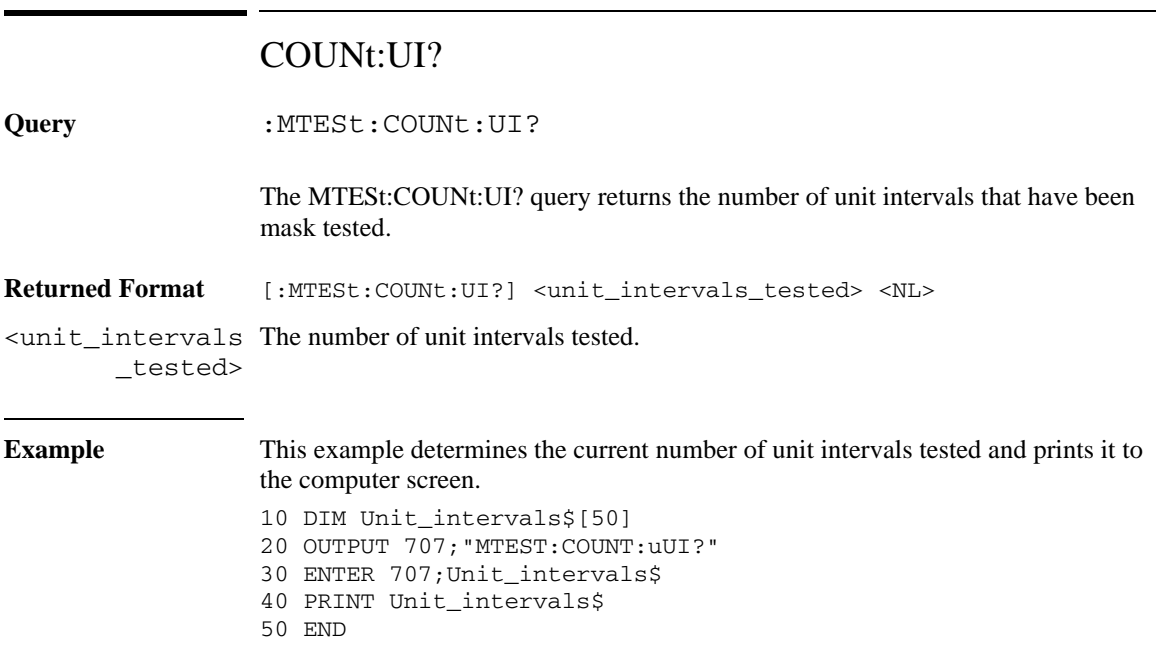

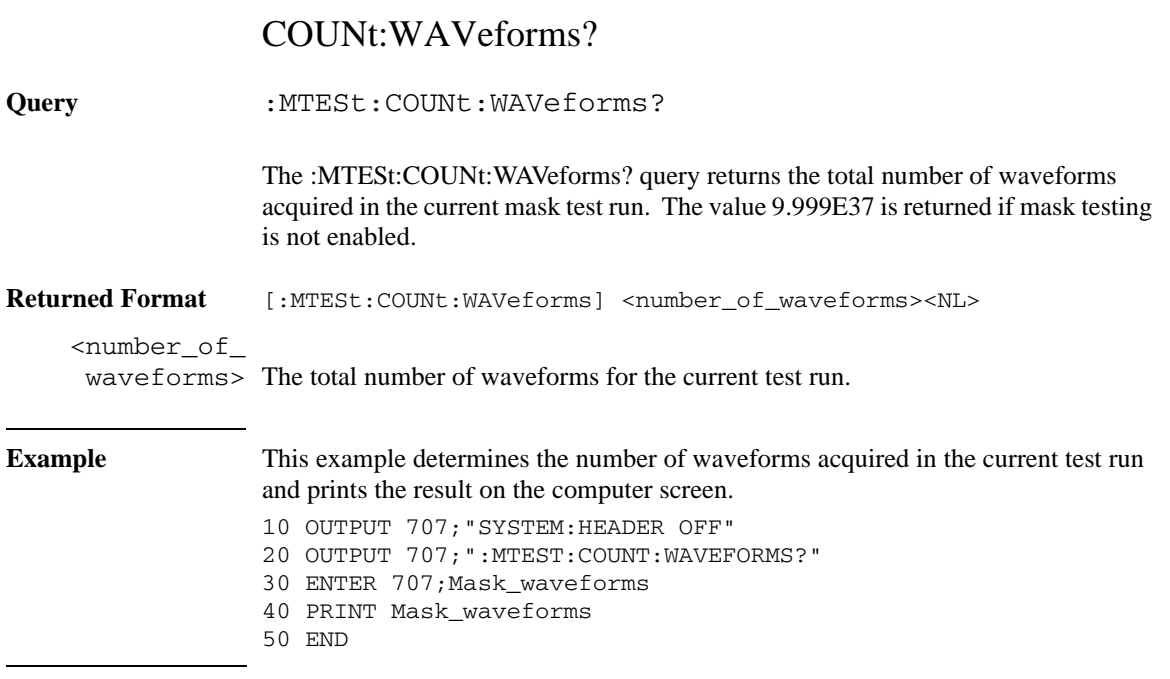

#### **Mask Test Commands DELete**

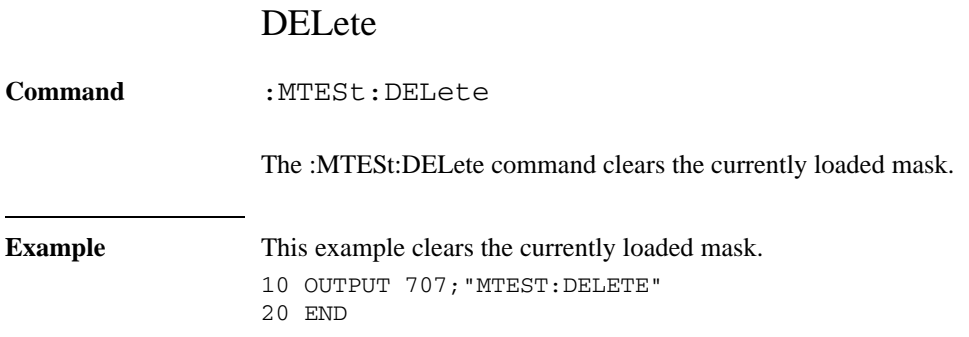

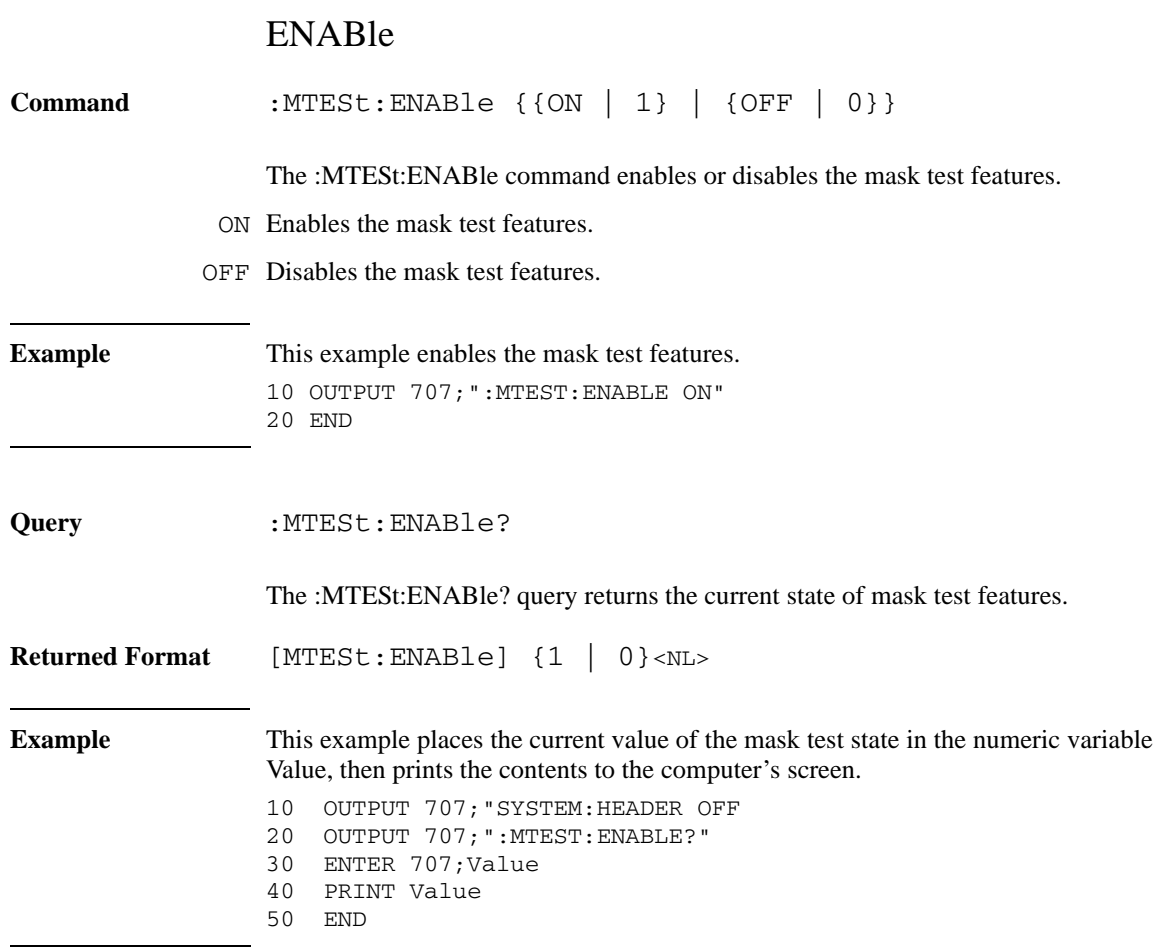

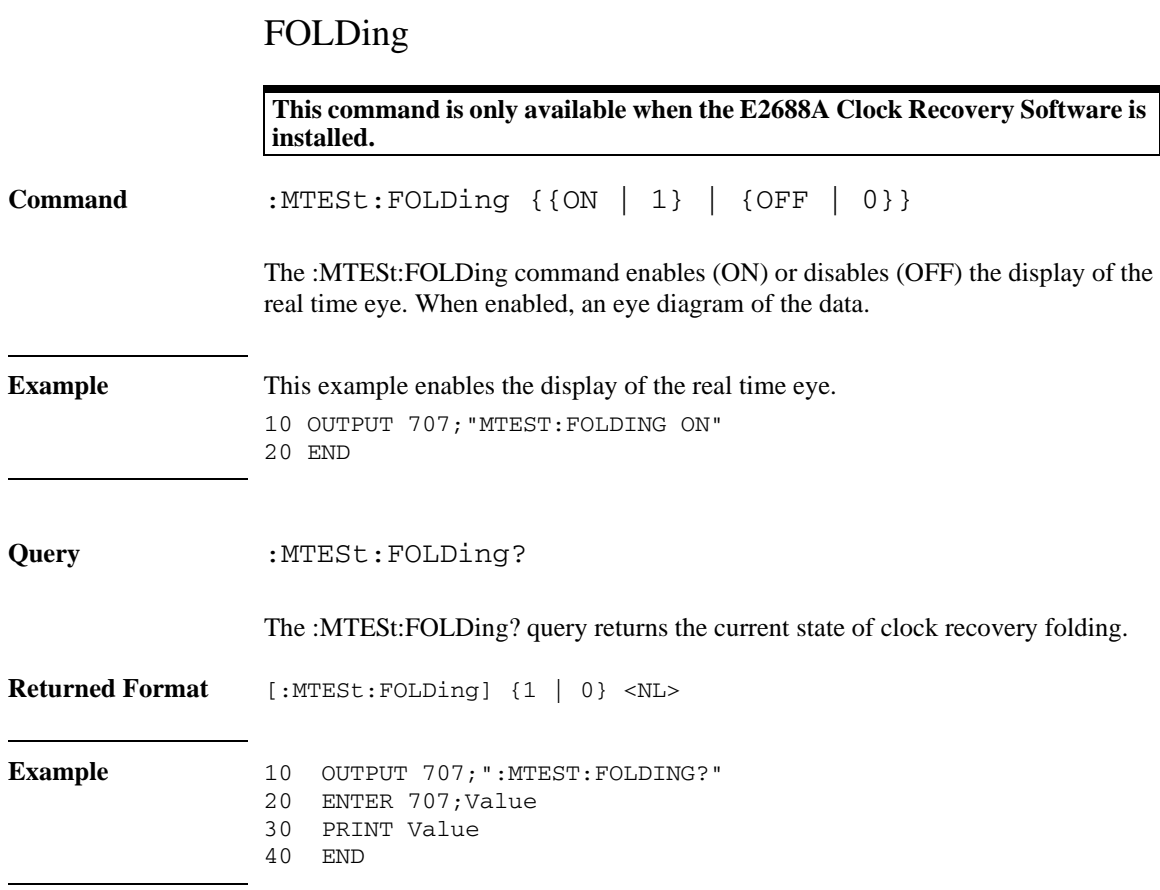

# FOLDing:BITS

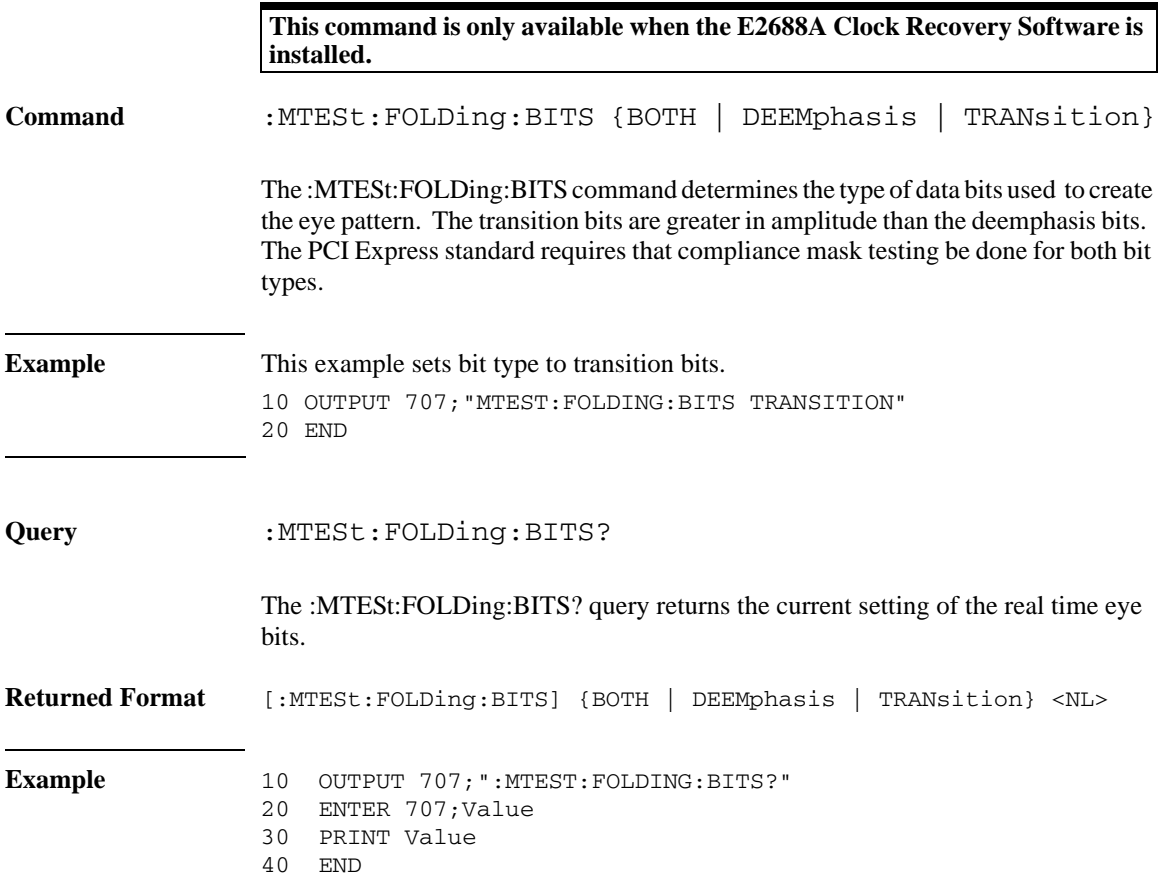

#### **Mask Test Commands HAMPlitude**

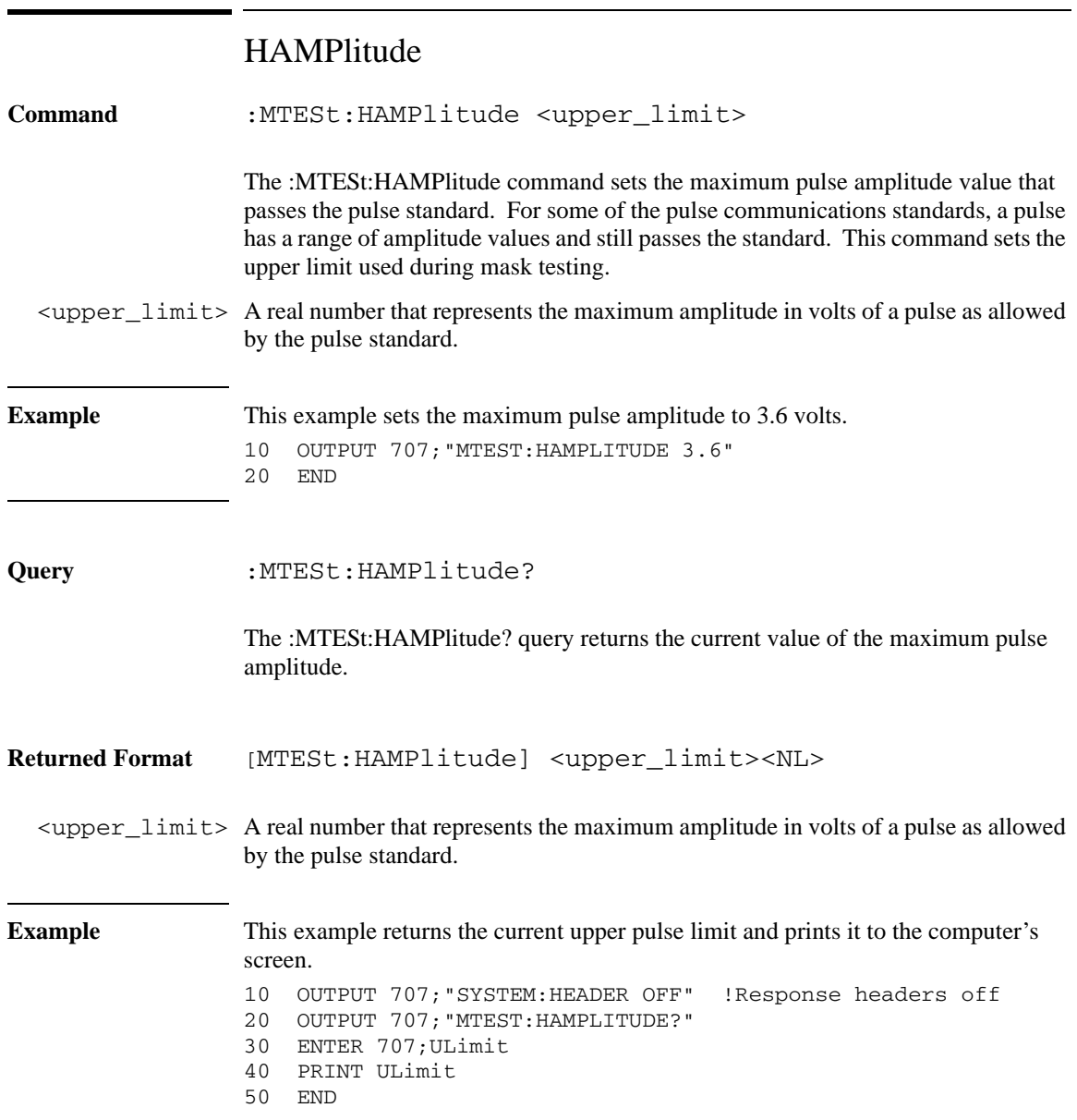

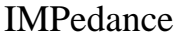

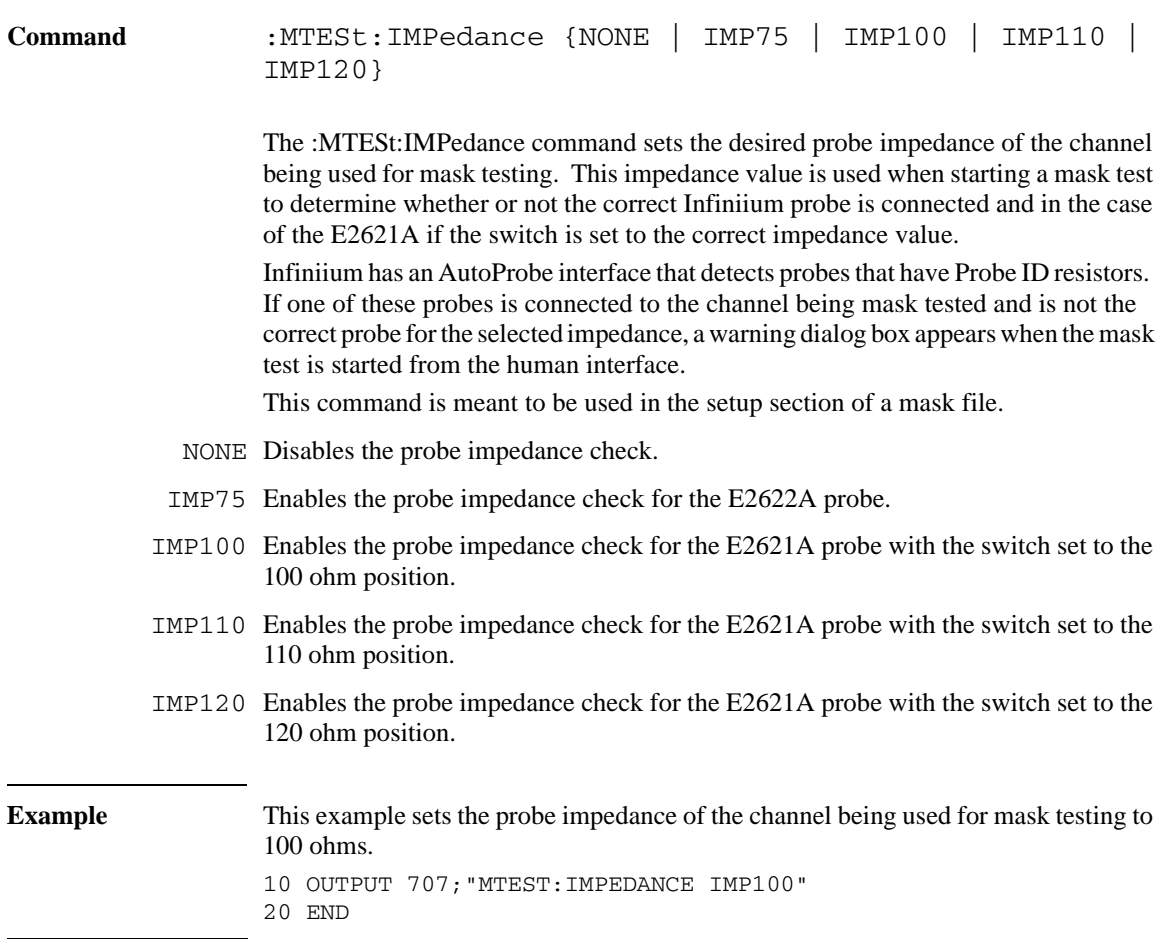

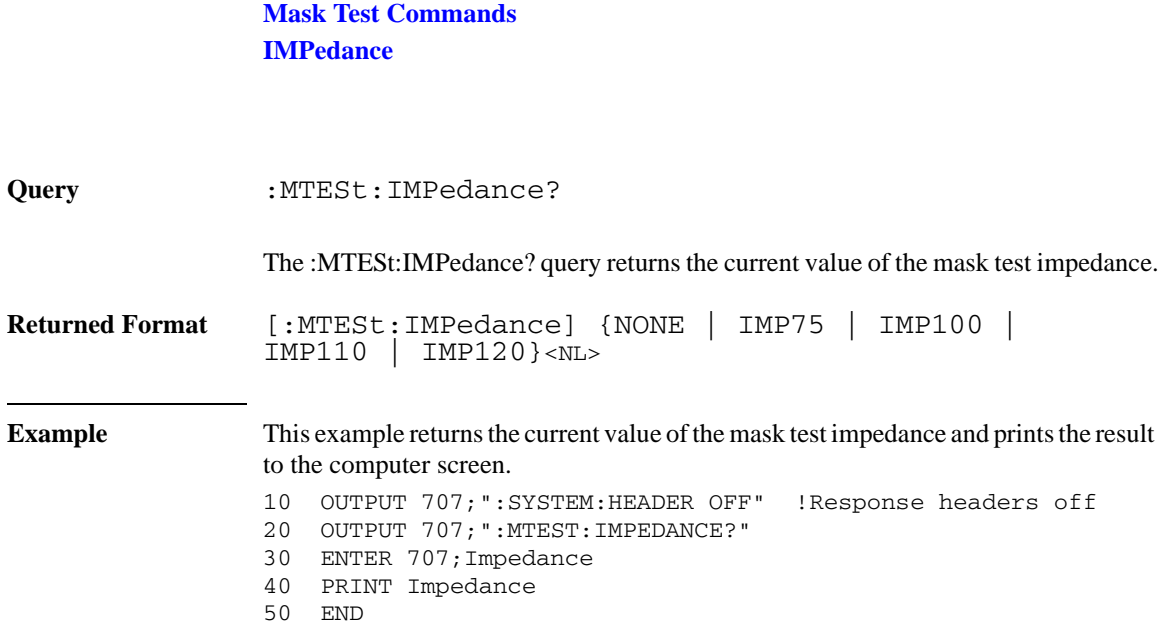

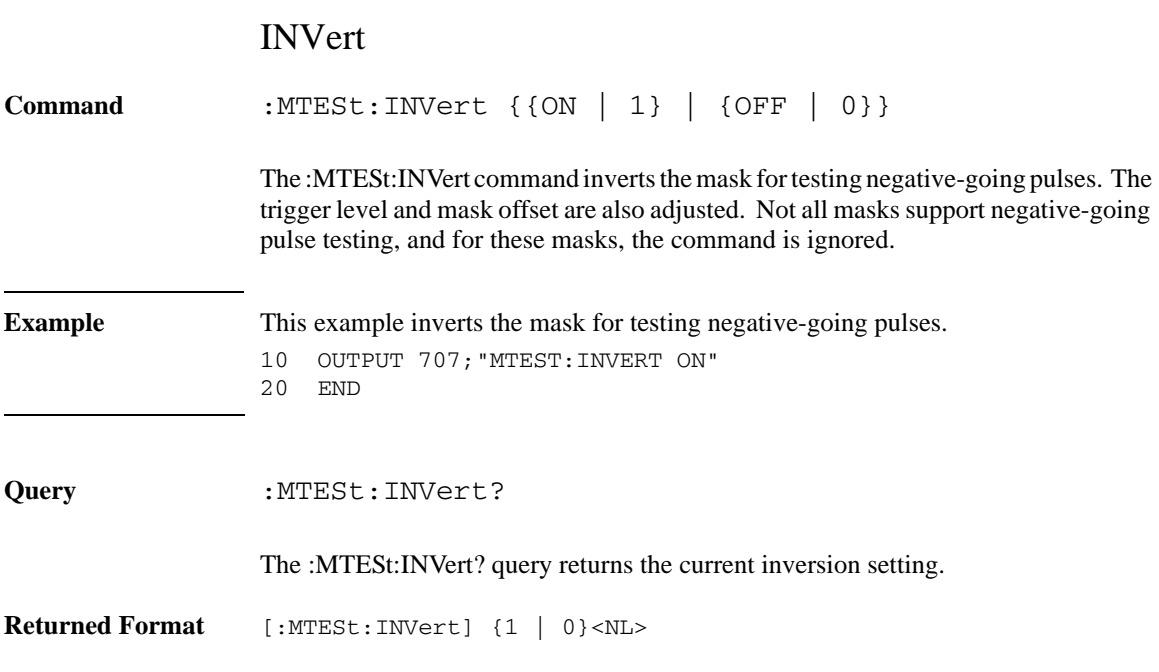

#### **Mask Test Commands LAMPlitude**

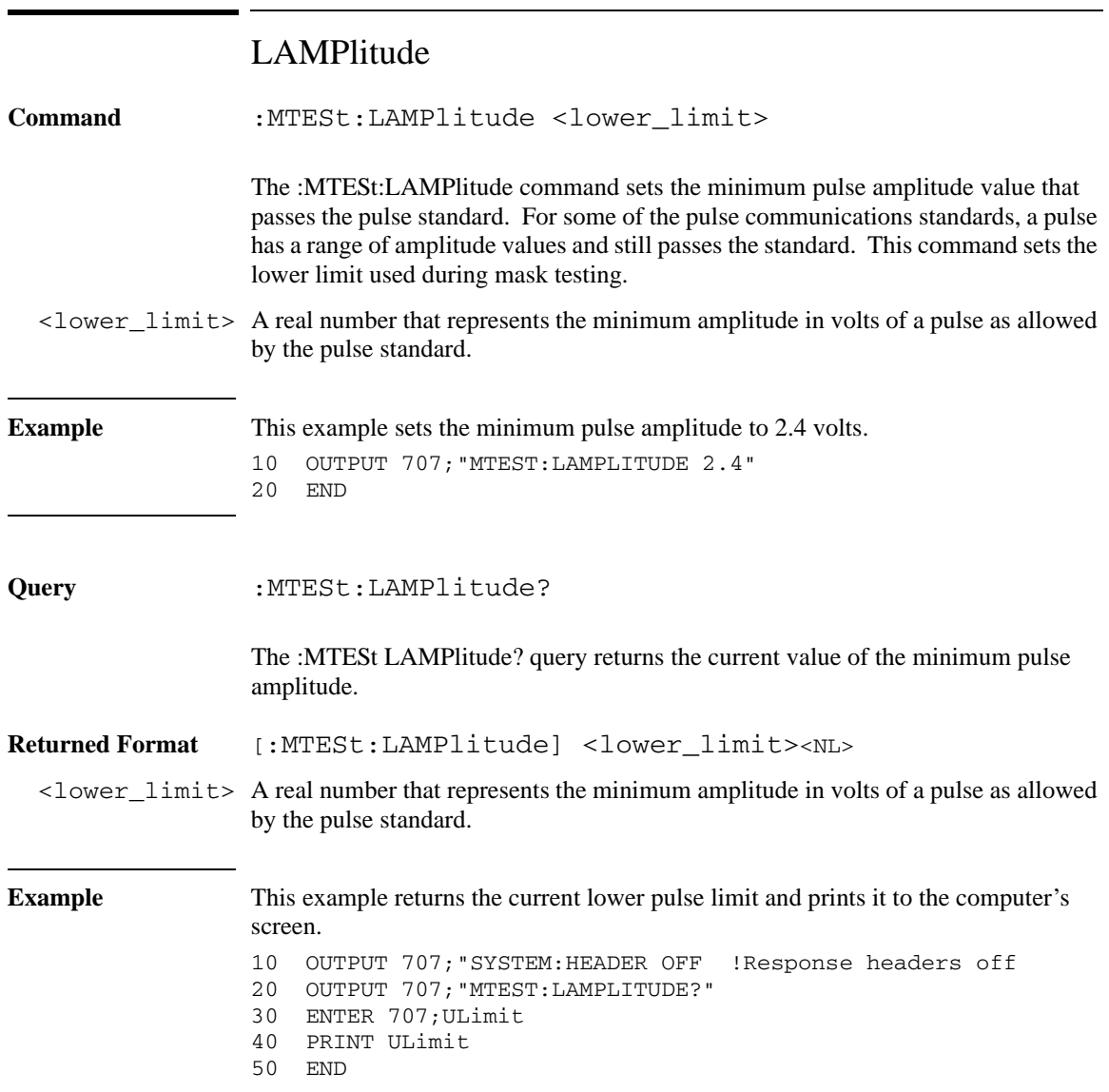

## LOAD

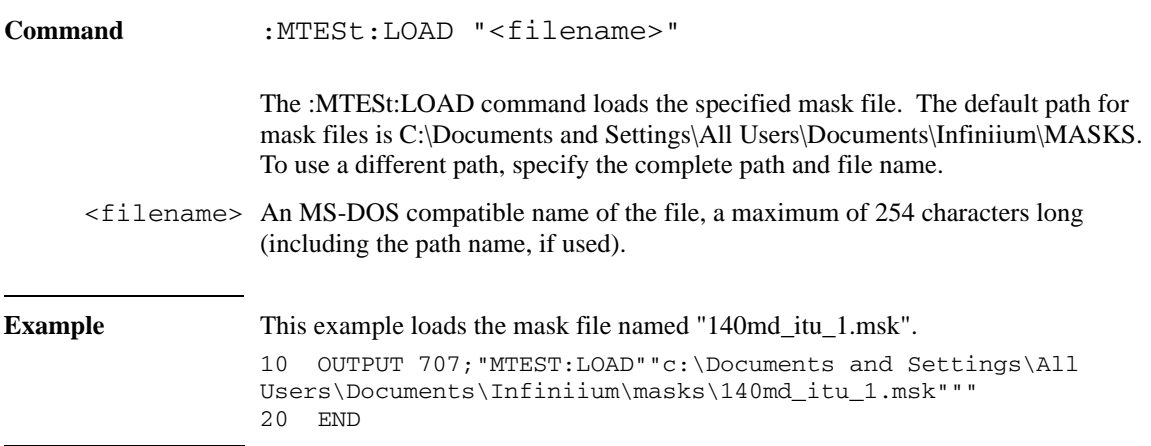

#### **Mask Test Commands NREGions?**

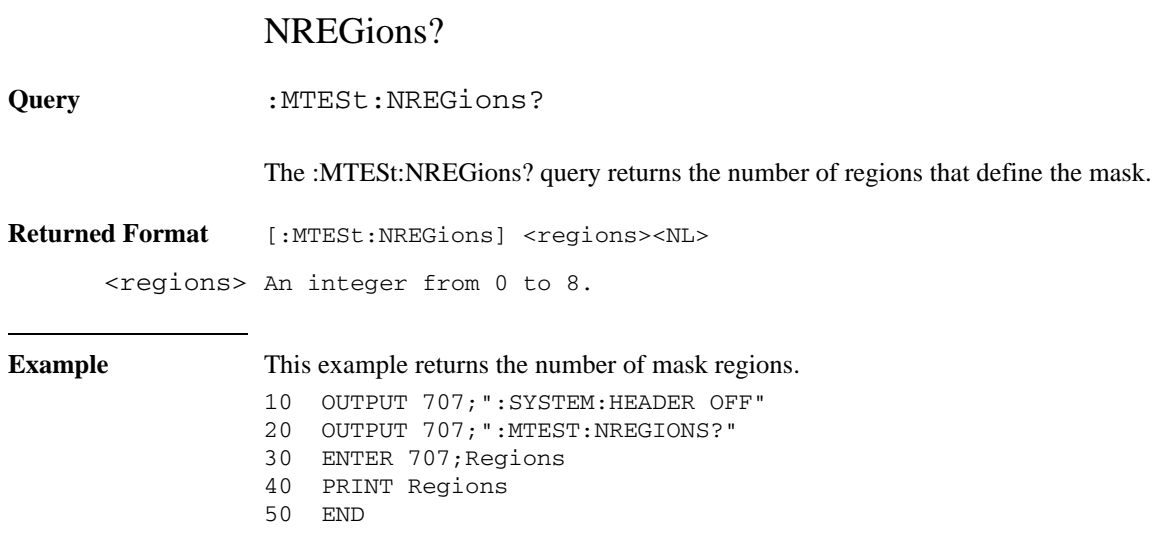

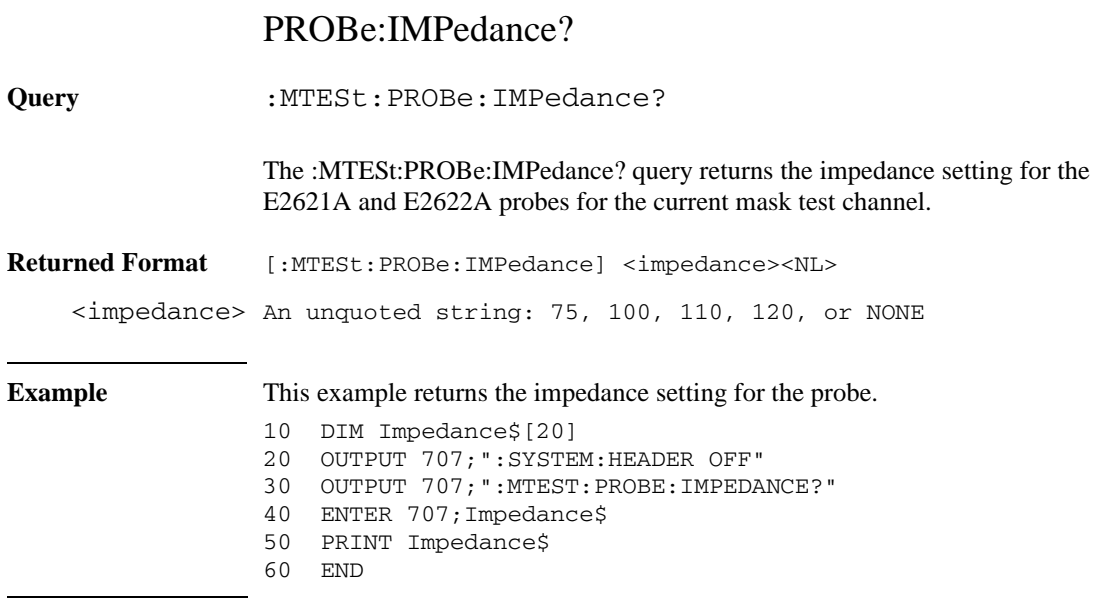

#### **Mask Test Commands RUMode**

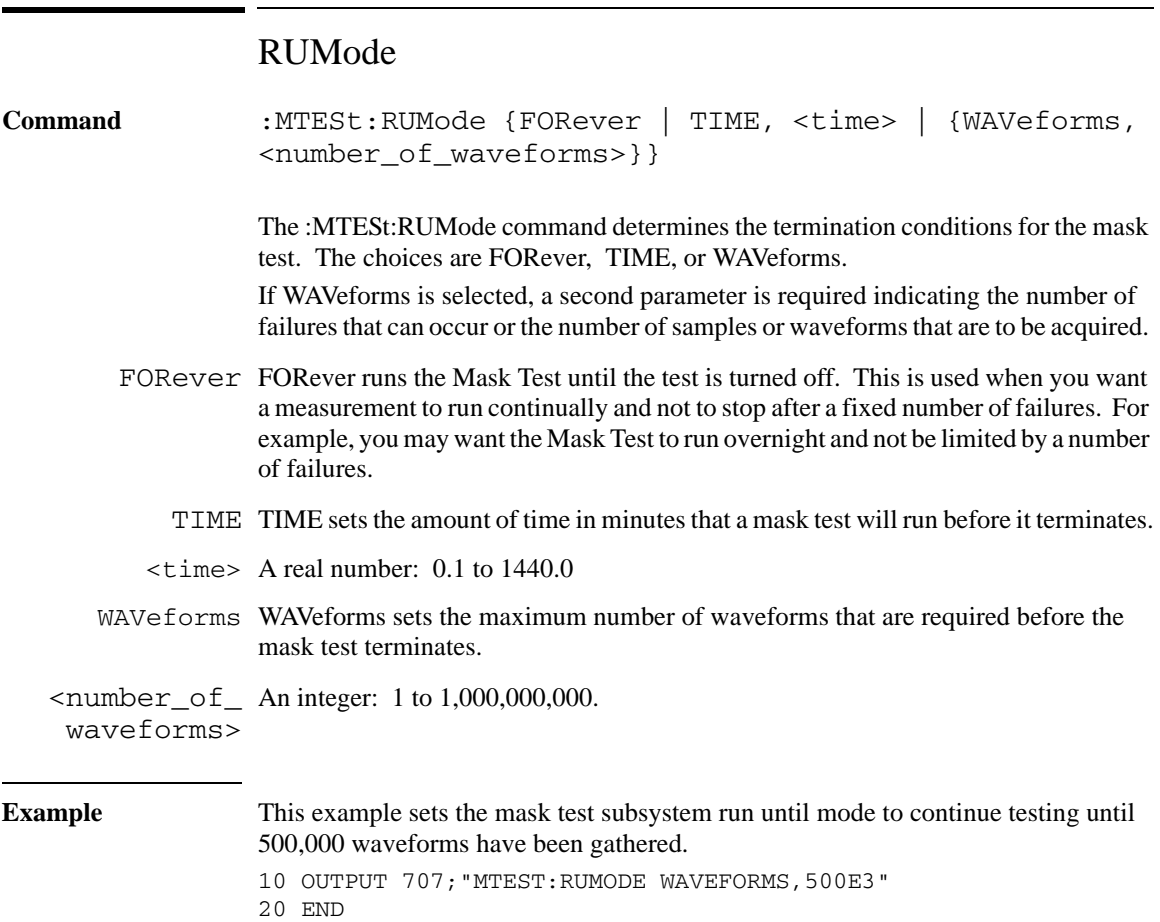
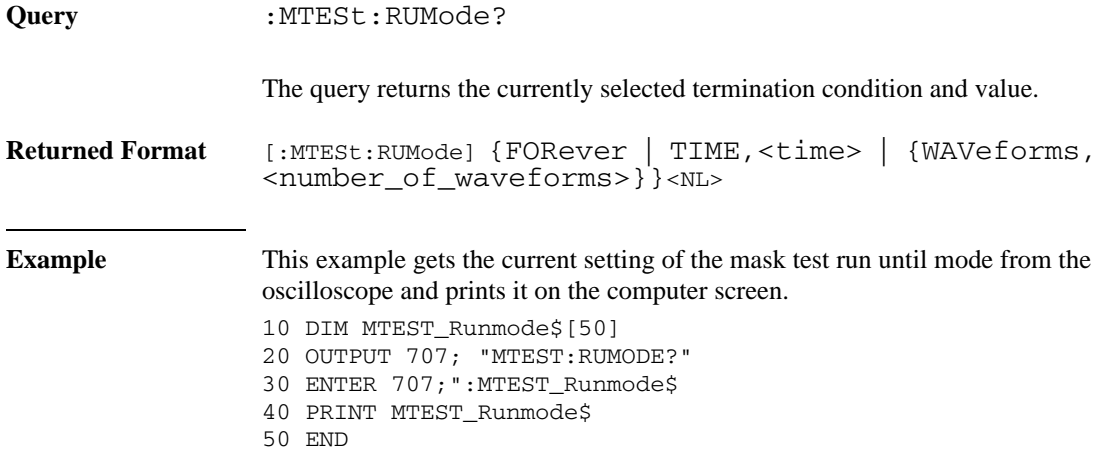

**Mask Test Commands RUMode:SOFailure**

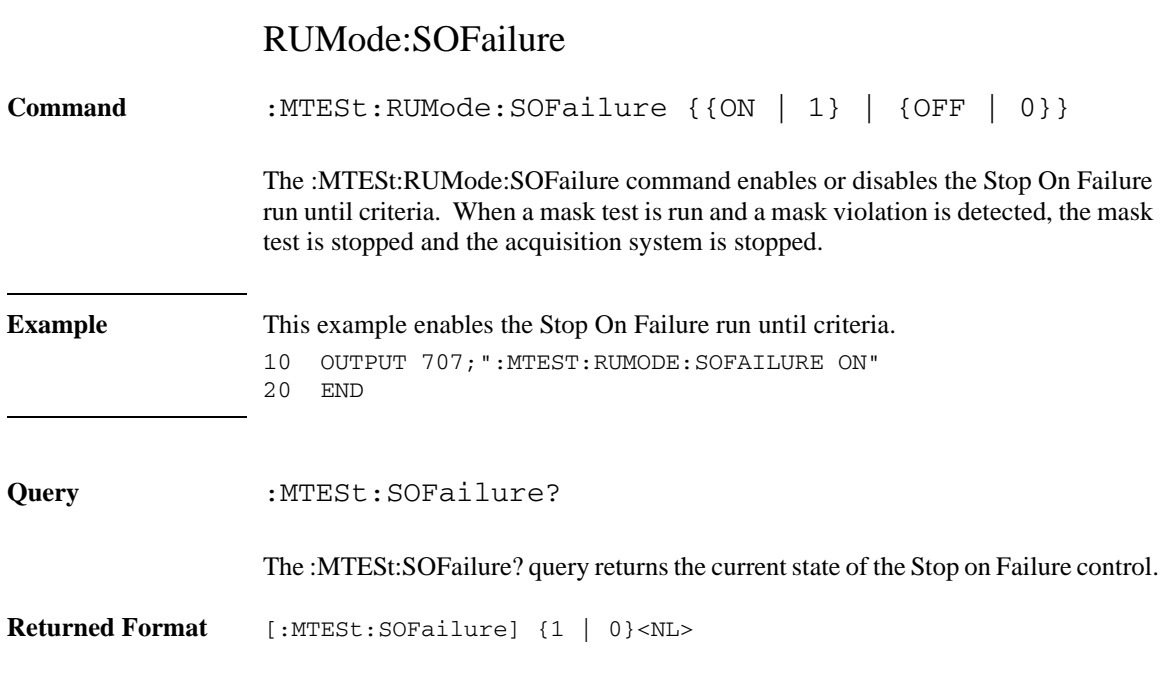

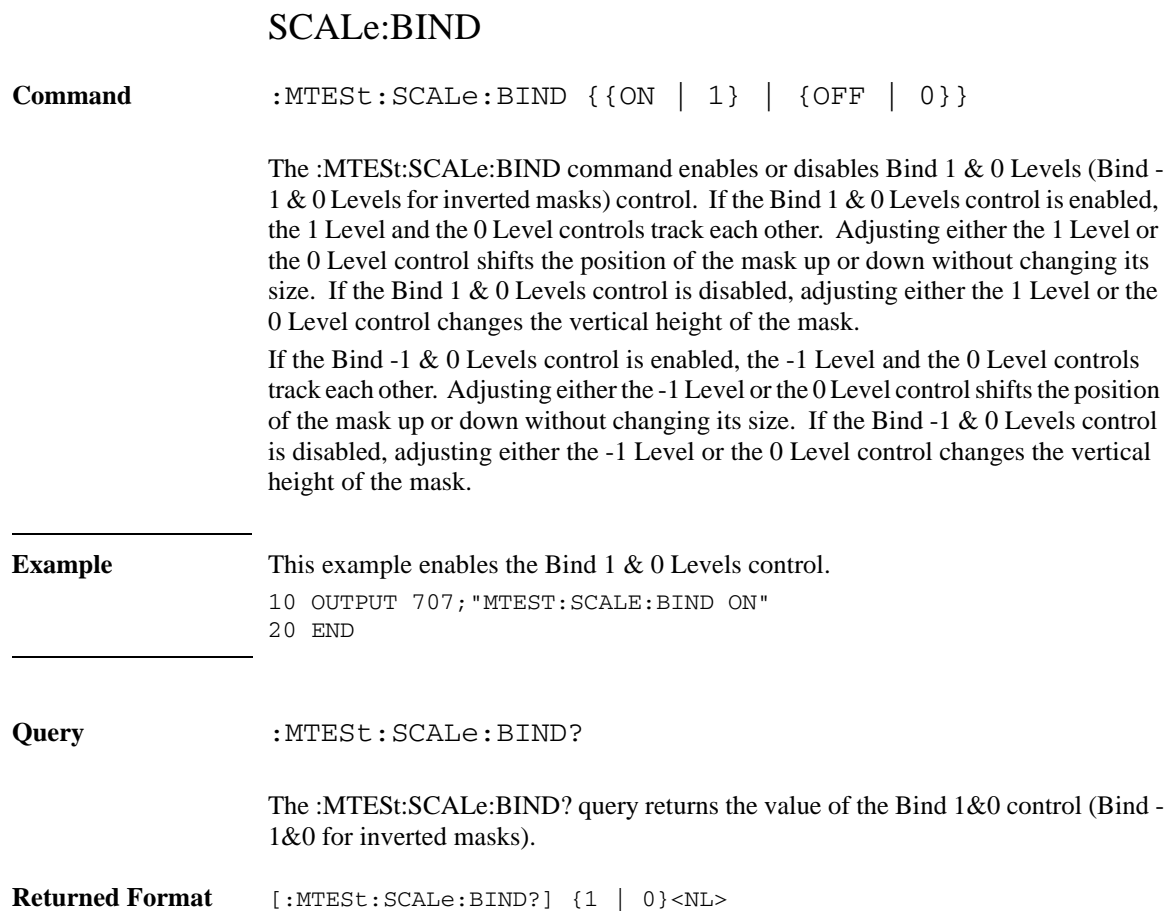

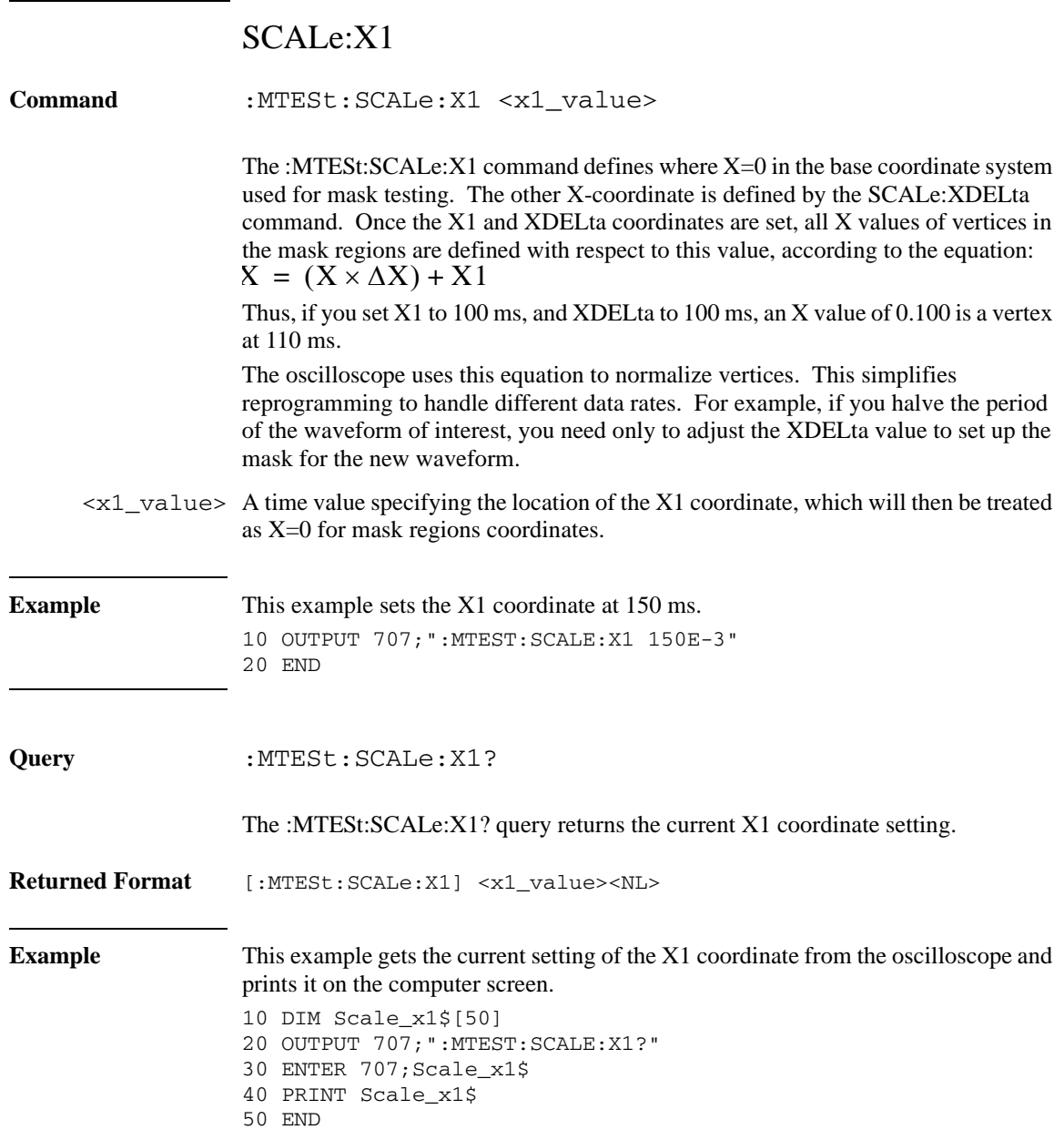

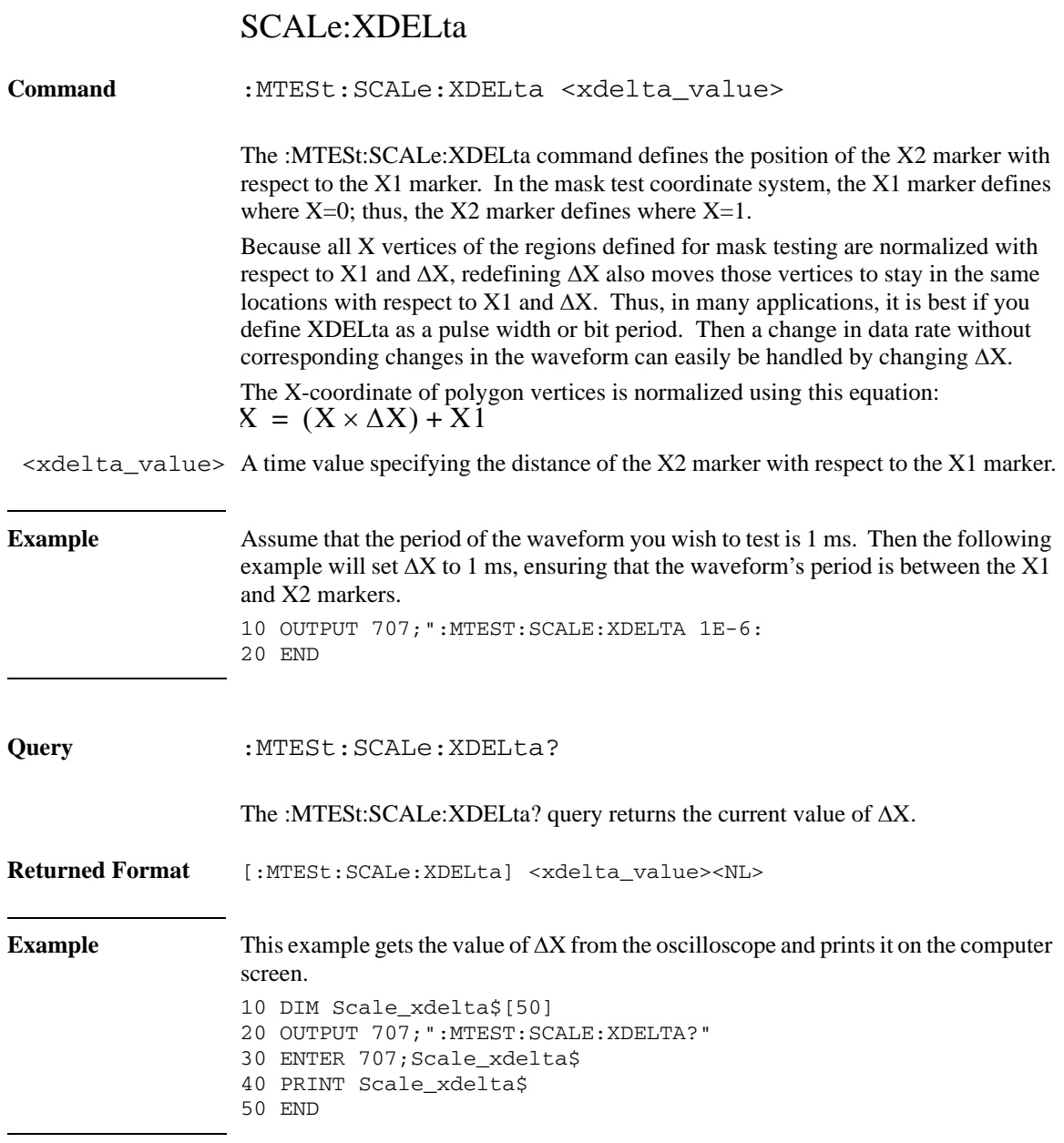

#### **Mask Test Commands SCALe:Y1**

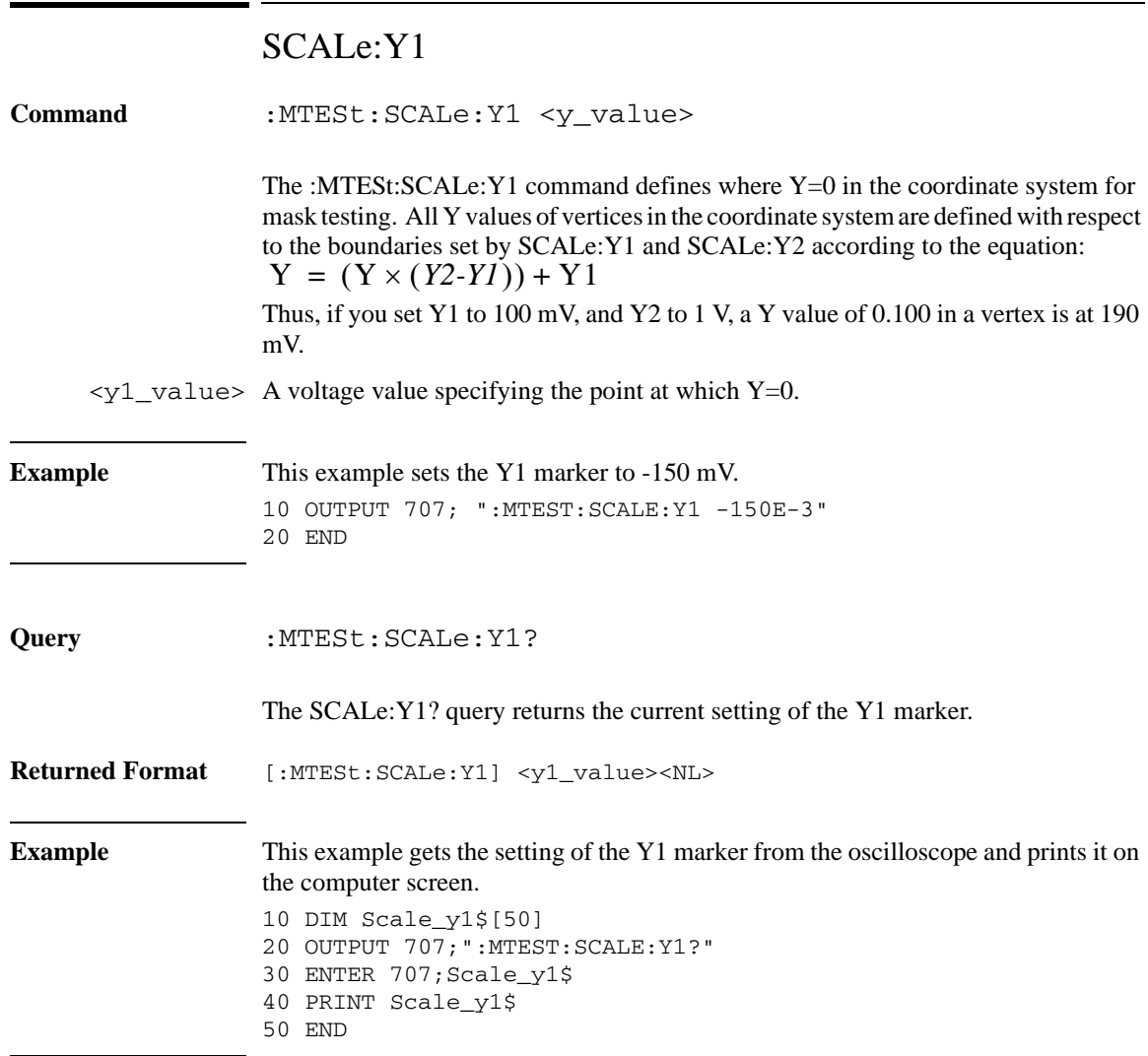

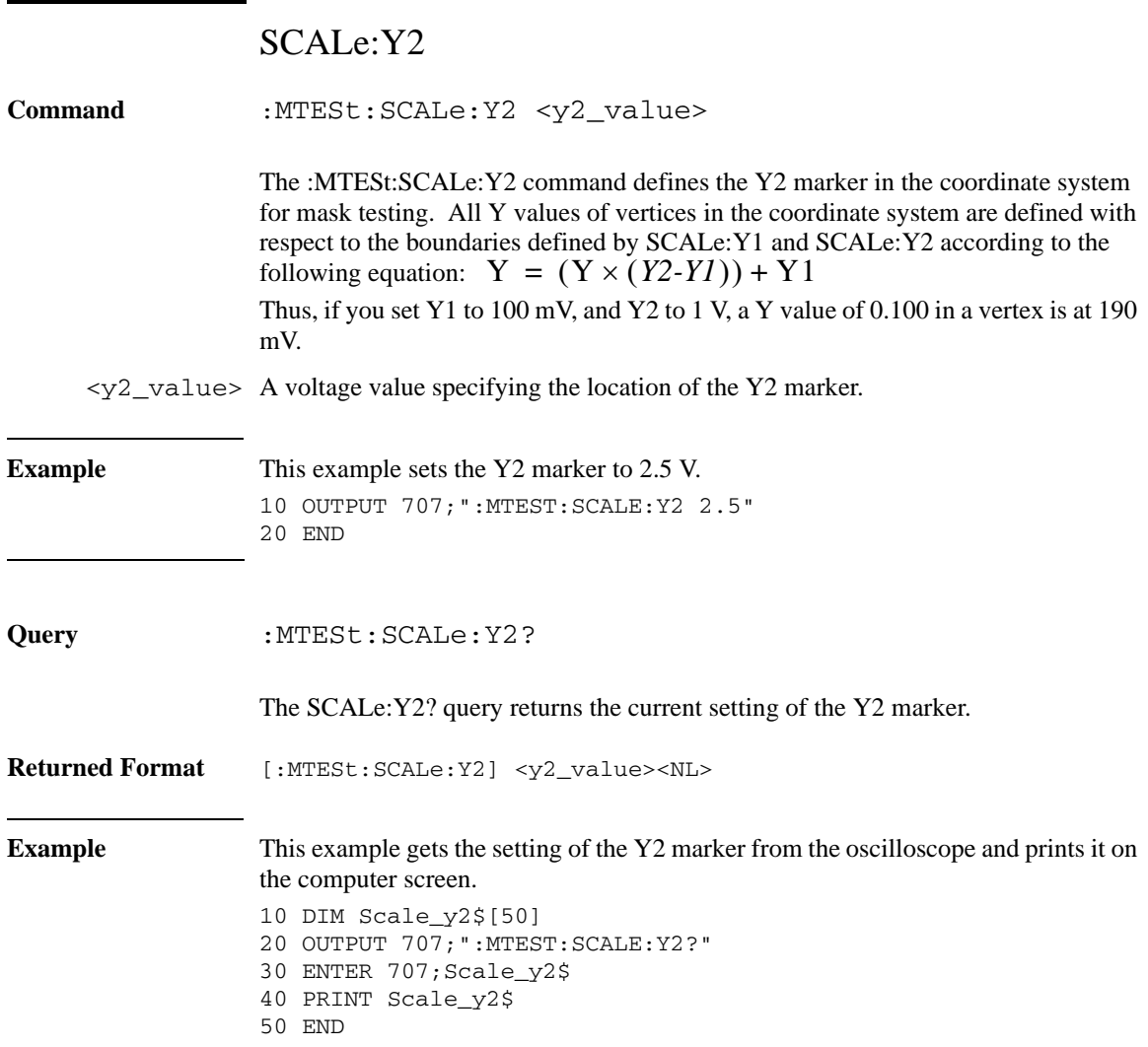

#### **Mask Test Commands SOURce**

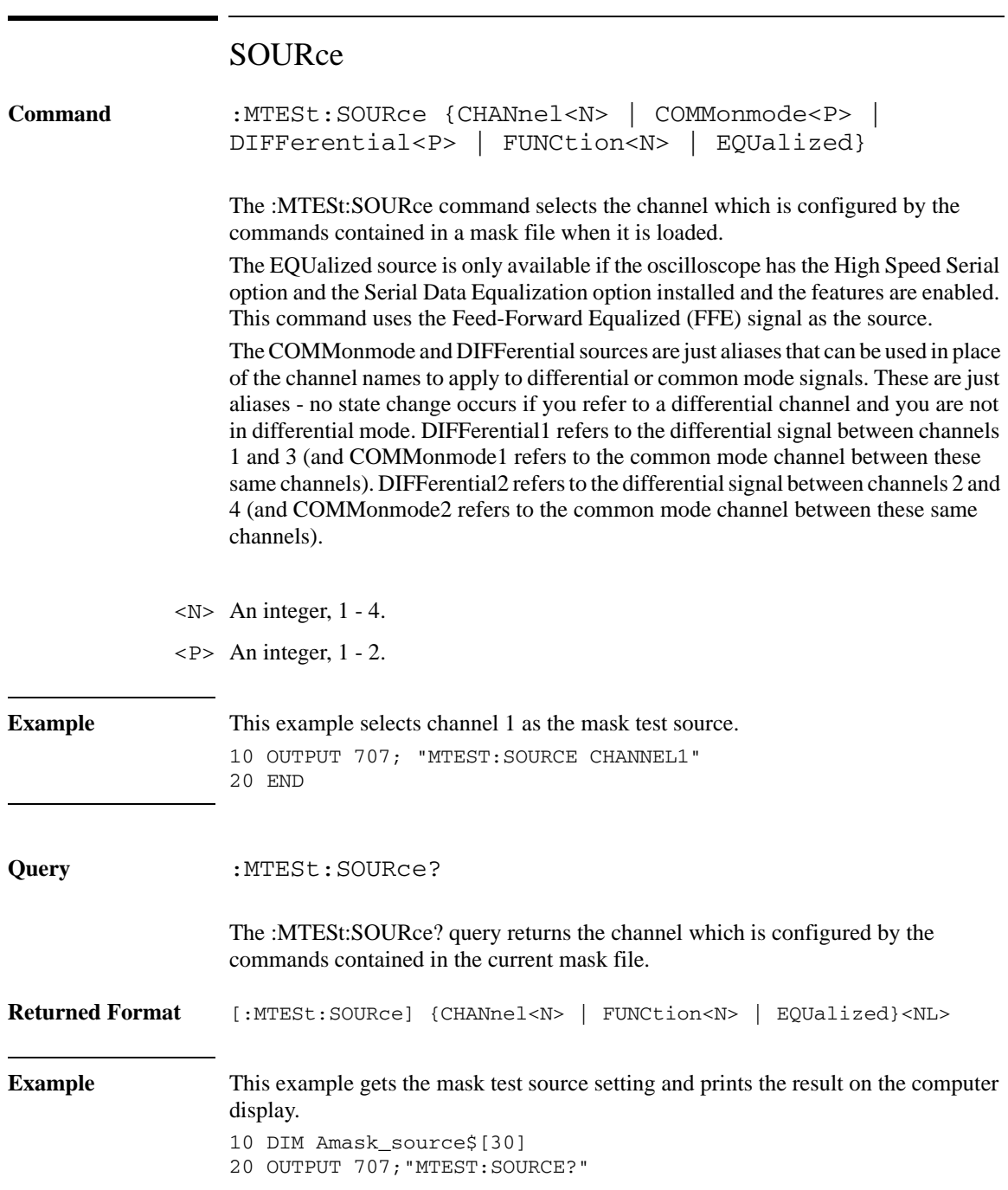

- 30 ENTER 707;Amask\_source\$
- 40 PRINT Amask\_source\$
- 50 END

#### **Mask Test Commands STARt | STOP**

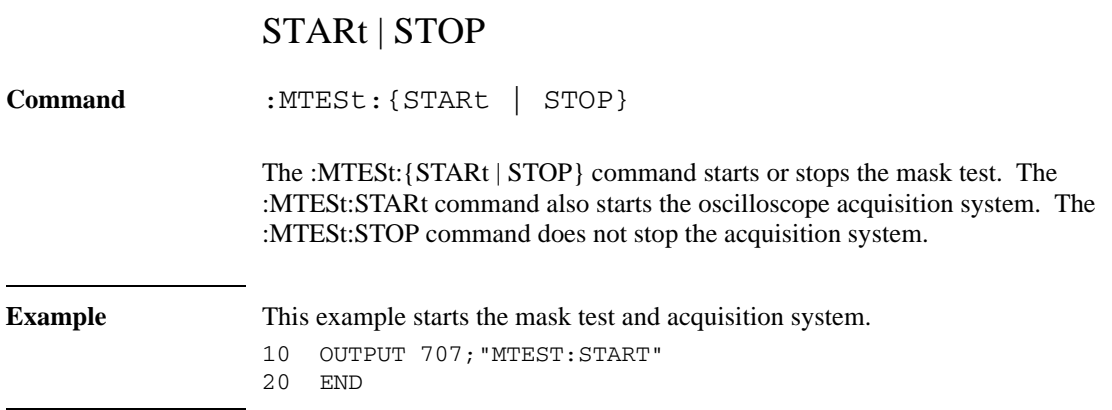

# STIMe

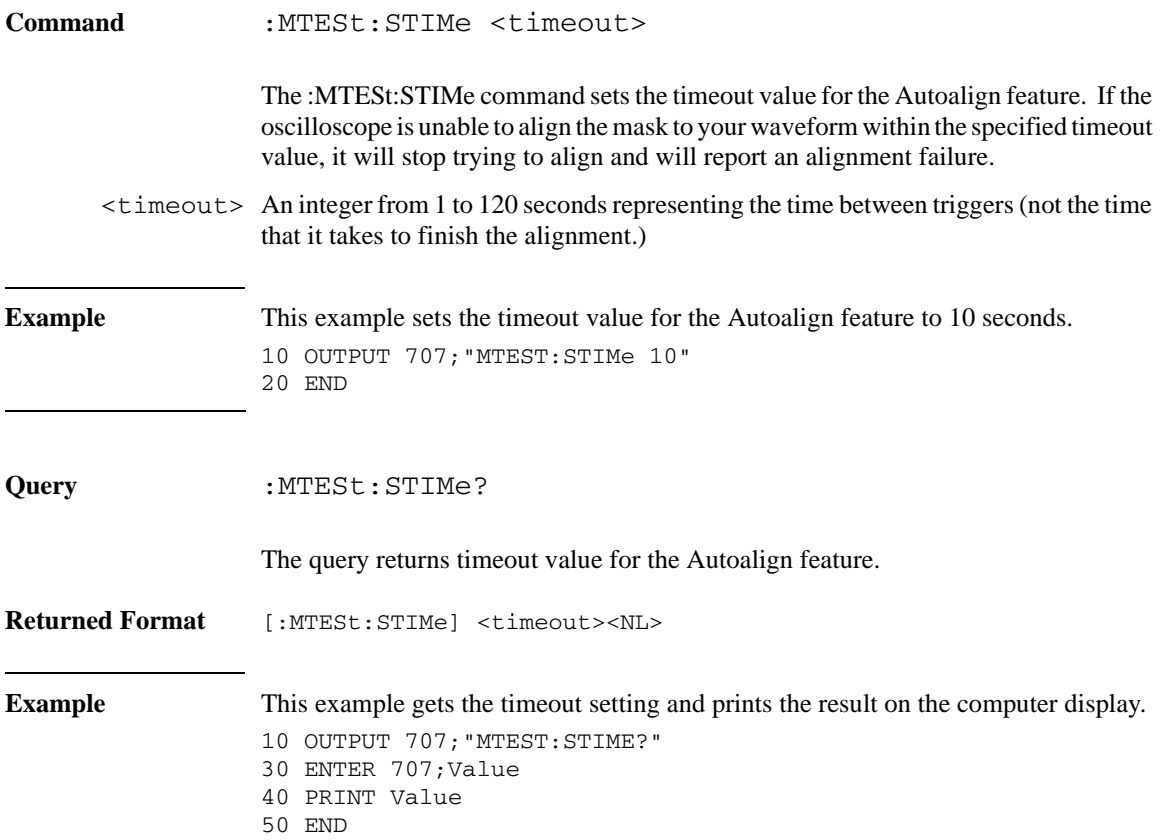

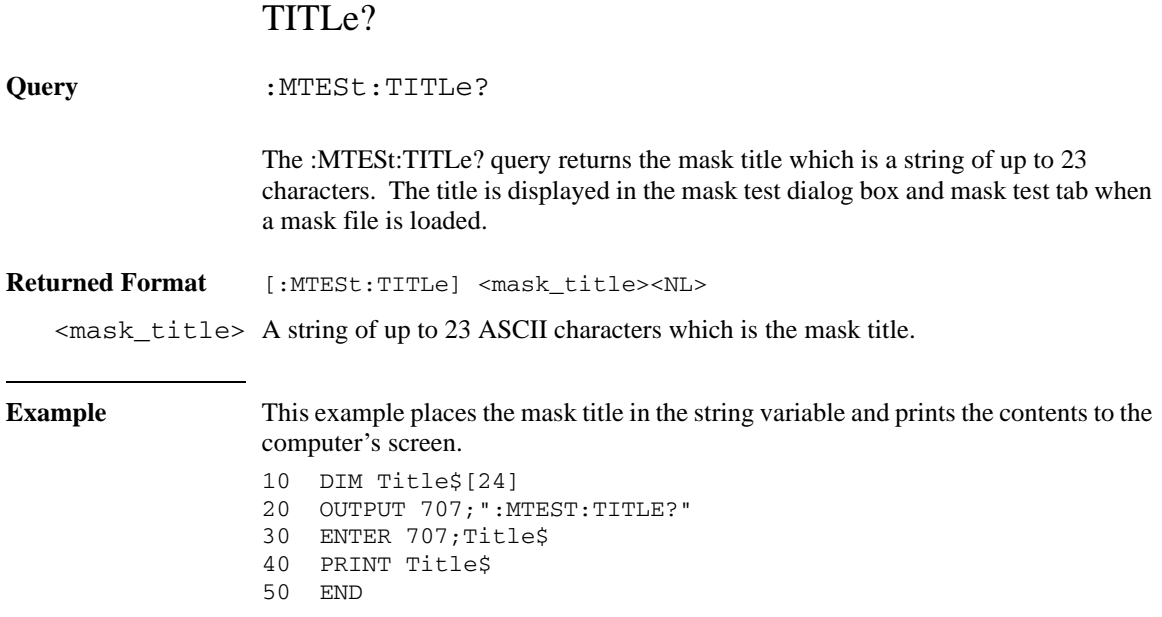

#### **Mask Test Commands TRIGger:SOURce**

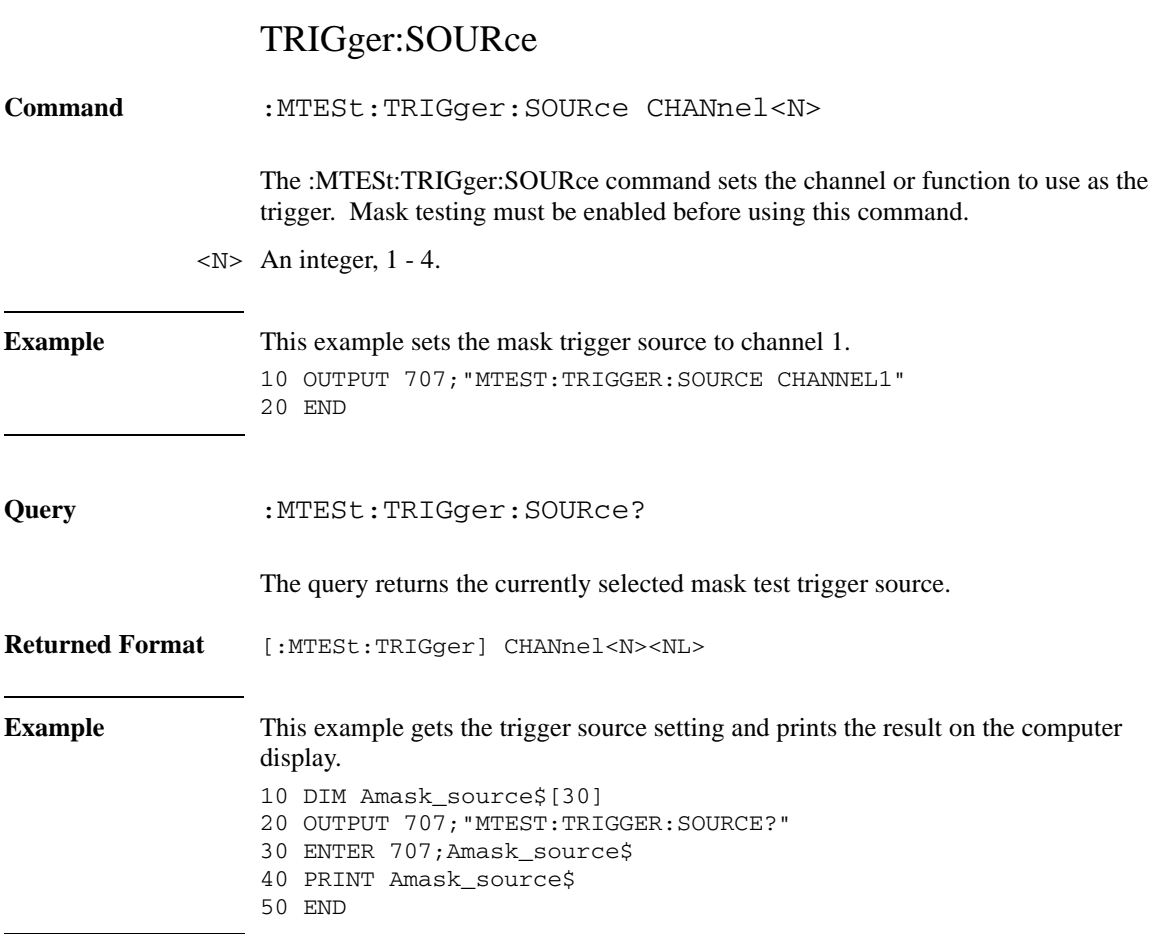

**Mask Test Commands TRIGger:SOURce**

Measure Commands

# Measure Commands

The commands in the MEASure subsystem are used to make parametric measurements on displayed waveforms. These MEASure commands and queries are implemented in the Infiniium Oscilloscopes.

- AREA
- BWIDth
- CDRRATE
- CGRade:CROSsing
- CGRade:DCDistortion
- CGRade:EHEight
- CGRade:EWIDth
- CGRade:JITTer
- CGRade:QFACtor
- CLEar | SCRatch
- CROSing
- DELTatime
- DUTYcycle
- FALLtime
- FFT:DFRequency (delta frequency)
- FFT:DMAGnitude (delta magnitude)
- FFT:FREQuency
- FFT:MAGNitude
- FFT:PEAK1
- FFT·PEAK2
- FFT:THReshold
- FREQuency
- HISTogram:HITS
- HISTogram:M1S
- HISTogram:M2S
- HISTogram:M3S
- HISTogram:MAX
- HISTogram:MEAN
- HISTogram:MEDian
- HISTogram:MIN
- HISTogram:PEAK
- HISTogram:PP
- HISTogram:STDDev
- NAME
- NPULses
- NWIDth
- OVERshoot
- PERiod
- PHASe
- PPULses
- PREShoot
- PWIDth
- QUALifier<M>
- RESults?
- RISetime
- SCRatch | CLEar
- SENDvalid
- SETuptime
- SLEWrate
- SOURce
- STATistics
- TEDGe
- TMAX
- TMIN
- TVOL
- VAMPlitude
- VAVerage
- VBASe
- VLOWer
- VMAX
- VMIDdle
- VMIN
- VPP
- VRMS
- VTIMe
- VTOP
- VUPPer
- WINdow

#### **E2688A High Speed Serial Software commands**

The following MEASure commands are available when the E2688A High Speed Serial Software is installed.

- CLOCk
- CLOCk:METHod
- CLOCk:METHod:DEEMphasis
- CLOCk:VERTical:OFFset
- CLOCk:VERTical:RANGe
- TIEData
- TIEFilter:STARt
- TIEFilter:STATe
- TIEFilter:STOP
- TIEFilter:TYPE
- Also see the MTESt:FOLDing command in the mask test subsystem.

#### **E2681A EZJIT Jitter Analysis Software commands**

The following MEASure commands are available when the E2681A EZJIT Jitter Analysis Software is installed.

- CTCDutycycle
- CTCJitter
- CTCNwidth
- CTCPwidth
- DATarate
- HOLDtime
- JITTer:HISTogram
- JITTer:MEASurement
- JITTer:SPECtrum
- JITTer:STATistics
- JITTer:TRENd
- NCJitter
- NPERiod
- NUI
- SETuptime
- TIEClock2
- TIEData
- UITouijitter
- UNITinterval
- DUTYcycle, FREQuency, PERiod, and PHASe have an additional <direction> parameter.

#### **N5400A and N5401A Jitter Analysis Software commands**

The following MEASure commands are available when the N5400A or N5401A Jitter Analysis Software is installed.

- CLOCk
- CLOCk:METHod
- CTCDutycycle
- CTCJitter
- CTCNwidth
- CTCPwidth
- DATarate
- HOLDtime
- JITTer:HISTogram
- JITTer:MEASurement
- JITTer:SPECtrum
- JITTer:STATistics
- JITTer:TRENd
- NCJitter
- :RJDJ:ALL?
- :RJDJ:BER
- :RJDJ:EDGE
- :RJDJ:INTerpolate
- :RJDJ:PLENgth
- :RJDJ:SOURce
- :RJDJ:STATe
- :RJDJ:TJRJDJ?
- :RJDJ:UNITs
- SETuptime
- TIEClock2
- TIEData
- UNITinterval
- DUTYcycle, FREQuency, PERiod, and PHASe have an additional <direction> parameter.

#### **FFT Commands**

The :MEASure:FFT commands control the FFT measurements that are accessible through the Measure subsystem.

#### **Measurement Setup**

To make a measurement, the portion of the waveform required for that measurement must be displayed on the oscilloscope.

- For a period or frequency measurement, at least one and a half complete cycles must be displayed.
- For a pulse width measurement, the entire pulse must be displayed.
- For a rise time measurement, the leading (positive-going) edge of the waveform must be displayed.
- For a fall time measurement, the trailing (negative-going) edge of the waveform must be displayed.

In jitter mode with jitter statistics enabled, measurements are made on all data regardless of what is on screen.

#### **User-Defined Thresholds**

If you choose to set user-defined thresholds, they must be set before actually sending the measurement command or query.

#### **Measurement Error**

If a measurement cannot be made because of a lack of data, because the source waveform is not displayed, the requested measurement is not possible (for example, a period measurement on an FFT waveform), or for some other reason, the following results are returned:

- 9.99999E+37 is returned as the measurement result.
- If SENDvalid is ON, the error code is also returned as well as the questionable value.

#### **Making Measurements**

If more than one period, edge, or pulse is displayed, time measurements are made on the first, left-most portion of the displayed waveform.

When any of the defined measurements are requested, the oscilloscope first determines the top (100%) and base (0%) voltages of the waveform. From this information, the oscilloscope determines the other important voltage values (10%, 90%, and 50% voltage values) for making measurements.

The 10% and 90% voltage values are used in the rise time and fall time measurements when standard thresholds are selected. The 50% voltage value is used for measuring frequency, period, pulse width, and duty cycle with standard thresholds selected.

You can also make measurements using user-defined thresholds instead of the standard thresholds.

When the command form of a measurement is used, the oscilloscope is placed in the continuous measurement mode. The measurement result will be displayed on the front panel. There may be a maximum of 5 measurements running continuously. Use the SCRatch command to turn off the measurements.

When the query form of the measurement is used, the measurement is made one time, and the measurement result is returned.

- If the current acquisition is complete, the current acquisition is measured and the result is returned.
- If the current acquisition is incomplete and the oscilloscope is running, acquisitions will continue to occur until the acquisition is complete. The acquisition will then be measured and the result returned.
- If the current acquisition is incomplete and the oscilloscope is stopped, the measurement result will be 9.99999e+37 and the incomplete result state will be returned if SENDvalid is ON.

All measurements are made using the entire display, except for VAVerage and VRMS which allow measurements on a single cycle. Therefore, if you want to make measurements on a particular cycle, display only that cycle on the screen.

Measurements are made on the displayed waveforms specified by the SOURce command. The SOURce command lets you specify two sources. Most measurements are only made on a single source. Some measurements, such as the DELTatime measurement, require two sources.

If the waveform is clipped, the measurement result may be questionable. In this case, the value returned is the most accurate value that can be made using the current scaling. You might be able to obtain a more accurate measurement by adjusting the vertical scale to prevent the waveform from being clipped.

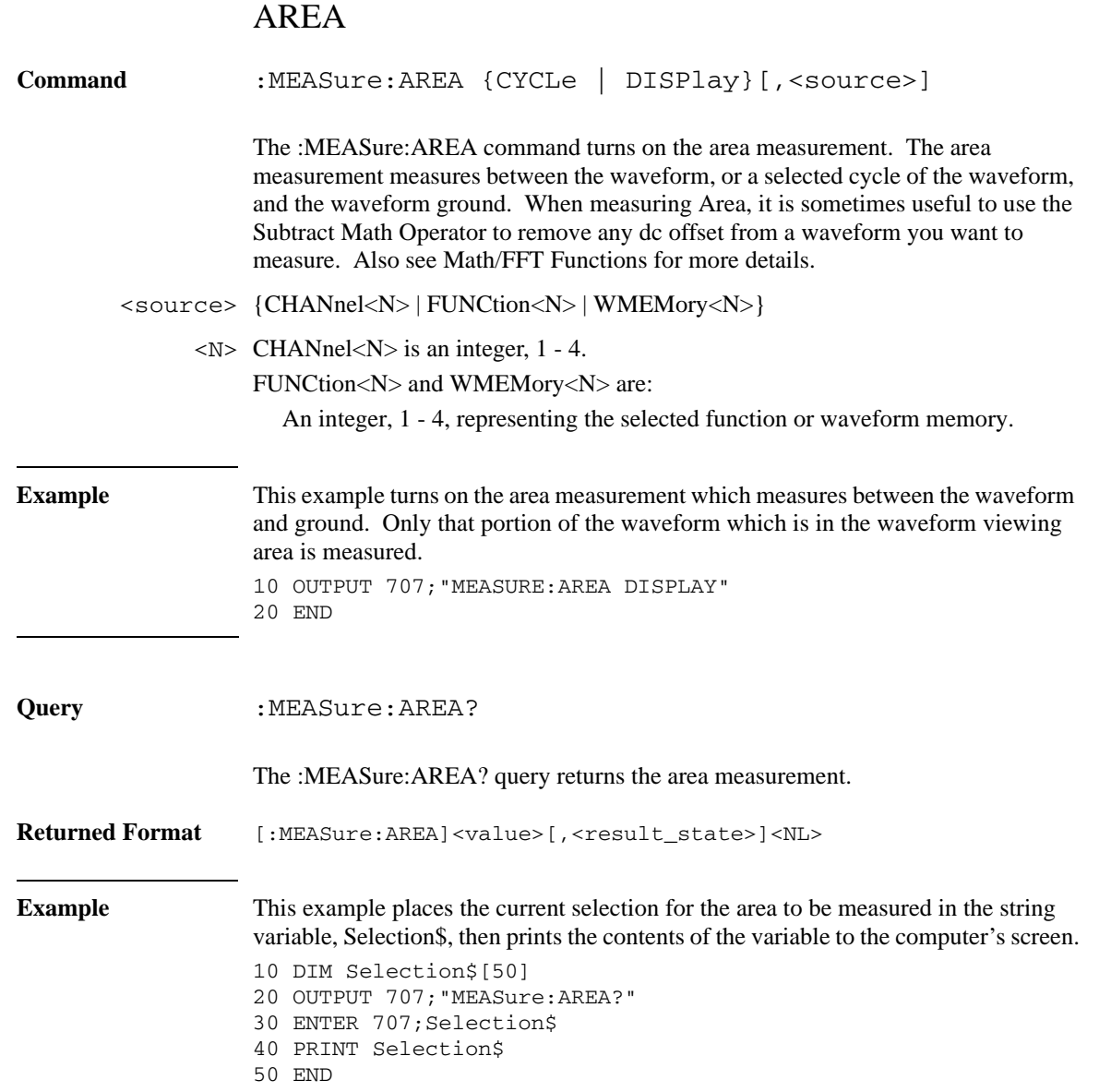

#### **Measure Commands BWIDth**

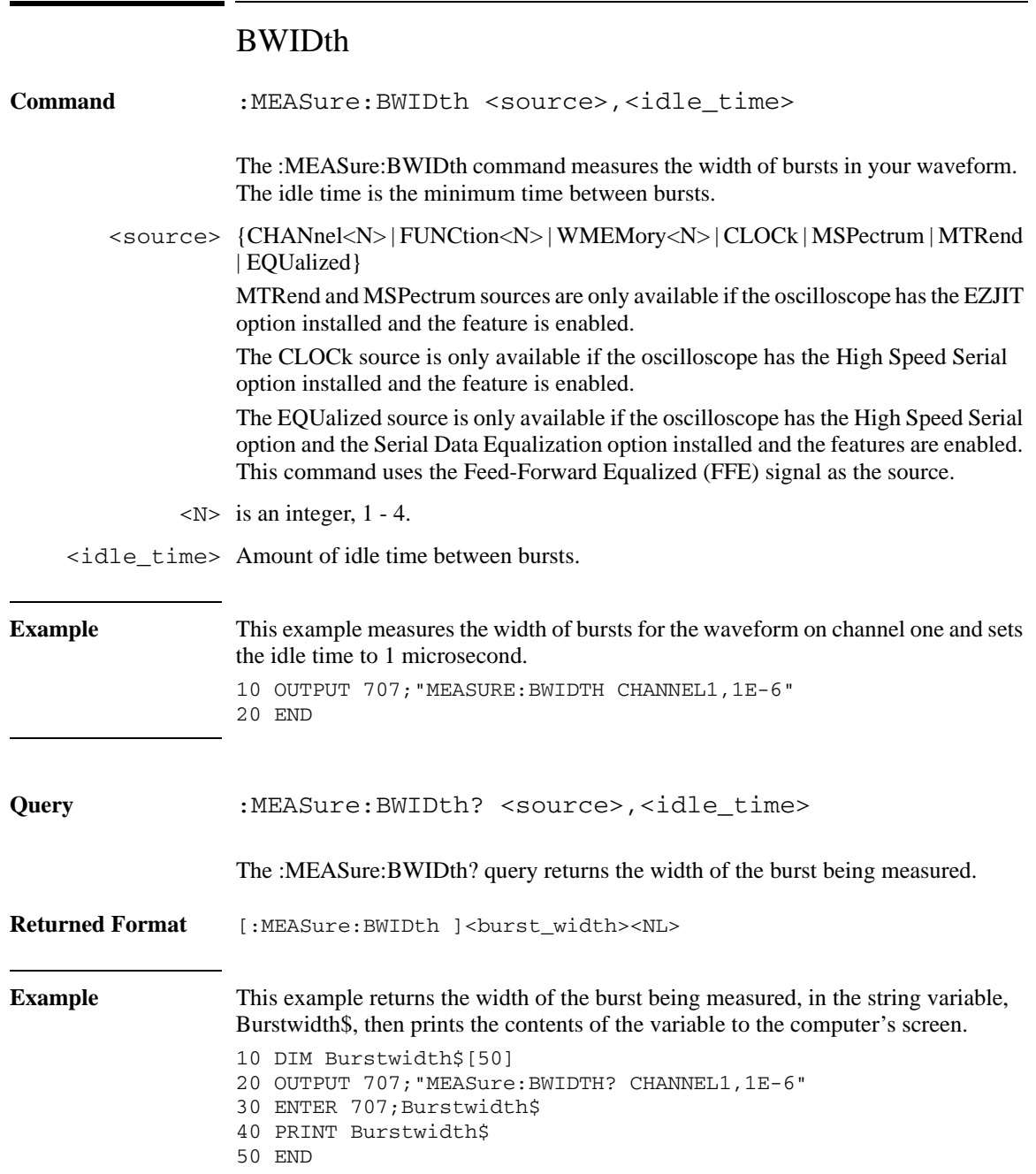

# CDRRATE

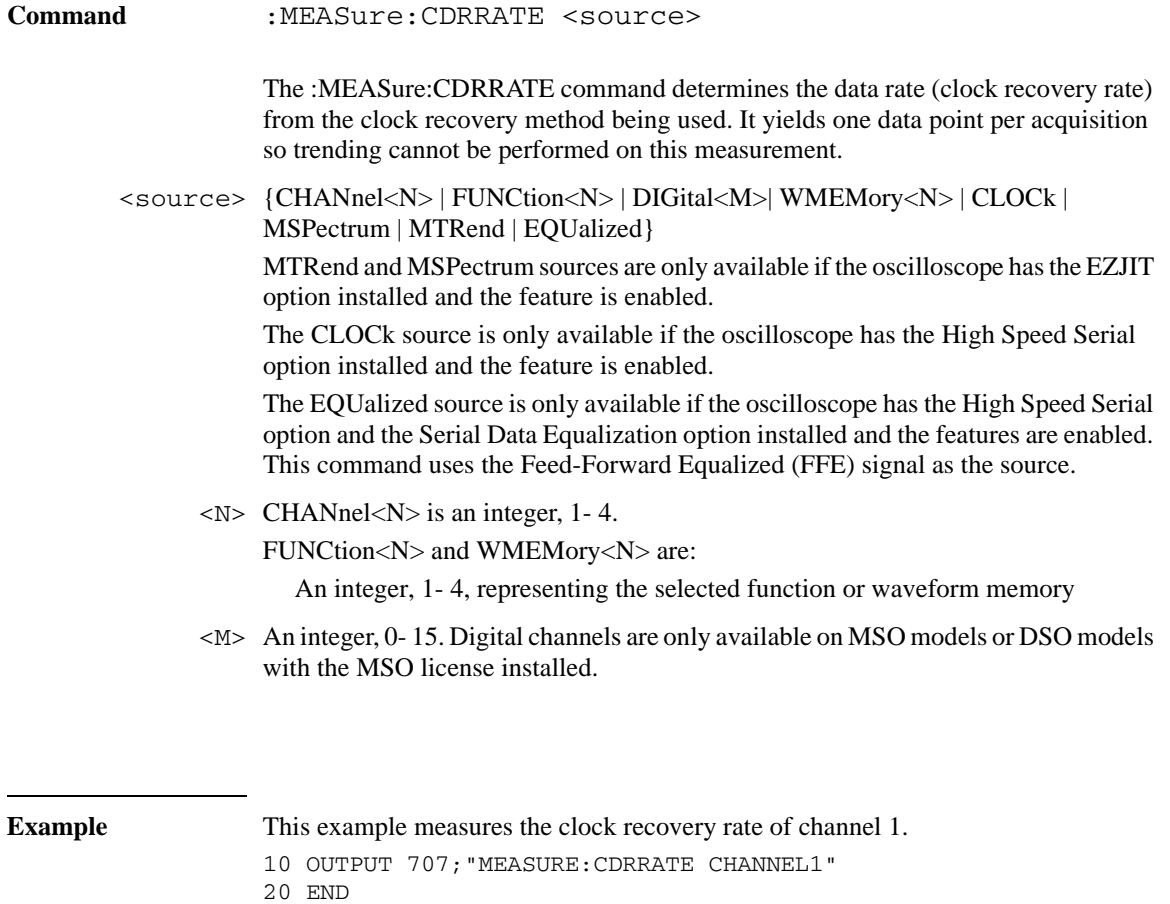

**Measure Commands CDRRATE**

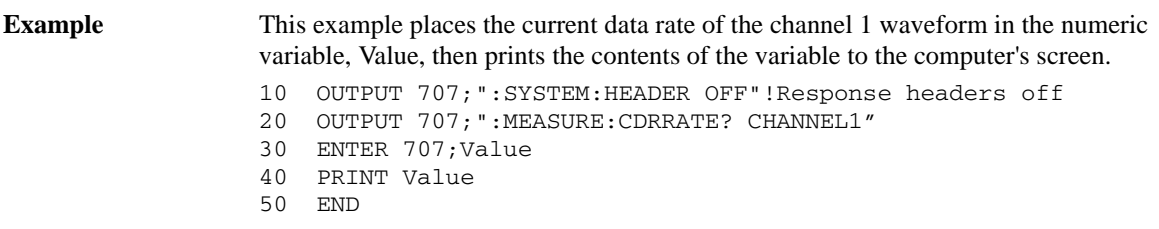

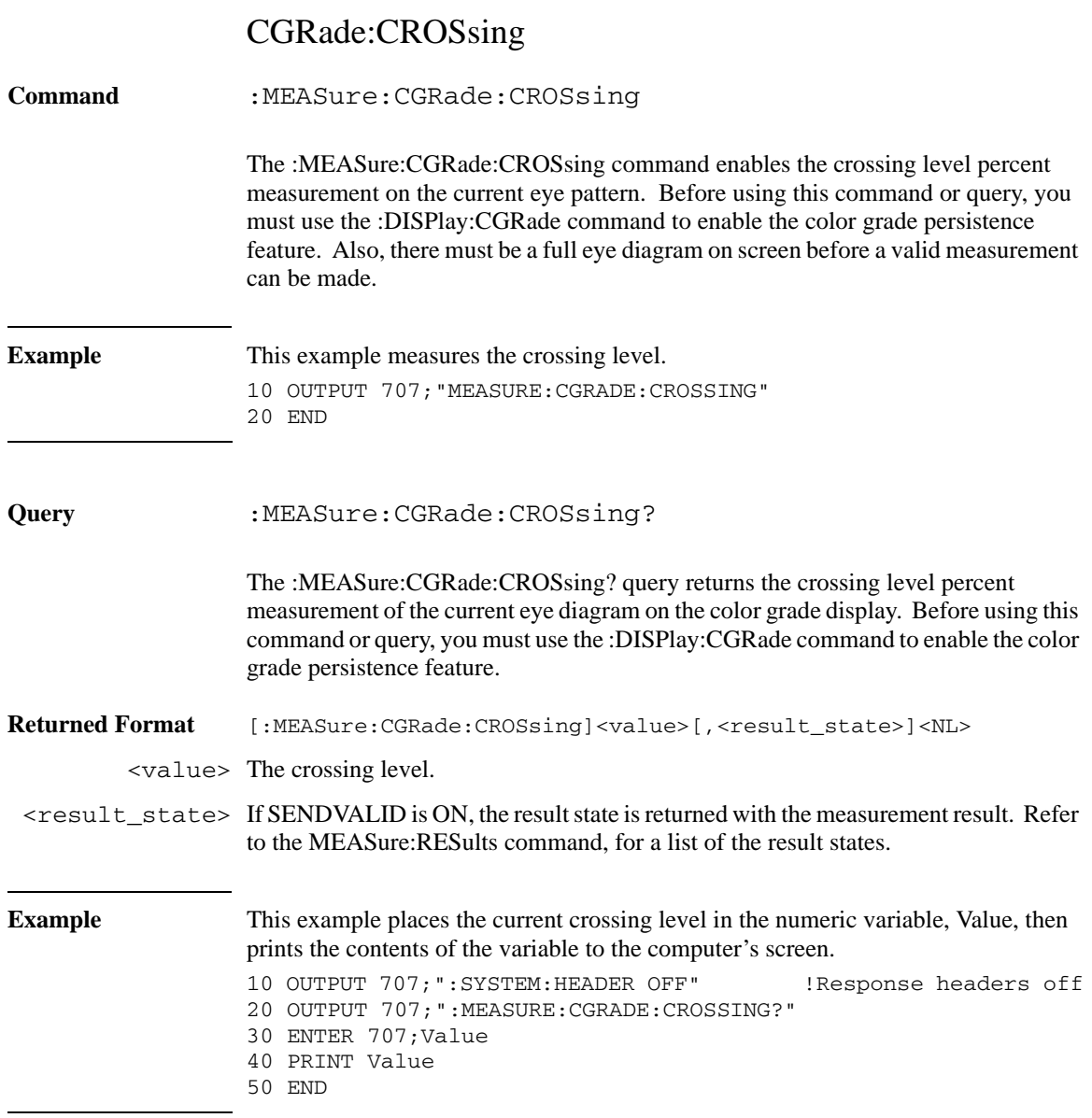

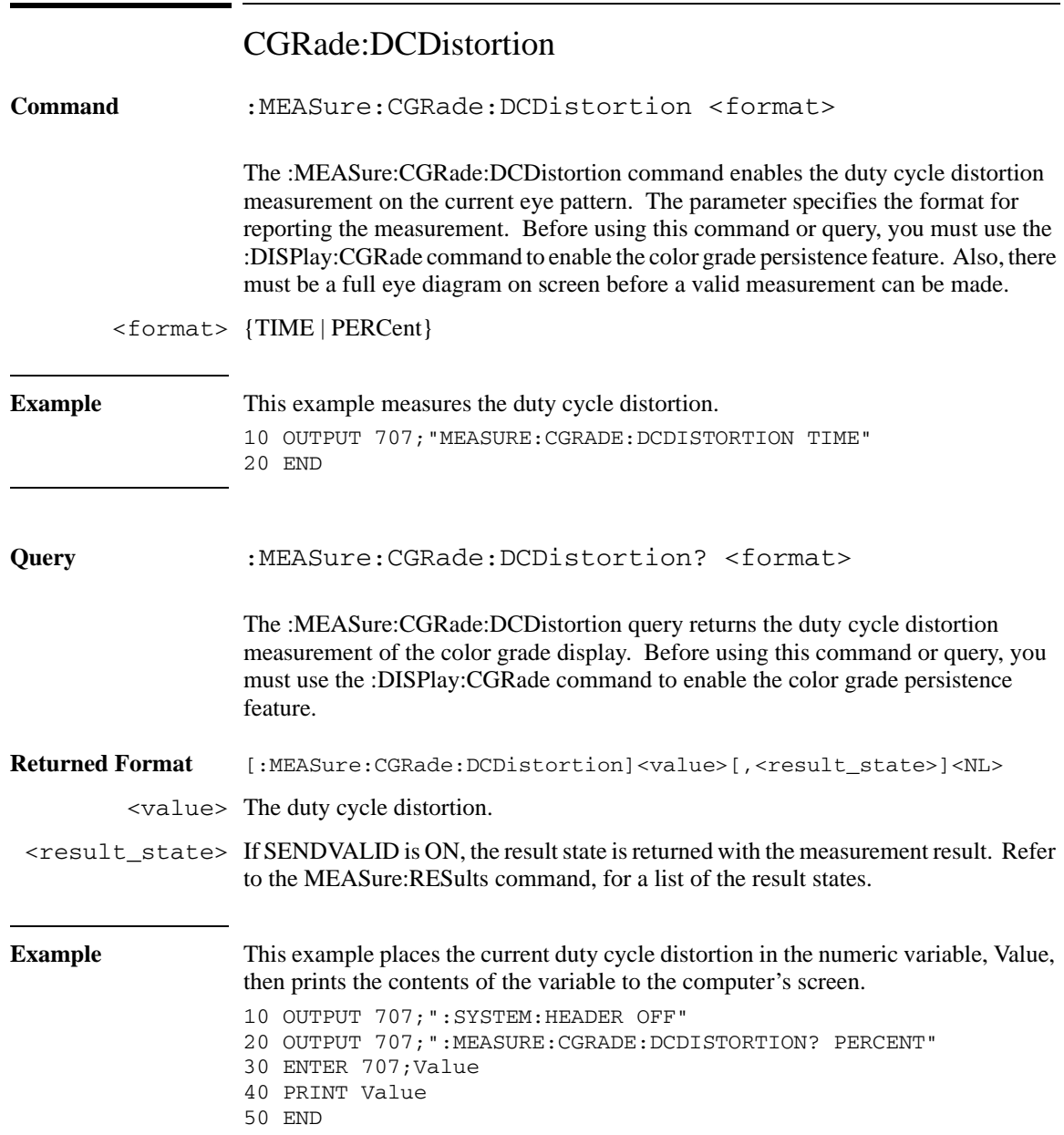

# CGRade:EHEight

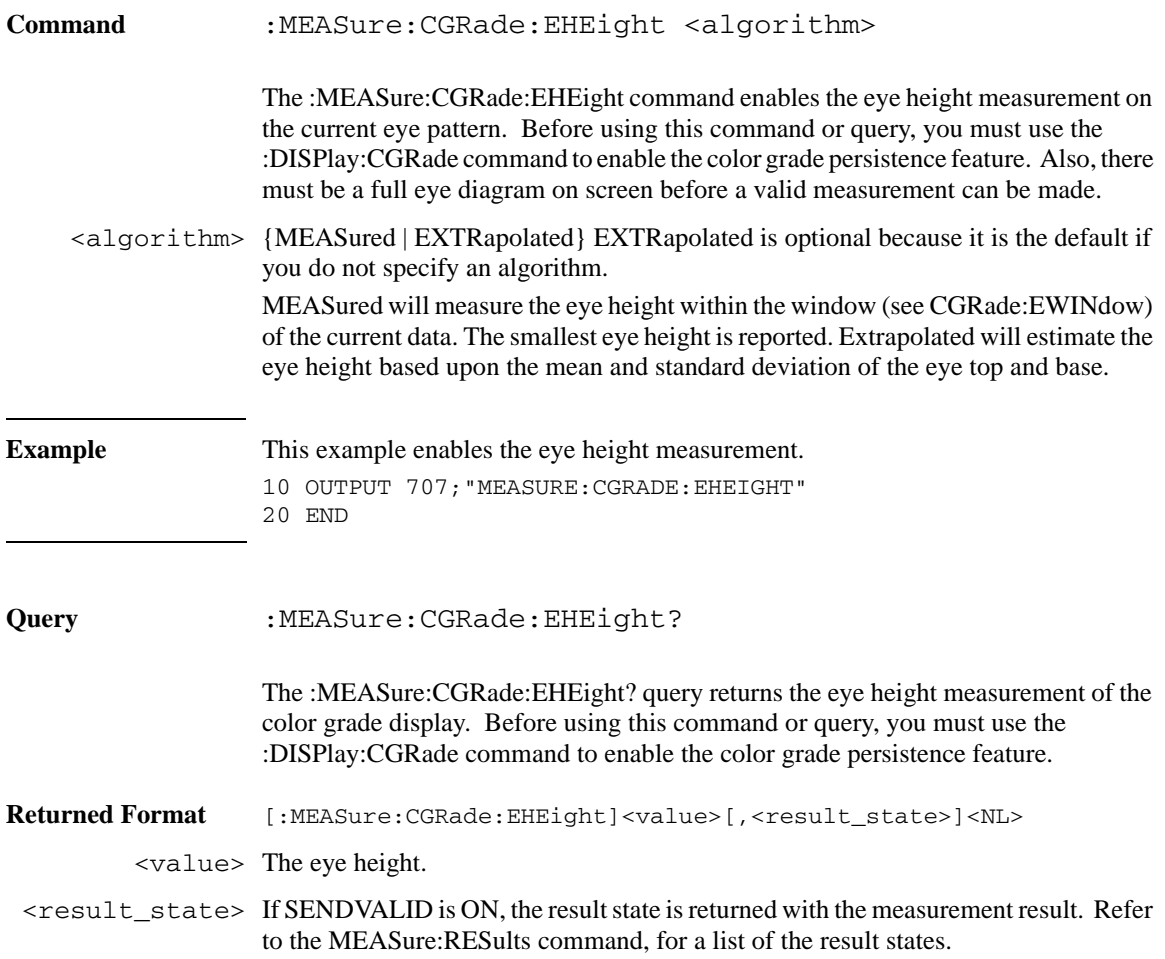

**Example** This example places the current eye height in the numeric variable, Value, then prints the contents of the variable to the computer's screen.

### **Measure Commands CGRade:EHEight**

10 OUTPUT 707;":SYSTEM:HEADER OFF" !Response headers off

- 20 OUTPUT 707;":MEASURE:CGRADE:EHEIGHT?"
- 30 ENTER 707;Value
- 40 PRINT Value
- 50 END

# CGRade:EWIDth

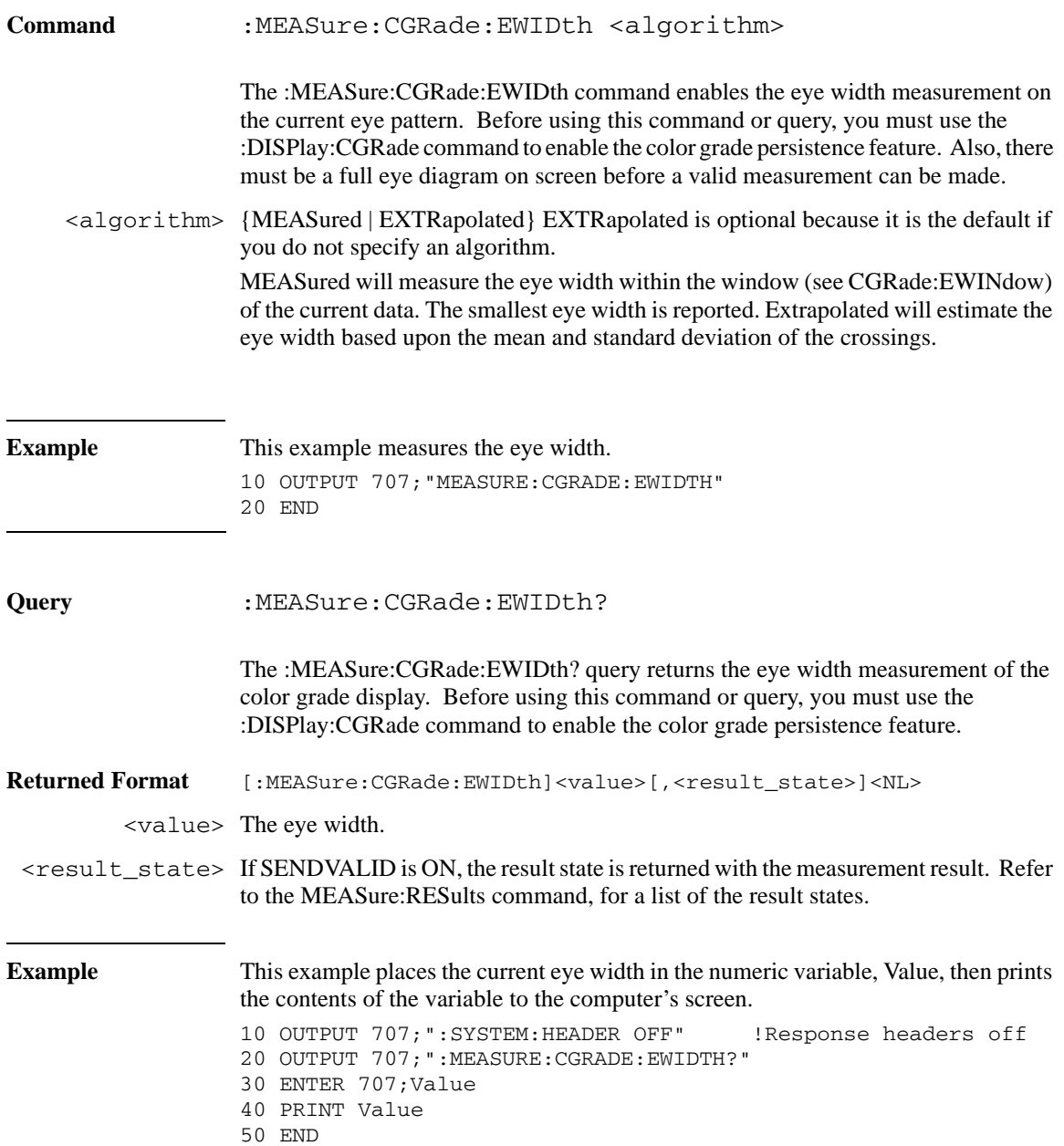

**Measure Commands CGRade:EWIDth**

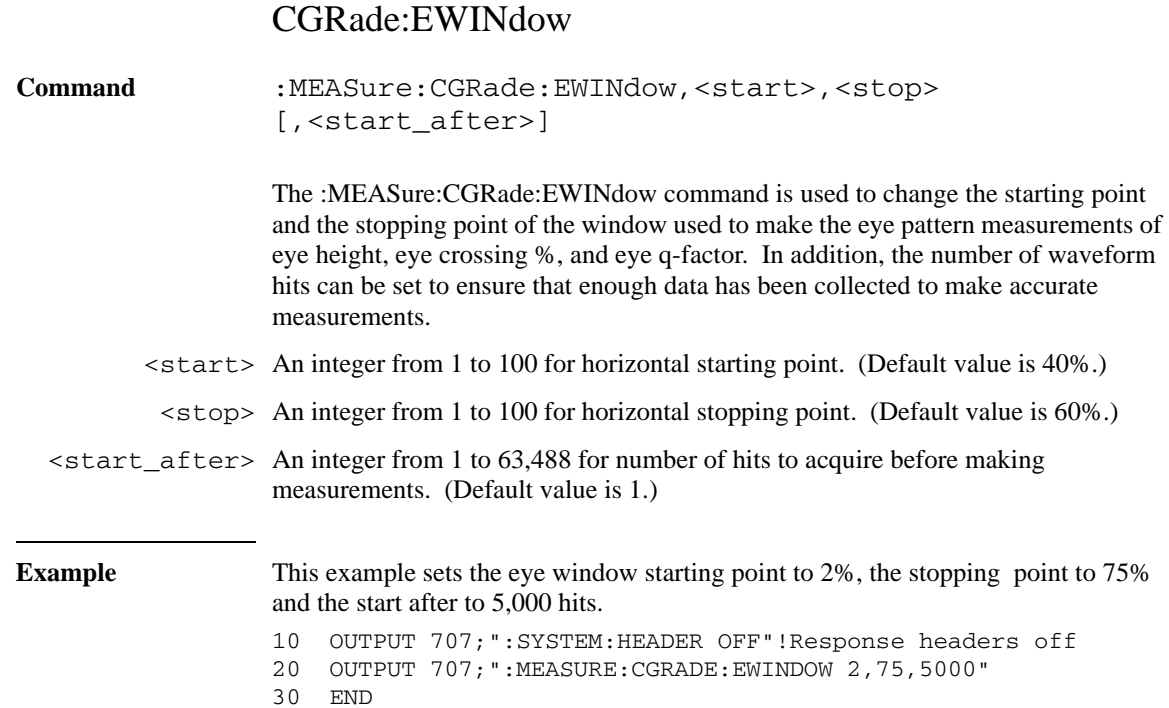

#### **Measure Commands CGRade:EWINdow**

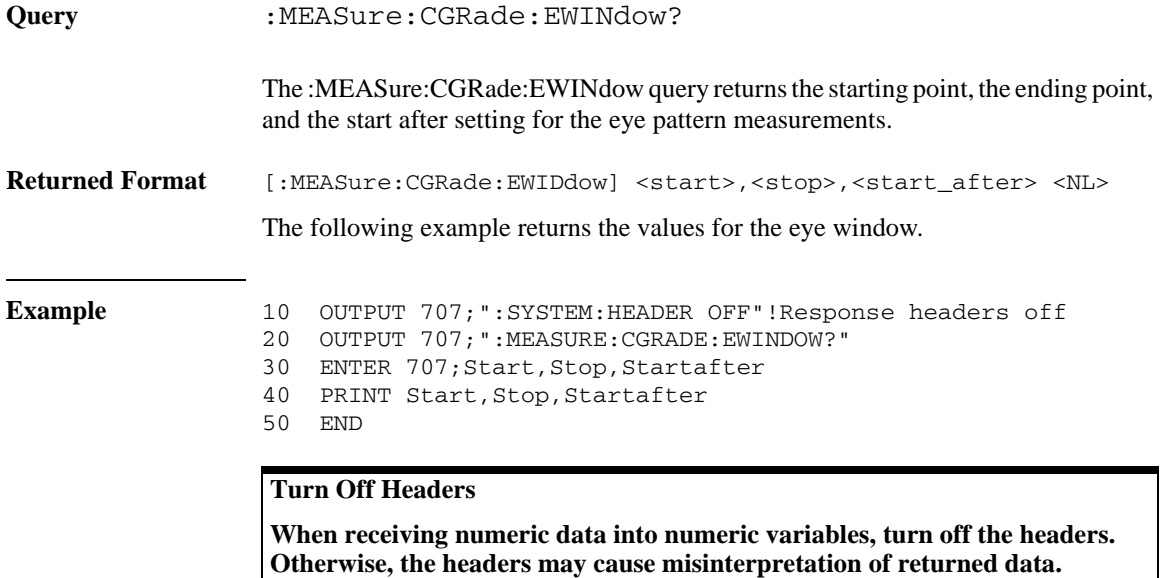

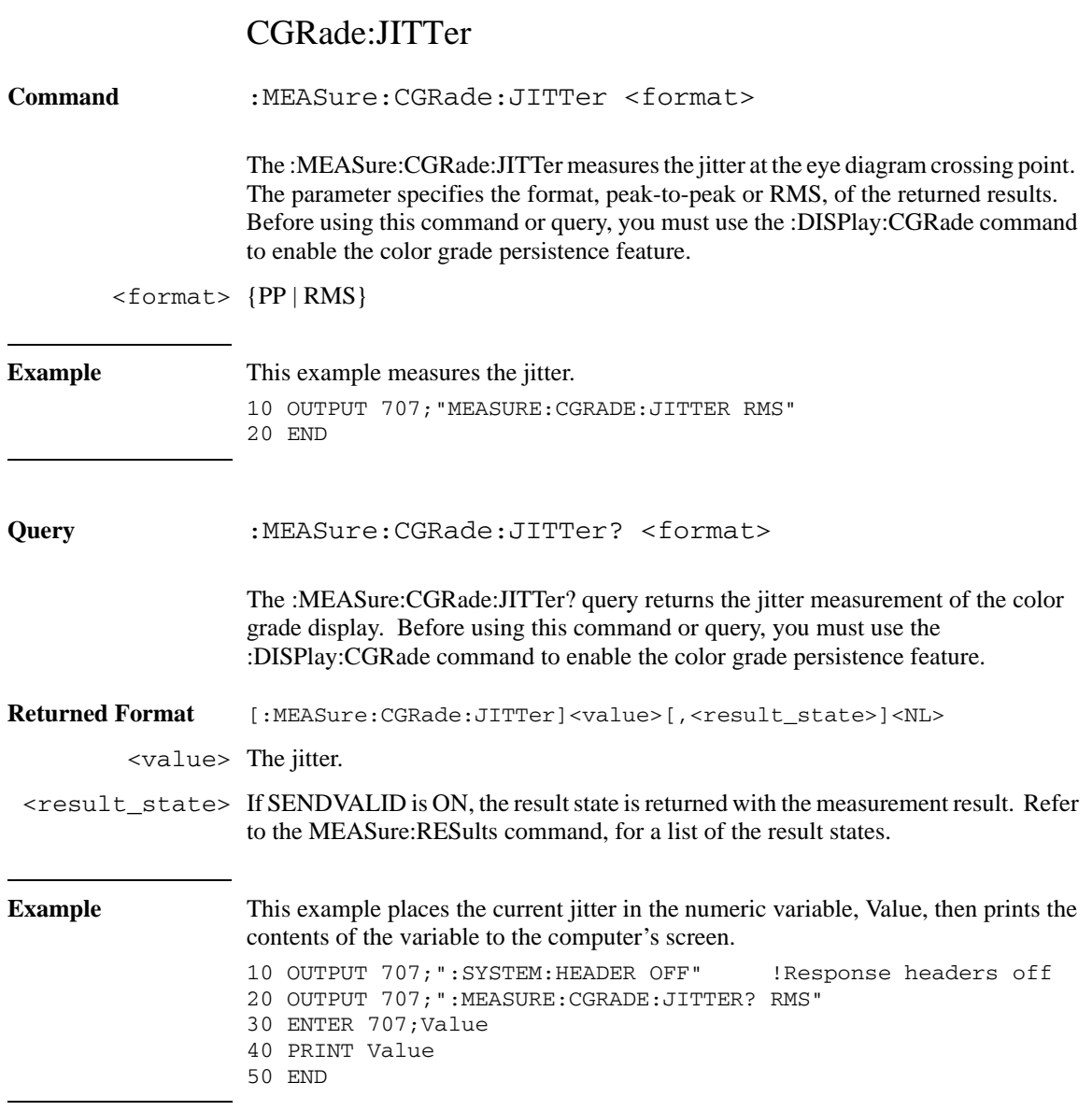

**Measure Commands CGRade:QFACtor**

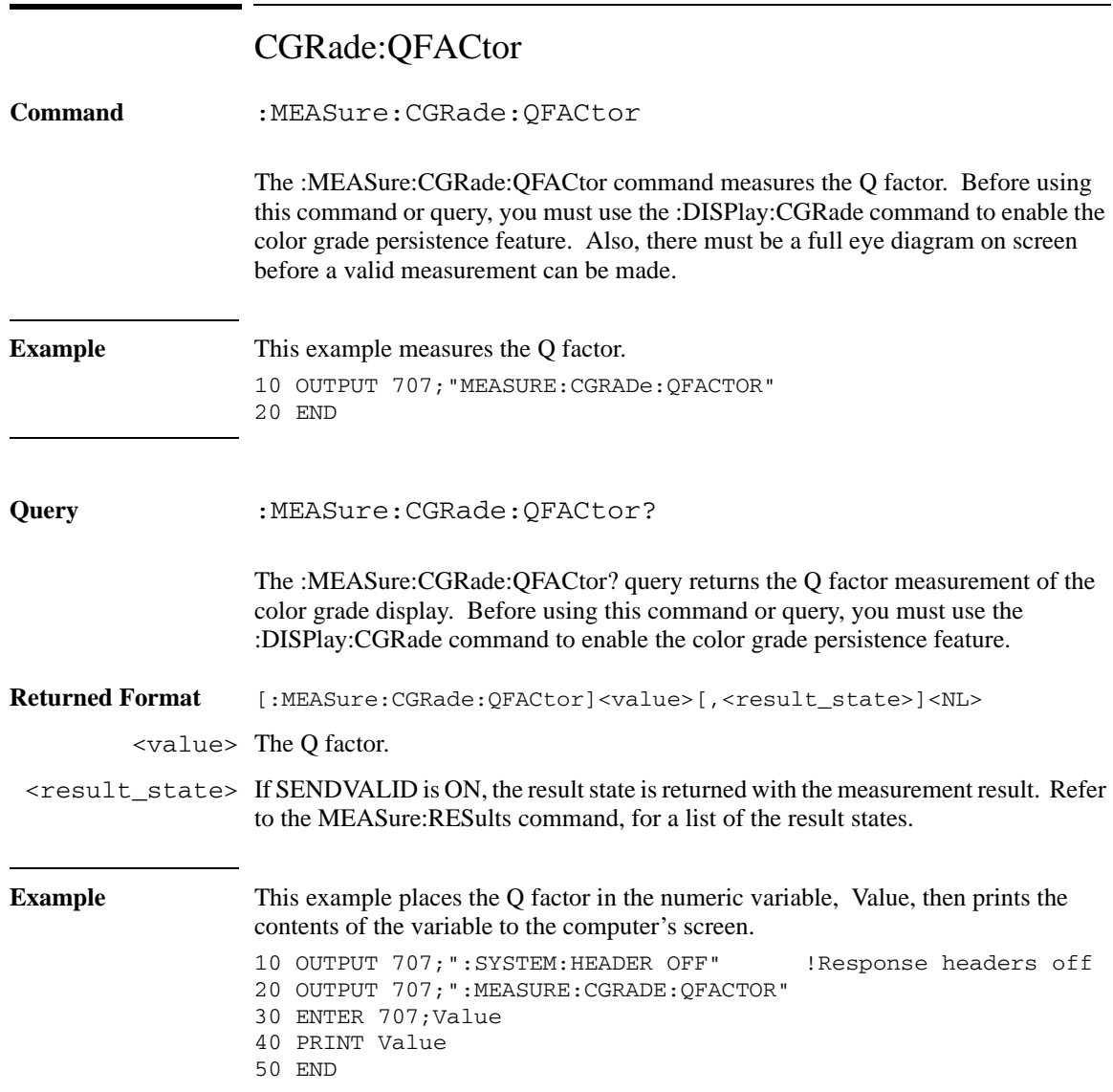
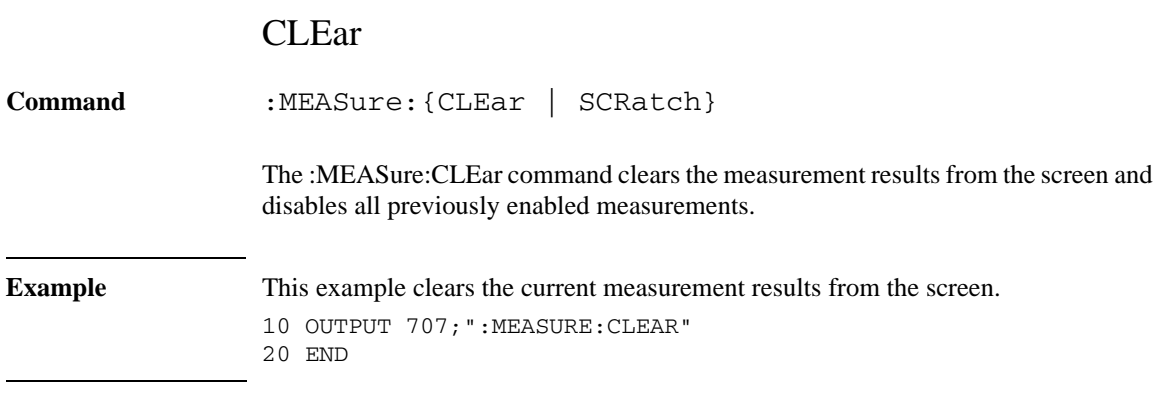

#### **Measure Commands CLOCk**

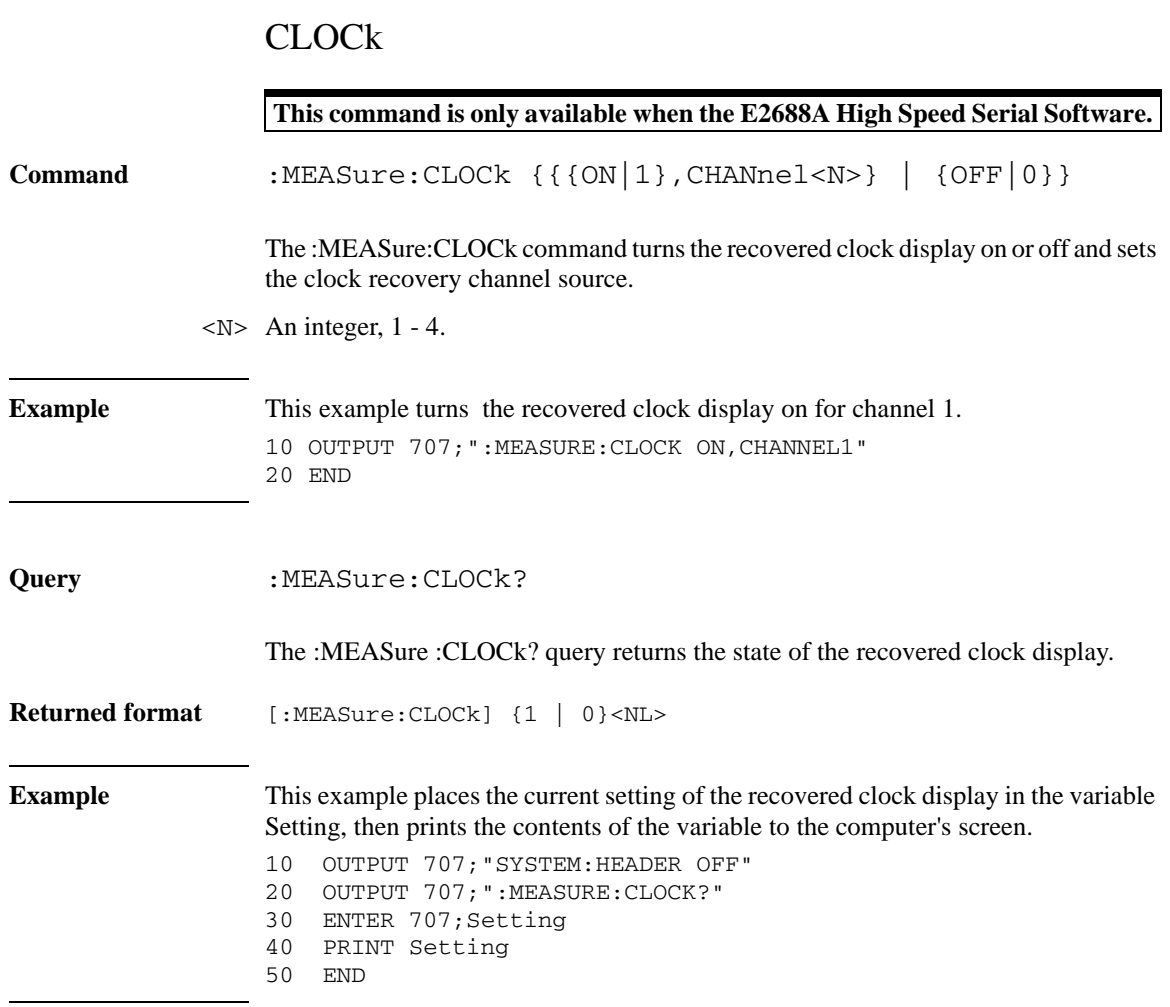

### CLOCk:METHod

#### **This command is only available when the E2688A High Speed Serial Software or the N5400A/N5401A Software is installed.**

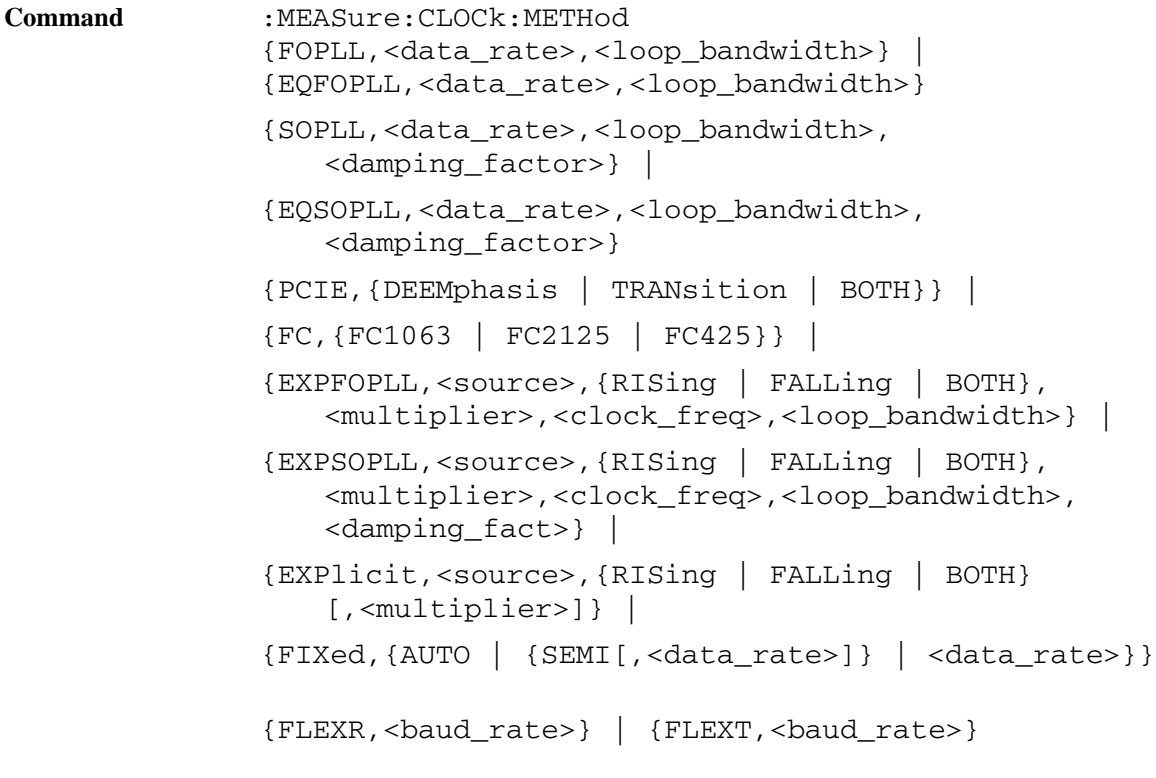

The :MEASure:CLOCk:METHod command sets the clock recovery method to FOPLL (first order phase-locked loop), SOPLL (second order phase-locked loop), EQFOPLL (equalized first order phase-locked loop), EQSOPLL (equalized second order phase-locked loop), PCIE (PCI Express), FC (Fibre Channel), EXPFOPLL (Explicit First Order PLL), EXPSOPLL (Explicit Second Order PLL), EXPlicit (Explicit Clock), FIXed (Constant Frequency), FLEXR (FlexRay Receiver), or FLEXT (FlexRay Transmitter).

The EQUalized clock recovery methods are only available if the oscilloscope has the High Speed Serial option and the Serial Data Equalization option installed and the features are enabled.

#### **Measure Commands CLOCk:METHod**

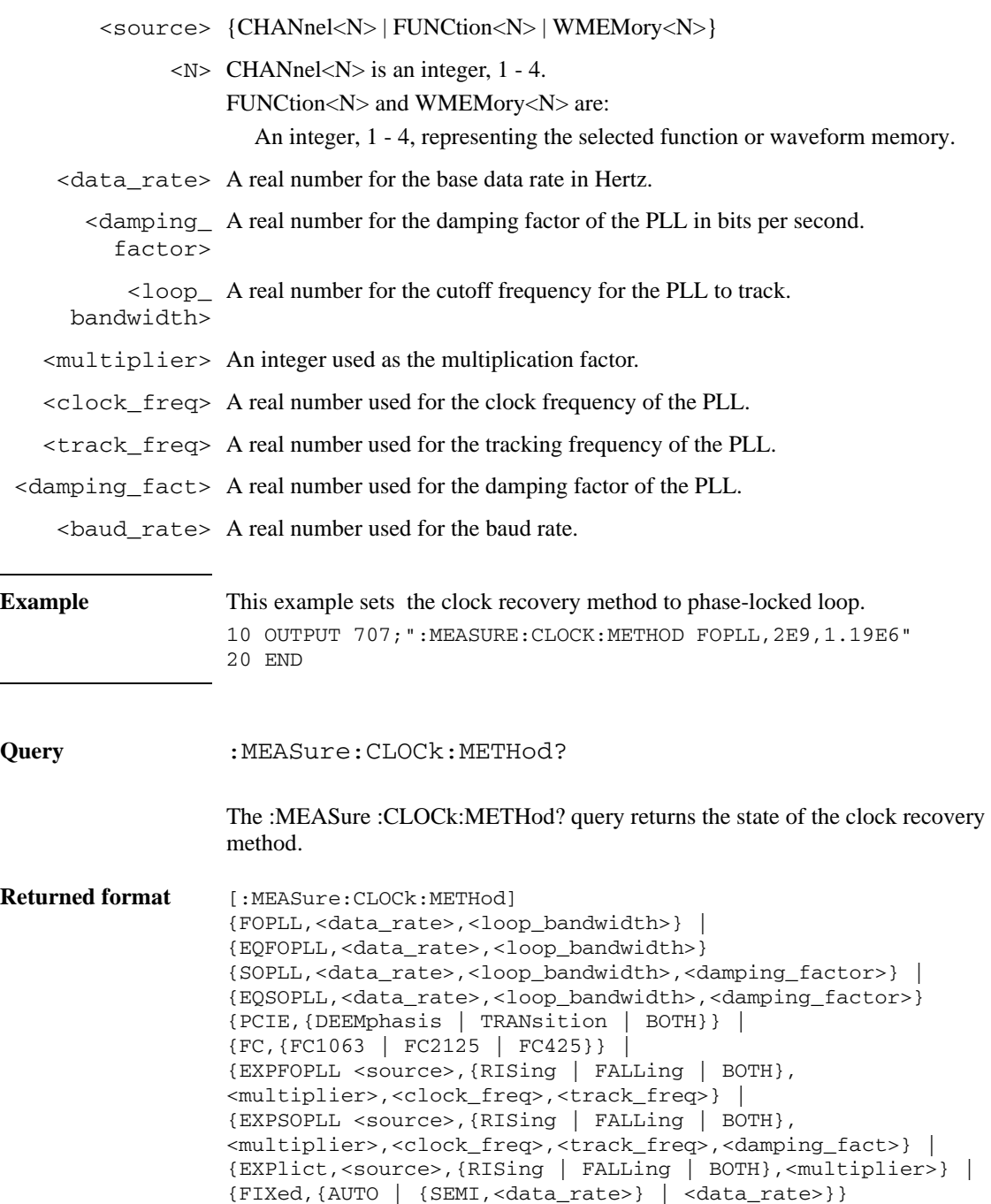

{FLEXR,<baud\_rate>} | {FLEXT,<baud\_rate>}

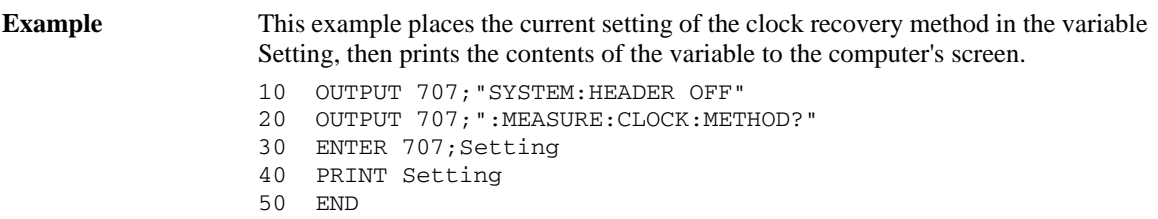

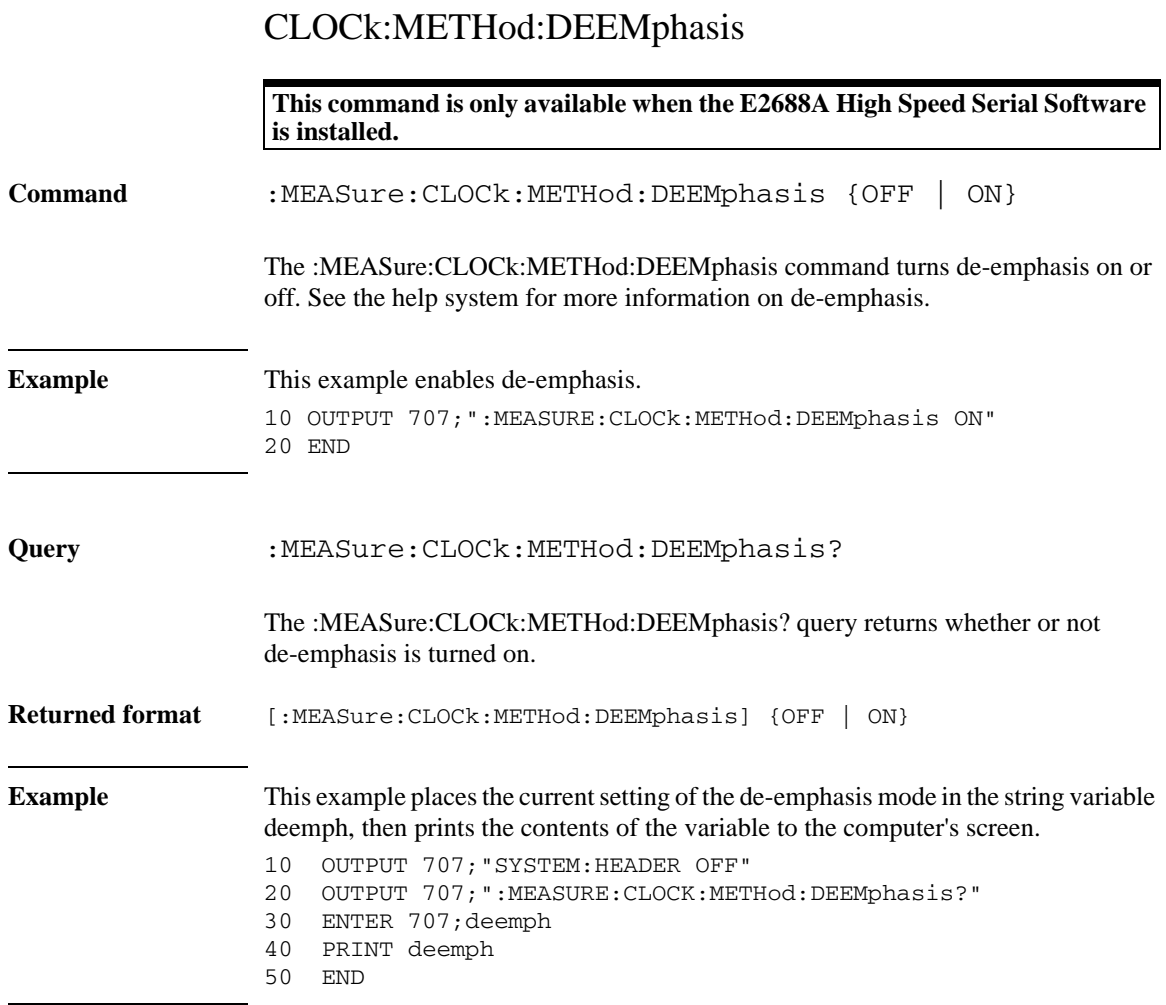

## CLOCk:VERTical

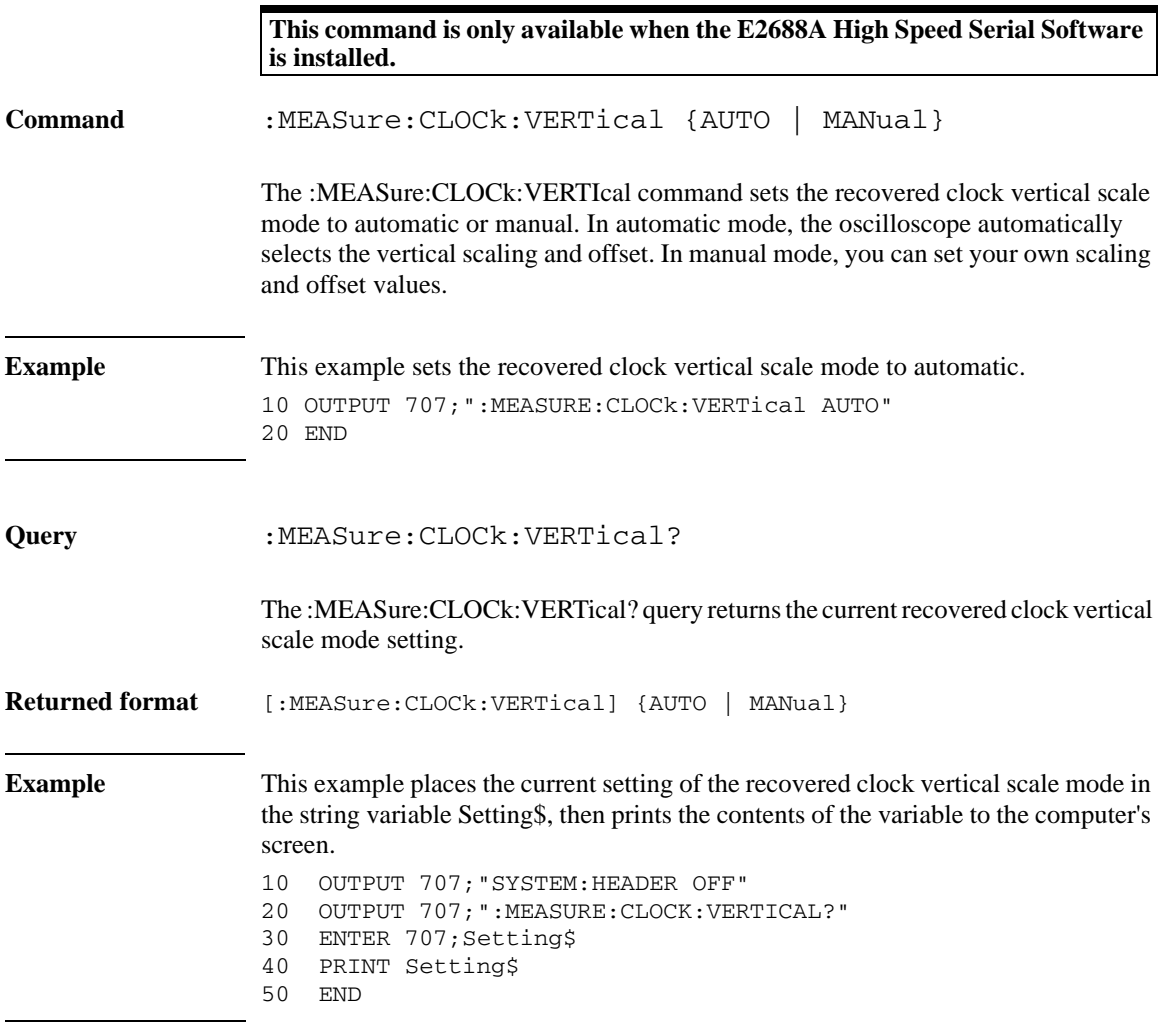

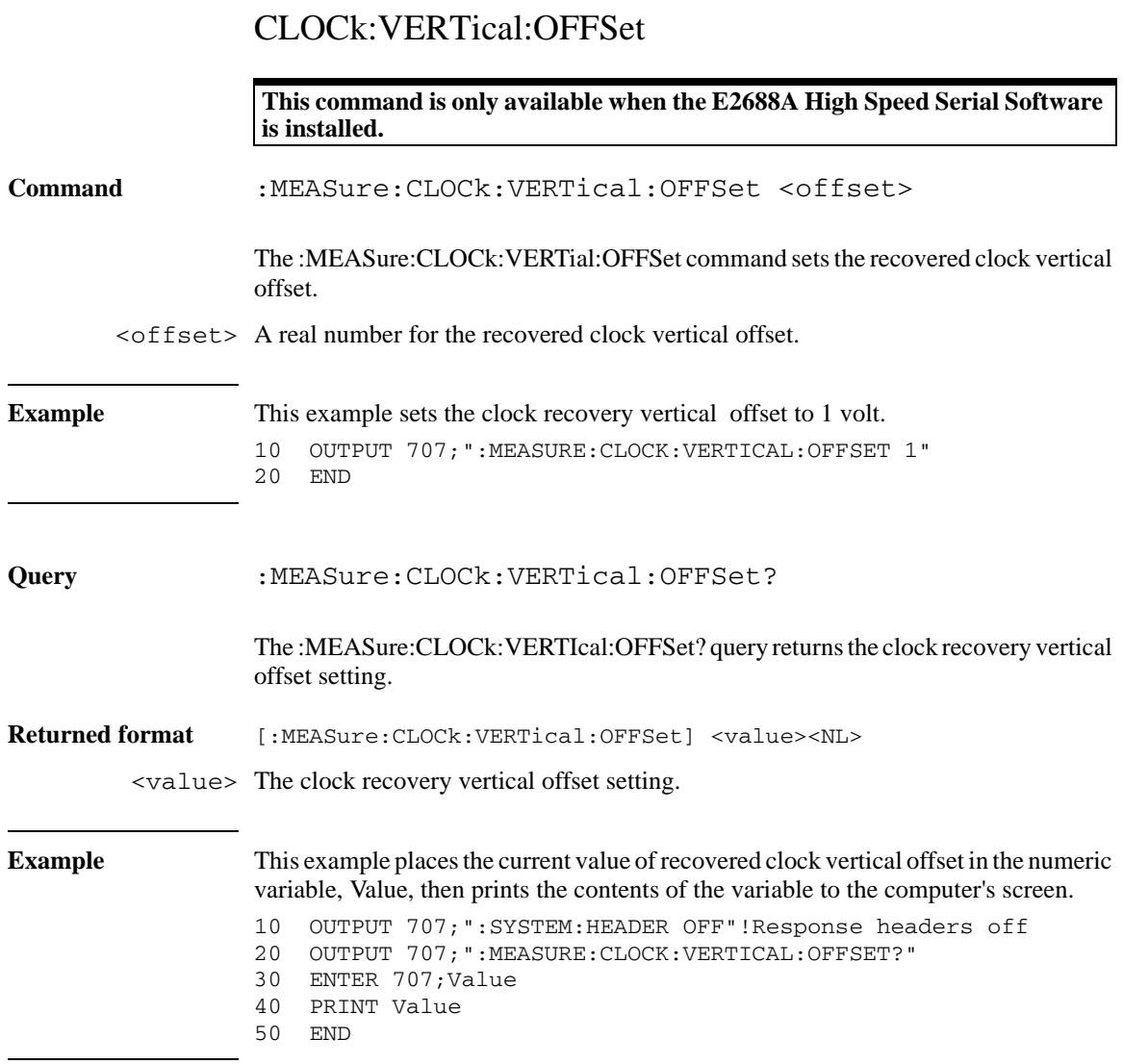

### CLOCk:VERTical:RANGe

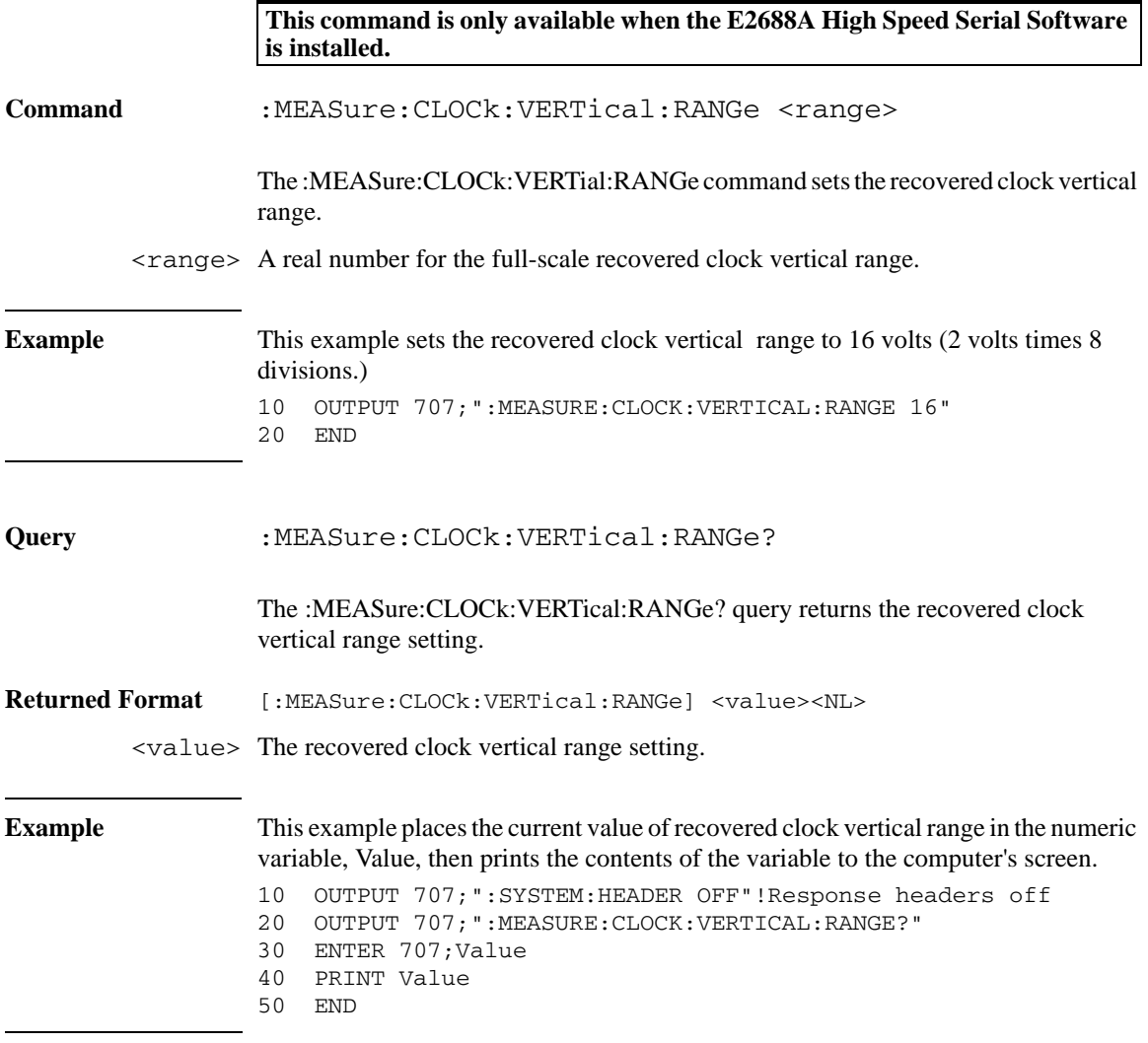

#### **Measure Commands CROSsing**

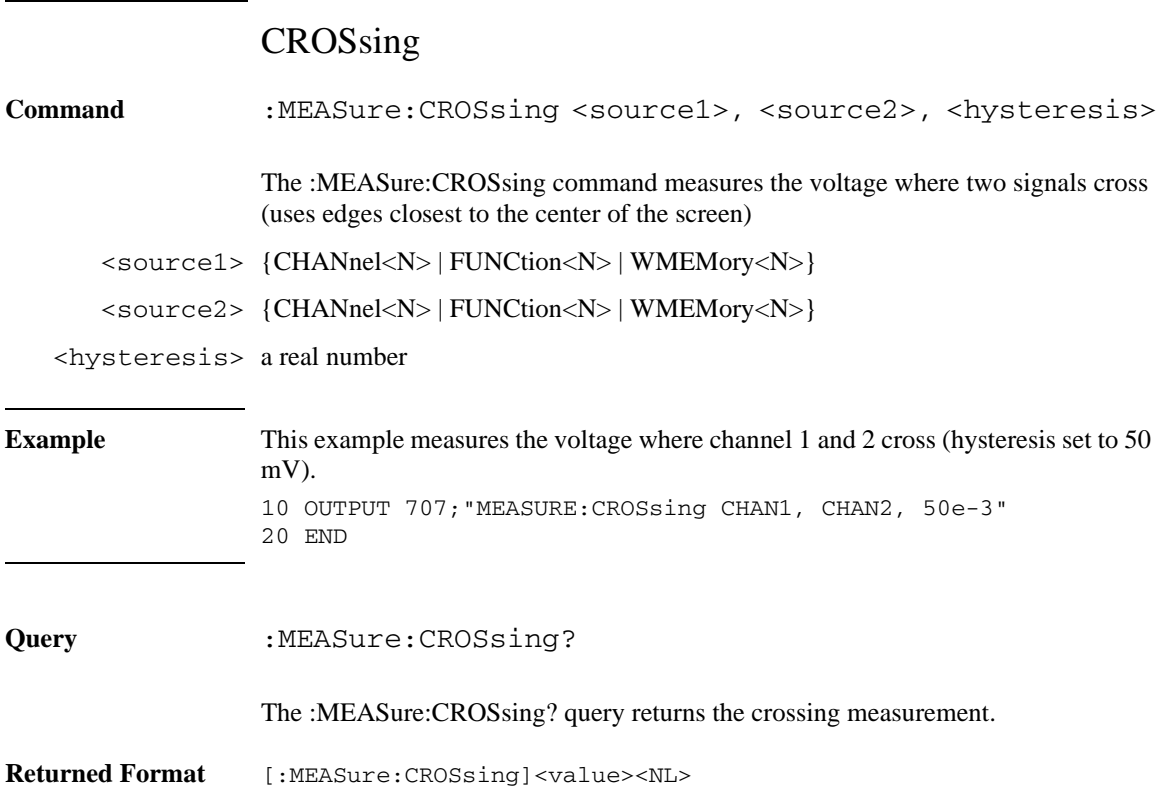

# CTCDutycycle

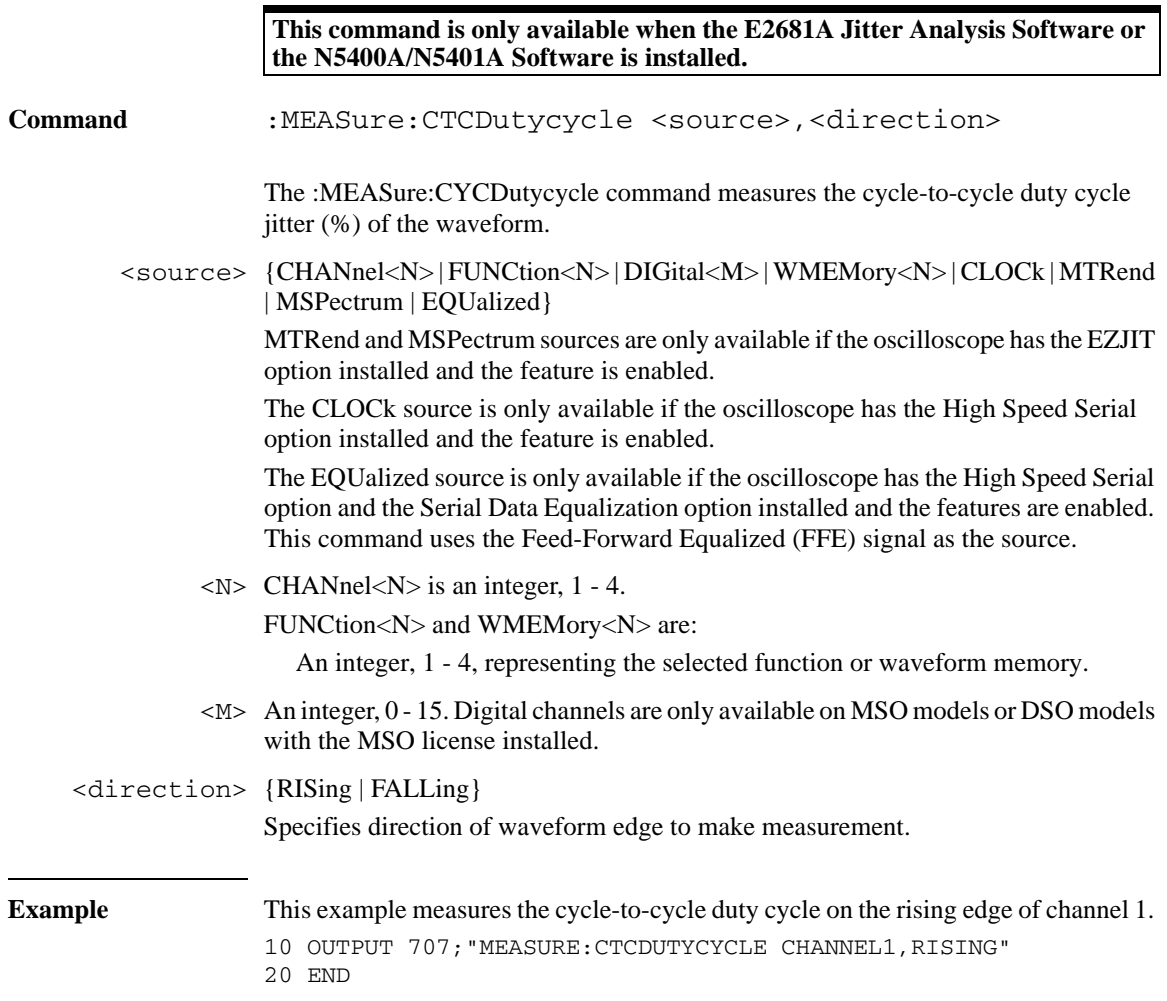

#### **Measure Commands CTCDutycycle**

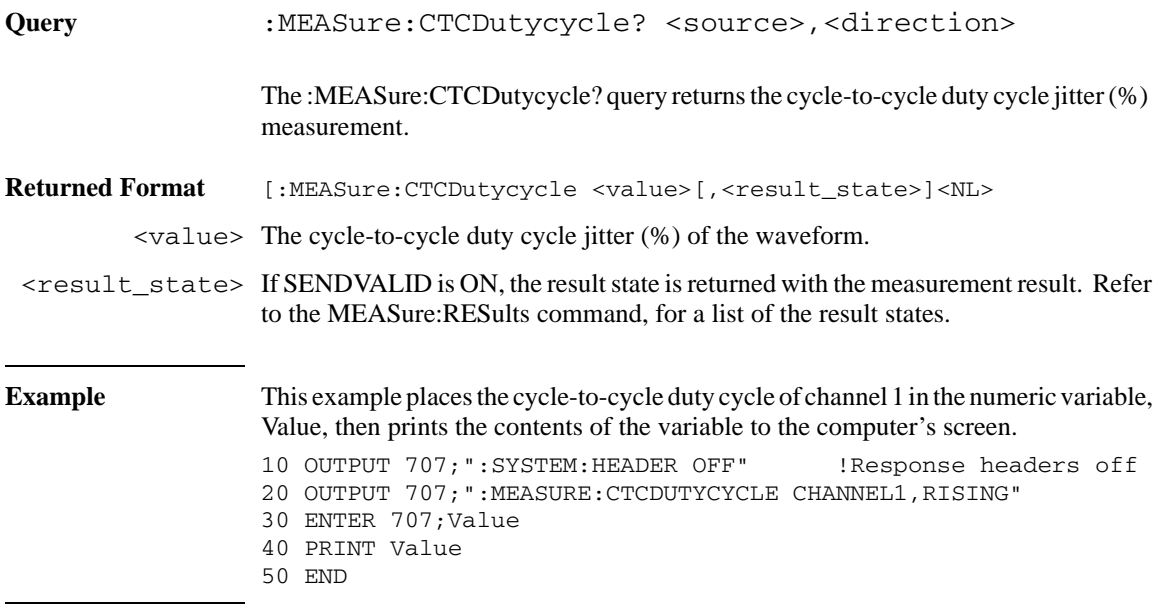

### **CTCJitter**

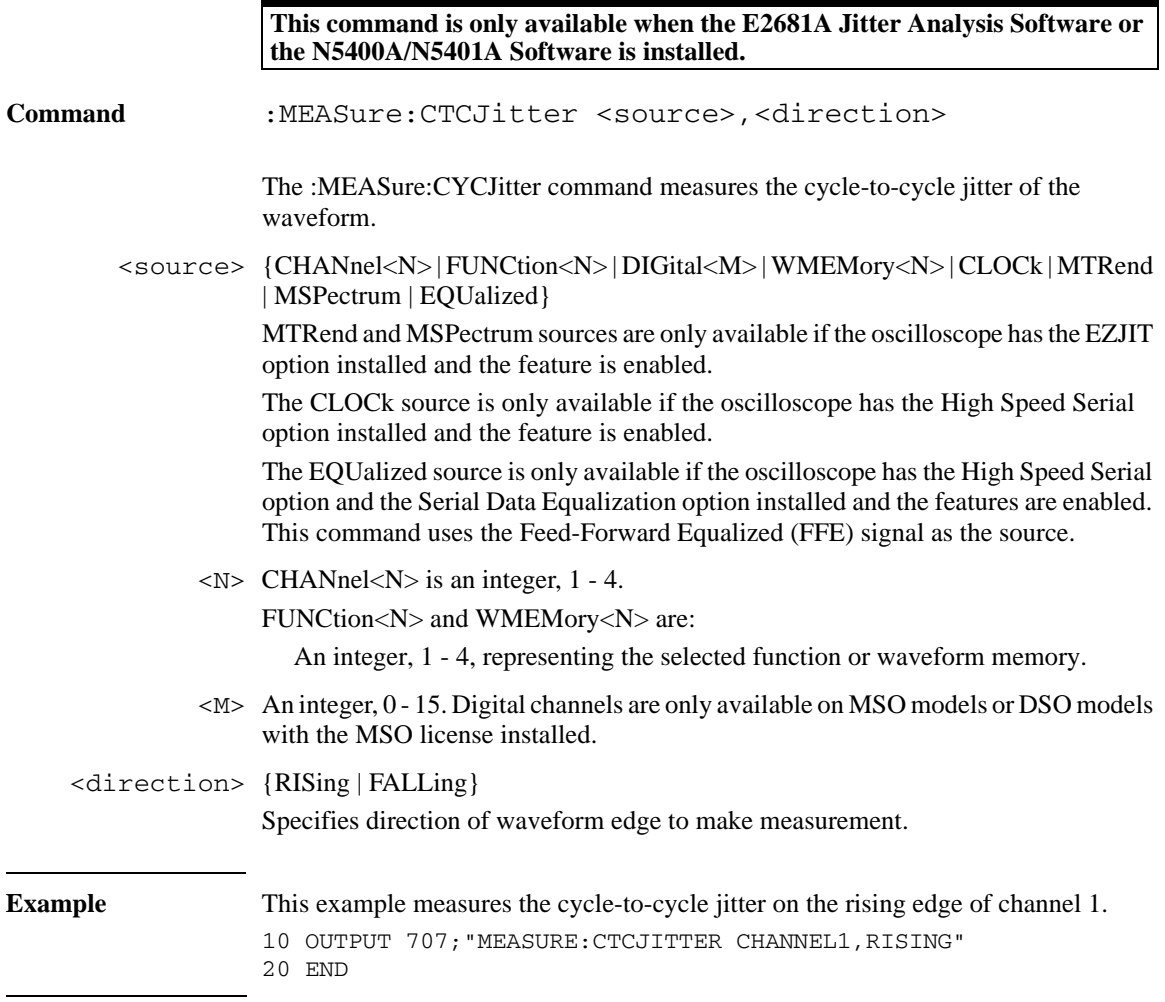

#### **Measure Commands CTCJitter**

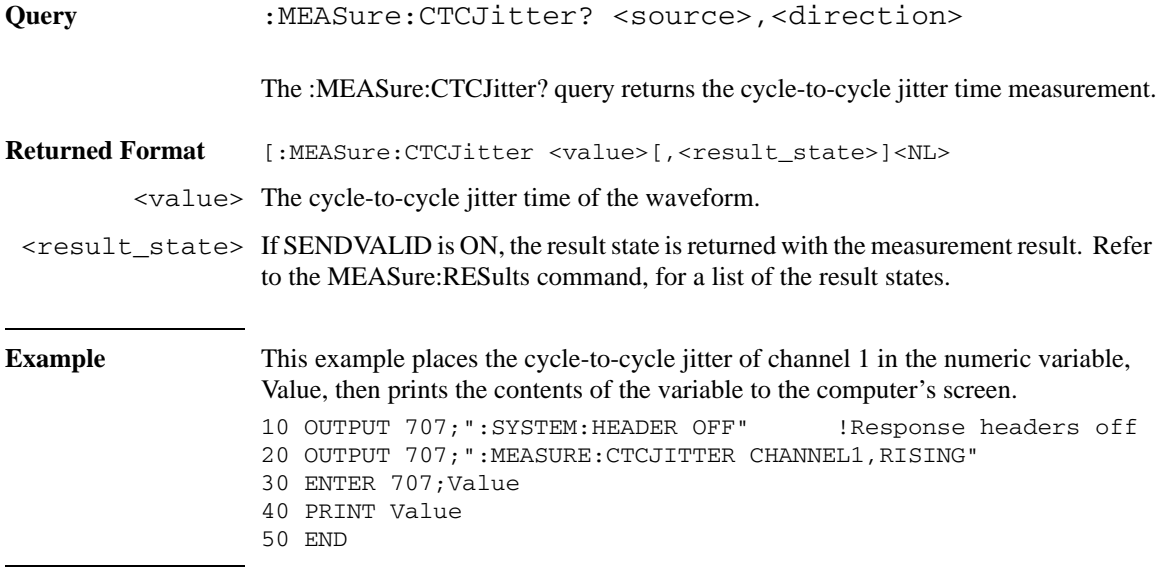

٠

### **CTCNwidth**

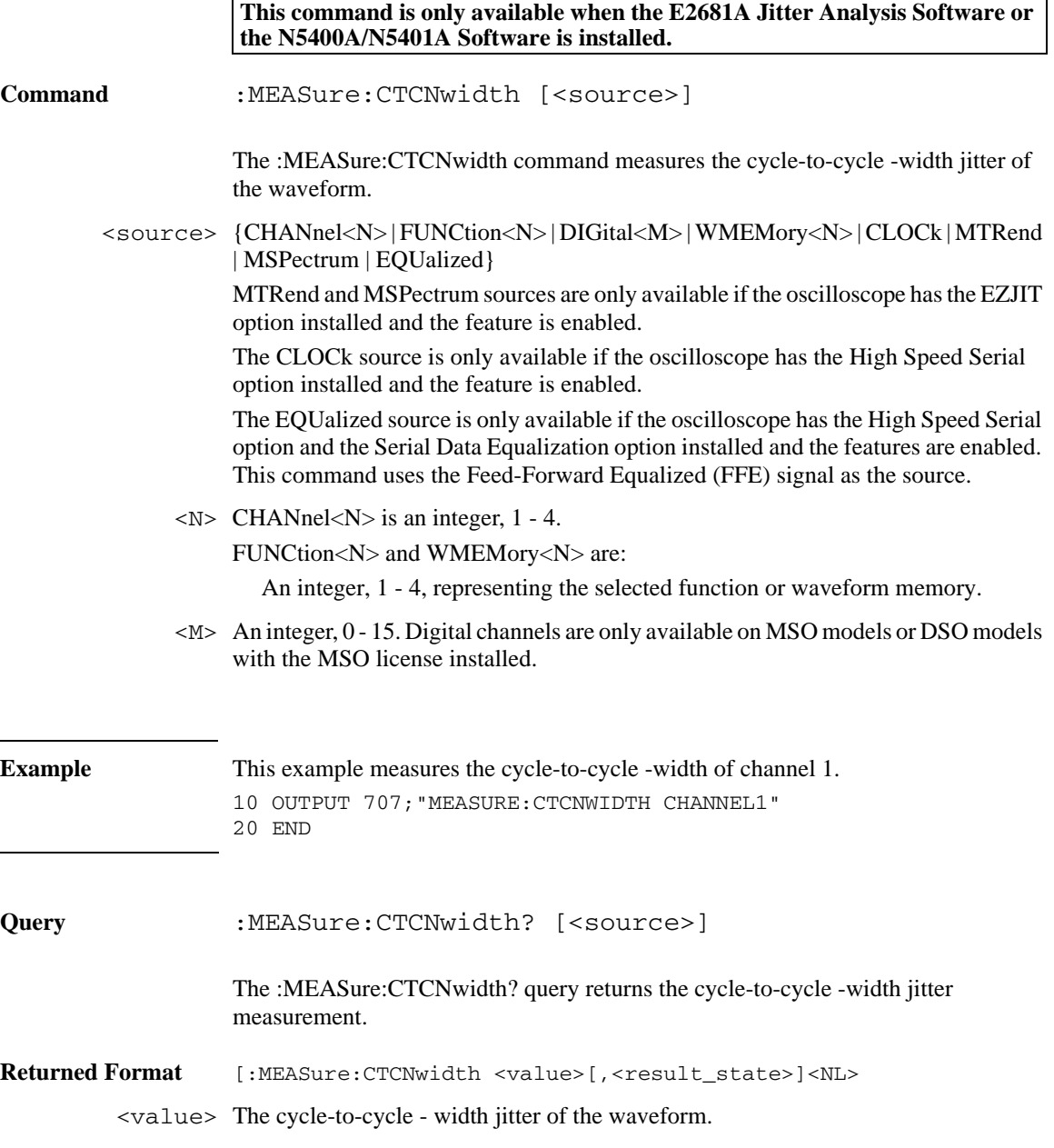

#### **Measure Commands CTCNwidth**

<result\_state> If SENDVALID is ON, the result state is returned with the measurement result. Refer to the MEASure:RESults command, for a list of the result states.

#### **Example** This example places the cycle-to-cycle - width of channel 1 in the numeric variable, Value, then prints the contents of the variable to the computer's screen. 10 OUTPUT 707; ":SYSTEM: HEADER OFF" !Response headers off 20 OUTPUT 707;":MEASURE:CTCNWIDTH CHANNEL1" 30 ENTER 707;Value 40 PRINT Value 50 END

٠

### **CTCPwidth**

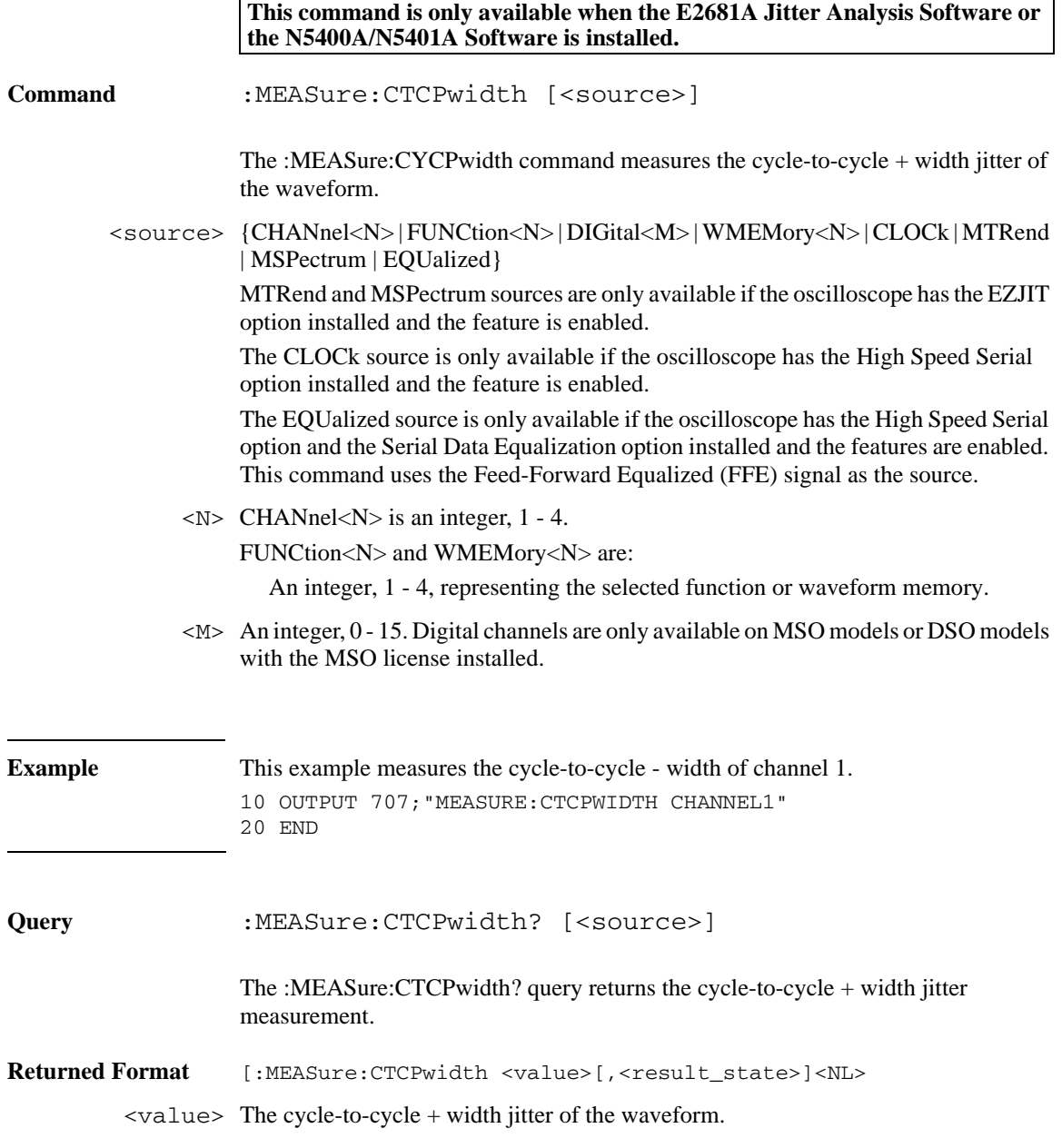

#### **Measure Commands CTCPwidth**

<result\_state> If SENDVALID is ON, the result state is returned with the measurement result. Refer to the MEASure:RESults command, for a list of the result states.

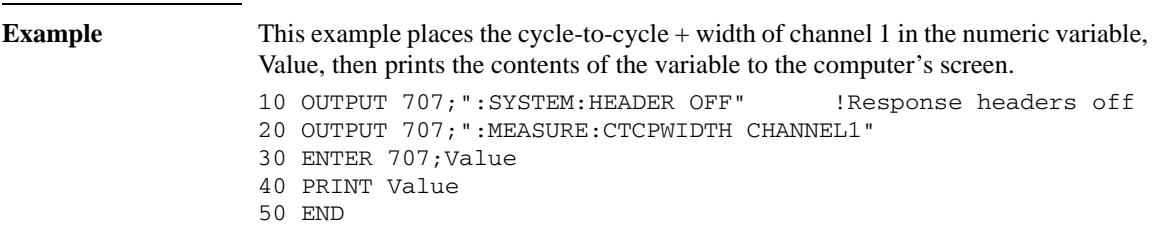

### DATarate

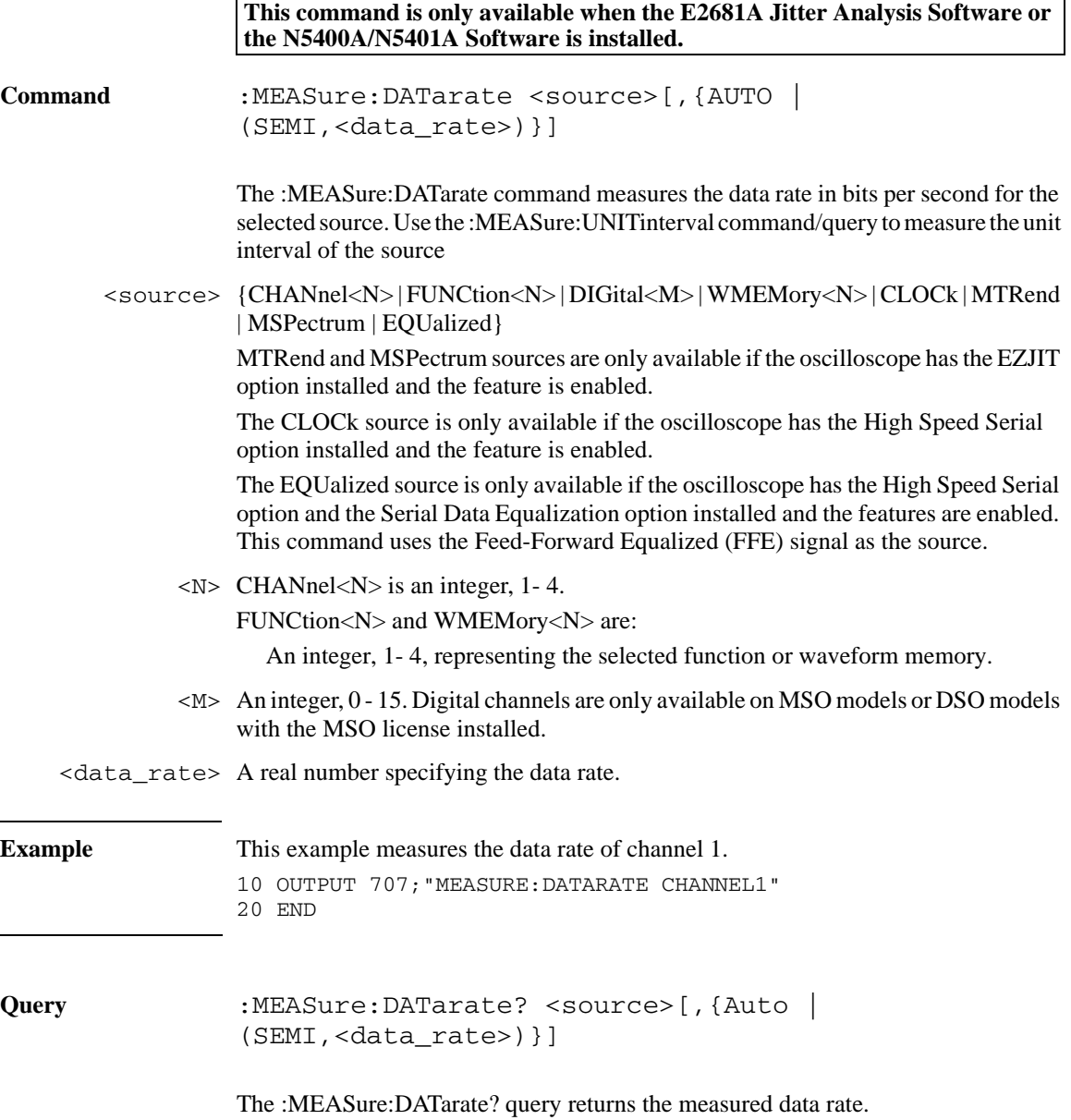

**Measure Commands DATarate**

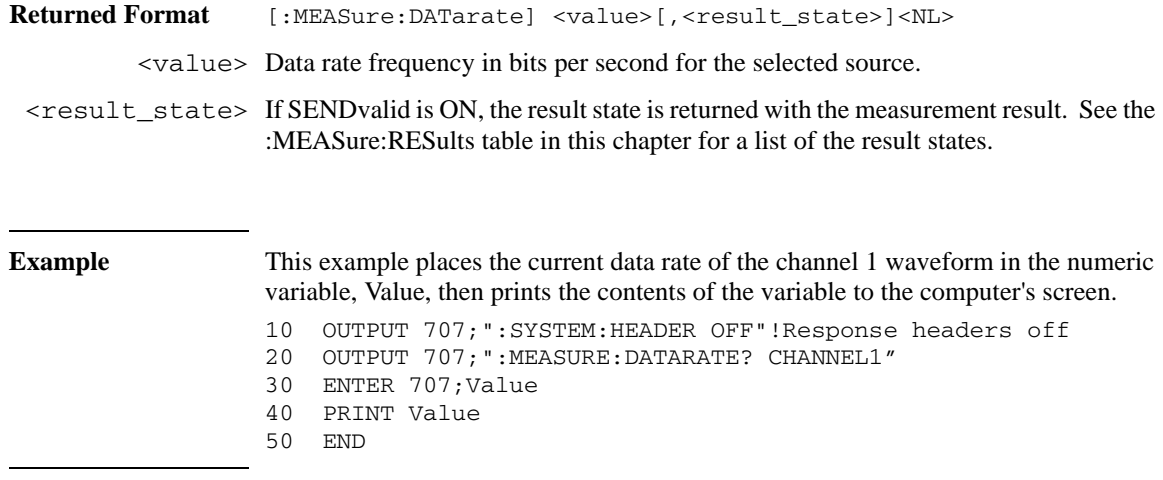

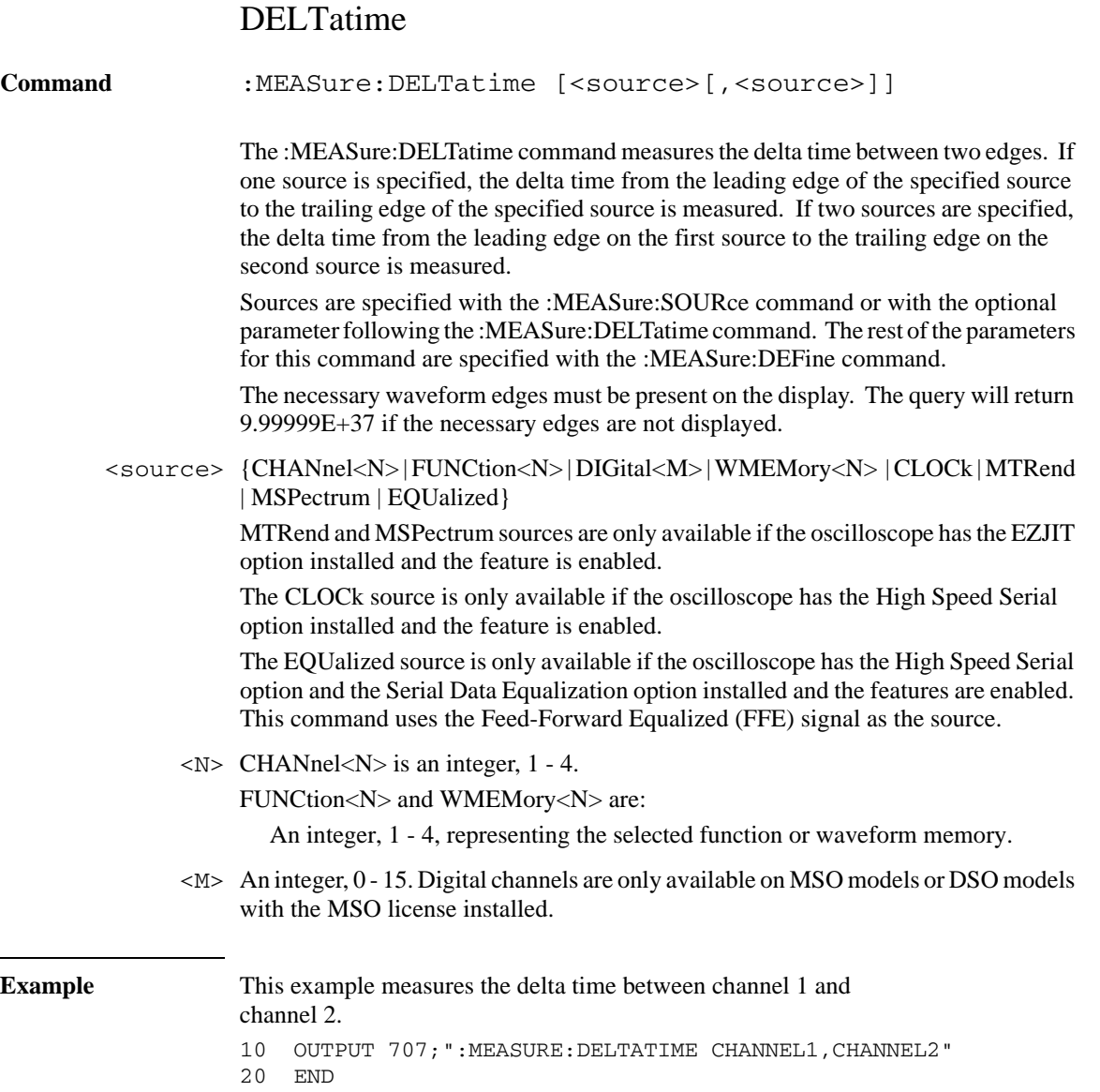

#### **Measure Commands DELTatime**

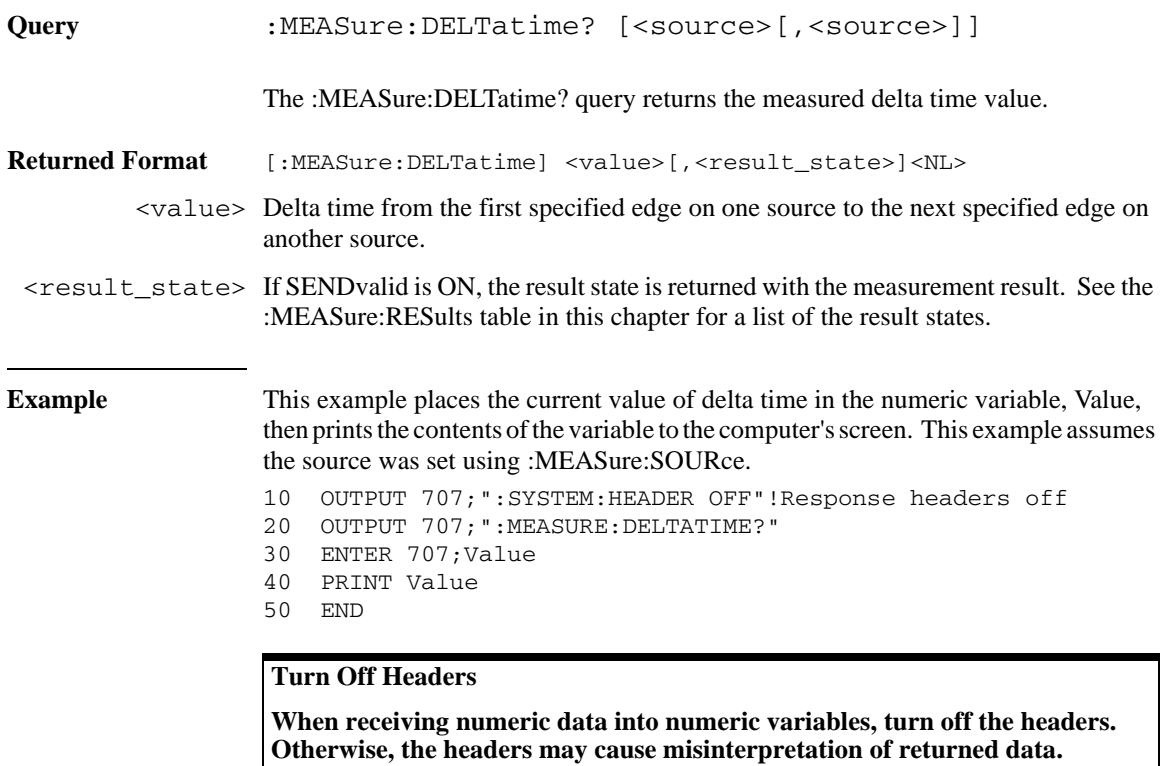

### DELTatime:DEFine

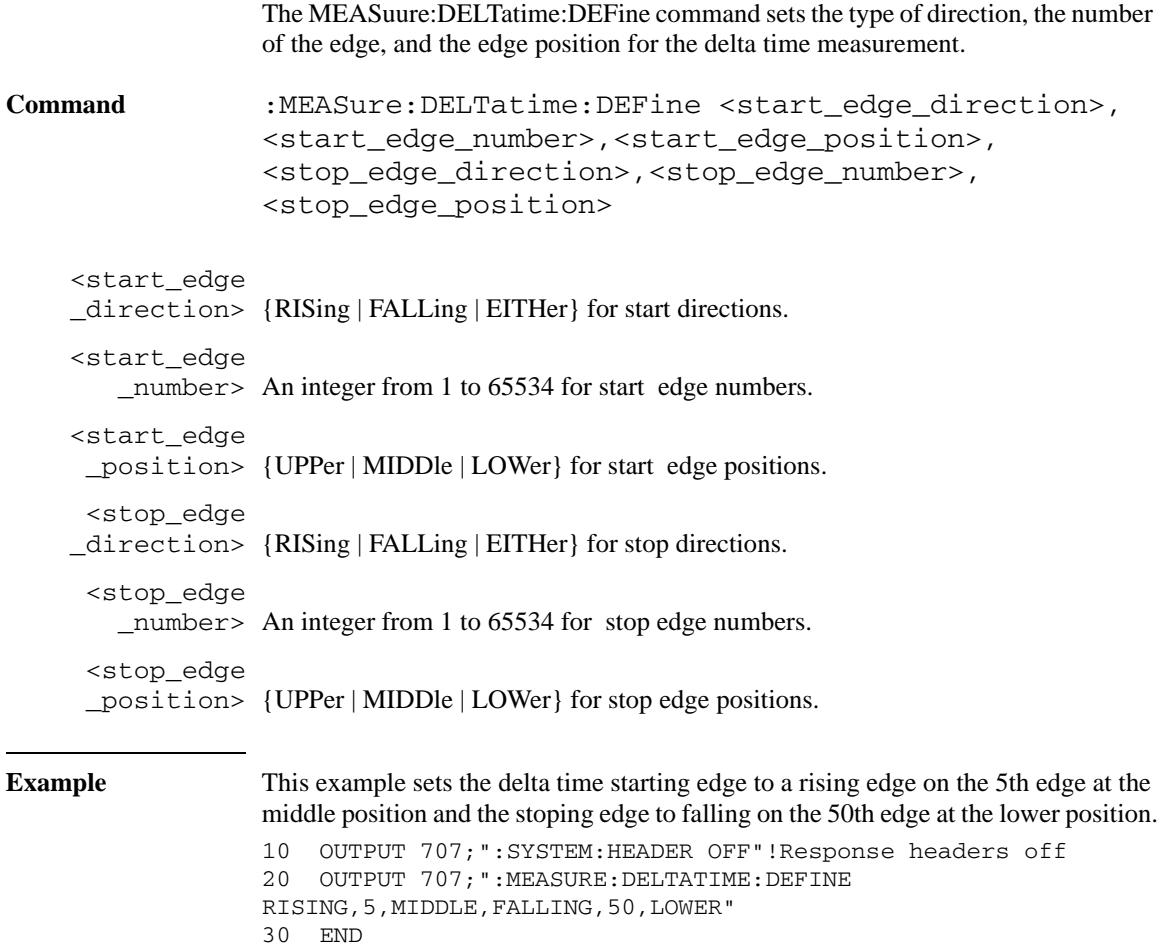

### **Measure Commands DELTatime:DEFine Query** :MEASure:DELTatime:DEFine? The :MEASure:DELTatime:DEFine? query returns the measured delta time value. **Returned Format** [:MEASure:DELTatime:DEFine] <start\_edge\_direction>, <start\_edge\_number>,<start\_edge\_position>, <stop\_edge\_direction>,<stop\_edge\_number>, <stop\_edge\_position><NL> **Example** This example places the current value of delta time in the numeric variable, Value, then prints the contents of the variable to the computer's screen. This example assumes the source was set using :MEASure:SOURce. 5 DIM Startd\$[50],Startp\$[50],Stopd\$[50],Stopp\$[50] !Dimension variables 10 OUTPUT 707;":SYSTEM:HEADER OFF"!Response headers off 20 OUTPUT 707;":MEASURE:DELTATIME:DEFINE?" 30 ENTER 707; Startd\$, Start, Startp\$, Stopd\$, Stop, Stopp\$ 40 PRINT Startp\$, Start, Startp\$, Stopd\$, Stop, Stopp\$ 50 END **Turn Off Headers When receiving numeric data into numeric variables, turn off the headers. Otherwise, the headers may cause misinterpretation of returned data.**

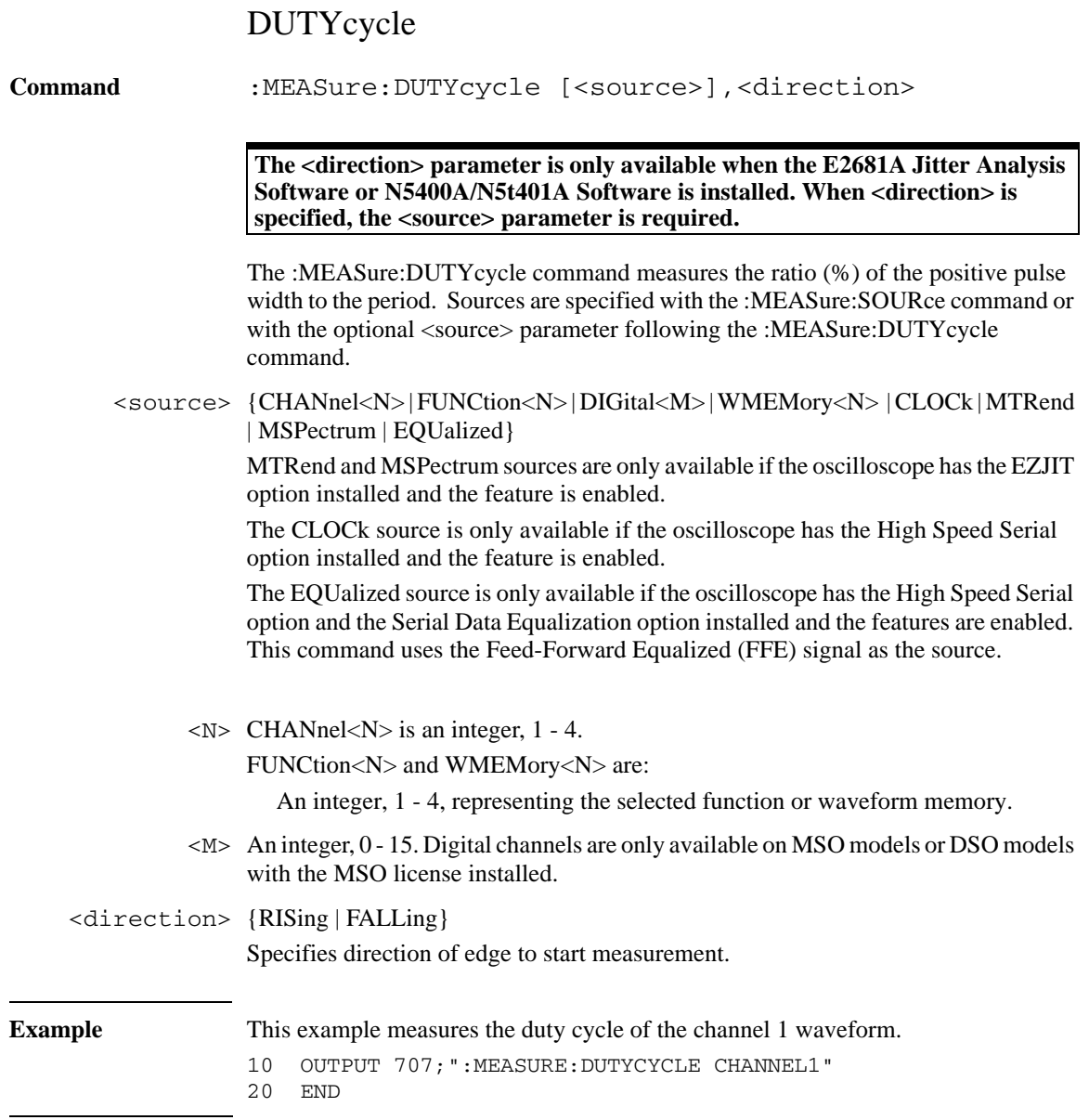

#### **Measure Commands DUTYcycle**

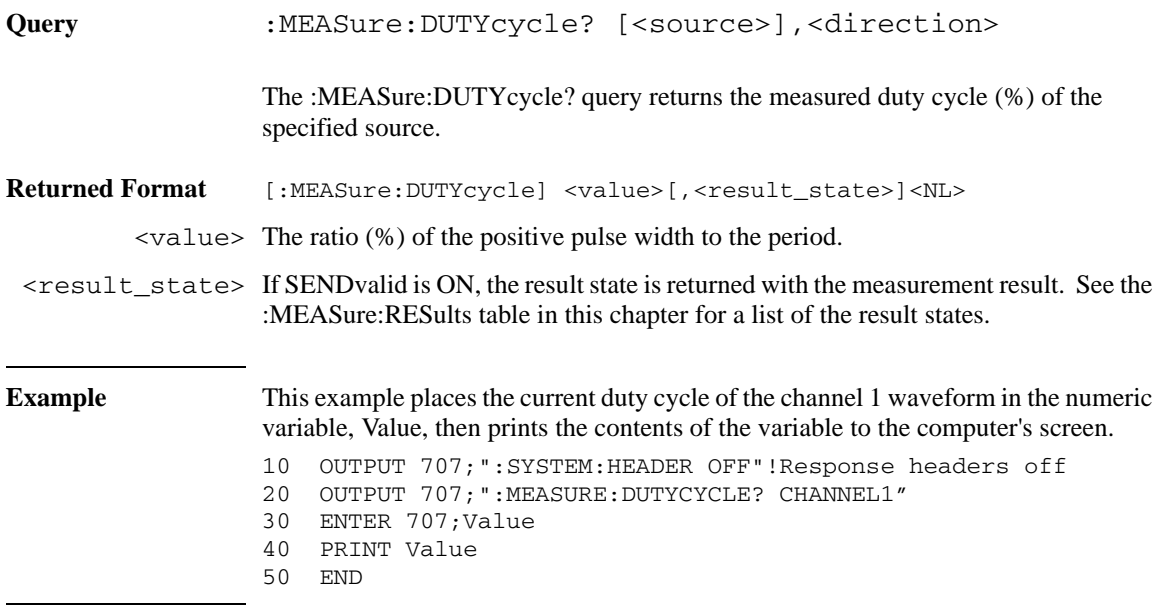

### FALLtime

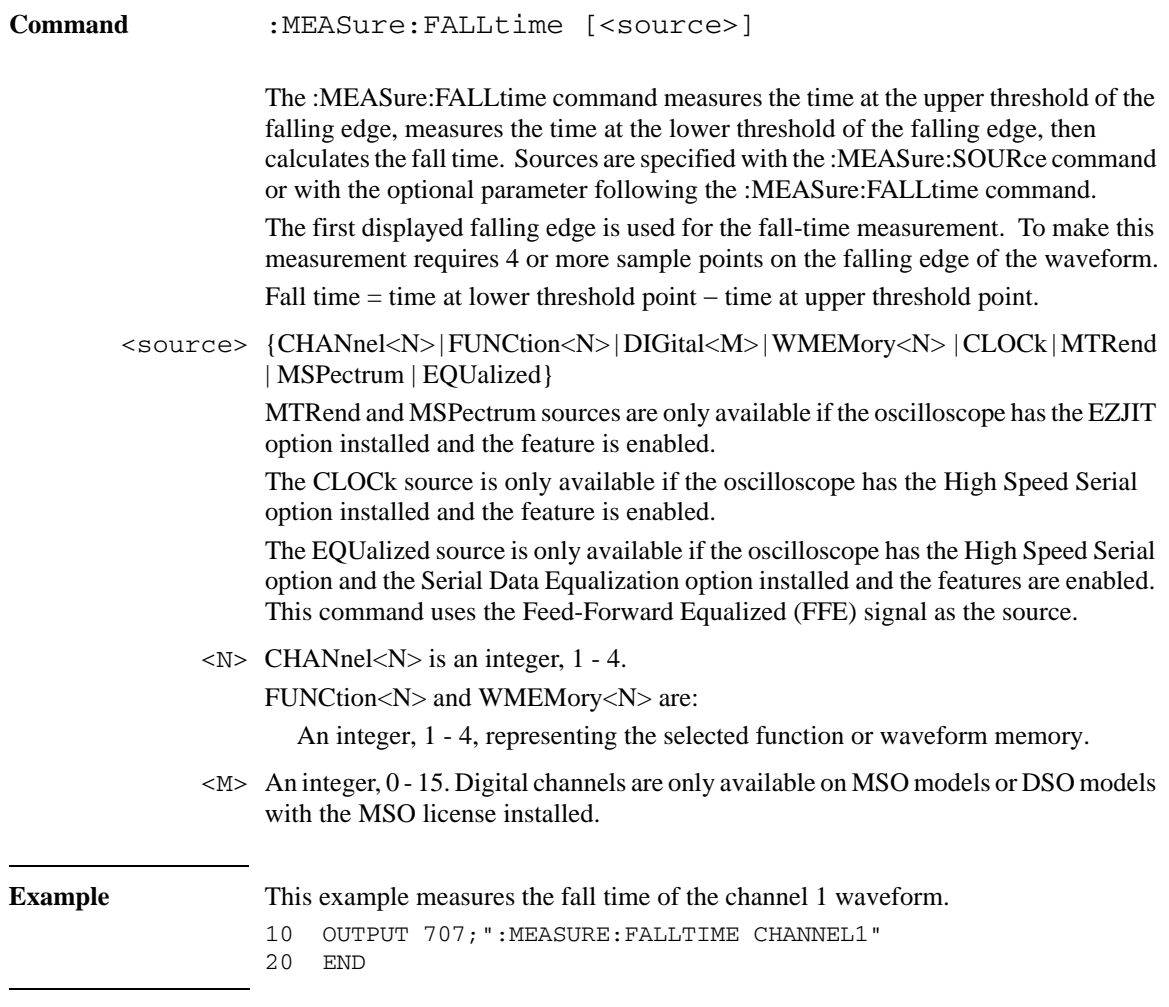

#### **Measure Commands FALLtime**

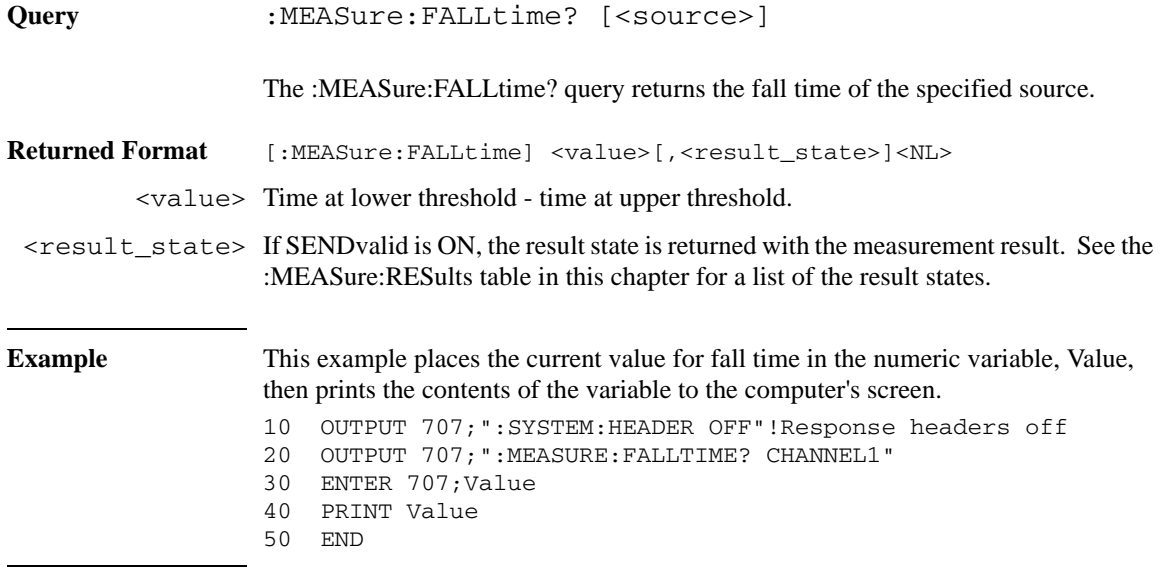

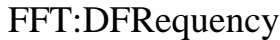

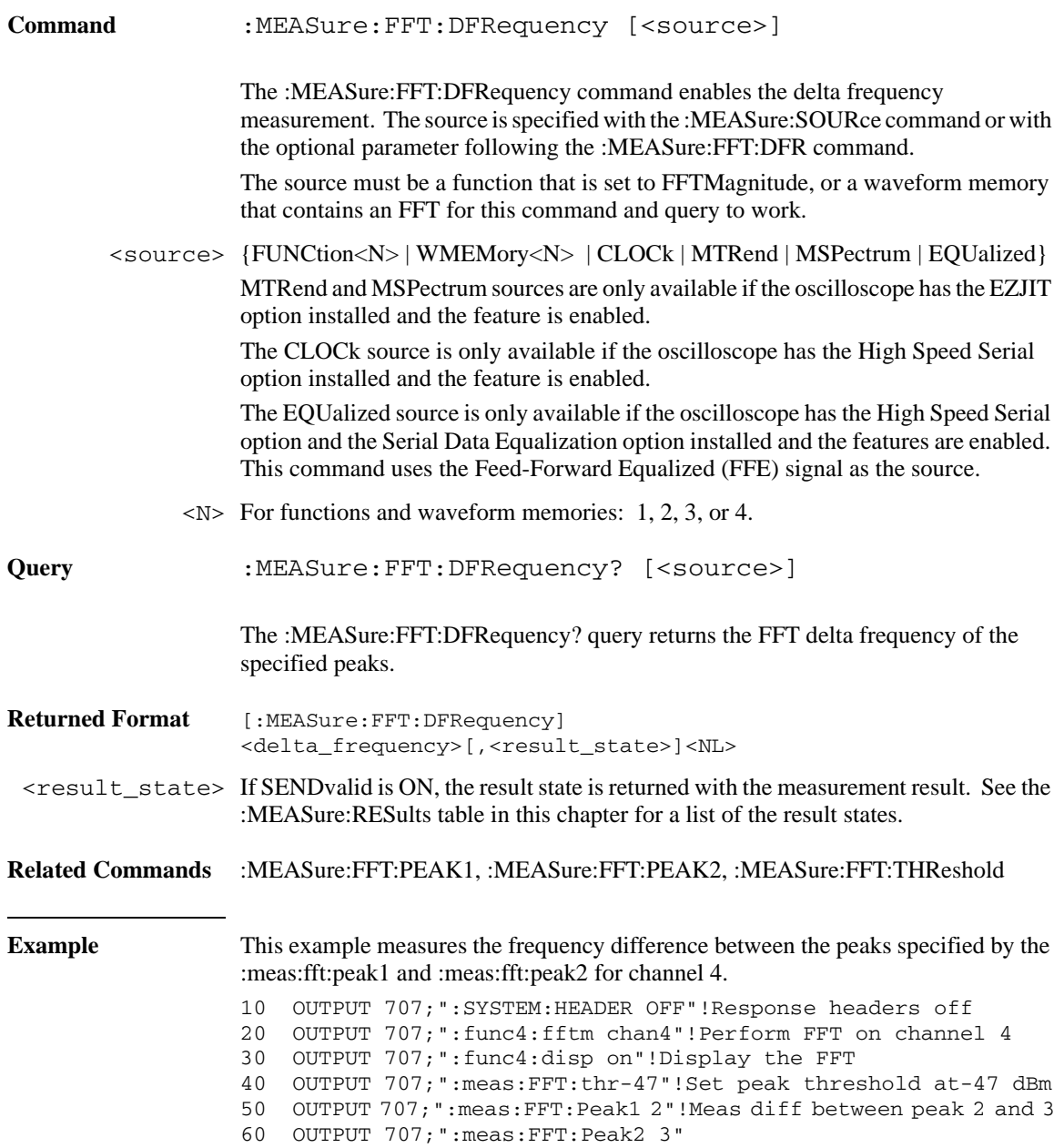

#### **Measure Commands FFT:DFRequency**

70 OUTPUT 707;":meas:FFT:dfr func4"!Perform dfrequency meas 80 OUTPUT 707;":meas:FFT:dfr? func4"!Query oscilloscope for measurement 90 ENTER 707;Frequency 100 PRINT Frequency 110 END

### FFT:DMAGnitude

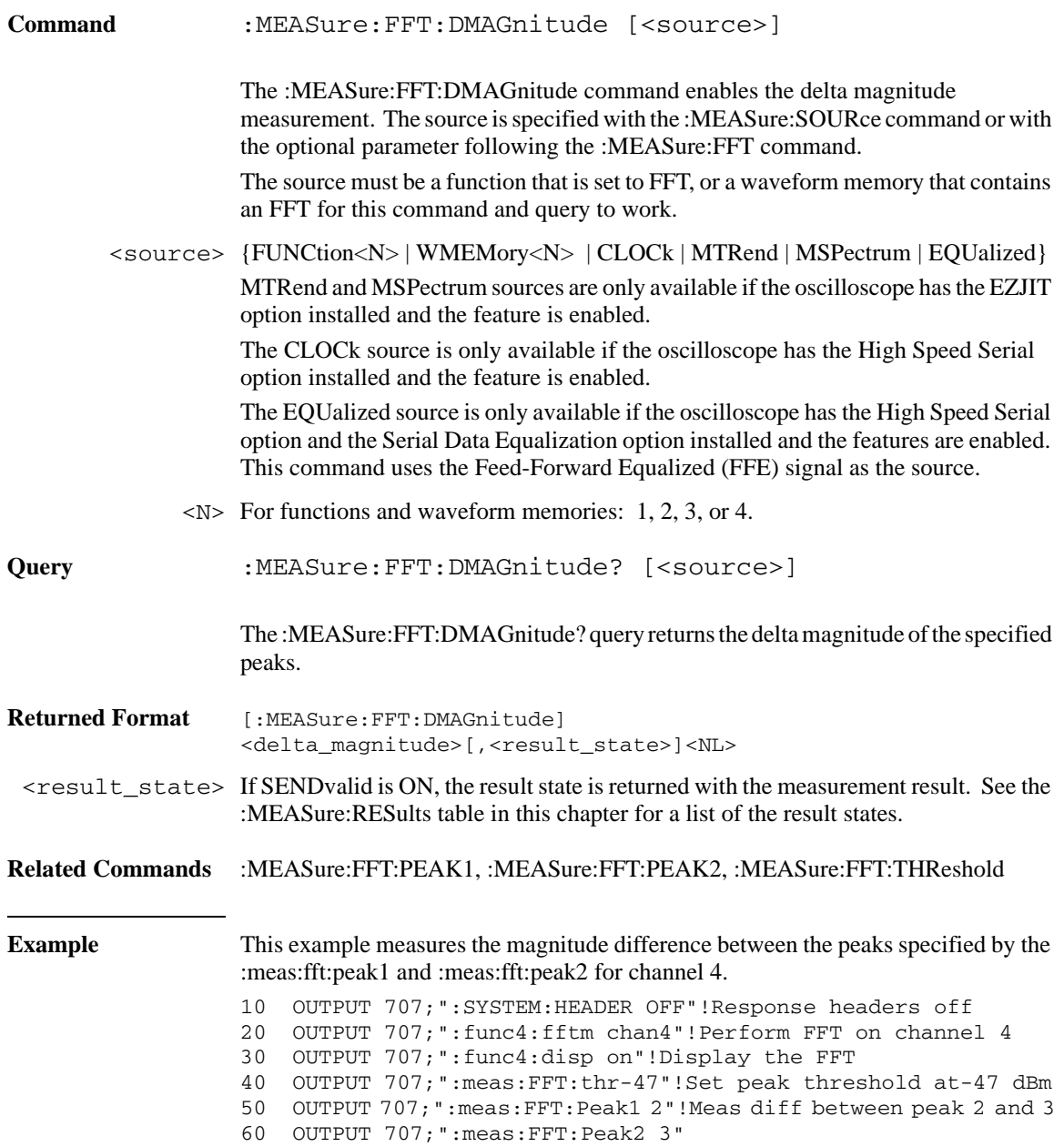

#### **Measure Commands FFT:DMAGnitude**

70 OUTPUT 707;":meas:FFT:dmag func4"!Perform dfrequency meas 80 OUTPUT 707;":meas:FFT:dmag? func4"!Query oscilloscope for measurement 90 ENTER 707; Magnitude 100 PRINT Magnitude 110 END

# FFT:FREQuency

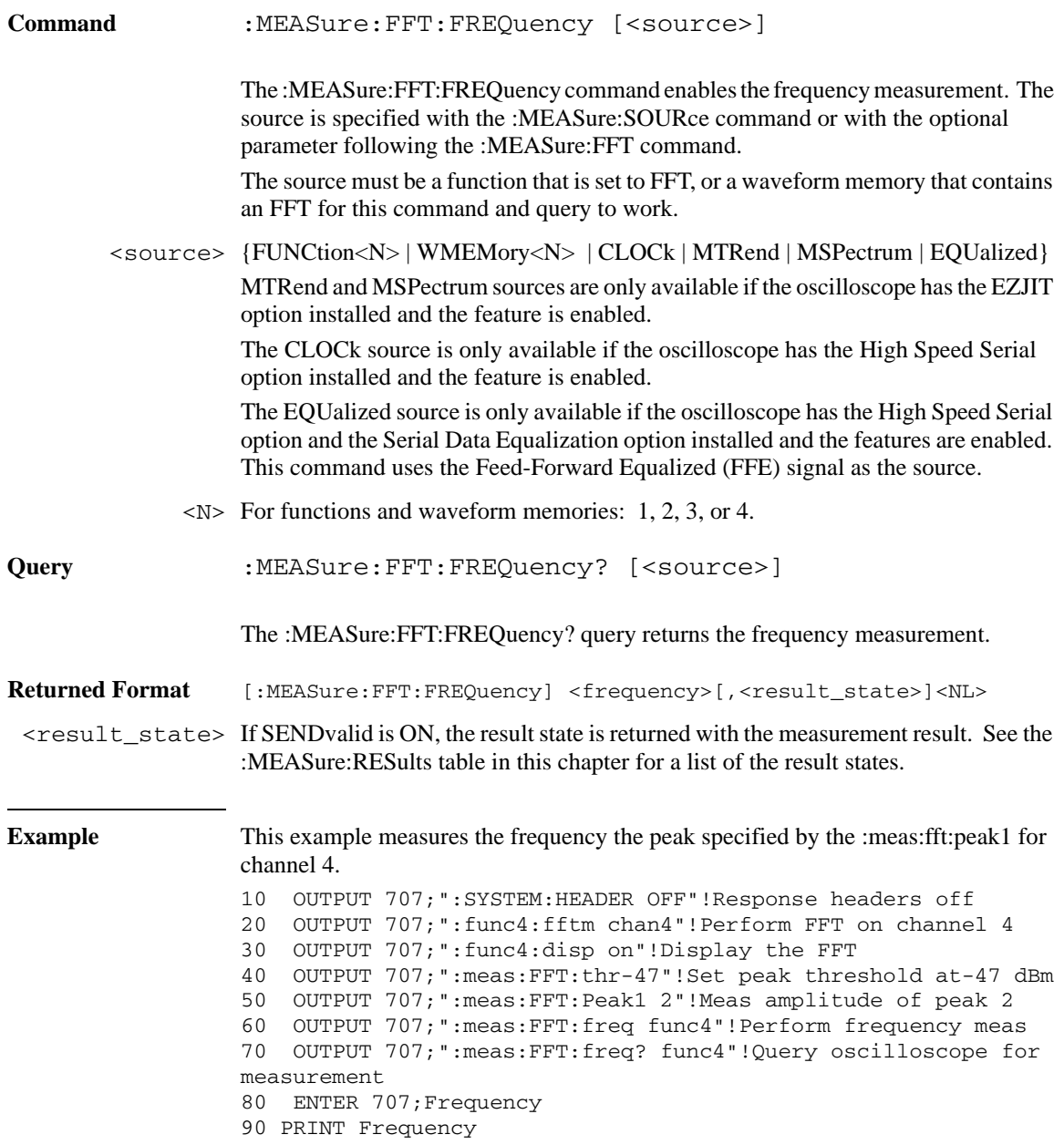

**Measure Commands FFT:FREQuency**

100 END

### FFT:MAGNitude

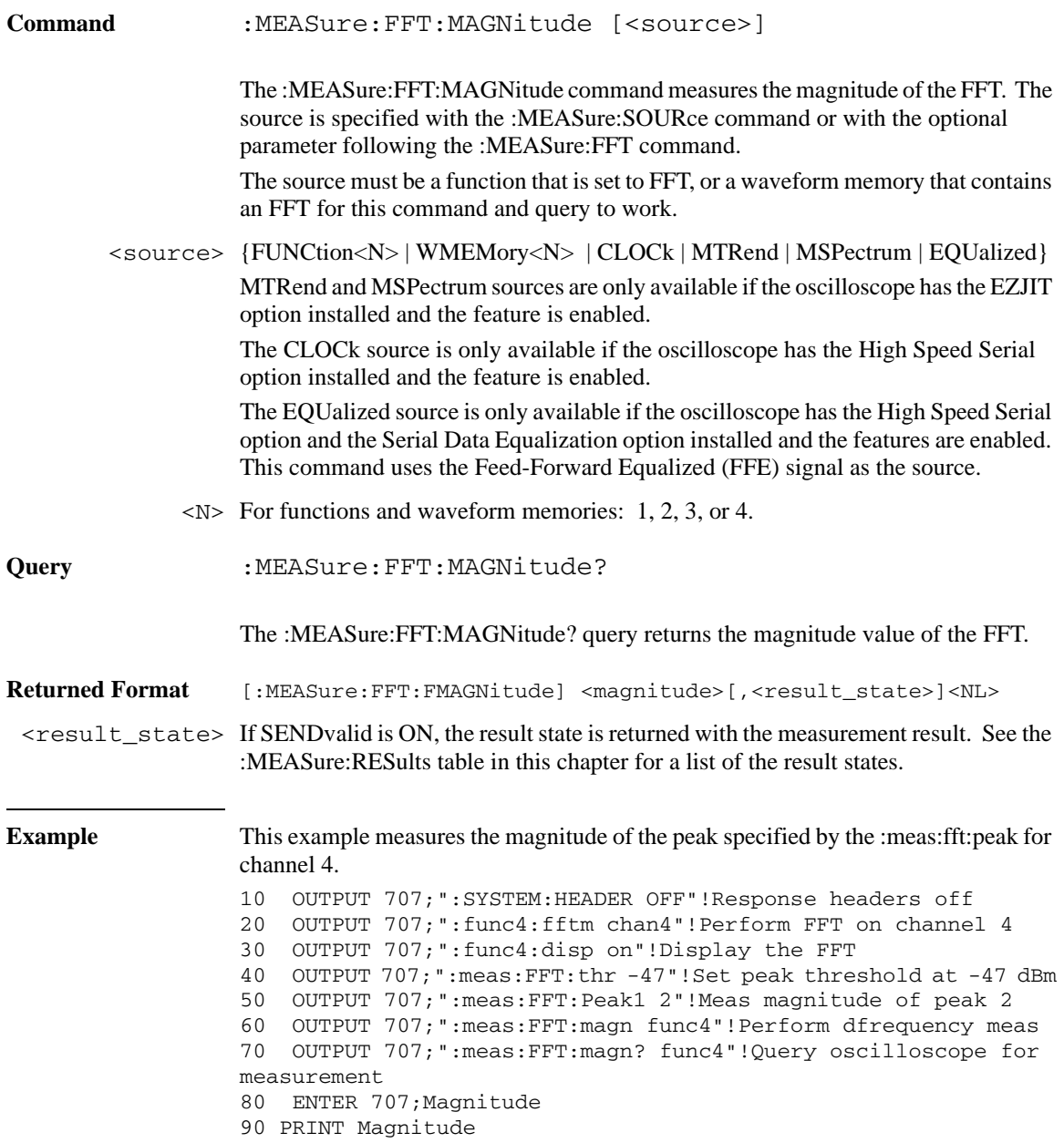

**Measure Commands FFT:MAGNitude**

100 END
## FFT:PEAK1

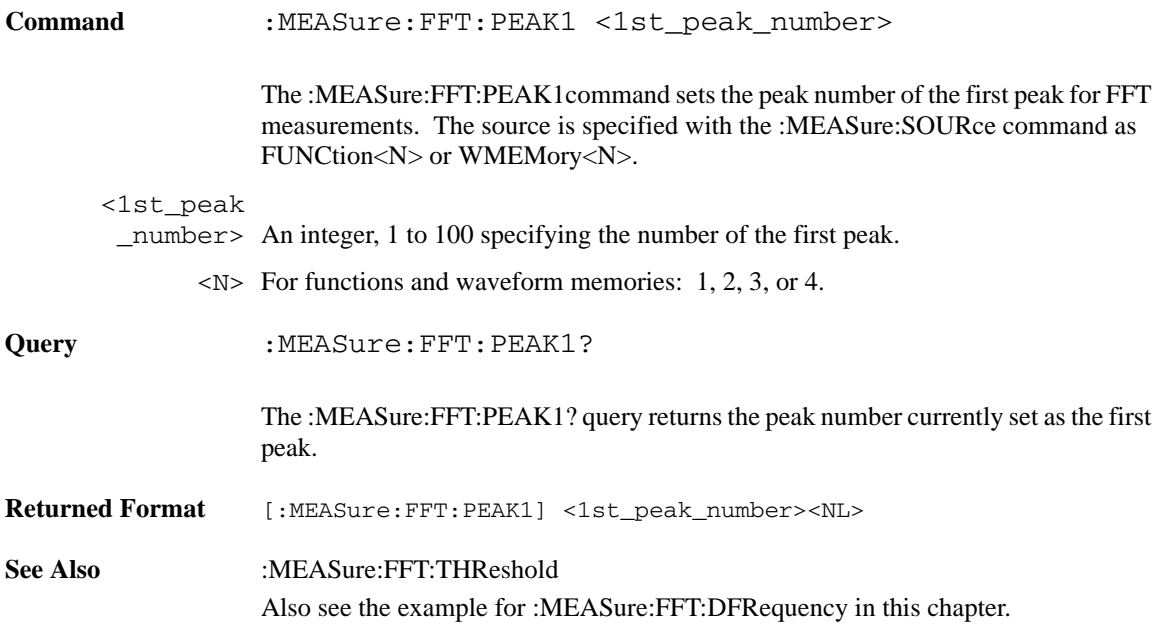

**Measure Commands FFT:PEAK2**

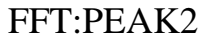

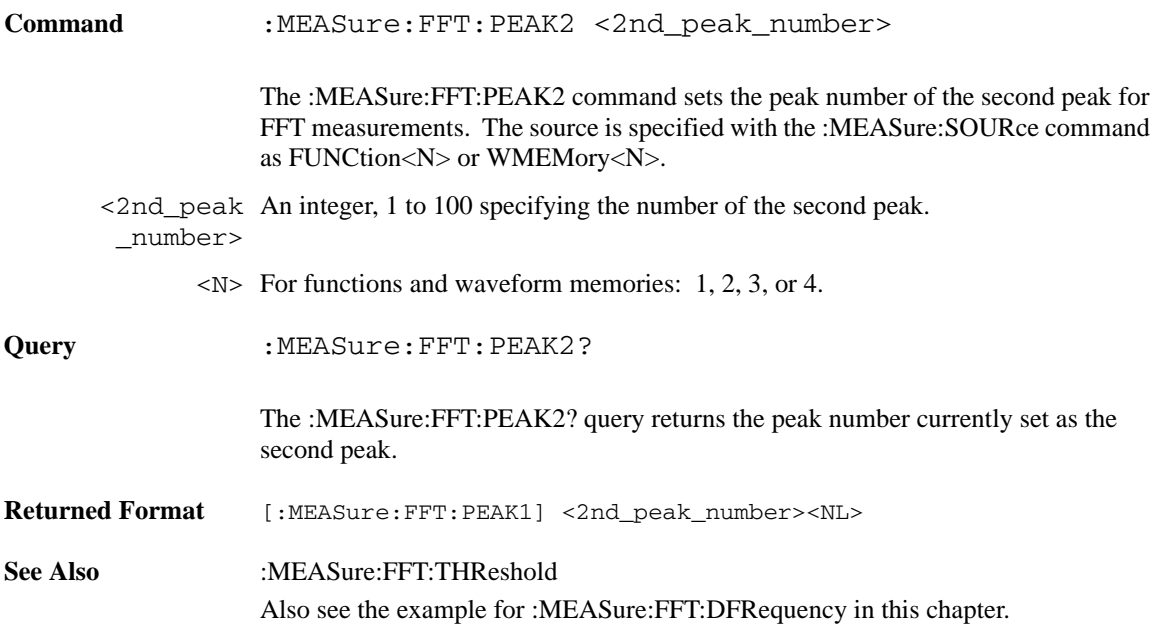

### FFT:THReshold

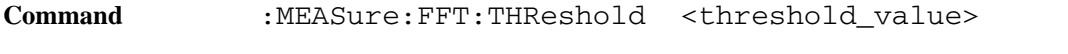

The :MEASure:FFT:THReshold command sets the peak search threshold value in dB. The dB after the threshold value is optional.

#### <threshold

\_value> A real number specifying the threshold for peaks.

Query :MEASure:FFT:THReshold?

The :MEASure:FFT:THReshold? query returns the peak search threshold value.

**Returned Format** [:MEASure:FFT:THReshold] <threshold\_value><NL>

These :MEASure commands also operate on FFT functions:

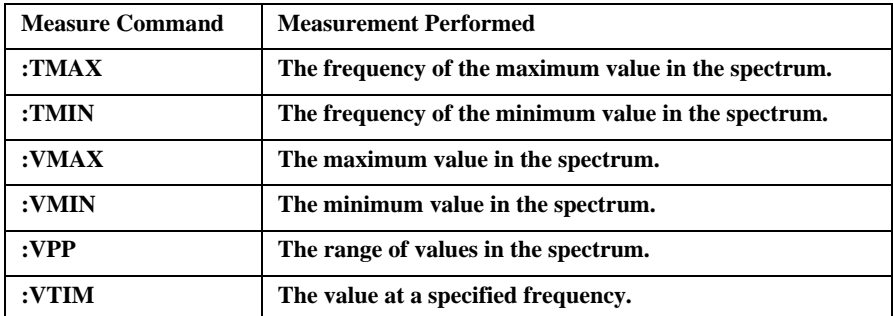

**See Also** Also see the example for :MEASure:FFT:DFRequency in this chapter.

**Measure Commands FREQuency**

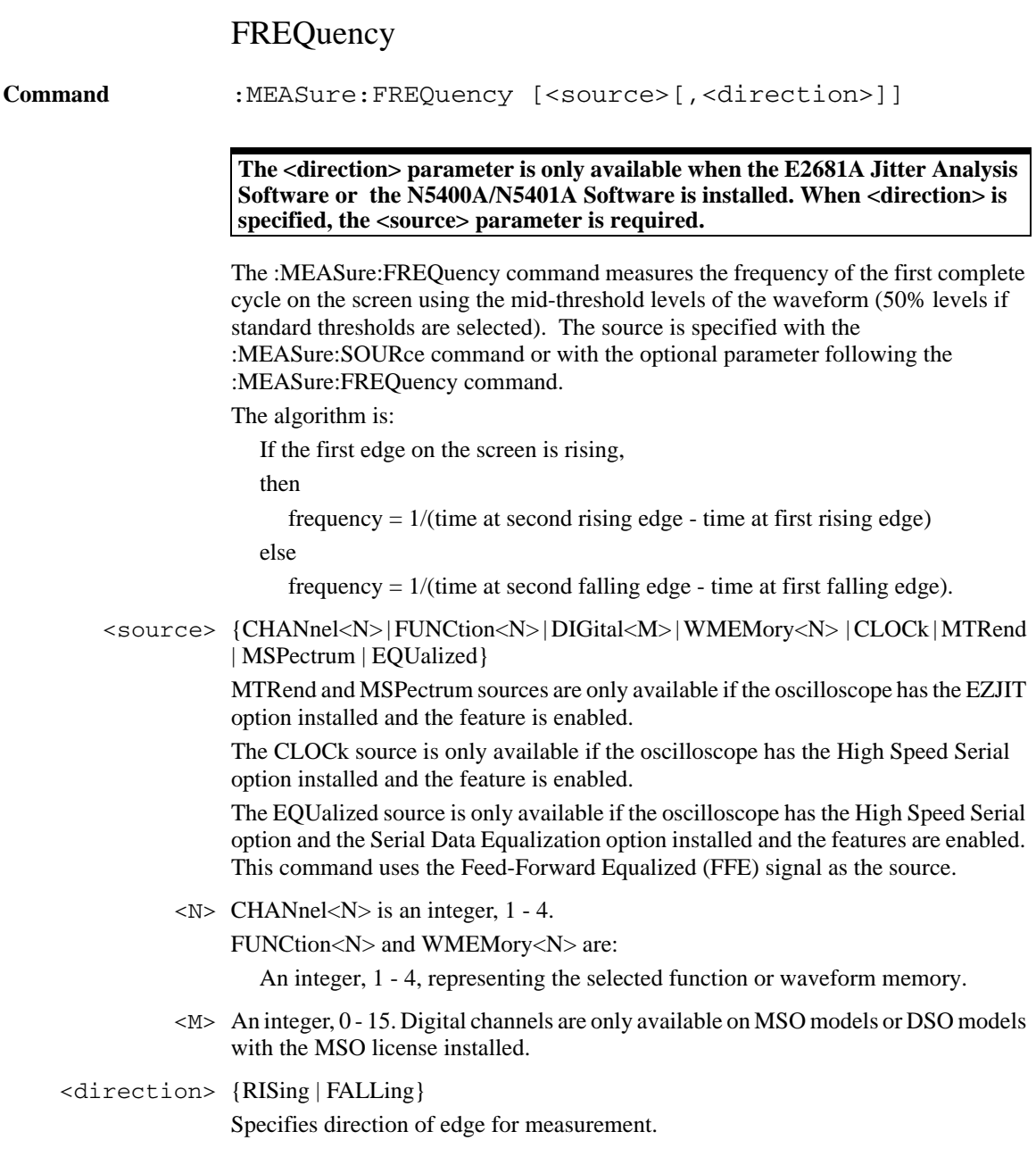

### **Measure Commands FREQuency**

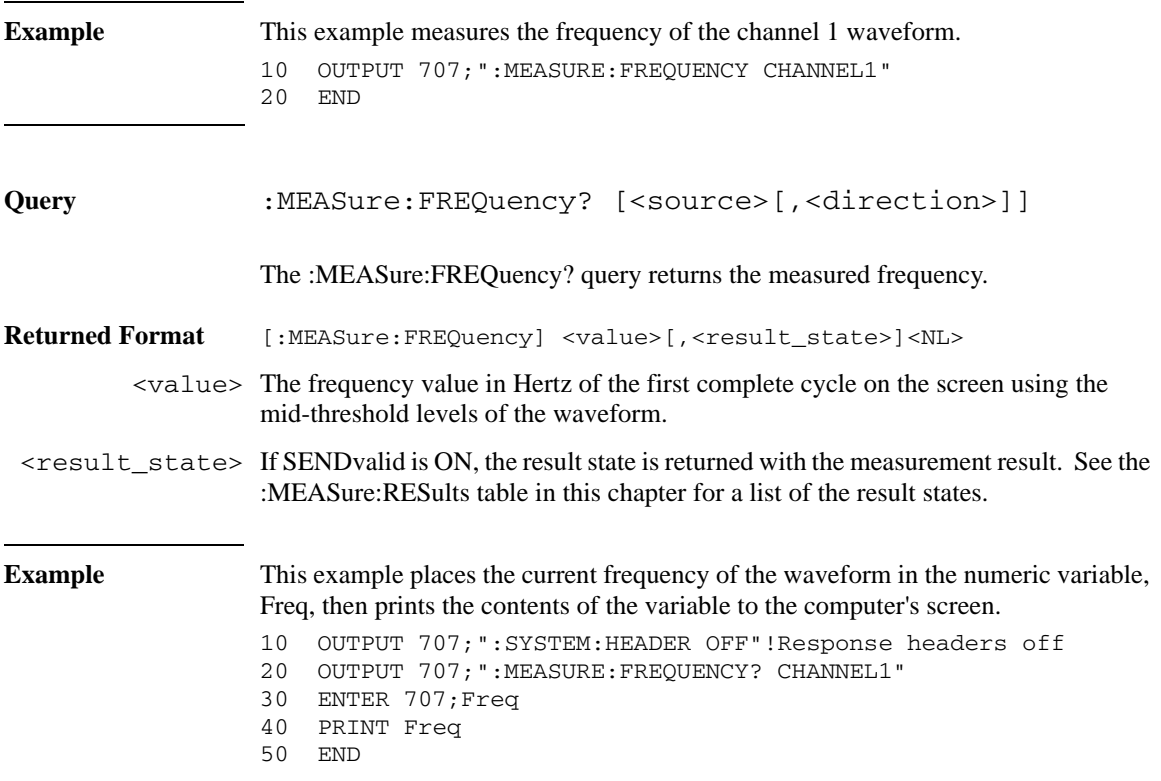

**Measure Commands HISTogram:HITS**

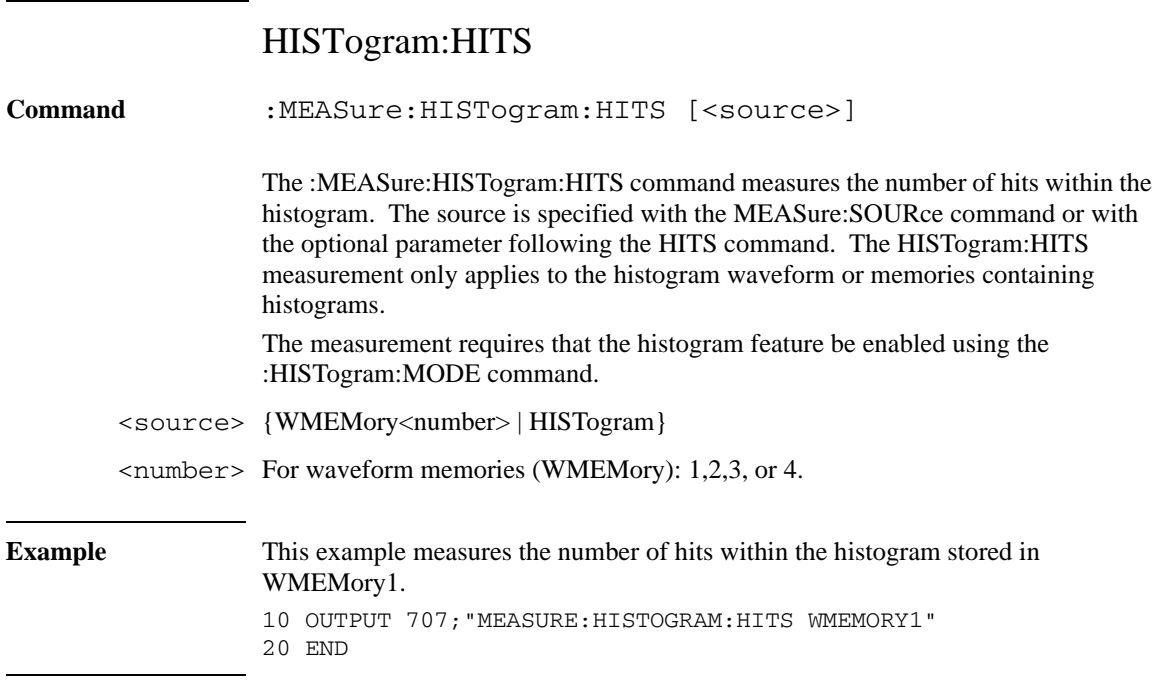

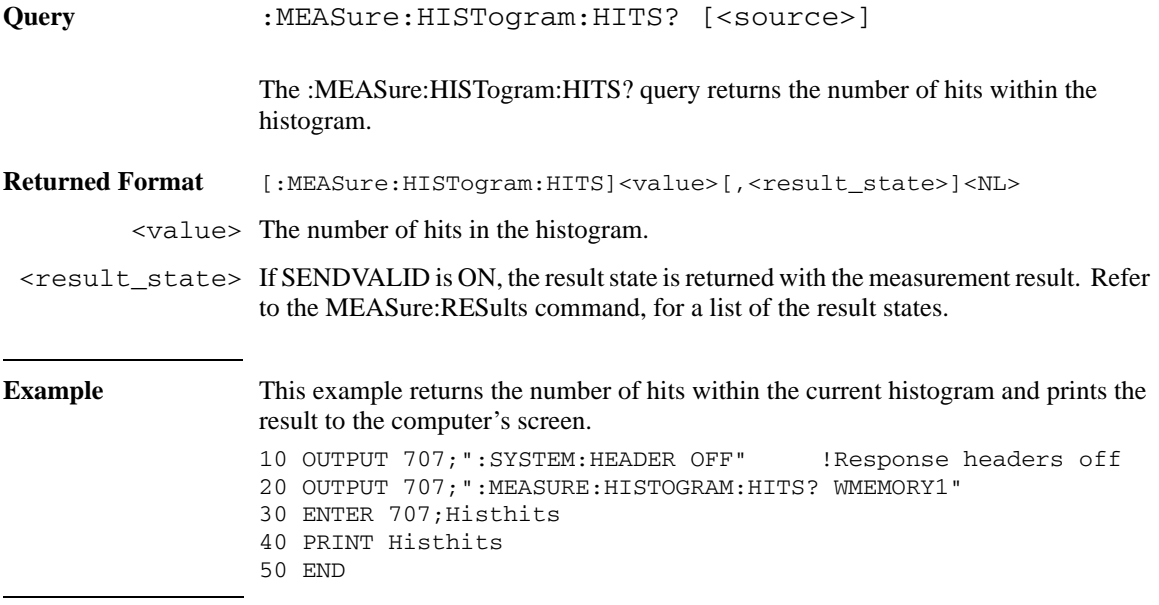

**Measure Commands HISTogram:M1S**

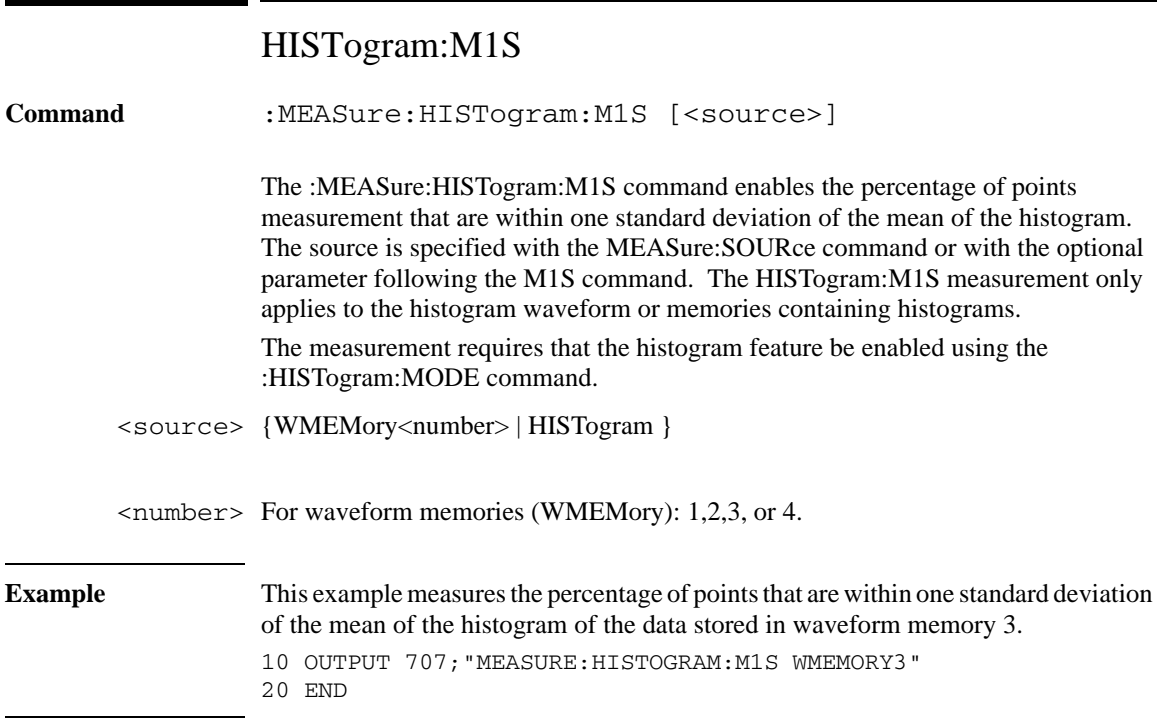

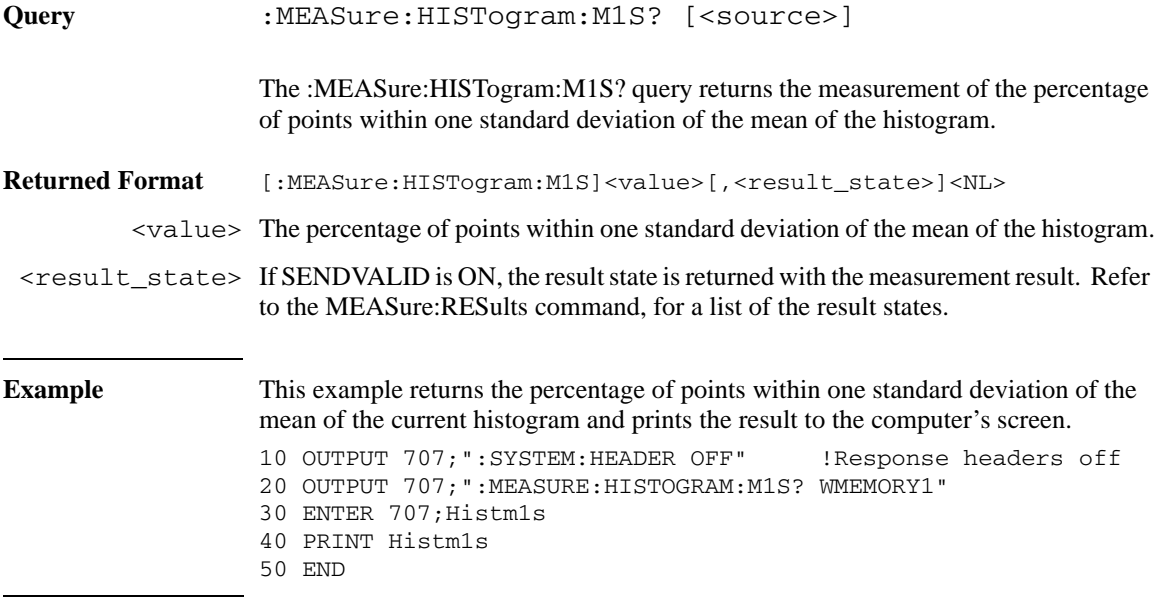

**Measure Commands HISTogram:M2S**

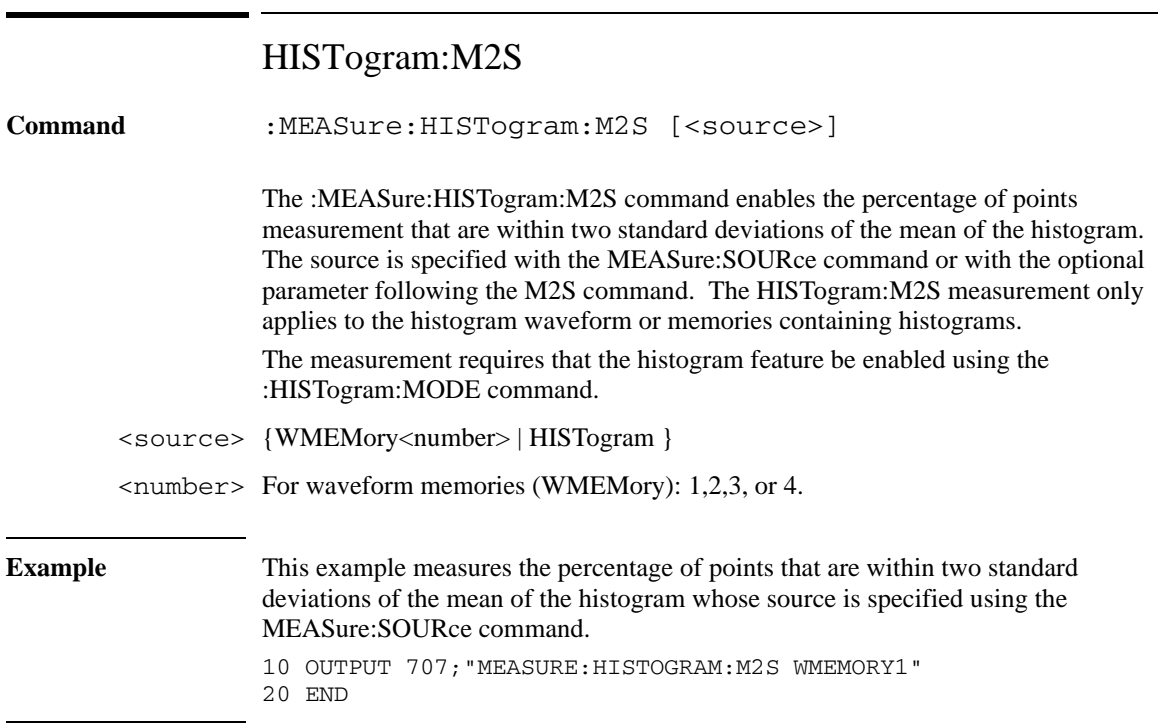

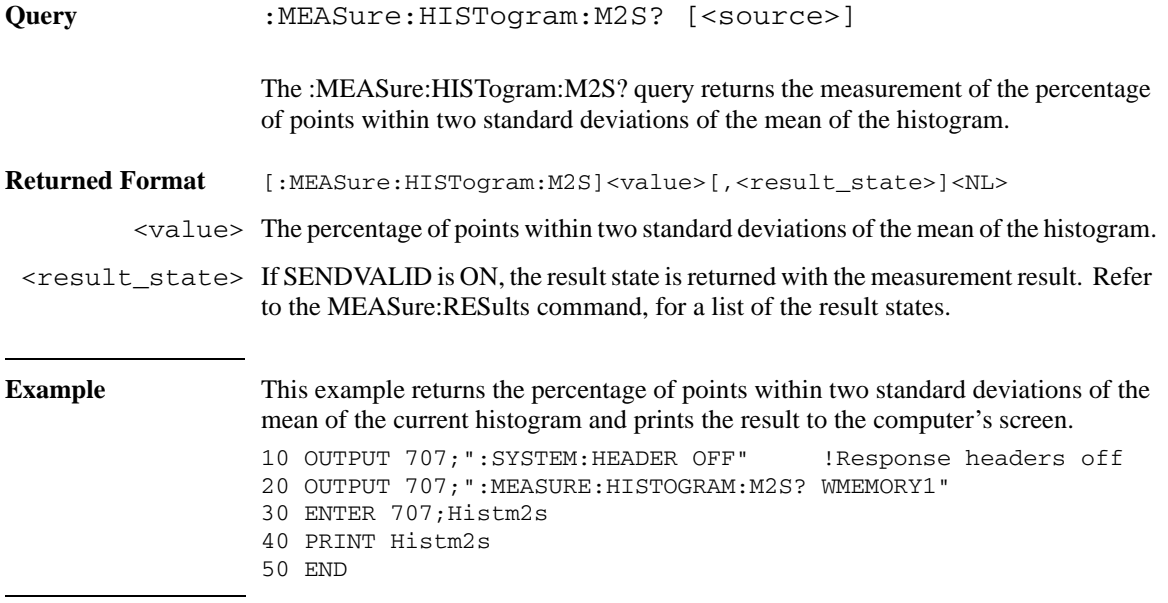

**Measure Commands HISTogram:M3S**

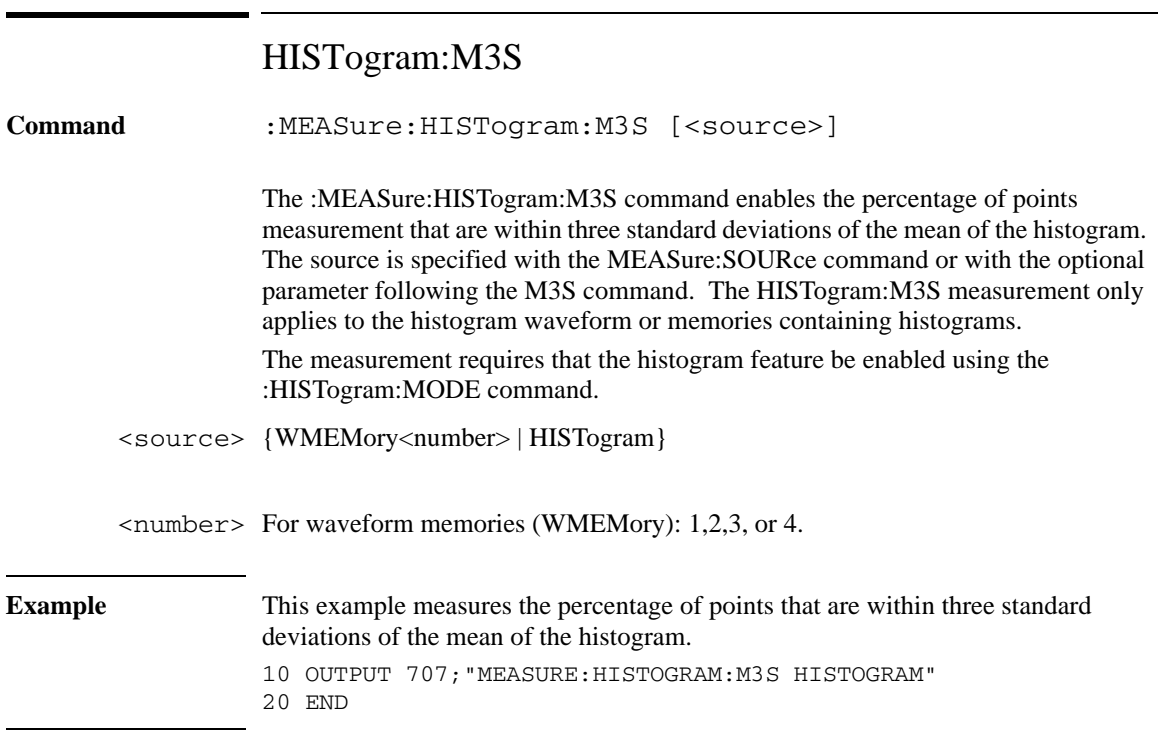

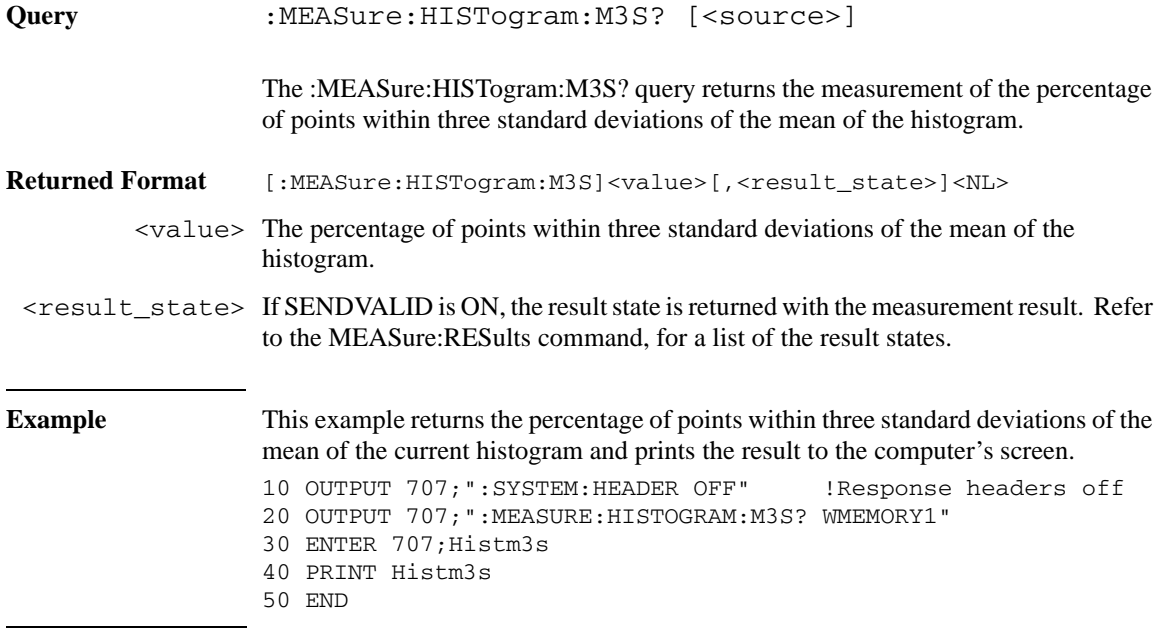

**Measure Commands HISTogram:MAX?**

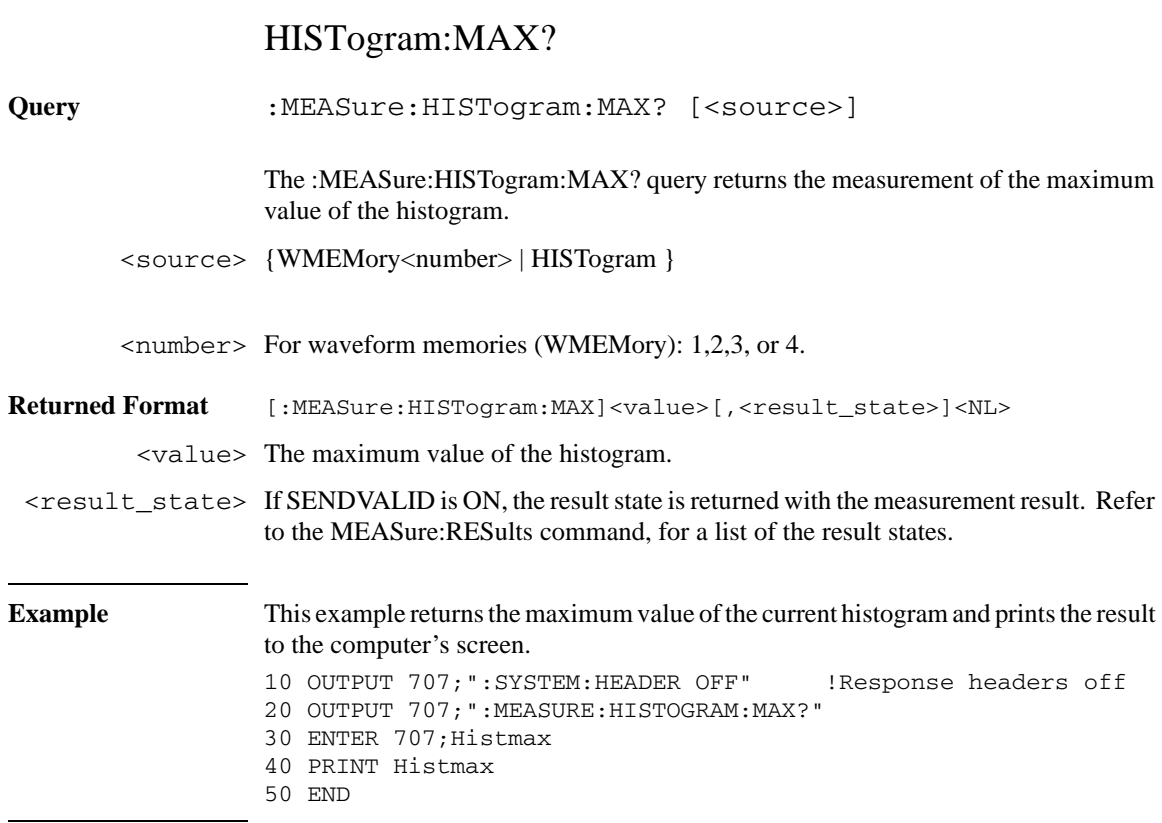

# HISTogram:MEAN?

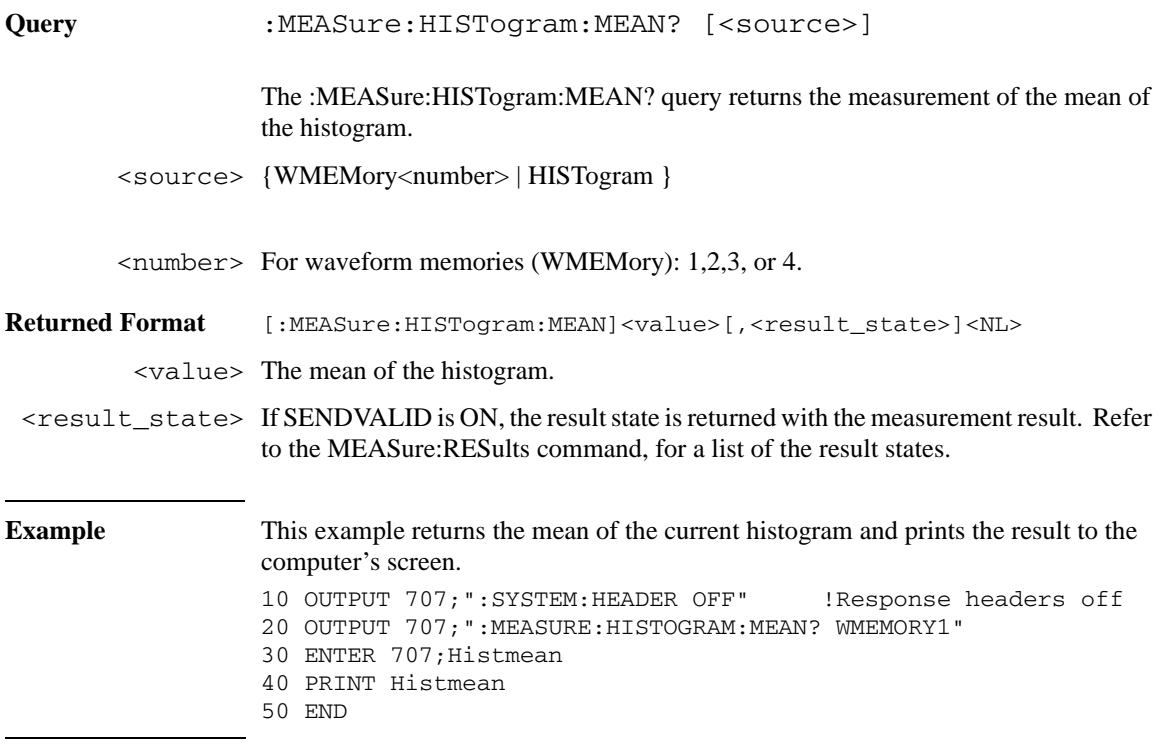

### **Measure Commands HISTogram:MEDian?**

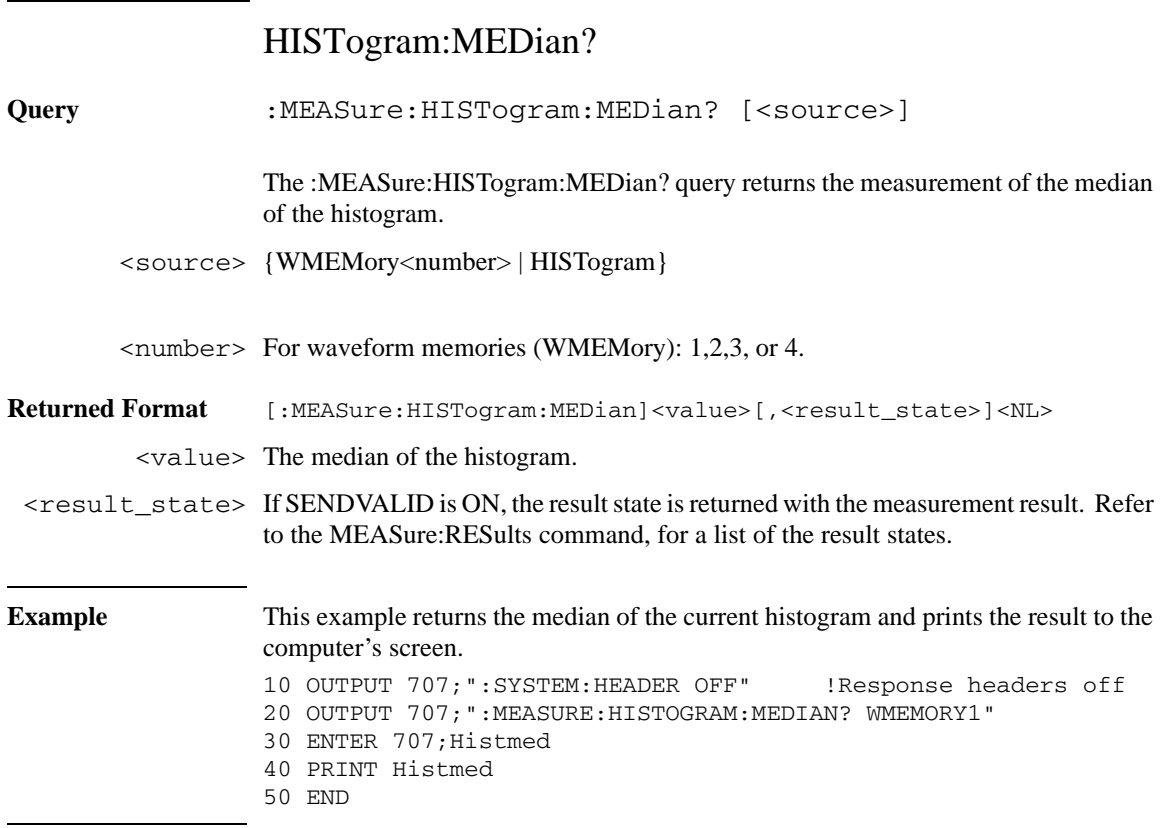

# HISTogram:MIN?

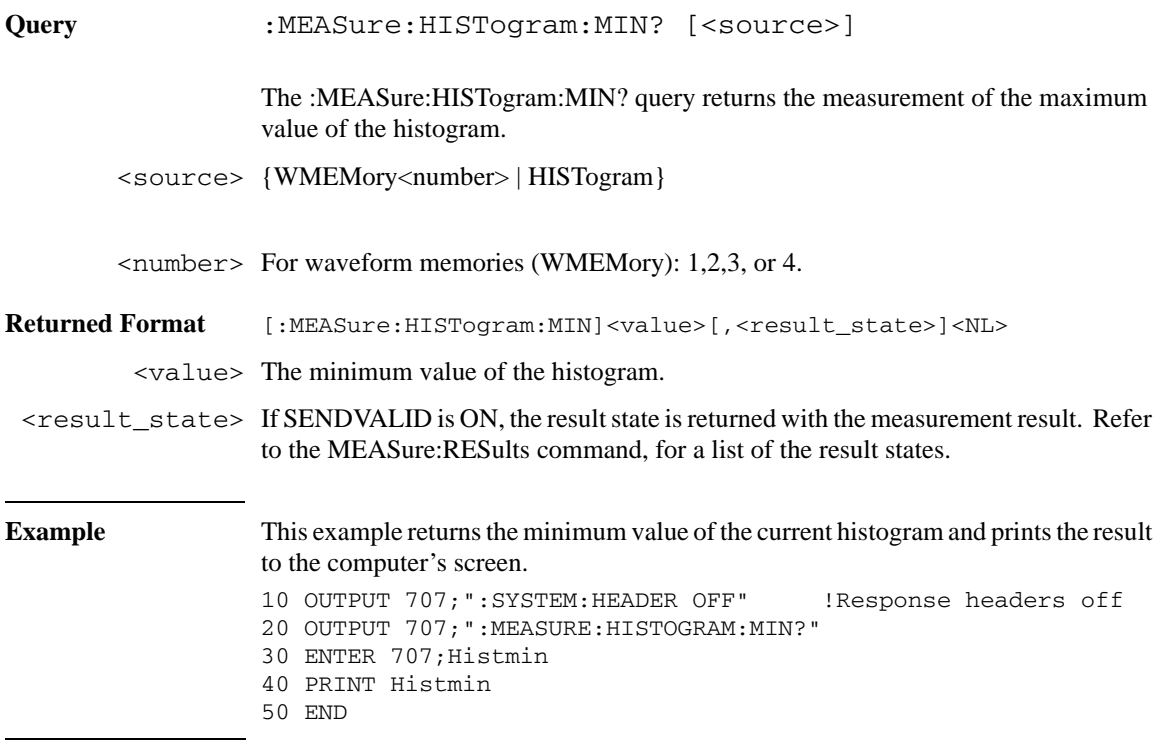

**Measure Commands HISTogram:PEAK?**

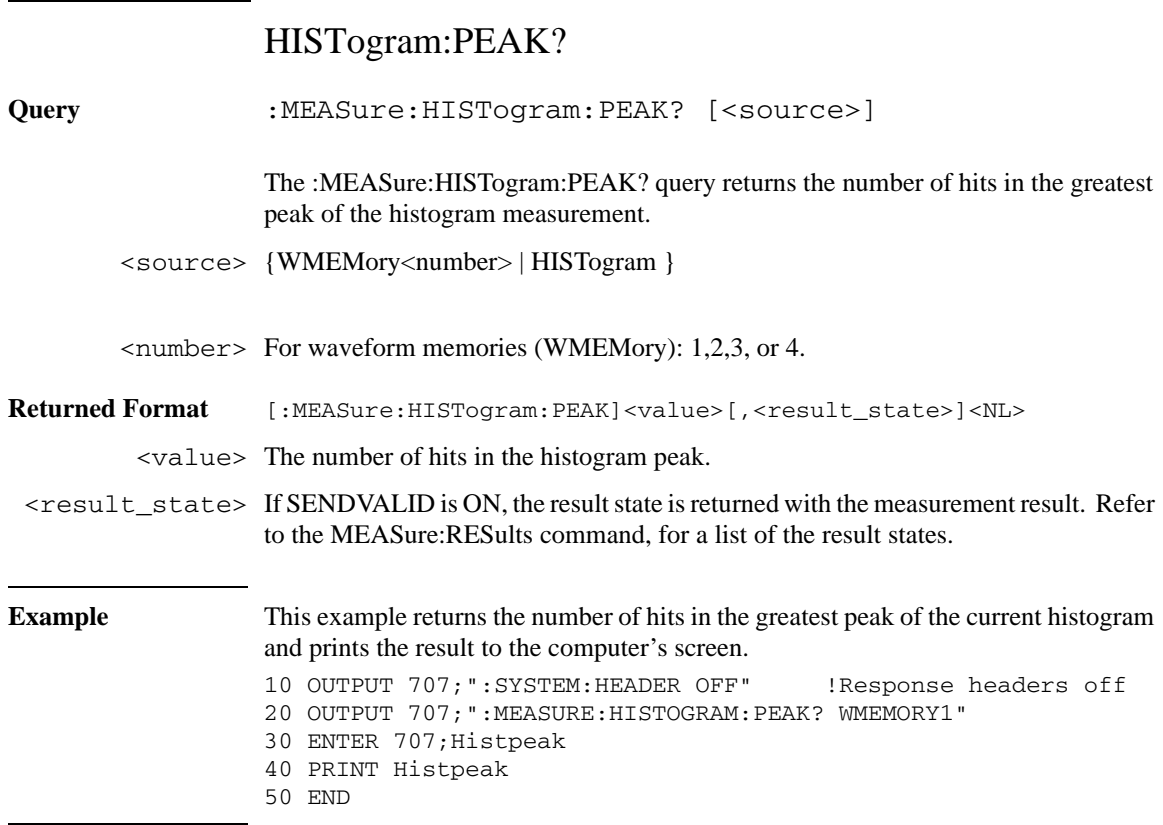

# HISTogram:PP?

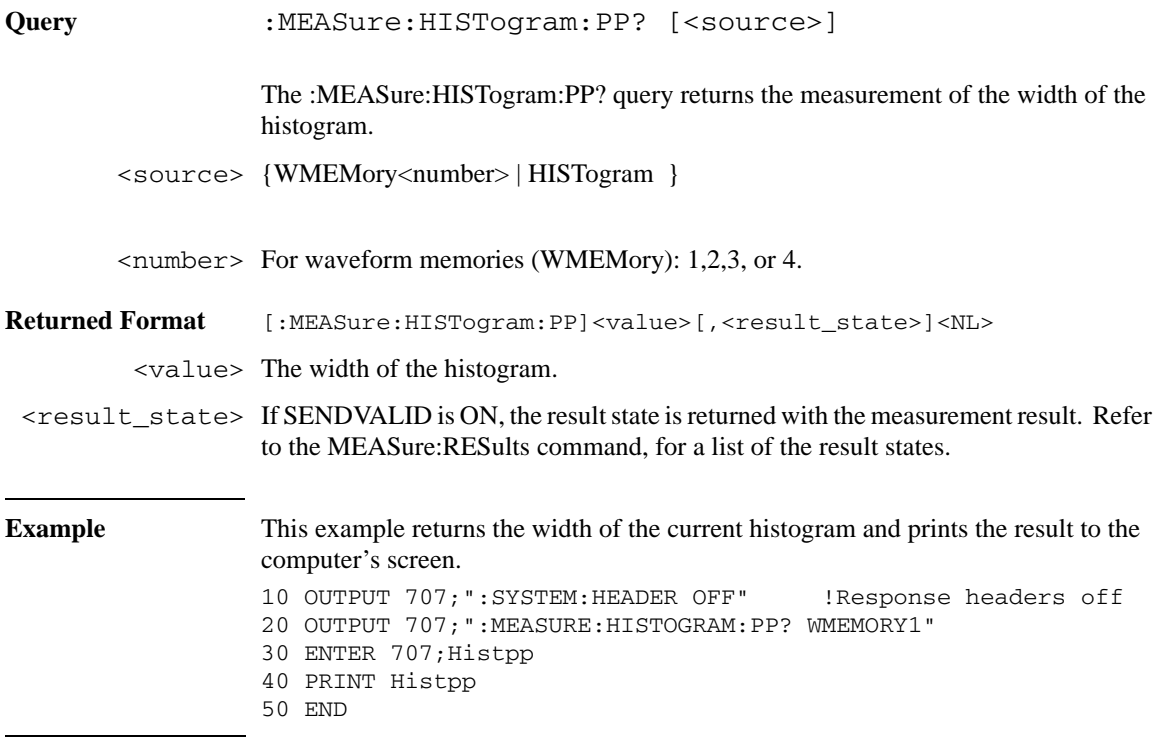

### **Measure Commands HISTogram:STDDev?**

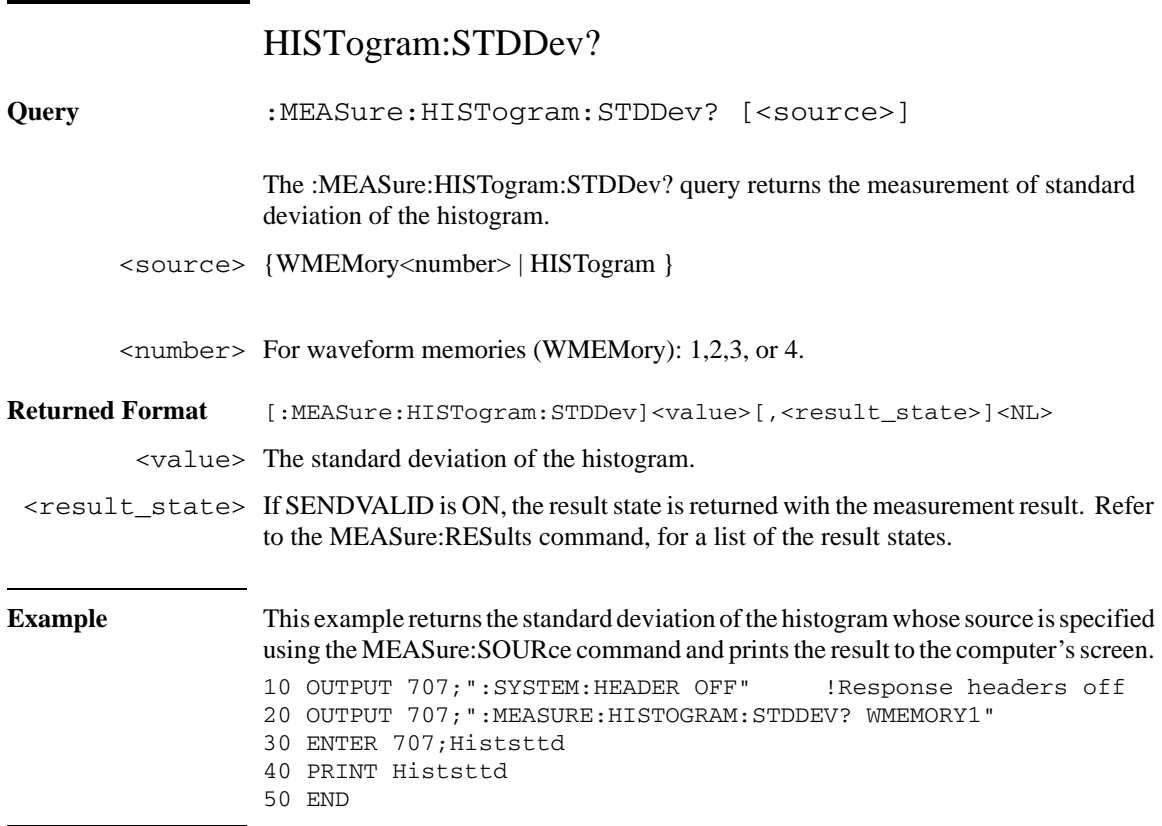

## HOLDtime

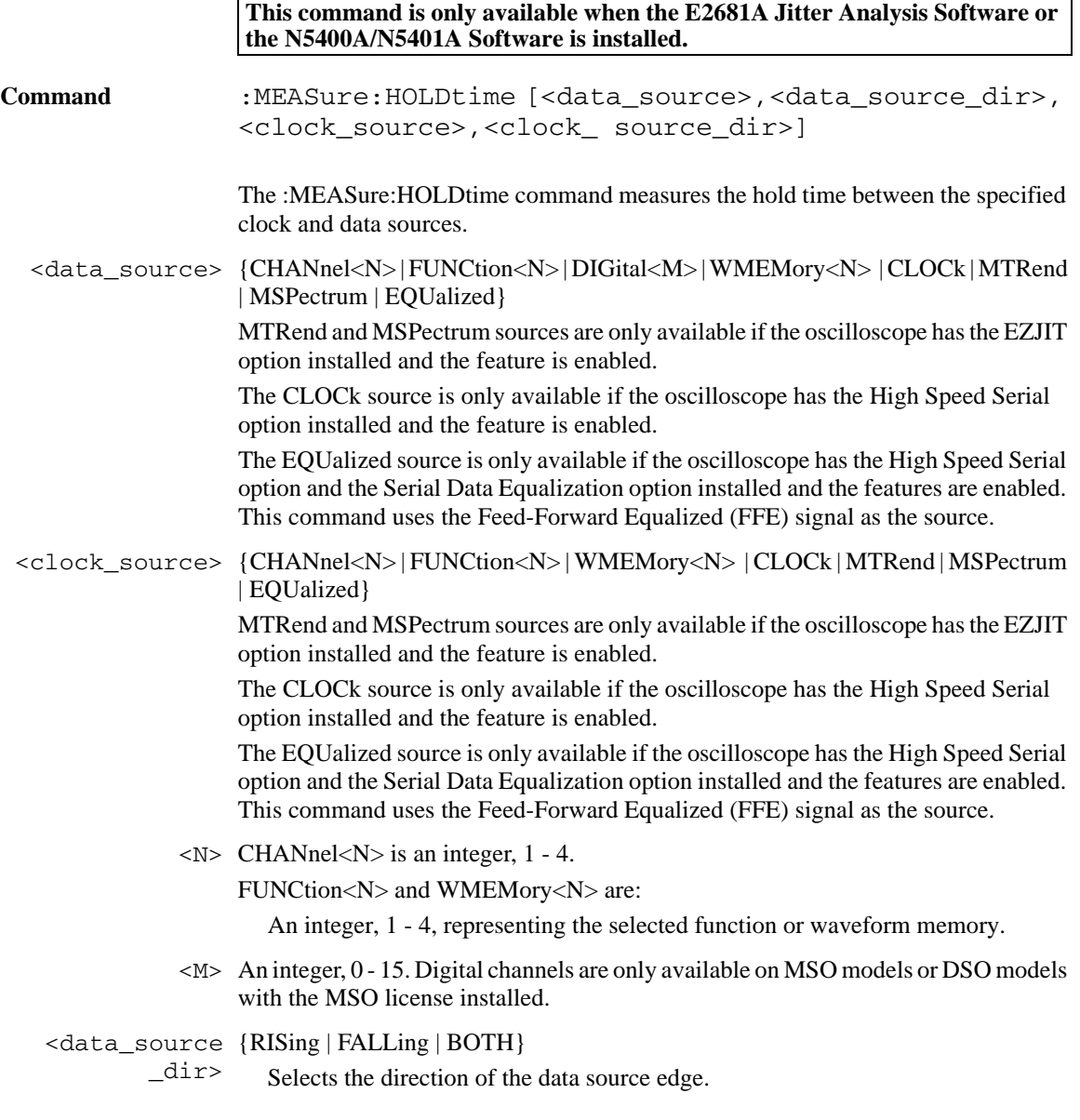

### **Measure Commands HOLDtime**

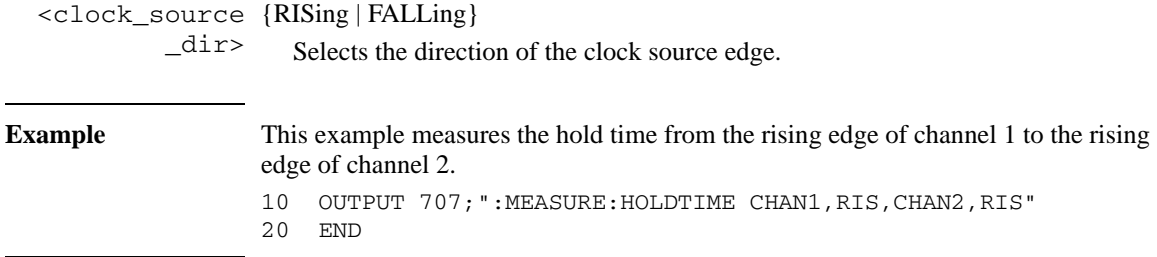

### **Measure Commands HOLDtime**

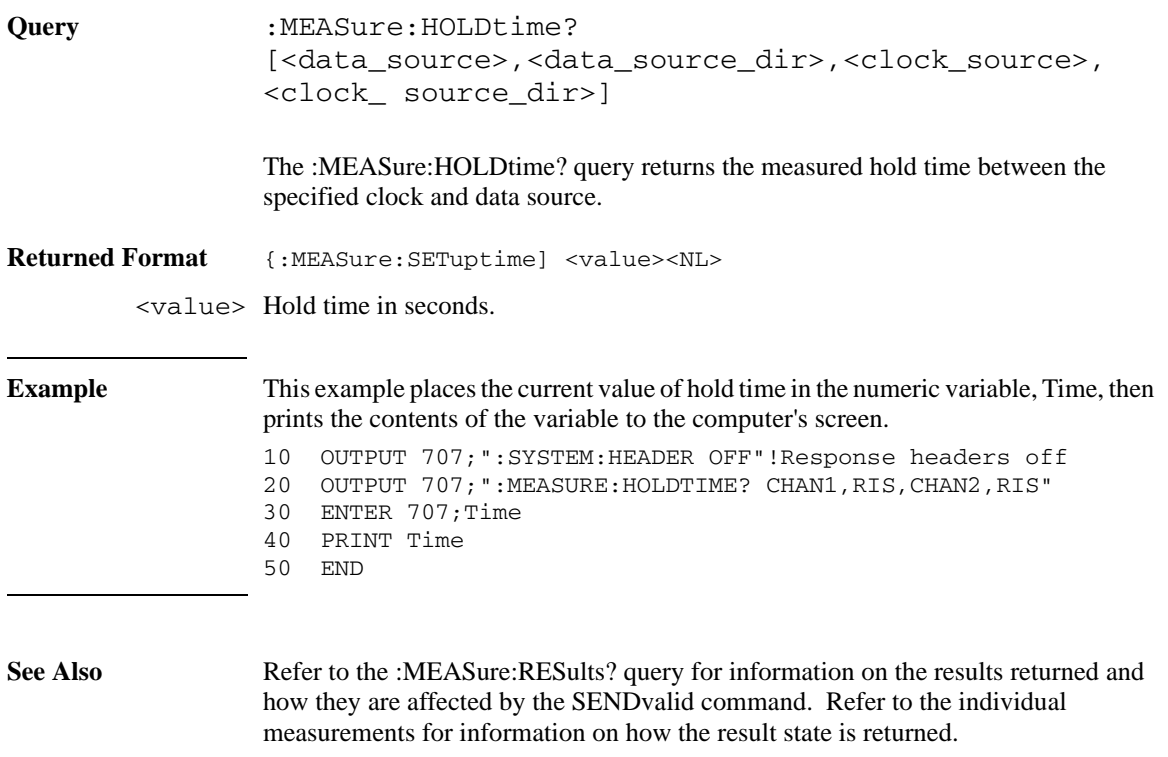

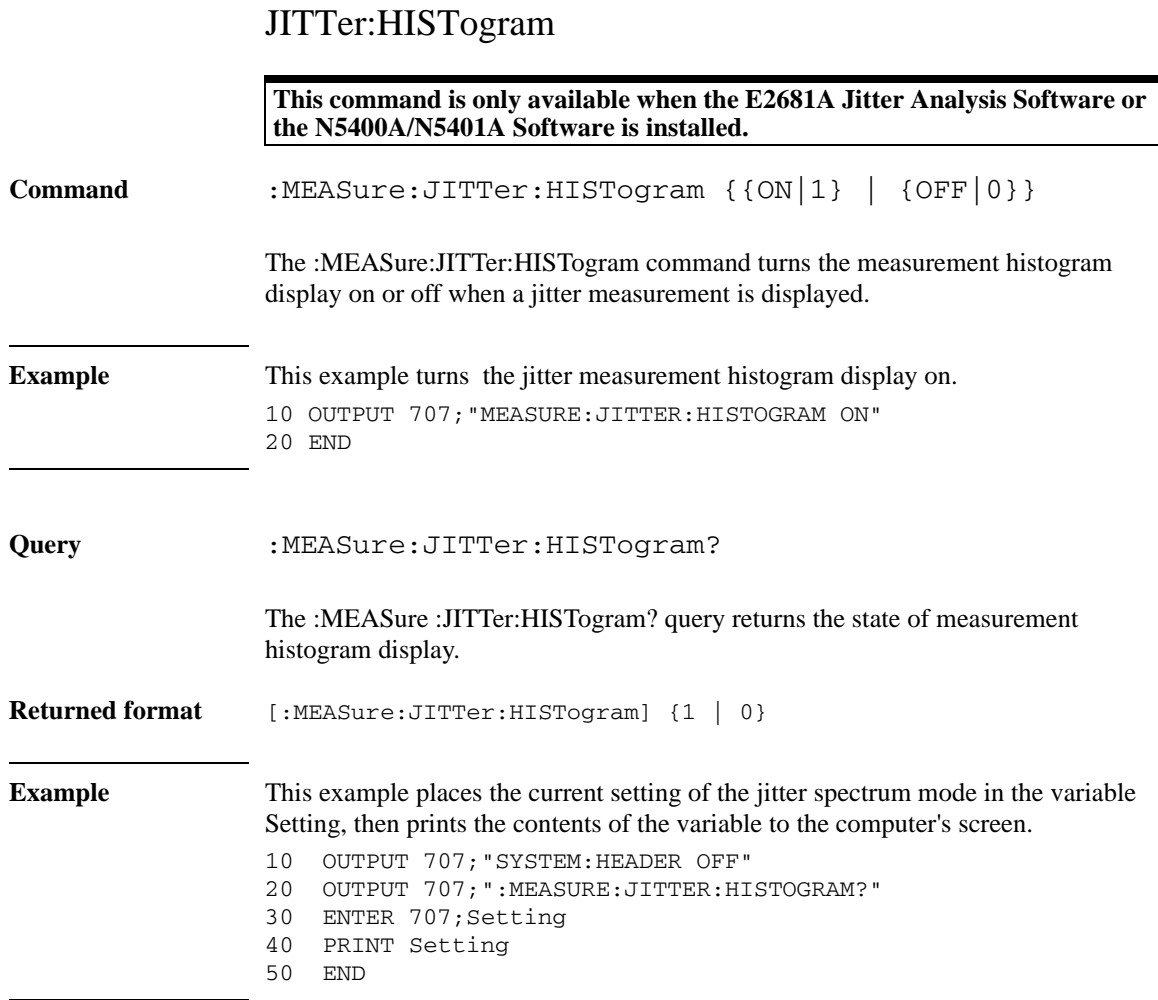

## JITTer:MEASurement

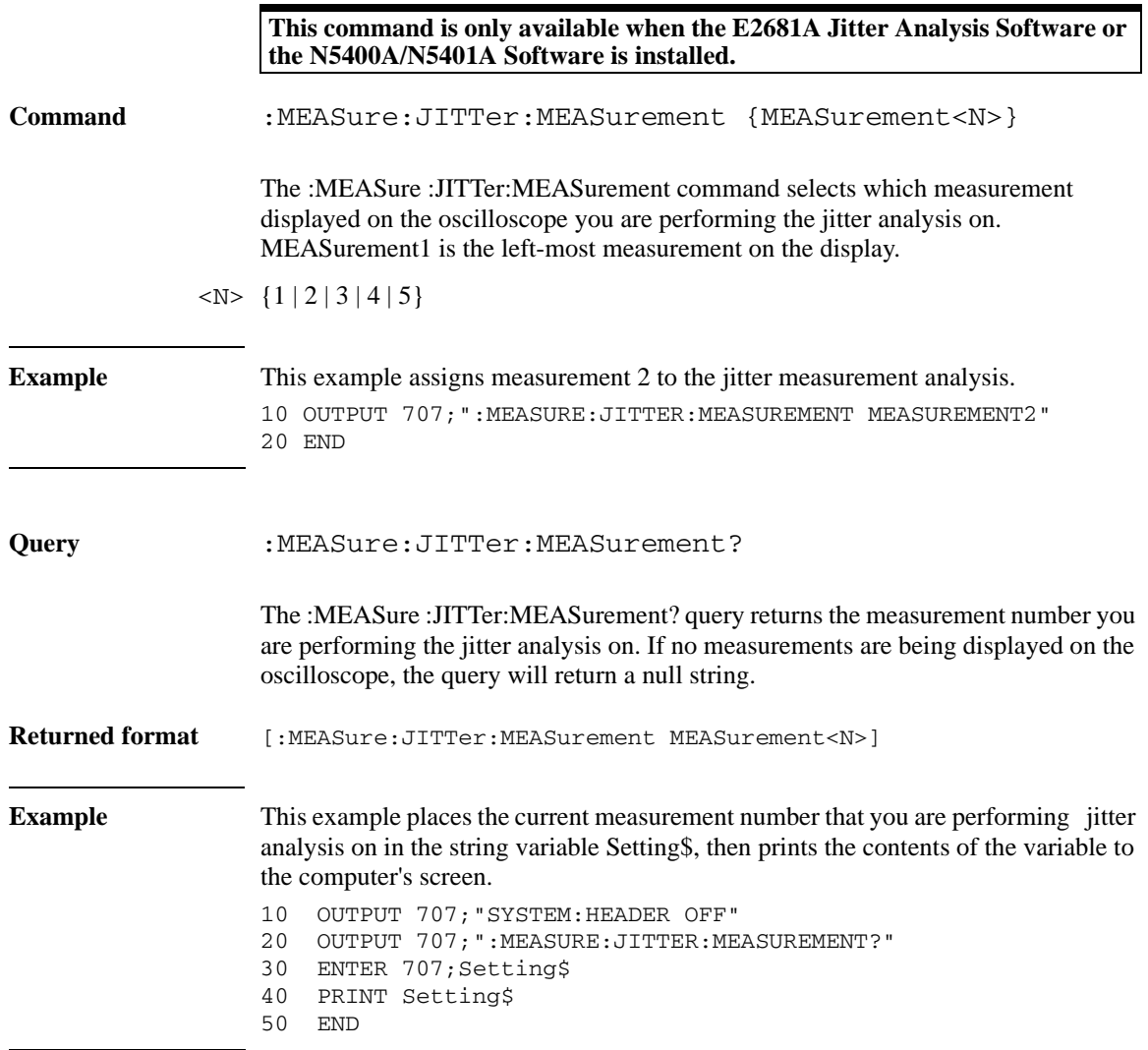

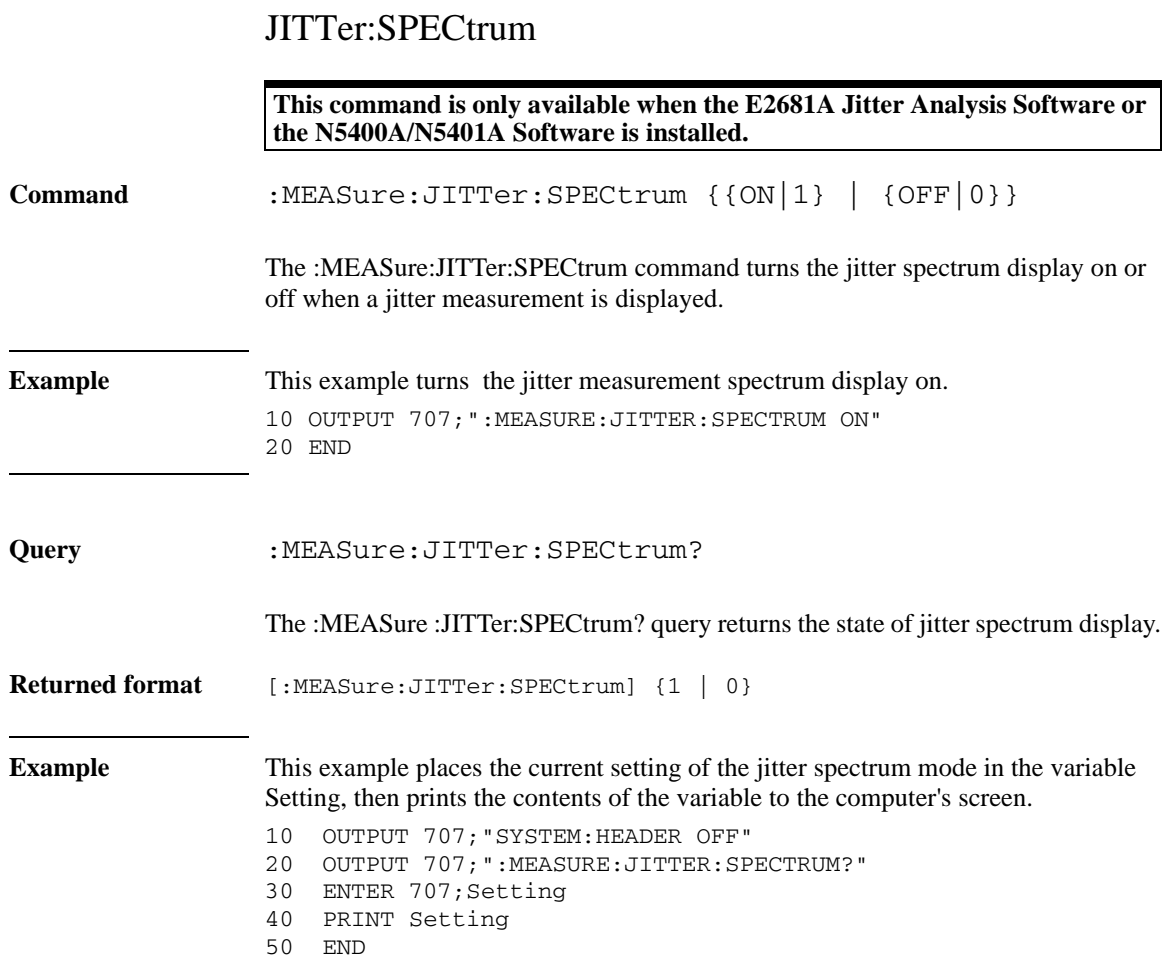

## JITTer:SPECtrum:HORizontal

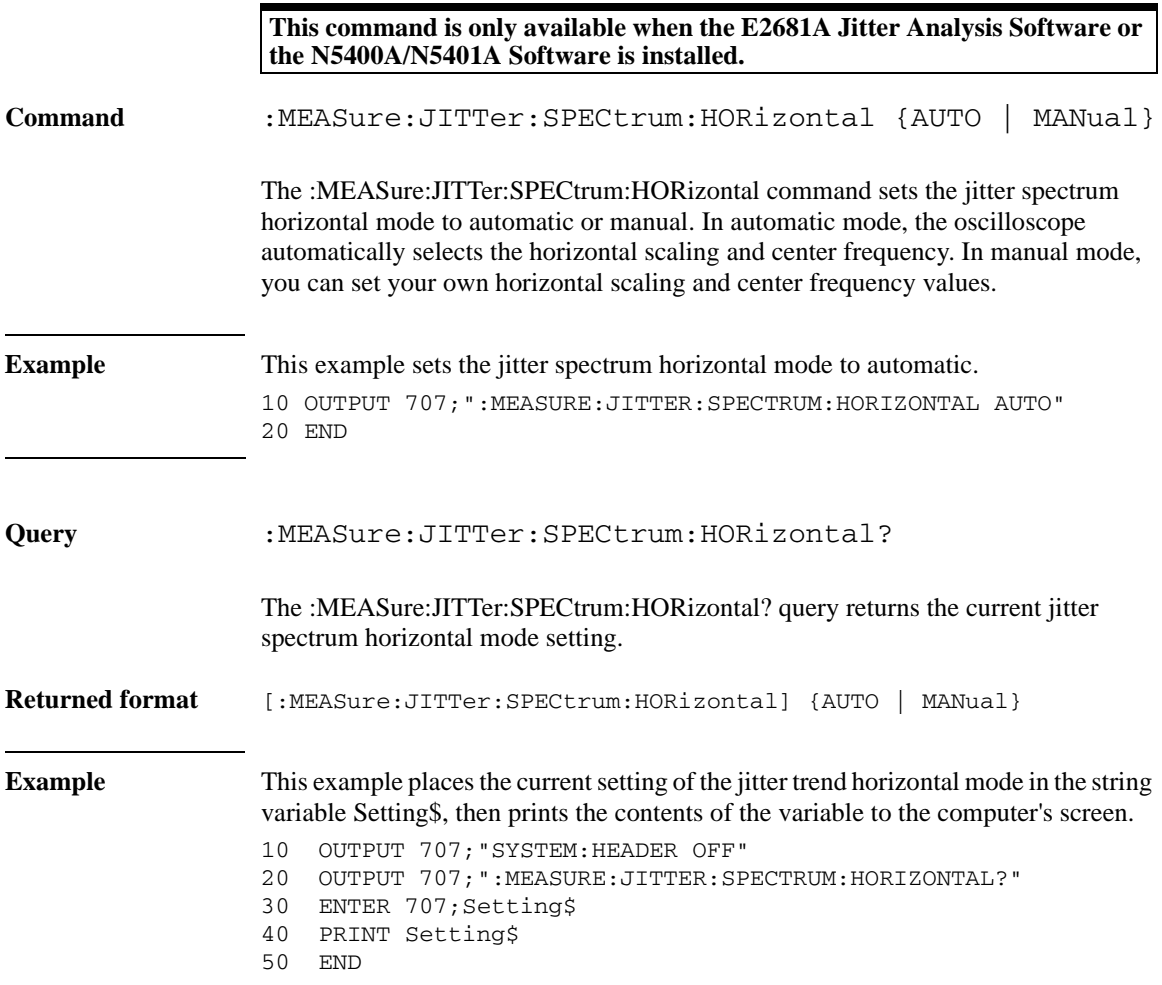

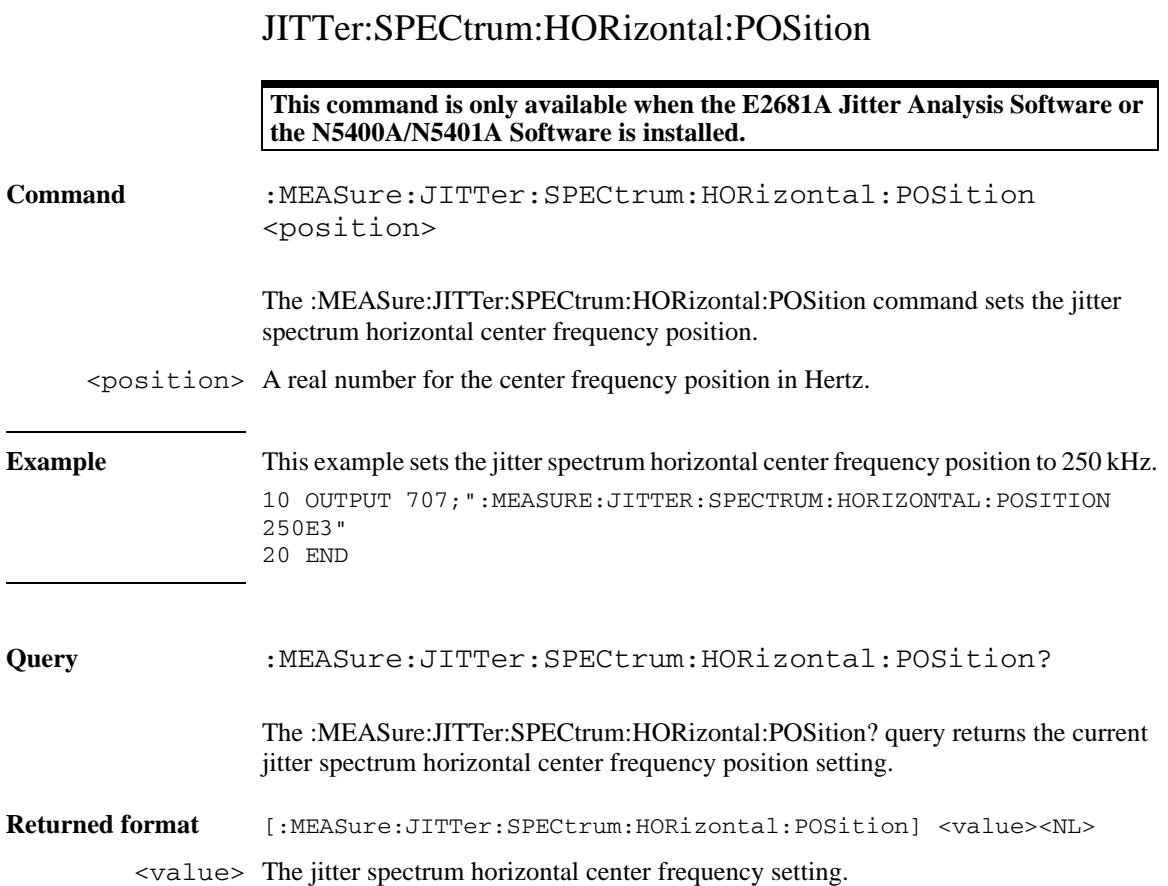

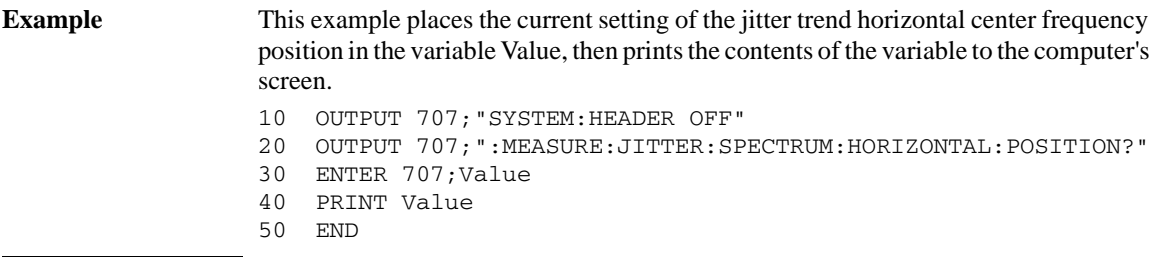

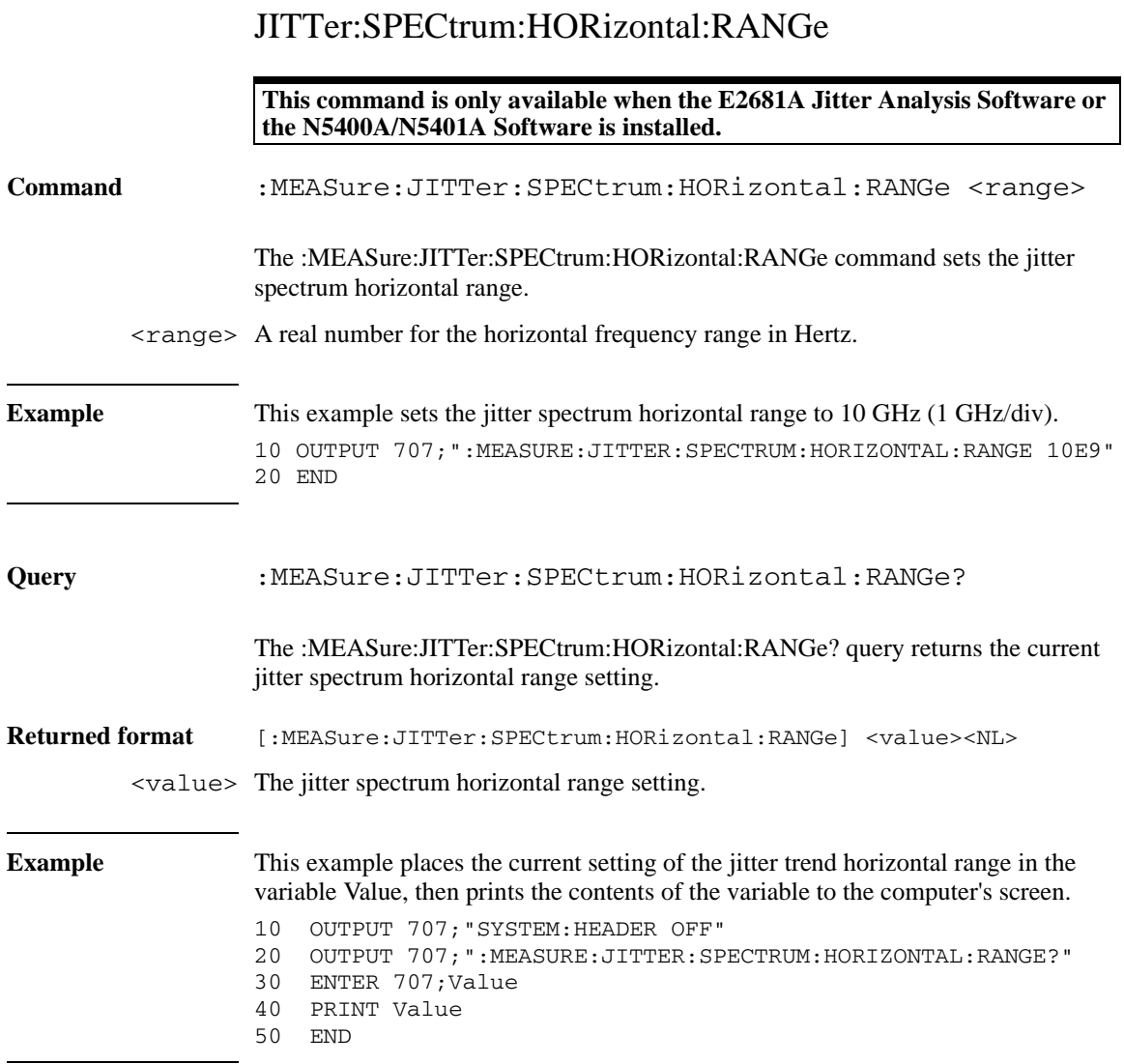

## JITTer:SPECtrum:VERTical

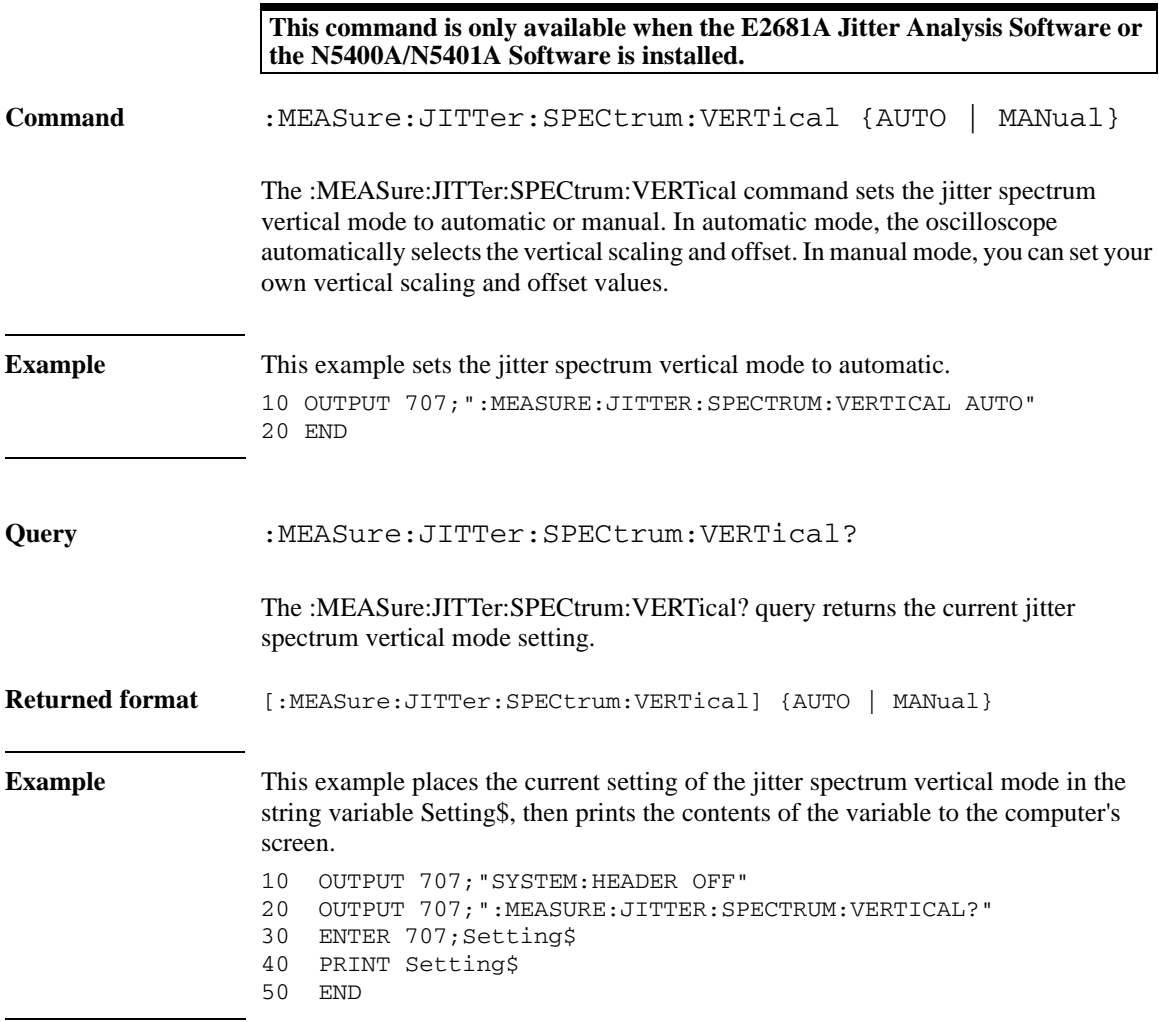

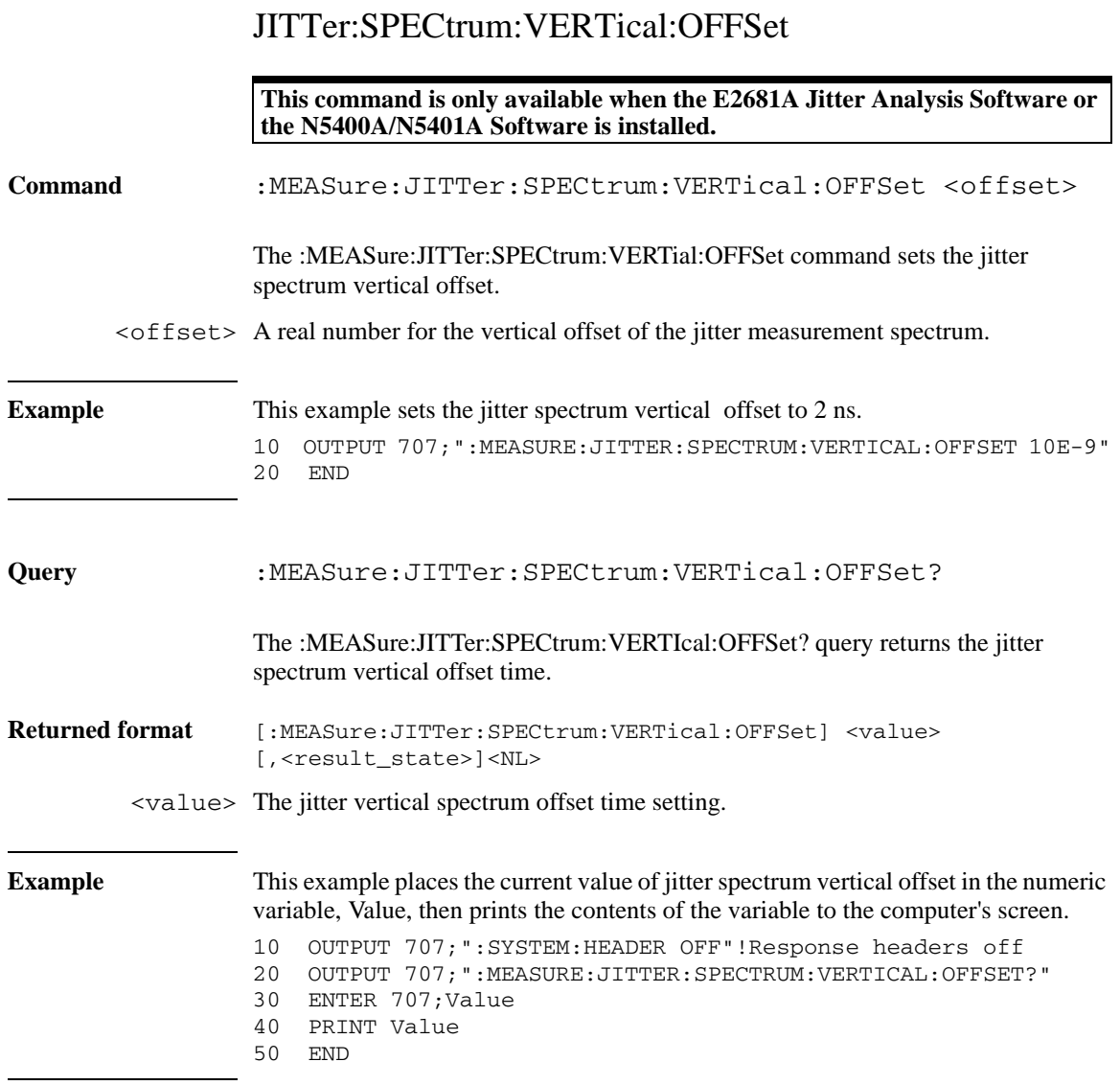

## JITTer:SPECtrum:VERTical:RANGe

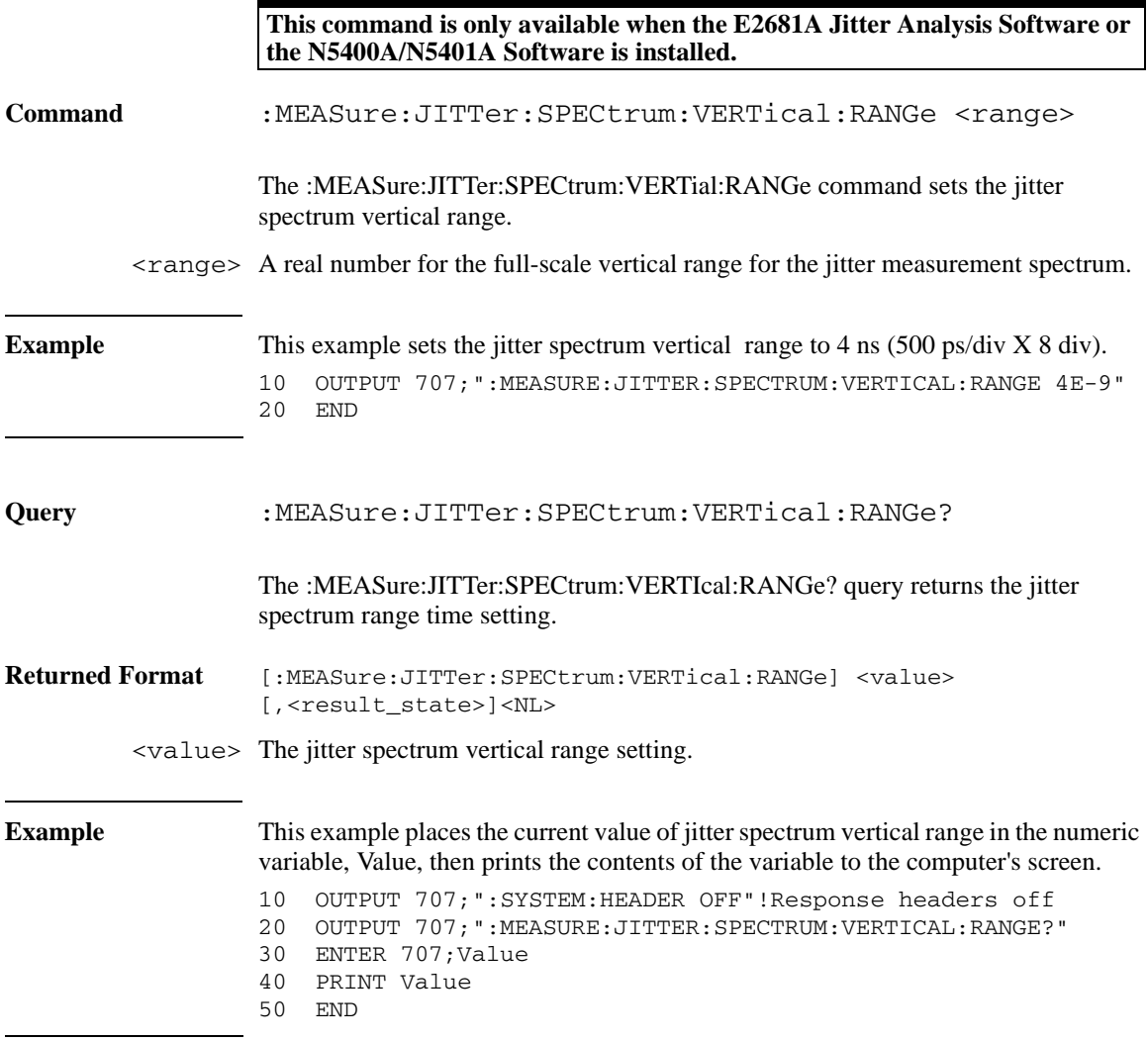

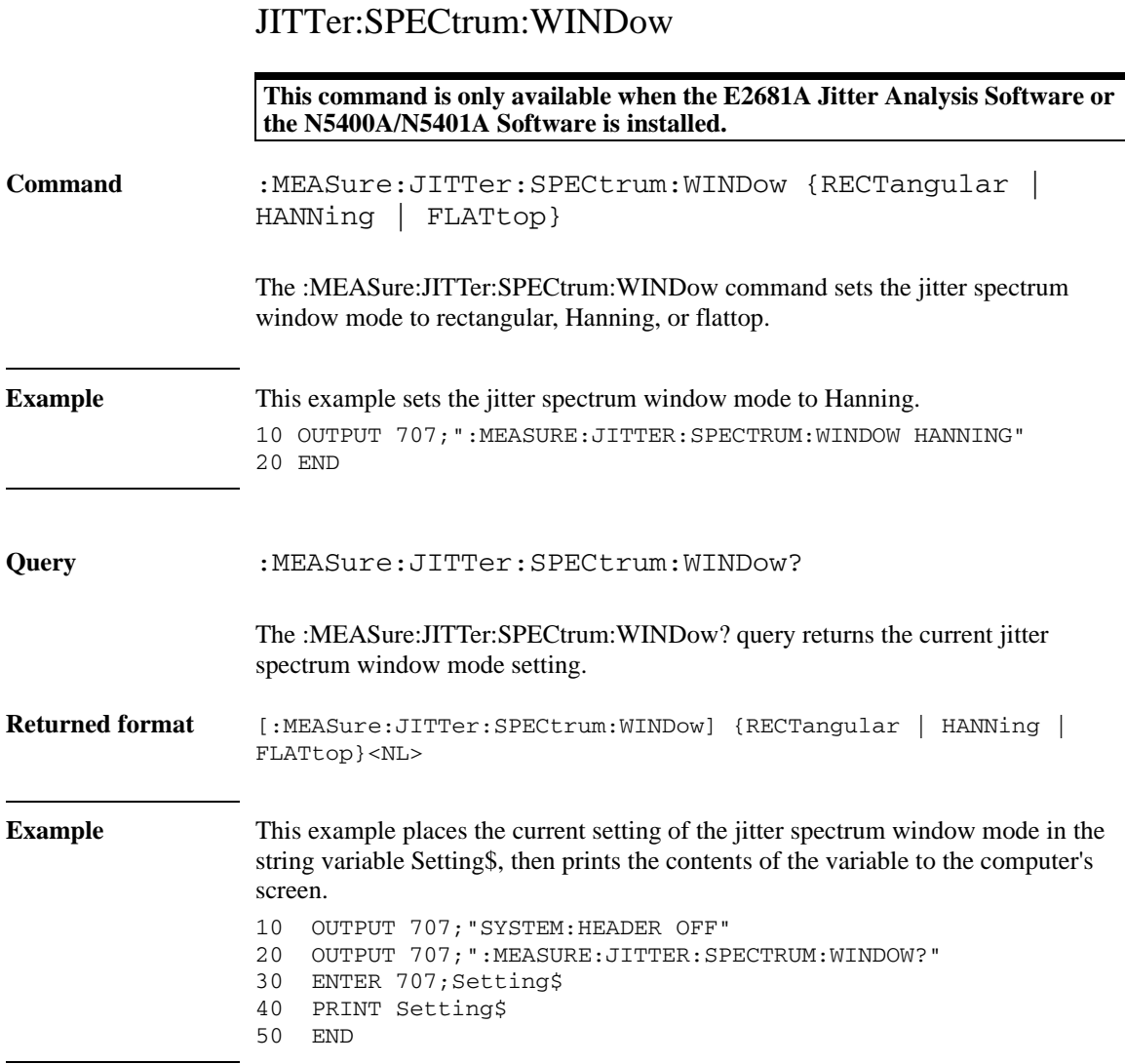

## JITTer:STATistics

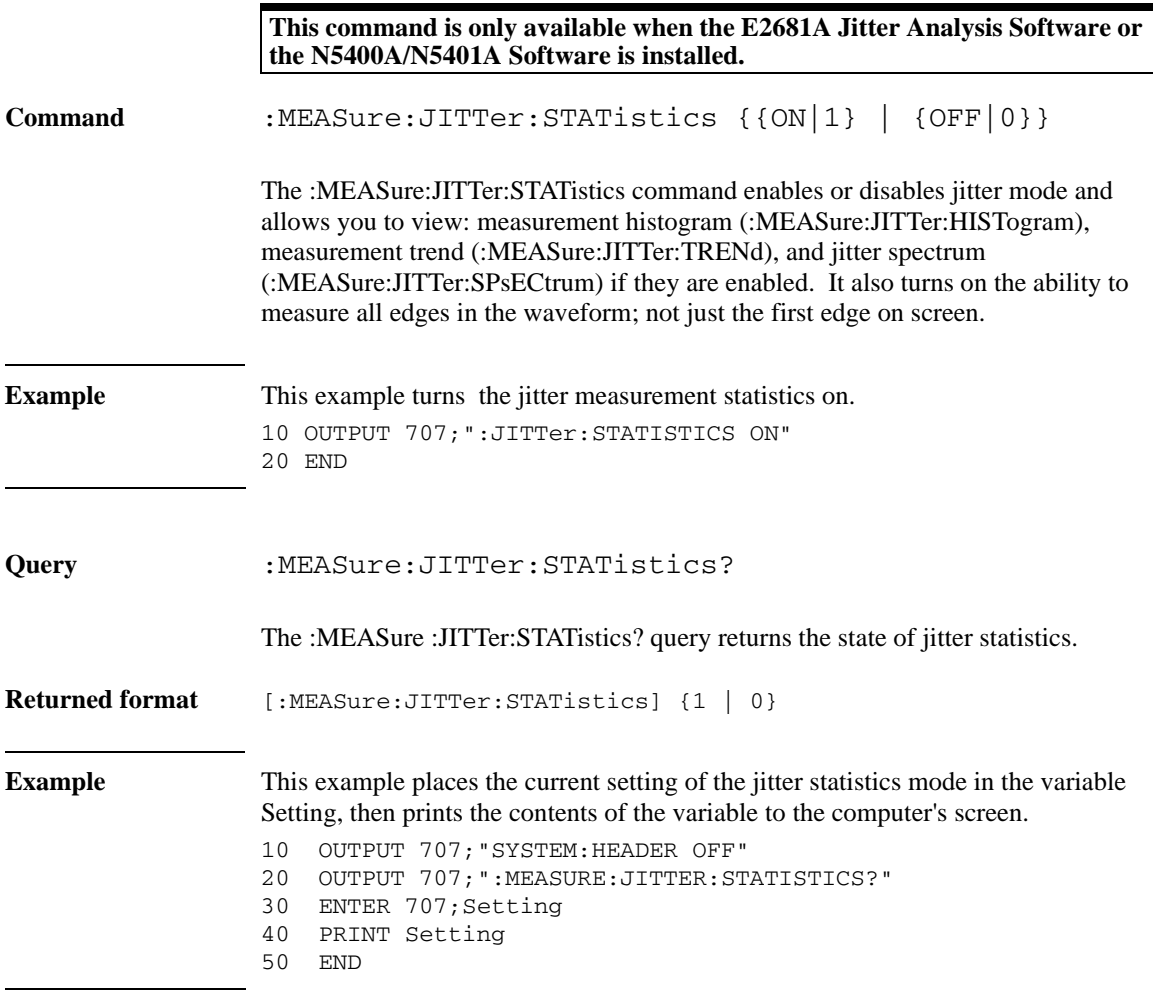

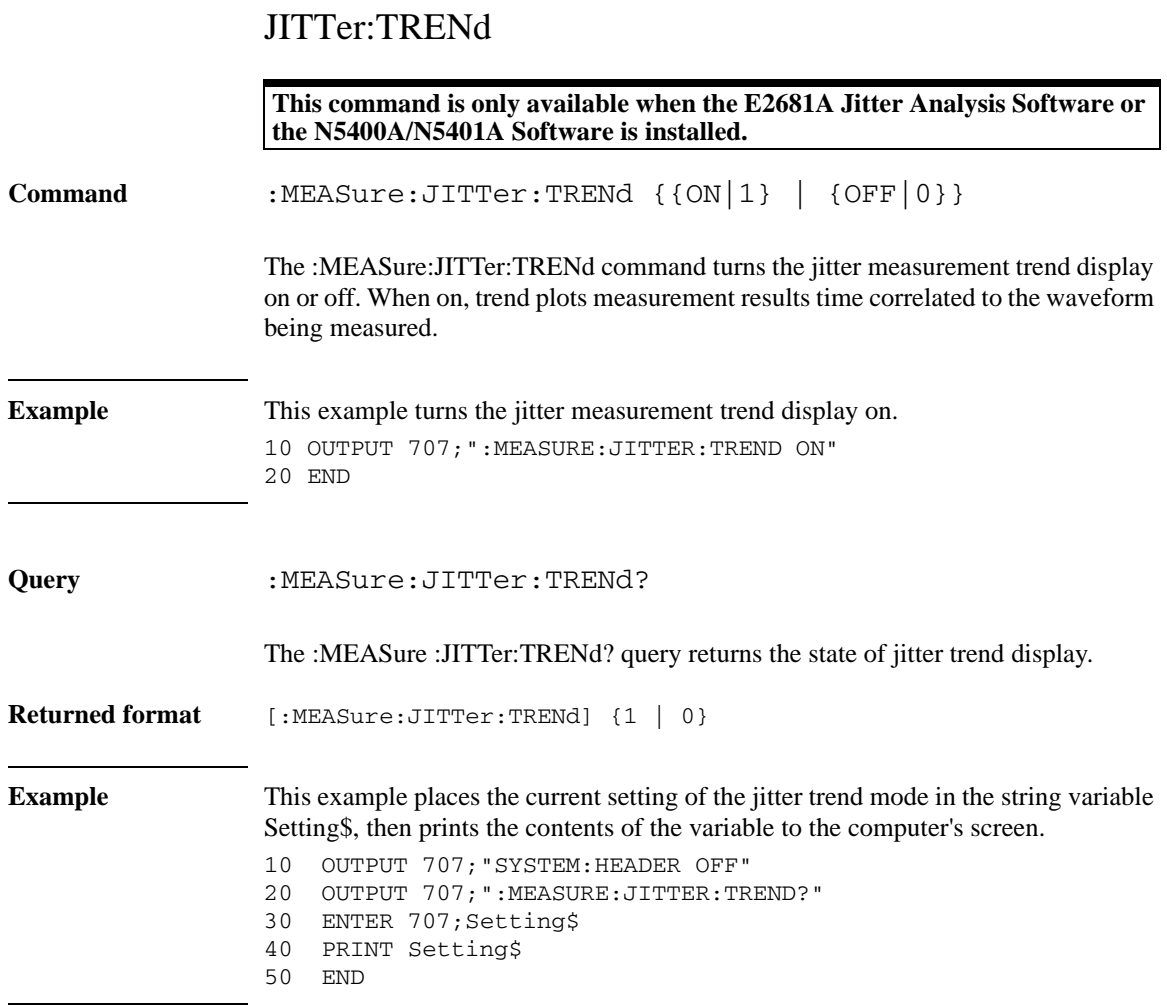
## JITTer:TRENd:SMOoth

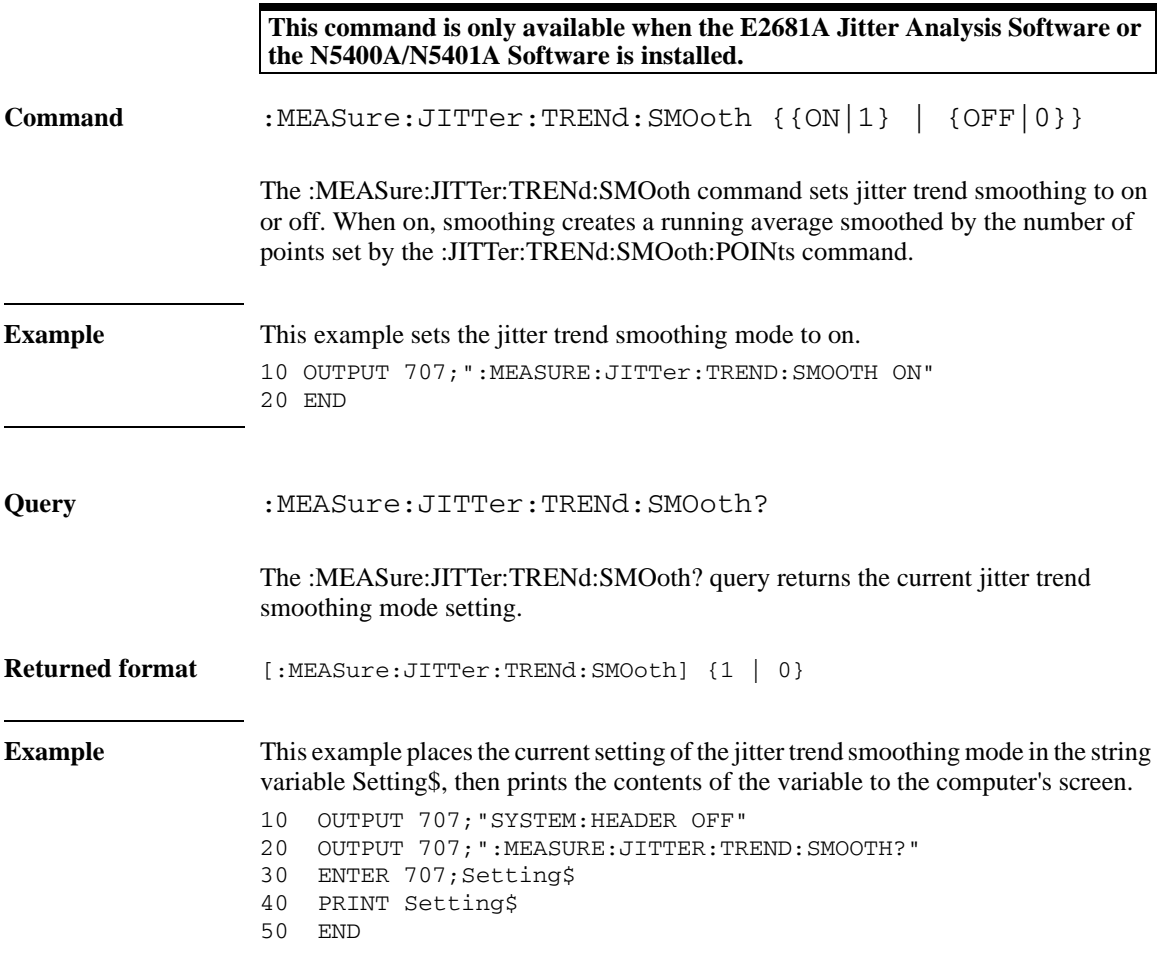

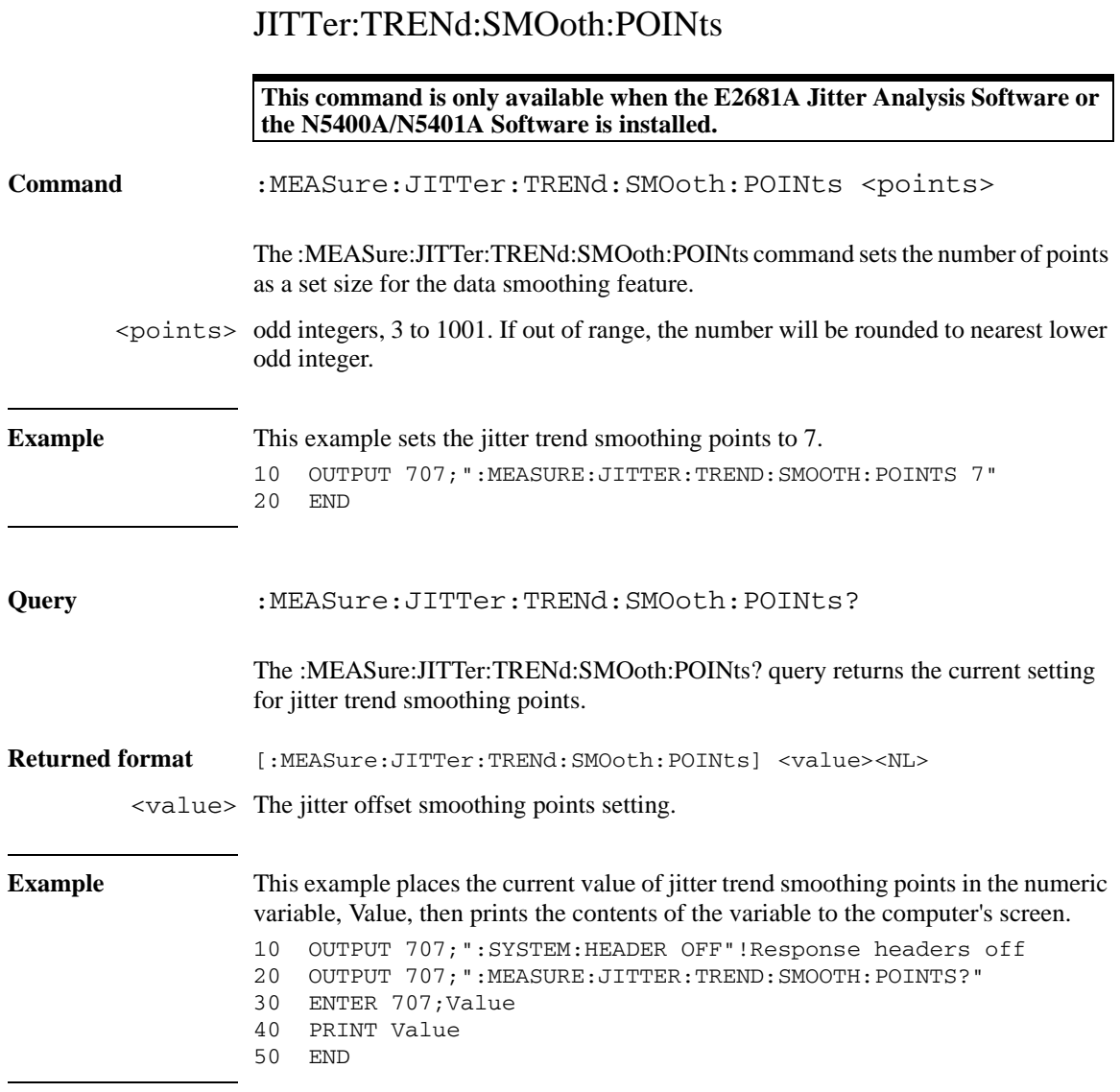

## JITTer:TRENd:VERTical

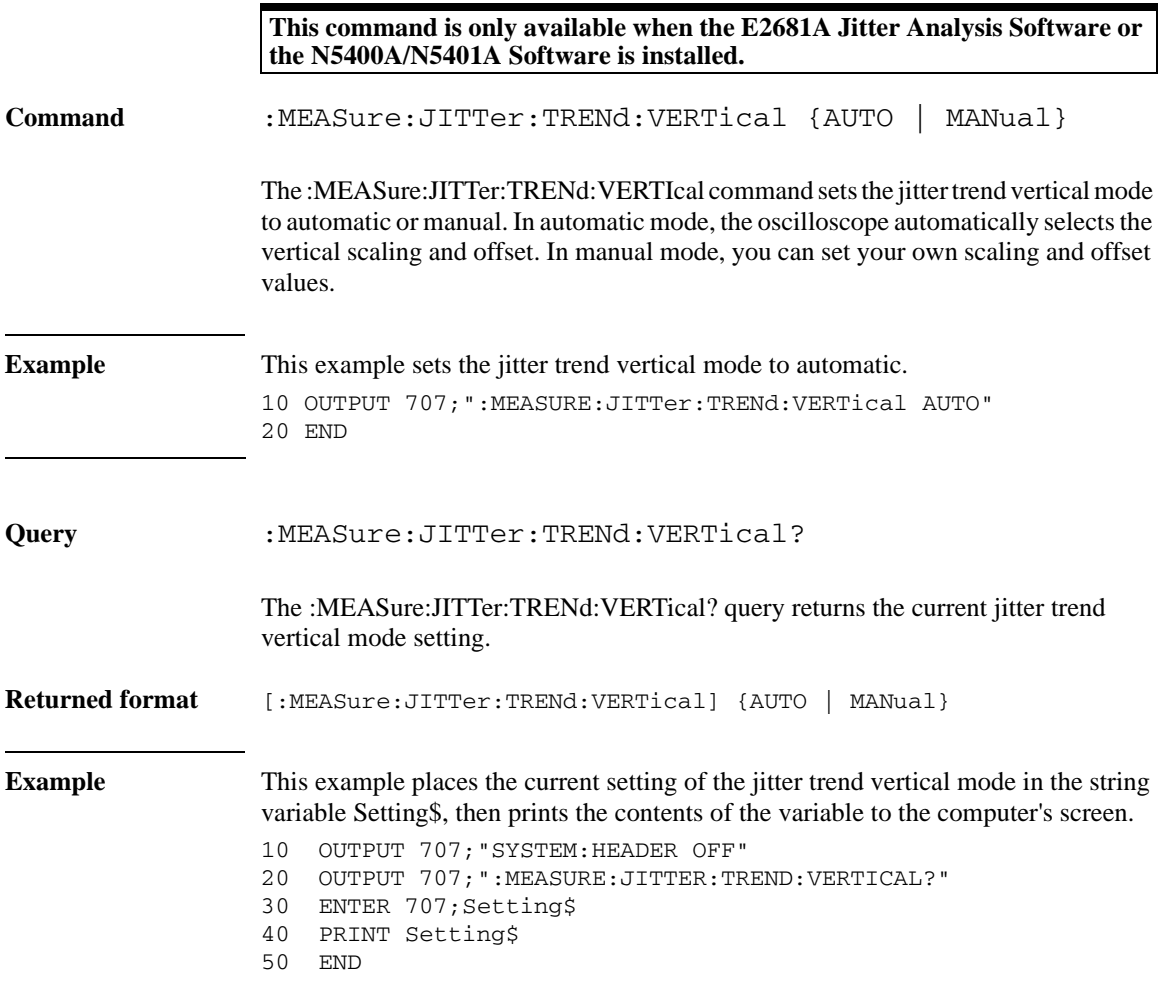

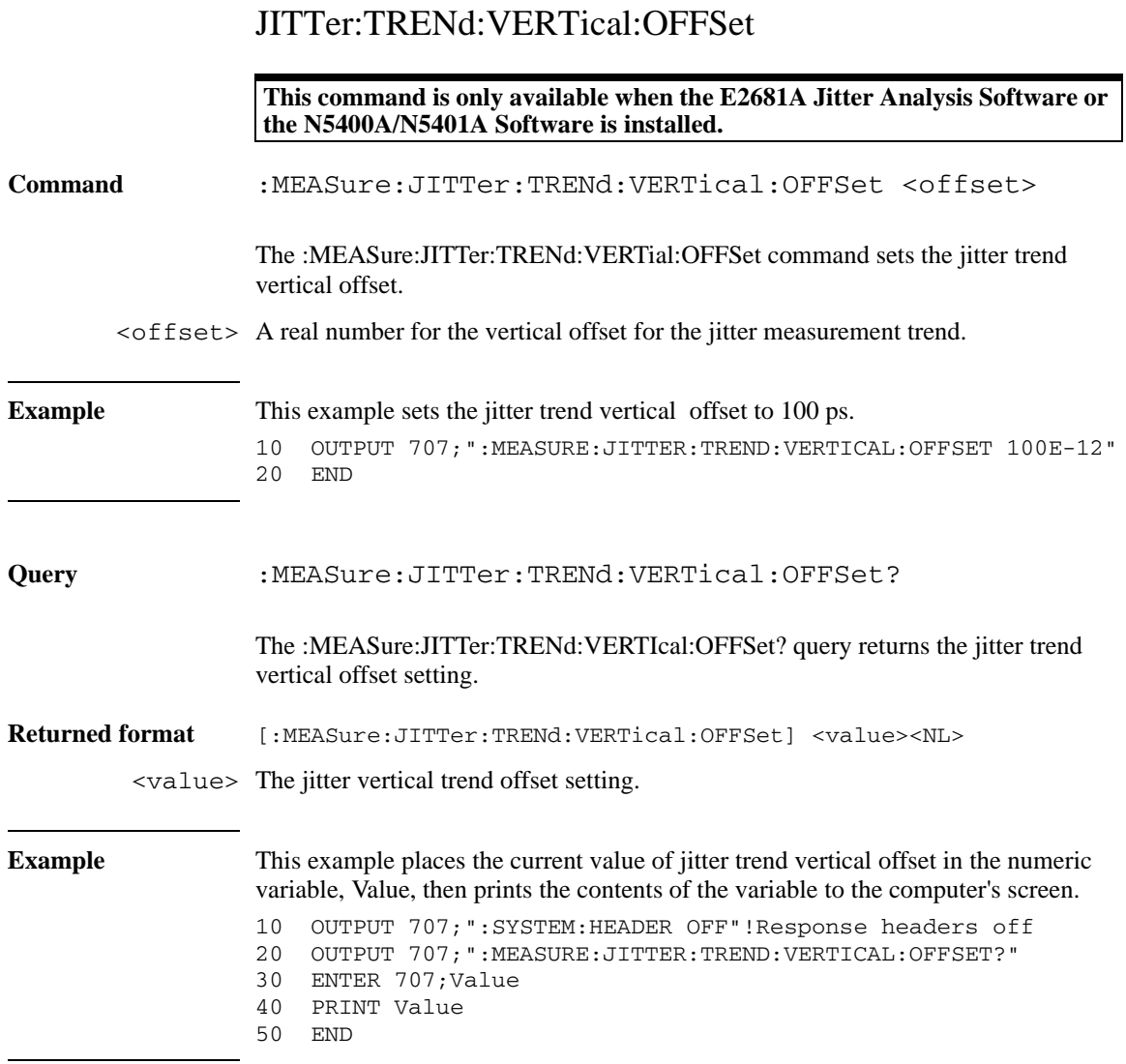

## JITTer:TRENd:VERTical:RANGe

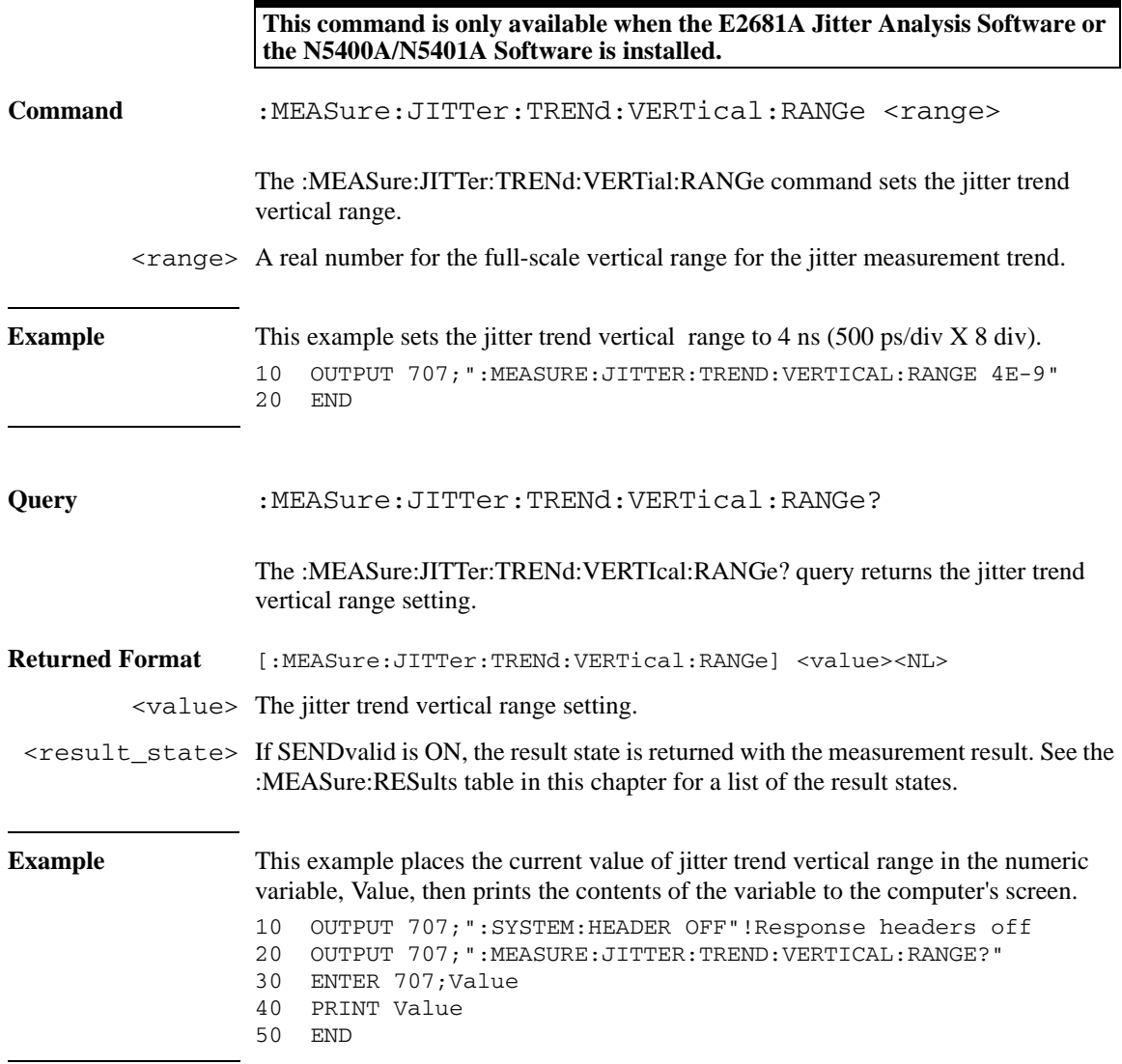

**Measure Commands NAME**

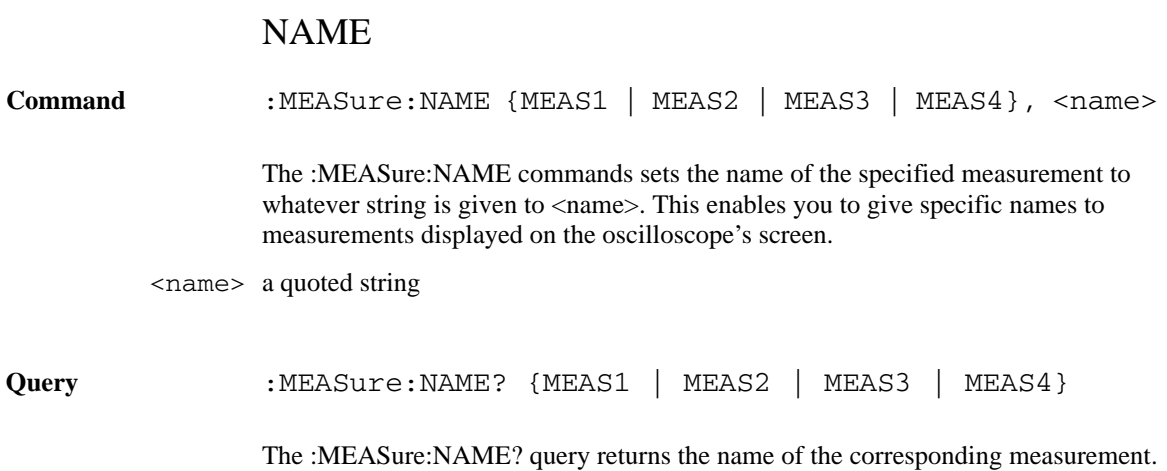

### **NCJitter**

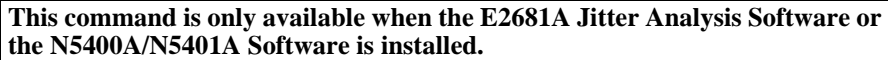

#### Command :MEASure:NCJitter <source>,<direction>,<n>,<start>

The :MEASure:NCJitter command measures the N cycle jitter of the waveform.

<source> {CHANnel<N> | FUNCtion<N> | DIGital<M> | WMEMory<N> | CLOCk | MTRend | MSPectrum | EQUalized} MTRend and MSPectrum sources are only available if the oscilloscope has the EZJIT

option installed and the feature is enabled.

The CLOCk source is only available if the oscilloscope has the High Speed Serial option installed and the feature is enabled.

The EQUalized source is only available if the oscilloscope has the High Speed Serial option and the Serial Data Equalization option installed and the features are enabled. This command uses the Feed-Forward Equalized (FFE) signal as the source.

<N> CHANnel<N> is an integer, 1 - 4.

FUNCtion<N> and WMEMory<N> are:

An integer, 1 - 4, representing the selected function or waveform memory.

- $\leq M$  An integer, 0 15. Digital channels are only available on MSO models or DSO models with the MSO license installed.
- <direction> {RISing | FALLing}, specifies direction of waveform edge to make measurement.

<n> An integer, 1 to 99, the number of cycles in a group.

 $\text{start}$  An integer, 1 to  $\text{sn}$  - 1, typically 1, the cycle to start measuring.

**Example** This example measures the N cycle jitter on channel 1, rising edge, 5 cycles in a group, starting on the first cycle of the waveform.

- 10 OUTPUT 707;":MEASURE:NCJITTER CHANNEL1,RISING,5,1"
- 20 END

#### **Measure Commands NCJitter**

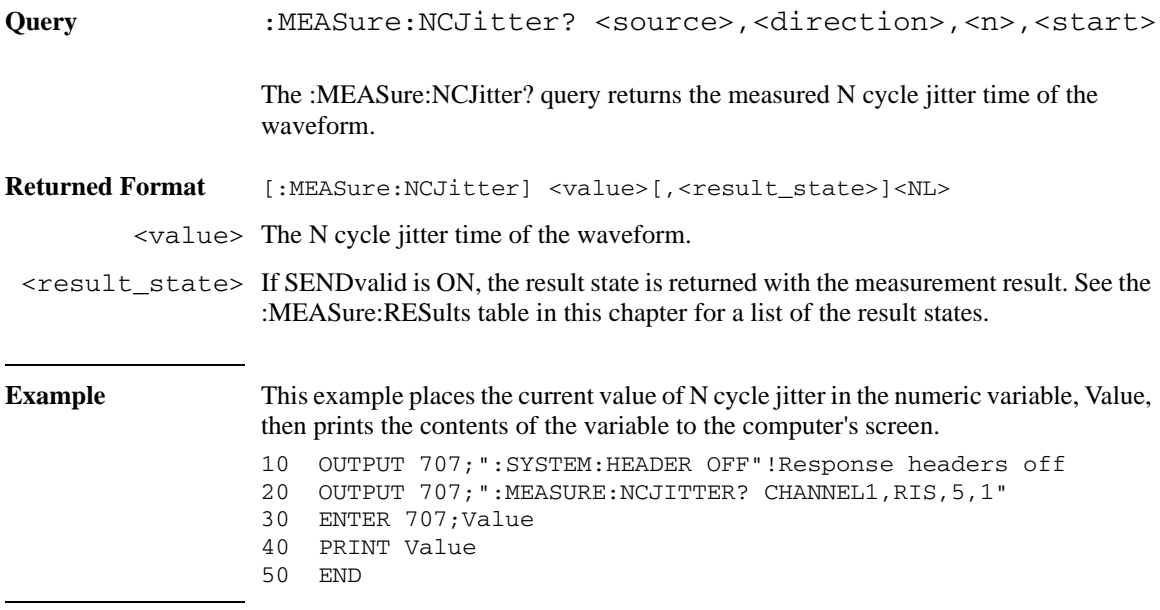

## NPERiod

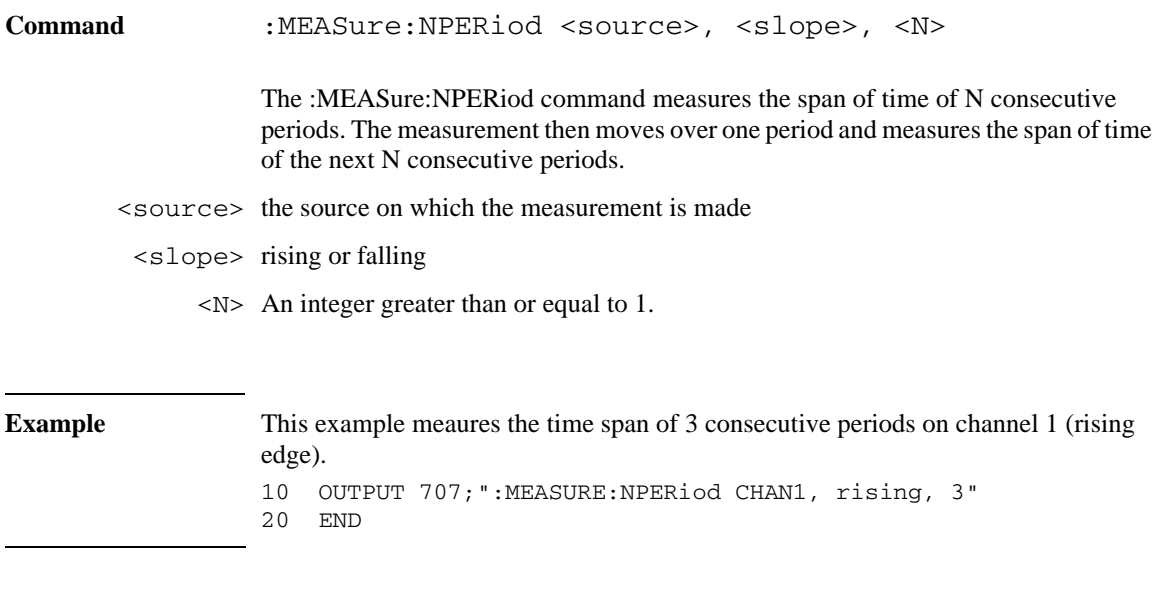

**Query** :MEASure:NPERiod?

#### **Measure Commands**

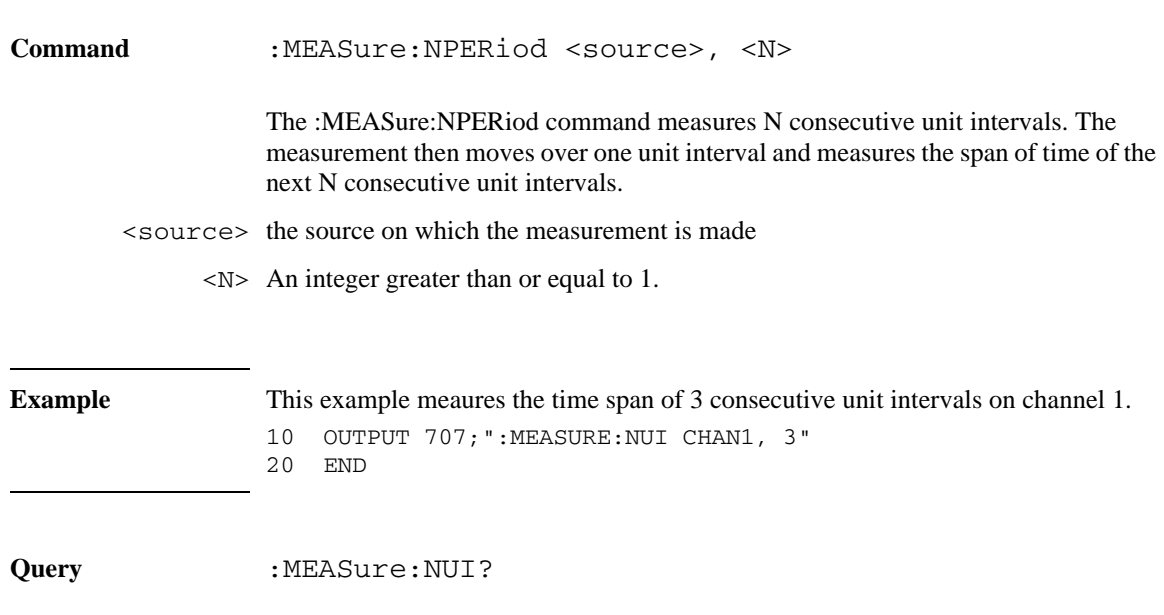

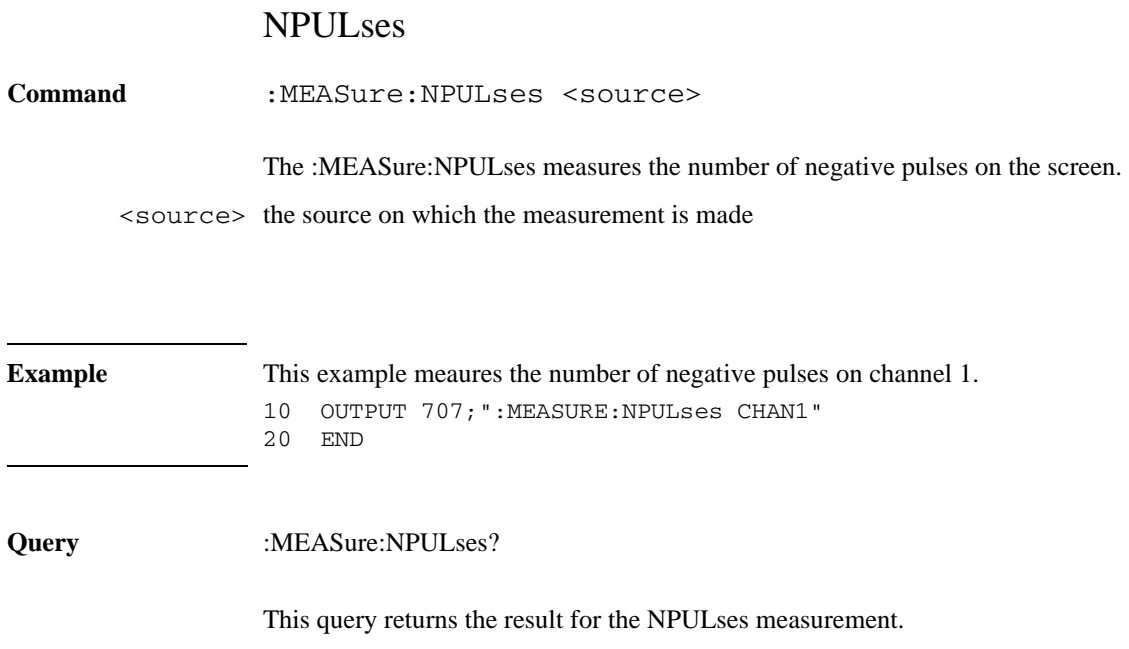

#### **Measure Commands NWIDth**

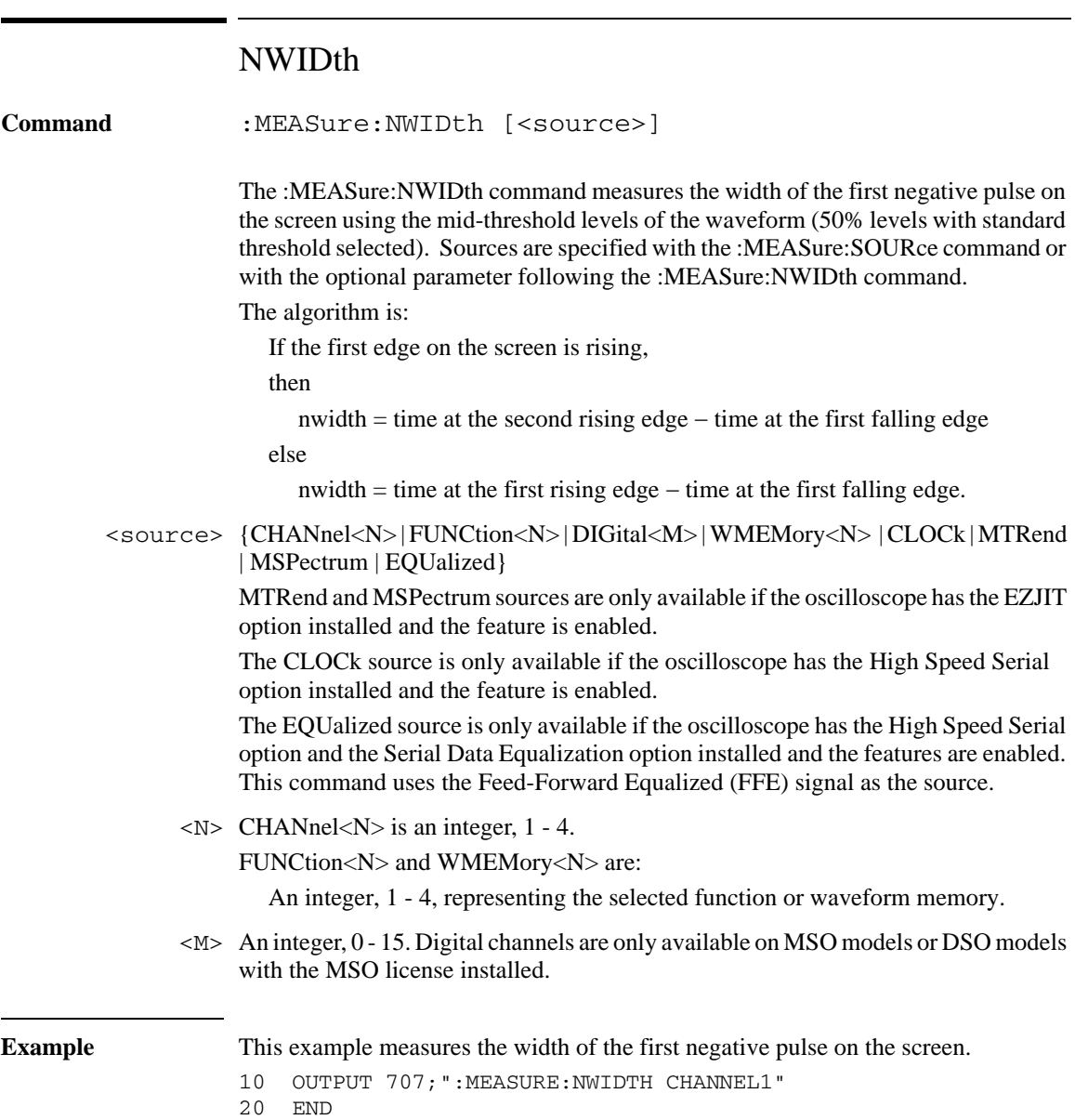

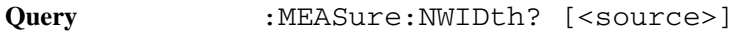

The :MEASure:NWIDth? query returns the measured width of the first negative pulse of the specified source.

Returned Format [:MEASure:NWIDth] <value>[,<result\_state>]<NL>

<value> The width of the first negative pulse on the screen using the mid-threshold levels of the waveform.

<result\_state> If SENDvalid is ON, the result state is returned with the measurement result. See the :MEASure:RESults table in this chapter for a list of the result states.

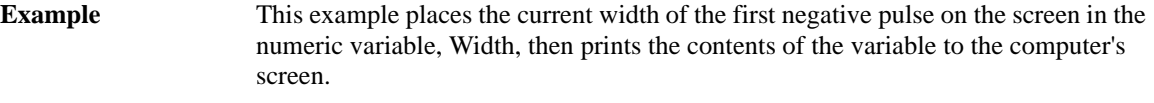

- 10 OUTPUT 707;":SYSTEM:HEADER OFF"!Response headers off
- 20 OUTPUT 707;":MEASURE:NWIDTH? CHANNEL1"
- 30 ENTER 707;Width
- 40 PRINT Width
- 50 END

#### **Measure Commands OVERshoot**

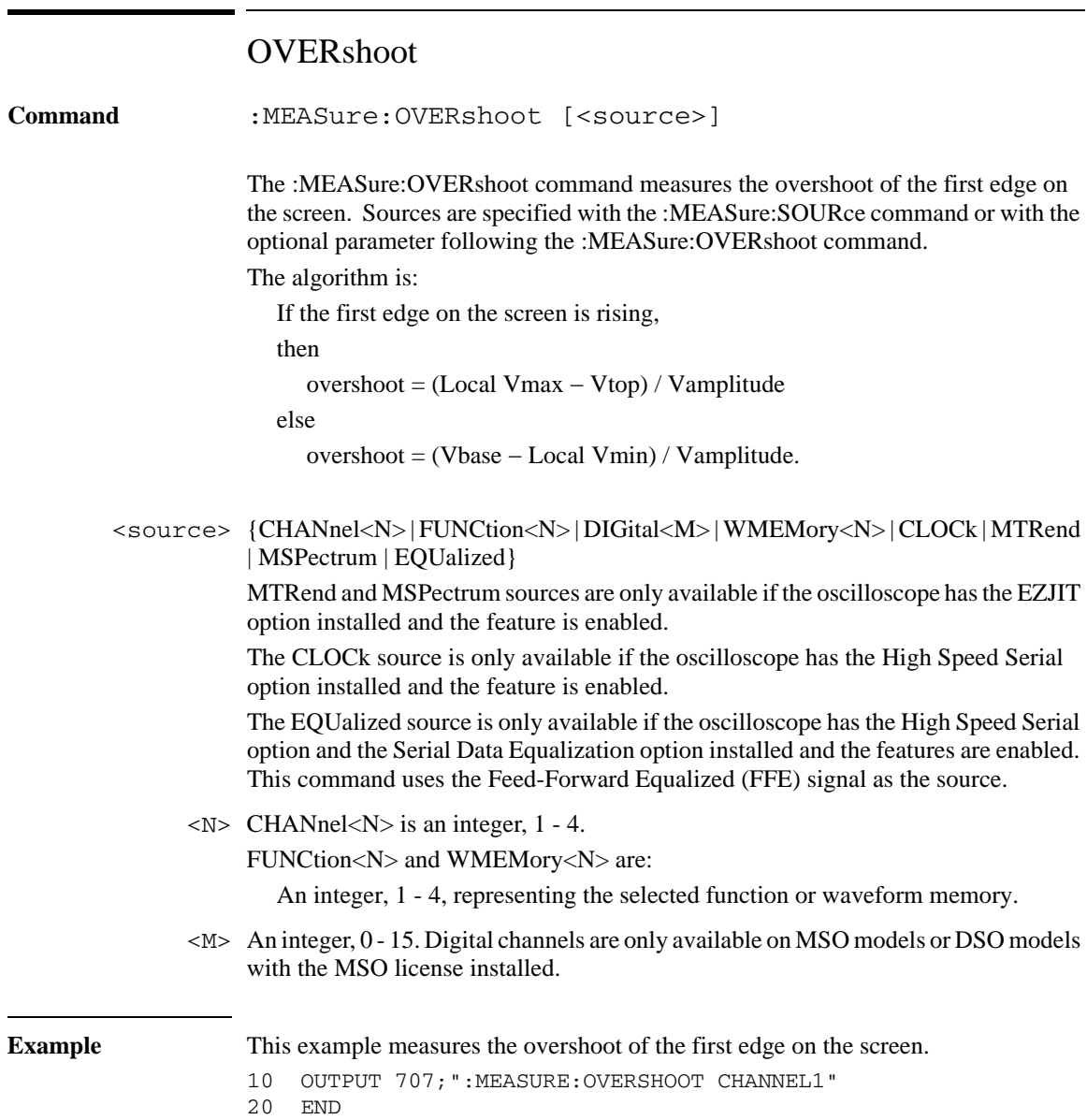

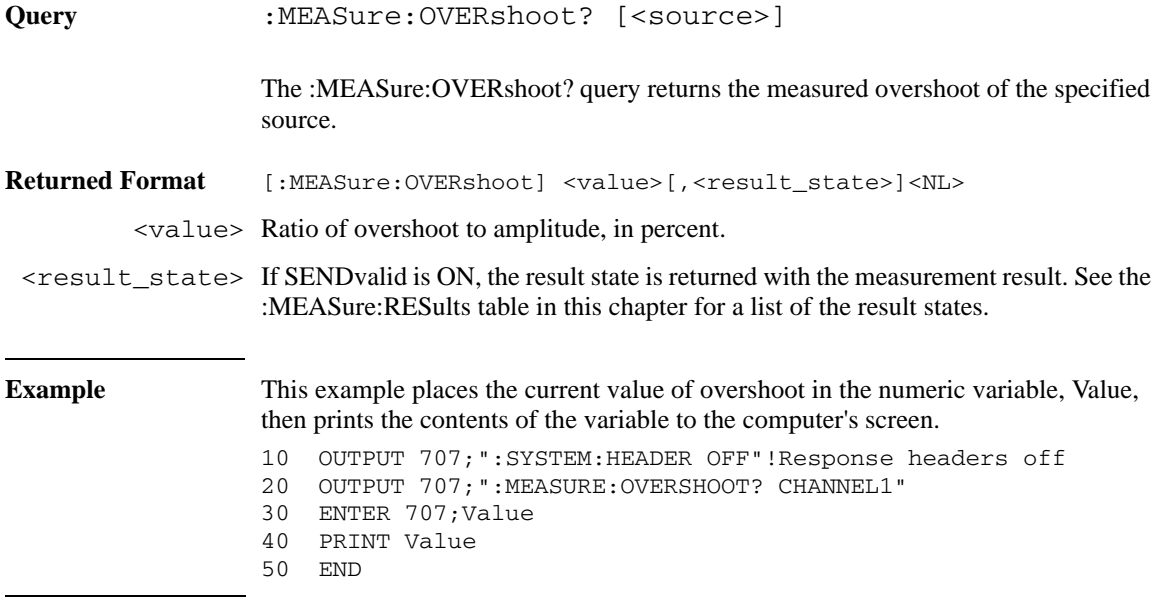

#### **Measure Commands PERiod**

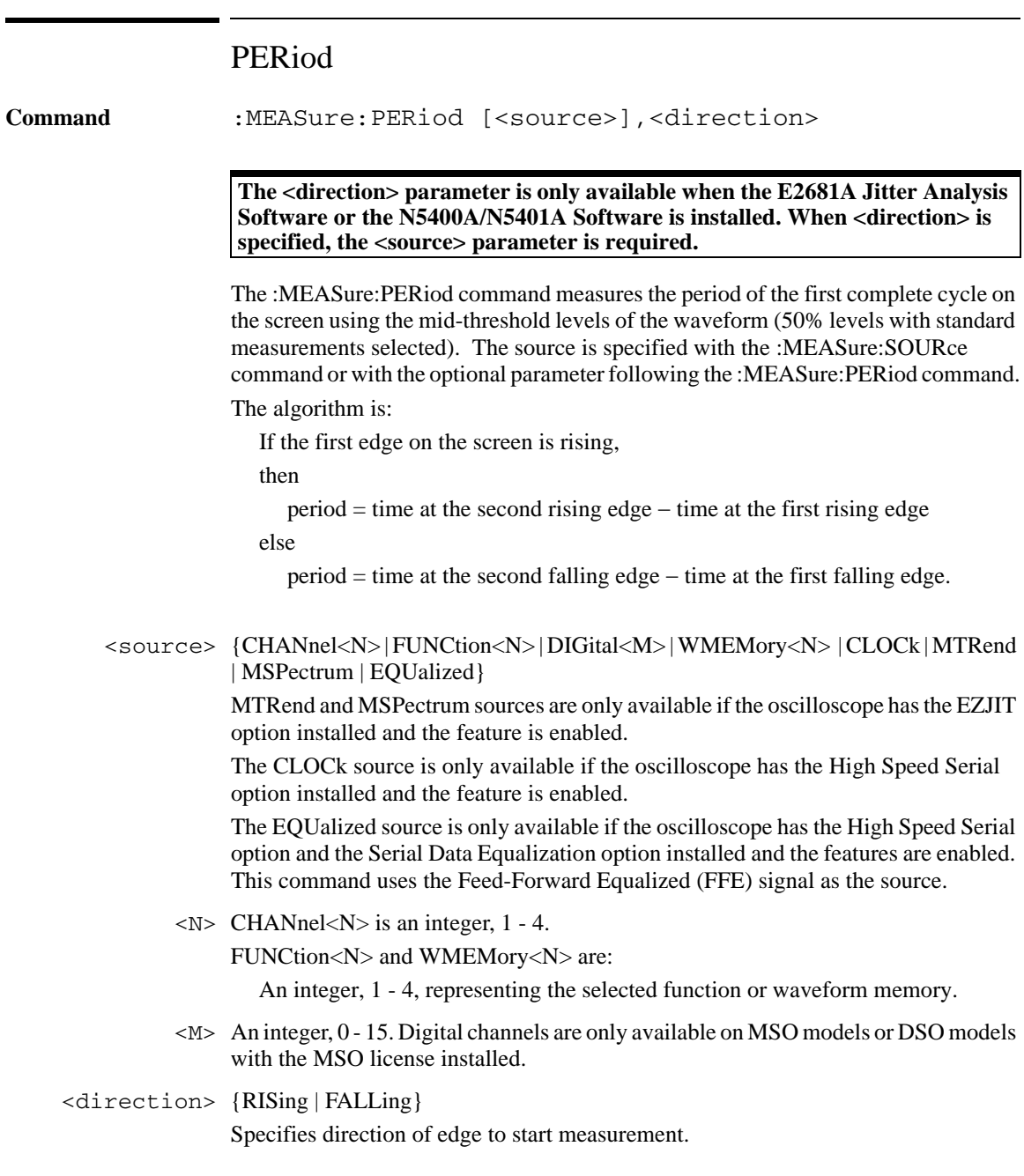

**Example** This example measures the period of the waveform. 10 OUTPUT 707;":MEASURE:PERIOD CHANNEL1" 20 END

#### **Measure Commands PERiod**

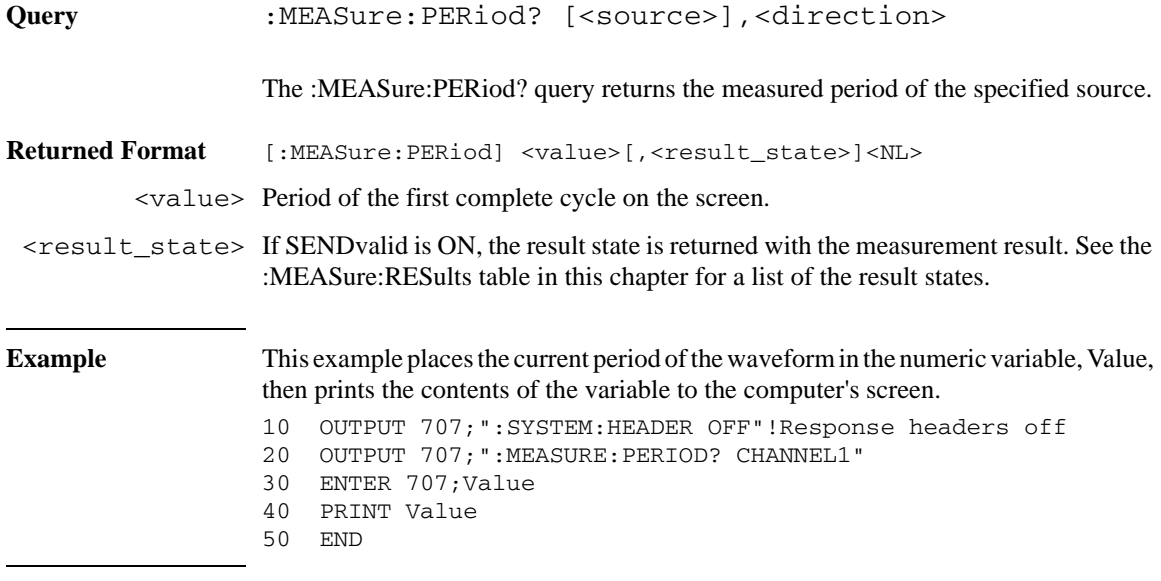

## PHASe

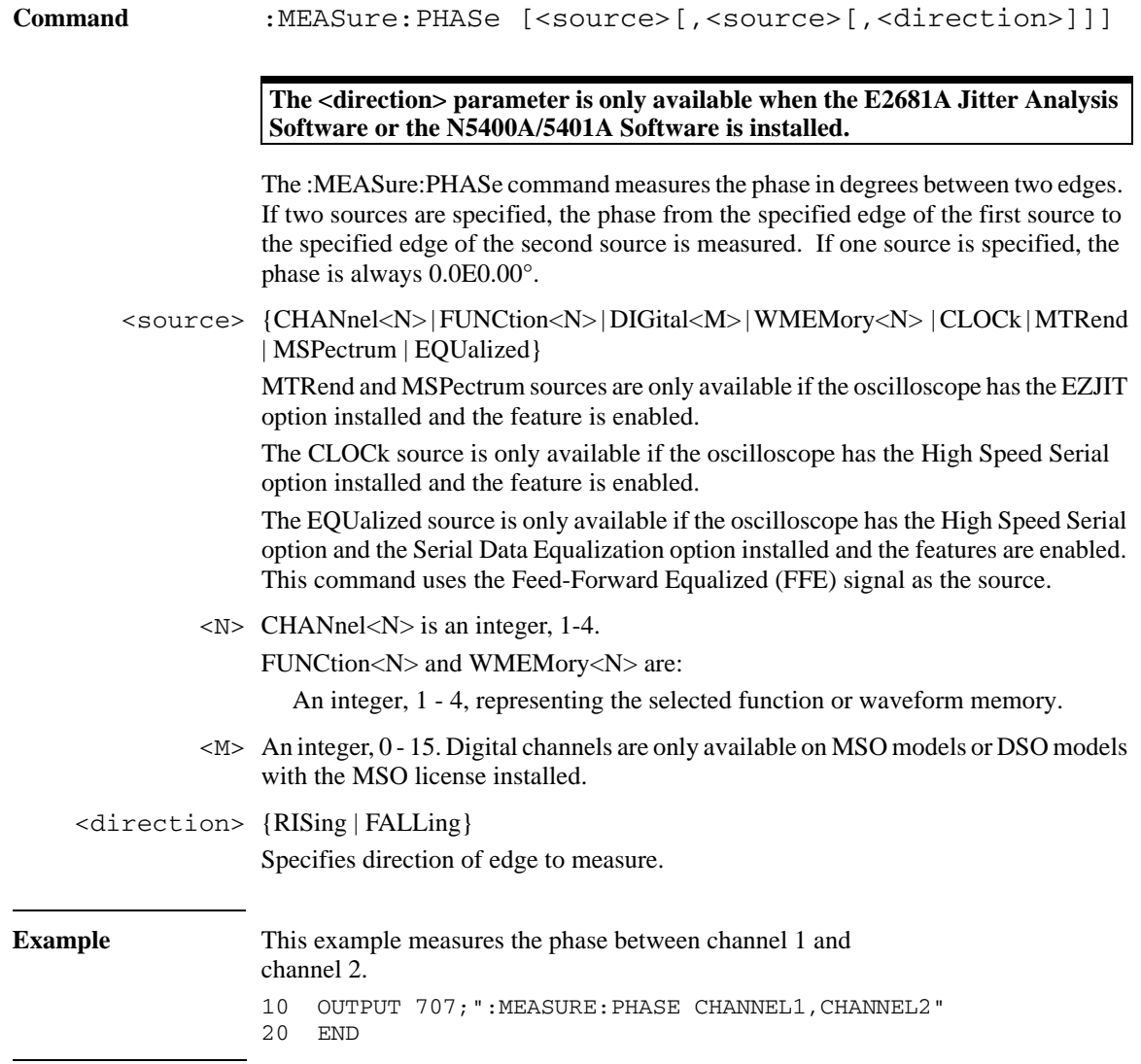

#### **Measure Commands PHASe**

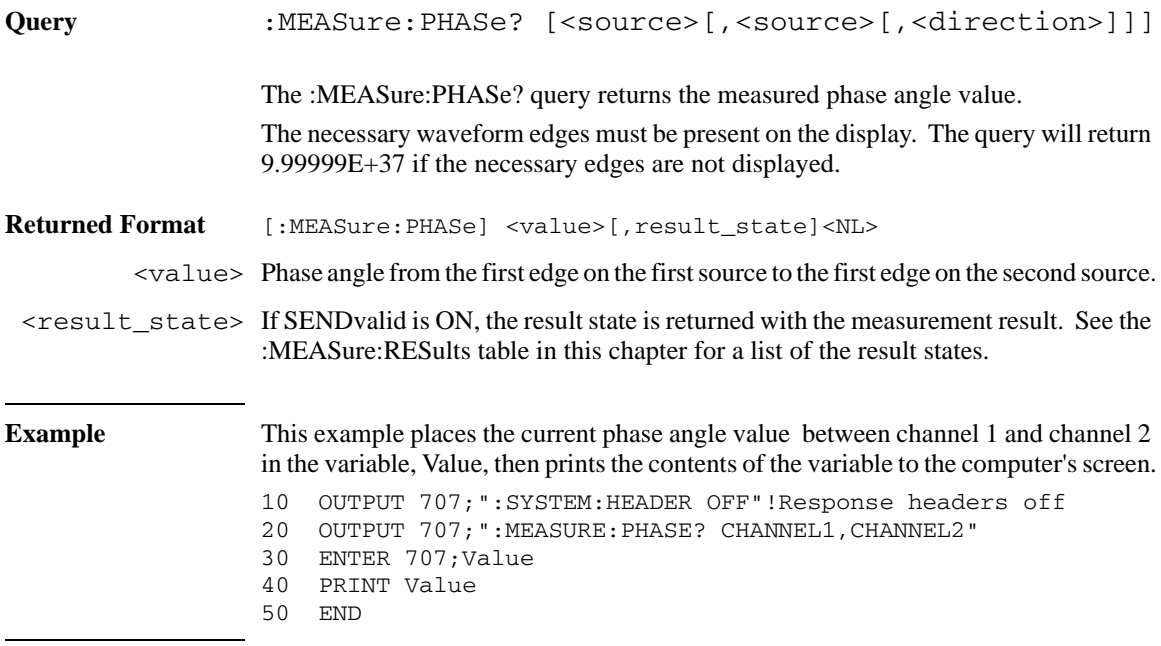

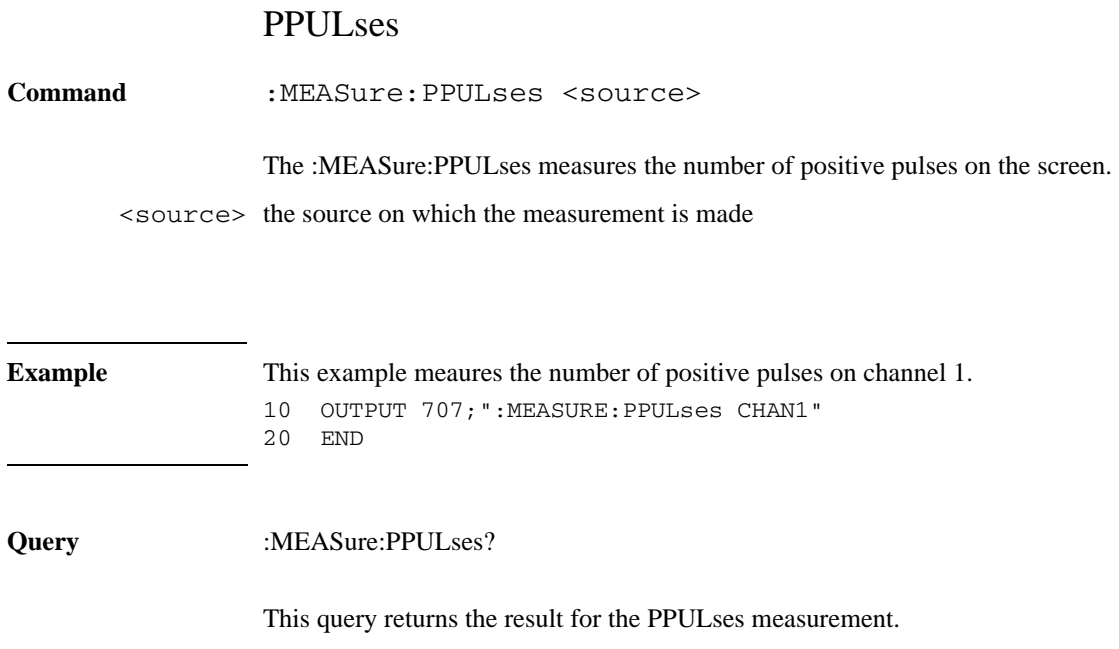

#### **Measure Commands PREShoot**

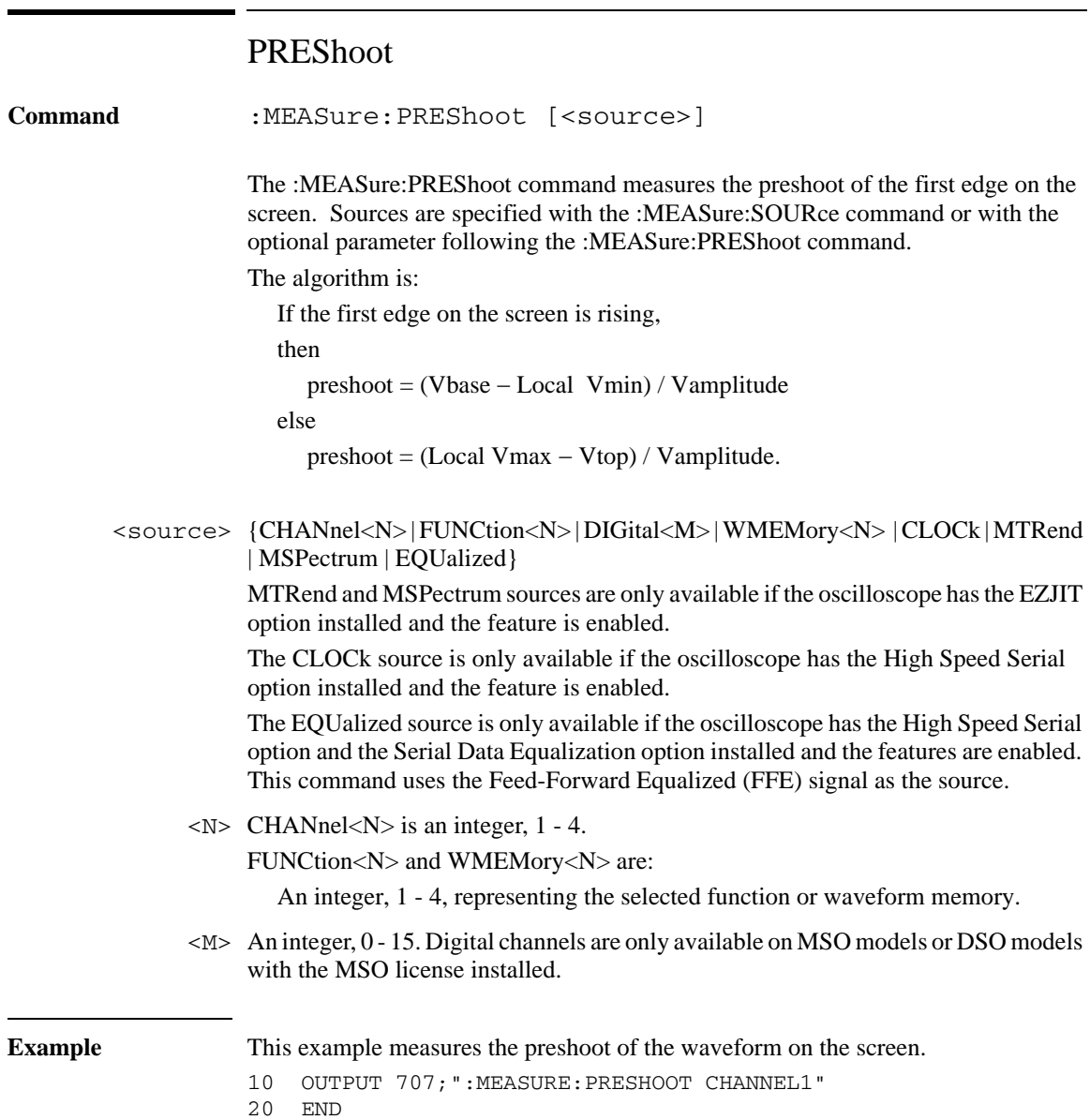

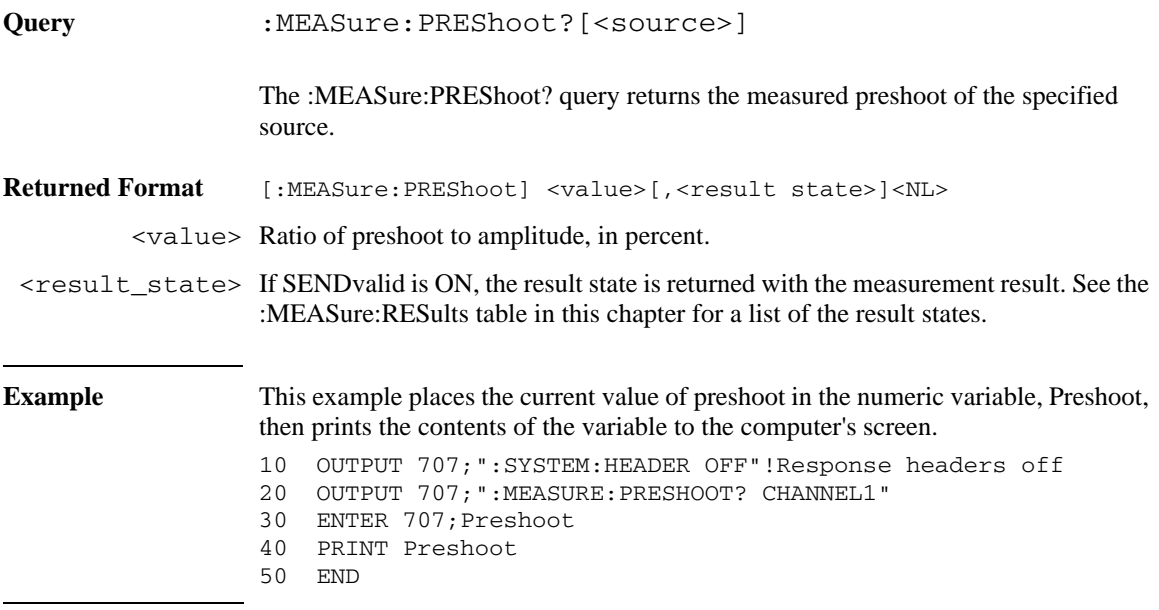

#### **Measure Commands PWIDth**

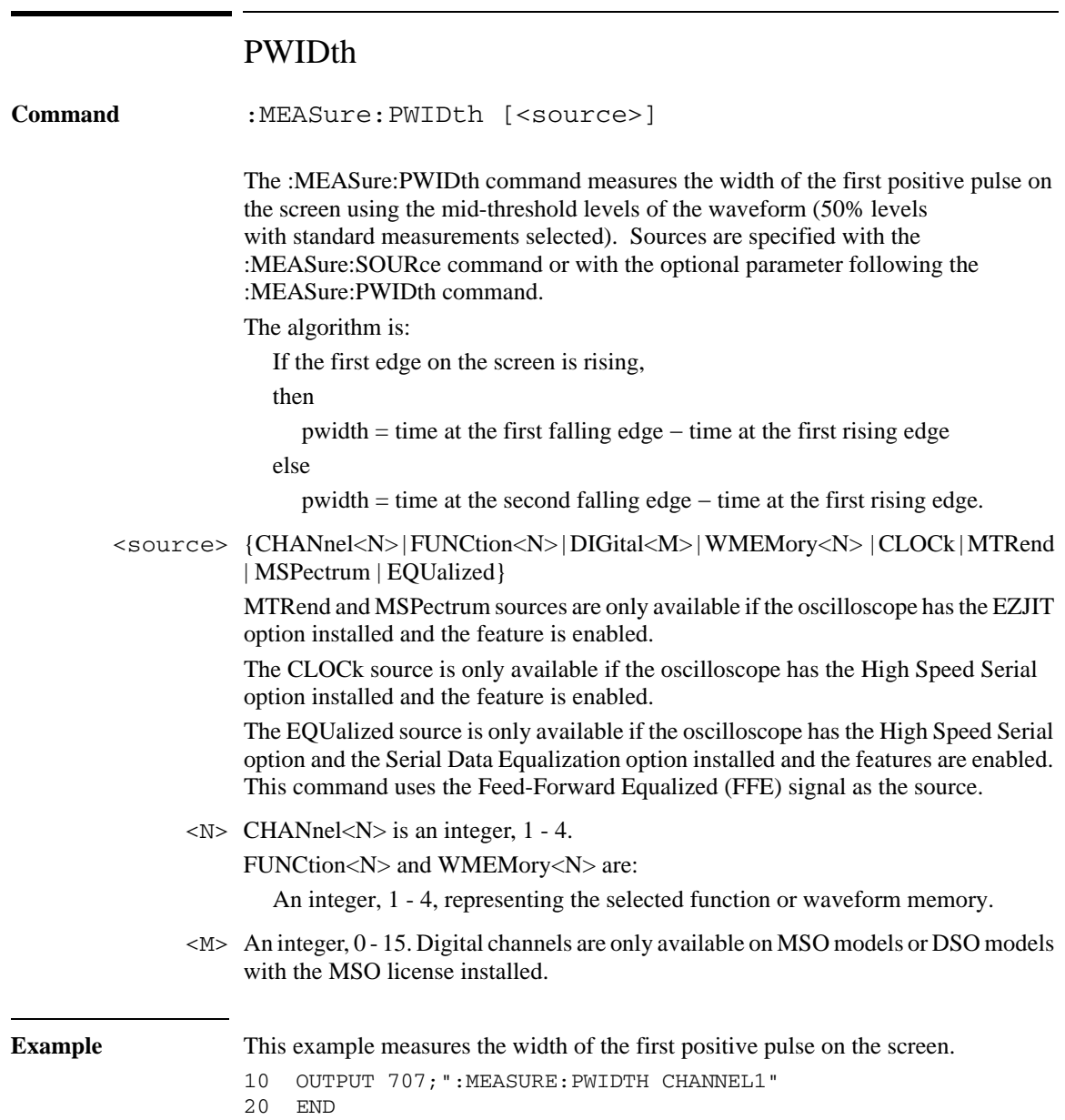

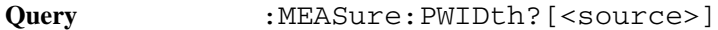

The :MEASure:PWIDth? query returns the measured width of the first positive pulse of the specified source.

Returned Format [:MEASure:PWIDth] <value>[, <result\_state>]<NL>

<value> Width of the first positive pulse on the screen in seconds.

<result\_state> If SENDvalid is ON, the result state is returned with the measurement result. See the :MEASure:RESults table in this chapter for a list of the result states.

**Example** This example places the value of the width of the first positive pulse on the screen in the numeric variable, Width, then prints the contents of the variable to the computer's screen.

- 10 OUTPUT 707;":SYSTEM:HEADER OFF"!Response headers off
- 20 OUTPUT 707;":MEASURE:PWIDTH? CHANNEL1"
- 30 ENTER 707;Width
- 40 PRINT Width
- 50 END

#### **Measure Commands QUALifier<M>:CONDition**

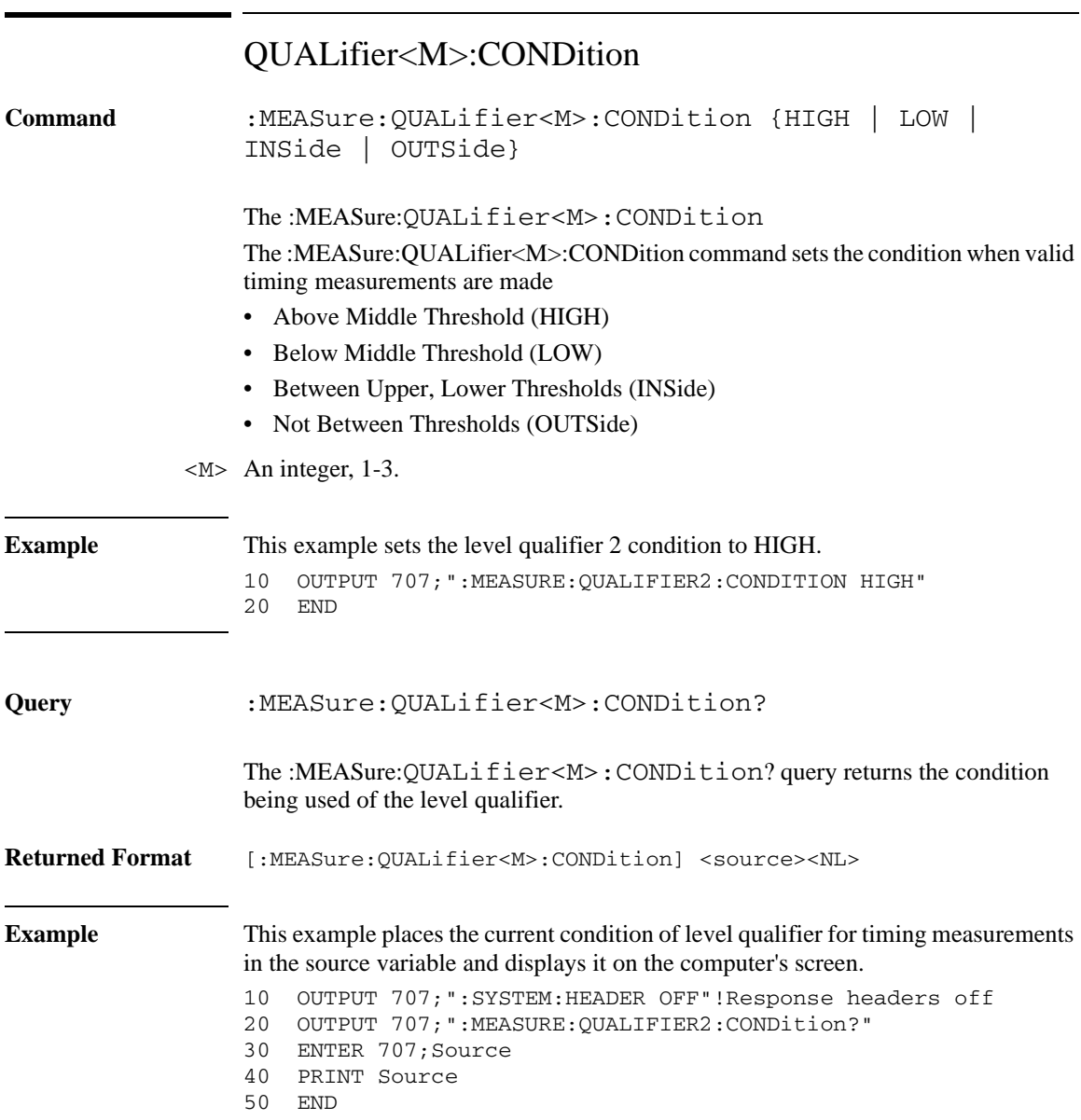

# QUALifier<M>:SOURce

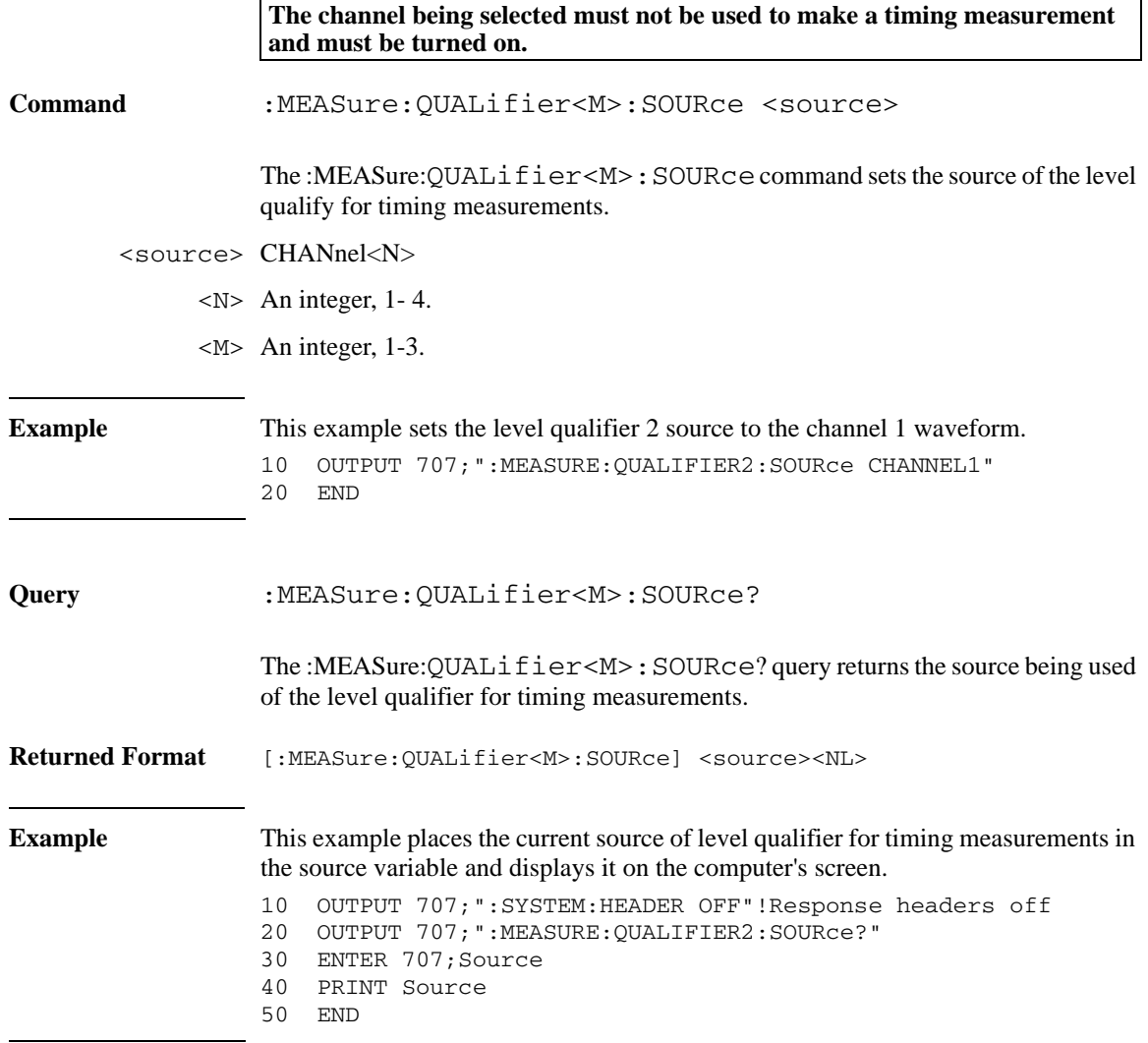

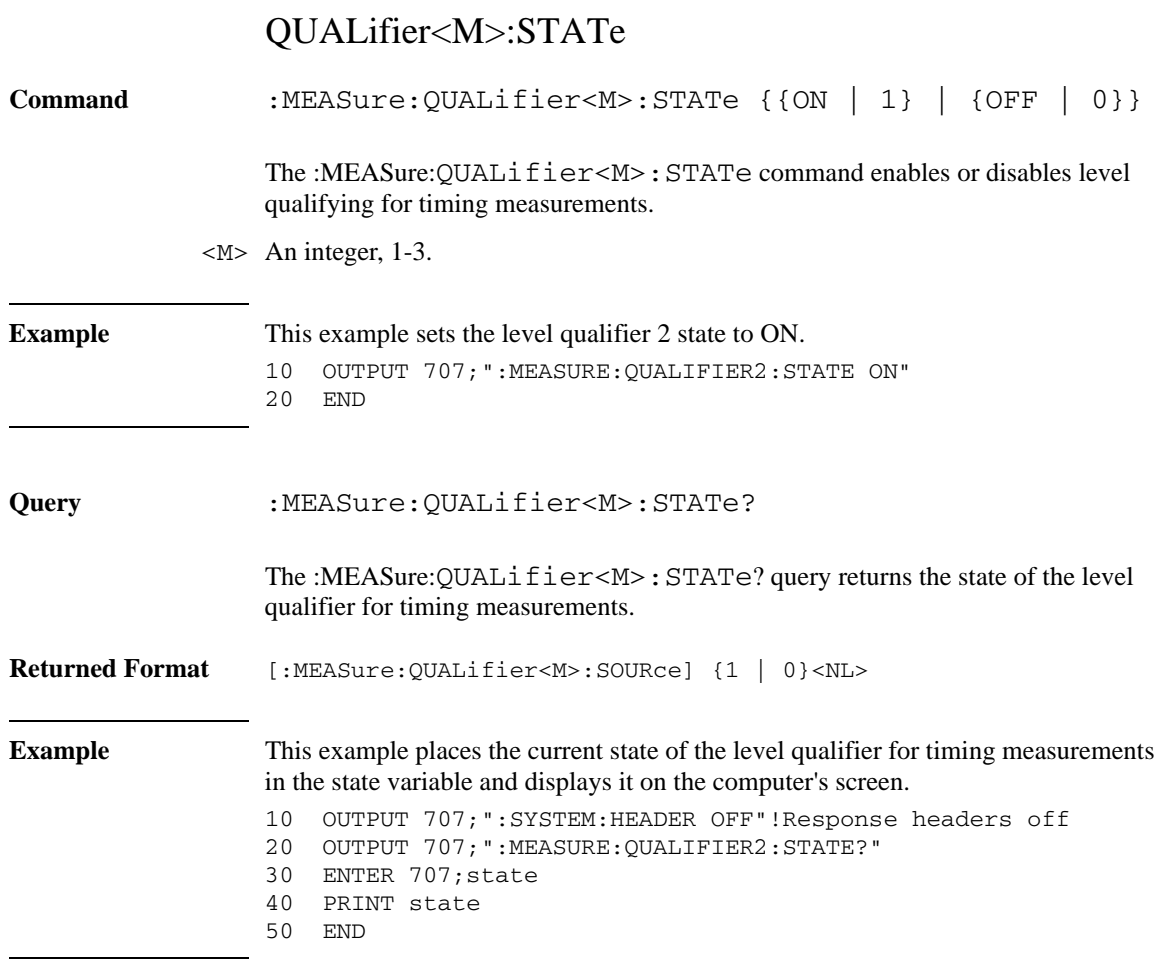

## RESults?

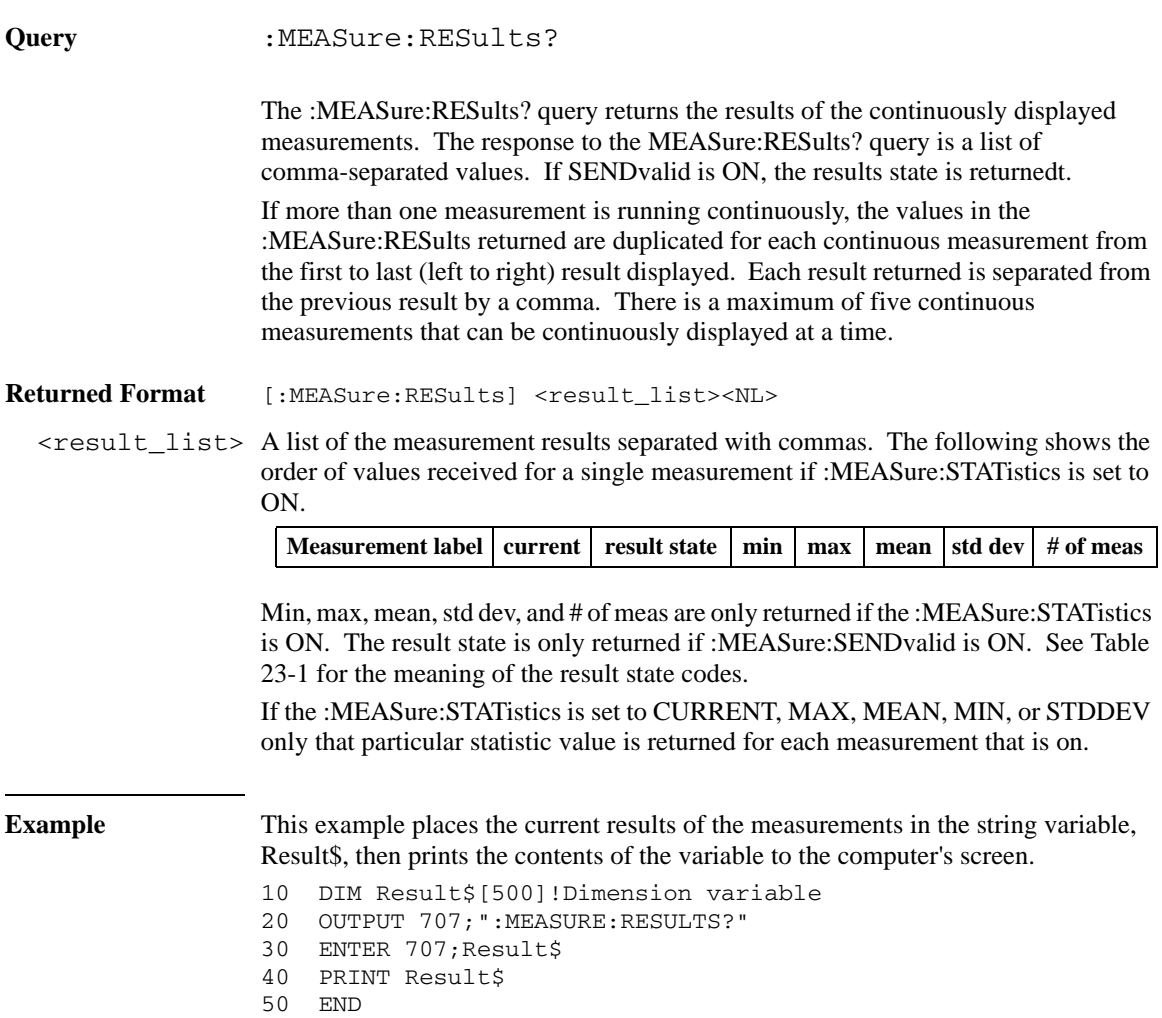

#### **Measure Commands RESults?**

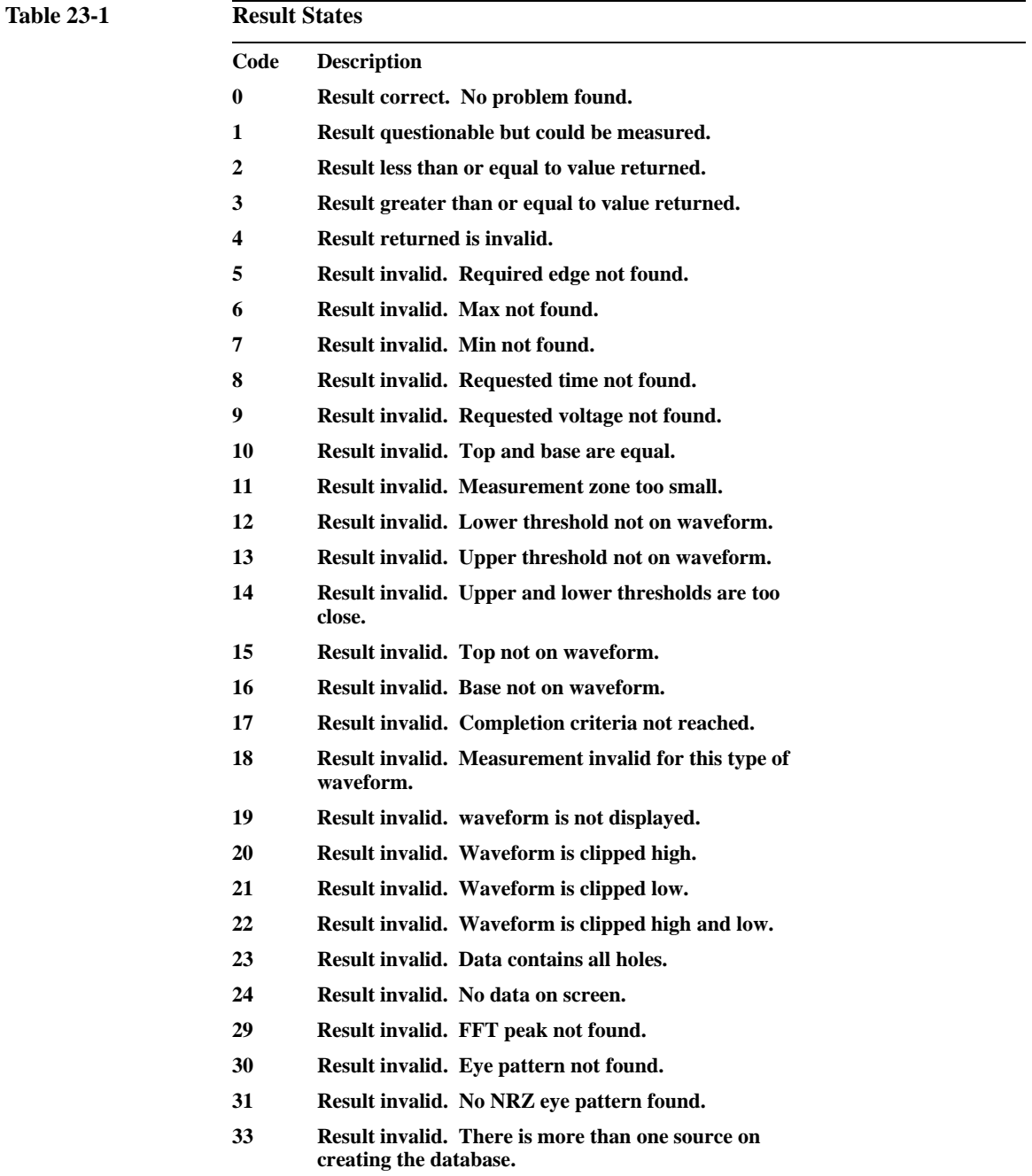

- **35 Signal may be too small to evaluate.**
- **36 Result invalid. Awaiting completion of averaging.**
- **39 Result invalid. Need jitter package to make this measurement or must be in jitter mode to make this measurement.**
- **40 Current measurement is not on screen.**
- **41 Not enough points available to recover the clock.**
- **42 The loop bandwidth of the PLL is too high to recover the clock.**
- **43 RJDJ pattern not found in data.**
- **45 Clock recovery mode is not permitted.**
- **46 Too much jitter to make a RJDJ separation.**

#### **Measure Commands RISetime**

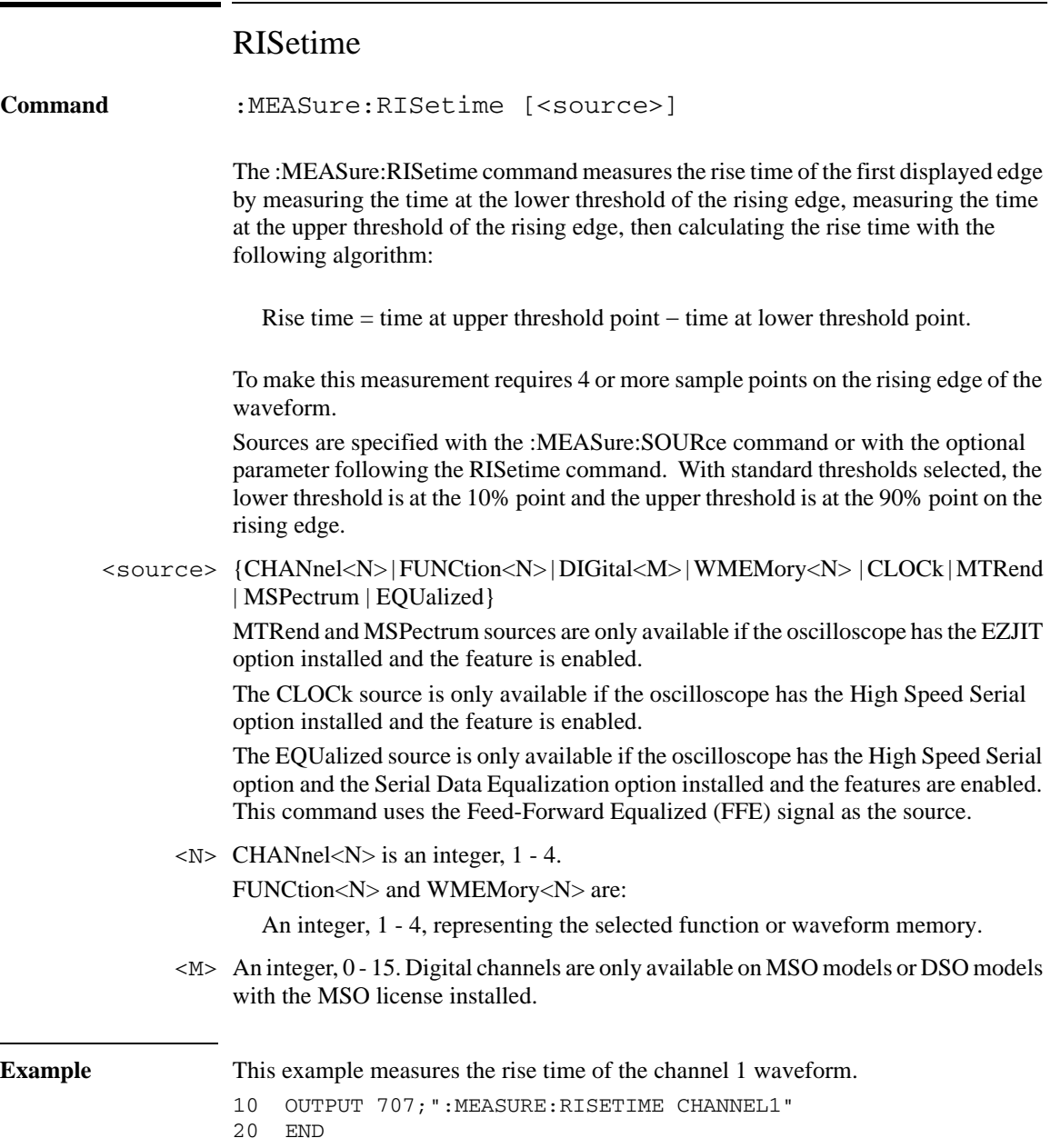

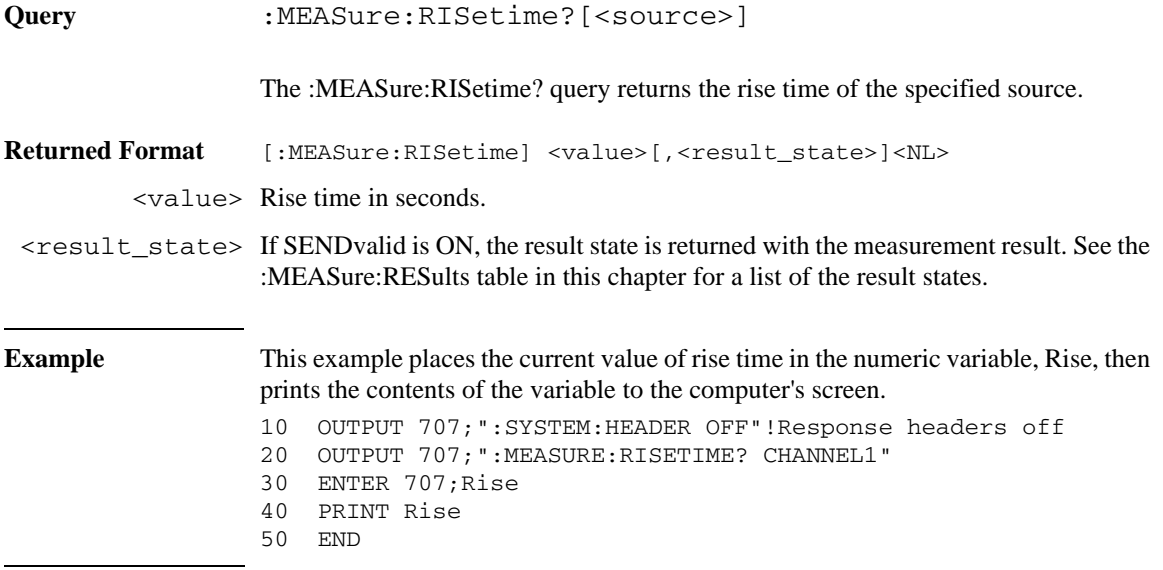

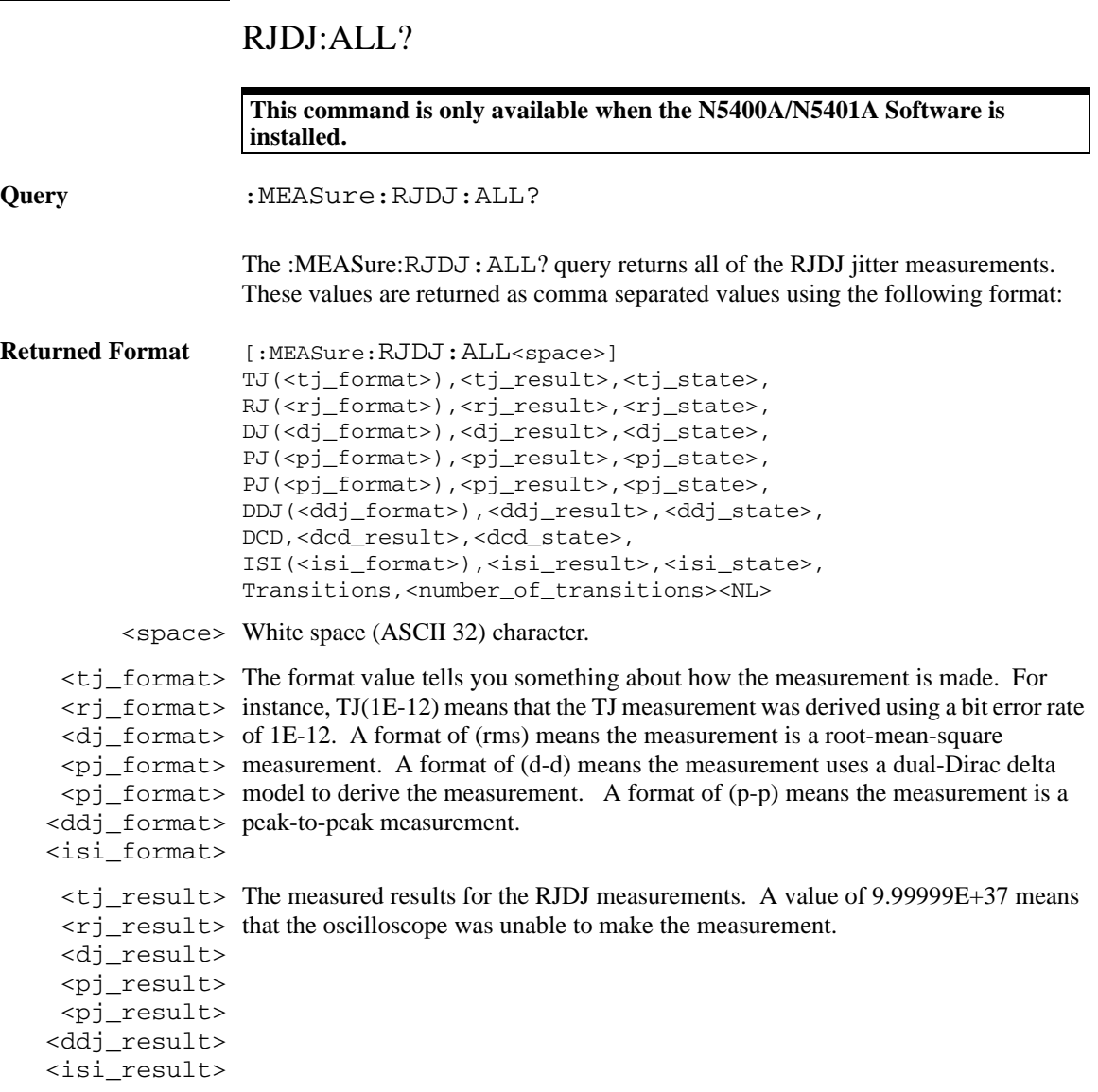

<tj\_state> The measurement result state. See Table 23-1 on page 124 for a list of values and <rj\_state> descriptions of the result state value. <dj\_state> <pj\_state> <pj\_state> <ddj\_state> <isi\_state> <number\_of\_ The number of waveform transistions that have been measured.

transitions>

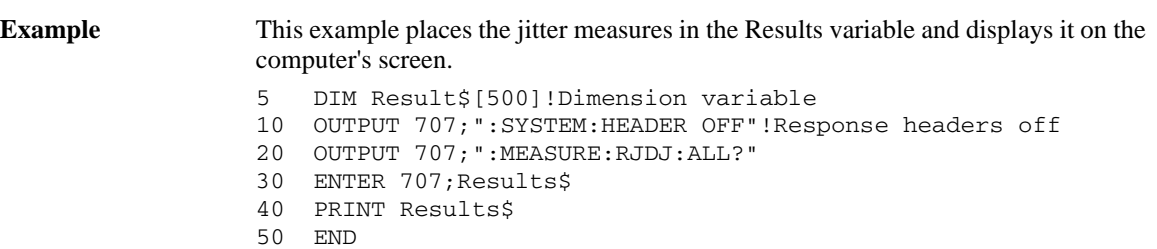

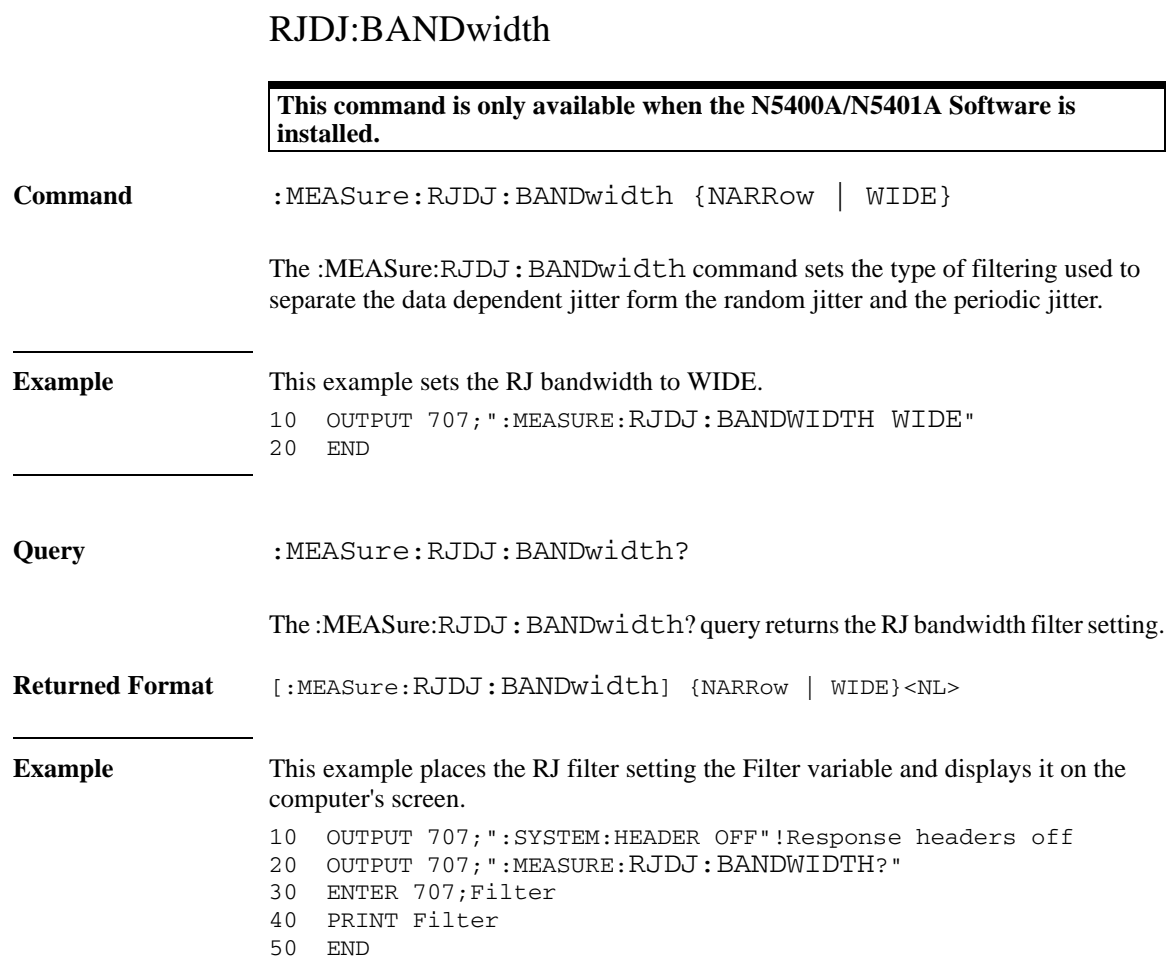
# RJDJ:BER

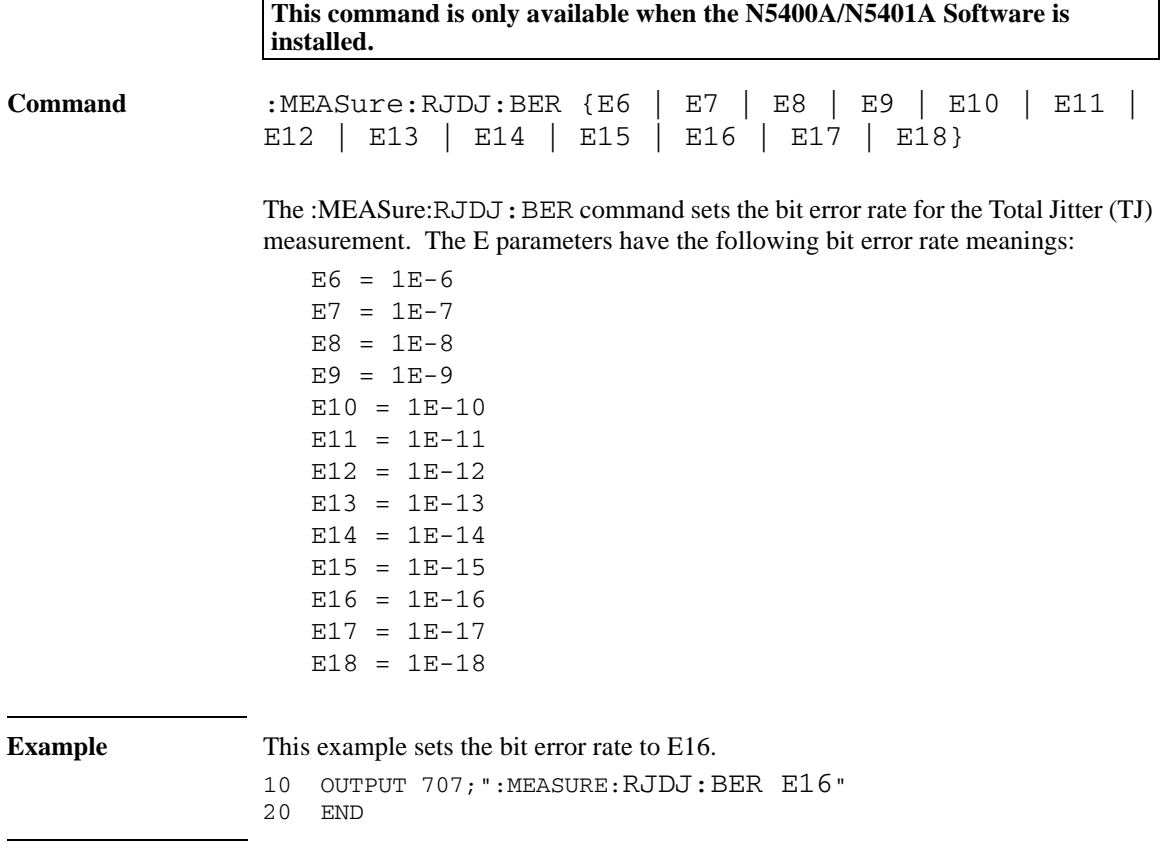

### **Measure Commands RJDJ:BER**

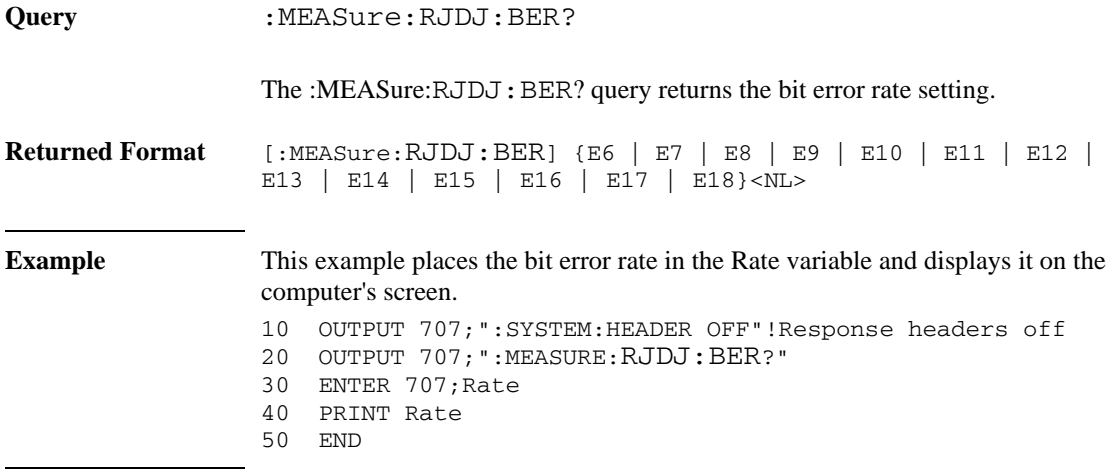

# RJDJ:EDGE

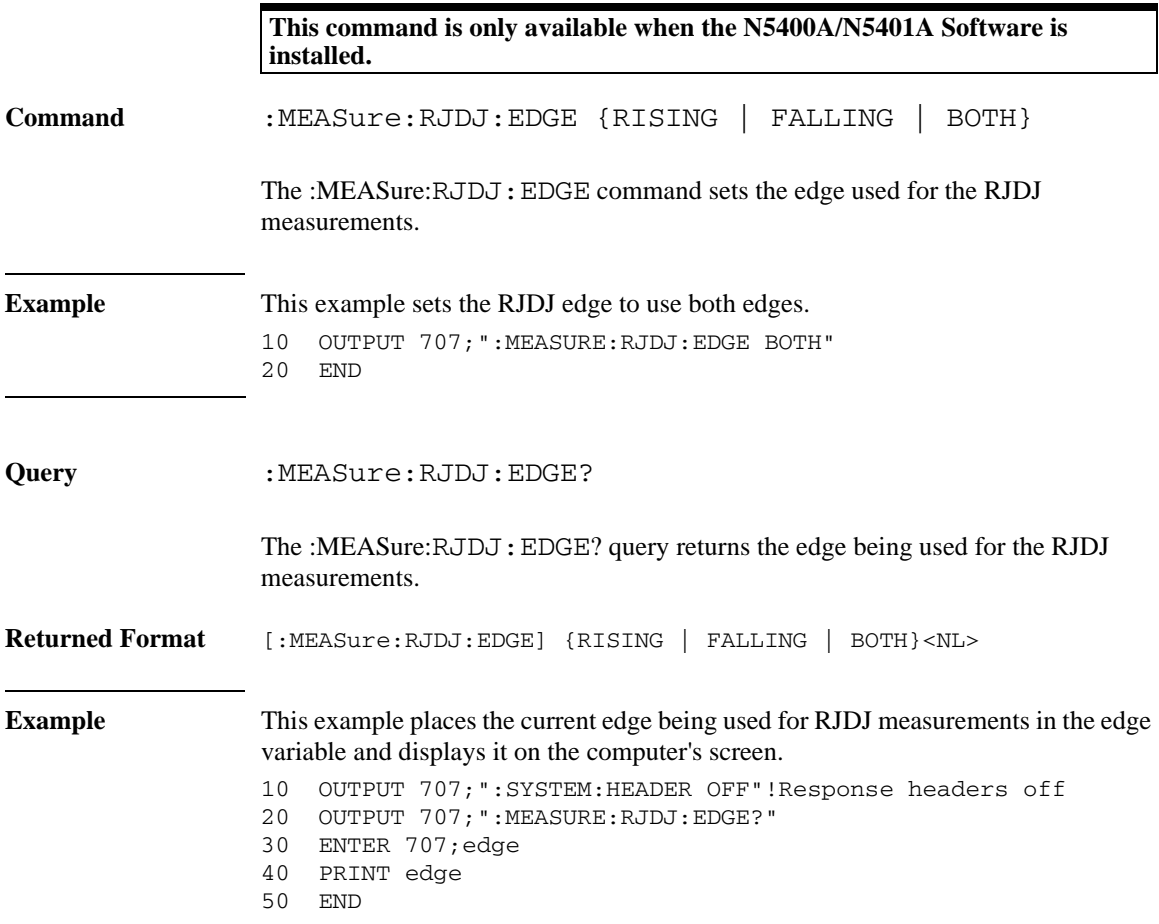

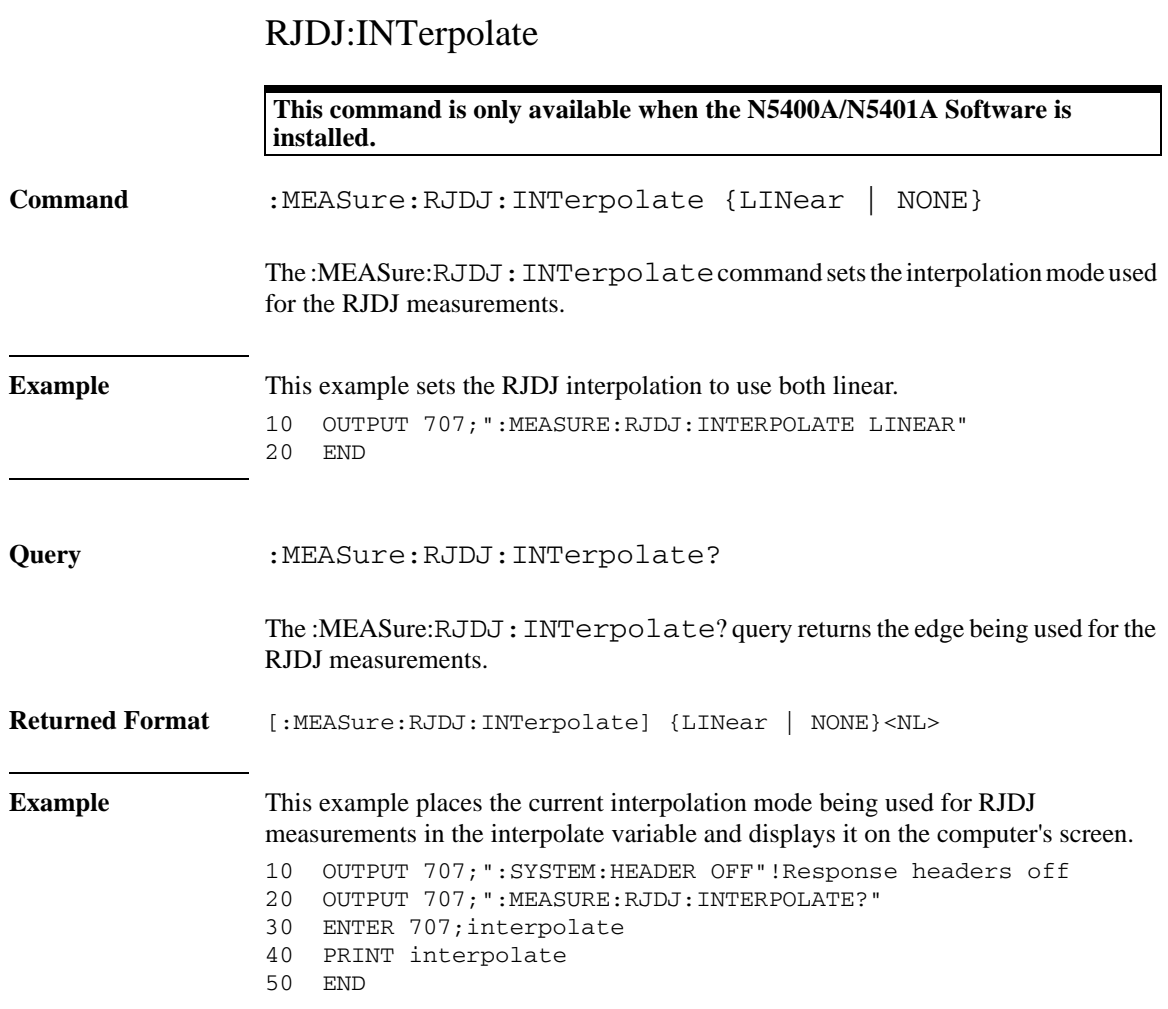

# RJDJ:PLENgth

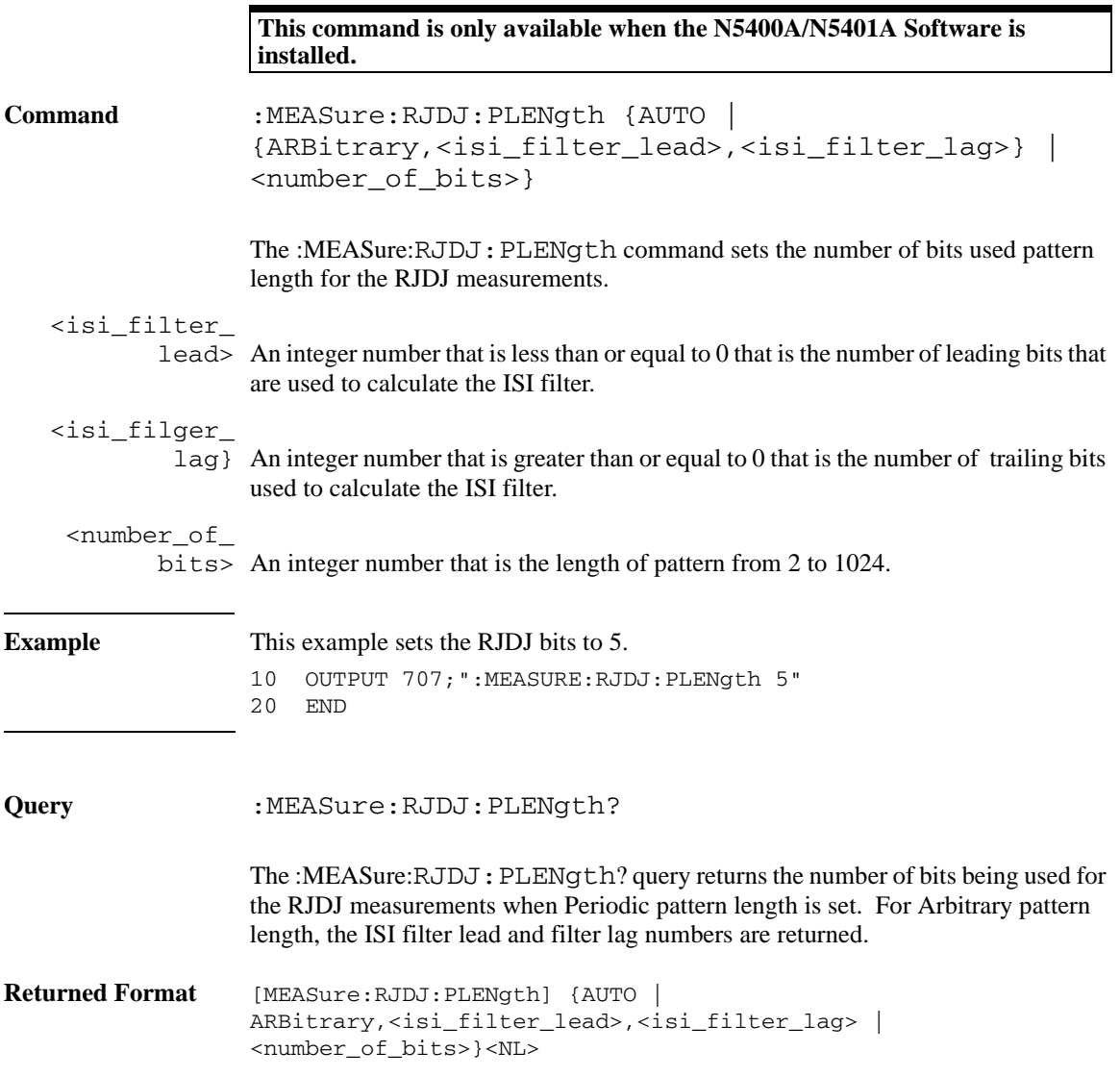

**Measure Commands RJDJ:PLENgth**

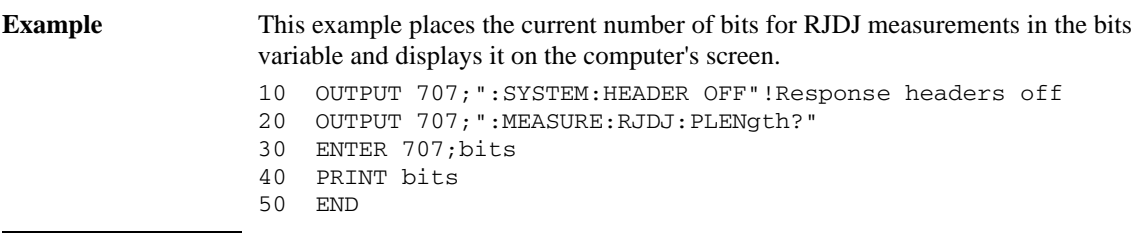

# RJDJ:SOURce

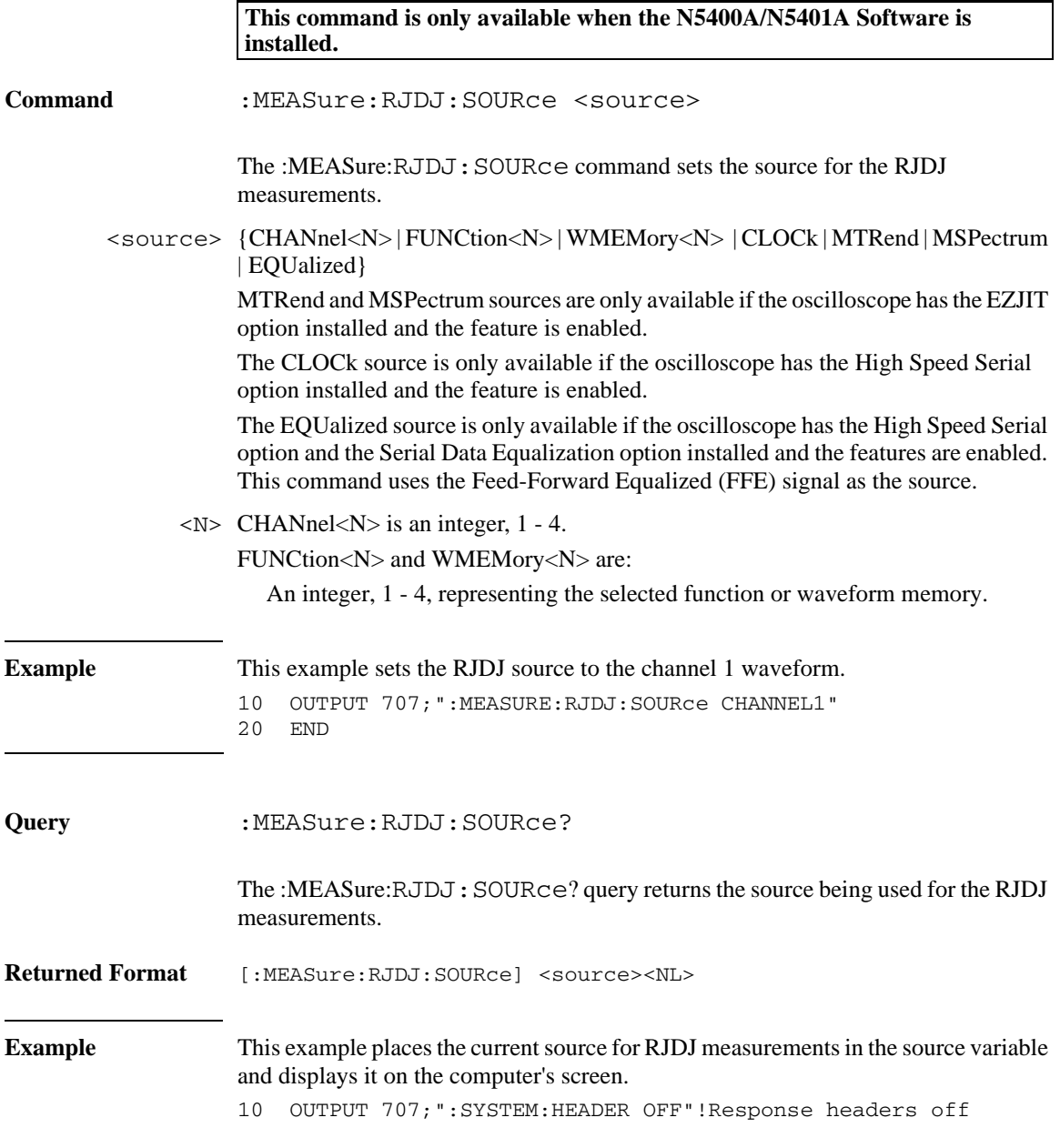

### **Measure Commands RJDJ:SOURce**

- 20 OUTPUT 707;":MEASURE:RJDJ:SOURce?"
- 30 ENTER 707;Source
- 40 PRINT Source
- 50 END

# RJDJ:STATe

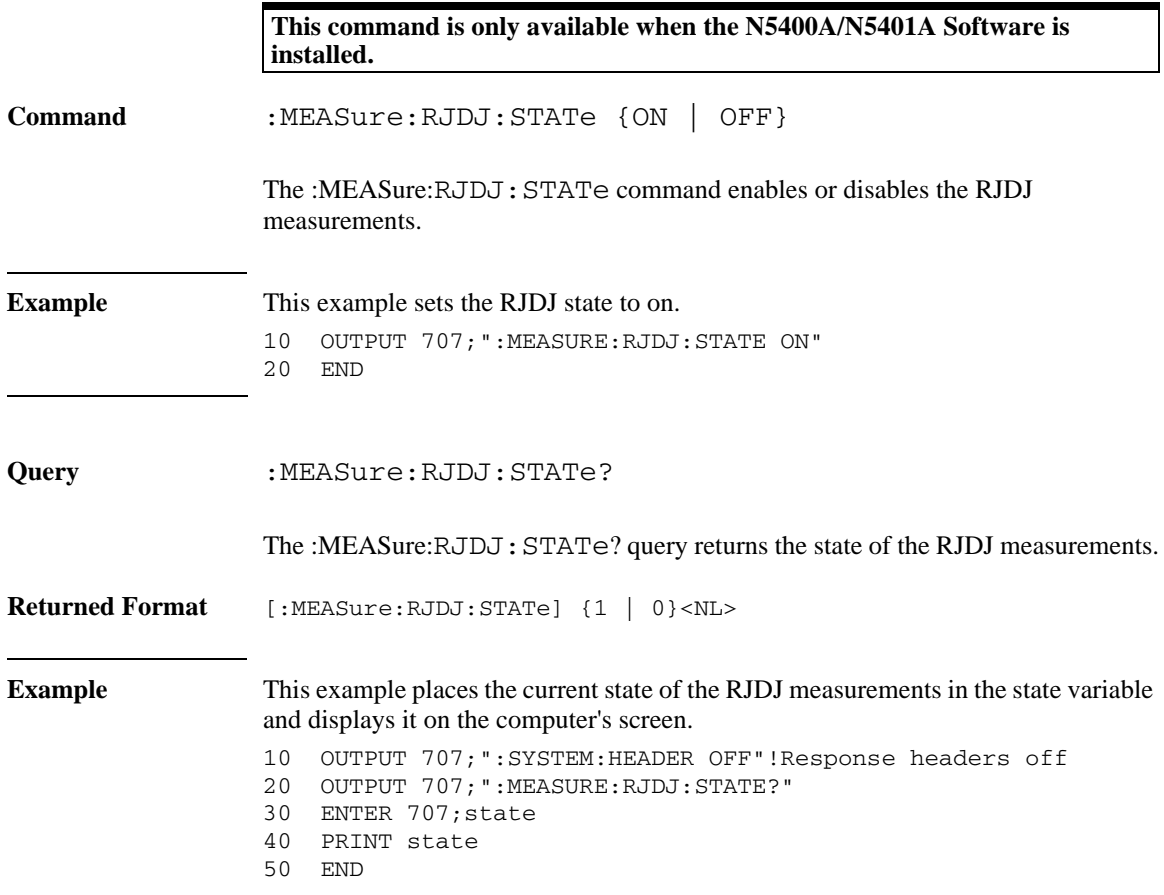

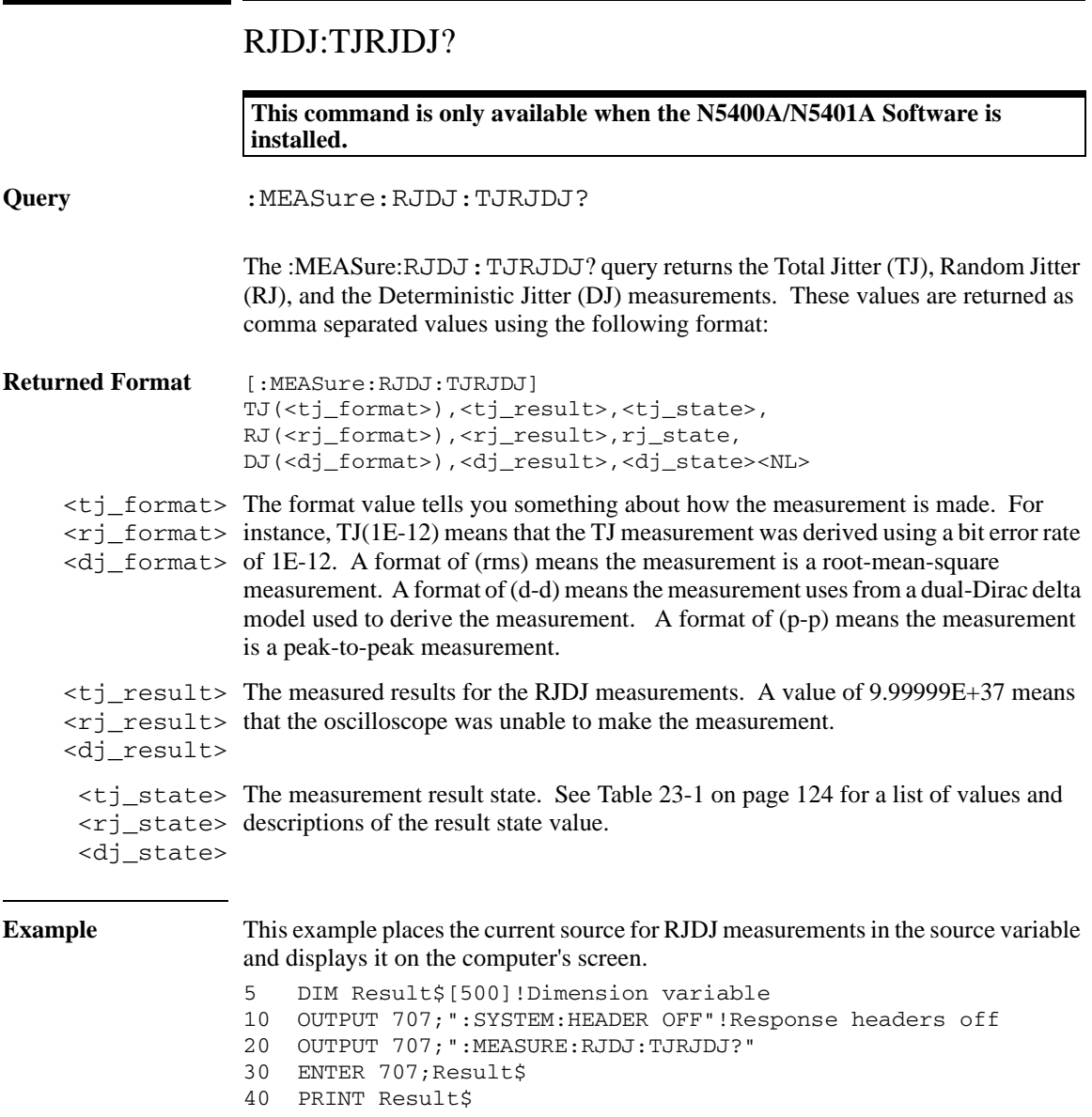

# RJDJ:UNITs

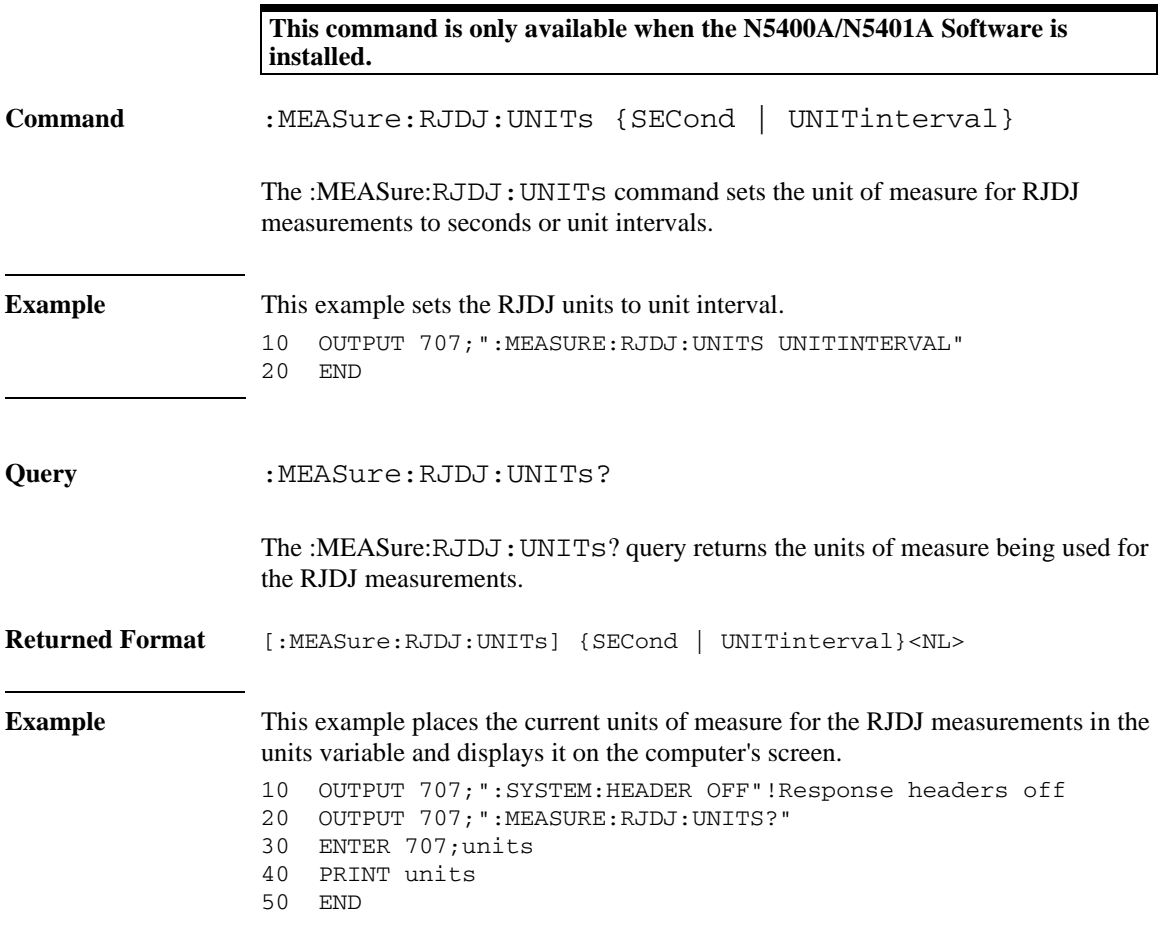

### **Measure Commands SCRatch**

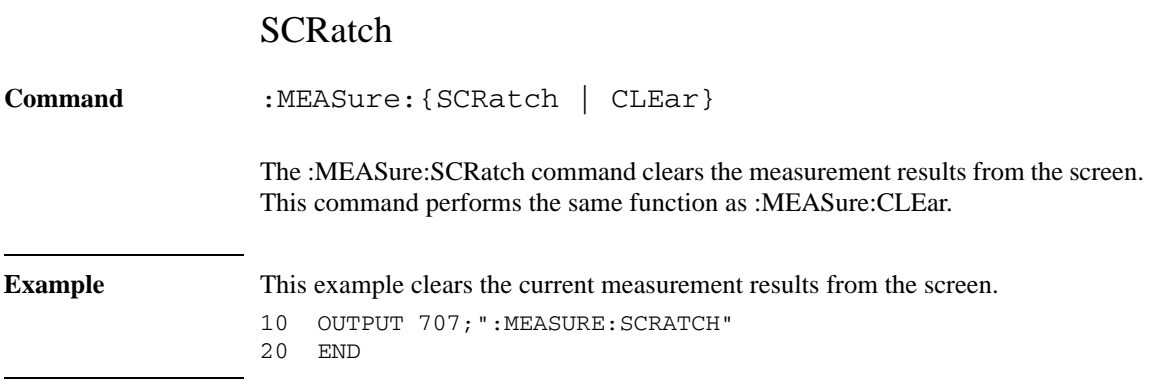

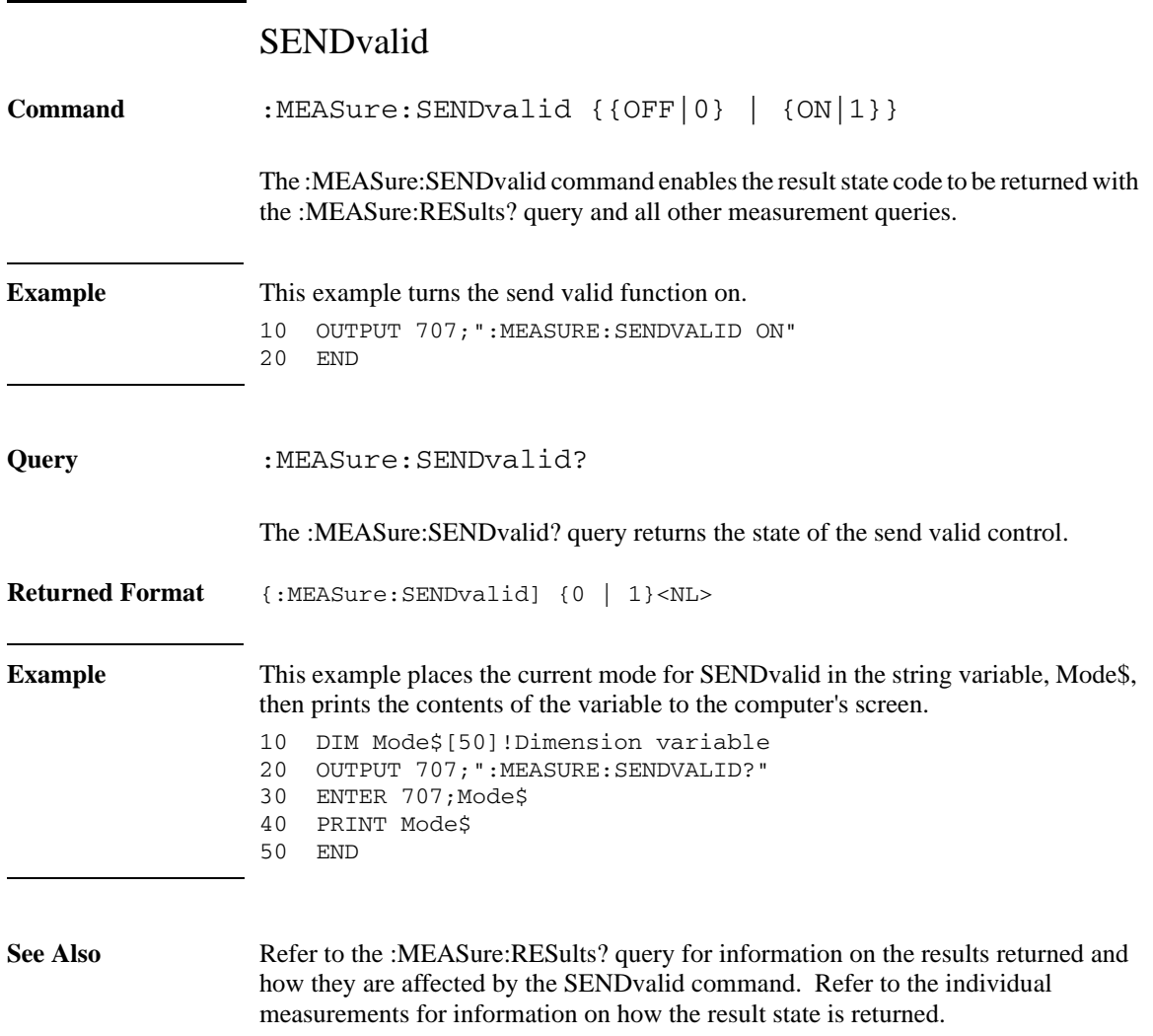

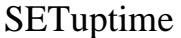

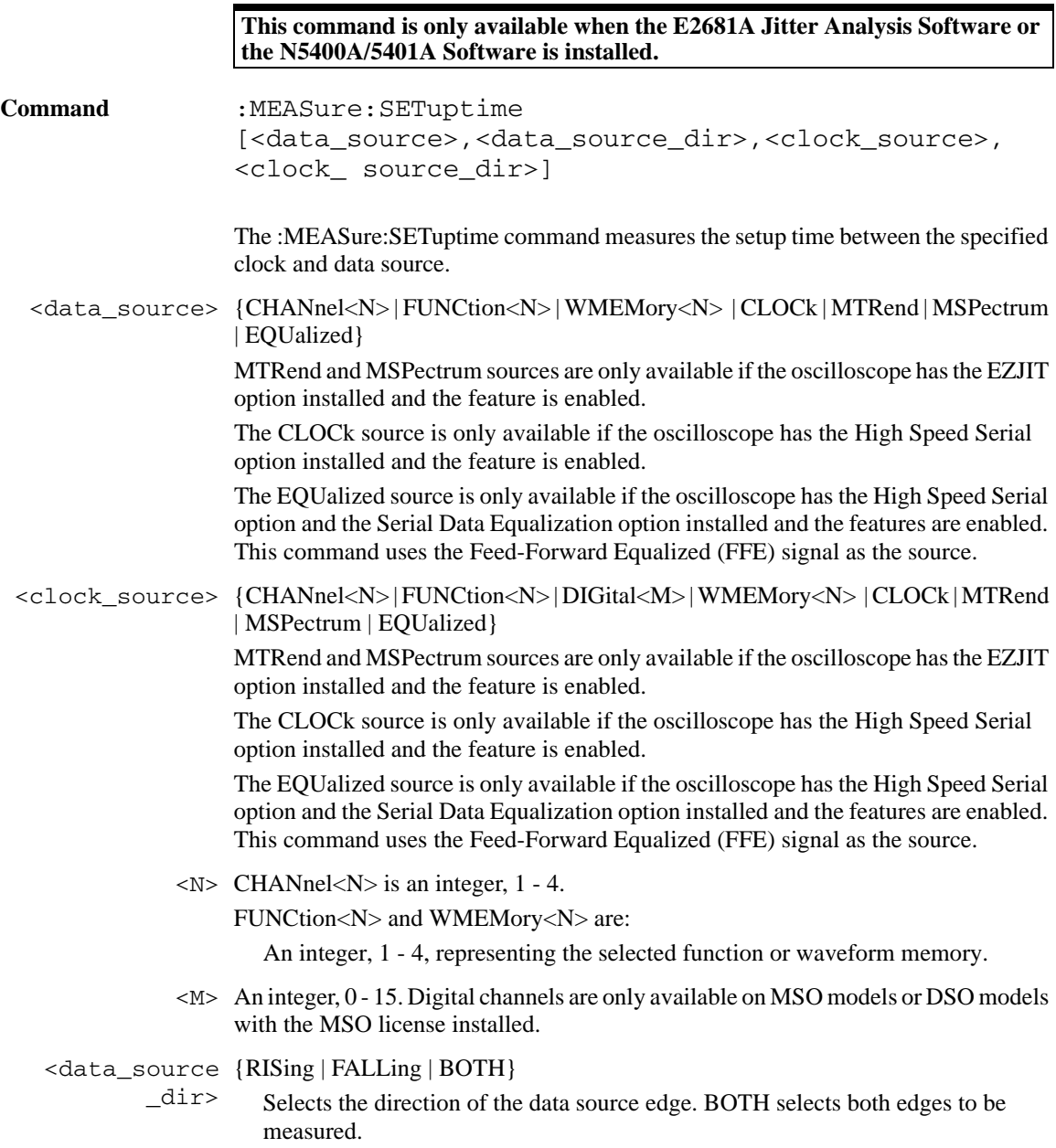

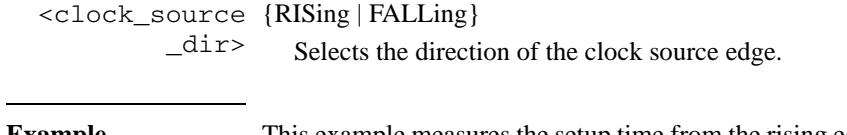

**Example** This example measures the setup time from the rising edge of channel 1 to the rising edge of channel 2.

10 OUTPUT 707;":MEASURE:SETUPTIME CHAN1,RIS,CHAN2,RIS"

20 END

### **Measure Commands SETuptime**

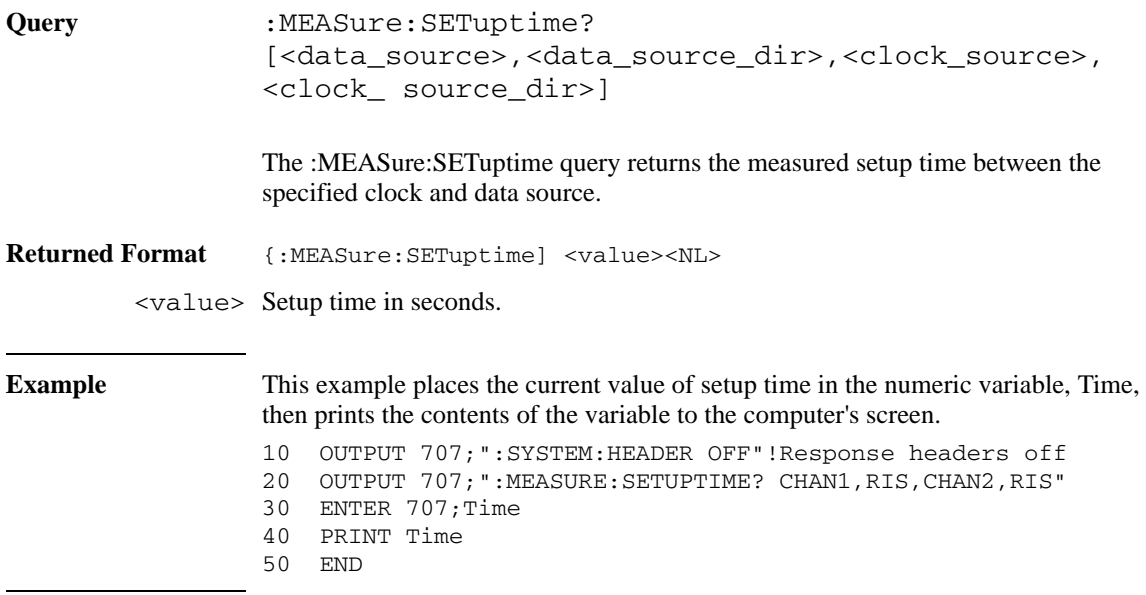

# SLEWrate

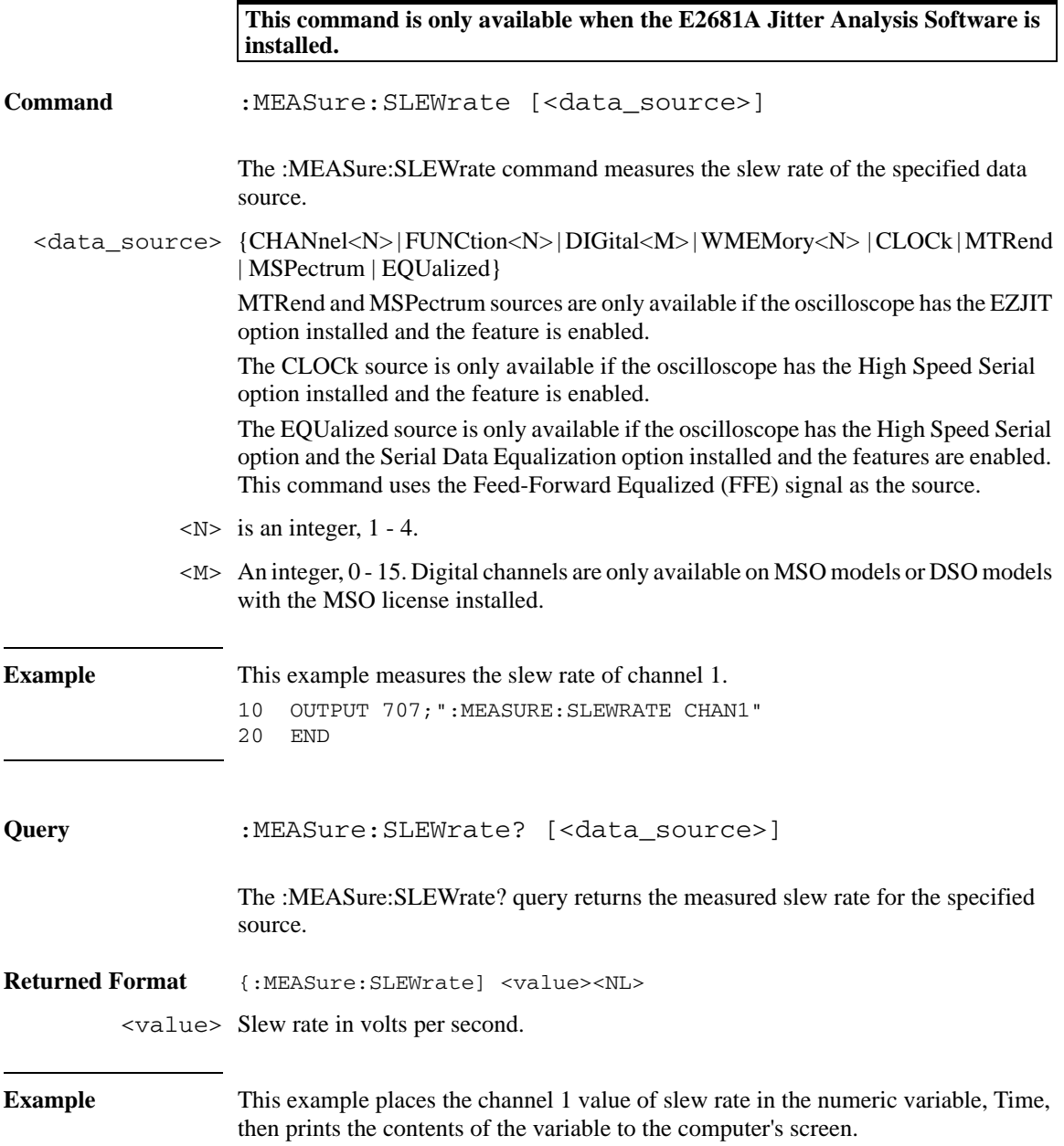

### **Measure Commands SLEWrate**

- 10 OUTPUT 707;":SYSTEM:HEADER OFF"!Response headers off
- 20 OUTPUT 707;":MEASURE:SLEWRATE? CHAN1"
- 30 ENTER 707;Time
- 40 PRINT Time
- 50 END

# SOURce

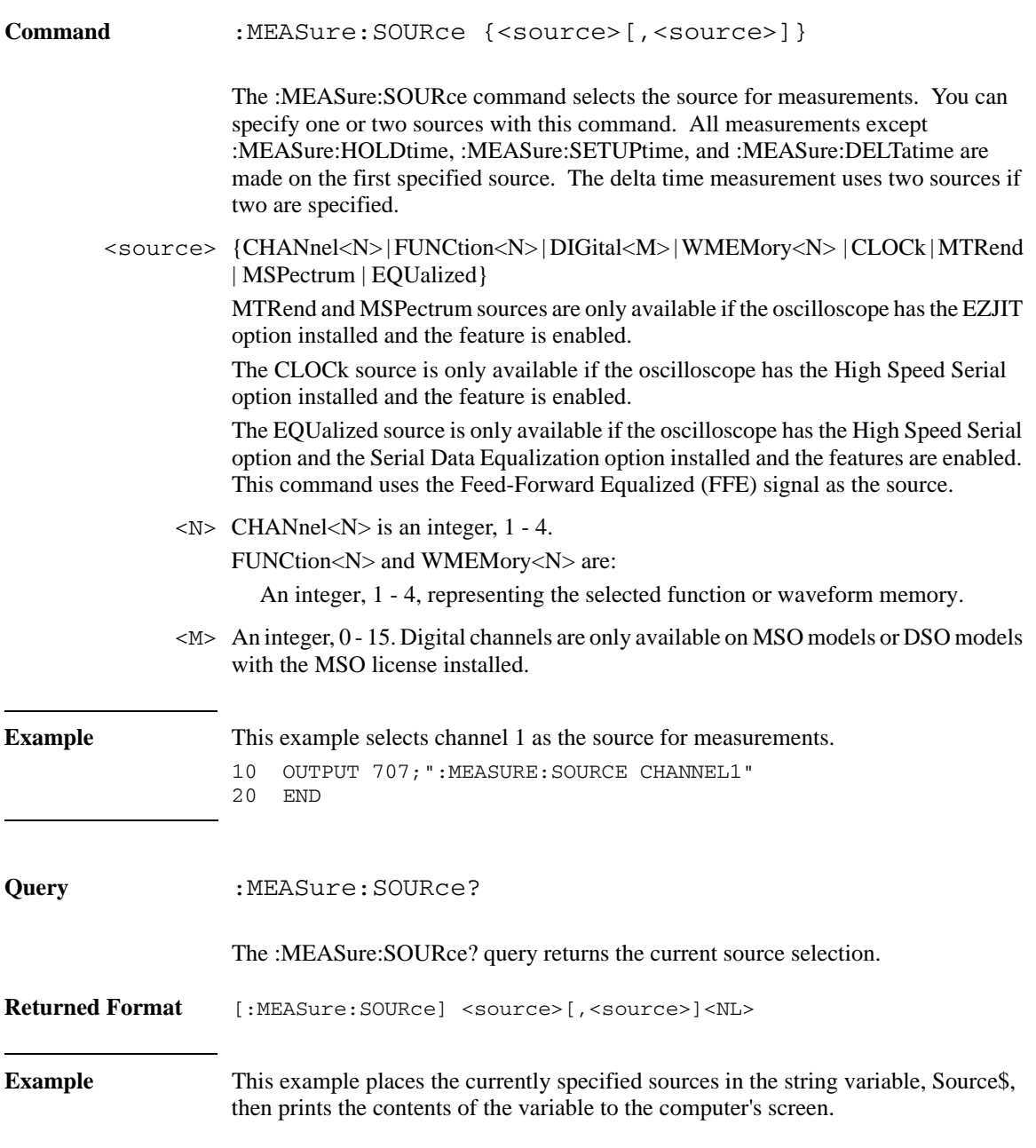

### **Measure Commands SOURce**

- 10 DIM Source\$[50]!Dimension variable
- 20 OUTPUT 707;":MEASURE:SOURCE?"
- 30 ENTER 707;Source\$
- 40 PRINT Source\$
- 50 END

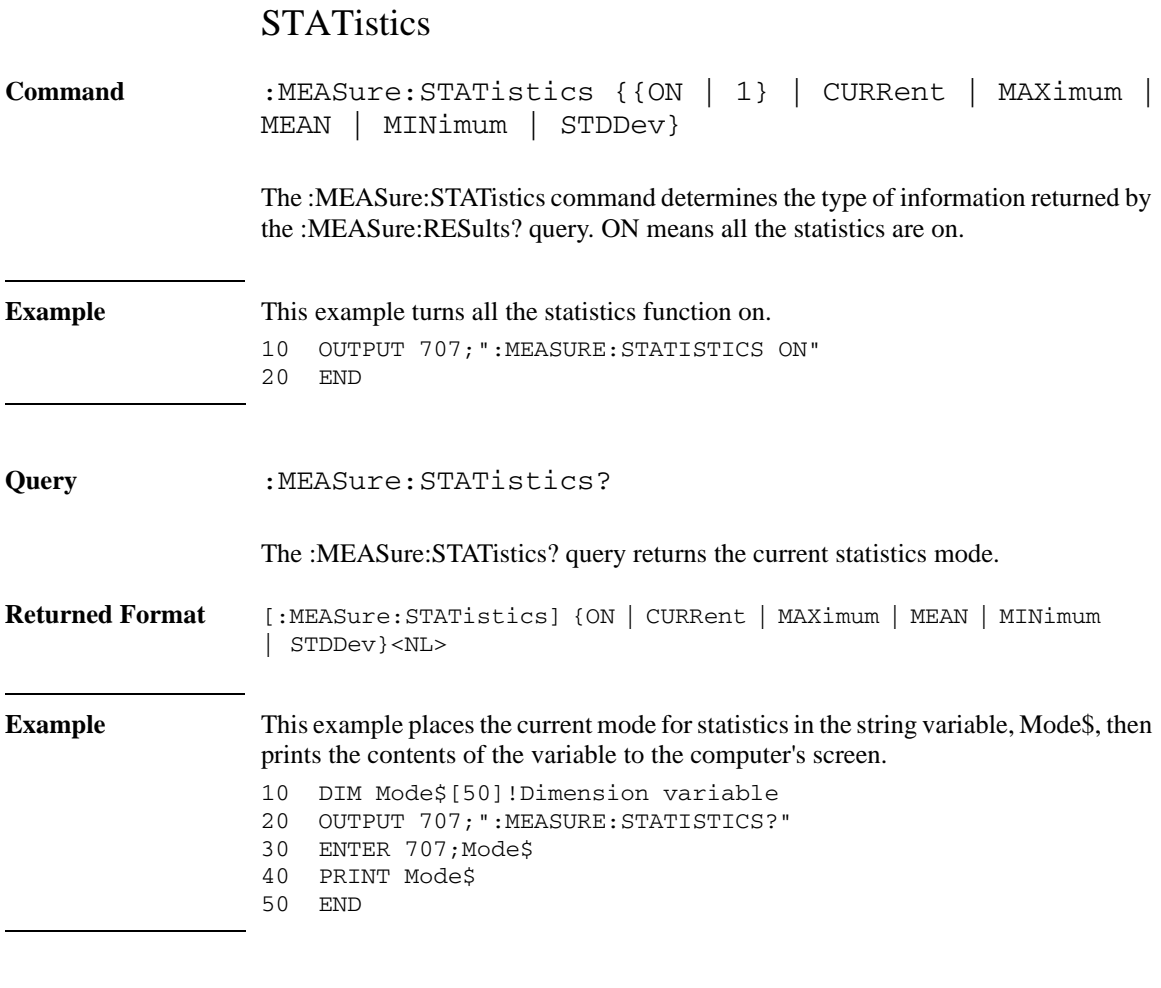

**See Also** Refer to the :MEASure:RESults? query for information on the result returned and how it is affected by the STATistics command.

#### **Measure Commands TEDGe**

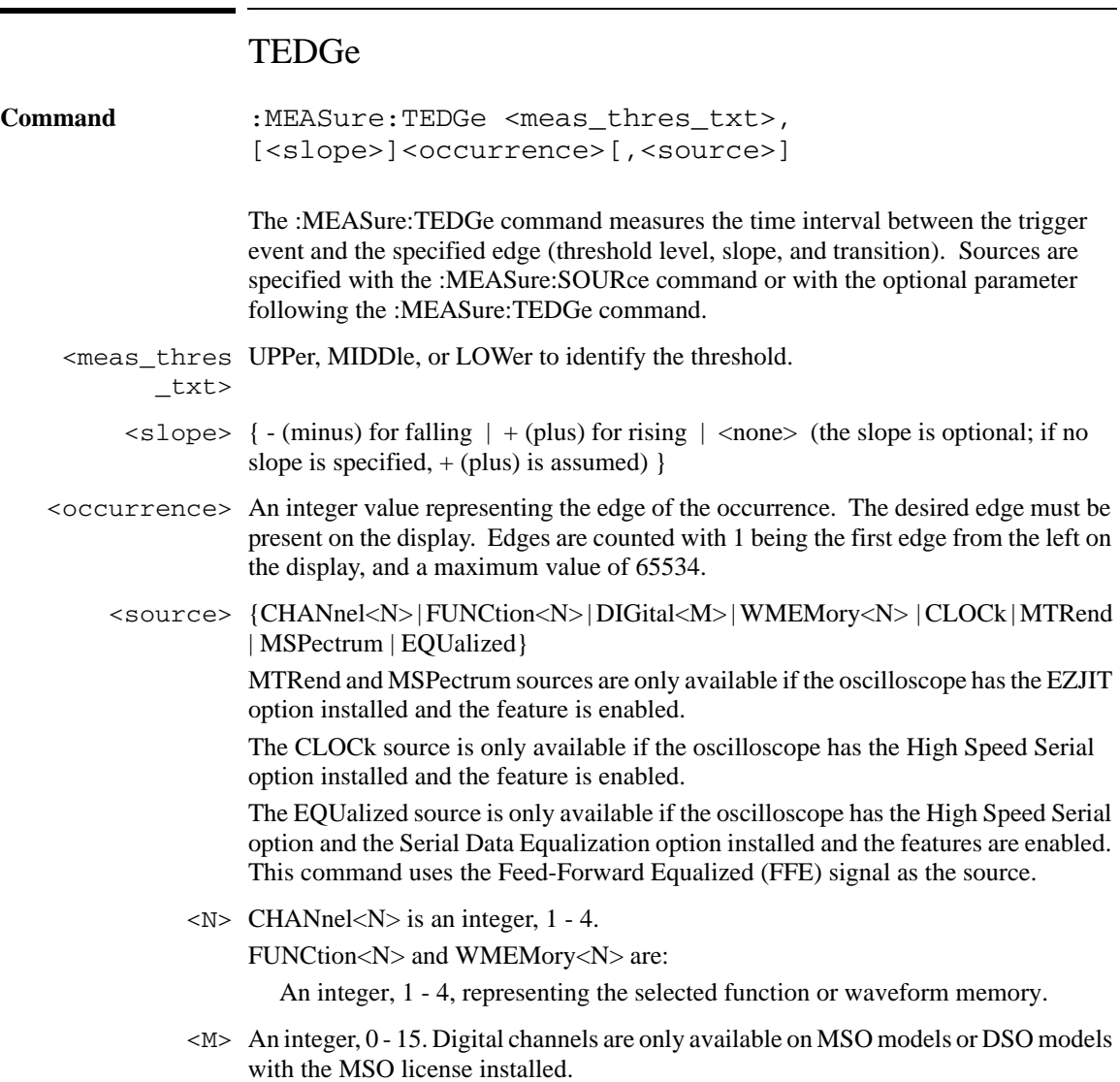

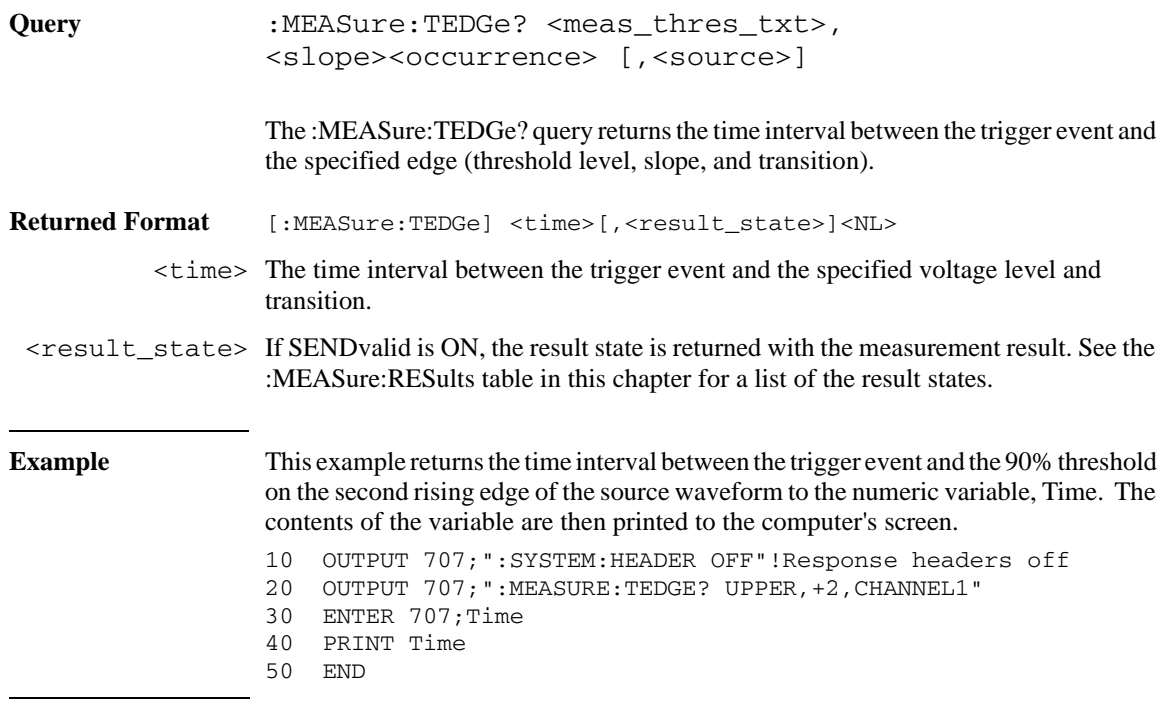

#### **Turn Off Headers**

**When receiving numeric data into numeric variables, turn off the headers. Otherwise, the headers may cause misinterpretation of returned data.**

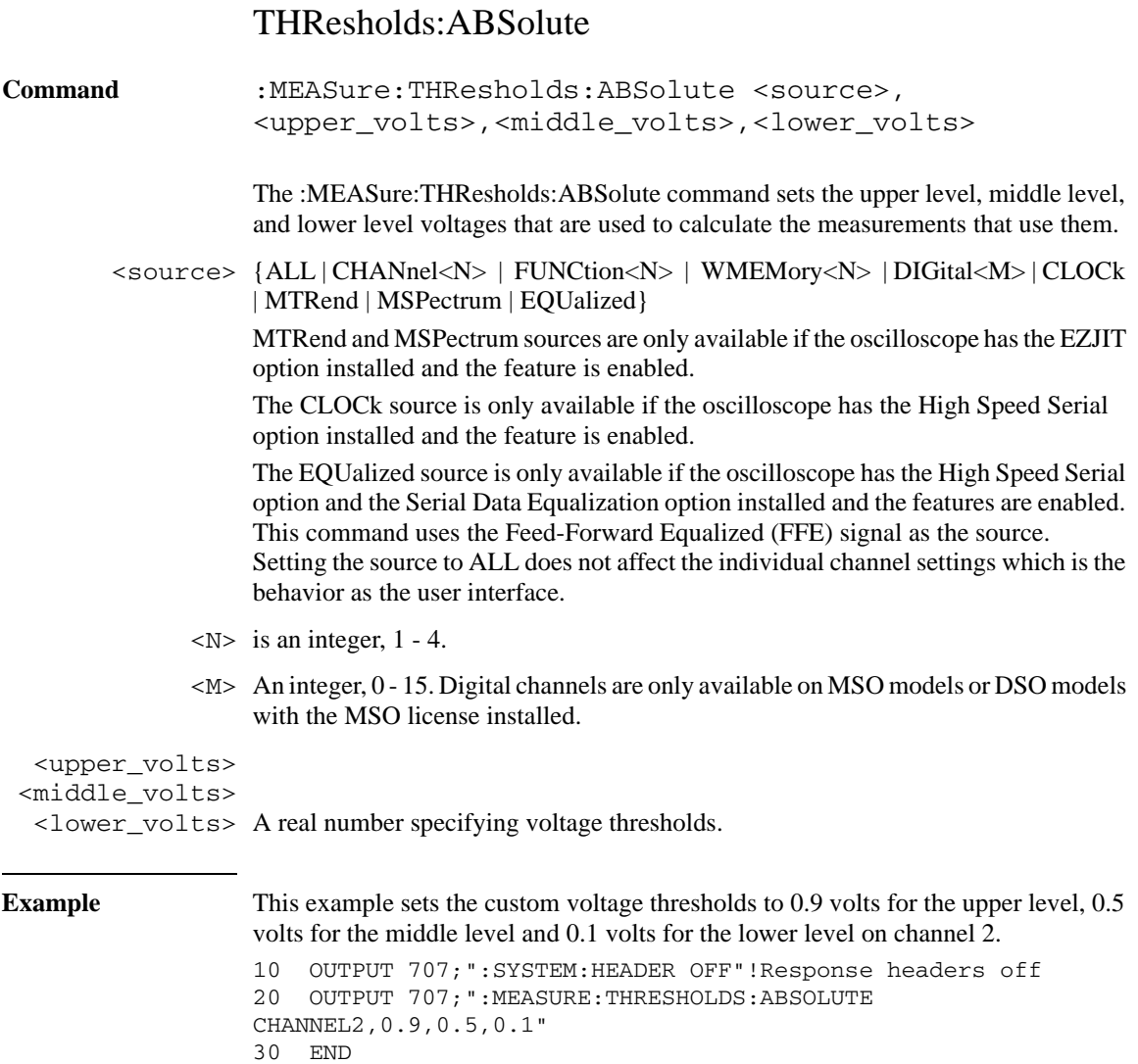

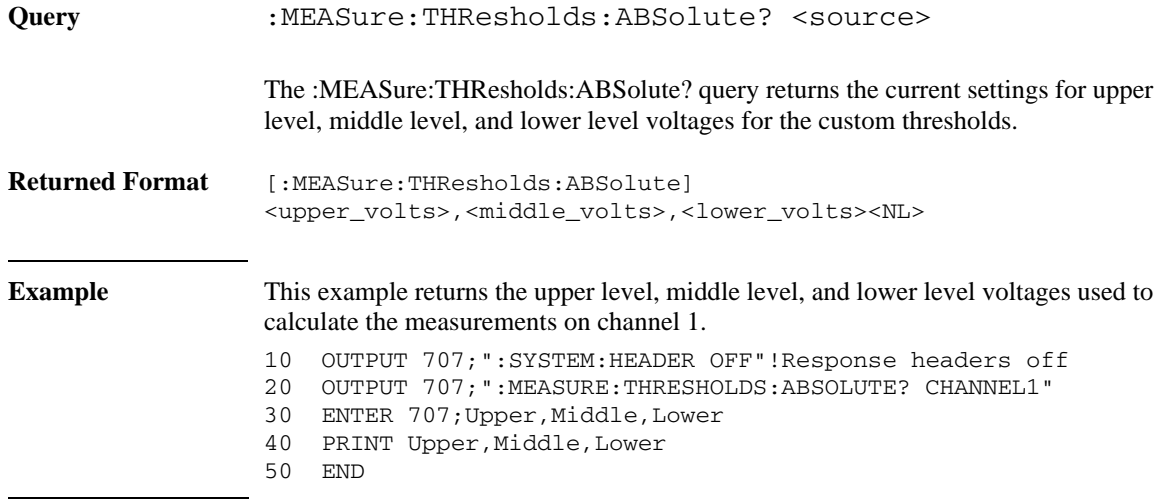

#### **Turn Off Headers**

**When receiving numeric data into numeric variables, turn off the headers. Otherwise, the headers may cause misinterpretation of returned data.**

#### **Measure Commands THResholds:HYSTeresis**

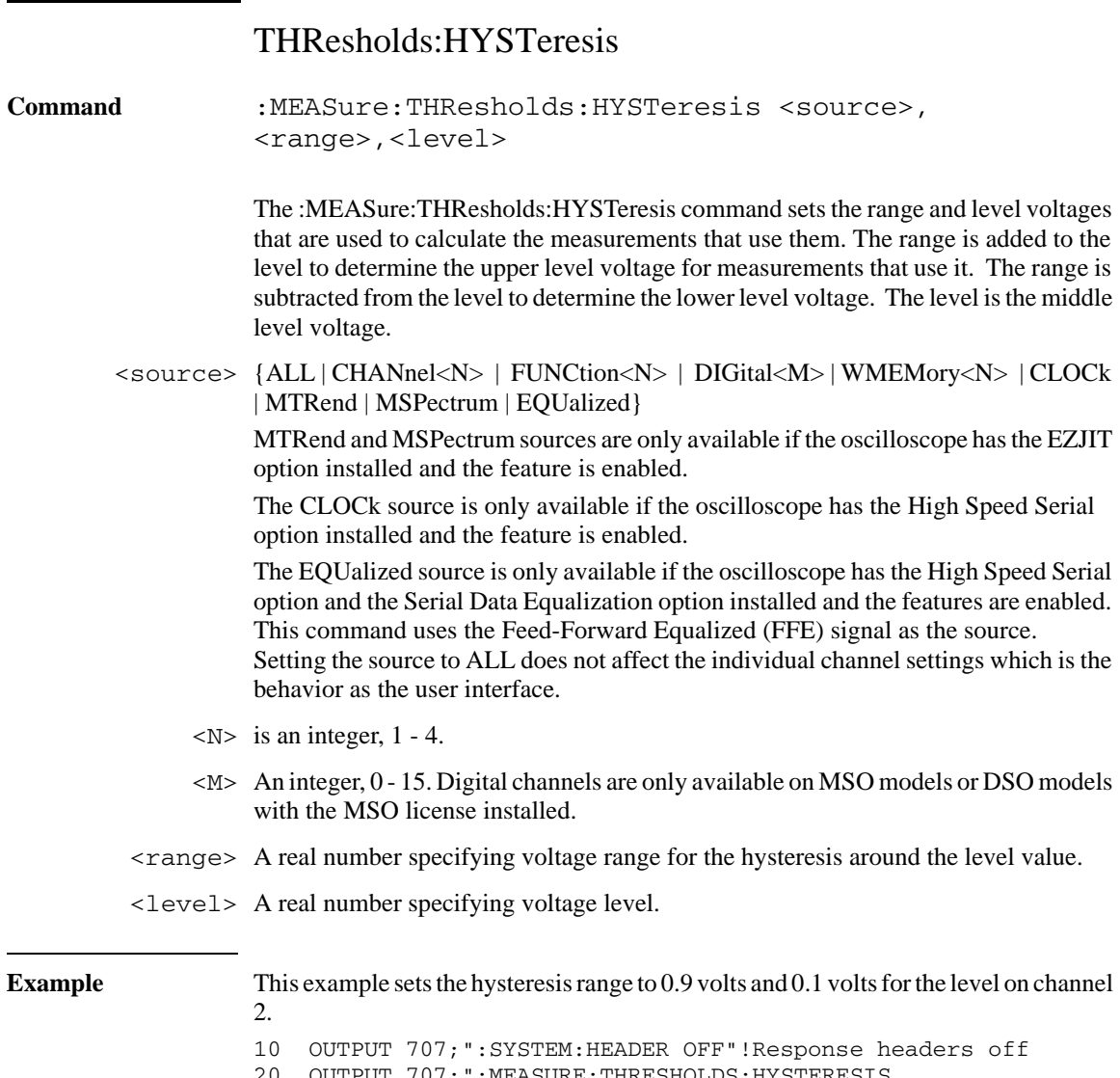

20 OUTPUT 707;":MEASURE:THRESHOLDS:HYSTERESIS CHANNEL2,0.9,0.5,0.1" 30 END

#### **Measure Commands THResholds:HYSTeresis**

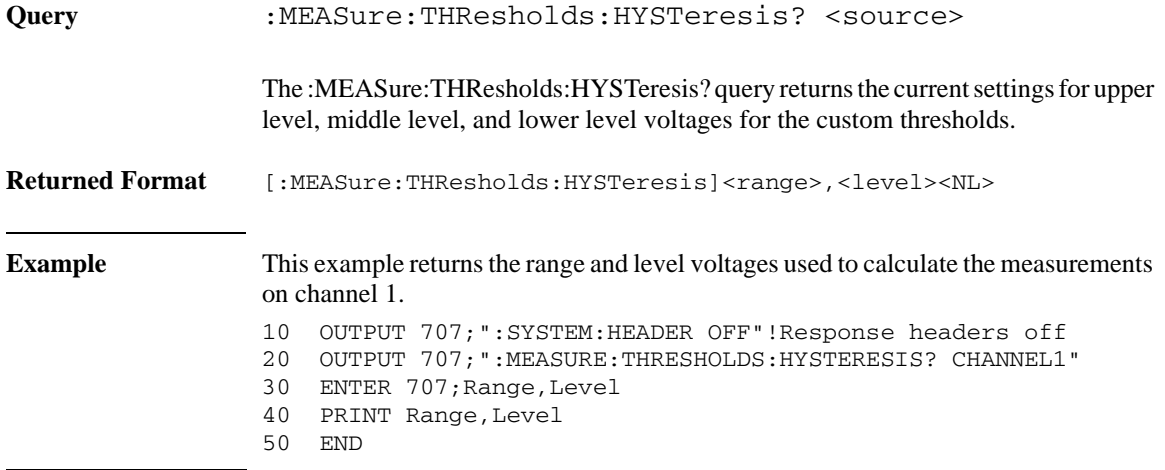

#### **Turn Off Headers**

**When receiving numeric data into numeric variables, turn off the headers. Otherwise, the headers may cause misinterpretation of returned data.**

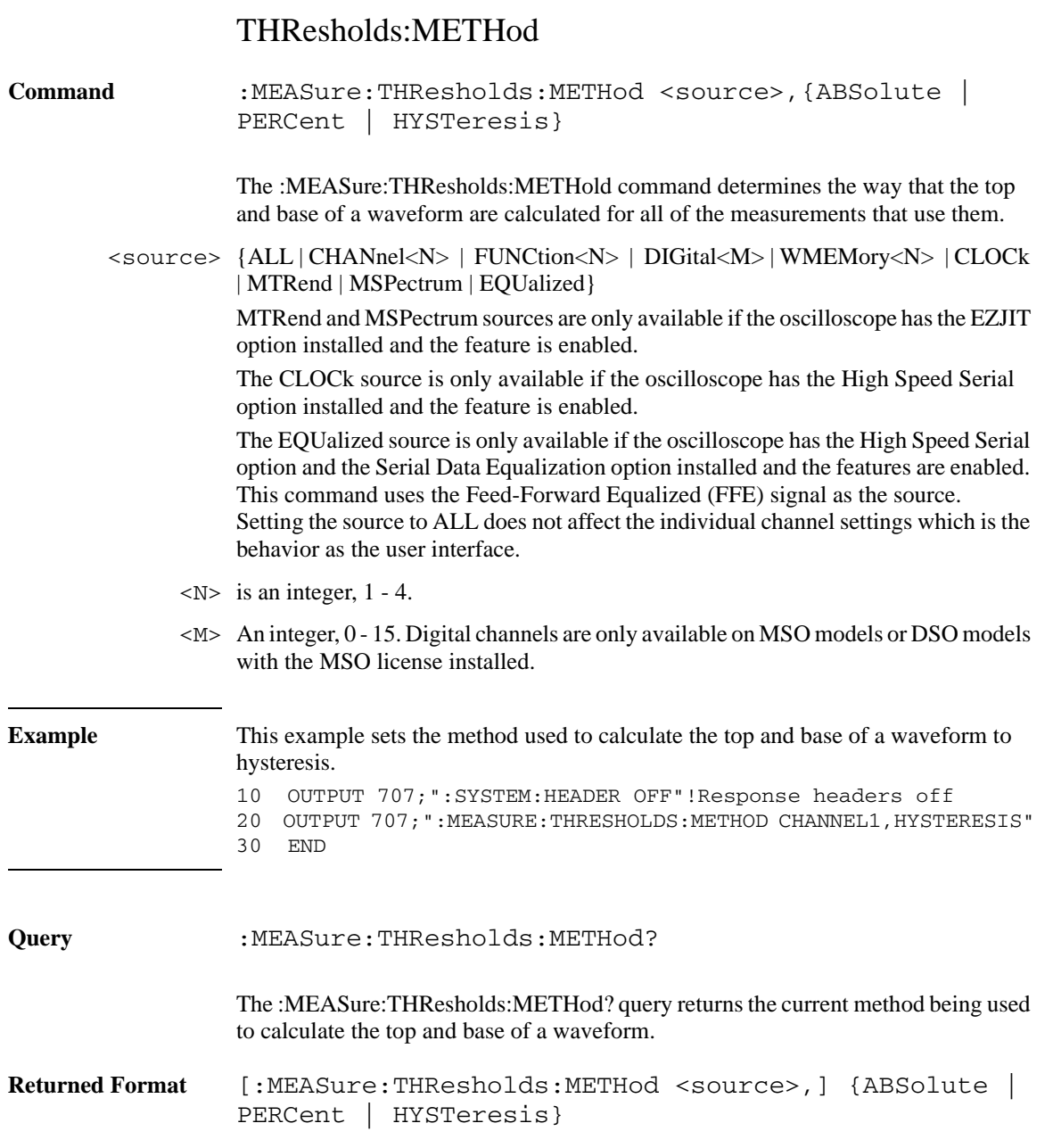

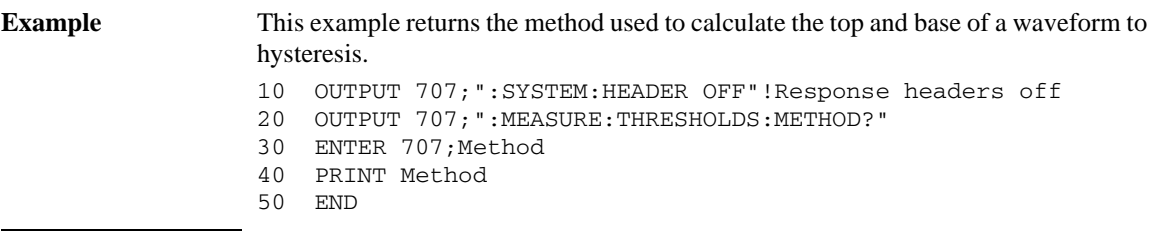

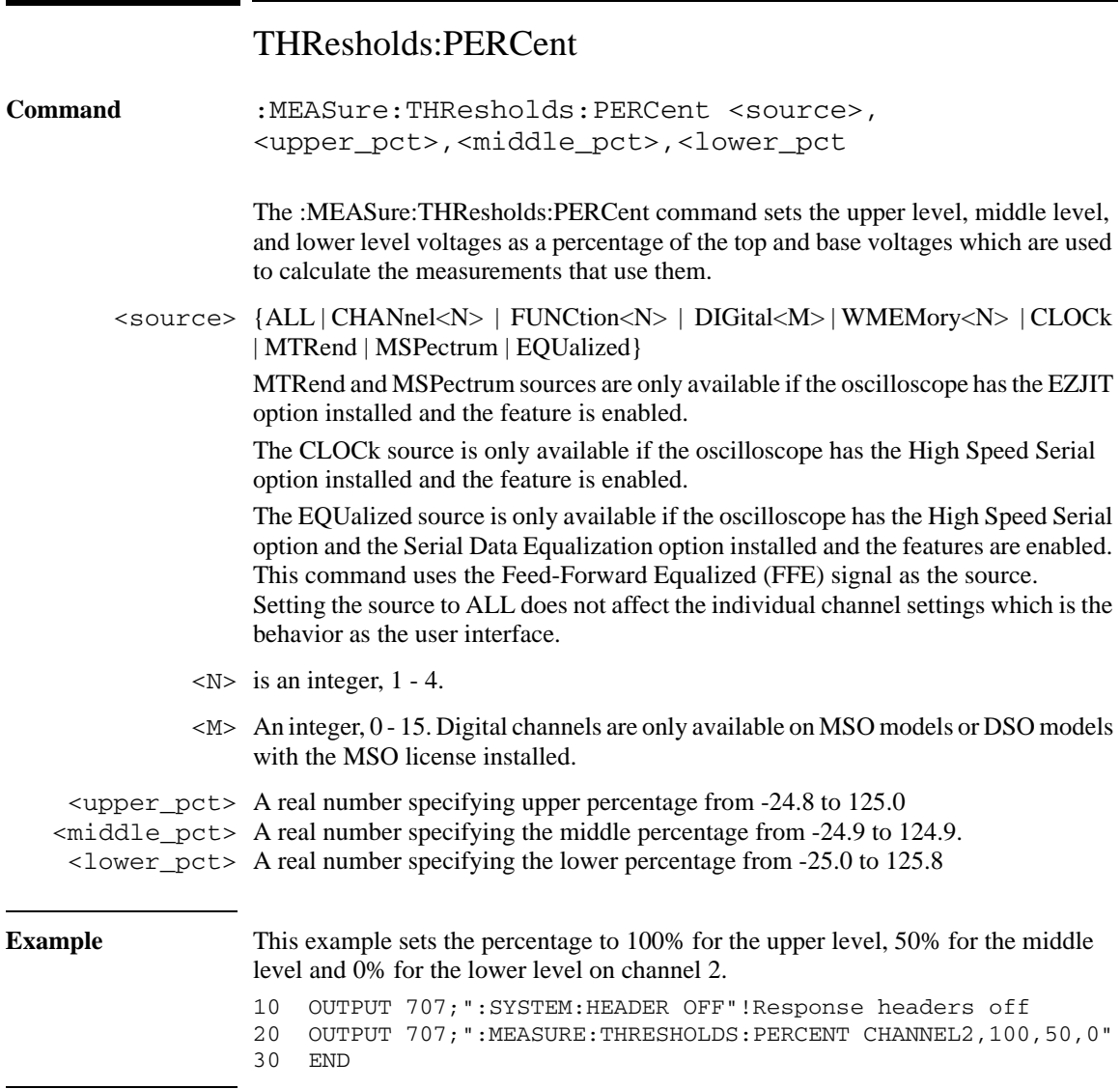

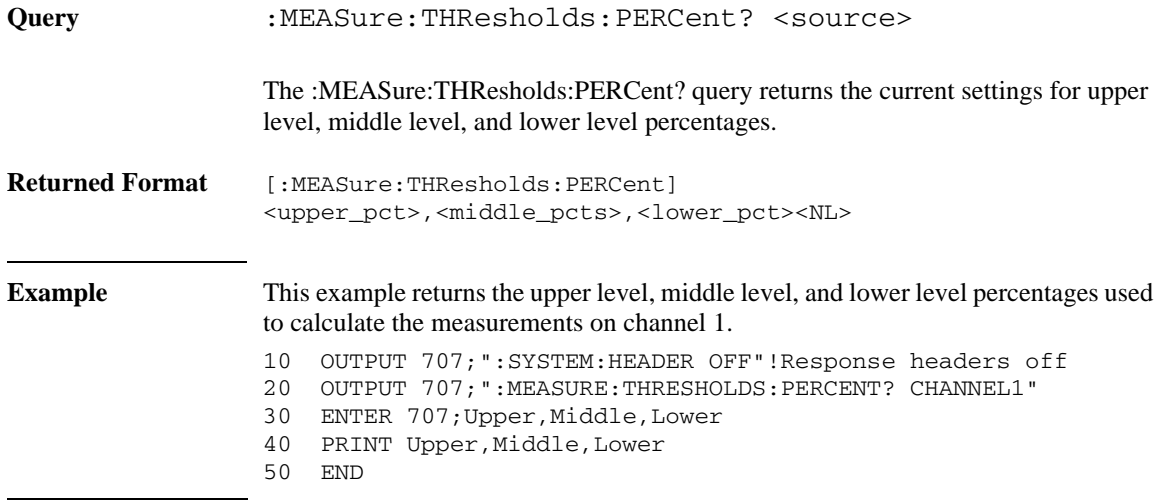

#### **Turn Off Headers**

**When receiving numeric data into numeric variables, turn off the headers. Otherwise, the headers may cause misinterpretation of returned data.**

#### **Measure Commands THResholds:TOPBase:METHod**

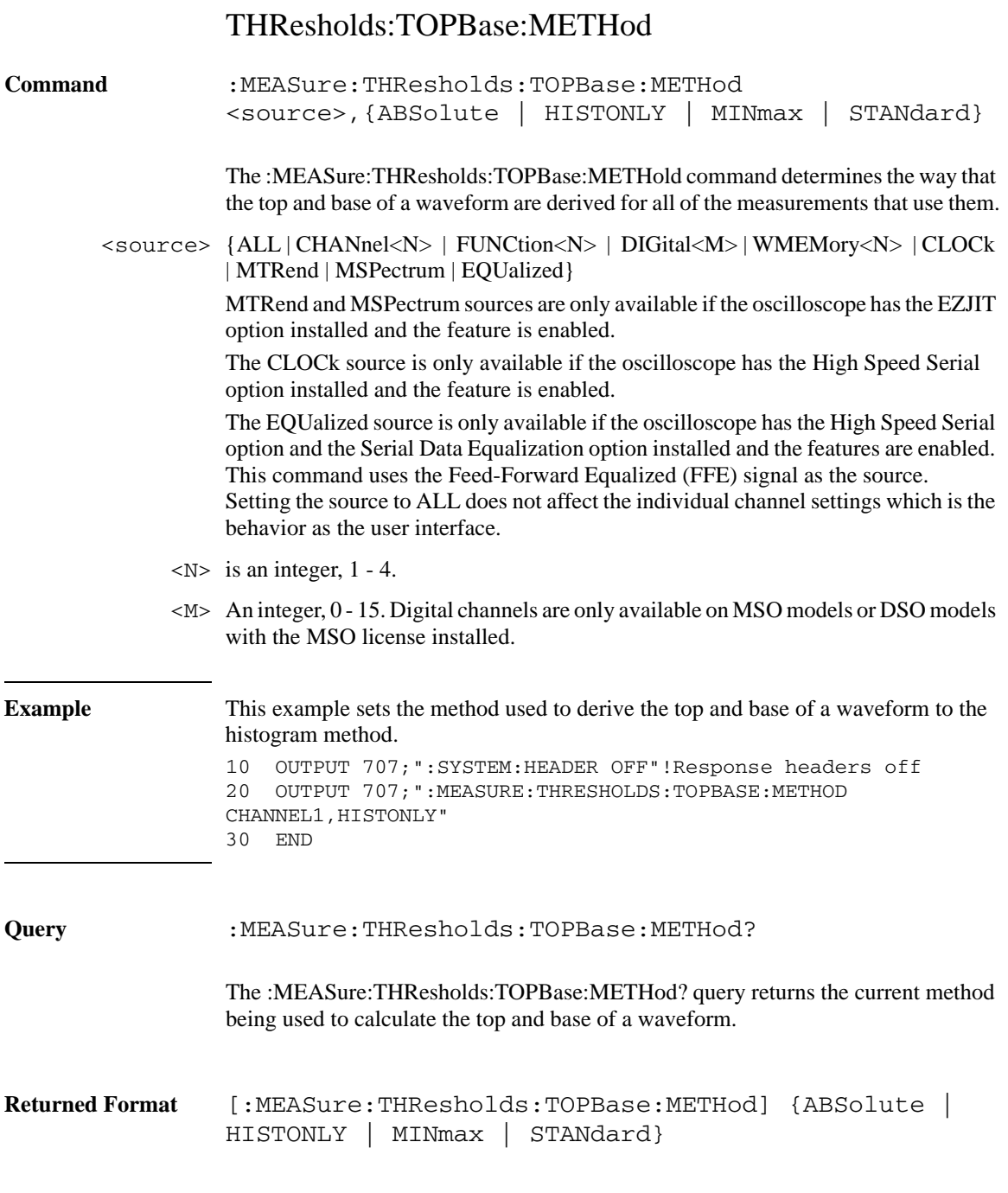

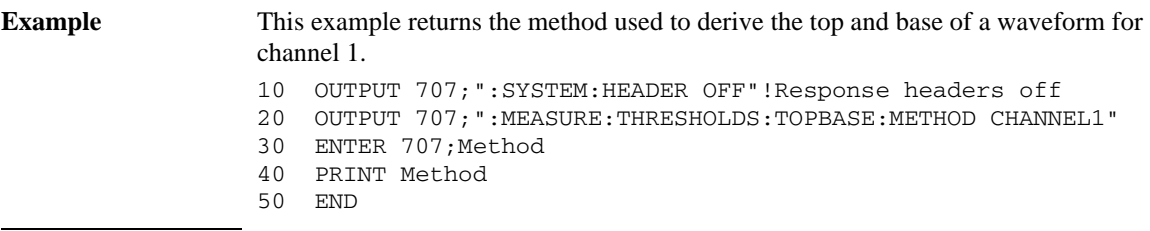

#### **Measure Commands THResholds:TOPBase:ABSolute**

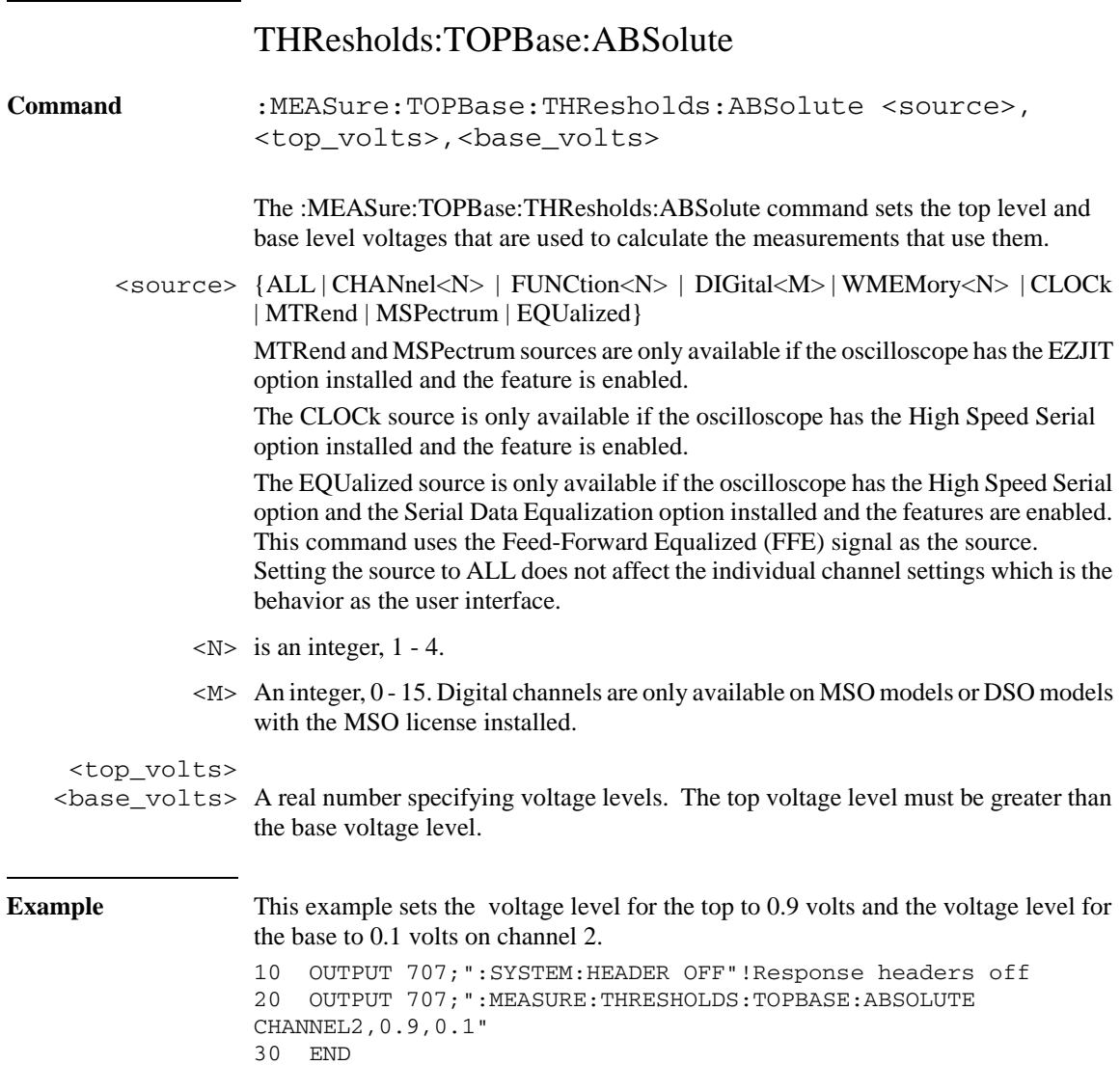

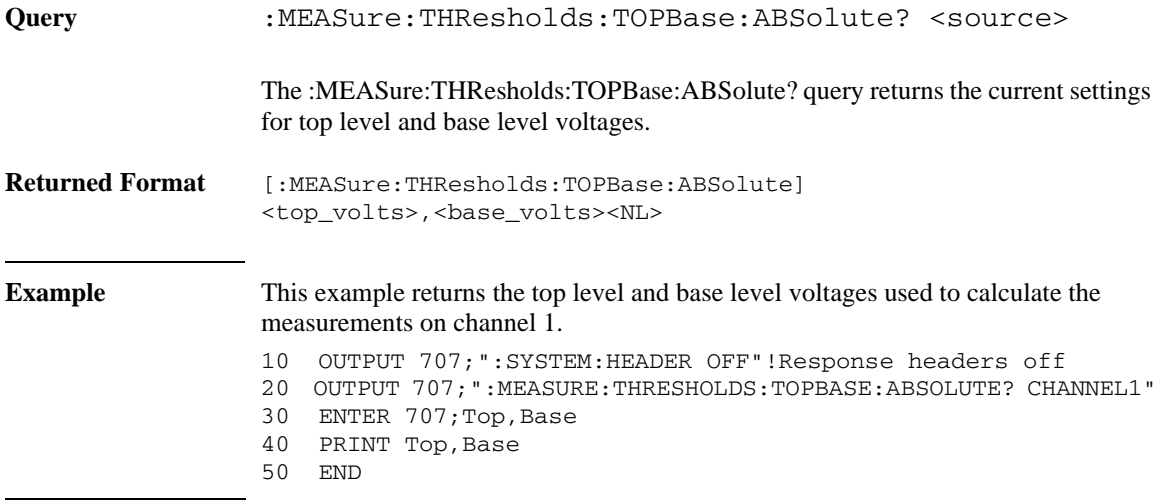

#### **Turn Off Headers**

**When receiving numeric data into numeric variables, turn off the headers. Otherwise, the headers may cause misinterpretation of returned data.**

**Measure Commands TIEClock2**

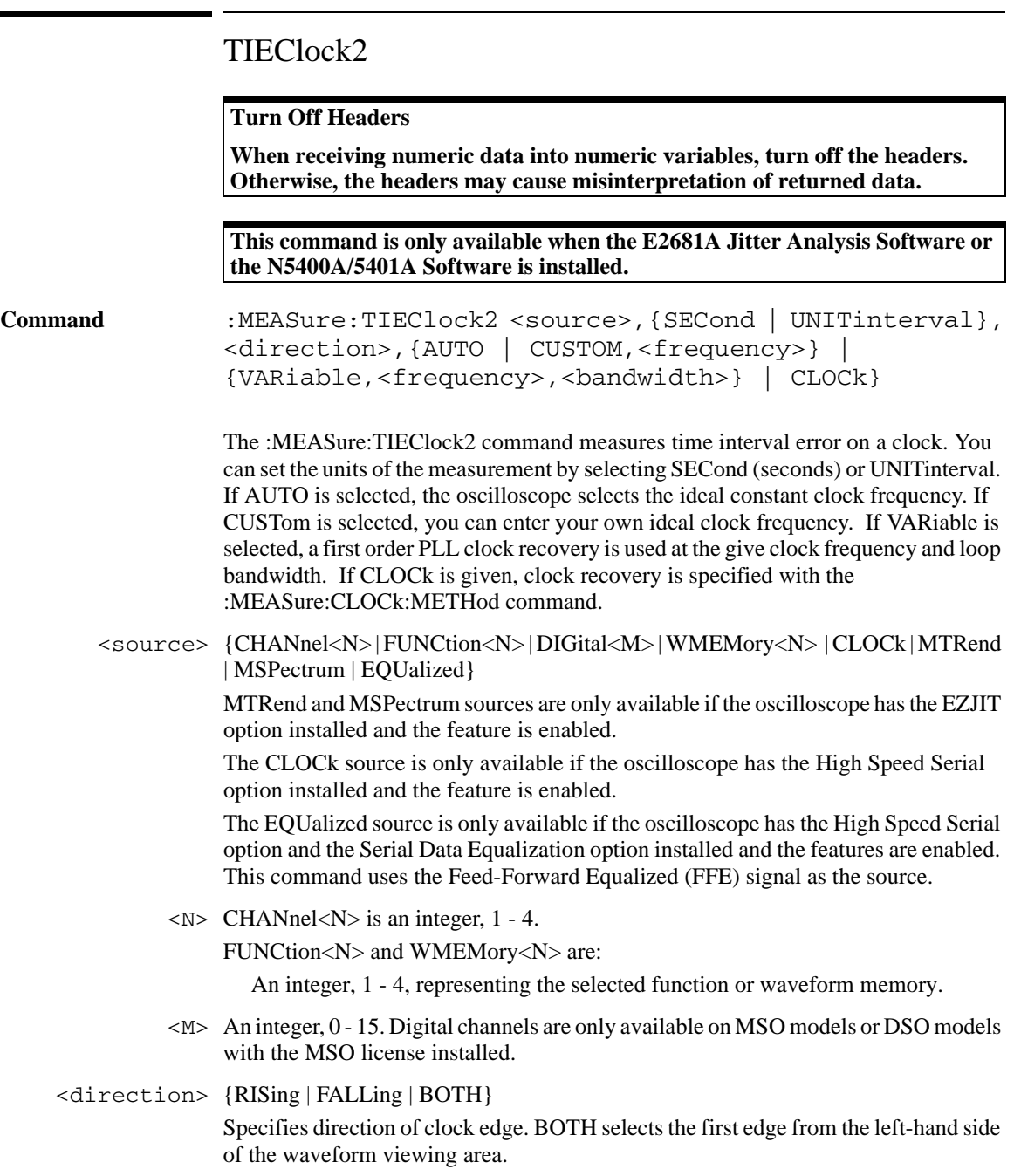
<frequency> A real number for the ideal clock frequency for clock recovery.

<bandwidth> A real number for the loop bandwidth of the PLL clock recovery method.

### **Example** This example measures the clock time interval error on the rising edge of channel 1, ideal clock frequency set to automatic, units set to seconds.

- 10 OUTPUT 707;":MEASURE:TIECLOCK2 CHANNEL1,SECOND,RISING,AUTO"
- 20 END

### **Measure Commands TIEClock2**

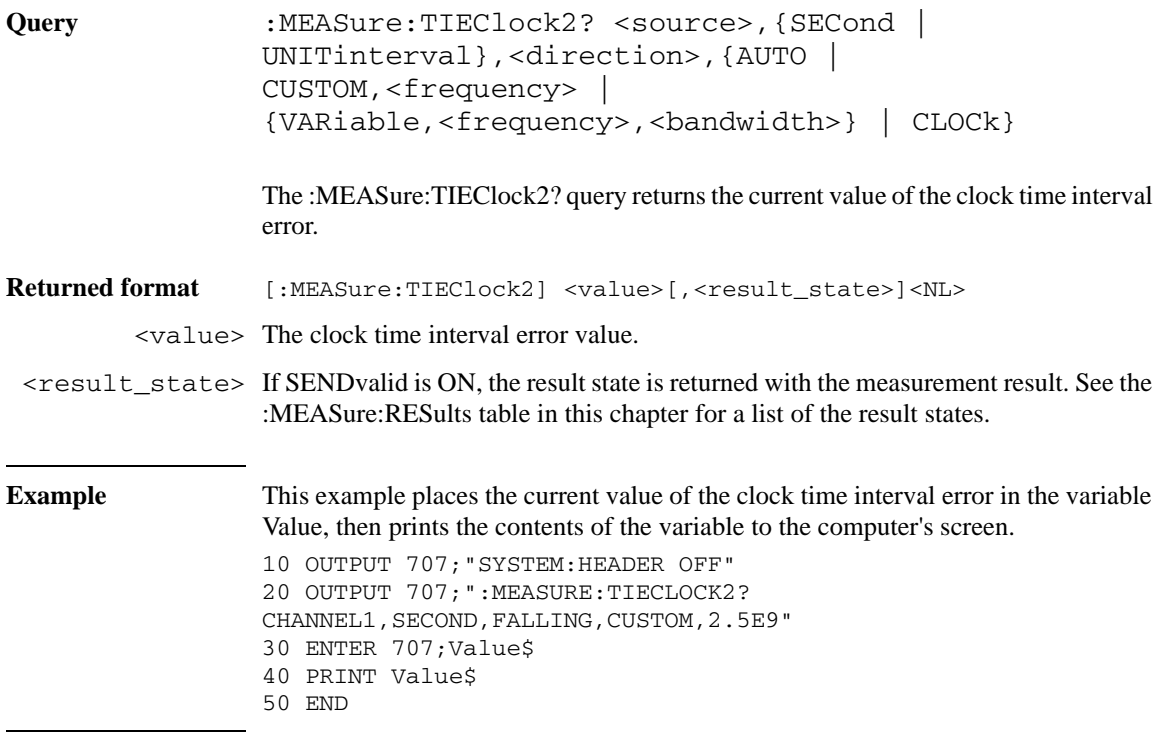

# TIEData

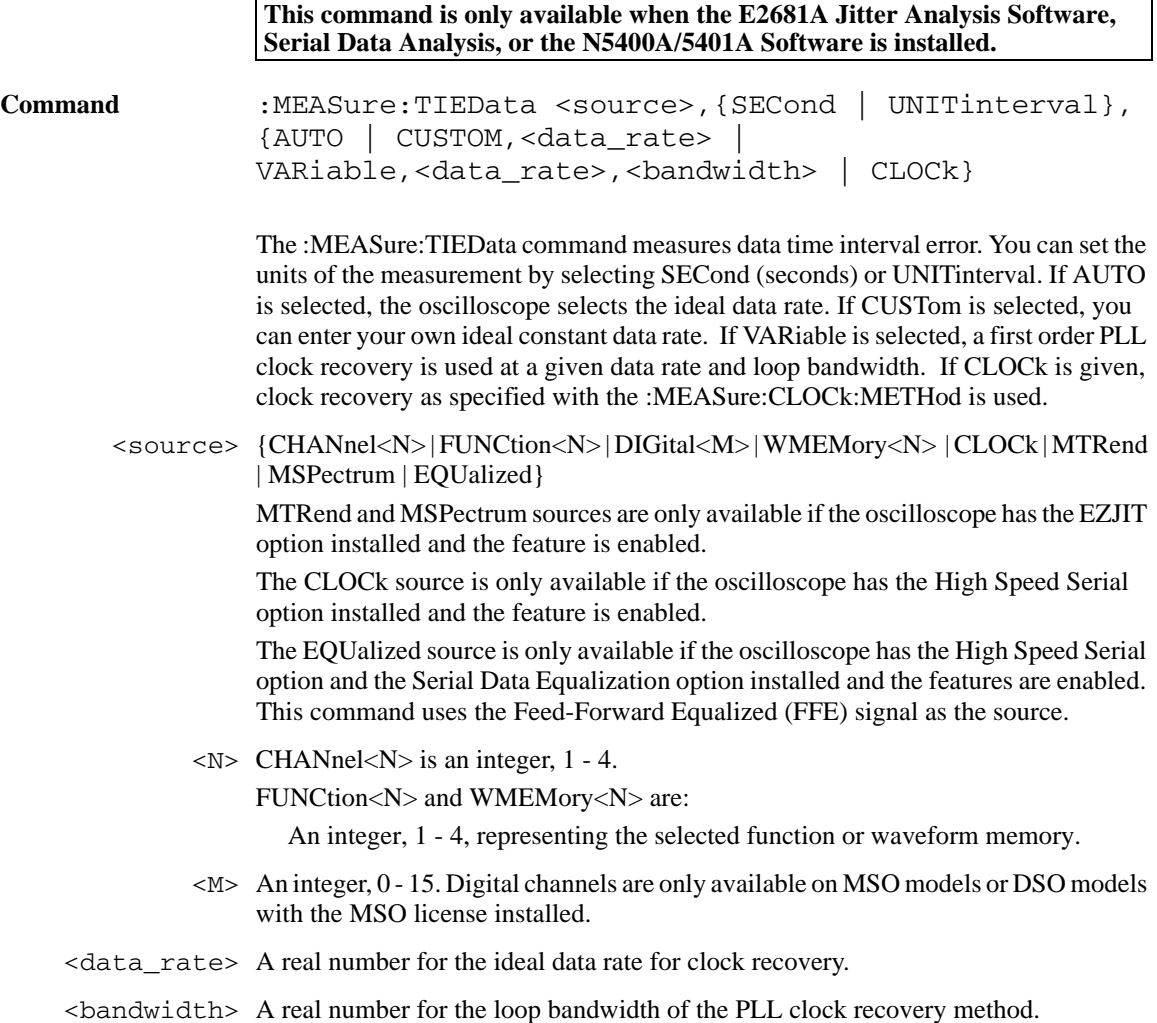

**Measure Commands TIEData**

**Example** This example measures the data time interval error on channel 1, ideal data rate set to automatic, units set to seconds. 10 OUTPUT 707; ":MEASURE:TIEDATA CHANNEL1, SECOND, AUTO" 20 END  $\mbox{END}$ 

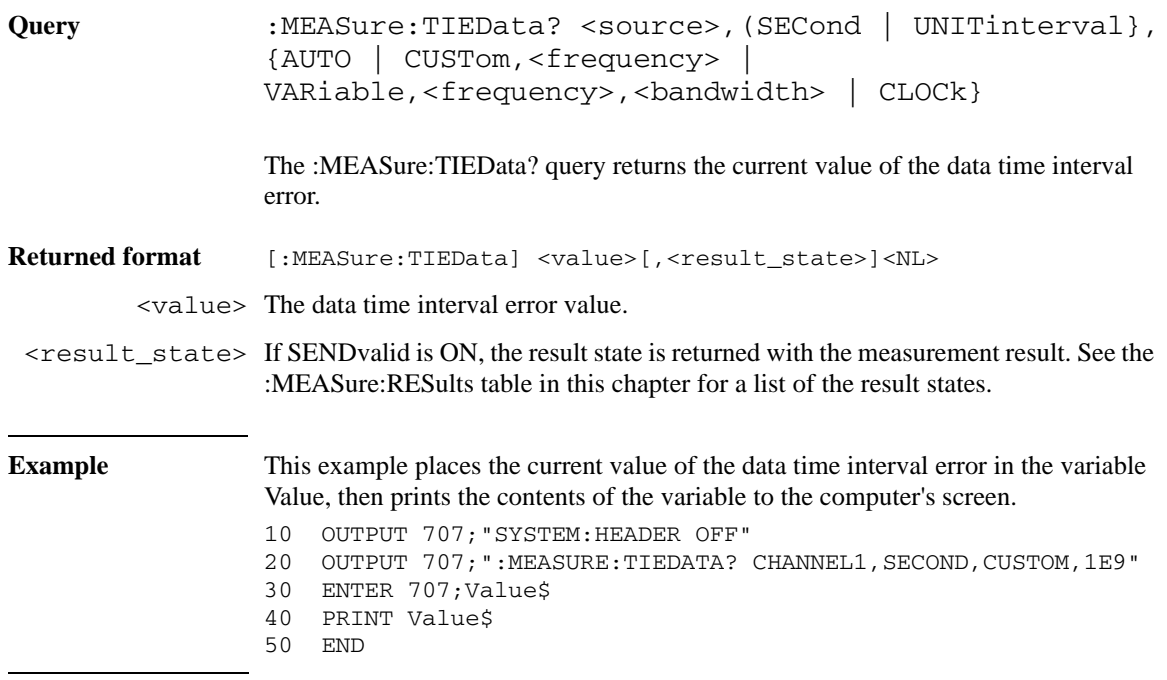

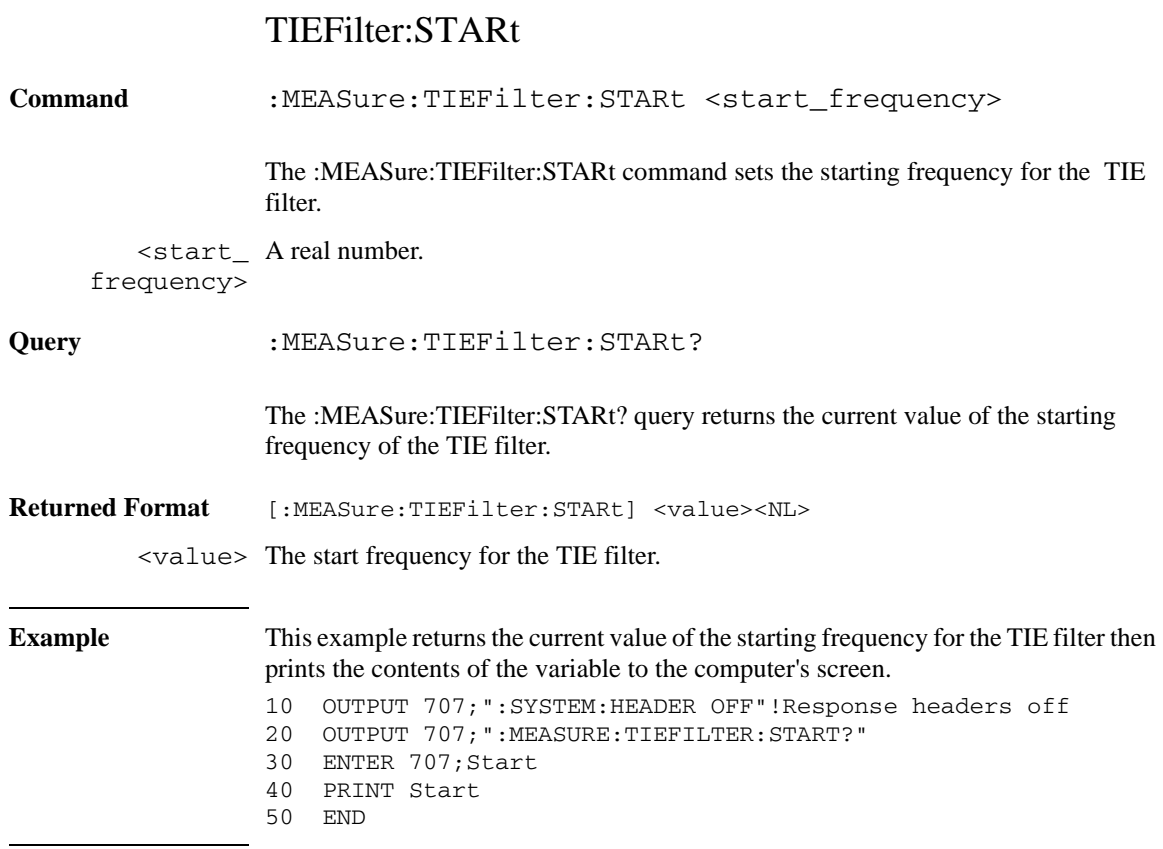

# TIEFilter:STATe

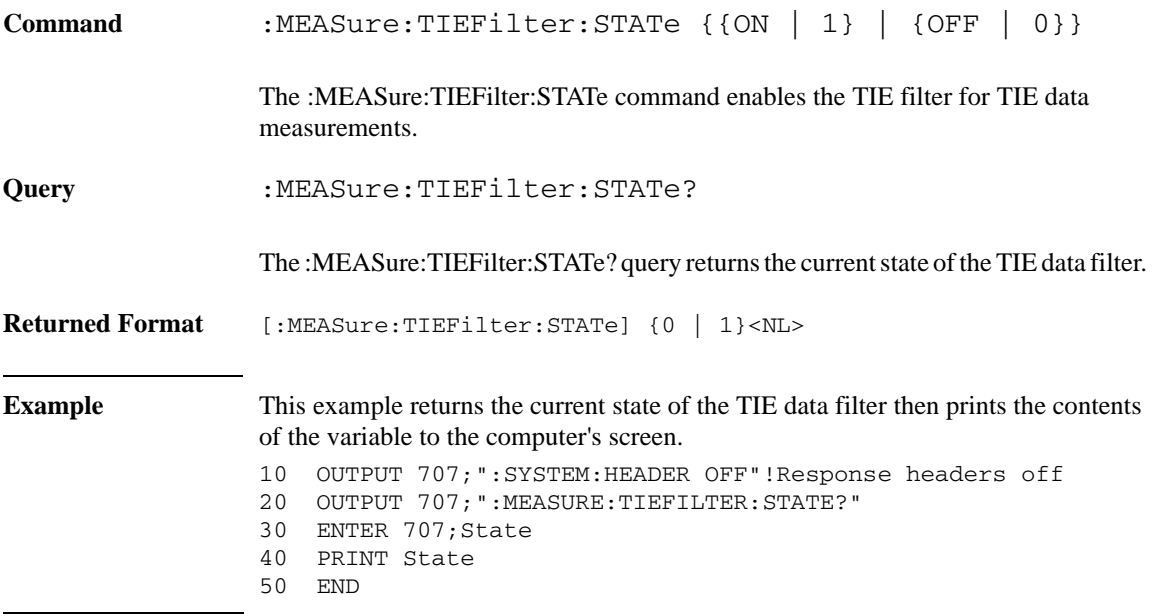

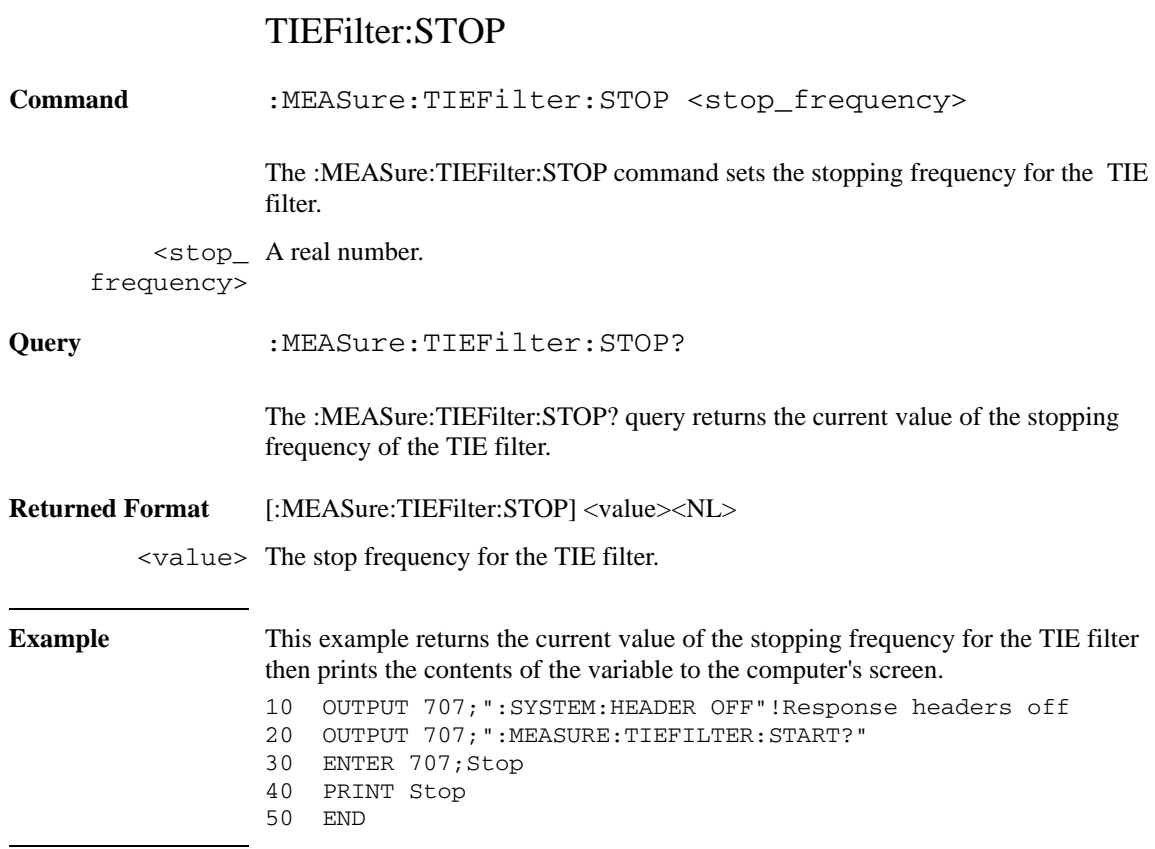

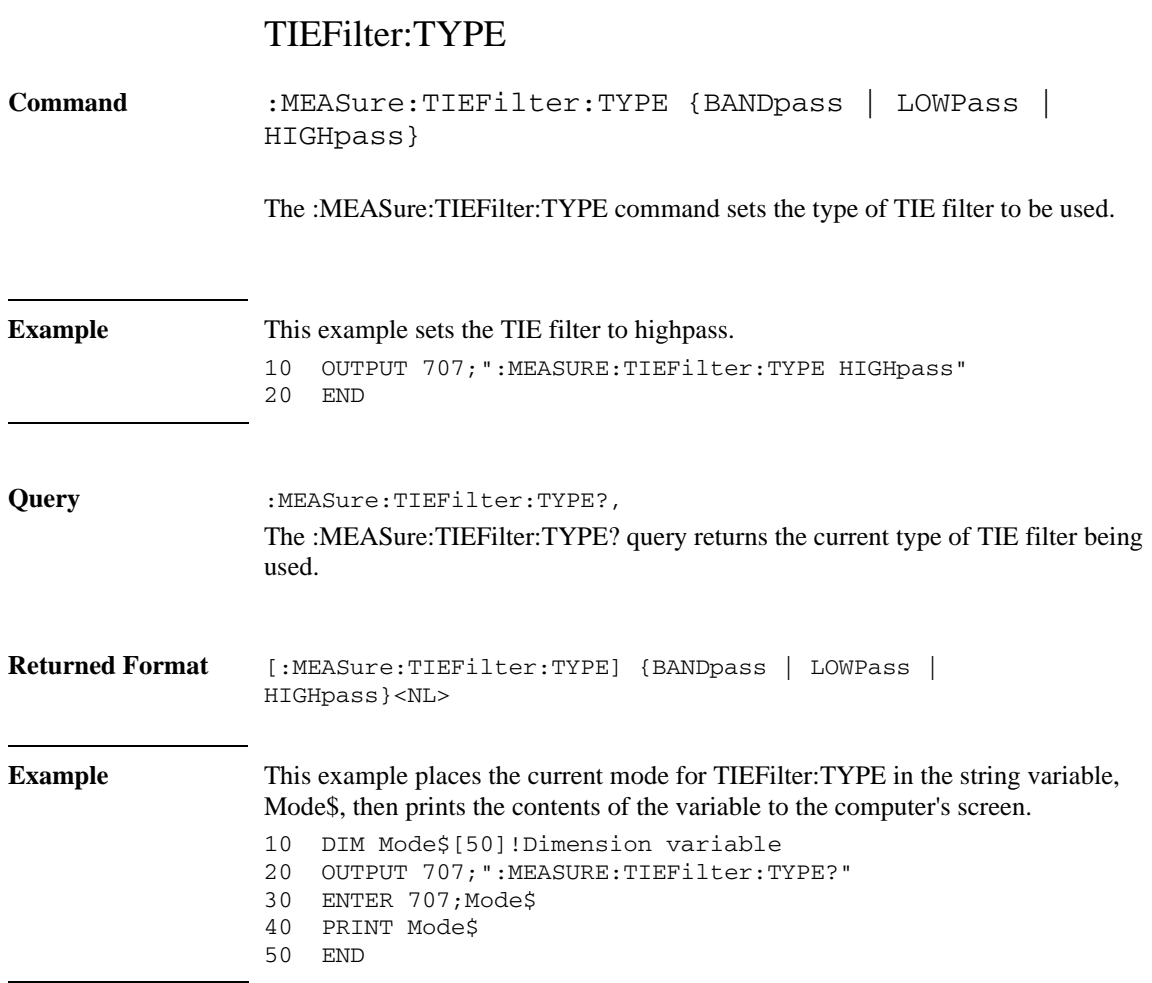

### **Measure Commands TMAX**

l.

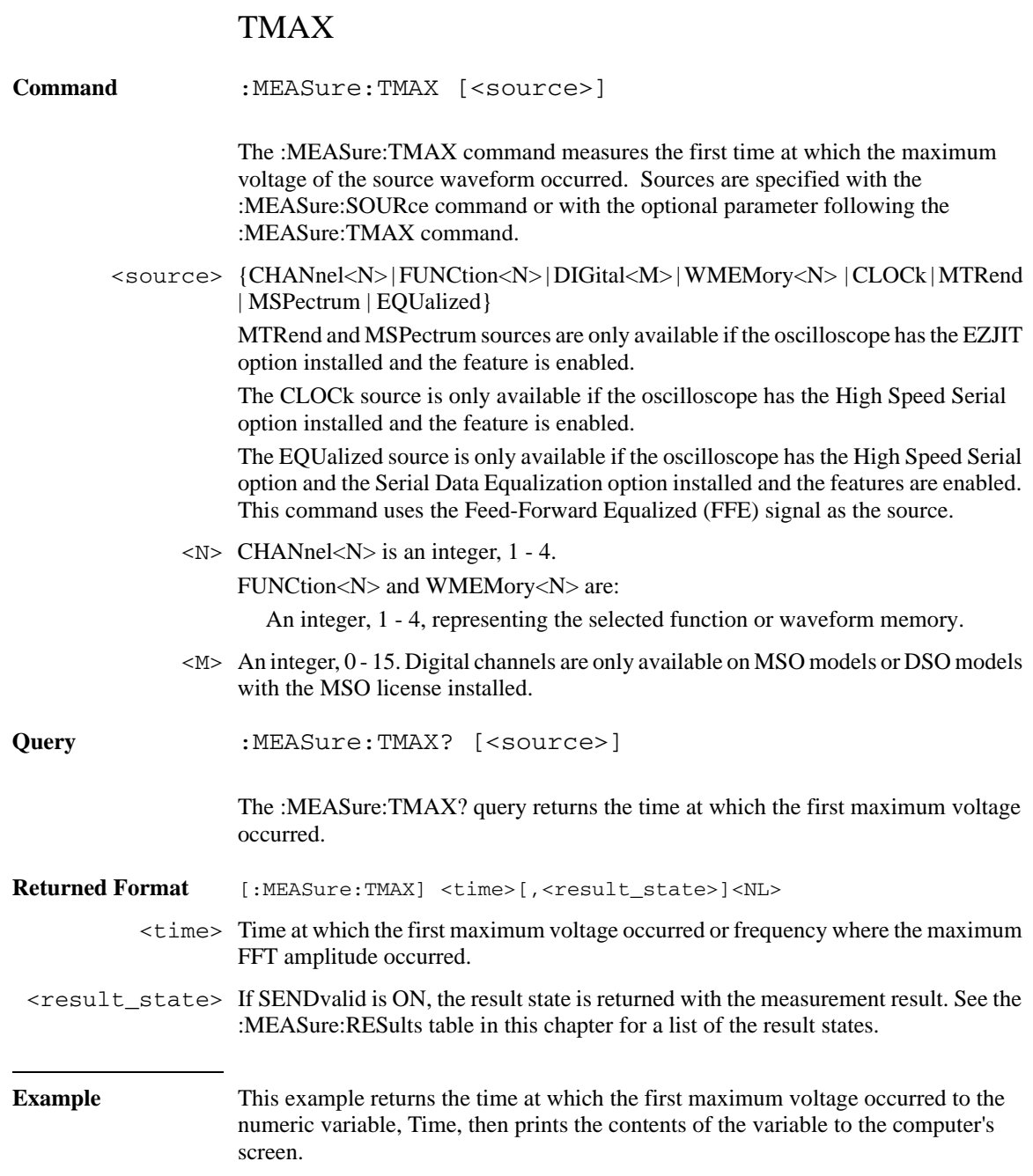

- 10 OUTPUT 707;":SYSTEM:HEADER OFF"!Response headers off
- 20 OUTPUT 707;":MEASURE:TMAX? CHANNEL1"
- 30 ENTER 707;Time
- 40 PRINT Time
- 50 END

### **Measure Commands TMIN**

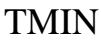

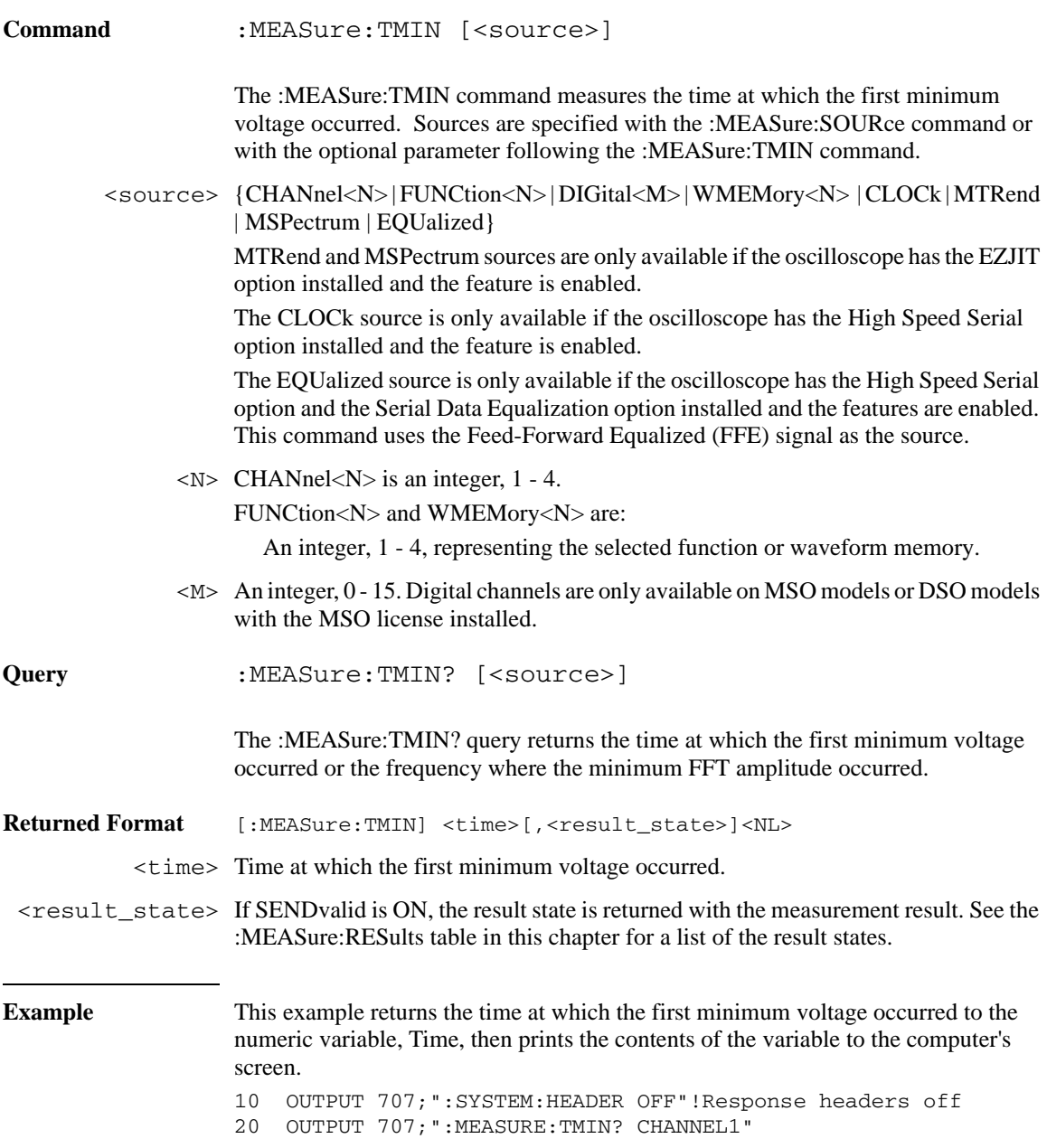

- 30 ENTER 707;Time
- 40 PRINT Time
- 50 END

### **Measure Commands TVOLt**

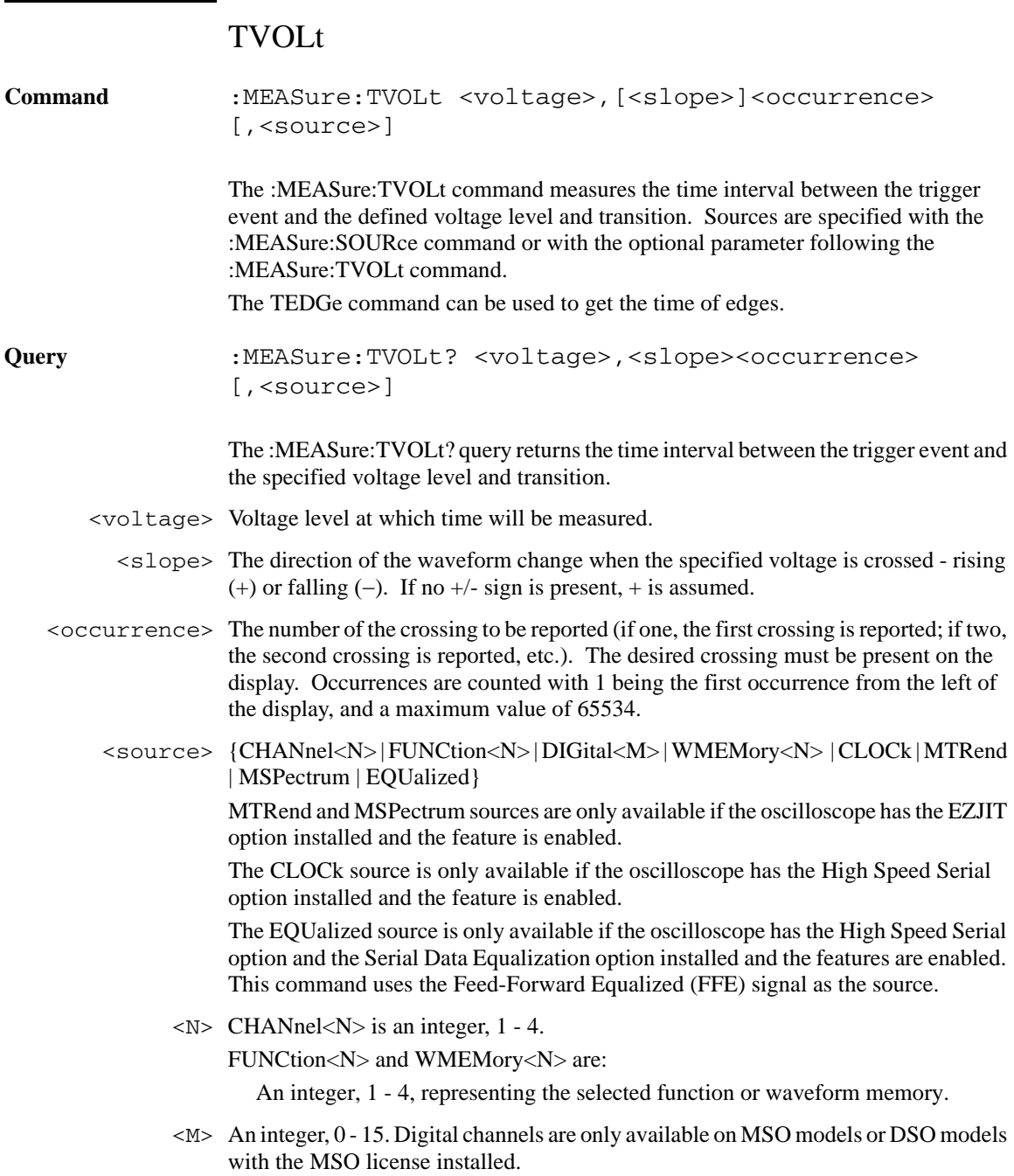

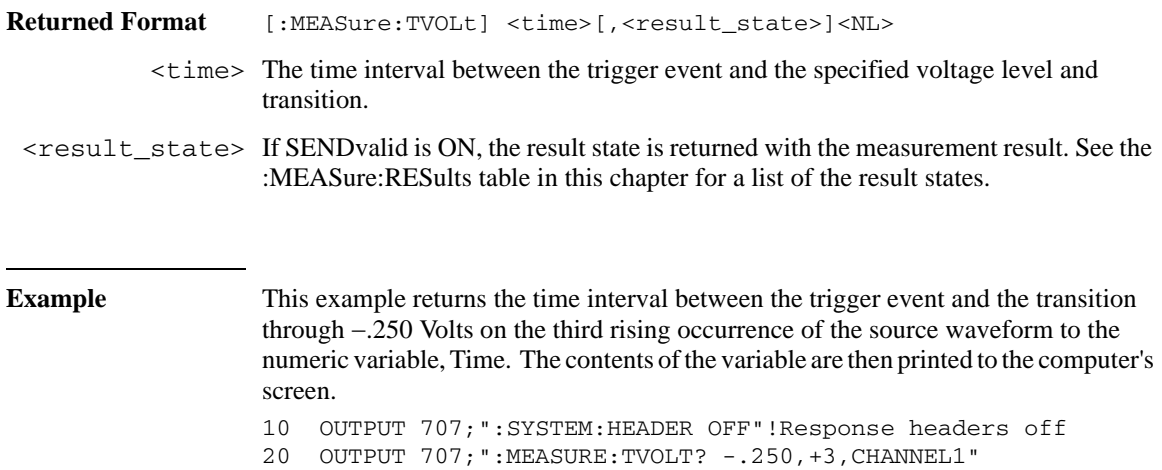

- 30 ENTER 707;Time
- 40 PRINT Time
- 50 END

### **Measure Commands UITouijitter**

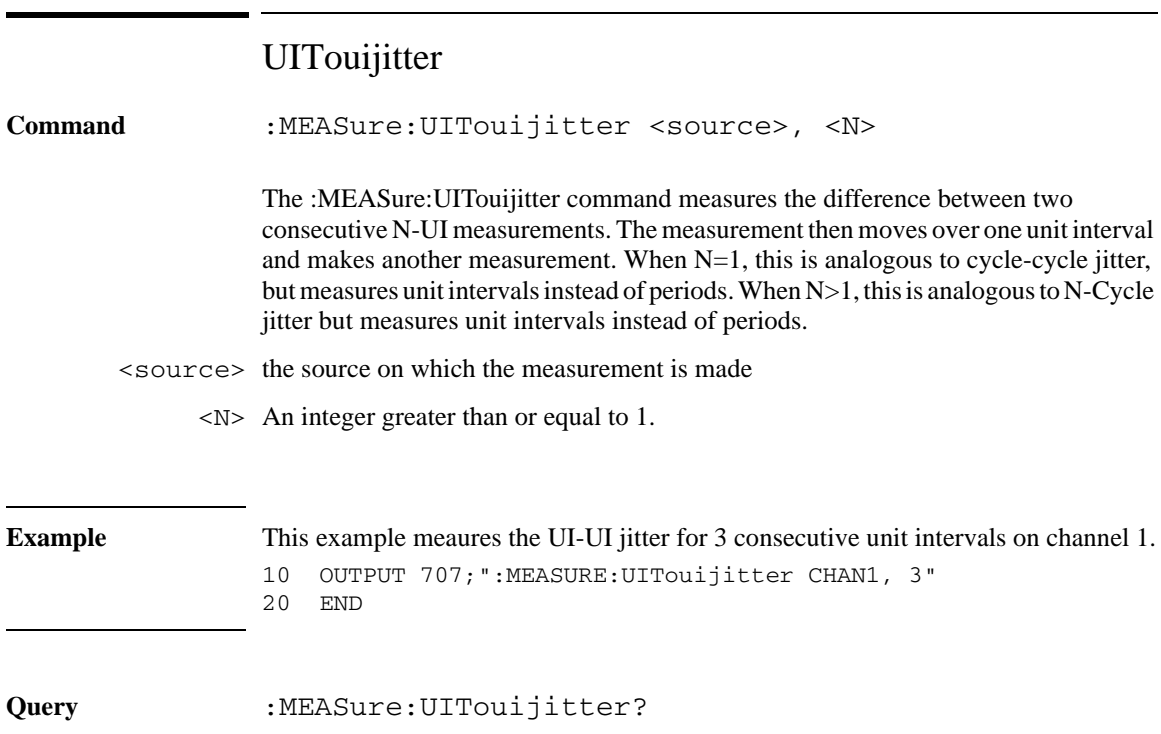

# UNITinterval

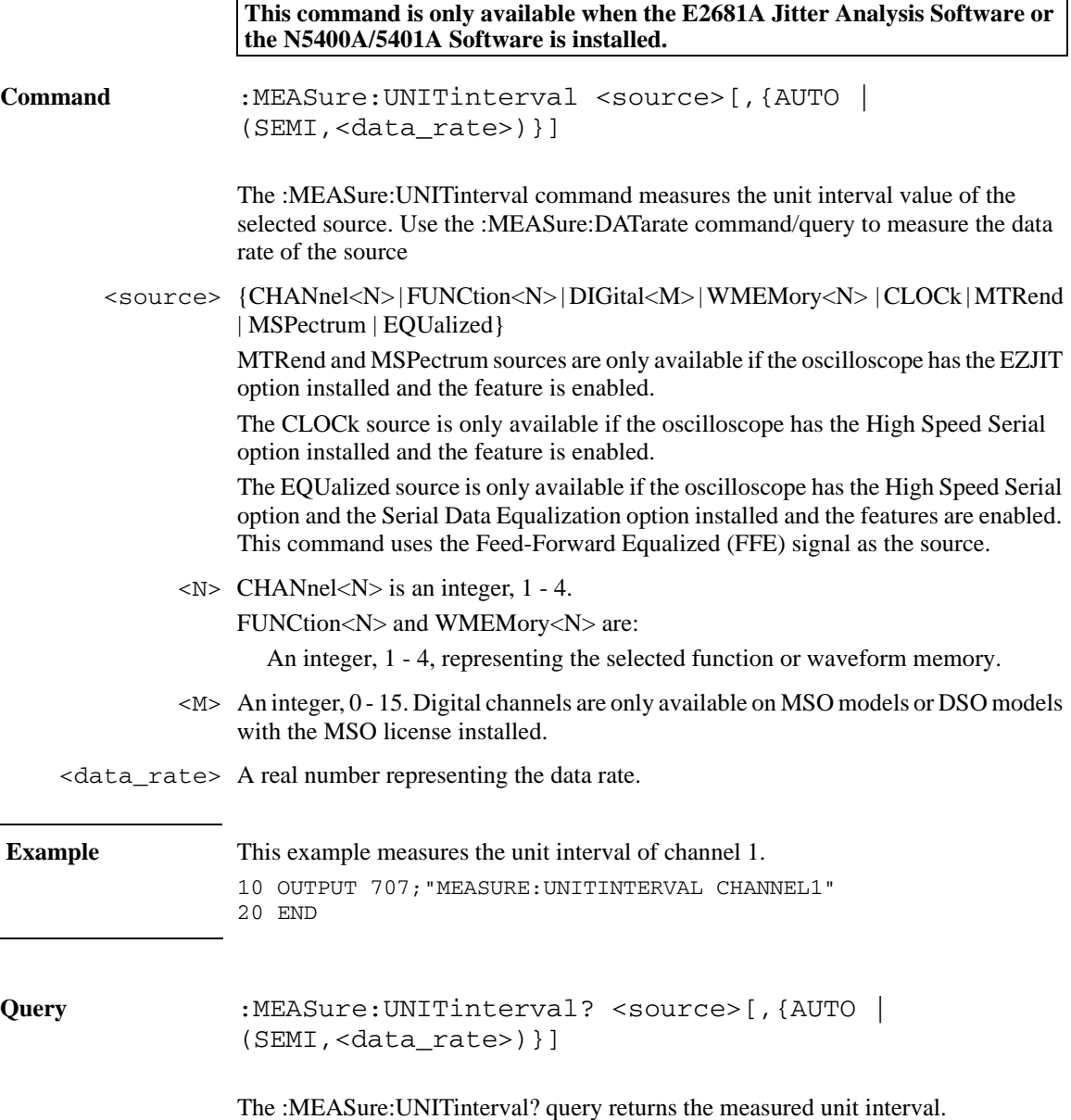

### **Measure Commands UNITinterval**

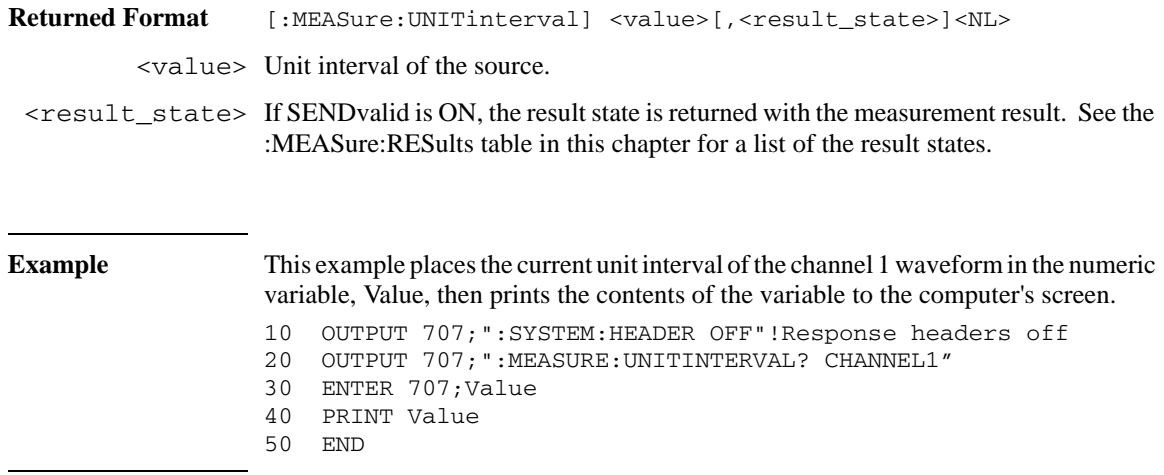

# VAMPlitude

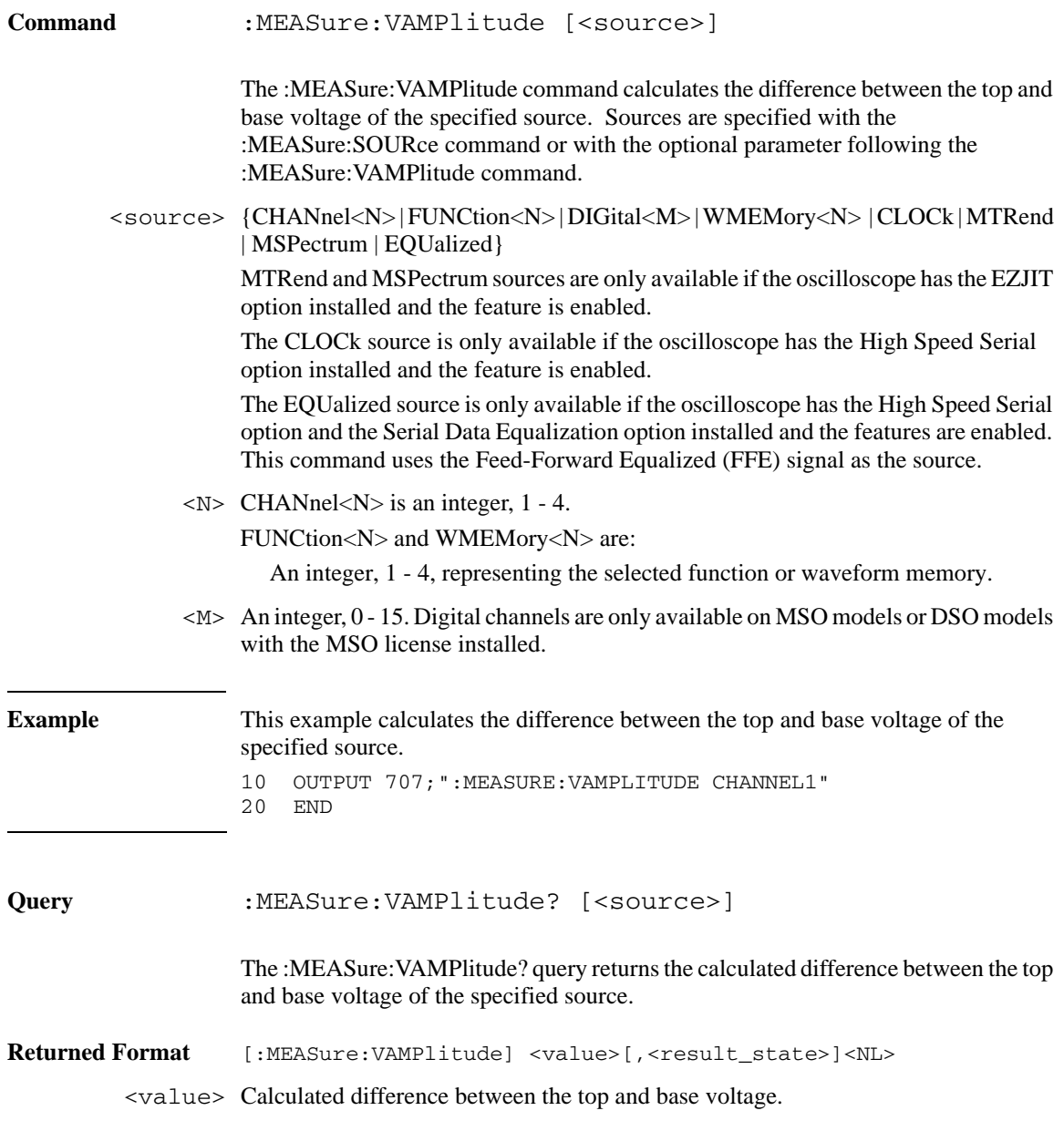

### **Measure Commands VAMPlitude**

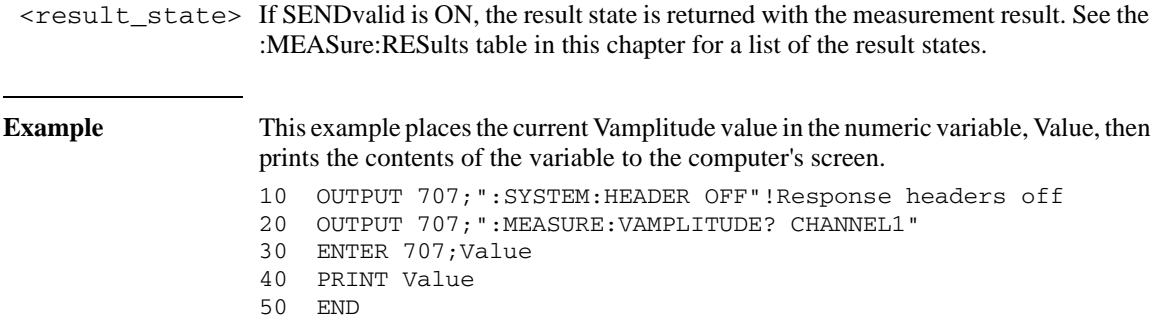

# VAVerage

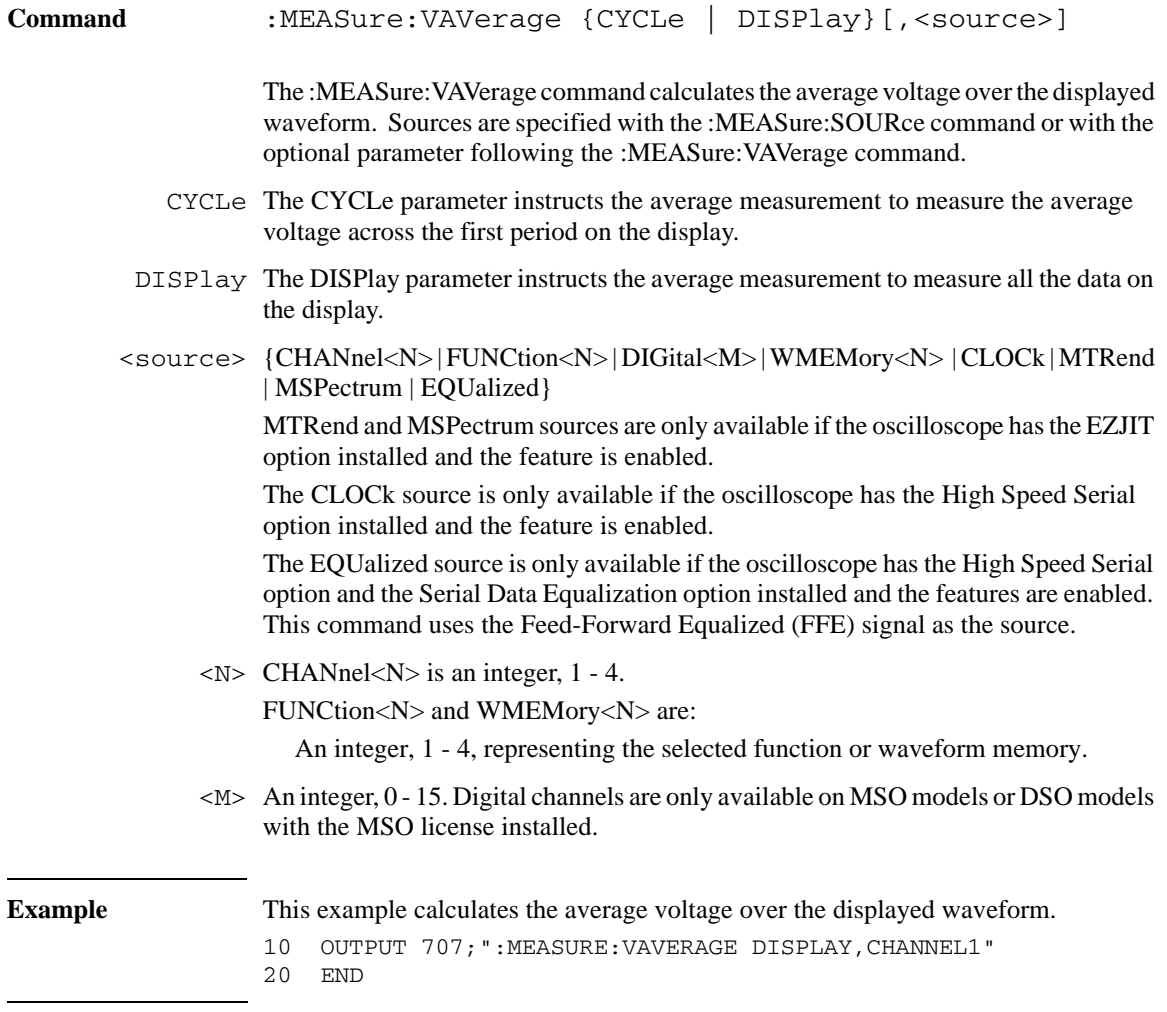

### **Measure Commands VAVerage**

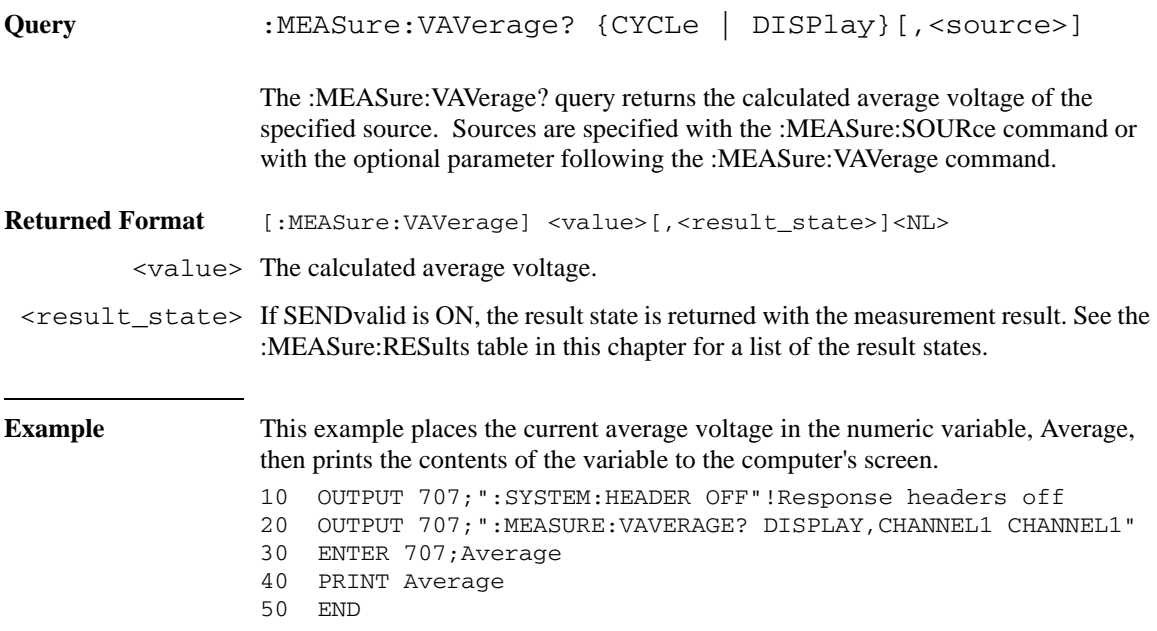

### VBASe

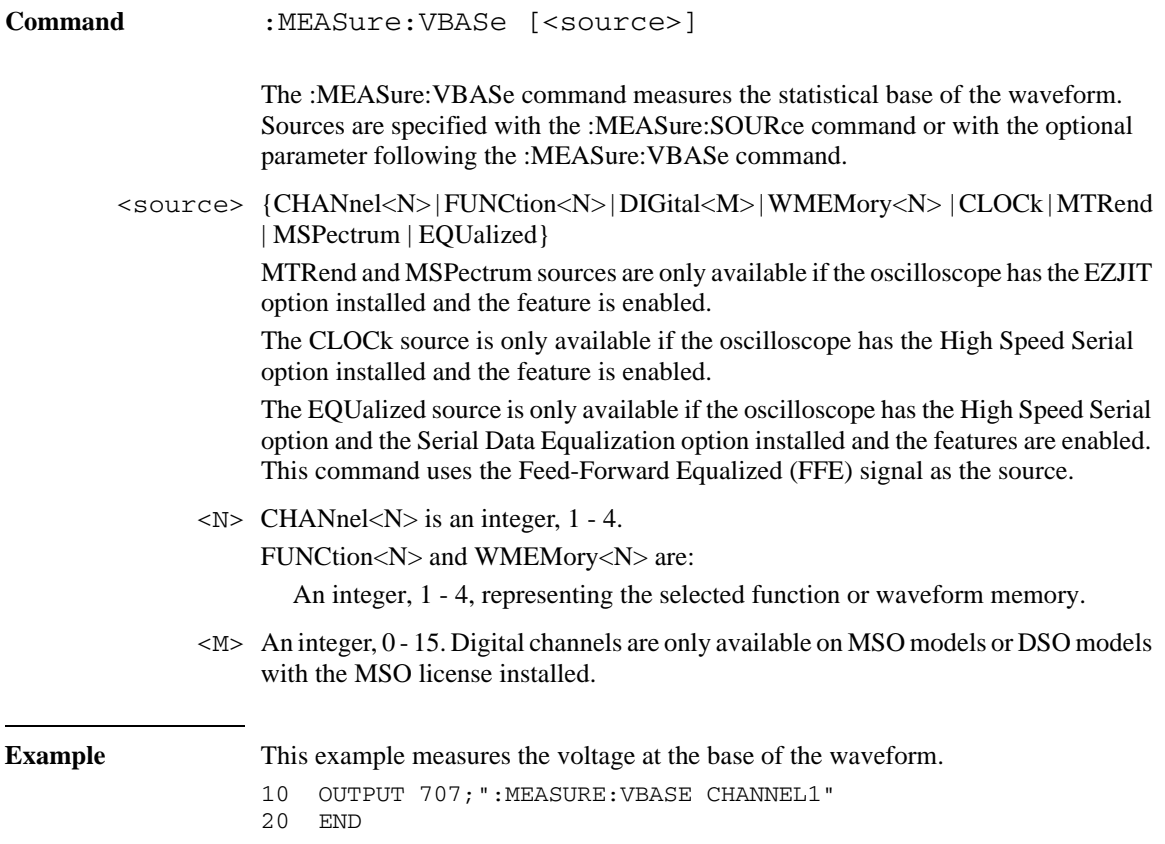

### **Measure Commands VBASe**

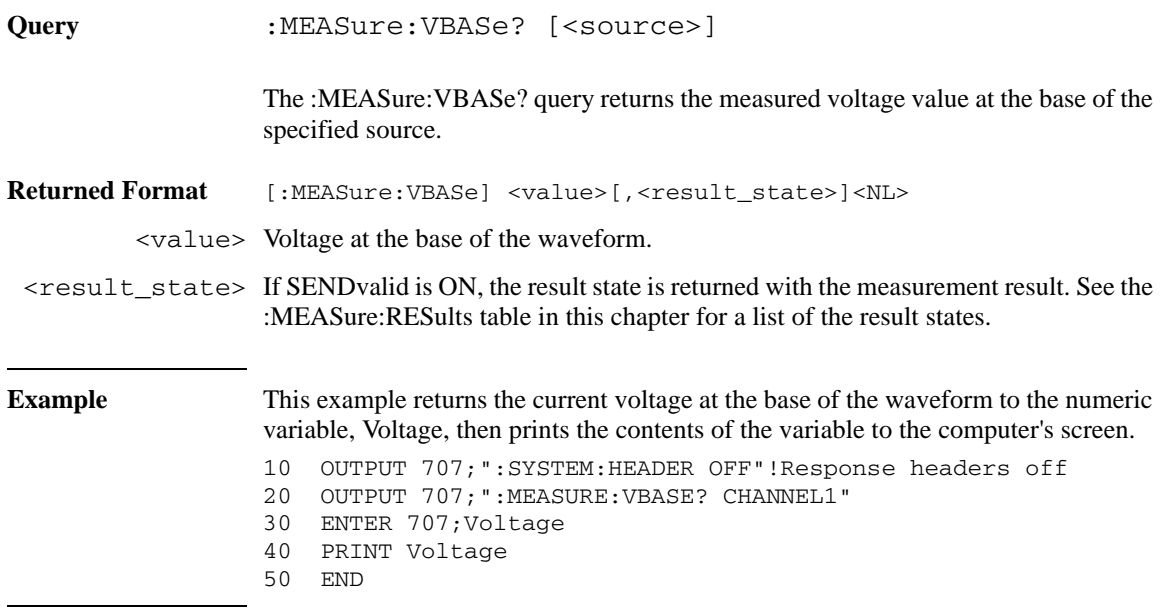

# VLOWer

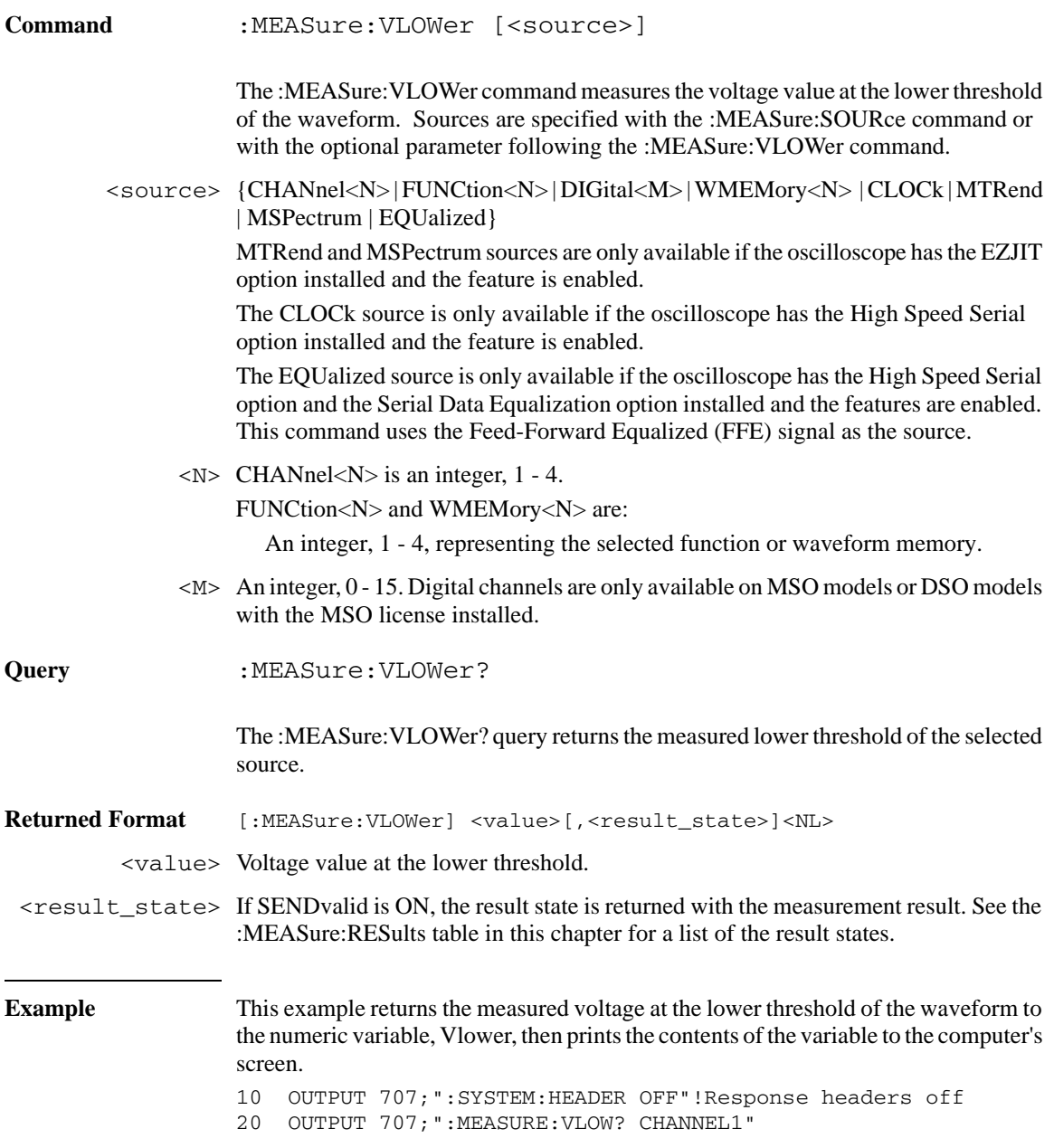

### **Measure Commands VLOWer**

- 30 ENTER 707;Vlower
- 40 PRINT Vlower
- 50 END

# VMAX

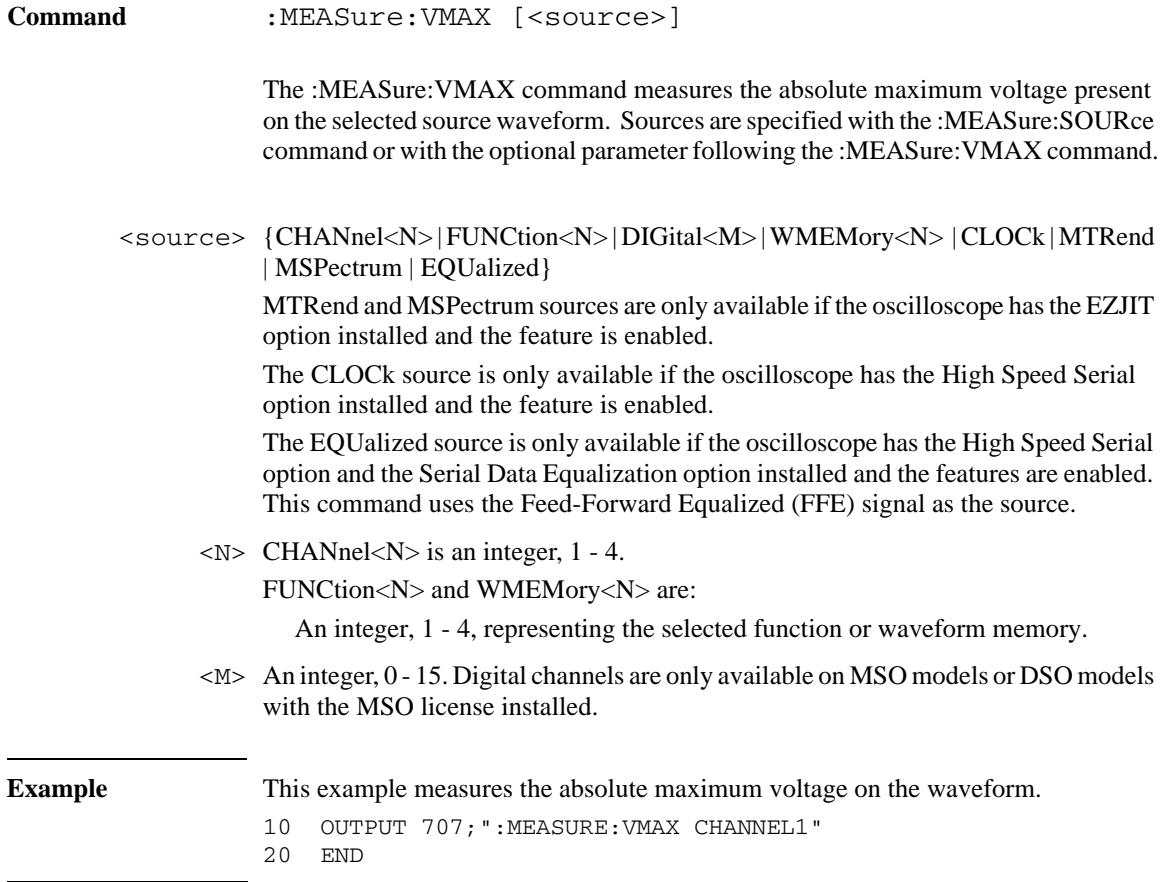

### **Measure Commands VMAX**

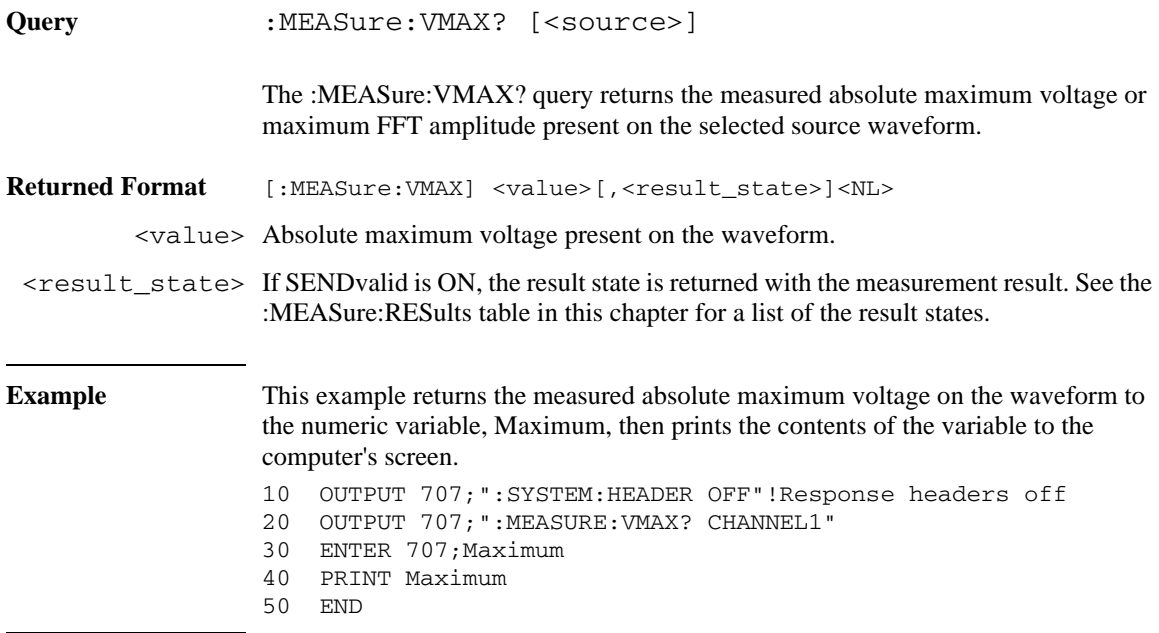

# VMIDdle

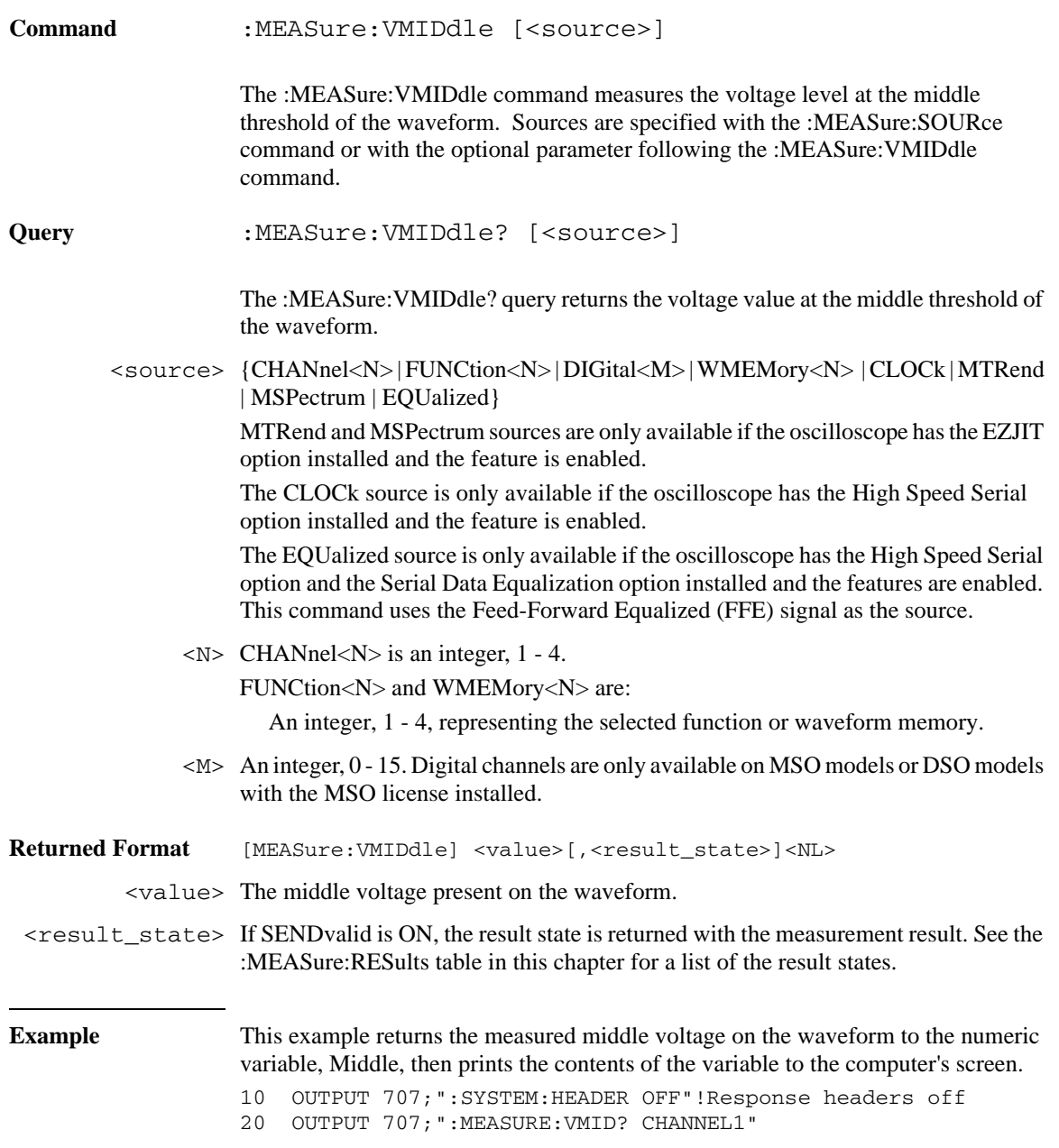

### **Measure Commands VMIDdle**

- 30 ENTER 707;Middle
- 40 PRINT Middle
- 50 END

# VMIN

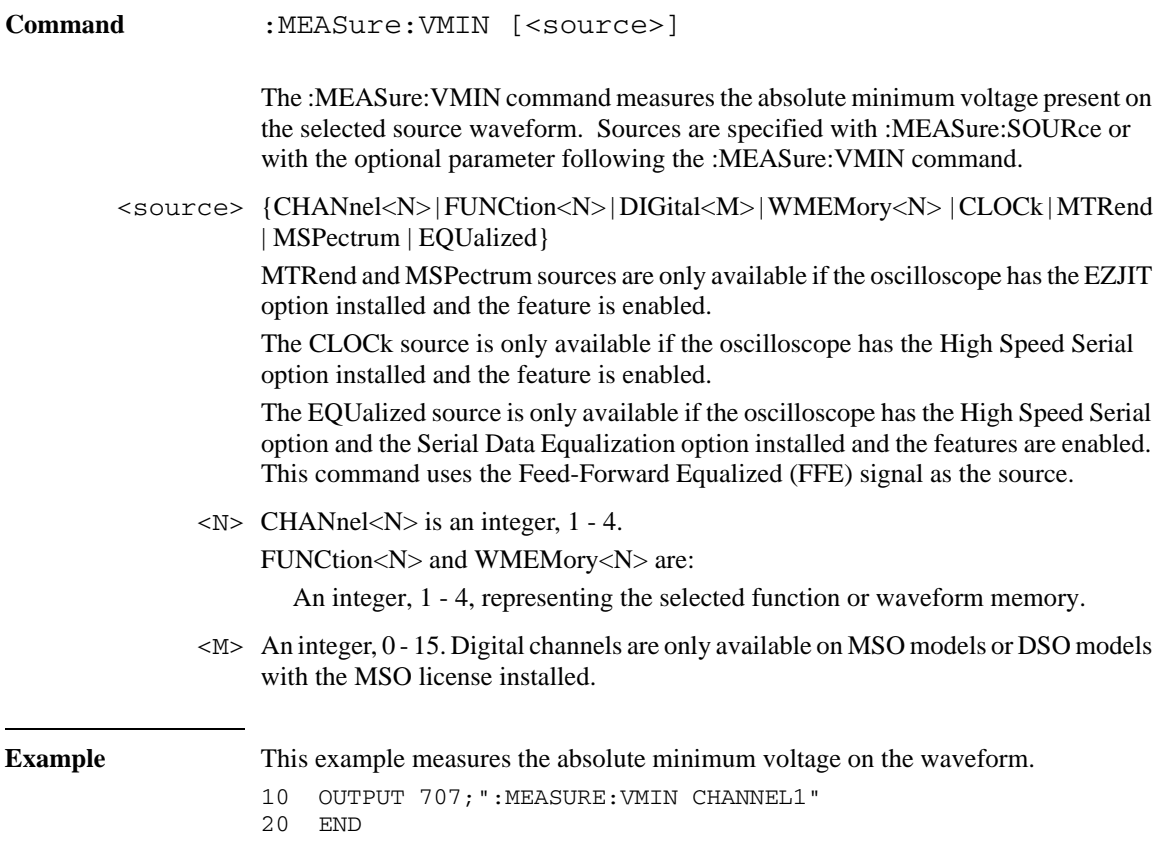

### **Measure Commands VMIN**

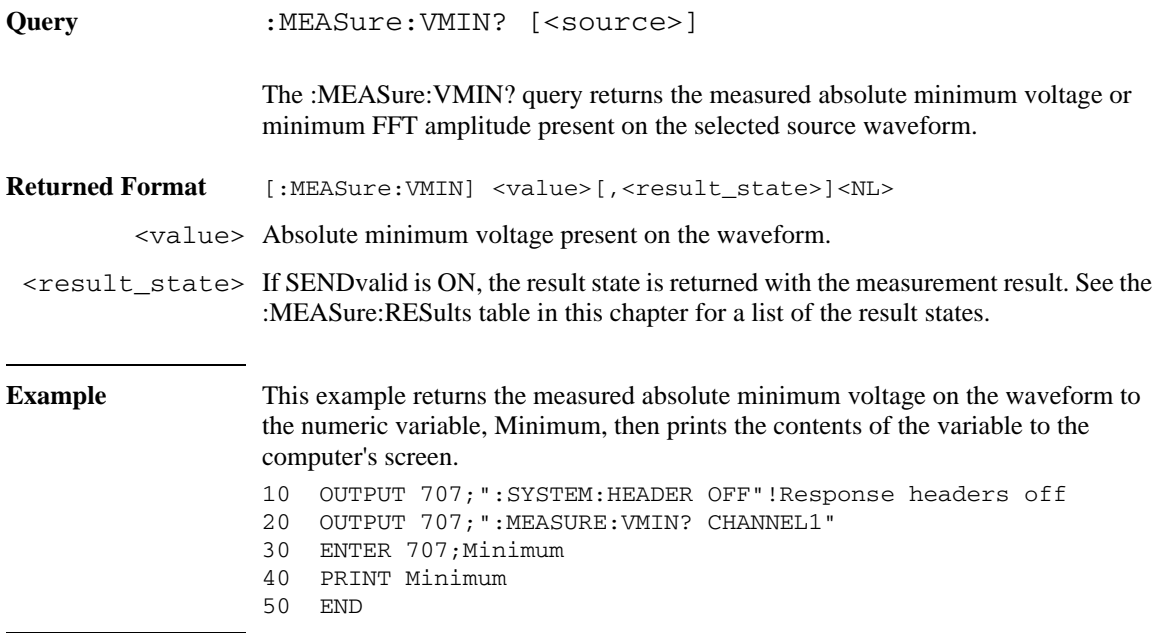

### VPP

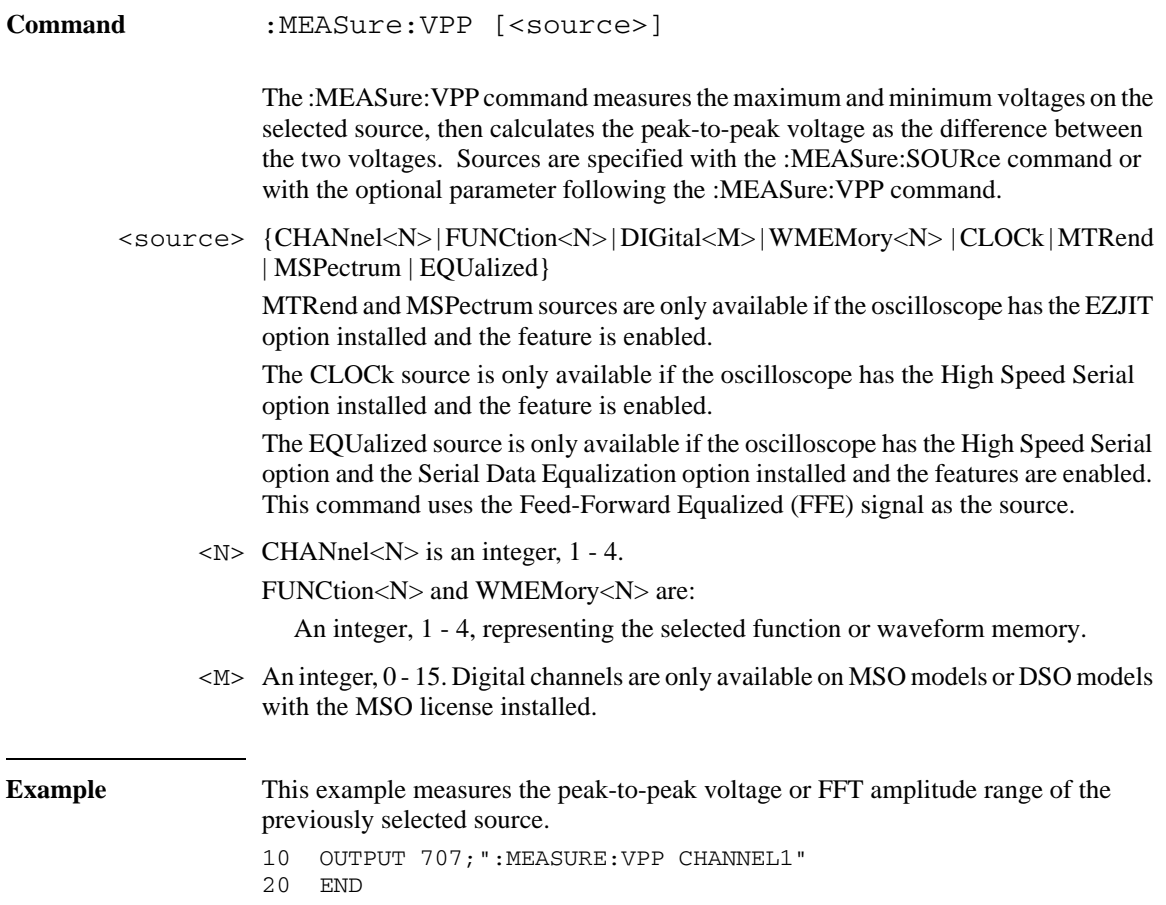

### **Measure Commands VPP**

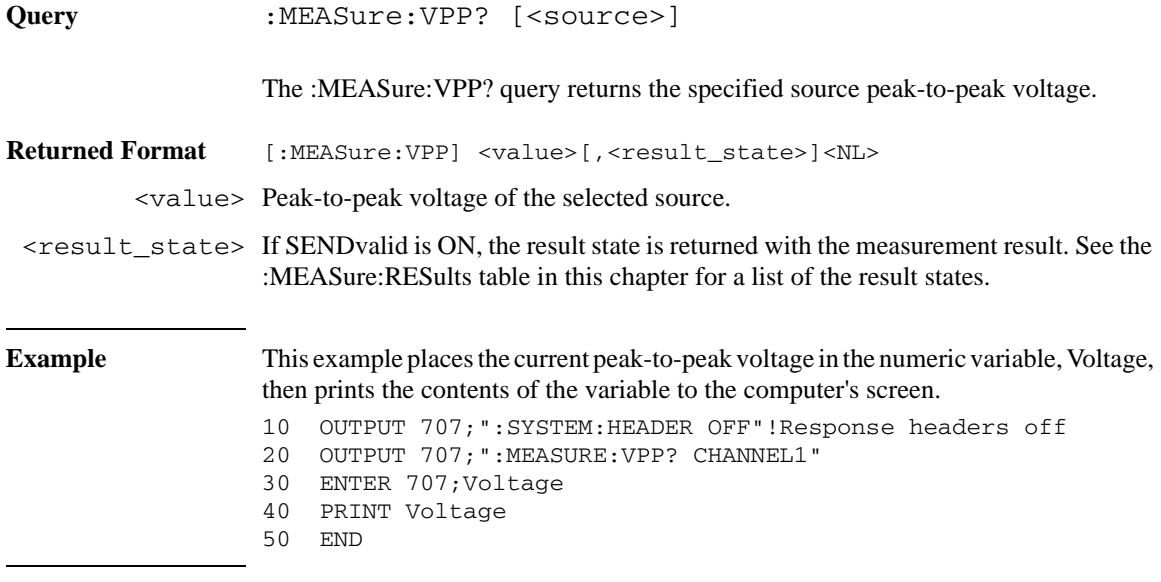

### VRMS

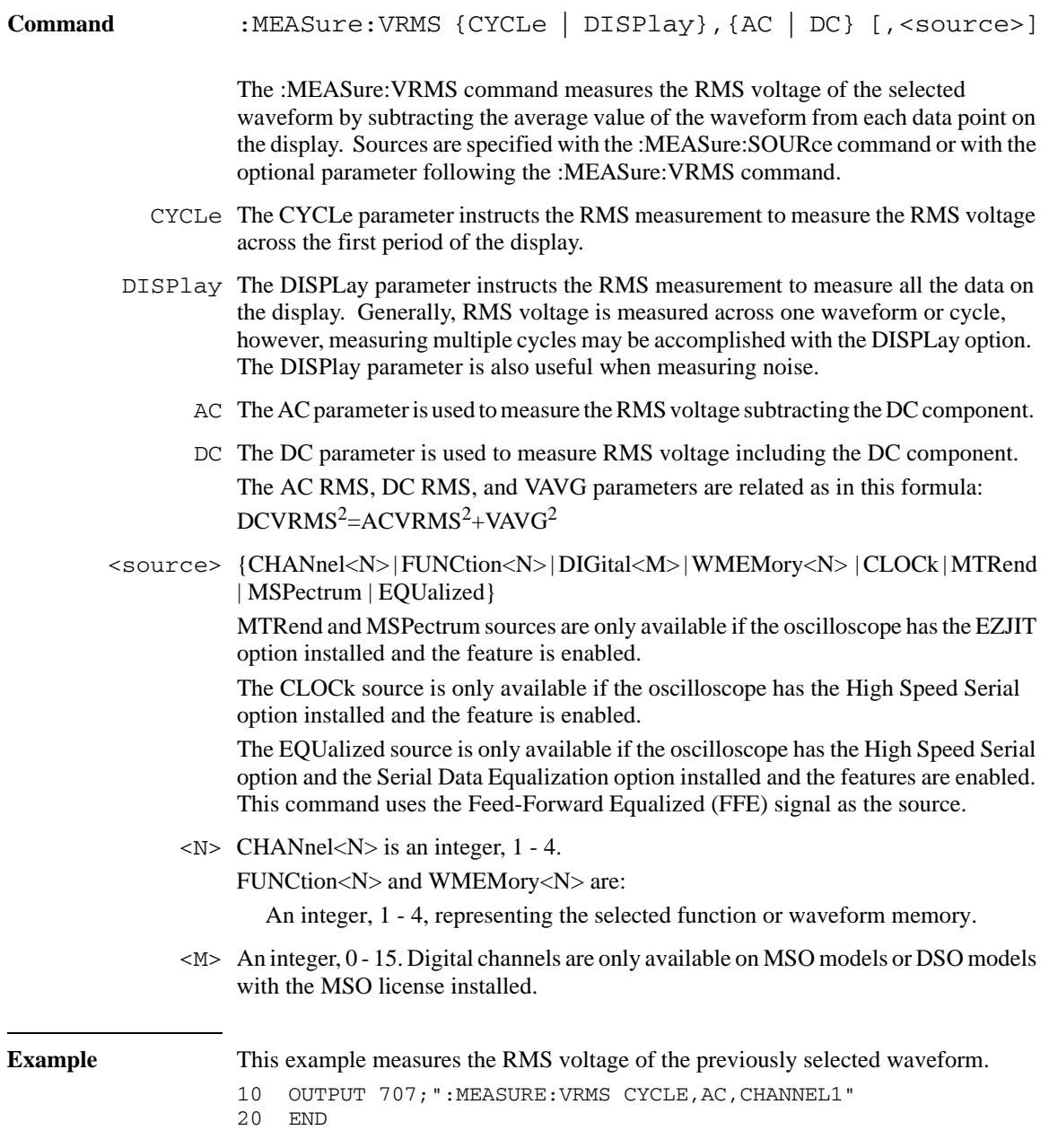

**Measure Commands VRMS**
#### Query :MEASure:VRMS? {CYCLe | DISPlay}, {AC | DC} [, <source>]

The :MEASure:VRMS? query returns the RMS voltage of the specified source.

Returned Format [:MEASure:VRMS] <value>[, <result\_state>]<NL>

<value> RMS voltage of the selected waveform.

<result\_state> If SENDvalid is ON, the result state is returned with the measurement result. See the :MEASure:RESults table in this chapter for a list of the result states.

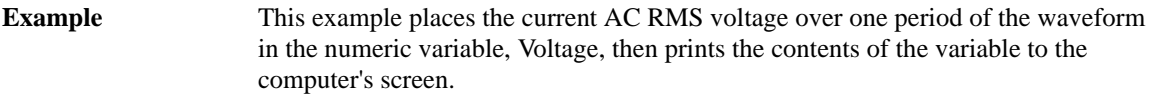

- 10 OUTPUT 707;":SYSTEM:HEADER OFF"!Response headers off
- 20 OUTPUT 707;":MEASURE:VRMS? CYCLE,AC,CHANNEL1"
- 30 ENTER 707;Voltage
- 40 PRINT Voltage
- 50 END

## **Measure Commands VTIMe**

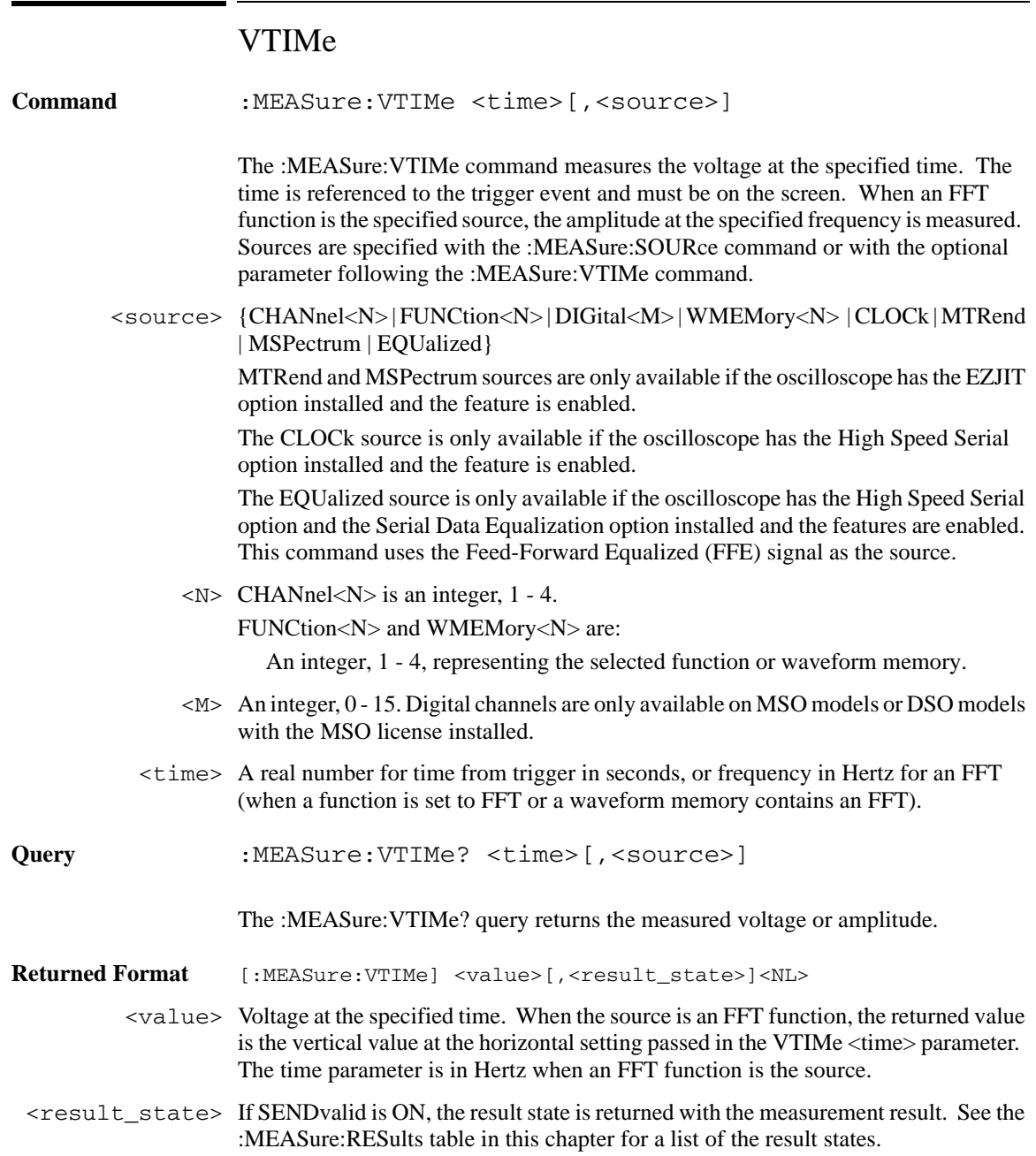

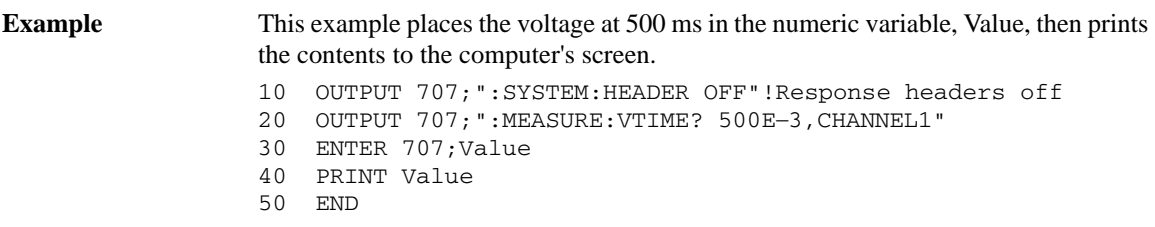

## **Measure Commands VTOP**

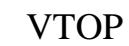

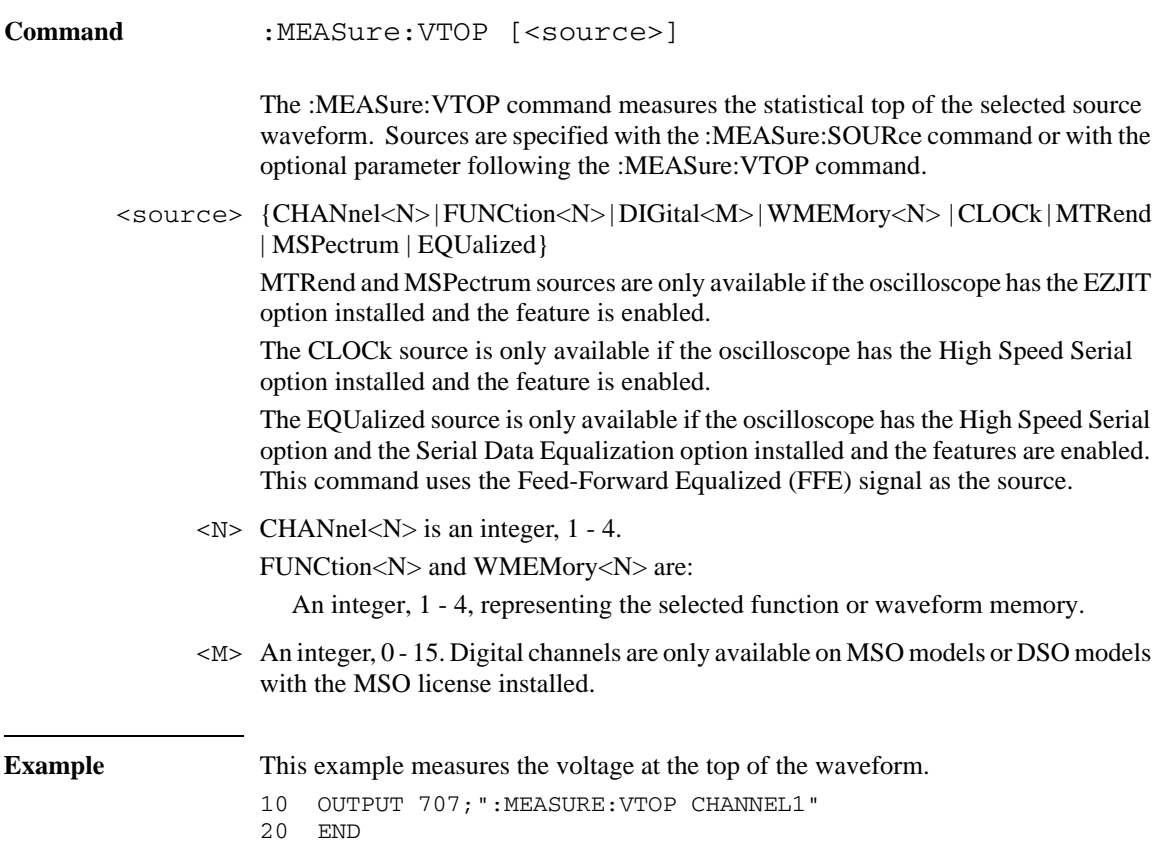

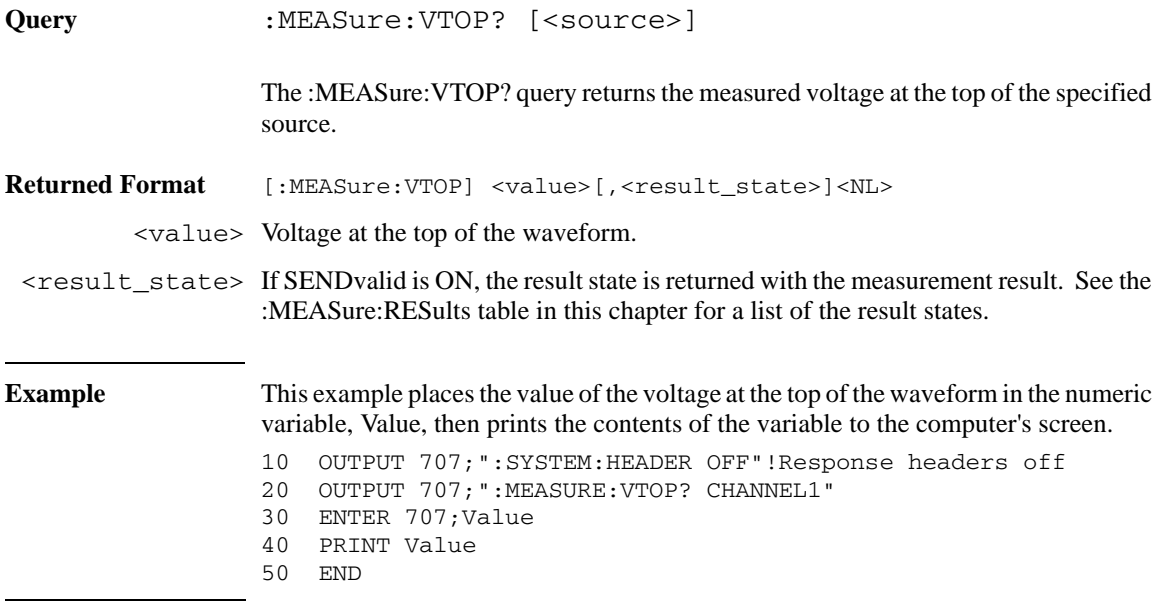

# **Measure Commands VUPPer**

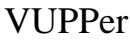

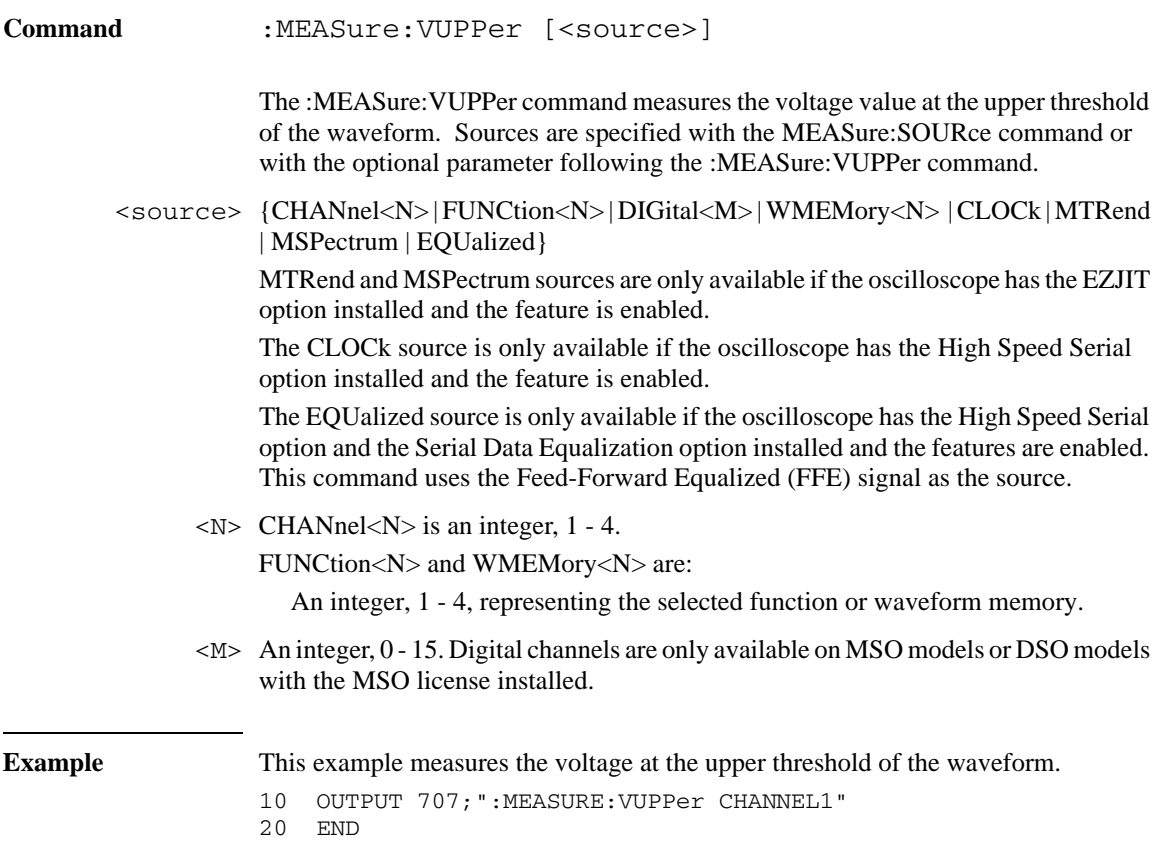

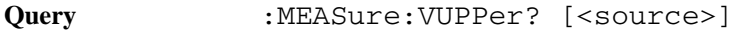

The :MEASure:VUPPer? query returns the measured upper threshold value of the selected source.

Returned Format [:MEASure:VUPPer] <value>[, <result\_state>]<NL>

<value> Voltage at the upper threshold.

<result\_state> If SENDvalid is ON, the result state is returned with the measurement result. See the :MEASure:RESults table in this chapter for a list of the result states.

**Example** This example places the value of the voltage at the upper threshold of the waveform in the numeric variable, Value, then prints the contents of the variable to the computer's screen.

- 10 OUTPUT 707;":SYSTEM:HEADER OFF"!Response headers off
- 20 OUTPUT 707;":MEASURE:VUPPER? CHANNEL1"
- 30 ENTER 707;Value
- 40 PRINT Value
- 50 END

# **Measure Commands WINdow**

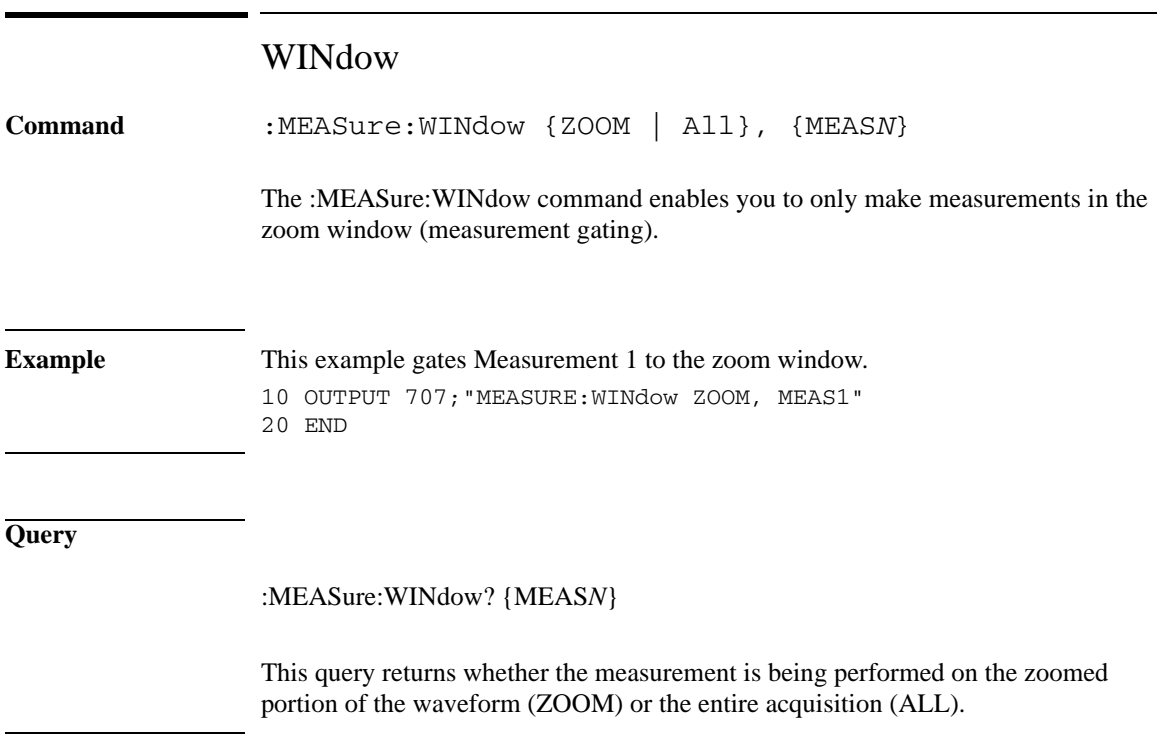

24

Pod Commands

# Pod Commands

#### **The POD commands only apply to the Mixed-Signal Oscilloscopes.**

The :POD modes and commands described in this chapter include:

- DISPlay
- THReshold
- PSKew

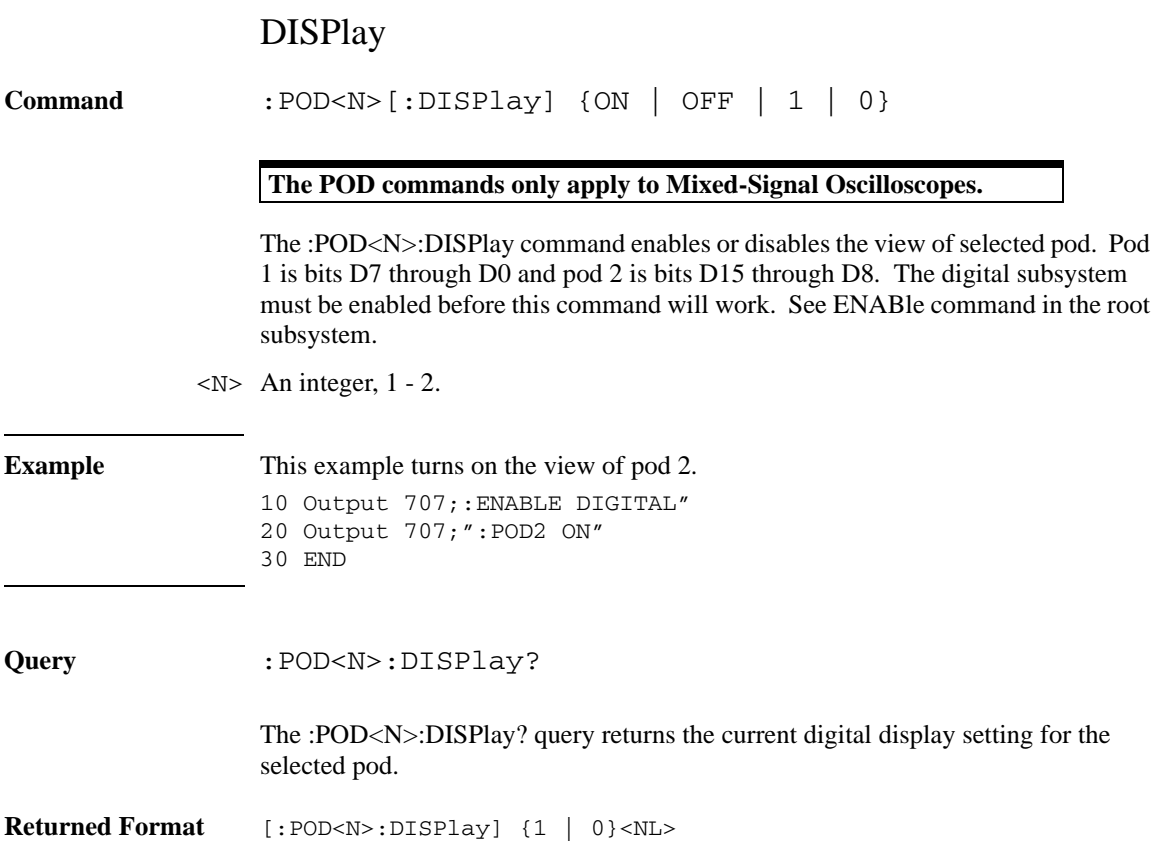

## **Pod Commands THReshold**

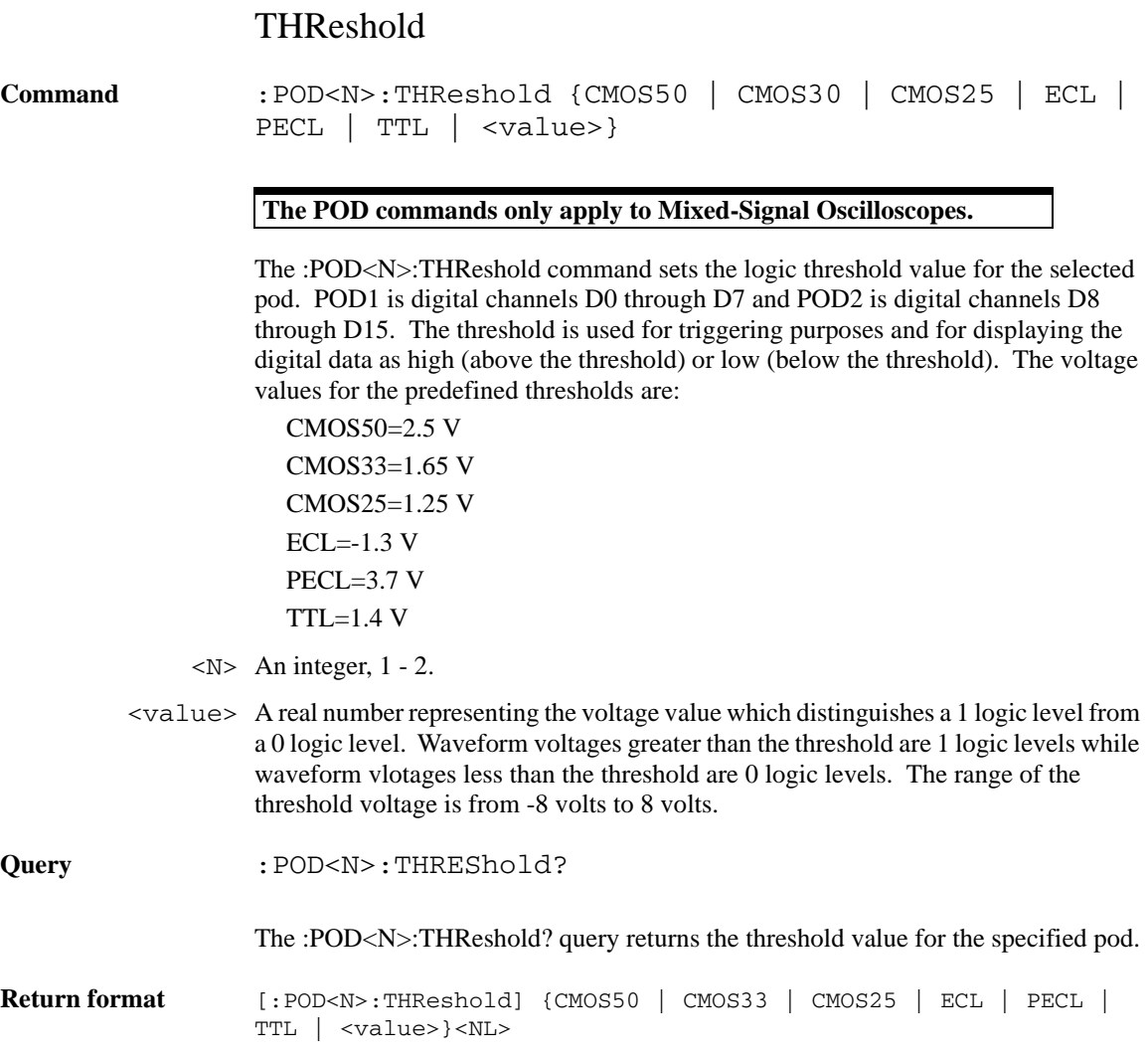

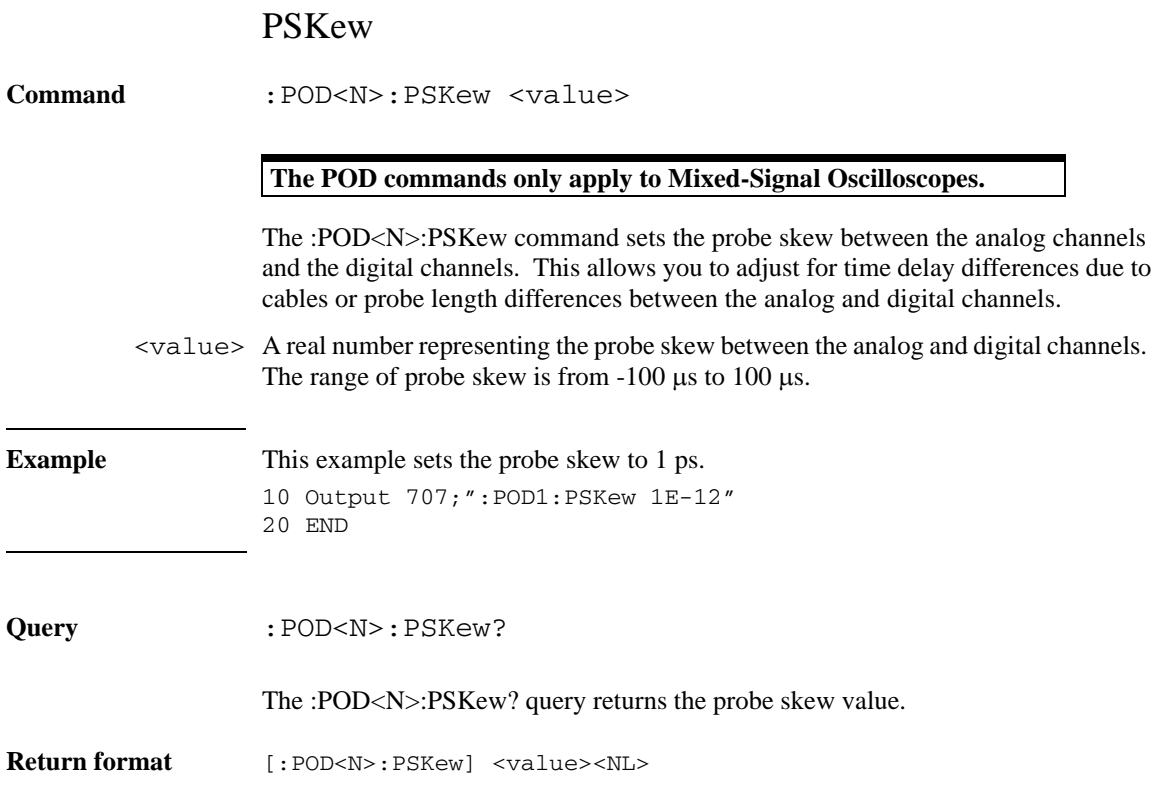

Root Level Commands

# 25

# Root Level Commands

Root level commands control many of the basic operations of the oscilloscope that you can select by pressing the labeled keys on the front panel. These commands are always recognized by the parser if they are prefixed with a colon, regardless of the current tree position. After executing a root level command, the parser is positioned at the root of the command tree.

These root level commands and queries are implemented in the Infiniium Oscilloscopes:

- ADER? (Acquisition Done Event Register)
- AER? (Arm Event Register)
- ATER? (Auto Trigger Event Register)
- AUToscale
- AUToscale:CHANnels
- AUToscale:PLACement
- AUToscale:VERTical
- BEEP
- BLANk
- CDISplay
- DIGitize
- ENABle Digital
- DISable Digital
- MTEE (Mask Test Enable Register)
- MTER? (Mask Test Event Register)
- MODel?
- **OPEE** (Operation Status Enable)
- OPER? (Operation Status Register)
- OVLRegister
- PDER?
- PRINt
- RECall:SETup
- RUN
- SERial (Serial Number)
- SINGle
- STATus?
- STOP
- STORe:JITTer
- STORe:SETup
- STORe:WAVeform
- TER? (Trigger Event Register)
- VIEW

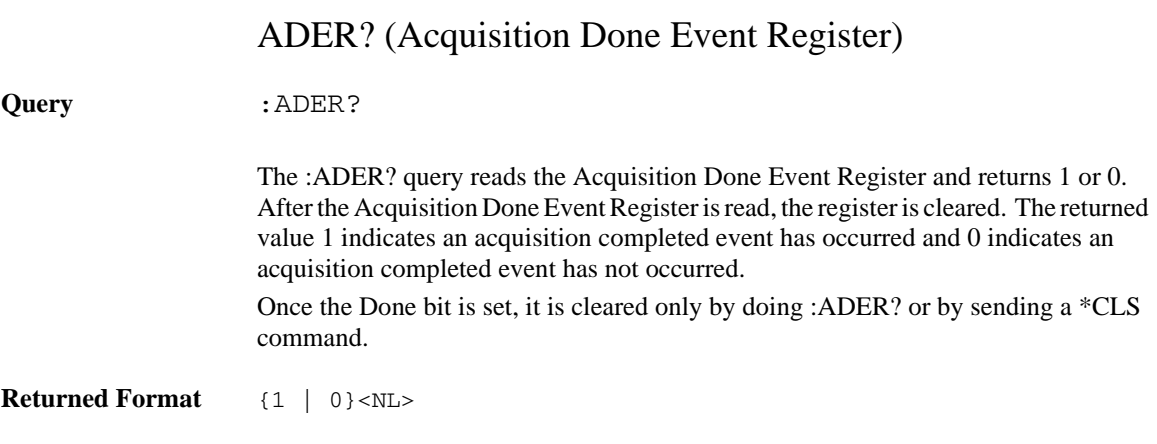

# **Root Level Commands AER? (Arm Event Register)**

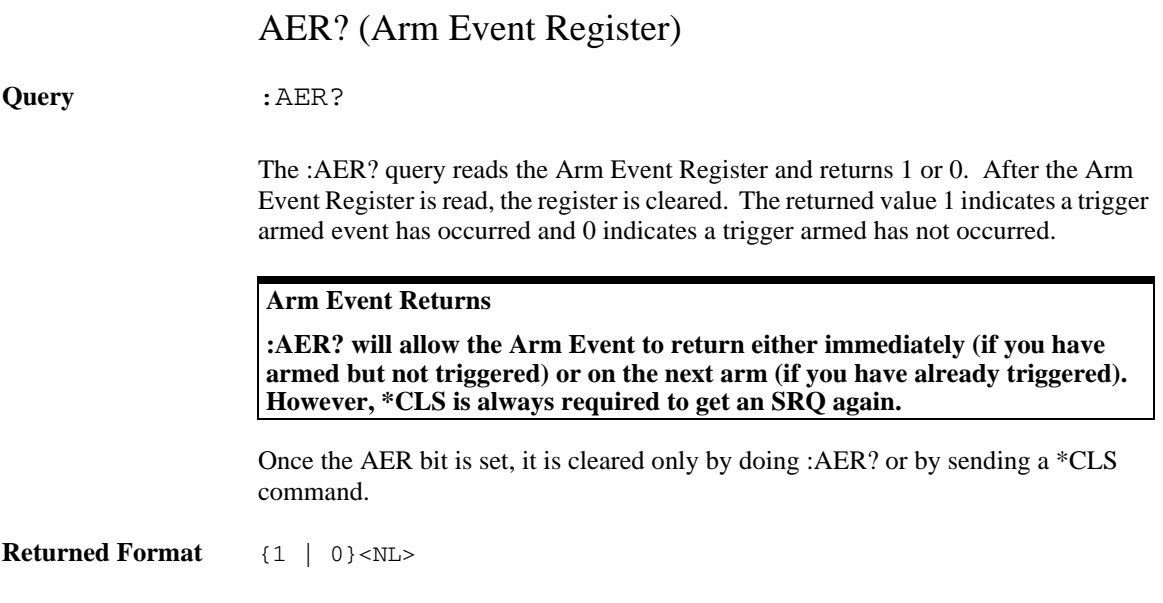

ATER? (Auto Trigger Event Register) **Query** :ATER? The :ATER? query reads the Auto Trigger Event Register and returns 1 or 0. After the Auto Trigger Event Register is read, the register is cleared. The returned value 1 indicates an auto trigger event has occurred and 0 indicates an auto trigger event has not occurred. **Returned Format** {1 | 0}<NL>

# AUToscale

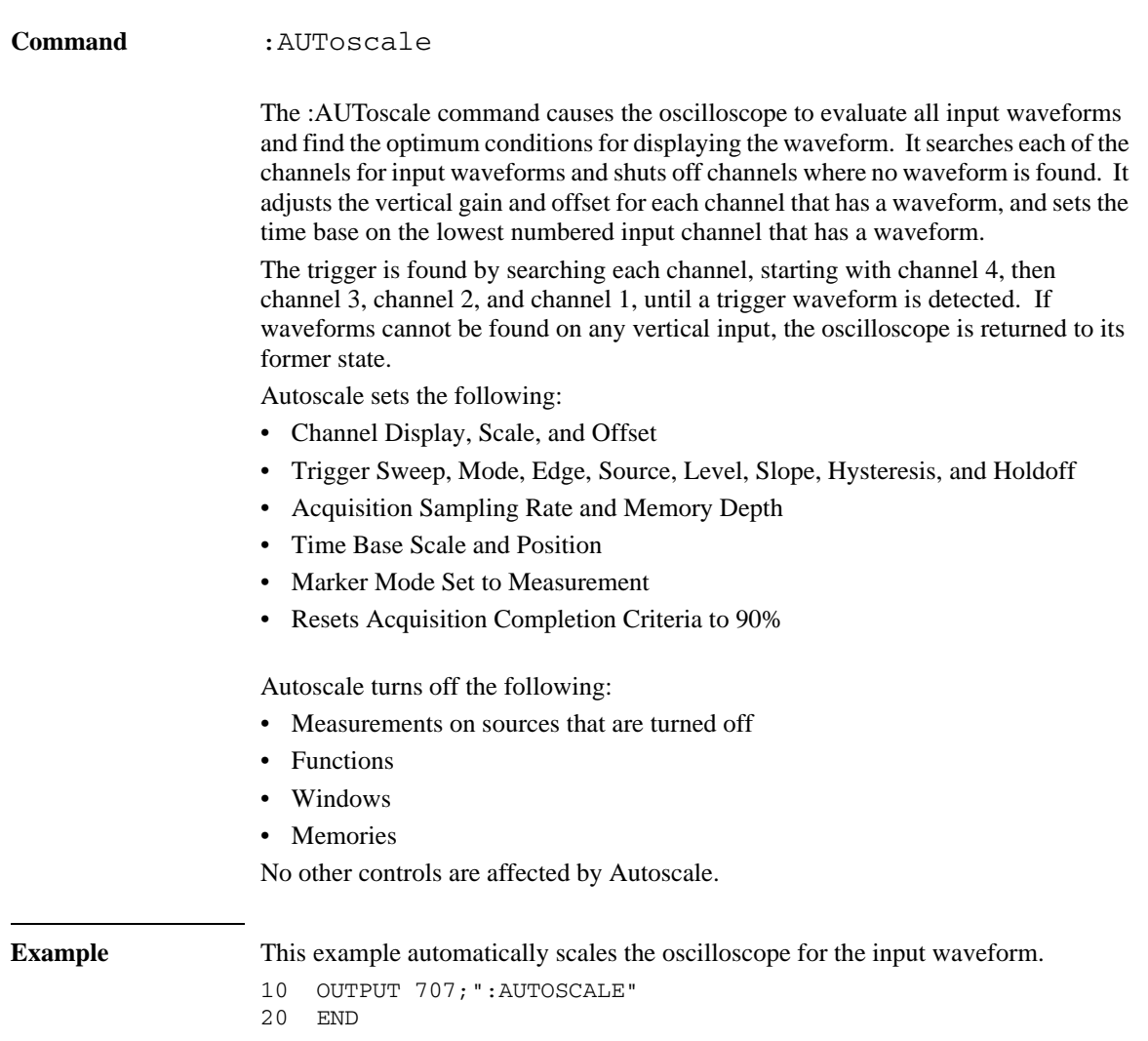

# **Root Level Commands AUToscale:CHANnels {ALL | DISPlayed}**

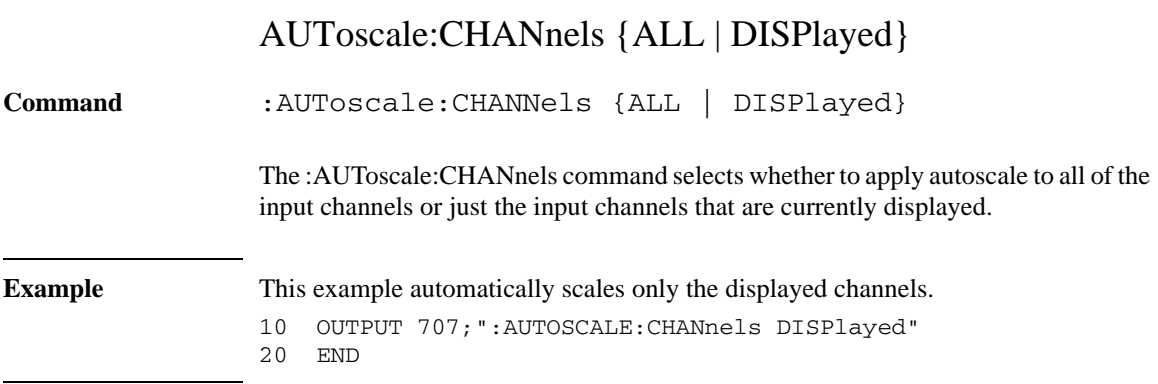

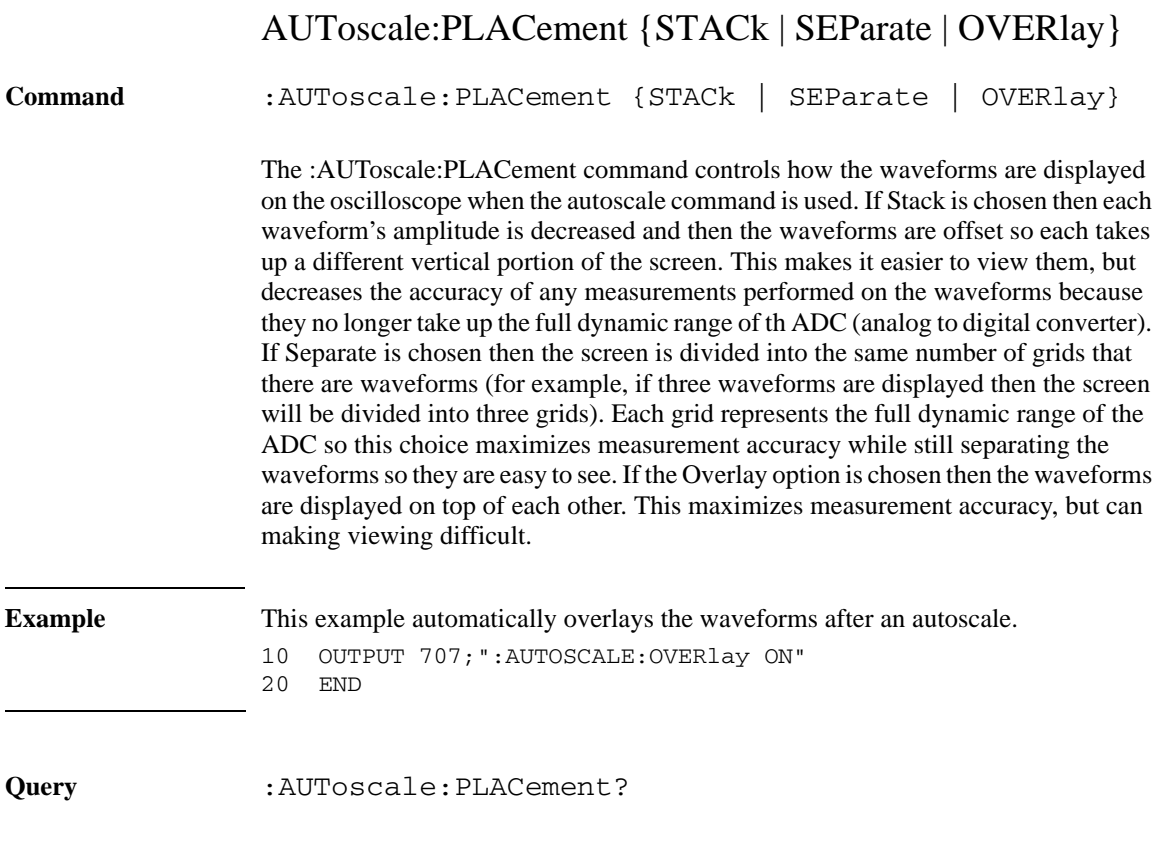

# **Root Level Commands AUToscale:VERTical**

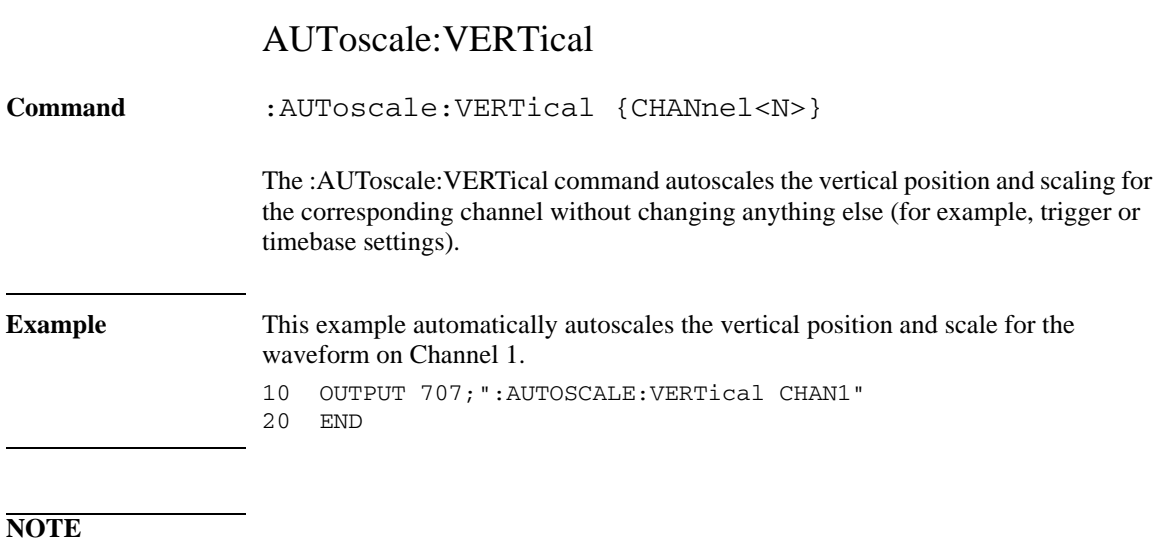

If you are using software 2.10 or earlier, the command syntax is (lower-case "t" in "vertical"):

AUToscale:VERtical <CHANnel 1 | CHANnel 2 | CHANnel 3 | CHANnel 4>

# BEEP

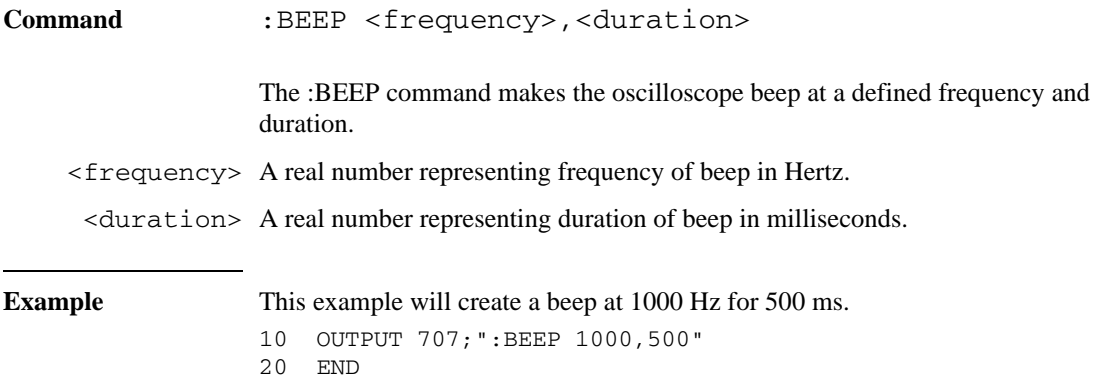

# BLANk

**Command** :BLANk {CHANnel<N> | BUS<N> | DIFFerential<P> | COMMonmode<P> | DIGital<M> | FUNCtion<N> | HISTogram | WMEMory<N> | CLOCk | MTRend | MSPectrum | EQUalize  $POD < P > | ALL$ 

> The :BLANk command turns off an active channel, function, histogram, waveform memory, measurement trend, measurement spectrum, or Feed-Forward Equalized waveform. The :VIEW command turns them on.

- $\langle N \rangle$  An integer, 1 4.
- $\langle P \rangle$  An integer, 1 2.

The COMMonmode and DIFFerential sources are just aliases that can be used in place of the channel names to apply to differential or common mode signals. These are just aliases - no state change occurs if you refer to a differential channel and you are not in differential mode. DIFFerential1 refers to the differential signal between channels 1 and 3 (and COMMonmode1 refers to the common mode channel between these same channels). DIFFerential2 refers to the differential signal between channels 2 and 4 (and COMMonmode2 refers to the common mode channel between these same channels).

 $|M>$  An integer, 0- 15.

**Example** This example turns off channel 1.

- 10 OUTPUT 707;":BLANK CHANNEL1"
- 20 END

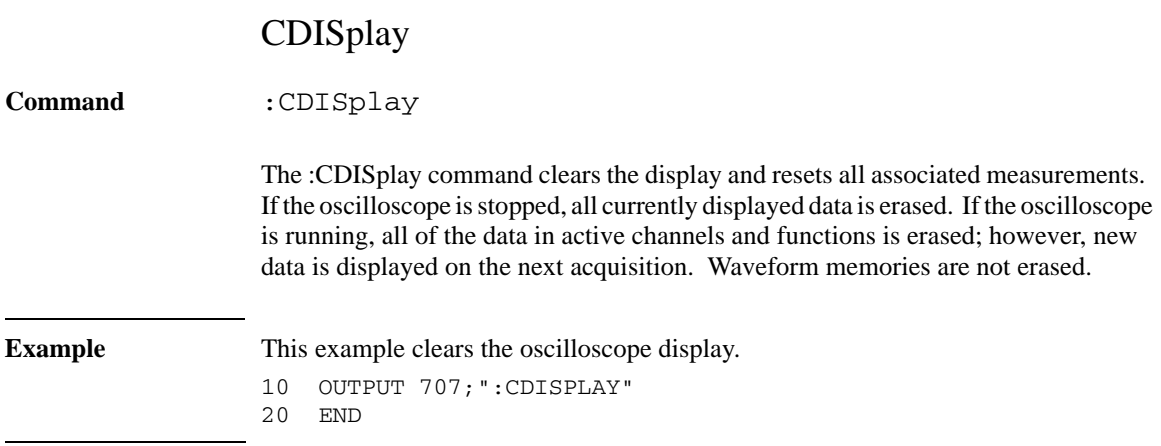

# **DIGitize**

```
Command :DIGitize [CHANnel<N> | DIGital<M> | COMMonmode<P> 
   | DIFFerential<P> | POD<P>][,...]
```
- $\langle N \rangle$  An integer, 1 4.
- $|M>$  An integer, 0 15.
- $< P$  An integer, 1 2.

The COMMonmode and DIFFerential sources are just aliases that can be used in place of the channel names to apply to differential or common mode signals. These are just aliases - no state change occurs if you refer to a differential channel and you are not in differential mode. DIFFerential1 refers to the differential signal between channels 1 and 3 (and COMMonmode1 refers to the common mode channel between these same channels). DIFFerential2 refers to the differential signal between channels 2 and 4 (and COMMonmode2 refers to the common mode channel between these same channels).

The :DIGitize command invokes a special mode of data acquisition that is more efficient than using the :RUN command. This command initializes the selected channels or functions, then acquires them according to the current oscilloscope settings. When all waveforms are completely acquired, the oscilloscope is stopped. The waveform completion criteria is set with the ":ACQuire:COMPlete" command.

If you specify channel or function parameters, then these are the only waveforms acquired and the display waveforms of the specified channels and functions are turned off.

#### **Full Range of Measurement and Math Operators are Available**

**Even though digitized waveforms are not displayed, you may perform the full range of measurement and math operators on them.**

If you use the :DIGitize command with no parameters, the digitize operation is performed on the channels that are being displayed in the Infiniium waveform viewing area. In this case, the display state of the acquired waveforms is not changed after the :DIGitize command is completed. Because the command executes more quickly without parameters, this form of the command is useful for repetitive measurement sequences. You can also use this mode if you want to view the digitize results because the display state of the digitized waveforms is not affected.

See the Sample Programs in chapter 6 for examples of how to use :DIGitize and its related commands.

# **Root Level Commands DIGitize**

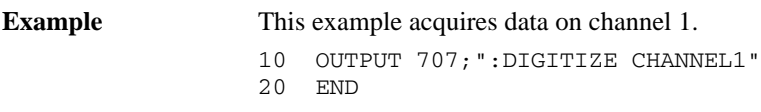

The ACQuire subsystem commands set up conditions such as COUNt for the next :DIGitize command. The WAVeform subsystem commands determine how the data is transferred out of the oscilloscope, and how to interpret the data.

# **Root Level Commands DISable DIGital**

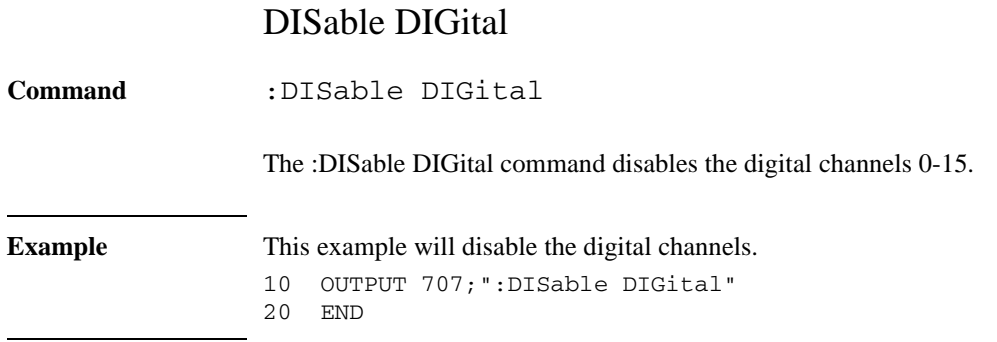

# ENABle DIGital

**Command** :ENABle DIGital The :ENABle DIGital command enables the digital channels 0-15. **Example** This example will enable the digital channels. 10 OUTPUT 707;":ENABle DIGital" 20 END

## **Root Level Commands MTEE**

# MTEE

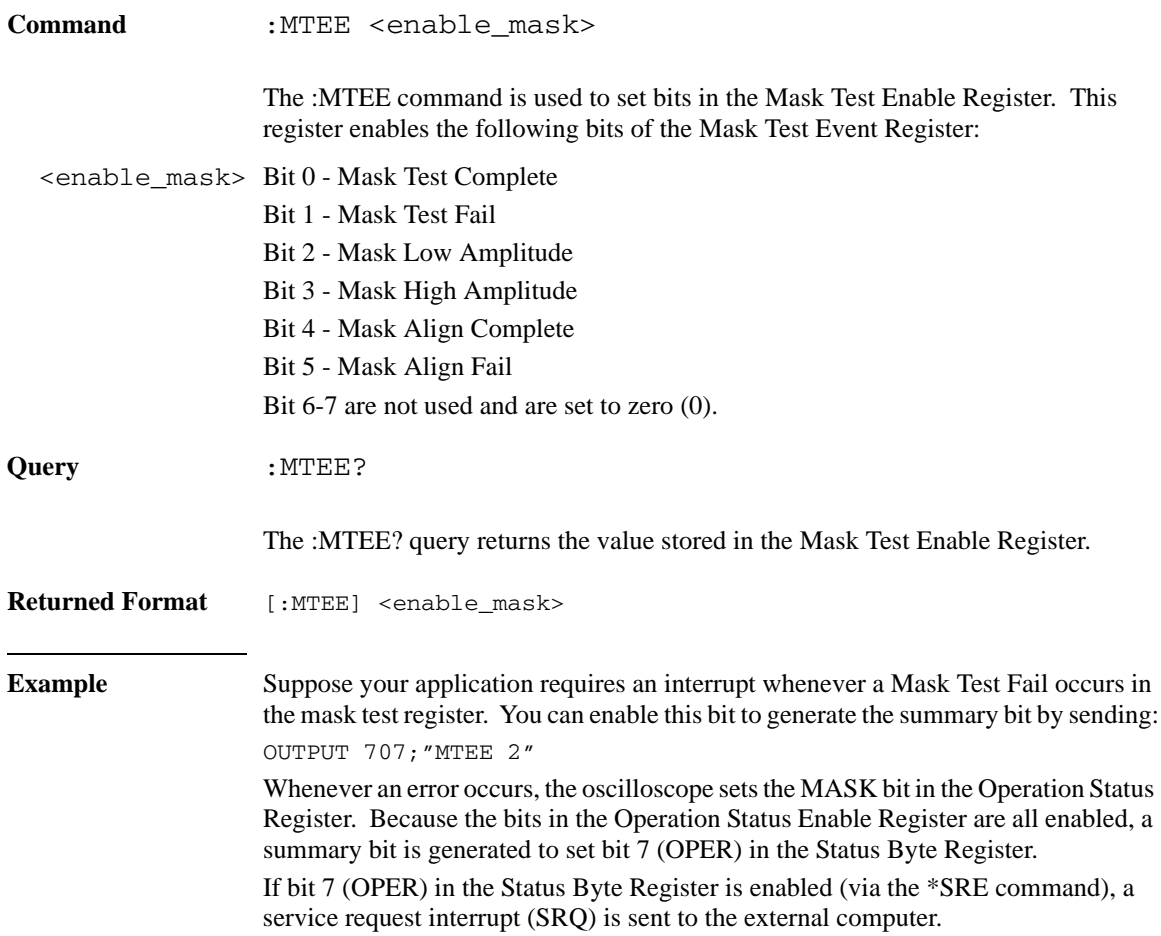

# MTER?

**Query** :MTER?

The :MTER? query returns the value stored in the Mask Test Event Register. The bits stored in the register have the following meanings:

- Bit 0 Mask Test Complete bit is set whenever the mask test is complete.
- Bit 1 Mask Test Fail bit is set whenever the mask test failed.
- Bit 2 Mask Low Amplitude bit is set whenever the signal is below the mask amplitude.
- Bit 3 Mask High Amplitude bit is set whenever the signal is above the mask amplitude.
- Bit 4 Mask Align Complete bit is set whenever the mask align is complete.
- Bit 5 Mask Align Fail bit is set whenever the mask align failed.

The Mask Test Event Register is read and cleared by the MTER? query. The register output is enabled or disabled using the mask value supplied with the MTEE command.

Returned Format 0-63 decimal value.

**Disabled Mask Test Event Register Bits Respond, but Do Not Generate a Summary Bit**

**Mask Test Event Register bits that are not enabled still respond to their corresponding conditions (that is, they are set if the corresponding event occurs). However, because they are not enabled, they do not generate a summary bit in the Operation Status Register.**

# **Root Level Commands MODel?**

<span id="page-753-0"></span>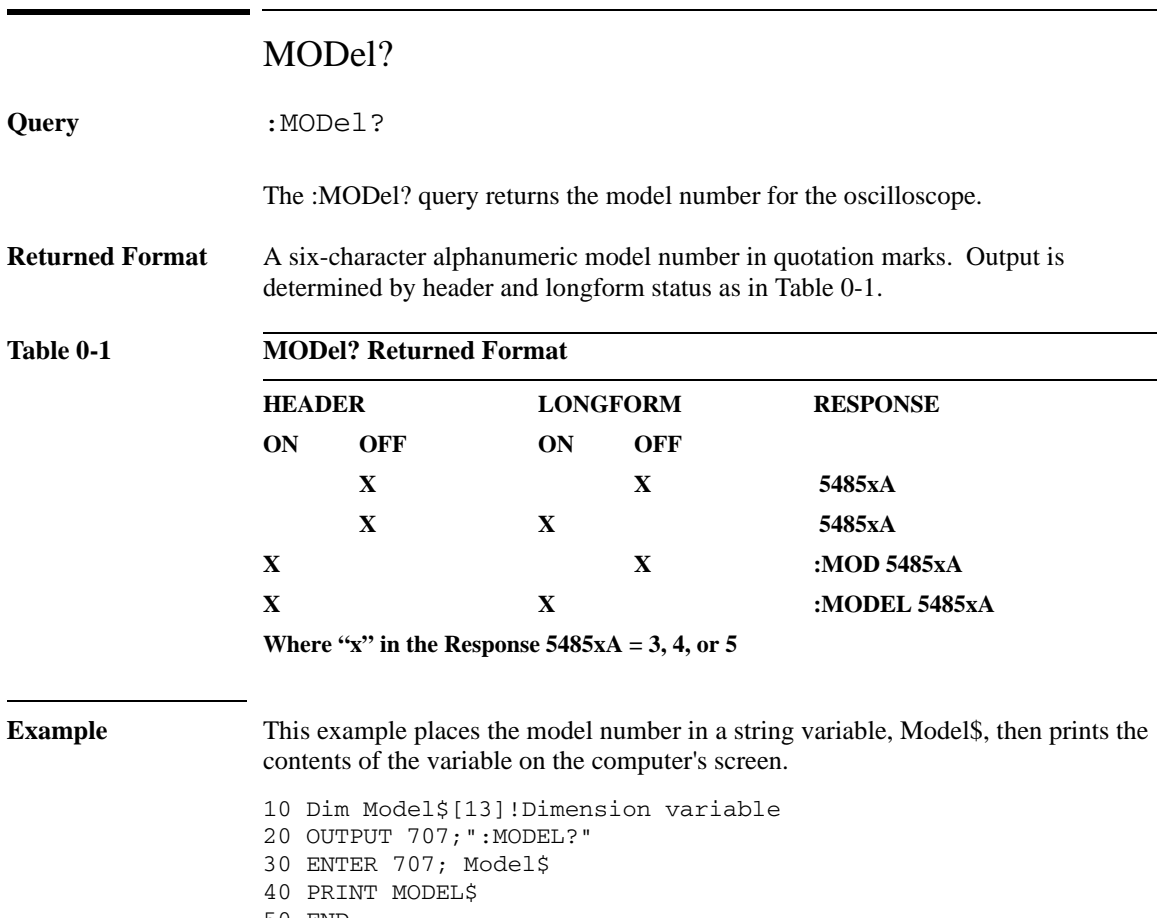

50 END

# OPEE

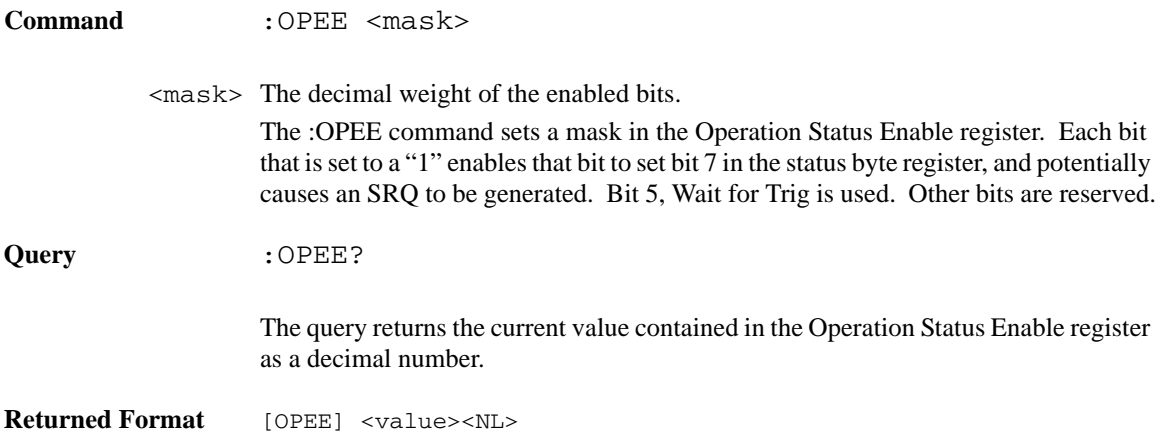

## **Root Level Commands OPER?**

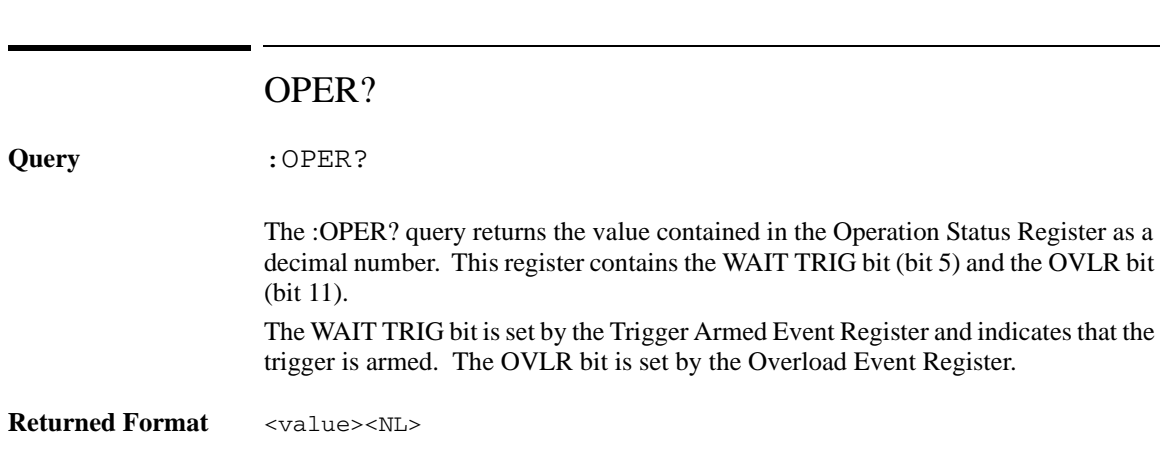
#### **Root Level Commands OVLRegister?**

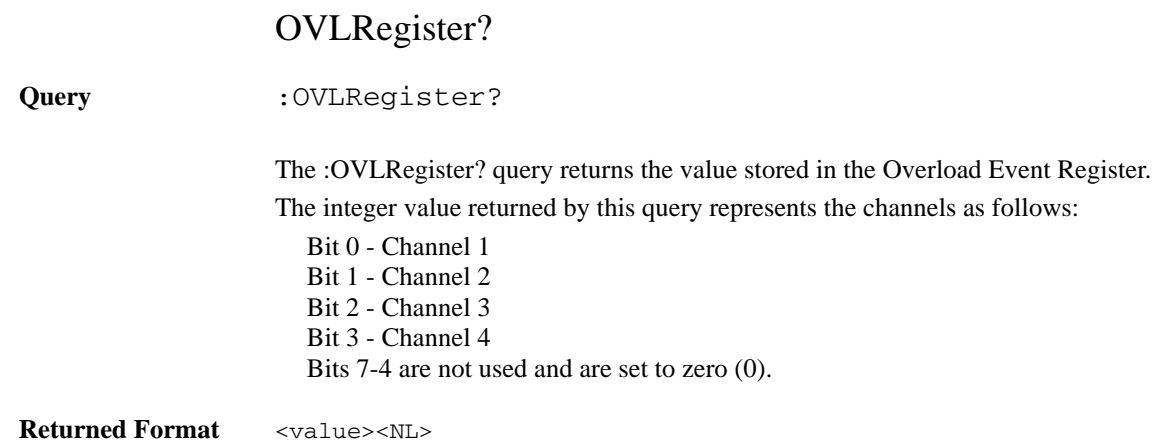

PDER? (Processing Done Event Register) **Query** :PDER? The :PDER? query reads the Processing Done Event Register and returns 1 or 0. After the Processing Done Event Register is read, the register is cleared. The returned value 1 indicates indicates that all math and measurements are complete and 0 indicates they are not complete. :PDER? is non-blocking. :PDER? can be used in place of :ADER?. **Returned Format**  $\{1 \mid 0\}$ <NL>

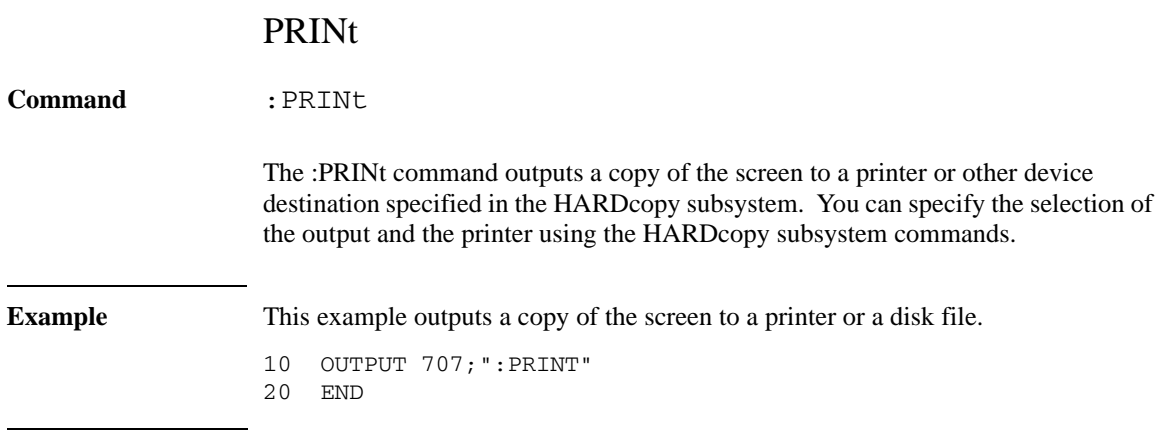

**Root Level Commands RECall:SETup**

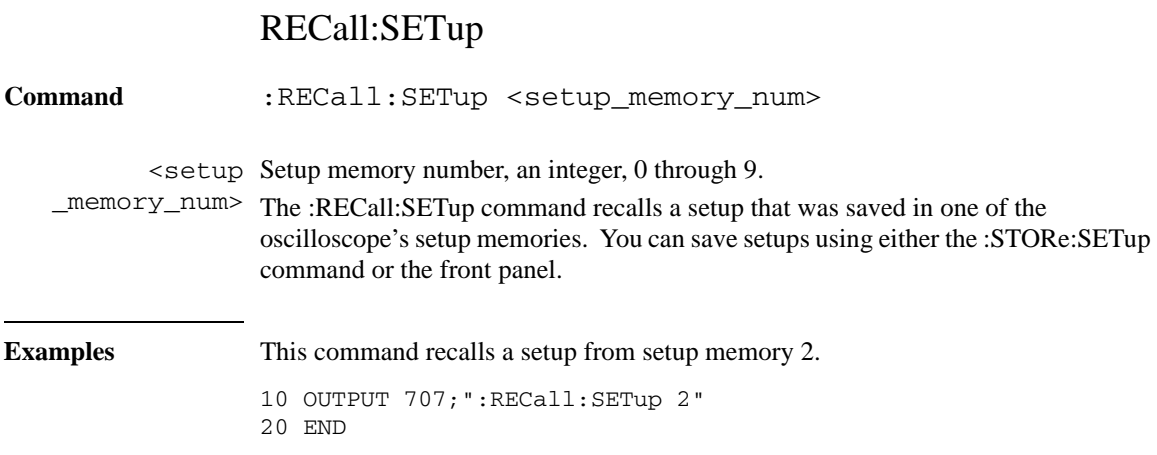

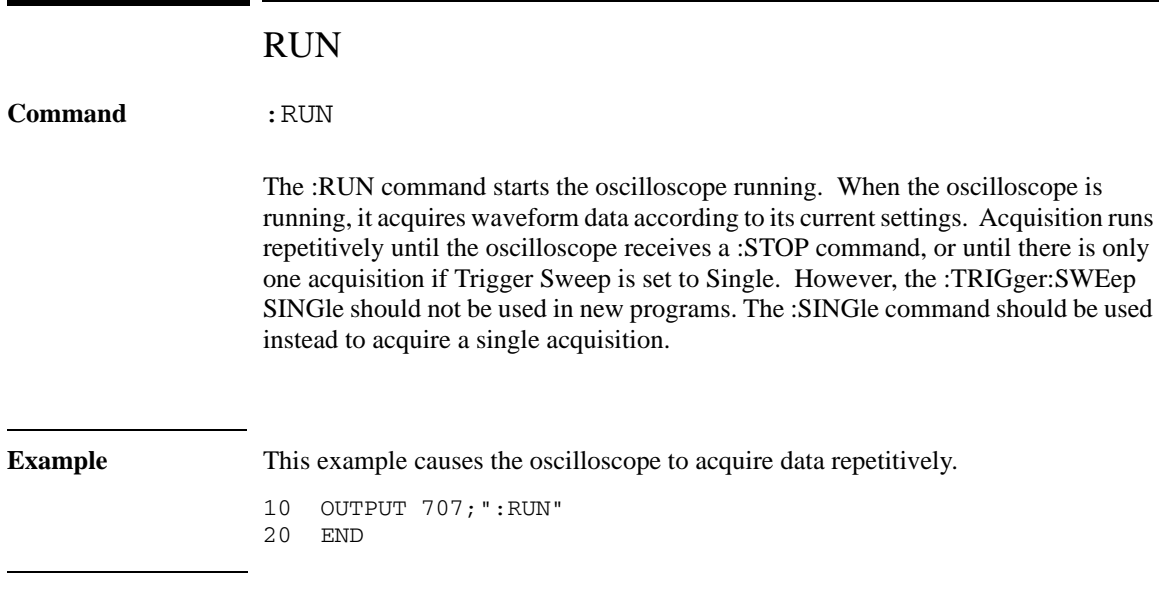

#### **Root Level Commands SERial (Serial Number)**

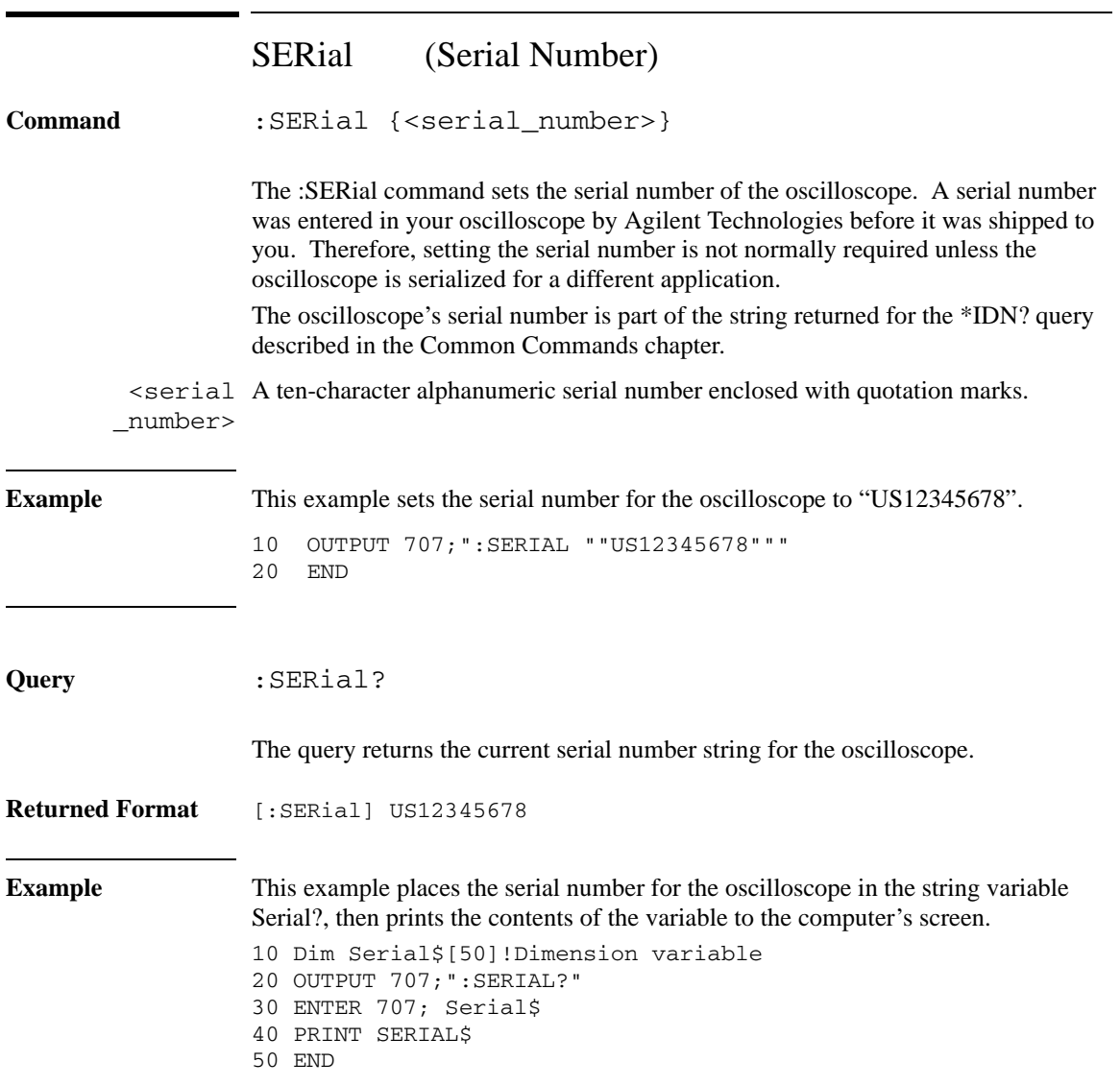

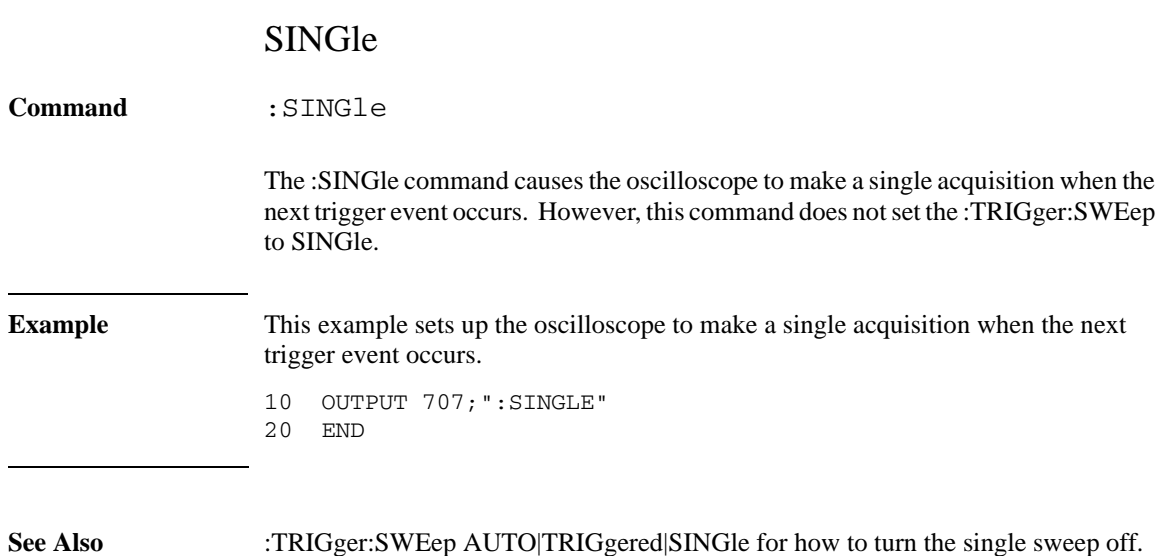

## STATus?

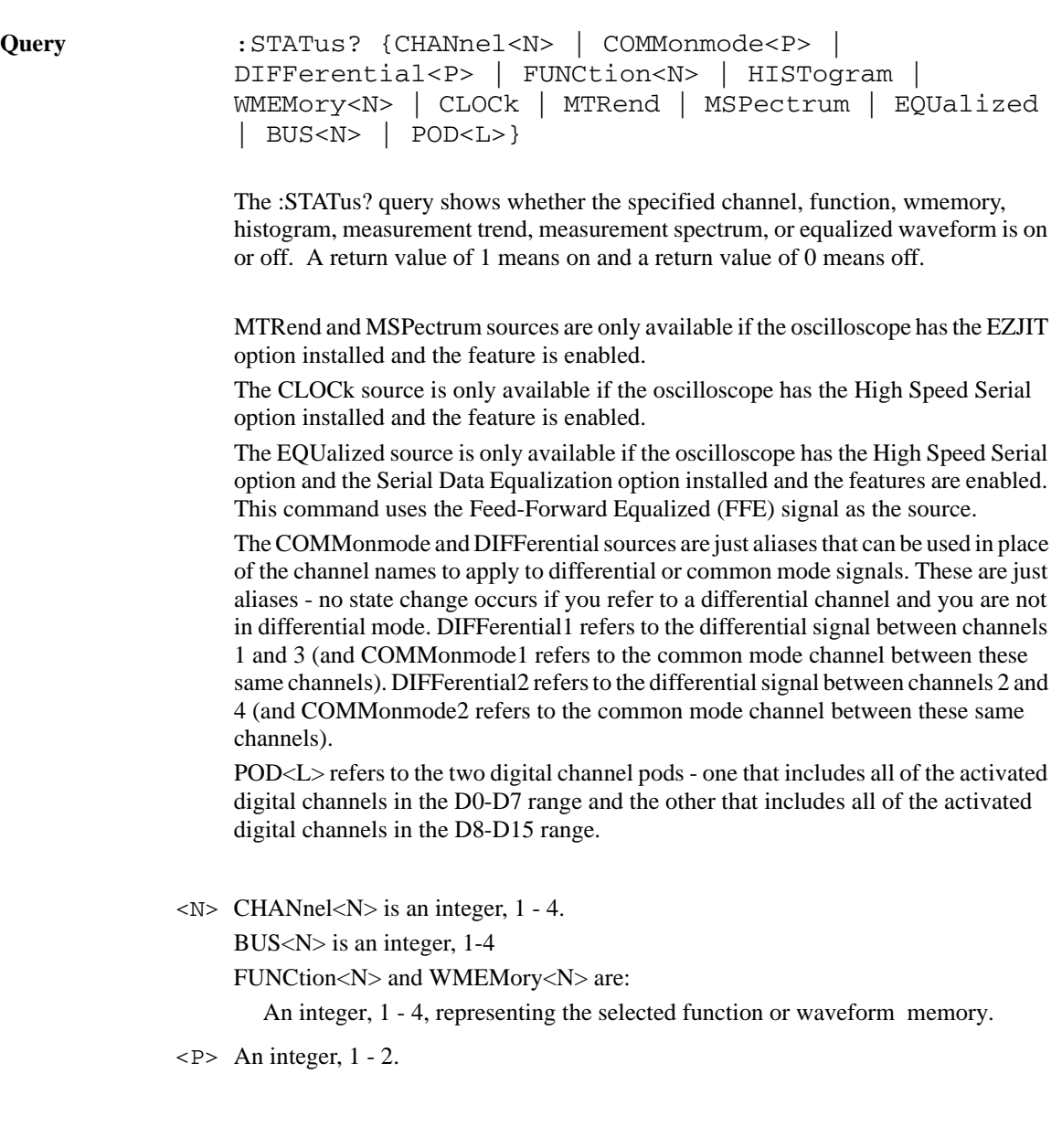

**Returned Format** [:STATus]  $\{0 | 1\}$ <NL>

#### **Root Level Commands STATus?**

**Example** This example returns and prints the current status of channel 1. 10 OUTPUT 707;":STATUS? CHANNEL1" 30 ENTER 707;Current\$

- 40 PRINT Current\$
- 50 END

#### **Root Level Commands STOP**

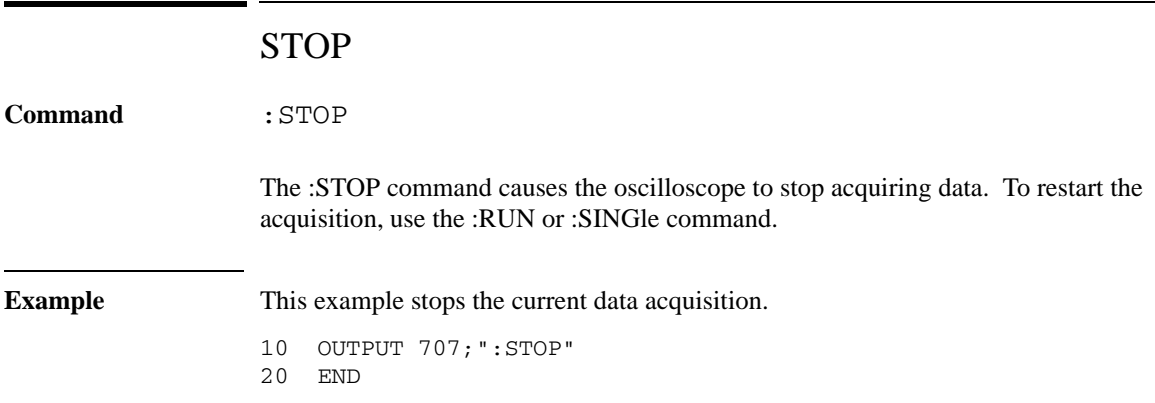

## STORe:JITTer

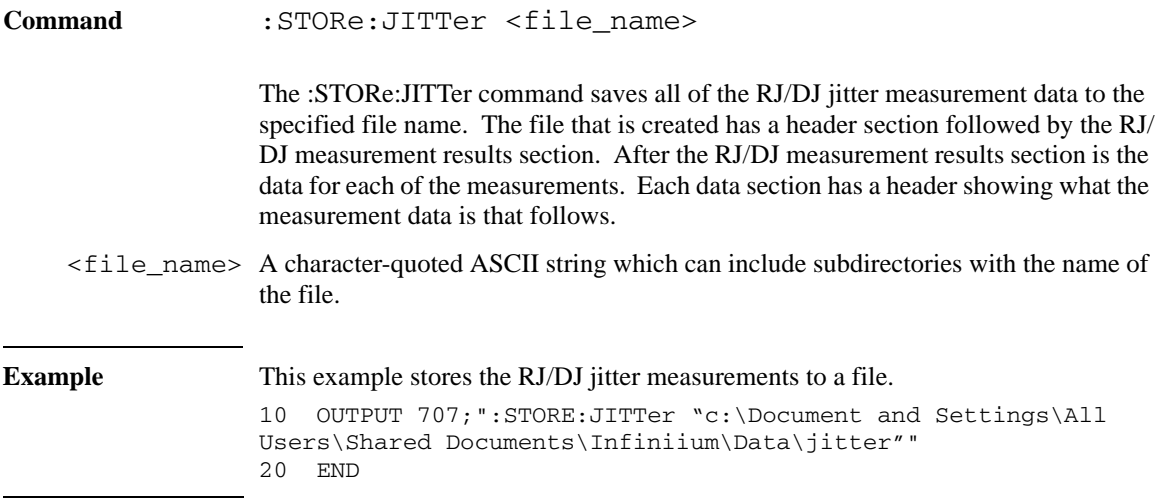

#### **Root Level Commands STORe:SETup**

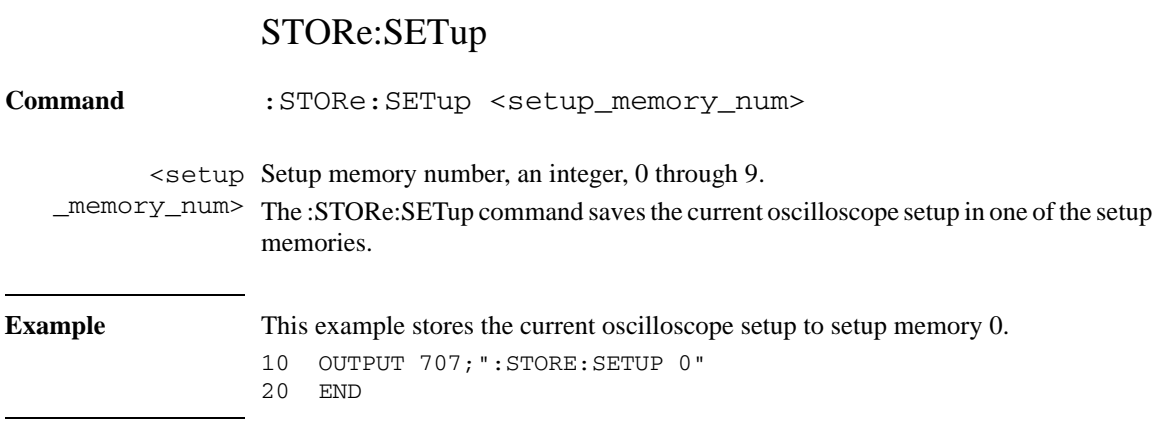

## STORe:WAVeform

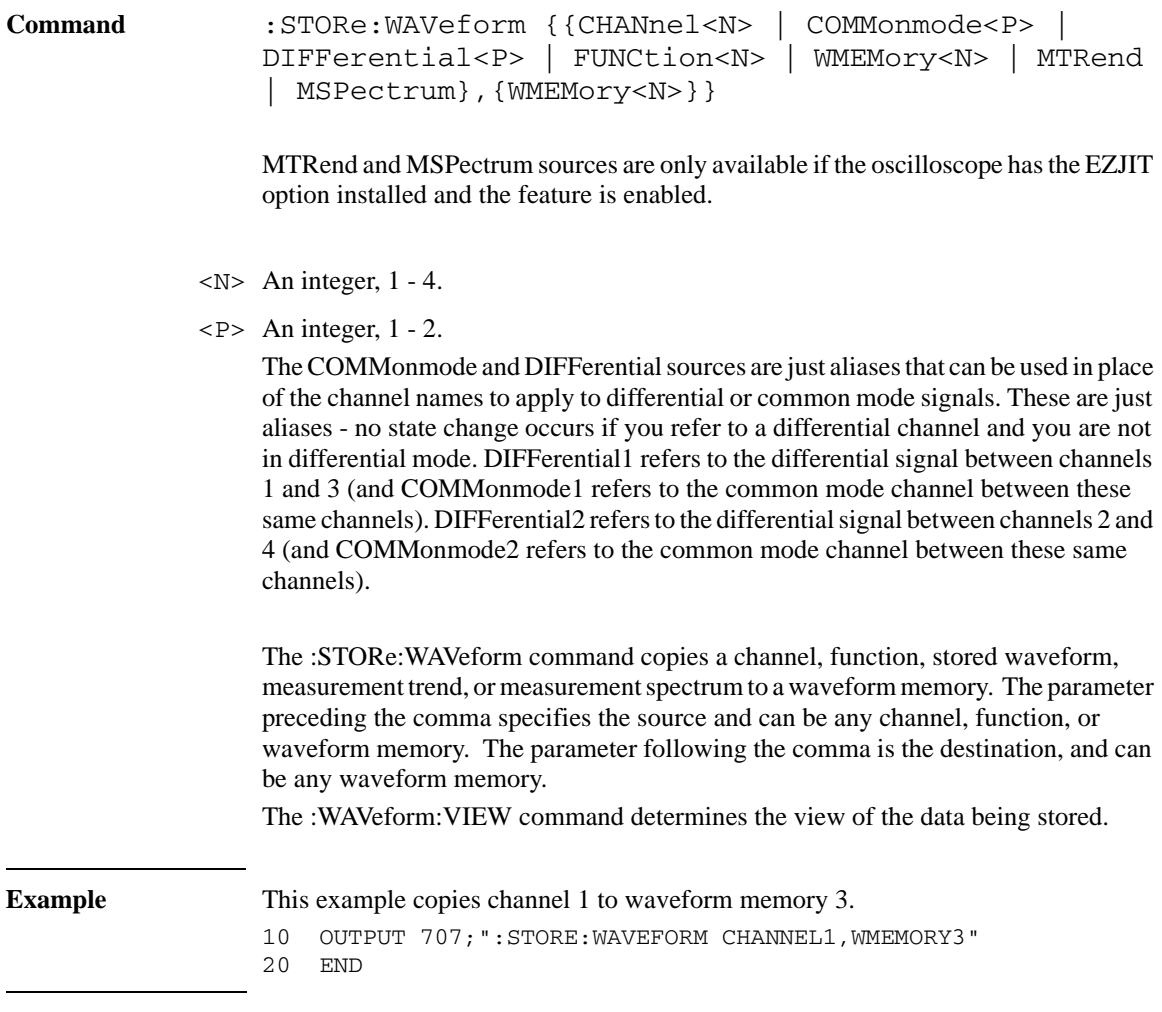

#### **Root Level Commands TER? (Trigger Event Register)**

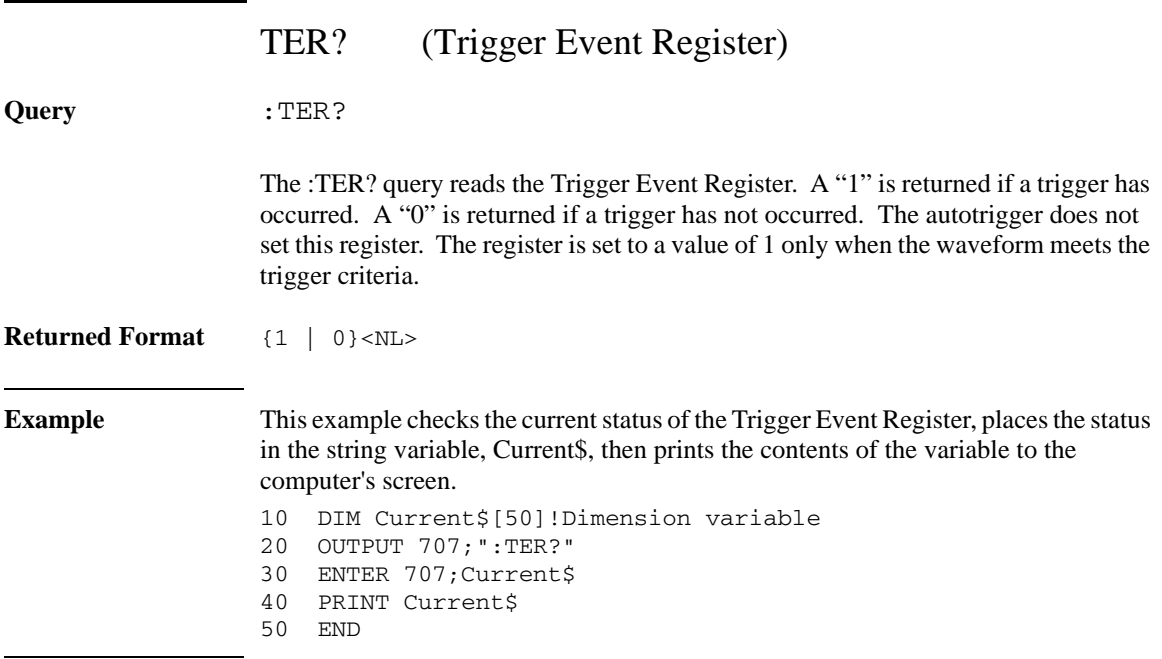

Once this bit is set, you can clear it only by reading the register with the :TER? query, or by sending a \*CLS common command. After the Trigger Event Register is read, it is cleared.

### VIEW

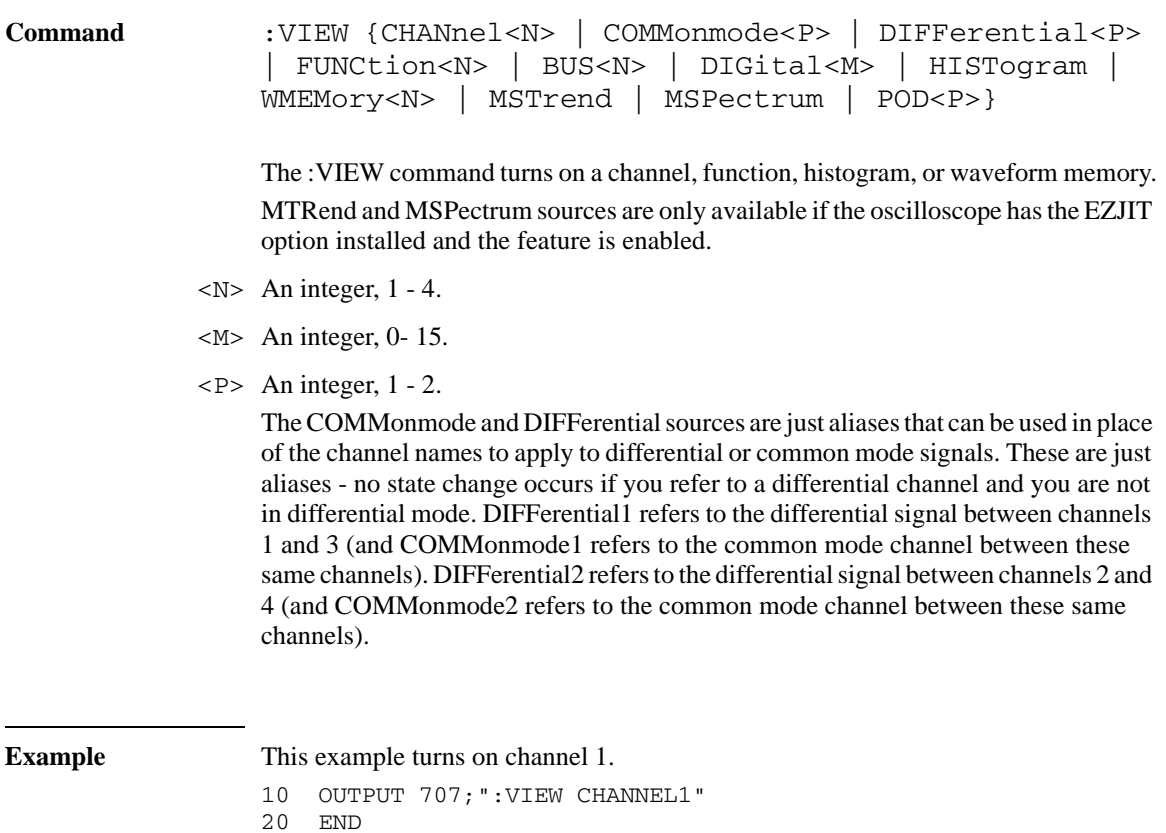

#### **See Also** The :BLANk command turns off a channel, function, histogram, or waveform memory.

**Root Level Commands VIEW**

26

Self-Test Commands

# Self-Test Commands

The SELFtest subsystem commands set up the self-test dialog and run the Infiniium-Series Oscilloscopes Self-Tests.

### **Enclose File Name in Quotation Marks**

**When specifying a file name, you must enclose it in quotation marks.**

These SELFtest commands and queries are implemented in the Infiniium Oscilloscopes:

- CANCel
- SCOPETEST

## CANCel

**Command** :SELFtest:CANCel The :SELFtest:CANCel command stops the currently running selftest. **Example** This example stops the currently running selftest. 10 OUTPUT 707;":SELF:CANC" 20 END

#### **Self-Test Commands SCOPETEST**

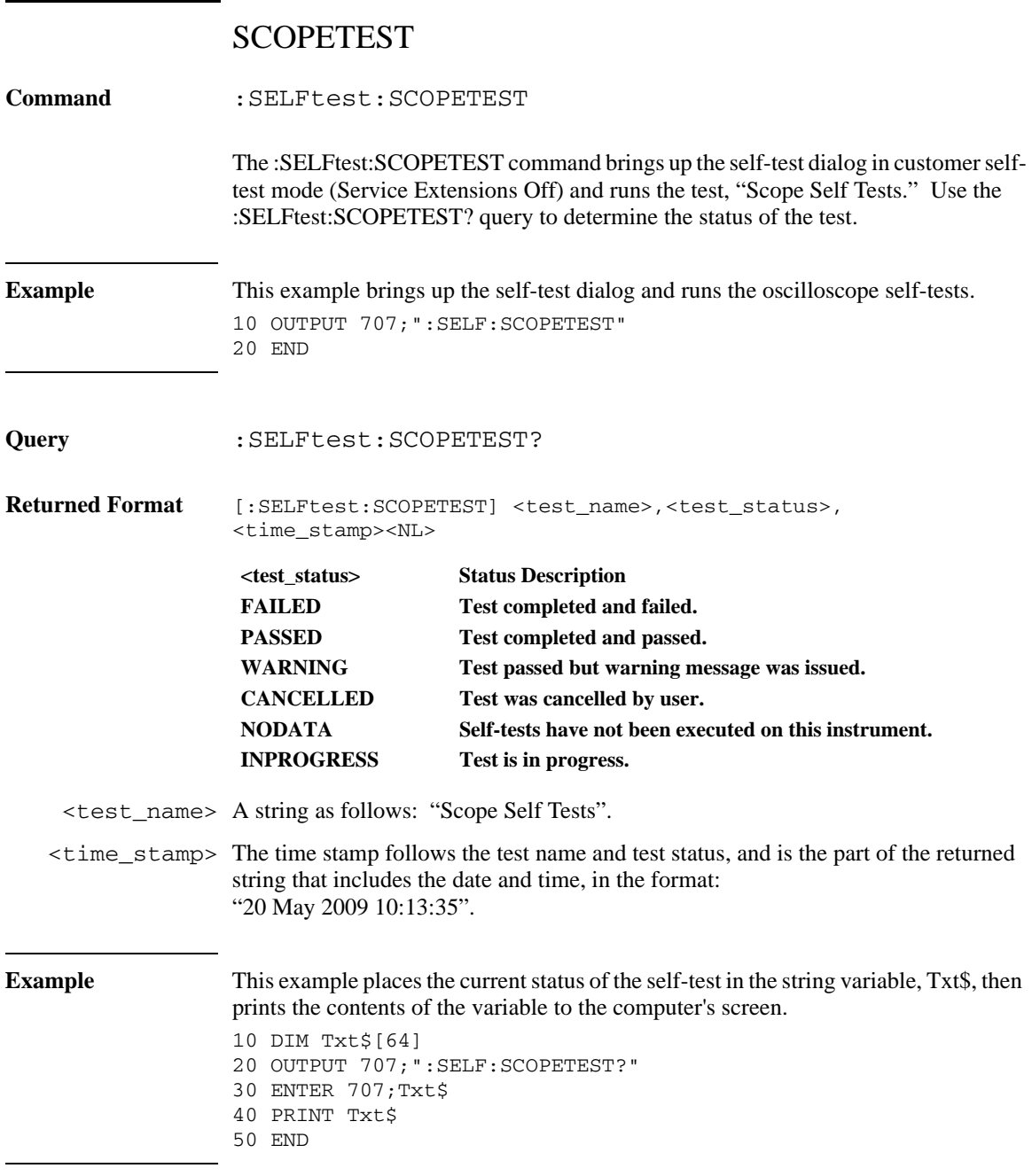

27

System Commands

# System Commands

SYSTem subsystem commands control the way query responses are formatted, send and receive setup strings, and enable reading and writing to the advisory line of the oscilloscope. You can also set and read the date and time in the oscilloscope using the SYSTem subsystem commands.

These SYSTem commands and queries are implemented in the Infiniium Oscilloscopes:

- DATE
- DEBug
- DSP
- ERRor?
- HEADer
- LOCK
- LONGform
- PRESet
- SETup
- TIME

## DATE

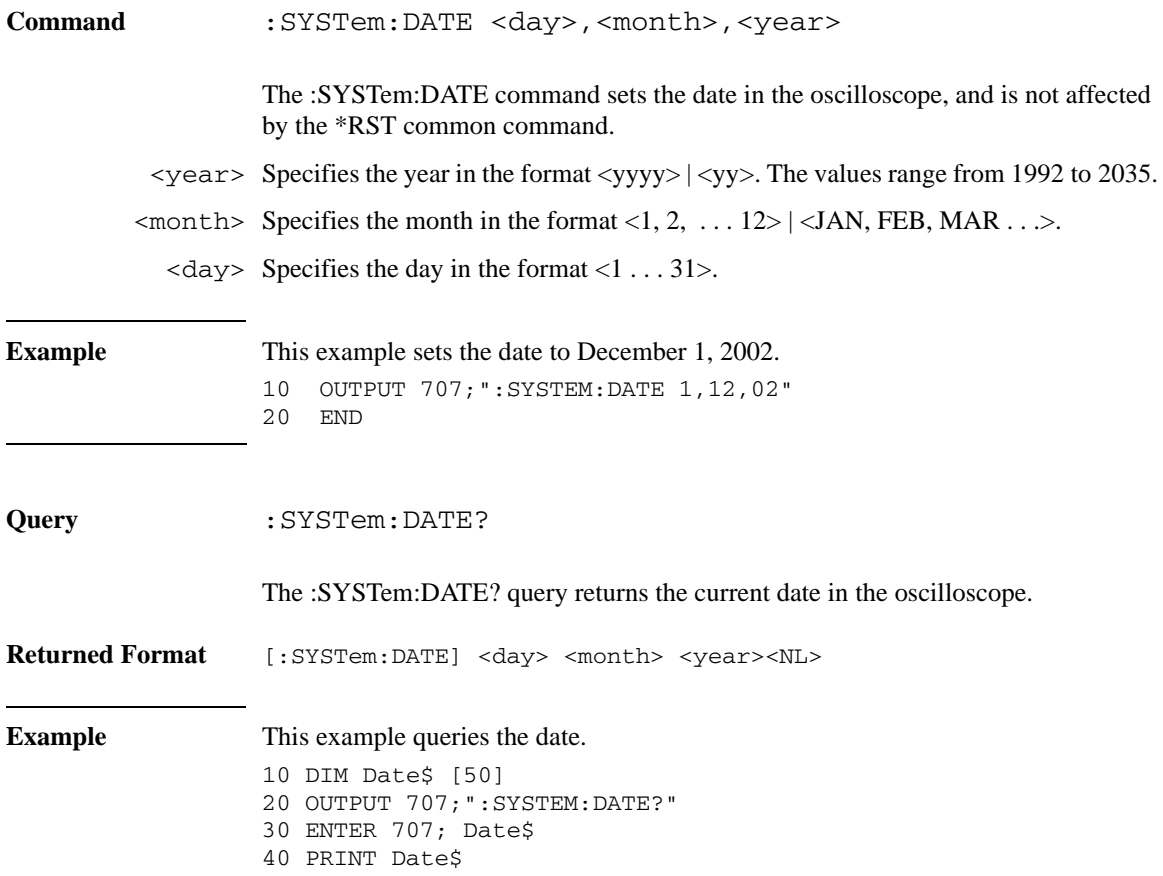

**System Commands DEBug**

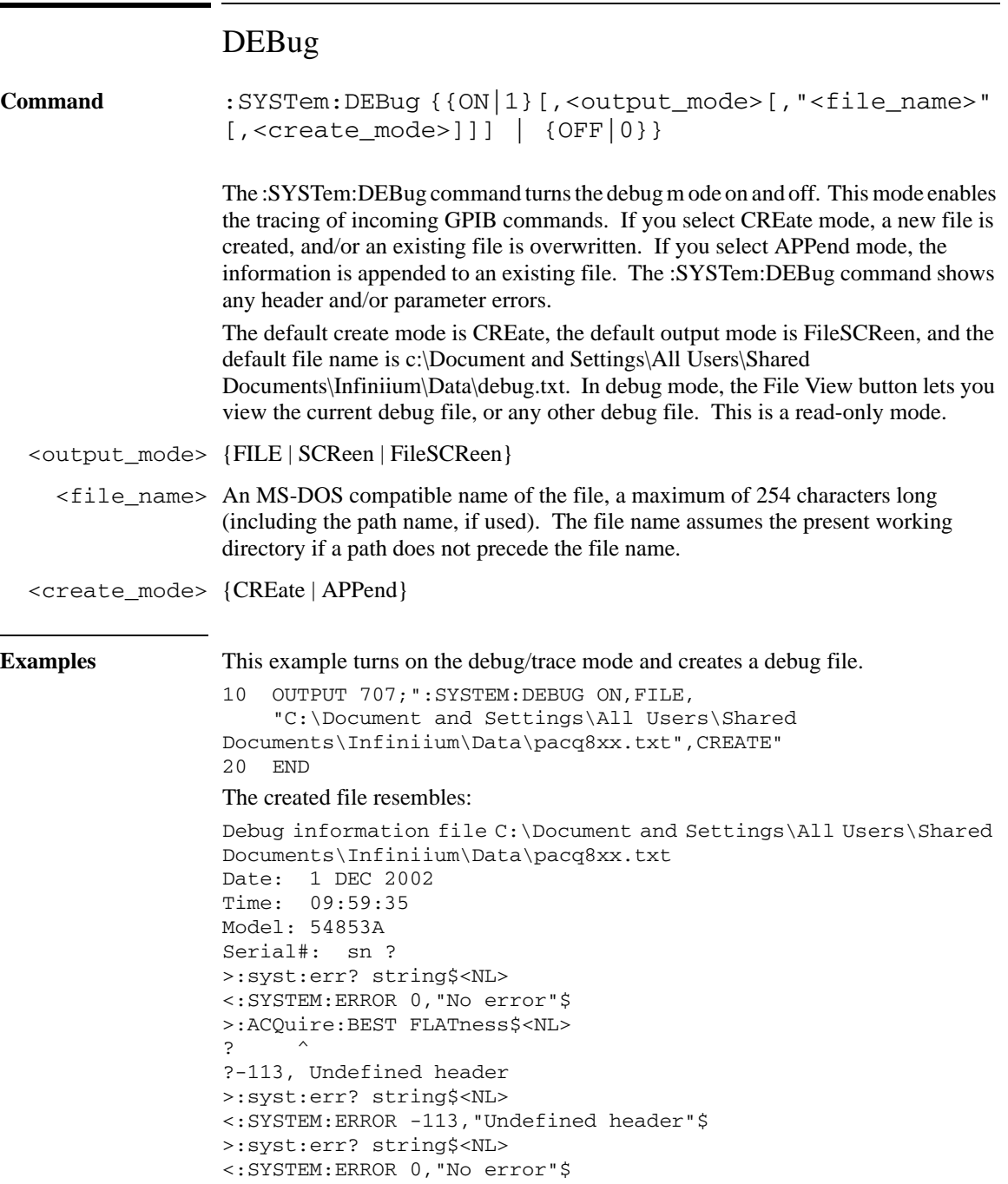

This example appends information to the debug file.

```
10 OUTPUT 707;":SYSTEM:DEBUG ON,FILE,
    "C:\Document and Settings\All Users\Shared 
Documents\Infiniium\Data\pacq8xx.txt",APPEND"
20 END
```
#### After appending information, the file resembles:

```
Debug information file C:\Document and Settings\All Users\Shared 
Documents\Infiniium\Data\pacq8xx.txt
Date: 1 DEC 2002
Time: 09:59:35
Model: 54853A
Serial#: sn ?
>:syst:err? string$<NL>
<:SYSTEM:ERROR 0,"No error"$
>:ACQuire:BEST FLATness$<NL>
? ^
?-113, Undefined header
>:syst:err? string$<NL>
<:SYSTEM:ERROR -113,"Undefined header"$
>:syst:err? string$<NL>
<:SYSTEM:ERROR 0,"No error"$
Debug information file C:\Document and Settings\All Users\Shared 
Documents\Infiniium\Data\pacq8xx.txt appended
Date: 1 DEC 2002
Time: 10:10:35
Model: 54853A
Serial#: sn ?
>:syst:err? string$<NL>
<:SYSTEM:ERROR 0,"No error"$
>:ACQuire:BEST FLATness$<NL>
? ^
?-113, Undefined header
>:syst:err? string$<NL>
<:SYSTEM:ERROR -113,"Undefined header"$
```
**Query** :SYSTem:DEBug?

The :SYSTem:DEBug? query returns the current debug mode settings.

**Returned Format** [:SYSTem:DEBug] {{1,<output\_mode>,"<file\_name>", <create\_mode>} | 0} <NL>

#### **System Commands DSP**

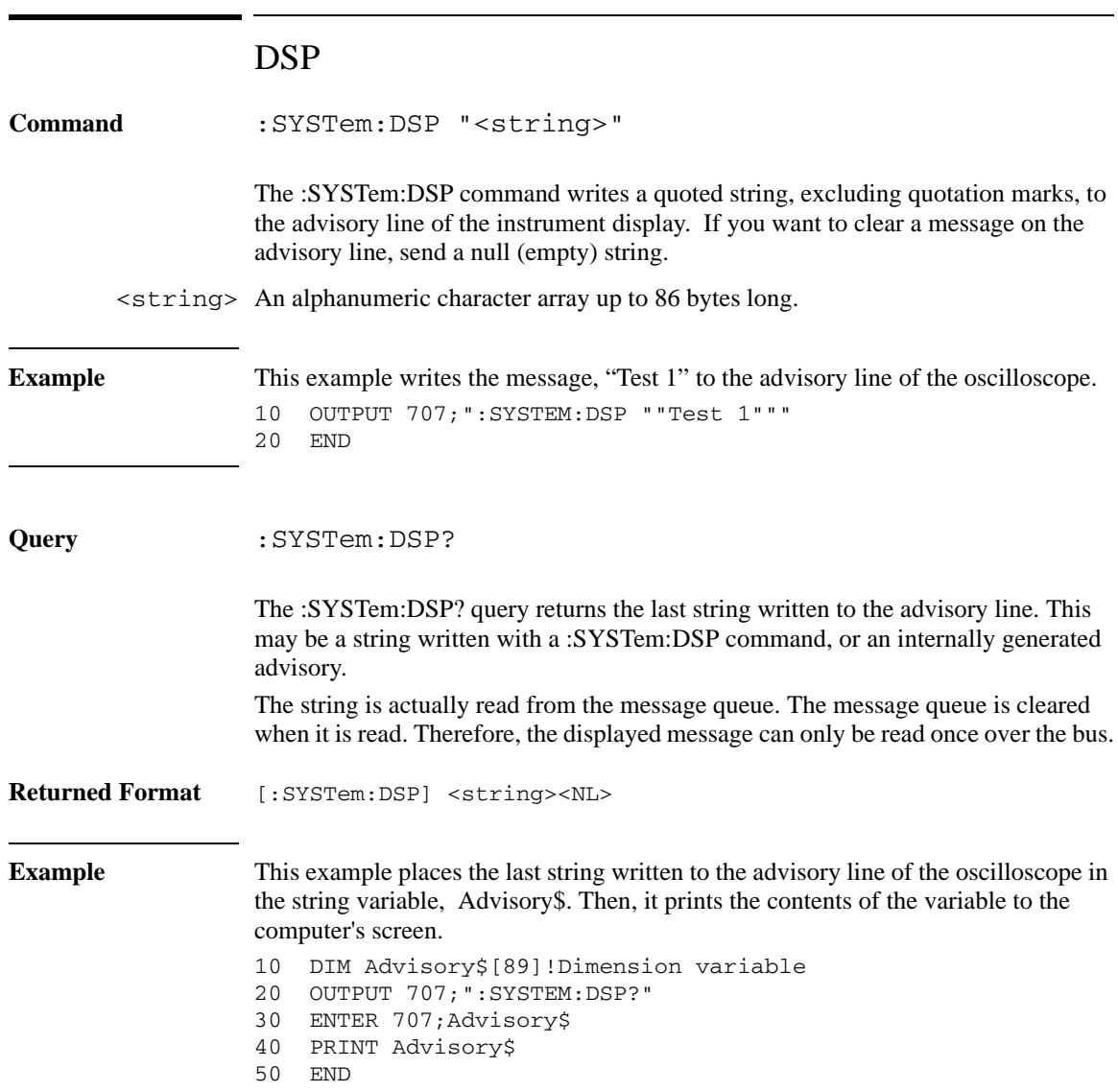

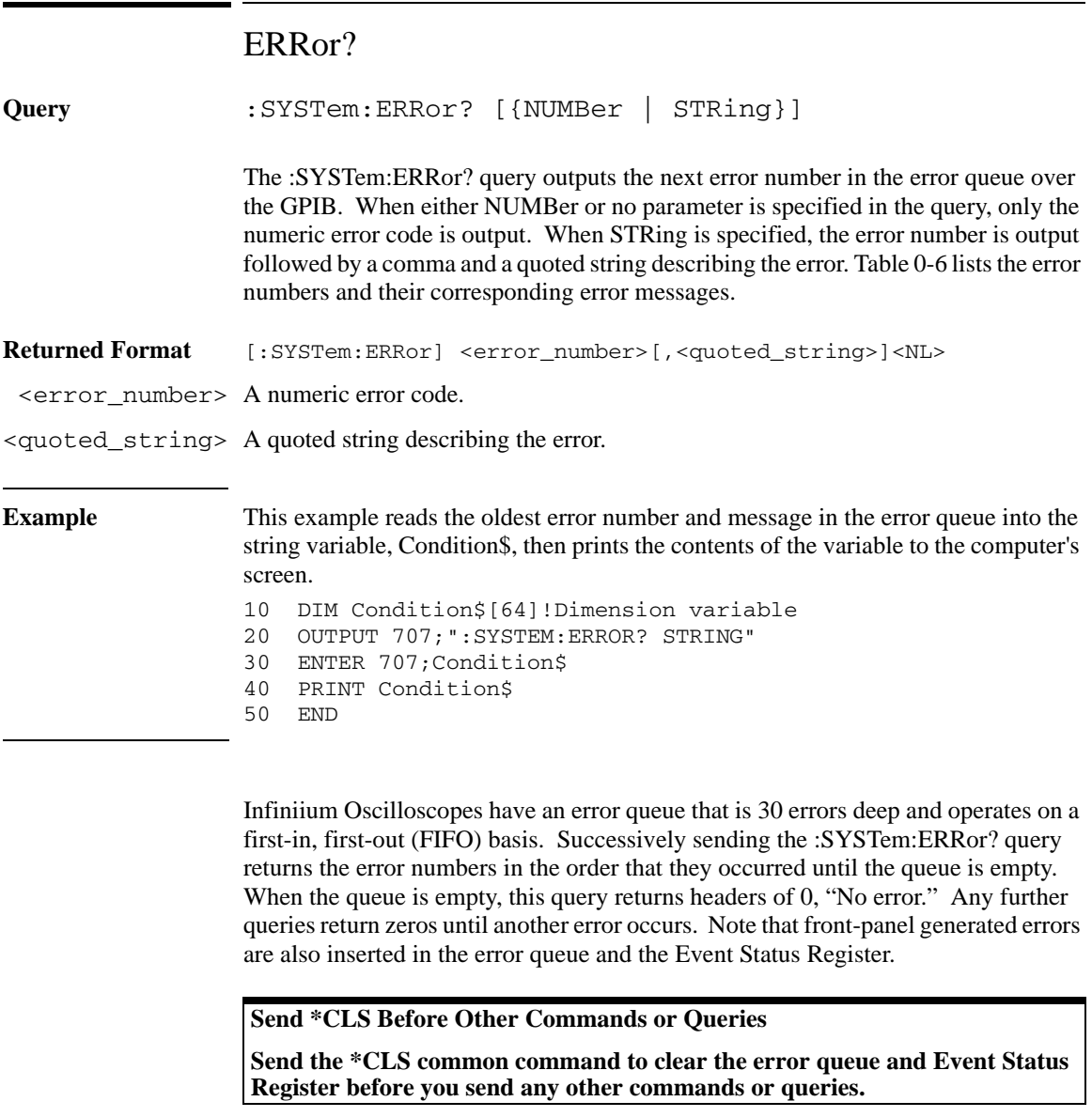

**See Also** The "Error Messages" chapter for more information on error messages and their possible causes.

**System Commands HEADer**

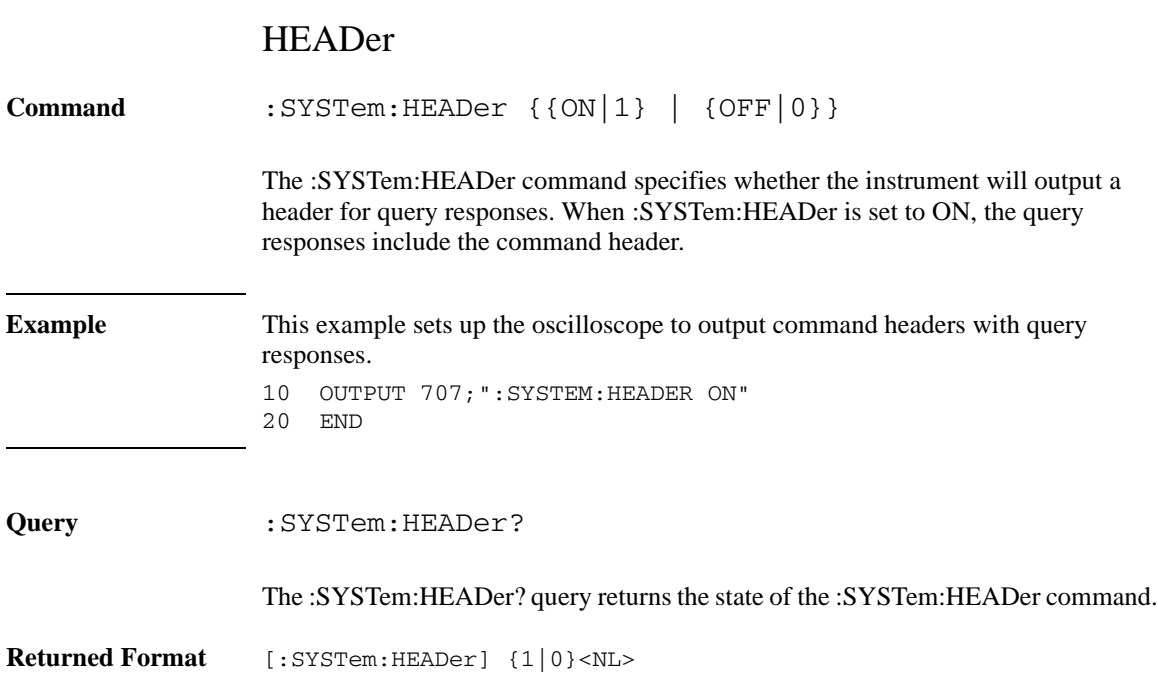

**Example** This example examines the header to determine the size of the learn string. Memory is then allocated to hold the learn string before reading it. To output the learn string, the header is sent, then the learn string and the EOF.

```
10 DIM Header$[64]
20 OUTPUT 707;"syst:head on"
30 OUTPUT 707;":syst:set?"
40 More_chars: !
50 ENTER 707 USING "#,A";This_char$
60 Header$=Header$&This_char$
70 IF This_char$<>"#" THEN More_chars
80 !
90 ENTER 707 USING "#,D";Num_of_digits
100 ENTER 707 USING "#,"&VAL$(Num_of_digits)&"D";Set_size
110 Header$=Header$&"#"&VAL$(Num_of_digits)&VAL$(Set_size)
120 !
130 ALLOCATE INTEGER Setup(1:Set_size)
140 ENTER 707 USING "#,B";Setup(*)
150 ENTER 707 USING "#,A";Eof$
160 !
170 OUTPUT 707 USING "#,-K";Header$
180 OUTPUT 707 USING "#,B";Setup(*)
190 OUTPUT 707 USING "#,A";Eof$
200 END
```
**Turn Headers Off when Returning Values to Numeric Variables**

**Turn headers off when returning values to numeric variables. Headers are always off for all common command queries because headers are not defined in the IEEE 488.2 standard.**

#### **System Commands LOCK**

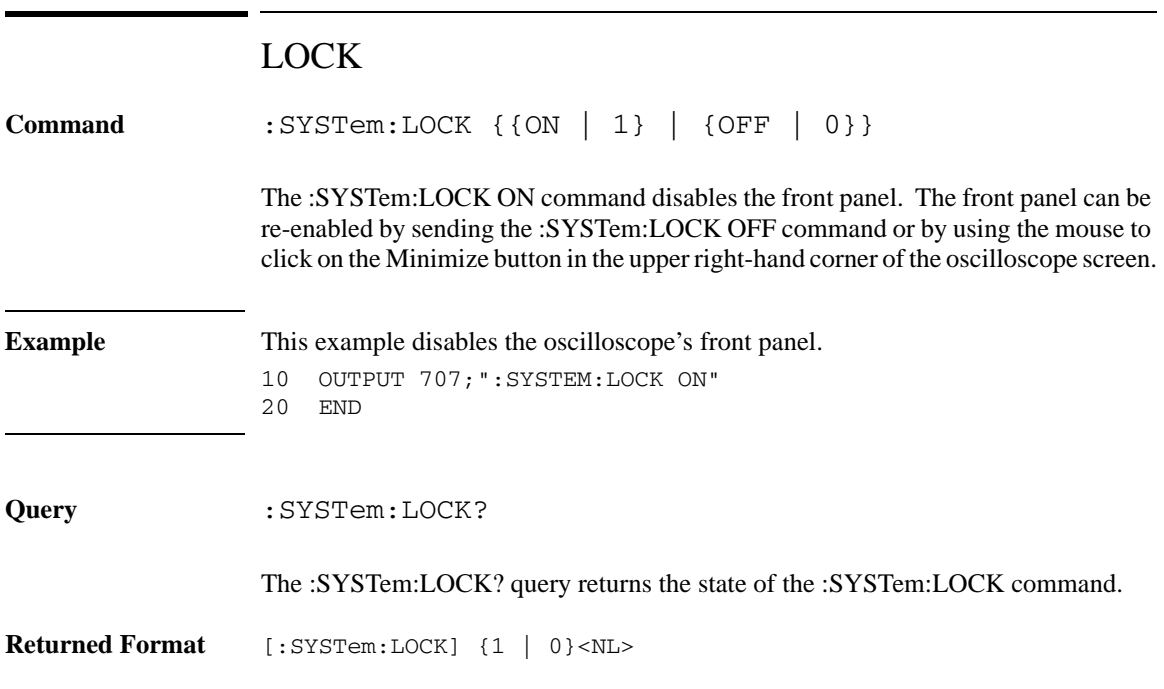

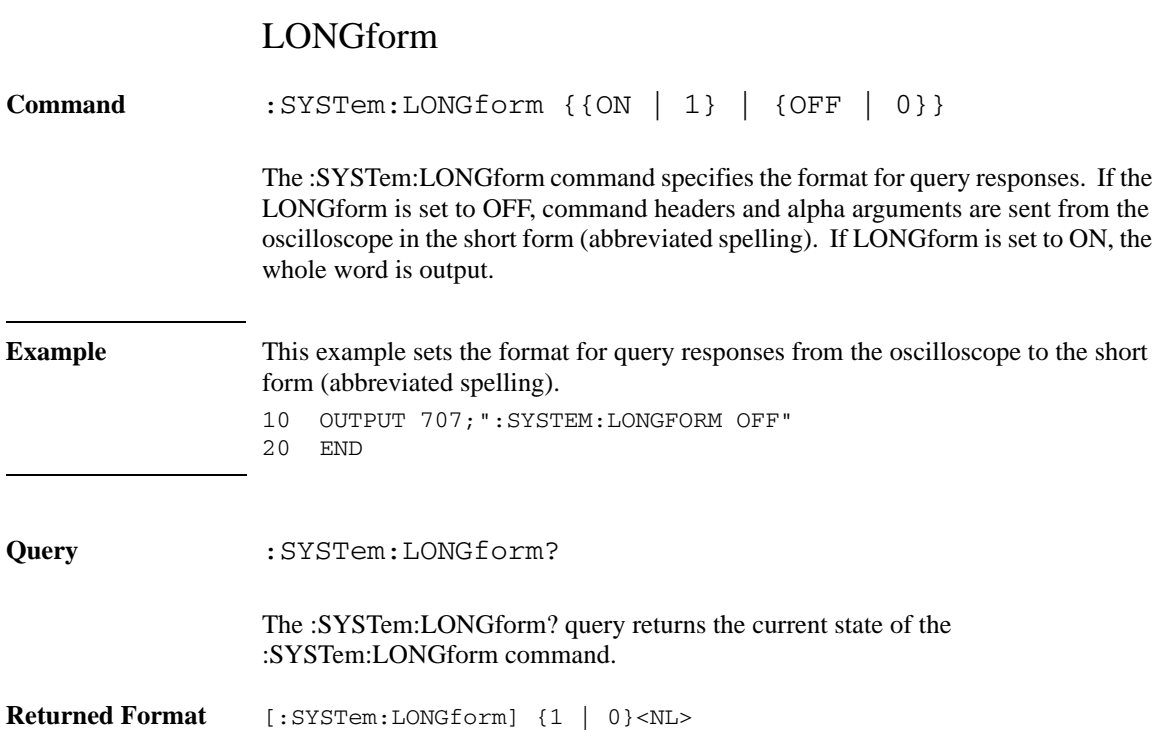

#### **System Commands LONGform**

**Example** This example checks the current format for query responses from the oscilloscope, and places the result in the string variable, Result\$. Then, it prints the contents of the variable to the computer's screen. 10 DIM Result\$[50]!Dimension variable 20 OUTPUT 707;":SYSTEM:LONGFORM?" 30 ENTER 707;Result\$ 40 PRINT Result\$ 50 END

#### **LONGform Does Not Affect Input Headers and Arguments**

**LONGform has no effect on input headers and arguments sent to the instrument. You may send headers and arguments to the oscilloscope in either the long form or short form, regardless of the current state of the :SYSTem:LONGform command.**

## PRESet **Command** :SYSTem:PRESet [ {DEFault|FACtory} ] The :SYSTem:PRESet command performs a Default Setup just like the oscilloscope's Default Setup key. Using this command does not change any of the control settings found in the User Preferences dialog box, display color settings, screen options, probe skew, probe external adapter settings for differential probes, or probe internal attenuation and gain settings for differential probes. The parameters are optional. A default reset will occur if no parameters are used or the DEFault parameter is used.

**Example** This example performs an oscilloscope default setup. 10 OUTPUT 707;":SYSTEM:PRESet" 20 END

A factory default occurs with the FACtory parameter.

#### **System Commands SETup**

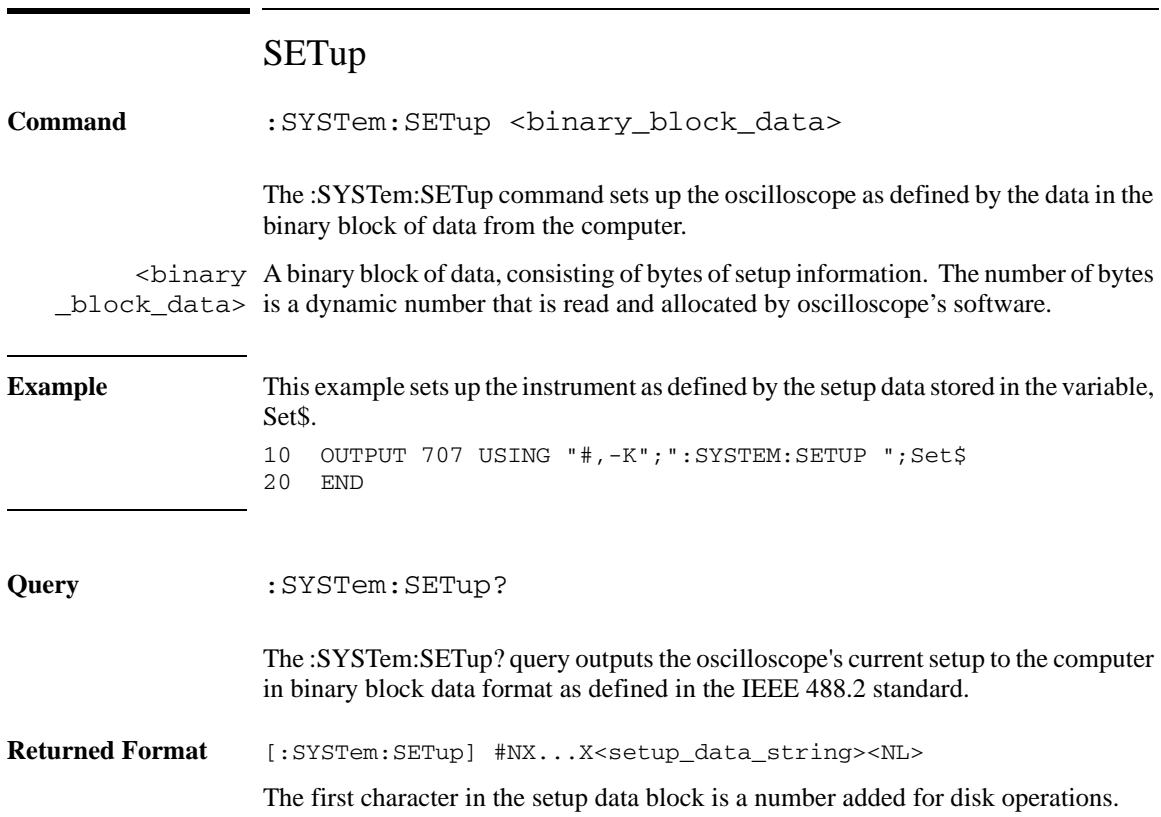

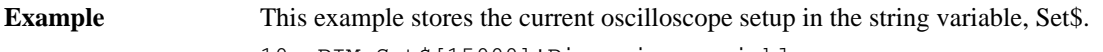

10 DIM Set\$[15000]!Dimension variable

20 OUTPUT 707;":SYSTEM:HEADER OFF"!Response headers off

- 30 OUTPUT 707;":SYSTEM:SETUP?"
- 40 ENTER 707 USING "-K";Set\$

50 END

#### **HP BASIC Image Specifiers**

−**K is an HP BASIC image specifier which places the block data in a string, including carriage returns and line feeds, until EOI is true, or the dimensioned length of the string is reached.**

**:SYSTem:SETup Can Operate Just Like \*LRN?**

**When headers and LONGform are on, the :SYSTem:SETup? query operates the** 

**same as the \*LRN? query in the common commands. Otherwise, \*LRN? and :SYSTem:SETup are not interchangeable.**

#### **System Commands TIME**

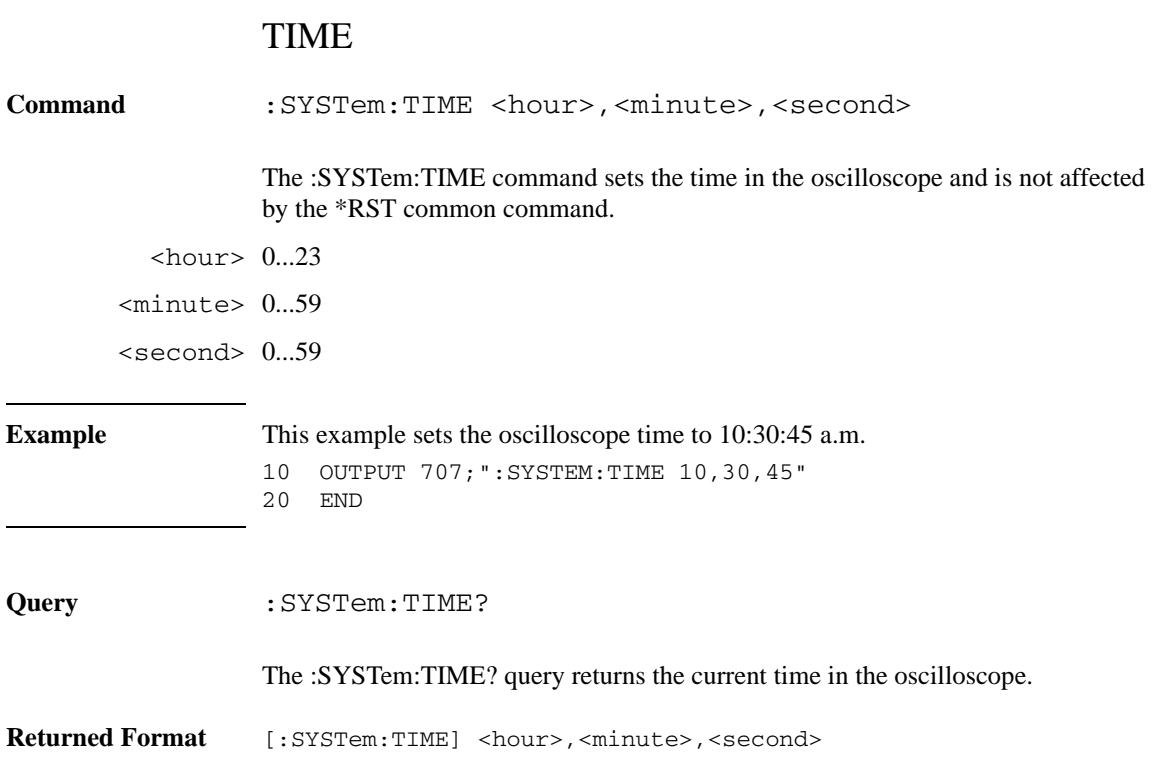
Time Base Commands

# Time Base Commands

The TIMebase subsystem commands control the horizontal (X axis) oscilloscope functions. These TIMebase commands and queries are implemented in the Infiniium Oscilloscopes:

- POSition
- RANGe
- REFClock
- REFerence
- ROLL:ENABle
- SCALe
- VIEW
- WINDow:DELay
- WINDow:POSition
- WINDow:RANGe
- WINDow:SCALe

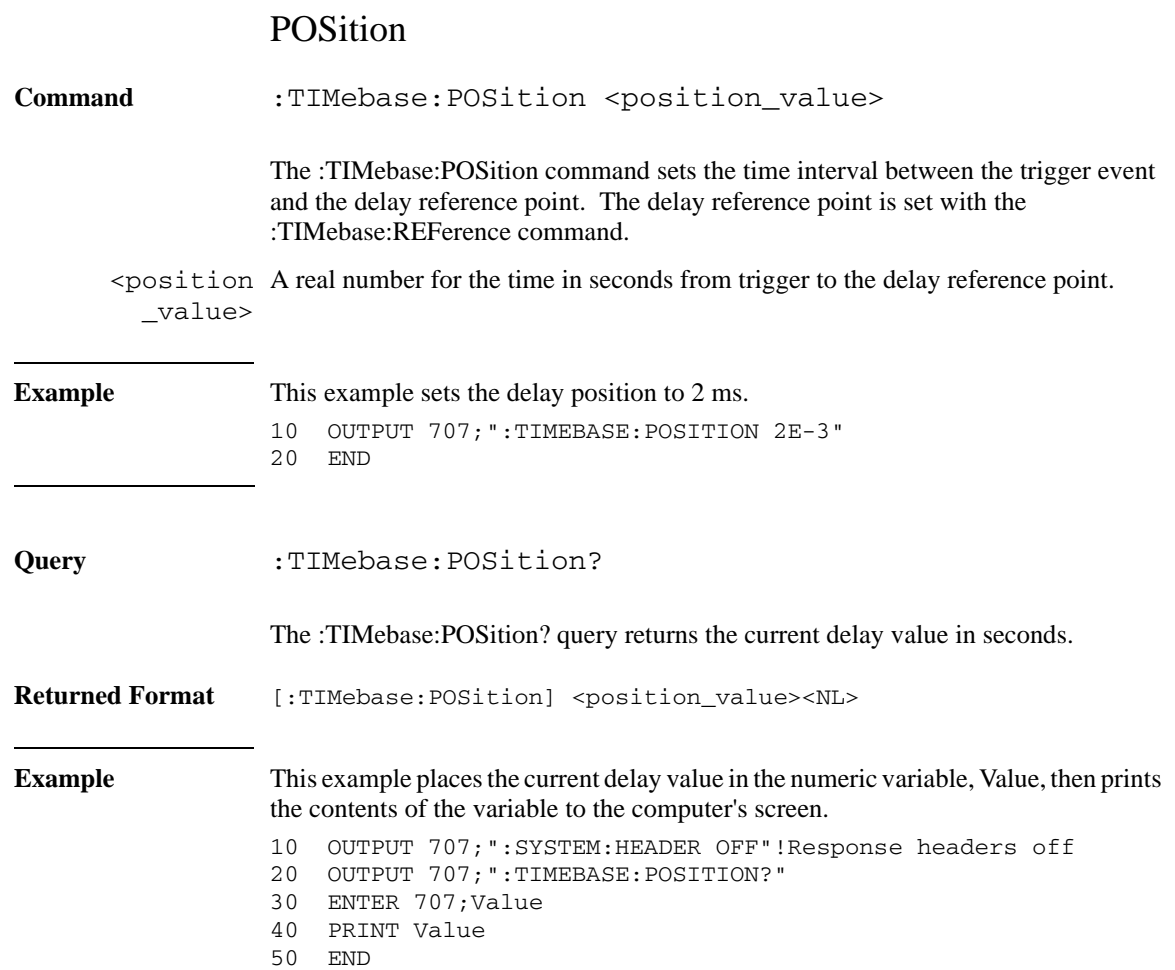

#### **Time Base Commands RANGe**

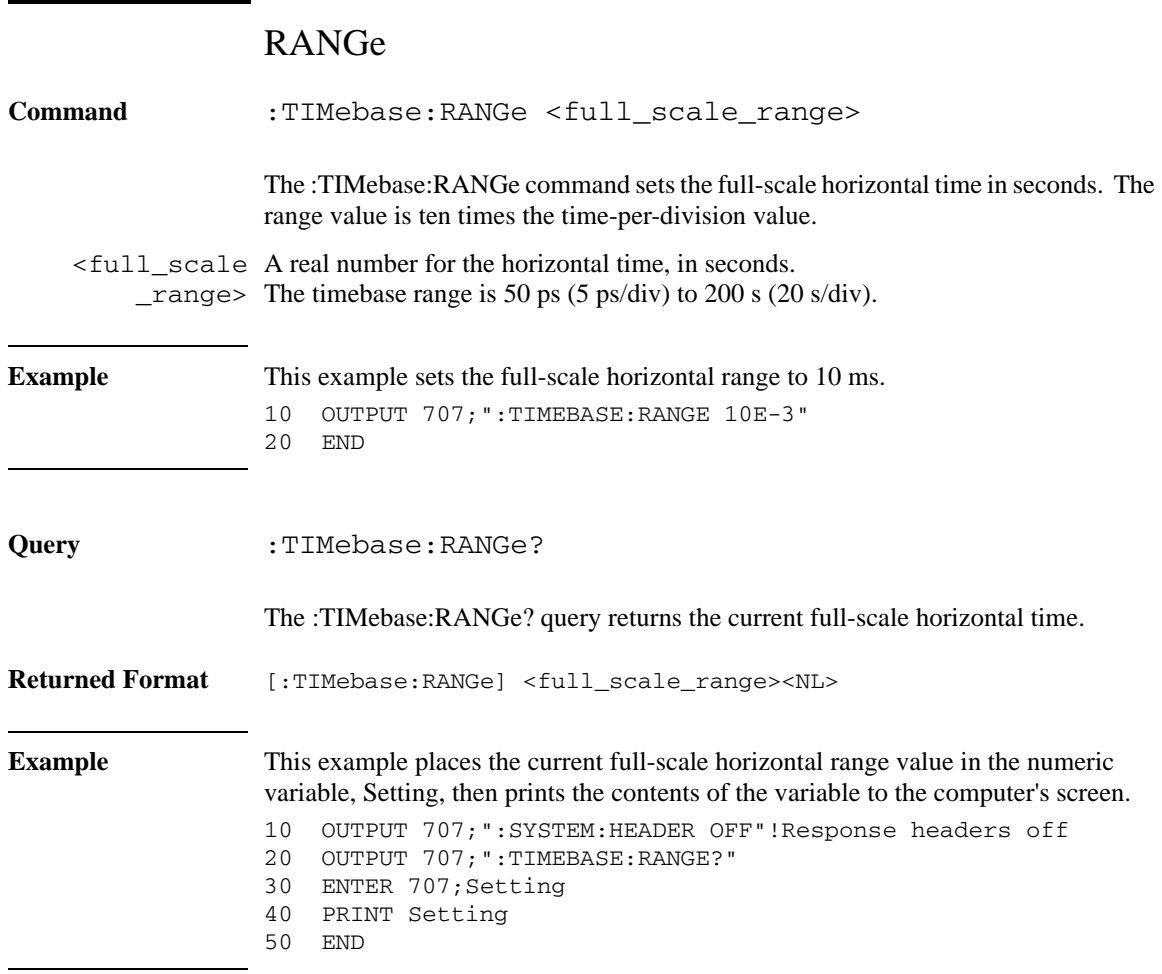

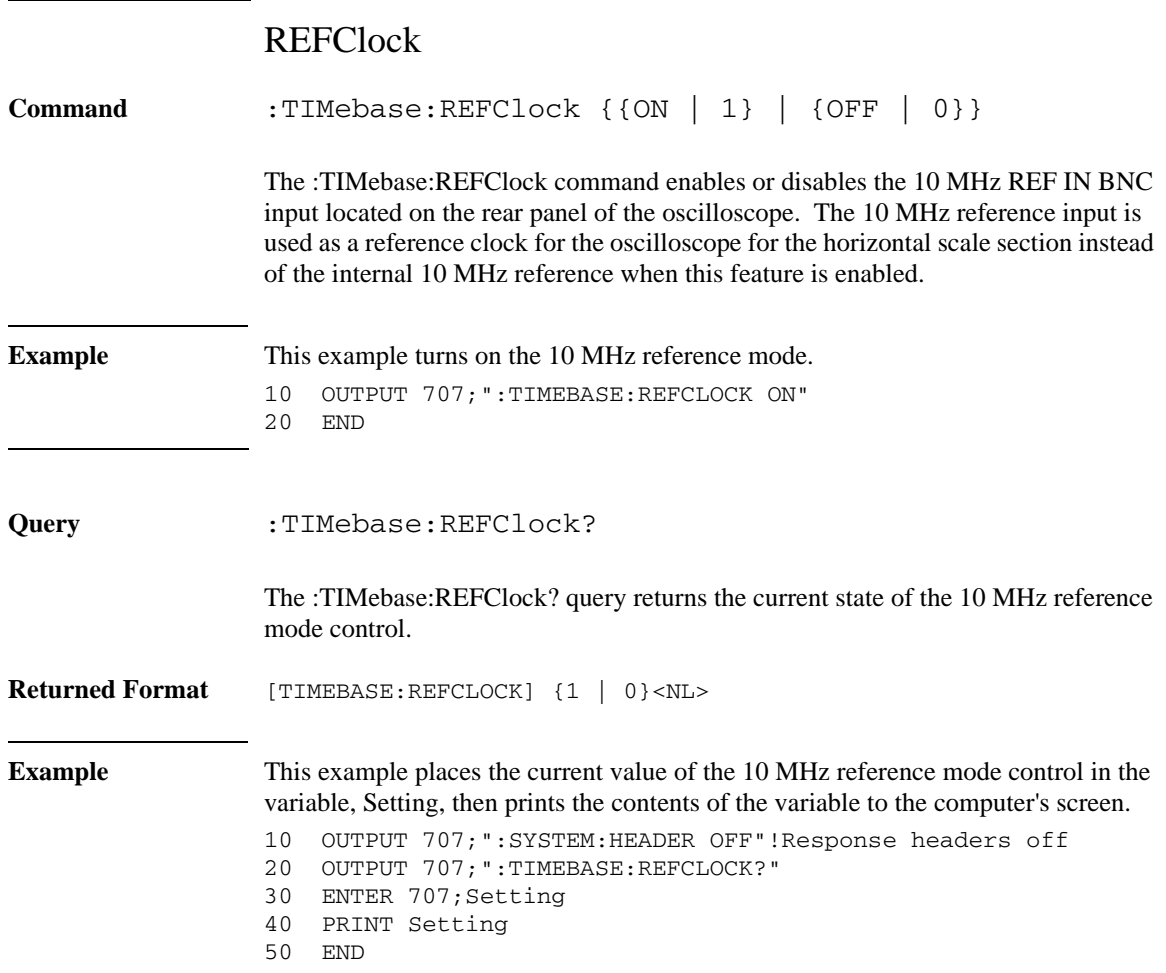

#### **Time Base Commands REFerence**

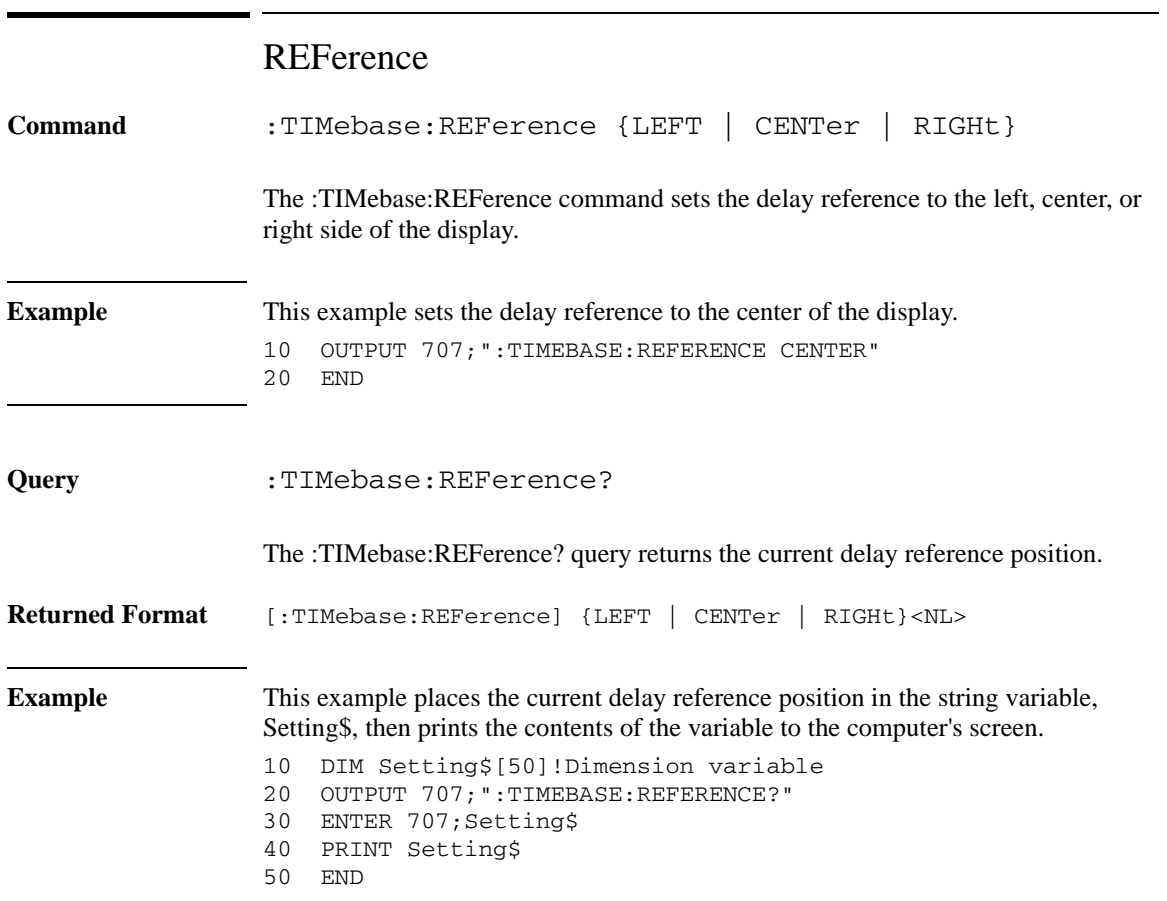

### ROLL:ENABLE

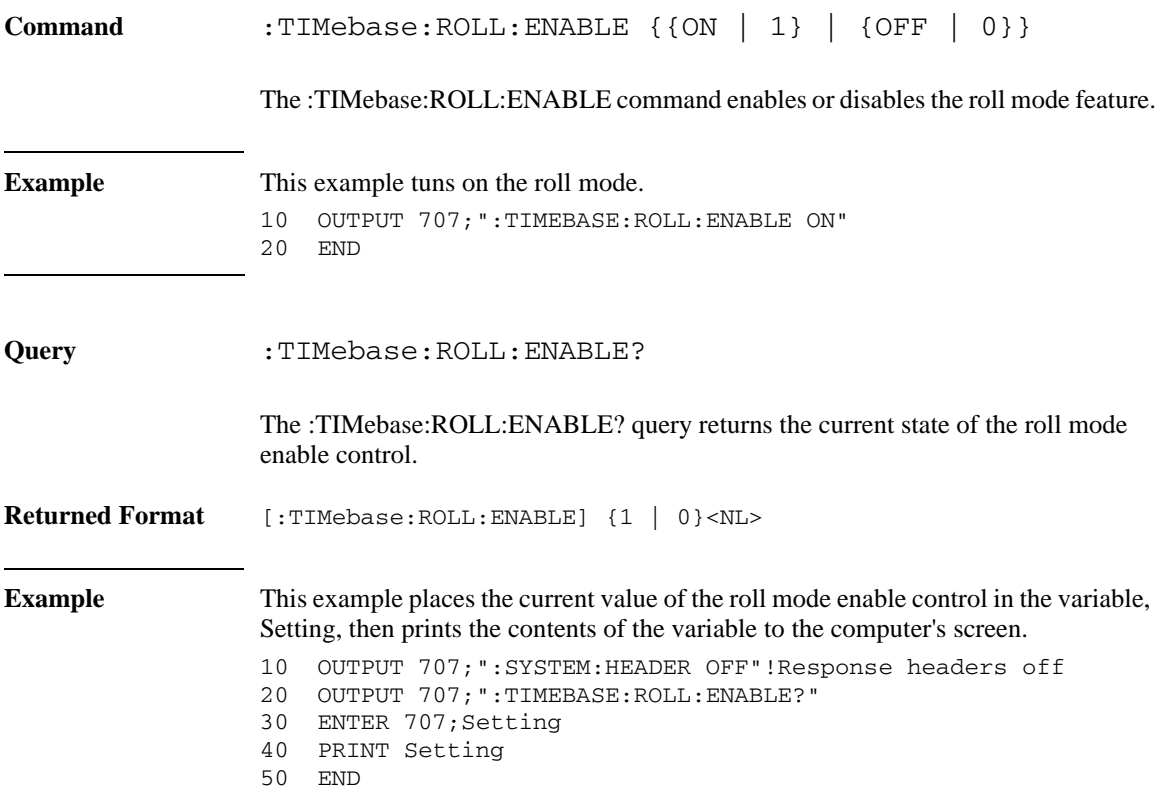

#### **Time Base Commands SCALe**

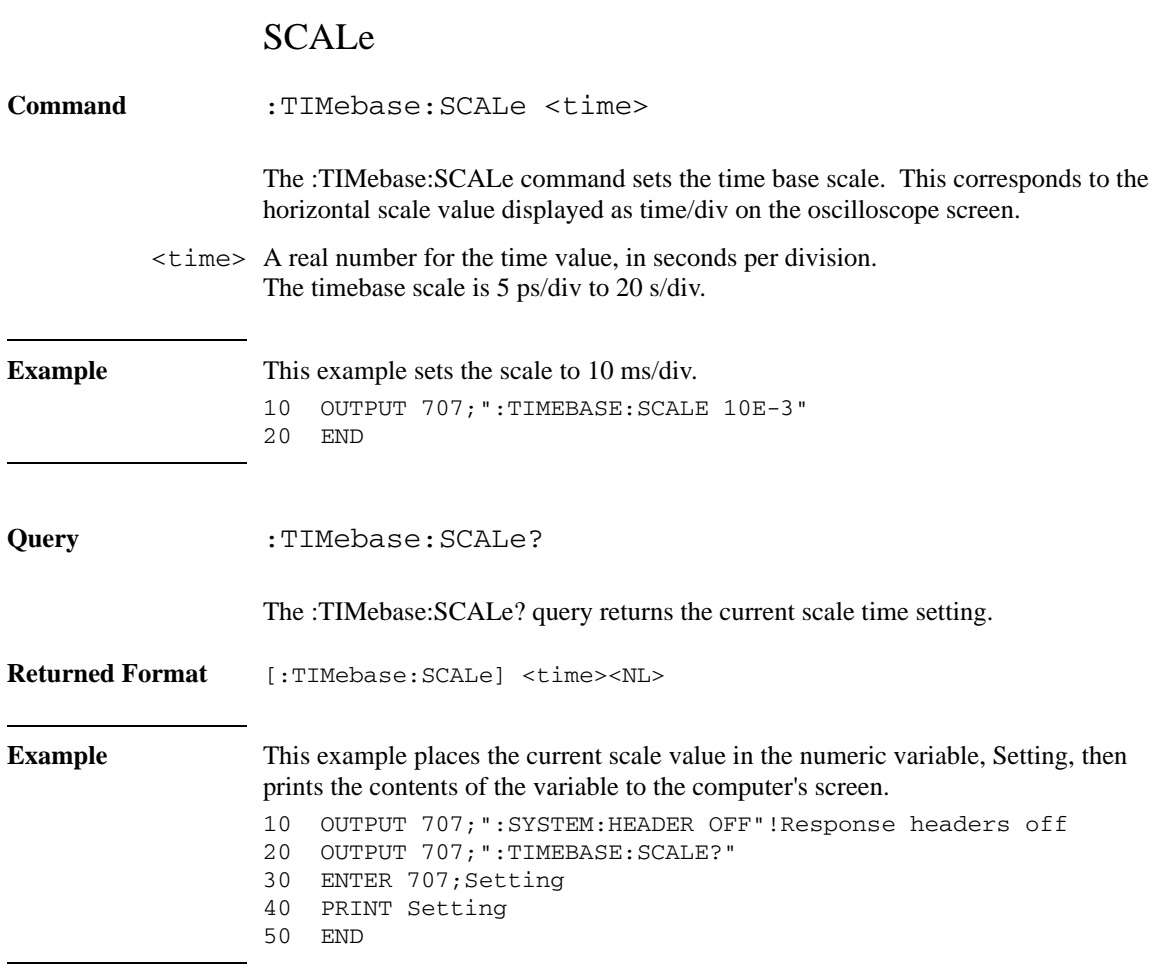

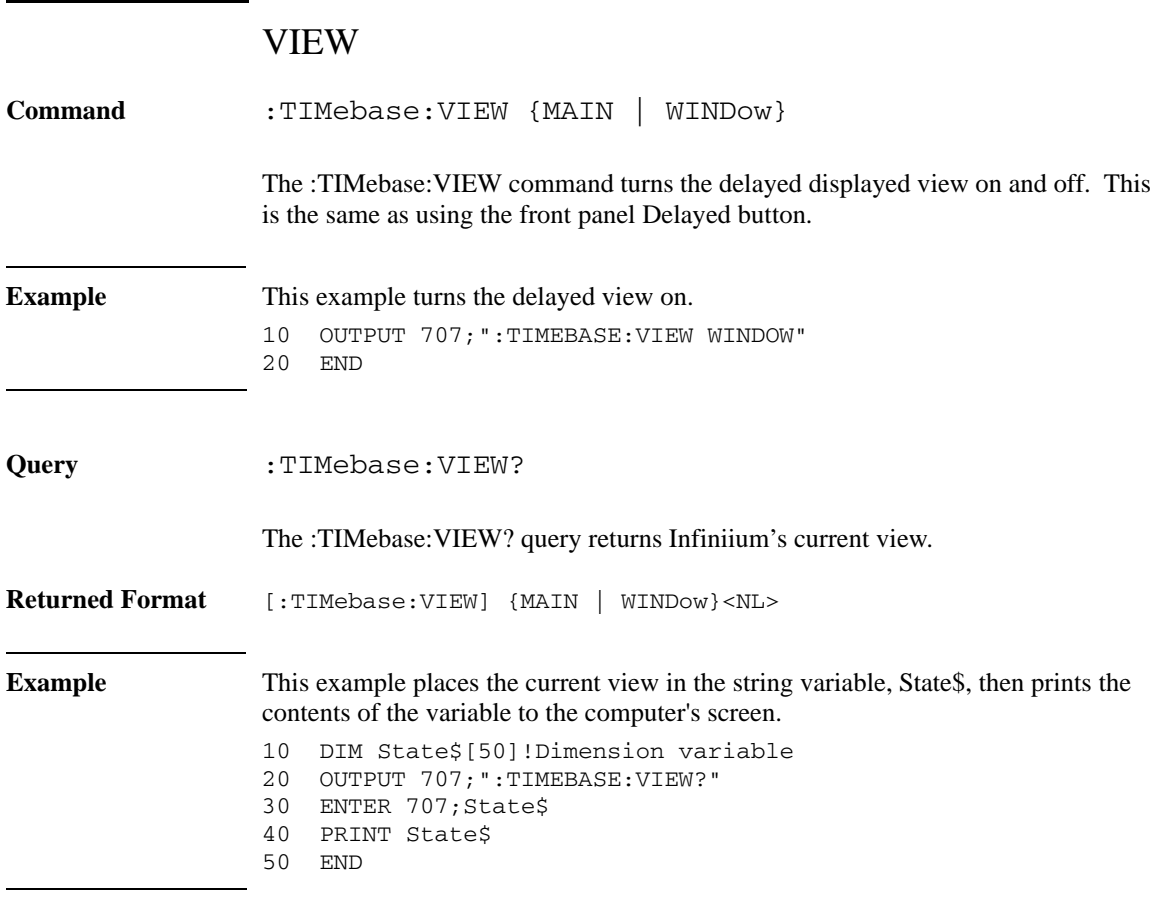

**Time Base Commands WINDow:DELay**

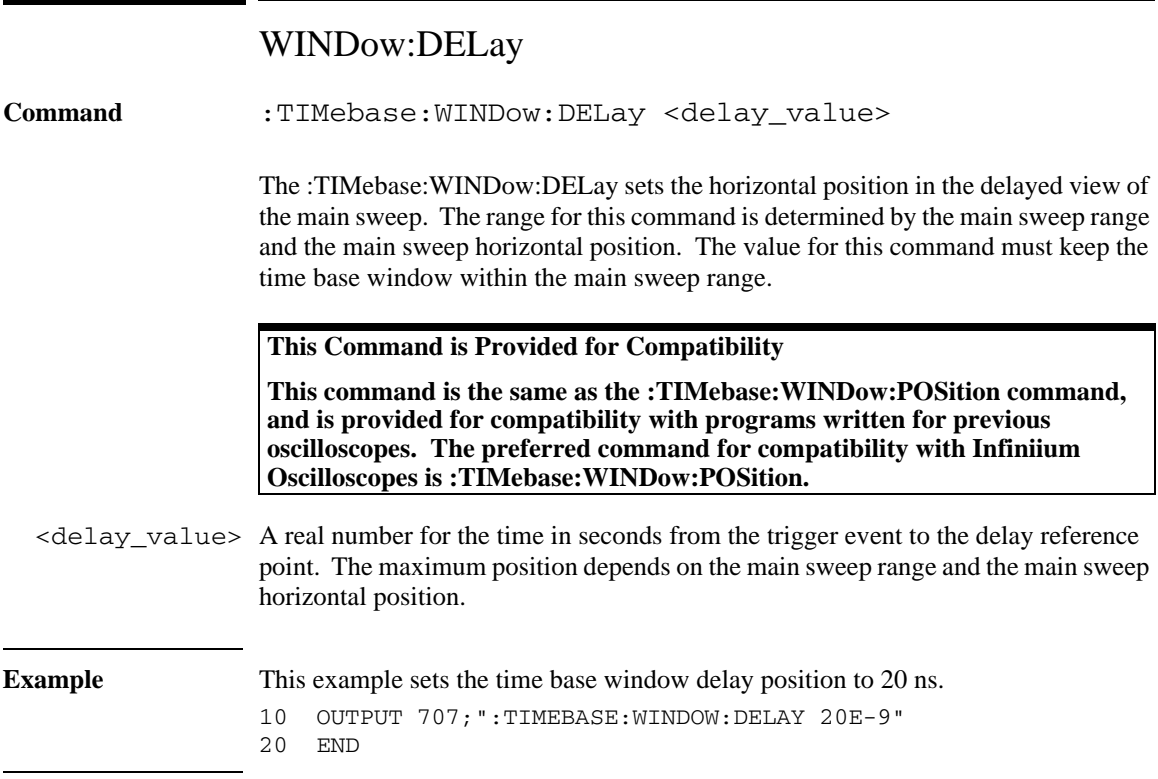

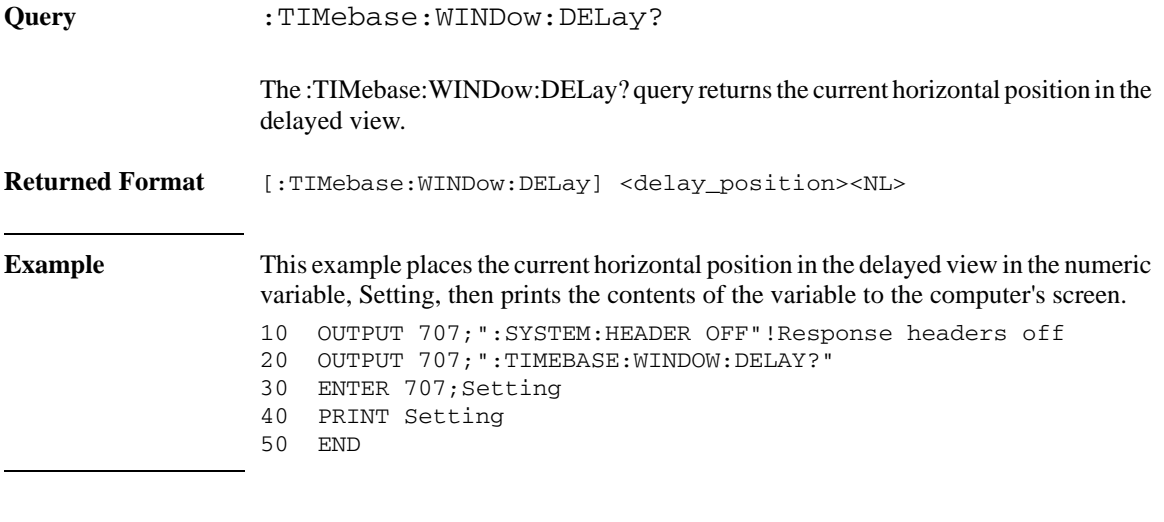

**See Also** The :TIMebase:WINDow:POSition command performs the same function as this command and should be used in new programs.

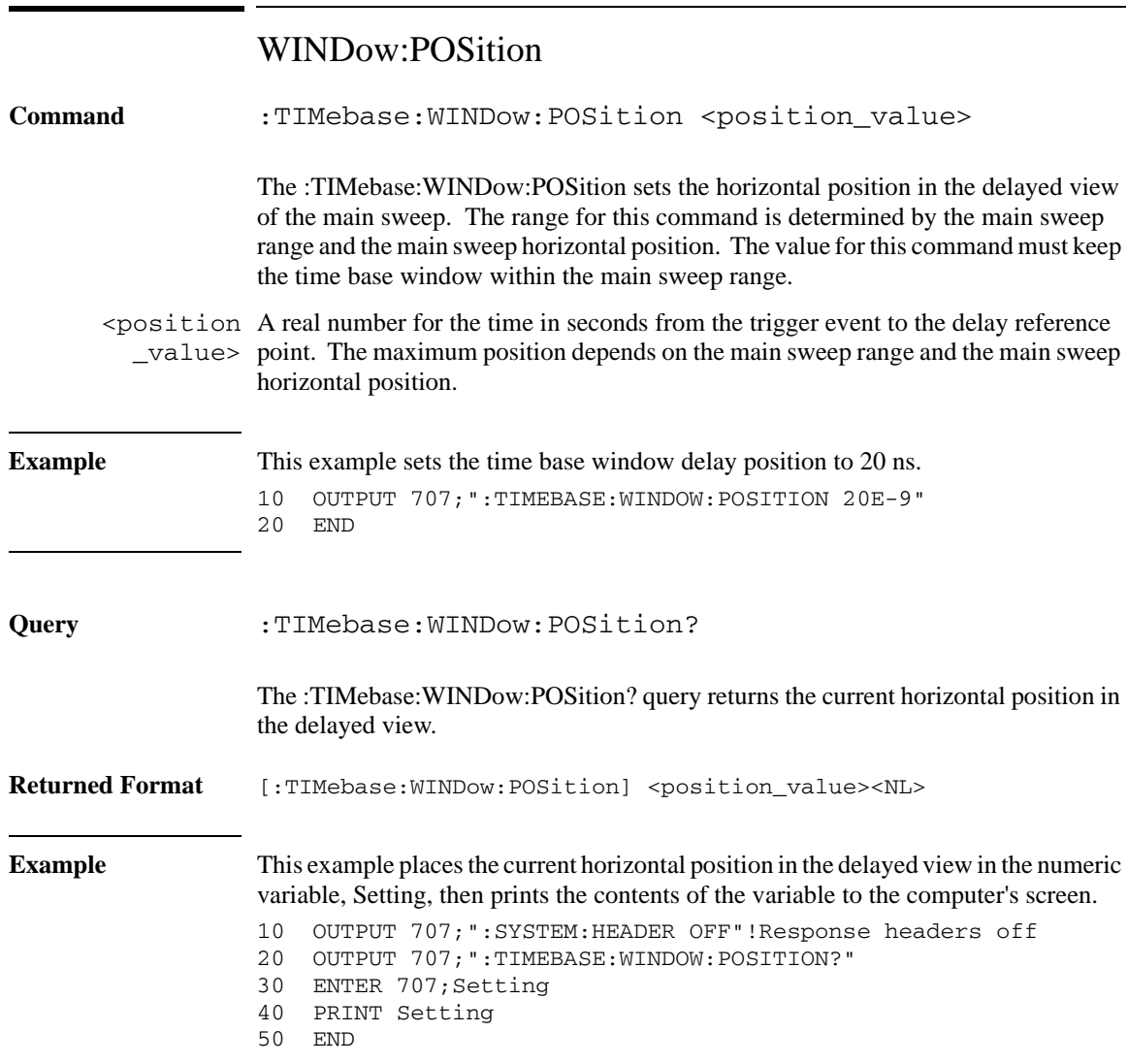

#### **Time Base Commands WINDow:RANGe**

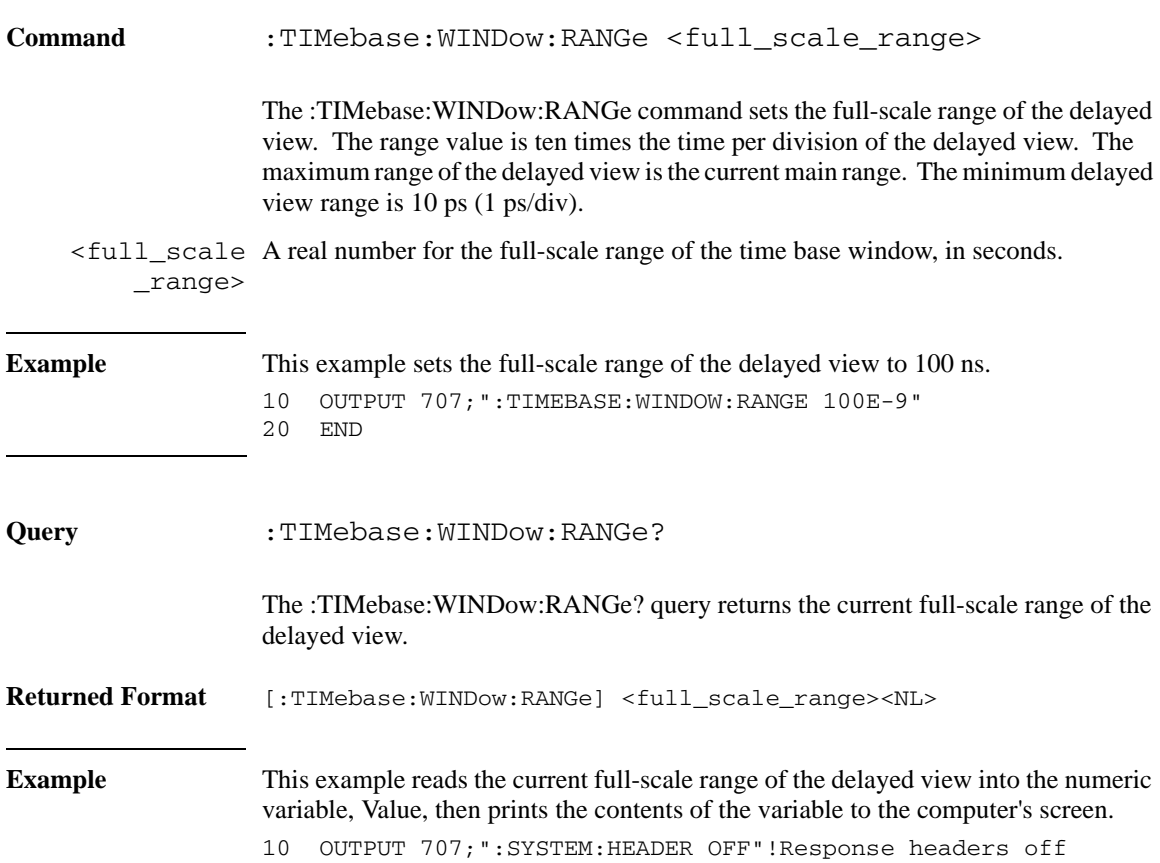

20 OUTPUT 707;":TIMEBASE:WINDOW:RANGE?"

30 ENTER 707;Value 40 PRINT Value

50 END

WINDow:RANGe

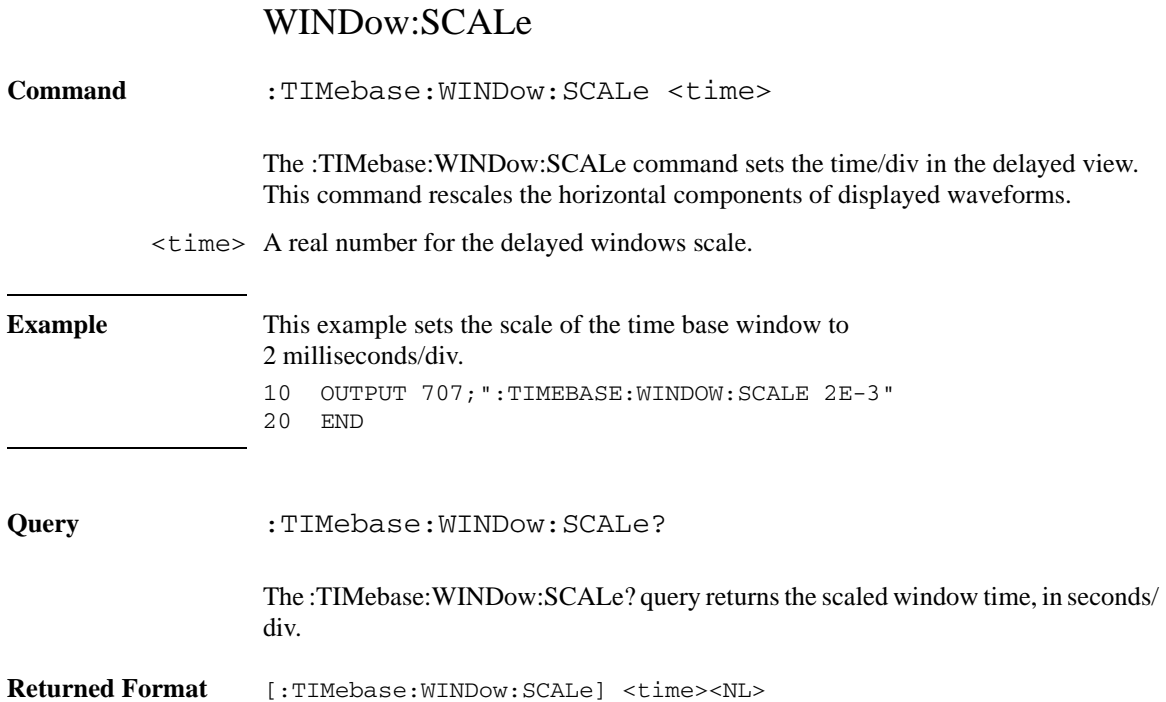

**Time Base Commands WINDow:SCALe** **Time Base Commands WINDow:SCALe**

29

Trigger Commands

# Trigger Commands

The oscilloscope trigger circuitry helps you locate the waveform you want to view. There are several different types of triggering, but the one that is used most often is edge triggering. Edge triggering identifies a trigger condition by looking for the slope (rising or falling) and voltage level (trigger level) on the source you select. Any input channel, auxiliary input trigger,or line can be used as the trigger source.

The commands in the TRIGger subsystem define the conditions for triggering. Many of the commands in the TRIGger subsystem are used in more than one of the trigger modes. The command set has been defined to closely represent the front-panel trigger menus. As a trade-off, there may be less compatibility between Infiniium Oscilloscopes and command sets for previous oscilloscopes. Infiniium Oscilloscopes still accept some commands for compatibility with previous instruments. An alternative command that is accepted by the oscilloscope is noted for a particular command.

These TRIGger commands and queries are implemented in the Infiniium Oscilloscopes:

- :AND:{ENABle | SOURce}
- :COMM:{BRIDth | ENCode | PATTern | POLarity | SOURce}
- :DELay:{ARM | EDELay | MODE | TDELay | TRIGger}
- :EDGe {:SLOPe | :SOURce | :COUPling }
- :GLITch {:POLarity | :SOURce | :WIDTh}
- :HOLDoff
- :HTHReshold
- : HYSTeresis
- :LEVel
- :LTHReshold
- :MODE
- :PATTern: {CONDition | LOGic}
- :PWIDth:{DIRection | POLarity | SOURce | TPOint | EXTend}
- :RUNT:{POLarity | QUALified | SOURce | TIME}
- :SHOLd:{CSOurce | DSOurce | HoldTIMe | MODE | SetupTIMe}
- :STATE:{CLOCk | LOGic | LTYPe | SLOPe}
- :SWEep
- :TIMeout:{CONDition | SOURce | TIME}
- :TRANsition: {DIRection | SOURce | TIME | TYPE}
- :TV:{MODE | SOURce | STANDard | UDTV}
- :WINDow:{CONDition | SOURce | TIME | TPOint}
- :ADVanced:MODE {DELay | PATTern | STATe | TV | VIOLation}
- :ADVanced:MODE COMM
- :ADVanced:COMM:{BWIDth | ENCode | LEVel | PATTern | POLarity | SOURce}
- :ADVanced:MODE DELay
- : ADVanced: DELay
- :ADVanced:DELay:MODE {EDLY | TDLY}
- :ADVanced:MODE PATTern
- :ADVanced:PATTern {:CONDition | :LOGic | :THReshold}
- :ADVanced:MODE STATe
- :ADVanced:STATE {:CLOCk | :CONDition | :LOGic | :SLOPe | :THReshold}
- :ADVanced:MODE TV
- :ADVanced:TV
- :ADVanced:TV:MODE {L525 | L625 | UDTV}
- :ADVanced:MODE VIOLation
- :ADVanced: VIOLation (See the following list.)

The :TRIGger:ADVanced:VIOLation modes and commands described in this chapter include:

- : VIOLation: MODE SETup
- : VIOLation: SETup: MODE SETup
- :VIOLation:SETup:SETup:CSOurce
- :VIOLation:SETup:SETup:CSOurce:LEVel
- :VIOLation:SETup:SETup:CSOurce:EDGE
- :VIOLation:SETup:SETup:DSOurce
- :VIOLation:SETup:SETup:DSOurce:LTHReshold
- :VIOLation:SETup:SETup:DSOurce:HTHReshold
- :VIOLation:SETup:SETup:TIME
- :VIOLation:SETup:MODE HOLD
- :VIOLation:SETup:HOLD:CSOurce
- :VIOLation:SETup:HOLD:CSOurce:LEVel
- :VIOLation:SETup:HOLD:CSOurce:EDGE
- :VIOLation:SETup:HOLD:DSOurce
- :VIOLation:SETup:HOLD:DSOurce:LTHReshold
- :VIOLation:SETup:HOLD:DSOurce:HTHReshold
- :VIOLation:SETup:HOLD:TIME
- :VIOLation:SETup:MODE SHOLd
- :VIOLation:SETup:SHOLd:CSOurce
- :VIOLation:SETup:SHOLd:CSOurce:LEVel
- :VIOLation:SETup:SHOLd:CSOurce:EDGE
- :VIOLation:SETup:SHOLd:DSOurce
- :VIOLation:SETup:SHOLd:DSOurce:LTHReshold
- :VIOLation:SETup:SHOLd:DSOurce:HTHReshold
- :VIOLation:SETup:SHOLd:SetupTIMe
- :VIOLation:SETup:SHOLd:HoldTIMe
- :VIOLation:MODE TRANsition
- :VIOLation:TRANsition:SOURce
- :VIOLation:TRANsition:TYPE
- :VIOLation:TRANsition:GTHan
- :VIOLation:TRANsition:LTHan
- :VIOLation:MODE PWIDth
- :VIOLation:PWIDth:SOURce
- :VIOLation:PWIDth:POLarity
- :VIOLation:PWIDth:DIRection
- :VIOLation:PWIDth:WIDTh

# Organization of Trigger Modes and Commands

The trigger modes are summarized in the next section. In addition, each mode is described before its set of commands in the following sections.

These general trigger commands are described first.

- AND:ENABle
- AND:SOURce
- HOLDoff
- HTHReshold
- HYSTeresis
- LEVel
- LTHReshold
- SWEep

The following sections in this chapter describe the individual trigger modes and commands, and are organized in this order:

- COMM
- DELay
- EDGE
- GLITch
- HOLDoff
- PATTern
- PWIDth
- RUNT
- SHOLd
- STATe
- TIMeout
- **TRANsition**
- TV
- WINDow
- ADVanced
	- COMM
	- DELay
	- PATTern
	- STATe
- TV
- VIOLation

# Summary of Trigger Modes and Commands

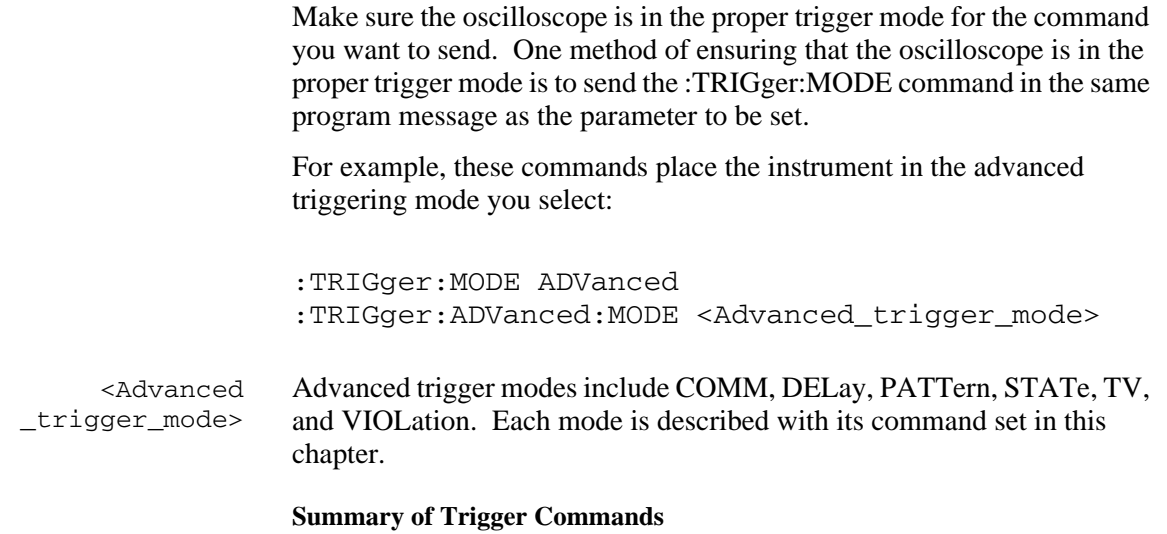

The following table lists the TRIGger subsystem commands that are available for each trigger mode.

#### **Trigger Commands**

**Table 0-2**

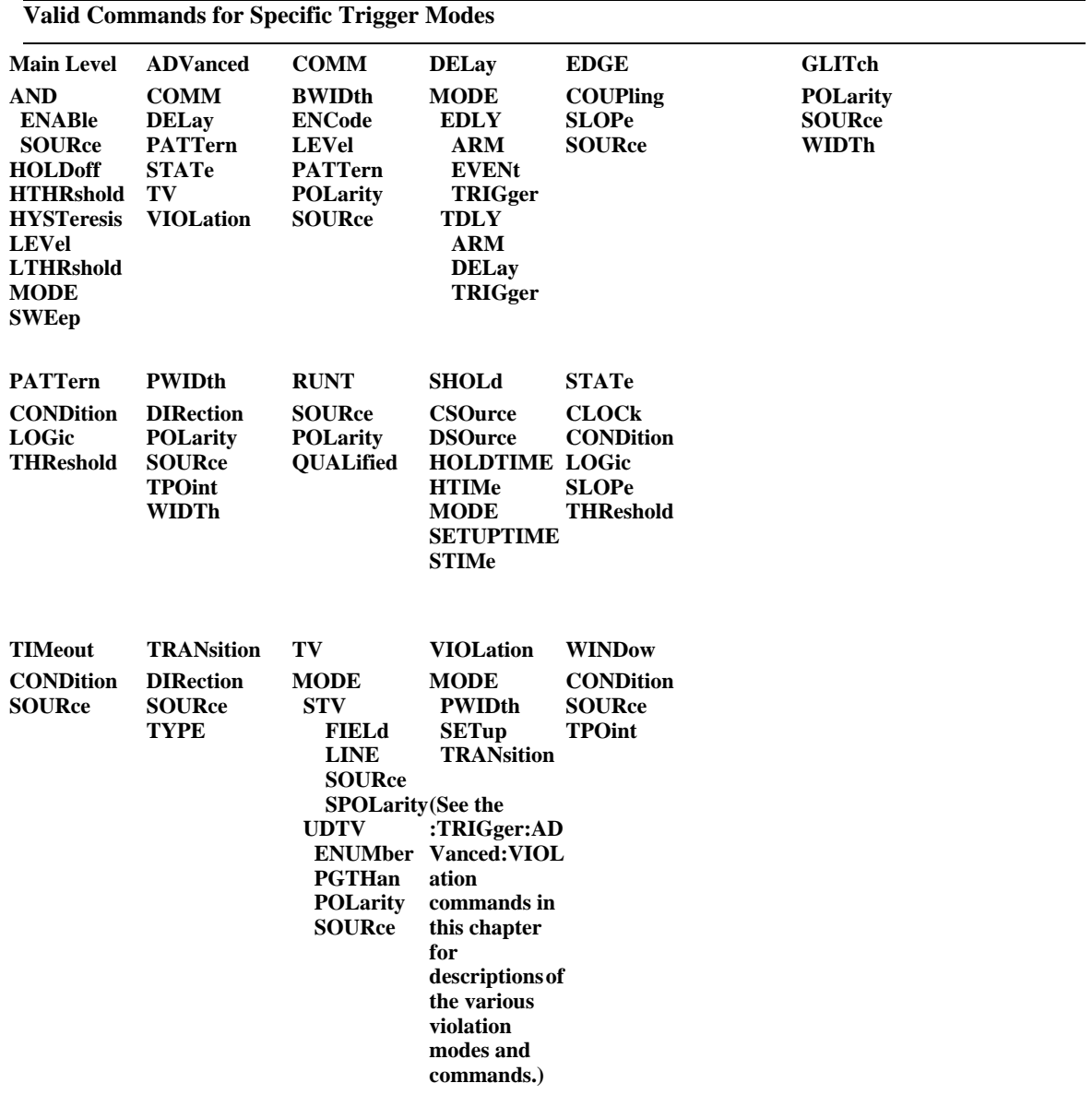

**Use :TRIGger:SWEep to Select Sweep Mode**

**Select the Infiniium Oscilloscope's Auto, Triggered, or Single Sweep mode with :TRIGger:SWEep {AUTO | TRIGgered | SINGle}.**

#### **Trigger Commands Trigger Modes**

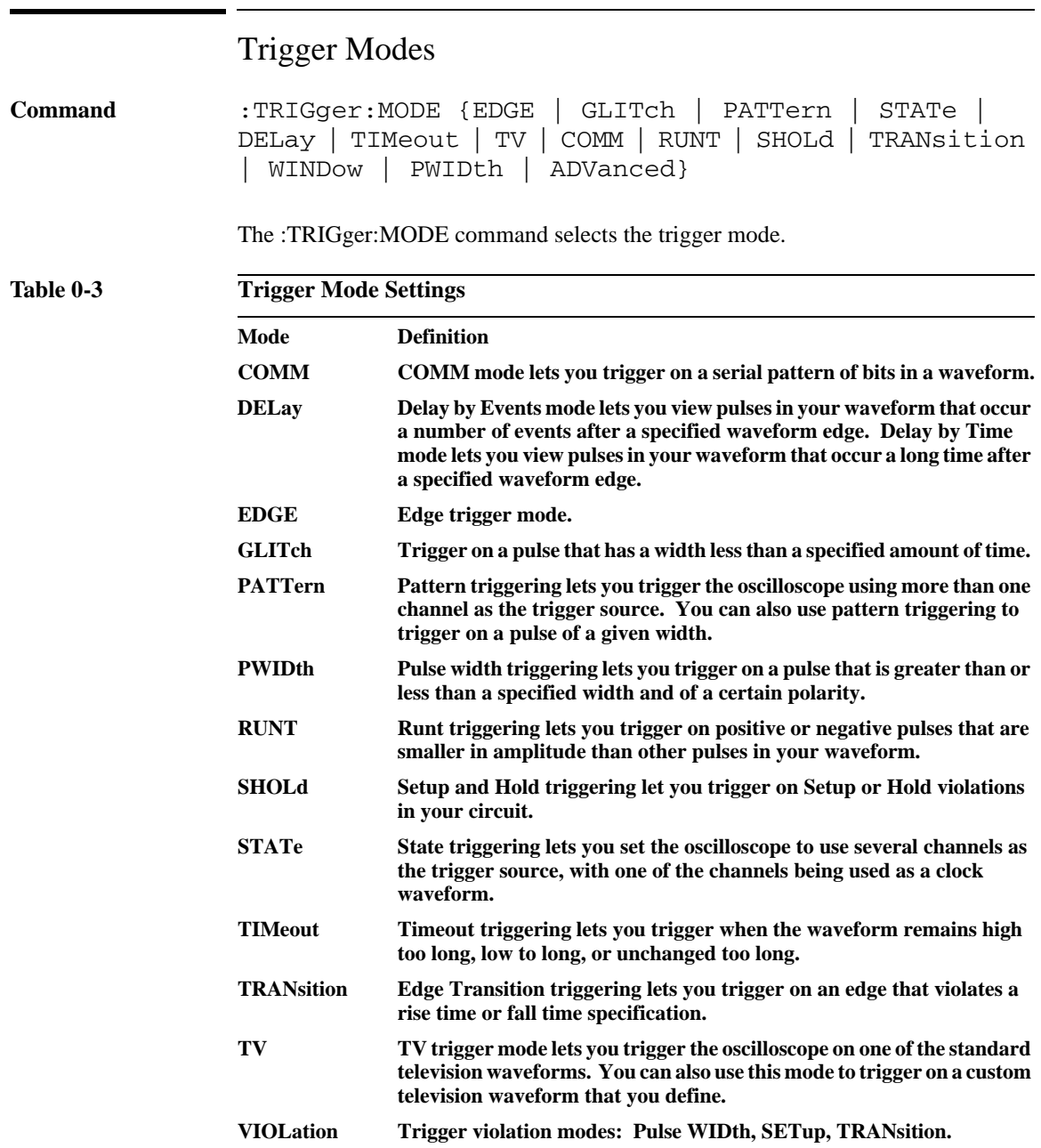

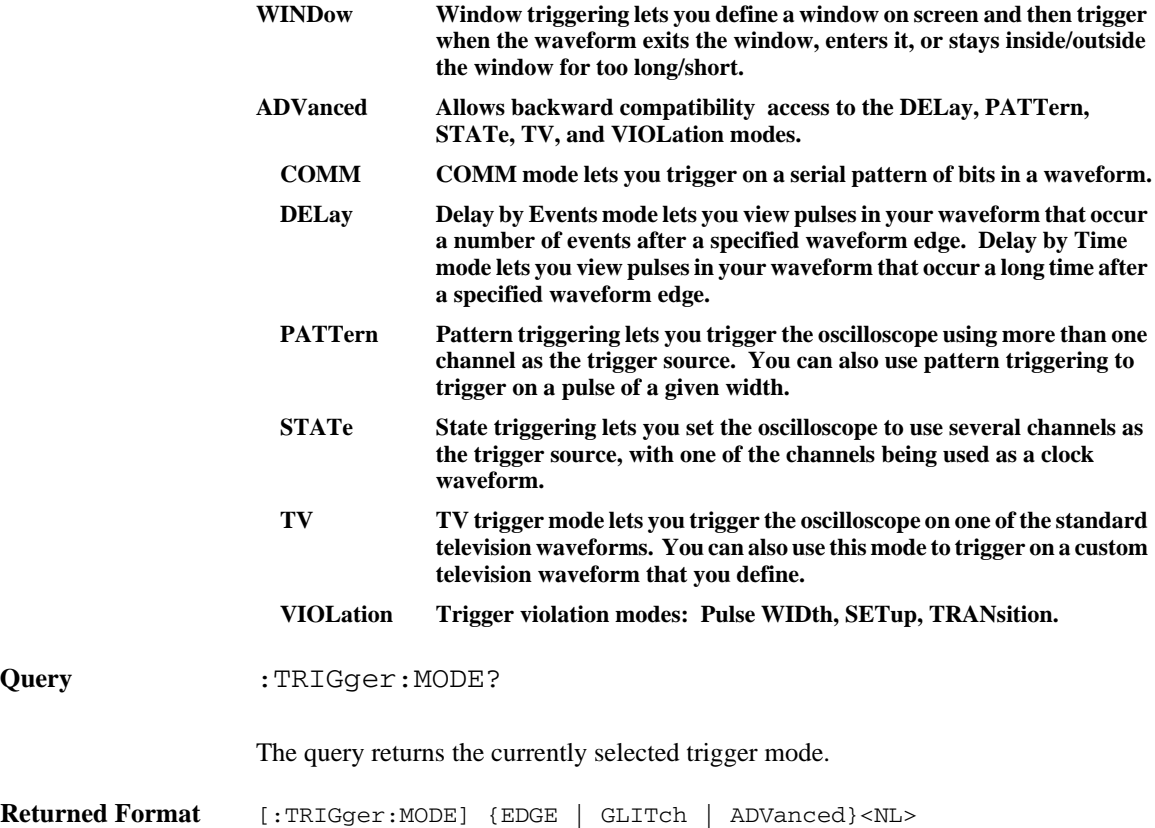

**Trigger Commands AND:ENABle**

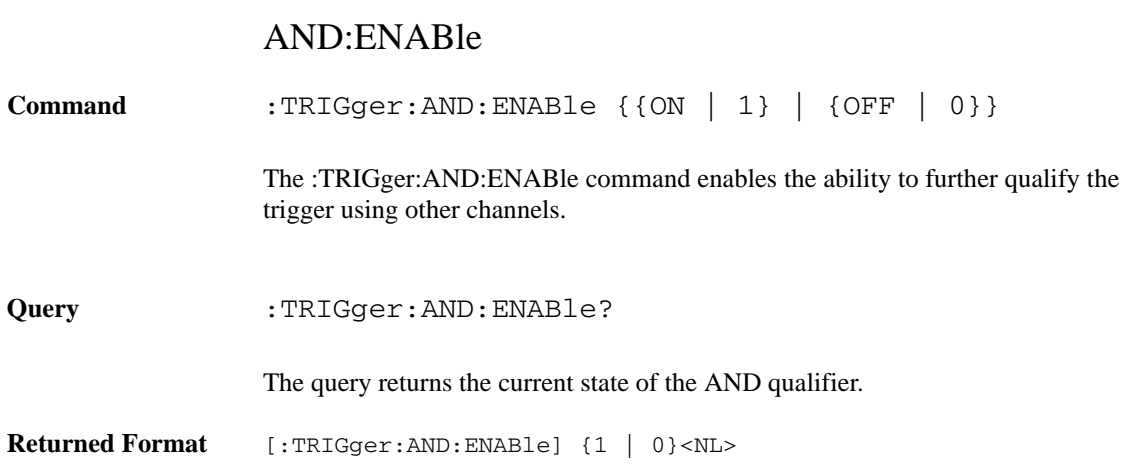

## AND:SOURce

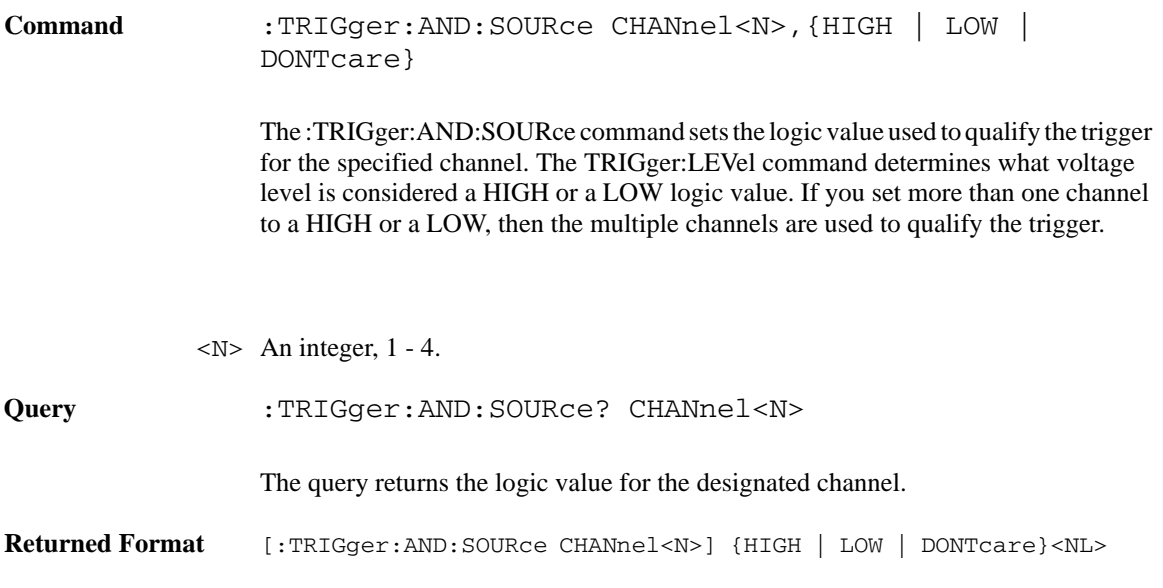

#### **Trigger Commands HOLDoff**

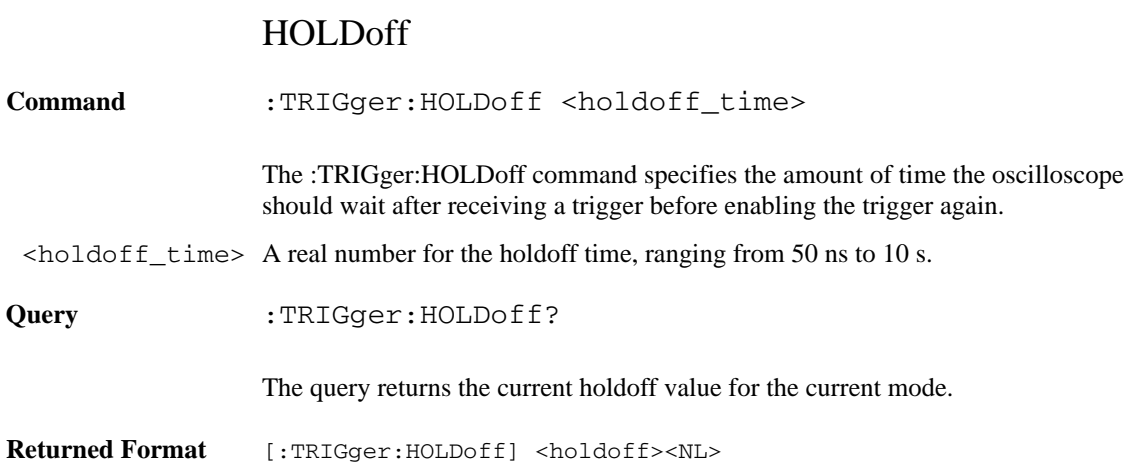

## HOLDoff:MAX

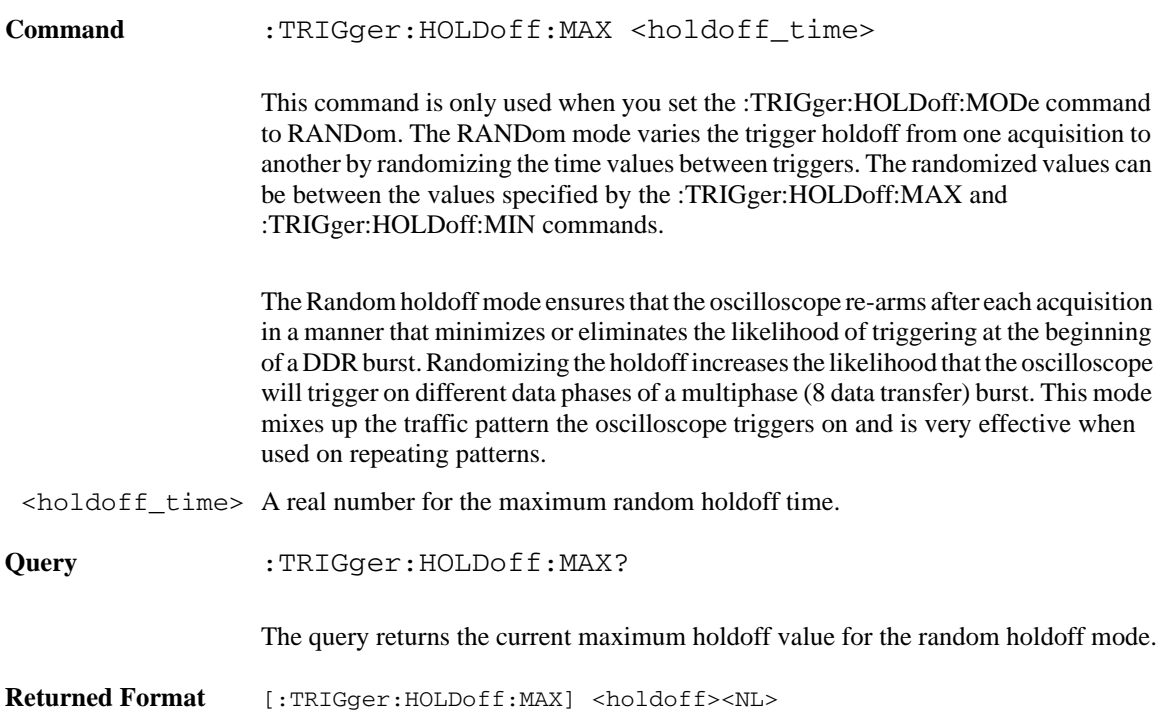

### HOLDoff:MIN

Command :TRIGger:HOLDoff:MIN <holdoff\_time>

This command is only used when you set the :TRIGger:HOLDoff:MODe command to RANDom. The RANDom mode varies the trigger holdoff from one acquisition to another by randomizing the time values between triggers. The randomized values can be between the values specified by the :TRIGger:HOLDoff:MAX and :TRIGger:HOLDoff:MIN commands.

The Random holdoff mode ensures that the oscilloscope re-arms after each acquisition in a manner that minimizes or eliminates the likelihood of triggering at the beginning of a DDR burst. Randomizing the holdoff increases the likelihood that the oscilloscope will trigger on different data phases of a multiphase (8 data transfer) burst. This mode mixes up the traffic pattern the oscilloscope triggers on and is very effective when used on repeating patterns.

<holdoff\_time> A real number for the minimum random holdoff time.

**Query** :TRIGger:HOLDoff:MIN?

The query returns the current minimum holdoff value for the random holdoff mode.

**Returned Format** [:TRIGger:HOLDoff:MIN] <holdoff><NL>

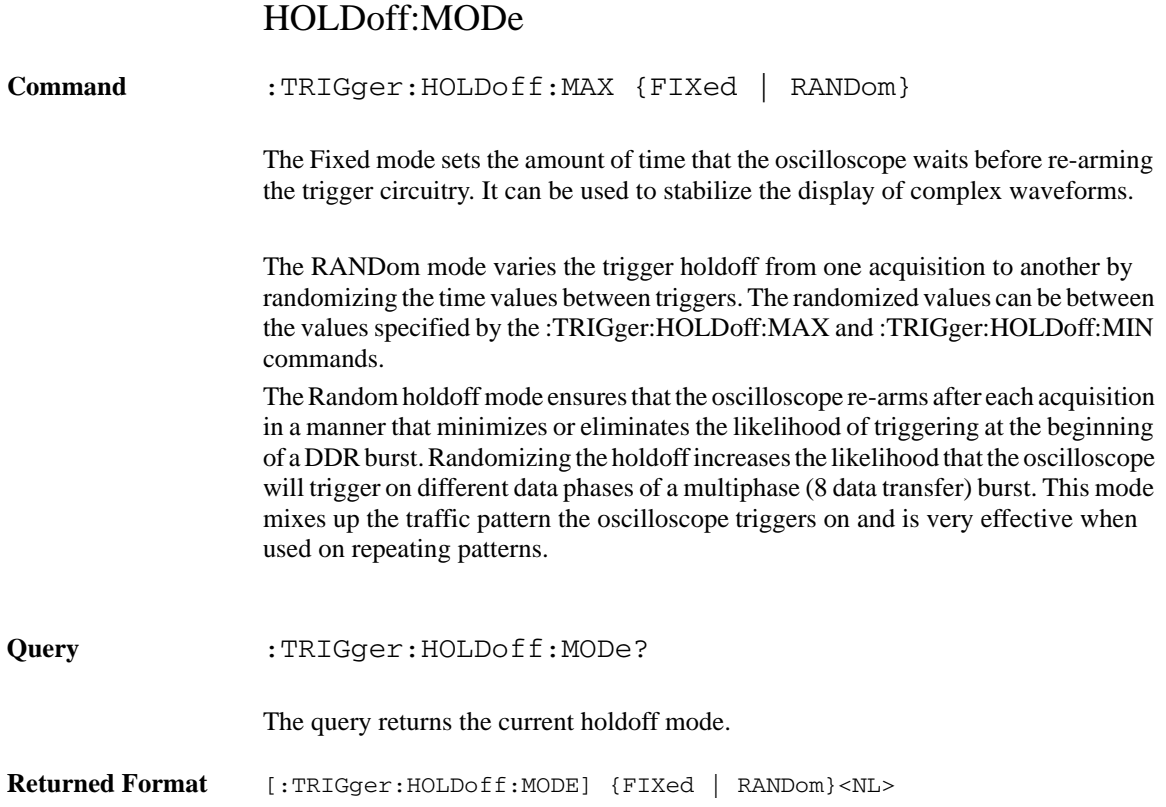

#### **Trigger Commands HTHReshold**

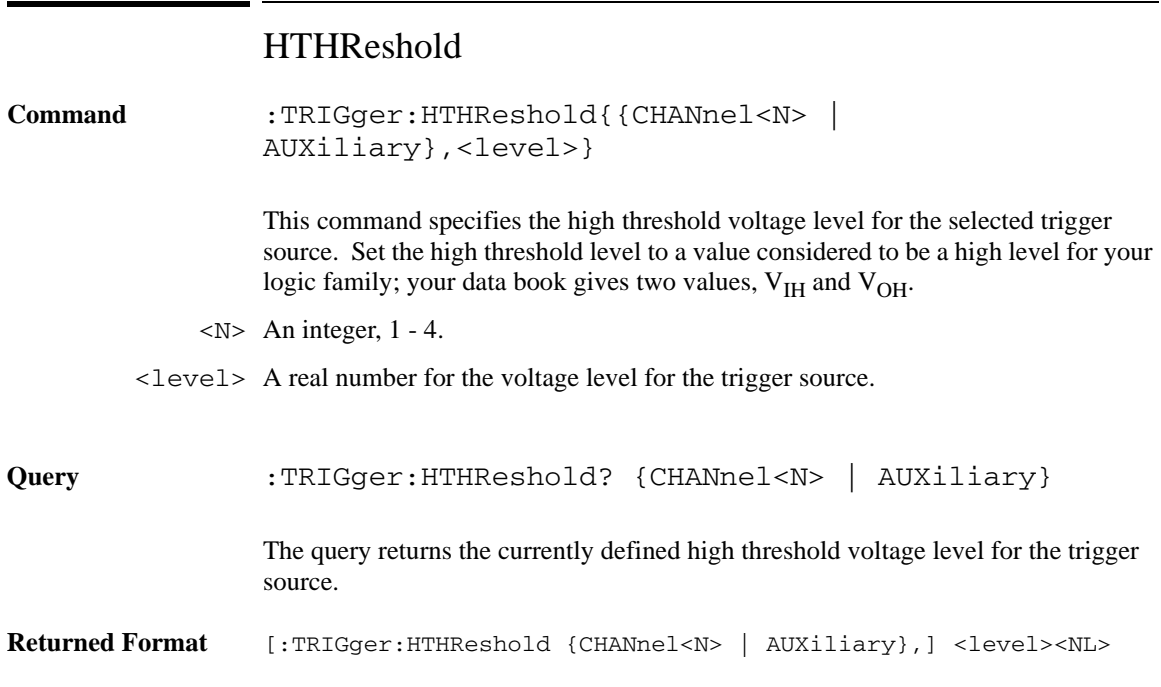

## HYSTeresis

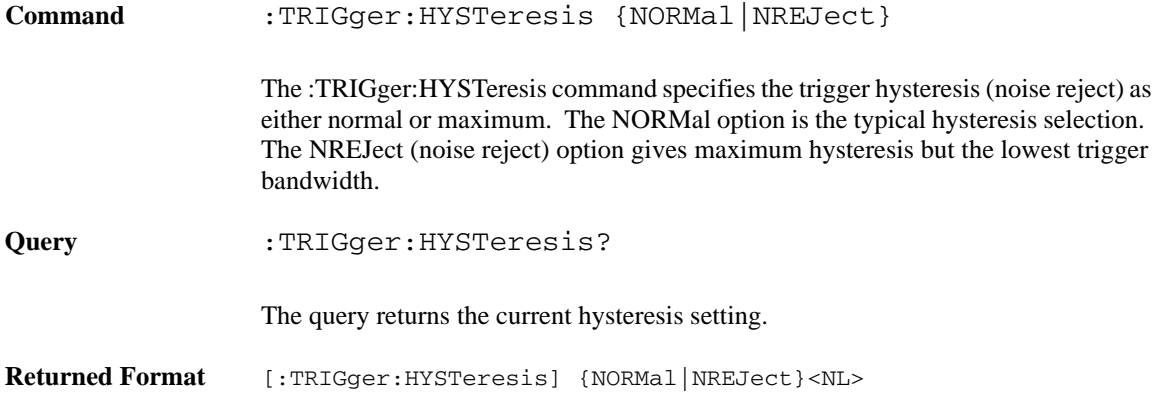

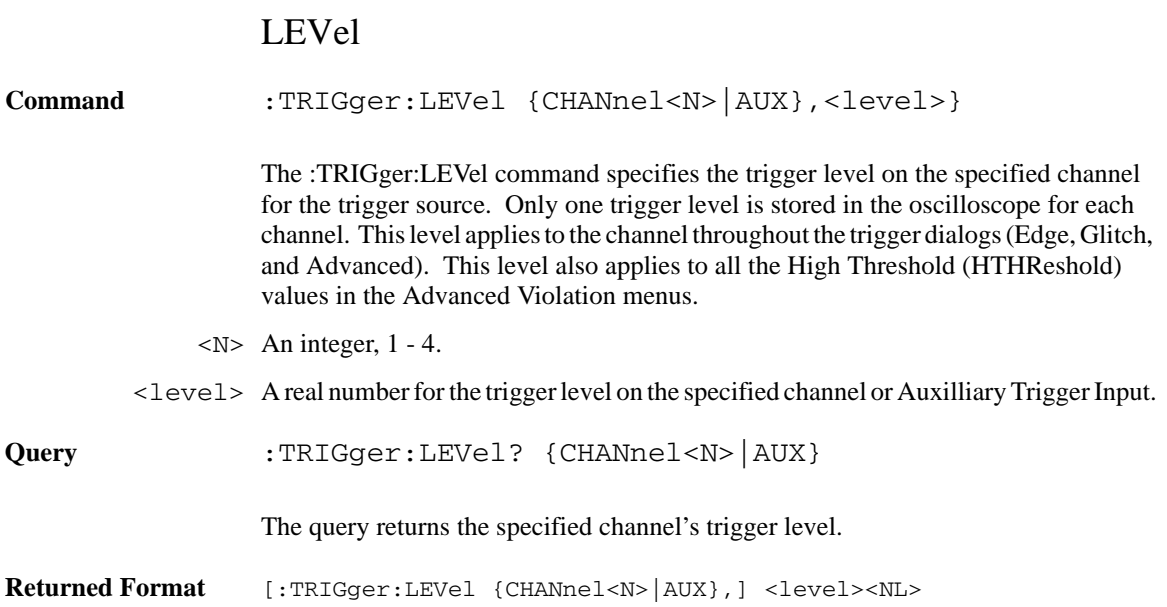
### LTHReshold

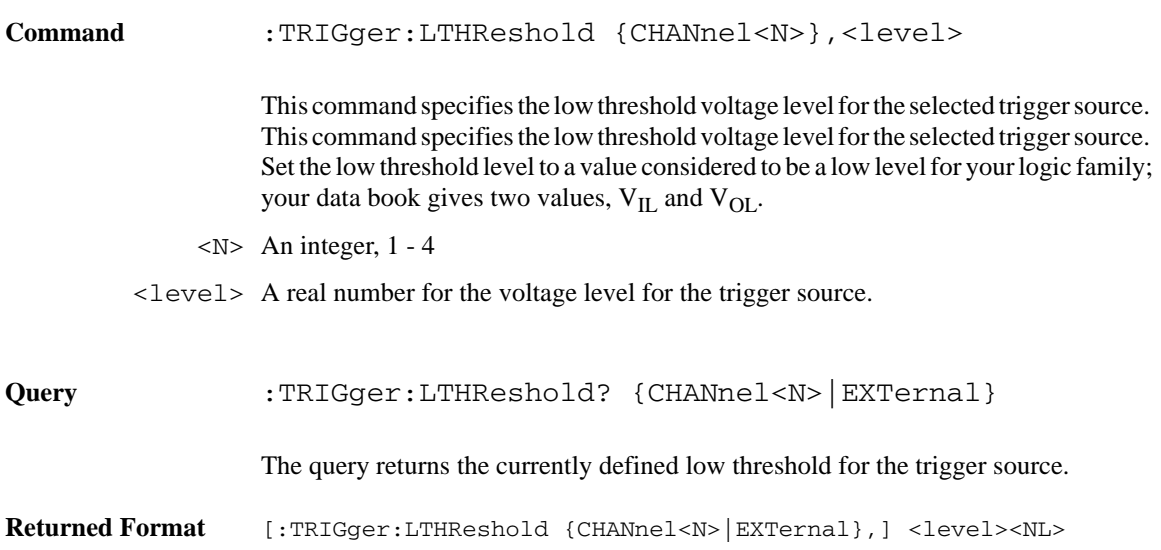

#### **Trigger Commands SWEep**

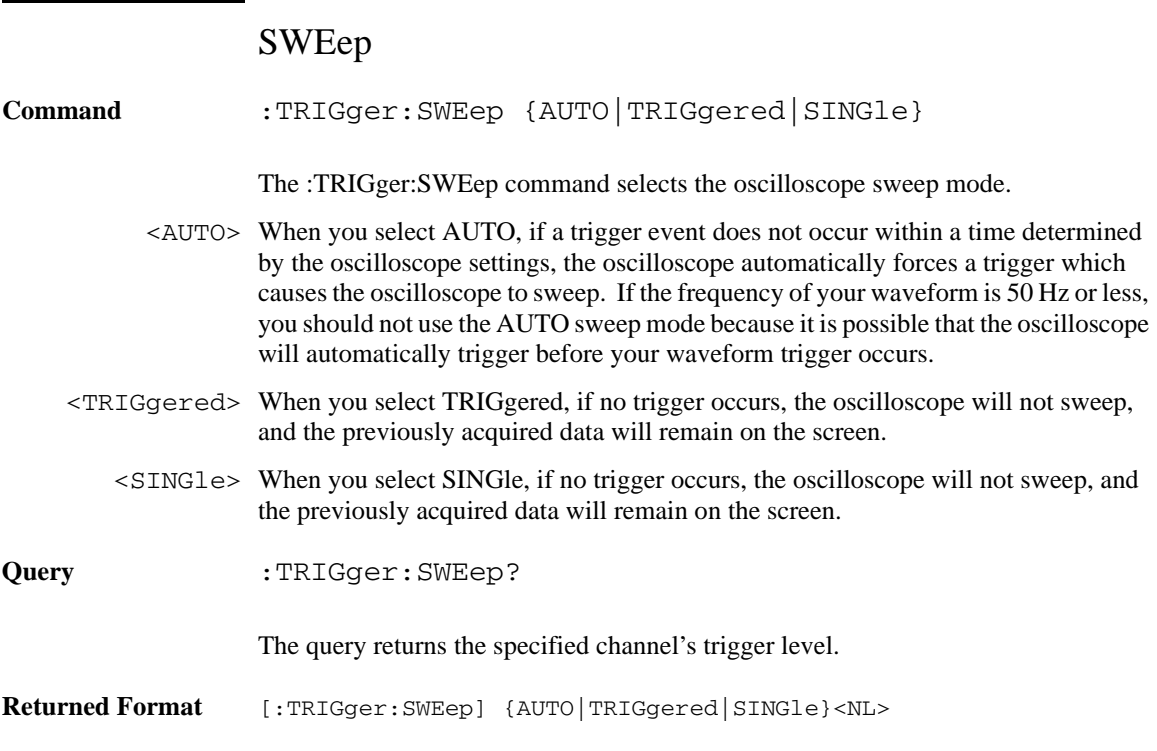

## Trigger Mode-Specific Commands

#### **Set the Mode Before Executing Commands**

Before you can execute the trigger mode-specific commands, set the mode. For example, if you were using Edge triggering, you would start by entering:

:TRIGger:MODE EDGE

This command sets the conditions for the EDGE slope and source trigger commands.

To query the oscilloscope for the trigger mode, enter:

:TRIGger:MODE?

You can then set up the :TRIGger:EDGE commands with the following commands and queries:

- COUPling
- SLOPe
- SOURce

### COMM:BWIDth

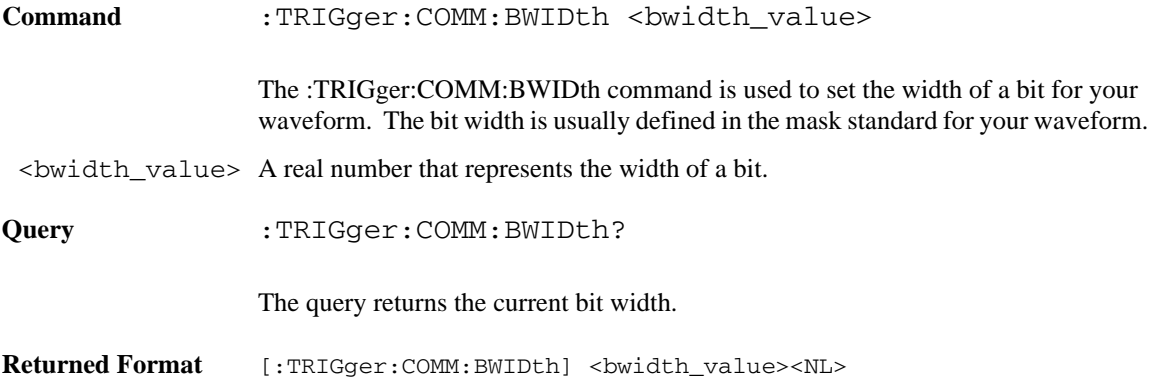

### COMM:ENCode

**Command** :TRIGger:COMM:ENCode {RZ | NRZ}

This :TRIGger:COMM:ENCode command sets the type of waveform encoding for your waveform. You should use NRZ for CMI type waveforms and RZ for all other type of waveforms.

**Query** :TRIGger:COMM:ENCode?

The :TRIGger:COMM:ENCode? query returns the current value of encoding

**Returned Format** [:TRIGger:COMM:ENCode] {RZ | NRZ}<NL>

**Trigger Commands COMM:PATTern**

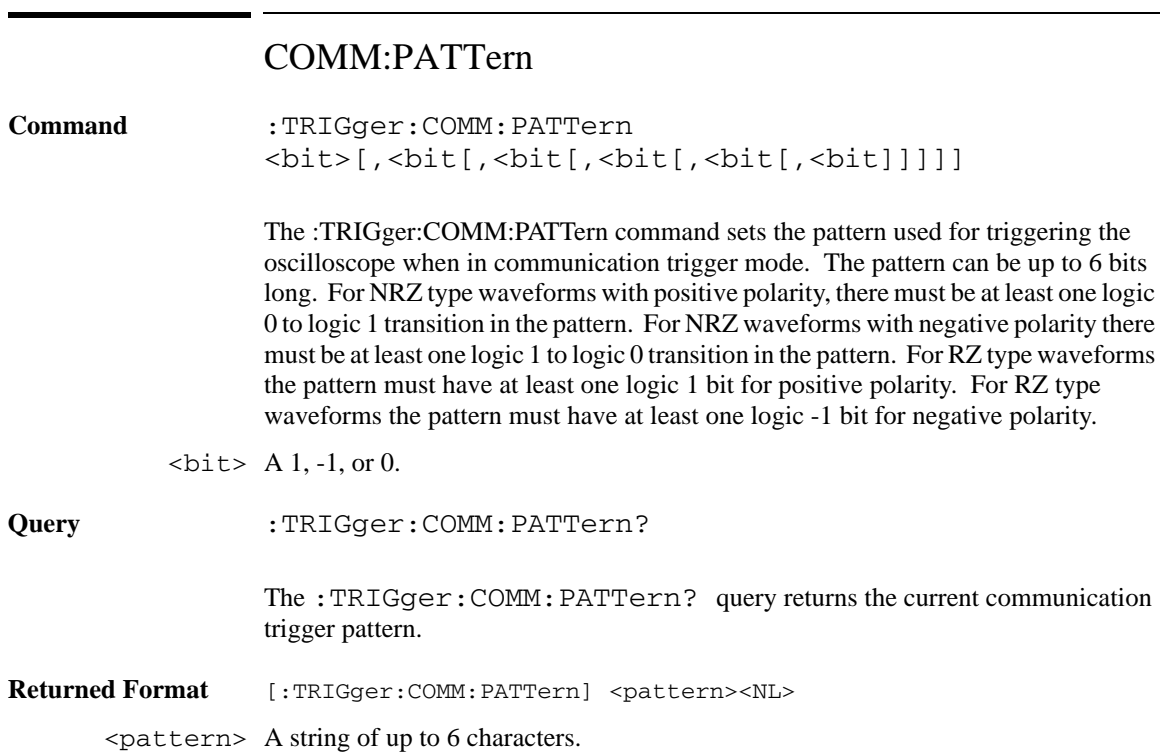

## COMM:POLarity

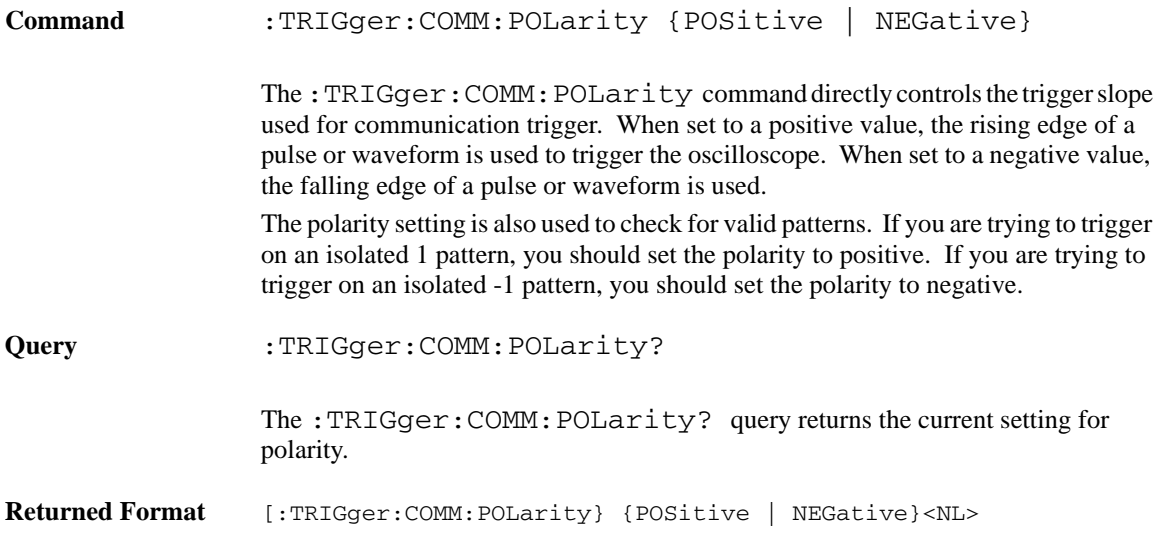

**Trigger Commands COMM:SOURce**

### COMM:SOURce

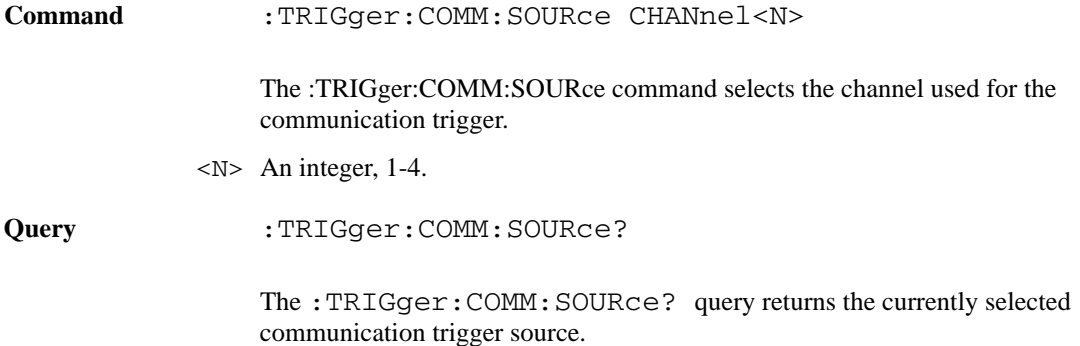

#### **Trigger Commands DELay:ARM:SOURce**

## DELay:ARM:SOURce

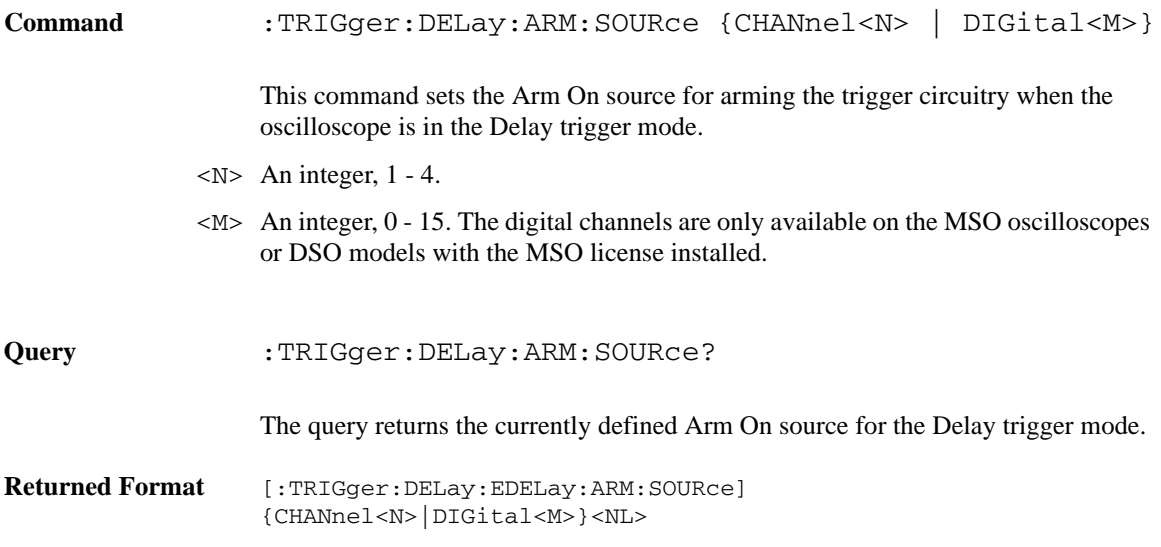

#### **Trigger Commands DELay:ARM:SLOPe**

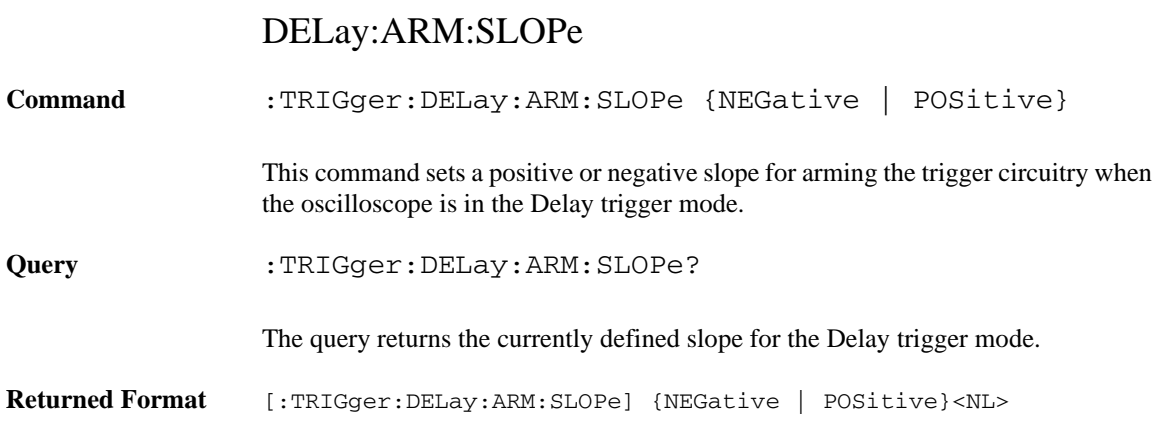

## DELay:EDELay:COUNt

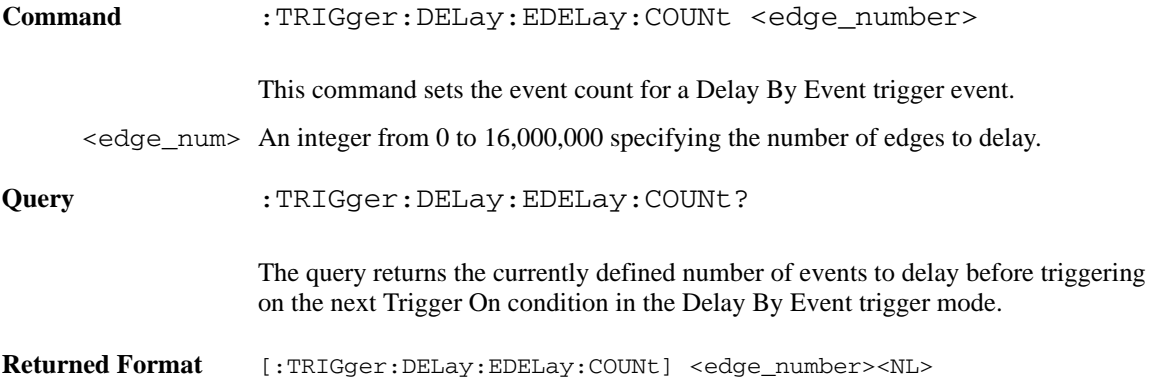

## DELay:EDELay:SOURce

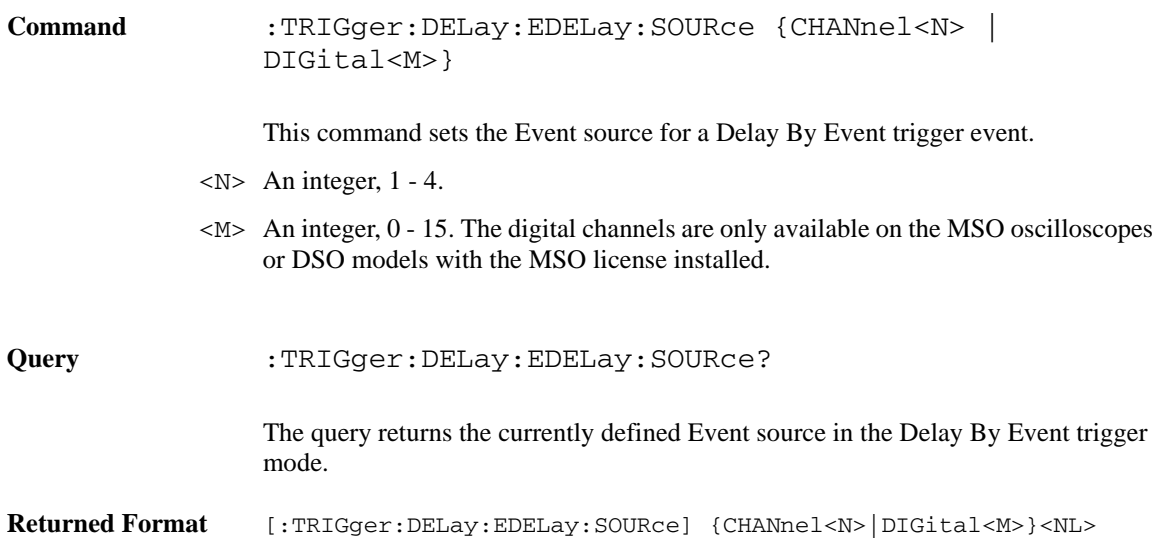

## DELay:EDELay:SLOPe

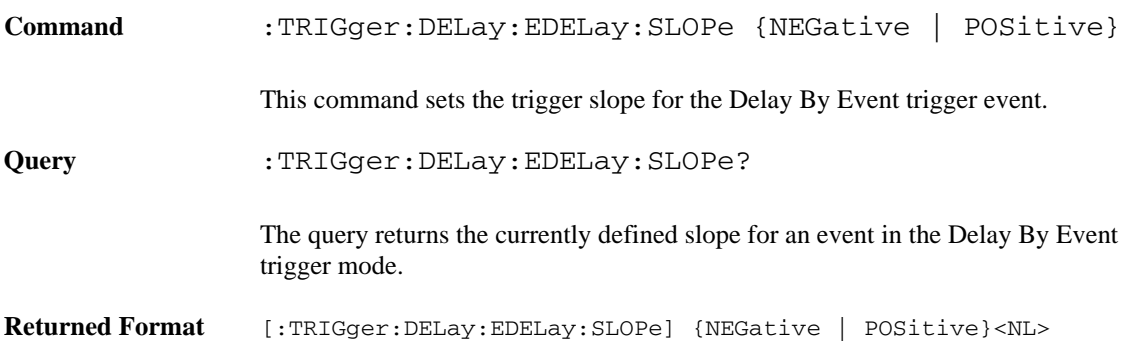

**Trigger Commands DELay:MODE**

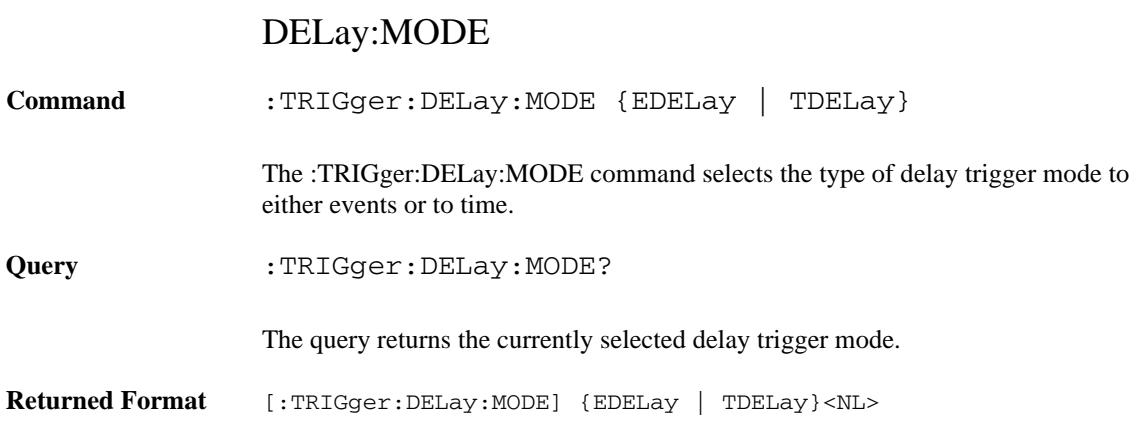

## DELay:TDELay:TIME

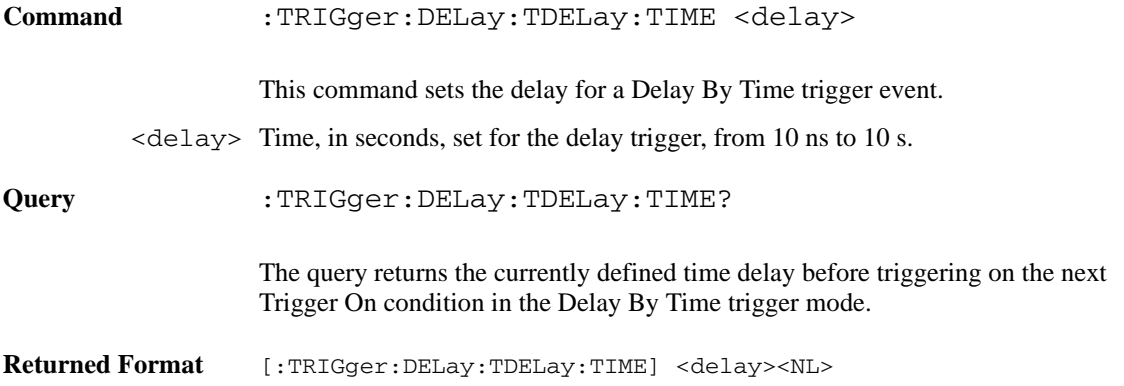

#### **Trigger Commands DELay:TRIGger:SOURce**

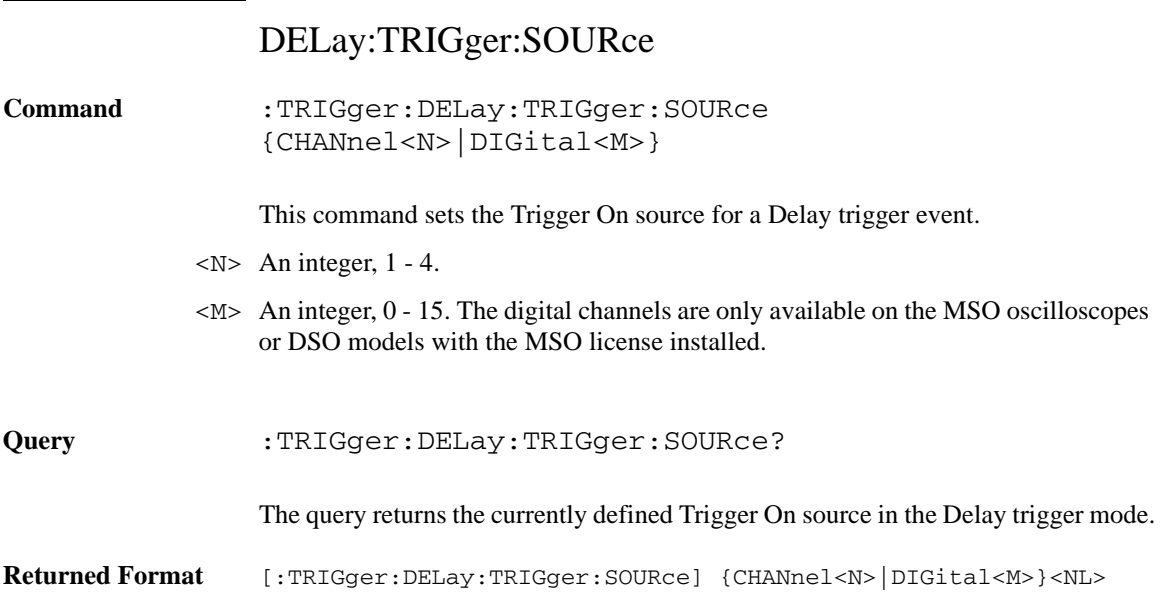

## DELay:TRIGger:SLOPe

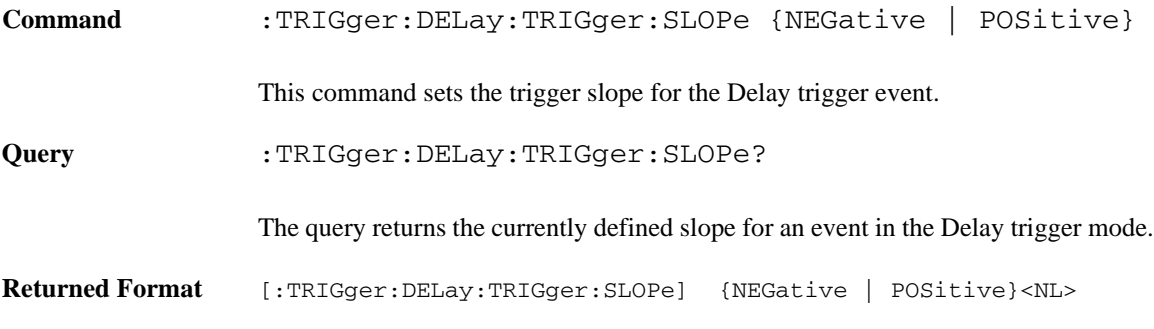

## EDGE:COUPling

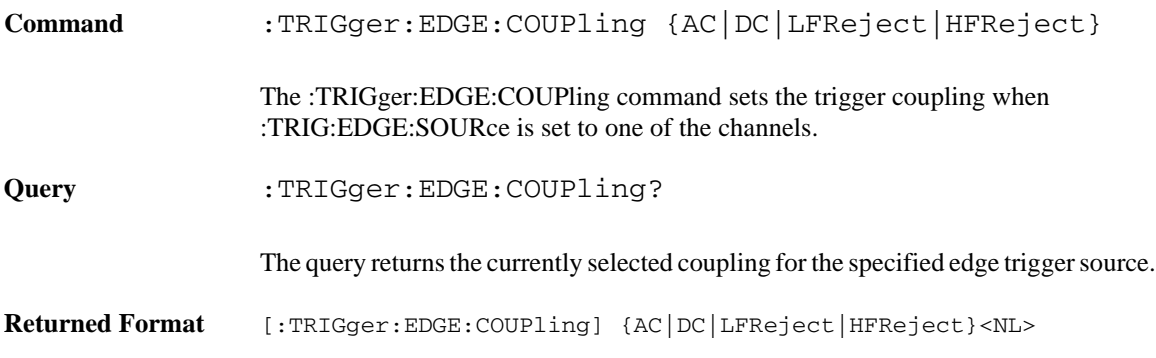

### EDGE:SLOPe

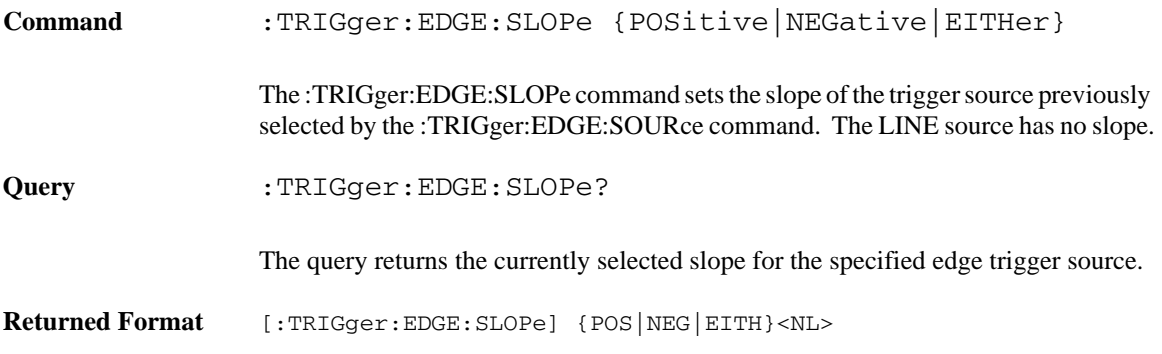

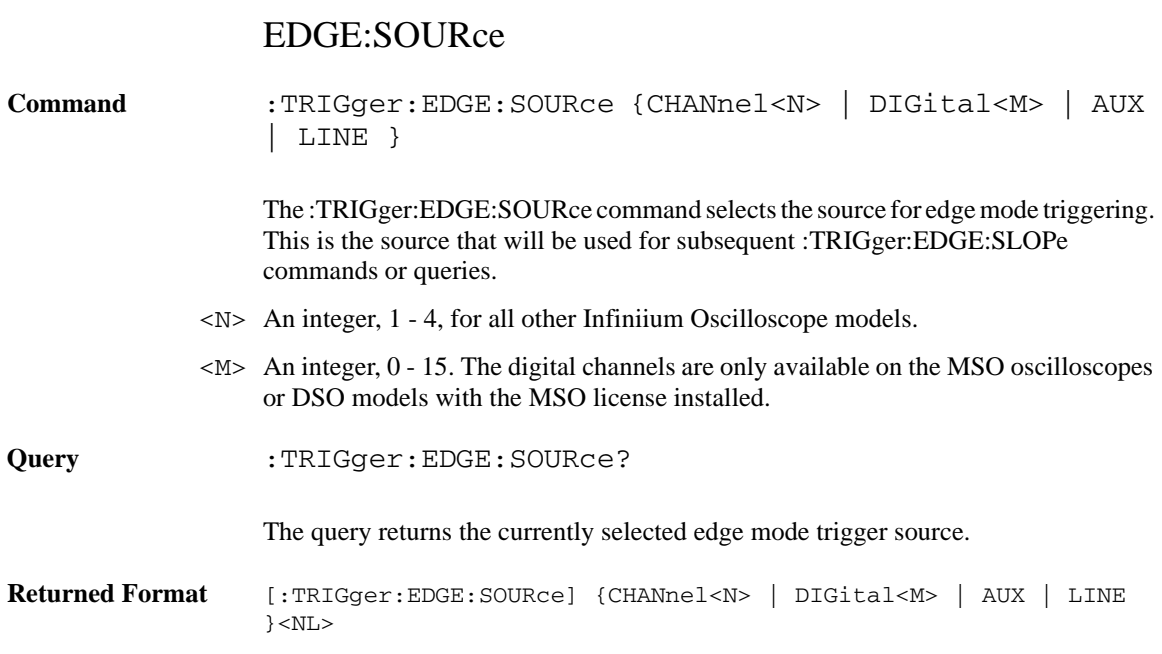

## GLITch:POLarity

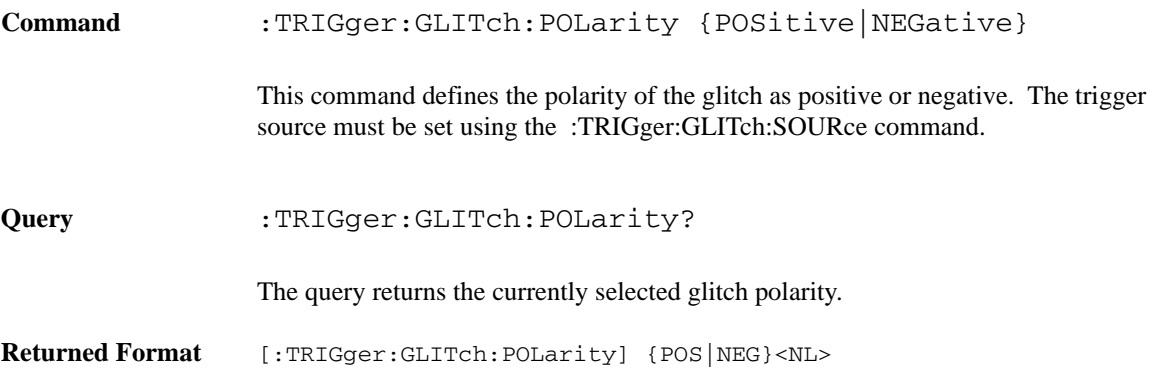

**Trigger Commands GLITch:SOURce**

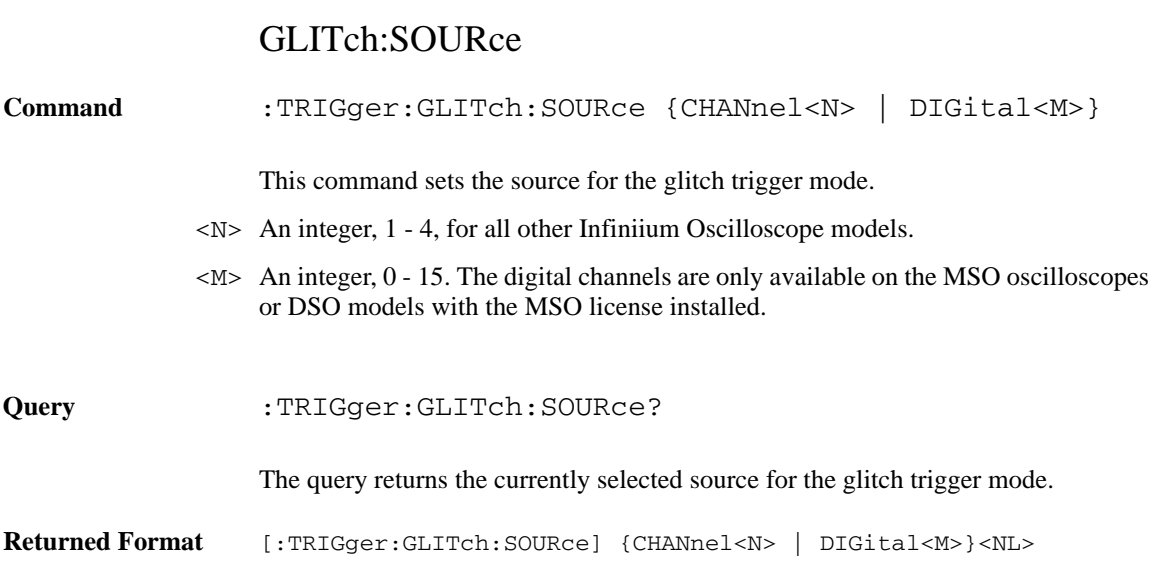

### GLITch:WIDTh

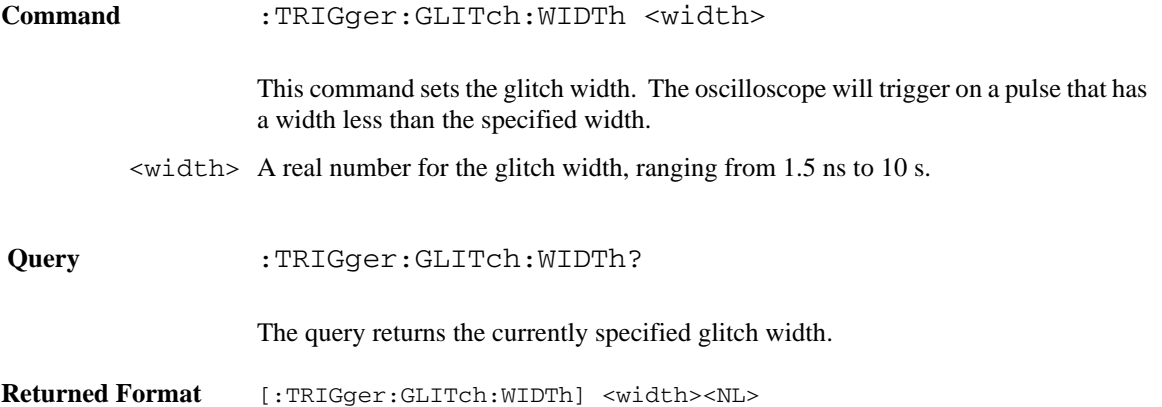

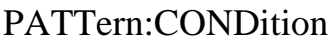

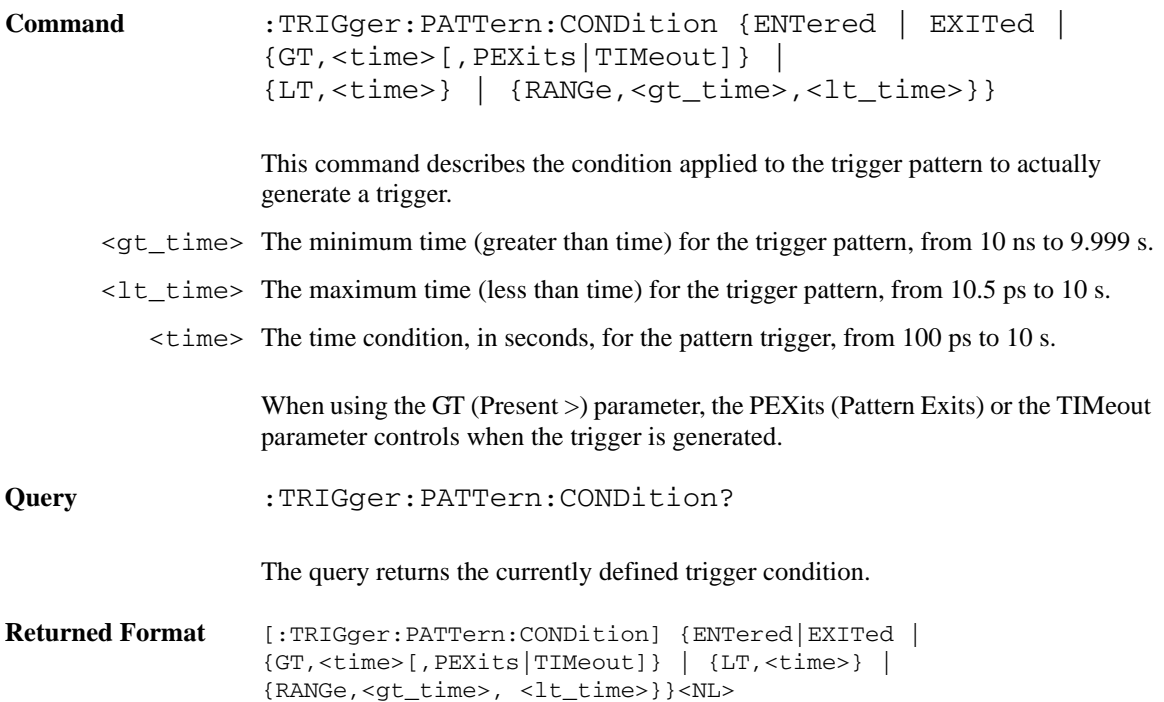

### PATTern:LOGic

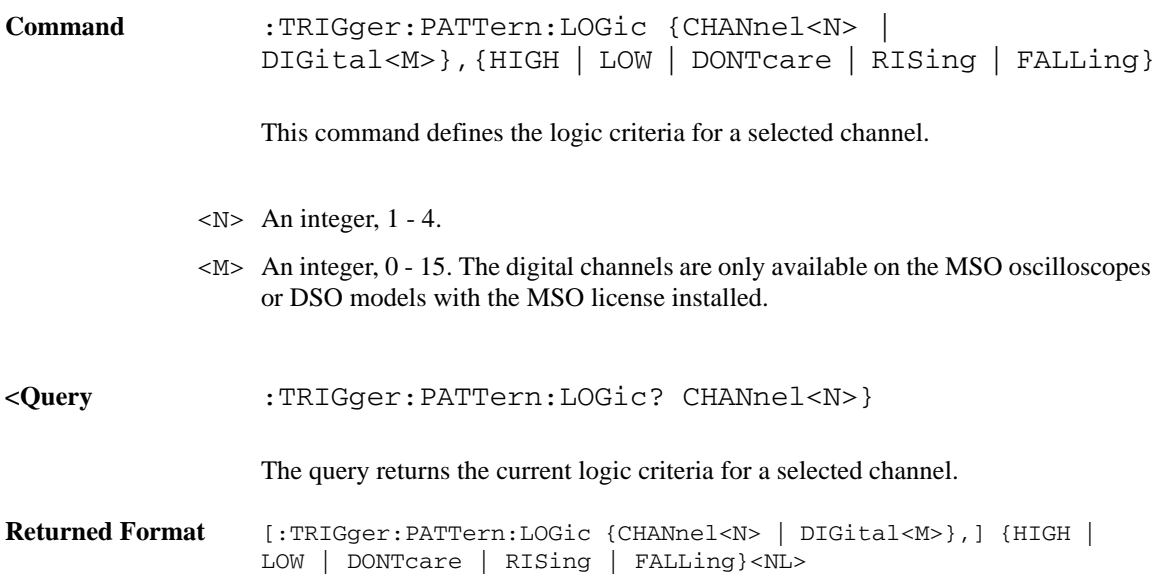

### PWIDth:DIRection

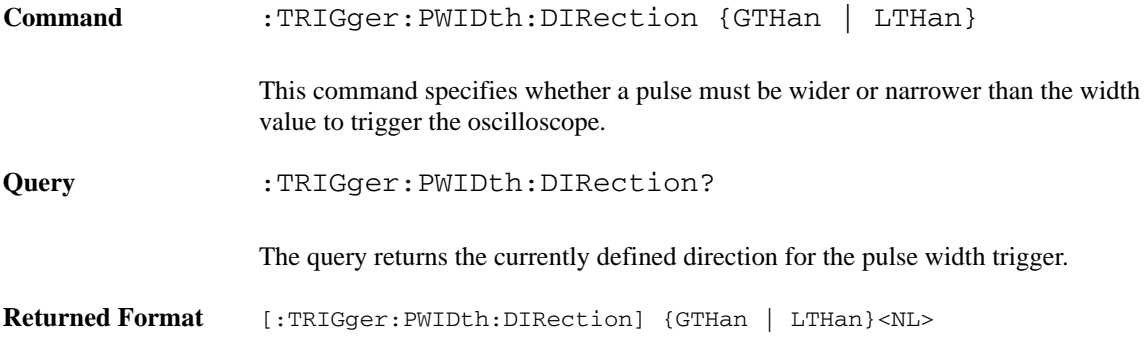

## PWIDth:POLarity

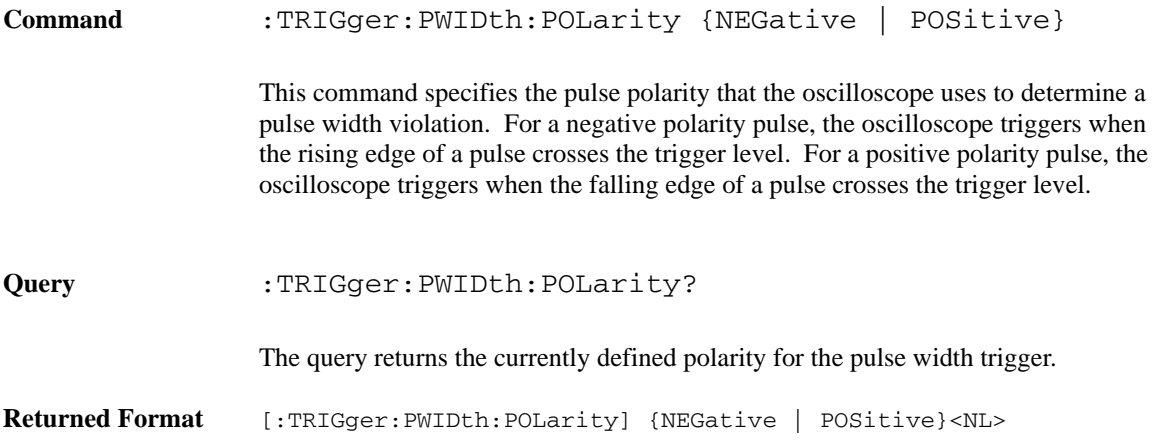

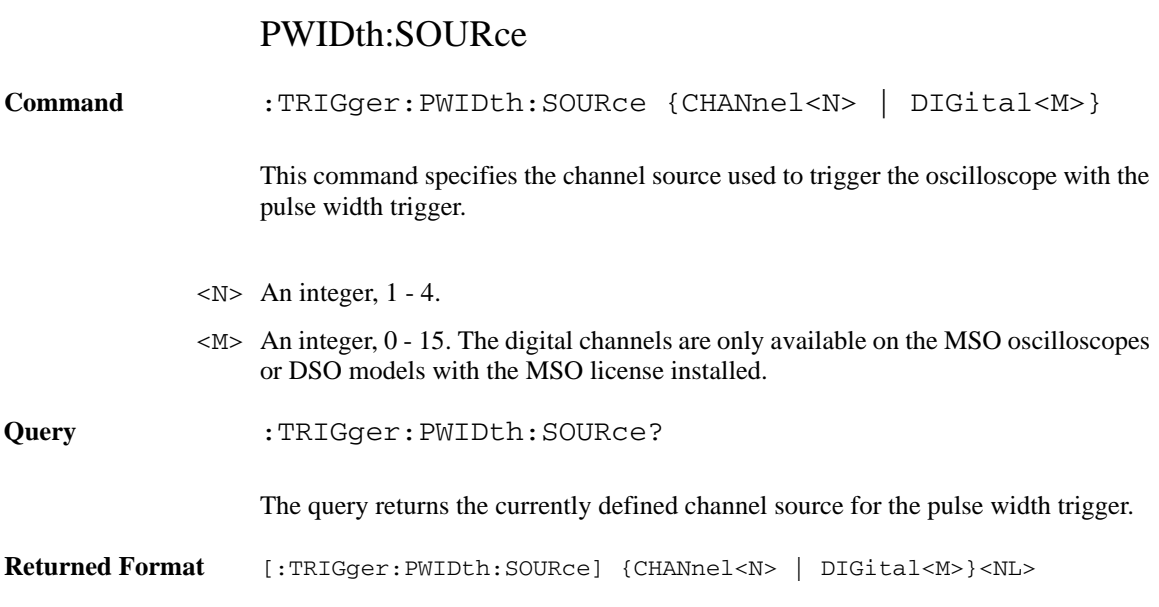

### PWIDth:TPOint

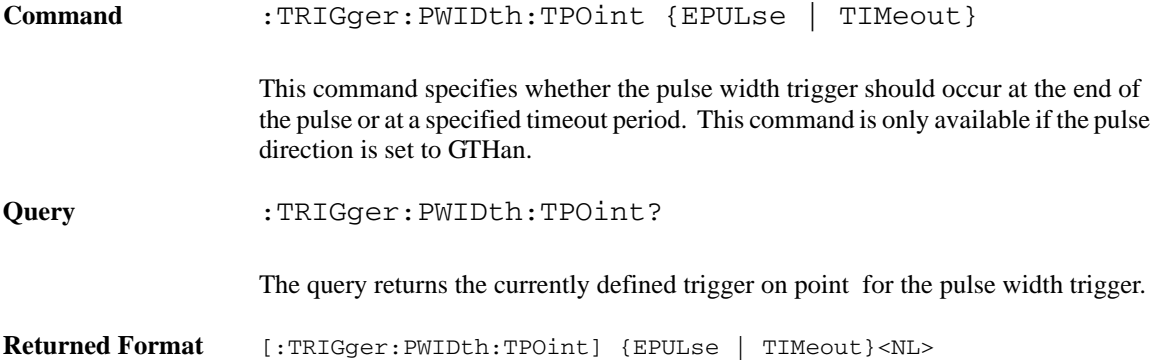

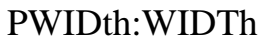

**Command** :TRIGger:PWIDth:WIDTh <width>

This command specifies how wide a pulse must be to trigger the oscilloscope.

<width> Pulse width, which can range from 250 ps to 10 s.

**Query** :TRIGger:PWIDth:WIDTh?

The query returns the currently defined width for the pulse.

**Returned Format** [:TRIGger:PWIDth:WIDTh] <width><NL>

# RUNT:POLarity

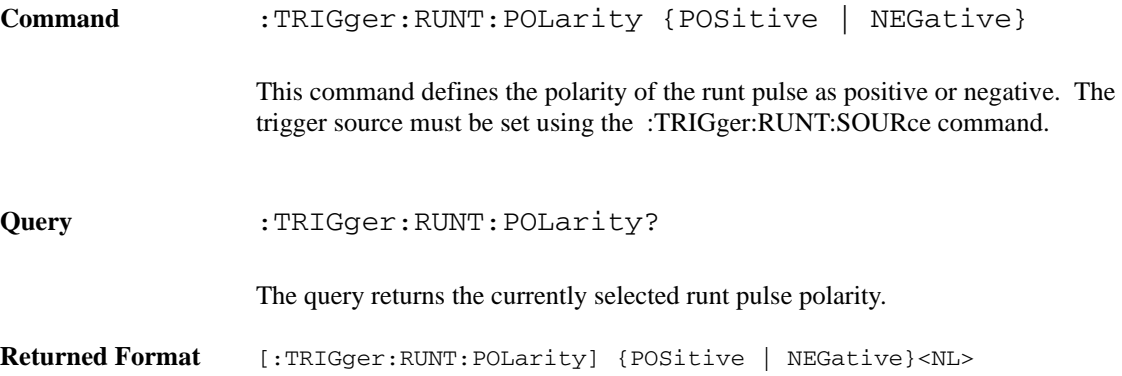

**Trigger Commands RUNT:QUALified**

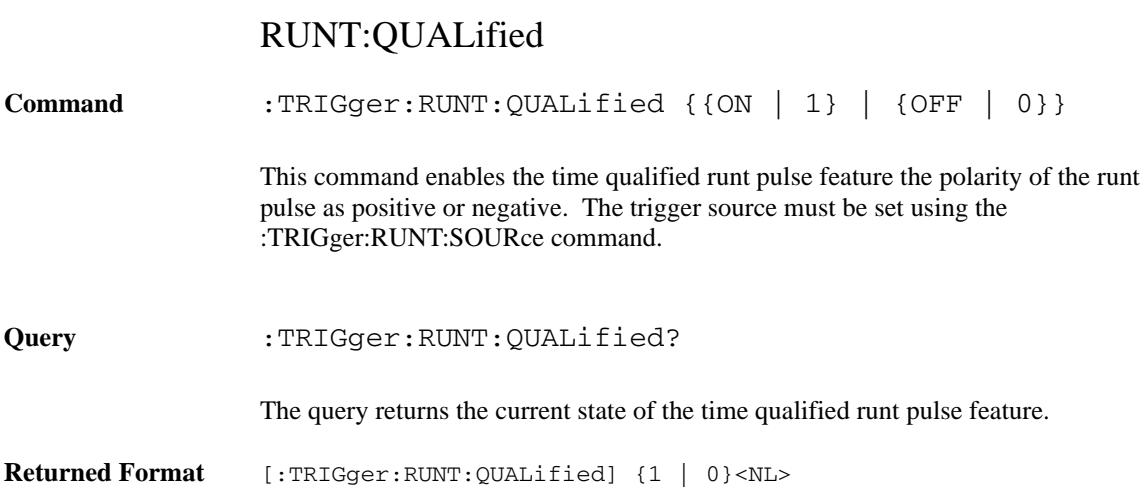

### RUNT:SOURce

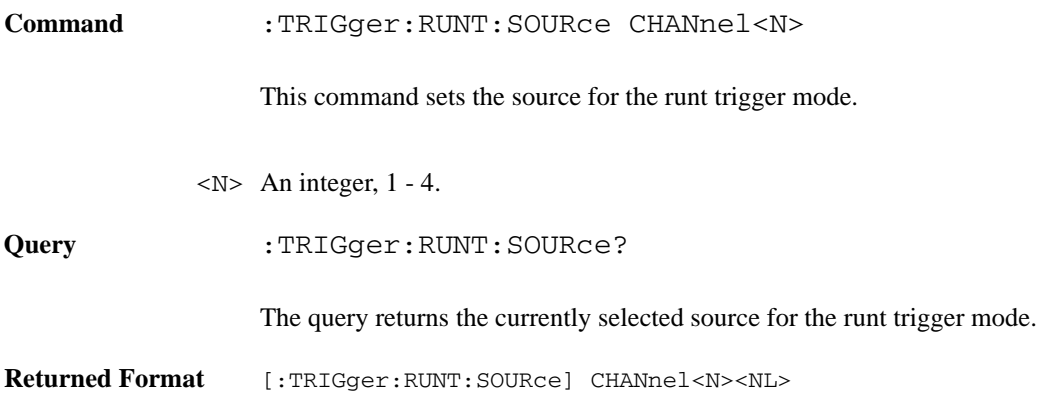

### RUNT:TIME

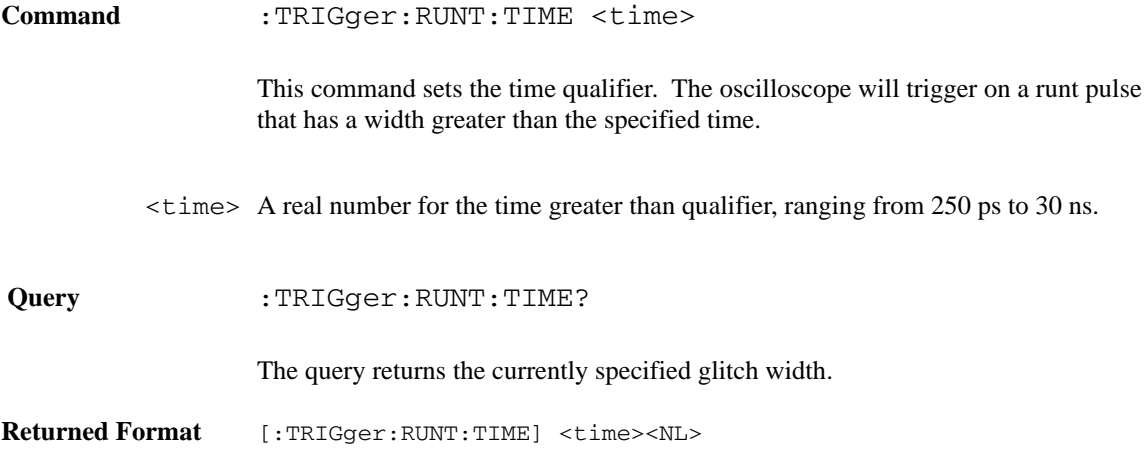

#### SHOLd:CSOurce

**Command** :TRIGger:SHOLd:CSOurce CHANnel<N>

This command specifies the clock source for the clock used for the trigger setup and hold violation. The clock must pass through the voltage level you have set before the trigger circuitry looks for a setup and hold time violation.

 $\langle N \rangle$  An integer, 1 - 4.

**Query** :TRIGger:SHOLd:CSOurce?

The query returns the currently defined clock source for the trigger setup and hold violation.

**Returned Format** [:TRIGger:SHOLd:CSOurce] CHANnel<N><NL>

**Trigger Commands SHOLd:CSOurce:EDGE**

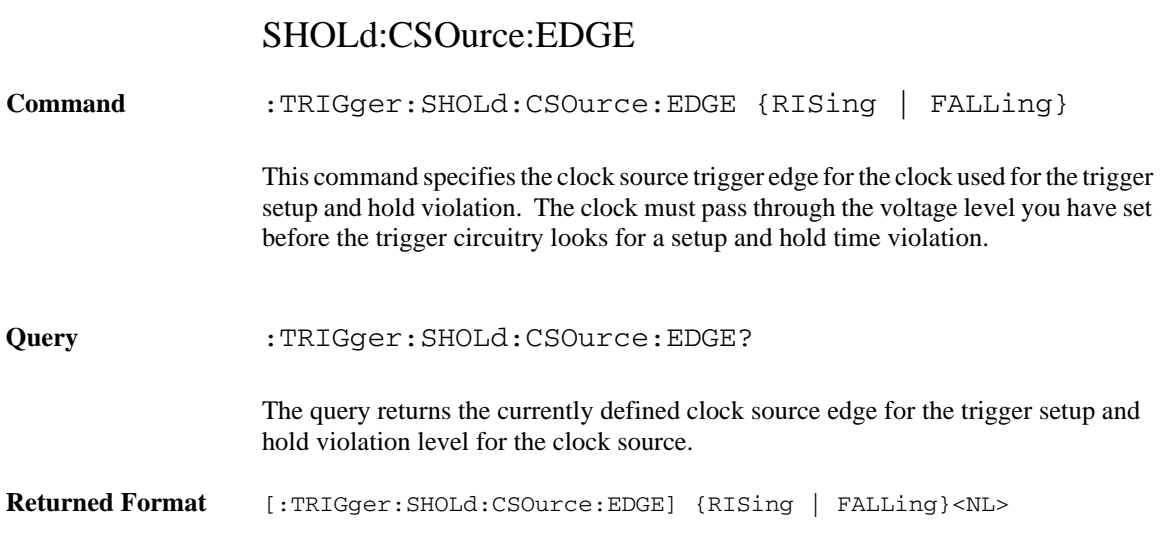
## SHOLd:DSOurce

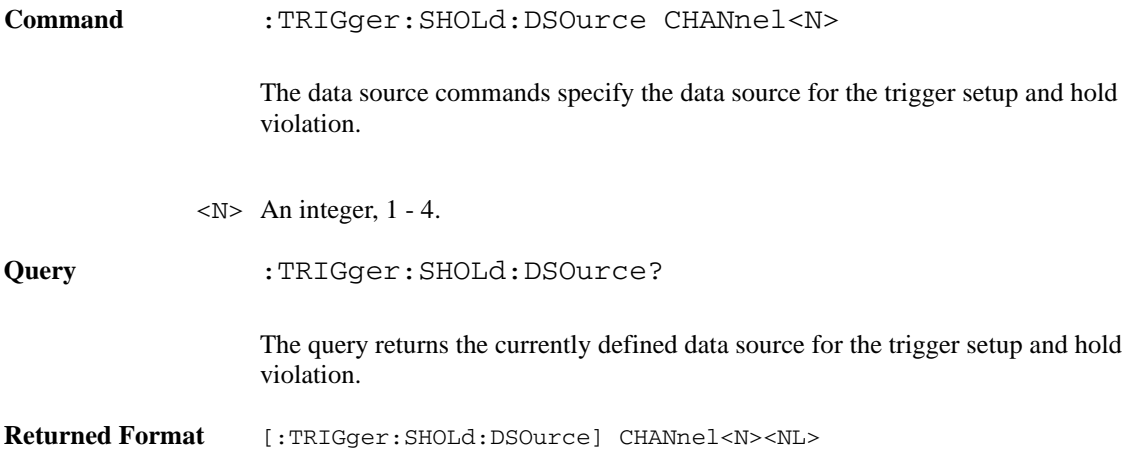

#### **Trigger Commands SHOLd:HoldTIMe (HTIMe)**

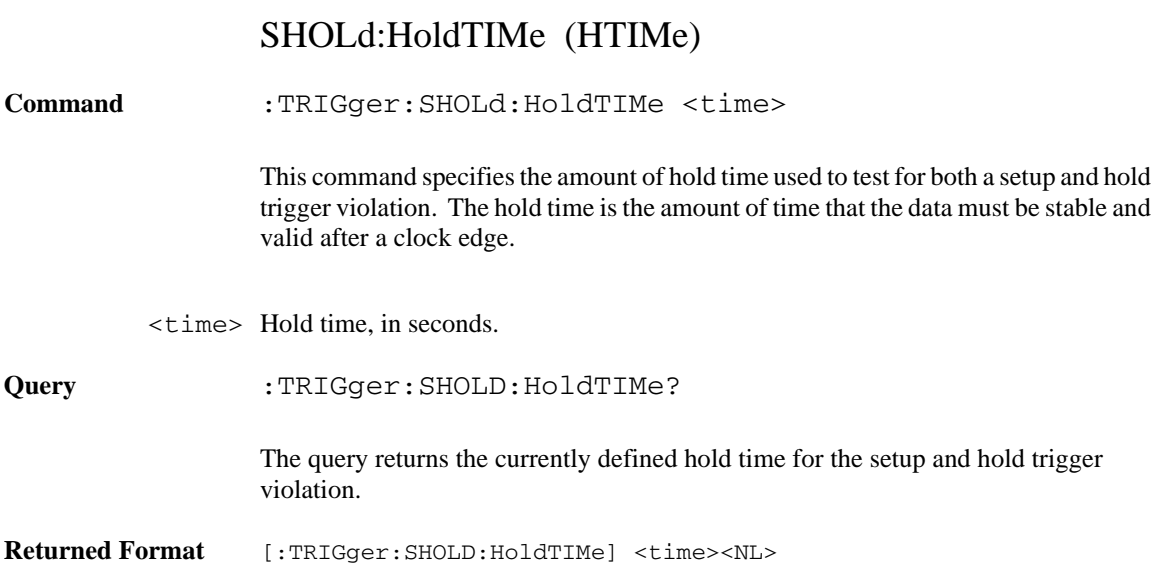

# SHOLd:MODE

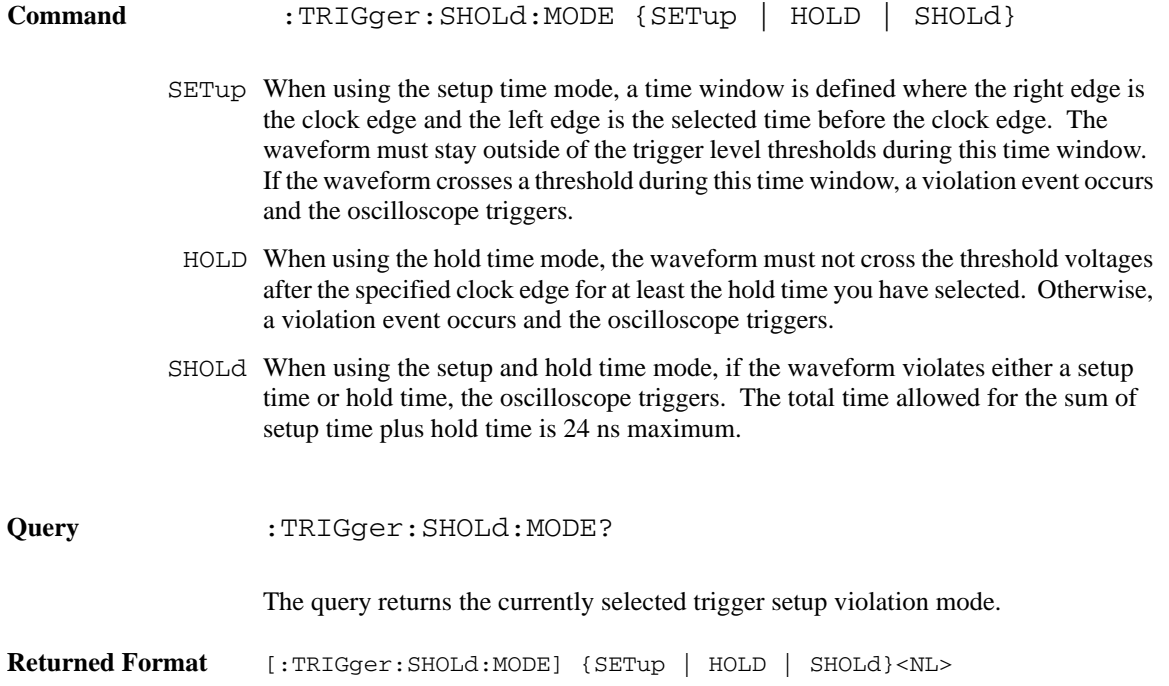

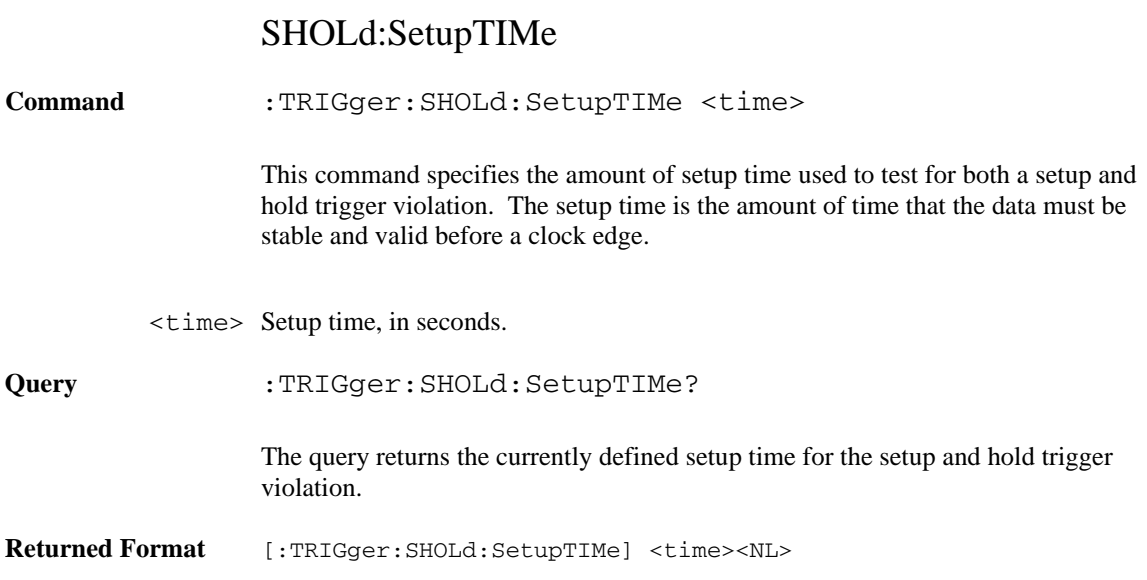

# STATe:CLOCk

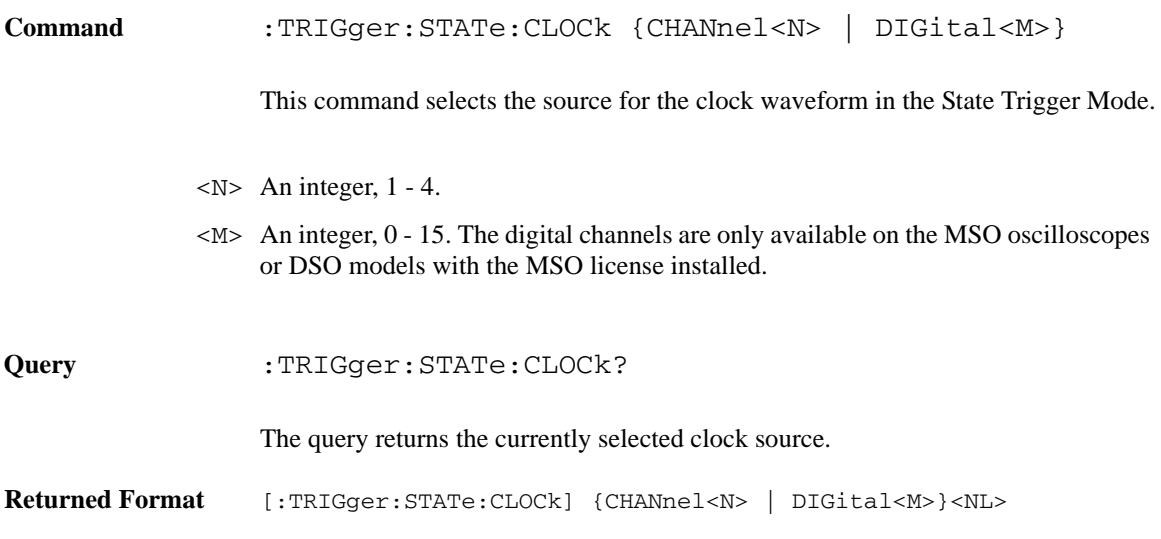

# STATe:LOGic

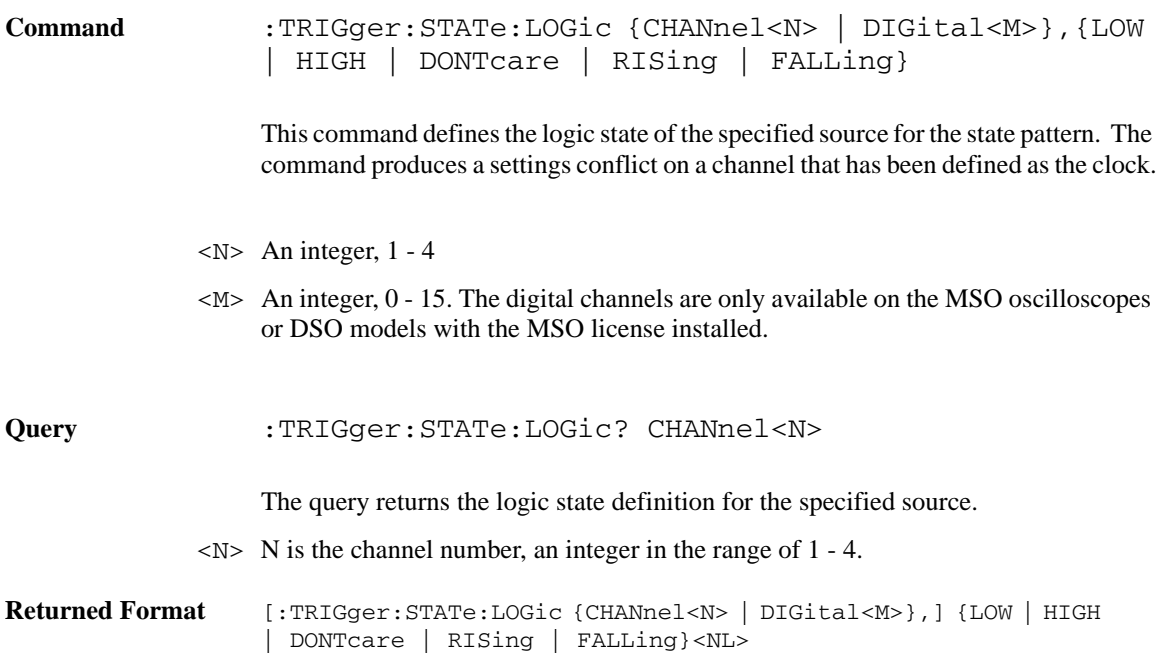

### STATe:LTYPe

**Command** :TRIGger:STATe:LTYPe {AND | NAND}

This command defines the state trigger logic type. If the logic type is set to AND, then a trigger is generated on the edge of the clock when the input waveforms match the pattern specified by the :TRIGger:STATe:LOGic command. If the logic type is set to NAND, then a trigger is generated on the edge of the clock when the input waveforms do not match the specified pattern.

**Query** :TRIGger:STATe:LTYPe?

The query returns the currently specified state trigger logic type.

**Returned Format** [:TRIGger:STATe:LTYPe] {AND | NAND}<NL>

**Trigger Commands STATe:SLOPe**

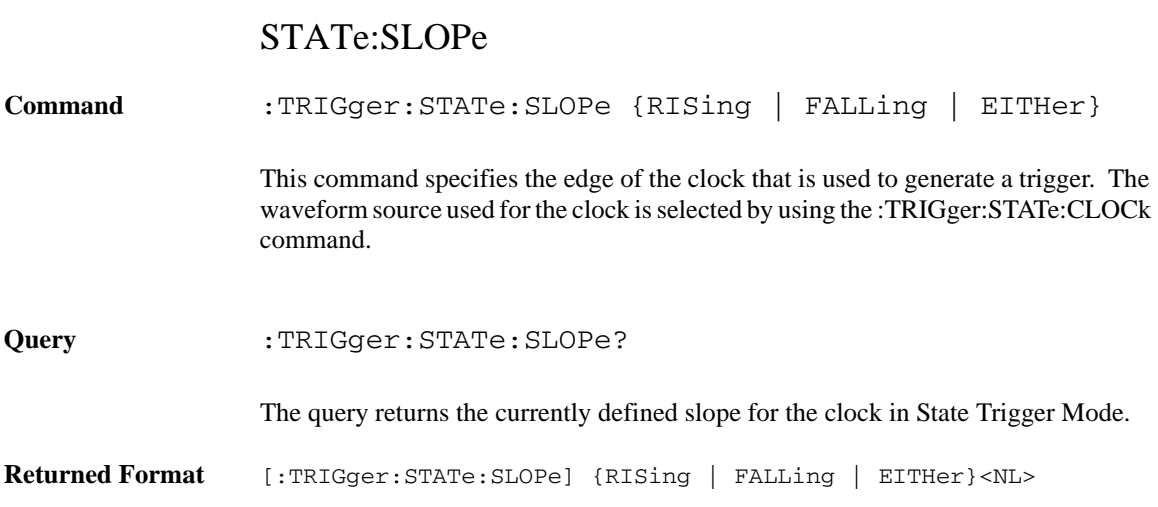

# TIMeout:CONDition

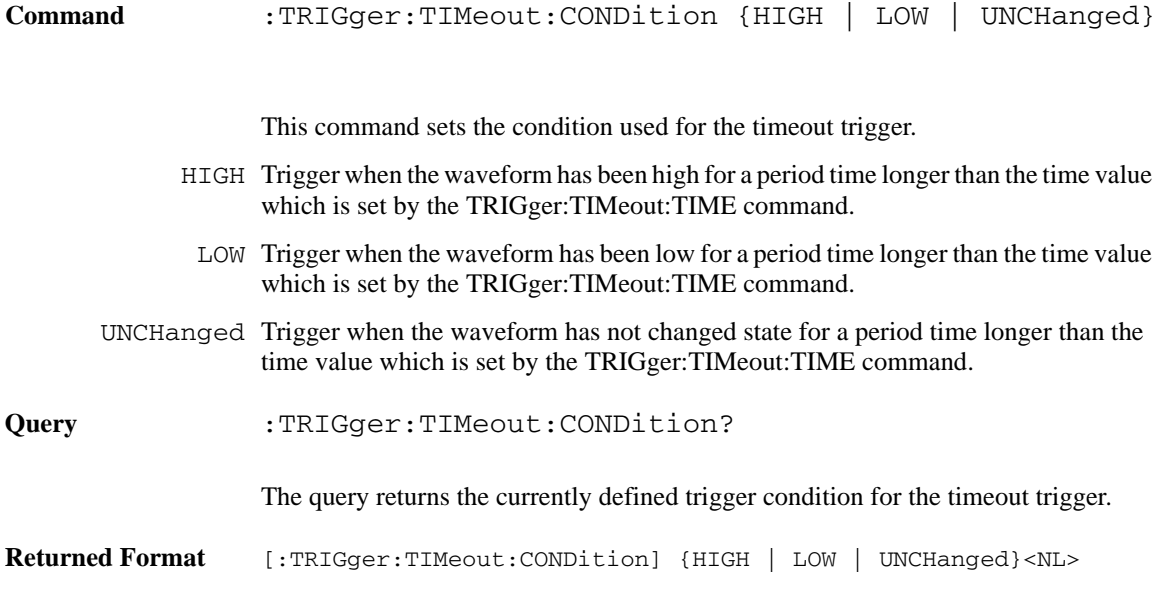

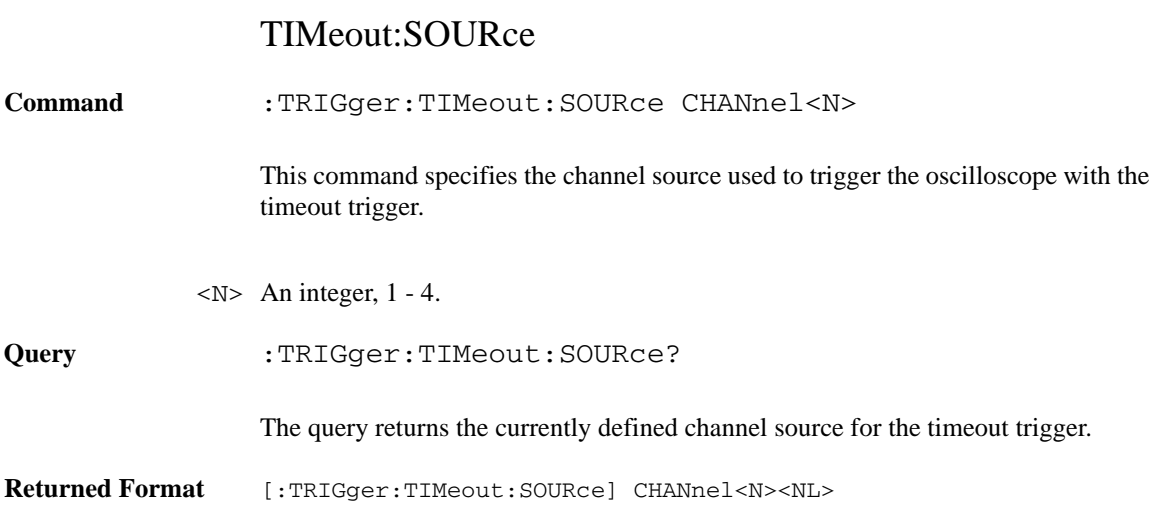

## TIMeout:TIME

Command :TRIGger:TIMeout:TIME <time>

This command lets you look for transition violations that are greater than or less than the time specified.

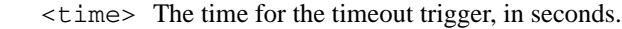

**Query** :TRIGger:TIMeout:TIME?

The query returns the currently defined time for the trigger trigger.

**Returned Format** [:TRIGger:TIMeout:TIME] <time><NL>

# TRANsition:DIRection

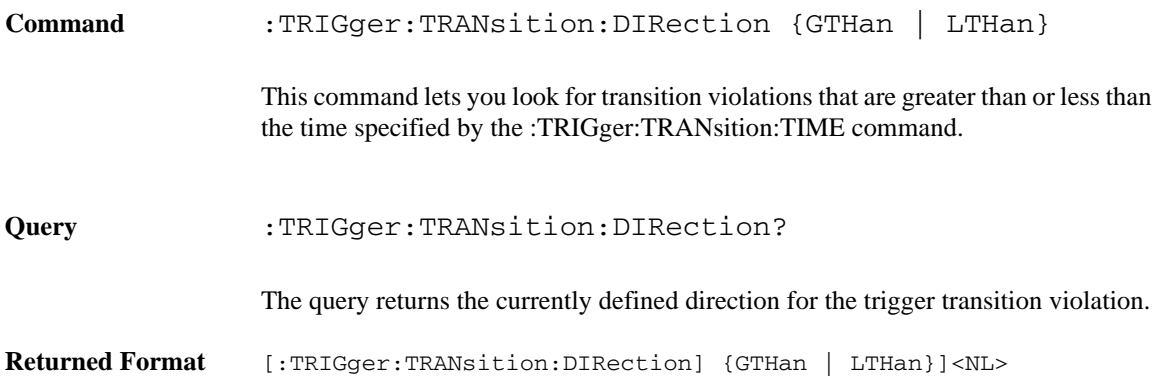

# TRANsition:SOURce

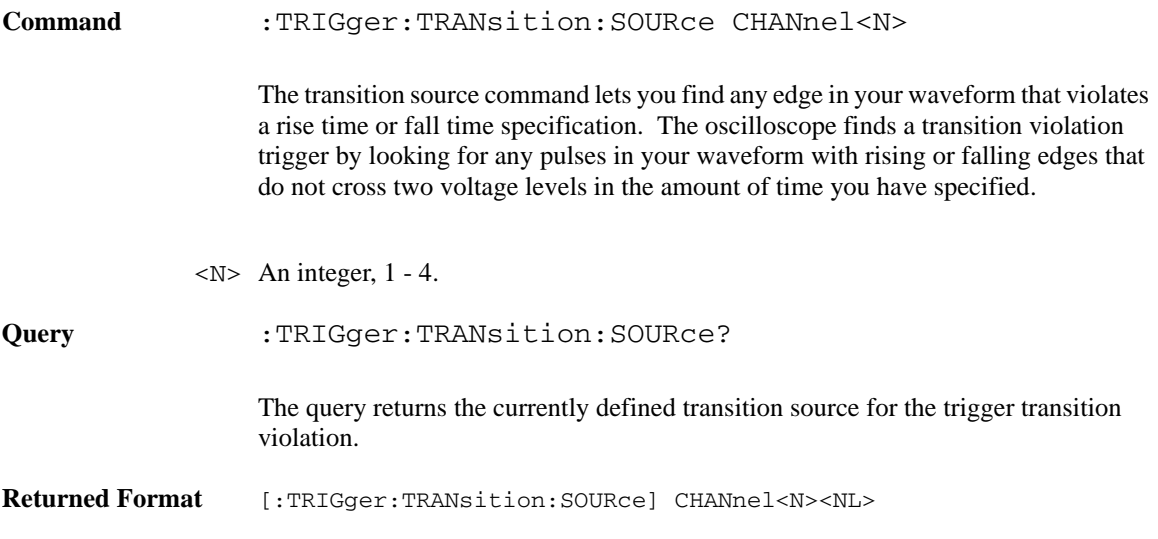

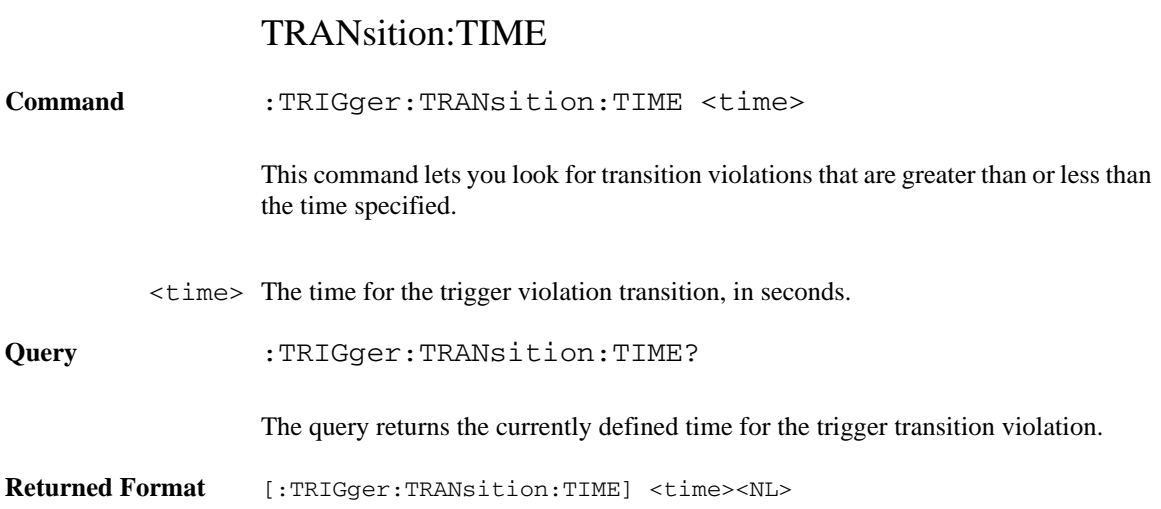

# TRANsition:TYPE

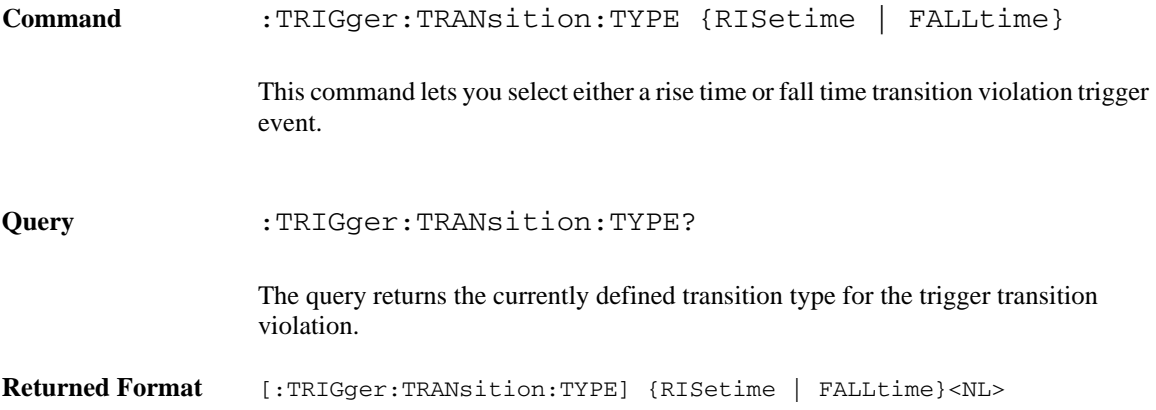

#### **Trigger Commands TV:LINE**

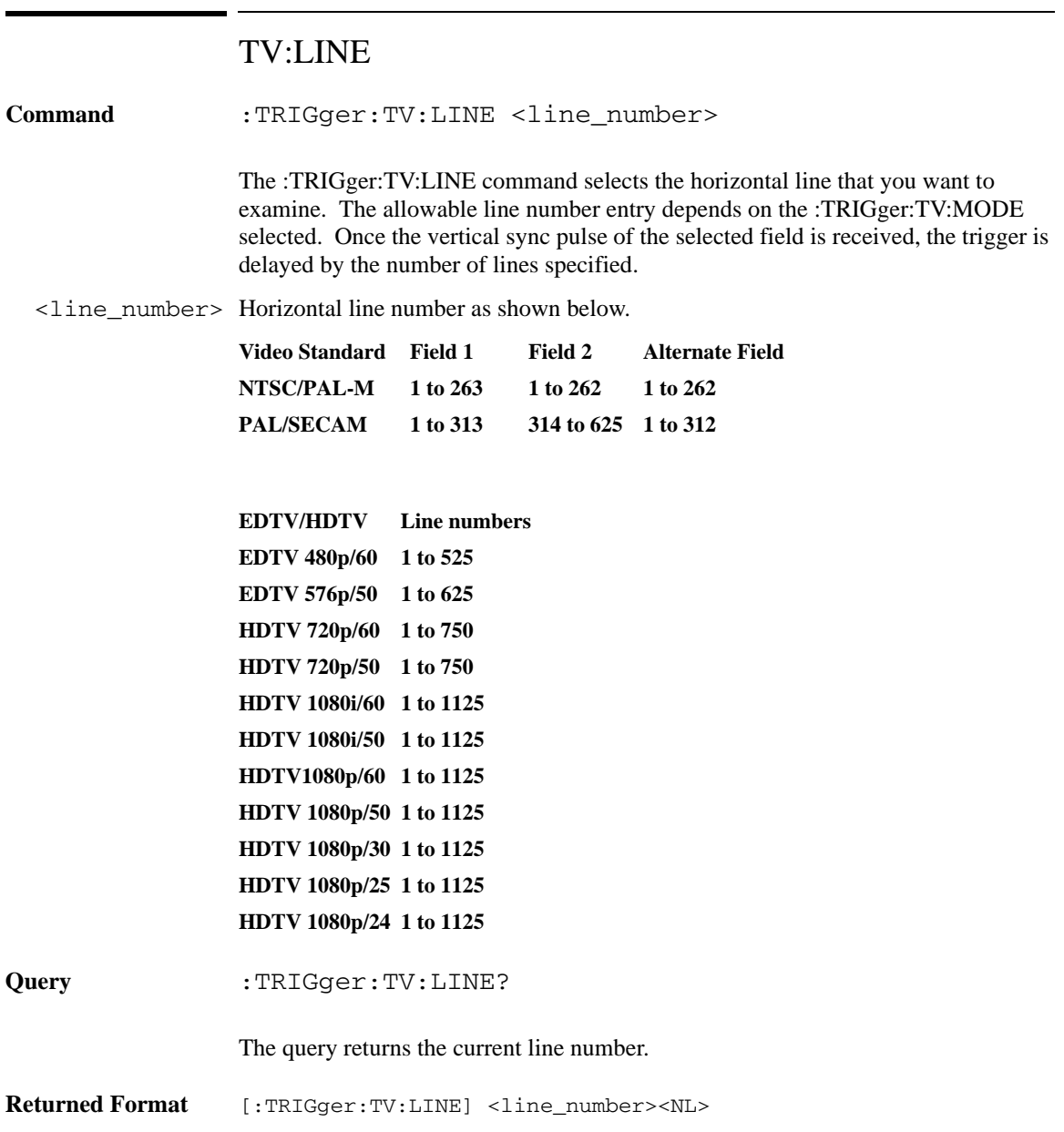

### TV:MODE

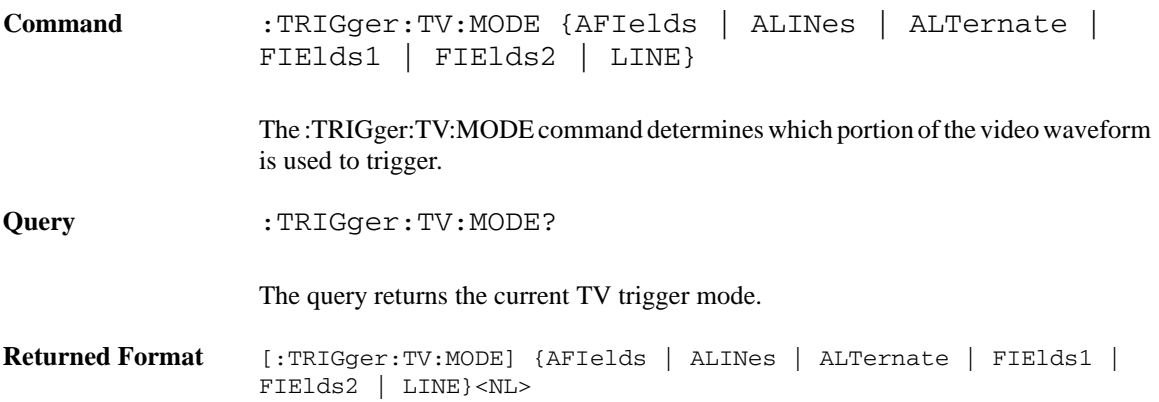

#### **Trigger Commands TV:POLarity**

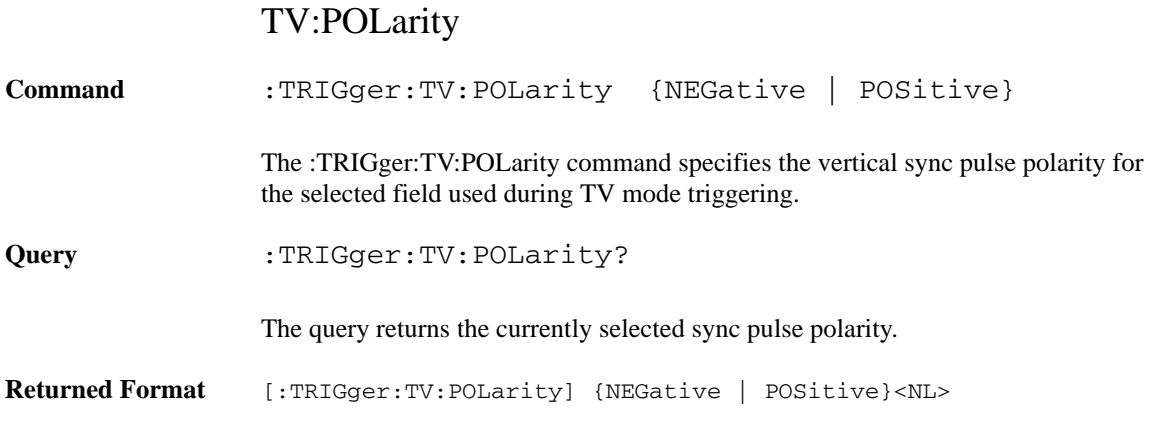

### TV:SOURce

**Command** :TRIGger:TV:SOURce CHANnel<N> The :TRIGger:TV:SOURce command selects the source for the TV mode triggering. This is the source that will be used for subsequent :TRIGger:TV commands and queries.

 $\langle N \rangle$  An integer, 1 - 4.

**Query** : TRIGger:TV:SOURce?

The query returns the currently selected standard TV trigger mode source.

**Returned Format** [:TRIGger:TV:SOURce] CHANnel<N>NL>

# TV:STANdard

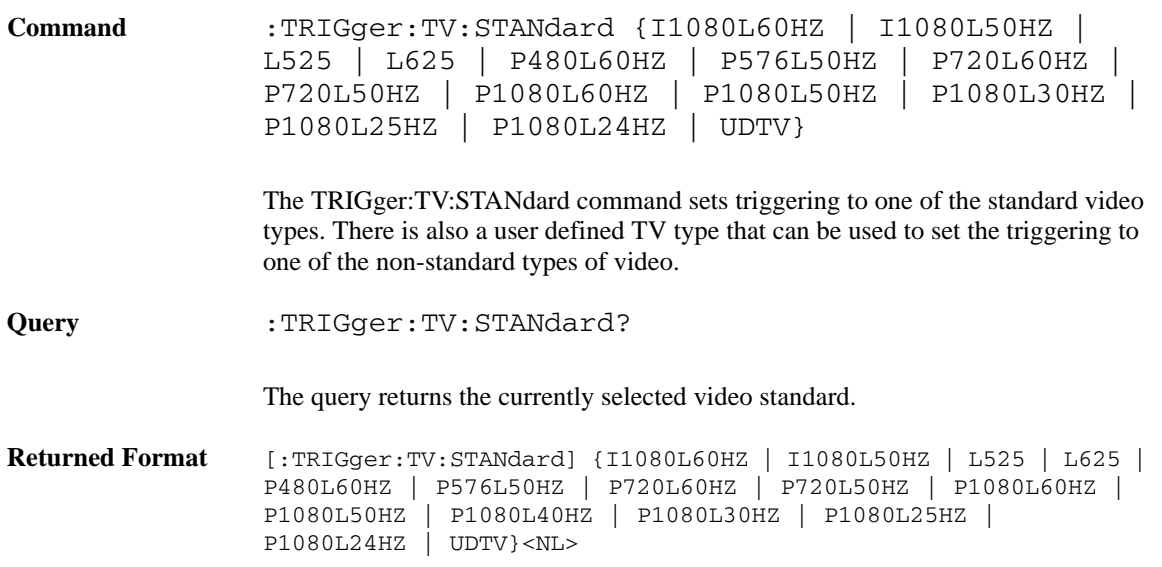

## TV:UDTV:ENUMber

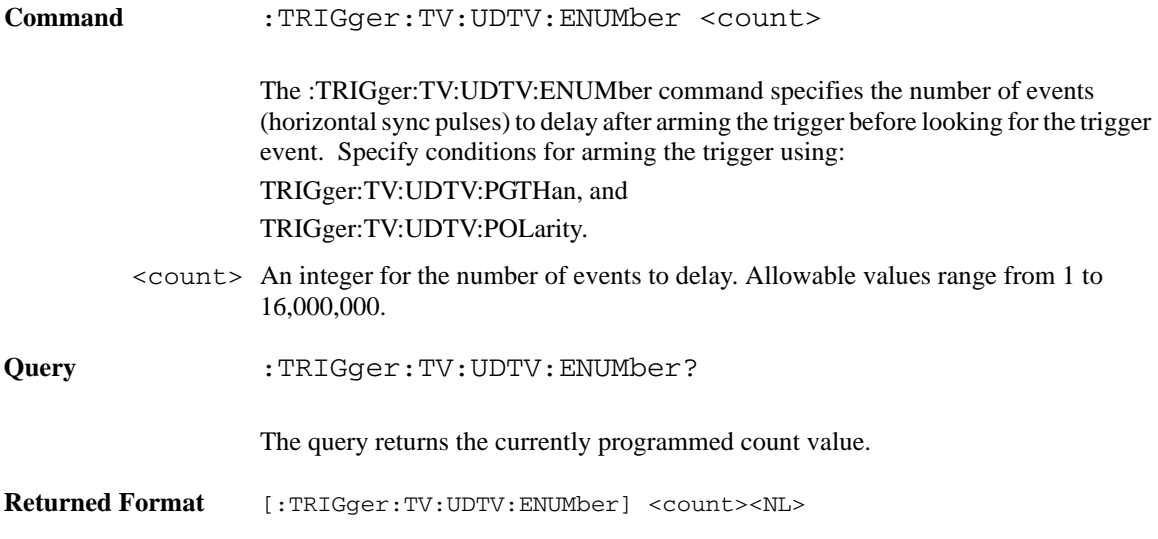

**Trigger Commands TV:UDTV:HSYNc**

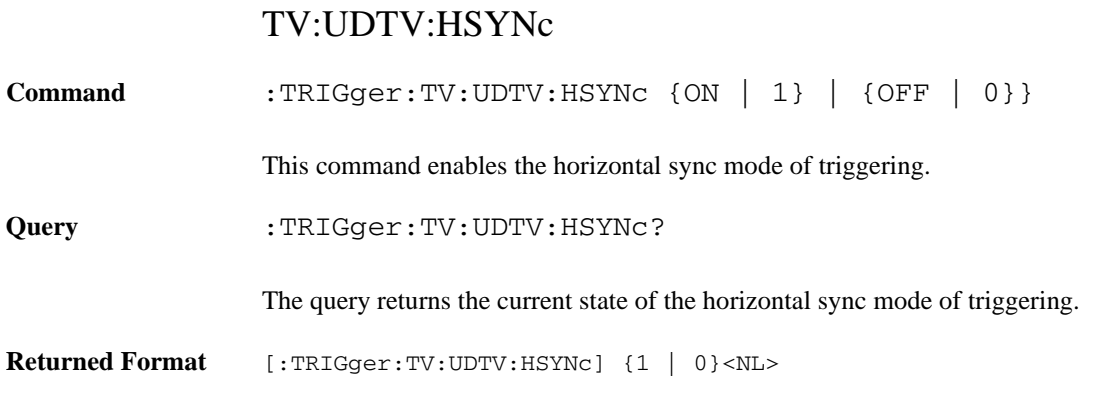

## TV:UDTV:HTIMe

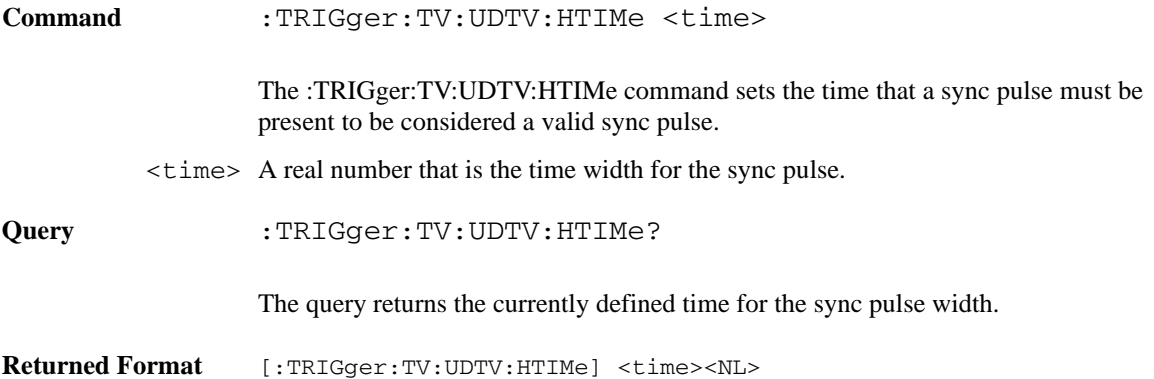

#### **Trigger Commands TV:UDTV:PGTHan**

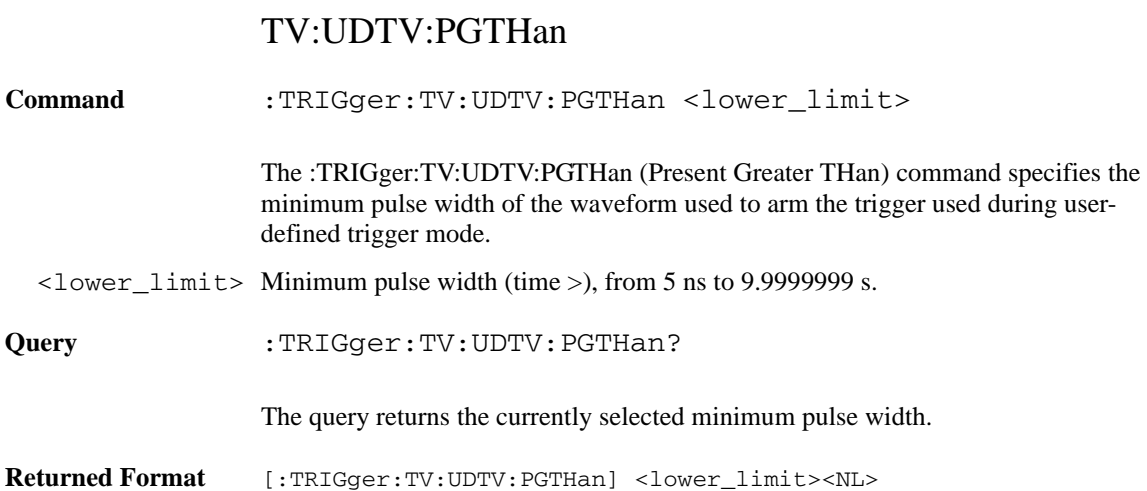

# TV:UDTV:POLarity

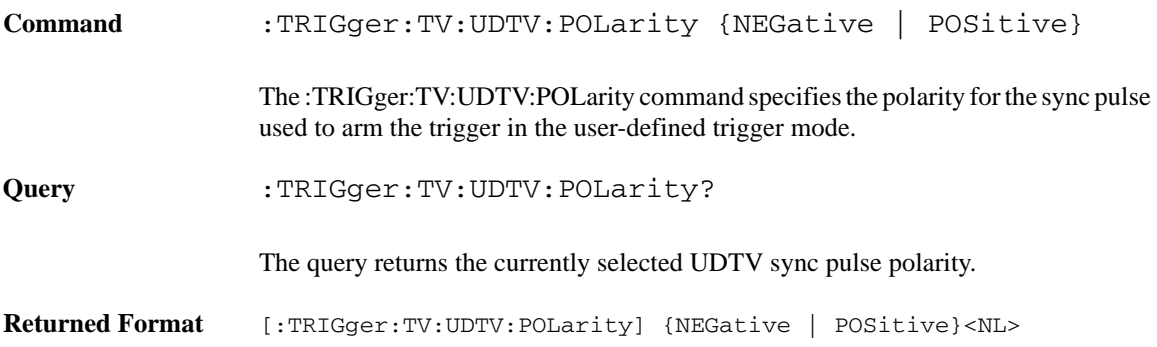

# WINDow:CONDition

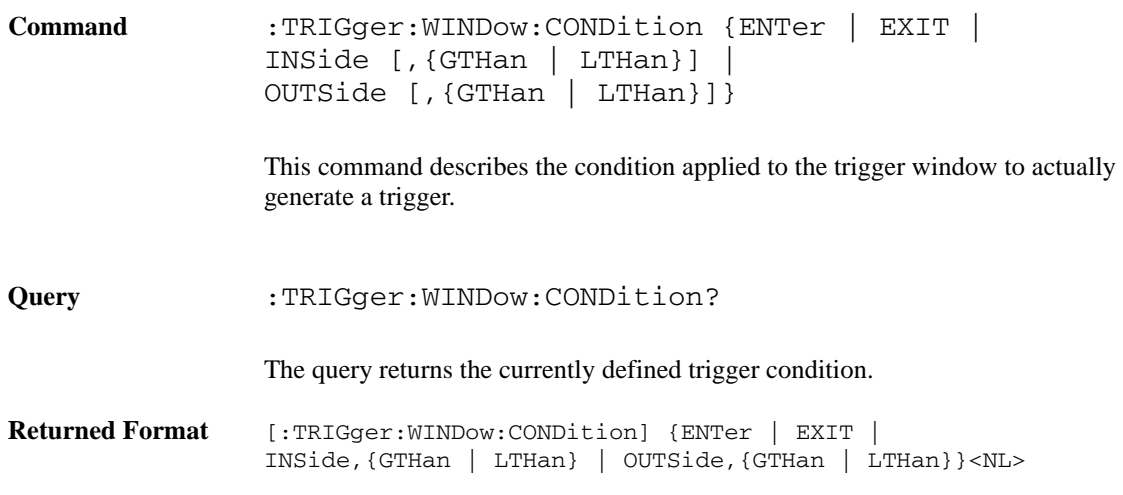

### WINDow:SOURce

**Command** :TRIGger:WINDow:SOURce CHANnel<N> This command specifies the channel source used to trigger the oscilloscope with the window trigger.  $\langle N \rangle$  An integer, 1 - 4. **Query** :TRIGger:WINDow:SOURce? The query returns the currently defined channel source for the window trigger. **Returned Format** [:TRIGger:WINDow:SOURce] CHANnel<N><NL>

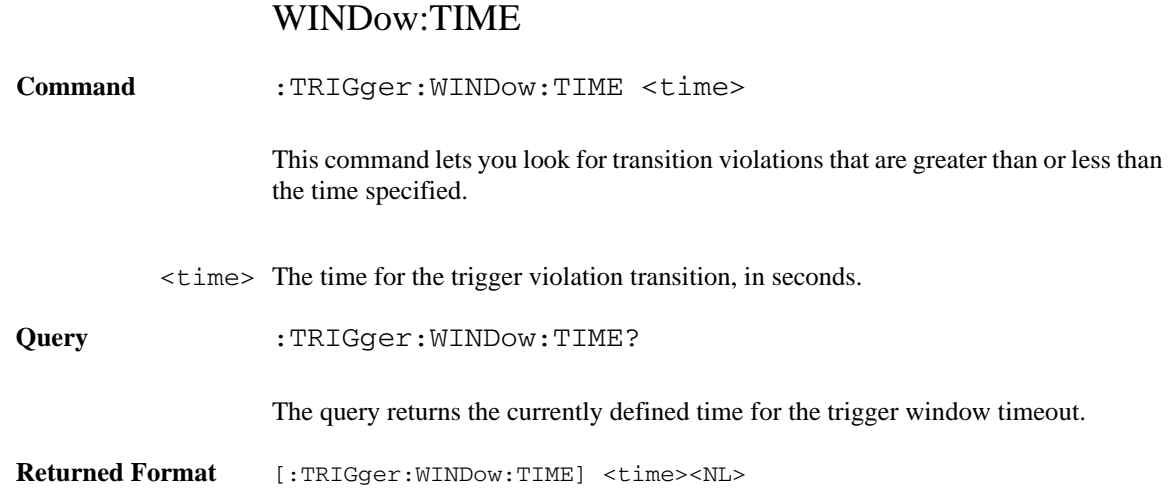

### WINDow:TPOint

**Command** :TRIGger:WINDow:TPOint {BOUNdary | TIMeout} This command specifies whether the window trigger should occur at the boundary of the window or at a specified timeout period. **Query** :TRIGger:WINDow:TPOint? The query returns the currently defined trigger on point for the pulse width trigger. **Returned Format** [:TRIGger:PWIDth:TPOint] {BOUNdary | TIMeout}<NL>

# Advanced COMM Trigger Mode and Commands

Use the COMM Trigger Mode to find a serial pattern of bits in a waveform. The COMM Trigger Mode is primarily used to find an isolated logically one bit in a waveform for mask testing applications. The pattern is defined by the standards used by the telecommunication and data communication industries. Mask testing is used to verify a waveform meets industrial standards which guarantees that equipment made by different manufacturers will work together.

#### **Set the Mode Before Executing Commands**

Before you can execute the :TRIGger:ADVanced:COMMunications commands, mask testing must be enabled at least one time. The :MTESt:ENABle command enables or disables mask testing. Then you can set the mode by entering:

:TRIGger:MODE ADVanced and :TRIGger:ADVanced:MODE COMM

To query the oscilloscope for the advanced trigger mode, enter:

:TRIGger:ADVanced:MODE?

The :TRIGger:ADVanced:COMM commands define the Communications Trigger Mode. As described in the following commands, you set up the :TRIGger:ADVanced:COMM commands with the following commands and queries.

- BWIDth
- ENCode
- LEVel
- PATTern
- POLarity

• SOURce

#### **Trigger Commands COMM:BWIDth**

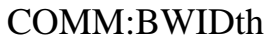

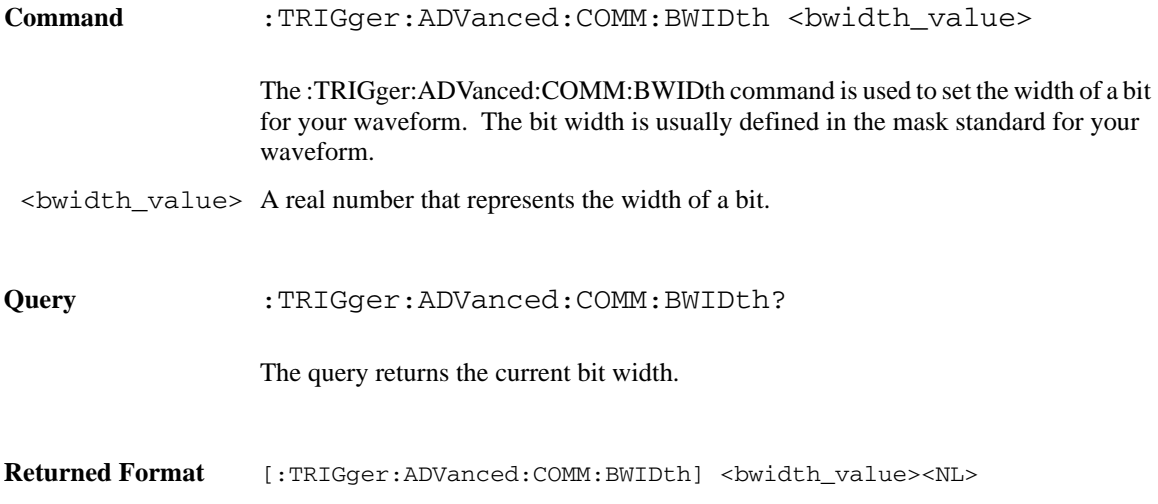

## COMM:ENCode

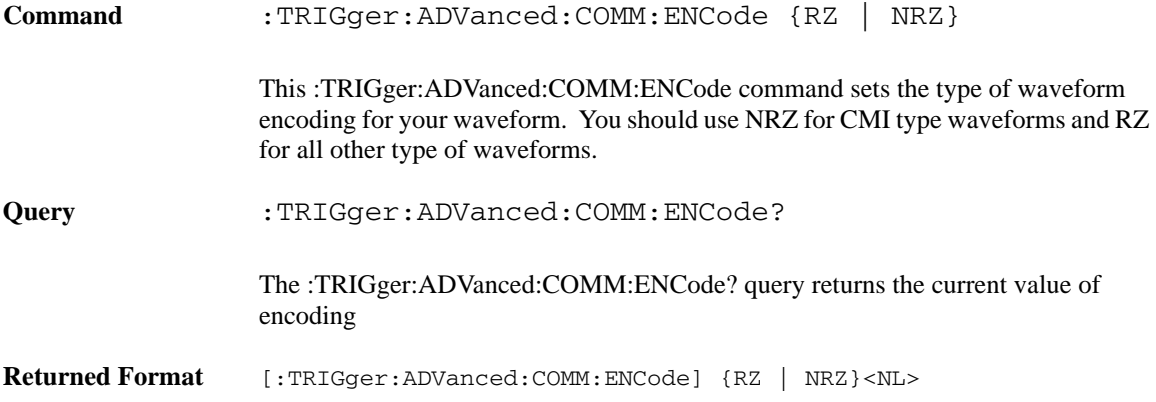

**Trigger Commands COMM:LEVel**

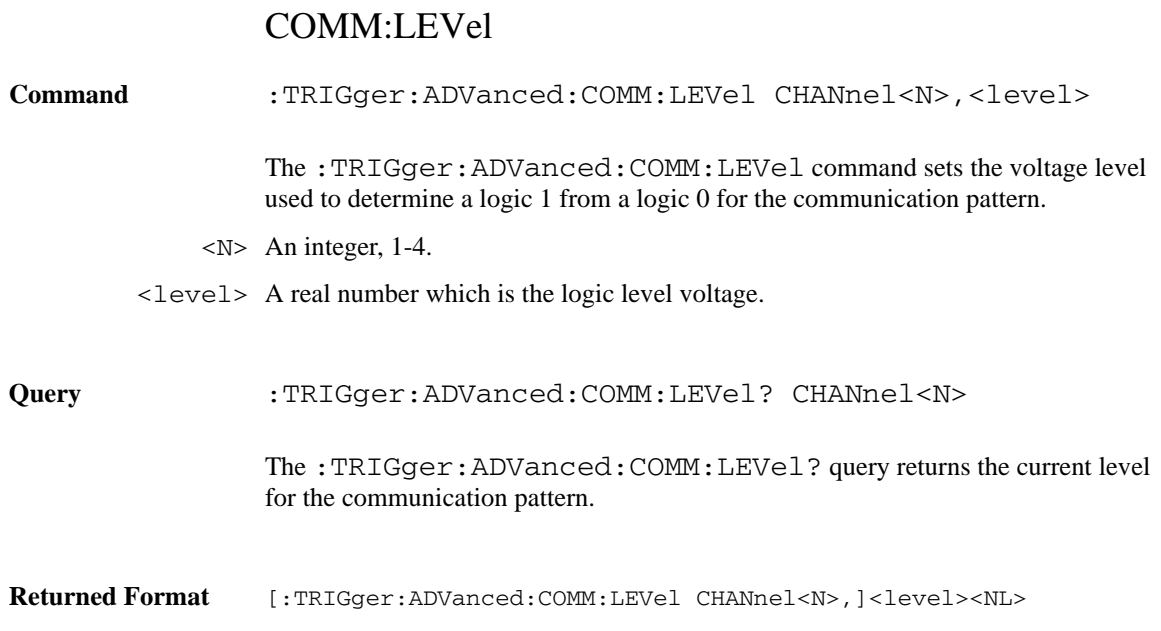

# COMM:PATTern

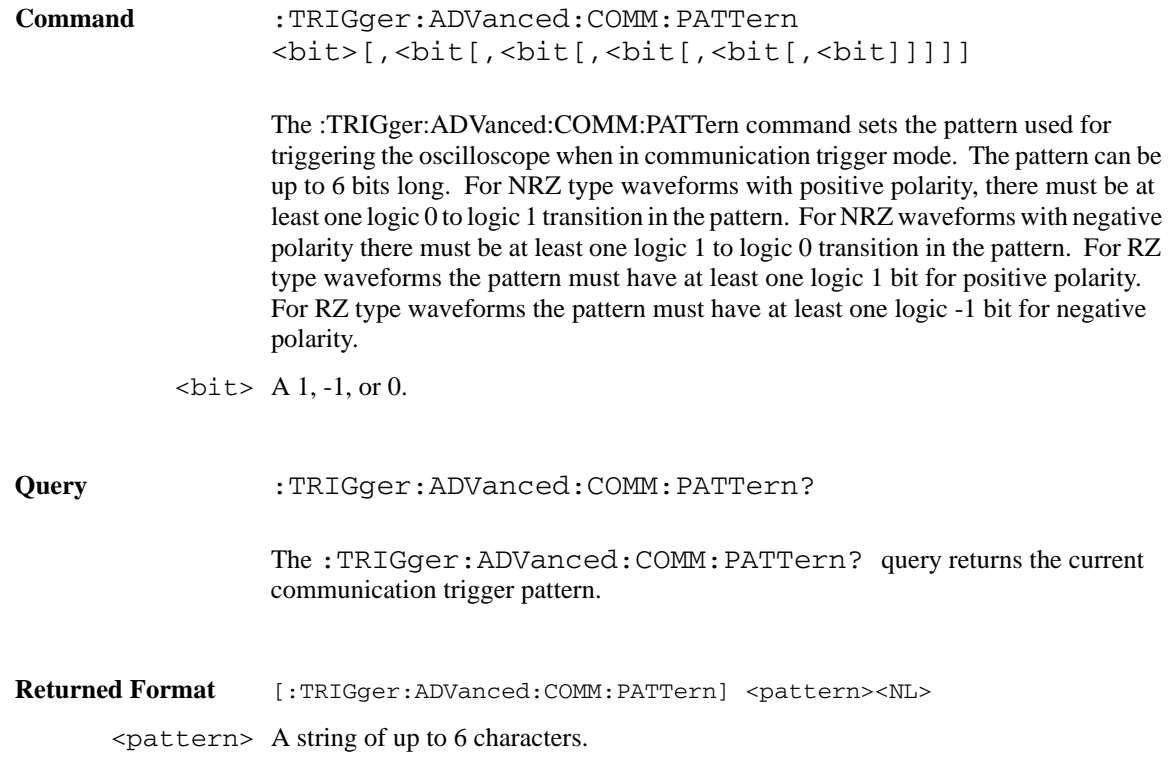

**Trigger Commands COMM:POLarity**

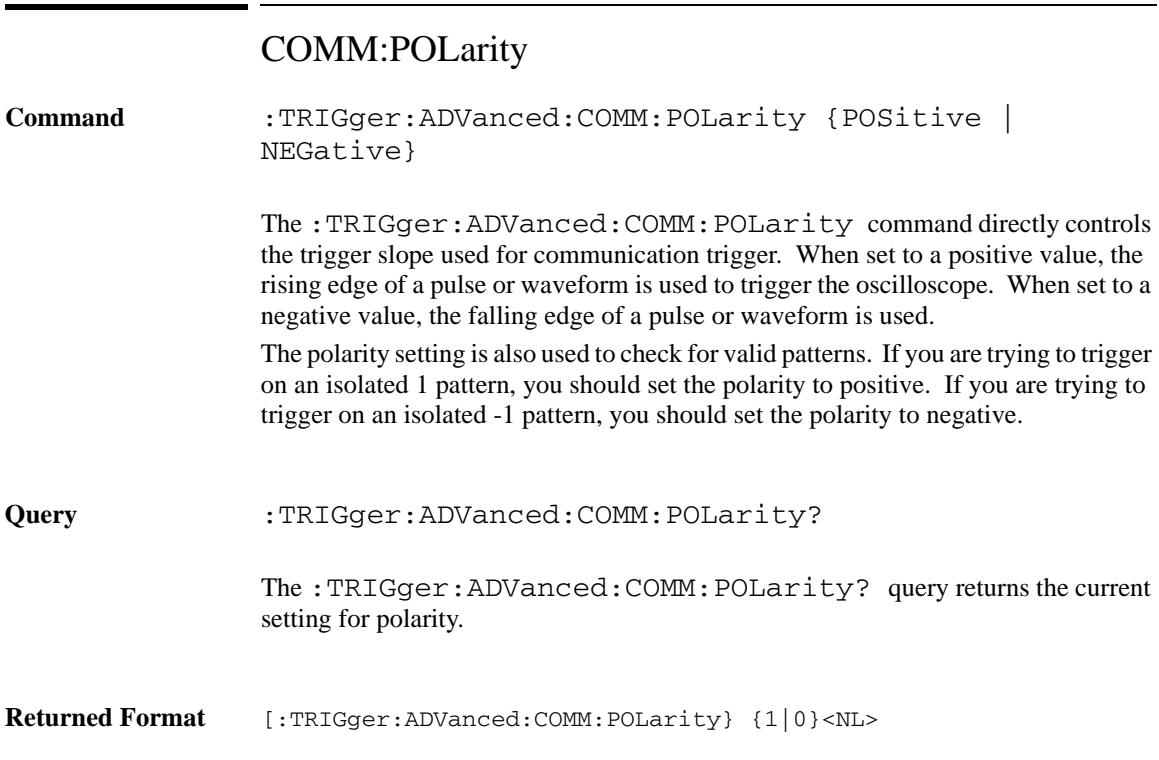
## COMM:SOURce

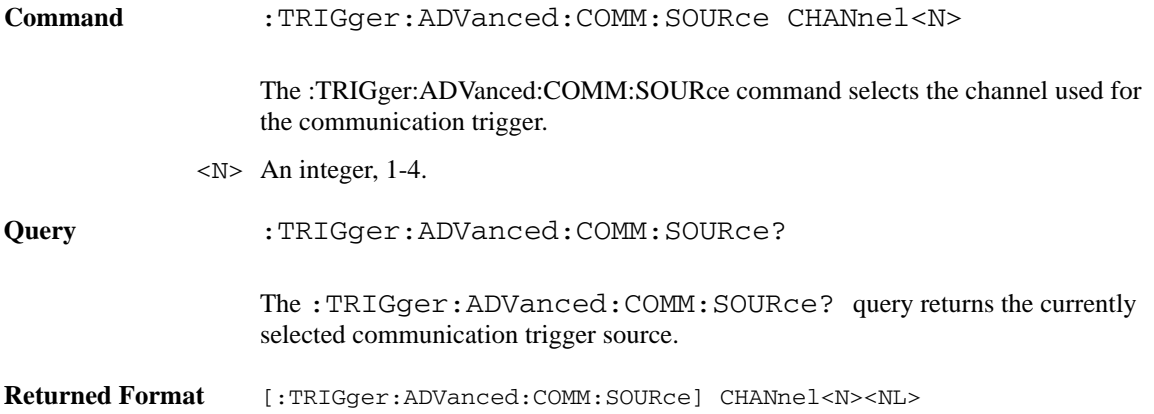

# Advanced Pattern Trigger Mode and Commands

Logic triggering is similar to the way that a logic analyzer captures data. This mode is useful when you are looking for a particular set of ones and zeros on a computer bus or control lines. You determine which channels the oscilloscope uses to form the trigger pattern. Because you can set the voltage level that determines a logic 1 or a logic 0, any logic family that you are probing can be captured.

There are two types of logic triggering: Pattern and State. The difference between pattern and state triggering modes is that state triggering uses one of the oscilloscope channels as a clock.

Use pattern triggering to trigger the oscilloscope using more than one channel as the trigger source. You can also use pattern triggering to trigger on a pulse of a given width.

The Pattern Trigger Mode identifies a trigger condition by looking for a specified pattern. A pattern is a logical combination of the channels. Each channel can have a value of High (H), Low (L) or Don't Care (X). A value is considered a High when your waveform's voltage level is greater than its trigger level, and a Low when the voltage level is less than its trigger level. If a channel is set to Don't Care, it is not used as part of the pattern criteria.

One additional qualifying condition determines when the oscilloscope triggers once the pattern is found. The :PATTern:CONDition command has five possible ways to qualify the trigger:

- Entered The oscilloscope will trigger on the edge of the source that makes the pattern true.
- Exited The oscilloscope will trigger on the edge of the source that makes the pattern false.
- Present > The oscilloscope will trigger when the pattern is present for greater than the time that you specify. An additional parameter allows the oscilloscope to trigger when the pattern goes away or when the time expires.
- Present < The oscilloscope will trigger when the pattern is present for less than the time that you specify.
	- Range The oscilloscope will trigger on the edge of the waveform that makes the pattern invalid as long as the pattern is present within the range of times that you specify.

Available trigger conditioning includes HOLDoff and HYSTeresis (Noise Reject).

#### **Set the Mode Before Executing Commands**

Before you can execute the :TRIGger:ADVanced:PATTern commands, set the mode by entering:

:TRIGger:MODE ADVanced and :TRIGger:ADVanced:MODE PATTern

To query the oscilloscope for the advanced trigger mode, enter:

:TRIGger:ADVanced:MODE?

The :TRIGger:ADVanced:PATTern commands define the conditions for the Pattern Trigger Mode. As described in the following commands, you set up the :TRIGger:ADVanced:PATTern commands with the following commands and queries:

- CONDition
- LOGic
- THReshold

### **Trigger Commands PATTern:CONDition**

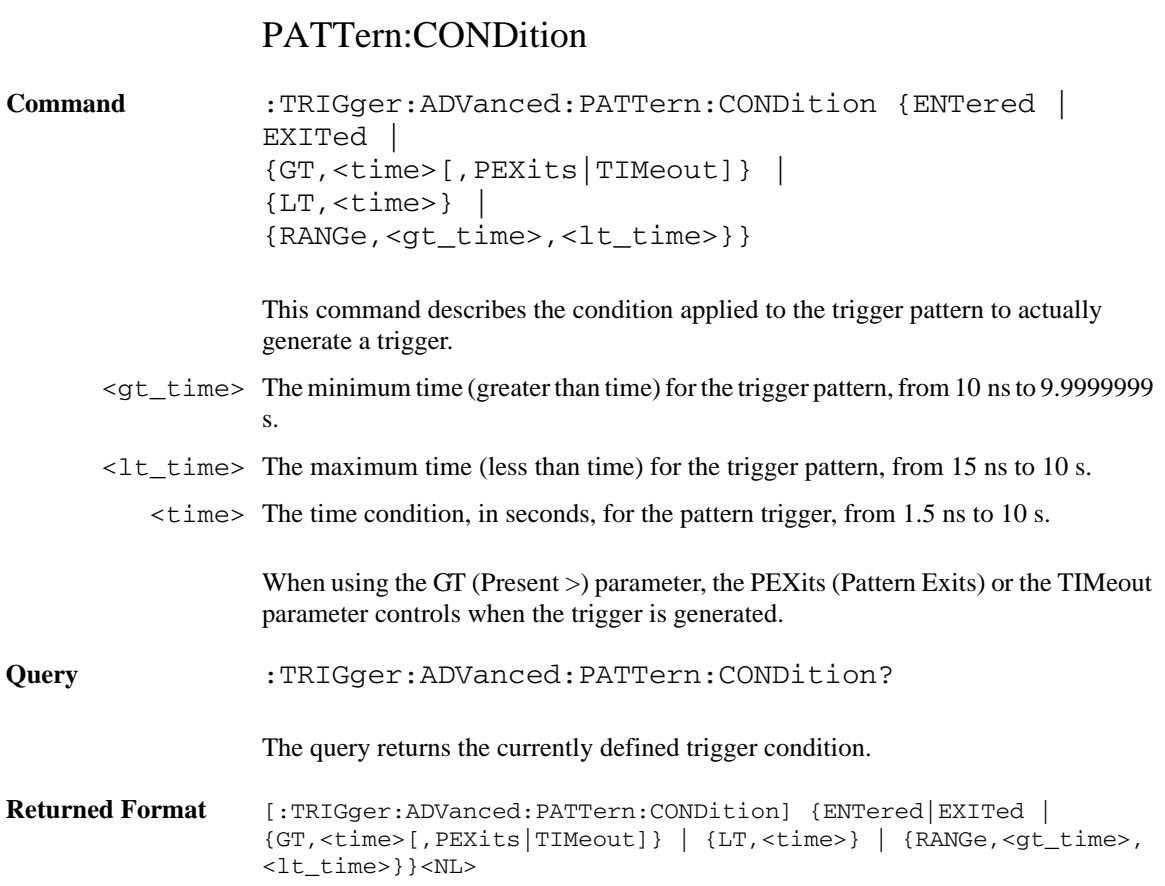

## PATTern:LOGic

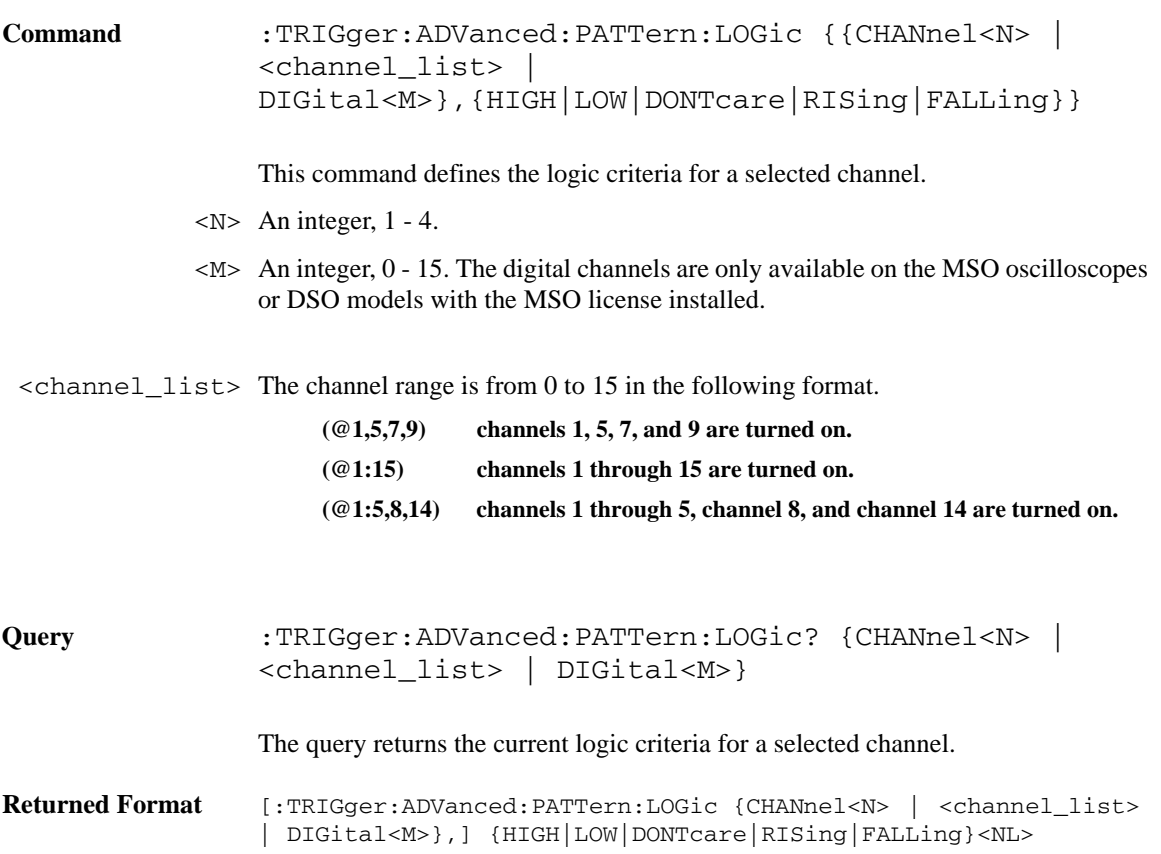

### **Trigger Commands :PATTern:THReshold:LEVel**

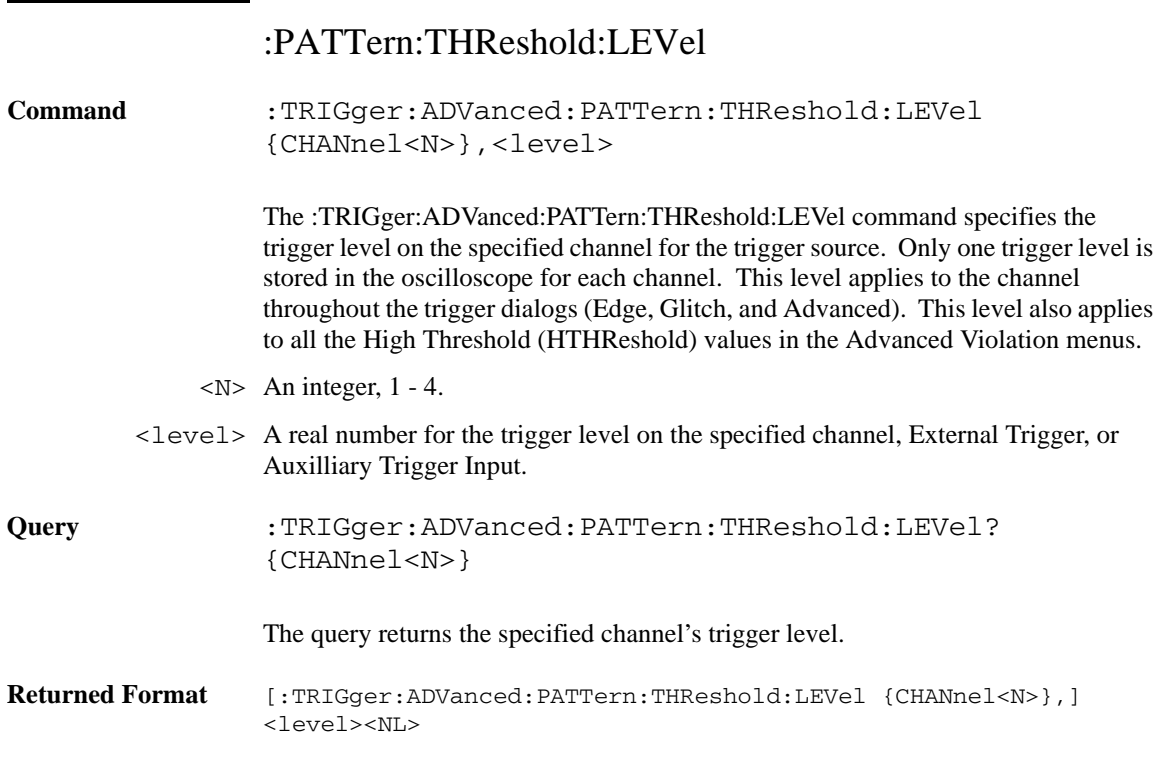

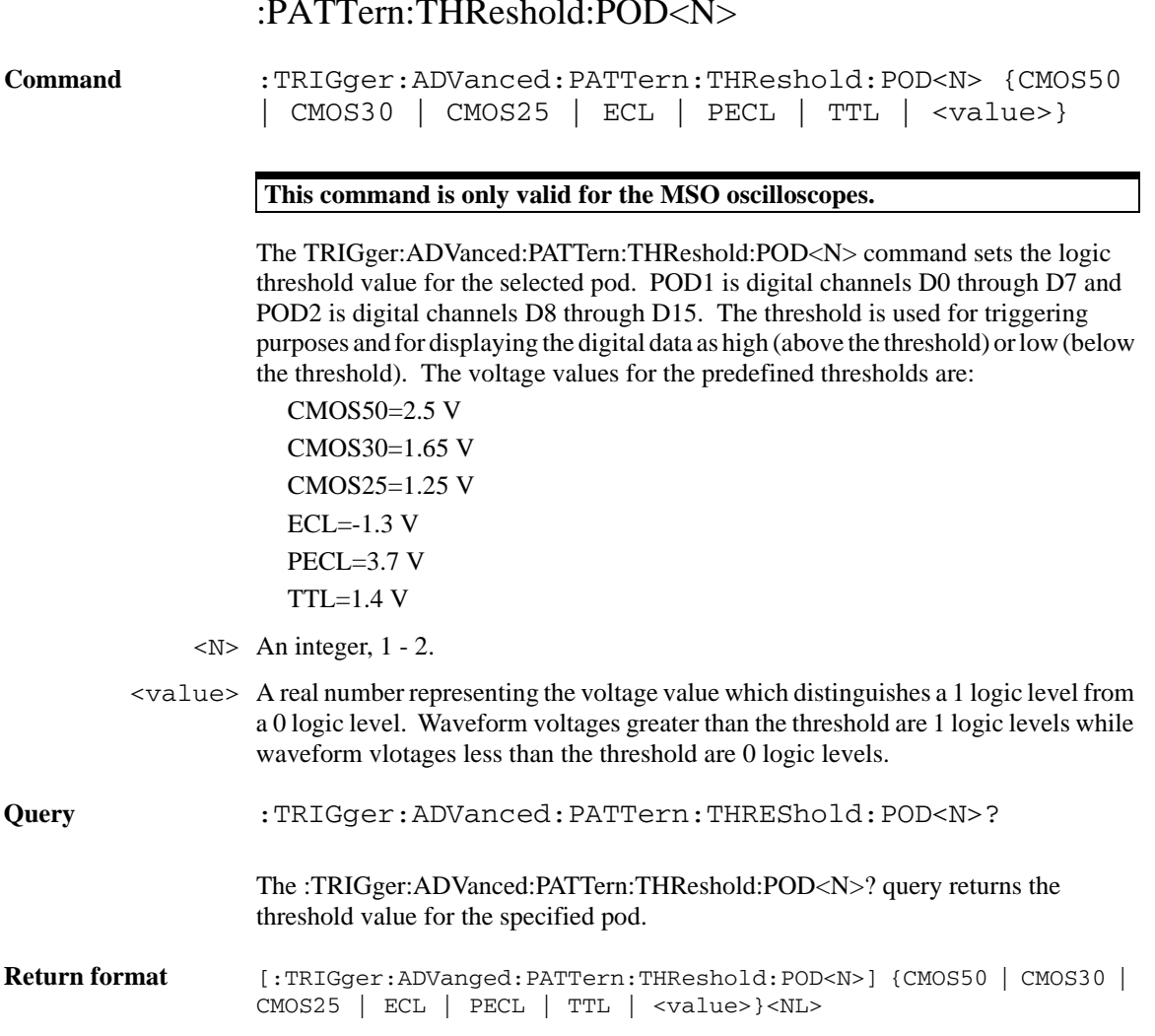

## :PATTern:THReshold:POD<N>

# Advanced State Trigger Mode and Commands

Logic triggering is similar to the way that a logic analyzer captures data. This mode is useful when you are looking for a particular set of ones and zeros on a computer bus or control lines. You determine which channels the oscilloscope uses to form the trigger pattern. Because you can set the voltage level that determines a logic 1 or a logic 0, any logic family that you are probing can be captured.

There are two types of logic triggering: Pattern and State. The difference between pattern and state triggering modes is that state triggering uses one of the oscilloscope channels as a clock.

Use state triggering when you want the oscilloscope to use several channels as the trigger source, with one of the channels being used as a clock waveform.

The State trigger identifies a trigger condition by looking for a clock edge on one channel and a pattern on the remaining channels. A pattern is a logical combination of the remaining channels. Each channel can have a value of High (H), Low (L) or Don't Care  $(X)$ . A value is considered a High when your waveform's voltage level is greater than the trigger level and a Low when the voltage level is less than the trigger level. If a channel is set to Don't Care, it is not used as part of the pattern criteria. You can select the clock edge as either rising or falling.

The logic type control determines whether or not the oscilloscope will trigger when the specified pattern is found on a clock edge. When AND is selected, the oscilloscope will trigger on a clock edge when input waveforms match the specified pattern. When NAND is selected, the oscilloscope will trigger when the input waveforms are different from the specified pattern and a clock edge occurs.

Available trigger conditioning includes HOLDoff and HYSTeresis (Noise Reject).

#### **Set the Mode Before Executing Commands**

Before you can execute the :TRIGger:ADVanced:STATe commands, set the mode by entering:

:TRIGger:MODE ADVanced and :TRIGger:ADVanced:MODE STATe

To query the oscilloscope for the advanced trigger mode, enter:

:TRIGger:ADVanced:MODE?

The :TRIGger:ADVanced:STATe commands define the conditions for the State Trigger Mode. As described in the following commands, you set up the :TRIGger:ADVanced:STATe commands with the following commands and queries:

- CLOCk
- LOGic
- LTYPe
- SLOPe
- THReshold

### **Trigger Commands STATe:CLOCk**

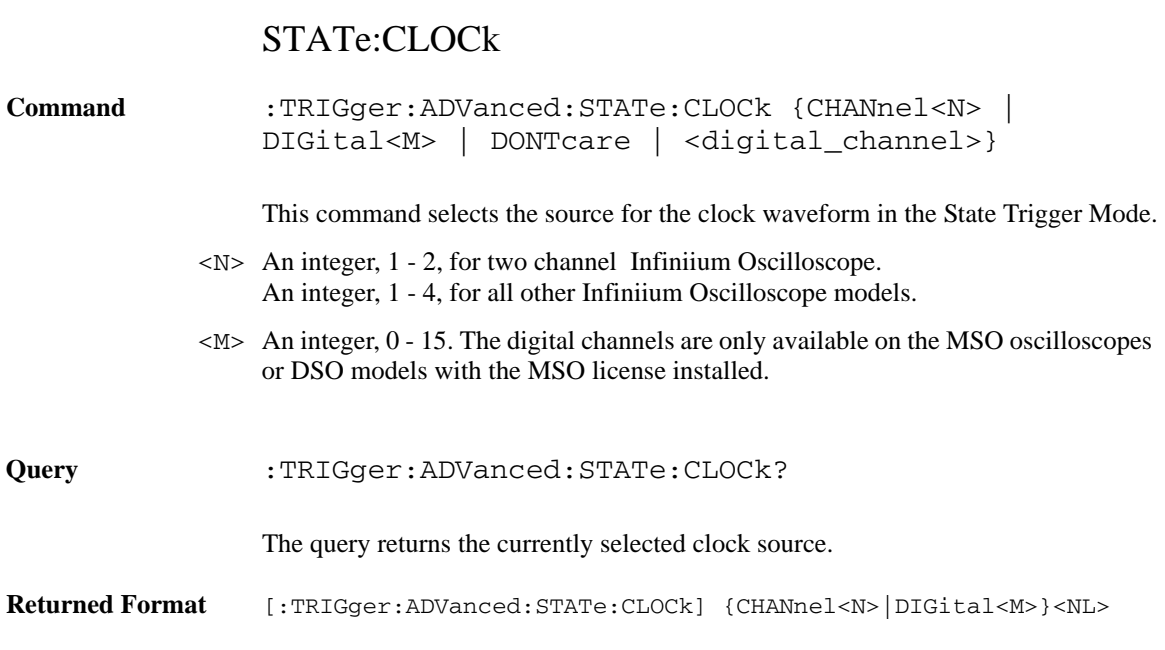

## STATe:LOGic

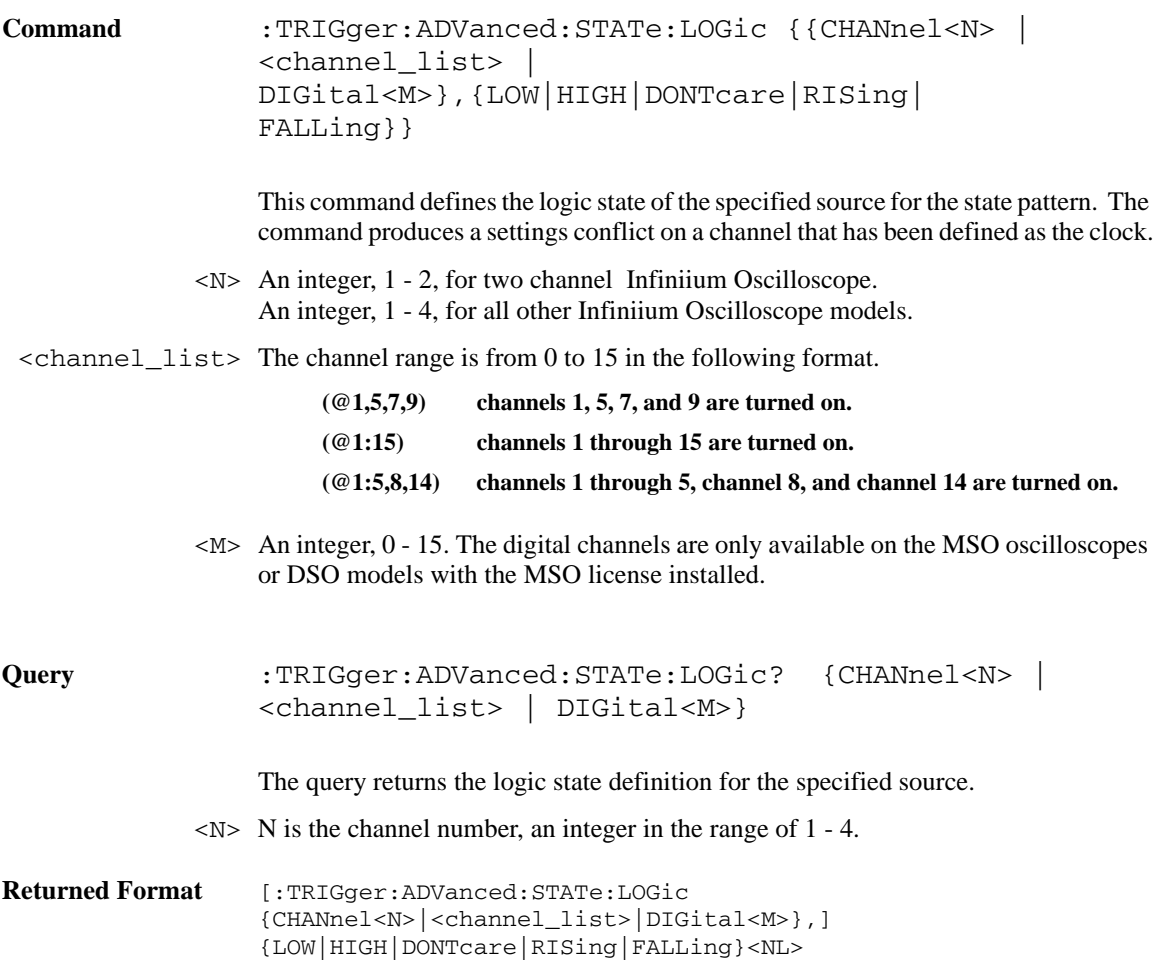

**Trigger Commands STATe:LTYPe**

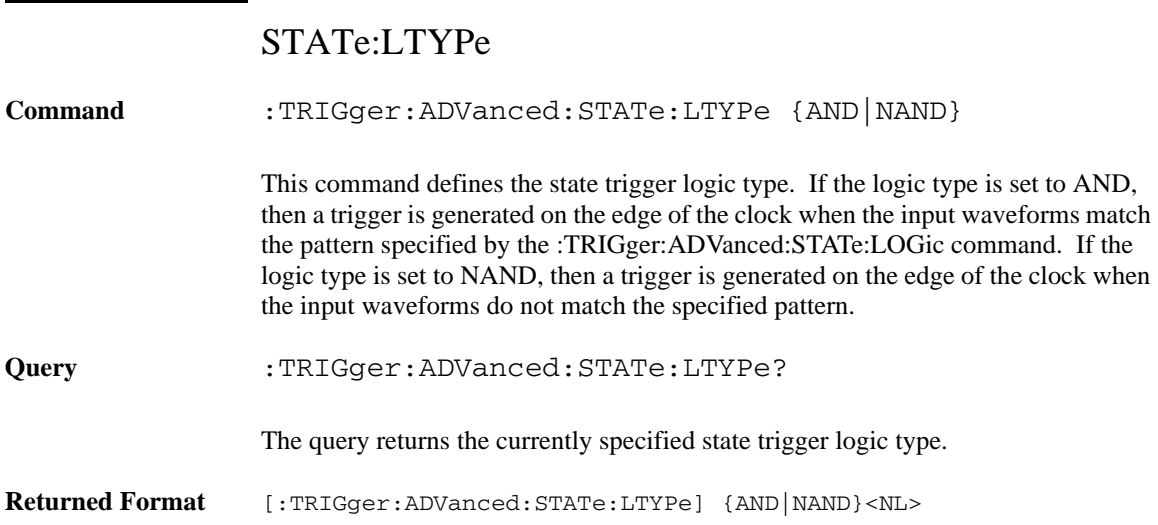

## STATe:SLOPe

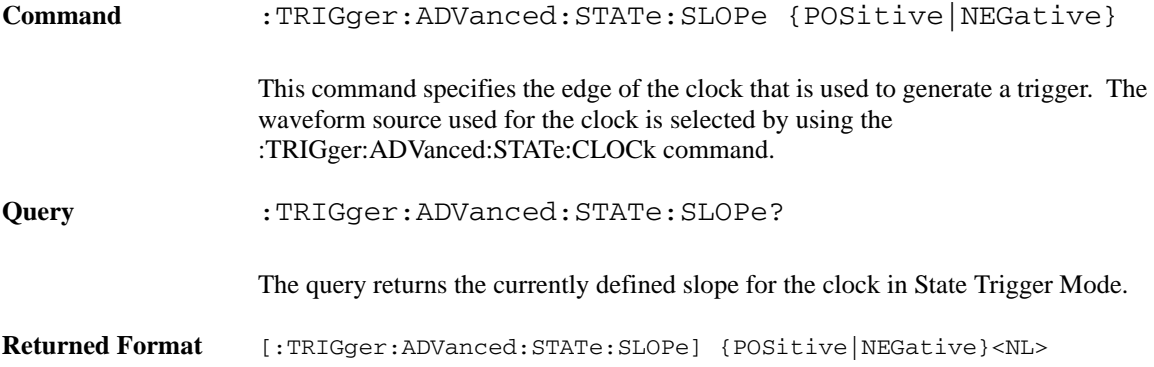

### **Trigger Commands :STATe:THReshold:LEVel**

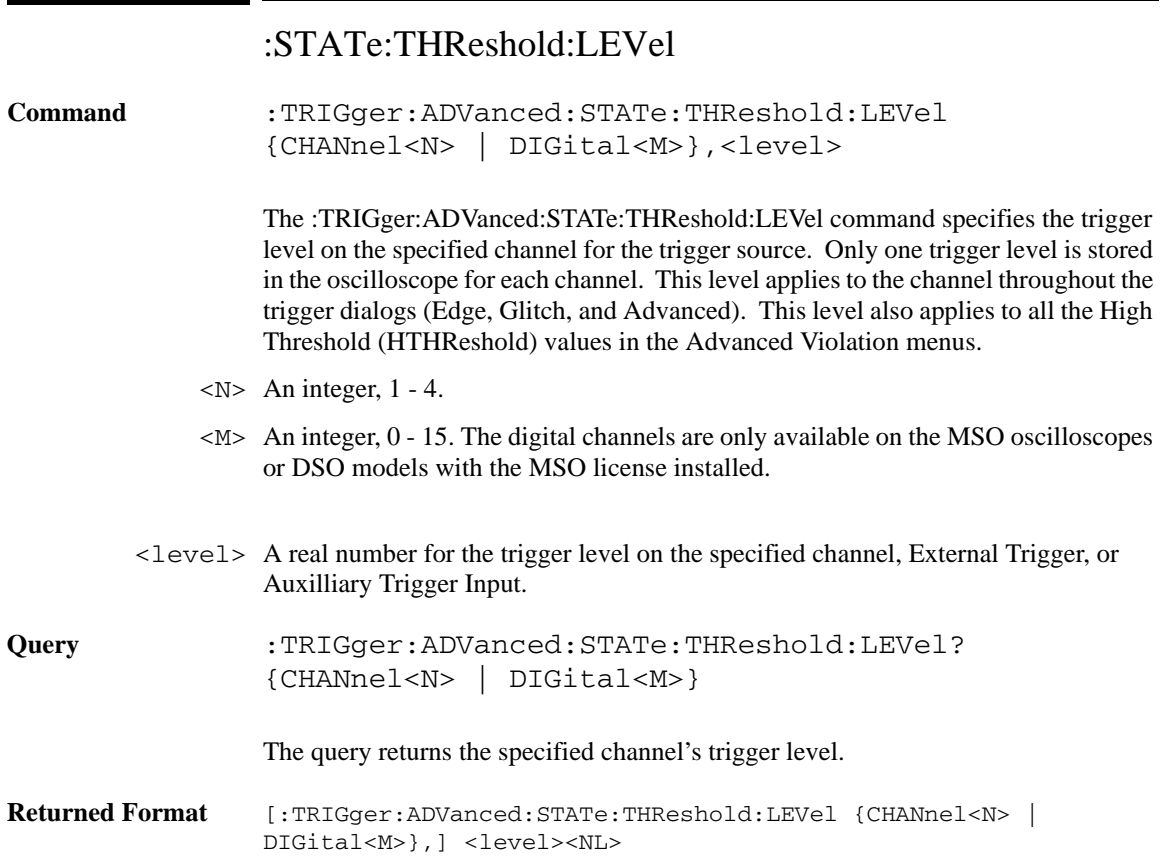

# Advanced Delay By Event Mode and Commands

You can set the delay mode to delay by events or time. Use Delay By Event mode to view pulses in your waveform that occur a number of events after a specified waveform edge. Infiniium Oscilloscopes identify a trigger by arming on the edge you specify, counting a number of events, then triggering on the specified edge.

Arm On Use Arm On to set the source, level, and slope for arming the trigger circuitry. When setting the arm level for your waveform, it is usually best to choose a voltage value that is equal to the voltage value at the mid point of your waveform. For example, if you have a waveform with a minimum value of 0 (zero) volts and a maximum value of 5 volts, then 2.5 volts is the best place to set your arm level. The reason this is the best choice is that there may be some ringing or noise at both the 0 volt and 5 volt levels that can cause false triggers.

> When you adjust the arm level control, a horizontal dashed line with a T on the right-hand side appears showing you where the arm level is with respect to your waveform. After a period of time the dashed line will disappear. To redisplay the line, adjust the arm level control again, or activate the Trigger dialog.

- Delay By Event Use Delay By Event to set the source, level, and edge to define an event. When setting the event level for your waveform, it is usually best to choose a voltage value that is equal to the voltage value at the mid point of your waveform. For example, if you have a waveform with a minimum value of 0 (zero) volts and a maximum value of 5 volts, then 2.5 volts is the best place to set your event level. The reason this is the best choice is that there may be some ringing or noise at both the 0 volt and 5 volt levels that can cause false triggers.
	- Event Use Event to set the number of events (edges) that must occur after the oscilloscope is armed until it starts to look for the trigger edge.
	- Trigger On Use Trigger On to set the trigger source and trigger slope required to trigger the oscilloscope. Each source can have only one level, so if you are arming and triggering on the same source, only one level is used.

### **Set the Mode Before Executing Commands**

Before you can execute the :TRIGger:ADVanced:DELay commands, set the mode by entering:

```
:TRIGger:MODE ADVanced and
:TRIGger:ADVanced:MODE DELay
```
The ADVanced DELay commands define the conditions for the Delay Trigger Mode. The Delay By Events Mode lets you view pulses in your waveform that occur a number of events after a specified waveform edge. After entering the commands above, to select Delay By Events Mode, enter:

```
:TRIGger:ADVanced:DELay:MODE EDLY
```
Then you can use the Event Delay (EDLY) commands and queries for ARM, EVENt, and TRIGger on the following pages.

To query the oscilloscope for the advanced trigger mode or the advanced trigger delay mode, enter:

```
:TRIGger:ADVanced:MODE? or
:TRIGger:ADVanced:DELay:MODE?
```
## EDLY:ARM:SOURce

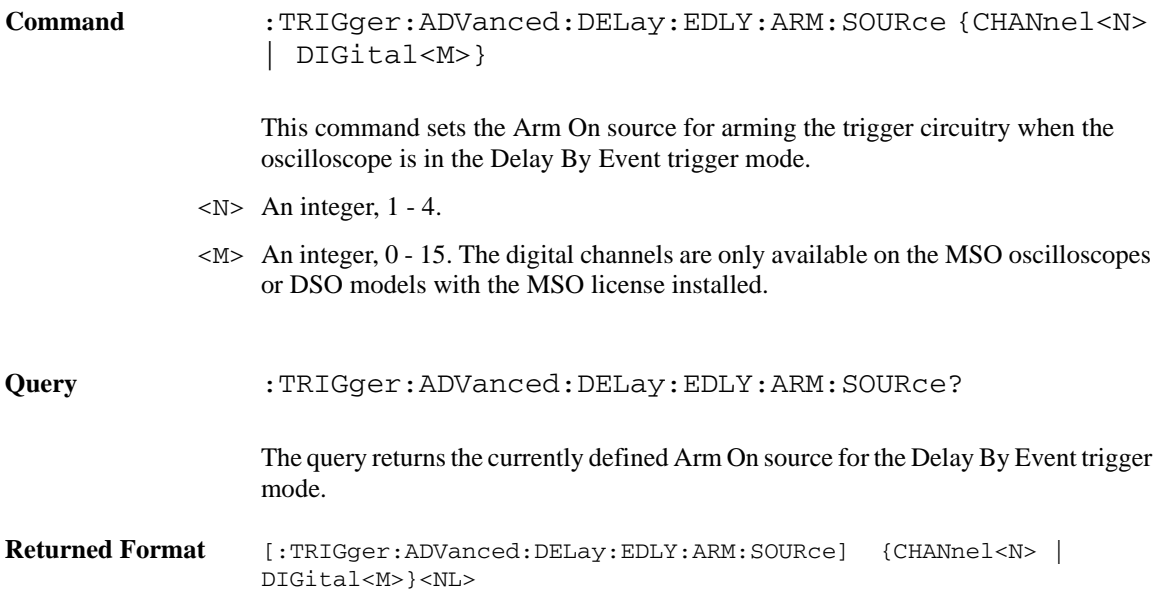

**Trigger Commands EDLY:ARM:SLOPe**

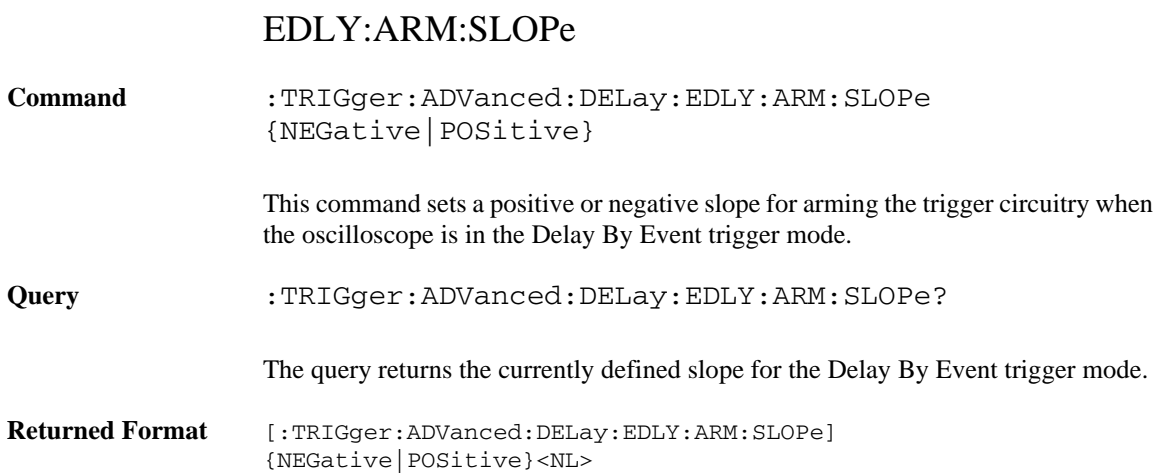

# EDLY:EVENt:DELay

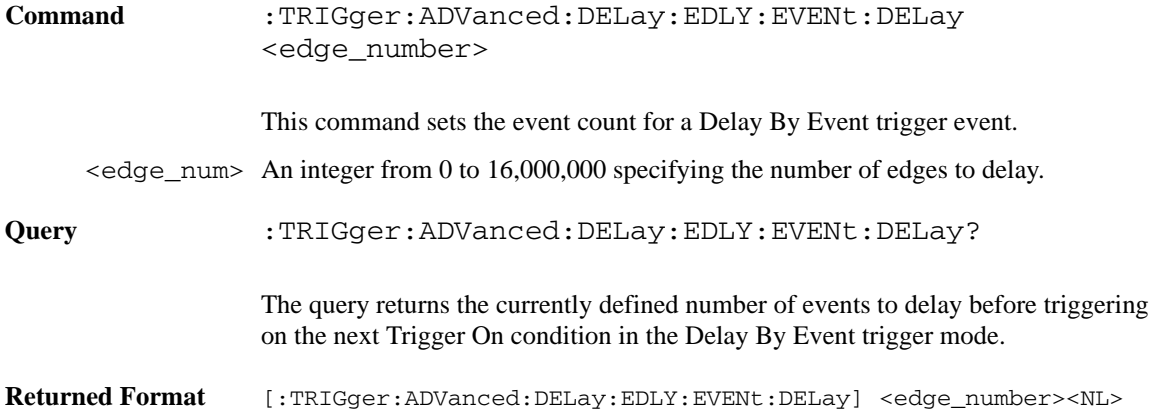

### **Trigger Commands EDLY:EVENt:SOURce**

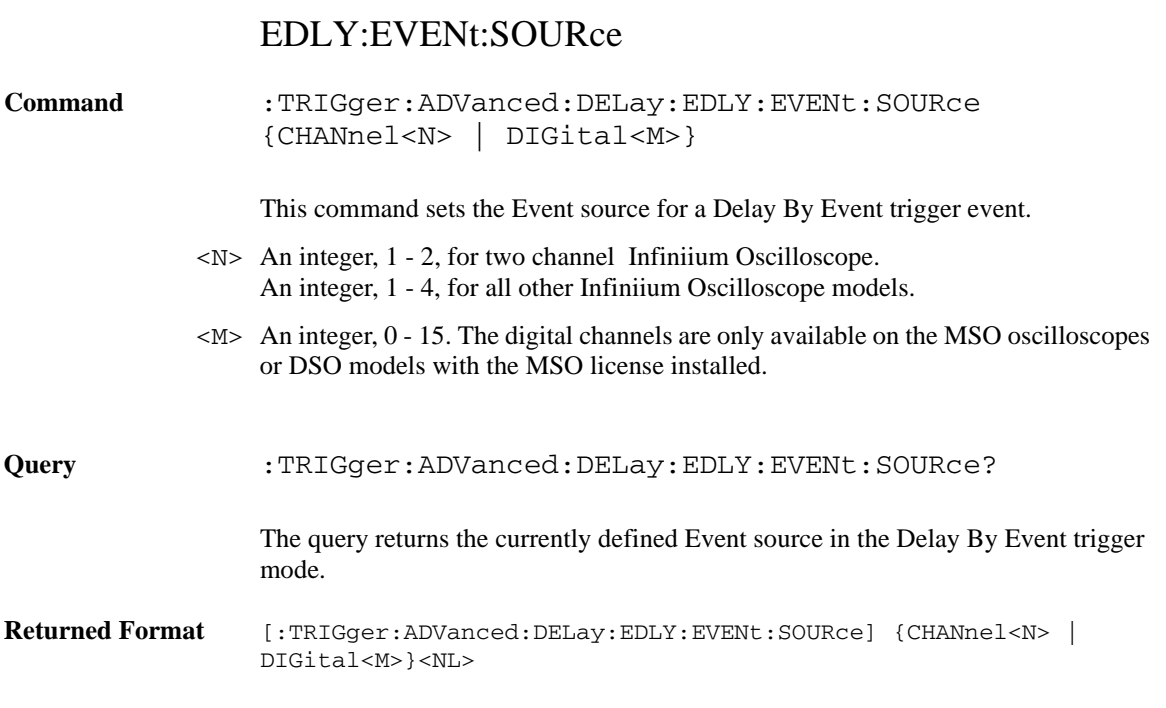

## EDLY:EVENt:SLOPe

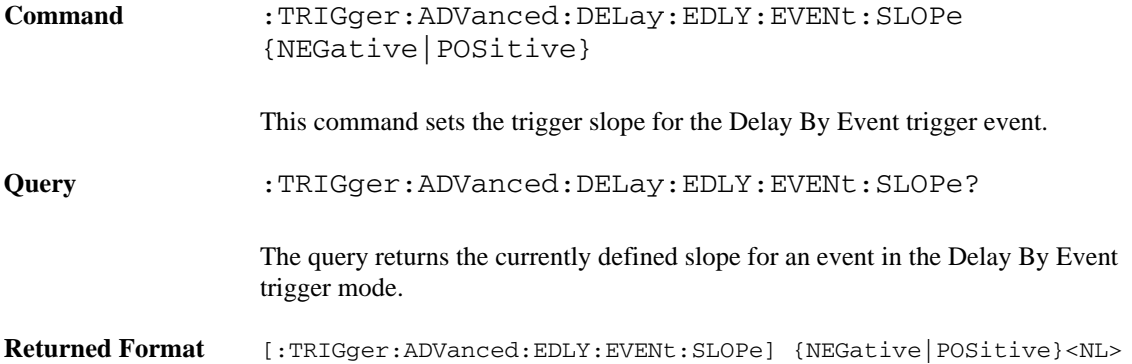

# EDLY:TRIGger:SOURce

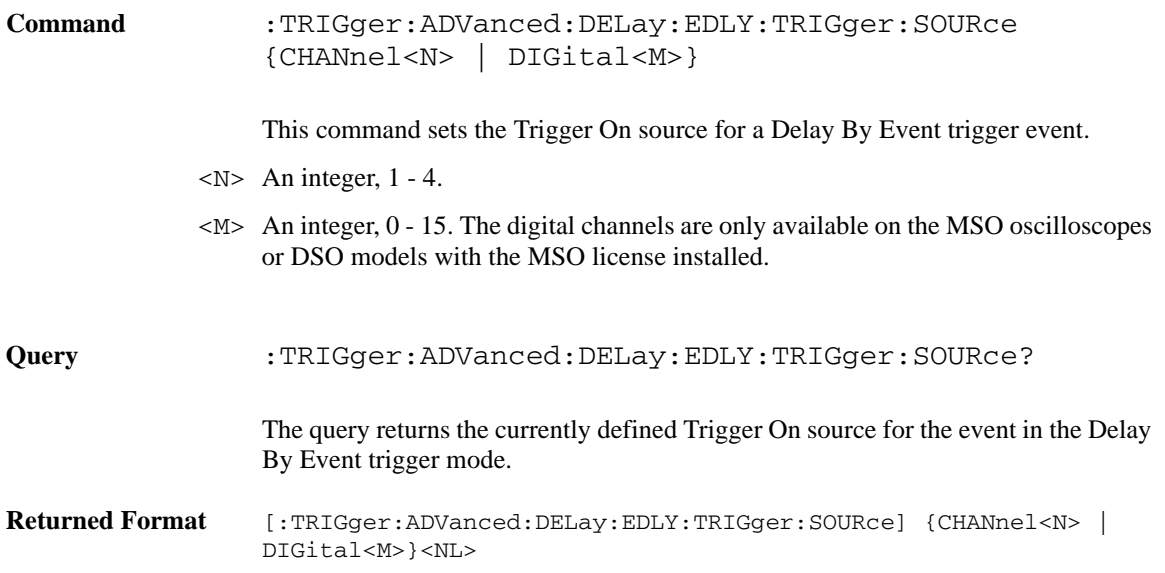

# EDLY:TRIGger:SLOPe

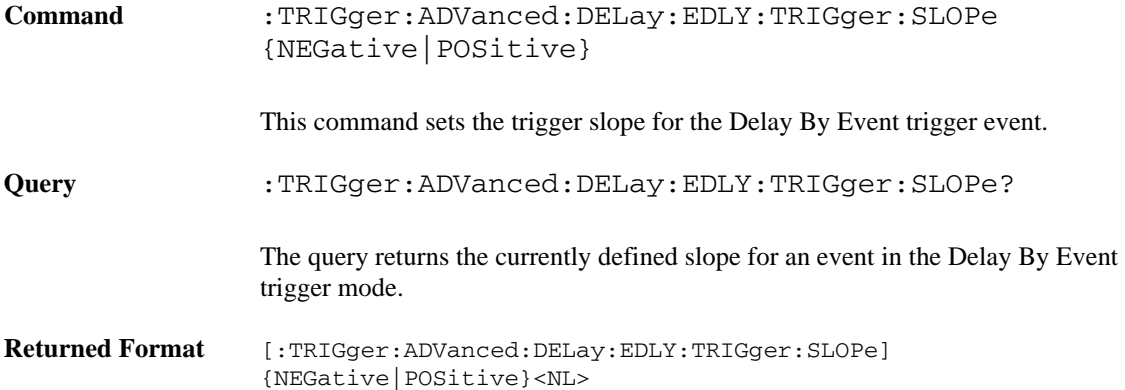

# Advanced Delay By Time Mode and Commands

You can set the delay mode to delay by events or time. Use Delay By Time mode to view pulses in your waveform that occur a long time after a specified waveform edge. The Delay by Time identifies a trigger condition by arming on the edge you specify, waiting a specified amount of time, then triggering on a specified edge. This can be thought of as two-edge triggering, where the two edges are separated by a selectable amount of time.

It is also possible to use the Horizontal Position control to view a pulse some period of time after the trigger has occurred. The problem with this method is that the further the pulse is from the trigger, the greater the possibility that jitter will make it difficult to view. Delay by Time eliminates this problem by triggering on the edge of interest.

Arm On Use Arm On to set the source, level, and slope for the arming condition. When setting the arm level for your waveform, it is usually best to choose a voltage value that is equal to the voltage value at the mid point of your waveform. For example, if you have a waveform with a minimum value of 0 (zero) volts and a maximum value of 5 volts, then 2.5 volts is the best place to set your arm level. The reason this is the best choice is that there may be some ringing or noise at both the 0-volt and 5-volt levels that can cause false triggers.

> When you adjust the arm level control, a horizontal dashed line with a T on the right-hand side appears showing you where the arm level is with respect to your waveform. After a period of time the dashed line will disappear. To redisplay the line, adjust the arm level control again, or activate the Trigger dialog.

- Delay By Time Use Delay By Time to set the amount of delay time from when the oscilloscope is armed until it starts to look for the trigger edge. The range is from 30 ns to 160 ms.
	- Trigger On Use Trigger On to set the source and slope required to trigger the oscilloscope. Trigger On Level is slaved to Arm On Level.

Available trigger conditioning includes HOLDoff and HYSTeresis (Noise Reject).

#### **Set the Mode Before Executing Commands**

Before you can execute the :TRIGger:ADVanced:DELay commands, set the mode by entering:

:TRIGger:MODE ADVanced and :TRIGger:ADVanced:MODE DELay

The ADVanced DELay commands define the conditions for the Delay Trigger Mode. The Delay By Time Mode lets you view pulses in your waveform that occur a specified time after a specified waveform edge. After entering the commands above, to select Delay By Time Mode, enter:

:TRIGger:ADVanced:DELay:MODE TDLY

Then you can use the Time Delay (TDLY) commands and queries for ARM, DELay, and TRIGger on the following pages.

To query the oscilloscope for the advanced trigger mode or the advanced trigger delay mode, enter:

```
:TRIGger:ADVanced:MODE? or
:TRIGger:ADVanced:DELay:MODE?
```
### **Trigger Commands TDLY:ARM:SOURce**

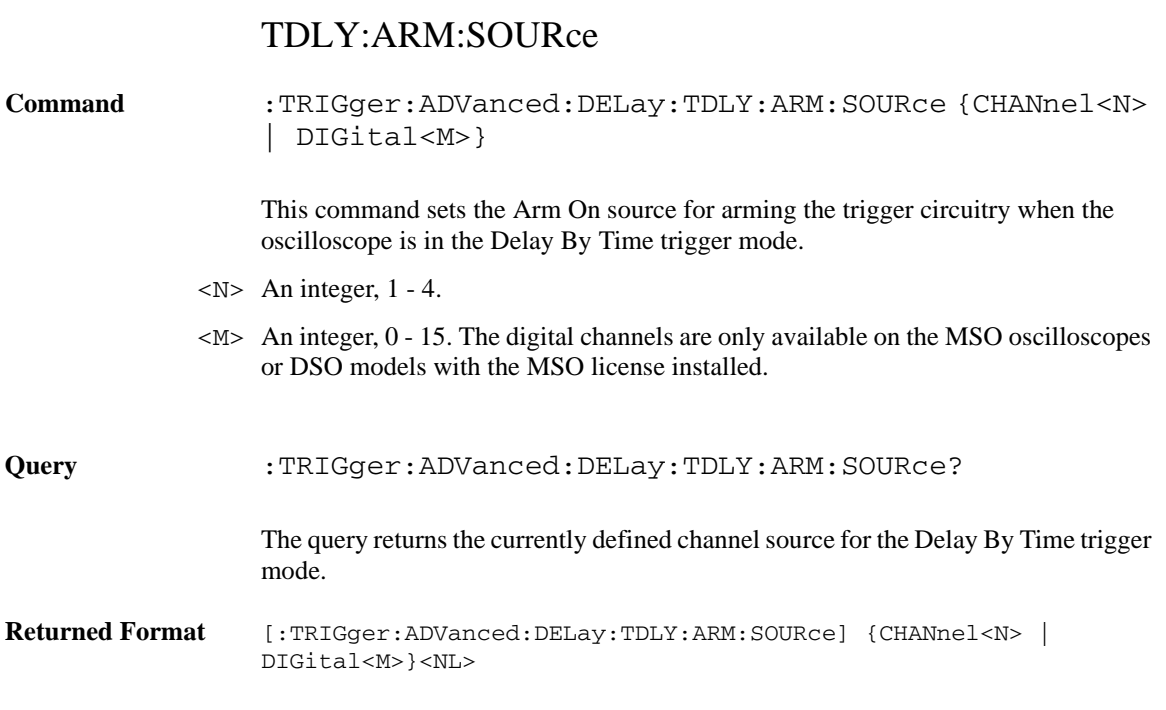

## TDLY:ARM:SLOPe

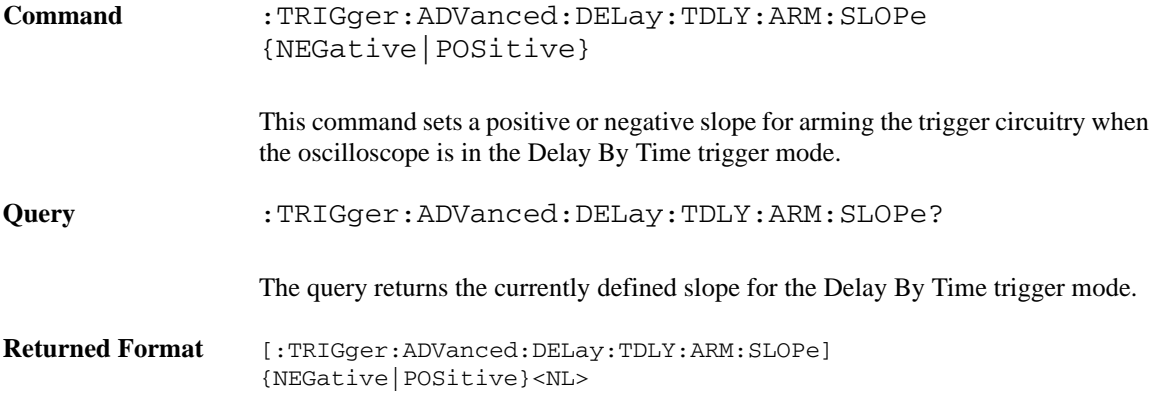

### **Trigger Commands TDLY:DELay**

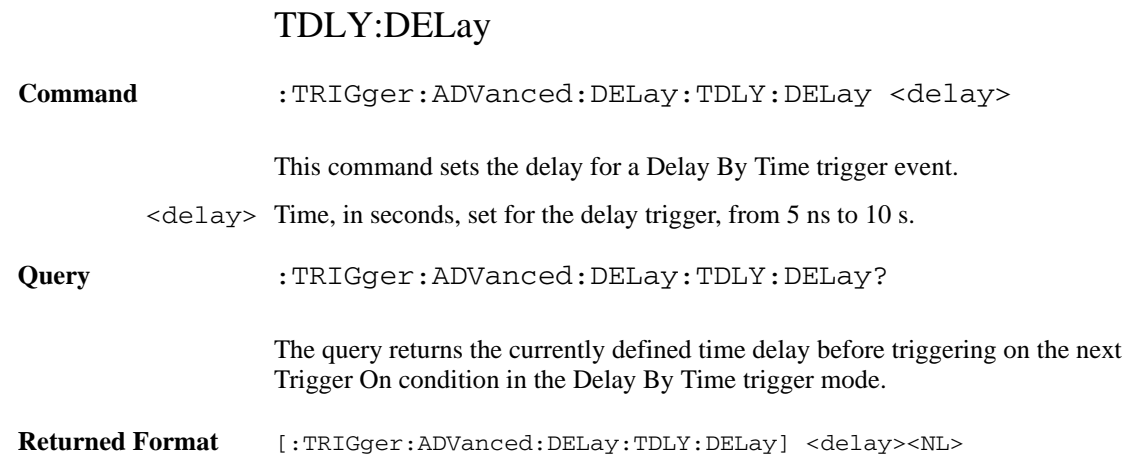

### **Trigger Commands TDLY:TRIGger:SOURce**

# TDLY:TRIGger:SOURce

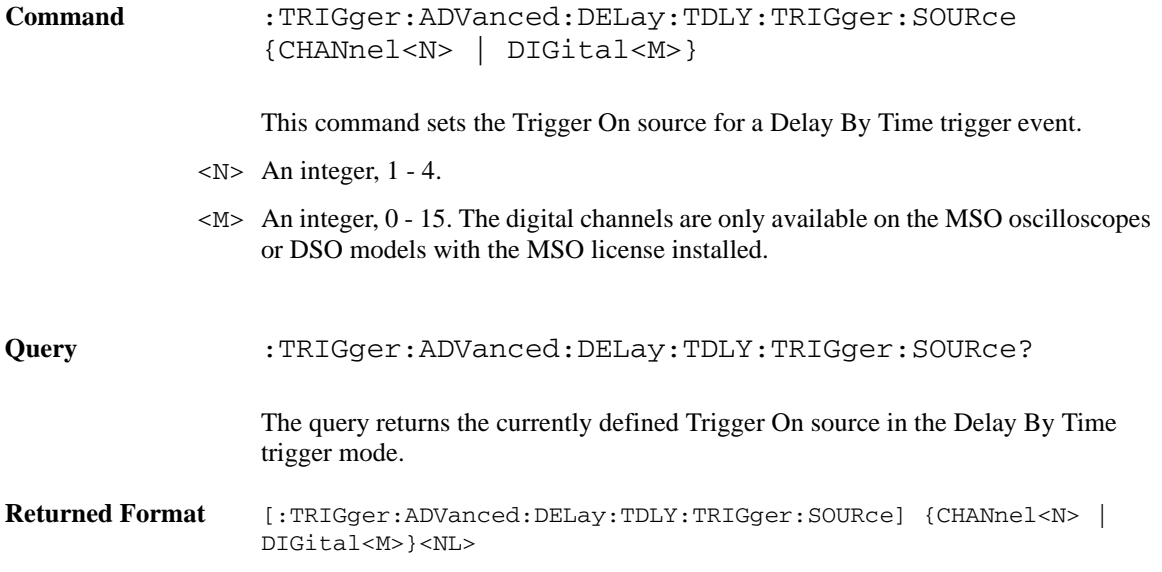

### **Trigger Commands TDLY:TRIGger:SLOPe**

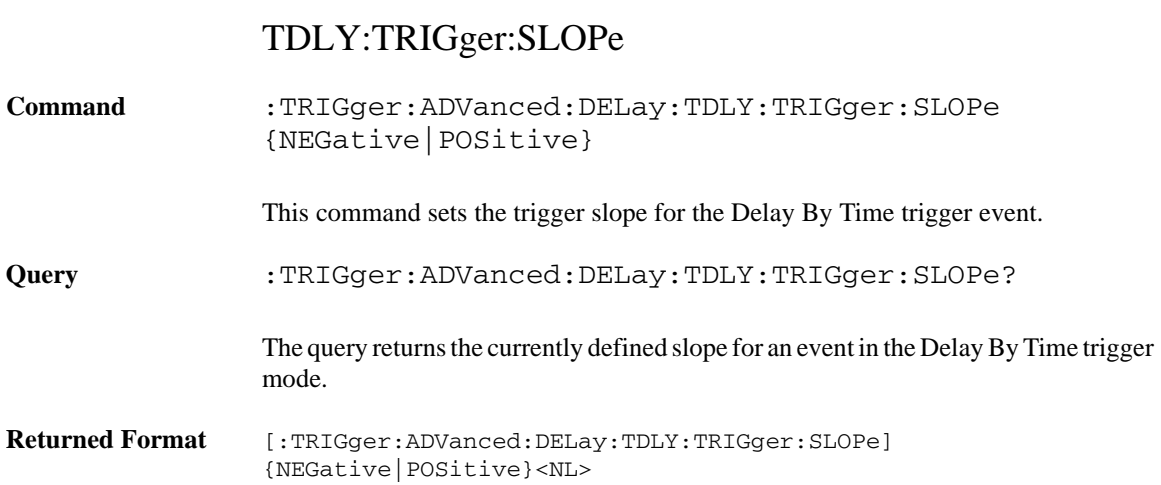

# Advanced Standard TV Mode and Commands

Use TV trigger mode to trigger on one of the standard television waveforms. Also, use this mode to trigger on a custom television waveform that you define, as described in the next section.

There are four types of television (TV) trigger modes: 525 (NTSC or PAL-M), 625 (PAL), and User Defined. The 525 and 625 are predefined video standards used throughout the world. The User Defined TV trigger, described in the next section, lets you trigger on nonstandard TV waveforms.

#### **525 and 625 TV Trigger Modes**

- Source Use the Source control to select one of the oscilloscope channels as the trigger source.
	- Level Use to set the trigger voltage level. When setting the trigger level for your waveform, it is usually best to choose a voltage value that is just below the bottom of burst.

When you adjust the trigger level control, a horizontal dashed line with a T on the right-hand side appears showing you where the trigger level is with respect to your waveform. After a period of time the dashed line will disappear. To redisplay the line, adjust the trigger level control again, or activate the Trigger dialog.

Positive or Use the Positive and Negative Sync controls to select either a positive sync Negative Sync pulse or a negative sync pulse as the trigger.

- Field Use the Field control to select video field 1 or video field 2 as the trigger.
- Line Use the Line control to select the horizontal line you want to view within the chosen video field.

Available trigger conditioning includes HOLDoff and HYSTeresis (Noise Reject).

#### **STV Commands**

### **Trigger Commands TDLY:TRIGger:SLOPe**

These commands set the conditions for the TV trigger mode using standard, predefined parameters (in STV mode), or user-defined parameters (in UDTV mode). The STV commands are used for triggering on television waveforms, and let you select one of the TV waveform frames and one of the lines within that frame.

### **Set the Mode Before Executing Commands**

Before executing the :TRIGger:ADVanced:STV commands, set the mode by entering:

```
:TRIGger:MODE ADVanced and
:TRIGger:ADVanced:MODE TV and
:TRIGger:ADVanced:TV:MODE L525 or
:TRIGger:ADVanced:TV:MODE L625
```
To query the oscilloscope for the advanced trigger mode or the advanced trigger TV mode, enter:

```
:TRIGger:ADVanced:MODE? or
:TRIGger:ADVanced:TV:MODE?
```
You set up the :TRIGger:ADVanced:TV:STV commands with the following commands and queries:

- FIELd
- LINE
- SOURce
- SPOLarity

## STV:FIELd

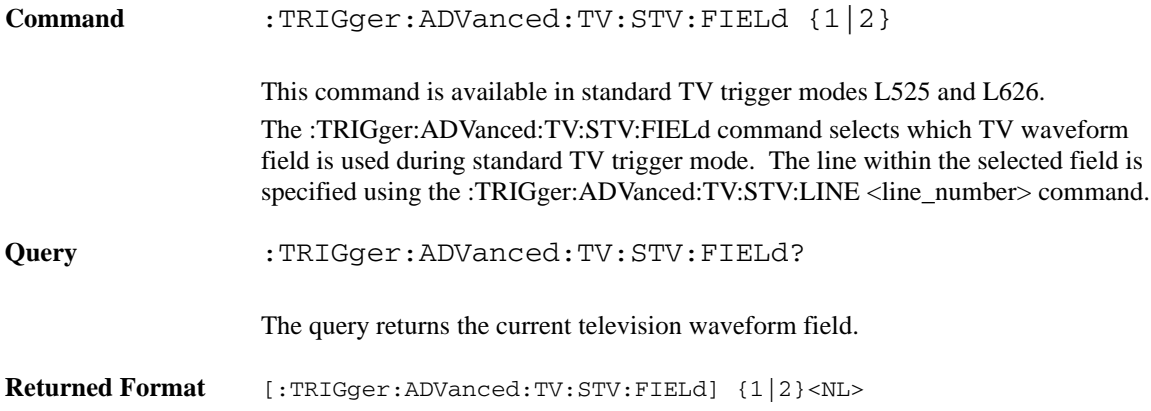

### **Trigger Commands STV:LINE**

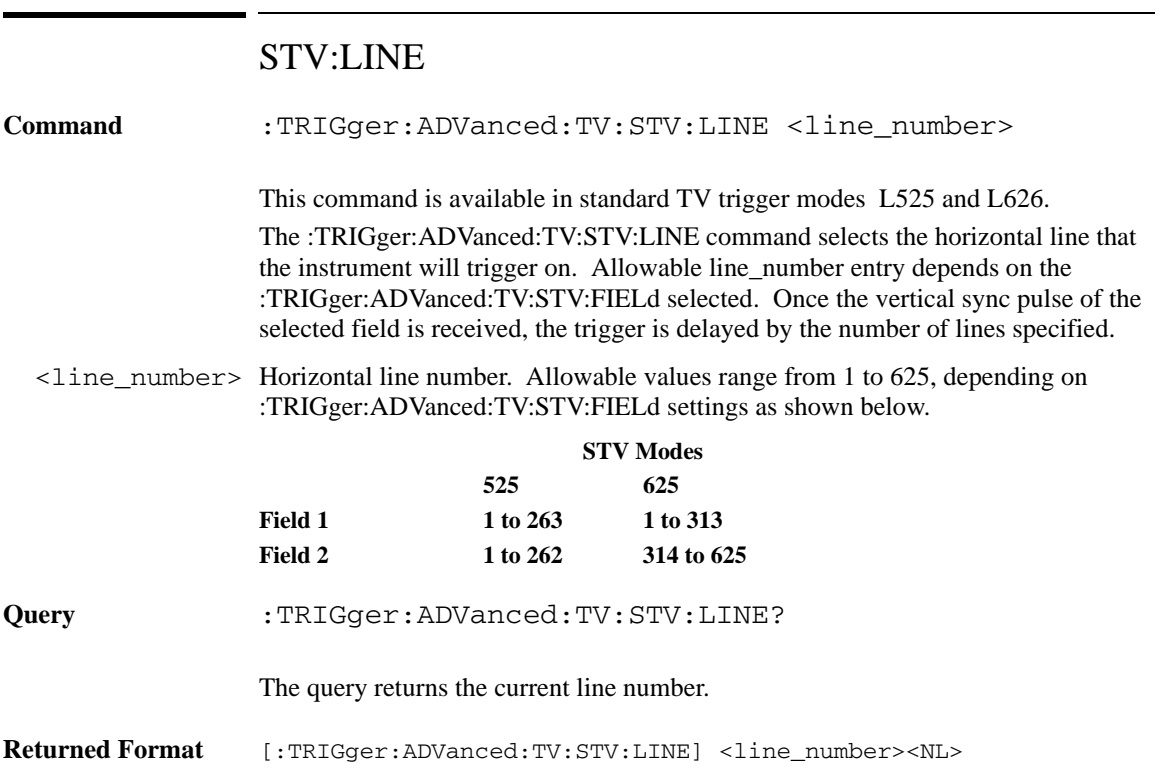

## STV:SOURce

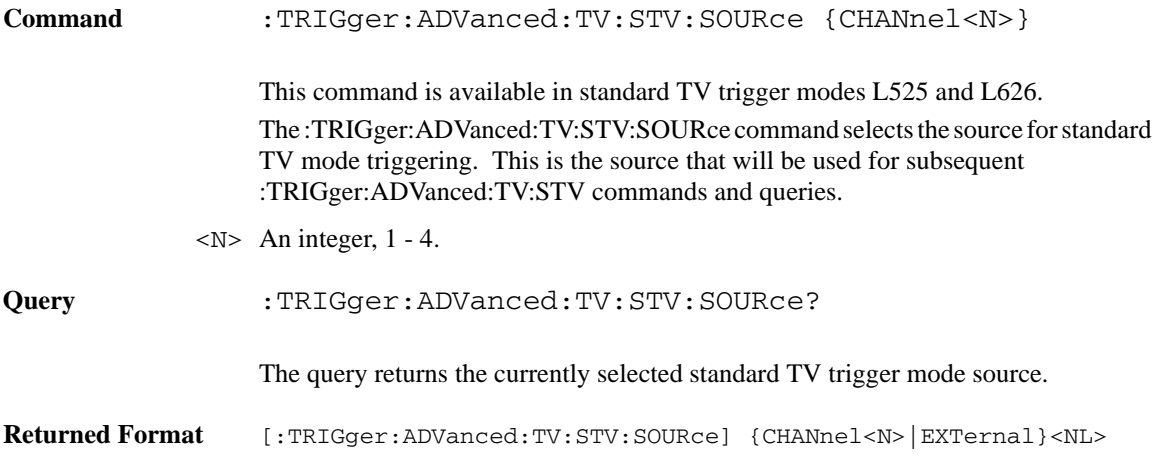

### **Trigger Commands STV:SPOLarity**

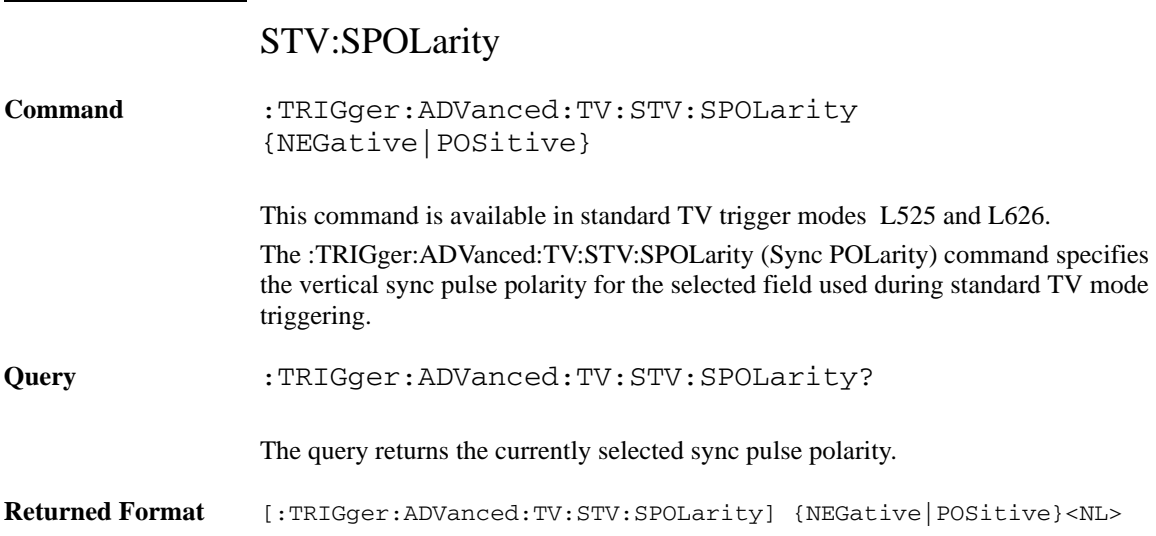
## Advanced User Defined TV Mode and Commands

Use TV trigger mode to trigger on one of the standard television waveforms, as described in the previous section, and to trigger on a custom television waveform that you define. The User Defined TV trigger lets you trigger on nonstandard TV waveforms.

#### **User Defined TV Trigger**

- Source Use the Source control to select one of the oscilloscope channels as the trigger source.
	- Level Use the Level control to set the trigger voltage level.

When setting the trigger level for your waveform, it is usually best to choose a voltage value that is just below the bottom of burst.

When you adjust the trigger level control, a horizontal dashed line with a T on the right-hand side appears showing you where the trigger level is with respect to your waveform. After a period of time the dashed line will disappear. To redisplay the line, adjust the trigger level control again, or activate the Trigger dialog. A permanent icon with arrow (either  $T, T_L$ , or  $T_H$ ) is also displayed on the right side of the waveform area, showing the trigger level.

- Pos or Neg Use the Pos and Neg controls to select either a positive pulse or a negative pulse to arm the trigger circuitry.
	- $Time > Use the Time > control to set the minimum time that the pulse must be present$ to be considered a valid sync pulse.
- Edge Number Use the Edge Number control to select the number of edges you want the oscilloscope to count before triggering.

Available trigger conditioning includes HOLDoff and HYSTeresis (Noise Reject).

#### **UDTV Commands**

### **Trigger Commands STV:SPOLarity**

These commands set the conditions for the TV trigger mode using userdefined parameters. They are used for triggering on non-standard television waveforms, and let you define the conditions that must be met before a trigger occurs.

#### **Set the Mode Before Executing Commands**

Before executing the :TRIGger:ADVanced:TV:UDTV commands, set the mode by entering:

```
:TRIGger:MODE ADVanced and
:TRIGger:ADVanced:MODE TV and
:TRIGger:ADVanced:TV:MODE UDTV
```
To query the oscilloscope for the advanced trigger mode or the advanced trigger TV mode, enter:

```
:TRIGger:ADVanced:MODE? or
:TRIGger:ADVanced:TV:MODE?
```
You set up the :TRIGger:ADVanced:TV:UDTV commands with the following commands and queries:

- ENUMber
- PGTHan
- POLarity
- SOURce

When triggering for User Defined TV mode:

• Set the channel or trigger source for the trigger using:

:TRIGger:ADVanced:TV:UDTV:SOURce

• Set the conditions for arming the trigger using:

```
:TRIGger:ADVanced:TV:UDTV:PGTHan, and
:TRIGger:ADVanced:TV:UDTV:POLarity.
```
• Set the number of events to delay after the trigger is armed using:

:TRIGger:ADVanced:TV:UDTV:ENUMber

• Set the waveform edge that causes the trigger to occur after arming and delay using:

:TRIGger:ADVanced:TV:UDTV:EDGE

**Trigger Commands UDTV:ENUMber**

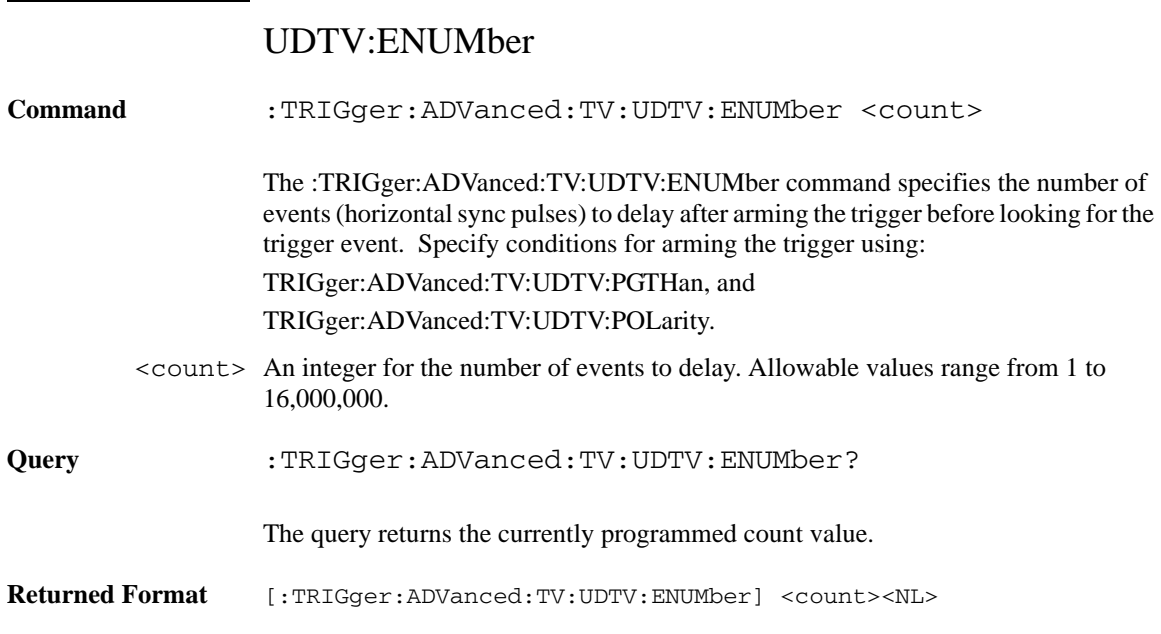

## UDTV:PGTHan

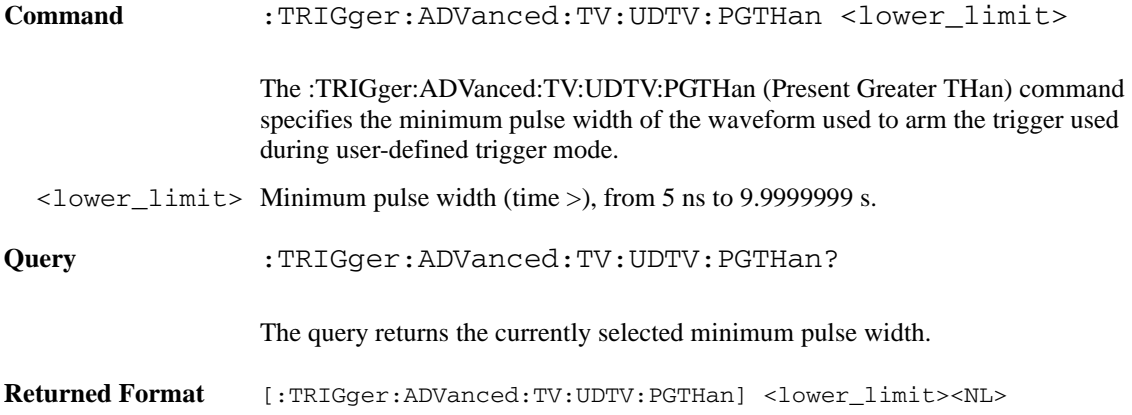

**Trigger Commands UDTV:POLarity**

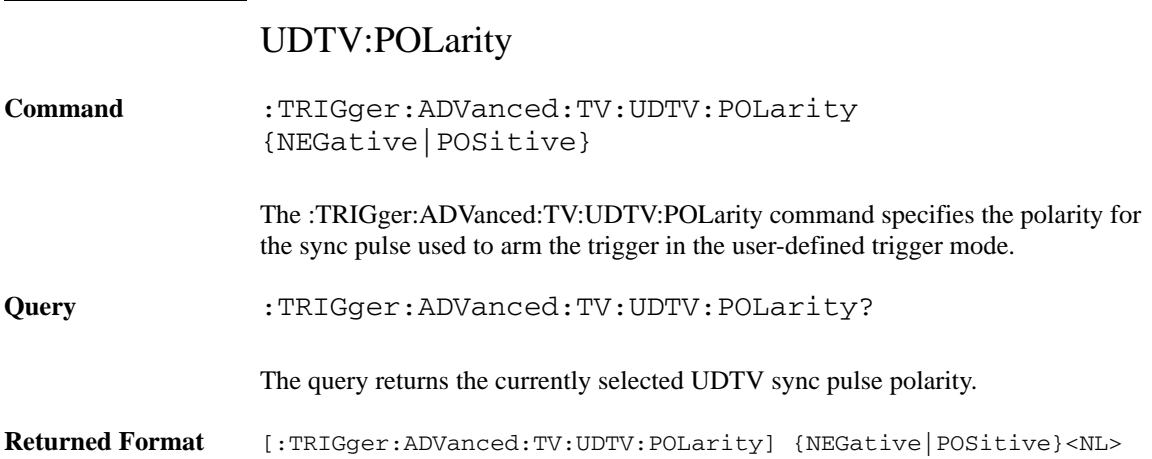

### UDTV:SOURce

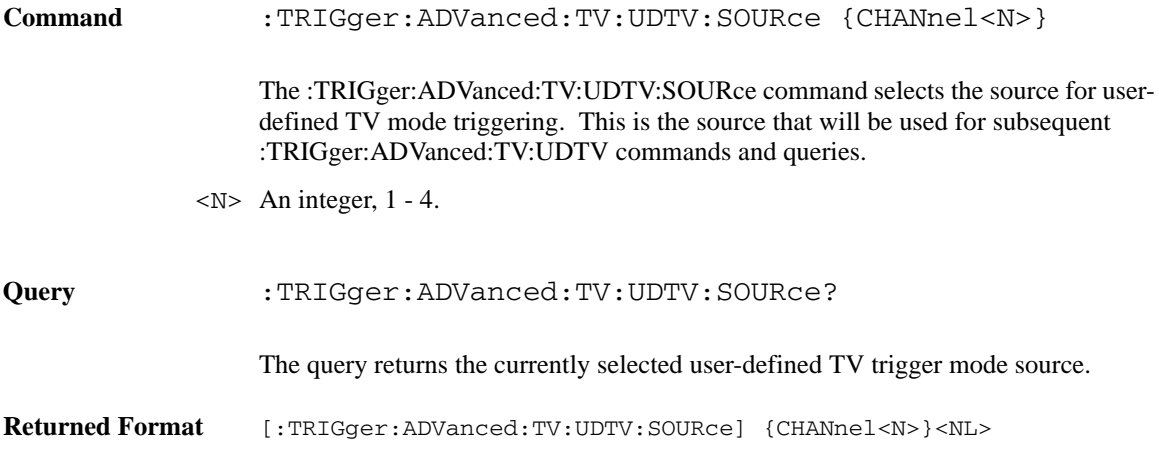

**Trigger Commands UDTV:SOURce**

## Advanced Trigger Violation Modes

Violation triggering helps you find conditions within your circuit that violate the design rules. There are four types of violation triggering: Pulse Width, Setup and Hold Time, and Transition.

- PWIDth This mode lets you find pulses that are wider than the rest of the pulses in your waveform. It also lets you find pulses that are narrower than the rest of the pulses in the waveform.
- SETup This mode lets you find violations of setup and hold times in your circuit. Use this mode to select setup time triggering, hold time triggering, or both setup and hold time triggering.
- TRANsition This mode lets you find any edge in your waveform that violates a rise time or fall time specification. The Infiniium oscilloscope can be set to trigger on rise times or fall times that are too slow or too fast.

## VIOLation:MODE

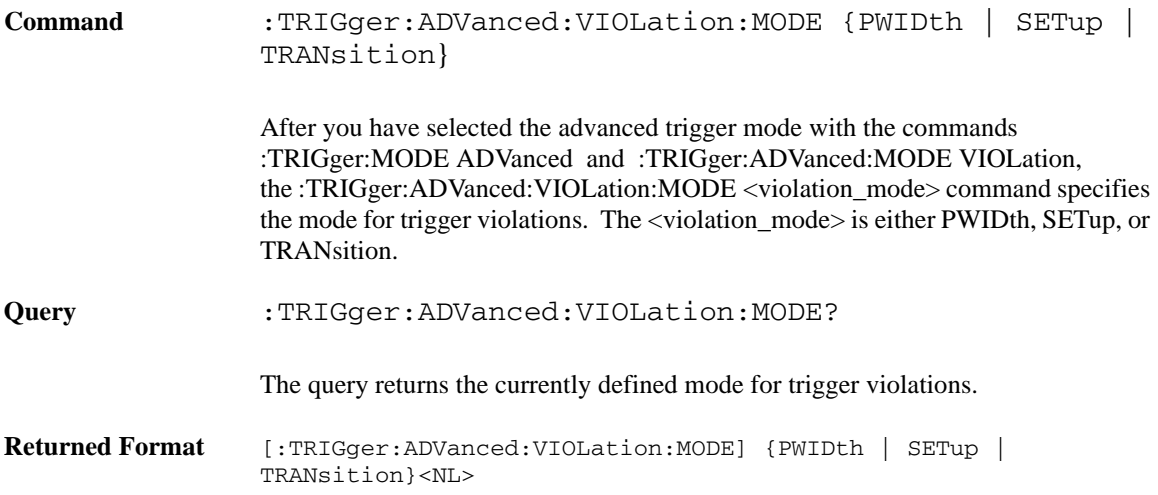

## Pulse Width Violation Mode and Commands

Use Pulse Width Violation Mode to find pulses that are wider than the rest of the pulses in your waveform. You can also use this mode to find pulses that are narrower than the rest of the pulses in the waveform.

The oscilloscope identifies a pulse width trigger by looking for a pulse that is either wider than or narrower than other pulses in your waveform. You specify the pulse width and pulse polarity (positive or negative) that the oscilloscope uses to determine a pulse width violation. For a positive polarity pulse, the oscilloscope triggers when the falling edge of a pulse crosses the trigger level. For a negative polarity pulse, the oscilloscope triggers when the rising edge of a pulse crosses the trigger level.

When looking for narrower pulses, pulse width less than (Width <) trigger is the same as glitch trigger.

- Source Use Source to select the oscilloscope channel used to trigger the oscilloscope.
- Level Use the Level control to set the voltage level through which the pulse must pass before the oscilloscope will trigger.

When setting the trigger level for your waveform, it is usually best to choose a voltage value that is equal to the voltage value at the mid point of your waveform. For example, if you have a waveform with a minimum value of 0 (zero) volts and a maximum value of 5 volts, then 2.5 volts is the best place to set your trigger level. The reason this is the best choice is that there may be some ringing or noise at both the 0-volt and 5-volt levels that can cause false triggers.

When you adjust the trigger level control, a horizontal dashed line with a T on the right-hand side appears showing you where the trigger level is with respect to your waveform. After a period of time the dashed line will disappear. To redisplay the line, adjust the trigger level control again, or activate the Trigger dialog. A permanent icon with arrow (either  $T, T<sub>L</sub>$ , or

 $T_H$ ) is also displayed on the right side of the waveform area, showing the trigger level.

- Polarity Use the Polarity control to specify positive or negative pulses.
- Direction Use Direction to set whether a pulse must be wider (Width >) or narrower (Width <) than the width value to trigger the oscilloscope.
	- Width Use the Width control to define how wide of a pulse will trigger the oscilloscope. The glitch width range is from 1.5 ns to 10 s.

Available trigger conditioning includes HOLDoff and HYSTeresis (Noise Reject).

#### **Set the Mode Before Executing Commands**

Before executing the :TRIGger:ADVanced:VIOLation:PWIDth commands, set the mode by entering:

:TRIGger:MODE ADVanced and :TRIGger:ADVanced:MODE VIOLation and :TRIGger:ADVanced:VIOLation:MODE PWIDth

To query the oscilloscope for the advanced trigger violation mode, enter:

:TRIGger:ADVanced:VIOLation:MODE?

### **Trigger Commands VIOLation:PWIDth:DIRection**

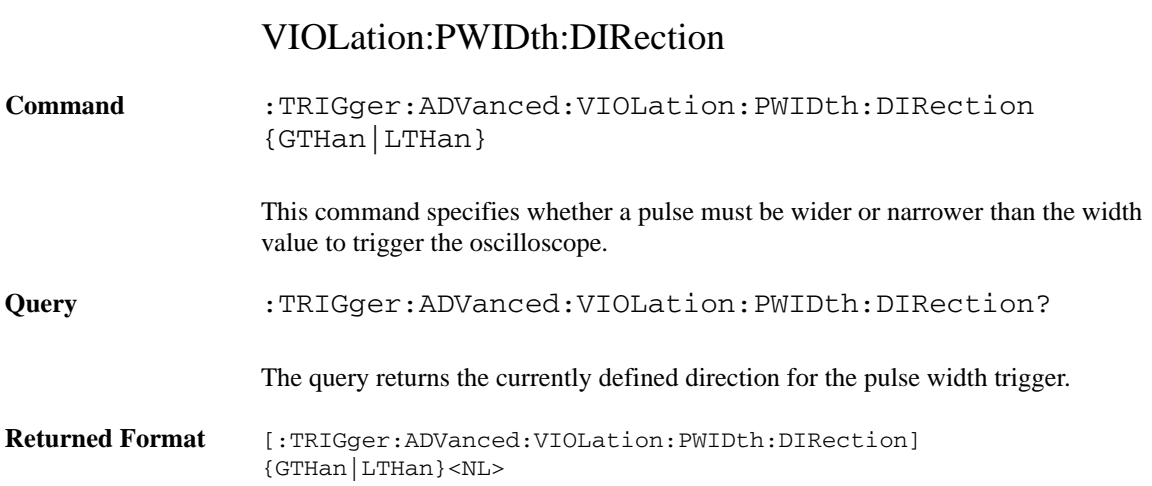

# VIOLation:PWIDth:POLarity

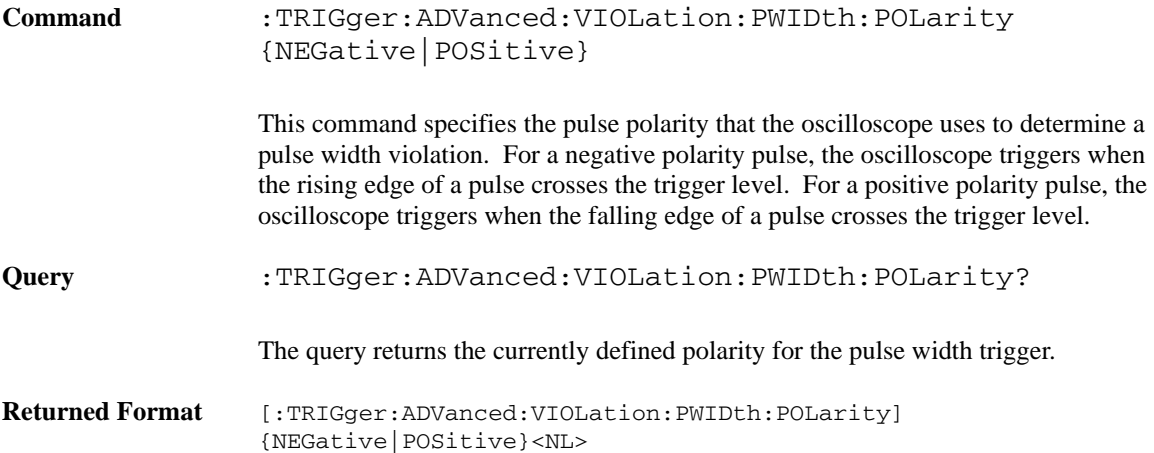

### **Trigger Commands VIOLation:PWIDth:SOURce**

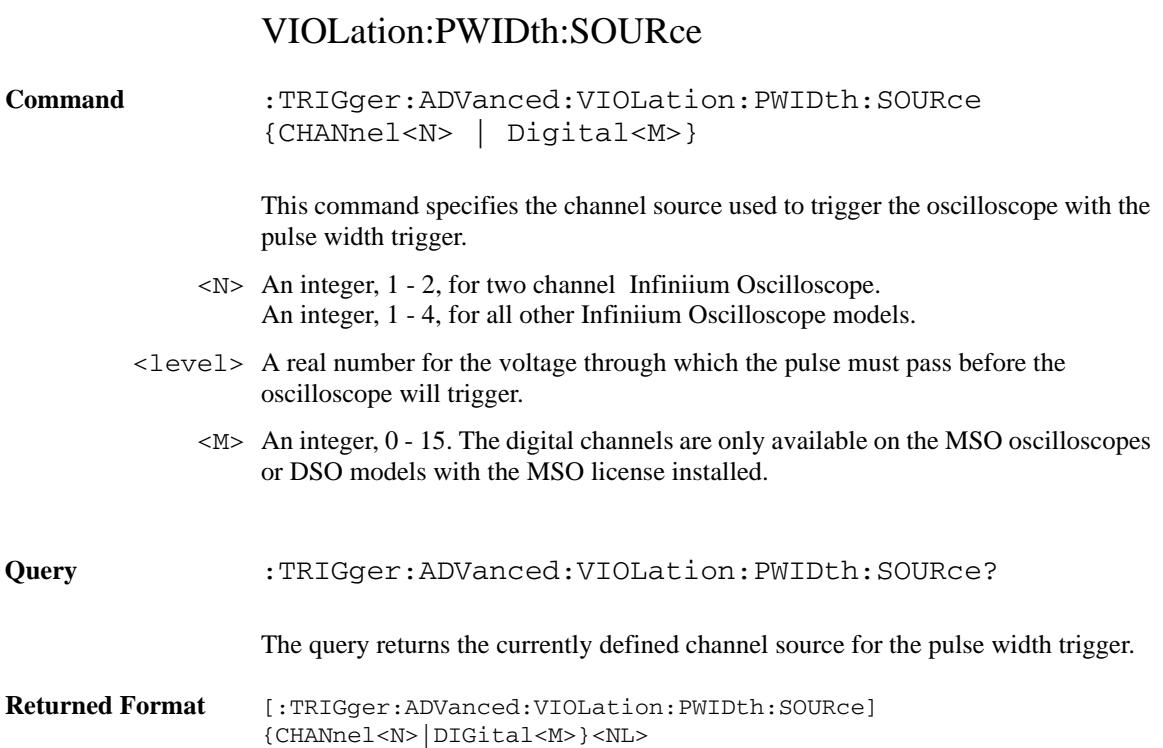

## VIOLation:PWIDth:WIDTh

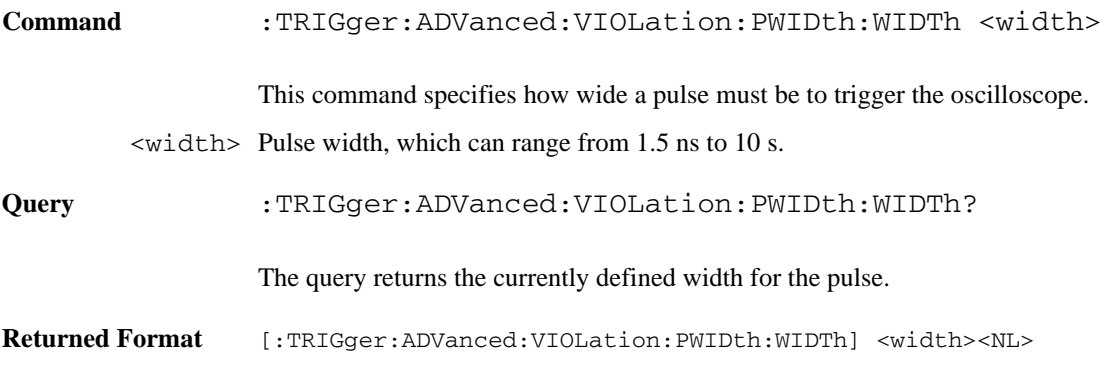

## Setup Violation Mode and Commands

Use Setup Violation Mode to find violations of setup and hold times in your circuit.

#### **Mode**

Use MODE to select Setup, Hold, or both Setup and Hold time triggering.

You can have the oscilloscope trigger on violations of setup time, hold time, or both setup and hold time. To use Setup Violation Type, the oscilloscope needs a clock waveform, used as the reference, and a data waveform for the trigger source.

- Setup Time Mode When using the Setup Time Mode, a time window is defined where the right edge is the clock edge and the left edge is the selected time before the clock edge. The waveform must stay outside of the thresholds during this time window. If the waveform crosses a threshold within the time window, a violation event occurs and the oscilloscope triggers.
- Hold Time Mode When using Hold Time Mode, the waveform must not cross the threshold voltages after the specified clock edge for at least the hold time you have selected. Otherwise, a violation event occurs and the oscilloscope triggers.
- Setup and Hold When using the Setup and Hold Time Mode, if the waveform violates either Time Mode a setup time or hold time, the oscilloscope triggers.

#### **Data Source**

Use the data source (DSOurce) command to select the channel used as the data, the low-level data threshold, and the high-level data threshold. For data to be considered valid, it must be below the lower threshold or above the upper threshold during the time of interest.

- DSOurce Use DSOurce to select the channel you want to use for the data source.
- Low Threshold Use the low threshold (LTHReshold) to set the minimum threshold for your data. Data is valid below this threshold.

High Threshold Use the high threshold (HTHReshold) to set the maximum threshold for your data. Data is valid above this threshold.

#### **Clock Source**

Use the clock source (CSOurce) command to select the clock source, trigger level, and edge polarity for your clock. Before the trigger circuitry looks for a setup or hold time violation, the clock must pass through the voltage level you have set.

- CSOurce Use CSOurce to select the channel you want to use for the clock source.
	- LEVel Use LEVel to set voltage level on the clock waveform as given in the data book for your logic family.
- RISing or Use RISing or FALLing to select the edge of the clock the oscilloscope uses FALLing as a reference for the setup or hold time violation trigger.

#### **Time**

- Setup Time Use SETup to set the amount of setup time used to test for a violation. The setup time is the amount of time that the data has to be stable and valid prior to a clock edge. The minimum is 1.5 ns; the maximum is 20 ns.
- Hold Time Use HOLD to set the amount of hold time used to test for a violation. The hold time is the amount of time that the data has to be stable and valid after a clock edge. The minimum is 1.5 ns; the maximum is 20 ns.
- Setup and Hold Use SHOLd (Setup and Hold) to set the amount of setup and hold time used to test for a violation.

The setup time is the amount of time that the data has to be stable and valid prior to a clock edge. The hold time is the amount of time that the data waveform has to be stable and valid after a clock edge.

The setup time plus hold time equals 20 ns maximum. So, if the setup time is 1.5 ns, the maximum hold time is 18.5 ns.

Available trigger conditioning includes HOLDoff and HYSTeresis (Noise Reject).

### **Trigger Commands VIOLation:PWIDth:WIDTh**

#### **Set the Mode Before Executing Commands**

Before executing the :TRIGger:ADVanced:VIOLation:SETup commands, set the mode by entering:

:TRIGger:MODE ADVanced and :TRIGger:ADVanced:MODE VIOLation and :TRIGger:ADVanced:VIOLation:MODE SETup and :TRIGger:ADVanced:VIOLation:SETup:MODE <setup\_mode>

Where <setup\_mode> includes SETup, HOLD, and SHOLd.

To query the oscilloscope for the advanced trigger violation setup mode, enter:

:TRIGger:ADVanced:VIOLation:SETup:MODE?

### VIOLation:SETup:MODE

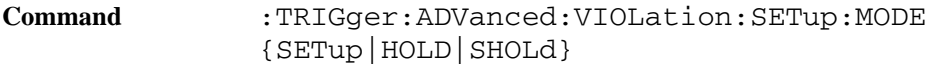

- SETup When using the setup time mode, a time window is defined where the right edge is the clock edge and the left edge is the selected time before the clock edge. The waveform must stay outside of the trigger level thresholds during this time window. If the waveform crosses a threshold during this time window, a violation event occurs and the oscilloscope triggers.
- HOLD When using the hold time mode, the waveform must not cross the threshold voltages after the specified clock edge for at least the hold time you have selected. Otherwise, a violation event occurs and the oscilloscope triggers.
- SHOLd When using the setup and hold time mode, if the waveform violates either a setup time or hold time, the oscilloscope triggers. The total time allowed for the sum of setup time plus hold time is 20 ns maximum.

**Query** :TRIGger:ADVanced:VIOLation:SETup:MODE?

The query returns the currently selected trigger setup violation mode.

**Returned Format** [:TRIGger:ADVanced:VIOLation:SETup:MODE] {SETup|HOLD|SHOLd}<NL>

**Trigger Commands VIOLation:SETup:SETup:SETup:CSOurce**

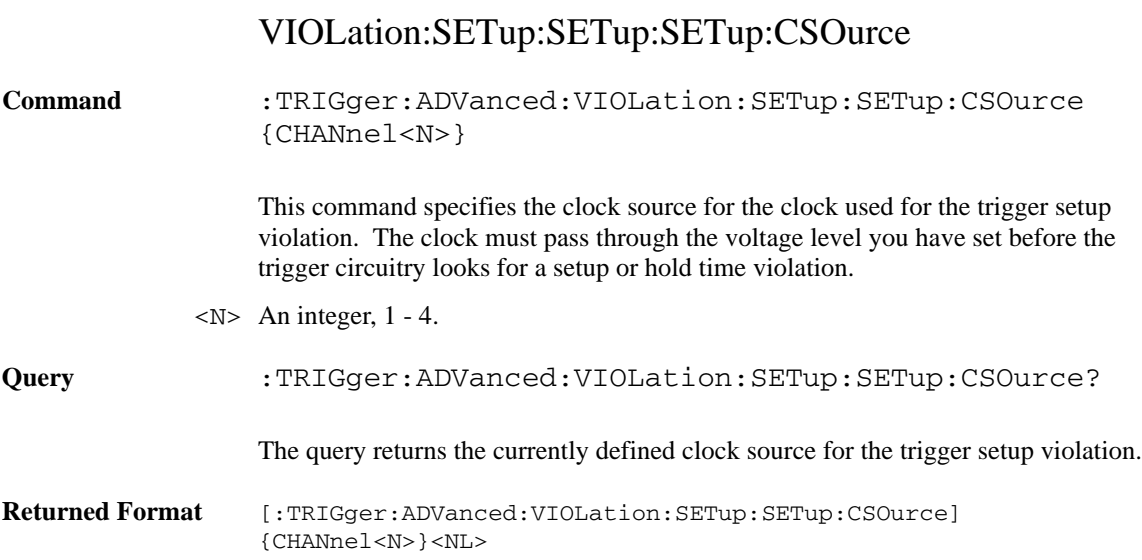

### VIOLation:SETup:SETup:CSOurce:LEVel

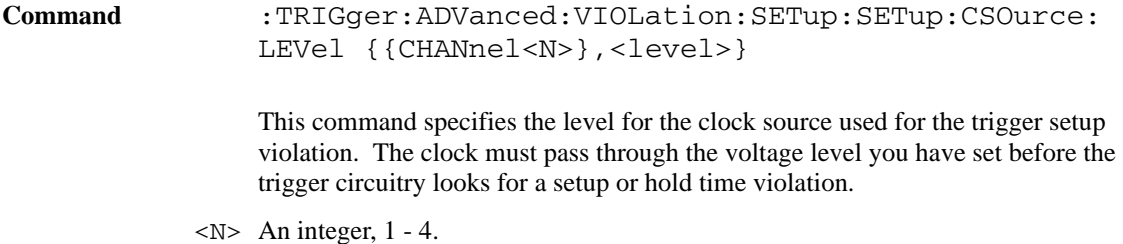

<level> A real number for the voltage level for the trigger setup violation clock waveform, and depends on the type of circuitry logic you are using.

**Query** :TRIGger:ADVanced:VIOLation:SETup:SETup:CSOurce: LEVel? {CHANnel<N>}

The query returns the specified clock source level for the trigger setup violation.

**Returned Format** [:TRIGger:ADVanced:VIOLation:SETup:SETup:CSOurce:LEVel {CHANnel<N>},] <level><NL>

**Trigger Commands VIOLation:SETup:SETup:CSOurce:EDGE**

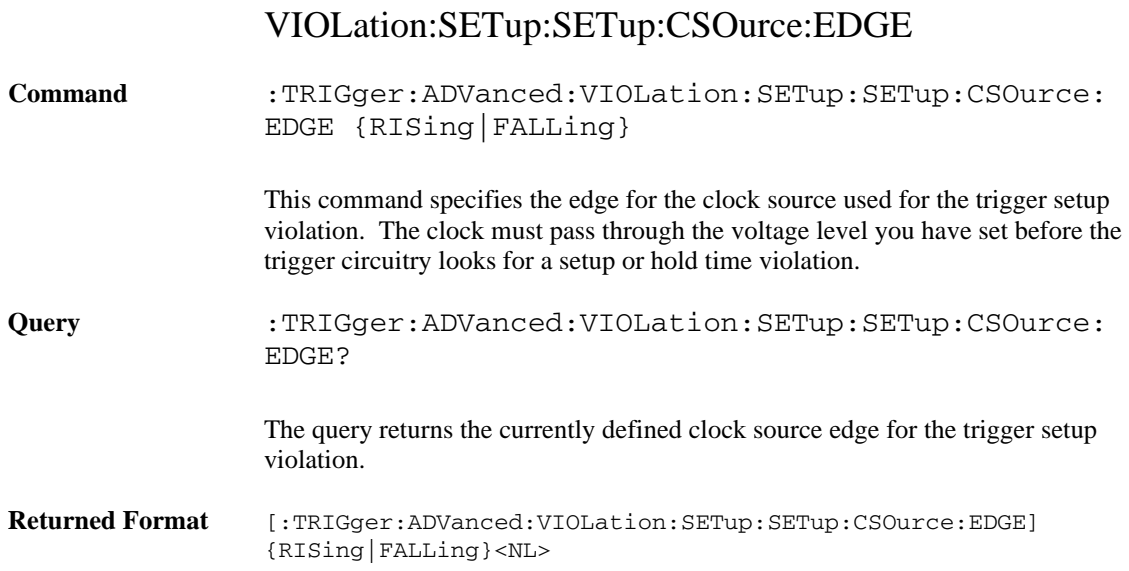

# VIOLation:SETup:SETup:DSOurce

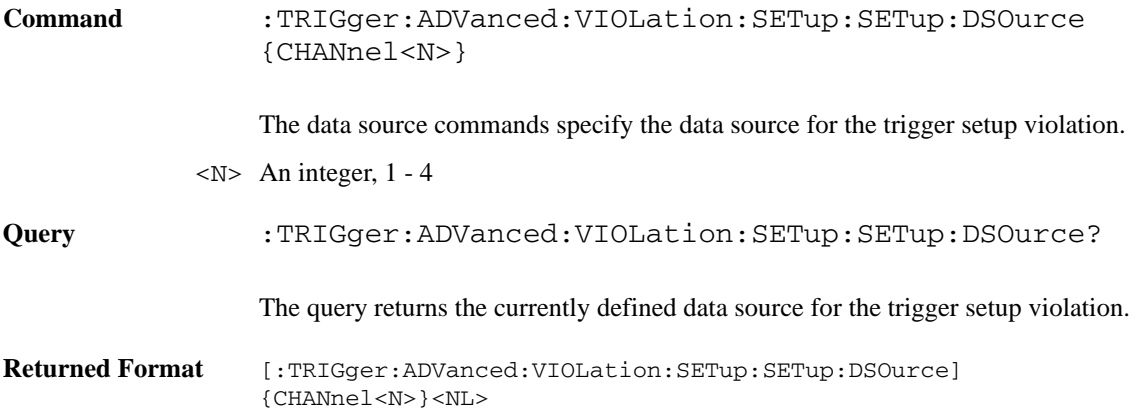

**Trigger Commands VIOLation:SETup:SETup:DSOurce:HTHReshold**

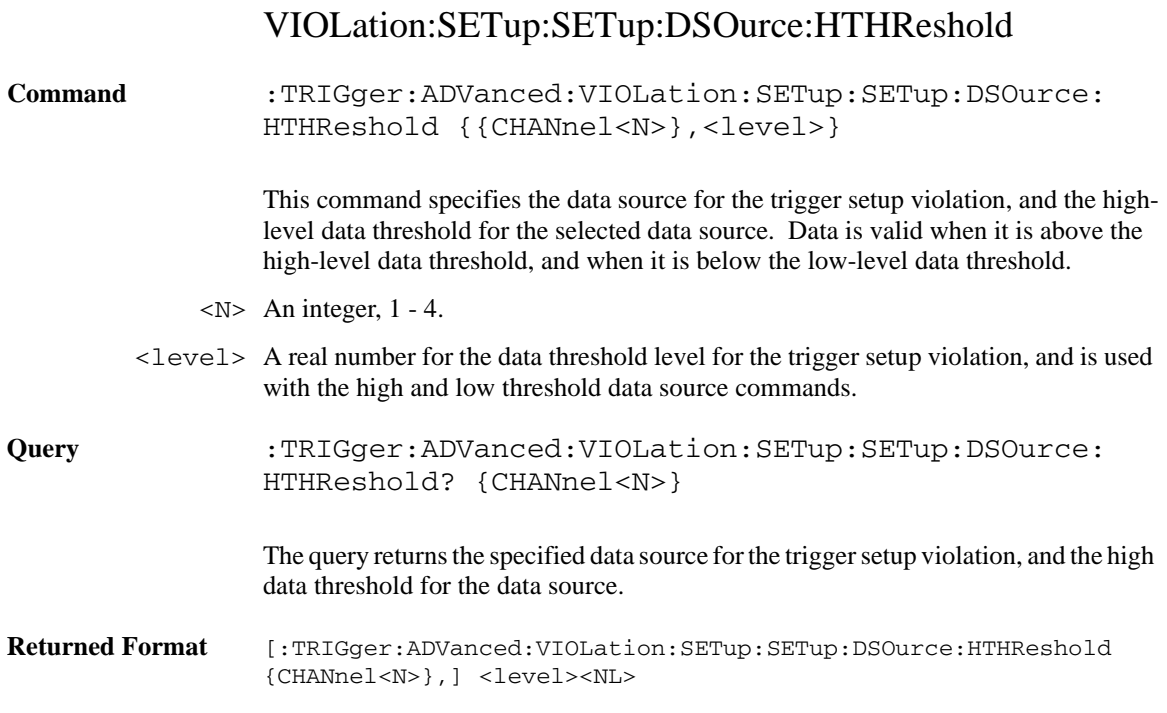

### VIOLation:SETup:SETup:DSOurce:LTHReshold

**Command** :TRIGger:ADVanced:VIOLation:SETup:SETup:DSOurce: LTHReshold {{CHANnel<N>},<level>}

> This command specifies the data source for the trigger setup violation, and the lowlevel data threshold for the selected data source. Data is valid when it is above the high-level data threshold, and when it is below the low-level data threshold.

- $\langle N \rangle$  An integer, 1 4.
- <level> A real number for the data threshold level for the trigger setup violation, and is used with the high and low threshold data source commands.

**Query** :TRIGger:ADVanced:VIOLation:SETup:SETup:DSOurce: LTHReshold? {CHANnel<N>}

> The query returns the specified data source for the trigger setup violation, and the low data threshold for the data source.

**Returned Format** [:TRIGger:ADVanced:VIOLation:SETup:SETup:DSOurce:LTHReshold {CHANnel<N>},] <level><NL>

**Trigger Commands VIOLation:SETup:SETup:TIME**

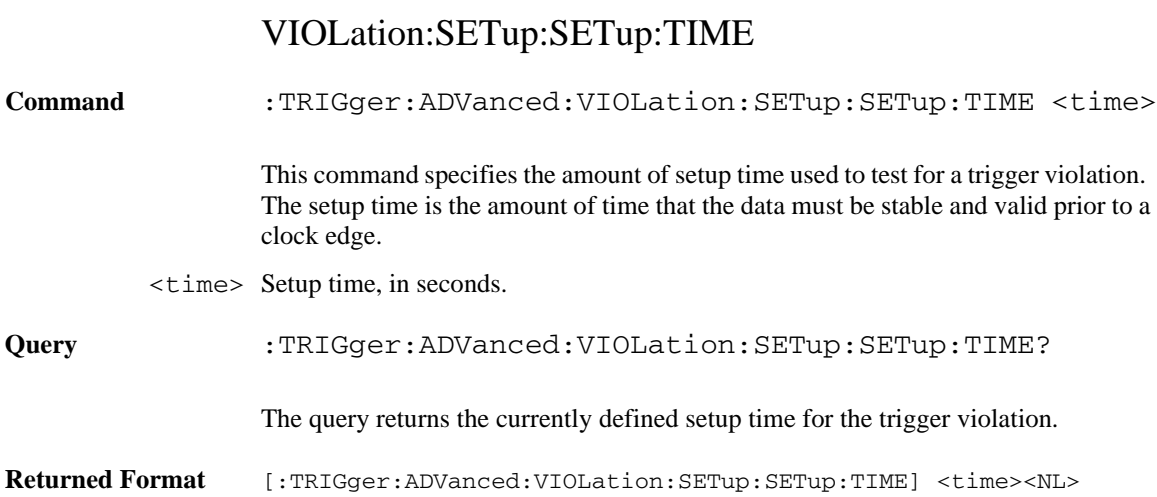

# VIOLation:SETup:HOLD:CSOurce

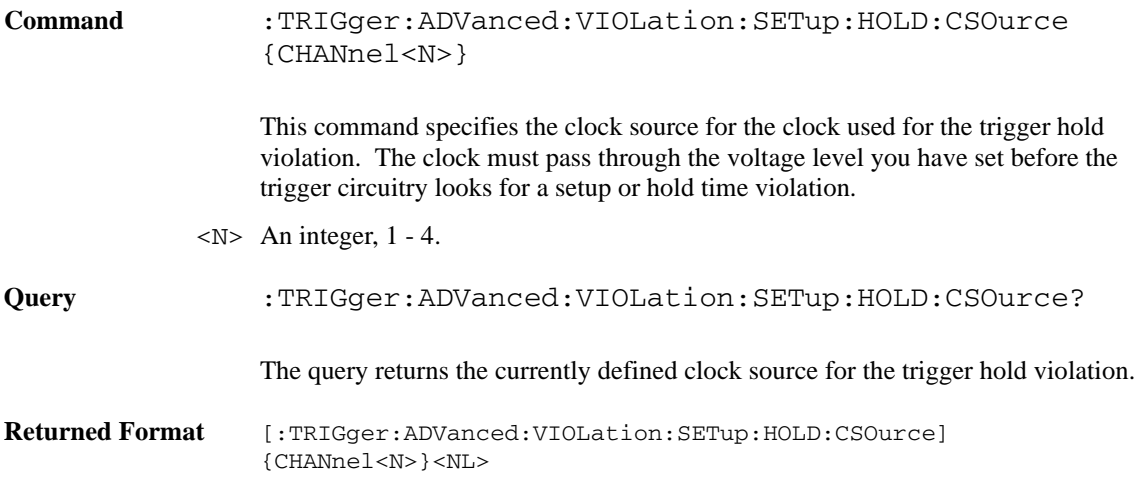

**Trigger Commands VIOLation:SETup:HOLD:CSOurce:LEVel**

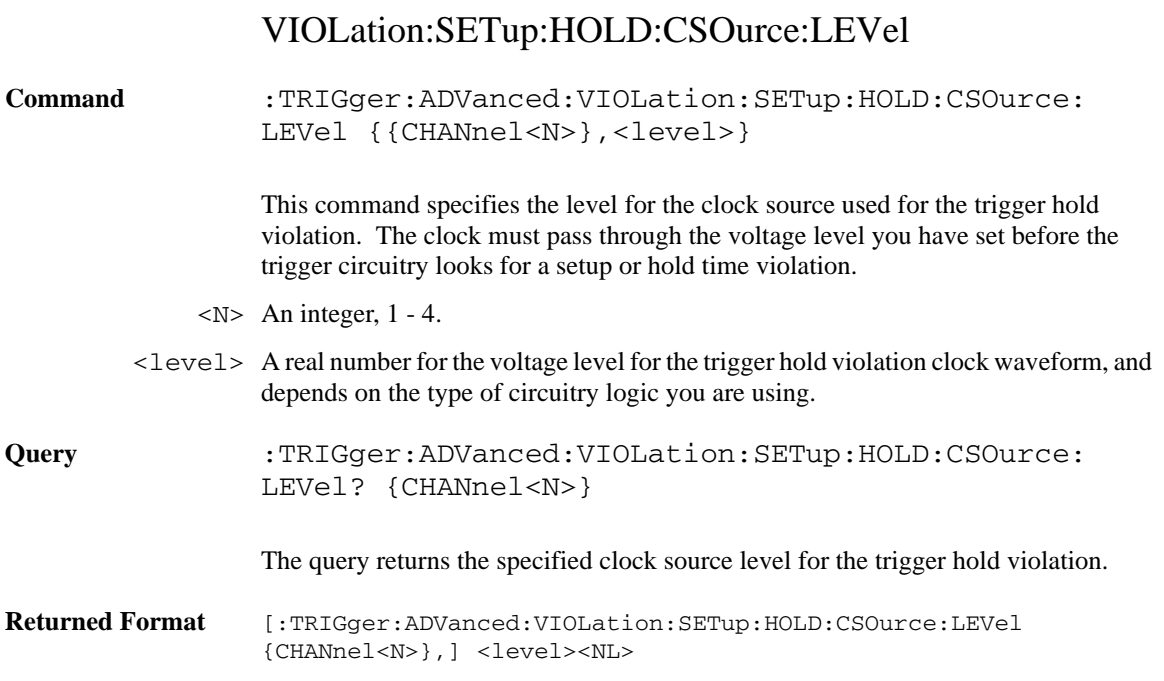

# VIOLation:SETup:HOLD:CSOurce:EDGE

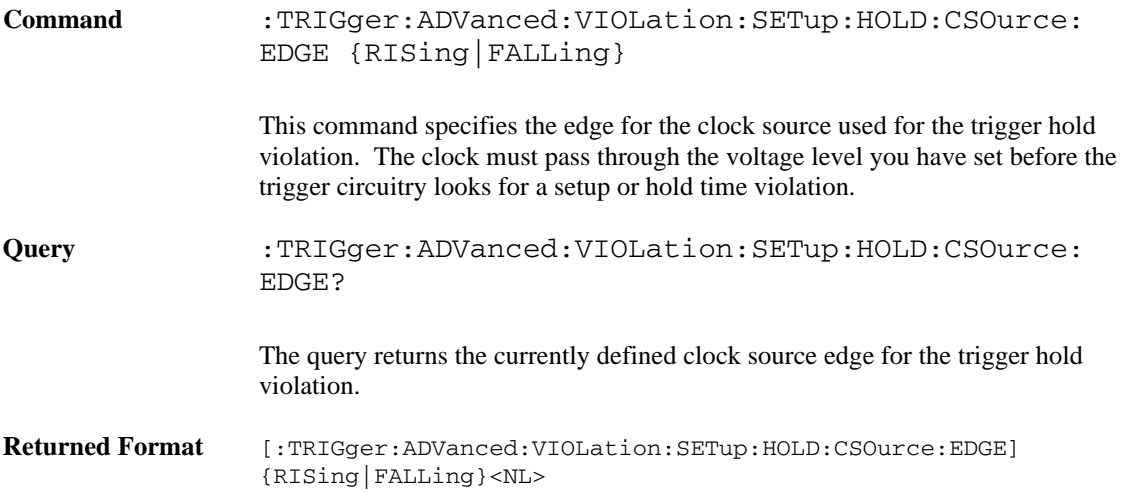

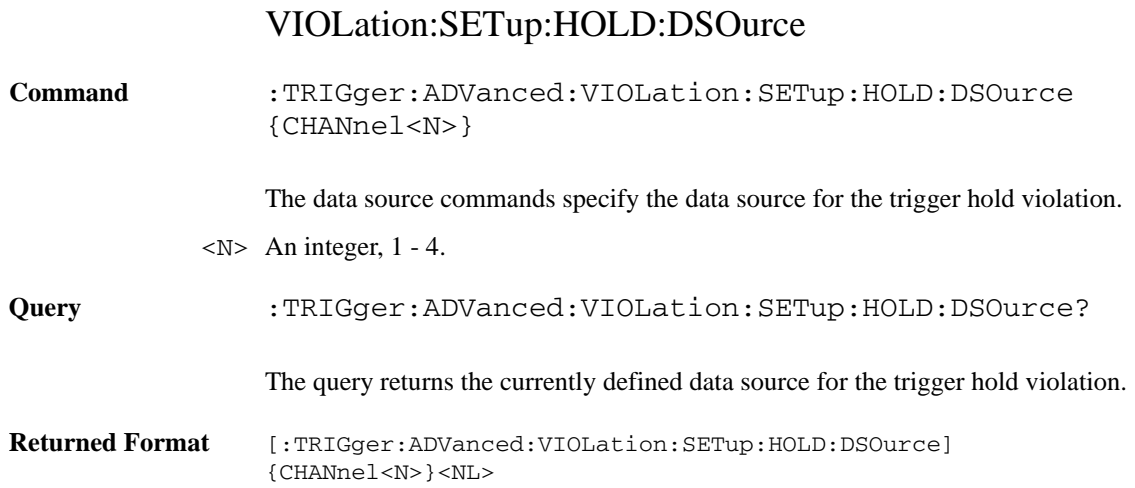

# VIOLation:SETup:HOLD:DSOurce:HTHReshold

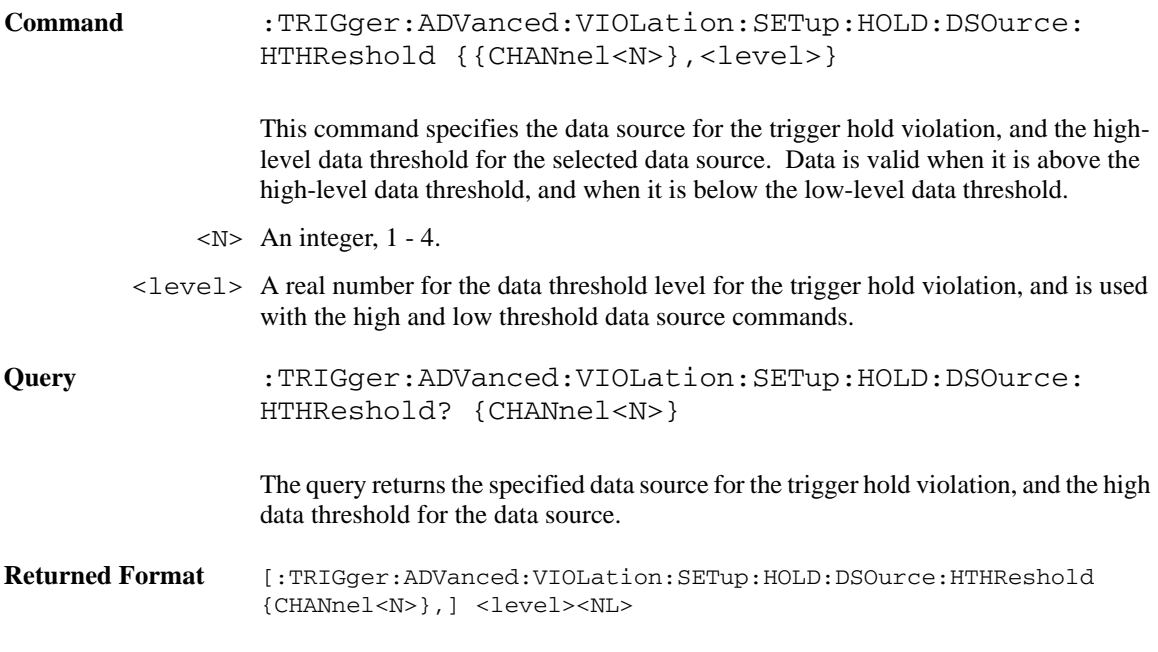

### **Trigger Commands VIOLation:SETup:HOLD:DSOurce:LTHReshold**

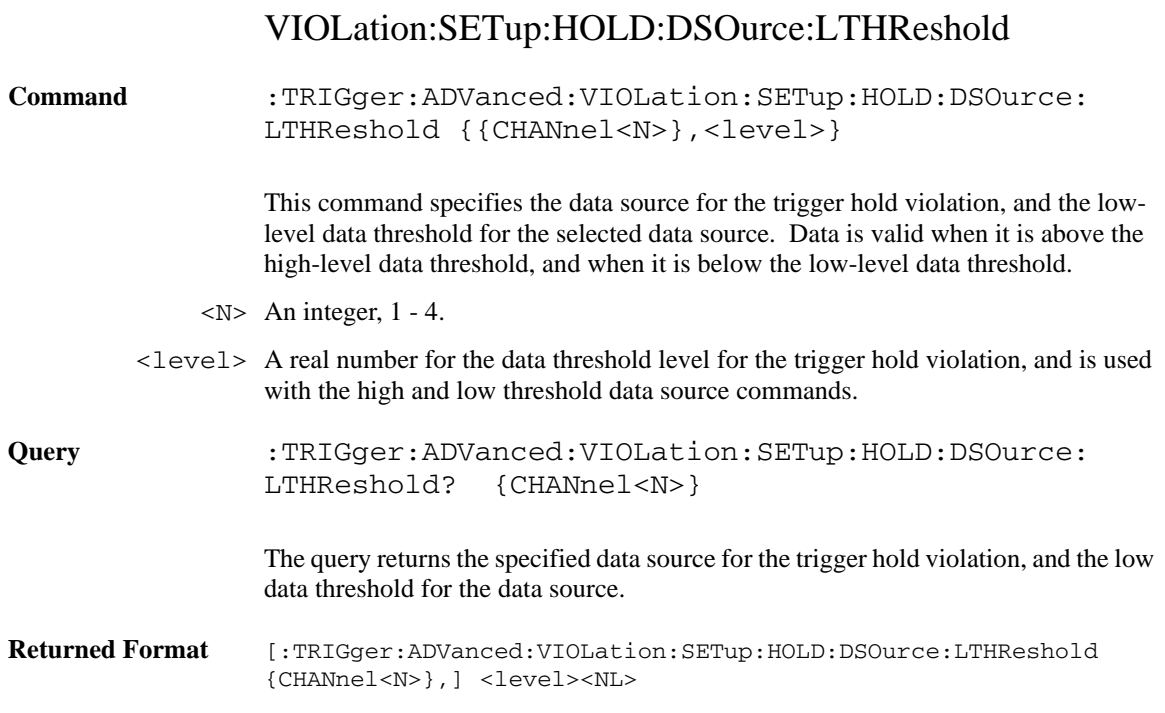

# VIOLation:SETup:HOLD:TIME

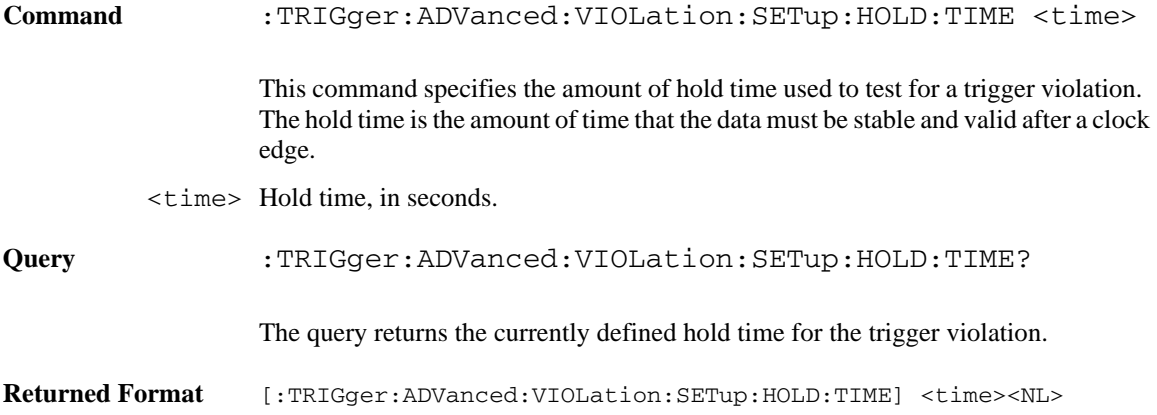

**Trigger Commands VIOLation:SETup:SHOLd:CSOurce**

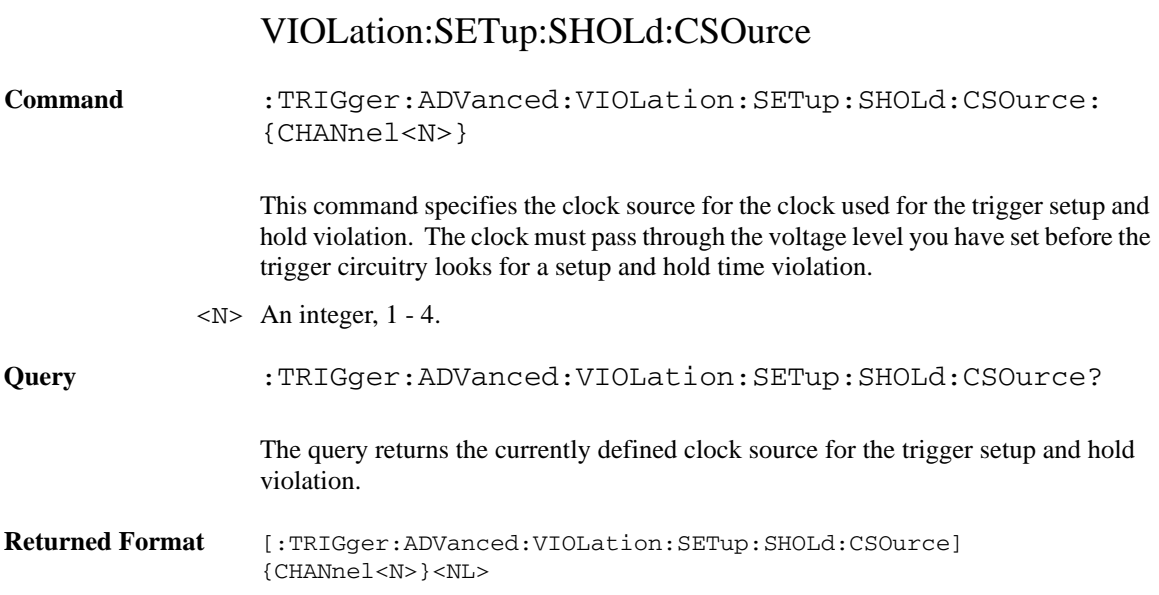

### VIOLation:SETup:SHOLd:CSOurce:LEVel

**Command** :TRIGger:ADVanced:VIOLation:SETup:SHOLd:CSOurce: LEVel {{CHANnel<N>},<level>}

> This command specifies the clock source trigger level for the clock used for the trigger setup and hold violation. The clock must pass through the voltage level you have set before the trigger circuitry looks for a setup and hold time violation.

- $\langle N \rangle$  An integer, 1 4.
- <level> A real number for the voltage level for the trigger setup and hold violation clock waveform, and depends on the type of circuitry logic you are using.

**Query** :TRIGger:ADVanced:VIOLation:SETup:SHOLd:CSOurce: LEVel? {CHANnel<N>}

> The query returns the specified clock source level for the trigger setup and hold violation level for the clock source.

**Returned Format** [:TRIGger:ADVanced:VIOLation:SETup:SHOLd:CSOurce:LEVel {CHANnel<N>},] <level><NL>

**Trigger Commands VIOLation:SETup:SHOLd:CSOurce:EDGE**

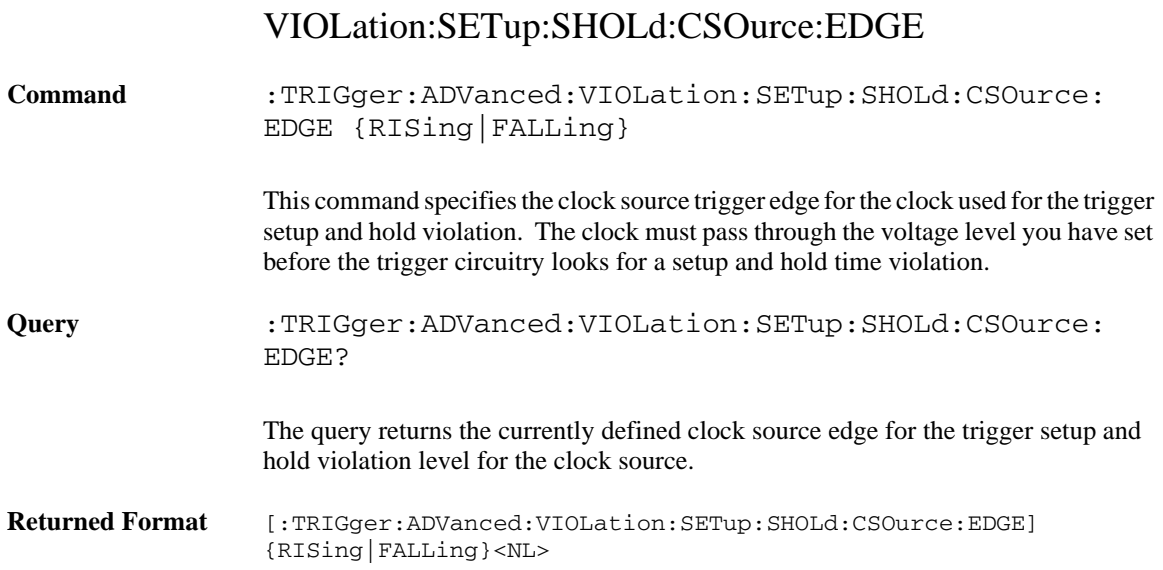
# VIOLation:SETup:SHOLd:DSOurce

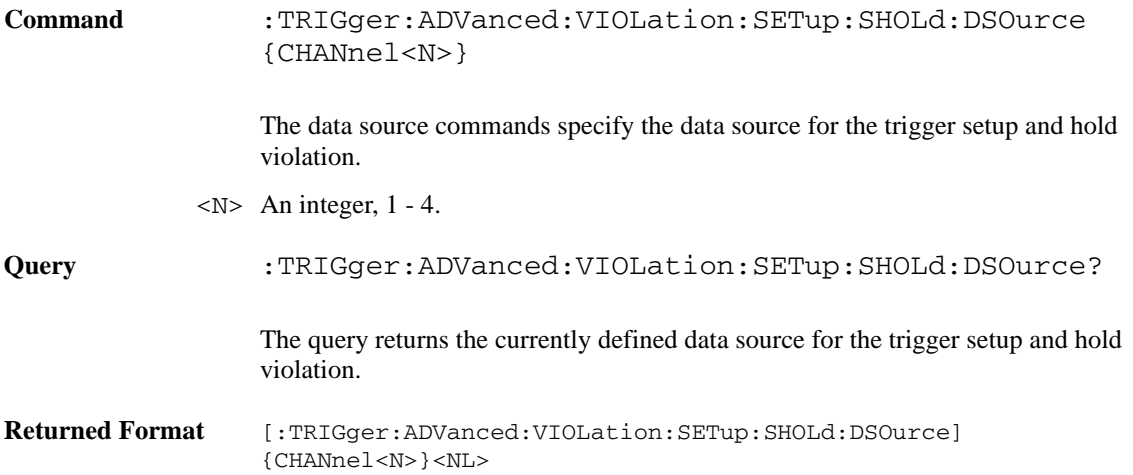

## **Trigger Commands VIOLation:SETup:SHOLd:DSOurce:HTHReshold**

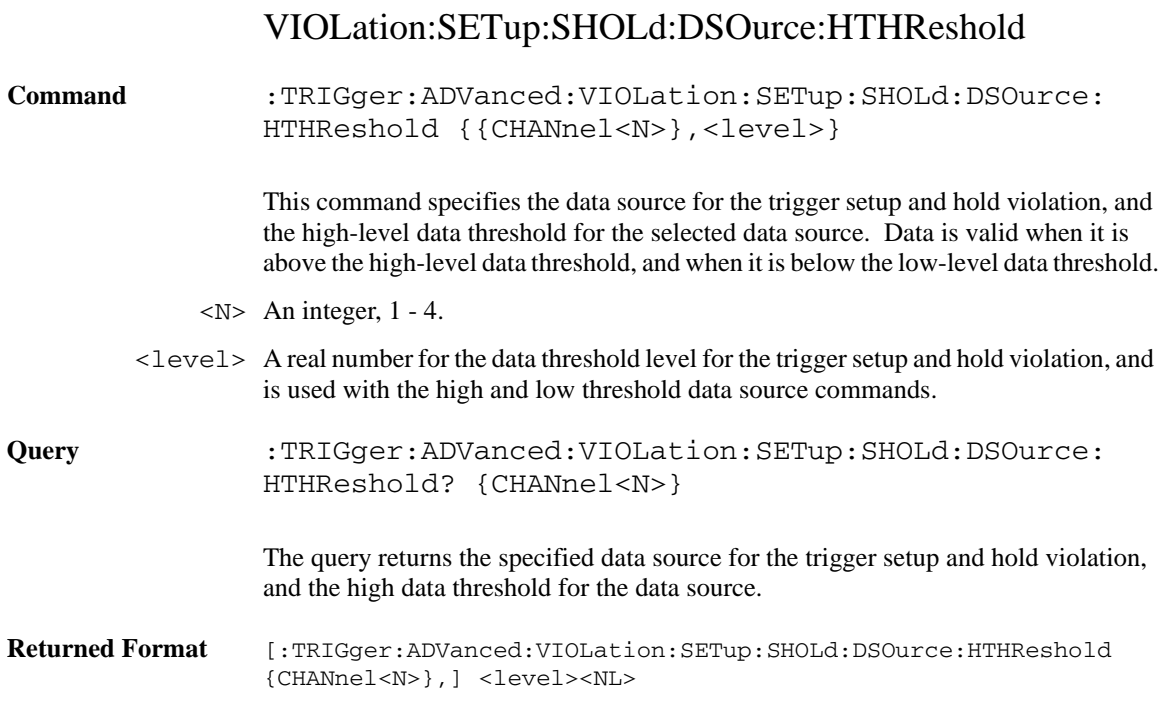

## VIOLation:SETup:SHOLd:DSOurce:LTHReshold

**Command** :TRIGger:ADVanced:VIOLation:SETup:SHOLd:DSOurce: LTHReshold {{CHANnel<N>},<level>}

> This command specifies the data source for the trigger setup and hold violation, and the low-level data threshold for the selected data source. Data is valid when it is above the high-level data threshold, and when it is below the low-level data threshold.

- $\langle N \rangle$  An integer, 1 4.
- <level> A real number for the data threshold level for the trigger setup and hold violation, and is used with the high and low threshold data source commands.

**Query** :TRIGger:ADVanced:VIOLation:SETup:SHOLd:DSOurce: LTHReshold? {CHANnel<N>}

> The query returns the specified data source for the setup and trigger hold violation, and the low data threshold for the data source.

**Returned Format** [:TRIGger:ADVanced:VIOLation:SETup:SHOLd:DSOurce:LTHReshold {CHANnel<N>},] <level><NL>

**Trigger Commands VIOLation:SETup:SHOLd:SetupTIMe (STIMe)**

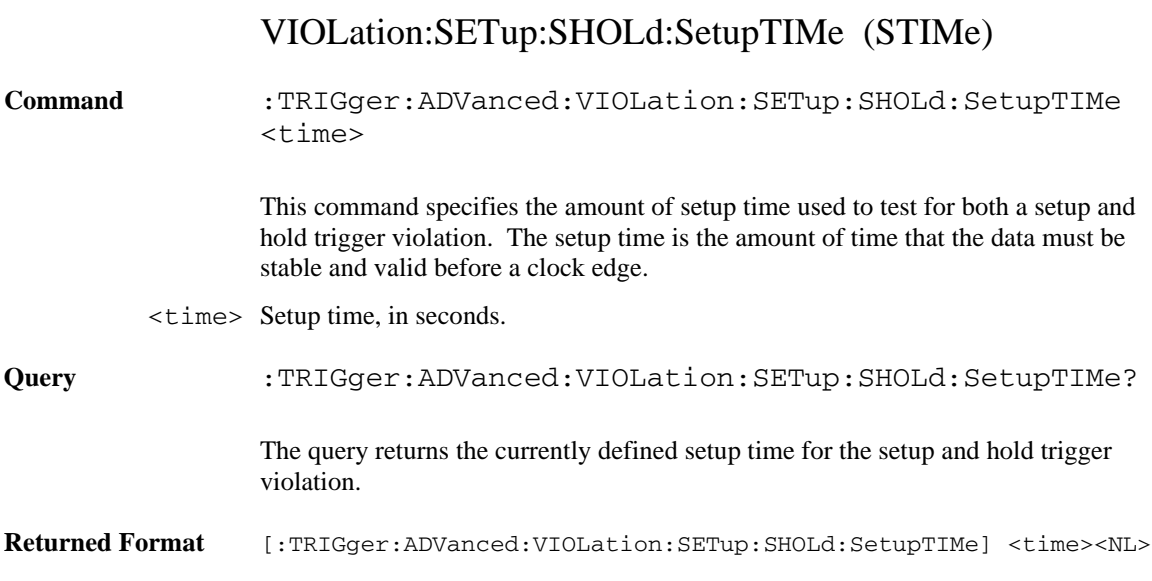

# VIOLation:SETup:SHOLd:HoldTIMe (HTIMe)

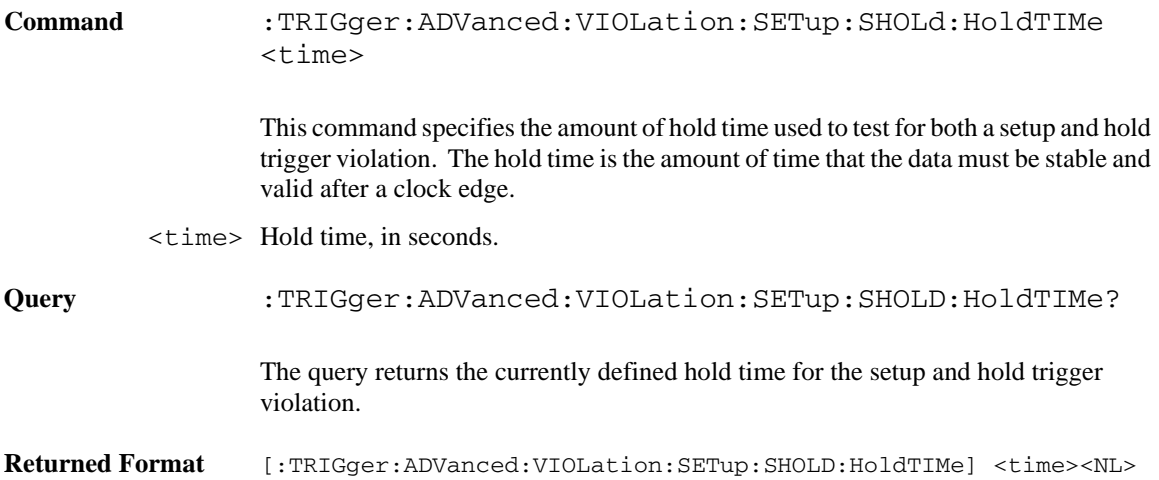

# Transition Violation Mode

Use Transition Violation Mode to find any edge in your waveform that violates a rise time or fall time specification. Infiniium Oscilloscopes find a transition violation trigger by looking for any pulses in your waveform with rising or falling edges that do not cross two voltage levels in the amount of time you have specified.

The rise time is measured from the time that your waveform crosses the low threshold until it crosses the high threshold. The fall time is measured from the time that the waveform crosses the high threshold until it crosses the low threshold.

Source Use Source to select the channel used for a transition violation trigger.

Low Threshold Use Low Threshold to set the low voltage threshold.

High Threshold Use High Threshold to set the high voltage threshold.

Type Use Type to select Rise Time or Fall Time violation.

- Trigger On Trigger On parameters include > Time and < Time.
	- $>$  Time Use  $>$  Time to look for transition violations that are longer than the time specified.
	- < Time Use < Time to look for transition violations that are less than the time specified.
		- Time Use Time to set the amount of time to determine a rise time or fall time violation.

Available trigger conditioning includes HOLDoff and HYSTeresis (Noise Reject).

#### **Set the Mode Before Executing Commands**

Before executing the :TRIGger:ADVanced:VIOLation:TRANsition commands, set the mode by entering:

:TRIGger:MODE ADVanced and :TRIGger:ADVanced:MODE VIOLation and :TRIGger:ADVanced:VIOLation:MODE TRANsition

To query the oscilloscope for the advanced trigger violation mode, enter:

:TRIGger:ADVanced:VIOLation:MODE?

## **Trigger Commands VIOLation:TRANsition**

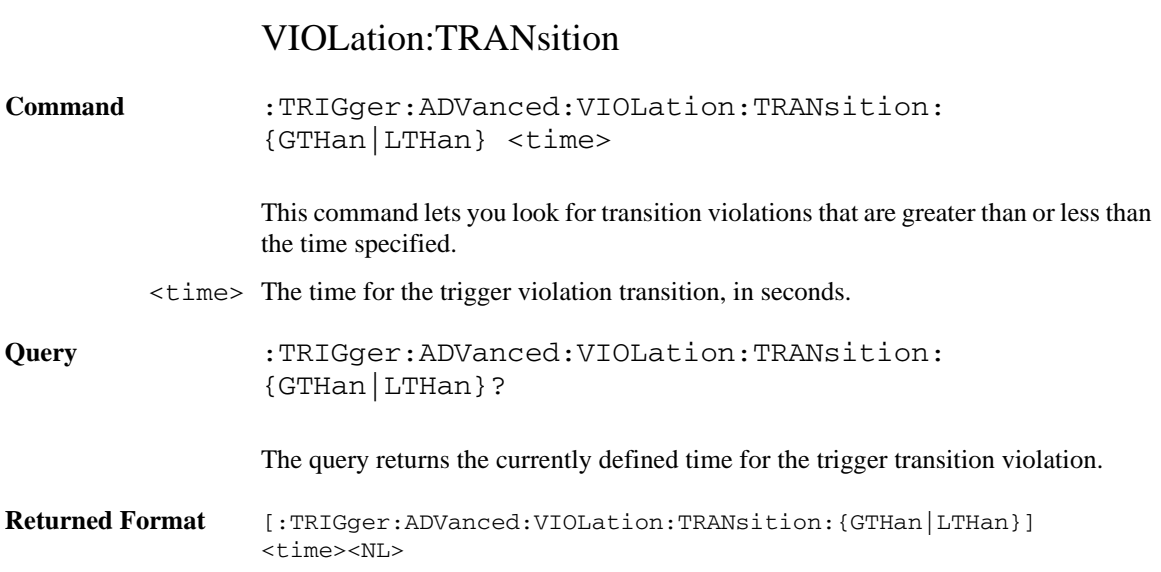

## VIOLation:TRANsition:SOURce

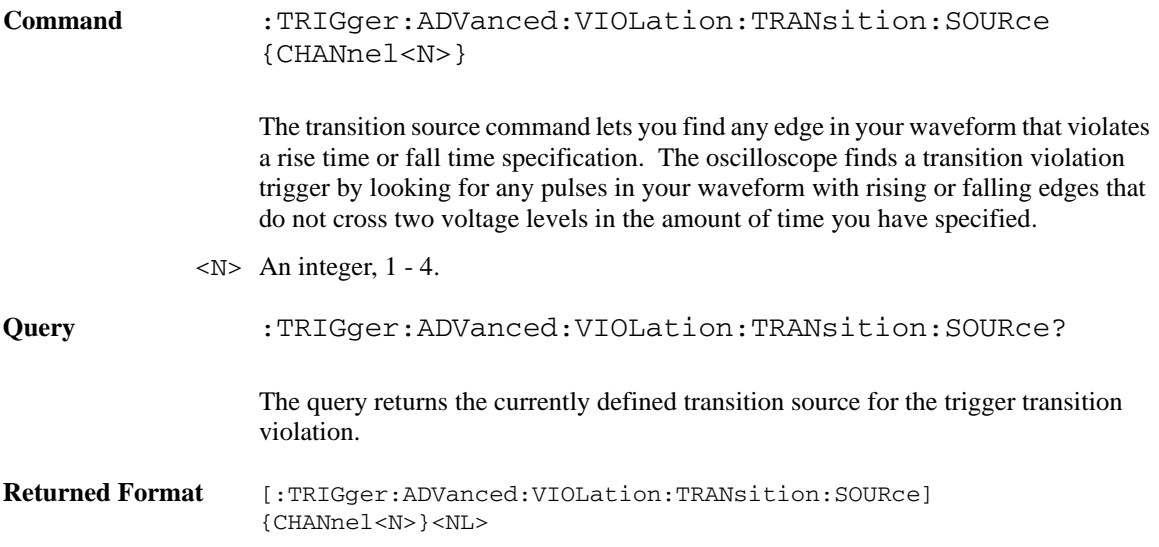

## **Trigger Commands VIOLation:TRANsition:SOURce:HTHReshold**

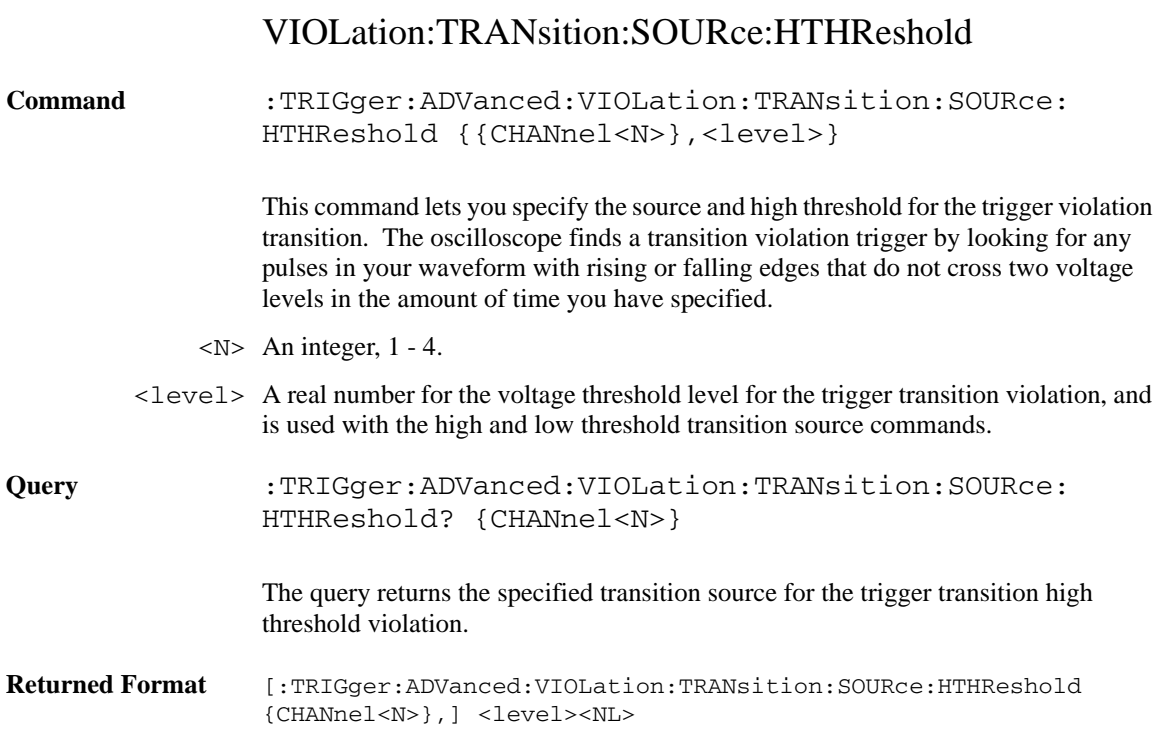

## VIOLation:TRANsition:SOURce:LTHReshold

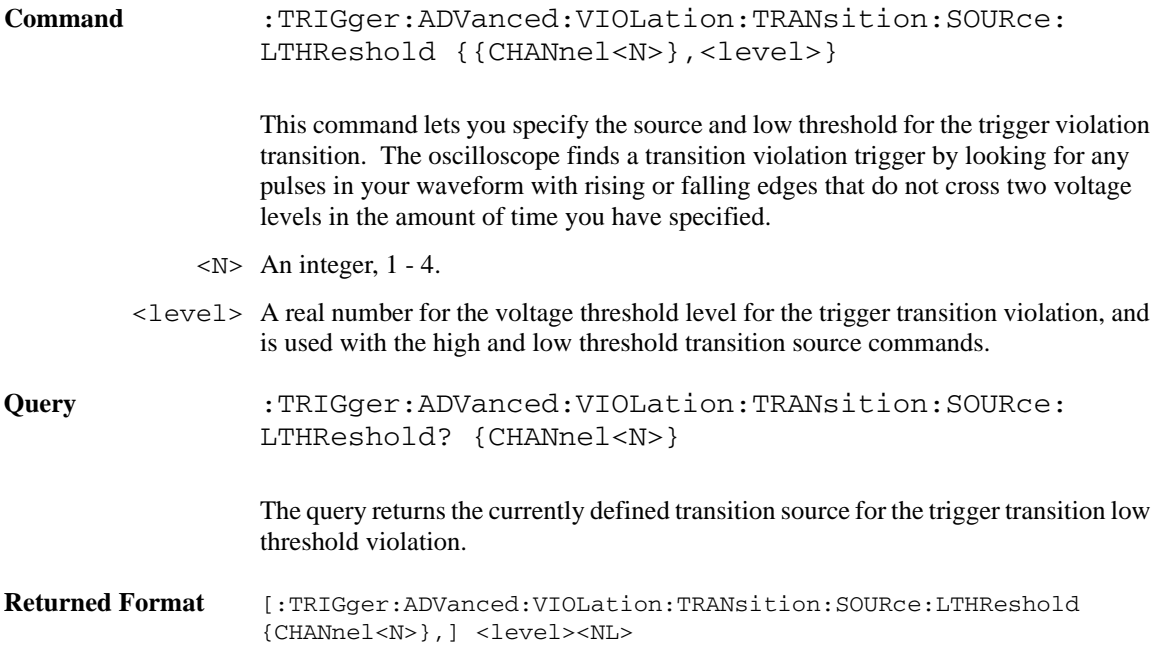

## **Trigger Commands VIOLation:TRANsition:TYPE**

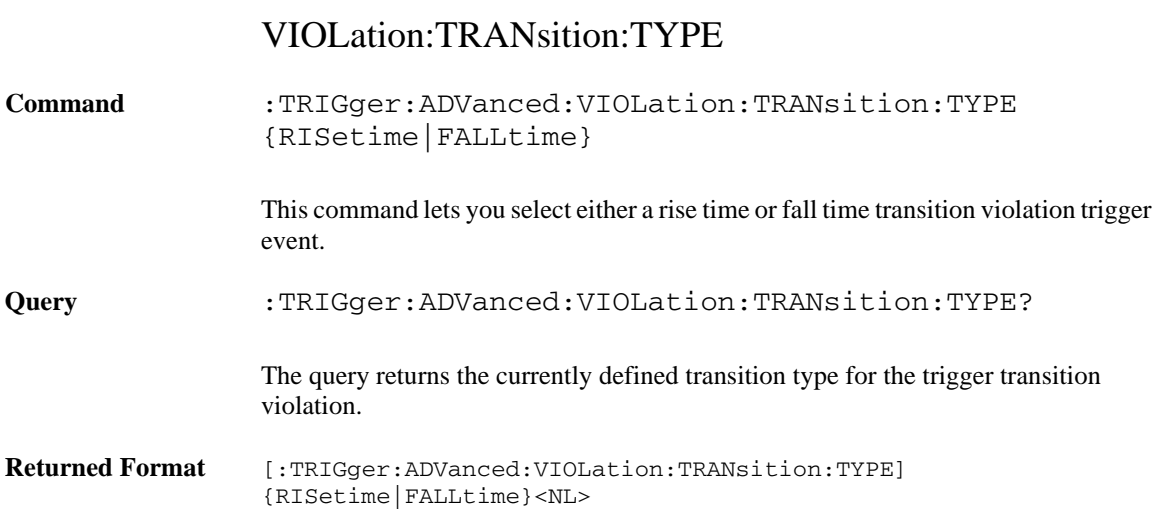

## **Trigger Commands VIOLation: TRANsition: TYPE**

**Trigger Commands VIOLation: TRANsition: TYPE** 

Waveform Commands

# Waveform Commands

The WAVeform subsystem is used to transfer waveform data between a computer and the oscilloscope. It contains commands to set up the waveform transfer and to send or receive waveform records to or from the oscilloscope. These WAVeform commands and queries are implemented in the Infiniium Oscilloscopes:

- BANDpass?
- BYTeorder
- COMPlete?
- COUNt?
- COUPling?
- DATA?
- FORMat
- POINts?
- PREamble
- SEGMented:ALL
- SEGMented:COUNt?
- SEGMented:TTAG?
- SEGMented:XLISt?
- SOURce
- STReaming
- TYPE?
- VIEW
- XDISplay?
- XINCrement?
- XORigin?
- XRANge?
- XREFerence?
- XUNits?
- YDISplay?
- YINCrement?
- YORigin?
- YRANge?
- YREFerence?
- YUNits?

#### **Data Acquisition**

When data is acquired using the DIGitize command, the data is placed in the channel or function memory of the specified source. After the DIGitize command executes, the oscilloscope is stopped. If the oscilloscope is restarted by your program or from the front panel, the data acquired with the DIGitize command is overwritten.

You can query the preamble, elements of the preamble, or waveform data while the oscilloscope is running, but the data will reflect only the current acquisition, and subsequent queries will not reflect consistent data. For example, if the oscilloscope is running and you query the X origin, the data is queried in a separate command, it is likely that the first point in the data will have a different time than that of the X origin. This is due to data acquisitions that may have occurred between the queries. For this reason, Agilent Technologies does not recommend this mode of operation. Instead, you should use the DIGitize command to stop the oscilloscope so that all subsequent queries will be consistent.

**Function and channel data are volatile and must be read following a DIGitize command or the data will be lost when the oscilloscope is turned off.**

#### **Waveform Data and Preamble**

The waveform record consists of two parts: the preamble and the waveform data. The waveform data is the actual sampled data acquired for the specified source. The preamble contains the information for interpreting the waveform data, including the number of points acquired, the format of the acquired data, and the type of acquired data. The preamble also contains the X and Y increments, origins, and references for the acquired data.

The values in the preamble are set when you execute the DIGitize command. The preamble values are based on the current settings of the oscilloscope's controls.

#### **Data Conversion**

Data sent from the oscilloscope must be scaled for useful interpretation. The values used to interpret the data are the X and Y origins and X and Y increments. These values can be read using the :WAVeform:XORigin?, WAVeform:YORigin?, WAVeform:XINCrement?, and WAVeform:YINCreament? queries.

#### **Conversion from Data Values to Units**

To convert the waveform data values (essentially A/D counts) to real-world units, such as volts, use the following scaling formulas:

 $Y$ -axis Units = data value x Yincrement + Yorigin (analog channels)  $X$ -axis Units = data index x Xincrement + Xorigin, where the data index starts at zero: 0, 1, 2, ..., n-1.

The first data point for the time (X-axis units) must be zero, so the time of the first data point is the X origin.

#### **Data Format for Data Transfer**

There are four types of data formats that you can select using the :WAVeform:FORMat command: ASCii, BYTE, WORD, and BINary. Refer to the FORMat command in this chapter for more information on data formats.

## **Waveform Commands BANDpass?**

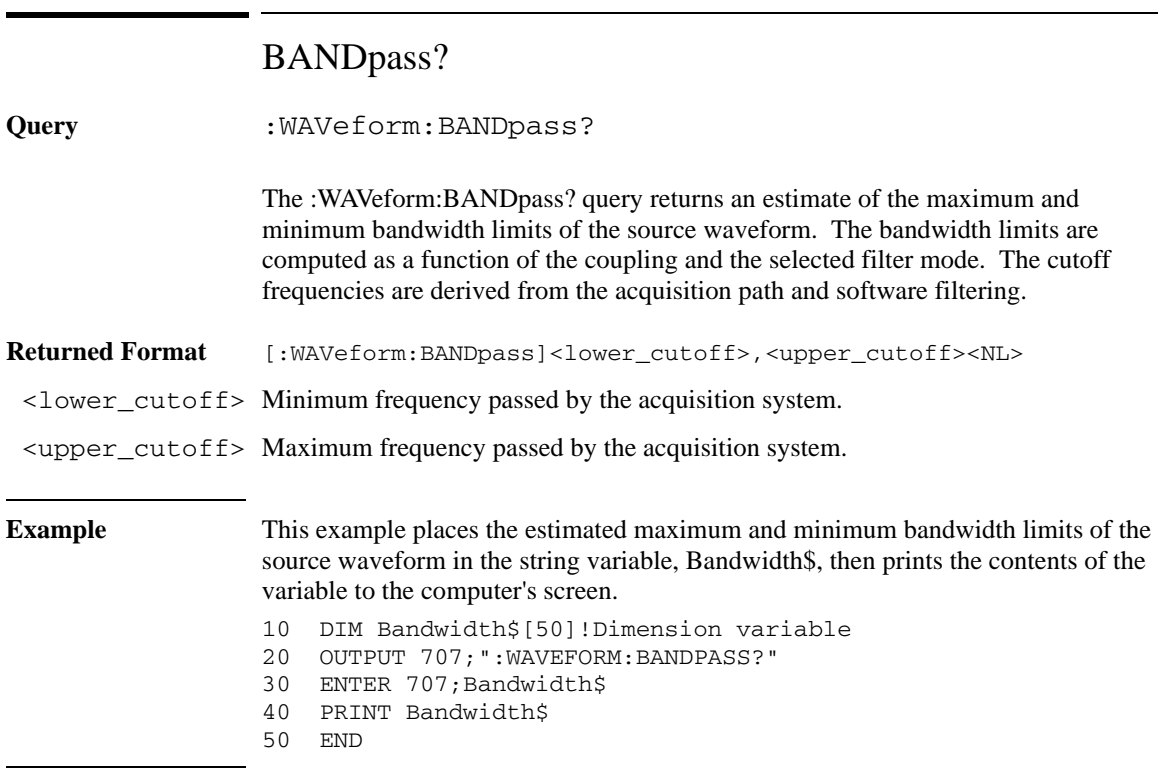

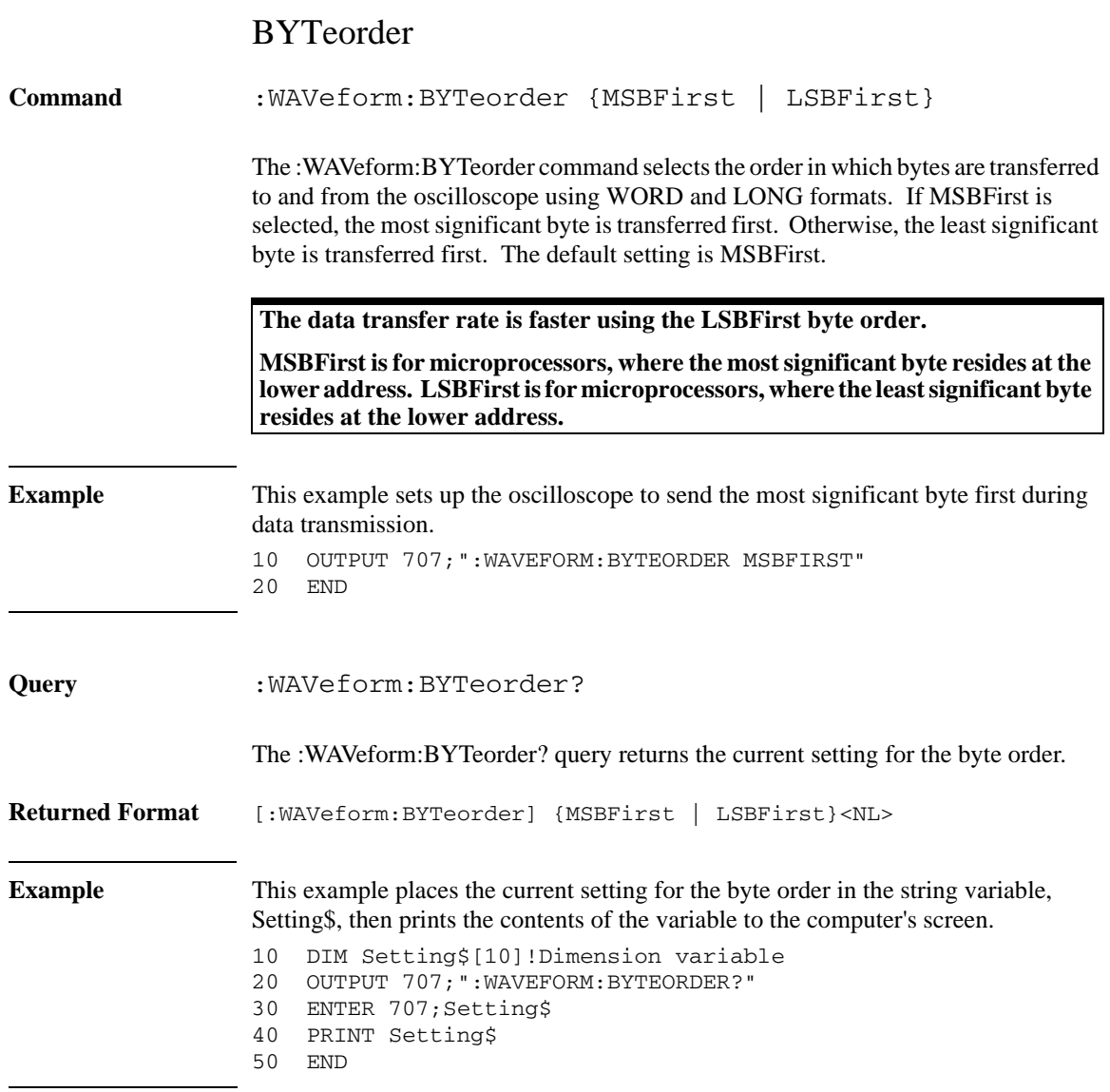

## **Waveform Commands COMPlete?**

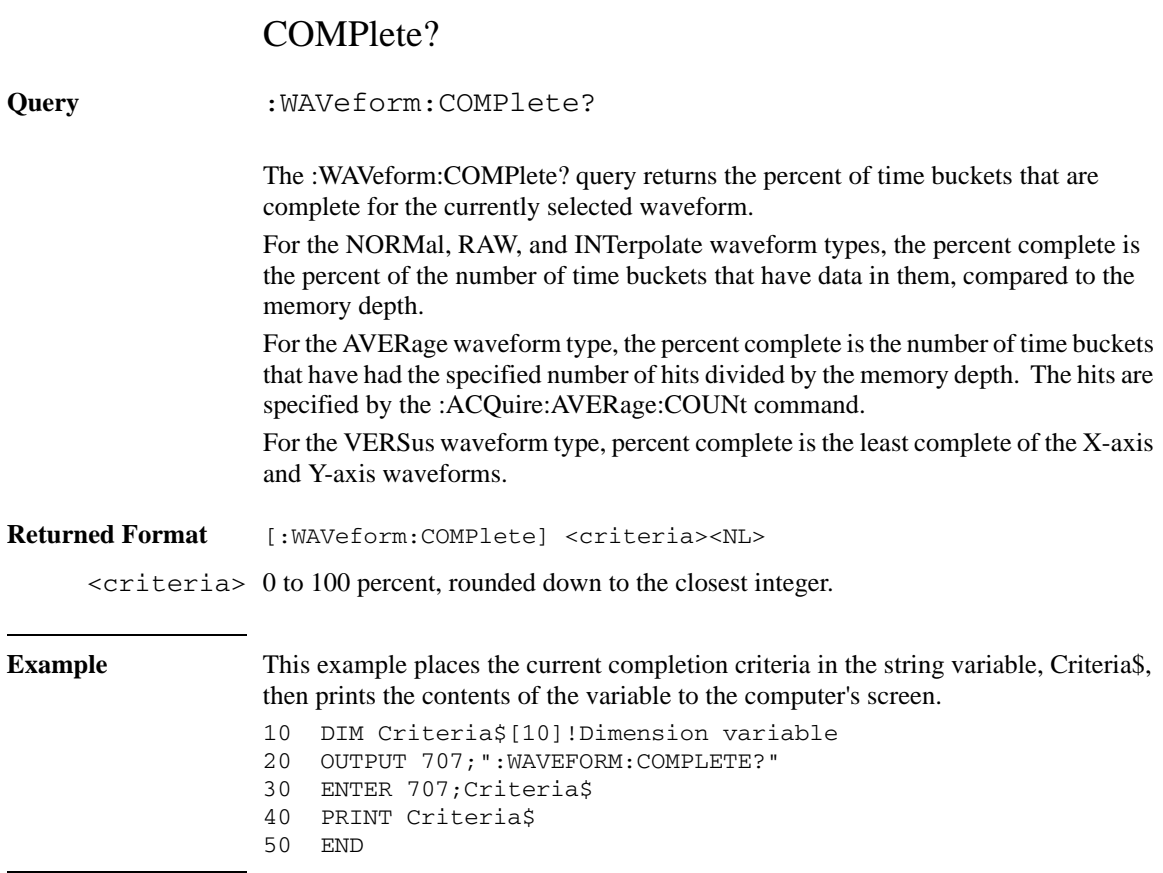

## COUNt?

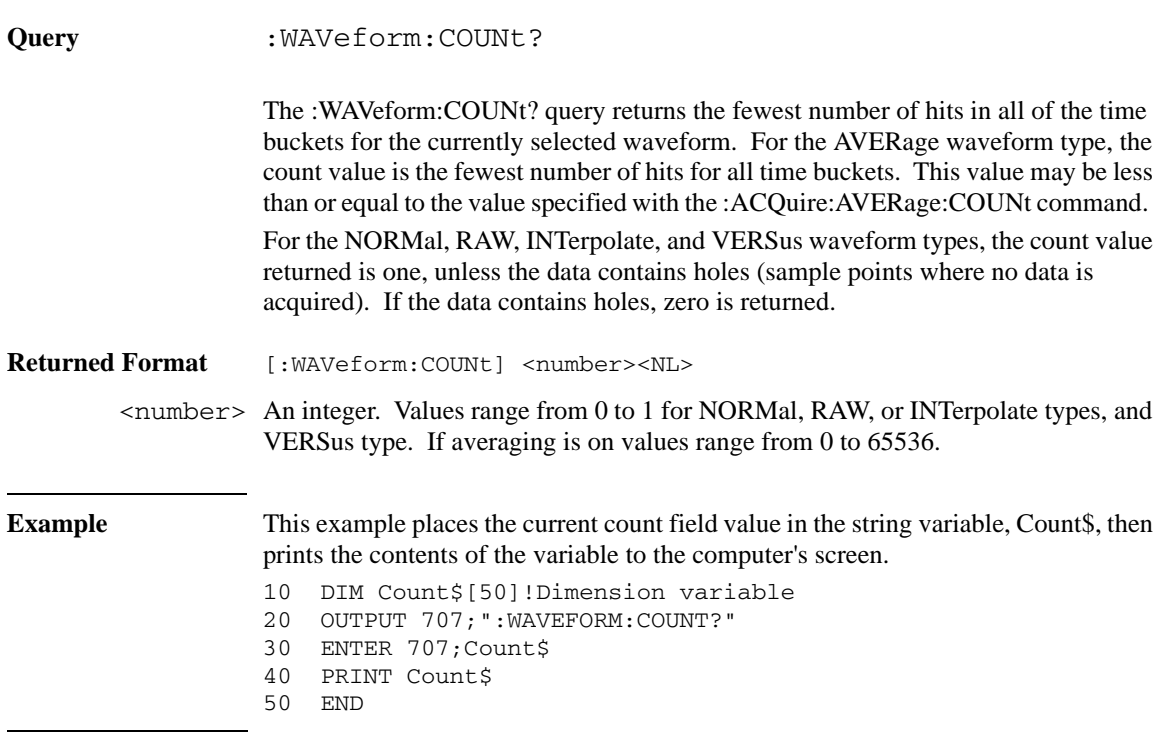

## **Waveform Commands COUPling?**

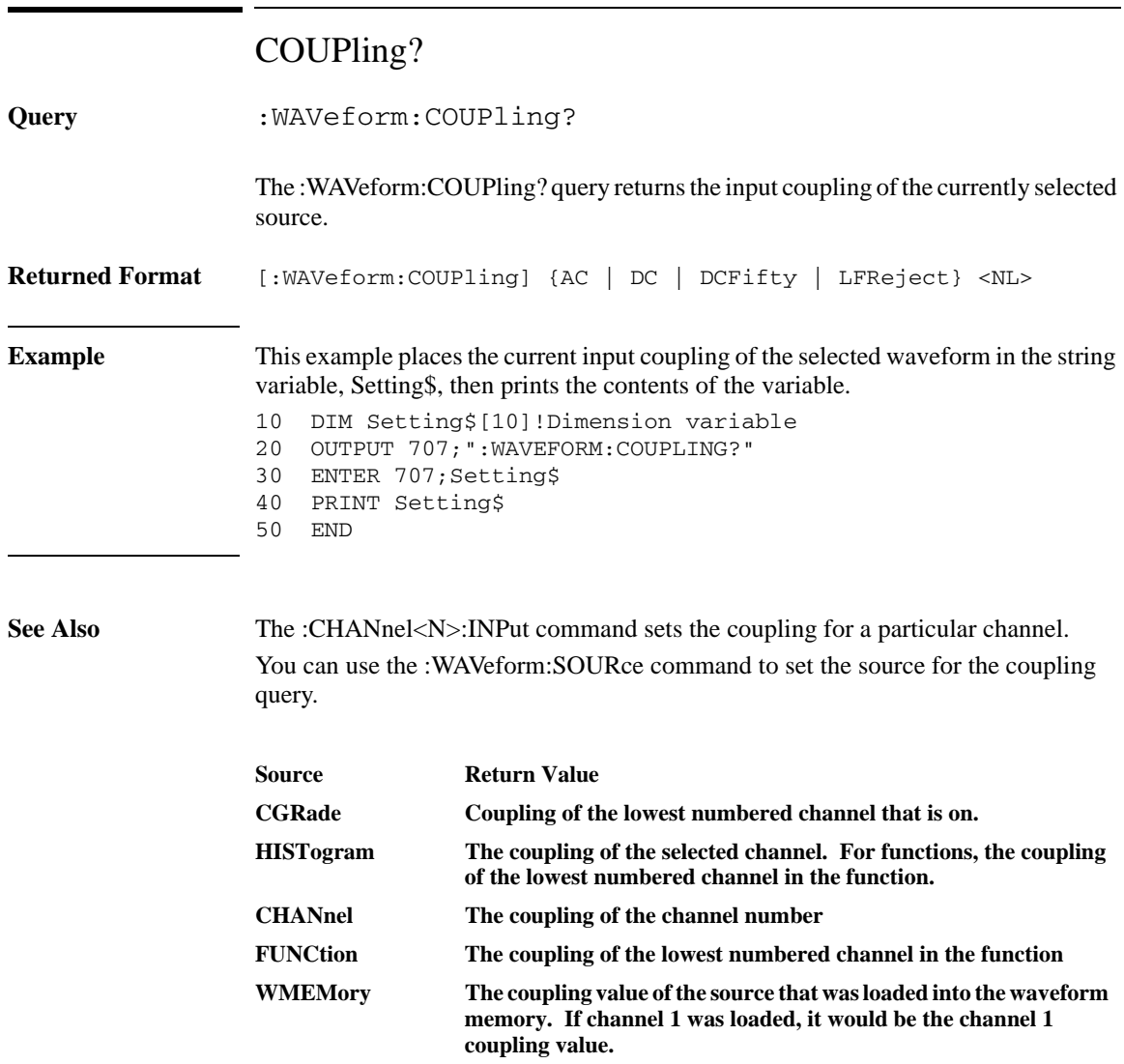

## DATA?

**Query** :WAVeform:DATA? [<start>[,<size>]]

The :WAVeform:DATA? query outputs waveform data to the computer over the GPIB Interface. The data is copied from a waveform memory, function, channel, bus, pod, or digital channel previously specified with the :WAVeform:SOURce command.

 **The data's returned response depends upon the setting of the :WAVeform:STReaming command. See [see "Streaming Off" on page 30-11](#page-996-0) or see "Returned Format" on page 30-13 for more detail.**

**If the waveform data is ASCII formatted, then waveform data is separated by commas.**

The preamble queries, such as :WAVeform:XINCrement, can be used to determine the vertical scaling, the horizontal scaling, and so on.

- $\epsilon$  < start> An integer value which is the starting point in the source memory which is the first waveform point to transfer.
	- $\langle$ size> An integer value which is the number of points in the source memory to transfer. If the size specified is greater than the amount of available data then the size is adjusted to be the maximum available memory depth minus the <start> value.

#### <span id="page-996-0"></span>**Streaming Off**

The returned waveform data response depends upon the setting of the :WAVeform:STReaming command. When the data format is BYTE and streaming is off, the number of waveform points must be less than 1,000,000,000 or an error occurs and only 999,999,999 bytes of data are sent. When the data format is WORD and streaming is off, the number of waveform points must be less than 500,000,000 or an error occurs and only 499,999,999 words of data are sent.

The returned waveform data in response to the :WAVeform:DATA? query is in the following order.

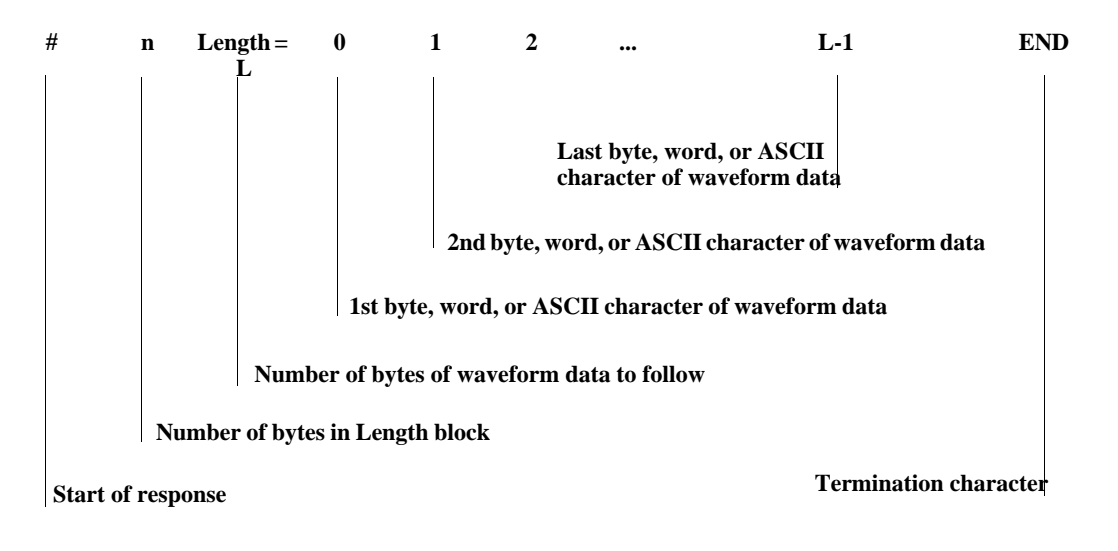

#### **Streaming On**

When streaming is on there is no limit on the number of waveform data points that are returned. It is recommended that any new programs use streaming on to send waveform data points. The waveform data response when streaming is on is as follows.

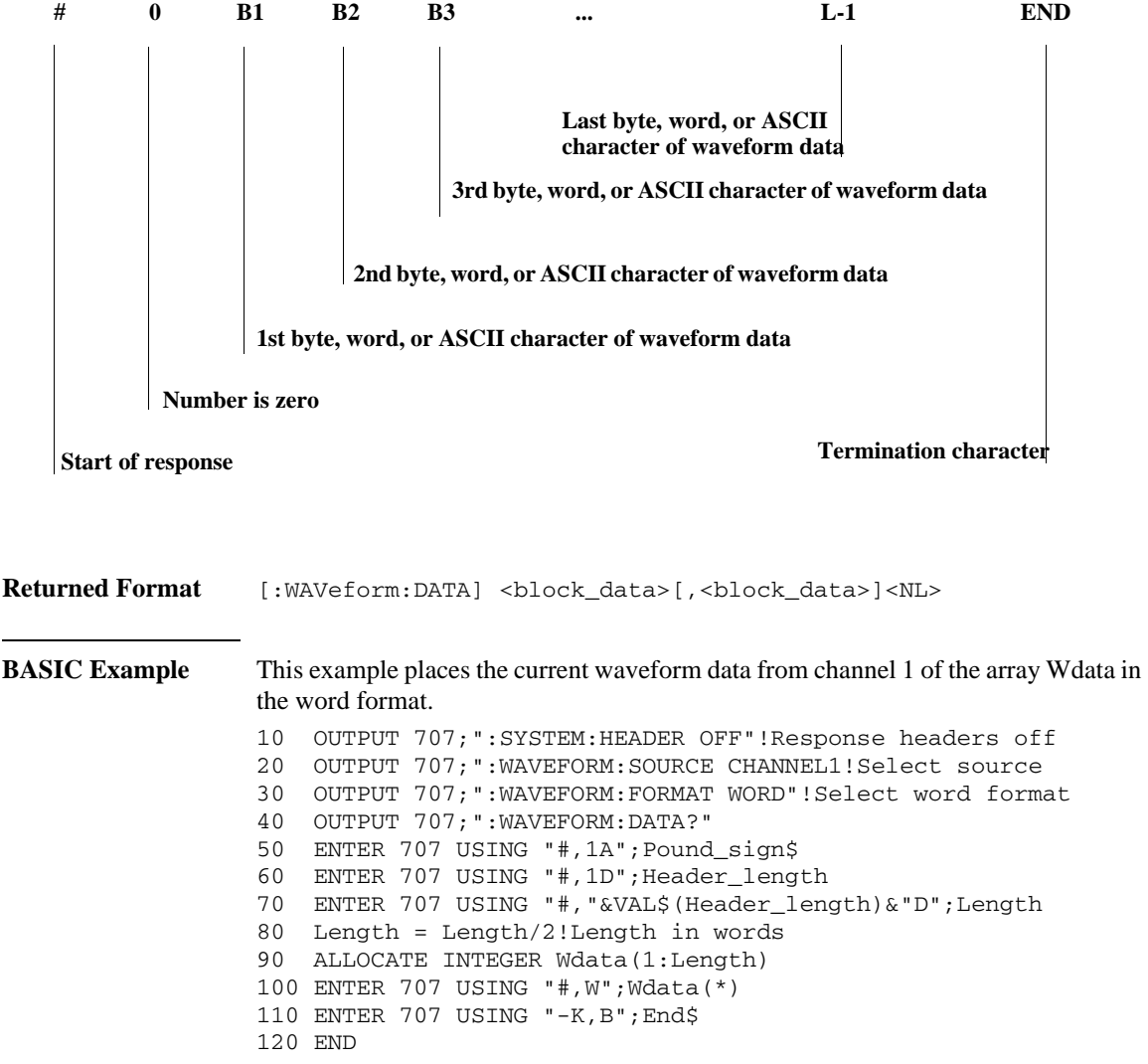

**HP BASIC Image Specifiers**

**# is an HP BASIC image specifier that terminates the statement when the last ENTER item is terminated. EOI and line feed are the item terminators.**

**1A is an HP BASIC image specifier that places the next character received in a string variable.**

**1D is an HP BASIC image specifier that places the next character in a numeric variable.**

**W is an HP BASIC image specifier that places the data in the array in word format with the first byte entered as the most significant byte.**

**-K is an HP BASIC image specifier that places the block data in a string, including carriage returns and line feeds until EOI is true or when the dimensioned length of the string is reached.**

**B is an HP BASIC specifier that enters the next byte in a variable.**

The format of the waveform data must match the format previously specified by the :WAVeform:FORMat, :WAVeform:BYTeorder, and :WAVeform:PREamble commands.

```
DATA? Example for 
The following C example shows how to transfer WORD formatted waveform data 
Analog Channels
                     for analog channels to a computer.
```

```
/* readdata. c */
```

```
/* Reading Word format example. This program demonstrates the order
 * of commands suggested for operation of the Infiniium oscilloscope
  * via LAN. This program initializes the oscilloscope, acquires data,
  * transfers data in WORD format, converts the data into time and
  * voltage values, and stores the data in a file as comma-separated
  * ascii values. This format is useful for spreadsheet and MATLAB
 * applications. It requires a waveform which is connected to Channel 1. 
*/
```

```
#include <stdio.h> /* location of: printf() */
#include <stdlib.h> /* location of: atof(), atoi() */
#include <string.h> /* location of: strlen() */
#include "sicl.h"
/* Prototypes */
int InitIO( void );
void WriteIO( char *buffer );
unsigned long ReadByte( char *buffer, unsigned long BytesToRead);
unsigned long ReadWord( char *buffer, int *reason,
                        unsigned long BytesToRead);
void ReadDouble( double *buffer ); 
void CloseIO( void ); 
void AcquireData( void );
void GetVoltageConversionFactors( double *yInc, double *yOrg );
void GetTimeConversionFactors( double *xInc, double *xOrg );
void WriteCsvToFile( unsigned long ByteToRead );
void SetupDataTransfer( void );
/* Defines */
```

```
#define MAX_LENGTH 10000000
#define INTERFACE "lan[130.29.70.247]:inst0"
#define TRUE 1
#define FALSE 0
#define IO_TIMEOUT 20000
```

```
/* Globals */
INST bus;
INST scope;
char buffer[MAX_LENGTH]; /* Buffer for reading data */
double xOrg=0L, xInc=0L; /* Values used to create time data */
double yOrg=0L, yInc=0L; /* Values used to convert data to volts */
void main( void )
{
    unsigned long BytesToRead;
      if ( !InitIO() )
      \{exit(1);
      }
    AcquireData();
    WriteIO( ":WAVeform:FORMat WORD" ); /* Setup transfer format */
    WriteIO( ":WAVeform:BYTeorder LSBFirst" ); /* Setup transfer of
                                                  LSB first */
    WriteIO( ":WAVeform:SOURce CHANnel1" ); /* Waveform data source
                                                channel 1 */
    WriteIO( ":WAVeform:STReaming 1" ); /* Turn on waveform
                                            streaming of data */
    GetVoltageConversionFactors( &yInc, &yOrg );
    GetTimeConversionFactors( &xInc, &xOrg );
    BytesToRead = MAX_LENGTH;
    SetupDataTransfer();
    WriteCsvToFile( BytesToRead );
    CloseIO( );
}
```

```
* Function name: InitIO
    Parameters: none
    Return value: TRUE if successfull otherwise FALSE
\starDescription: This routine initializes the SICL environment.
\star\starIt sets up error handling, opens both an interface
\starand device session, sets timeout values, clears
                the LAN interface card, and clears the
\staroscilloscope's LAN interface by performing a
                Selected Device Clear.
int InitIO( void )
\{ionerror( I_{ERROR\_EXT} ); /* set-up interface error handling */
     bus = iopen( INTERFACE ); /* open interface session */if (bus == 0)\left\{ \right.printf( "Bus session invalid\n" );
          return FALSE;
     \mathcal{F}itimeout(bus, IO_TIMEOUT); /* set bus timeout */
     iclear( bus );
                               /* clear the interface */scope = bus;/* open the scope device session */return TRUE;
ł
```

```
* Function name: WriteIO
\starParameters: char *buffer which is a pointer to the character
\starstring to be output
\starReturn value: none
\starDescription: This routine outputs strings to the oscilloscope
\stardevice session using SICL commands.
void WriteIO( char *buffer )
    unsigned long actualcnt;
    unsigned long BytesToRead;
    int send end = 1;
    BytesToRead = strlen( buffer );
    iwrite( scope, buffer, BytesToRead, send_end, &actualcnt );
\}
```

```
* Function name: ReadByte
 \starParameters: char *buffer which is a pointer to the array to
 \starstore the read bytes
 \starunsigned long BytesToRead which indicates the
 \starmaximum number of bytes to read
    Return value: integer which indicates the actual number of bytes
 \star\starread
 \starDescription: This routine inputs strings from the scope device
 \starsession using SICL commands.
unsigned long ReadByte( char *buffer, unsigned long BytesToRead )
\{unsigned long BytesRead;
     int reason;
     BytesRead = BytesToRead;
     iread( scope, buffer, BytesToRead, &reason, &BytesRead );
  return BytesRead;
Y
```

```
* Function name: ReadWord
 \starParameters: short *buffer which is a pointer to the word array
 \starto store the bytes read
 \starint reason which is the reason that the read
 \starterminated
                unsigned long BytesToRead which indicates the
                   maximum number of bytes to read
 \starReturn value: integer which indicates the actual number of
 \starbytes read
\starDescription: This routine inputs an array of short values from
               the oscilloscope device session using SICL commands.
\astunsigned long ReadWord( char *buffer, int *reason,
                    unsigned long BytesToRead )
\{long BytesRead;
  iread( scope, buffer, BytesToRead, reason, &BytesRead );
  return BytesRead;
\mathcal{F}
```

```
* Function name: ReadDouble
   Parameters: double *buffer which is a pointer to the float
                 value to read
 \starReturn value: none
\starDescription: This routine inputs a float value from the
\staroscilloscope device session using SICL commands.
void ReadDouble( double *buffer )
\{iscanf(scope, "%lf", buffer );
\mathcal{E}* Function name: close IO
\starParameters: none
 \starReturn value: none
   Description: This routine closes device and interface sessions
\star\starfor the SICL environment, and calls the routine
\ddot{\phantom{1}}siclcleanup which de-allocates resources
              used by the SICL environment.
void CloseIO( void )
₹
  iclose(scope); /* close device session */
  iclose(bus);
                /* close interface session */_siclcleanup(); /* required for 16-bit applications */
\mathcal{F}
```

```
* Function name: AcquireData
\starParameters: none
 \starReturn value: none
\starDescription: This routine acquires data using the current
 \staroscilloscope settings.
void AcquireData( void )
3
     /*
      * The root level : DIGitize command is recommended for
      * acquiring new waveform data. It initialize's the
      * oscilloscope's data buffers, acquires new data,
      * and ensures that acquisition criteria are met before the
      * acquisition is stopped. Note that the display is
      * automatically turned off when you use this form of the
      * : DIGitize command and must be turned on to view the
      * captured data on screen.
     \star /
     WriteIO(":DIGitize CHANnel1");
     WriteIO(":CHANnell:DISPlay ON");
```
ł
```
* Function name: GetVoltageConversionFactors
 \starParameters: double yInc which is the voltage difference
                 represented by adjacent waveform data digital codes.
 \stardouble yOrg which is the voltage value of digital
 \starcode 0.
    Return value: none
 \star\starDescription: This routine reads the conversion factors used to
               convert waveform data to volts.
void GetVoltageConversionFactors( double *yInc, double *yOrg )
\{/* Read values which are used to convert data to voltage values */
     WriteIO(":WAVeform:YINCrement?");
     ReadDouble( yInc );
     WriteIO(":WAVeform:YORigin?");
     ReadDouble( yOrg );
\mathcal{E}
```
### **Waveform Commands** DATA?

```
* Function name: SetupDataTransfer
\starParameters: none
\starReturn value: none
\starDescription: This routine sets up the waveform data transfer and
\starremoves the # and 0 characters.
void SetupDataTransfer( void )
\{char cData;
  WriteIO( ":WAVeform:DATA?" ); /* Request waveform data */
  /* Find the # character */d<sub>o</sub>\{ReadByte( &cData, 1L );
  } while ( cData != '#' );
  /* Find the 0 character */do
  \{ReadByte( &cData, 1L );
  \} while ( cData != '0' );
\mathcal{E}
```

```
* Function name: GetTimeConversionFactors
 \starParameters: double xInc which is the time between consecutive
                  sample points.
 \stardouble x0rq which is the time value of the first
 \stardata point.
 \starReturn value: none
\starDescription: This routine transfers the waveform conversion
 \starfactors for the time values.
void GetTimeConversionFactors( double *xInc, double *xOrg )
\{/* Read values which are used to create time values */
  WriteIO(":WAVeform:XINCrement?");
  ReadDouble( xInc );
  WriteIO(":WAVeform:XORigin?");
  ReadDouble( xOrg );
```
 $\mathcal{E}$ 

### **Waveform Commands** DATA?

```
* Function name: WriteCsvToFile
\starParameters: unsigned long BytesToRead which is the number of
 \stardata points to read
 \starReturn value: none
\starDescription: This routine stores the time and voltage
\starinformation about the waveform as time and
 \starvoltage separated by commas to a file.
void WriteCsvToFile( unsigned long BytesToRead)
\{FILE *fp;
 int done = FALSE;int reason = 0;
 unsigned long i;
 unsigned long j = 0;
 unsigned long BytesRead = 0Lidouble Time;
 double Volts;
 short *buff;
 fp = fopen( "pairs.csv", "wb" ); /* Open file in binary mode - clear
                                 file if it already exists */
 if (fp != NULL)while( !done )
       \{BytesRead = ReadWord( buffer, & reason, BytesToRead );
       switch(reason)
       ł
       case I TERM MAXCNT:
          done = FALSE;break;
       case I TERM END:
          done = TRIIR;
          break;
```

```
 case I_TERM_CHR:
           done = TRUE;
           break;
        default:
           done = TRUE;
           break;
      };
      buff = (short *) buffer;
     for( i = 0; i < ( (BytesRead - 1)/2); i++)\{Time = (j * xInc) + xOrg; /* calculate time */
        j = j + 1;Volts = (buffer[i] * yInc) + yOrgi/* calculate voltage */ fprintf( fp, "%e,%f\n", Time, Volts );
      }
    } 
  fclose( fp );
 }
 else
 {
   printf("Unable to open file 'pairs.csv'\n");
 }
```
}

# DATA? Example for Digital Channels

The following C example shows how to transfer both BYTE and WORD formatted waveform data for digital channels to a computer. There is a file on the Infiniium Oscilloscope Example Programs disk called readdig.c in the c directory that contains this program.

```
/* readdig. c */
```
/\* Reading Byte and Word format Example. This program demonstrates the order of commands suggested for operation of the Infiniium oscilloscope by LAN or GPIB. This program initializes the scope, acquires data, transfers data in both the BYTE and WORD formats, converts the data into hex, octal, binary and time values, and stores the data in a file as comma-separated values. This format is useful for spreadsheet applications. \*/

```
#include <stdio.h> /* location of: printf() */
#include <stdlib.h> /* location of: atof(), atoi() */
#include <string.h> /* location of: strlen() */
#include "sicl.h"
/* Prototypes */
int InitIO( void );
void WriteIO( char *buffer );
unsigned long ReadByte( char *buffer, unsigned long BytesToRead);
unsigned long ReadWord( short *buffer, unsigned long BytesToRead);
void ReadDouble( double *buffer ); 
void CloseIO( void ); 
void AcquireData( void );
void GetTimeConversionFactors( void );
void CreateTimeData( unsigned long AcquiredLength,
                      double *TimeValues );
void WriteCsvToFile( double *TimeValues, unsigned short *wordData,
                     unsigned char *byteData, unsigned long AcquiredLength);
unsigned long SetupDataTransfer( double lTime, double rTime );
int Round( double number );
/* Defines */
#define MAX_LENGTH 8192000
#define LAN
#ifdef LAN
    #define INTERFACE "lan[130.29.71.202]:hpib7,7"
#else
    #define INTERFACE "hpib7"
```

```
#endif
#define DEVICE_ADDR "hpib7,7"
#define TRUE 1
#define FALSE 0
#define IO_TIMEOUT 20000
/* Globals */INST bus;
INST scope;
double TimeValues[MAX_LENGTH]; \qquad /* Time value of data */
unsigned short wordData[MAX_LENGTH/2];/* Buffer for reading word format data */
unsigned char byteData[MAX_LENGTH]; /* Buffer for reading byte format data */
double xOrg, xInc; \gamma /* Values necessary to create time data */
int Start;
void main( void )
{
    char Term;
    unsigned long BytesToRead;
    if ( !InitIO() ) {
       exit( 1 );
    }
    AcquireData();
    WriteIO( ":SYStem:HEADer OFF" );
    WriteIO( ":SYStem:LONGform OFF" );
    WriteIO( ":WAVeform:BYTEorder LSBFirst" ); /* Setup byte order */ 
   WriteIO( ":WAVeform:FORMat WORD" ); \qquad /* Setup transfer format */
   WriteIO( ":WAVeform: SOURce POD1" ); \prime * Waveform data source pod 1 \prime /
    GetTimeConversionFactors( );
   BytesToRead = SetupDataTransfer(-25E-6, 25E-6);
    ReadWord( wordData, BytesToRead );
   ReadByte( &Term, 1L ); \frac{1}{2} /* Read termination character */
    WriteIO(":WAVeform:FORMat BYTE"); /* Setup transfer format */ 
    BytesToRead = SetupDataTransfer( -25E-6, 25E-6);
    ReadByte( byteData, BytesToRead );
   ReadByte( &Term, 1L ); \frac{1}{2} /* Read termination character */
    CreateTimeData( BytesToRead, TimeValues );
```

```
WriteCsvToFile(TimeValues, wordData, byteData, BytesToRead);
  CloseIO();
\}\starFunction name: InitIO
\starParameters: none
  Return value: none
\star\starDescription: This routine initializes the SICL environment. It sets up
\starerrorhandling, opens both an interface and device session,
\starsets timeout values, clears the GPIB interface card, and
                 clears the oscilloscope's GPIB card by performing a
\star\ddot{\phantom{0}}Selected Device Clear.
int InitIO( void)
\left\{ \right.ionerror( I_ERROR_EXIT ); /* set-up interface error handling */
  bus = iopen( INTERFACE ); /* open interface session */
  if ( bus == 0 ) {
     printf( "Bus session invalid\n" );
     return FALSE;
  \mathcal{F}itimeout(bus, IO_ TIMEOUT); /* set bus timeout */
  iclear(bus);
                                  /* clear the interface */#ifdef LAN
  score = bus:#else
  scope = iopen(DEVICE ADDR); \frac{1}{2} open the scope device session */if (scope == 0) {
     printf( "Scope session invalid\n" );
     iclose(bus); \frac{1}{2} /* close interface session */
     \_sicleanup(); /* required for 16-bit applications */
     return FALSE:
  \mathcal{F}itimeout(scope, IO_TIMEOUT); /* set device timeout */
  iclear( scope ); /* perform Selected Device Clear on oscilloscope */
#endif
  return TRUE;
\mathcal{F}
```

```
Function name: WriteIO
\starParameters: char *buffer which is a pointer to the character string to
\starbe output
\starReturn value: none
   Description: This routine outputs strings to the oscilloscope device
             session using SICL commands.
void WriteIO(char *buffer)
\left\{ \right.unsigned long actualcnt;
  unsigned long BytesToWrite;
  int send_end = 1;
  BytesToWrite = strlen( buffer );
  iwrite( scope, buffer, BytesToWrite, send end, &actualcnt);
\mathcal{E}Function name: ReadByte
   Parameters:
               char *buffer which is a pointer to the array to store
               the read bytes unsigned long BytesToRead which indicates
              the maximum number of bytes to read
\star\starReturn value: integer which indicates the actual number of bytes read
\starDescription: This routine inputs strings from the scope device session
             using SICL commands.
unsigned long ReadByte( char *buffer, unsigned long BytesToRead )
€
  unsigned long BytesRead=0L;
  int reason;
  BytesRead = BytesToRead;
   iread( scope, buffer, BytesToRead, &reason, &BytesRead);
   return BytesRead;
```
 $\lambda$ 

```
\starFunction name: ReadWord
\starshort *buffer which is a pointer to the word array to store
   Parameters:
\starthe bytes read unsigned long BytesToRead which indicates
\starthe maximum number of bytes to read
\starReturn value: integer which indicates the actual number of bytes read
\starDescription: This routine inputs an array of short values from the
             oscilloscope device session using SICL commands.
\starunsigned long ReadWord( short *buffer, unsigned long BytesToRead)
€
  long BytesRead=0L;
  int reason;
  BytesRead = BytesToRead;
  iread(scope, (char *) buffer, BytesToRead, &reason, &BytesRead);
  return BytesRead;
\mathcal{F}\starFunction name: ReadDouble
\stardouble *buffer which is a pointer to the float value to read
  Parameters:
  Return value: none
\starDescription: This routine inputs a float value from the oscilloscope
               device session using SICL commands.
void ReadDouble( double *buffer)
\left\{ \right.int error:
   error = iscanf( scope, "llf", buffer);\mathcal{E}\starFunction name: close_IO
  Parameters: none
\star^{\star}Return value: none
\starDescription: This routine closes device and interface sessions for
\starthe SICL environment, and calls the routine _siclcleanup
\starwhich de-allocates resources used by the SICL environment.
void CloseIO( void )
\left\{ \right.iclose(scope); /* close device session */
  iclose(bus); /* close interface session */
```

```
\_sicleleanup(); /* required for 16-bit applications */
\mathcal{E}\starFunction name:
                  AcquireData
\starParameters:
                 none
\starReturn value: none
\starDescription:
               This routine acquires data using the current
                oscilloscope settings.
void AcquireData(void)
€
  / *
   \starThe root level : DIGitize command is recommended for acquiring new
   \starwaveform data. It initialize's the oscilloscope's data buffers,
   \staracquires new data, and ensures that acquisition criteria are met
   \starbefore the acquisition is stopped. Note that the display is
       automatically turned off when you use this form of the
   \star\star:DIGitize command and must be turned on to view the captured data
   \staron screen.
  \star /
  WriteIO(":DIGitize POD1");
  WriteIO(":POD1:DISPlay ON");
\mathcal{E}
```

```
\starFunction name: SetupDataTransfer
\starParameters: double lTime which is the time value of the first
\starwaveform memory location of data.
\stardouble rTime which is the time value of the last
\starwaveform memory location of data.
\starReturn value: Number of bytes of waveform data to read.
\starDescription: This routine sets up the waveform data transfer and gets
\starthe number of bytes to be read. The beginning of data
\starstarts with the # character followed by a number which
\startells how many bytes to read for the integer which is the
\startotal number of data bytes that are being transfered.
\starFollowing this is the waveform data. For example, if 1024
\starbytes of waveform data is being transfered then this
\starinformation will be as follows:
                            #41024 <1024 data bytes>
********/
unsigned long SetupDataTransfer( double lTime, double rTime )
€
  unsigned long BytesToRead;
  char header_str[8];
  char cData;
  unsigned long BytesRead;
  int Size;
  char Range[100];
  /* Find the index value of the first data memory location */
  Start = Round((1Time - xOrg)/xInc);if (Start < 1) {
     Start = 1:\mathcal{F}/* Find the number of data bytes that you want */
  Size = Round((rTime - 1Time)/xInc);sprintf ( Range, ": WAVeform: DATA? %d, %d", Start, Size);
  WriteIO(Range);
                                /* Request waveform data */
  /* Find the # character */do {
        ReadByte( &cData, 1L);
  } while ( cData := '#' ) ;
```

```
/* Read the next byte which tells how many bytes to read for the number
  * of waveform data bytes to transfer value.
  \star /
  ReadByte( &cData, 1L);
  BytesToRead = cData - '0'; /* Convert to a number */
  /* Reads the number of data bytes that will be transfered */
  BytesRead = ReadByte( header str, BytesToRead );
  header_str[BytesRead] = '\0;
  BytesToRead = atoi( header_str);
  return BytesToRead;
\mathcal{F}\starFunction name: GetTimeConversionFactors
\starParameters:
                none
  Return value: none
\star\starDescription: This routine transfers the waveform conversion
                factors for the time values.
Void GetTimeConversionFactors(void)
\left\{ \right./* Read values which are used to create time values */
  WriteIO(":WAVeform:XINCrement?");
  ReadDouble( &xInc );
  WriteIO(":WAVeform:XORigin?");
  ReadDouble( &xOrq );
```
 $\mathcal{E}$ 

```
\starFunction name: CreateTimeData
\starParameters: unsigned long AcquiredLength which is the number of data
\starpoints
\stardouble TimeValues is a pointer to the array where time
\starvalues are stored
\starReturn value: none
\starDescription: This routine converts the data to time values using
\starthe values that describe the waveform. These values are stored
\starin global variables.
void CreateTimeData( unsigned long AcquiredLength, double *TimeValues )
€
  unsigned long i;
  for (i = 0; i < AcquiredLength; i++) {
    TimeValues[i] = ((Start + i) * xInc) + xOrg; /* calculate time values */
  \mathcal{F}\mathcal{E}
```

```
Function name: WriteCsvToFile
\stardouble *TimeValues which is a pointer to an array of
   Parameters:
                  calculated time values
\star\starunsigned short *wordData which is a pointer to an array of
                  word format digital values
                  unsigned char *byteData which is a pointer to an array of
\ddot{\phantom{0}}byte format digital values
\starunsigned long AcquiredLength which is the number of data
\ddot{\phantom{0}}points read
\starReturn value: none
\starDescription:
                  This routine stores the time and digital information about
                  the waveform as time, word format, and byte format
                  separated by commas to a file.
void WriteCsvToFile( double *TimeValues, unsigned short *wordData,
               unsigned char *byteData, unsigned long AcquiredLength)
\left\{ \right.FILE *fp;
 char Binary[9];
 unsigned long i;
 int j;
 int k;
  fp = fopen( "digital.csv", "wb" ); /* Open file in binary mode - clear file
                                      if it already exists */
 if (fp := NULL) {
    fprintf (fp, "Time, Decimal Word Data, Hex Word Data, Hex Byte Data, Binary Byte
Data\{n"\};
    Binary [8] = '0';for ( i = 0; i < AcquiredLength; i++ ) {
       // Create the binary formated byte data
       for ( j = 7, k = 0; j \ge 0; j = -, k++ ) {
              Binary[k] = ((byteData[i] & ( 1 \ll j)) >> j) + '0';
         }
    fprintf(fp, "%e,%d,%04X,%02X,%s\n", TimeValues[i], wordData[i], wordData[i],
                                          byteData[i], Binary);
     \mathcal{E}fclose(fp);<sup>1</sup>
  else {
```

```
printf("Unable to open file 'digital.csv'\n");
 \}\}\starFunction name: Round
\starParameters: double number which is a floating point number
\starto be converted.
\starReturn value: The rounded integer value for the number parameter.
\starDescription:
               This routine takes a floating point number and creates an
\starinteger.
int Round( double number )
\left\{ \right.if (number < 0.0f ) {
    return ( (int) (number - 0.5f) );
  \}else {
    return ( (int) (number + 0.5f) );
  \lambda\mathcal{E}
```
#### **Understanding WORD and BYTE Formats**

Before you can understand how the WORD and BYTE downloads work, it is necessary to understand how Infiniium creates waveform data.

Analog-to-digital The input channel of every digital sampling oscilloscope contains an analog-to-digital Conversion Basics converter (ADC) as shown in figure 0-1. The 8-bit ADC in Infiniium consists of 256 voltage comparators. Each comparator has two inputs. One input is connected to a reference dc voltage level and the other input is connected to the channel input. When the voltage of the waveform on the channel input is greater than the dc level, then the comparator output is a 1 otherwise the output is a 0. Each of the comparators has a different reference dc voltage. The output of the comparators is converted into an 8 bit integer by the encoder.

#### **Figure 0-1**

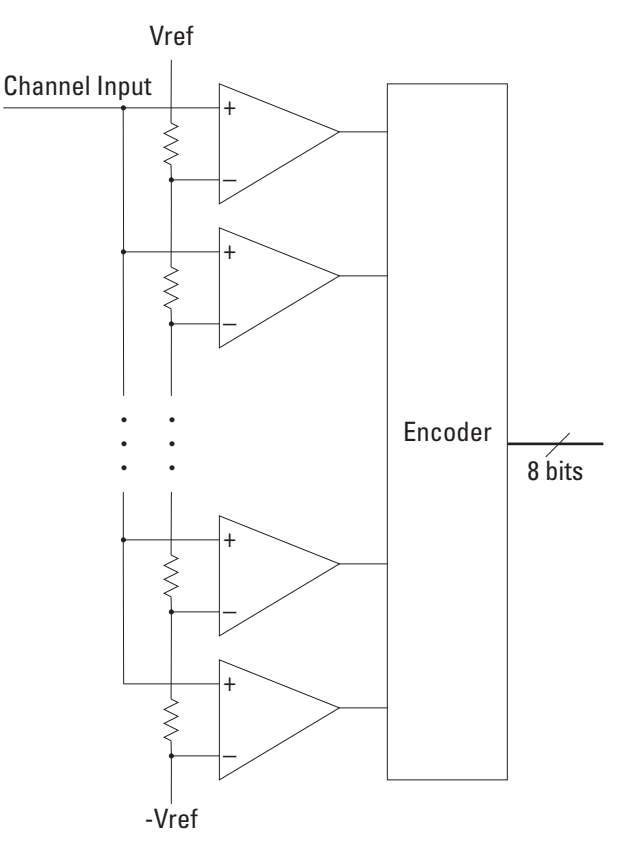

**Block Diagram of an ADC**

All ADCs have non-linearity errors which, if not corrected, can give less accurate vertical measurement results. For example, the non-linearity error for a 3-bit ADC is shown in the following figure.

#### **Figure 0-2**

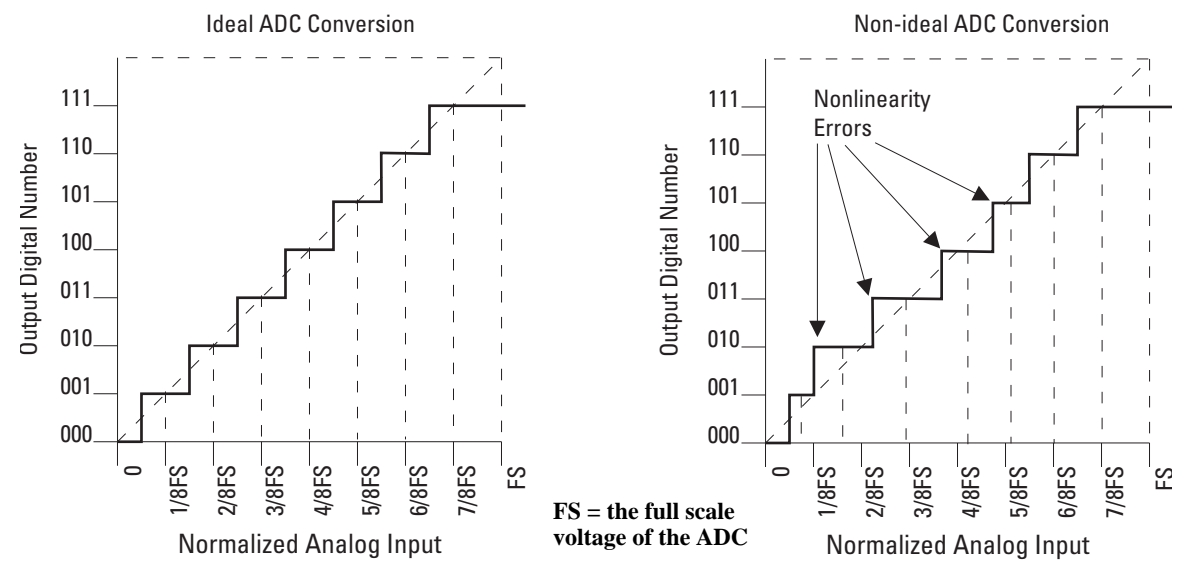

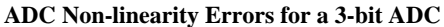

The graph on the left shows an ADC which has no non-linearity errors. All of the voltage levels are evenly spaced producing output codes that represent evenly spaced voltages. In the graph on the right, the voltages are not evenly spaced with some being wider and some being narrower than the others.

When you calibrate your Infiniium, the input to each channel, in turn, is connected to the Aux Out connector. The Aux Out is connected to a 16-bit digital-to-analog convertor (DAC) whose input is controlled by Infiniium's CPU. There are 65,536 dc voltage levels that are produced by the 16-bit DAC at the Aux Out. At each dc voltage value, the output of the ADC is checked to see if a new digital code is produced. When this happens, a 16-bit correction factor is calculated for that digital code and this correction factor is stored in a Calibration Look-up Table.

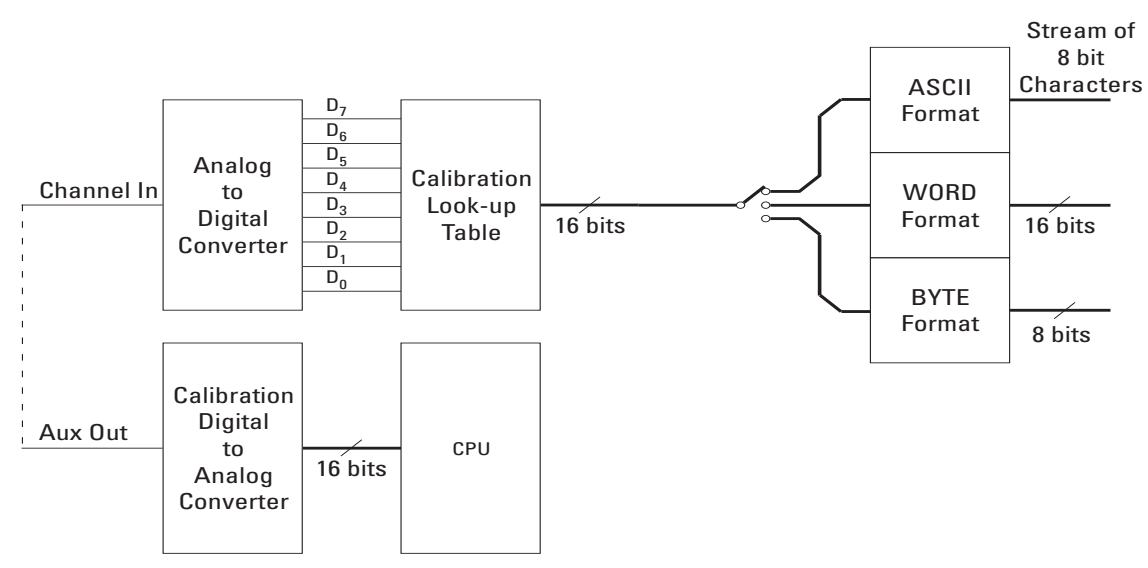

### **Figure 0-3**

#### **Data Flow in Infiniium**

This process continues until all 256 digital codes are calibrated. The calibration process removes most of the non-linearity error of the ADC which yields more accurate vertical voltage values.

During normal operation of the oscilloscope, the output of the ADC is used as an address to the Calibration Look-up Table which produces 16-bit data for the oscilloscope to process and display. The output of the ADC is a signed 8-bit integer and the output of the Calibration Look-up Table is a signed 16-bit integer. If the amplitude of the input waveform is larger than the maximum dc reference level of the ADC, the ADC will output the maximum 8-bit value that it can (255). This condition is called ADC clipping. When the 255 digital code is applied to the Calibration Lookup Table, a 16-bit value, such as 26,188 could be produced which represents an ADC clipped value. This number will vary from one oscilloscope to the next.

WORD and BYTE When downloading the waveform data in WORD format, the 16-bit signed integer Data Formats value for each data point is sent in two consecutive 8-bit bytes over GPIB. Whether the least significant byte (LSB) or the most significant byte (MSB) is sent first depends on the byte order determined by the BYTeorder command.

> Before downloading the waveform data in BYTE format, each 16-bit signed integer is converted into an 8-bit signed integer. Because there are more possible 16-bit integers than there are 8-bit integers, a range of 16-bit integers is converted into single 8-bit numbers. For example, the following 16-bit numbers are all converted into one 8-bit number.

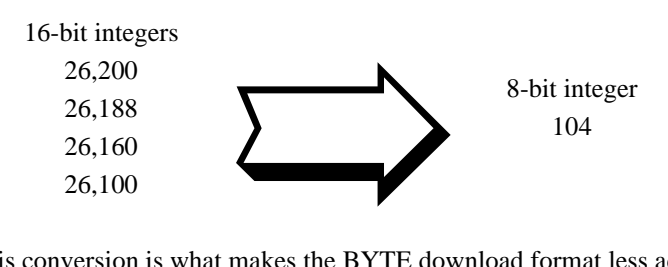

This conversion is what makes the BYTE download format less accurate than the WORD format.

## FORMat

**Command** :WAVeform:FORMat {ASCii | BINary | BYTE | WORD}

The :WAVeform:FORMat command sets the data transmission mode for waveform data output. This command controls how the data is formatted when it is sent from the oscilloscope, and pertains to all waveforms. The default format is ASCii.

Histograms can only be ACSii or BINary.

Digital busses and pod-all are not compatible with BYTE.

#### **Selecting a Format**

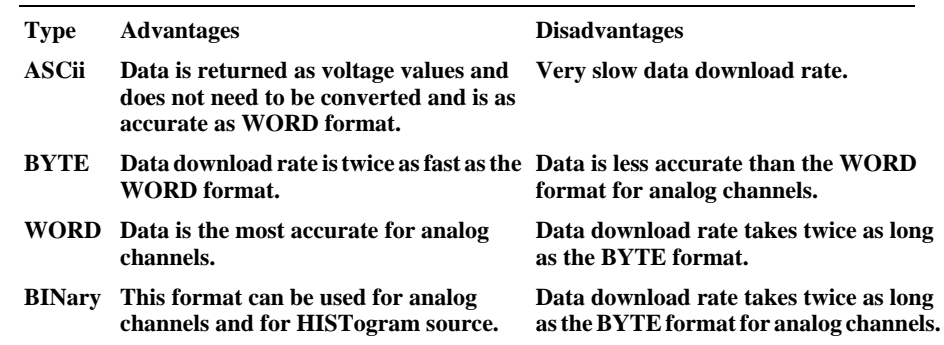

ASCii ASCii-formatted data consists of waveform data values converted to the currently selected units, such as volts, and are output as a string of ASCII characters with each value separated from the next value by a comma. The values are formatted in floating point engineering notation. For example:

8.0836E+2,8.1090E+2,...,-3.1245E-3

The ASCii format does not send out the header information indicating the number of bytes being downloaded.

In ASCii format:

• The value "99.999E+36" represents a hole value. A hole can occur when you are using the equivalent time sampling mode when during a single acquisition not all of the acquisition memory locations contain sampled waveform data. It can take several acquisitions in the equivalent time sampling mode to fill all of the memory locations.

### **Waveform Commands FORMat**

- BYTE BYTE-formatted data is formatted as signed 8-bit integers. If you use BASIC, you need to create a function to convert these signed bits to signed integers. In BYTE format:
	- The value 125 represents a hole value. A hole can occur when you are using the equivalent time sampling mode when during a single acquisition not all of the acquisition memory locations contain sampled waveform data. It can take several acquisitions in the equivalent time sampling mode to fill all of the memory locations.

The waveform data values are converted from 16-bit integers to 8-bit integers before being downloaded to the computer. For more information see "Understanding WORD and BYTE Formats" on page 30-39.

- WORD WORD-formatted data is transferred as signed 16-bit integers in two bytes. If :WAVeform:BYTeorder is set to MSBFirst, the most significant byte of each word is sent first. If the BYTeorder is LSBFirst, the least significant byte of each word is sent first. In WORD format:
	- The value 31232 represents a hole level. A hole can occur when you are using the equivalent time sampling mode when during a single acquisition not all of the acquisition memory locations contain sampled waveform data. It can take several acquisitions in the equivalent time sampling mode to fill all of the memory locations.

For more information see "Understanding WORD and BYTE Formats" on page 30- 39.

BINary BINary-formatted data can be used with any SOURce. When a source is any valid source except for histogram, the data is return in WORD format.

> When the source is set to HISTogram, the data is transferred as signed 64-bit integers in 8 bytes. The are no hole values in the histogram data.

> If :WAVeform:BYTeorder is set to MSBFirst, the most significant byte of each long word is sent first. If the BYTeorder is LSBFirst, the least significant byte of each long word is sent first.

## **Waveform Commands FORMat**

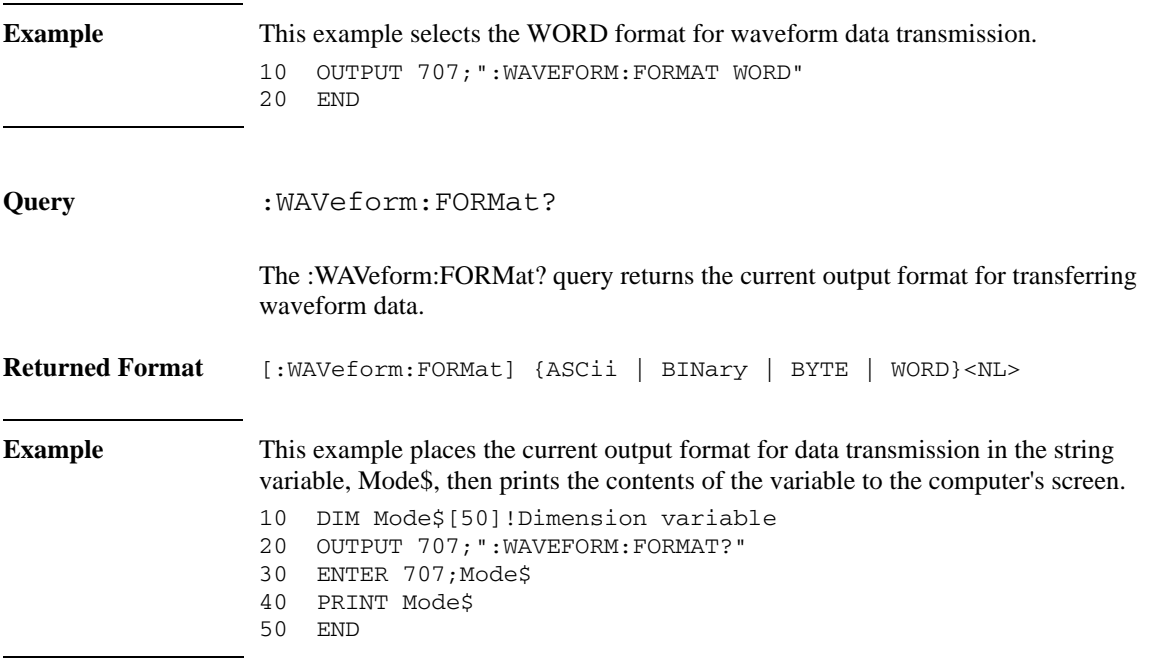

### **Waveform Commands POINts?**

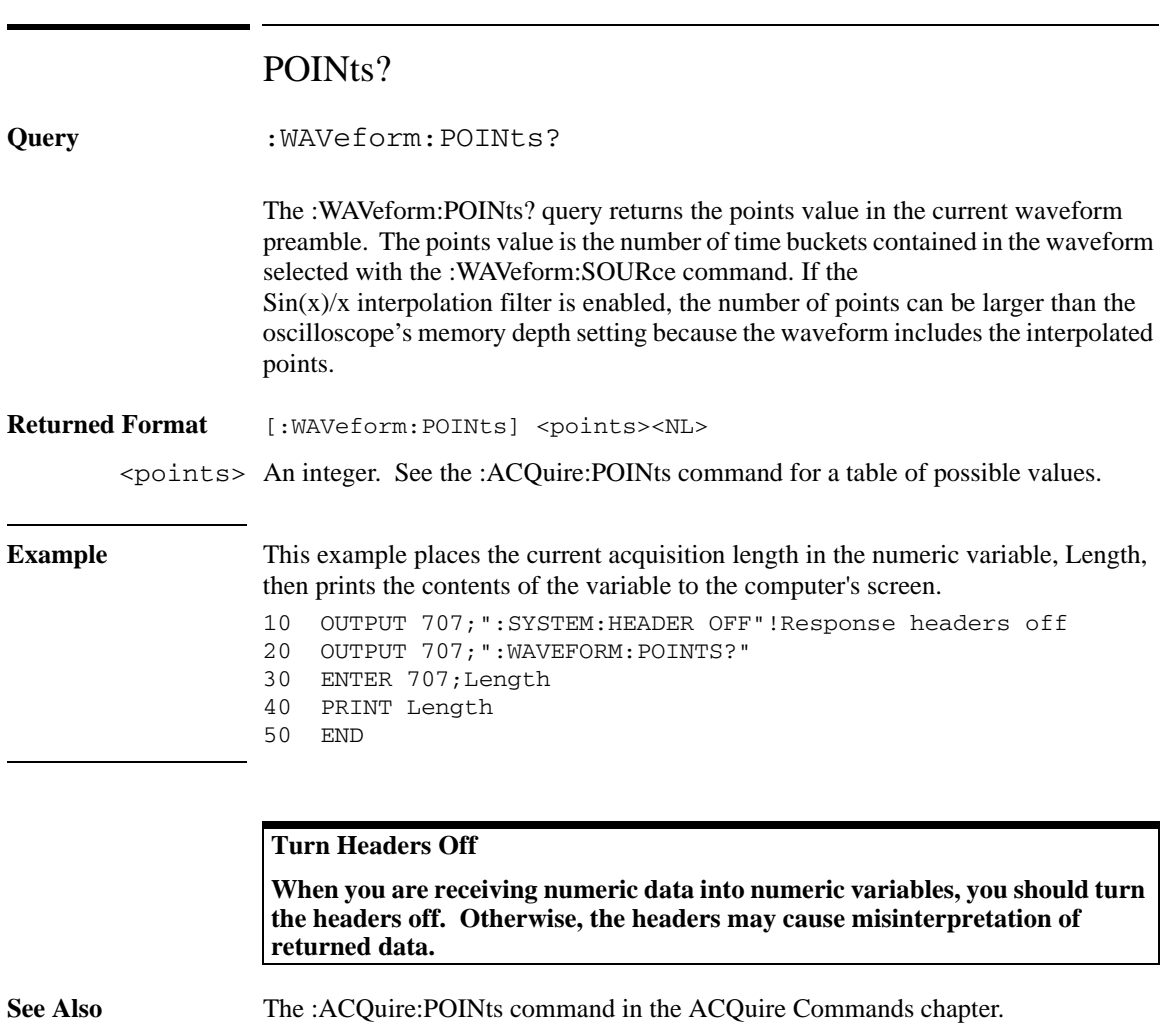

# PREamble

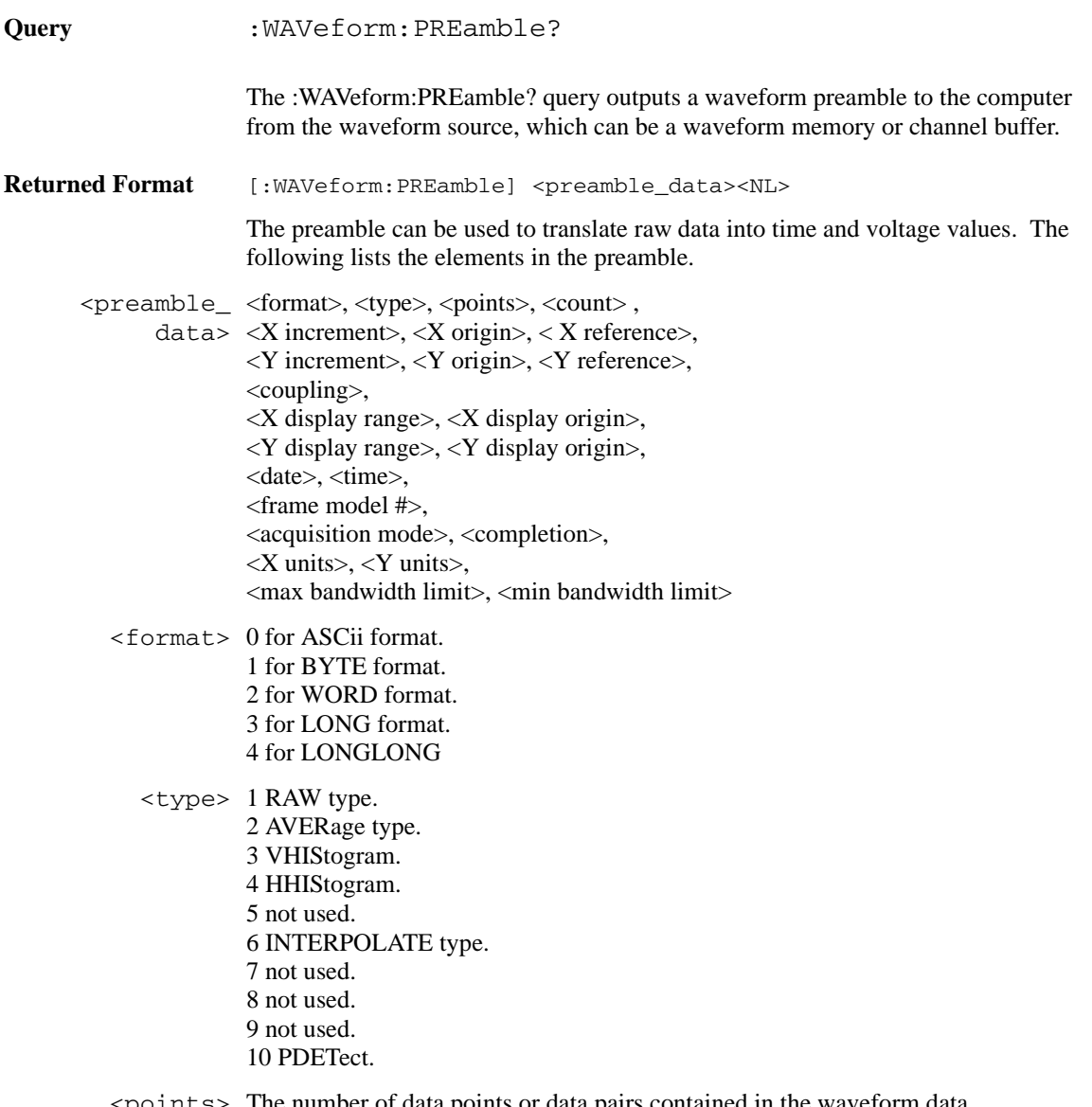

<points> The number of data points or data pairs contained in the waveform data. (See :ACQuire:POINts.)

### **Waveform Commands PREamble**

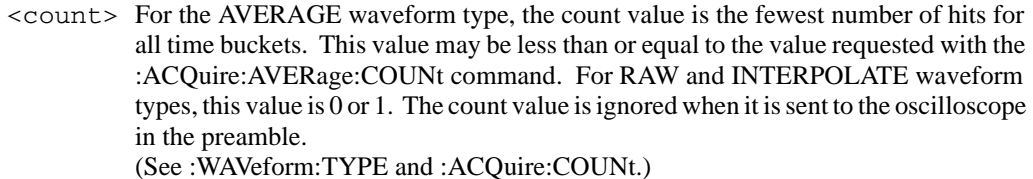

 $\leq$  increment  $\geq$  The X increment is the duration between data points on the X axis. For time domain waveforms, this is the time between points. If the value is zero then no data has been acquired. (See the :WAVeform:XINCrement? query.)

- <X origin> The X origin is the X-axis value of the first data point in the data record. For time domain waveforms, it is the time of the first point. This value is treated as a double precision 64-bit floating point number. If the value is zero then no data has been acquired. (See the :WAVeform:XORigin? query.)
- $\leq$  x reference  $>$  The X reference is the data point associated with the X origin. It is at this data point that the X origin is defined. In this oscilloscope, the value is always zero. (See the :WAVeform:XREFerence? query.)
- $\langle Y \rangle$  increment > The Y increment is the duration between Y-axis levels. For voltage waveforms, it is the voltage corresponding to one level. If the value is zero then no data has been acquired. (See the :WAVeform:YINCrement? query.)
	- $\langle Y \rangle$  origin  $\langle Y \rangle$  The Y origin is the Y-axis value at level zero. For voltage waveforms, it is the voltage at level zero. If the value is zero then no data has been acquired. (See the :WAVeform:YORigin? query.)
- $\leq$   $\Upsilon$  reference  $\Upsilon$  The Y reference is the level associated with the Y origin. It is at this level that the Y origin is defined. In this oscilloscope, this value is always zero. (See the :WAVeform:YREFerence? query.)
	- <coupling> 0 for AC coupling. 1 for DC coupling. 2 for DCFIFTY coupling. 3 for LFREJECT coupling.
	- <X display The X display range is the X-axis duration of the waveform that is displayed. For range> time domain waveforms, it is the duration of time across the display. If the value is zero then no data has been acquired. (See the :WAVeform:XRANge? query.)
- <X display The X display origin is the X-axis value at the left edge of the display. For time domain origin> waveforms, it is the time at the start of the display. This value is treated as a double precision 64-bit floating point number. If the value is zero then no data has been acquired. (See the :WAVeform:XDISplay? query.)
- <Y display The Y display range is the Y-axis duration of the waveform which is displayed. For range> voltage waveforms, it is the amount of voltage across the display. If the value is zero then no data has been acquired. (See the :WAVeform:YRANge? query.)
- <Y display The Y-display origin is the Y-axis value at the center of the display. For voltage origin> waveforms, it is the voltage at the center of the display. If the value is zero then no data has been acquired. (See the :WAVeform:YDISplay? query.)
	- <date> A string containing the date in the format DD MMM YYYY, where DD is the day, 1 to 31; MMM is the month; and YYYY is the year.
	- $\tt *times*$  A string containing the time in the format HH:MM:SS:TT, where HH is the hour, 0 to 23, MM is the minutes, 0 to 59, SS is the seconds, 0 to 59, and TT is the hundreds of seconds, 0 to 99.
	- <frame\_ A string containing the model number and serial number of the oscilloscope in the model\_#> format of MODEL#:SERIAL#.
- <acquisition 0 for RTIMe mode. \_mode> 1 for ETIMe mode. 2 not used. 3 for PDETect.
- <completion> The completion value is the percent of time buckets that are complete. The completion value is ignored when it is sent to the oscilloscope in the preamble. (See the :WAVeform:COMPlete? query.)

<x\_units> 0 for UNKNOWN units. <y\_units> 1 for VOLT units. 2 for SECOND units. 3 for CONSTANT units. 4 for AMP units. 5 for DECIBEL units.

- <max bandwidth The band pass consists of two values that are an estimation of the maximum and limit> minimum bandwidth limits of the source waveform. The bandwidth limit is computed <min bandwidth as a function of the selected coupling and filter mode.
	- limit> (See the :WAVeform:BANDpass? query.)

### **Waveform Commands PREamble**

See Table 0-4 for descriptions of all the waveform preamble elements.

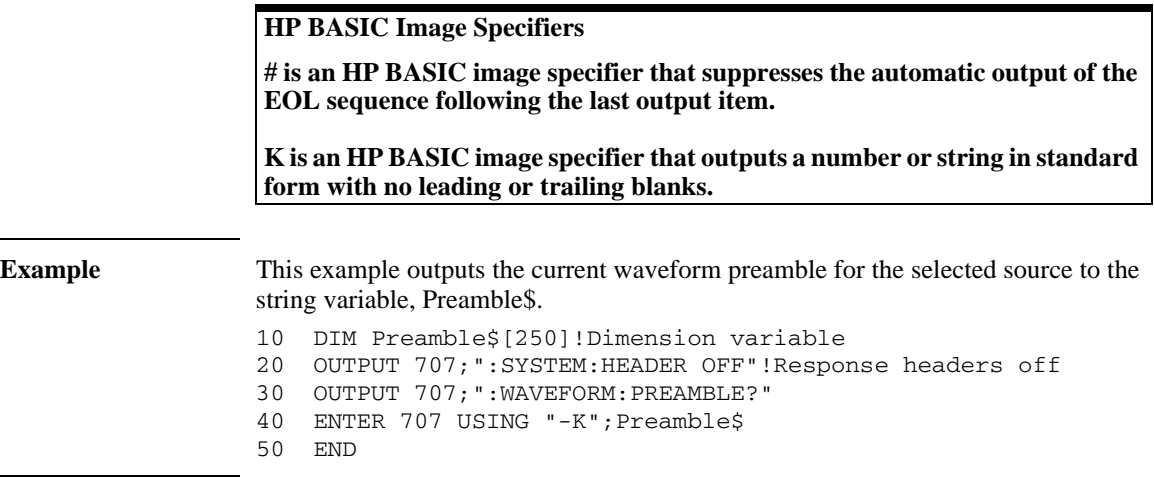

### **Placing the Block in a String**

**-K is an HP BASIC image specifier that places the block data in a string, including carriage returns and line feeds, until EOI is true, or when the dimensioned length of the string is reached.**

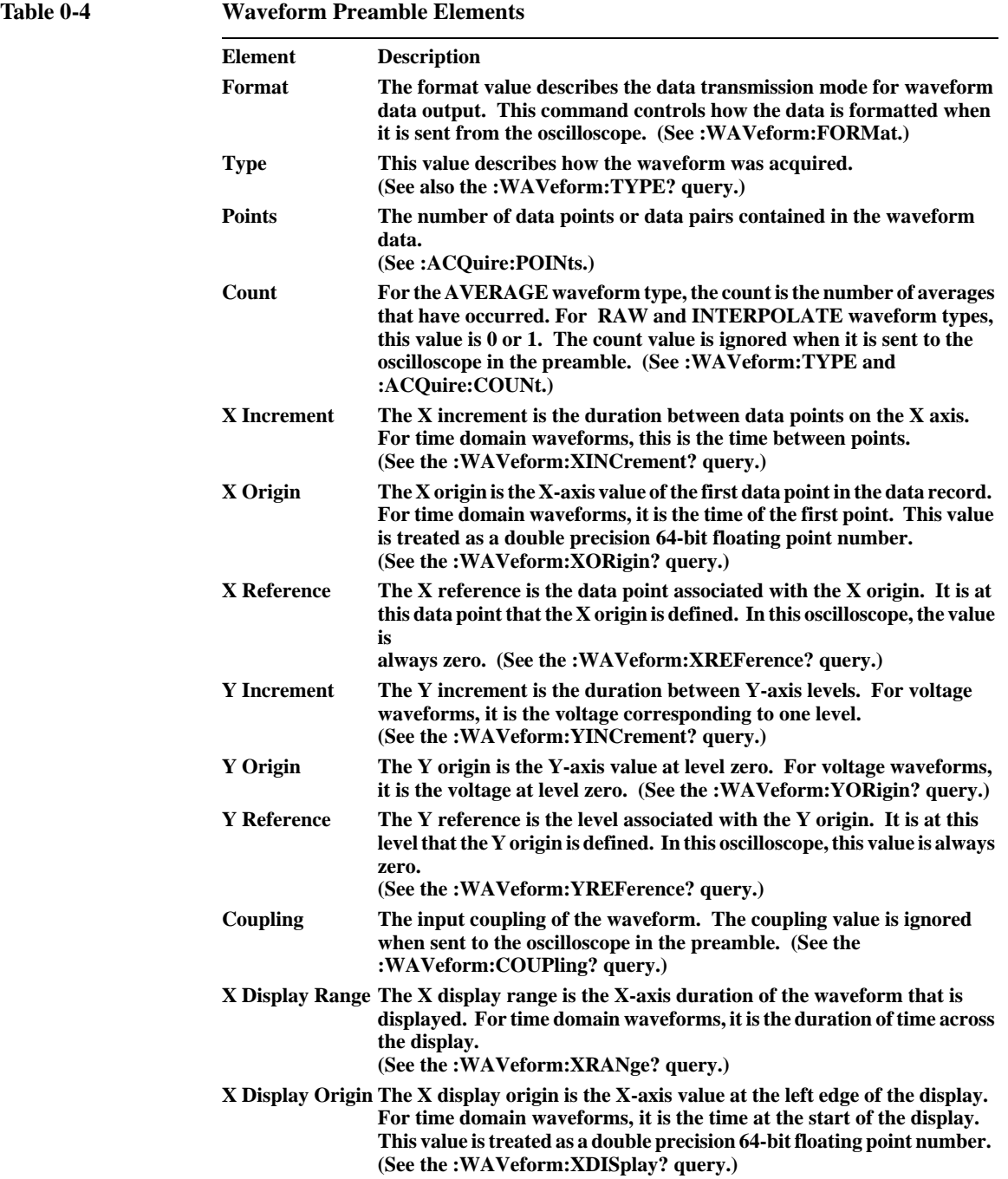

### **Waveform Commands PREamble**

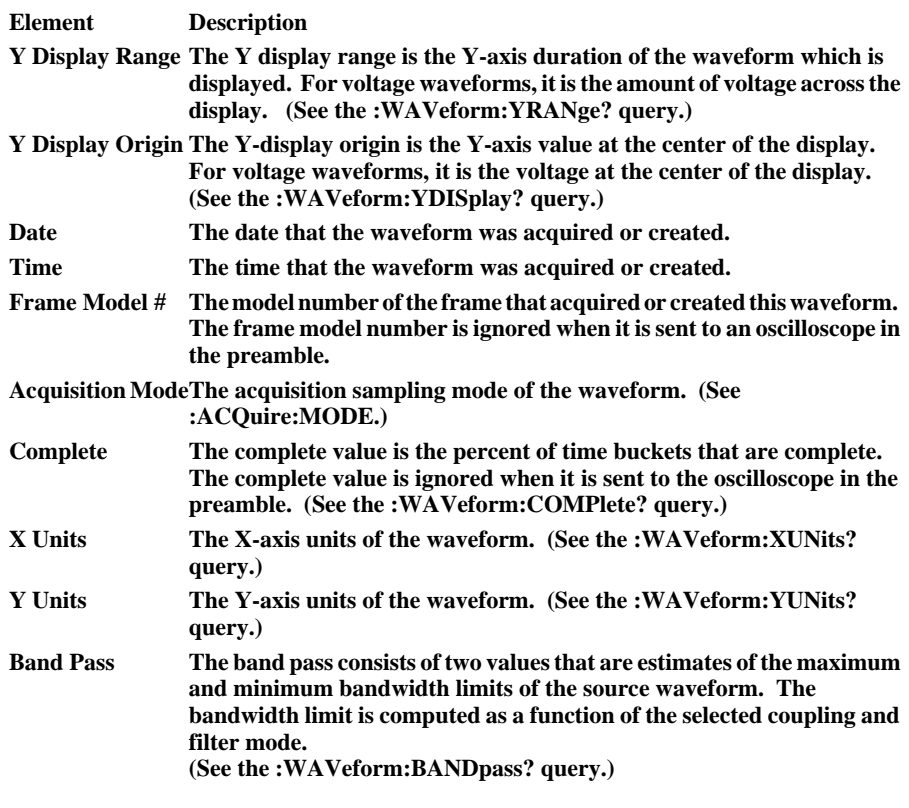

**See Also** :WAVeform:DATA?

## **Waveform Commands SEGMented:ALL**

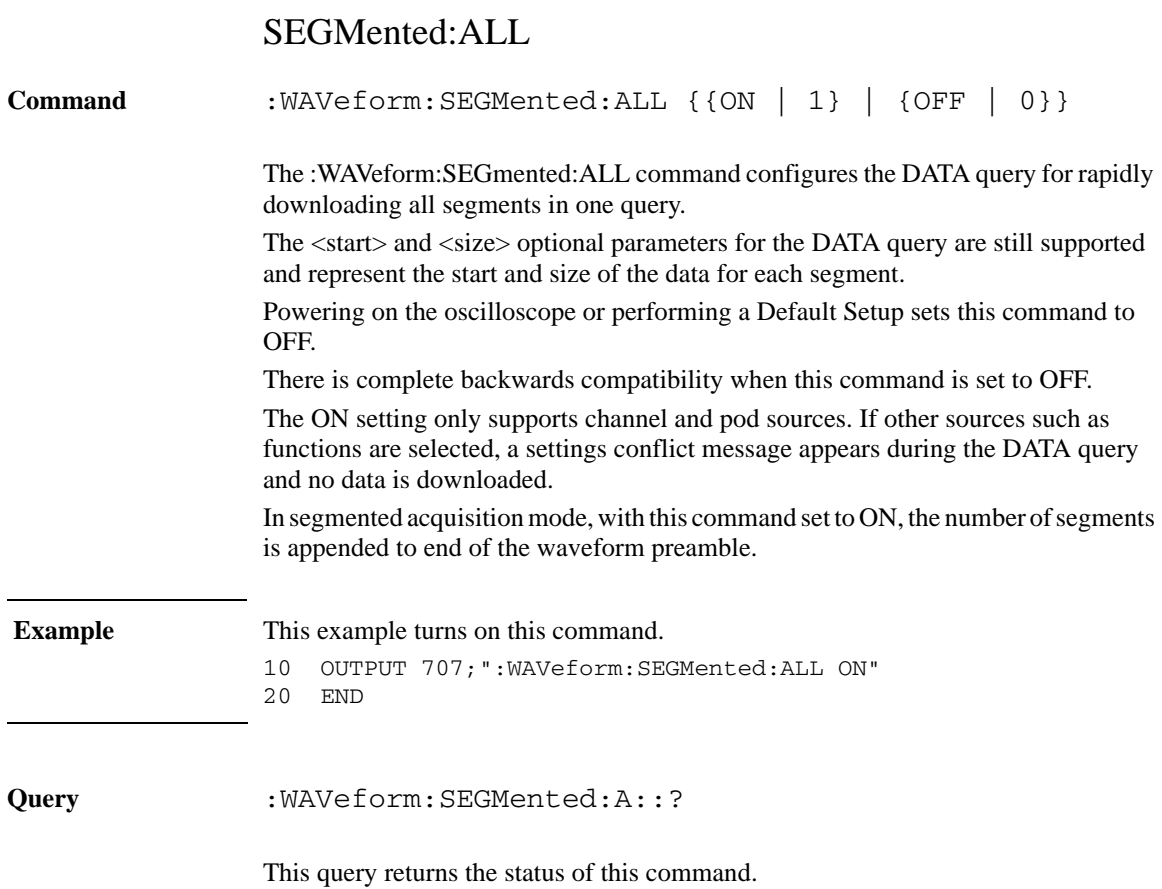

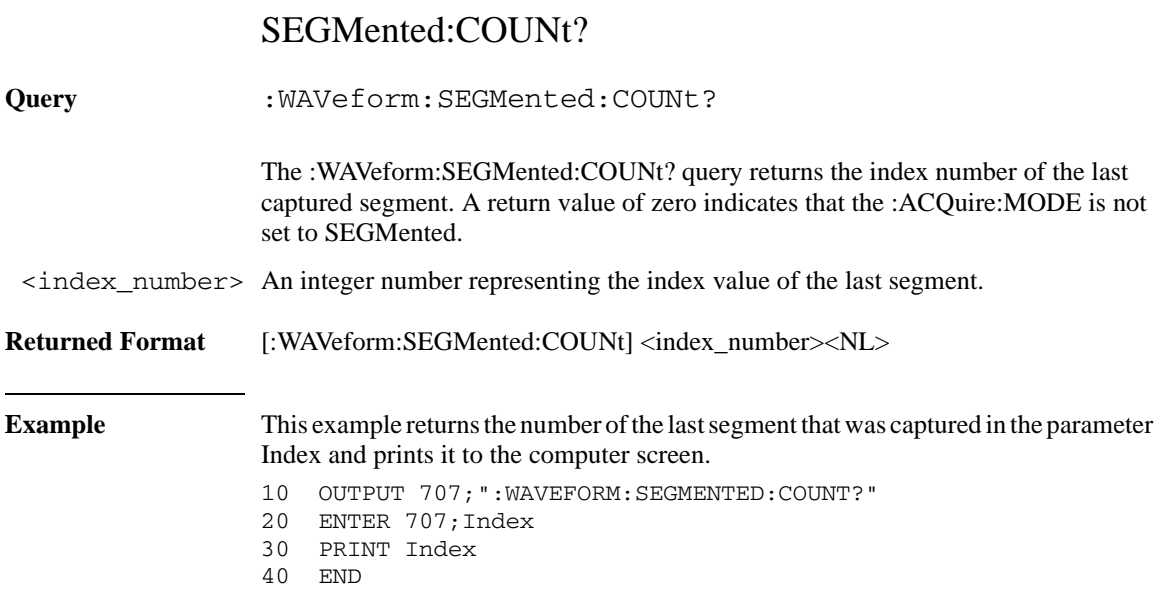

# SEGMented:TTAG?

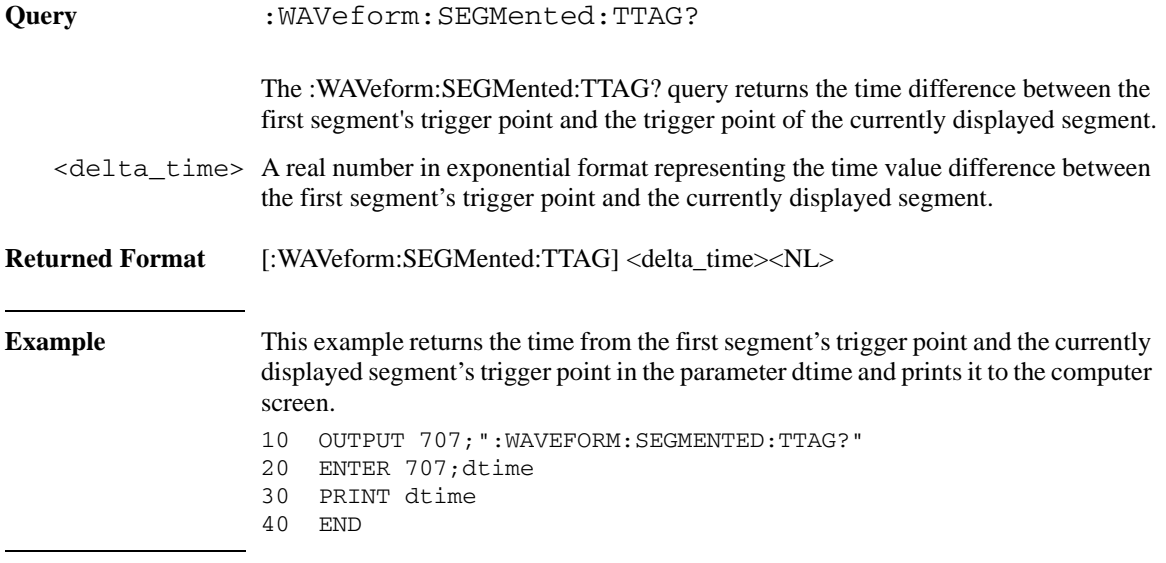

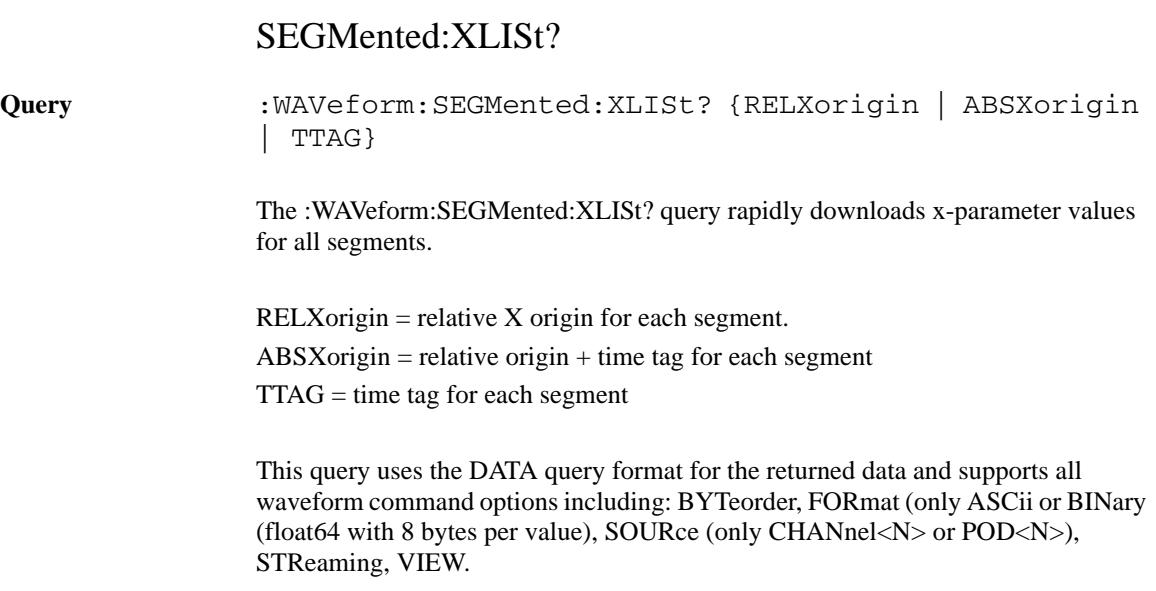

## SOURce

```
Command :WAVeform:SOURce {CHANnel<N> | COMMonmode<P>
              DIFFerential<P> | FUNCtion<N> | HISTogram | 
              WMEMory<N> | CLOCk | MTRend | MSPectrum | EQUalized 
                | BUS<N> | POD1 | POD2 | PODALL}
```
The :WAVeform:SOURce command selects a channel, function, waveform memory, or histogram as the waveform source.

MTRend and MSPectrum sources are only available if the oscilloscope has the EZJIT option installed and the feature is enabled.

The CLOCk source is only available if the oscilloscope has the High Speed Serial option installed and the feature is enabled.

The EQUalized source is only available if the oscilloscope has the High Speed Serial option and the Serial Data Equalization option installed and the features are enabled. This command uses the Feed-Forward Equalized (FFE) signal as the source.

The COMMonmode and DIFFerential sources are just aliases that can be used in place of the channel names to apply to differential or common mode signals. These are just aliases - no state change occurs if you refer to a differential channel and you are not in differential mode. DIFFerential1 refers to the differential signal between channels 1 and 3 (and COMMonmode1 refers to the common mode channel between these same channels). DIFFerential2 refers to the differential signal between channels 2 and 4 (and COMMonmode2 refers to the common mode channel between these same channels).

POD1 is the activated digital channels in the D0-D7 set whiel POD2 is the activated digital channels in the D8-D15 set. PODALL is all the activated digital channels.

 $\langle N \rangle$  CHANnel $\langle N \rangle$  is an integer, 1 - 4.

BUS<N> is an integer, 1-4

FUNCtion<N> and WMEMory<N> are:

Integers, 1 - 4, representing the selected function or waveform memory.

 $\langle P \rangle$  An integer, 1 - 2.

## **Waveform Commands SOURce**

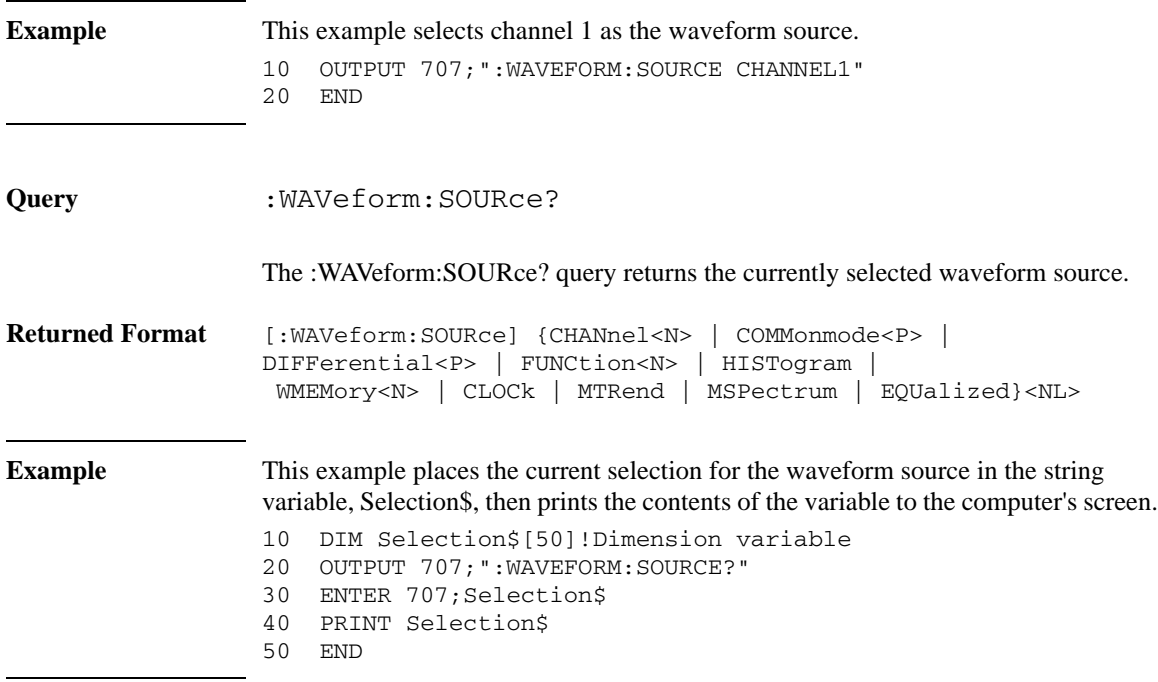
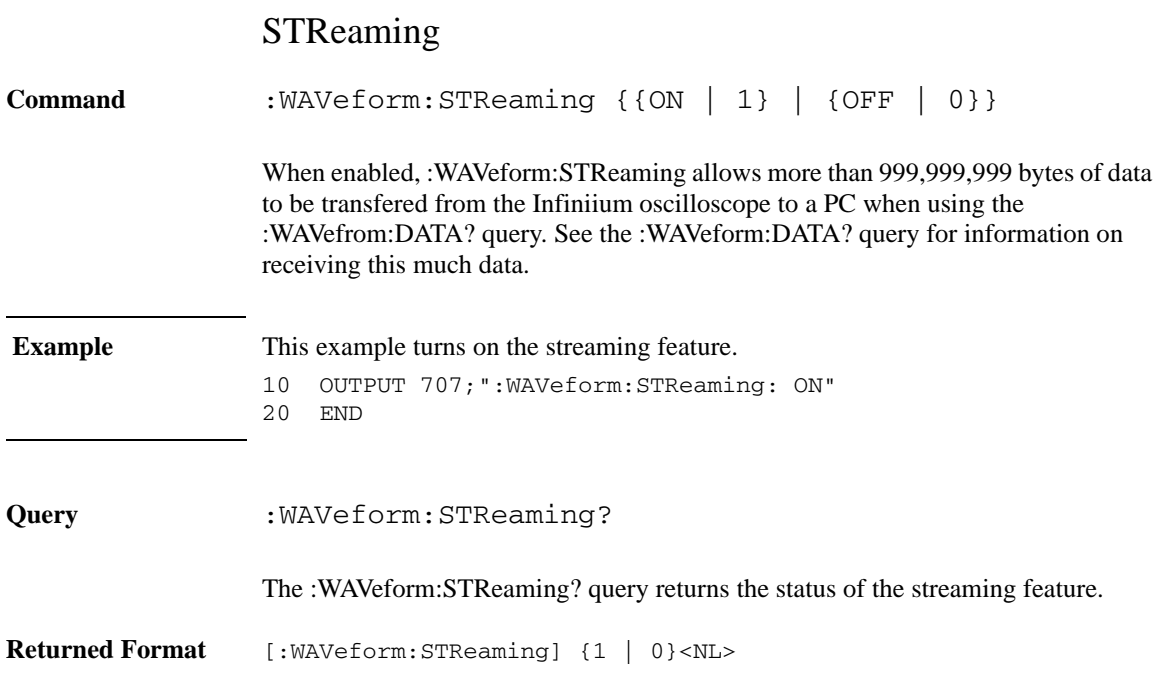

### **Waveform Commands TYPE?**

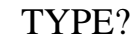

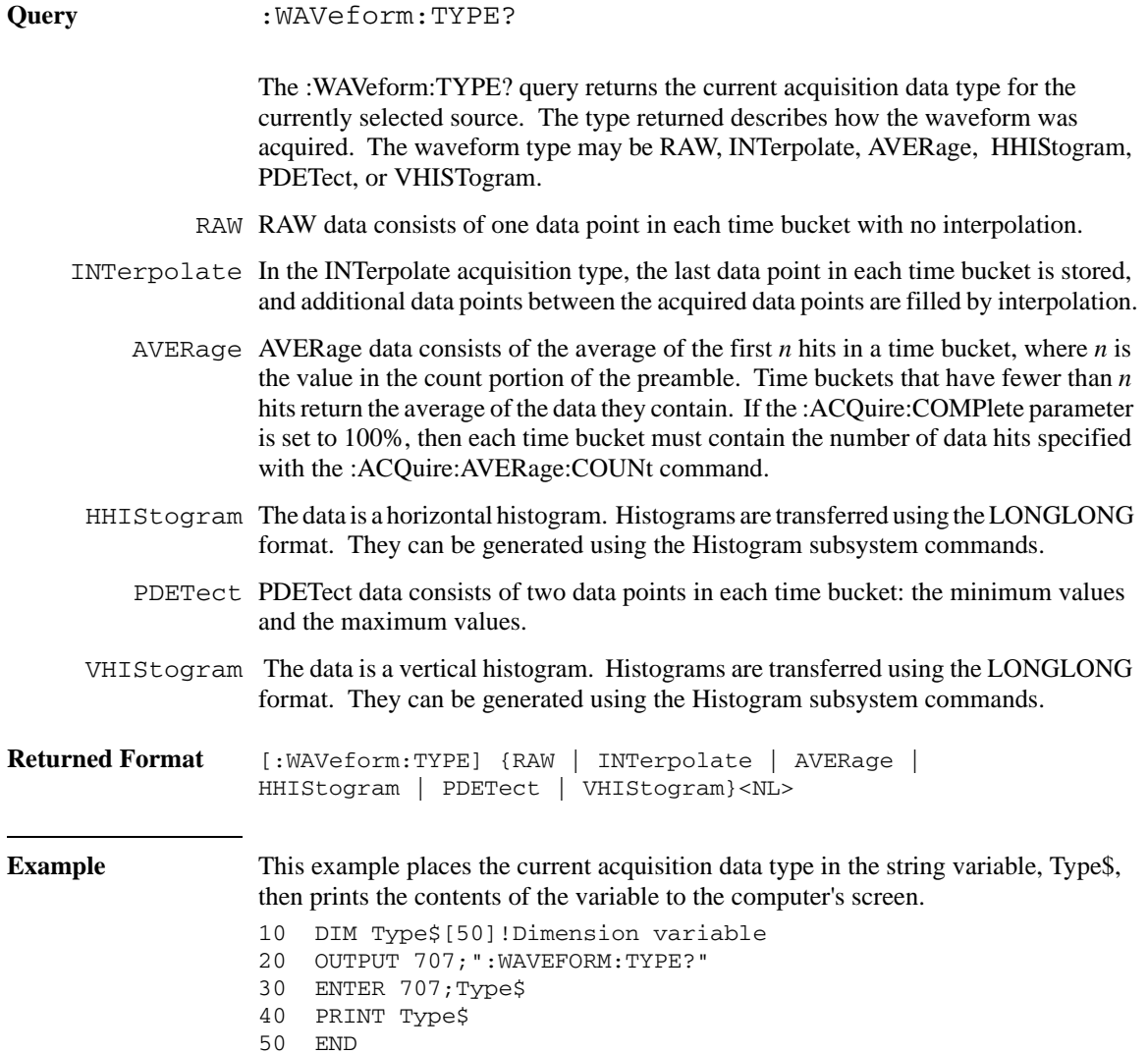

### VIEW

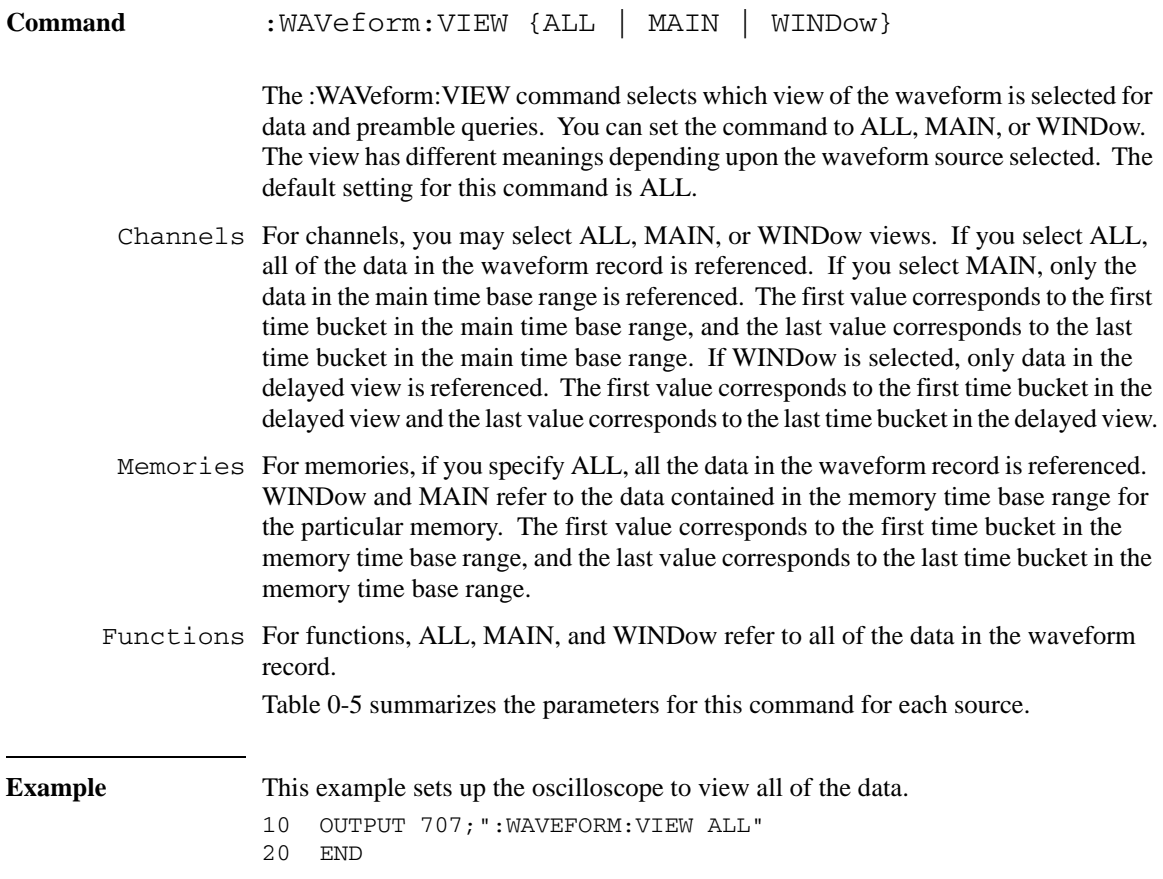

### **Waveform Commands VIEW**

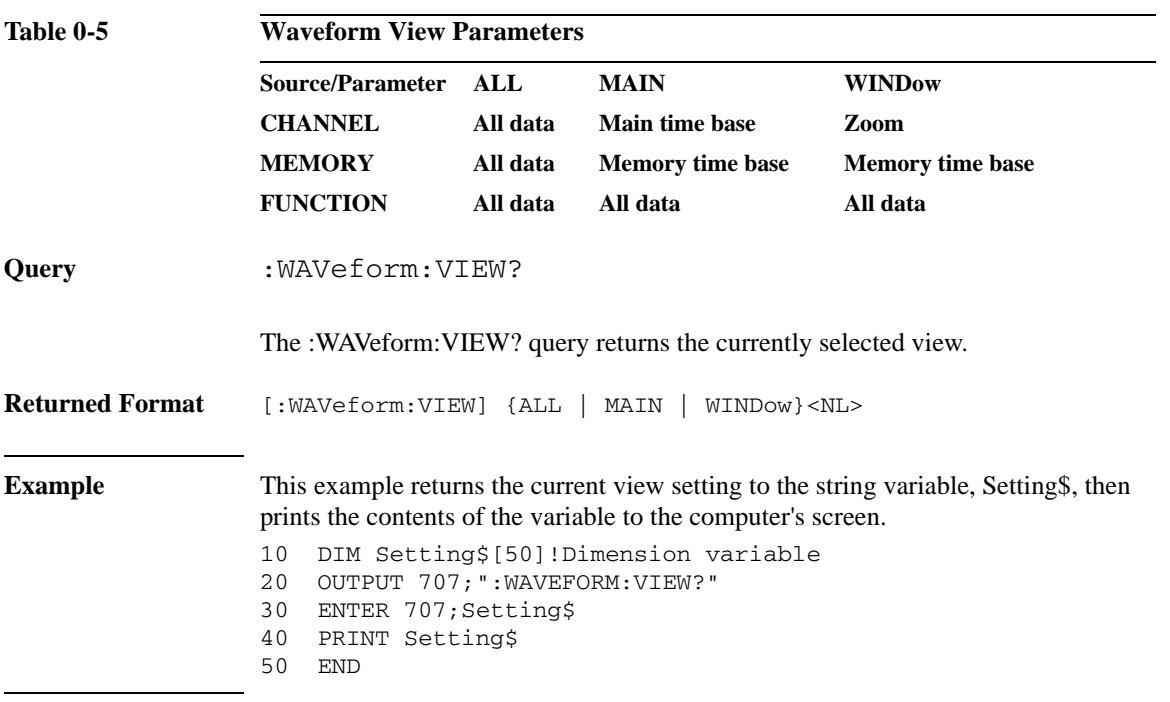

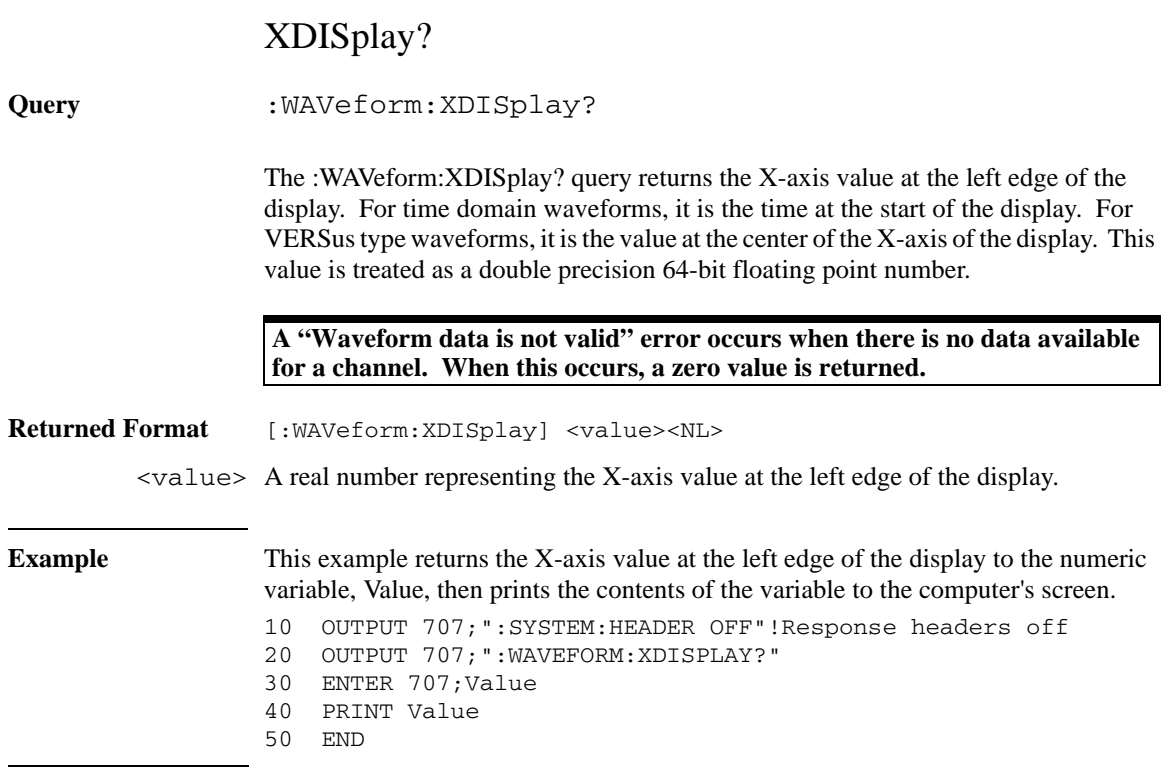

### **Waveform Commands XINCrement?**

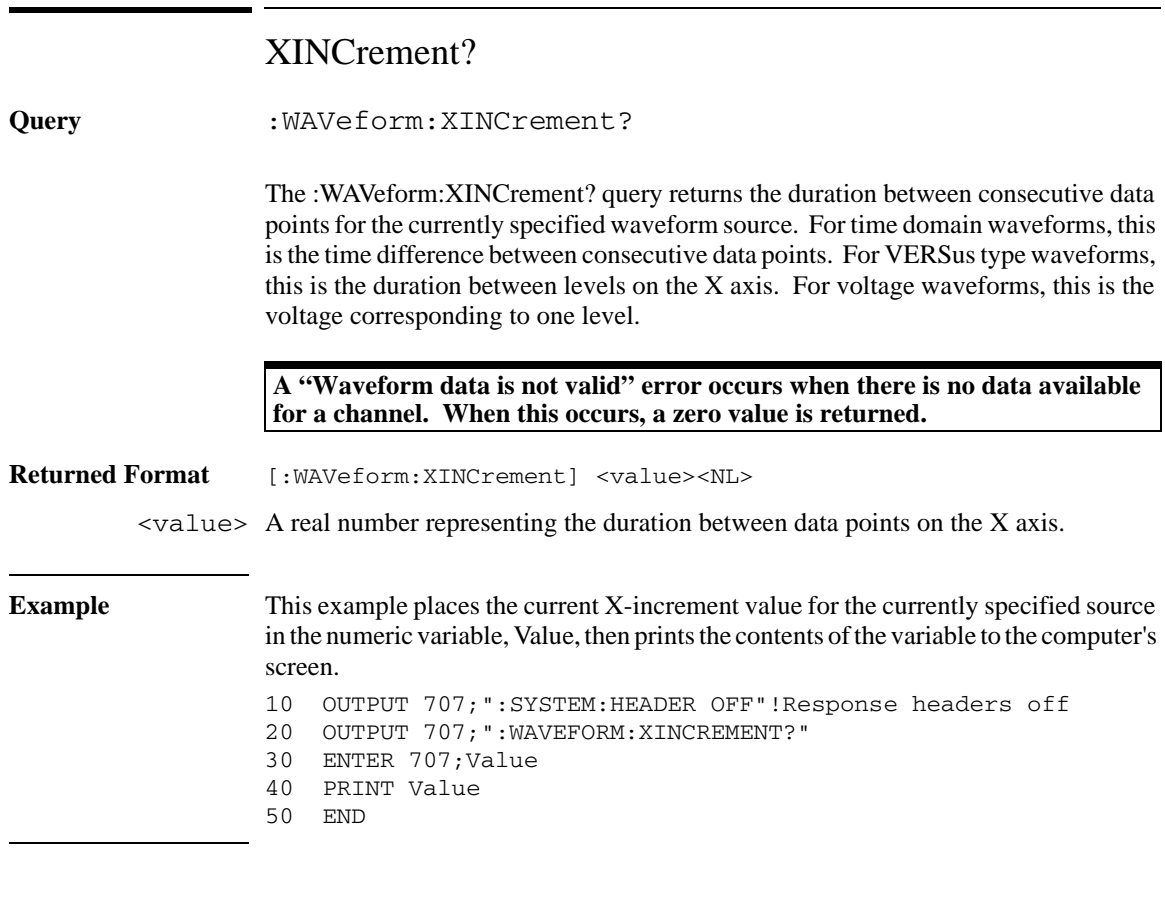

**See Also** You can obtain the X-increment value through the :WAVeform:PREamble? query.

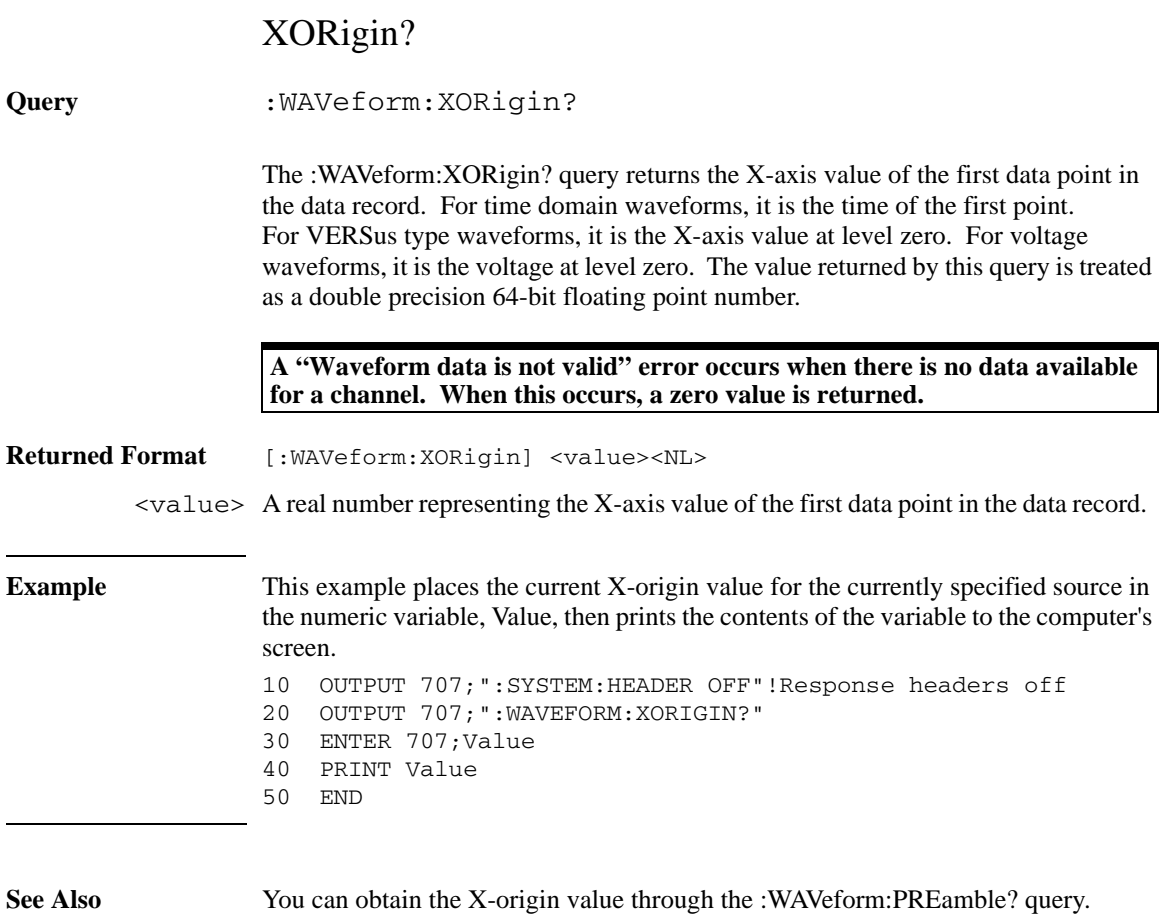

### **Waveform Commands XRANge?**

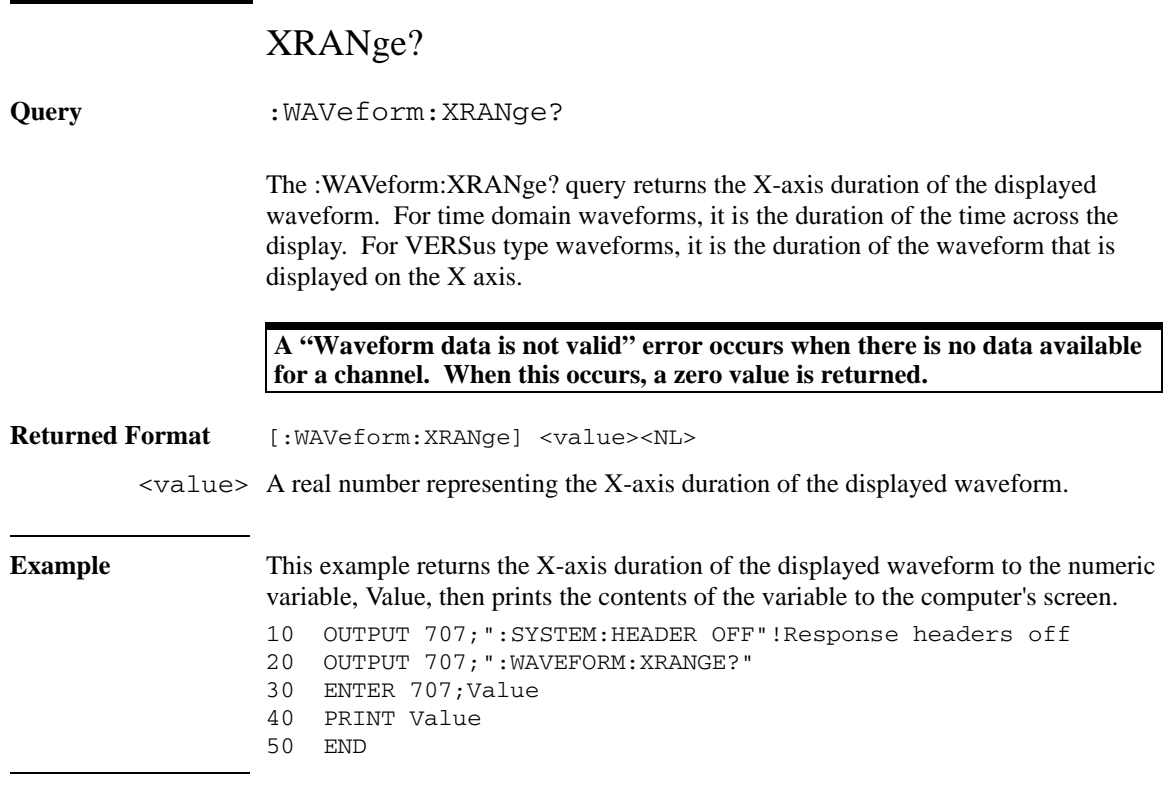

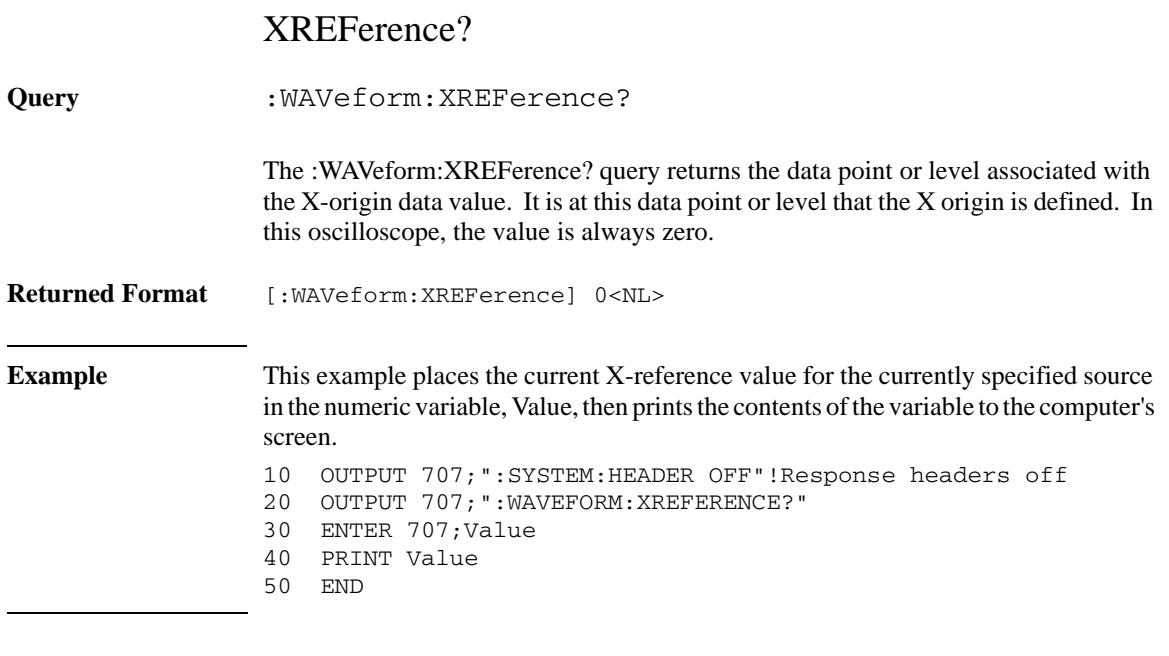

**See Also** You can obtain the X-reference value through the :WAVeform:PREamble? query.

### **Waveform Commands XUNits?**

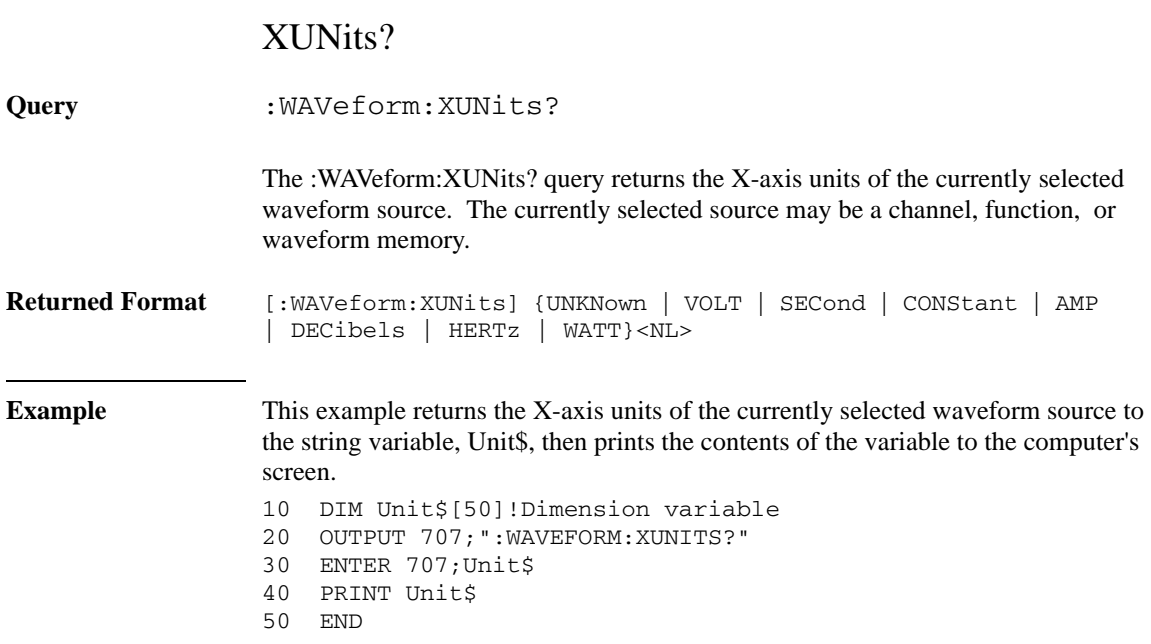

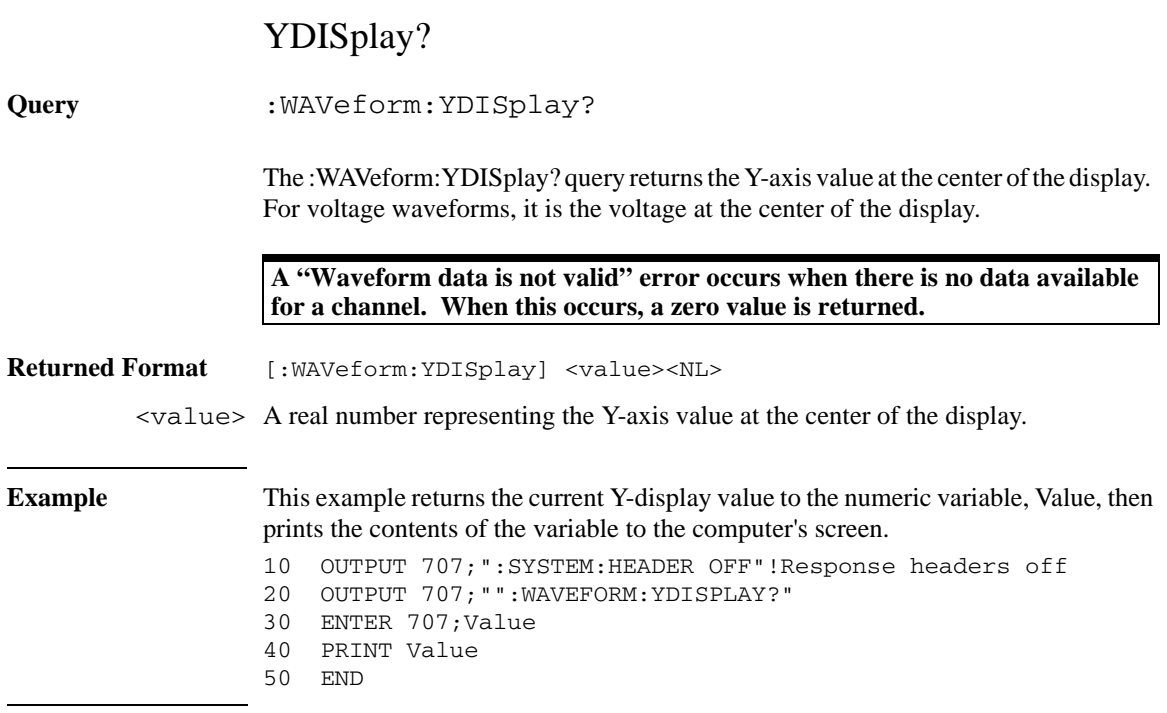

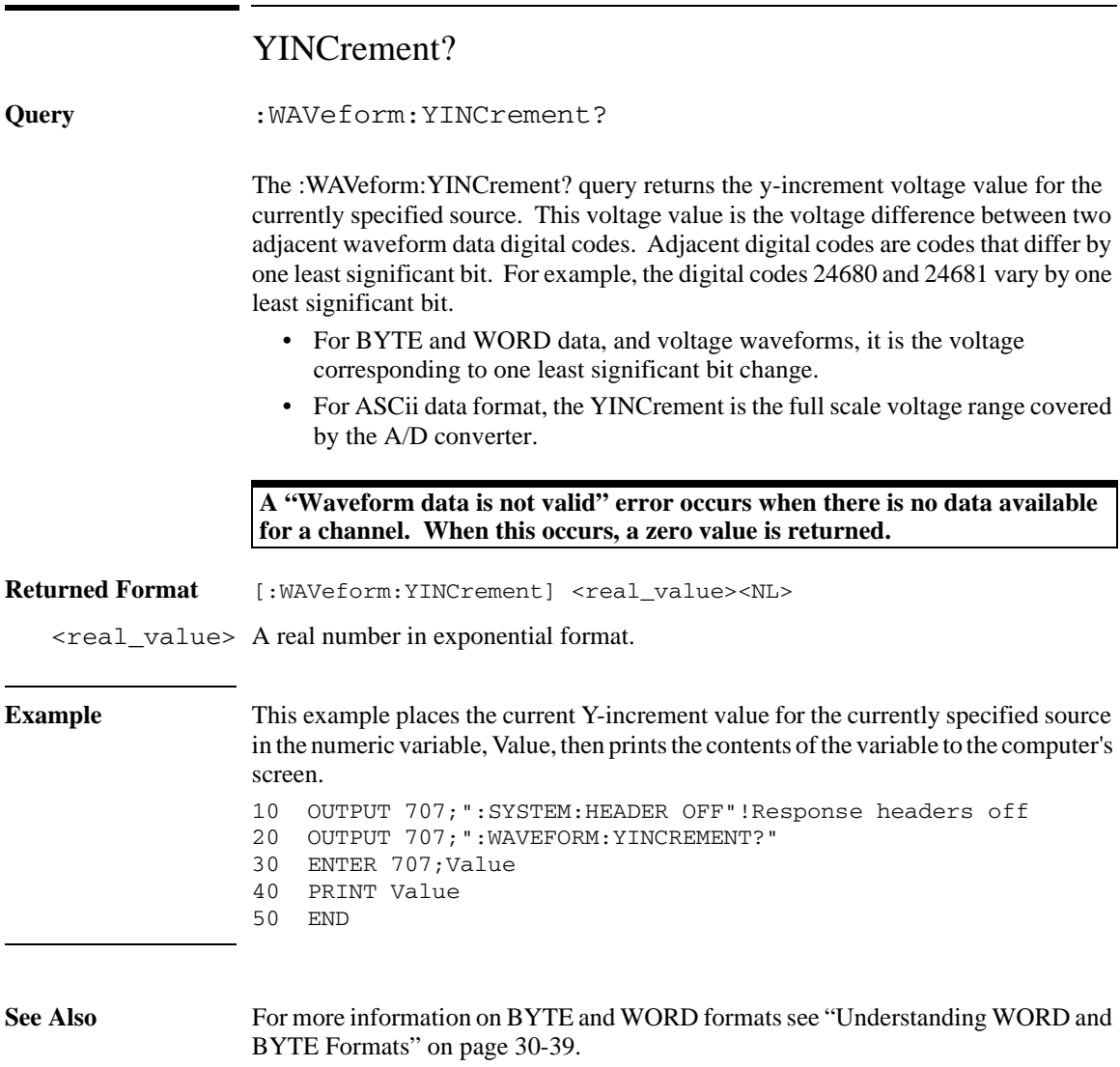

You can also obtain the Y-increment value through the :WAVeform:PREamble? query.

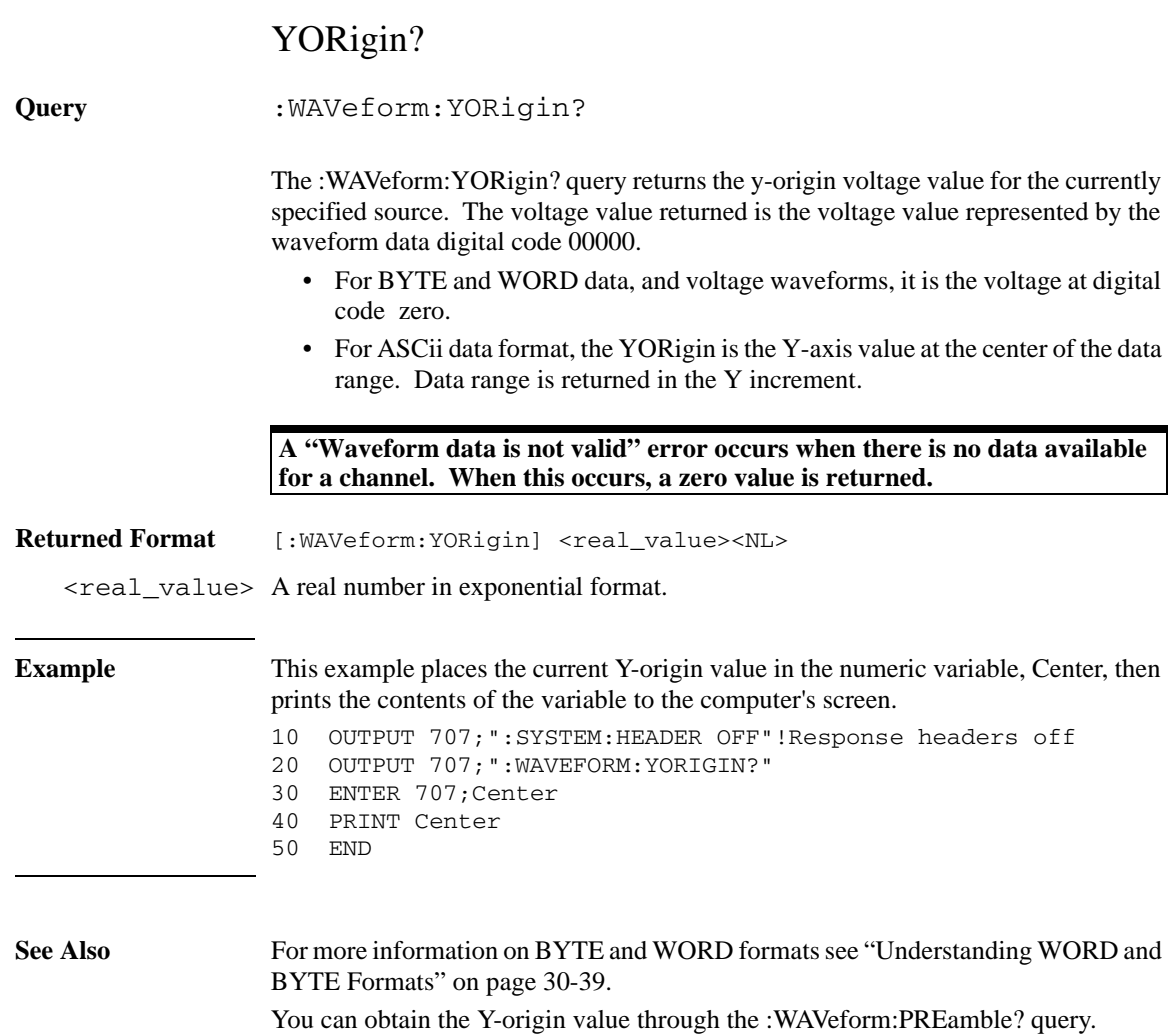

### **Waveform Commands YRANge?**

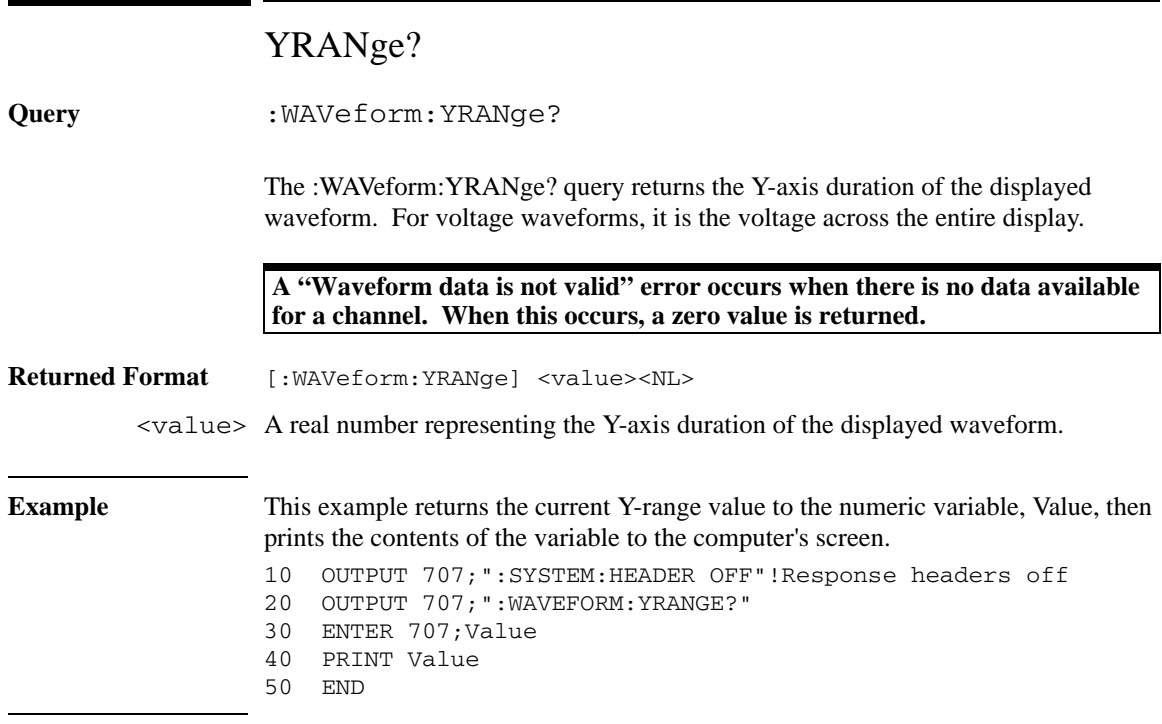

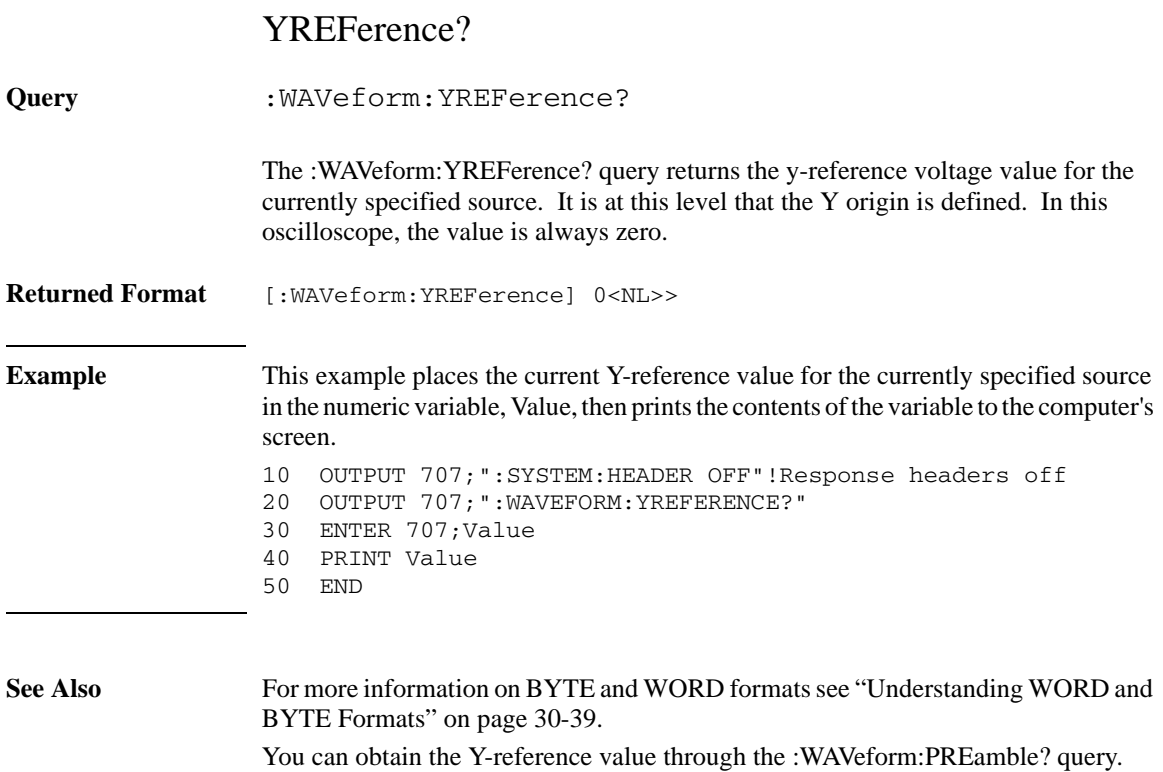

### **Waveform Commands YUNits?**

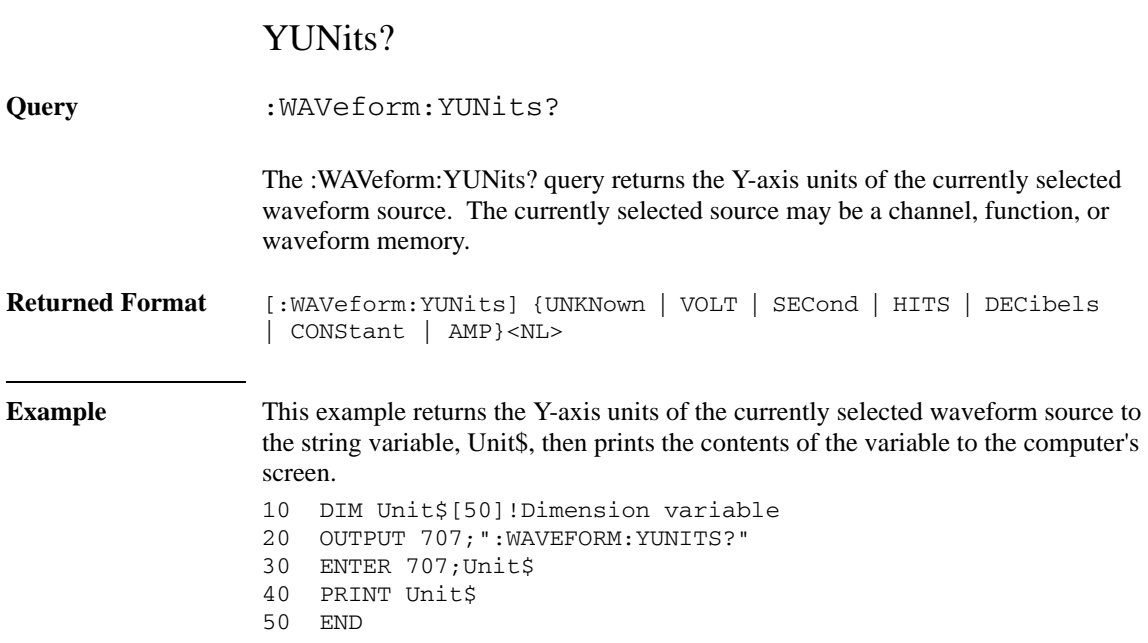

# Waveform Memory Commands

The Waveform Memory Subsystem commands let you save and display waveforms, memories, and functions. These Waveform Memory commands and queries are implemented in the Infiniium Oscilloscopes:

- CLEar
- DISPlay
- LOAD
- SAVE
- XOFFset
- XRANge
- YOFFset
- YRANge

**<N> in WMEMory<N> Indicates the Waveform Memory Number**

**In Waveform Memory commands, the <N> in WMEMory<N> represents the waveform memory number (1-4).**

## CLEar

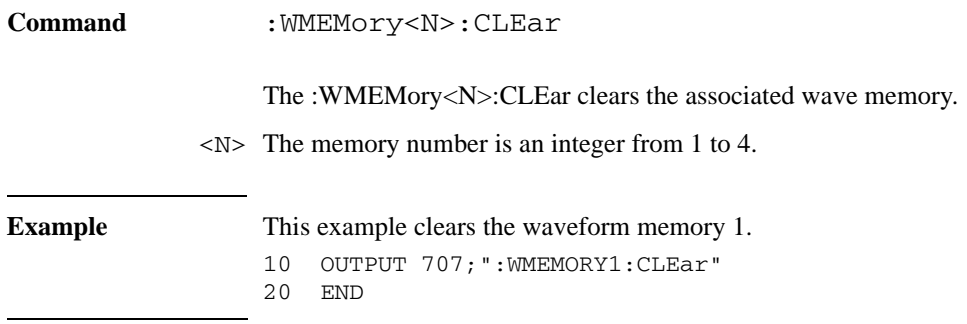

### **Waveform Memory Commands DISPlay**

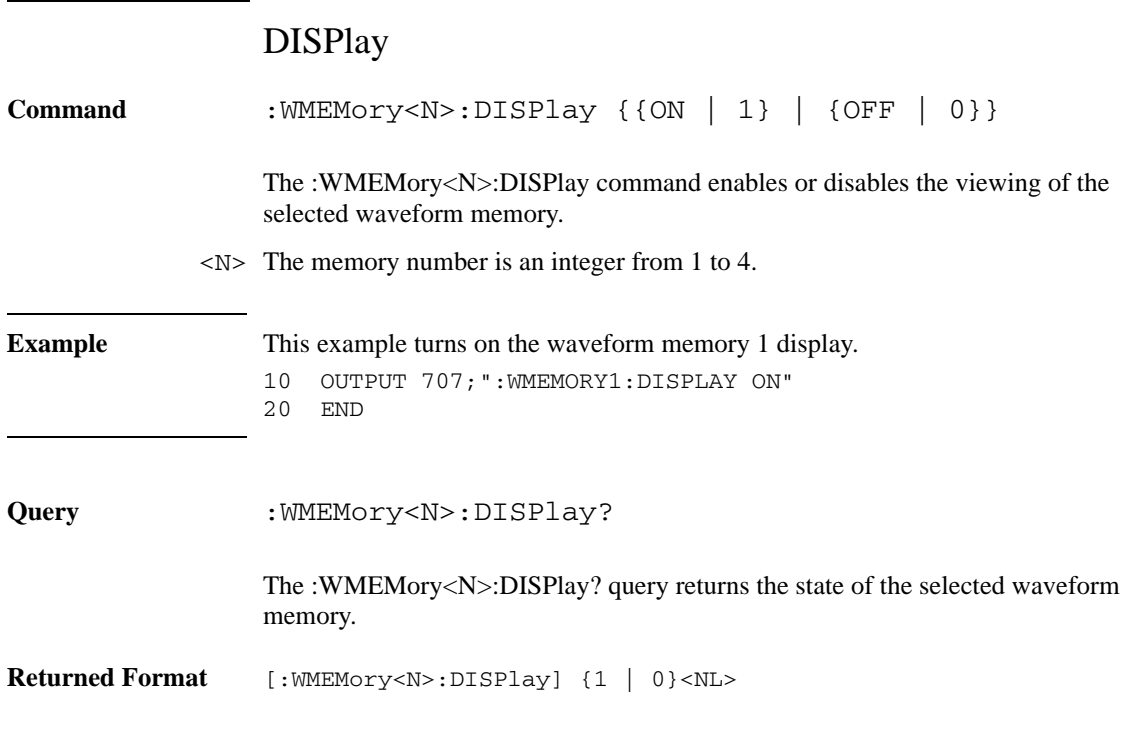

## LOAD

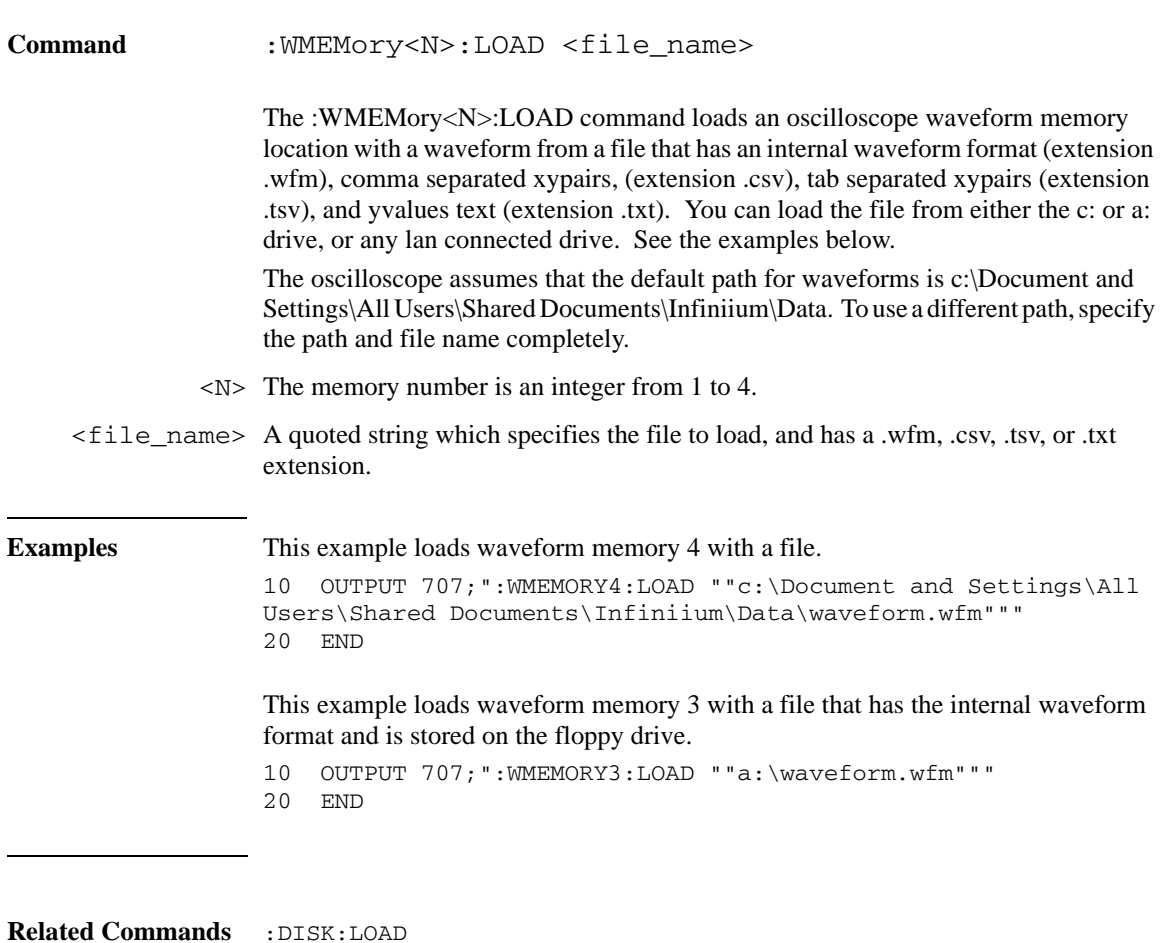

:DISK:STORe

#### **Waveform Memory Commands SAVE**

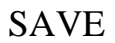

```
Command :WMEMory<N>:SAVE {CHANnel<N> | COMMonmode<P> | 
                      DIFFerential<P> | CLOCk | FUNCtion<N> | MTRend | 
                      MSPectrum | WMEMory<N>}
                      The :WMEMory<N>:SAVE command stores the specified channel, waveform 
                      memory, or function to the waveform memory. You can save waveforms to waveform 
                      memories regardless of whether the waveform memory is displayed or not.
                      The :WAVeform:VIEW command determines the view of the data being saved.
                 \langle N \rangle CHANnel\langle N \rangle is an integer, 1 - 4.
                      FUNCtion<N> and WMEMory<N> are:
                         Integers, 1 - 4, representing the selected function or waveform memory.
                      MTRend and MSPectrum sources are only available if the oscilloscope has the EZJIT 
                      option installed and the feature is enabled.
                      The CLOCk source is only available if the oscilloscope has the High Speed Serial 
                      option installed and the feature is enabled.
                 \langle P \rangle An integer, 1 - 2.
                      The COMMonmode and DIFFerential sources are just aliases that can be used in place 
                      of the channel names to apply to differential or common mode signals. These are just 
                      aliases - no state change occurs if you refer to a differential channel and you are not 
                      in differential mode. DIFFerential1 refers to the differential signal between channels 
                      1 and 3 (and COMMonmode1 refers to the common mode channel between these 
                      same channels). DIFFerential2 refers to the differential signal between channels 2 and 
                      4 (and COMMonmode2 refers to the common mode channel between these same 
                      channels).
Example This example saves channel 1 to waveform memory 4.
```
- 10 OUTPUT 707;":WMEMORY4:SAVE CHANNEL1"
- 20 END

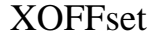

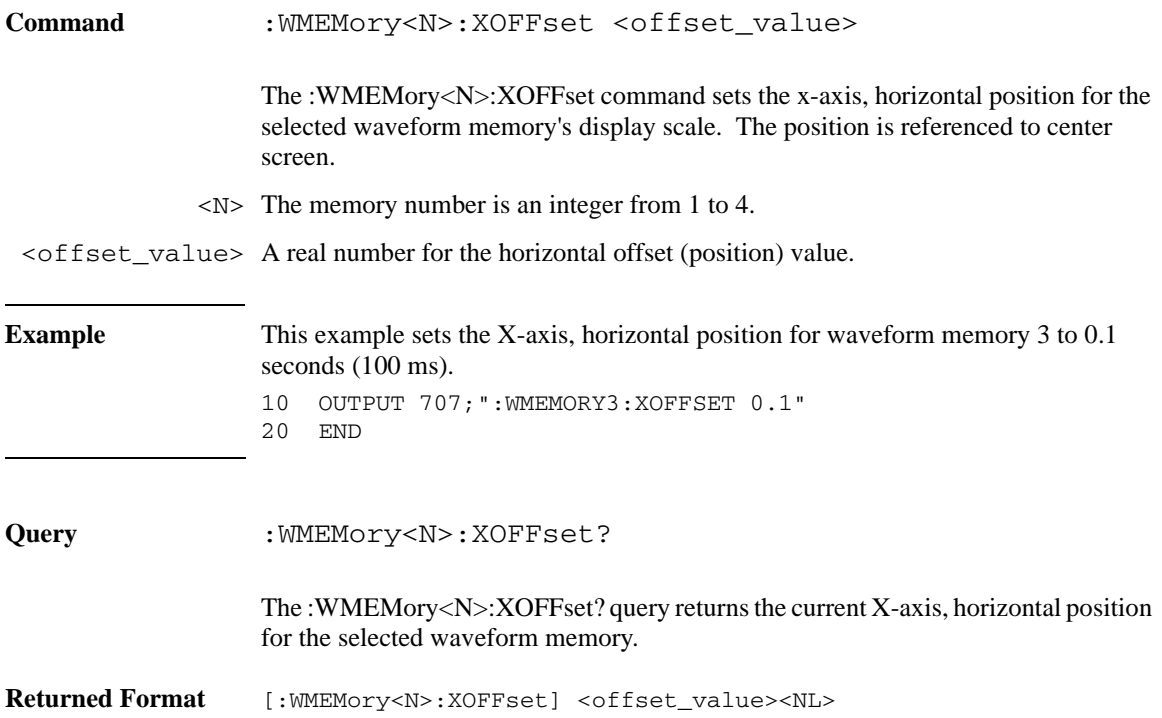

**Waveform Memory Commands XRANge**

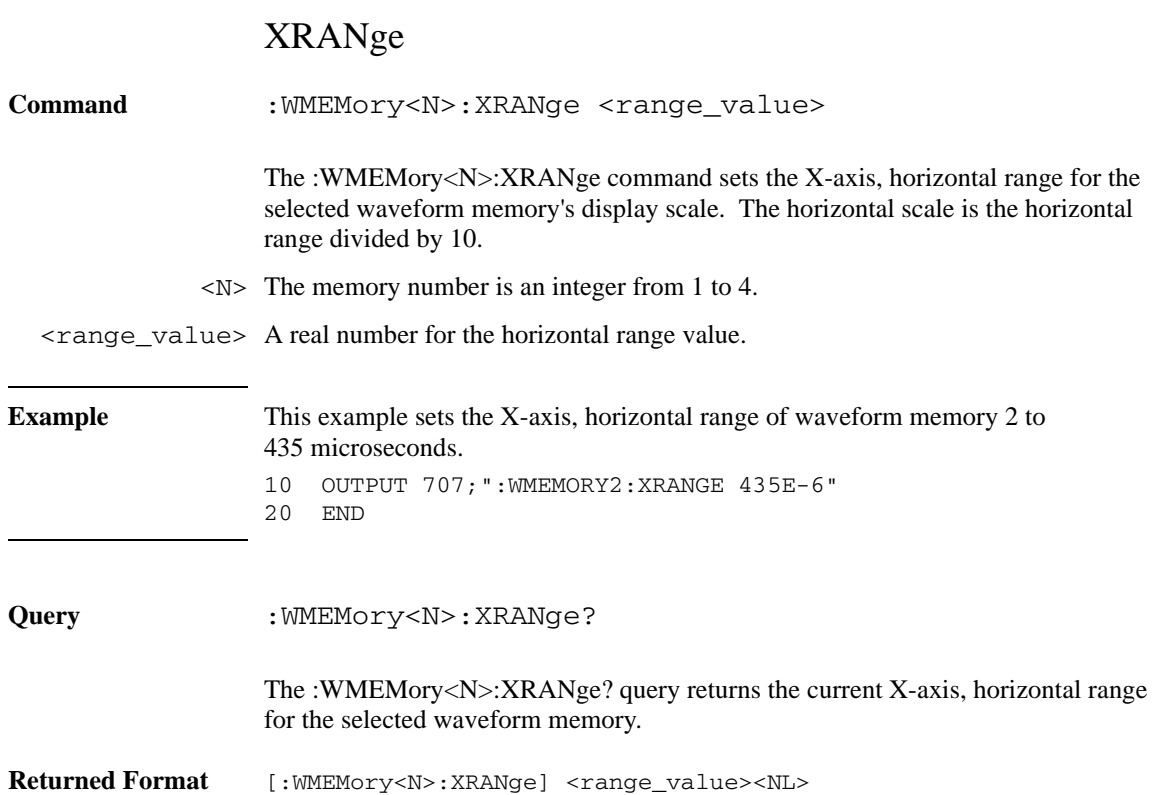

## YOFFset

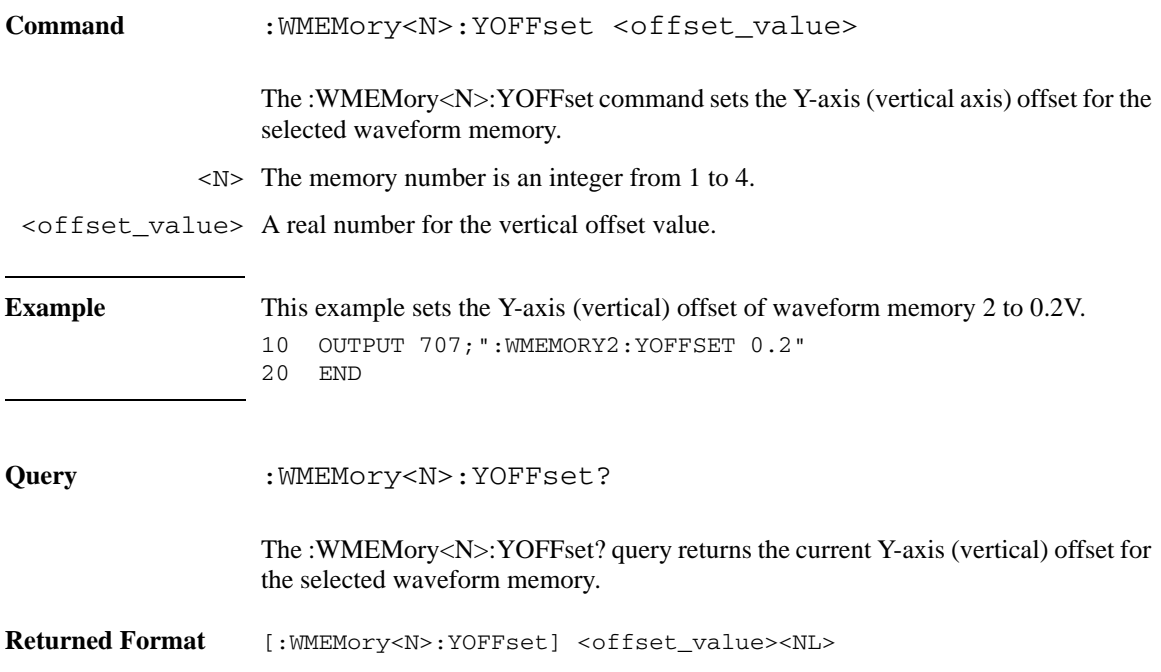

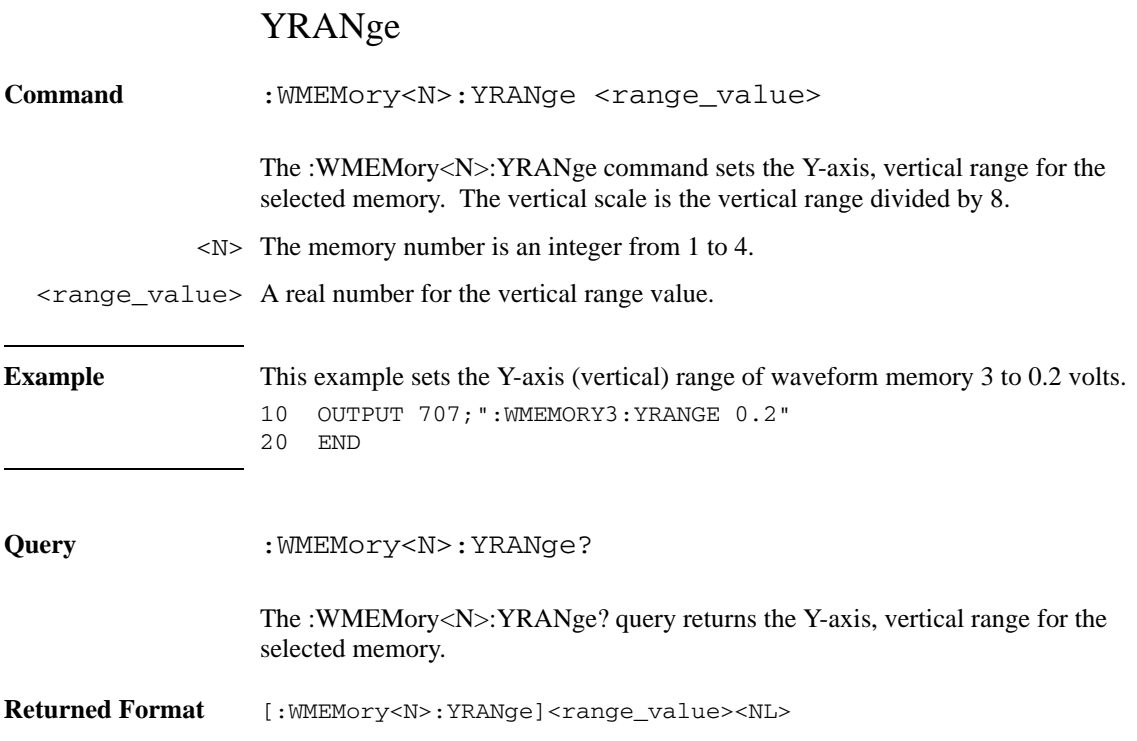

**Waveform Memory Commands YRANge** **Waveform Memory Commands YRANge**

# Serial Data Equalization Commands

The N5461A Serial Data Equalization application is used to re-open partially or completely closed real-time eye diagrams. For additional information on equalization, consult the N5461A Infiniium Serial Data Equalization User's Guide. These SPRocessing commands and queries are implemented in the Infiniium Oscilloscopes (you must have the N5461A Infiniium Serial Data Equalization application installed to access these commands):

- SPRocessing:CTLequalizer:DISPlay
- SPRocessing:CTLequalizer:SOURce
- SPRocessing:CTLequalizer:DCGain
- SPRocessing: CTL equalizer: P1
- SPRocessing: CTL equalizer: P2
- SPRocessing:CTLEQualizer:RATe
- SPRocessing:CTLequalizer:VERTical
- SPRocessing:CTLequalizer:VERTical:OFFSet
- SPRocessing:CTLequalizer:VERTical:RANGe
- SPRocessing:CTLequalizer:ZERo
- SPRocessing:FFEQualizer:BANDwidth
- SPRocessing:FFEQualizer:BWMode
- SPRocessing:FFEQualizer:DISPlay
- SPRocessing:FFEQualizer:SOURce
- SPRocessing:FFEQualizer:NTAPs
- SPRocessing:FFEQualizer:NPRecursor
- SPRocessing:FFEQualizer:RATe
- SPRocessing:FFEQualizer:TAP
- SPRocessing:FFEQualizer:TAP:PLENgth
- SPRocessing:FFEQualizer:TAP:WIDTh
- SPRocessing:FFEQualizer:TAP:DELay
- SPRocessing:FFEQualizer:TAP:AUTomatic
- SPRocessing:FFEQualizer:TDELay
- SPRocessing:FFEQualizer:TDMode
- SPRocessing:FFEQualizer:VERTical
- SPRocessing:FFEQualizer:VERTical:OFFSet
- SPRocessing:FFEQualizer:VERTical:RANGe
- SPRocessing:DFEQualizer:STATe
- SPRocessing:DFEQualizer:SOURce
- SPRocessing:DFEQualizer:NTAPs
- SPRocessing:DFEQualizer:TAP
- SPRocessing:DFEQualizer:TAP:WIDTh
- SPRocessing:DFEQualizer:TAP:DELay
- SPRocessing:DFEQualizer:TAP:MAX
- SPRocessing:DFEQualizer:TAP:MIN
- SPRocessing:DFEQualizer:TAP:GAIN
- SPRocessing:DFEQualizer:TAP:UTARget
- SPRocessing:DFEQualizer::TAP:LTARget
- SPRocessing:DFEQualizer:TAP:AUTomatic

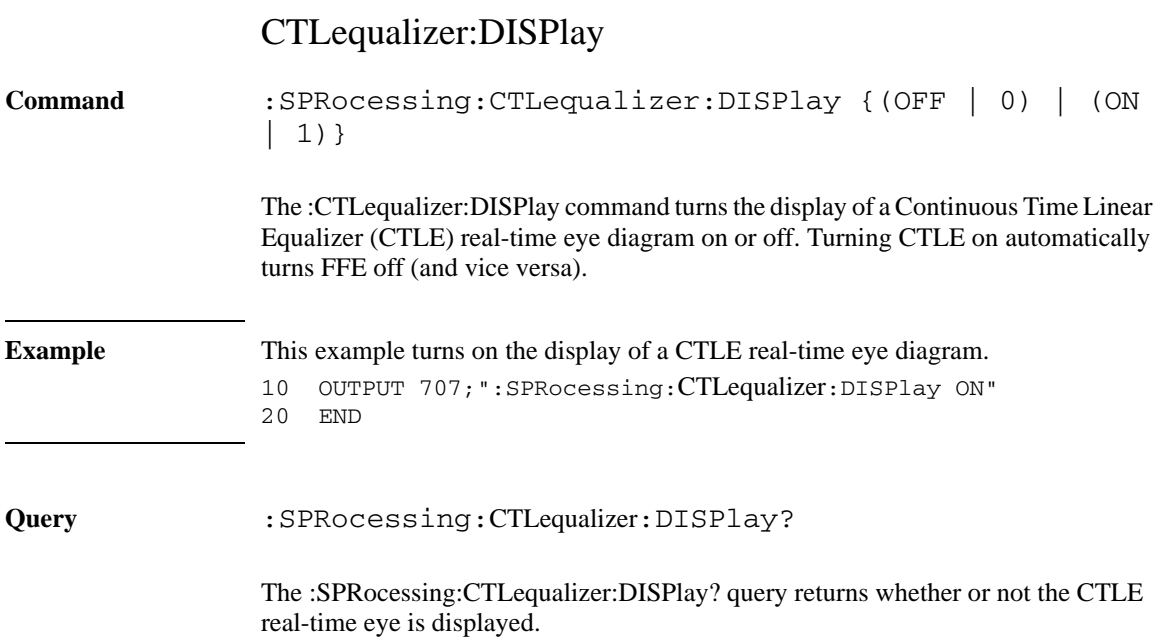

### **Serial Data Equalization Commands CTLequalizer:SOURce**

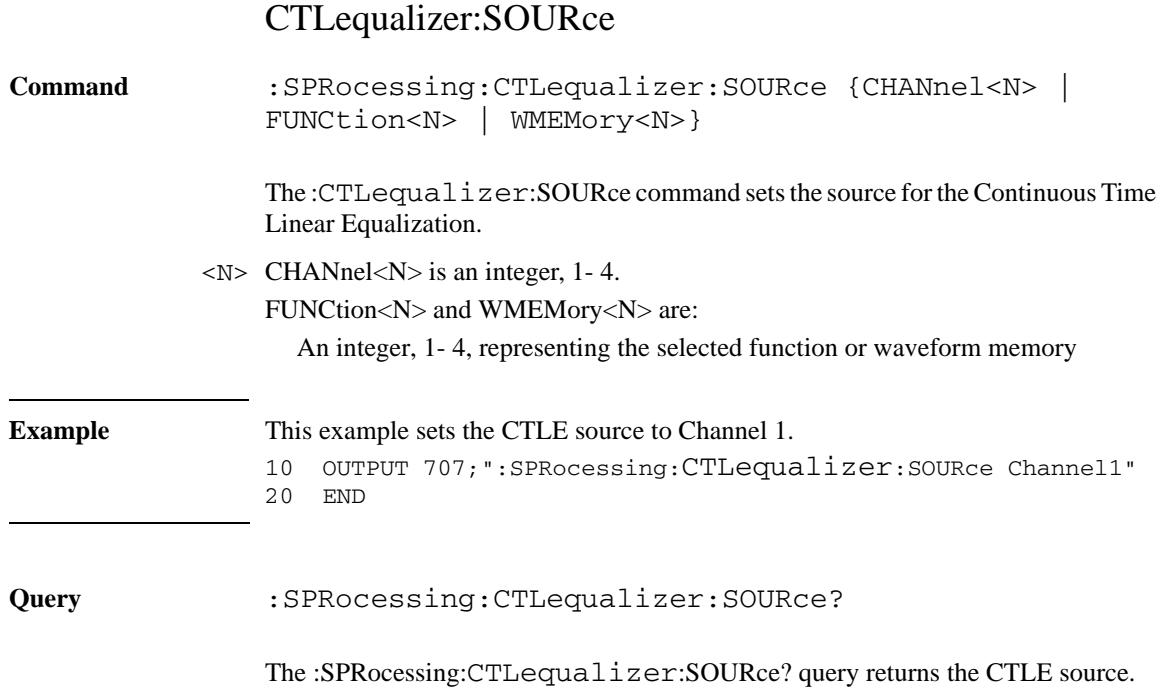

### **Serial Data Equalization Commands CTLequalizer:DCGain**

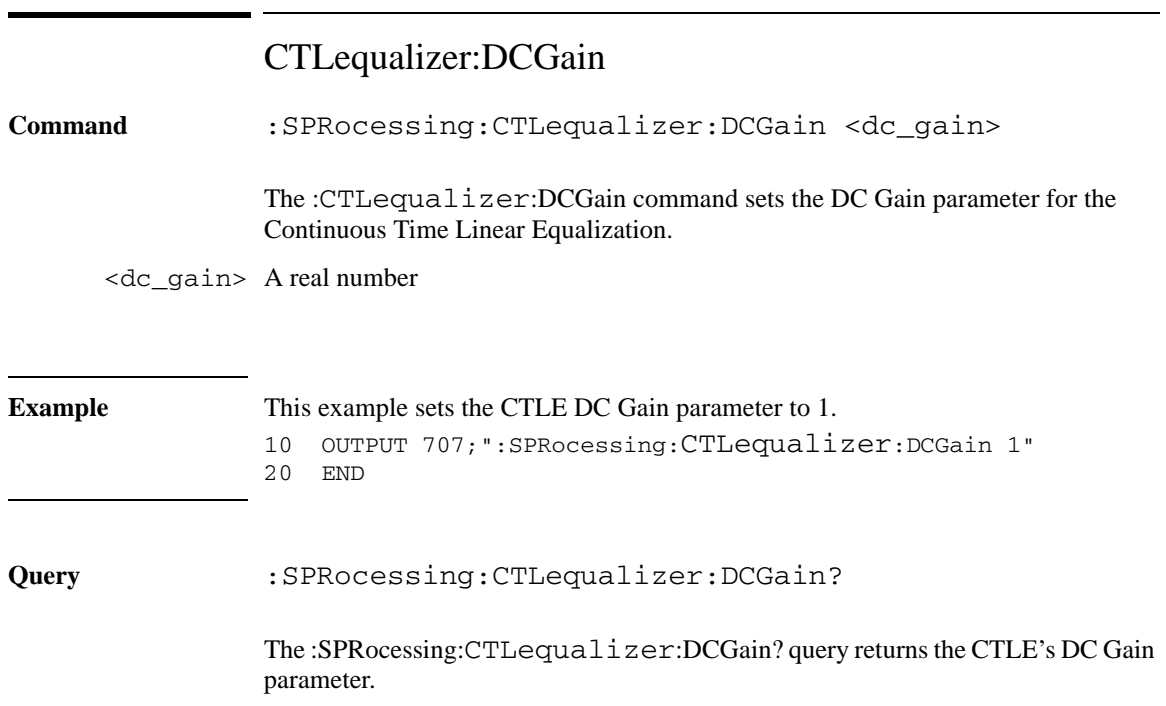

### **Serial Data Equalization Commands CTLequalizer:P1**

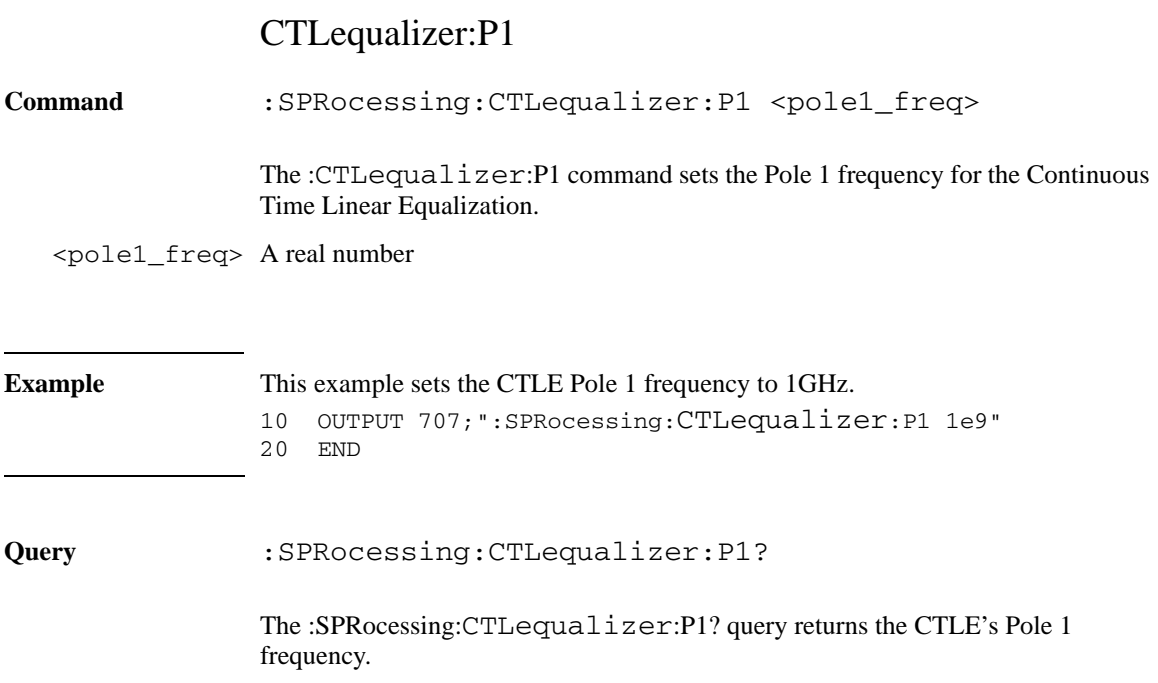

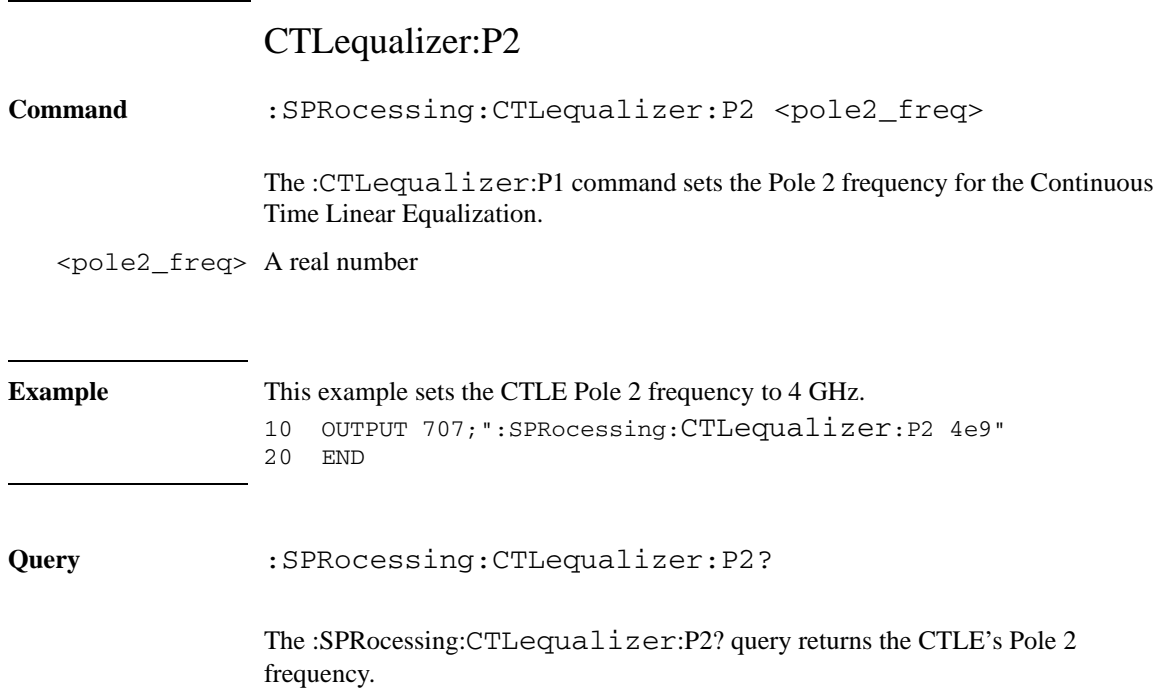
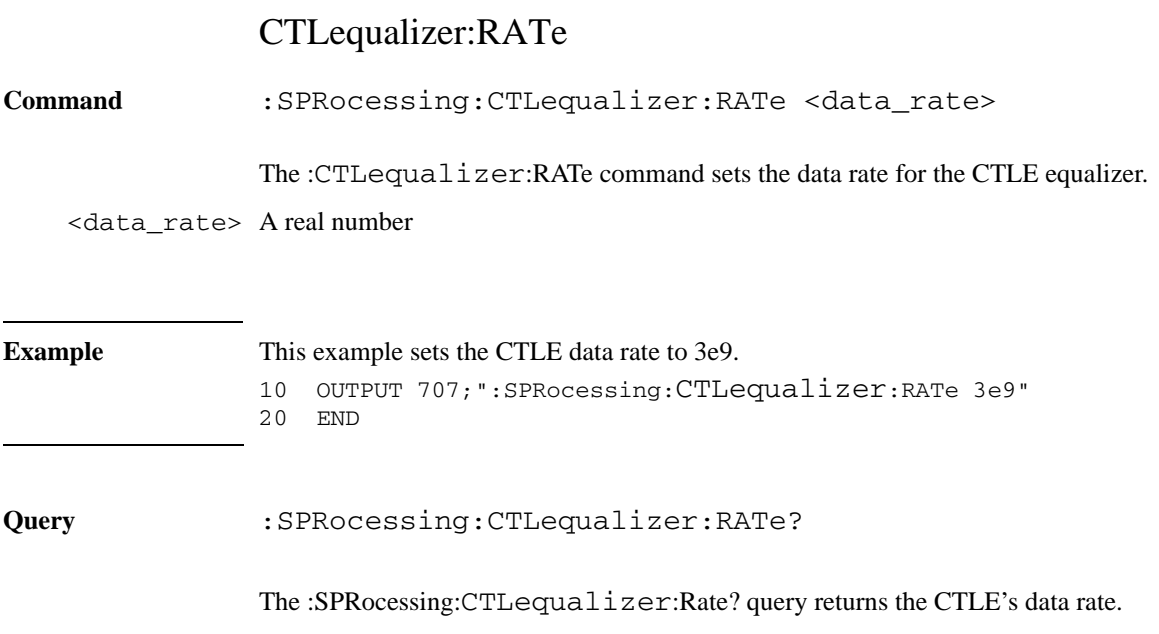

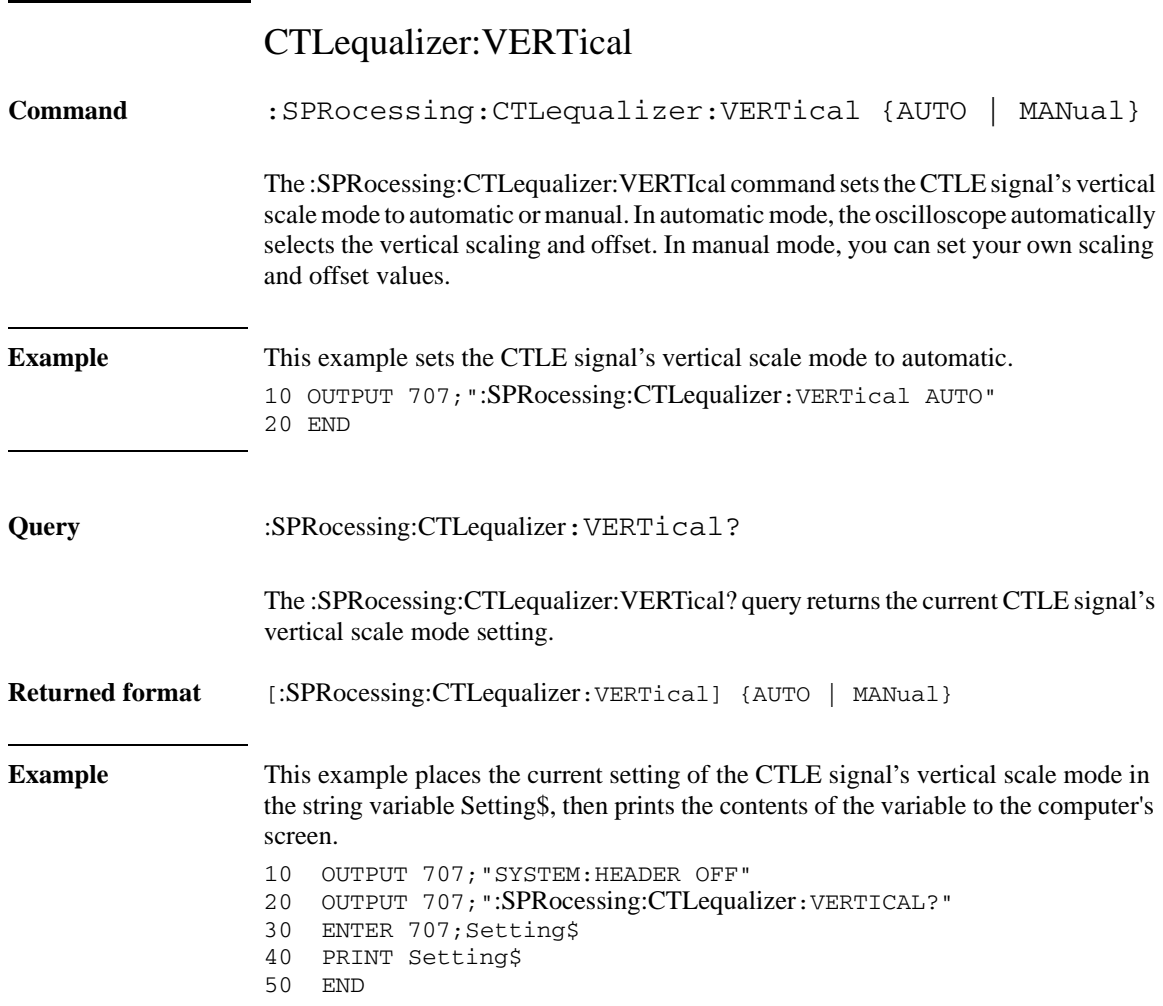

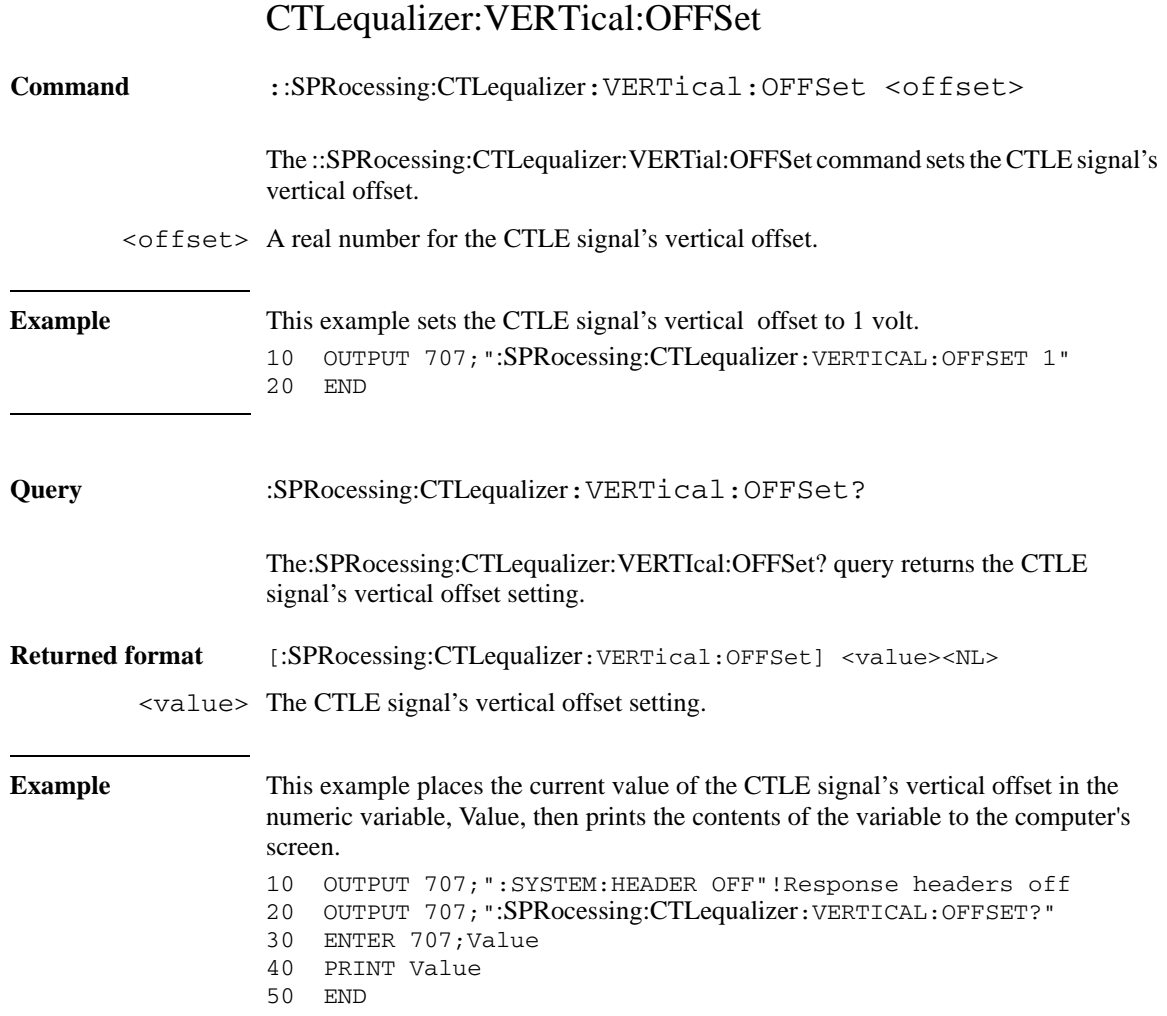

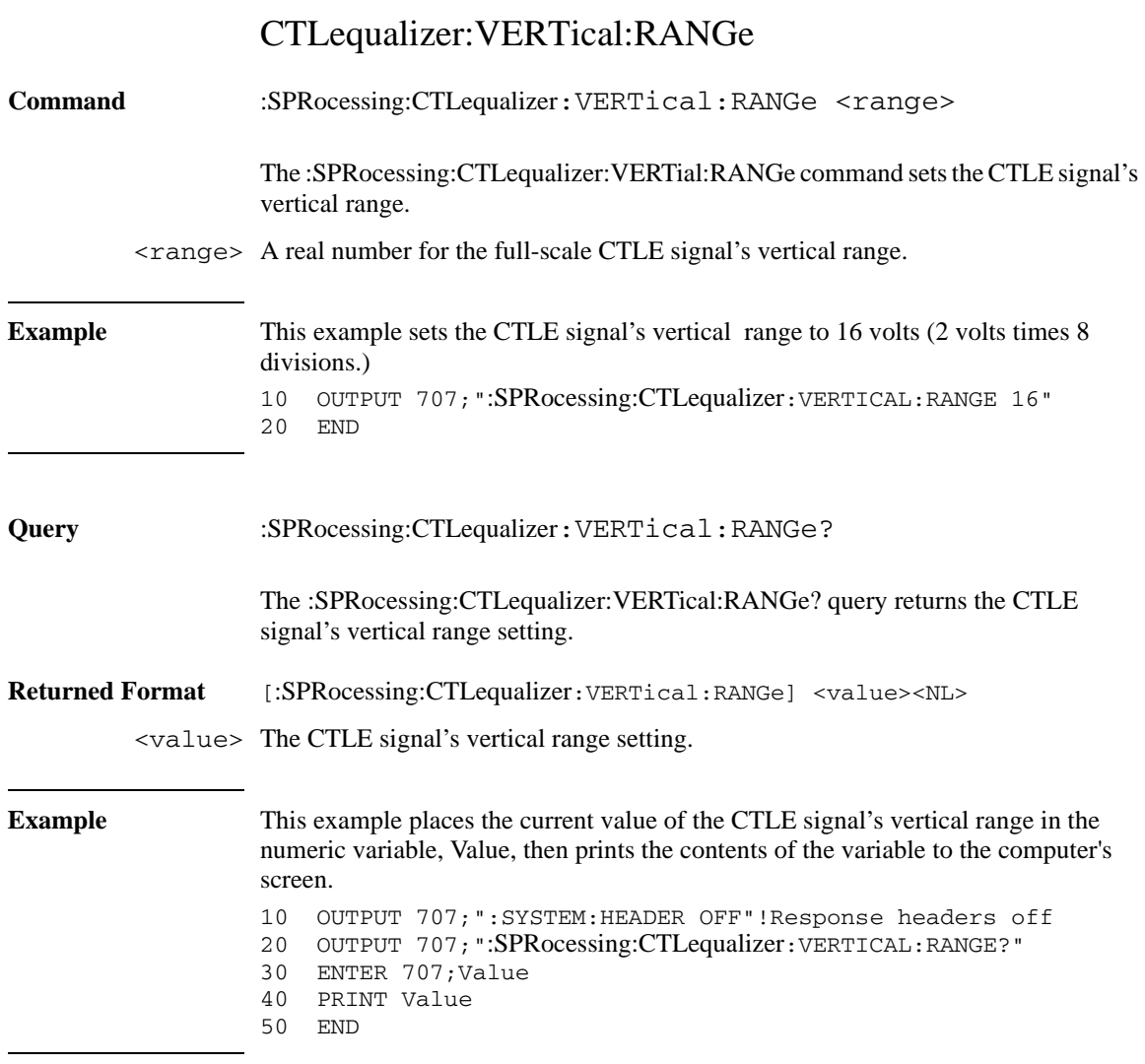

## **Serial Data Equalization Commands CTLequalizer:ZERo**

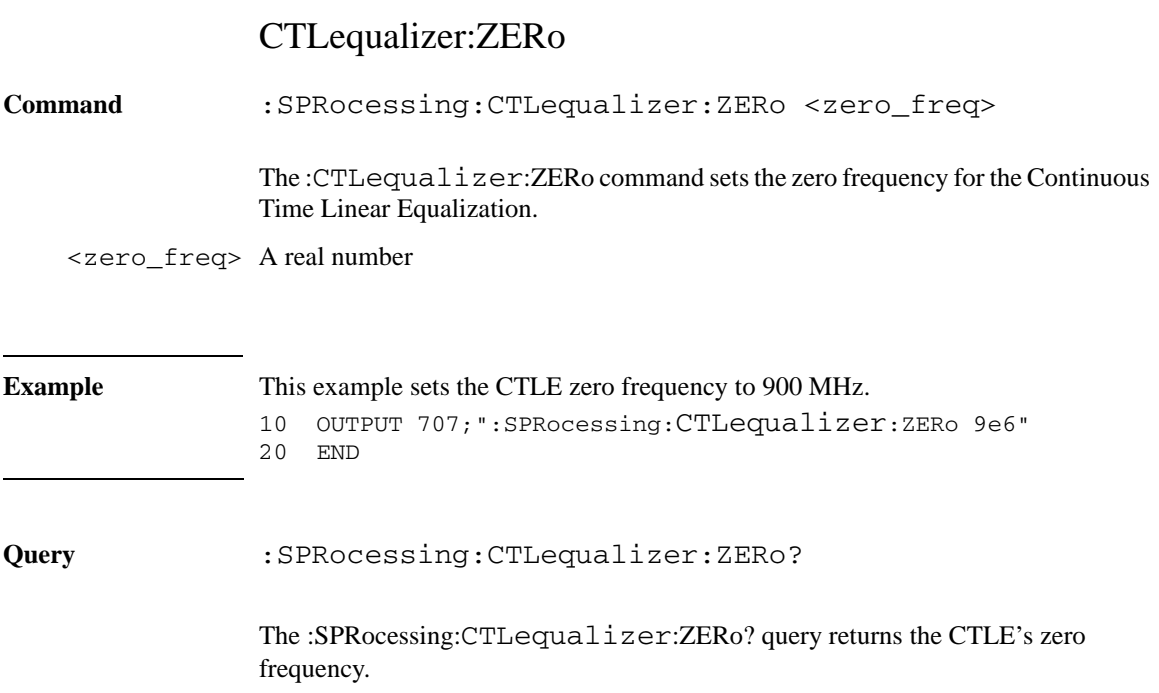

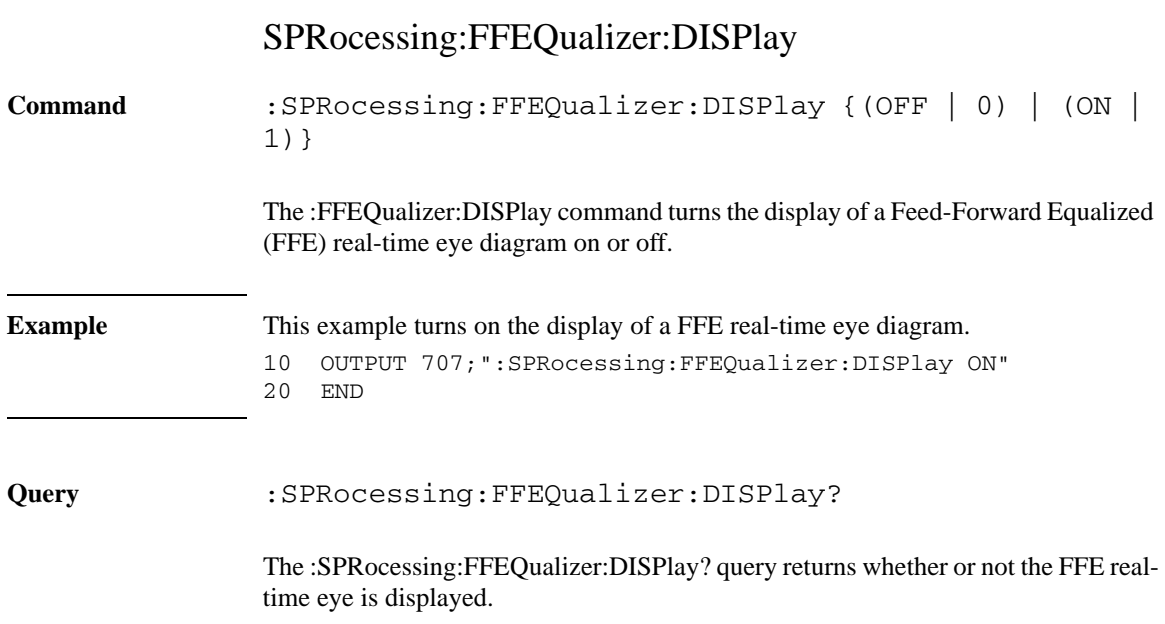

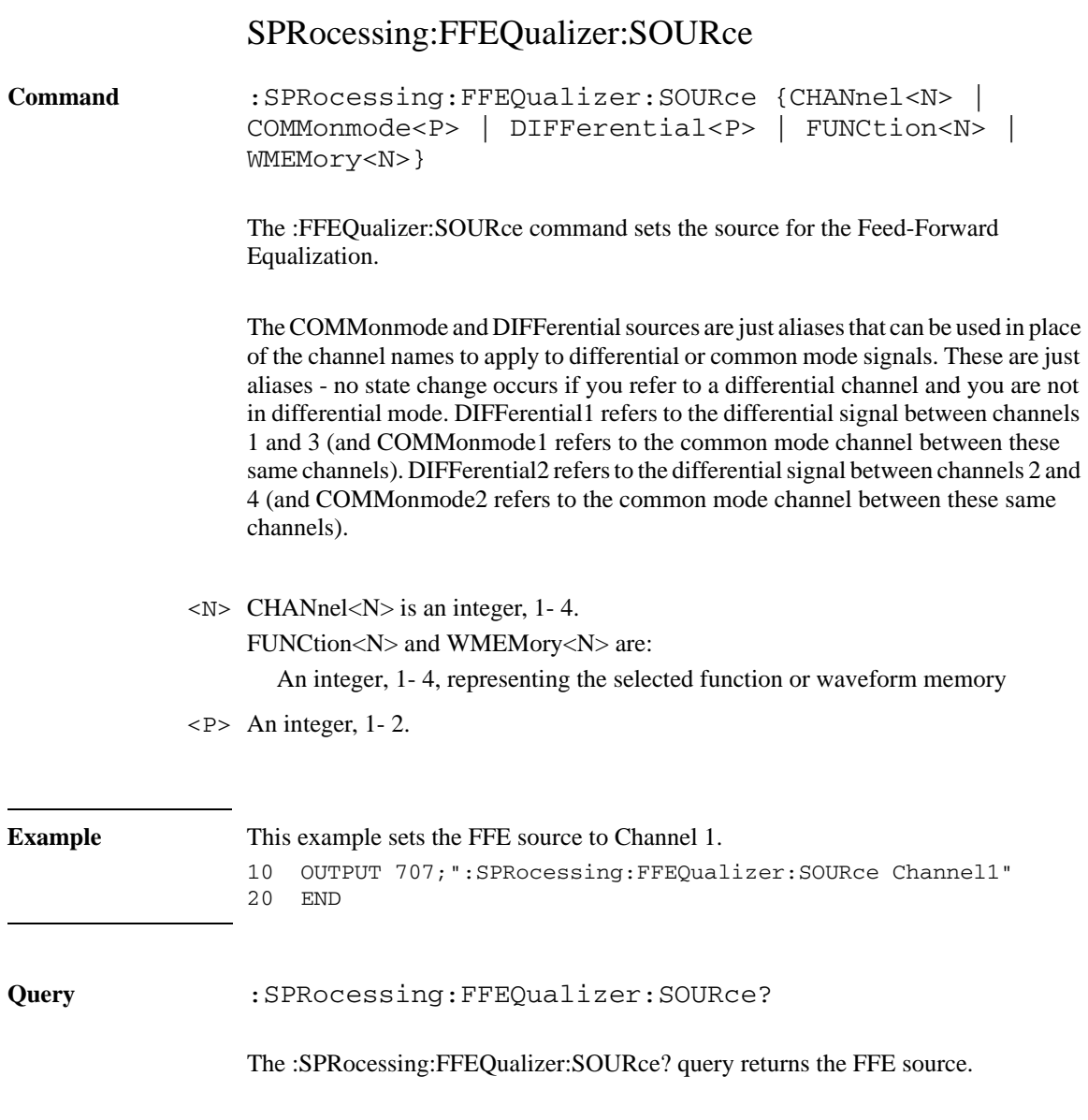

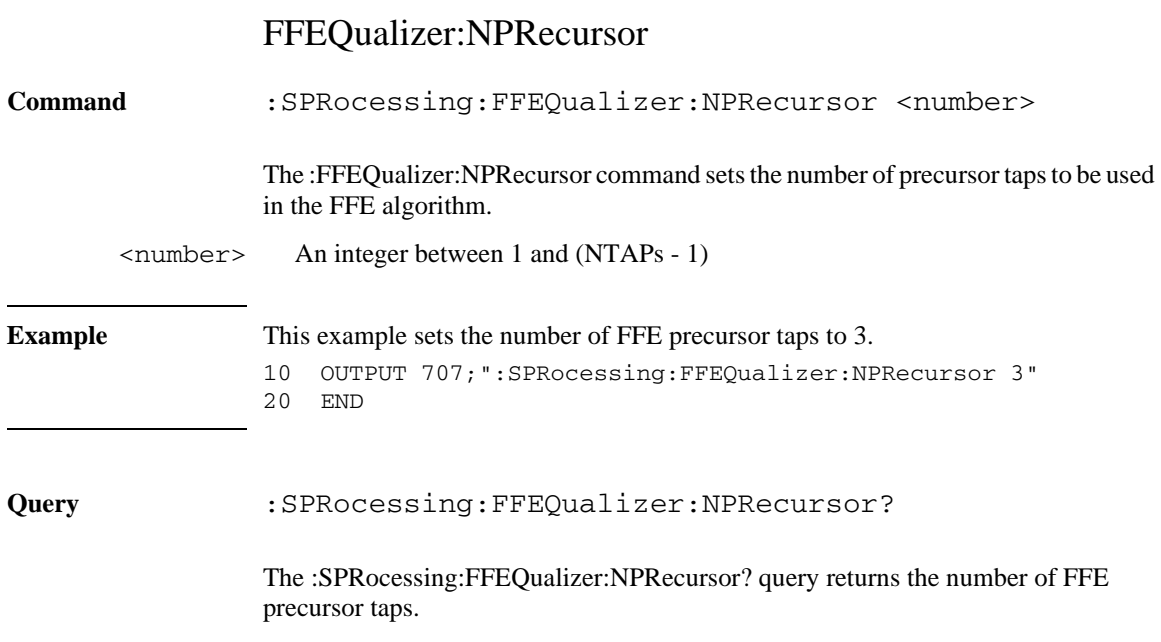

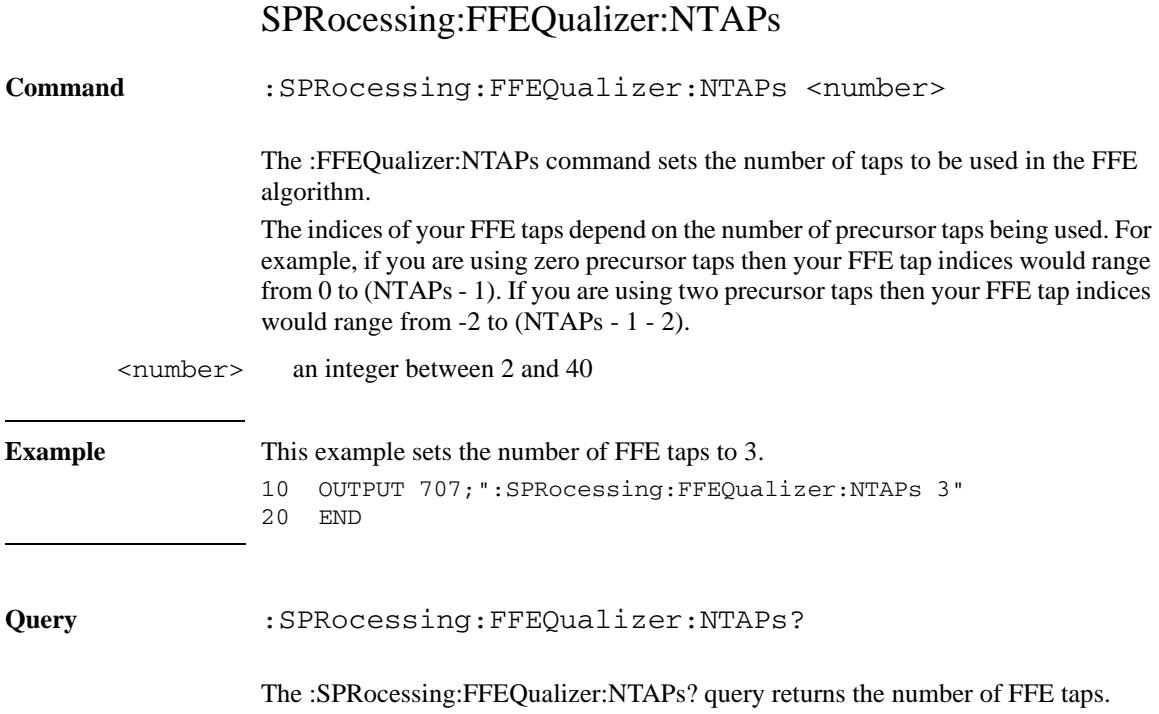

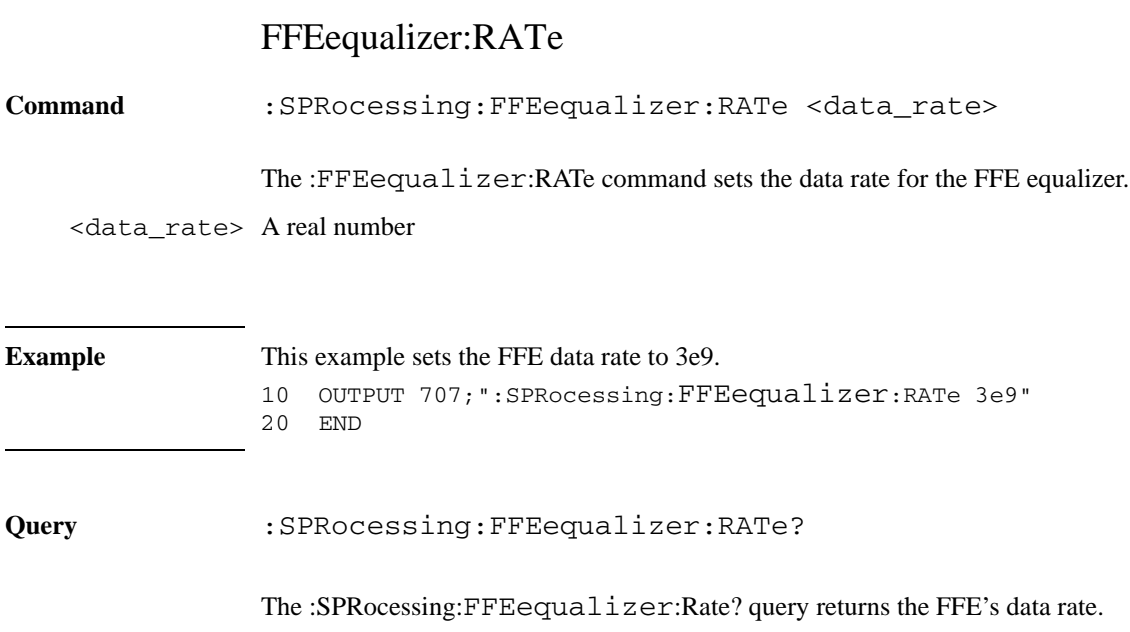

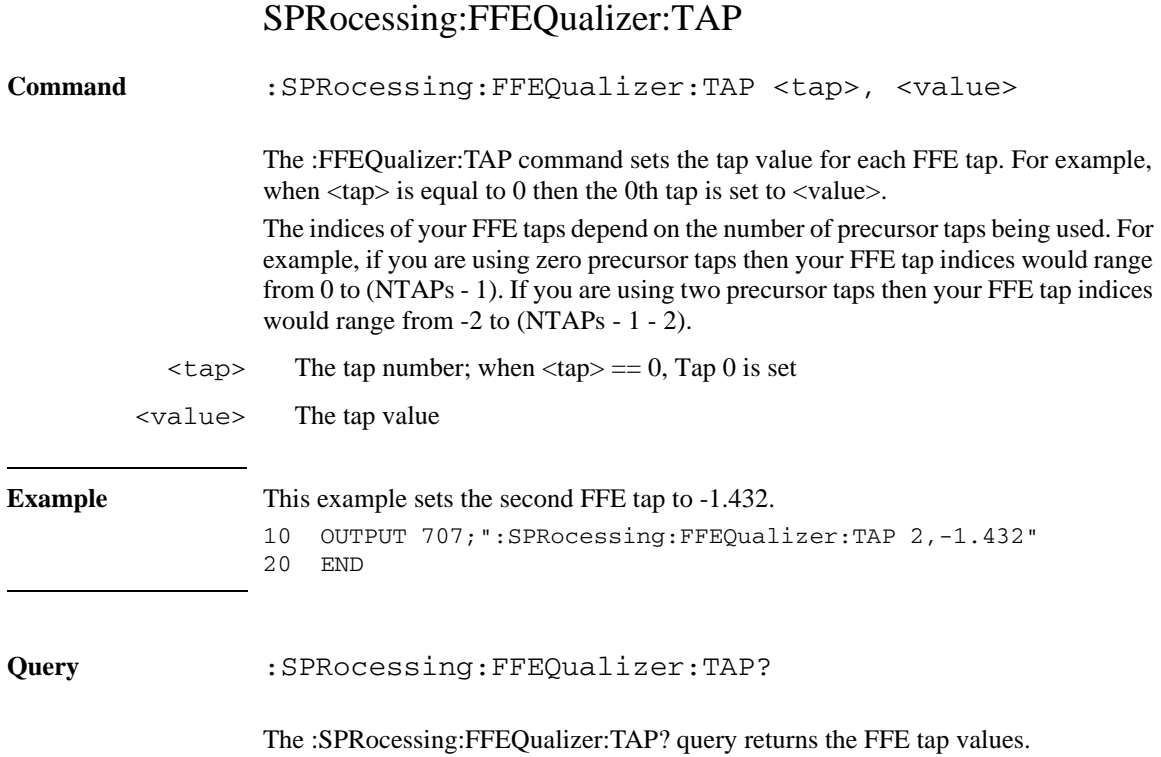

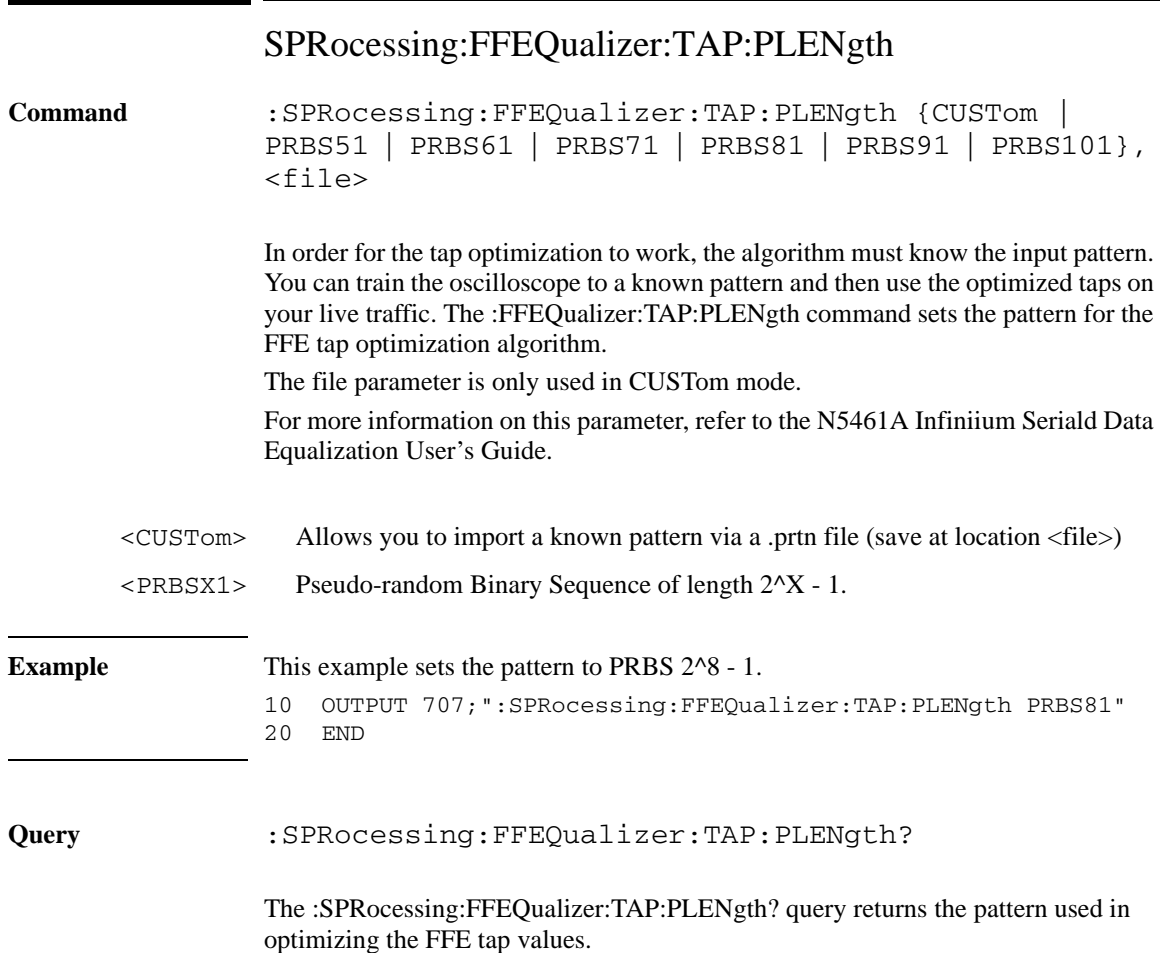

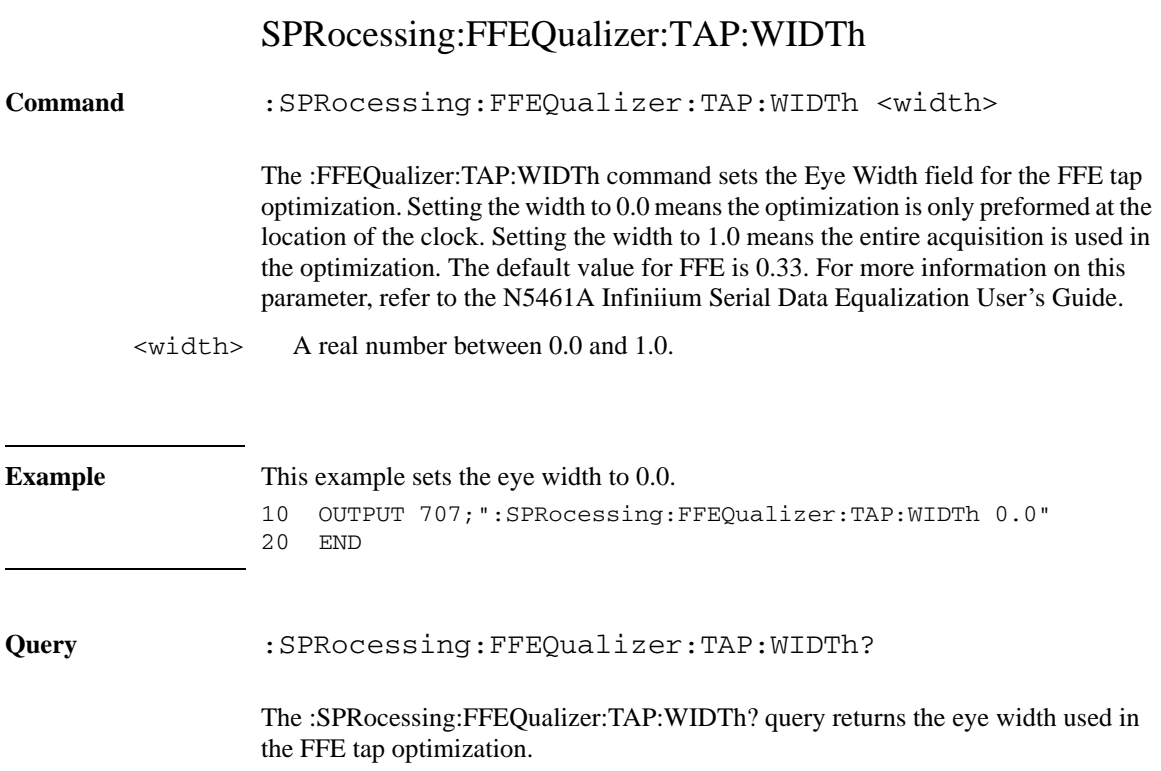

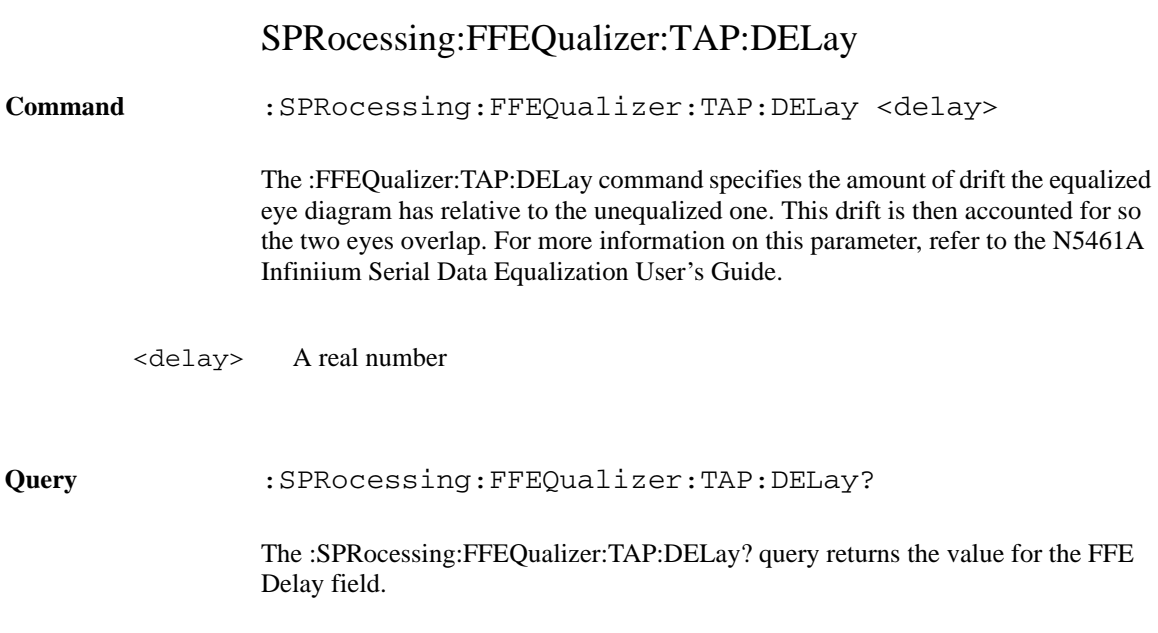

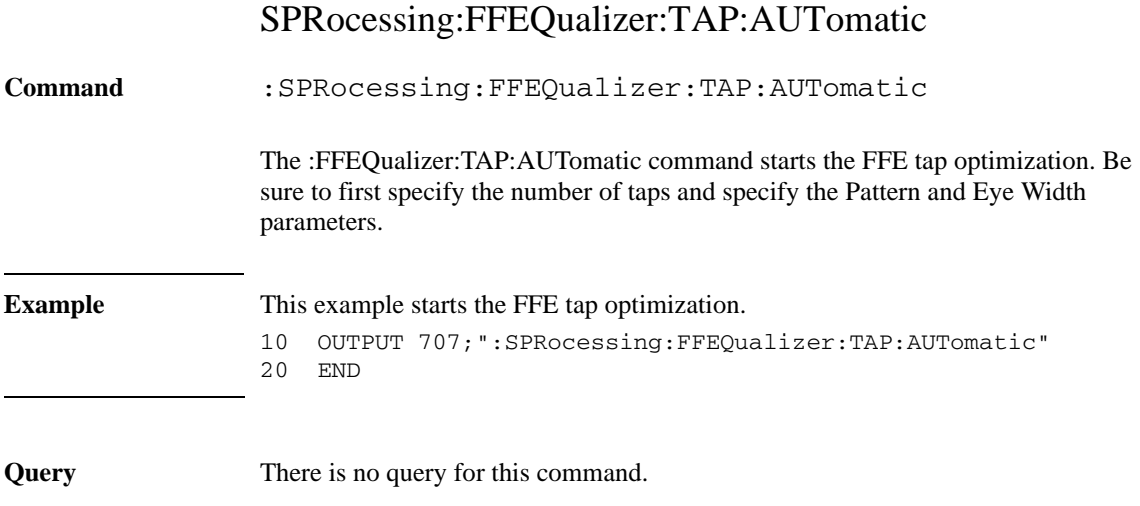

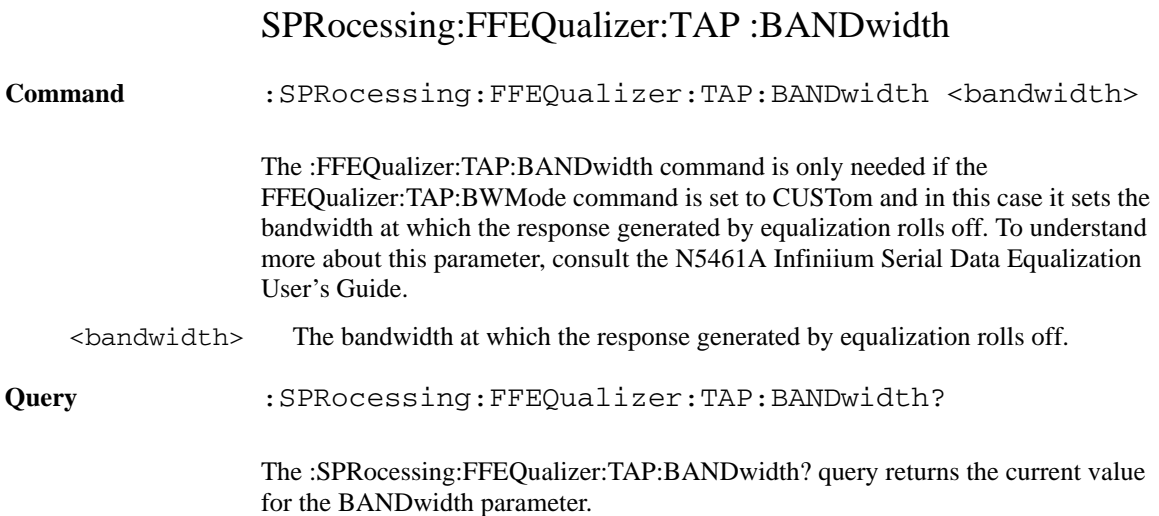

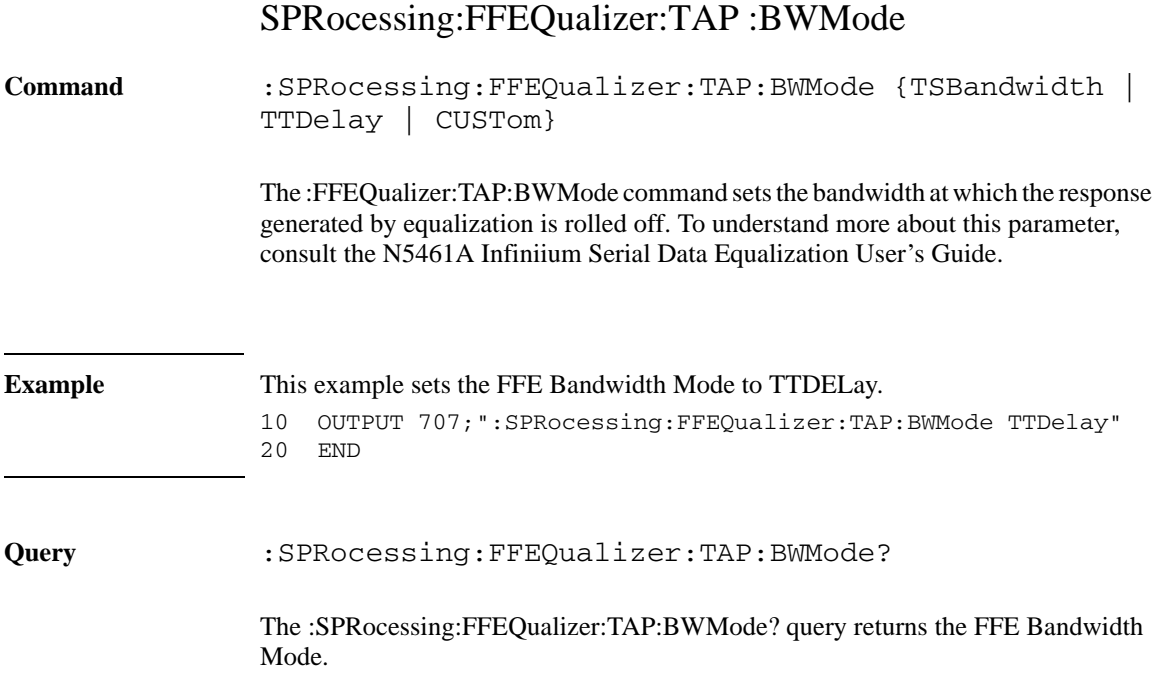

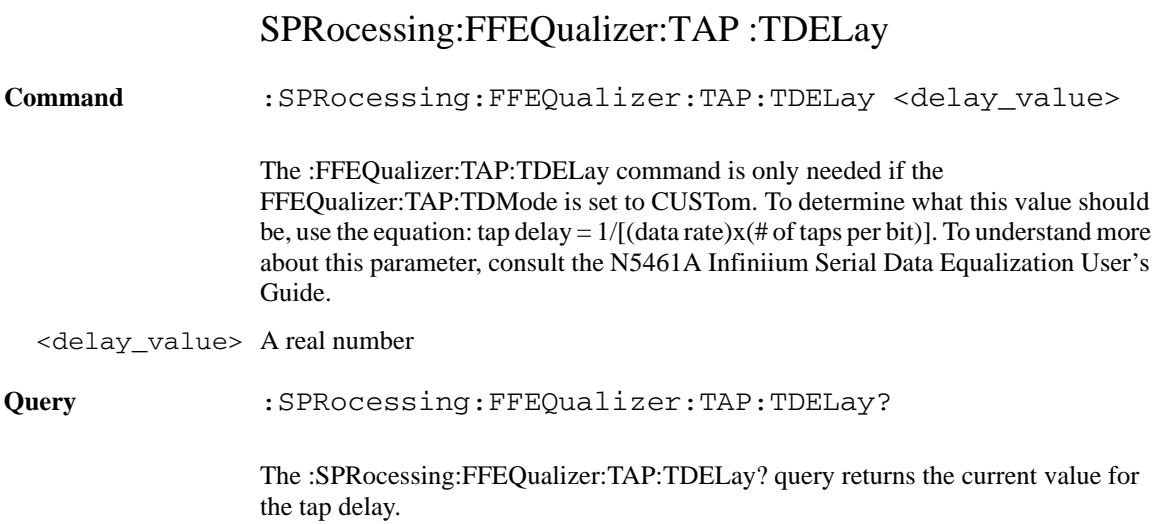

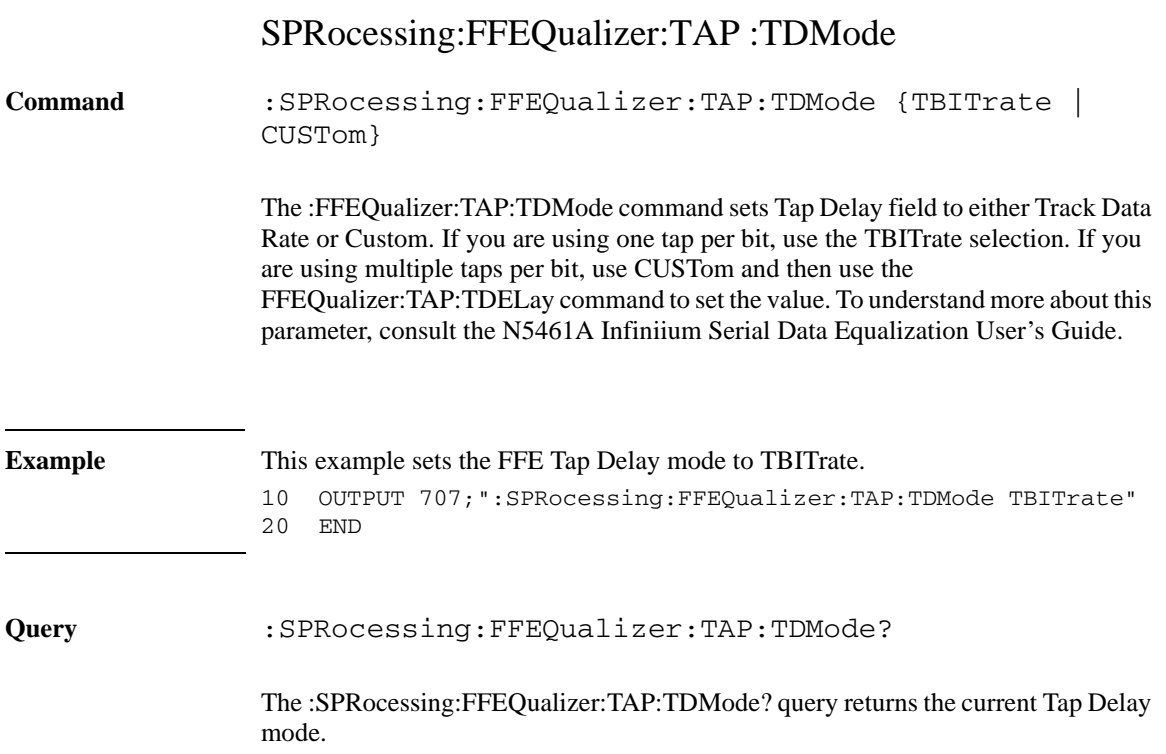

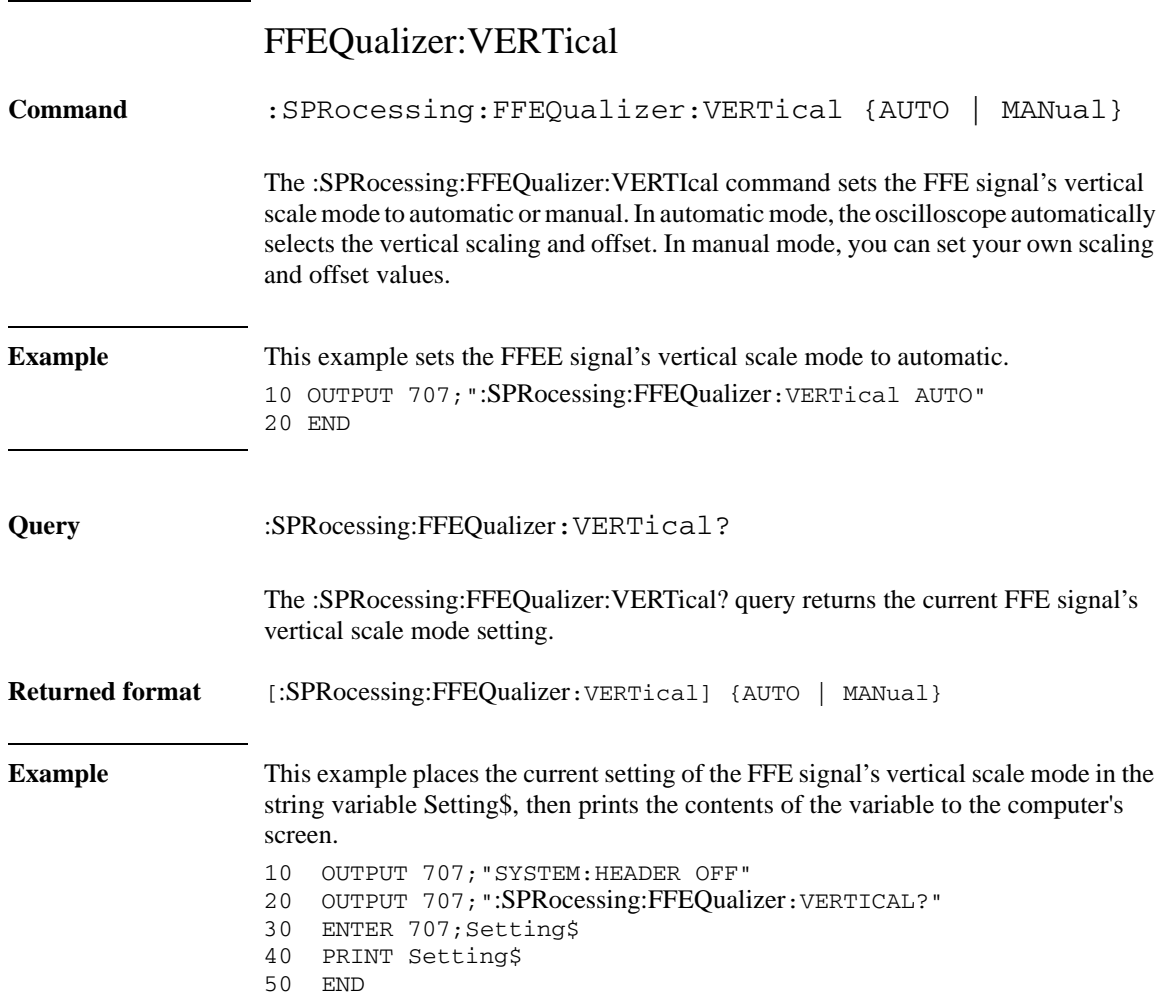

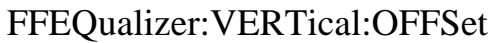

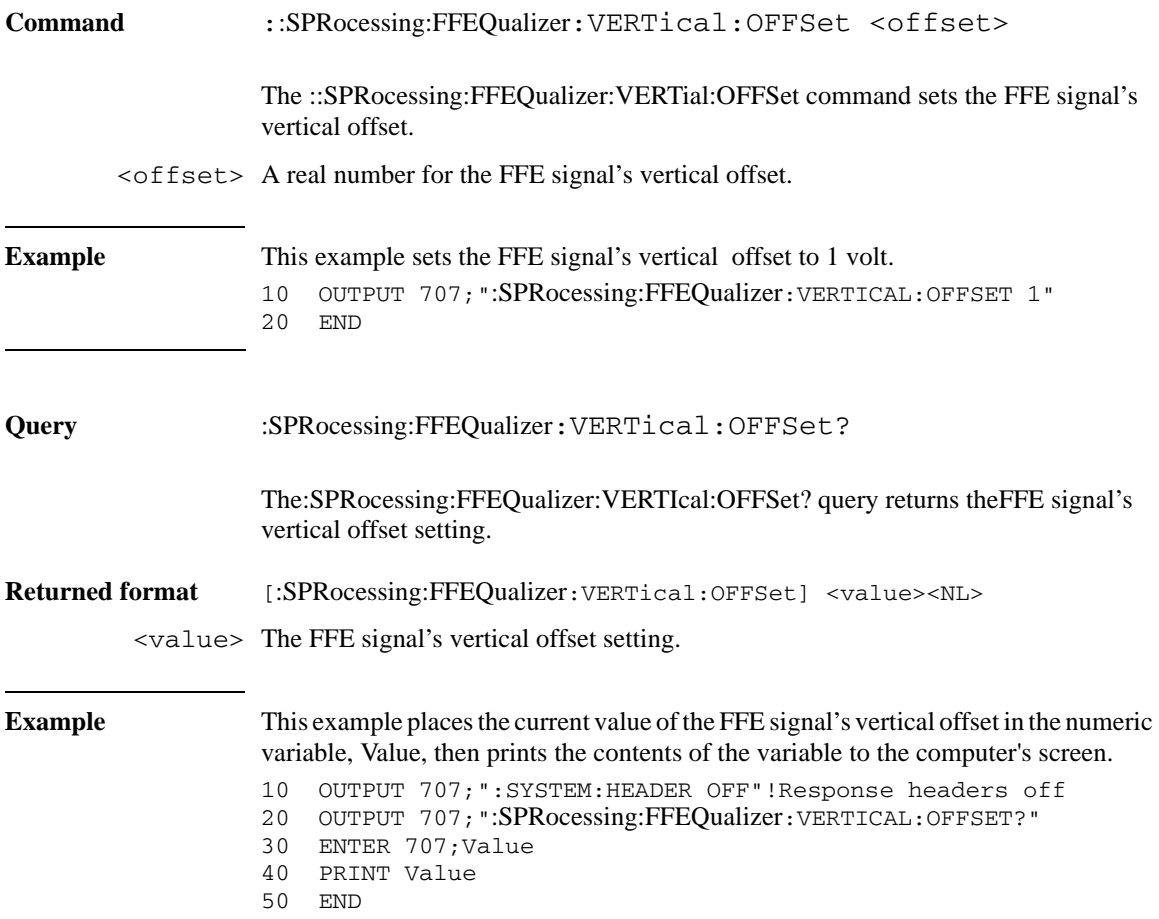

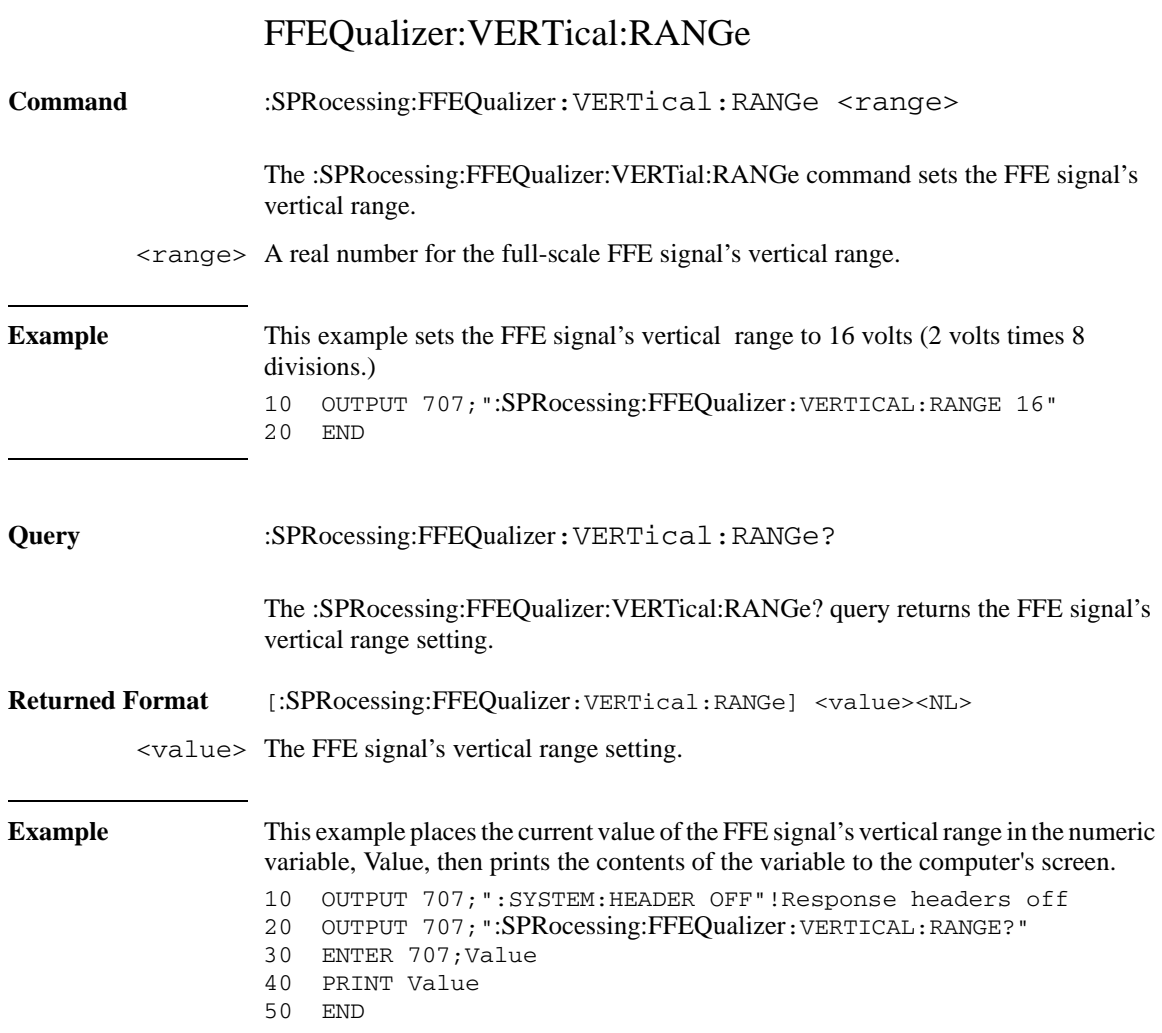

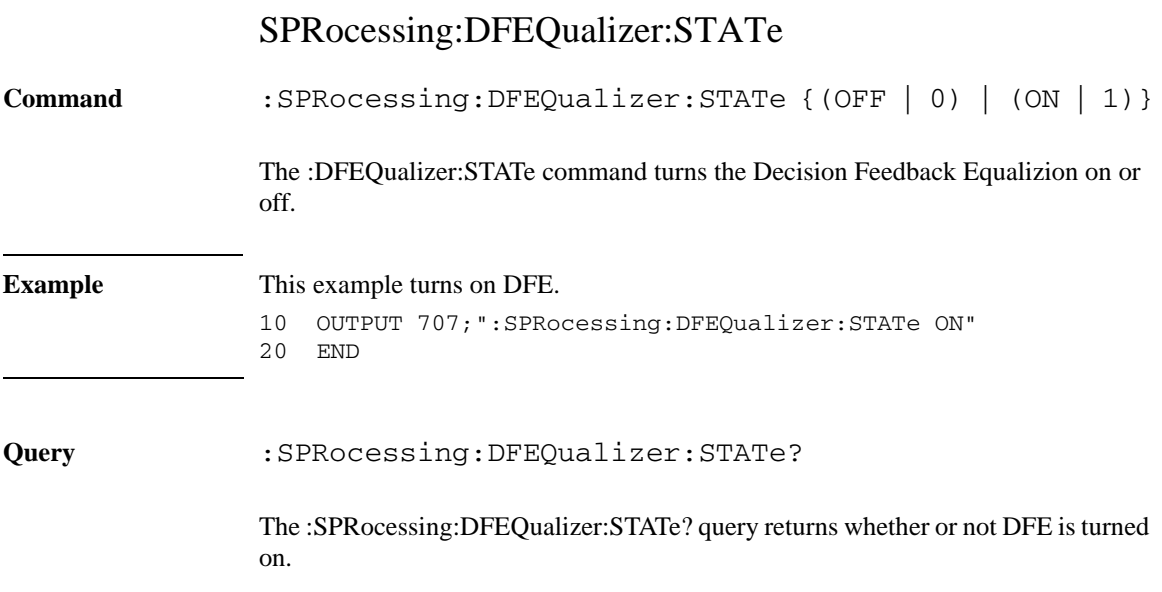

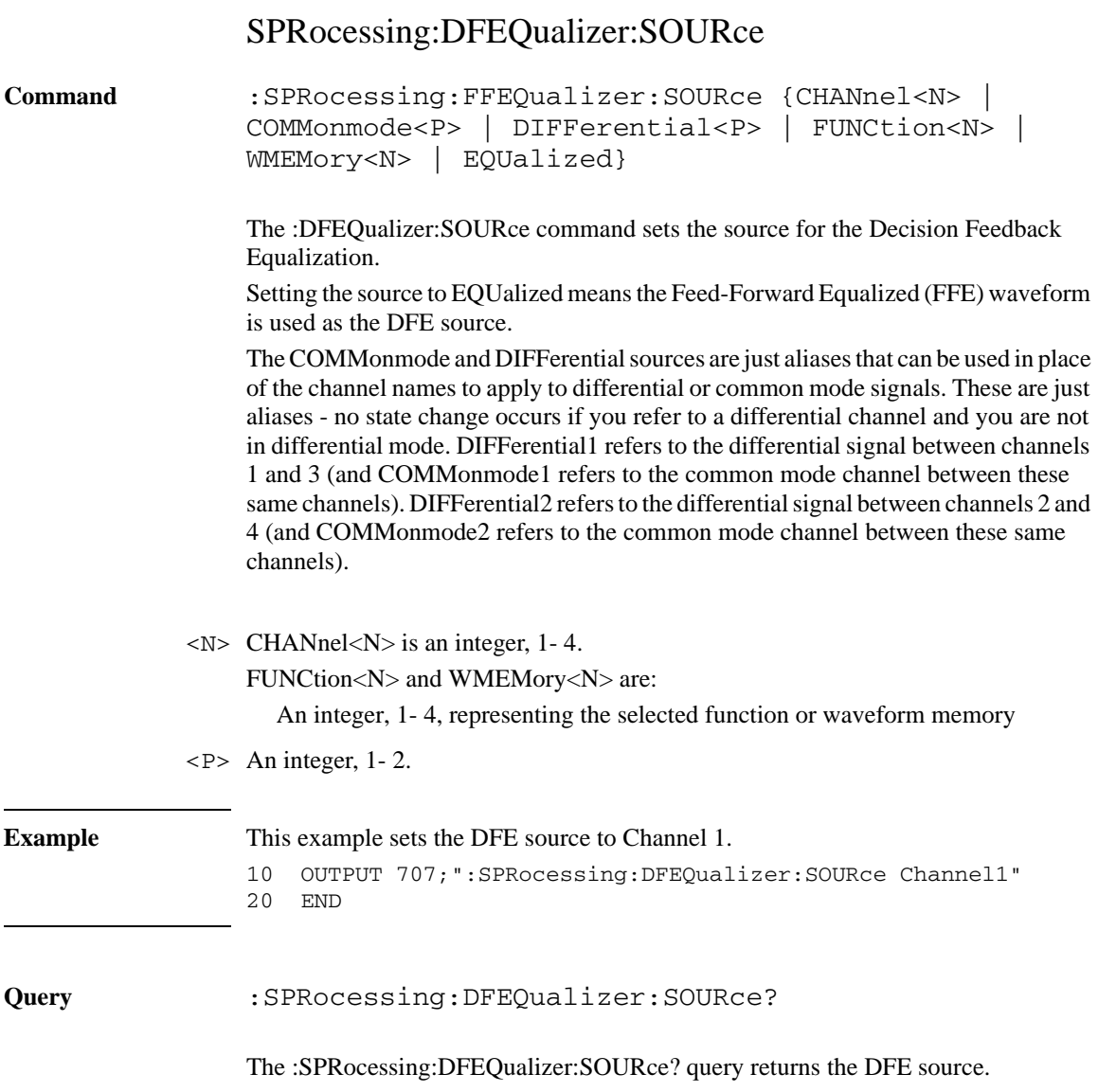

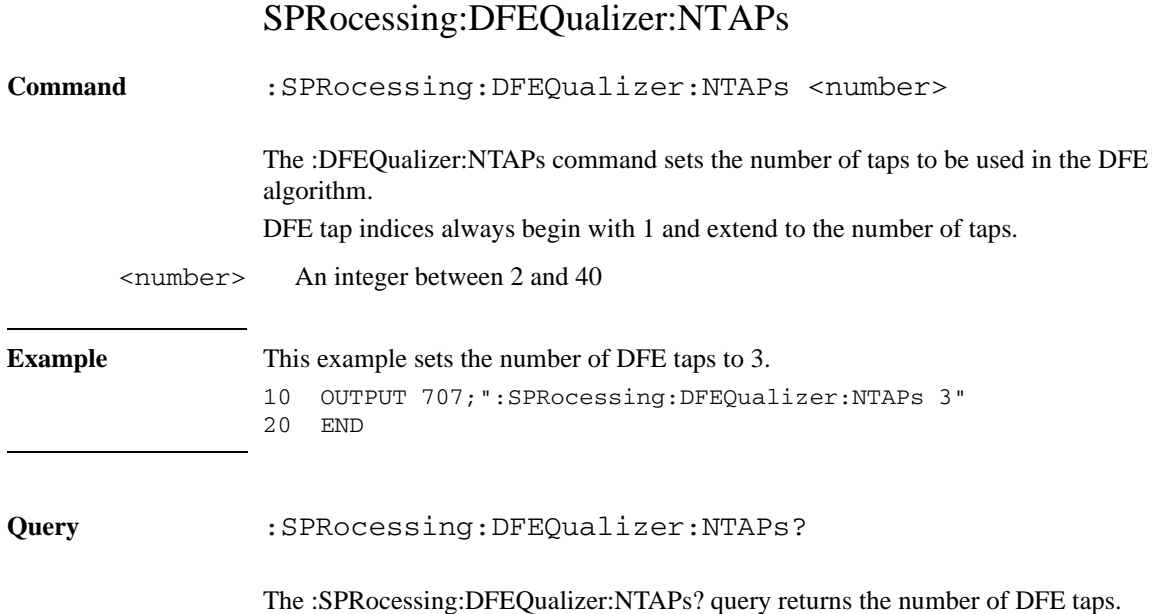

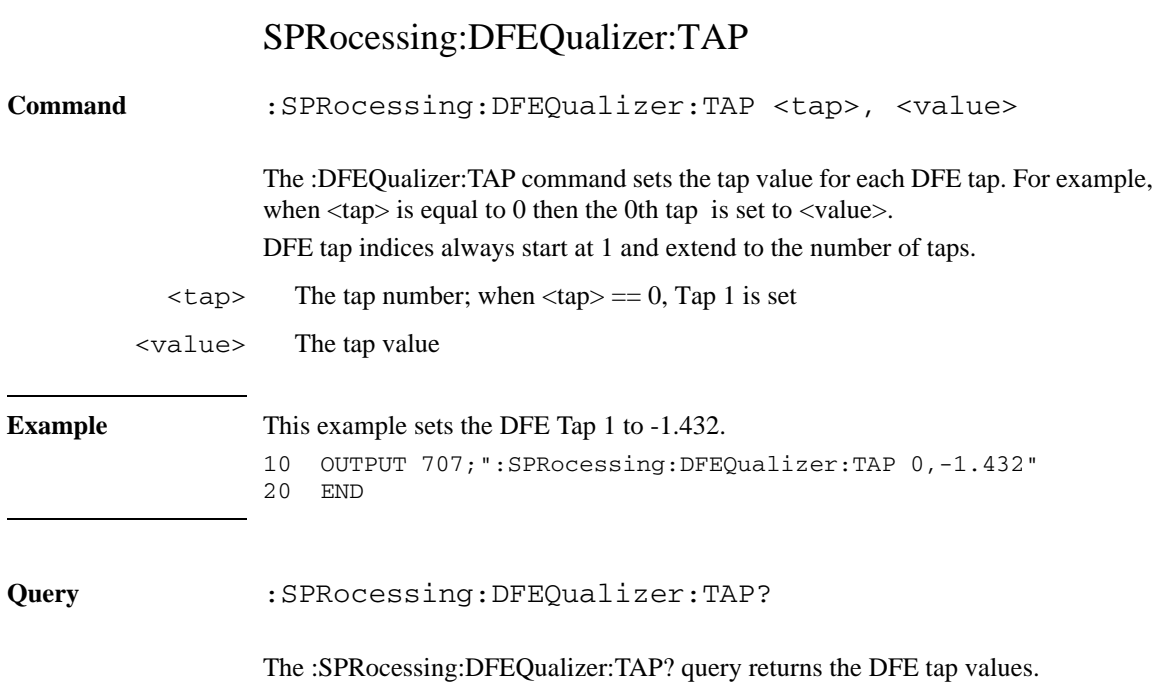

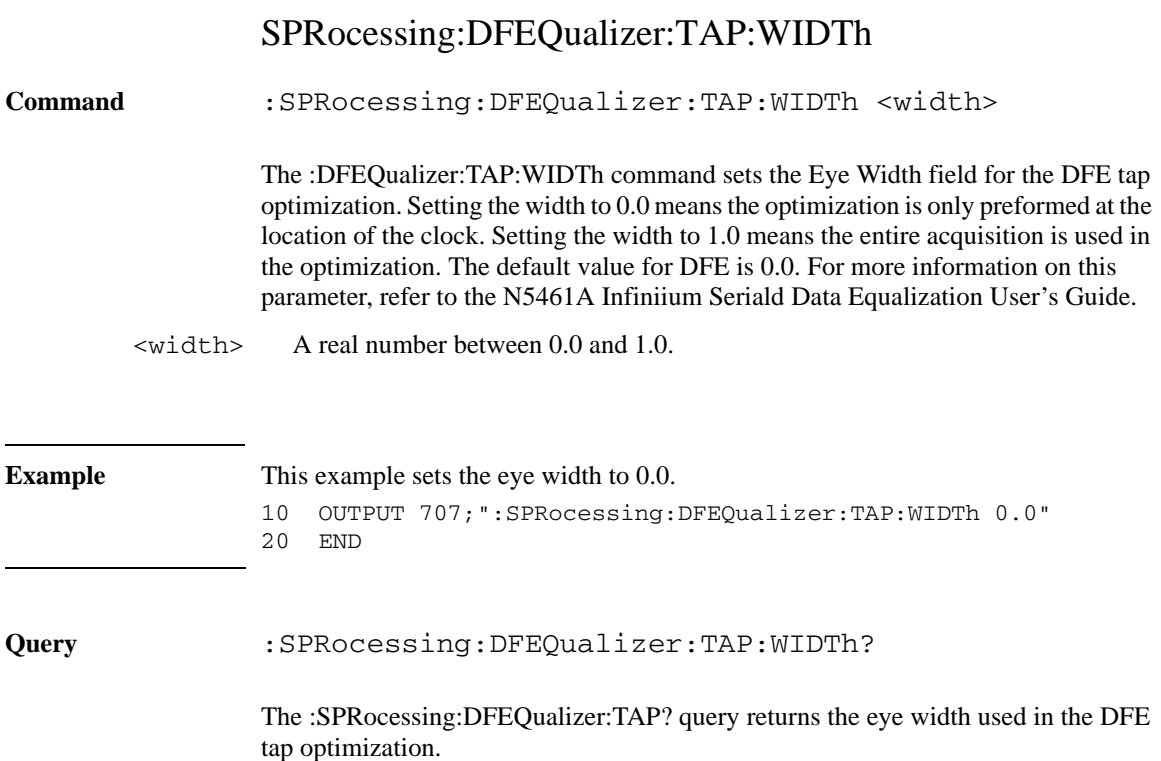

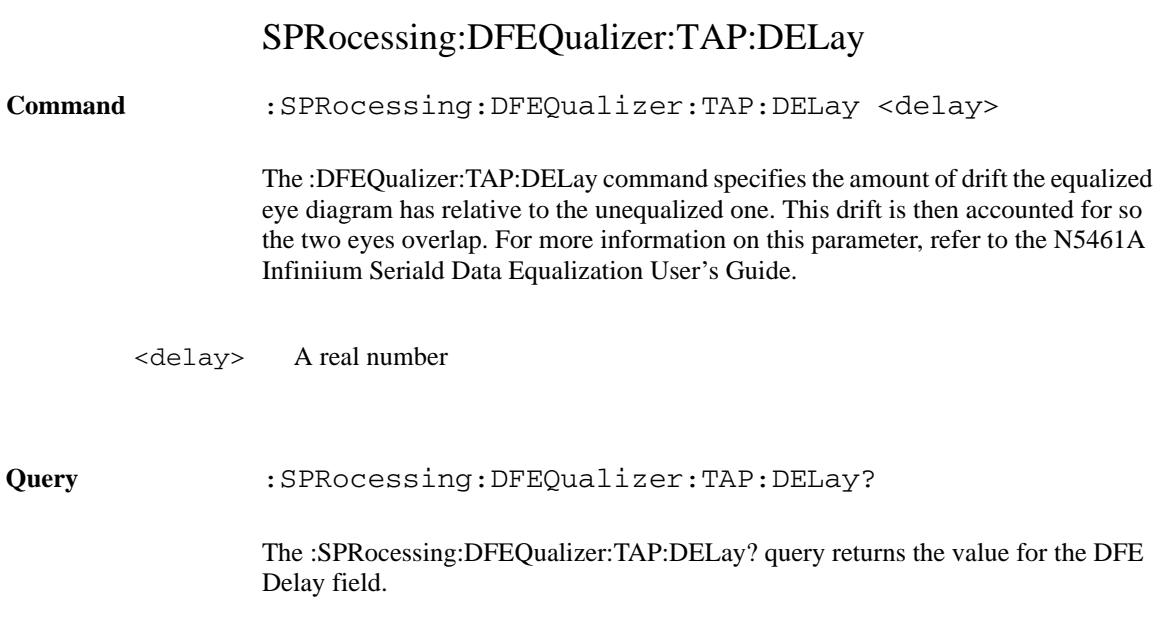

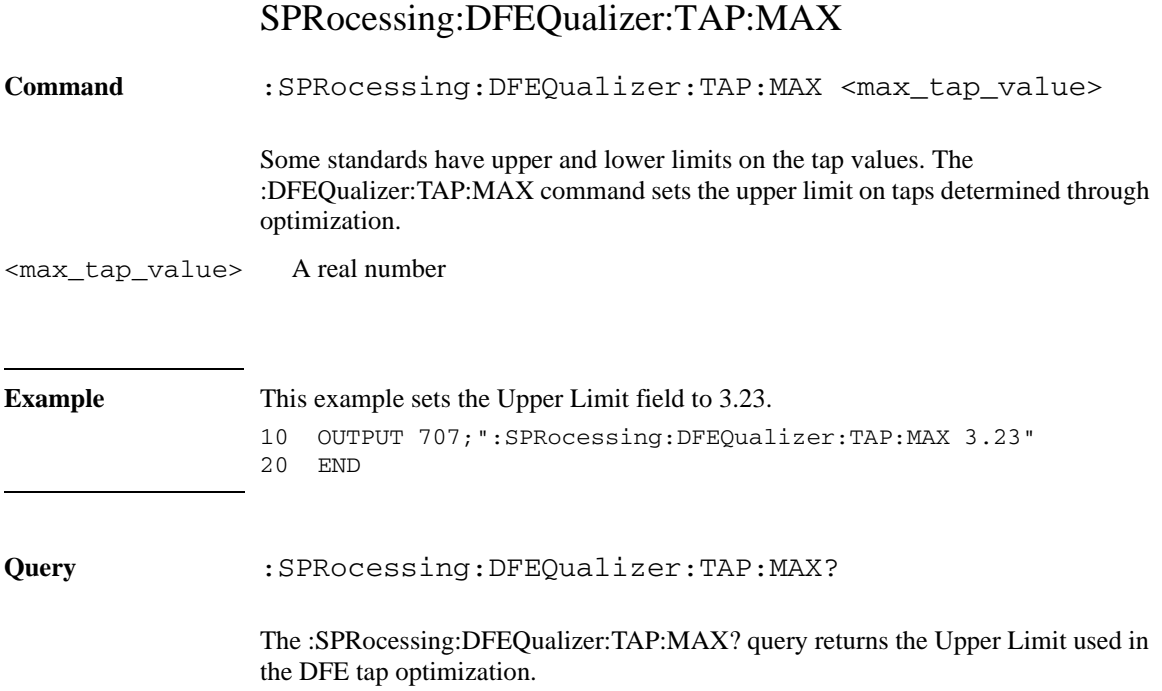

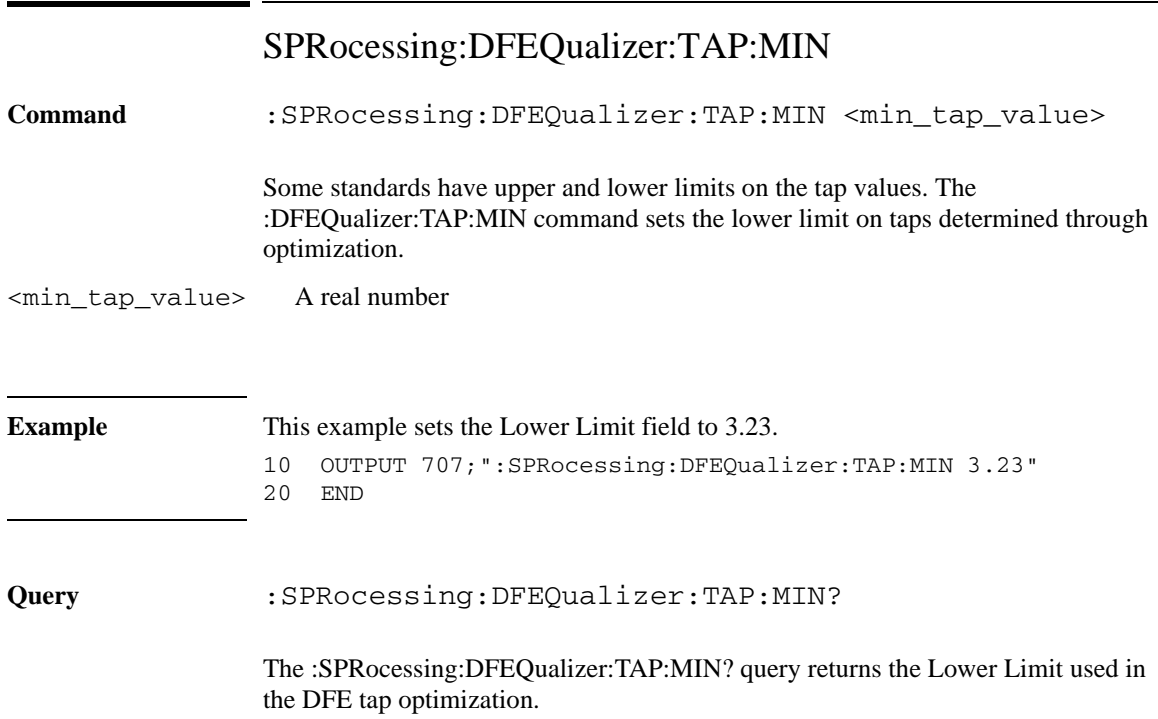

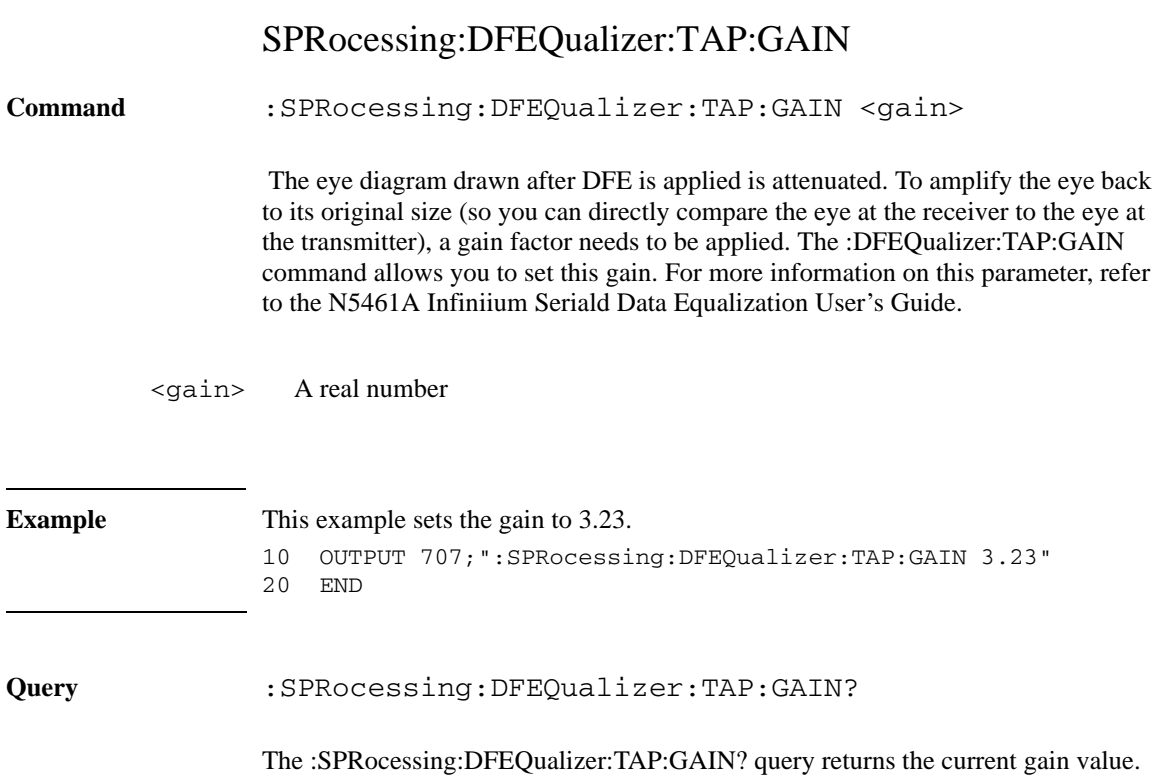

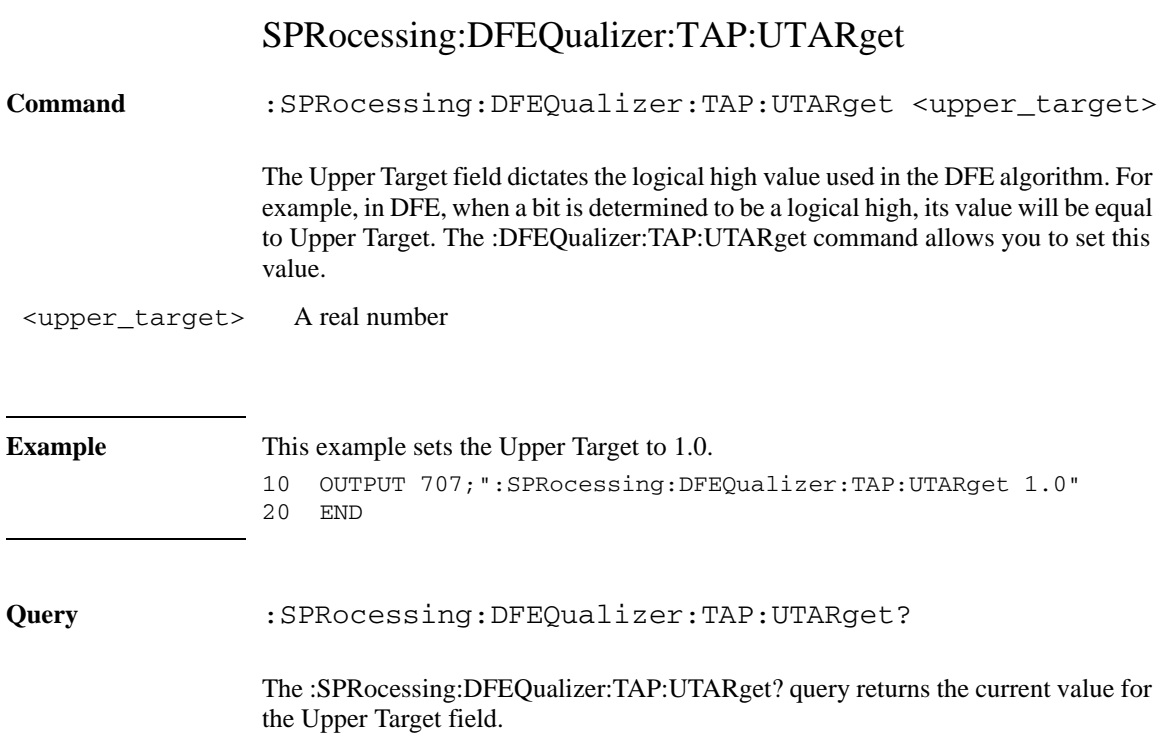

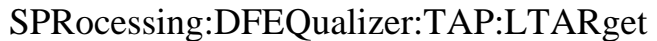

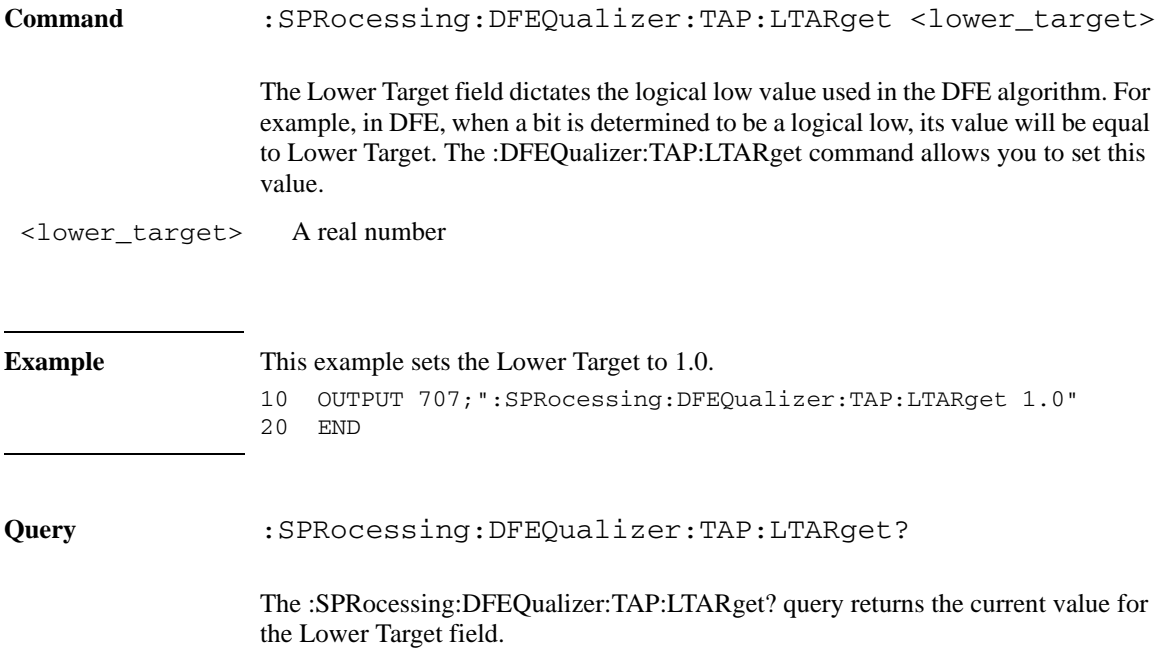

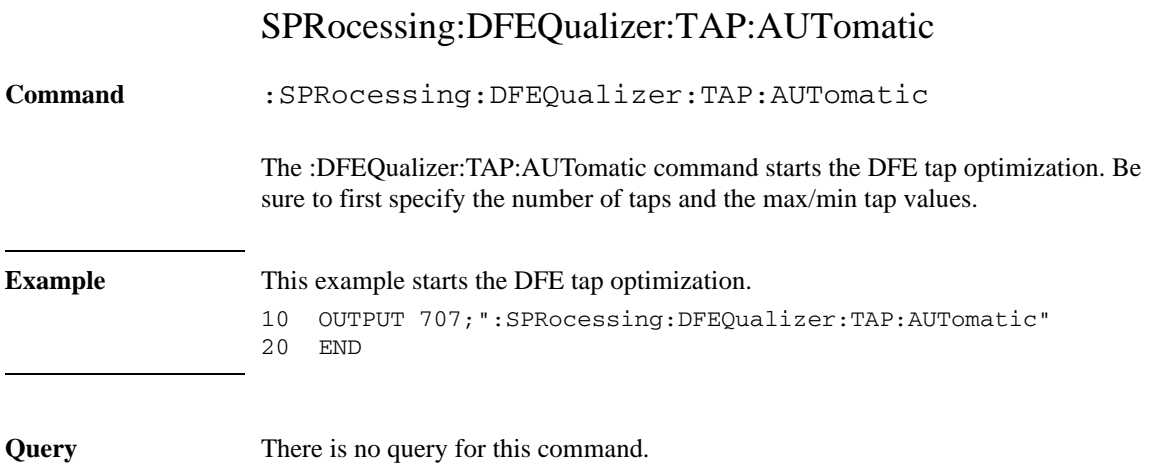

Error Messages

## Error Messages

This chapter describes the error messages and how they are generated. The possible causes for the generation of the error messages are also listed in the following table.
# <span id="page-1116-1"></span>Error Queue

<span id="page-1116-2"></span>As errors are detected, they are placed in an error queue. This queue is first in, first out. If the error queue overflows, the last error in the queue is replaced with error - 350, "Queue overflow." Anytime the error queue overflows, the oldest errors remain in the queue, and the most recent error is discarded. The length of the oscilloscope's error queue is 30 (29 positions for the error messages, and 1 position for the "Queue overflow" message). Reading an error from the head of the queue removes that error from the queue, and opens a position at the tail of the queue for a new error. When all errors have been read from the queue, subsequent error queries return 0, "No error."

<span id="page-1116-0"></span>The error queue is cleared when any of the following occur:

- the instrument is powered up,
- a \*CLS command is sent,
- the last item from the queue is read, or
- the instrument is switched from talk only to addressed mode on the front panel.

**Error Messages Error Numbers**

# <span id="page-1117-0"></span>Error Numbers

The error numbers are grouped according to the type of error that is detected.

- +0 indicates no errors were detected.
- -100 to -199 indicates a command error was detected
- -200 to -299 indicates an execution error was detected.
- -300 to -399 indicates a device-specific error was detected.
- -400 to-499 indicates a query error was detected.
- +1 to +32767 indicates an oscilloscope specific error has been detected.

# <span id="page-1118-0"></span>Command Error

<span id="page-1118-2"></span>An error number in the range -100 to -199 indicates that an IEEE 488.2 syntax error has been detected by the instrument's parser. The occurrence of any error in this class sets the command error bit (bit 5) in the event status register and indicates that one of the following events occurred:

- An IEEE 488.2 syntax error was detected by the parser. That is, a computer-tooscilloscope message was received that is in violation of the IEEE 488.2 standard. This may be a data element that violates the oscilloscope's listening formats, or a data type that is unacceptable to the oscilloscope.
- An unrecognized header was received. Unrecognized headers include incorrect oscilloscope-specific headers and incorrect or unimplemented IEEE 488.2 common commands.
- A Group Execute Trigger (GET) was entered into the input buffer inside of an IEEE 488.2 program message.

<span id="page-1118-1"></span>Events that generate command errors do not generate execution errors, oscilloscopespecific errors, or query errors.

**Error Messages Execution Error**

# <span id="page-1119-0"></span>Execution Error

An error number in the range -200 to -299 indicates that an error was detected by the instrument's execution control block. The occurrence of any error in this class causes the execution error bit (bit 4) in the event status register to be set. It also indicates that one of the following events occurred:

- The program data following a header is outside the legal input range or is inconsistent with the oscilloscope's capabilities.
- A valid program message could not be properly executed due to some oscilloscope condition.

Execution errors are reported by the oscilloscope after expressions are evaluated and rounding operations are completed. For example, rounding a numeric data element will not be reported as an execution error. Events that generate execution errors do not generate command errors, oscilloscope specific errors, or query errors.

# <span id="page-1120-0"></span>Device- or Oscilloscope-Specific Error

An error number in the range of -300 to -399 or +1 to +32767 indicates that the instrument has detected an error caused by an oscilloscope operation that did not properly complete. This may be due to an abnormal hardware or firmware condition. For example, this error may be generated by a self-test response error, or a full error queue. The occurrence of any error in this class causes the oscilloscope-specific error bit (bit 3) in the event status register to be set.

**Error Messages Query Error**

# <span id="page-1121-0"></span>Query Error

An error number in the range-400 to-499 indicates that the output queue control of the instrument has detected a problem with the message exchange protocol. An occurrence of any error in this class should cause the query error bit (bit 2) in the event status register to be set. An occurrence of an error also means one of the following is true:

- An attempt is being made to read data from the output queue when no output is either present or pending.
- Data in the output queue has been lost.

# <span id="page-1122-1"></span>List of Error Messages

<span id="page-1122-0"></span>Table 25-1 a list of the error messages that are returned by the parser on this oscilloscope.

# **Table 0-6 Error Messages**

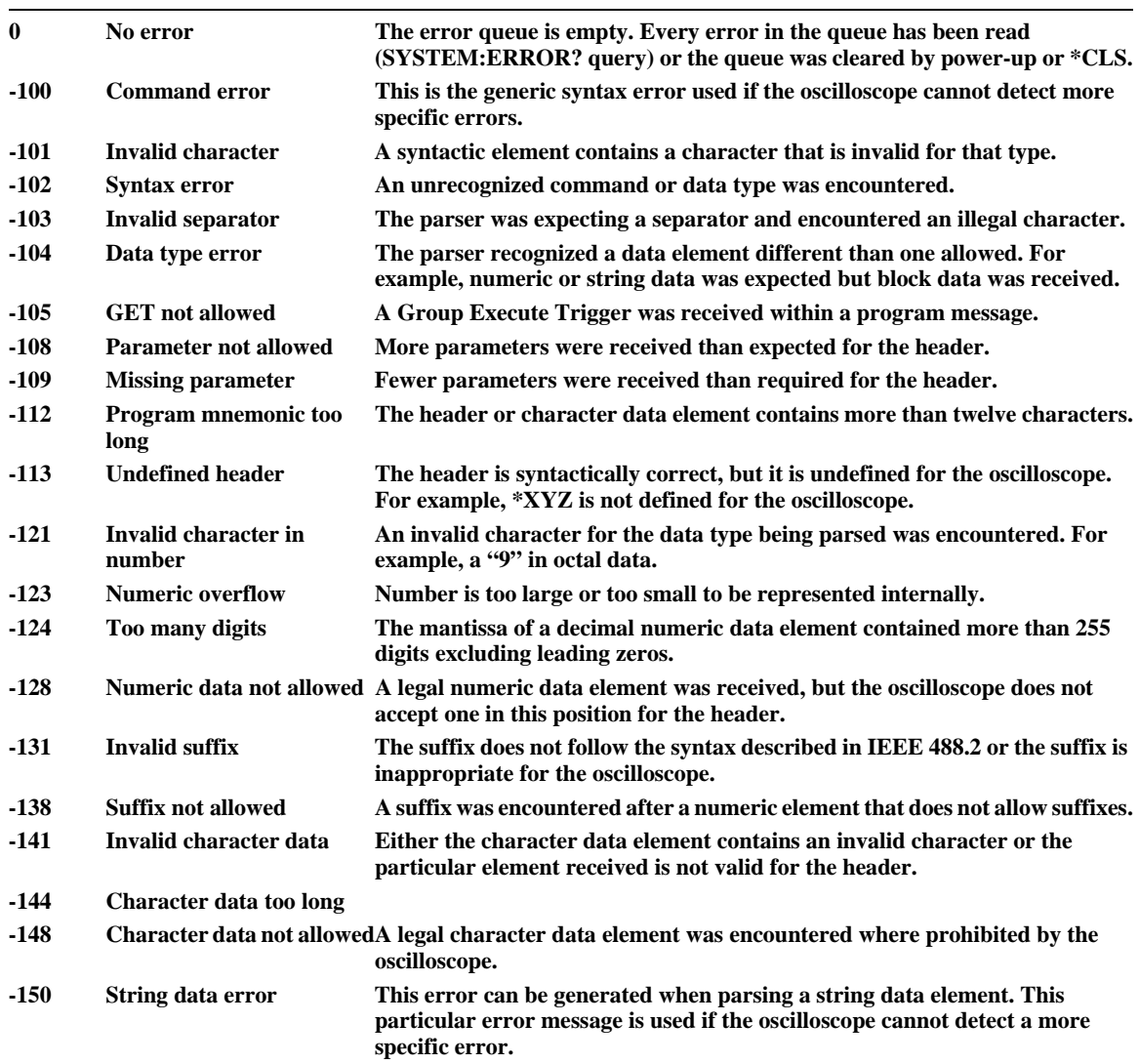

# **Error Messages List of Error Messages**

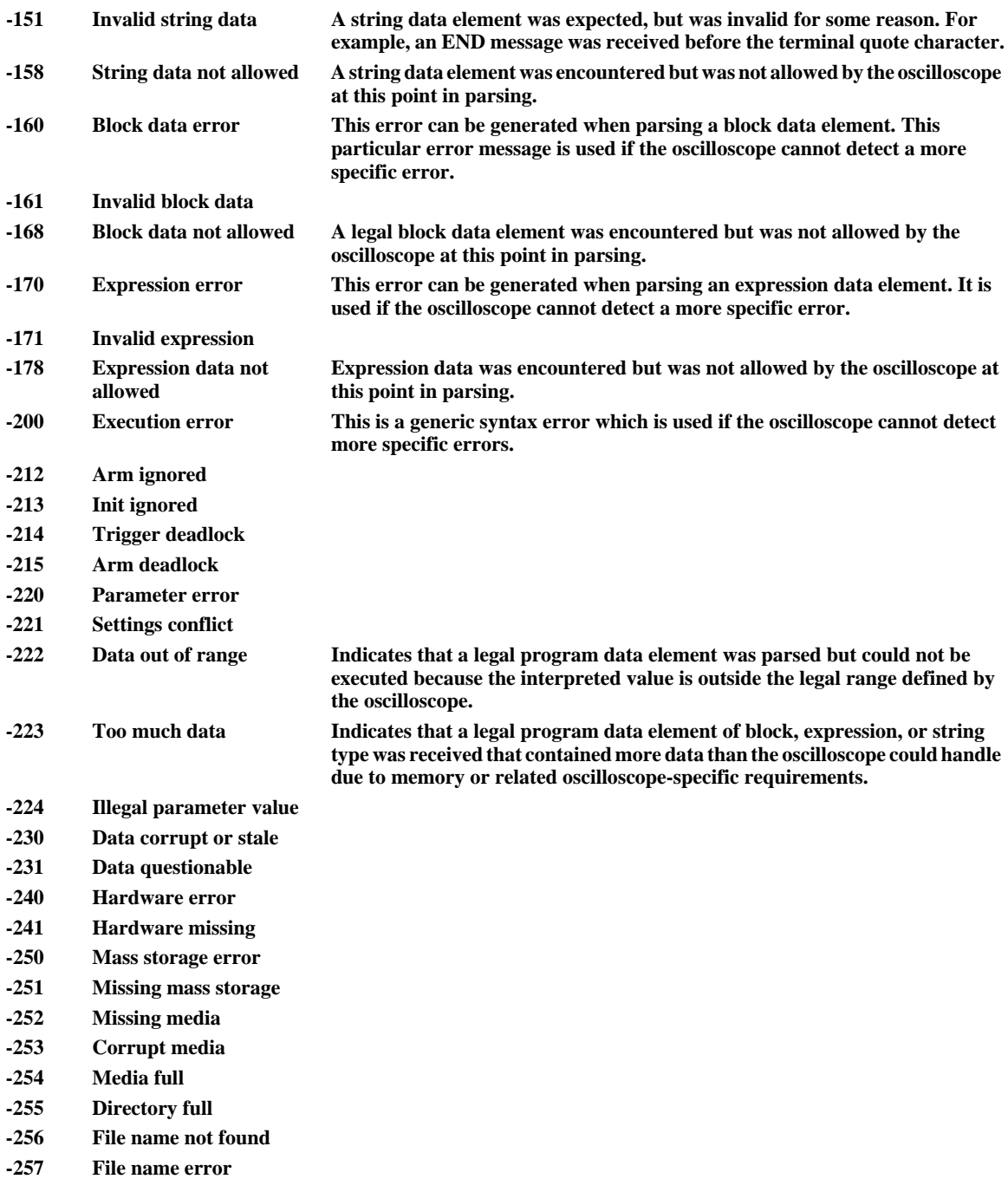

- **-258 Media protected**
- **-260 Expression error**
- **-261 Math error in expression**
- **-300 Device specific error**
- **-310 System error Indicates that a system error occurred.**
- **-311 Memory error**
- **-312 PUD memory error**
- **-313 Calibration memory lost**
- **-314 Save/recall memory lost**
- **-315 Configuration memory lost**
- **-321 Out of memory**
- **-330 Self-test failed**
- **-350 Queue overflow Indicates that there is no room in the error queue and an error occurred but was not recorded.**
- **-370 No sub tests are defined for the selected self test**
- **-371 Self Test status is corrupt or no self test has been executed**
- **-372 This product configuration does not support the requested self test**
- **-373 This product configuration does not support the requested source**
- **-374 The requested self test log file could not be found**
- **-375 Attenuator relay actuation counts can only be modified during factory service**
- **-400 Query error This is the generic query error.**
- **-410 Query INTERRUPTED**
- **-420 Query UNTERMINATED**
- **-430 Query DEADLOCKED**
- **-440 Query UNTERMINATED after indefinite response**

# Index

#### **Symbols**

... [Ellipsis 1-5](#page-28-0)

#### **Numerics**

[707 1-20](#page-43-0) 9.99999E+37 [Infinity Representation 6-12](#page-103-0)

#### **A**

[Aborting a digitize operation 2-11](#page-56-0) [aborting a digitize operation 1-18](#page-41-0) [ABSolute 16-5](#page-346-0) absolute voltage [and VMAX 23-193](#page-710-0) [and VMIN 23-197](#page-714-0) [accuracy and probe calibration 11-4](#page-245-0) [Acquire Commands 8-2](#page-147-0) [AVERage 8-3](#page-148-0) [COMPlete 8-5](#page-150-0) [COMPlete STATe 8-7](#page-152-0) [COUNt 8-4](#page-149-0) [INTerpolate 8-8](#page-153-0) [MODE 8-9](#page-154-0) [POINts 8-11,](#page-156-0) [8-15](#page-160-0) [POINts AUTO 8-16](#page-161-0) [SRATe 8-20,](#page-165-0) [8-23](#page-168-0) [SRATe AUTO 8-25,](#page-170-0) [8-26](#page-171-0) acquisition [ACQuire AVER and completion 8-5](#page-150-1) [points 8-11](#page-156-1) [record length 8-11](#page-156-2) [sample program 7-7](#page-110-0) [sample rate 8-20,](#page-165-1) [8-23](#page-168-1) [ADD 16-6](#page-347-0) [address, GPIB default 2-7](#page-52-0) advanced [COMM triggering 29-86](#page-893-0) [delay trigger modes 29-107,](#page-914-0) [29-116](#page-923-0) [delay triggering 29-108,](#page-915-0) [29-117](#page-924-0) [logic triggering 29-94,](#page-901-0) [29-100](#page-907-0) [pattern triggering 29-95](#page-902-0) [state triggering 29-101](#page-908-0) [TV commands 29-123,](#page-930-0) [29-129](#page-936-0) [advanced trigger violation modes 29-136](#page-943-0) [pulse width violation mode 29-138](#page-945-0) [setup violation mode 29-144](#page-951-0) [transition violation mode 29-170](#page-977-0)

[advisory line, reading and writing to 27-2](#page-777-0) [AER? 25-4,](#page-737-0) [25-5](#page-738-0) [algebraic sum of functions 16-6](#page-347-1) [ALIGn 22-4](#page-471-0) [AlignFIT 22-5](#page-472-0) [ALL, and VIEW 30-61](#page-1046-0) alphanumeric [characters in embedded string 1-13](#page-36-0) [strings 1-11](#page-34-0) [AMPS as vertical units 10-46,](#page-229-0) [10-57](#page-240-0) AND [ENABle 29-12](#page-819-0) [AND:ENABle:SOURce 29-13](#page-820-0) [AREA 17-3,](#page-396-0) [23-9,](#page-526-0) [23-32,](#page-549-0) [23-100](#page-617-0) Arm Event Register [ARM bit 12-21](#page-270-0) [Arming the trigger 2-11](#page-56-1) ASCII [and FORMat 30-43](#page-1028-0) [character 32 1-5](#page-28-1) [linefeed 1-13](#page-36-1) [ATER? 25-6](#page-739-0) AttenSET? [in self-test commands 26-3](#page-774-0) [attenuation factor for probe 10-33,](#page-216-0) [11-4](#page-245-1) [AUTO 8-25,](#page-170-1) [8-26,](#page-171-1) [22-16](#page-483-0) automatic measurements [sample program 7-8](#page-111-0) [AUToscale 25-7,](#page-740-0) [25-8,](#page-741-0) [25-9,](#page-742-0) [25-10](#page-743-0) [during initialization 1-15](#page-38-0) [Aux Out connector 11-6](#page-247-0) [availability of measured data 4-2](#page-65-0) [AVERage 8-3,](#page-148-1) [16-7,](#page-348-0) [22-17](#page-484-0) [and acquisition completion 8-5](#page-150-2) [and count 8-4,](#page-149-1) [22-18](#page-485-0) [AXIS 18-4](#page-405-0)

#### **B**

[BANDpass query 30-6,](#page-991-0) [32-4,](#page-1075-0) [32-5,](#page-1076-0) [32-6,](#page-1077-0)  [32-7,](#page-1078-0) [32-8,](#page-1079-0) [32-9,](#page-1080-0) [32-13,](#page-1084-0) [32-14,](#page-1085-0) [32-15,](#page-1086-0)  [32-16,](#page-1087-0) [32-17,](#page-1088-0) [32-18,](#page-1089-0) [32-19,](#page-1090-0) [32-20,](#page-1091-0)  [32-21,](#page-1092-0) [32-22,](#page-1093-0) [32-23,](#page-1094-0) [32-24,](#page-1095-0) [32-25,](#page-1096-0)  [32-26,](#page-1097-0) [32-27,](#page-1098-0) [32-31,](#page-1102-0) [32-32,](#page-1103-0) [32-33,](#page-1104-0)  [32-34,](#page-1105-0) [32-35,](#page-1106-0) [32-36,](#page-1107-0) [32-37,](#page-1108-0) [32-38,](#page-1109-0)  [32-39,](#page-1110-0) [32-40,](#page-1111-0) [32-41,](#page-1112-0) [32-42](#page-1113-0) [bandwidth limit 30-6](#page-991-1) [basic command structure 1-16](#page-39-0) [basic operations 1-2](#page-25-0)

[BASIC sample programs 7-2](#page-105-0) [BEEP 25-10](#page-743-1) BIND [in MTESt SCALe command 22-39](#page-506-0) [Bit Definitions in Status Reporting 4-3](#page-66-0) [BLANk 25-12](#page-745-0) [and VIEW 25-37](#page-770-0) [blanking the user text area 15-21](#page-340-0) [block data 1-4,](#page-27-0) [1-21](#page-44-0) [in learnstring 1-4](#page-27-1) Block Diagram [Status Reporting Overview 4-3](#page-66-1) [Braces 1-5](#page-28-2) Brackets [Square 1-5](#page-28-3) [buffer, output 1-10,](#page-33-0) [1-19](#page-42-0) [buffered responses 6-12](#page-103-1) [Bus Activity, Halting 2-11](#page-56-2) [Bus Commands 2-11](#page-56-3) [BWIDth 23-10](#page-527-0) [in TRIG ADV COMM 29-88](#page-895-0) [in TRIG COMM 29-24](#page-831-0) **BYTE** [and FORMat 30-44](#page-1029-0) [Understanding the format 30-39](#page-1024-0) [BYTeorder 30-7](#page-992-0) [and DATA 30-14](#page-999-0)

### **C**

C Program [DATA? Analog Channels 30-15](#page-1000-0) [DATA? Digital Channels 30-28](#page-1013-0) [C sample programs 7-2](#page-105-1) [Calibration Commands 11-2,](#page-243-0) [11-5](#page-246-0) [OUTPut 11-6](#page-247-1) [SKEW 11-7](#page-248-0) [STATus? 11-8](#page-249-0) [calibration status 11-8](#page-249-1) CANCel [in self-test command 26-3](#page-774-0) [CDIRectory 14-3](#page-284-0) [CDISplay \(Clear DISplay\) 25-13](#page-746-0) [center screen voltage 10-32,](#page-215-0) [10-44](#page-227-0) [CGRade 15-3,](#page-322-0) [15-20](#page-339-0) [Channel Commands 10-2](#page-185-0) [DISPlay 10-4,](#page-187-0) [10-5,](#page-188-0) [10-6,](#page-189-0) [10-7,](#page-190-0) [10-8,](#page-191-0)  [10-9,](#page-192-0) [10-11,](#page-194-0) [10-12,](#page-195-0) [10-14](#page-197-0) [EADapter 10-37](#page-220-0)

[ECoupling 10-39](#page-222-0) [INPut 10-16,](#page-199-0) [10-17,](#page-200-0) [10-19,](#page-202-0) [10-21,](#page-204-0)  [10-23,](#page-206-0) [10-24,](#page-207-0) [10-25,](#page-208-0) [10-27,](#page-210-0) [10-29,](#page-212-0)  [10-31](#page-214-0) [OFFSet 10-32](#page-215-1) [PROBe 10-33](#page-216-1) [PROBe ATTenuation 10-35,](#page-218-0) [10-36](#page-219-0) [PROBe EXTernal 10-41](#page-224-0) [PROBe EXTernal GAIN 10-42](#page-225-0) [PROBe EXTernal OFFSet 10-44](#page-227-1) [PROBe EXTernal UNITs 10-46](#page-229-1) [PROBe GAIN 10-48,](#page-231-0) [10-49,](#page-232-0) [10-50,](#page-233-0)  [10-51](#page-234-0) [PROBe ID? 10-52](#page-235-0) [PROBe SKEW 10-53](#page-236-0) [PROBe STYPe 10-54](#page-237-0) [RANGe 10-55](#page-238-0) [SCALe 10-56](#page-239-0) [UNITs 10-57](#page-240-1) [CHANnel PROBe ID? 10-52](#page-235-1) [channels, and VIEW 30-61](#page-1046-1) [channel-to-channel skew factor 11-7](#page-248-1) [character program data 1-11](#page-34-1) [cleaning the instrument Notices-1](#page-1146-0) [CLEar 23-23](#page-540-0) Clearing [Buffers 2-11](#page-56-4) [Pending Commands 2-11](#page-56-5) clearing [DONE bit 4-17](#page-80-0) [error queue 4-18,](#page-81-0) [33-3](#page-1116-0) [registers and queues 4-19](#page-82-0) [Standard Event Status Register 4-11,](#page-74-0)  [12-7](#page-256-0) [status data structures 12-4](#page-253-0) [TRG bit 4-10,](#page-73-0) [4-17](#page-80-1) [clipped waveforms, and measurement error](#page-525-0)  23-8 [CLOCk 23-24](#page-541-0) [and STATe 29-61,](#page-868-0) [29-102](#page-909-0) [in TRIG ADV STATe 29-102](#page-909-1) [in TRIG STATe 29-61](#page-868-1) [CLOCk METHod 23-25](#page-542-0) [CLOCk VERTical 23-28,](#page-545-0) [23-29,](#page-546-0) [32-10,](#page-1081-0)  [32-28](#page-1099-0) [CLOCk VERTical RANGe 23-31,](#page-548-0) [32-12,](#page-1083-0)  [32-30](#page-1101-0) [\\*CLS \(Clear Status\) 12-4](#page-253-1)

[CME bit 12-6,](#page-255-0) [12-8](#page-257-0) [COLumn 15-7](#page-326-0) combining [commands in same subsystem 1-8](#page-31-0) [long- and short-form headers 1-11](#page-34-2) [combining compound and simple](#page-37-0)  commands 1-14 Command [\\*ESE 12-5](#page-254-0) [ABSolute 16-5](#page-346-1) [ADD 16-6](#page-347-2) [AER? 25-4,](#page-737-0) [25-5](#page-738-0) [ALIGn 22-4](#page-471-1) [AlignFIT 22-5](#page-472-1) [AMASk CREate 22-7](#page-474-0) [AMASk SAVE|STORe 22-10](#page-477-0) [AMASk SOURce 22-8](#page-475-0) [AMASk UNITs 22-11](#page-478-0) [AMASk XDELta 22-12](#page-479-0) [AMASk YDELta 22-14](#page-481-0) [AREA 17-3,](#page-396-1) [23-9,](#page-526-1) [23-32,](#page-549-1) [23-100](#page-617-1) [ATER? 25-6](#page-739-0) [AUTO 22-16](#page-483-1) [AUToscale 25-7,](#page-740-1) [25-8,](#page-741-1) [25-9,](#page-742-1) [25-10](#page-743-2) [AVERage 8-3,](#page-148-0) [16-7,](#page-348-1) [22-17](#page-484-1) [AVERage COUNt 22-18](#page-485-1) [AXIS 18-4](#page-405-1) [BEEP 25-11,](#page-744-0) [25-16,](#page-749-0) [25-17](#page-750-0) [BLANk 25-12](#page-745-1) [BWIDth 23-10](#page-527-1) [CANCel 26-3](#page-774-1) [CDIRectory 14-3](#page-284-1) [CDISplay 25-13](#page-746-1) [CGRade 15-3,](#page-322-1) [15-20](#page-339-1) [LEVels? 15-5](#page-324-0) [CGRade CROSsing 23-13](#page-530-0) [CGRade DCDistortion 23-14](#page-531-0) [CGRade EHEight 23-15](#page-532-0) [CGRade EWIDth 23-17](#page-534-0) [CGRade JITTer 23-21](#page-538-0) [CGRade QFACtor 23-22](#page-539-0) [CHANnel PROBe ID? 10-52](#page-235-2) [CLEar 23-23](#page-540-1) [CLear Status 12-4](#page-253-2) [CLOCk 23-24](#page-541-1) [CLOCk METHod 23-25](#page-542-1) [CLOCk VERTical 23-28,](#page-545-1) [23-29,](#page-546-1) [32-10,](#page-1081-1)  [32-28](#page-1099-1)

[CLOCk VERTical RANGe 23-31,](#page-548-1)  [32-12,](#page-1083-1) [32-30](#page-1101-1) [COLumn 15-7](#page-326-1) [COMMonmode 16-9](#page-350-0) [COMPlete 8-5](#page-150-3) [COMPlete STATe 8-7](#page-152-1) [CONNect 15-8,](#page-327-0) [30-53,](#page-1038-0) [30-59](#page-1044-0) [COPY 14-4](#page-285-0) [COUNt 8-4](#page-149-2) [COUNt FAILures? 22-19,](#page-486-0) [22-20,](#page-487-0) [22-22](#page-489-0) [COUNt FWAVeforms? 22-21](#page-488-0) [COUNt WAVeforms? 22-23](#page-490-0) [CTCDutycycle 23-33](#page-550-0) [CTCJitter 23-35](#page-552-0) [CTCNwidth 23-37](#page-554-0) [CTCPwidth 23-39](#page-556-0) [CURSor? 21-3](#page-448-0) [DATA? 15-9](#page-328-0) [DATarate 23-11,](#page-528-0) [23-41,](#page-558-0) [23-210](#page-727-0) [DATE 27-3](#page-778-0) [DEBug 27-4](#page-779-0) [DELay 19-3](#page-418-0) [DELete 14-5,](#page-286-0) [22-24](#page-491-0) [DELTatime 23-43](#page-560-0) [DIFF 16-10](#page-351-0) [DIGitize 1-17,](#page-40-0) [25-14](#page-747-0) [DIRectory? 14-6](#page-287-0) [DISPlay 10-4,](#page-187-1) [10-5,](#page-188-1) [10-6,](#page-189-1) [10-7,](#page-190-1) [10-8,](#page-191-1)  [10-9,](#page-192-1) [10-11,](#page-194-1) [10-12,](#page-195-1) [10-14,](#page-197-1) [16-12,](#page-353-0)  [31-3,](#page-1062-0) [31-4](#page-1063-0) [DIVide 16-13](#page-354-0) [DPRinter 17-4](#page-397-0) [DSP 27-6](#page-781-0) [DUTYcycle 23-47](#page-564-0) [EADapter 10-37](#page-220-1) [ECoupling 10-39](#page-222-1) [EDGE 19-9](#page-424-0) [ENABle 22-25](#page-492-0) [ERRor? 27-7](#page-782-0) [Event Status Enable 12-5](#page-254-1) [FACTors 17-6](#page-399-0) [FAIL 19-4,](#page-419-0) [20-3](#page-440-0) [FALLtime 23-49](#page-566-0) [FFT DFRequency 23-51](#page-568-0) [FFT FREQuency 16-14,](#page-355-0) [23-55](#page-572-0) [FFT MAGNitude 23-57](#page-574-0) [FFT PEAK1 23-59](#page-576-0) [FFT PEAK2 23-60](#page-577-0)

[FFT REFerence 16-15](#page-356-0) [FFT RESolution 16-16](#page-357-0) [FFT THReshold 23-61](#page-578-0) [FFT WINDow 16-17](#page-358-0) [FFTMagnitude 16-19](#page-360-0) [FFTPhase 16-21](#page-362-0) [FOLDing 22-26](#page-493-0) [FOLDing:BITS 22-27](#page-494-0) [FREQuency 23-62](#page-579-0) [GPIB Mode 2-6](#page-51-0) [GRATicule 15-10](#page-329-0) [GRATicule INTensity 15-10](#page-329-1) [HAMPlitude 22-28](#page-495-0) [HEADer 27-8,](#page-783-0) [27-10](#page-785-0) [HIGHpass 16-23,](#page-364-0) [16-31](#page-372-0) [HISTogram HITS 23-64](#page-581-0) [HISTogram M1S 23-66](#page-583-0) [HISTogram M2S 23-68](#page-585-0) [HISTogram M3S 23-70](#page-587-0) [HOLDtime 23-79](#page-596-0) [HORizontal 16-24](#page-365-0) [HORizontal POSition 16-25](#page-366-0) [HORizontal RANGe 16-26](#page-367-0) [HYSTeresis 19-10](#page-425-0) [HYSTersis 19-12](#page-427-0) [IMAGe 17-7](#page-400-0) [IMPedance 22-29](#page-496-0) [INPut 10-16,](#page-199-1) [10-17,](#page-200-1) [10-19,](#page-202-1) [10-21,](#page-204-1)  [10-23,](#page-206-1) [10-24,](#page-207-1) [10-25,](#page-208-1) [10-27,](#page-210-1) [10-29,](#page-212-1)  [10-31](#page-214-1) [INTegrate 16-27](#page-368-0) [INTerpolate 8-8](#page-153-1) [INVert 16-29,](#page-370-0) [22-31](#page-498-0) [JITTer HISTogram 23-82](#page-599-0) [JITTer MEASurement 23-83](#page-600-0) [JITTer SPECtrum 23-84](#page-601-0) [JITTer SPECtrum HORizontal 23-85](#page-602-0) [JITTer SPECtrum HORizontal](#page-603-0)  POSition 23-86 [JITTer SPECtrum HORizontal RANGe](#page-605-0)  23-88 [JITTer SPECtrum VERTical 23-89](#page-606-0) [JITTer SPECtrum VERTical OFFSet](#page-607-0)  23-90 [JITTer SPECtrum VERTical RANGe](#page-608-0)  23-91 [JITTer SPECtrum WINDow 23-92](#page-609-0) [JITTer STATistics 23-93](#page-610-0)

[JITTer TRENd 23-94](#page-611-0) [JITTer TRENd SMOoth 23-95](#page-612-0) [JITTer TRENd SMOoth POINts 23-96](#page-613-0) [JITTer TRENd VERTical 23-97](#page-614-0) [JITTer TRENd VERTical OFFSet](#page-547-0)  [23-30,](#page-547-0) [23-98,](#page-615-0) [32-11,](#page-1082-0) [32-29](#page-1100-0) [JITTer TRENd VERTical RANGe](#page-616-0)  23-99 [LAMPlitude 22-32](#page-499-0) [LINE 15-13](#page-332-0) [LLEVel 19-13](#page-428-0) [LLIMit 19-5,](#page-420-0) [20-4](#page-441-0) [LOAD 14-7,](#page-288-0) [22-33,](#page-500-0) [31-5](#page-1064-0) [LONGform 27-11](#page-786-0) [MAGNify 16-32](#page-373-0) [MAXimum 16-34](#page-375-0) [MDIRectory 14-8](#page-289-0) [MEASure FFT DMAGnitude 23-53](#page-570-0) [MEASurement 19-6,](#page-421-0) [20-5](#page-442-0) [MINimum 16-36](#page-377-0) [MODE 8-9,](#page-154-1) [18-5,](#page-406-0) [19-8,](#page-423-0) [19-18,](#page-433-0) [21-4](#page-449-0) [MODel? 25-20](#page-753-0) [MULTiply 16-38](#page-379-0) [NCJitter 23-101](#page-618-0) [NREGions? 22-34](#page-501-0) [NWIDth 23-106](#page-623-0) [OFFSet 10-32,](#page-215-2) [16-40](#page-381-0) [OPEE 25-21](#page-754-0) [OPER? 25-22](#page-755-0) [Operation Complete \(\\*OPC\) 12-12](#page-261-0) [Option \(\\*OPT\) 12-13](#page-262-0) [OUTPut 11-6](#page-247-2) [OVERshoot 23-108](#page-625-0) [OVLRegister? 25-23](#page-756-0) [PATTern 19-16](#page-431-0) [PATTern THReshold LEVel 29-98,](#page-905-0)  [29-106](#page-913-0) [PERiod 23-110](#page-627-0) [PERSistence 15-14](#page-333-0) [PHASe 23-113](#page-630-0) [PLACement 19-19](#page-434-0) [POINts 8-11,](#page-156-3) [8-15](#page-160-1) [POINts AUTO 8-16](#page-161-1) [POSition 28-3](#page-794-0) [Power-on Status Clear \(\\*PSC\) 12-14](#page-263-0) [PRESet 27-13](#page-788-0) [PREShoot 23-116](#page-633-0) [PRINt 25-25](#page-758-0)

[PRINters? 17-8](#page-401-0) [PROBe 10-33](#page-216-2) [PROBe ATTenuation 10-35,](#page-218-1) [10-36](#page-219-1) [PROBe EXTernal 10-41](#page-224-1) [PROBe EXTernal GAIN 10-42](#page-225-1) [PROBe EXTernal OFFSet 10-44](#page-227-2) [PROBe EXTernal UNITs 10-46](#page-229-2) [PROBe GAIN 10-48,](#page-231-1) [10-49,](#page-232-1) [10-50,](#page-233-1)  [10-51](#page-234-1) [PROBe IMPedance? 22-35](#page-502-0) [PROBe SKEW 10-53](#page-236-1) [PROBe STYPe 10-54](#page-237-1) [PWD? 14-9](#page-290-0) [PWIDth 23-118](#page-635-0) QUALifier CONDition [23-103,](#page-620-0)  [23-104,](#page-621-0) [23-105,](#page-622-0) [23-115,](#page-632-0) [23-120,](#page-637-0)  [23-182](#page-699-0) QUALifier SOURce [23-121](#page-638-0) QUALifier STAT[e 23-122](#page-639-0) [RANGe 10-55,](#page-238-1) [16-41,](#page-382-0) [28-4](#page-795-0) [Recall \(\\*RCL\) 12-15](#page-264-0) [RECall SETup 25-26](#page-759-0) [REFClock 28-5](#page-796-0) [REFerence 28-6](#page-797-0) [Reset \(\\*RST\) 12-16](#page-265-0) [RESults? 23-123](#page-640-0) [RISetime 23-126](#page-643-0) [RJDJ BER 23-130,](#page-647-0) [23-131](#page-648-0) [RJDJ EDGE 23-133](#page-650-0) [RJDJ INTerpolate 23-134](#page-651-0) [RJDJ PLENgth 23-135](#page-652-0) [RJDJ SOURce 23-137](#page-654-0) [RJDJ STATe 23-139](#page-656-0) [RJDJ UNITs 23-141](#page-658-0) [ROLL 28-7](#page-798-0) [ROW 15-15](#page-334-0) [RUMode 22-36](#page-503-0) [SOFailure 22-38](#page-505-0) [RUN 25-27](#page-760-0) [SAVE 31-6](#page-1065-0) [SAVe:IMAGe 14-10](#page-291-0) [SAVe:JITTer 14-11,](#page-292-0) [14-12](#page-293-0) [SAVe:MEASurements 14-13](#page-294-0) [SAVe:SETup 14-14](#page-295-0) [SAVe:WAVeform 14-15](#page-296-0) [SCALe 10-56,](#page-239-1) [28-8](#page-799-0) [SCALe BIND 22-39](#page-506-1) [SCALe SIZE 18-6](#page-407-0)

[SCALe X1 22-40](#page-507-0) [SCALe XDELta 22-41](#page-508-0) [SCALe Y1 22-42](#page-509-0) [SCALe Y2 22-43](#page-510-0) [SCOLor 15-16](#page-335-0) [SCOPETEST 26-4](#page-775-0) [SCRatch 23-142](#page-659-0) [SEGMented 14-36](#page-317-0) [SENDvalid 23-143](#page-660-0) [SERial 25-28](#page-761-0) [Service Request Enable \(\\*SRE\) 12-18](#page-267-0) [SETup 27-14](#page-789-0) [SETuptime 23-144](#page-661-0) [SINGle 25-29](#page-762-0) [SKEW 11-7](#page-248-2) [SLEWrate 23-147](#page-664-0) [SMOoth 16-42](#page-383-0) [SOURce 19-11,](#page-426-0) [19-14,](#page-429-0) [19-17,](#page-432-0) [19-20,](#page-435-0)  [22-44,](#page-511-0) [23-149](#page-666-0) [SQRT 16-44](#page-385-0) [SQUare 16-45](#page-386-0) [SRATe 8-20,](#page-165-2) [8-23](#page-168-2) [SRATe AUTO 8-25,](#page-170-2) [8-26](#page-171-2) [STARt | STOP 22-46](#page-513-0) [STATe 19-21](#page-436-0) [STATistics 23-151](#page-668-0) [STATus? 11-8](#page-249-2) [STIMe 22-47,](#page-514-0) [22-49](#page-516-0) [STOP 25-32](#page-765-0) STORe [WAVEform 25-35](#page-768-0) [STORe SETup 25-33,](#page-766-0) [25-34](#page-767-0) [STRing 15-19](#page-338-0) [SUBTract 16-46](#page-387-0) [TEDGe 23-152](#page-669-0) [TER? 25-36](#page-769-0) [TEST 20-7](#page-444-0) [TEXT 15-21](#page-340-1) **THResholds** [ABSolute 23-154](#page-671-0) [HYSTeresis 23-156](#page-673-0) [METHod 23-158](#page-675-0) [PERCent 23-160](#page-677-0) [TOPBase 23-162,](#page-679-0) [23-164](#page-681-0) [TIEClock2 23-166](#page-683-0) [TIEData 23-169,](#page-686-0) [23-175](#page-692-0) [TIME 27-16](#page-791-0) [TITLe? 22-48](#page-515-0)

[TMAX 23-172,](#page-689-0) [23-173,](#page-690-0) [23-174,](#page-691-0)  [23-176](#page-693-0) [TMIN 23-178](#page-695-0) [TRIG ADV COMM BWID 29-88](#page-895-1) [TRIG ADV COMM ENCode 29-89](#page-896-0) [TRIG ADV COMM LEVel 29-90](#page-897-0) [TRIG ADV COMM PATTern 29-91](#page-898-0) [TRIG ADV COMM POLarity 29-92](#page-899-0) [TRIG ADV COMM SOURce 29-93](#page-900-0) [TRIG ADV EDLY ARM SLOPe](#page-917-0)  29-110 [TRIG ADV EDLY ARM SOURce](#page-916-0)  29-109 [TRIG ADV EDLY EVENt DELay](#page-918-0)  29-111 [TRIG ADV EDLY EVENt SLOPe](#page-920-0)  29-113 [TRIG ADV EDLY EVENt SOURce](#page-919-0)  29-112 [TRIG ADV EDLY TRIG SLOPe](#page-922-0)  29-115 [TRIG ADV EDLY TRIG SOURce](#page-921-0)  29-114 [TRIG ADV PATT CONDition 29-96](#page-903-0) [TRIG ADV PATT LOGic 29-97](#page-904-0) [TRIG ADV STATe CLOCk 29-102](#page-909-2) [TRIG ADV STATe LOGic 29-103](#page-910-0) [TRIG ADV STATe LTYPe 29-104](#page-911-0) [TRIG ADV STATe SLOPe 29-105](#page-912-0) [TRIG ADV STV FIELd 29-125](#page-932-0) [TRIG ADV STV LINE 29-126](#page-933-0) [TRIG ADV STV SOURce 29-127](#page-934-0) [TRIG ADV STV SPOLarity 29-128](#page-935-0) [TRIG ADV TDLY ARM SLOPe](#page-926-0)  29-119 [TRIG ADV TDLY ARM SOURce](#page-925-0)  29-118 [TRIG ADV TDLY DELay 29-120](#page-927-0) [TRIG ADV TDLY TRIG SLOPe](#page-929-0)  29-122 [TRIG ADV TDLY TRIG SOURce](#page-928-0)  29-121 [TRIG ADV UDTV ENUMber 29-132](#page-939-0) [TRIG ADV UDTV PGTHan 29-133](#page-940-0) [TRIG ADV UDTV POLarity 29-134](#page-941-0) [TRIG ADV UDTV SOURce 29-135](#page-942-0) [TRIG ADV VIOL MODE 29-137](#page-944-0) [TRIG ADV VIOL PWID DIR 29-140](#page-947-0)

[TRIG ADV VIOL PWID POL 29-141](#page-948-0) [TRIG ADV VIOL PWID WIDT](#page-950-0)  29-143 [TRIG ADV VIOL PWIDth 29-142](#page-949-0) [TRIG ADV VIOL SET HOLD DSO](#page-965-0)  29-158 [TRIG ADV VIOL SET HOLD DSO](#page-966-0)  HTHR 29-159 [TRIG ADV VIOL SET HOLD DSO](#page-967-0)  LTHR 29-160 [TRIG ADV VIOL SET HOLD TIME](#page-968-0)  29-161 [TRIG ADV VIOL SET MODE 29-147](#page-954-0) [TRIG ADV VIOL SET SET CSO](#page-955-0)  29-148 [TRIG ADV VIOL SET SET CSO](#page-957-0)  EDGE 29-150 [TRIG ADV VIOL SET SET CSO LEV](#page-956-0)  29-149 [TRIG ADV VIOL SET SET DSO](#page-958-0)  29-151 [TRIG ADV VIOL SET SET DSO](#page-959-0)  HTHR 29-152 [TRIG ADV VIOL SET SET DSO](#page-960-0)  LTHR 29-153 [TRIG ADV VIOL SET SET TIME?](#page-961-0)  29-154 [TRIG ADV VIOL SET SHOL CSO](#page-969-0)  29-162 [TRIG ADV VIOL SET SHOL CSO](#page-971-0)  EDGE 29-164 [TRIG ADV VIOL SET SHOL CSO](#page-970-0)  LEV 29-163 [TRIG ADV VIOL SET SHOL DSO](#page-972-0)  29-165 [TRIG ADV VIOL SET SHOL DSO](#page-973-0)  HTHR 29-166 [TRIG ADV VIOL SET SHOL DSO](#page-974-0)  LTHR 29-167 [TRIG ADV VIOL SET SHOL HTIMe](#page-976-0)  29-169 [TRIG ADV VIOL SET SHOL STIMe](#page-975-0)  29-168 [TRIG ADV VIOL TRAN 29-172](#page-979-0) [TRIG ADV VIOL TRAN SOUR](#page-980-0)  29-173 [TRIG ADV VIOL TRAN SOUR](#page-981-0)  [HTHR 29-174](#page-981-0)

[TRIG ADV VIOL TRAN SOUR](#page-982-0)  LTHR 29-175 [TRIG ADV VIOL TRAN TYPE](#page-983-0)  29-176 [TRIG AND 29-12,](#page-819-1) [29-13](#page-820-1) [TRIG COMM BWID 29-24](#page-831-1) [TRIG COMM ENCode 29-25](#page-832-0) [TRIG COMM PATTern 29-26](#page-833-0) [TRIG COMM POLarity 29-27](#page-834-0) [TRIG COMM SOURce 29-28](#page-835-0) [TRIG DEL ARM SLOPe 29-30](#page-837-0) [TRIG DEL ARM SOURce 29-29](#page-836-0) [TRIG DEL EDEL SLOPe 29-33](#page-840-0) [TRIG DEL TDEL TIME 29-35](#page-842-0) [TRIG DEL TRIG SLOPe 29-37](#page-844-0) [TRIG DEL TRIG SOURce 29-36](#page-843-0) [TRIG DELay EDELay COUNt 29-31](#page-838-0) [TRIG DELay EDELay SOURce 29-32](#page-839-0) [TRIG EDGE COUPling 29-38](#page-845-0) [TRIG EDGE SLOPe 29-39](#page-846-0) [TRIG EDGE SOURce 29-40](#page-847-0) [TRIG GLITch POLarity 29-41](#page-848-0) [TRIG GLITch SOURce 29-42](#page-849-0) [TRIG GLITch WIDTh 29-43](#page-850-0) [TRIG HOLDoff 29-14,](#page-821-0) [29-15,](#page-822-0) [29-16,](#page-823-0)  [29-17](#page-824-0) [TRIG HTHR 29-18](#page-825-0) [TRIG HYSTeresis 29-19](#page-826-0) [TRIG LEVel 29-20](#page-827-0) [TRIG LTHR 29-21](#page-828-0) [TRIG PATT CONDition 29-44](#page-851-0) [TRIG PATT LOGic 29-45](#page-852-0) [TRIG PWID DIR 29-46](#page-853-0) [TRIG PWID POL 29-47](#page-854-0) [TRIG PWID WIDT 29-50](#page-857-0) [TRIG PWIDth SOURce 29-48](#page-855-0) [TRIG PWIDth TPOInt 29-49](#page-856-0) [TRIG RUNT POLarity 29-51](#page-858-0) [TRIG RUNT QUALified 29-52,](#page-859-0) [29-78](#page-885-0) [TRIG RUNT SOURce 29-53](#page-860-0) [TRIG RUNT TIME 29-54](#page-861-0) [TRIG SHOL CSO 29-55](#page-862-0) [TRIG SHOL CSO EDGE 29-56](#page-863-0) [TRIG SHOL DSO 29-57](#page-864-0) [TRIG SHOL HTIMe 29-58](#page-865-0) [TRIG SHOL MODE 29-59](#page-866-0) [TRIG SHOL STIMe 29-60](#page-867-0) [TRIG STATe CLOCk 29-61](#page-868-2)

[TRIG STATe LTYPe 29-63](#page-870-0) [TRIG STATe SLOPe 29-64](#page-871-0) [TRIG SWEep 29-22](#page-829-0) [TRIG TIM CONDition 29-65](#page-872-0) [TRIG TIM SOURce 29-66](#page-873-0) [TRIG TIM TIME 29-67](#page-874-0) [TRIG TRAN DIRection 29-68](#page-875-0) [TRIG TRAN SOUR 29-69](#page-876-0) [TRIG TRAN TIME 29-70,](#page-877-0) [29-79](#page-886-0) [TRIG TRAN TYPE 29-71](#page-878-0) [TRIG TV STV FIELd 29-73](#page-880-0) [TRIG TV STV LINE 29-72](#page-879-0) [TRIG TV STV SPOLarity 29-74,](#page-881-0) [29-76](#page-883-0) [TRIG TV UDTV ENUMber 29-77](#page-884-0) [TRIG TV UDTV PGTHan 29-80](#page-887-0) [TRIG TV UDTV POLarity 29-81](#page-888-0) [TRIG WIND SOURce 29-83](#page-890-0) [TRIG WIND TIME 29-84](#page-891-0) [TRIG WIND TPOI 29-85](#page-892-0) [TRIG WINDow CONDition 29-82](#page-889-0) [Trigger \(\\*TRG\) 12-22](#page-271-0) [TRIGger DELay MODE 29-34](#page-841-0) [TRIGger MODE 29-7,](#page-814-0) [29-10](#page-817-0) [TSTArt 21-5](#page-450-0) [TSTOp 21-7,](#page-452-0) [21-10](#page-455-0) [TVOLt 23-180](#page-697-0) [ULEVel 19-15](#page-430-0) [ULIMit 19-7,](#page-422-0) [20-8](#page-445-0) [UNITinterval 23-183](#page-700-0) [UNITs 10-57](#page-240-2) [VAMPlitude 23-185](#page-702-0) [VAVerage 23-187](#page-704-0) [VBASe 23-189](#page-706-0) [VERSus 16-48](#page-389-0) [VERTical 16-50](#page-391-0) [VIEW 25-37,](#page-770-1) [28-9](#page-800-0) [VIOL SET HOLD CSO 29-155](#page-962-0) [VIOL SET HOLD CSO EDGE 29-157](#page-964-0) [VIOL SET HOLD CSO LEV 29-156](#page-963-0) [VLOWer 23-191](#page-708-0) [VMAX 23-193](#page-710-1) [VMIDdle 23-195](#page-712-0) [VMIN 23-197](#page-714-1) [VPP 23-199](#page-716-0) [VRMS 23-201](#page-718-0) [VSTArt 21-9](#page-454-0) [VTIMe 23-204](#page-721-0) [VTOP 23-206](#page-723-0)

[VUPPer 23-208](#page-725-0) [Wait-to-Continue \(\\*WAI\) 12-24](#page-273-0) [WAVeform BYTeorder 30-7](#page-992-1) [WAVeform FORMat 30-43](#page-1028-1) [WAVeform SOURce 30-57](#page-1042-0) [WAVeform VIEW 30-61](#page-1046-2) [WINDow DEFault 18-7](#page-408-0) [WINDow DELay 28-10](#page-801-0) [WINDow POSition 28-12](#page-803-0) [WINDow RANGe 28-13](#page-804-0) [WINDow SCALe 28-14](#page-805-0) [WINDow SOURce 18-8](#page-409-0) [WINDow X1Position|LLIMit 18-10](#page-411-0) [WINDow X2Position|RLIMit 18-11](#page-412-0) [WINDow Y1Position|TLIMit 18-12](#page-413-0) [WINDow Y2Position|BLIMit 18-13](#page-414-0) [X1Position 21-12](#page-457-0) [X1Y1source 21-14](#page-459-0) [X2Position 21-13](#page-458-0) [X2Y2source 21-16](#page-461-0) [XOFFset 31-7](#page-1066-0) [XRANge 31-8](#page-1067-0) [Y1Position 21-19](#page-464-0) [Y2Position 21-20](#page-465-0) [YOFFset 31-9](#page-1068-0) [YRANge 31-10](#page-1069-0) command [execution and order 3-4](#page-61-0) [structure 1-16](#page-39-1) Command and Data Concepts [GPIB 2-6](#page-51-1) [Command Error 33-5](#page-1118-0) [Status Bit 4-3](#page-66-2) [Command tree 6-4,](#page-95-0) [6-6](#page-97-0) [Command Types 6-4](#page-95-1) Commands [MTEE 25-18](#page-751-0) [commands embedded in program messages](#page-37-1)  1-14 [commas and spaces 1-6](#page-29-0) comma-separated [variable file format 7-13](#page-116-0) [Common Command Header 1-8](#page-31-1) [Common Commands 12-2](#page-251-0) [Clear Status \(\\*CLS\) 12-4](#page-253-3) [Event Status Enable \(\\*ESE\) 12-5](#page-254-2) [Event Status Register \(\\*ESR\) 12-7](#page-256-1) [Identification Number \(\\*IDN\) 12-9](#page-258-0)

[Learn \(\\*LRN\) 12-10](#page-259-0) [Operation Complete \(\\*OPC\) 12-12](#page-261-1) [Option \(\\*OPT?\) 12-13](#page-262-1) [Power-on Status Clear \(\\*PSC?\) 12-14](#page-263-1) [Recall \(\\*RCL\) 12-15](#page-264-1) [Reset \(\\*RST\) 12-16](#page-265-1) [Save \(\\*SAV\) 12-17](#page-266-0) [Service Request Enable \(\\*SRE\) 12-18](#page-267-1) [Status Byte \(\\*STB?\) 12-20](#page-269-0) [Test \(\\*TST?\) 12-23](#page-272-0) [Trigger \(\\*TRG\) 12-22](#page-271-1) [Wait-to-Continue \(\\*WAI\) 12-24](#page-273-1) [within a program message 12-3](#page-252-0) [COMMonmode 16-9](#page-350-1) [commonmode voltage of operands 16-9](#page-350-2) [Communicating Over the GPIB Interface](#page-52-1)  2-7 [Communicating Over the LAN Interface](#page-53-0)  2-8 [COMPlete 8-5](#page-150-4) [COMPlete query 30-8](#page-993-0) [COMPlete STATe 8-7](#page-152-2) [compound command header 1-7](#page-30-0) [compound queries 3-4](#page-61-1) [Computer Code and Capability 2-5](#page-50-0) [concurrent commands 6-12](#page-103-2) **CONDition** [in TRIG ADV PATTern 29-96](#page-903-1) [in TRIG PATTern 29-44](#page-851-1) [in TRIG TIM 29-65](#page-872-1) [in TRIG WINDow 29-82](#page-889-1) [CONNect 15-8,](#page-327-1) [30-53,](#page-1038-1) [30-59](#page-1044-1) [conventions of programming 6-2](#page-93-0) converting waveform data [from data value to Y-axis units 30-5](#page-990-0) [sample program 7-12](#page-115-0) [COPY 14-4](#page-285-1) [copying files 14-4](#page-285-2) [COUNt 8-4](#page-149-3) [in MTESt AVERage command 22-18](#page-485-2) [in TRIG DEL EDEL 29-31](#page-838-1) [COUNt query 30-9](#page-994-0) **COUPling** [in TRIGger EDGE 29-24](#page-831-0) [COUPling query 30-10](#page-995-0) [coupling, input 10-16](#page-199-2) **CREate** [in MTESt AMASk command 22-7](#page-474-1)

**CROSsing** [in MEASure CGRade command 23-13](#page-530-1) [CTCDutycycle 23-33](#page-550-1) [CTCJitter 23-35](#page-552-1) [CTCNwidth 23-37](#page-554-1) [CTCPwidth 23-39](#page-556-1) [CURSor? 21-3](#page-448-1)

#### **D**

data [acquisition 30-4](#page-989-0) [conversion 30-5](#page-990-1) [data in a learnstring 1-4](#page-27-2) [data in a program 1-6](#page-29-1) Data Mode [GPIB 2-6](#page-51-2) Data Structures [and Status Reporting 4-5](#page-68-0) data transmission mode [and FORMat 30-43](#page-1028-2) [DATA? 15-9,](#page-328-1) [30-11](#page-996-0) [Analog Channels C Program 30-15](#page-1000-0) [Digital Channels C Program 30-28](#page-1013-0) [DATarate 23-11,](#page-528-1) [23-41,](#page-558-1) [23-210](#page-727-1) [DATE 27-3](#page-778-1) **DCD**istortion [in MEASure CGRade command 23-14](#page-531-1) [DDE bit 12-6,](#page-255-1) [12-8](#page-257-1) [DEBug 27-4](#page-779-1) [decimal 32 \(ASCII space\) 1-5](#page-28-4) [Decision Chart for Status Reporting 4-20](#page-83-0) DEFault [in HISTogram WINDow command](#page-408-1)  18-7 Default [GPIB Address 2-7](#page-52-0) [Startup Conditions 2-4](#page-49-0) [default setup 27-13](#page-788-1) [Default Startup Conditions 2-4](#page-49-1) [defining functions 16-2](#page-343-0) [def-length block response data 1-21](#page-44-1) [DELay 19-3](#page-418-1) [in TRIG ADV EDLY EVENt 29-111](#page-918-1) [in TRIG ADV TDLY 29-120](#page-927-1) delay [and WINDow DELay 28-10](#page-801-1) [delay trigger modes 29-107,](#page-914-0) [29-116](#page-923-0) [DELete 14-5,](#page-286-1) [22-24](#page-491-1)

[deleting files 14-5](#page-286-2) [DELTatime 23-43](#page-560-1) [derivative of functions 16-10](#page-351-1) Device Address [GPIB 2-7](#page-52-2) [LAN 2-8](#page-53-1) [device address 1-3,](#page-26-0) [1-4](#page-27-3) [Device Clear \(DCL\) 2-11](#page-56-6) [Device Clear Code and Capability 2-5](#page-50-1) [Device Dependent Error \(DDE\), Status Bit](#page-67-0)  4-4 [Device- or Oscilloscope-Specific Error](#page-1120-0)  33-7 [Device Trigger Code and Capability 2-5](#page-50-2) [device-dependent data 1-21](#page-44-2) **DFREQuency** [in MEASure FFT command 23-51](#page-568-1) [DIFF 16-10](#page-351-2) [DIGitize 25-14](#page-747-1) [setting up for execution 8-2](#page-147-1) Digitize [Aborting 2-11](#page-56-7) [DIRectory? 14-6](#page-287-1) [Disabling Serial Poll 2-11](#page-56-8) [discrete derivative of functions 16-10](#page-351-3) [Disk Commands 14-2](#page-283-0) [CDIRectory 14-3](#page-284-1) [COPY 14-4](#page-285-3) [DELete 14-5](#page-286-3) [DIRectory? 14-6](#page-287-2) [LOAD 14-7](#page-288-1) [MDIRectory 14-8](#page-289-0) [PWD? 14-9](#page-290-0) [SAVe:IMAGe 14-10](#page-291-1) [SAVe:JITTer 14-11,](#page-292-1) [14-12](#page-293-1) [SAVe:MEASurements 14-13](#page-294-1) [SAVe:SETup 14-14](#page-295-1) [SAVe:WAVeform 14-15](#page-296-1) [SEGMented 14-36](#page-317-1) [DISPlay 10-4,](#page-187-2) [10-5,](#page-188-2) [10-6,](#page-189-2) [10-7,](#page-190-2) [10-8,](#page-191-2) [10-9,](#page-192-2)  [10-11,](#page-194-2) [10-12,](#page-195-2) [10-14,](#page-197-2) [16-12,](#page-353-1) [31-3,](#page-1062-1) [31-4](#page-1063-1) DISPlay Commands [CGRade 15-3,](#page-322-2) [15-20](#page-339-2) [CGRADE LEVels? 15-5](#page-324-1) [CGRade LEVels? 15-5](#page-324-2) [Display Commands 15-2](#page-321-0) [COLumn 15-7](#page-326-2) [CONNect 15-8,](#page-327-2) [30-53,](#page-1038-2) [30-59](#page-1044-2)

[DATA? 15-9](#page-328-2) [GRATicule 15-10](#page-329-2) [GRATicule INTensity 15-10](#page-329-3) [LINE 15-13](#page-332-1) [PERSistence 15-14](#page-333-1) [ROW 15-15](#page-334-1) [SCOLor 15-16](#page-335-1) [STRing 15-19](#page-338-1) [TEXT 15-21](#page-340-2) [display persistence 15-14](#page-333-2) [DIVide 16-13](#page-354-1) [dividing functions 16-13](#page-354-2) DMAGnitude [in MEASure FFT command 23-53](#page-570-1) [DPRinter 17-4](#page-397-1) [Driver Electronics Code and Capability 2-5](#page-50-3) [DSP \(display\) 27-6](#page-781-1) [duplicate mnemonics 1-9](#page-32-0) [DUTYcycle 23-47](#page-564-1)

## **E**

[EADapter 10-37](#page-220-2) [ECoupling 10-39](#page-222-2) EDGE [trigger mode 29-23](#page-830-0) [EDGE trigger commands 29-23](#page-830-1) EHEight [in MEASure CGRade command 23-15](#page-532-1) Ellipsis [... 1-5](#page-28-0) embedded [commands 1-14](#page-37-2) [strings 1-3,](#page-26-1) [1-4,](#page-27-4) [1-13](#page-36-2) [ENABle 22-25](#page-492-1) [Enable Register 12-3](#page-252-1) ENCode [in TRIG ADV COMM 29-89](#page-896-1) [in TRIG COMM 29-25](#page-832-1) [End Of String \(EOS\) 1-13](#page-36-3) [End Of Text \(EOT\) 1-13](#page-36-4) [End-Or-Identify \(EOI\) 1-13](#page-36-5) ENUMber [in TRIG ADV UDTV 29-132](#page-939-1) [in TRIG TV UDTV 29-77](#page-884-1) [EOI and IEEE 488.2 6-12](#page-103-3) error [in measurements 23-7](#page-524-0) [messages 33-2](#page-1115-0)

[numbers 33-4](#page-1117-0) [query interrupt 1-10,](#page-33-1) [1-19](#page-42-1) [Error Messages table 33-9](#page-1122-0) [error queue 33-3](#page-1116-1) [and status reporting 4-18](#page-81-1) [overflow 33-3](#page-1116-2) [ERRor? 27-7](#page-782-1) errors [exceptions to protocol 3-4](#page-61-2) [ESB \(Event Status Bit\) 4-4,](#page-67-1) [12-19,](#page-268-0) [12-21](#page-270-1) [ESB \(Event Summary Bit\) 12-5](#page-254-3) [\\*ESE \(Event Status Enable\) 12-5](#page-254-4) [ESR \(Standard Event Status Register\) 4-11](#page-74-1) [ETIMe 8-9](#page-154-2) [event monitoring 4-2](#page-65-1) [Event Registers Default 2-4](#page-49-2) [Event Status Bit \(ESB\) 4-4](#page-67-2) Event Status Enable (\*ESE) [Status Reporting 4-12](#page-75-0) [Event Summary Bit \(ESB\) 12-5](#page-254-5) **EWIDth** [in MEASure CGRade command 23-17](#page-534-1) [EWINdow 23-19](#page-536-0) [Example Program 1-16](#page-39-2) [in initialization 1-16](#page-39-3) example programs [C and BASIC 7-2](#page-105-2) [exceptions to protocol 3-4](#page-61-3) [EXE bit 12-6,](#page-255-2) [12-8](#page-257-2) [executing DIGITIZE 8-2](#page-147-2) execution [errors, and command errors 33-5](#page-1118-1) [of commands and order 3-4](#page-61-4) [Execution Error 33-6](#page-1119-0) [Execution Error \(EXE\), Status Bit 4-3](#page-66-3) [exponential notation 1-12](#page-35-0) [exponents 1-12](#page-35-1)

# **F**

[FACTors 17-6](#page-399-1) [FAIL 19-4,](#page-419-1) [20-3](#page-440-1) FAILures? [in MTESt COUNt command 22-19,](#page-486-1)  [22-20,](#page-487-1) [22-22](#page-489-1) [fall time measurement setup 23-7](#page-524-1) [FALLtime 23-49](#page-566-1) [FFT Commands 23-7](#page-524-2) [FFTMagnitude 16-19](#page-360-1)

[FFTPhase 16-21](#page-362-1) FIELd [in TRIG ADV STV 29-125](#page-932-1) [in TRIG TV STV 29-73](#page-880-1) [FOLDing 22-26](#page-493-1) [FOLDing:BITS 22-27](#page-494-1) [FORMat 30-43](#page-1028-3) [and DATA 30-14](#page-999-1) [formatting query responses 27-2](#page-777-1) [fractional values 1-12](#page-35-2) [FREQuency 23-62](#page-579-1) [in FUNCtion FFT command 16-14](#page-355-1) [in MEASure FFT command 23-55](#page-572-1) [frequency measurement setup 23-7](#page-524-3) [full-scale vertical axis 10-55](#page-238-2) [FUNCtion 16-4](#page-345-0) function [and vertical scaling 16-41](#page-382-1) [time scale 16-3](#page-344-0) [Function Commands 16-2](#page-343-1) [ADD 16-6](#page-347-3) [AVERage 16-7](#page-348-2) [COMMonmode 16-9](#page-350-3) [DIFF 16-10](#page-351-4) [DISPlay 16-12](#page-353-2) [DIVide 16-13](#page-354-3) [FFT FREQuency 16-14](#page-355-0) [FFT REFerence 16-15](#page-356-0) [FFT RESolution 16-16](#page-357-0) [FFT WINDow 16-17](#page-358-0) [FFTMagnitude 16-19](#page-360-2) [FFTPhase 16-21](#page-362-2) FUNCtion[? 16-4](#page-345-1) [HORizontal 16-24](#page-365-1) [HORizontal POSition 16-25](#page-366-0) [HORizontal RANGe 16-26](#page-367-0) [INTegrate 16-27](#page-368-1) [INVert 16-29](#page-370-1) [MAGNify 16-32](#page-373-1) [MAXimum 16-34](#page-375-1) [MINimum 16-36](#page-377-1) [MULTiply 16-38](#page-379-1) [OFFSet 16-40](#page-381-1) [RANGe 16-41](#page-382-2) [SMOoth 16-42](#page-383-1) [SQRT 16-44](#page-385-1) [SQUare 16-45](#page-386-1) [SUBTract 16-46](#page-387-1)

[VERSus 16-48](#page-389-1) [VERTical 16-50](#page-391-1) [functional elements of protocol 3-3](#page-60-0) functions [and VIEW 30-61](#page-1046-3) [combining in instructions 1-8](#page-31-2) FWAVeforms? [in MTESt COUNt command 22-21](#page-488-1)

#### **G**

[GAIN 10-42](#page-225-2) [gain and offset of a probe 11-4](#page-245-2) [gain factor for user-defined probe 10-42](#page-225-3) glitch [trigger mode 29-40](#page-847-1) GPIB [Interface Connector 2-3](#page-48-0) [GRATicule 15-10](#page-329-4) [HARDcopy AREA 17-3](#page-396-2) [Group Execute Trigger \(GET\) 2-11](#page-56-9)

#### **H**

[Halting bus activity 2-11](#page-56-10) [HAMPlitude 22-28](#page-495-1) [Hardcopy Commands 17-2](#page-395-0) [AREA 17-3](#page-396-3) [DPRinter 17-4](#page-397-2) [FACTors 17-6](#page-399-2) [IMAGe 17-7](#page-400-1) [PRINters? 17-8](#page-401-0) [hardcopy of the screen 17-2](#page-395-1) [hardcopy output and message termination](#page-61-5)  3-4 [HEADer 27-8,](#page-783-1) [27-10](#page-785-1) header [stripped 7-11](#page-114-0) [within instruction 1-4](#page-27-5) [headers 1-4](#page-27-6) [types 1-7](#page-30-1) [Histogram Commands 18-2](#page-403-0) [AXIS 18-4](#page-405-2) [MODE 18-5](#page-406-1) [SCALe SIZE 18-6](#page-407-1) [WINDow DEFault 18-7](#page-408-2) [WINDow SOURce 18-8](#page-409-1) [WINDow X1Position|LLIMit 18-10](#page-411-1) [WINDow X2Position|RLIMit 18-11](#page-412-1) [WINDow Y1Position|TLIMit 18-12](#page-413-1)

[WINDow Y2Position|BLIMit 18-13](#page-414-1) **HITS** [in MEASure HISTogram command](#page-581-1)  23-64 HOLDoff [in TRIGger 29-12](#page-819-0) [HOLDtime 23-79](#page-596-1) [HORizontal 16-24](#page-365-2) horizontal [functions, controlling 28-2](#page-793-0) [offset, and XOFFset 31-7](#page-1066-1) [range, and XRANge 31-8](#page-1067-1) [scaling and functions 16-2](#page-343-2) [HORizontal POSition 16-25](#page-366-1) [HORizontal RANGe 16-26](#page-367-1) [Host language 1-4](#page-27-7) [HP BASIC 5.0 1-2](#page-25-1) [HTHReshold 29-15](#page-822-1) [in TRIGger 29-98,](#page-905-1) [29-106](#page-913-1) [hue 15-17](#page-336-0) HYSTeresis [in TRIGger 29-19](#page-826-1)

#### **I**

[\\*IDN? \(Identification Number\) 12-9](#page-258-1) [IEEE 488.1 3-2](#page-59-0) [and IEEE 488.2 relationship 3-2](#page-59-1) [IEEE 488.2 3-2](#page-59-2) [compliance 3-2](#page-59-3) [conformity 1-2](#page-25-2) [Standard 1-2](#page-25-3) [Standard Status Data Structure Model](#page-65-2)  4-2 [IMAGe 17-7](#page-400-2) [image specifier, -K 27-15](#page-790-0) image specifiers [and PREamble 30-50](#page-1035-0) [IMPedance 22-29](#page-496-1) [impedance, input 10-16](#page-199-3) IMPedance? [in MTESt PROBe command 22-35](#page-502-1) [individual commands language 1-2](#page-25-4) [Infinity Representation 6-12](#page-103-4) [initialization 1-15](#page-38-1) [event status 4-2](#page-65-3) [IO routine 7-5](#page-108-0) [sample program 7-4](#page-107-0) initializing oscilloscope

[sample program 7-6](#page-109-0) [INPut 10-16,](#page-199-4) [10-17,](#page-200-2) [10-19,](#page-202-2) [10-21,](#page-204-2) [10-23,](#page-206-2)  [10-24,](#page-207-2) [10-25,](#page-208-2) [10-27,](#page-210-2) [10-29,](#page-212-2) [10-31](#page-214-2) Input Buffer [Clearing 2-11](#page-56-11) [input buffer 3-3](#page-60-1) [default condition 3-4](#page-61-6) input coupling [and COUPling? 30-10](#page-995-1) [instruction headers 1-4](#page-27-6) Instrument Address [GPIB 2-7](#page-52-3) [instrument status 1-22](#page-45-0) [integer definition 1-12](#page-35-3) [INTegrate 16-27](#page-368-2) [intensity 15-10](#page-329-5) Interface [Capabilities 2-5](#page-50-4) [Clear \(IFC\) 2-11](#page-56-12) [GPIB Select Code 2-7](#page-52-4) interface [functions 2-2](#page-47-0) [interface, initializing 1-15](#page-38-2) [INTerpolate 8-8](#page-153-2) [interpreting commands, parser 3-3](#page-60-2) [interrupted query 1-10,](#page-33-2) [1-19](#page-42-2) [Introduction to Programming 1-2](#page-25-5) [INVert 16-29,](#page-370-2) [22-31](#page-498-1) [inverting functions 16-29](#page-370-3) ISCan [DELay 19-3](#page-418-2) [EDGE 19-9](#page-424-1) [FAIL 19-4](#page-419-2) [HYSTeresis 19-10,](#page-425-1) [19-12](#page-427-1) [LLEVel 19-13](#page-428-1) [MEASurement 19-6](#page-421-1) [MODE 19-8](#page-423-1) [SOURce 19-11](#page-426-1) [ULIMit 19-7](#page-422-1)

# **J**

JITTer [in MEASure CGRade command 23-21](#page-538-1) [JITTer HISTogram 23-82](#page-599-1) [JITTer MEASurement 23-83](#page-600-1) [JITTer SPECtrum 23-84](#page-601-1) [JITTer SPECtrum HORizontal 23-85](#page-602-1) [JITTer SPECtrum HORizontal POSition](#page-603-1) 

[23-86](#page-603-1) [JITTer SPECtrum HORizontal RANGe](#page-605-1)  23-88 [JITTer SPECtrum VERTical 23-89](#page-606-1) [JITTer SPECtrum VERTical OFFSet 23-90](#page-607-1) [JITTer SPECtrum VERTical RANGe](#page-608-1)  23-91 [JITTer SPECtrum WINDow 23-92](#page-609-1) [JITTer STATistics 23-93](#page-610-1) [JITTer TRENd 23-94](#page-611-1) [JITTer TRENd SMOoth 23-95](#page-612-1) [JITTer TRENd SMOoth POINts 23-96](#page-613-1) [JITTer TRENd VERTical 23-97](#page-614-1) [JITTer TRENd VERTical OFFSet 23-30,](#page-547-1) 

[23-98,](#page-615-1) [32-11,](#page-1082-1) [32-29](#page-1100-1)

[JITTer TRENd VERTical RANGe 23-99](#page-616-1)

## **K**

[-K 27-15](#page-790-1)

### **L**

[LAMPlitude 22-32](#page-499-1) [language for program examples 1-2](#page-25-6) [Learn \(\\*LRN\) 12-10](#page-259-1) [learnstring block data 1-4](#page-27-8) LEVel [in TRIG ADV COMM 29-90](#page-897-1) [in TRIGger 29-20](#page-827-1) LEVels? [in DISPlay CGRade command 15-5](#page-324-3) [LINE 15-13](#page-332-2) [in TRIG ADV STV 29-126](#page-933-1) [in TRIG TV STV 29-72](#page-879-1) [linefeed 1-13](#page-36-6) [List of Error Messages 33-9](#page-1122-1) [Listener Code and Capability 2-5](#page-50-5) [Listeners, Unaddressing All 2-11](#page-56-13) [LLEVel 19-13](#page-428-2) [LLIMit 19-5,](#page-420-1) [20-4](#page-441-1) [LOAD 14-7,](#page-288-2) [22-33,](#page-500-1) [31-5](#page-1064-1) [loading and saving 14-2](#page-283-1) LOGic [and STATe 29-62,](#page-869-0) [29-103](#page-910-1) [in TRIG ADV PATT 29-97](#page-904-1) [in TRIG ADV STATe 29-103](#page-910-2) [in TRIG PATT 29-45](#page-852-1) [in TRIG STATe 29-62](#page-869-1) [LONGform 27-11](#page-786-1)

[long-form headers 1-11](#page-34-3) [lowercase 1-11](#page-34-4) [headers 1-11](#page-34-5) [\\*LRN \(Learn\) 12-10](#page-259-2) \*LRN? [and SYSTem SETup? 27-15](#page-790-2) [LSBFirst, and BYTeorder 30-7](#page-992-2) LTESt [FAIL 20-3](#page-440-2) [LLIMit 20-4](#page-441-2) [MEASurement 20-5](#page-442-1) [RESults? 20-6](#page-443-0) [TEST 20-7](#page-444-1) [ULIMit 20-8](#page-445-1) [LTHReshold 29-21](#page-828-1) LTYPe [and STATe 29-63,](#page-870-1) [29-104](#page-911-1) [in TRIG ADV STATe 29-104](#page-911-2) [in TRIG STATe 29-63](#page-870-2) [luminosity 15-17](#page-336-1)

### **M**

M1S [in MEASure HISTogram command](#page-583-1)  23-66 M2S [in MEASure HISTogram command](#page-585-1)  23-68 M3S [in MEASure HISTogram command](#page-587-1)  23-70 [MAGNify 16-32](#page-373-2) **MAGNitude** [in MEASure FFT command 23-57](#page-574-1) [MAIN, and VIEW 30-61](#page-1046-4) [making measurements 23-7](#page-524-4) [Marker Commands 21-2](#page-447-0) [CURSor? 21-3](#page-448-2) [MODE 21-4](#page-449-1) [TSTArt 21-5](#page-450-1) [TSTOp 21-7,](#page-452-1) [21-10](#page-455-1) [VSTArt 21-9](#page-454-1) [X1Position 21-12](#page-457-1) [X1Y1source 21-14](#page-459-1) [X2Position 21-13](#page-458-1) [X2Y2source 21-16](#page-461-1) [XDELta? 21-18](#page-463-0) [Y1Position 21-19](#page-464-1)

[Y2Position 21-20](#page-465-1) [YDELta? 21-21](#page-466-0) [Mask Test Commands 22-2](#page-469-0) [ALIGn 22-4](#page-471-2) [AlignFIT 22-5](#page-472-2) [AMASk CREate 22-7](#page-474-2) [AMASk SAVE|STORe 22-10](#page-477-1) [AMASk SOURce 22-8](#page-475-1) [AMASk UNITs 22-11](#page-478-1) [AMASk XDELta 22-12](#page-479-1) [AMASk YDELta 22-14](#page-481-1) [AUTO 22-16](#page-483-2) [AVERage 22-17](#page-484-2) [AVERage COUNt 22-18](#page-485-3) [COUNt FAILures? 22-19,](#page-486-2) [22-20,](#page-487-2) [22-22](#page-489-2) [COUNt FWAVeforms? 22-21](#page-488-2) [COUNt WAVeforms? 22-23](#page-490-1) [DELete 22-24](#page-491-2) [ENABle 22-25](#page-492-2) [FOLDing 22-26](#page-493-2) [FOLDing:BITS 22-27](#page-494-2) [HAMPlitude 22-28](#page-495-2) [IMPedance 22-29](#page-496-2) [INVert 22-31](#page-498-2) [LAMPlitude 22-32](#page-499-2) [LOAD 22-33](#page-500-2) [NREGions? 22-34](#page-501-1) [PROBe IMPedance? 22-35](#page-502-2) [RUMode 22-36](#page-503-1) [RUMode SOFailure 22-38](#page-505-1) SCALe [BIND 22-39](#page-506-2) [Y1 22-42](#page-509-1) [SCALe X1 22-40](#page-507-1) [SCALe XDELta 22-41](#page-508-1) [SCALe Y1 22-42](#page-509-0) [SCALe Y2 22-43](#page-510-1) [SOURce 22-44](#page-511-1) [STARt | STOP 22-46](#page-513-1) [STIMe 22-47,](#page-514-1) [22-49](#page-516-1) [TITLe? 22-48](#page-515-1) [mask, Service Request Enable Register](#page-267-2)  12-18 Master Summary Status (MSS) [and \\*STB 12-20](#page-269-1) [Status Bit 4-4](#page-67-3) [MAV \(Message Available\) 4-4](#page-67-4) [bit 12-19,](#page-268-1) [12-21](#page-270-2)

#### MAX

[in MEASure HISTogram command](#page-589-0)  23-72 [MAXimum 16-34](#page-375-2) [MDIRectory 14-8](#page-289-1) MEAN [in MEASure HISTogram command](#page-590-0)  23-73 MEASure [RESults and statistics 23-151](#page-668-1) [Measure Commands 23-2](#page-519-0) [ABSolute 16-5](#page-346-2) [AREA 23-9,](#page-526-2) [23-32,](#page-549-2) [23-100](#page-617-2) [BWIDth 23-10](#page-527-2) [CGRade CROSsing 23-13](#page-530-2) [CGRade DCDistortion 23-14](#page-531-2) [CGRade EHEight 23-15](#page-532-2) [CGRade EWIDth 23-17](#page-534-2) [CGRade JITTer 23-21](#page-538-2) [CGRade QFACtor 23-22](#page-539-1) [CLEar 23-23](#page-540-2) [CLOCk 23-24](#page-541-2) [CLOCk METHod 23-25](#page-542-2) [CLOCk VERTical 23-28,](#page-545-2) [23-29,](#page-546-2) [32-10,](#page-1081-2)  [32-28](#page-1099-2) [CLOCk VERTical RANGe 23-31,](#page-548-2)  [32-12,](#page-1083-2) [32-30](#page-1101-2) [CTCDutycycle 23-33](#page-550-2) [CTCJitter 23-35](#page-552-2) [CTCNwidth 23-37](#page-554-2) [CTCPwidth 23-39](#page-556-2) [DATarate 23-11,](#page-528-2) [23-41,](#page-558-2) [23-210](#page-727-2) [DELTatime 23-43](#page-560-2) [DUTYcycle 23-47](#page-564-2) [FALLtime 23-49](#page-566-2) [FFT DFRequency 23-51](#page-568-2) [FFT DMAGnitude 23-53](#page-570-2) [FFT FREQuency 23-55](#page-572-2) [FFT MAGNitude 23-57](#page-574-2) [FFT PEAK1 23-59](#page-576-1) [FFT PEAK2 23-60](#page-577-1) [FFT THReshold 23-61](#page-578-1) [FREQuency 23-62](#page-579-2) [HISTogram HITS 23-64](#page-581-2) [HISTogram M1S 23-66](#page-583-2) [HISTogram M2S 23-68](#page-585-2) [HISTogram M3S 23-70](#page-587-2) [HISTogram MAX 23-72](#page-589-1)

[HISTogram MEAN 23-73](#page-590-1) [HISTogram MEDian 23-74](#page-591-0) [HISTogram MIN 23-75](#page-592-0) [HISTogram PEAK 23-76](#page-593-0) [HISTogram PP 23-77](#page-594-0) [HISTogram STDDev 23-78](#page-595-0) [HOLDtime 23-79](#page-596-2) [JITTer HISTogram 23-82](#page-599-2) [JITTer MEASurement 23-83](#page-600-2) [JITTer SPECtrum 23-84](#page-601-2) [JITTer SPECtrum HORizontal 23-85](#page-602-2) [JITTer SPECtrum HORizontal](#page-603-2)  POSition 23-86 [JITTer SPECtrum HORizontal RANGe](#page-605-2)  23-88 [JITTer SPECtrum VERTical 23-89](#page-606-2) [JITTer SPECtrum VERTical OFFSet](#page-607-2)  23-90 [JITTer SPECtrum VERTical RANGe](#page-608-2)  23-91 [JITTer SPECtrum WINDow 23-92](#page-609-2) [JITTer STATistics 23-93](#page-610-2) [JITTer TRENd 23-94](#page-611-2) [JITTer TRENd SMOoth 23-95](#page-612-2) [JITTer TRENd SMOoth POINts 23-96](#page-613-2) [JITTer TRENd VERTical 23-97](#page-614-2) [JITTer TRENd VERTical OFFSet](#page-547-2)  [23-30,](#page-547-2) [23-98,](#page-615-2) [32-11,](#page-1082-2) [32-29](#page-1100-2) [JITTer TRENd VERTical RANGe](#page-616-2)  23-99 [NCJitter 23-101](#page-618-1) [NWIDth 23-106](#page-623-1) [OVERshoot 23-108](#page-625-1) [PERiod 23-110](#page-627-1) [PHASe 23-113](#page-630-1) [PREShoot 23-116](#page-633-1) [PWIDth 23-118](#page-635-1) QUALifier CONDition [23-103,](#page-620-1)  [23-104,](#page-621-1) [23-105,](#page-622-1) [23-115,](#page-632-1) [23-120,](#page-637-1)  [23-182](#page-699-1) QUALifier SOURce [23-121](#page-638-1) QUALifier STAT[e 23-122](#page-639-1) [RESults? 23-123](#page-640-1) [RISetime 23-126](#page-643-1) [RJDJ BER 23-130,](#page-647-1) [23-131](#page-648-1) [RJDJ EDGE 23-133](#page-650-1) [RJDJ INTerpolate 23-134](#page-651-1) [RJDJ PLENgth 23-135](#page-652-1)

[RJDJ SOURce 23-137](#page-654-1) [RJDJ STATe 23-139](#page-656-1) [RJDJ UNITs 23-141](#page-658-1) [SCRatch 23-142](#page-659-1) [SENDvalid 23-143](#page-660-1) [SETuptime 23-144](#page-661-1) [SLEWrate 23-147](#page-664-1) [SOURce 23-149](#page-666-1) [STATistics 23-151](#page-668-2) [TEDGe 23-152](#page-669-1) **THResholds** [ABSolute 23-154](#page-671-1) [HYSTeresis 23-156](#page-673-1) [METHod 23-158](#page-675-1) [PERCent 23-160](#page-677-1) [TOPBase 23-162,](#page-679-1) [23-164](#page-681-1) [TIEClock2 23-166](#page-683-1) [TIEData 23-169,](#page-686-1) [23-175](#page-692-1) [TMAX 23-172,](#page-689-1) [23-173,](#page-690-1) [23-174,](#page-691-1)  [23-176](#page-693-1) [TMIN 23-178](#page-695-1) [TVOLt 23-180](#page-697-1) [UNITinterval 23-183](#page-700-1) [VAMPlitude 23-185](#page-702-1) [VAVerage 23-187](#page-704-1) [VBASe 23-189](#page-706-1) [VLOWer 23-191](#page-708-1) [VMAX 23-193](#page-710-2) [VMIDdle 23-195](#page-712-1) [VMIN 23-197](#page-714-2) [VPP 23-199](#page-716-1) [VRMS 23-201](#page-718-1) [VTIMe 23-204](#page-721-1) [VTOP 23-206](#page-723-1) [VUPPer 23-208](#page-725-1) [MEASurement 19-6,](#page-421-2) [20-5](#page-442-2) [LLIMit 19-5](#page-420-2) measurement [error 23-7](#page-524-5) [setup 23-7](#page-524-6) [source 23-149](#page-666-2) MEDian [in MEASure HISTogram command](#page-591-1)  23-74 [memories, and VIEW 30-61](#page-1046-5) message [queue 4-19](#page-82-1) [termination with hardcopy 3-4](#page-61-7)

[Message \(MSG\), Status Bit 4-4](#page-67-5) Message Available (MAV) [and \\*OPC 12-12](#page-261-2) [Status Bit 4-4](#page-67-6) [Message Communications and System](#page-59-4)  Functions 3-2 [Message Event Register 4-10](#page-73-1) message exchange protocols [of IEEE 488.2 3-3](#page-60-3) MIN [in MEASure HISTogram command](#page-592-1)  23-75 [MINimum 16-36](#page-377-2) [Mnemonic Truncation 6-3](#page-94-0) [MODE 8-9,](#page-154-3) [18-5,](#page-406-2) [19-8,](#page-423-2) [19-18,](#page-433-1) [21-4](#page-449-2) [in TRIGger MODE 29-7,](#page-814-1) [29-10](#page-817-1) [MODel? 25-20](#page-753-1) [monitoring events 4-2](#page-65-4) [MSBFirst, and BYTeorder 30-7](#page-992-3) MSG [bit in the status register 4-10](#page-73-2) [MSG bit 12-19,](#page-268-2) [12-21](#page-270-3) [MSS bit and \\*STB 12-20](#page-269-2) [MTEE 25-18](#page-751-1) [MTER? 25-19](#page-752-0) multiple [program commands 1-14](#page-37-3) [queries 1-22](#page-45-1) [subsystems 1-14](#page-37-3) [Multiple numeric variables 1-22](#page-45-2) [MULTiply 16-38](#page-379-2)

# **N**

[NCJitter 23-101](#page-618-2) [NL \(New Line\) 1-13](#page-36-7) NONMonotonic [EDGE 19-9](#page-424-2) [HYSTeresis 19-10](#page-425-2) [SOURce 19-11](#page-426-2) [NREGions? 22-34](#page-501-2) [NTSC TV trigger mode 29-123](#page-930-1) numeric [program data 1-12](#page-35-4) [variable example 1-20](#page-43-1) [variables 1-20](#page-43-2) [NWIDth 23-106](#page-623-2)

#### **O**

[OFFSet 10-32,](#page-215-3) [10-44,](#page-227-3) [16-40](#page-381-2) [offset and gain of a probe 11-4](#page-245-2) [\\*OPC \(Operation Complete\) 12-12](#page-261-3) [OPC bit 12-6,](#page-255-3) [12-8](#page-257-3) [OPEE 25-21](#page-754-1) [OPER bit 12-19,](#page-268-3) [12-21](#page-270-4) [OPER query 25-22](#page-755-1) [operands and time scale 16-3](#page-344-1) [operating the disk 14-2](#page-283-2) [Operation Complete \(\\*OPC\) 12-12](#page-261-4) [Status Bit 4-4](#page-67-7) [operation status 4-2](#page-65-5) [\\*OPT \(Option\) 12-13](#page-262-2) [Options, Program Headers 1-11](#page-34-6) [order of commands and execution 3-4](#page-61-8) oscilloscope [trigger modes and commands 29-7](#page-814-2) [Oscilloscope Default GPIB Address 2-7](#page-52-5)  $O$ UTPut 11-6 [output buffer 1-10,](#page-33-3) [1-19](#page-42-3) [Output Command 1-4](#page-27-9) Output Queue [Clearing 2-11](#page-56-14) [output queue 1-10,](#page-33-4) [4-18](#page-81-2) [default condition 3-4](#page-61-9) [definition 3-3](#page-60-4) [OUTPUT statement 1-3](#page-26-2) [overlapped and sequential commands 6-12](#page-103-5) [OVERshoot 23-108](#page-625-2) [OVLRegister query 25-23](#page-756-1)

## **P**

[PAL-M TV trigger mode 29-123](#page-930-2) [Parallel Poll Code and Capability 2-5](#page-50-6) [parametric measurements 23-2](#page-519-1) Parser [Resetting 2-11](#page-56-15) [parser 1-15,](#page-38-3) [3-3](#page-60-5) [default condition 3-4](#page-61-10) [definition 3-3](#page-60-6) [passing values across the bus 1-10](#page-33-5) [PATTern 19-16](#page-431-1) [in TRIG ADV COMM 29-91](#page-898-1) [in TRIG COMM 29-26](#page-833-1) [PDETect 8-9](#page-154-4) PEAK [in MEASure HISTogram command](#page-593-1) 

[23-76](#page-593-1) PEAK1 [in MEASure FFT command 23-59](#page-576-2) PEAK2 [in MEASure FFT command 23-60](#page-577-2) [peak-to-peak voltage, and VPP 23-199](#page-716-2) [Pending Commands, Clearing 2-11](#page-56-16) [PERiod 23-110](#page-627-2) [period measurement setup 23-7](#page-524-7) [PERsistence 15-14](#page-333-3) PGTHan [in TRIG ADV UDTV 29-133](#page-940-1) [in TRIG TV UDTV 29-80](#page-887-1) [PHASe 23-113](#page-630-2) [PLACement 19-19](#page-434-1) [POINts 8-11,](#page-156-4) [8-15](#page-160-2) [POINts AUTO 8-16](#page-161-2) [POINts query 30-46](#page-1031-0) POLarity [and GLITch 29-41](#page-848-1) [and RUNT 29-51](#page-858-1) [in TRIG ADV COMM 29-92](#page-899-1) [in TRIG ADV UDTV 29-134](#page-941-1) [in TRIG COMM 29-27](#page-834-1) [in TRIG TV UDTV 29-81](#page-888-1) [in TRIGger GLITch 29-41](#page-848-2) [in TRIGger RUNT 29-51](#page-858-2) [PON bit 12-8](#page-257-4) [POSition 28-3](#page-794-1) position [and WINDow POSition 28-12](#page-803-1) [pound sign \(#\) and block data 1-21](#page-44-3) [Power On \(PON\) status bit 4-3,](#page-66-4) [12-6](#page-255-4) [Power-up Condition 2-4](#page-49-3) PP [in MEASure HISTogram command](#page-594-1)  23-77 [PREamble 30-47](#page-1032-0) [and DATA 30-14](#page-999-2) [PRESet 27-13](#page-788-2) [PREShoot 23-116](#page-633-2) [PRINt 25-25](#page-758-1) [PRINters? 17-8](#page-401-1) printing [specific screen data 17-3](#page-396-4) [the screen 17-2](#page-395-2) [PROBe 10-33](#page-216-3) [PROBe ATTenuation 10-35,](#page-218-2) [10-36](#page-219-2)

[probe attenuation factor 11-4](#page-245-3) [Probe Calibration 11-4](#page-245-4) [PROBe EXTernal 10-41](#page-224-2) [PROBe EXTernal GAIN 10-42](#page-225-2) [PROBe EXTernal OFFSet 10-44](#page-227-3) [PROBe EXTernal UNITs 10-46](#page-229-3) [PROBe GAIN 10-48,](#page-231-2) [10-49,](#page-232-2) [10-50,](#page-233-2) [10-51](#page-234-2) [PROBe SKEW 10-53](#page-236-2) [PROBe STYPe 10-54](#page-237-2) [program data 1-6](#page-29-2) [Program example 1-16](#page-39-4) [Program Header Options 1-11](#page-34-7) [program message terminator 1-13](#page-36-8) program overview [initialization example 1-16](#page-39-5) [programming basics 1-2](#page-25-7) [Programming Conventions 6-2](#page-93-1) [programming examples language 1-2](#page-25-8) [Programming Getting Started 1-14](#page-37-4) protocol [exceptions and operation 3-4](#page-61-11) [\\*PSC \(Power-on Status Clear\) 12-14](#page-263-0) [pulse width measurement setup 23-7](#page-524-8) [pulse width violation mode 29-138](#page-945-0) [PWD? 14-9](#page-290-1) [PWIDth 23-118](#page-635-2) [PWIDth DIRection 29-46](#page-853-1) [PWIDth POLarity 29-47](#page-854-1) [PWIDth SOURce 29-48](#page-855-1) [PWIDth TPOInt 29-49](#page-856-1)

# **Q**

**OFACtor** [in MEASure CGRade command 23-22](#page-539-2) **Ouerv** [\\*SRE? 12-18](#page-267-3) **OUALified** [and RUNT 29-52,](#page-859-1) [29-78](#page-885-1) [in TRIGger RUNT 29-52,](#page-859-2) [29-78](#page-885-2) QUALifier [CONDition 23-103,](#page-620-2) [23-104,](#page-621-2) [23-120,](#page-637-2)  [23-182](#page-699-2) [SOURce 23-121](#page-638-2) [STATe 23-122](#page-639-2) [quantization levels 7-12](#page-115-1) [Query 1-4,](#page-27-10) [1-10](#page-33-6) [\\*ESE? \(Event Status Enable\) 12-5](#page-254-6) [\\*ESR? \(Event Status Register\) 12-7](#page-256-2)

[\\*STB? \(Status Byte\) 12-20](#page-269-3) [AER? 25-4,](#page-737-1) [25-5,](#page-738-1) [25-24](#page-757-0) [AREA? 17-3](#page-396-5) [ATER? 25-6,](#page-739-1) [25-9](#page-742-2) [AVERage? 8-3](#page-148-2) [BANDpass? 30-6,](#page-991-2) [32-4,](#page-1075-1) [32-5,](#page-1076-1) [32-6,](#page-1077-1)  [32-7,](#page-1078-1) [32-8,](#page-1079-1) [32-9,](#page-1080-1) [32-13,](#page-1084-1) [32-14,](#page-1085-1)  [32-15,](#page-1086-1) [32-16,](#page-1087-1) [32-17,](#page-1088-1) [32-18,](#page-1089-1) [32-19,](#page-1090-1)  [32-20,](#page-1091-1) [32-21,](#page-1092-1) [32-22,](#page-1093-1) [32-23,](#page-1094-1) [32-24,](#page-1095-1)  [32-25,](#page-1096-1) [32-26,](#page-1097-1) [32-27,](#page-1098-1) [32-31,](#page-1102-1) [32-32,](#page-1103-1)  [32-33,](#page-1104-1) [32-34,](#page-1105-1) [32-35,](#page-1106-1) [32-36,](#page-1107-1) [32-37,](#page-1108-1)  [32-38,](#page-1109-1) [32-39,](#page-1110-1) [32-40,](#page-1111-1) [32-41,](#page-1112-1) [32-42](#page-1113-1) [BYTeorder? 30-7,](#page-992-4) [32-4,](#page-1075-2) [32-5,](#page-1076-2) [32-6,](#page-1077-2)  [32-7,](#page-1078-2) [32-8,](#page-1079-2) [32-9,](#page-1080-2) [32-13,](#page-1084-2) [32-14,](#page-1085-2)  [32-15,](#page-1086-2) [32-16,](#page-1087-2) [32-17,](#page-1088-2) [32-18,](#page-1089-2) [32-19,](#page-1090-2)  [32-20,](#page-1091-2) [32-21,](#page-1092-2) [32-22,](#page-1093-2) [32-23,](#page-1094-2) [32-24,](#page-1095-2)  [32-25,](#page-1096-2) [32-26,](#page-1097-2) [32-27,](#page-1098-2) [32-31,](#page-1102-2) [32-32,](#page-1103-2)  [32-33,](#page-1104-2) [32-34,](#page-1105-2) [32-35,](#page-1106-2) [32-36,](#page-1107-2) [32-37,](#page-1108-2)  [32-38,](#page-1109-2) [32-39,](#page-1110-2) [32-40,](#page-1111-2) [32-41,](#page-1112-2) [32-42](#page-1113-2) [CHANnel PROBe ID? 10-52](#page-235-3) [COLumn? 15-7](#page-326-3) [COMPlete STATe? 8-7](#page-152-3) [COMPlete? 8-6,](#page-151-0) [30-8](#page-993-1) [CONNect? 15-8,](#page-327-3) [30-53,](#page-1038-3) [30-59](#page-1044-3) [COUNt? 8-4,](#page-149-4) [22-18,](#page-485-4) [30-9](#page-994-1) [COUPling? 30-10](#page-995-2) [CURSor? 21-3](#page-448-3) [DATA? 15-9,](#page-328-3) [30-11](#page-996-1) [DATE? 27-3](#page-778-2) [DEBug? 27-5](#page-780-0) [DEFine? 23-46](#page-563-0) [DELay? 19-3](#page-418-3) [DELTatime? 23-44](#page-561-0) [DIRectory? 14-6](#page-287-3) [DISPlay? 10-4,](#page-187-3) [10-5,](#page-188-3) [10-6,](#page-189-3) [10-7,](#page-190-3) [10-8,](#page-191-3)  [10-9,](#page-192-3) [10-11,](#page-194-3) [10-12,](#page-195-3) [10-14,](#page-197-3) [10-41,](#page-224-3)  [16-12,](#page-353-3) [31-4](#page-1063-2) [DPRinter? 17-5](#page-398-0) [DSP? 27-6](#page-781-2) [DUTYcycle? 23-48](#page-565-0) [EADapter? 10-38](#page-221-0) [ECoupling? 10-40](#page-223-0) [EDGE 19-9](#page-424-3) [ERRor? 27-7](#page-782-0) [FACTors? 17-6](#page-399-3) [FAIL? 19-4,](#page-419-3) [20-3](#page-440-3) [FALLtime? 23-50](#page-567-0) [FFT RESolution? 16-16](#page-357-1)

[FORMat? 30-45](#page-1030-0) [FREQuency? 23-63](#page-580-0) FUNCtion[? 16-4](#page-345-2) [GRATicule? 15-11,](#page-330-0) [15-12](#page-331-0) [HEADer 27-8,](#page-783-2) [27-10](#page-785-2) [HORizontal POSition? 16-25](#page-366-2) [HORizontal RANGe? 16-26](#page-367-2) [HORizontal? 16-24](#page-365-3) [HYSTeresis 19-10,](#page-425-3) [19-12](#page-427-2) [Identification Number \(\\*IDN?\) 12-9](#page-258-2) [IMAGe? 17-7](#page-400-3) [INPut? 10-16,](#page-199-5) [10-17,](#page-200-3) [10-19,](#page-202-3) [10-21,](#page-204-3)  [10-25,](#page-208-3) [10-27,](#page-210-3) [10-29,](#page-212-3) [10-31](#page-214-3) [INTerpolate? 8-8](#page-153-3) [Learn \(\\*LRN?\) 12-10](#page-259-3) [LLEVel? 19-13](#page-428-3) [LLIMit? 19-5,](#page-420-3) [20-4](#page-441-3) [LONGform? 27-11](#page-786-2) [MEASure FALLtime? 23-50](#page-567-1) [MEASure FFT DFRequency? 23-51](#page-568-3) [MEASure FFT DMAGnitude? 23-53](#page-570-3) [MEASure FFT FREQuency? 23-55](#page-572-3) [MEASure FFT MAGNitude? 23-57](#page-574-3) [MEASure FFT PEAK1? 23-59](#page-576-3) [MEASure FFT PEAK2? 23-60](#page-577-3) [MEASure FFT THReshold? 23-61](#page-578-2) [MEASurement 19-6,](#page-421-3) [20-5](#page-442-3) [MODE 19-8,](#page-423-3) [19-18](#page-433-2) [MODE? 8-10,](#page-155-0) [21-4](#page-449-3) [MODel? 25-20](#page-753-2) [MTEE? 25-18](#page-751-2) [MTER? 25-19](#page-752-1) [NWIDth? 23-107](#page-624-0) [OFFSet? 10-32,](#page-215-4) [10-45,](#page-228-0) [16-40](#page-381-3) [Option \(\\*OPT?\) 12-13](#page-262-3) [OUTPut? 11-6](#page-247-3) [OVERshoot? 23-109](#page-626-0) [PATTern 19-16](#page-431-2) [PERiod? 23-112](#page-629-0) [PERSistence? 15-14](#page-333-4) [PHASe? 23-114](#page-631-0) [PLACement 19-19](#page-434-2) [POINts AUTO? 8-16,](#page-161-3) [8-19](#page-164-0) [POINts? 8-14,](#page-159-0) [30-46](#page-1031-1) [POSition? 28-3](#page-794-2) [Power-on Status Clear \(\\*PSC?\) 12-14](#page-263-1) [PREamble? 30-47](#page-1032-1) [PREShoot? 23-117](#page-634-0)

[PRINters? 17-8](#page-401-2) [PROBe ATTenuation? 10-35,](#page-218-3) [10-36](#page-219-3) [PROBe GAIN? 10-43,](#page-226-0) [10-48,](#page-231-3) [10-49,](#page-232-3)  [10-50,](#page-233-3) [10-51](#page-234-3) [PROBe MODE? 10-54](#page-237-3) [PROBe SKEW? 10-53](#page-236-3) [PROBe? 10-34](#page-217-0) [PWD? 14-9](#page-290-0) [PWIDth? 23-119](#page-636-0) QUALifier CONDition [23-103,](#page-620-3)  [23-104,](#page-621-3) [23-105,](#page-622-2) [23-115,](#page-632-2) [23-120,](#page-637-3)  [23-182](#page-699-3) QUALifier SOURce[? 23-121](#page-638-3) QUALifier STATe? [23-122](#page-639-3) [RANGe? 10-55,](#page-238-3) [16-41,](#page-382-3) [28-4](#page-795-1) [REFClock 28-5](#page-796-1) [REFerence? 28-6](#page-797-1) [RESults 20-6](#page-443-1) [RESults? 23-123](#page-640-2) [RISetime? 23-127](#page-644-0) [RJDJ ALL? 23-128](#page-645-0) [RJDJ BER? 23-130,](#page-647-2) [23-132](#page-649-0) [RJDJ EDGE? 23-133](#page-650-2) [RJDJ INTerpolate? 23-134](#page-651-2) [RJDJ PLENgth? 23-135](#page-652-2) [RJDJ SOURce? 23-137](#page-654-2) [RJDJ STATe? 23-139](#page-656-2) [RJDJ TJRJDJ? 23-140](#page-657-0) [RJDJ UNITs? 23-141](#page-658-2) [ROLL 28-7](#page-798-1) [ROW? 15-15](#page-334-2) [SCALe? 10-56,](#page-239-2) [28-8](#page-799-1) [SCOLor? 15-18](#page-337-0) [SCOPETEST? 26-4](#page-775-1) [SENDvalid? 23-143](#page-660-2) [SETup? 27-14](#page-789-1) [SETuptime? 23-81,](#page-598-0) [23-146](#page-663-0) [SKEW? 11-7](#page-248-3) [SLEWrate? 23-147](#page-664-2) [SOURce 19-11,](#page-426-3) [19-14,](#page-429-1) [19-17,](#page-432-1) [19-20](#page-435-1) [SOURce? 23-149,](#page-666-3) [30-58](#page-1043-0) [SRATe AUTO? 8-25,](#page-170-3) [8-26](#page-171-3) [SRATe? 8-21,](#page-166-0) [8-24](#page-169-0) [STATe 19-21](#page-436-1) [STATistics? 23-151](#page-668-3) [Status Byte \(\\*STB\) 12-20](#page-269-3) [STATus? 11-8](#page-249-3) [TEDGe? 23-153](#page-670-0)

[TER? 25-36](#page-769-0) [Test \(\\*TST?\) 12-23](#page-272-1) [TEST? 20-7](#page-444-2) [TMAX? 23-172,](#page-689-2) [23-173,](#page-690-2) [23-174,](#page-691-2)  [23-176](#page-693-2) [TMIN? 23-178](#page-695-2) [TRIG ADV COMM BWID? 29-88](#page-895-2) [TRIG ADV COMM ENCode? 29-89](#page-896-2) [TRIG ADV COMM LEVel? 29-90](#page-897-2) [TRIG ADV COMM PATTern? 29-91](#page-898-2) [TRIG ADV COMM POLarity? 29-92](#page-899-2) [TRIG ADV COMM SOURce? 29-93](#page-900-1) [TRIG ADV EDLY ARM SLOPe?](#page-917-1)  29-110 [TRIG ADV EDLY ARM SOURce](#page-916-1)  29-109 [TRIG ADV EDLY EVENt DELay?](#page-918-2)  29-111 [TRIG ADV EDLY EVENt SLOPe?](#page-920-1)  29-113 [TRIG ADV EDLY EVENt SOURce?](#page-919-1)  29-112 [TRIG ADV EDLY TRIG SLOPe?](#page-922-1)  29-115 [TRIG ADV EDLY TRIG SOURce?](#page-921-1)  29-114 [TRIG ADV PATT COND? 29-96](#page-903-2) [TRIG ADV PATT LOGic? 29-97](#page-904-2) [TRIG ADV STATe CLOCk? 29-102](#page-909-3) [TRIG ADV STATe LOGic? 29-103](#page-910-3) [TRIG ADV STATe LTYPe? 29-104](#page-911-3) [TRIG ADV STATe SLOPe? 29-105](#page-912-1) [TRIG ADV STV FIELd? 29-125](#page-932-2) [TRIG ADV STV LINE? 29-126](#page-933-2) [TRIG ADV STV SOURce? 29-127](#page-934-1) [TRIG ADV STV SPOLarity? 29-128](#page-935-1) [TRIG ADV TDLY ARM SLOPe?](#page-926-1)  29-119 [TRIG ADV TDLY ARM SOURce?](#page-925-1)  29-118 [TRIG ADV TDLY DELay? 29-120](#page-927-2) [TRIG ADV TDLY TRIG SLOPe?](#page-929-1)  29-122 [TRIG ADV TDLY TRIG SOURce?](#page-928-1)  29-121 [TRIG ADV UDTV ENUMber? 29-132](#page-939-2) [TRIG ADV UDTV PGTHan? 29-133](#page-940-2) [TRIG ADV UDTV POLarity? 29-134](#page-941-2)

[TRIG ADV UDTV SOURce? 29-135](#page-942-1) [TRIG ADV VIOL MODE? 29-137](#page-944-1) [TRIG ADV VIOL PWID DIR? 29-140](#page-947-1) [TRIG ADV VIOL PWID POL? 29-141](#page-948-1) [TRIG ADV VIOL PWID WIDT?](#page-950-1)  29-143 [TRIG ADV VIOL PWIDth? 29-142](#page-949-1) [TRIG ADV VIOL SET HOLD CSO](#page-964-1)  EDGE? 29-157 [TRIG ADV VIOL SET HOLD CSO](#page-963-1)  LEV? 29-156 [TRIG ADV VIOL SET HOLD CSO?](#page-962-1)  29-155 [TRIG ADV VIOL SET HOLD DSO](#page-966-1)  HTHR? 29-159 [TRIG ADV VIOL SET HOLD DSO](#page-967-1)  LTHR? 29-160 [TRIG ADV VIOL SET HOLD DSO?](#page-965-1)  29-158 [TRIG ADV VIOL SET HOLD TIME?](#page-968-1)  29-161 [TRIG ADV VIOL SET MODE?](#page-954-1)  29-147 [TRIG ADV VIOL SET SET CSO](#page-957-1)  EDGE? 29-150 [TRIG ADV VIOL SET SET CSO](#page-956-1)  LEV? 29-149 [TRIG ADV VIOL SET SET CSO?](#page-955-1)  29-148 [TRIG ADV VIOL SET SET DSO](#page-959-1)  HTHR? 29-152 [TRIG ADV VIOL SET SET DSO](#page-960-1)  LTHR? 29-153 [TRIG ADV VIOL SET SET DSO?](#page-958-1)  29-151 [TRIG ADV VIOL SET SET TIME?](#page-961-1)  29-154 [TRIG ADV VIOL SET SHOL CSO](#page-971-1)  EDGE? 29-164 [TRIG ADV VIOL SET SHOL CSO](#page-970-1)  LEV? 29-163 [TRIG ADV VIOL SET SHOL CSO?](#page-969-1)  29-162 [TRIG ADV VIOL SET SHOL DSO](#page-973-1)  HTHR? 29-166 [TRIG ADV VIOL SET SHOL DSO](#page-974-1)  LTHR? 29-167 [TRIG ADV VIOL SET SHOL DSO?](#page-972-1) 

[29-165](#page-972-1) [TRIG ADV VIOL SET SHOL HTIMe?](#page-976-1)  29-169 [TRIG ADV VIOL SET SHOL STIMe?](#page-975-1)  29-168 [TRIG ADV VIOL TRAN SOUR](#page-981-1)  HTHR? 29-174 [TRIG ADV VIOL TRAN SOUR](#page-982-1)  LTHR? 29-175 [TRIG ADV VIOL TRAN SOUR?](#page-980-1)  29-173 [TRIG ADV VIOL TRAN TYPE?](#page-983-1)  29-176 [TRIG ADV VIOL TRAN? 29-172](#page-979-1) [TRIG AND:ENABle? 29-12](#page-819-2) [TRIG AND:SOURce? 29-13](#page-820-2) [TRIG COMM BWID? 29-24](#page-831-2) [TRIG COMM ENCode? 29-25](#page-832-2) [TRIG COMM PATTern? 29-26](#page-833-2) [TRIG COMM POLarity? 29-27](#page-834-2) [TRIG COMM SOURce? 29-28](#page-835-1) [TRIG DEL ARM SLOPe? 29-30](#page-837-1) [TRIG DEL ARM SOURce 29-29](#page-836-1) [TRIG DEL EDEL COUN? 29-31](#page-838-2) [TRIG DEL EDEL SLOPe? 29-33](#page-840-1) [TRIG DEL EDEL SOURce? 29-32](#page-839-1) [TRIG DEL TDEL TIME? 29-35](#page-842-1) [TRIG DEL TRIG SLOPe? 29-37](#page-844-1) [TRIG DEL TRIG SOURce? 29-36](#page-843-1) [TRIG EDGE COUPling? 29-38](#page-845-1) [TRIG EDGE SLOPe? 29-39](#page-846-1) [TRIG EDGE SOURce? 29-40](#page-847-2) [TRIG GLITch POLarity? 29-41](#page-848-3) [TRIG GLITch SOURce? 29-42](#page-849-1) [TRIG HOLDoff? 29-14,](#page-821-1) [29-15,](#page-822-2) [29-16,](#page-823-1)  [29-17](#page-824-1) [TRIG HTHR? 29-18](#page-825-1) [TRIG HYSTeresis? 29-19](#page-826-2) [TRIG LEVel? 29-20,](#page-827-2) [29-98,](#page-905-2) [29-106](#page-913-2) [TRIG LTHR? 29-21](#page-828-2) [TRIG PATT COND? 29-44](#page-851-2) [TRIG PATT LOGic? 29-45](#page-852-2) [TRIG PWID DIR? 29-46](#page-853-2) [TRIG PWID POL? 29-47](#page-854-2) [TRIG PWID WIDT? 29-50](#page-857-1) [TRIG PWIDth SOURce? 29-48](#page-855-2) [TRIG PWIDth TPOInt? 29-49](#page-856-2) [TRIG RUNT POLarity? 29-51](#page-858-3)

[TRIG RUNT QUALified? 29-52,](#page-859-3)  [29-78](#page-885-3) [TRIG RUNT SOURce? 29-53](#page-860-1) [TRIG SHOL CSO EDGE? 29-56](#page-863-1) [TRIG SHOL CSO? 29-55](#page-862-1) [TRIG SHOL DSO? 29-57](#page-864-1) [TRIG SHOL HTIMe? 29-58](#page-865-1) [TRIG SHOL MODE? 29-59](#page-866-1) [TRIG SHOL STIMe? 29-60](#page-867-1) [TRIG STATe CLOCk? 29-61](#page-868-3) [TRIG STATe LOGic? 29-62](#page-869-2) [TRIG STATe LTYPe? 29-63](#page-870-3) [TRIG STATe SLOPe? 29-64](#page-871-1) [TRIG SWEep? 29-22](#page-829-1) [TRIG TIM COND? 29-65](#page-872-2) [TRIG TIM SOUR? 29-66](#page-873-1) [TRIG TIM TIME? 29-67](#page-874-1) [TRIG TRAN DIR? 29-68](#page-875-1) [TRIG TRAN SOUR? 29-69](#page-876-1) [TRIG TRAN TIME? 29-70,](#page-877-1) [29-79](#page-886-1) [TRIG TRAN TYPE? 29-71](#page-878-1) [TRIG TV SOURce? 29-75](#page-882-0) [TRIG TV STV FIELd? 29-73](#page-880-2) [TRIG TV STV LINE? 29-72](#page-879-2) [TRIG TV STV SPOLarity? 29-74,](#page-881-1)  [29-76](#page-883-1) [TRIG TV UDTV ENUMber? 29-77](#page-884-2) [TRIG TV UDTV PGTHan? 29-80](#page-887-2) [TRIG TV UDTV POLarity? 29-81](#page-888-2) [TRIG WIND COND? 29-82](#page-889-2) [TRIG WIND SOUR? 29-83](#page-890-1) [TRIG WIND TIME? 29-84](#page-891-1) [TRIG WIND TPOI? 29-85](#page-892-1) [TRIGger DELay MODE? 29-34](#page-841-1) [TRIGger GLITch WIDTh? 29-43](#page-850-1) [TRIGger MODE? 29-11](#page-818-0) [TRIGger RUNT TIME? 29-54](#page-861-1) [TSTArt? 21-5](#page-450-2) [TSTOp? 21-8,](#page-453-0) [21-11](#page-456-0) [TVOLt? 23-180](#page-697-2) [TYPE? 30-60](#page-1045-0) [ULEVel? 19-15](#page-430-1) [ULIMit? 19-7,](#page-422-2) [20-8](#page-445-2) [UNITs? 10-47,](#page-230-0) [10-57](#page-240-3) [VAMPlitude? 23-185](#page-702-2) [VAVerage? 23-188](#page-705-0) [VBASe? 23-190](#page-707-0) [VIEW? 28-9,](#page-800-1) [30-62](#page-1047-0)

[VLOWer? 23-191](#page-708-2) [VMAX? 23-194](#page-711-0) [VMIDdle? 23-195](#page-712-2) [VMIN? 23-198](#page-715-0) [VPP? 23-200](#page-717-0) [VRMS? 23-203](#page-720-0) [VSTArt? 21-9](#page-454-2) [VTIMe? 23-204](#page-721-2) [VTOP? 23-207](#page-724-0) [VUPPer? 23-209](#page-726-0) [WAVeform SEGMented COUNt?](#page-1039-0)  30-54 [WAVeform SEGMented TTAG?](#page-1040-0)  [30-55,](#page-1040-0) [30-56](#page-1041-0) [WINDow DELay? 28-11](#page-802-0) [WINDow POSition? 28-12](#page-803-2) [WINDow RANGe? 28-13](#page-804-1) [WINDow SCALe? 28-14](#page-805-1) [X1Position? 21-12](#page-457-2) [X1Y1source? 21-14](#page-459-2) [X2Position? 21-13](#page-458-2) [X2Y2source? 21-16](#page-461-2) [XDELta? 21-18](#page-463-1) [XDISplay? 30-63](#page-1048-0) [XINCrement? 30-64](#page-1049-0) [XOFFset? 31-7](#page-1066-2) [XORigin? 30-65](#page-1050-0) [XRANge? 30-66,](#page-1051-0) [31-8](#page-1067-2) [XREFerence? 30-67](#page-1052-0) [XUNits? 30-68](#page-1053-0) [Y1Position? 21-19](#page-464-2) [YDELta? 21-21](#page-466-1) [YDISplay? 30-69](#page-1054-0) [YINCrement? 30-70](#page-1055-0) [YOFFset? 31-9](#page-1068-1) [YORigin? 30-71](#page-1056-0) [YRANge? 30-72,](#page-1057-0) [31-10](#page-1069-1) [YREFerence? 30-73](#page-1058-0) [YUNits? 30-74](#page-1059-0) query [headers 1-10](#page-33-7) [interrupt 1-10](#page-33-8) [response 1-19](#page-42-4) [responses, formatting 27-2](#page-777-2) [Query Error 33-8](#page-1121-0) [QYE Status Bit 4-4](#page-67-8) [query interrupt 1-19](#page-42-5) [question mark 1-10](#page-33-9)

[queue, output 1-10](#page-33-10) [quoted strings 15-13](#page-332-3) [quotes, with embedded strings 1-13](#page-36-9) [QYE bit 12-6,](#page-255-5) [12-8](#page-257-5)

#### **R**

[RANGe 10-55,](#page-238-4) [16-41,](#page-382-4) [28-4](#page-795-2) range [and WINDow RANGe 28-13](#page-804-2) [\\*RCL \(Recall\) 12-15](#page-264-2) [real number definition 1-12](#page-35-5) [real time mode 8-9](#page-154-5) [and interpolation 8-8](#page-153-4) [RECall 25-26](#page-759-1) [Receiving Common Commands 12-3](#page-252-2) [Receiving Information from the Instrument](#page-42-6)  1-19 [REFClock 28-5](#page-796-2) [REFerence 28-6](#page-797-2) [in FUNCtion FFT command 16-15](#page-356-1) register [save/recall 12-15,](#page-264-3) [12-17](#page-266-1) [Standard Event Status Enable 4-12](#page-75-1) [reliability of measured data 4-2](#page-65-6) [Remote Local Code and Capability 2-5](#page-50-7) [remote programming basics 1-2](#page-25-9) [REPetitive 8-9](#page-154-2) [Repetitive Strain Injury 5-2](#page-85-0) [Description 5-3](#page-86-0) [Using the Mouse 5-5,](#page-88-0) [5-6](#page-89-0) [representation of infinity 6-12](#page-103-6) Request Control (RQC) [Status Bit 4-4](#page-67-9) Request Service (RQS) [Default 2-4](#page-49-4) [status bit 4-4](#page-67-10) [Reset \(\\*RST\) 12-16](#page-265-2) [Resetting the Parser 2-11](#page-56-17) RESolution [in FUNCtion FFT command 16-16](#page-357-2) response [data 1-21](#page-44-1) [generation 6-12](#page-103-7) [responses, buffered 6-12](#page-103-8) [result state code, and SENDvalid 23-143](#page-660-3) [RESults? 20-6,](#page-443-2) [23-123](#page-640-3) [Returning control to system computer 2-11](#page-56-18) [rise time measurement setup 23-7](#page-524-9)

[RISetime 23-126](#page-643-2) RJDJ [ALL? 23-128](#page-645-1) [BER 23-130,](#page-647-3) [23-131](#page-648-2) [EDGE 23-133](#page-650-3) [INTerpolate 23-134](#page-651-3) [PLENgth 23-135](#page-652-3) [SOURce 23-137](#page-654-3) [STATe 23-139](#page-656-3) [TJRJDJ 23-140](#page-657-1) [UNITs 23-141](#page-658-3) [RMS voltage, and VRMS 23-201](#page-718-2) [ROLL 28-7](#page-798-2) Root level command [MTEE 25-18](#page-751-0) [Root level commands 25-2](#page-735-0) [AER? 25-4,](#page-737-2) [25-5,](#page-738-2) [25-24](#page-757-1) [ATER? 25-6,](#page-739-2) [25-9](#page-742-3) [AUToscale 25-7,](#page-740-2) [25-8,](#page-741-2) [25-9,](#page-742-4) [25-10](#page-743-3) [BEEP 25-11,](#page-744-1) [25-16,](#page-749-1) [25-17](#page-750-1) [BLANk 25-12](#page-745-2) [CDISplay 25-13](#page-746-2) [DIGitize 25-14](#page-747-2) [MODel? 25-20](#page-753-2) [OPEE 25-21](#page-754-0) [OPER? 25-22](#page-755-2) [OVLRegister? 25-23](#page-756-2) [PRINt 25-25](#page-758-2) [RECall 25-26](#page-759-2) [RUN 25-27](#page-760-1) [SERial 25-28](#page-761-0) [SINGle 25-29](#page-762-1) [STOP 25-32](#page-765-1) [STORe 25-33,](#page-766-1) [25-34](#page-767-1) [STORe WAVEform 25-35](#page-768-1) [TER? 25-36](#page-769-1) [VIEW 25-37](#page-770-2) [ROW 15-15](#page-334-3) [RQC \(Request Control\) 4-4](#page-67-11) [bit 12-6,](#page-255-6) [12-8](#page-257-6) [RQS \(Request Service\) 4-4](#page-67-12) [and \\*STB 12-20](#page-269-4) [Default 2-4](#page-49-5) [RQS/MSS bit 12-21](#page-270-5) RSI [Description 5-3](#page-86-0) [Introduction 5-2](#page-85-0) [Using the Mouse 5-5,](#page-88-0) [5-6](#page-89-0)

[\\*RST \(Reset\) 12-16](#page-265-3) [RTIMe 8-9](#page-154-6) [rule of truncation 6-3](#page-94-1) [rules of traversal 6-5](#page-96-0) [RUMode 22-36](#page-503-2) [RUN 25-27](#page-760-1) [and GET relationship 2-11](#page-56-19) RUNT [HYSTeresis 19-12](#page-427-3) [PATTern 19-16](#page-431-3) [SOURce 19-14](#page-429-2) [ULEVel 19-15](#page-430-2)

#### **S**

[sample programs 7-2](#page-105-3) [segments 7-3](#page-106-0) [sample rate 8-20,](#page-165-3) [8-23](#page-168-3) [sampling mode 8-9](#page-154-7) [saturation 15-17](#page-336-2) [\\*SAV \(Save\) 12-17](#page-266-2) [SAVE 31-6](#page-1065-1) [save/recall register 12-15,](#page-264-4) [12-17](#page-266-1) [SAVe:IMAGe 14-10](#page-291-2) [SAVe:JITTer 14-11,](#page-292-2) [14-12](#page-293-2) [SAVe:MEASurements 14-13](#page-294-2) [SAVe:SETup 14-14](#page-295-2) [SAVe:WAVeform 14-15](#page-296-2) SAVE|STORe [in MTESt AMASk command 22-10](#page-477-2) [saving and loading 14-2](#page-283-3) [SCALe 10-56,](#page-239-3) [28-8](#page-799-2) [Y1 22-42](#page-509-2) [SCOLor 15-16](#page-335-2) SCOPETEST [in self-test commands 26-4](#page-775-2) [SCRatch 23-142](#page-659-2) SCReen [HARDcopy AREA 17-3](#page-396-6) [SEGMented 14-36](#page-317-2) [COUNt? 30-54](#page-1039-1) [TTAG? 30-55,](#page-1040-1) [30-56](#page-1041-1) [segments of sample programs 7-3](#page-106-1) [Selected Device Clear \(SDC\) 2-11](#page-56-20) [Selecting Multiple Subsystems 1-14](#page-37-5) [self test 12-23](#page-272-2) [Self-Test Commands 26-2](#page-773-0) [CANCel 26-3](#page-774-2) [SCOPETEST 26-4](#page-775-3)

[semicolon usage 1-8](#page-31-3) [sending compound queries 3-4](#page-61-12) [SENDvalid 23-143](#page-660-4) [separator 1-5](#page-28-5) [Sequential and Overlapped Commands](#page-103-9)  6-12 SERial [SOURce 19-17](#page-432-2) [SERial \(SERial number\) 25-28](#page-761-1) Serial Poll [Disabling 2-11](#page-56-21) serial poll [\(SPOLL\) in example 4-9](#page-72-0) [of the Status Byte Register 4-9](#page-72-1) [serial prefix, reading 12-9](#page-258-3) Service Request [Code and Capability 2-5](#page-50-8) Service Request Enable [\(\\*SRE\) 12-18](#page-267-4) [Register \(SRE\) 4-10](#page-73-3) [Register Bits 12-19](#page-268-4) [Register Default 2-4](#page-49-6) setting [bits in the Service Request Enable](#page-73-4)  Register 4-10 [horizontal tracking 16-24](#page-365-4) [Standard Event Status Enable Register](#page-75-2)  bits 4-12 [time and date 27-16](#page-791-1) [TRG bit 4-10](#page-73-5) [voltage and time markers 21-2](#page-447-1) setting up [for programming 1-14](#page-37-6) [the instrument 1-15](#page-38-4) [SETup 27-14](#page-789-2) [setup recall 12-15](#page-264-5) [setup violation mode 29-144](#page-951-0) [SETuptime 23-144](#page-661-2) [SHOLd CSOurce EDGE 29-56](#page-863-2) [SHOLd DSOurce 29-57](#page-864-2) [SHOLd HoldTIMe 29-58](#page-865-2) [SHOLd MODE 29-59](#page-866-2) [Short form 1-11](#page-34-8) [short-form headers 1-11](#page-34-9) [short-form mnemonics 6-3](#page-94-2) [simple command header 1-7](#page-30-2) [SINGle 25-29](#page-762-1) SIZE

[in HISTogram SCALe command 18-6](#page-407-2) [SKEW, in CALibrate command 11-7](#page-248-4) [SLEWrate 23-147](#page-664-3) SLOPe [and STATe 29-64,](#page-871-2) [29-105](#page-912-2) [in TRIG ADV EDLY ARM 29-110](#page-917-2) [in TRIG ADV EDLY EVENt 29-113](#page-920-2) [in TRIG ADV EDLY TRIGger 29-115](#page-922-2) [in TRIG ADV STATe 29-105](#page-912-3) [in TRIG ADV TDLY ARM 29-119](#page-926-2) [in TRIG ADV TDLY TRIGger 29-122](#page-929-2) [in TRIG DEL EDEL 29-33](#page-840-2) [in TRIG DEL TRIGger 29-37](#page-844-2) [in TRIG STATe 29-64](#page-871-3) [in TRIGger EDGE 29-39](#page-846-2) [SMOoth 16-42](#page-383-2) **SOFailure** [in MTESt RUMode command 22-38](#page-505-2) [software version, reading 12-9](#page-258-4) [SOURce 19-14,](#page-429-3) [19-17,](#page-432-3) [19-20,](#page-435-2) [22-44,](#page-511-2)  [23-149,](#page-666-4) [30-57](#page-1042-1) [and GLITch 29-42](#page-849-2) [and measurements 23-8](#page-525-1) [and RUNT 29-53](#page-860-2) [in HISTogram WINDow command](#page-409-2)  18-8 [in MTEST AMASk command 22-8](#page-475-2) [in TRIG ADV COMM 29-93](#page-900-2) [in TRIG ADV EDLY ARM 29-109](#page-916-2) [in TRIG ADV EDLY EVENt 29-112](#page-919-2) [in TRIG ADV EDLY TRIGger 29-114](#page-921-2) [in TRIG ADV STV 29-127](#page-934-2) [in TRIG ADV TDLY ARM 29-118](#page-925-2) [in TRIG ADV TDLY TRIGger 29-121](#page-928-2) [in TRIG ADV UDTV 29-135](#page-942-2) [in TRIG COMM 29-28](#page-835-2) [in TRIG DEL EDEL 29-32](#page-839-2) [in TRIG DEL TRIGger 29-36](#page-843-2) [in TRIGger EDGE 29-40](#page-847-3) [in TRIGger GLITch 29-42](#page-849-3) [in TRIGger RUNT 29-53](#page-860-3) [spaces and commas 1-6](#page-29-3) [spelling of headers 1-11](#page-34-10) **SPOLarity** [in TRIG ADV STV 29-128](#page-935-2) [in TRIG TV STV 29-74,](#page-881-2) [29-76](#page-883-2) [SPOLL example 4-9](#page-72-2) [SQRT 16-44](#page-385-2)

[SQUare 16-45](#page-386-2) [Square Brackets 1-5](#page-28-3) [SRATe 8-20,](#page-165-4) [8-23](#page-168-4) [\\*SRE \(Service Request Enable\) 12-18](#page-267-5) [SRE \(Service Request Enable Register\)](#page-73-6)  4-10 Standard Event Status Enable Register [\(SESER\) 4-12](#page-75-3) [Bits 12-6](#page-255-7) [Default 2-4](#page-49-7) Standard Event Status Register [bits 12-8](#page-257-7) [Standard Event Status Register \(ESR\) 4-11](#page-74-2) [Standard Status Data Structure Model 4-2](#page-65-7) [STARt | STOP 22-46](#page-513-2) [STATe 19-21](#page-436-2) [STATistics 23-151](#page-668-4) [status 1-22](#page-45-3) [of an operation 4-2](#page-65-8) Status Byte [\(\\*STB\) 12-20](#page-269-5) [Status Byte Register 4-8,](#page-71-0) [4-9](#page-72-3) [and serial polling 4-9](#page-72-4) [bits 12-21](#page-270-6) [Status Registers 1-22,](#page-45-3) [12-3](#page-252-3) [Status Reporting 4-2](#page-65-9) [Bit Definitions 4-3](#page-66-5) [Data Structures 4-5](#page-68-1) [Status Reporting Decision Chart 4-20](#page-83-1) [STATus, in CALibrate command 11-8](#page-249-4) [\\*STB \(Status Byte\) 12-20](#page-269-6) **STDDev** [in MEASure HISTogram command](#page-595-1)  23-78 [STIMe 22-47,](#page-514-2) [22-49](#page-516-2) [STOP 25-32](#page-765-1) [STORe 25-33,](#page-766-1) [25-34](#page-767-1) [STORe WAVEform 25-35](#page-768-2) storing waveform [sample program 7-13](#page-116-1) [STRing 15-19](#page-338-2) [string variables 1-20](#page-43-3) [example 1-20](#page-43-4) [string, quoted 15-13](#page-332-4) [strings, alphanumeric 1-11](#page-34-11) [STV commands 29-123](#page-930-3) [SUBTract 16-46](#page-387-2) [suffix multipliers 1-12,](#page-35-6) [3-5](#page-62-0)

[suffix units 3-5](#page-62-1) [summary bits 4-8](#page-71-1) SWEep [in TRIGger 29-22](#page-829-2) [syntax error 33-5](#page-1118-2) SYSTem [SETup and \\*LRN 12-11](#page-260-0) [System Commands 27-2](#page-777-3) [DATE 27-3](#page-778-1) [DEBug 27-4](#page-779-1) [DSP 27-6](#page-781-1) [ERRor? 27-7](#page-782-1) [HEADer 27-8,](#page-783-1) [27-10](#page-785-1) [LONGform 27-11](#page-786-1) [PRESet 27-13](#page-788-2) [SETup 27-14](#page-789-2) [TIME 27-16](#page-791-2) System Computer [Returning control to 2-11](#page-56-22)

### **T**

Talker [Code and Capability 2-5](#page-50-9) [Unaddressing 2-11](#page-56-23) TEDGe [in MEASure command 23-152](#page-669-2) [temperature and calibration 11-3](#page-244-0) [TER? \(Trigger Event Register\) 25-36](#page-769-1) [termination of message during hardcopy](#page-61-13)  3-4 [Terminator 1-13](#page-36-8) [TEST 20-7](#page-444-3) [Test \(\\*TST\) 12-23](#page-272-3) [TEXT 15-21](#page-340-3) THReshold [in MEASure FFT command 23-61](#page-578-3) **THResholds** [ABSolute 23-154](#page-671-2) [HYSTeresis 23-156](#page-673-2) [METHod 23-158](#page-675-2) [PERCent 23-160](#page-677-2) [TOPBase 23-162,](#page-679-2) [23-164](#page-681-2) [TIEClock2 23-166](#page-683-2) [TIEData 23-169,](#page-686-2) [23-175](#page-692-2) [TIME 27-16](#page-791-2) [and RUNT 29-54](#page-861-2) [in TRIGger RUNT 29-54](#page-861-3) [time and date, setting 27-2](#page-777-4)

[Time Base Commands 28-2](#page-793-1) [POSition 28-3](#page-794-3) [RANGe 28-4](#page-795-3) [REFClock 28-5](#page-796-3) [REFerence 28-6](#page-797-3) [ROLL 28-7](#page-798-3) [SCALe 28-8](#page-799-3) [VIEW 28-9](#page-800-2) [WINDow DELay 28-10](#page-801-2) [WINDow RANGe 28-13](#page-804-3) time buckets [and POINts? 30-46](#page-1031-2) time information [of waveform 7-13](#page-116-2) time scale [operands and functions 16-3](#page-344-2) [TIMeout SOURce 29-66](#page-873-2) [TIMeout TIME 29-67](#page-874-2) [TITLe? 22-48](#page-515-2) [TMAX 23-176](#page-693-3) [TMIN 23-178](#page-695-3) [transferring waveform data 30-2](#page-987-0) [sample program 7-10](#page-113-0) [TRANsition DIRection 29-68](#page-875-2) [TRANsition SOURce 29-69](#page-876-2) [TRANsition TIME 29-70,](#page-877-2) [29-79](#page-886-2) [TRANsition TYPE 29-71](#page-878-2) [transition violation mode 29-170](#page-977-0) transmission mode [and FORMat 30-43](#page-1028-4) [traversal rules 6-5](#page-96-1) Tree Traversal [Examples 6-11](#page-102-0) [Rules 6-5](#page-96-2) [\\*TRG \(Trigger\) 12-22](#page-271-2) TRG [bit 12-19,](#page-268-5) [12-21](#page-270-7) [bit in the status byte 4-10](#page-73-7) [Event Enable Register 4-4](#page-67-13) Trigger [\(\\*TRG\) 12-22](#page-271-3) [\\*TRG status bit 4-4](#page-67-14) [Trigger Commands 29-2](#page-809-0) [PATTern THReshold LEVel 29-98,](#page-905-3)  [29-106](#page-913-3) [TRIG ADV COMM BWID 29-88](#page-895-3) [TRIG ADV COMM ENCode 29-89](#page-896-3) [TRIG ADV COMM LEVel 29-90](#page-897-3)

[TRIG ADV COMM PATTern 29-91](#page-898-3) [TRIG ADV COMM POLarity 29-92](#page-899-3) [TRIG ADV COMM SOURce 29-93](#page-900-3) [TRIG ADV EDLY ARM SLOPe](#page-917-3)  29-110 [TRIG ADV EDLY ARM SOURce](#page-916-3)  29-109 [TRIG ADV EDLY EVENt DELay](#page-918-3)  29-111 [TRIG ADV EDLY EVENt SLOPe](#page-920-3)  29-113 [TRIG ADV EDLY EVENt SOURce](#page-919-3)  29-112 [TRIG ADV EDLY TRIG SLOPe](#page-922-3)  29-115 [TRIG ADV EDLY TRIG SOURce](#page-921-3)  29-114 [TRIG ADV PATT CONDition 29-96](#page-903-3) [TRIG ADV PATT LOGic 29-97](#page-904-3) [TRIG ADV STATe CLOCk 29-102](#page-909-4) [TRIG ADV STATe LOGic 29-103](#page-910-4) [TRIG ADV STATe LTYPe 29-104](#page-911-4) [TRIG ADV STATe SLOPe 29-105](#page-912-4) [TRIG ADV STV FIELd 29-125](#page-932-3) [TRIG ADV STV LINE 29-126](#page-933-3) [TRIG ADV STV SOURce 29-127](#page-934-3) [TRIG ADV STV SPOLarity 29-128](#page-935-3) [TRIG ADV TDLY ARM SLOPe](#page-926-3)  29-119 [TRIG ADV TDLY ARM SOURce](#page-925-3)  29-118 [TRIG ADV TDLY DELay 29-120](#page-927-3) [TRIG ADV TDLY TRIG SLOPe](#page-929-3)  29-122 [TRIG ADV TDLY TRIG SOURce](#page-928-3)  29-121 [TRIG ADV UDTV ENUMber 29-132](#page-939-3) [TRIG ADV UDTV PGTHan 29-133](#page-940-3) [TRIG ADV UDTV POLarity 29-134](#page-941-3) [TRIG ADV UDTV SOURce 29-135](#page-942-3) [TRIG ADV VIOL MODE 29-137](#page-944-2) [TRIG ADV VIOL PWID DIR 29-140](#page-947-2) [TRIG ADV VIOL PWID POL 29-141](#page-948-2) [TRIG ADV VIOL PWID WIDT](#page-950-2)  29-143 [TRIG ADV VIOL PWIDth 29-142](#page-949-2) [TRIG ADV VIOL SET HOLD CSO](#page-962-2)  [29-155](#page-962-2)

[TRIG ADV VIOL SET HOLD CSO](#page-964-2)  EDGE 29-157 [TRIG ADV VIOL SET HOLD CSO](#page-963-2)  LEV 29-156 [TRIG ADV VIOL SET HOLD DSO](#page-965-2)  29-158 [TRIG ADV VIOL SET HOLD DSO](#page-966-2)  HTHR 29-159 [TRIG ADV VIOL SET HOLD DSO](#page-967-2)  LTHR 29-160 [TRIG ADV VIOL SET HOLD TIME](#page-968-2)  29-161 [TRIG ADV VIOL SET MODE 29-147](#page-954-2) [TRIG ADV VIOL SET SET CSO](#page-955-2)  29-148 [TRIG ADV VIOL SET SET CSO](#page-957-2)  EDGE 29-150 [TRIG ADV VIOL SET SET CSO LEV](#page-956-2)  29-149 [TRIG ADV VIOL SET SET DSO](#page-958-2)  29-151 [TRIG ADV VIOL SET SET DSO](#page-959-2)  HTHR 29-152 [TRIG ADV VIOL SET SET DSO](#page-960-2)  LTHR 29-153 [TRIG ADV VIOL SET SET TIME?](#page-961-2)  29-154 [TRIG ADV VIOL SET SHOL CSO](#page-969-2)  29-162 [TRIG ADV VIOL SET SHOL CSO](#page-971-2)  EDGE 29-164 [TRIG ADV VIOL SET SHOL CSO](#page-970-2)  LEV 29-163 [TRIG ADV VIOL SET SHOL DSO](#page-972-2)  29-165 [TRIG ADV VIOL SET SHOL DSO](#page-973-2)  HTHR 29-166 [TRIG ADV VIOL SET SHOL DSO](#page-974-2)  LTHR 29-167 [TRIG ADV VIOL SET SHOL HTIMe](#page-976-2)  29-169 [TRIG ADV VIOL SET SHOL STIMe](#page-975-2)  29-168 [TRIG ADV VIOL TRAN 29-172](#page-979-2) [TRIG ADV VIOL TRAN SOUR](#page-980-2)  29-173 [TRIG ADV VIOL TRAN SOUR](#page-981-2)  HTHR 29-174

[TRIG ADV VIOL TRAN SOUR](#page-982-2)  LTHR 29-175 [TRIG ADV VIOL TRAN TYPE](#page-983-2)  29-176 [TRIG AND:ENABle 29-12](#page-819-3) [TRIG AND:SOURce 29-13](#page-820-3) [TRIG COMM BWID 29-24](#page-831-3) [TRIG COMM ENCode 29-25](#page-832-3) [TRIG COMM PATTern 29-26](#page-833-3) [TRIG COMM POLarity 29-27](#page-834-3) [TRIG COMM SOURce 29-28](#page-835-3) [TRIG DEL ARM SLOPe 29-30](#page-837-2) [TRIG DEL ARM SOURce 29-29](#page-836-2) [TRIG DEL EDEL COUN 29-31](#page-838-3) [TRIG DEL EDEL SLOPe 29-33](#page-840-3) [TRIG DEL EDEL SOURce 29-32](#page-839-3) [TRIG DEL TDEL TIME 29-35](#page-842-2) [TRIG DEL TRIG SLOPe 29-37](#page-844-3) [TRIG DEL TRIG SOURce 29-36](#page-843-3) [TRIG EDGE COUPling 29-38](#page-845-2) [TRIG EDGE SLOPe 29-39](#page-846-3) [TRIG EDGE SOURce 29-40](#page-847-4) [TRIG GLITch POLarity 29-41](#page-848-4) [TRIG GLITch SOURce 29-42](#page-849-4) [TRIG GLITch WIDTh 29-43](#page-850-2) [TRIG HOLDoff 29-14,](#page-821-2) [29-15,](#page-822-3) [29-16,](#page-823-2)  [29-17](#page-824-2) [TRIG HTHR 29-18](#page-825-2) [TRIG HYSTeresis 29-19](#page-826-3) [TRIG LEVel 29-20](#page-827-3) [TRIG LTHR 29-21](#page-828-3) [TRIG PATT CONDition 29-44](#page-851-3) [TRIG PATT LOGic 29-45](#page-852-3) [TRIG PWID DIR 29-46](#page-853-3) [TRIG PWID POL 29-47](#page-854-3) [TRIG PWID WIDT 29-50](#page-857-2) [TRIG PWIDth SOURce 29-48](#page-855-3) [TRIG PWIDth TPOInt 29-49](#page-856-3) [TRIG RUNT POLarity 29-51](#page-858-4) [TRIG RUNT QUALified 29-52,](#page-859-4) [29-78](#page-885-4) [TRIG RUNT SOURce 29-53](#page-860-4) [TRIG RUNTTIME 29-54](#page-861-4) [TRIG SHOL CSO 29-55](#page-862-2) [TRIG SHOL CSO EDGE 29-56](#page-863-3) [TRIG SHOL DSO 29-57](#page-864-3) [TRIG SHOL HTIMe 29-58](#page-865-3) [TRIG SHOL MODE 29-59](#page-866-3) [TRIG SHOL STIMe 29-60](#page-867-2)

[TRIG STATe CLOCk 29-61](#page-868-4) [TRIG STATe LOGic 29-62](#page-869-3) [TRIG STATe LTYPe 29-63](#page-870-4) [TRIG STATe SLOPe 29-64](#page-871-4) [TRIG SWEep 29-22](#page-829-3) [TRIG TIM CONDition 29-65](#page-872-3) [TRIG TIM SOUR 29-66](#page-873-3) [TRIG TIM TIME 29-67](#page-874-3) [TRIG TRAN DIRection 29-68](#page-875-3) [TRIG TRAN SOUR 29-69](#page-876-3) [TRIG TRAN TIME 29-70,](#page-877-3) [29-79](#page-886-3) [TRIG TRAN TYPE 29-71](#page-878-3) [TRIG TV SOURce 29-75](#page-882-1) [TRIG TV STV FIELd 29-73](#page-880-3) [TRIG TV STV LINE 29-72](#page-879-3) [TRIG TV STV SPOLarity 29-74,](#page-881-3) [29-76](#page-883-3) [TRIG TV UDTV ENUMber 29-77](#page-884-3) [TRIG TV UDTV PGTHan 29-80](#page-887-3) [TRIG TV UDTV POLarity 29-81](#page-888-3) [TRIG WIND SOUR 29-83](#page-890-2) [TRIG WIND TIME 29-84](#page-891-2) [TRIG WIND TPOI 29-85](#page-892-2) [TRIG WINDow CONDition 29-82](#page-889-3) [TRIGger DELay MODE 29-34](#page-841-2) [TRIGger MODE 29-10](#page-817-2) [Trigger Event Register \(TRG\) 4-10](#page-73-8) [trigger mode 29-7](#page-814-3) [ADVanced 29-7](#page-814-4) [advanced delay 29-107,](#page-914-0) [29-116](#page-923-0) [advanced TV 29-123,](#page-930-4) [29-129](#page-936-1) [COMM 29-86](#page-893-1) [delay 29-108,](#page-915-1) [29-117](#page-924-1) [EDGE 29-23](#page-830-0) [GLITch 29-40](#page-847-1) [NTSC TV 29-123](#page-930-2) [PAL-M TV 29-123](#page-930-2) [pattern 29-95](#page-902-1) [state 29-101](#page-908-1) [User Defined TV 29-129](#page-936-2) [valid commands 29-8](#page-815-0) [violation types 29-136](#page-943-1) [trigger other instruments 11-6](#page-247-4) triggering [for User Defined TV mode 29-130](#page-937-0) [truncating numbers 1-12](#page-35-7) [Truncation Rule 6-3](#page-94-3) [\\*TST \(Test\) 12-23](#page-272-4) [TSTArt 21-5](#page-450-3)

[TSTOp 21-7,](#page-452-2) [21-10](#page-455-2) [TVOLt 23-180](#page-697-3) [TYPE query 30-60](#page-1045-1)

#### **U**

[UDTV commands 29-129](#page-936-3) [ULEVel 19-15](#page-430-3) [ULIMit 19-7,](#page-422-3) [20-8](#page-445-3) [Unaddressing all listeners 2-11](#page-56-24) [UNITinterval 23-183](#page-700-2) [UNITs 10-46,](#page-229-2) [10-57](#page-240-4) [in MTESt AMASk command 22-11](#page-478-2) [units, vertical 10-46,](#page-229-4) [10-57](#page-240-5) [UNKnown vertical units 10-46,](#page-229-5) [10-57](#page-240-6) [uppercase 1-11](#page-34-12) [headers 1-11](#page-34-13) [letters and responses 1-11](#page-34-14) [URQ bit \(User Request\) 12-5](#page-254-7) [User Request \(URQ\) status bit 4-3](#page-66-6) [User Request Bit \(URQ\) 12-5](#page-254-8) [User-Defined Measurements 23-7](#page-524-10) [Using the Digitize Command 1-17](#page-40-1) [USR bit 12-19,](#page-268-6) [12-21](#page-270-8)

### **V**

[VAMPlitude 23-185](#page-702-3) [VAVerage 23-187](#page-704-2) [VBASe 23-189](#page-706-2) [version of software, reading 12-9](#page-258-5) [VERSus 16-48](#page-389-2) [VERTical 16-50](#page-391-2) vertical [axis control 10-2](#page-185-1) [axis offset, and YRANge 31-9](#page-1068-2) [scaling and functions 16-2](#page-343-3) [scaling, and YRANge 31-10](#page-1069-2) [vertical axis, full-scale 10-55](#page-238-5) [vertical units 10-46,](#page-229-6) [10-57](#page-240-7) [VIEW 25-37,](#page-770-2) [28-9,](#page-800-3) [30-61](#page-1046-6) [VIEW and BLANk 25-12](#page-745-3) [VIOLation MODE 29-137](#page-944-3) [violation modes for trigger 29-136](#page-943-2) [VIOLation PWIDth DIRection 29-140](#page-947-3) [VIOLation PWIDth POLarity 29-141](#page-948-3) [VIOLation PWIDth SOURce 29-142](#page-949-3) [VIOLation PWIDth WIDTh 29-143](#page-950-3) [VIOLation SETup HOLD CSOurce 29-155](#page-962-3) [VIOLation SETup HOLD CSOurce EDGE](#page-964-3) 

[29-157](#page-964-3) [VIOLation SETup HOLD CSOurce LEVel](#page-963-3)  29-156 [VIOLation SETup HOLD DSOurce 29-158](#page-965-3) [VIOLation SETup HOLD DSOurce](#page-966-3)  HTHReshold 29-159 [VIOLation SETup HOLD DSOurce](#page-967-3)  LTHReshold 29-160 [VIOLation SETup HOLD TIME 29-161](#page-968-3) [VIOLation SETup MODE 29-147](#page-954-3) [VIOLation SETup SETup CSOurce 29-148](#page-955-3) [VIOLation SETup SETup CSOurce EDGE](#page-957-3)  29-150 [VIOLation SETup SETup CSOurce LEVel](#page-956-3)  29-149 [VIOLation SETup SETup DSOurce 29-151](#page-958-3) [VIOLation SETup SETup DSOurce](#page-959-3)  HTHReshold 29-152 [VIOLation SETup SETup DSOurce](#page-960-3)  LTHReshold 29-153 [VIOLation SETup SETup TIME 29-154](#page-961-3) [VIOLation SETup SHOLd CSOurce](#page-969-3)  29-162 [VIOLation SETup SHOLd CSOurce](#page-971-3)  EDGE 29-164 [VIOLation SETup SHOLd CSOurce](#page-970-3)  LEVel 29-163 [VIOLation SETup SHOLd DSOurce](#page-972-3)  29-165 [VIOLation SETup SHOLd DSOurce](#page-973-3)  HTHReshold 29-166 [VIOLation SETup SHOLd DSOurce](#page-974-3)  LTHReshold 29-167 [VIOLation SETup SHOLd HoldTIMe](#page-976-3)  29-169 [VIOLation SETup SHOLd SetupTIMe](#page-975-3)  29-168 [VIOLation TRANsition 29-172](#page-979-3) [VIOLation TRANsition SOURce 29-173](#page-980-3) [VIOLation TRANsition SOURce](#page-981-3)  HTHReshold 29-174 [VIOLation TRANsition SOURce](#page-982-3)  LTHReshold 29-175 [VIOLation TRANsition TYPE 29-176](#page-983-3) [VLOWer 23-191](#page-708-3) [VMAX 23-193](#page-710-3) [VMIDdle 23-195](#page-712-3) [VMIN 23-197](#page-714-3)

[voltage at center screen 10-32,](#page-215-5) [10-44](#page-227-4) voltage information [of waveform 7-13](#page-116-3) [VOLTS as vertical units 10-46,](#page-229-7) [10-57](#page-240-8) [VPP 23-199](#page-716-3) [VRMS 23-201](#page-718-3) [VSTArt 21-9](#page-454-3) [VTIMe 23-204](#page-721-3) [VTOP 23-206](#page-723-2) [VUPPer 23-208](#page-725-2)

### **W**

[\\*WAI \(Wait-to-Continue\) 12-24](#page-273-2) [Wait-to-Continue \(\\*WAI\) 12-24](#page-273-3) [WATTS as vertical units 10-46,](#page-229-8) [10-57](#page-240-9) waveform [data and preamble 30-4](#page-989-1) [saving 14-15](#page-296-3) [storing time and voltage 7-13](#page-116-4) [time and voltage information 7-13](#page-116-5) [view parameters 30-62](#page-1047-1) [Waveform Commands 30-2,](#page-987-1) [32-2](#page-1073-0) [BANDpass? 30-6,](#page-991-3) [32-4,](#page-1075-3) [32-5,](#page-1076-3) [32-6,](#page-1077-3)  [32-7,](#page-1078-3) [32-8,](#page-1079-3) [32-9,](#page-1080-3) [32-13,](#page-1084-3) [32-14,](#page-1085-3)  [32-15,](#page-1086-3) [32-16,](#page-1087-3) [32-17,](#page-1088-3) [32-18,](#page-1089-3) [32-19,](#page-1090-3)  [32-20,](#page-1091-3) [32-21,](#page-1092-3) [32-22,](#page-1093-3) [32-23,](#page-1094-3) [32-24,](#page-1095-3)  [32-25,](#page-1096-3) [32-26,](#page-1097-3) [32-27,](#page-1098-3) [32-31,](#page-1102-3) [32-32,](#page-1103-3)  [32-33,](#page-1104-3) [32-34,](#page-1105-3) [32-35,](#page-1106-3) [32-36,](#page-1107-3) [32-37,](#page-1108-3)  [32-38,](#page-1109-3) [32-39,](#page-1110-3) [32-40,](#page-1111-3) [32-41,](#page-1112-3) [32-42](#page-1113-3) [BYTeorder 30-7](#page-992-5) [COMPlete? 30-8](#page-993-2) [COUNt? 30-9](#page-994-2) [COUPling? 30-10](#page-995-3) [FORMat 30-43](#page-1028-5) [POINts? 30-46](#page-1031-3) [TYPE? 30-60](#page-1045-2) [VIEW 30-61](#page-1046-7) [WAVeform SOURce 30-57](#page-1042-2) [XDISplay? 30-63](#page-1048-1) [XINCrement? 30-64](#page-1049-1) [XORigin? 30-65](#page-1050-1) [XRANge? 30-66](#page-1051-1) [XREFerence? 30-67](#page-1052-1) [XUNits? 30-68](#page-1053-1) [YDISplay? 30-69](#page-1054-1) [YINCrement? 30-70](#page-1055-1) [YORigin? 30-71](#page-1056-1) [YRANge? 30-72](#page-1057-1)

[YREFerence? 30-73](#page-1058-1) [YUNits? 30-74](#page-1059-1) [Waveform Memory Commands 31-2](#page-1061-0) [DISPlay 31-3,](#page-1062-2) [31-4](#page-1063-3) [LOAD 31-5](#page-1064-2) [SAVE 31-6](#page-1065-2) [XOFFset 31-7](#page-1066-3) [XRANge 31-8](#page-1067-3) [YOFFset 31-9](#page-1068-3) [YRANge 31-10](#page-1069-3) waveform type [and COMPlete? 30-8](#page-993-3) [and COUNt? 30-9](#page-994-3) [and TYPE? 30-60](#page-1045-3) WAVeforms? [in MTEST COUNt command 22-23](#page-490-2) [white space \(separator\) 1-5](#page-28-6) WIDTh [and GLITch 29-43](#page-850-3) [in TRIGger GLITch 29-43](#page-850-4) WINDow [and VIEW 30-61](#page-1046-8) [DELay 28-10](#page-801-3) [in FUNCtion FFT command 16-17](#page-358-1) [POSition 28-12](#page-803-3) [RANGe 28-13](#page-804-4) [SCALe 28-14](#page-805-2) [WINDow and VIEW 28-9](#page-800-4) [WINDow SOURce 29-83](#page-890-3) [WINDow TIME 29-84](#page-891-3) [WINDow TPOInt 29-85](#page-892-3) WORD [and FORMat 30-44](#page-1029-1) [Understanding the format 30-39](#page-1024-0) writing [quoted strings 15-13](#page-332-5) [text to the screen 15-19](#page-338-3)

### **X**

[x axis, controlling 28-2](#page-793-2) [X vs Y 16-48](#page-389-3) X1 [in MTESt SCALe command 22-40](#page-507-2) [X1Position 21-12](#page-457-3) X1Position|LLIMit [in HISTogram WINDow command](#page-411-2)  18-10 [X1Y1source 21-14](#page-459-3)

[X2Position 21-13,](#page-458-3) [21-20](#page-465-2) X2Position|RLIMit [in HISTogram WINDow command](#page-412-2)  18-11 [X2Y2source 21-16](#page-461-3) x-axis [offset, and XOFFset 31-7](#page-1066-4) [range, and XRANge 31-8](#page-1067-4) [units and XUNits 30-68](#page-1053-2) x-axis duration [and XRANge? 30-66](#page-1051-2) XDELta [in MTESt AMASk command 22-12](#page-479-2) [in MTESt SCALE command 22-41](#page-508-2) [XDELta? 21-18](#page-463-2) [XDISplay query 30-63](#page-1048-2) [XINCrement query 30-64](#page-1049-2) [XOFFset 31-7](#page-1066-5) [XORigin query 30-65](#page-1050-2) [XRANge 31-8](#page-1067-5) [XRANge query 30-66](#page-1051-3) [XREFerence? 30-67](#page-1052-2) [XUNits query 30-68](#page-1053-3)

# **Y**

Y1 [in MTESt SCALe command 22-42](#page-509-0) [Y1Position 21-19](#page-464-3) [in HISTogram WINDow command](#page-413-2)  18-12 Y2 [in MTESt SCALe command 22-43](#page-510-2) Y2Position [in HISTogram WINDow command](#page-414-2)  18-13 [Y-axis control 10-2](#page-185-2) YDELta [in MTESt AMASk command 22-14](#page-481-2) [YDELta? 21-21](#page-466-2) [YDISplay? 30-69](#page-1054-2) [YINCrement query 30-70](#page-1055-2) [YOFFset 31-9](#page-1068-4) [YORigin query 30-71](#page-1056-2) [YRANge 31-10](#page-1069-4) [YRANge query 30-72](#page-1057-2) [YREFerence query 30-73](#page-1058-2) [YUNits query 30-74](#page-1059-2)

#### **Z**

ZONE [MODE 19-18](#page-433-3) [PLACement 19-19](#page-434-3) [SOURce 19-20](#page-435-3) [STATe 19-21](#page-436-3)

# **Safety Notices**

**This apparatus has been designed and tested in accordance with IEC Publication 1010, Safety Requirements for Measuring Apparatus, and has been supplied in a safe condition. This is a Safety Class I instrument (provided with terminal for protective earthing). Before applying power, verify that the correct safety precautions are taken (see the following warnings). In addition, note the external markings on the instrument that are described under "Safety Symbols."**

#### **Warnings**

**• Before turning on the instrument, you must connect the protective earth terminal of the instrument to the protective conductor of the (mains) power cord. The mains plug shall only be inserted in a socket outlet provided with a protective earth contact. You must not negate the protective action by using an extension cord (power cable) without a protective conductor (grounding). Grounding one conductor of a two-conductor outlet is not sufficient protection.**

**• Only fuses with the required rated current, voltage, and specified type (normal blow, time delay, etc.) should be used. Do not use repaired fuses or short-circuited fuseholders. To do so could cause a shock or fire hazard.**

**• If you energize this instrument by an auto transformer (for voltage reduction or mains isolation), the common terminal must be connected to the earth terminal of the power source.**

**• Whenever it is likely that the ground protection is impaired, you must make the instrument inoperative and secure it against any unintended operation.**

**• Service instructions are for trained service personnel. To avoid dangerous electric shock, do not perform any service unless qualified to do so. Do not attempt internal service or adjustment unless another person, capable of rendering first aid and resuscitation, is present.**

**• Do not install substitute parts or perform any unauthorized modification to the instrument.**

**• Capacitors inside the instrument may retain a charge even if the instrument is disconnected from its source of supply.**

**• Do not operate the instrument in the presence of flammable gasses or fumes. Operation of any electrical instrument in such an environment constitutes a definite safety hazard.**

**• Do not use the instrument in a manner not specified by the manufacturer.**

<span id="page-1146-0"></span>**To clean the instrument If the instrument requires cleaning: (1) Remove power from the instrument. (2) Clean the external surfaces of the instrument with a soft cloth dampened with a mixture of mild detergent and water. (3) Make sure that the instrument is completely dry before reconnecting it to a power source.**

**Safety Symbols**

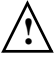

**Instruction manual symbol: the product is marked with this symbol when it is necessary for you to refer to the instruction manual in order to protect against damage to the product..**

**Hazardous voltage symbol.**

**Earth terminal symbol: Used to indicate a circuit common connected to grounded chassis.**

# **Notices**

#### **© Agilent Technologies, Inc. 2010**

**No part of this manual may be reproduced in any form or by any means (including electronic storage and retrieval or translation into a foreign language) without prior agreement and written consent from Agilent Technologies, Inc. as governed by United States and international copyright laws.**

**Manual Part Number 54904-97002, July 2010**

#### **Print History**

**54904-97002, July 2010 Agilent Technologies, Inc. 1601 California Street Palo Alto, CA 94304 USA**

#### **Restricted Rights Legend**

**If software is for use in the performance of a U.S. Government prime contract or subcontract, Software is delivered and licensed as "Commercial computer software" as defined in DFAR 252.227- 7014 (June 1995), or as a "commercial item" as defined in FAR 2.101(a) or as "Restricted computer software" as defined in FAR 52.227-19 (June 1987) or any equivalent agency regulation or contract clause. Use, duplication or disclosure of Software is subject to Agilent Technologies' standard commercial license terms, and non-DOD Departments and Agencies of the U.S. Government will receive no greater than Restricted Rights as defined in FAR 52.227- 19(c)(1-2) (June 1987). U.S. Government users will receive no greater than Limited Rights as defined in FAR 52.227-14 (June 1987) or DFAR 252.227-7015 (b)(2) (November 1995), as applica-** **ble in any technical data.**

#### **Document Warranty**

**The material contained in this document is provided "as is," and is subject to being changed, without notice, in future editions. Further, to the maximum extent permitted by applicable law, Agilent disclaims all warranties, either express or implied, with regard to this manual and any information contained herein, including but not limited to the implied warranties of merchantability and fitness for a particular purpose. Agilent shall not be liable for errors or for incidental or consequential damages in connection with the furnishing, use, or performance of this document or of any information contained herein. Should Agilent and the user have a separate written agreement with warranty terms covering the material in this document that conflict with these terms, the warranty terms in the separate agreement shall control.**

#### **Technology Licenses**

**The hardware and/or software described in this document are furnished under a license and may be used or copied only in accordance with the terms of such license.**

#### **WARNING**

**A WARNING notice denotes a hazard. It calls attention to an operating procedure, practice, or the like that, if not correctly performed or adhered to, could result in personal injury or death. Do not proceed beyond a WARNING notice until the indicated conditions are fully understood and met.**

# **CAUTION**

**A CAUTION notice denotes a hazard. It calls attention to an operating procedure, practice, or the like that, if not correctly performed or adhered to, could result in damage to the product or loss of important data. Do not proceed beyond a CAUTION notice until the indicated conditions are fully understood and met.** 

#### **Trademark Acknowledgements**

**Windows and MS Windows are U.S. registered trademarks of Microsoft Corporation.**